## **Oracle® Communications User Data Repository**

Alarms, KPIs, and Measurements Reference Release 12.1 **E67462 Revision 01**

March 2016

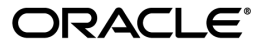

Oracle Communications User Data Repository Alarms, KPIs, and Measurements Reference, Release 12.1

Copyright © 2014, 2016, Oracle and/or its affiliates. All rights reserved.

This software and related documentation are provided under a license agreement containing restrictions on use and disclosure and are protected by intellectual property laws. Except as expressly permitted in your license agreement or allowed by law, you may not use, copy, reproduce, translate, broadcast, modify, license, transmit, distribute, exhibit, perform, publish, or display any part, in any form, or by any means. Reverse engineering, disassembly, or decompilation of this software, unless required by law for interoperability, is prohibited.

The information contained herein is subject to change without notice and is not warranted to be error-free. If you find any errors, please report them to us in writing.

If this is software or related documentation that is delivered to the U.S. Government or anyone licensing it on behalf of the U.S. Government, then the following notice is applicable:

U.S. GOVERNMENT END USERS: Oracle programs, including any operating system, integrated software, any programs installed on the hardware, and/or documentation, delivered to U.S. Government end users are "commercial computer software" pursuant to the applicable Federal Acquisition Regulation and agency-specific supplemental regulations. As such, use, duplication, disclosure, modification, and adaptation of the programs, including any operating system, integrated software, any programs installed on the hardware, and/or documentation, shall be subject to license terms and license restrictions applicable to the programs. No other rights are granted to the U.S. Government.

This software or hardware is developed for general use in a variety of information management applications. It is not developed or intended for use in any inherently dangerous applications, including applications that may create a risk of personal injury. If you use this software or hardware in dangerous applications, then you shall be responsible to take all appropriate fail-safe, backup, redundancy, and other measures to ensure its safe use. Oracle Corporation and its affiliates disclaim any liability for any damages caused by use of this software or hardware in dangerous applications.

Oracle and Java are registered trademarks of Oracle and/or its affiliates. Other names may be trademarks of their respective owners.

Intel and Intel Xeon are trademarks or registered trademarks of Intel Corporation. All SPARC trademarks are used under license and are trademarks or registered trademarks of SPARC International, Inc. AMD, Opteron, the AMD logo, and the AMD Opteron logo are trademarks or registered trademarks of Advanced Micro Devices. UNIX is a registered trademark of The Open Group.

This software or hardware and documentation may provide access to or information about content, products, and services from third parties. Oracle Corporation and its affiliates are not responsible for and expressly disclaim all warranties of any kind with respect to third-party content, products, and services unless otherwise set forth in an applicable agreement between you and Oracle. Oracle Corporation and its affiliates will not be responsible for any loss, costs, or damages incurred due to your access to or use of third-party content, products, or services, except as set forth in an applicable agreement between you and Oracle.

# **Table of Contents**

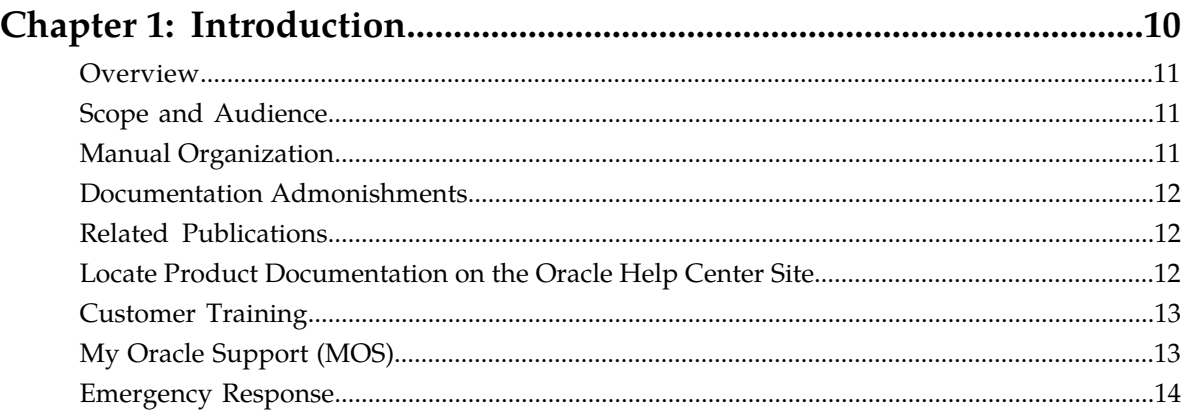

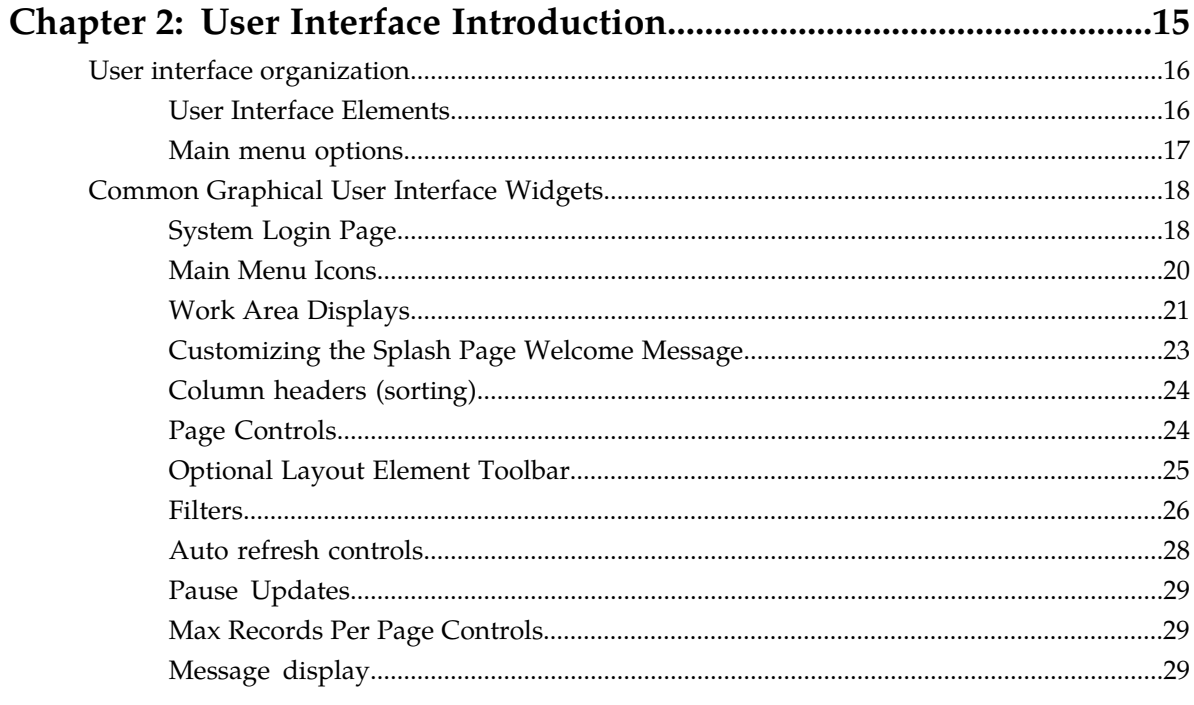

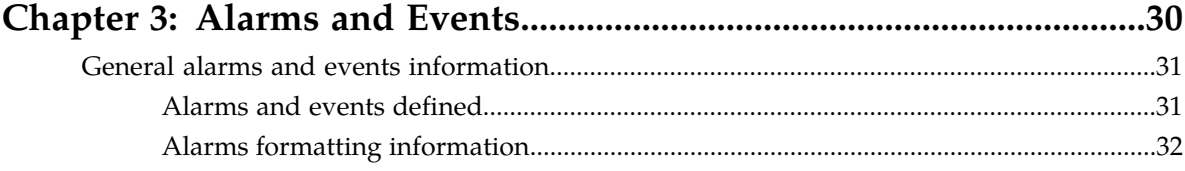

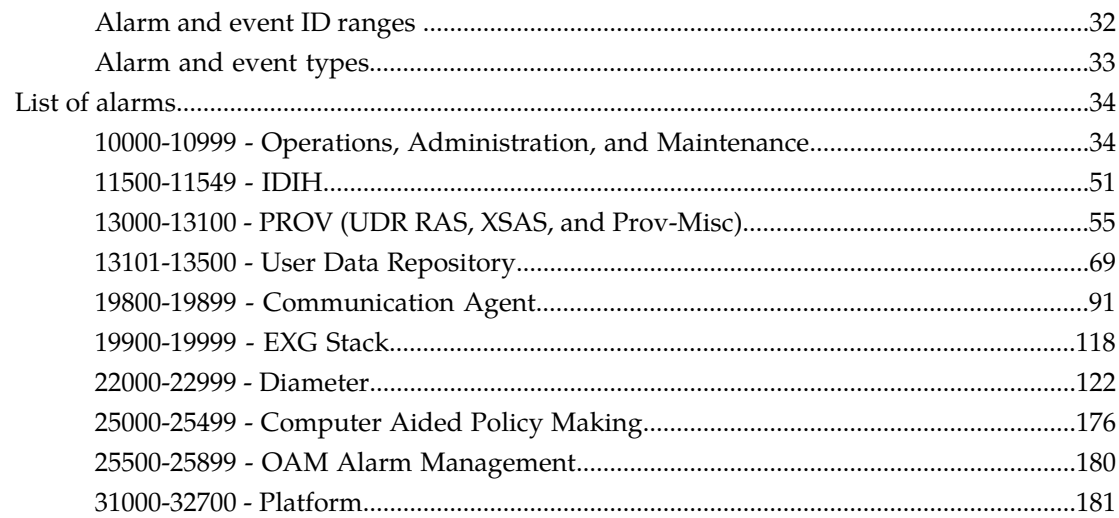

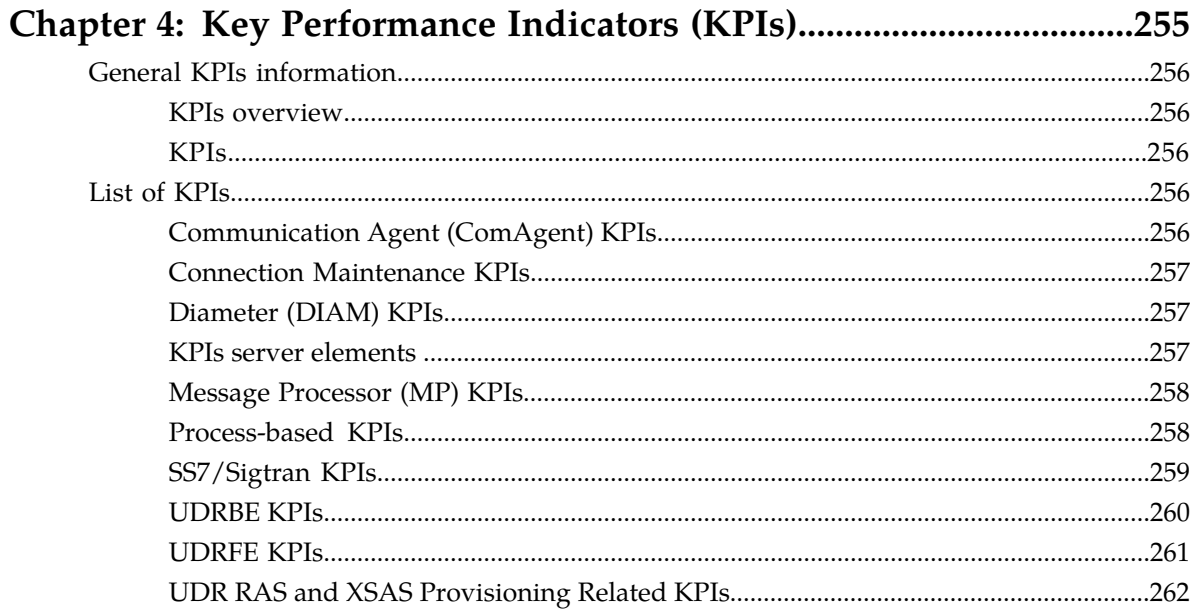

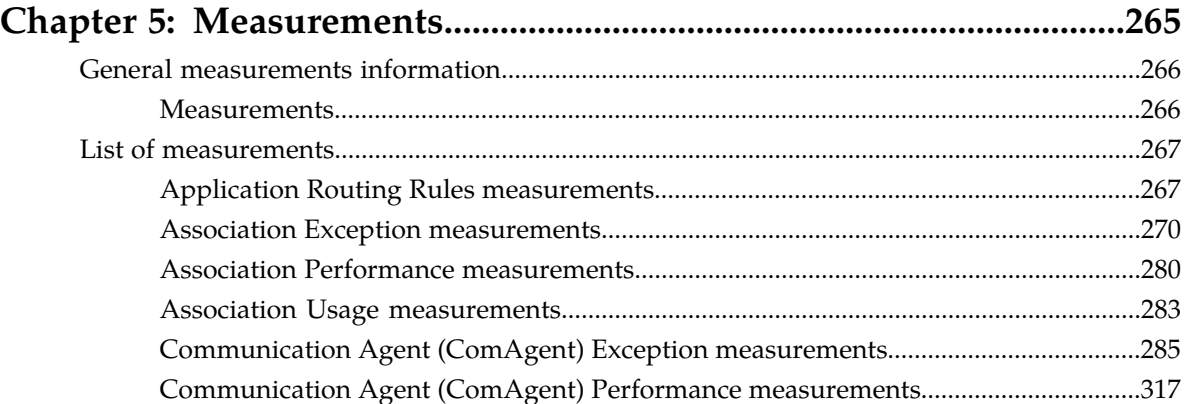

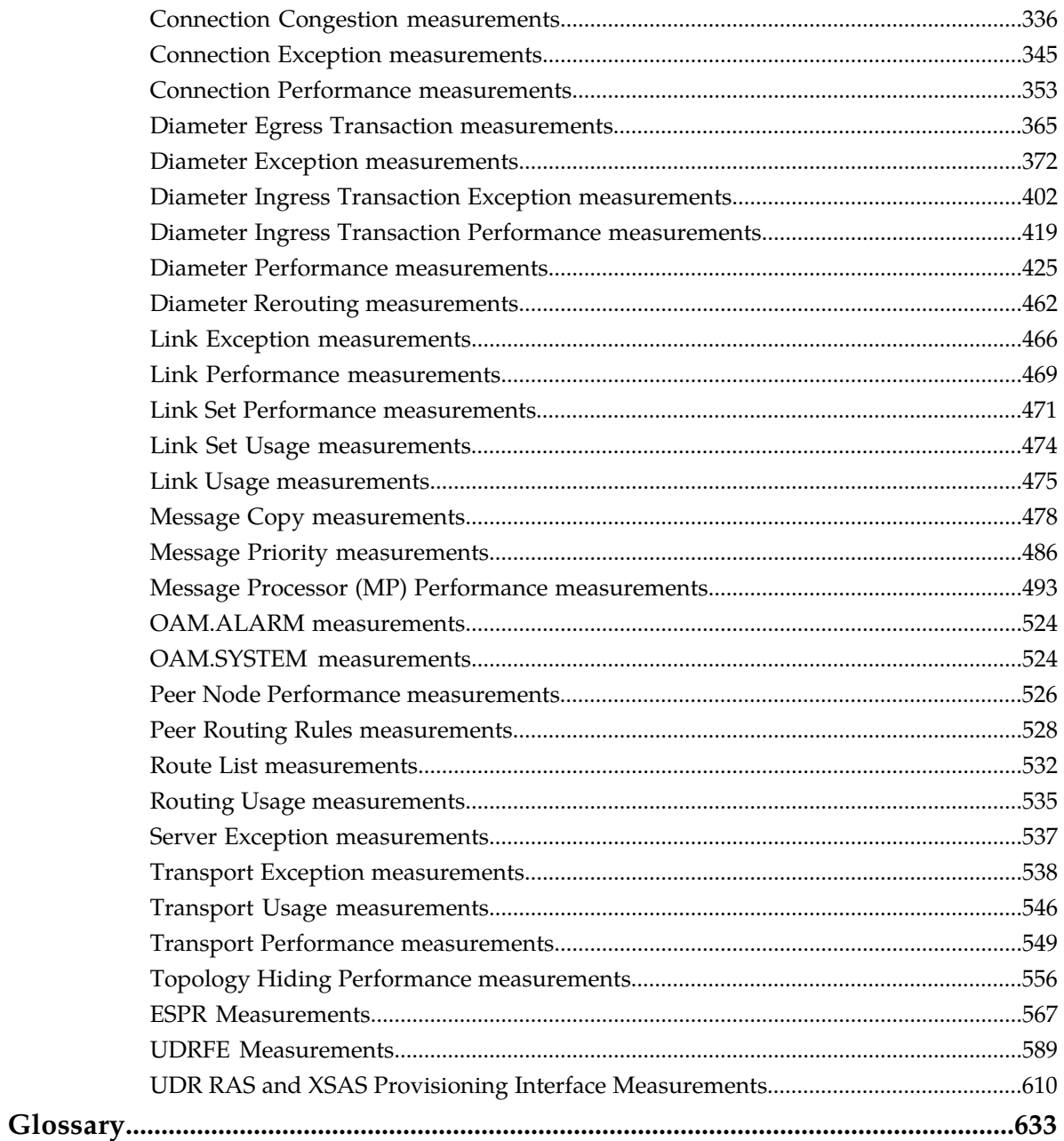

# **List of Figures**

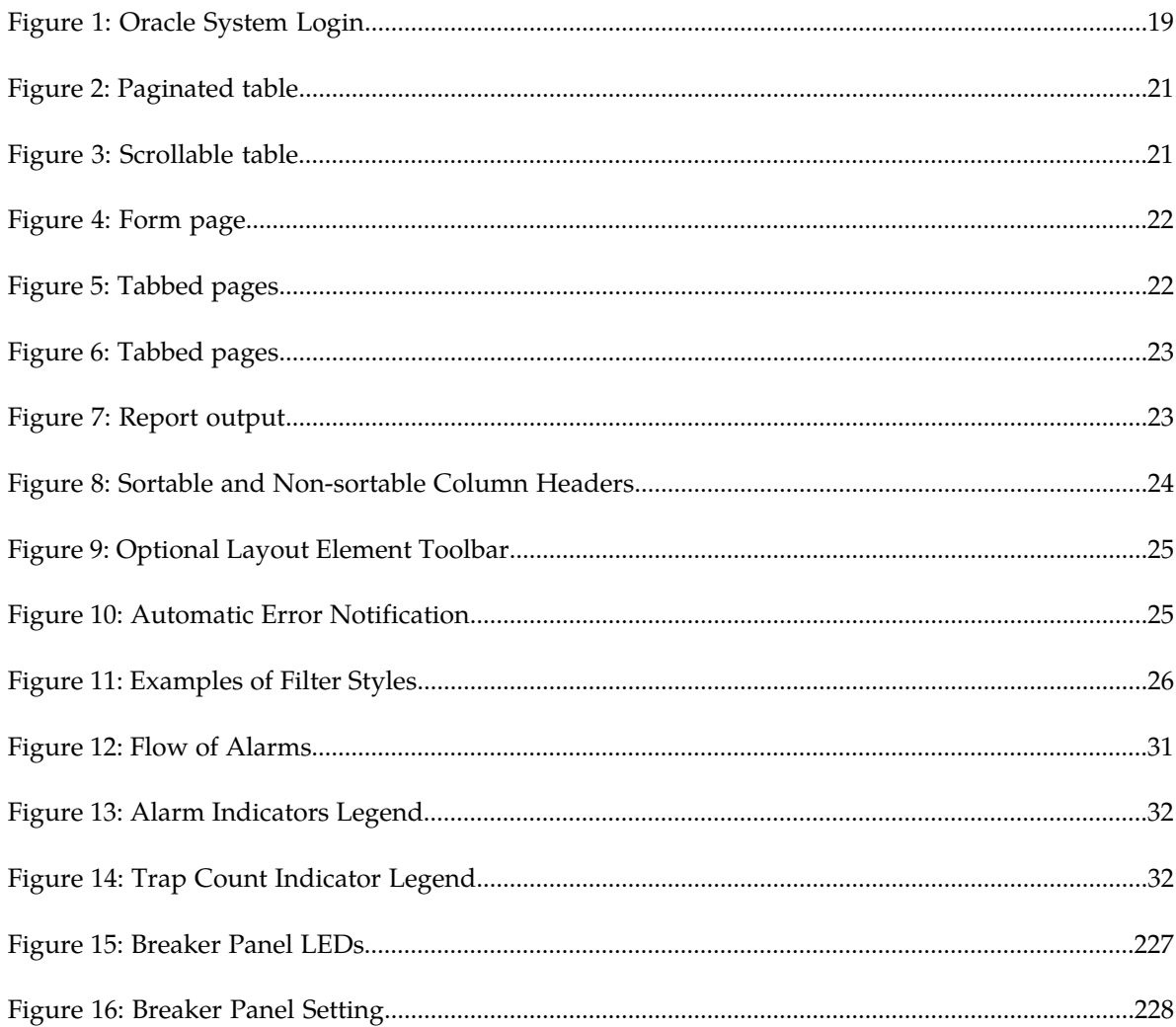

# **List of Tables**

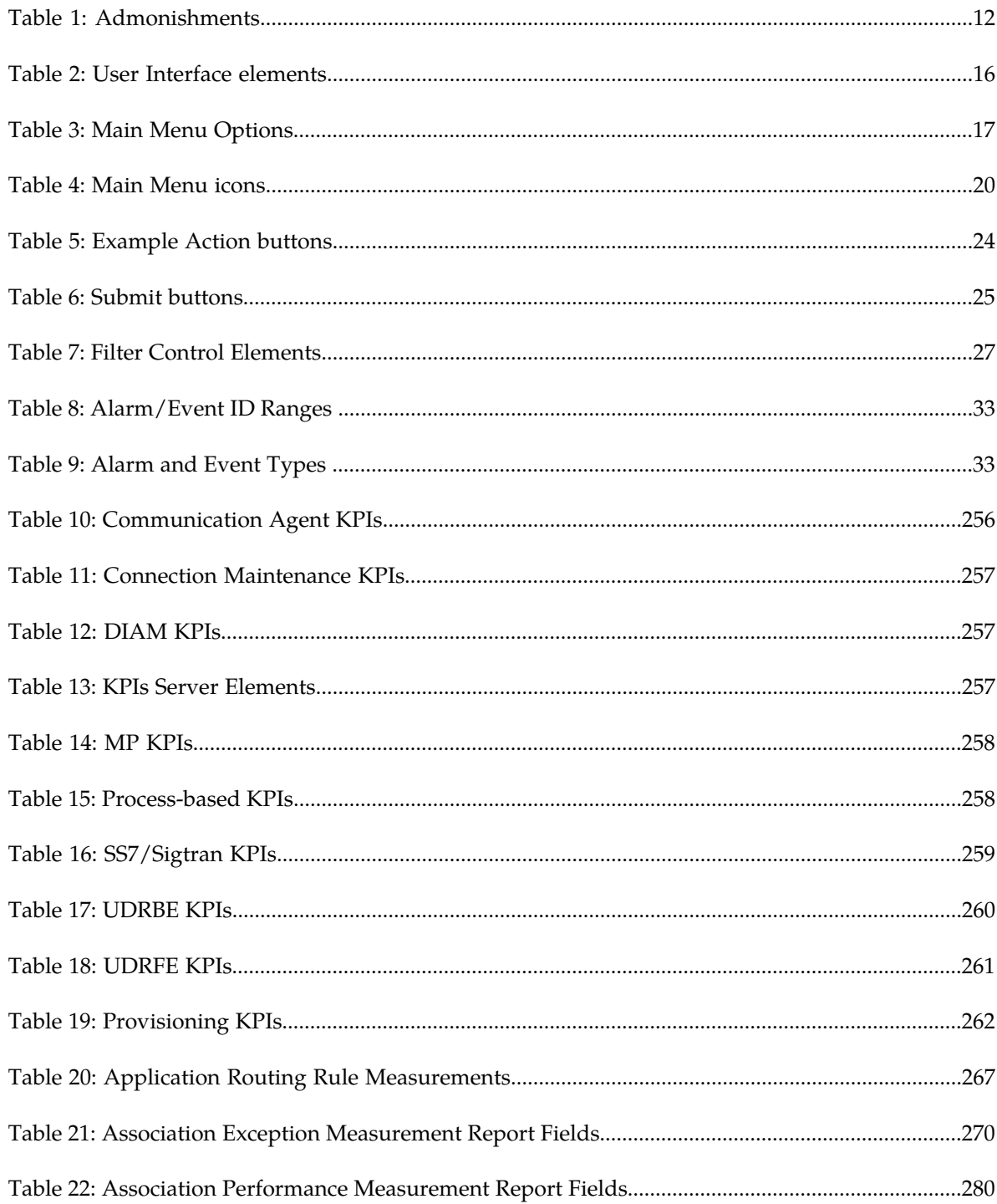

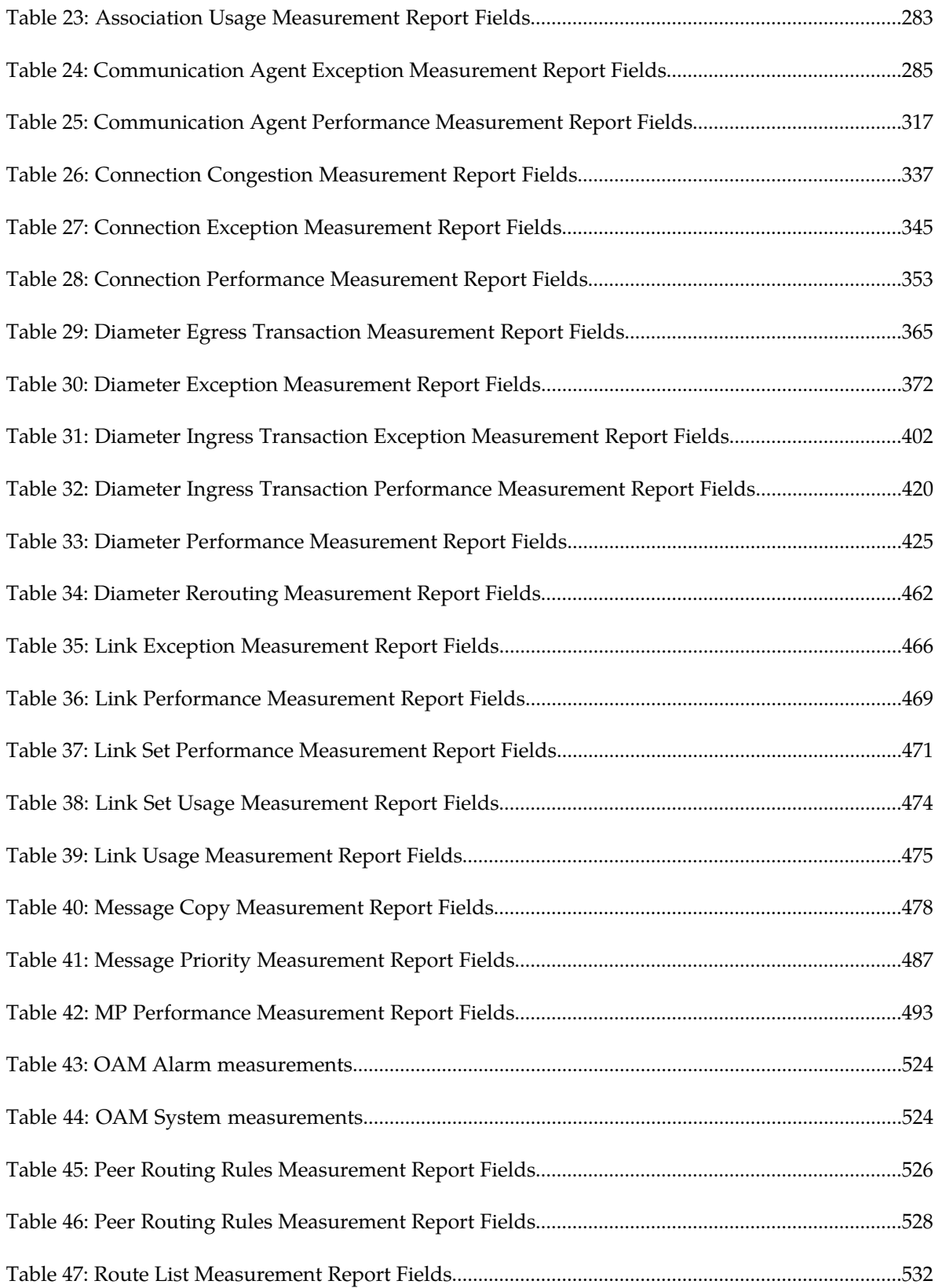

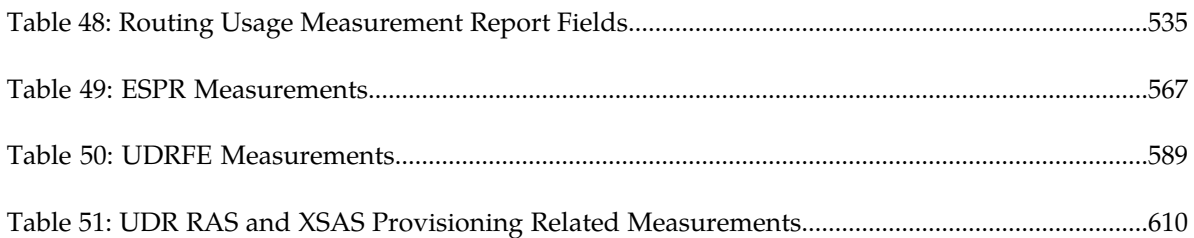

# **Chapter 1**

# **Introduction**

#### **Topics:**

- 
- 
- 
- *[Documentation Admonishments.....12](#page-11-0)*
- *[Related Publications.....12](#page-11-1)*
- *[Locate Product Documentation on the Oracle Help](#page-11-2) [Center Site.....12](#page-11-2)*
- *[Customer Training.....13](#page-12-0)*
- *[My Oracle Support \(MOS\).....13](#page-12-1)*
- *[Emergency Response.....14](#page-13-0)*

<span id="page-9-0"></span>The Introduction section explains the purpose and organization of the documentation, defines the • *Overview.....*11 document's audience and admonishments, and • *[Scope and Audience.....11](#page-10-1)* provides information about technical support, • *[Manual Organization](#page-10-2)* training, and how to location related publications. *.....11*

# <span id="page-10-0"></span>**Overview**

This documentation provides information about the Oracle Communications User Data Repository (UDR) alarms and events, corrective maintenance procedures, and other information used in maintaining the system, including:

- Information relevant to understanding alarms and events that may occur on the application
- Recovery procedures for addressing alarms and events, as necessary
- Procedures for viewing alarms and events, generating alarms reports, and viewing and exporting alarms and events history
- List of alarms
- Information relevant to understanding Key Performance Indicators (KPIs) in the application
- The procedure for viewing KPIs
- List of KPIs
- Information relevant to understanding measurements in the application
- Measurement report elements, and the procedures for printing and exporting measurements
- <span id="page-10-1"></span>• List of measurements by function

# **Scope and Audience**

This reference guide provides preventive and corrective procedures that aid personnel in maintaining the UDR platform. These procedures are used in response to a system alarm or output message, and are used to aid in the detection, isolation, and repair of faults.

<span id="page-10-2"></span>**Note:** Some of the UDR components are shared by other applications in the product line. For this reason, the documentation for the shared components may include references to these other applications, and/or describe GUI options not visible or applicable to UDR. For example, DSR applications (such as RBAR, FABR, CPA, and Policy DRA) and IPFE are currently not used by UDR, so you may ignore references to these applications.

# **Manual Organization**

Information in this document is organized into the following sections:

- *[Introduction](#page-9-0)* contains general information about this documentation, including how to contact *[My](#page-12-1) [Oracle Support \(MOS\)](#page-12-1)*, and how to *[Locate Product Documentation on the Oracle Help Center Site](#page-11-2)*.
- *[User Interface Introduction](#page-14-0)* describes the organization and usage of the application's user interface.
- *[Alarms and Events](#page-29-0)* provides information and recovery procedures for alarms and events, organized first by alarm category, then numerically by the number that appears in the application.
- *[Key Performance Indicators \(KPIs\)](#page-254-0)* provides detailed KPI information, organized by KPI type, then alphabetically by KPI name.
- *[Measurements](#page-264-0)* provides detailed measurement information, organized alphabetically by measurement category.

# <span id="page-11-0"></span>**Documentation Admonishments**

<span id="page-11-3"></span>Admonishments are icons and text throughout this manual that alert the reader to assure personal safety, to minimize possible service interruptions, and to warn of the potential for equipment damage.

#### **Table 1: Admonishments**

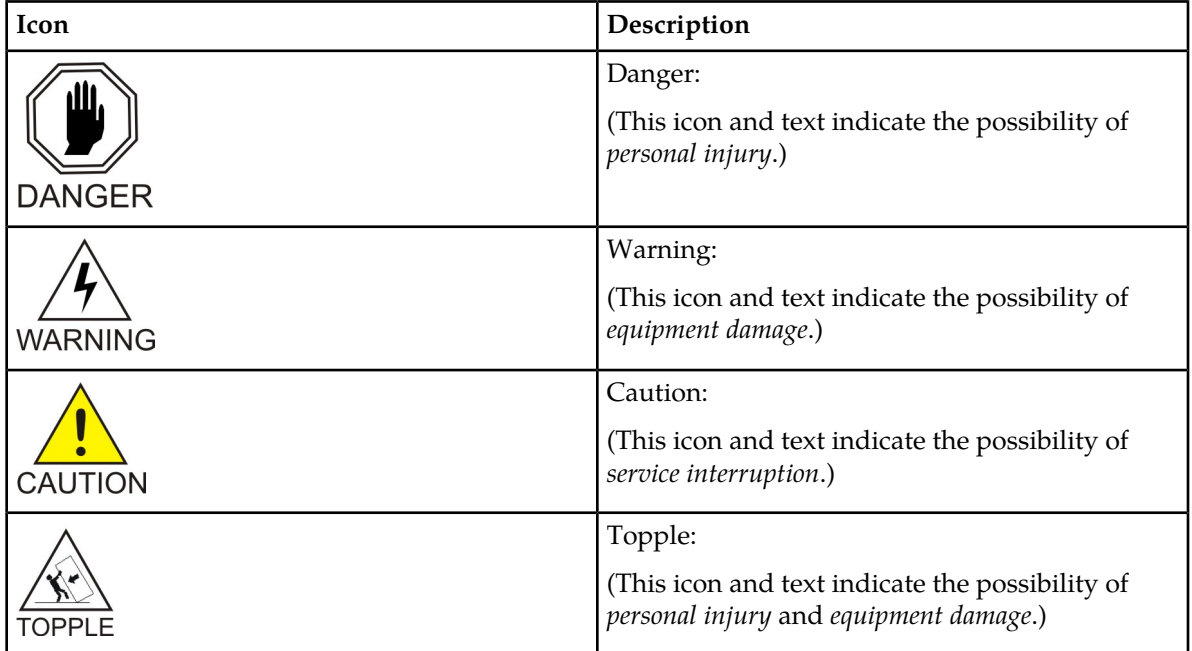

# <span id="page-11-1"></span>**Related Publications**

<span id="page-11-2"></span>For information about additional publications that are related to this document, refer to the *Related Publications Reference* document, which is published as a separate document on the Oracle Help Center (OHC) site. See *[Locate Product Documentation on the Oracle Help Center Site](#page-11-2)* for more information.

# **Locate Product Documentation on the Oracle Help Center Site**

Oracle Communications customer documentation is available on the web at the Oracle Help Center (OHC) site, *<http://docs.oracle.com>*. You do not have to register to access these documents. Viewing these files requires Adobe Acrobat Reader, which can be downloaded at *<http://www.adobe.com>*.

- **1.** Access the Oracle Help Center site at *<http://docs.oracle.com>*.
- **2.** Click **Industries**.

**3.** Under the Oracle Communications subheading, click the **Oracle Communications documentation** link. The Communications Documentation page appears. Most products covered by these documentation

sets will appear under the headings "Network Session Delivery and Control Infrastructure" or "Platforms."

- **4.** Click on your Product and then the Release Number. A list of the entire documentation set for the selected product and release appears.
- **5.** To download a file to your location, right-click the **PDF** link, select **Save target as** (or similar command based on your browser), and save to a local folder.

# <span id="page-12-0"></span>**Customer Training**

Oracle University offers training for service providers and enterprises. Visit our web site to view, and register for, Oracle Communications training:

*[http://education.oracle.com/communication](http://education.oracle.com/pls/web_prod-plq-dad/ou_product_category.getFamilyPage?p_family_id=41&p_mode=Training&sc=WWOU14047594MPP002C005)*

To obtain contact phone numbers for countries or regions, visit the Oracle University Education web site:

<span id="page-12-1"></span>*[www.oracle.com/education/contacts](http://education.oracle.com/pls/web_prod-plq-dad/db_pages.getpage?page_id=225)*

# **My Oracle Support (MOS)**

MOS (*<https://support.oracle.com>*) is your initial point of contact for all product support and training needs. A representative at Customer Access Support (CAS) can assist you with MOS registration.

Call the CAS main number at 1-800-223-1711 (toll-free in the US), or call the Oracle Support hotline for your local country from the list at *<http://www.oracle.com/us/support/contact/index.html>*. When calling, make the selections in the sequence shown below on the Support telephone menu:

- **1.** Select **2** for New Service Request
- **2.** Select **3** for Hardware, Networking and Solaris Operating System Support
- **3.** Select one of the following options:
	- For Technical issues such as creating a new Service Request (SR), Select **1**
	- For Non-technical issues such as registration or assistance with MOS, Select **2**

You will be connected to a live agent who can assist you with MOS registration and opening a support ticket.

MOS is available 24 hours a day, 7 days a week, 365 days a year.

# <span id="page-13-0"></span>**Emergency Response**

In the event of a critical service situation, emergency response is offered by the Customer Access Support (CAS) main number at 1-800-223-1711 (toll-free in the US), or by calling the Oracle Support hotline for your local country from the list at *<http://www.oracle.com/us/support/contact/index.html>*. The emergency response provides immediate coverage, automatic escalation, and other features to ensure that the critical situation is resolved as rapidly as possible.

A critical situation is defined as a problem with the installed equipment that severely affects service, traffic, or maintenance capabilities, and requires immediate corrective action. Critical situations affect service and/or system operation resulting in one or several of these situations:

- A total system failure that results in loss of all transaction processing capability
- Significant reduction in system capacity or traffic handling capability
- Loss of the system's ability to perform automatic system reconfiguration
- Inability to restart a processor or the system
- Corruption of system databases that requires service affecting corrective actions
- Loss of access for maintenance or recovery operations
- Loss of the system ability to provide any required critical or major trouble notification

Any other problem severely affecting service, capacity/traffic, billing, and maintenance capabilities may be defined as critical by prior discussion and agreement with Oracle.

# **Chapter 2**

# **User Interface Introduction**

#### **Topics:**

- 
- *[Common Graphical User Interface Widgets.....18](#page-17-0)* | organized, how to use widgets and buttons, and

<span id="page-14-0"></span>This section describes the organization and usage of the application's user interface. In it you can find • *[User interface organization.....16](#page-15-0)* information about how the interface options are how filtering and other page display options work.

# <span id="page-15-0"></span>**User interface organization**

The user interface is the central point of user interaction with the application. It is a Web-based graphical user interface (GUI) that enables remote user access over the network to the application and its functions.

#### <span id="page-15-1"></span>**User Interface Elements**

<span id="page-15-2"></span>*[Table 2: User Interface elements](#page-15-2)* describes elements of the user interface.

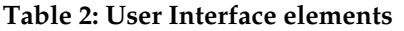

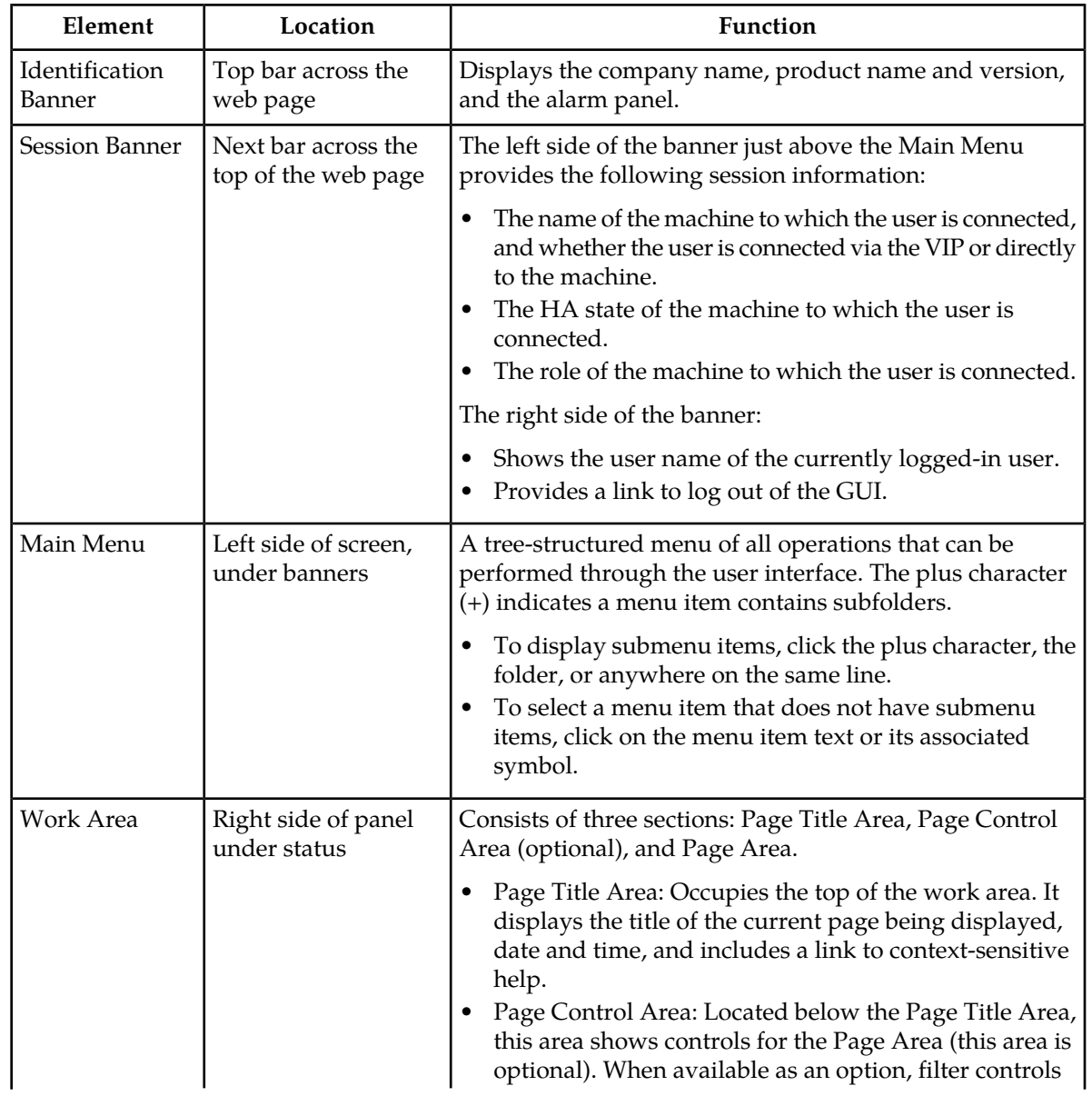

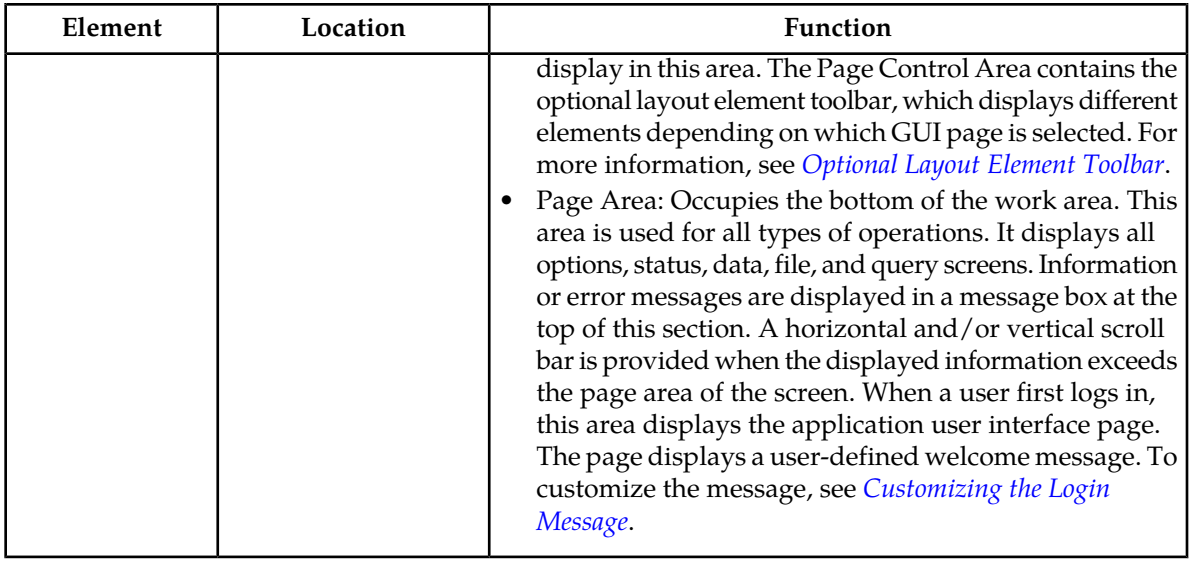

#### <span id="page-16-0"></span>**Main menu options**

This table describes all main menu user interface options. Note that user documentation for the **Administration**, **Configuration**, **Alarms & Events**, **Security Log**, **Status & Manage**, and **Measurements** menu options is available in the *Operations, Administration, and Maintenance (OAM)* section of the documentation.

<span id="page-16-1"></span>**Note:** The menu options that appear can differ according to the permissions assigned to a user's log-in account, as well as to the type of server the user is logged into. For example, the **Administration** menu options would not appear on the screen of a user who does not have administrative privileges. Similarly, when the user is accessing the GUI from a Network Operations, Administration, and Provisioning (NOAMP) server, the **Diameter** menu option does not appear.

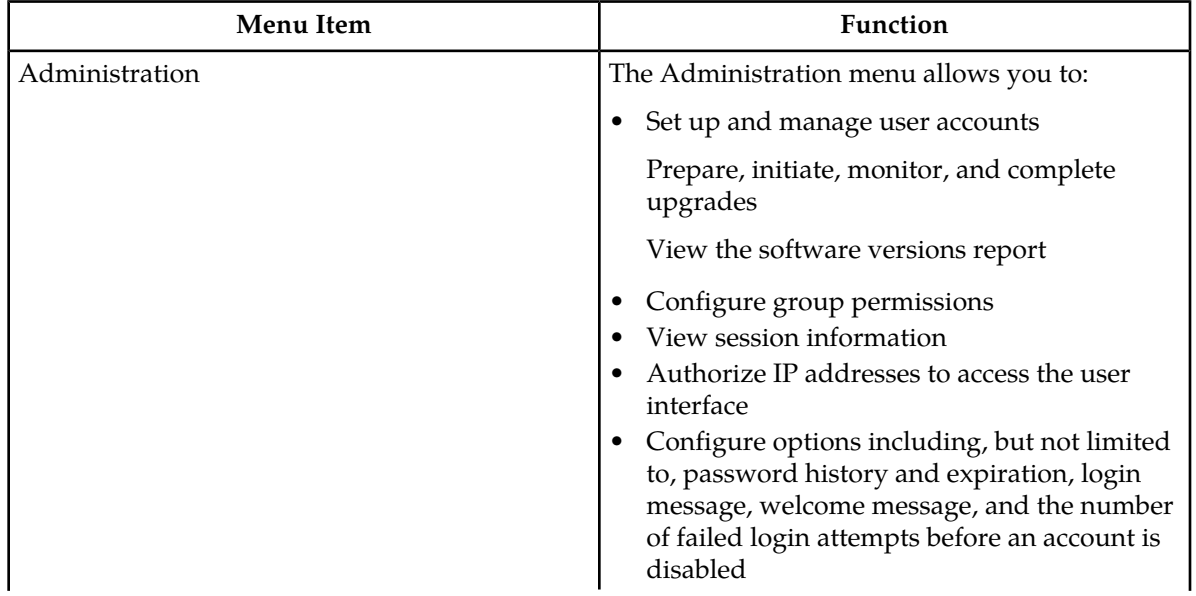

#### **Table 3: Main Menu Options**

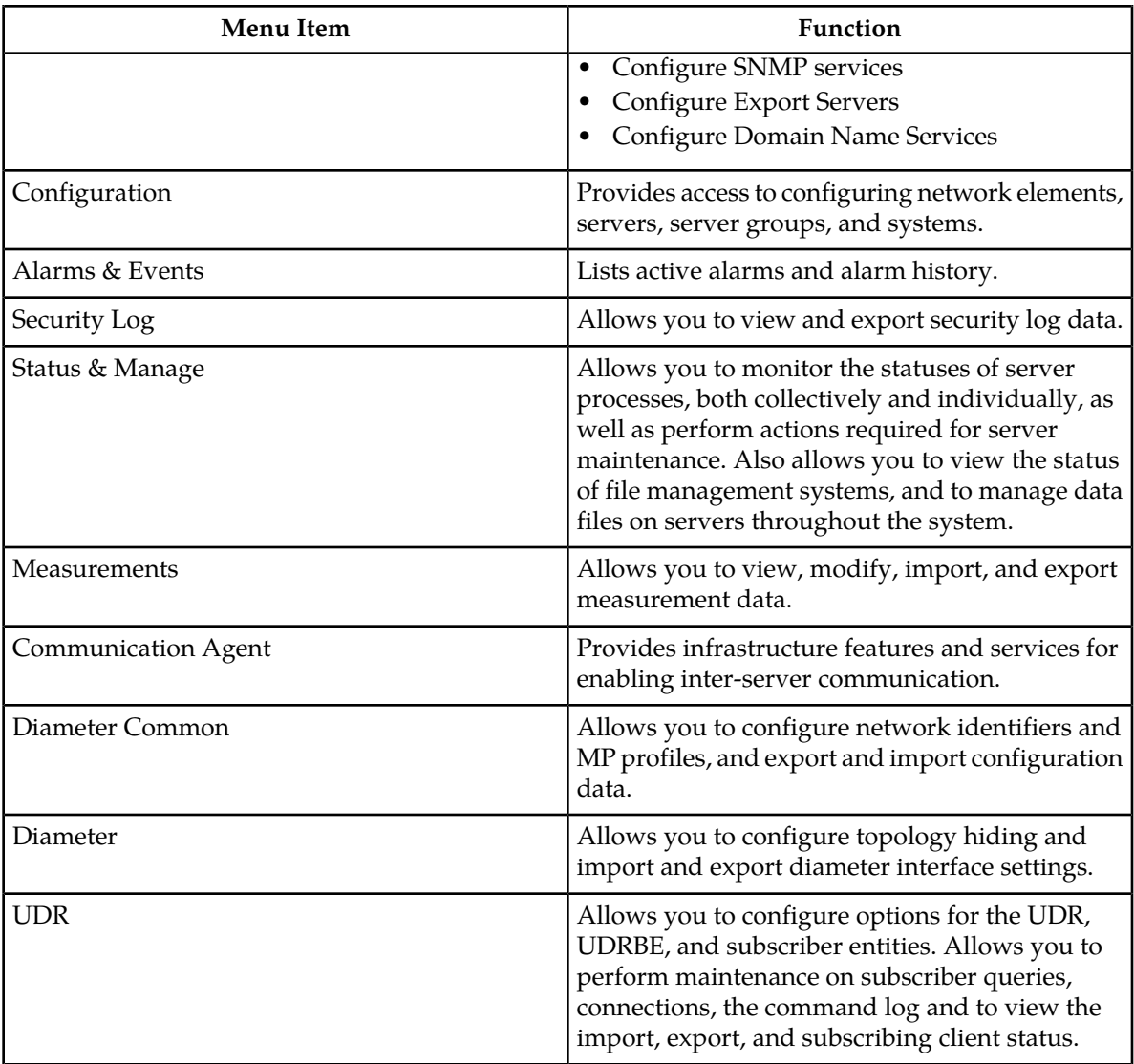

# <span id="page-17-0"></span>**Common Graphical User Interface Widgets**

<span id="page-17-1"></span>Common controls allow you to easily navigate through the system. The location of the controls remains static for all pages that use the controls. For example, after you become familiar with the location of the display filter, you no longer need to search for the control on subsequent pages because the location is static.

# **System Login Page**

Access to the user interface begins at the System Login page. The System Login page allows users to log in with a username and password and provides the option of changing the password upon login. The System Login page also features a date and time stamp reflecting the time the page was last refreshed. Additionally, a customizable login message appears just below the **Log In** button.

The user interface is accessed via HTTPS, a secure form of the HTTP protocol. When accessing a server for the first time, HTTPS examines a web certificate to verify the identity of the server. The configuration of the user interface uses a self-signed web certificate to verify the identity of the server. When the server is first accessed, the supported browser warns the user that the server is using a self-signed certificate. The browser requests confirmation that the server can be trusted. The user is required to confirm the browser request to gain access.

#### <span id="page-18-1"></span>**Customizing the Login Message**

<span id="page-18-0"></span>Before logging in, the **System Login** page appears. You can create a login message that appears just below the **Log In** button on the **System Login** page.

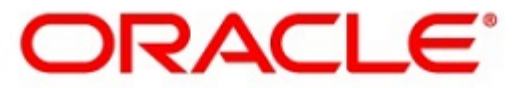

#### **Oracle System Login**

Wed Jul 8 14:20:00 2015 EDT

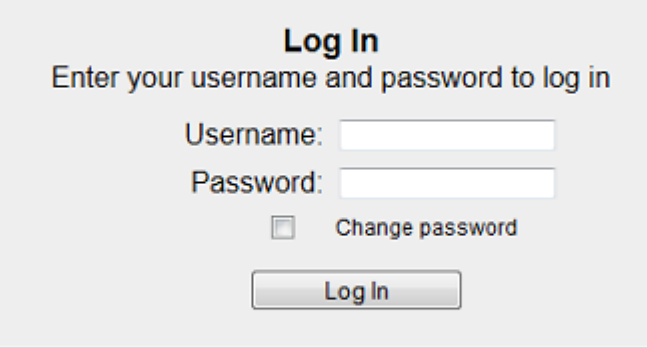

Welcome to the Oracle System Login.

Unauthorized access is prohibited. This Oracle system requires the use of Microsoft Internet Explorer 8.0, 9.0, or 10.0 with support for JavaScript and cookies.

> Oracle and Java are registered trademarks of Oracle Corporation and/or its affiliates. Other names may be trademarks of their respective owners.

Copyright @ 2010, 2015, Oracle and/or its affiliates. All rights reserved.

#### **Figure 1: Oracle System Login**

- **1.** From the **Main Menu**, select **Administration** > **General Options**. The **General Options Administration** page appears.
- **2.** Locate **LoginMessage** in the **Variable** column.
- **3.** Enter the login message text in the **Value** column.
- **4.** Click **OK** or **Apply** to submit the information.

A status message appears at the top of the Configuration Administration page to inform you if the operation was successful.

The next time you log in to the user interface, the login message text displays.

## **Supported Browsers**

This application supports the use of Microsoft® Internet Explorer 8.0, 9.0, or 10.0.

#### <span id="page-19-0"></span>**Main Menu Icons**

<span id="page-19-1"></span>This table describes the icons used in the **Main Menu**.

#### **Table 4: Main Menu icons**

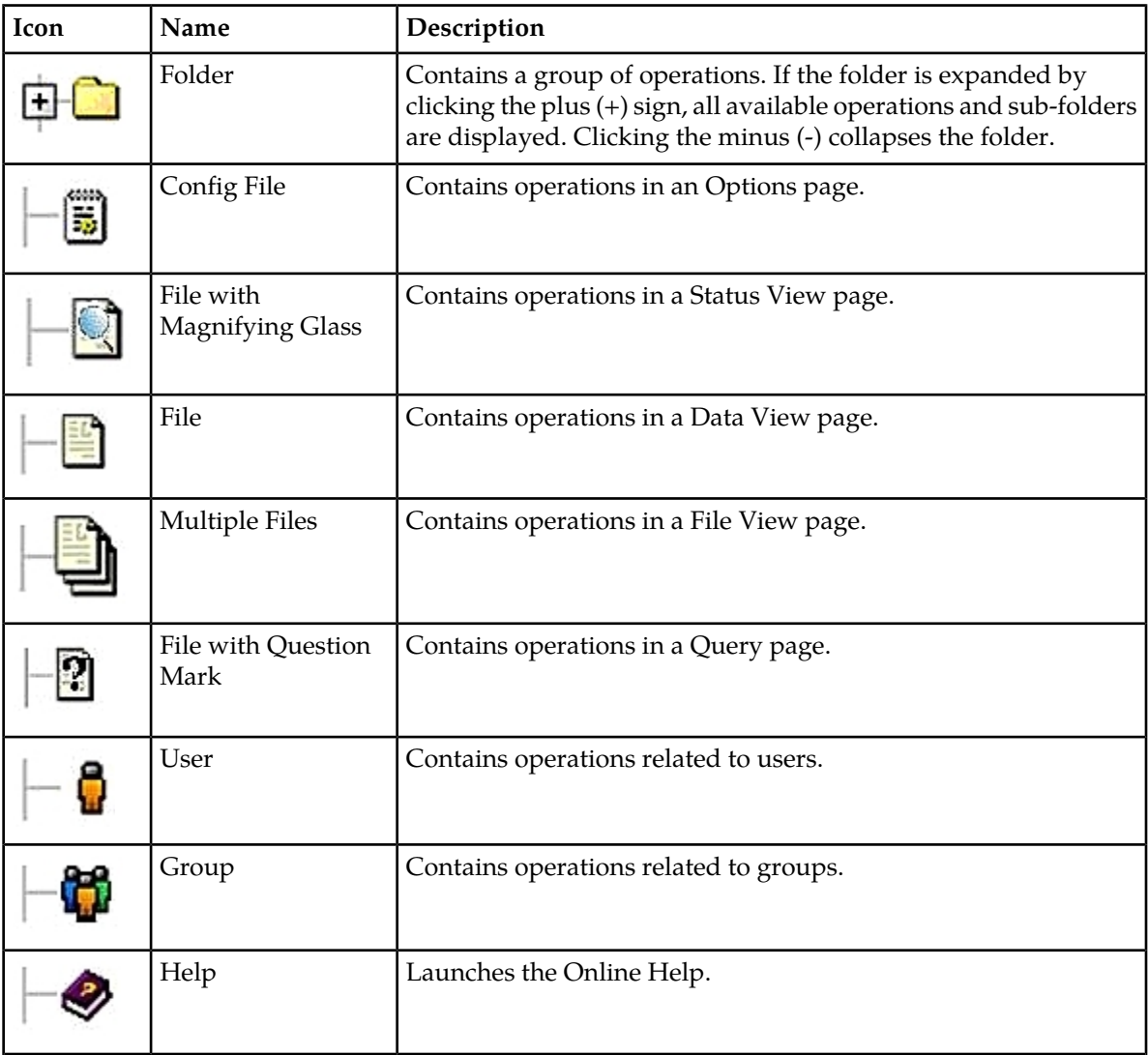

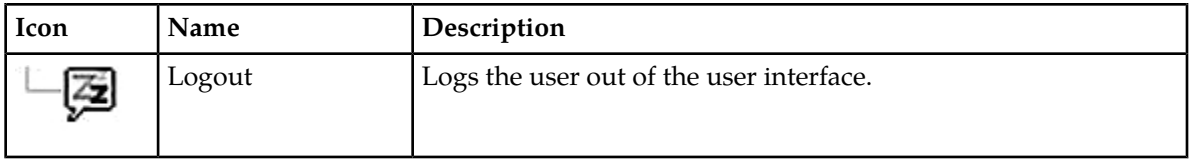

#### <span id="page-20-0"></span>**Work Area Displays**

In the user interface, tables, forms, tabbed pages, and reports are the most common formats.

**Note:** Screen shots are provided for reference only and may not exactly match a specific application's GUI.

#### **Tables**

<span id="page-20-1"></span>Paginated tables describe the total number of records being displayed at the beginning and end of the table. They provide optional pagination with **First|Prev|Next|Last** links at both the beginning and end of this table type. Paginated tables also contain action links on the beginning and end of each row. For more information on action links and other page controls, see *[Page Controls](#page-23-1)*.

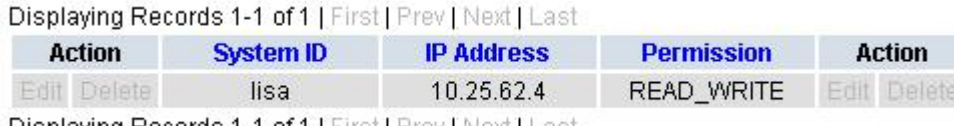

Displaying Records 1-1 of 1 | First | Prev | Next | Last

#### **Figure 2: Paginated table**

<span id="page-20-2"></span>Scrollable tables display all of the records on a single page. The scroll bar, located on the right side of the table, allows you to view all records in the table. Scrollable tables also provide action buttons that operate on selected rows. For more information on buttons and other page controls, see *[Page Controls](#page-23-1)*.

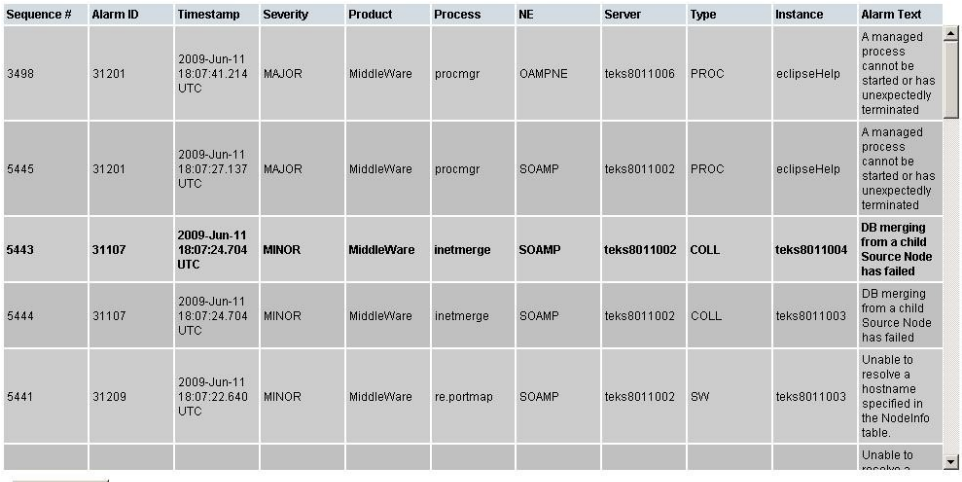

Export

#### **Figure 3: Scrollable table**

**Note:** Multiple rows can be selected in a scrollable table. Add rows one at a time using CTRL-click. Add a span of rows using SHIFT-click.

#### **Forms**

<span id="page-21-0"></span>Forms are pages on which data can be entered. Forms are typically used for configuration. Forms contain fields and may also contain a combination of pulldown lists, buttons, and links.

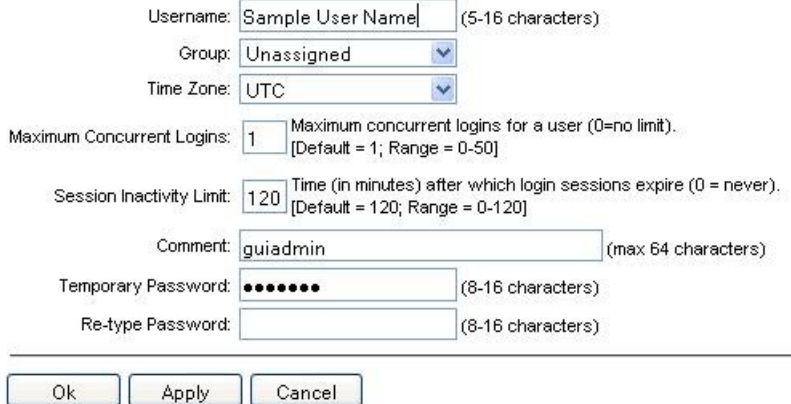

#### **Figure 4: Form page**

#### **Tabbed pages**

<span id="page-21-1"></span>Tabbed pages provide collections of data in selectable tabs. Click on a tab to see the relevant data on that tab. Tabbed pages also group Retrieve, Add, Update, and Delete options on one page. Click on the relevant tab for the task you want to perform and the appropriate fields populate on the page. Retrieve is always the default for tabbed pages.

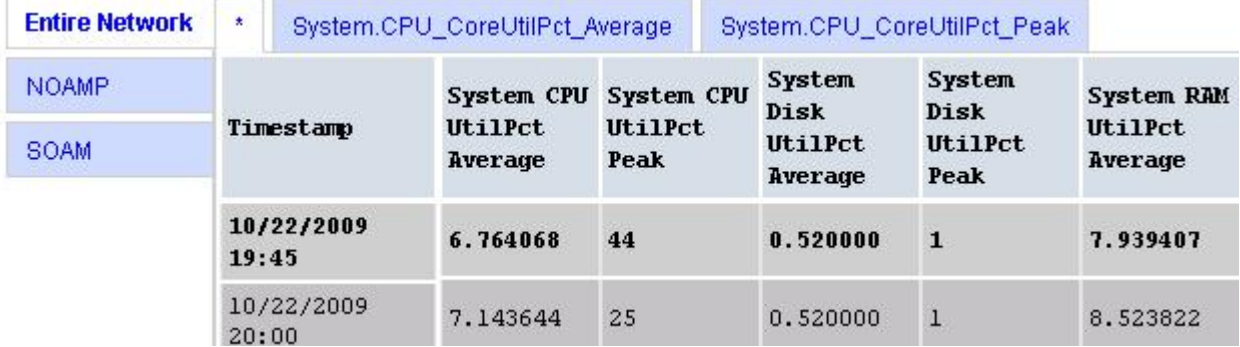

**Figure 5: Tabbed pages**

<span id="page-22-1"></span>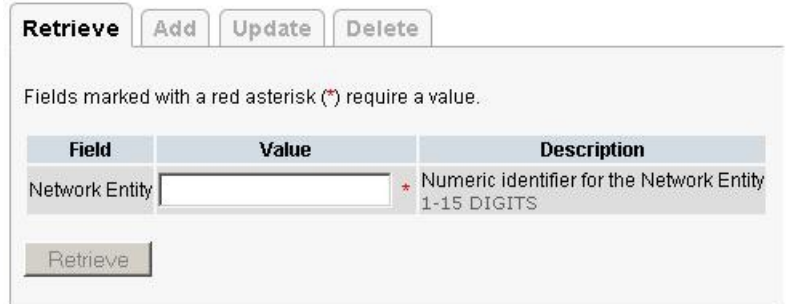

#### **Figure 6: Tabbed pages**

#### **Reports**

<span id="page-22-2"></span>Reports provide a formatted display of information. Reports are generated from data tables by clicking the **Report** button. Reports can be viewed directly on the user interface, or they can be printed. Reports can also be saved to a text file.

User Account Usage Report Report Generated: Fri Jun 19 19:30:55 2009 UTC From: Unknown Network OAM&P on host teks5001701 Report Version: 1.0 User: guiadmin Username Date of Last Login Days Since Last Login Account Status . . . . . . . . . . quiadmin 2009-06-19 19:00:17 0 enabled --------------End of User Account Usage Report 

#### <span id="page-22-0"></span>**Figure 7: Report output**

#### **Customizing the Splash Page Welcome Message**

When you first log in to the user interface, the splash page appears. Located in the center of the main work area is a customizable welcome message. Use this procedure to create a message suitable for your needs.

**1.** From the **Main Menu**, select **Administration** > **General Options**.

The **General Options** page appears.

**2.** Locate **WelcomeMessage** in the **Variable** column.

- **3.** Enter the desired welcome message text in the **Value** column.
- **4.** Click **OK** to save the change or **Cancel** to undo the change and return the field to the previously saved value.

A status message appears at the top of the page to inform you if the operation was successful.

The next time you log in to the user interface, the new welcome message text is displayed.

#### <span id="page-23-0"></span>**Column headers (sorting)**

<span id="page-23-2"></span>Some column headers are links that, when clicked, sort the table by that column. Sorting does not affect filtering. Column headers that are black and group column headers are not sortable.

| Sortable column                           |                                                       |  |                           | Non-sortable column (group header) |                   |
|-------------------------------------------|-------------------------------------------------------|--|---------------------------|------------------------------------|-------------------|
| <b>Status</b><br>about<br><b>ServerID</b> | <b>Additional Info</b>                                |  |                           |                                    |                   |
|                                           | <b>Replication</b><br><b>Channel</b><br><b>Status</b> |  | <b>DeltaSeq DeltaTime</b> | <b>Update Time</b>                 | <b>Debug Info</b> |

<span id="page-23-1"></span>**Figure 8: Sortable and Non-sortable Column Headers**

#### **Page Controls**

User interface pages contain controls, such as buttons and links, that perform specified functions. The functions are described by the text of the links and buttons.

<span id="page-23-3"></span>**Note:** Disabled buttons are grayed out. Buttons that are irrelevant to the selection or current system state, or which represent unauthorized actions as defined in **Group Administration**, are disabled. For example, **Delete** is disabled for users without Global Data Delete permission. Buttons are also disabled if, for example, multiple servers are selected for an action that can only be performed on a single server at a time.

*[Table 5: Example Action buttons](#page-23-3)* contains examples of Action buttons.

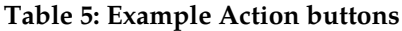

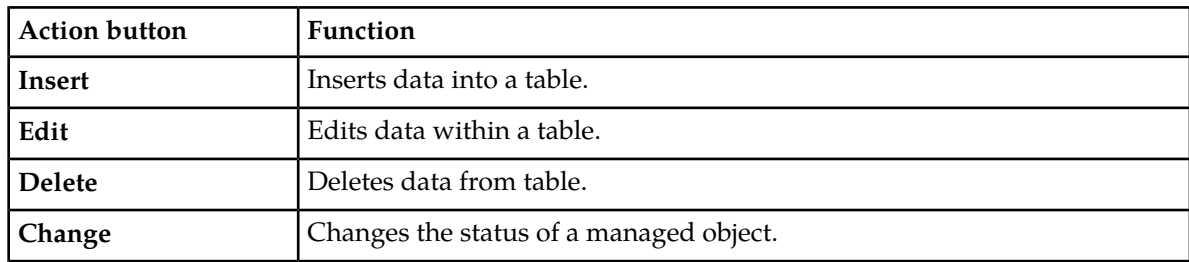

Some Action buttons take you to another page.

Submit buttons, described in *[Table 6: Submit buttons](#page-24-3)*, are used to submit information to the server. The buttons are located in the page area and accompanied by a table in which you can enter information. The Submit buttons, except for **Cancel**, are disabled until you enter some data or select a value for all mandatory fields.

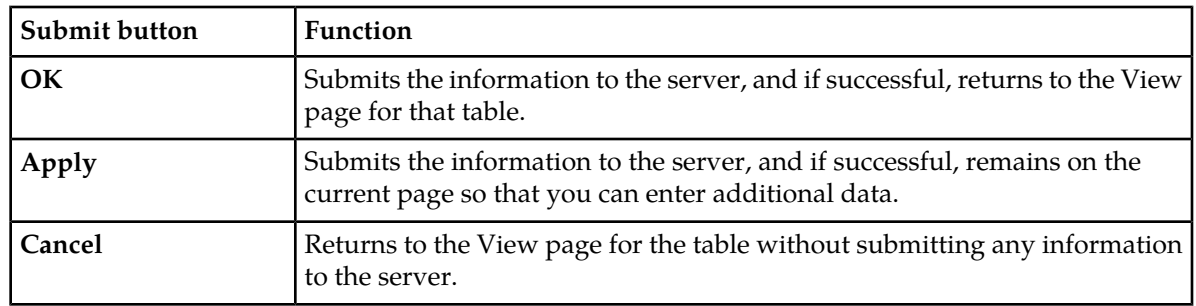

#### <span id="page-24-3"></span>**Table 6: Submit buttons**

#### <span id="page-24-0"></span>**Optional Layout Element Toolbar**

<span id="page-24-1"></span>The optional layout element toolbar appears in the Page Control Area of the GUI.

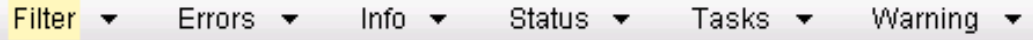

#### **Figure 9: Optional Layout Element Toolbar**

The toolbar displays different elements depending on which GUI page is selected. The elements of the toolbar that can appear include:

- Filter Allows you to filter data in a table.
- Errors Displays errors associated with the work area.
- Info Displays information messages associated with the work area.
- Status Displays short status updates associated with the main work area.
- Warning Displays warnings associated with the work area.

#### **Notifications**

<span id="page-24-2"></span>Some messages require immediate attention, such as errors and status items. When new errors occur, the Errors element opens automatically with information about the error. Similarly, when new status items are added, the Status element opens. If you close an automatically opened element, the element stays closed until a new, unacknowledged item is added.

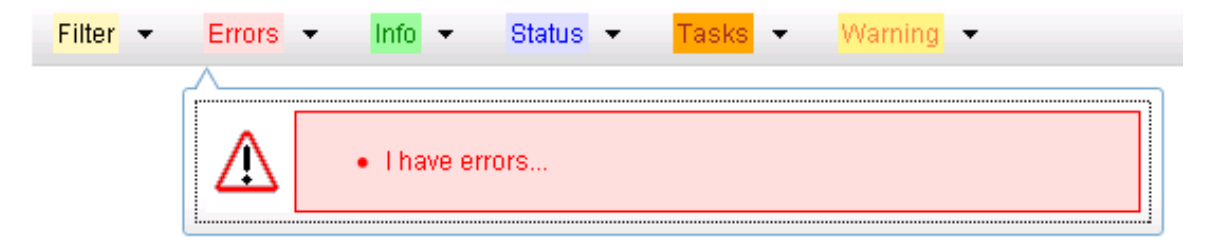

#### **Figure 10: Automatic Error Notification**

**Note:** Viewing and closing an error does not clear the Errors element. If you reopen the Errors element, previously viewed errors are still in the list.

When new messages are added to Warning or Info, the styling of the element changes to indicate new messages are available. The styling of the Task element changes when a task changes state (such as, a task begins or ends).

#### **Opening an Element in the Toolbar**

Use this procedure to open an element in the optional layout element toolbar.

**1.** Click the text of the element or the triangle icon to open an element.

The selected element opens and overlays the work area.

**2.** Click **X** to close the element display.

#### <span id="page-25-0"></span>**Filters**

Filters are part of the optional layout element toolbar and appear throughout the GUI in the Page Control Area. For more information about optional layout element toolbar functionality, see *[Optional](#page-24-0) [Layout Element Toolbar](#page-24-0)*.

Filters allow you to limit the data presented in a table and can specify multiple filter criteria. By default, table rows appear unfiltered. Three types of filters are supported, however, not all filtering options are available on every page. The types of filters supported include:

• Network Element – When enabled, the Network Element filter limits the data viewed to a single Network Element.

**Note:** Once enabled, the Network Element filter will affect all pages that list or display data relating to the Network Element.

- Collection Interval When enabled, the collection interval filter limits the data to entries collected in a specified time range.
- Display Filter The display filter limits the data viewed to data matching the specified criteria.

<span id="page-25-1"></span>Once a field is selected, it cannot be selected again. All specified criteria must be met in order for a row to be displayed.

The style or format of filters may vary depending on which GUI pages the filters are displayed. Regardless of appearance, filters of the same type function the same.

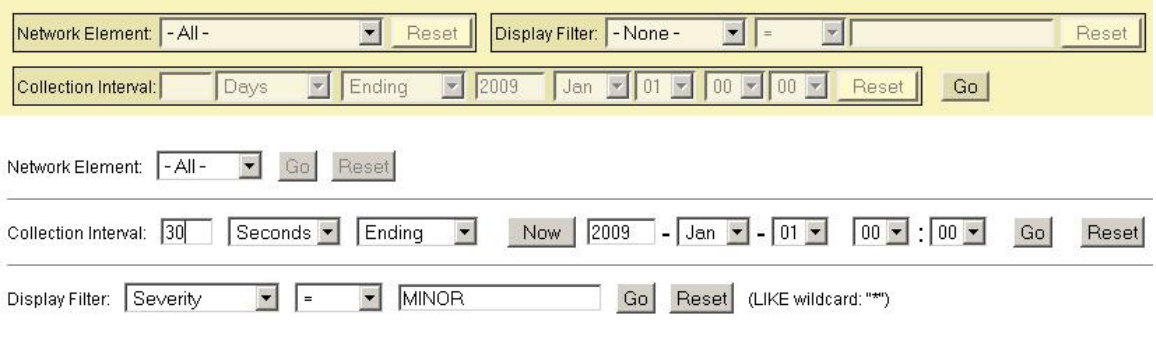

**Figure 11: Examples of Filter Styles**

## **Filter Control Elements**

<span id="page-26-0"></span>This table describes filter control elements of the user interface.

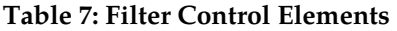

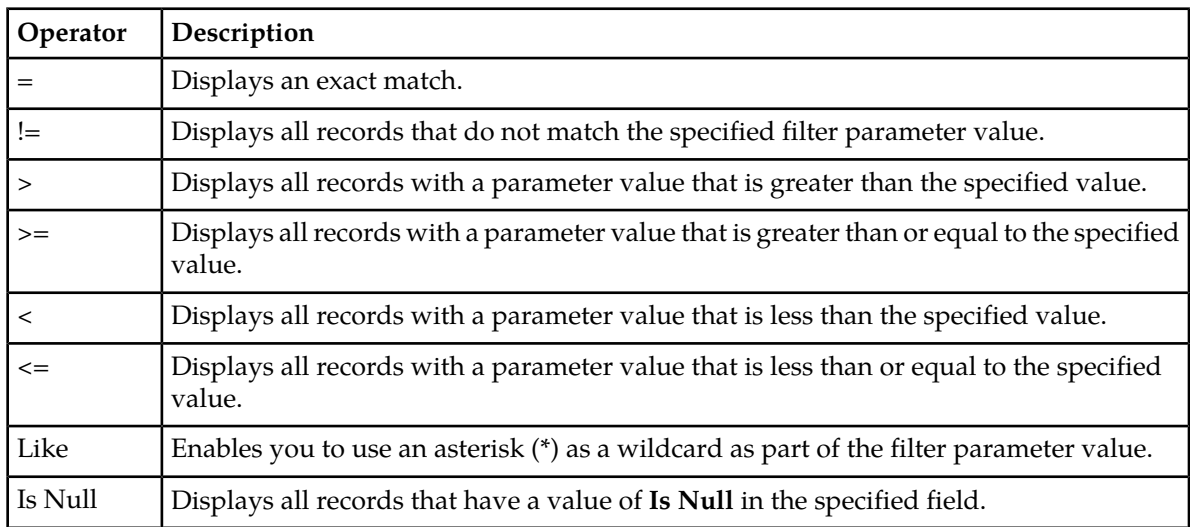

**Note:** Not all filterable fields support all operators. Only the supported operators will be available for you to select.

# **Filtering on the Network Element**

The global Network Element filter is a special filter that is enabled on a per-user basis. The global Network Element filter allows a user to limit the data viewed to a single Network Element. Once enabled, the global Network Element filter affects all sub-screens that display data related to Network Elements. This filtering option may not be available on all pages.

**1.** Click **Filter** in the optional layout element toolbar.

The filter tool appears.

- **2.** Select a Network Element from the **Network Element** pulldown menu.
- **3.** Click **Go** to filter on the selection, or click **Reset** to clear the selection.

Records are displayed according to the specified criteria.

#### **Filtering on Collection Interval**

The Collection Interval filter allows a user to limit the data viewed to a specified time interval. This filtering option may not be available on all pages.

- **1.** Click **Filter** in the optional layout element toolbar. The filter tool appears.
- **2.** Enter a duration for the **Collection Interval** filter. The duration must be a numeric value.

**3.** Select a unit of time from the pulldown menu.

The unit of time can be seconds, minutes, hours, or days.

- **4.** Select **Beginning** or **Ending** from the pulldown menu.
- **5.** Click **Go** to filter on the selection, or click **Reset** to clear the selection.

Records are displayed according to the specified criteria.

#### **Filtering Using the Display Filter**

Use this procedure to perform a filtering operation. This procedure assumes you have a data table displayed on your screen. This process is the same for all data tables. However, all filtering operations are not available for all tables.

**1.** Click **Filter** in the optional layout element toolbar.

The filter tool appears.

**2.** Select a field name from the **Display Filter** pulldown menu.

This selection specifies the field in the table that you want to filter on. The default is **None**, which indicates that you want all available data displayed.

The selected field name displays in the **Display Filter** field.

- **3.** Select an operator from the operation selector pulldown menu. The selected operator appears in the field.
- **4.** Enter a value in the value field.

This value specifies the data that you want to filter on. For example, if you specify Filter=Severity with the equals (=) operator and a value of MINOR, the table would show only records where Severity=MINOR.

**5.** For data tables that support compound filtering, click **Add** to add another filter condition. Then repeat steps 2 through 4.

Multiple filter conditions are joined by an AND operator.

<span id="page-27-0"></span>**6.** Click **Go** to filter on the selection, or click **Reset** to clear the selection.

Records are displayed according to the specified criteria.

#### **Auto refresh controls**

Auto refresh controls are widgets that control the rate at which the Page Area refreshes on some pages. They are located in the Page Control Area on the right side. Auto refresh can be set to **15** seconds or **30** seconds, and it can be turned off. The changes take effect immediately.

Click one of the Auto Refresh options to set the auto refresh rate. Click the **Off** option to terminate automatic refreshing of the page.

Auto Refresh: 15 | 30 | Off

#### <span id="page-28-0"></span>**Pause Updates**

Some pages refresh automatically. Updates to these pages can be paused by selecting the **Pause updates** checkbox. Uncheck the **Pause updates** checkbox to resume automatic updates. The **Pause updates** checkbox is available only on some pages.

#### <span id="page-28-1"></span>**Max Records Per Page Controls**

Max Records Per Page is used to control the maximum number of records displayed in the page area. If a page uses pagination, the value of Max Records Per Page is used. Use this procedure to change the Max Records Per Page.

**1.** From the **Main Menu**, select **Administration** > **General Options**.

The **General Options Administration** page appears.

**2.** Change the value of the **MaxRecordsPerPage** variable.

**Note: Maximum Records Per Page** has a range of values from 10 to 100 records. The default value is 20.

**3.** Click **OK** or **Apply**.

**OK** saves the change and returns to the previous page.

**Apply** saves the change and remains on the same page.

<span id="page-28-2"></span>The maximum number of records displayed is changed.

#### **Message display**

A message appears at the top of the Work Area on a page when a process needs to communicate errors or information. When an event is in progress, a refresh link may be provided here so that you can refresh without having to use the browser's refresh function

These are examples of some of the messages that can appear in a Work Area:

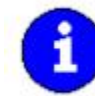

Export in progress... [ Click to refresh ] 0 of 3 Servers completed successfully to MySvr1 File Management Area. Filename: Logs.TekCore.MySvr1.20060803\_165903.tgz

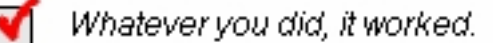

There was an error: Error Code 1234] - Insert failed: Mandatory field Domain Name' missing

# **Chapter 3**

# **Alarms and Events**

#### <span id="page-29-0"></span>**Topics:**

- 
- 

This section provides general alarm/event information, and lists the types of alarms and events • *[General alarms and events information.....31](#page-30-0)* that can occur on the system. Alarms and events are • *[List of alarms.....34](#page-33-0)* recorded in a database log table. Currently active alarms can be viewed from the Launch Alarms Dashboard GUI menu option. The alarms and events log can be viewed from the View History GUI menu option.

> **Note:** Some of the alarms in the following Operations, Administration, and Maintenance (OAM) and Platform Alarms sections are shared with other applications and may not appear in the UDR.

# <span id="page-30-0"></span>**General alarms and events information**

This section provides general information about alarms and events, including an alarms overview and types of alarms/events.

#### <span id="page-30-1"></span>**Alarms and events defined**

Alarms provide information pertaining to a system's operational condition that a network manager may need to act upon. An alarm might represent a change in an external condition, for example, a communications link has changed from connected to a disconnected state. Alarms can have these severities:

- Critical
- Major
- Minor
- Cleared An alarm is considered inactive once it has been cleared, and cleared alarms are logged on the **Alarms & Events > View History** page.

<span id="page-30-2"></span>Events note the occurrence of an expected condition, such as an unsuccessful login attempt by a user. Events have a severity of Info and are logged on the **View History** page.

The following figure shows how alarms and events are organized in the application.

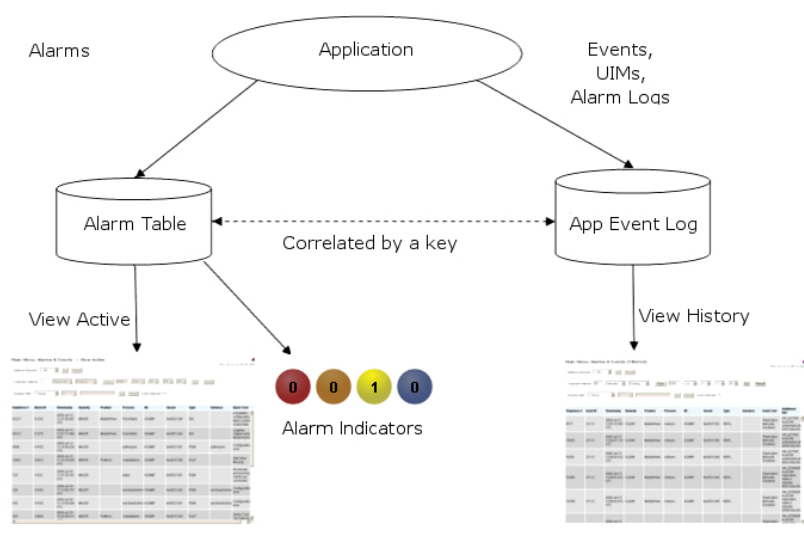

#### **Figure 12: Flow of Alarms**

Alarms and events are recorded in a database log table. Application event logging provides an efficient way to record event instance information in a manageable form, and is used to:

- Record events that represent alarmed conditions
- Record events for later browsing
- Implement an event interface for generating SNMP traps

Alarm indicators, located in the User Interface banner, indicate all critical, major, and minor active alarms. A number and an alarm indicator combined represent the number of active alarms at a specific level of severity. For example, if you see the number six in the orange-colored alarm indicator, that means there are six major active alarms.

<span id="page-31-2"></span>

| Active Critical Alarm<br>(bright red)  |
|----------------------------------------|
| Active Major Alarm<br>(bright orange)  |
| Active Minor Alarm<br>(bright yellow)  |
| No active Critical Alarm<br>(pale red) |
| No active Major Alarm<br>(pale orange) |
| No active Minor Alarm<br>(pale yellow) |
| Not Connected (white)                  |

<span id="page-31-3"></span>**Figure 13: Alarm Indicators Legend**

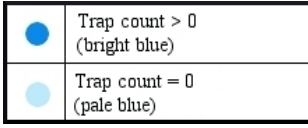

<span id="page-31-0"></span>**Figure 14: Trap Count Indicator Legend**

#### **Alarms formatting information**

This section of the document provides information to help you understand why an alarm occurred and a recovery procedure to help correct the condition that caused the alarm.

The information provided about each alarm may include:

- Alarm Type: the type of alarm that has occurred. For a list of alarm types see *[Table 9: Alarm and](#page-32-2) [Event Types](#page-32-2)* .
- Description: describes the reason for the alarm
- Severity: the severity of the alarm
- Instance: where the alarm occurred, for example, GUI, <process name>, IP address, <server name>

**Note:** The value in the Instance field can vary, depending on the process generating the alarm.

- HA Score: high availability score; determines if switchover is necessary
- <span id="page-31-1"></span>• Auto Clear Seconds: the number of seconds that have to pass before the alarm will clear itself
- OID: alarm identifier that appears in SNMP traps
- Recovery: provides any necessary steps for correcting or preventing the alarm

#### **Alarm and event ID ranges**

The **AlarmID** listed for each alarm falls into one of the following process classifications:

#### <span id="page-32-1"></span>**Table 8: Alarm/Event ID Ranges**

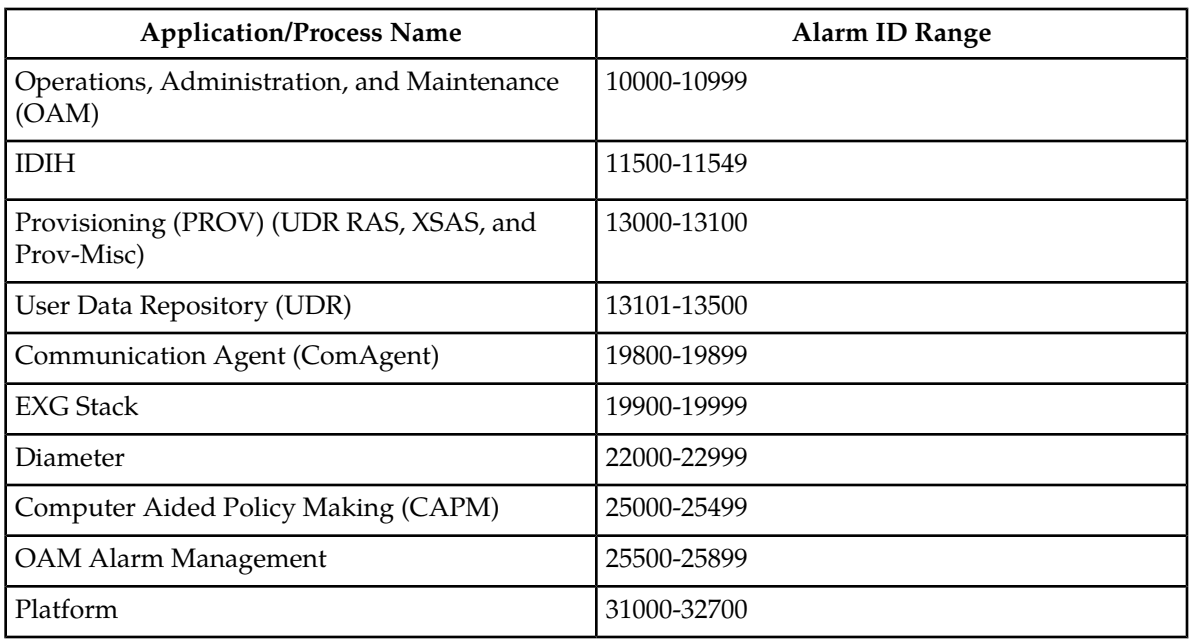

# <span id="page-32-0"></span>**Alarm and event types**

<span id="page-32-2"></span>This table describes the possible alarm/event types that can be displayed.

**Note:** Not all applications use all of the alarm types listed.

## **Table 9: Alarm and Event Types**

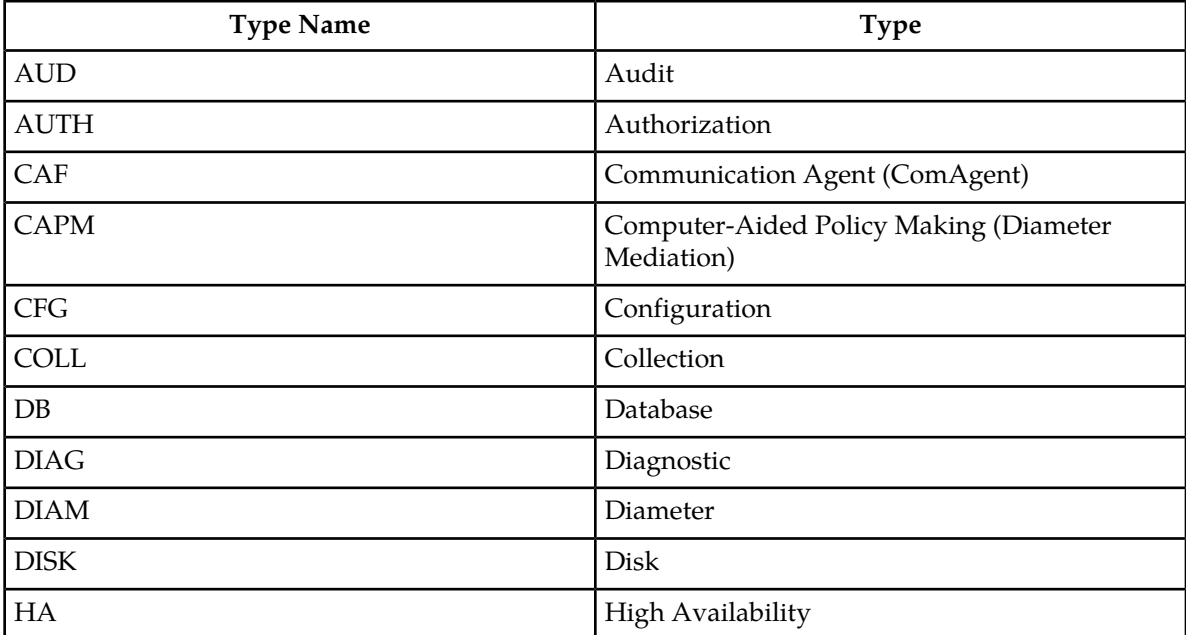

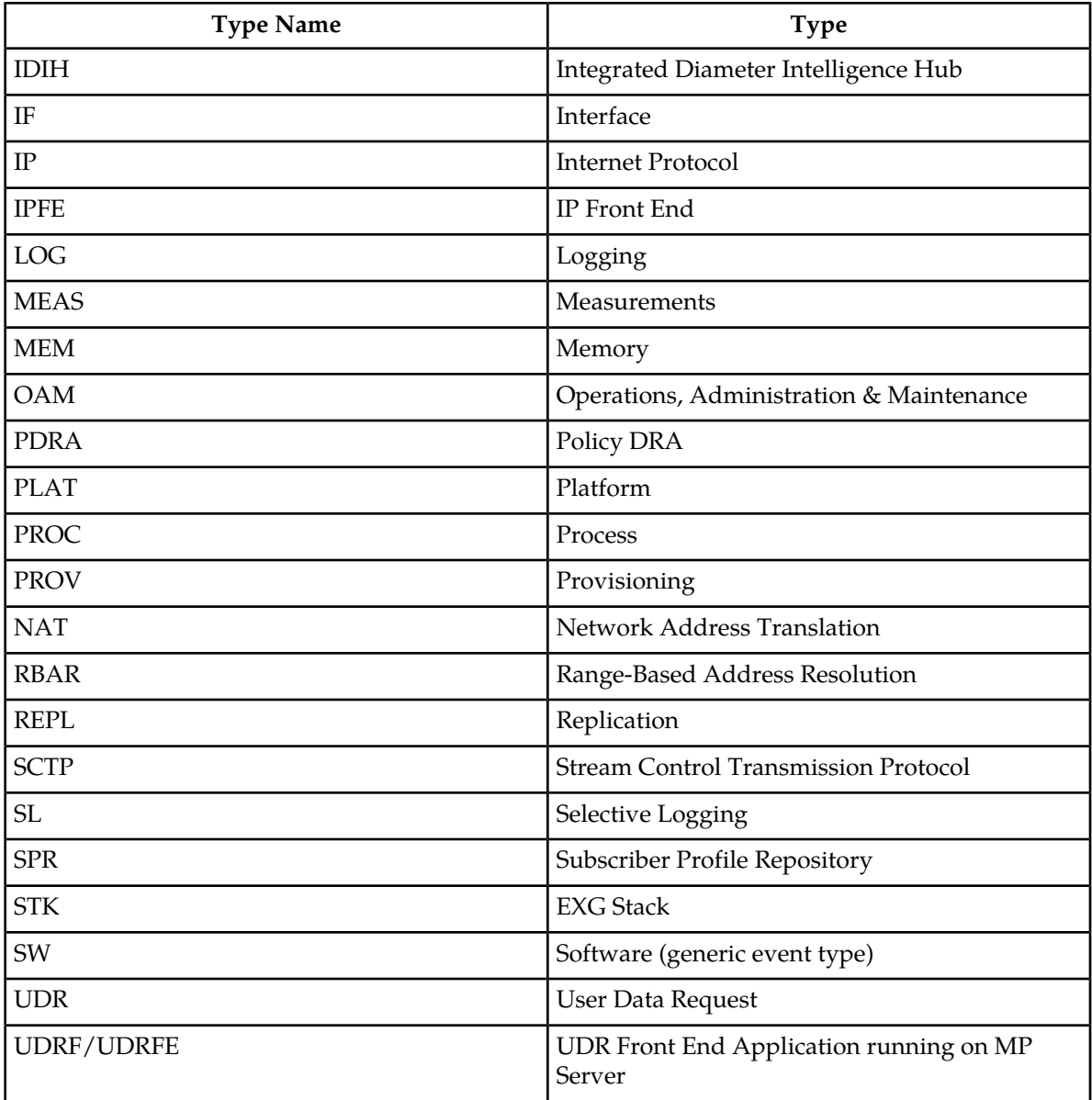

# <span id="page-33-1"></span><span id="page-33-0"></span>**List of alarms**

This section of the document provides a list of all alarms that can be raised by the system. They are in numeric order and are grouped by alarm type.

# **10000-10999 - Operations, Administration, and Maintenance**

This section provides information and recovery procedures for Operations, Administration, and Maintenance (OAM) alarms, ranging from 10000-10999.

Alarms and events are recorded in a database log table. Currently active alarms can be viewed from the Launch Alarms Dashboard GUI menu option. The alarms and events log can be viewed from the **Alarms & Events** > **View History** page.

## **10000 - Incompatible database version**

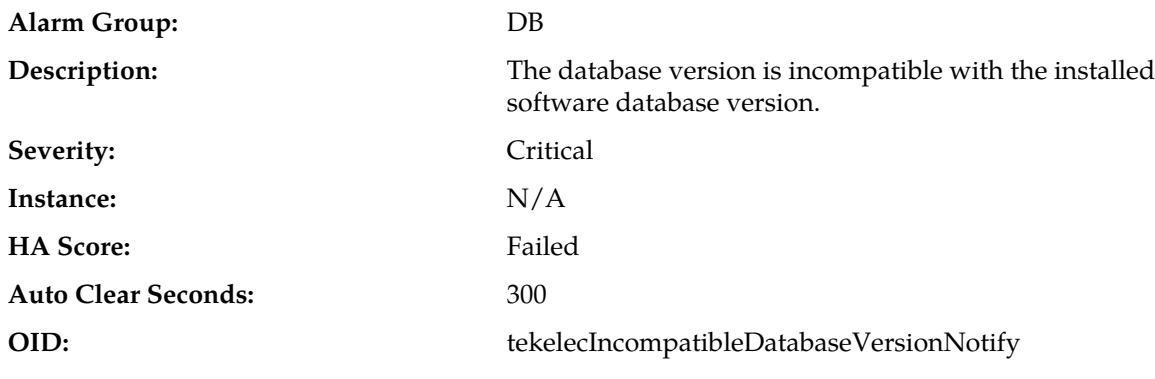

**Recovery:**

Contact *[My Oracle Support \(MOS\)](#page-12-1)*.

## **10001 - Database backup started**

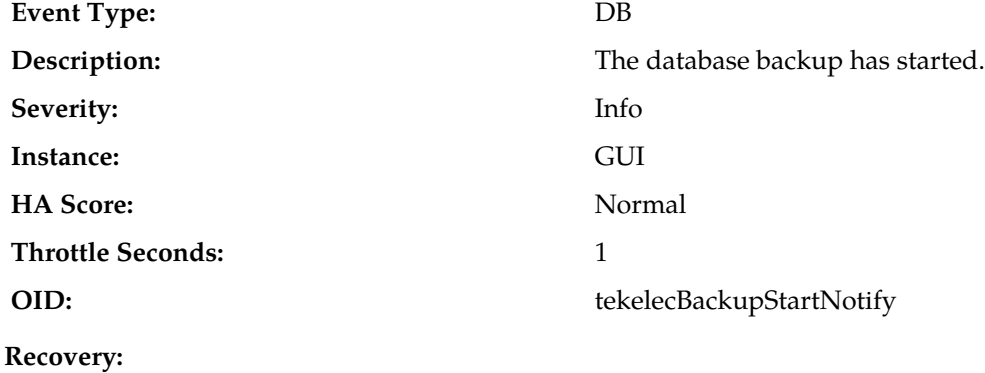

No action action required.

# **10002 - Database backup completed**

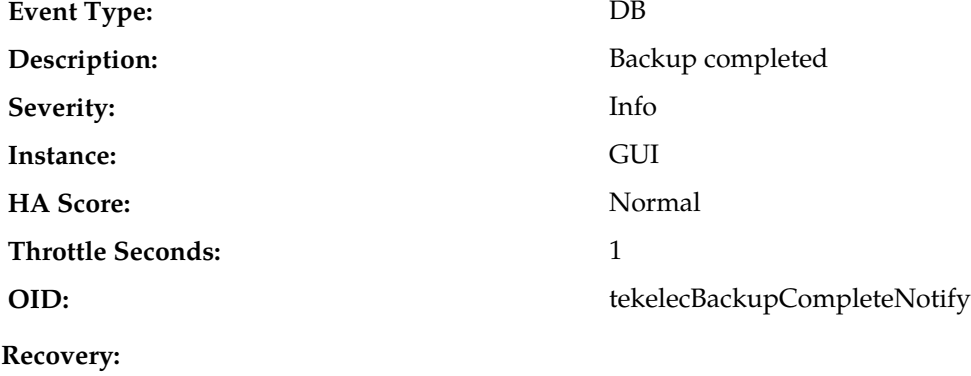

No action required.

# **10003 - Database backup failed**

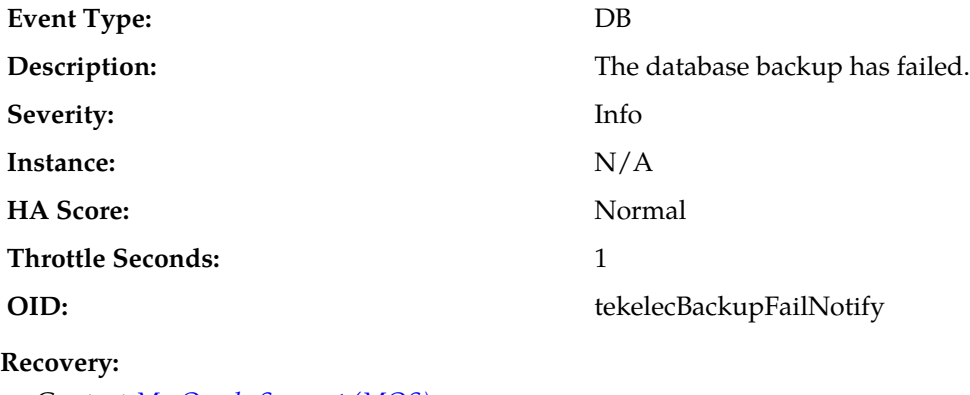

Contact *[My Oracle Support \(MOS\)](#page-12-1)*.

# **10004 - Database restoration started**

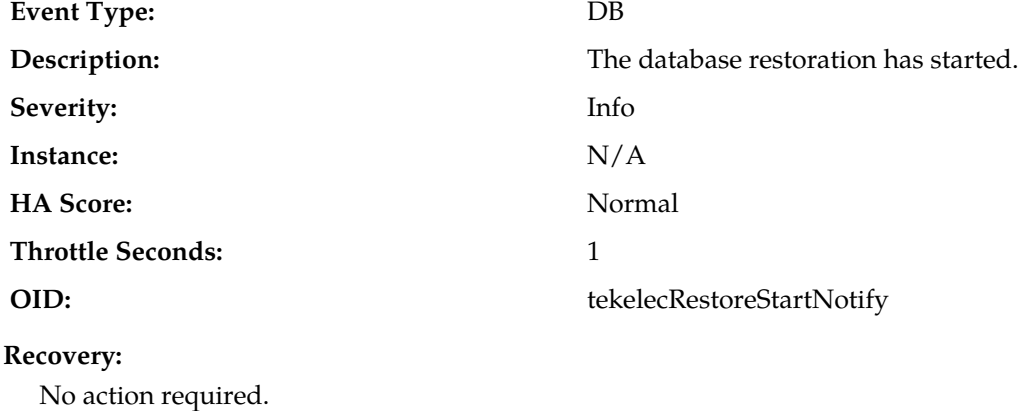

# **10005 - Database restoration completed**

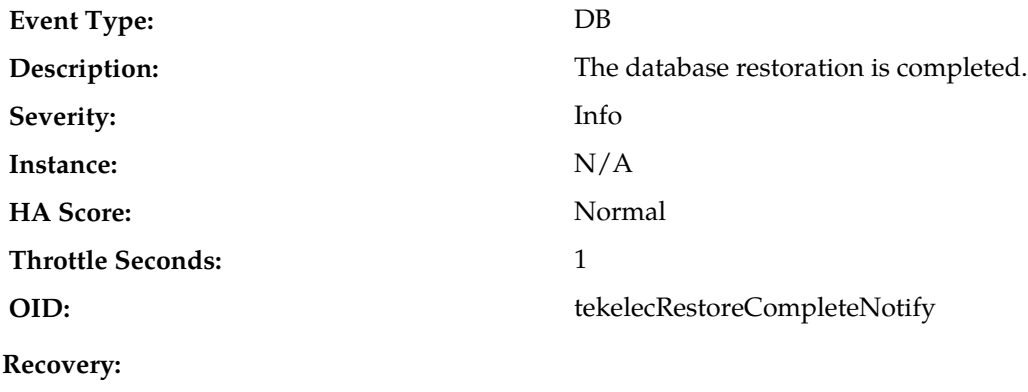

No action required.
### **10006 - Database restoration failed**

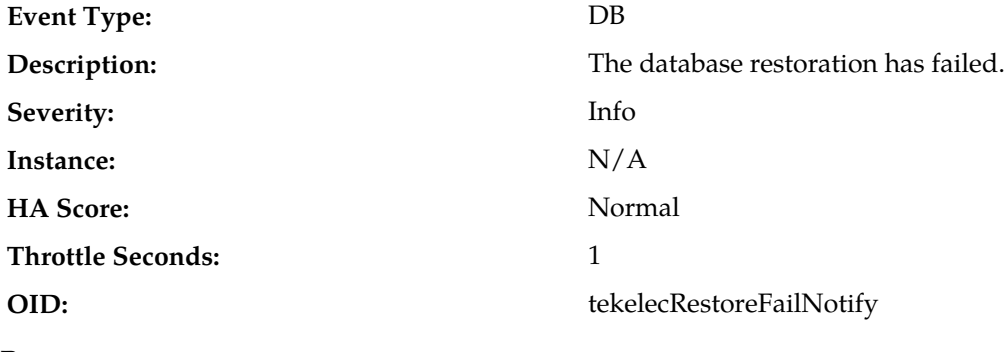

**Recovery:**

Contact *[My Oracle Support \(MOS\)](#page-12-0)*.

### **10008 - Database provisioning manually disabled**

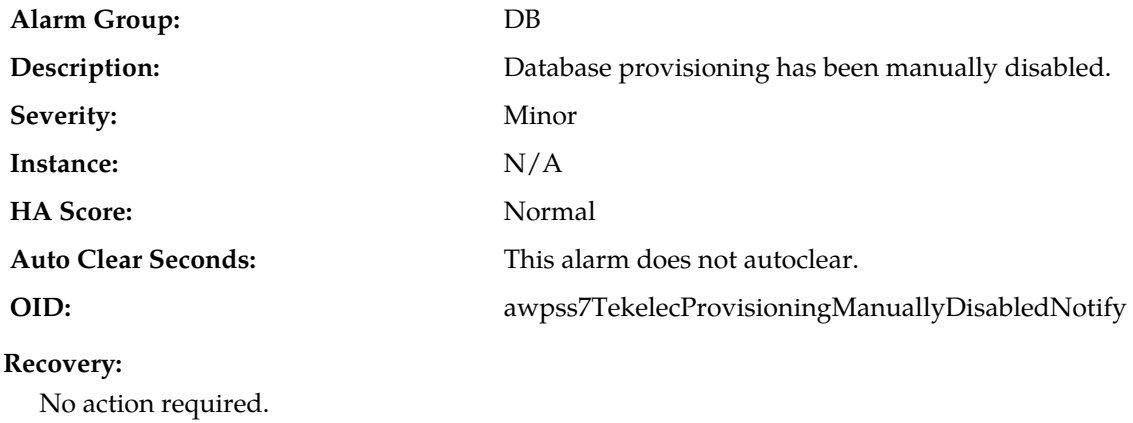

### **10009 - Config and Prov db not yet synchronized**

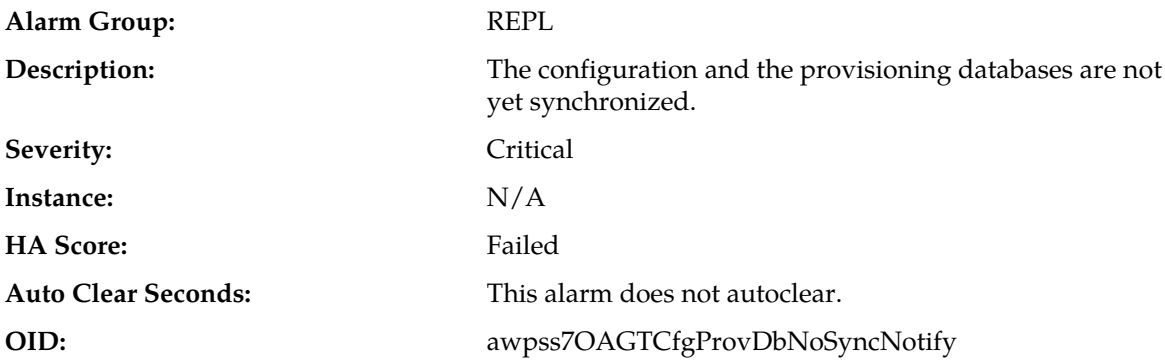

### **Recovery:**

- **1.** Monitor the replication status using the Status & Manage > Replication GUI page.
- **2.** If alarm persists for more than one hour, contact *[My Oracle Support \(MOS\)](#page-12-0)*.

### **10010 - Stateful db from mate not yet synchronized**

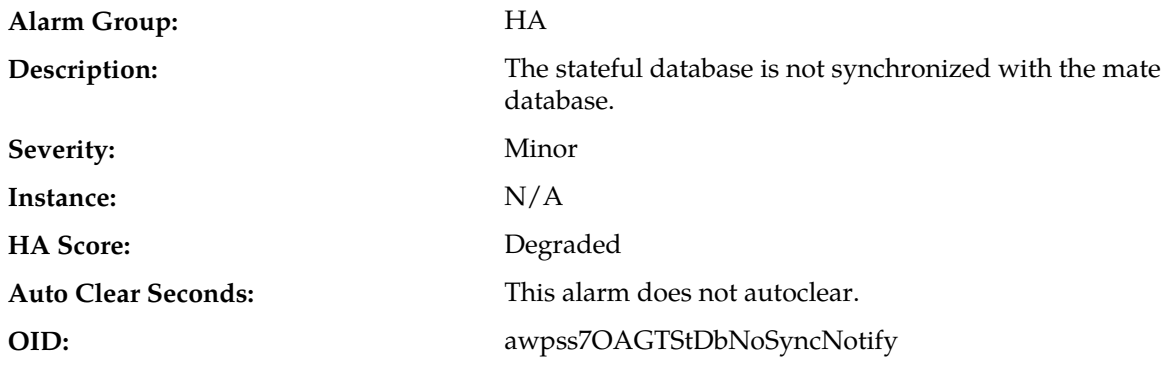

#### **Recovery:**

If alarm persists for more than 30 seconds, contact *[My Oracle Support \(MOS\)](#page-12-0)*.

### **10011 - Cannot monitor table**

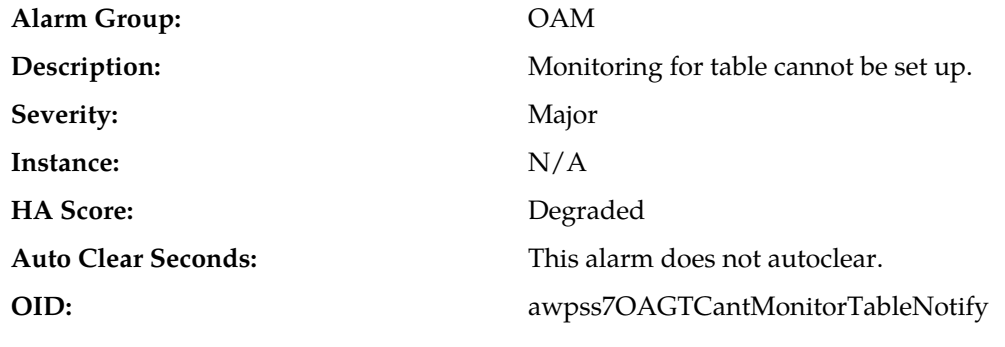

### **Recovery:**

Contact *[My Oracle Support \(MOS\)](#page-12-0)*.

### **10012 - Table change responder failed**

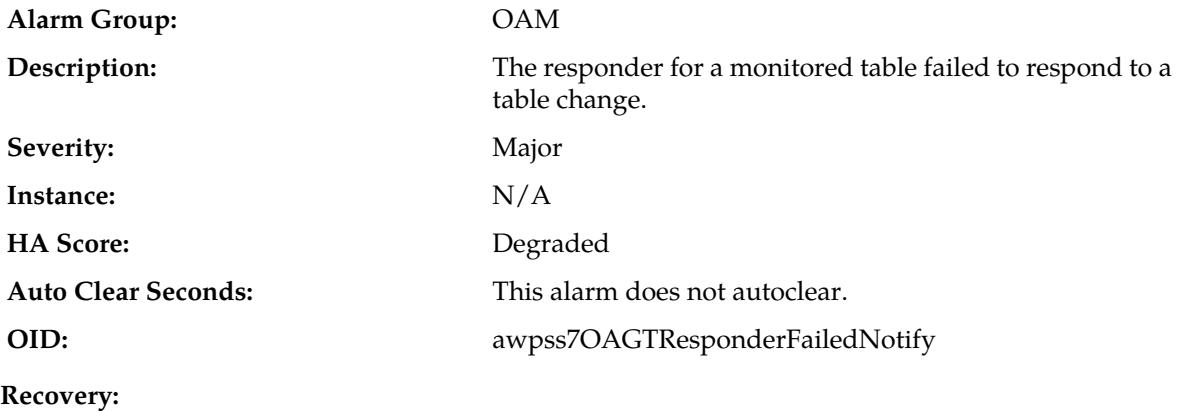

Contact *[My Oracle Support \(MOS\)](#page-12-0)*.

### **10013 - Application restart in progress**

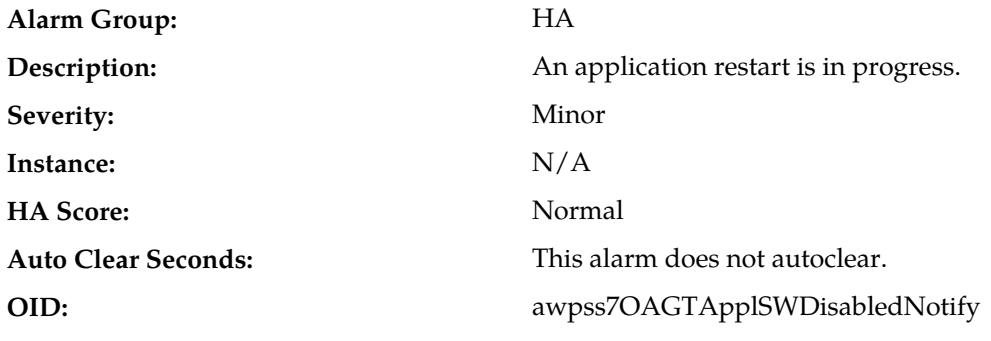

#### **Recovery:**

If duration of alarm is greater than two seconds, contact *[My Oracle Support \(MOS\)](#page-12-0)*.

### **10020 - Backup failure**

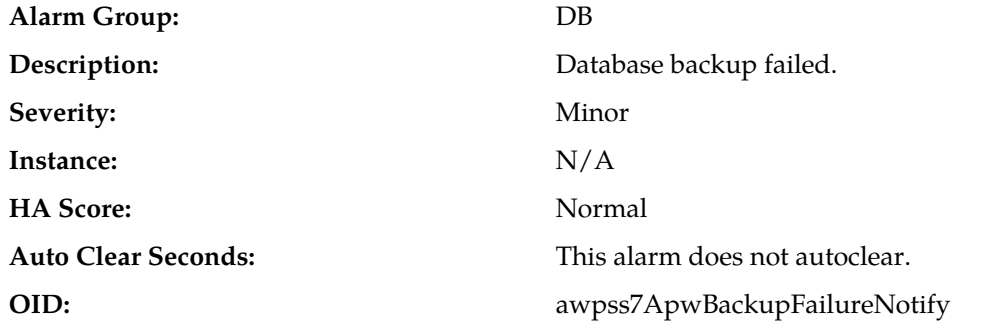

#### **Recovery:**

Alarm will clear if a backup (Automated or Manual) of the same group data is successful. Contact *[My Oracle Support \(MOS\)](#page-12-0)* if failures persist.

### **10074 - Standby server degraded while mate server stabilizes**

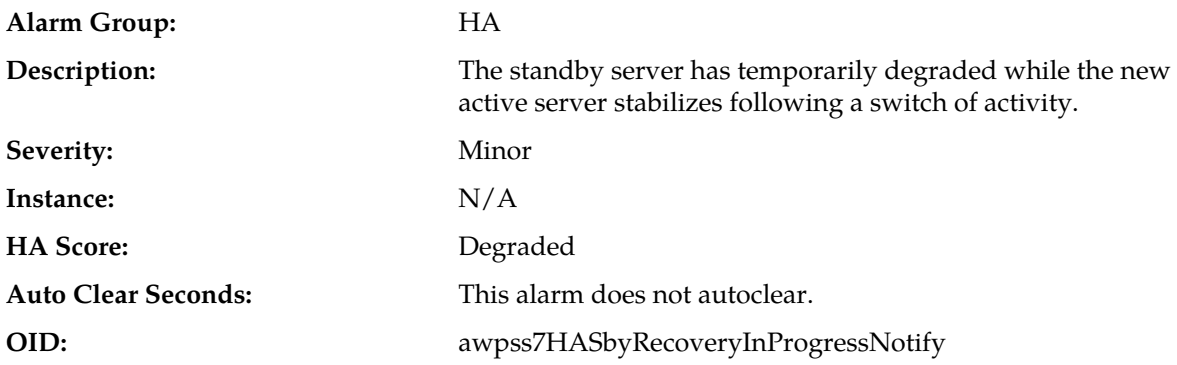

#### **Recovery:**

No action required; the alarm clears automatically when standby server is recovered. This is part of the normal recovery process for the server that transitioned to standby as a result of a failover.

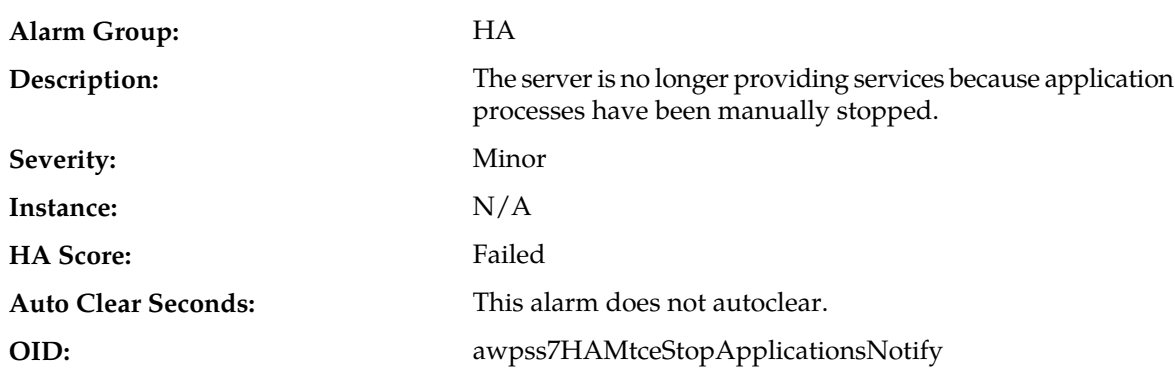

### **10075 - Application processes have been manually stopped**

#### **Recovery:**

If maintenance actions are complete, restart application processes on the server from the **Status & Manage** > **Servers** page by selecting the Restart Applications action for the server that raised the alarm.

Once successfully restarted the alarm will clear.

### **10078 - Application not restarted on standby server due to disabled failure cleanup mode**

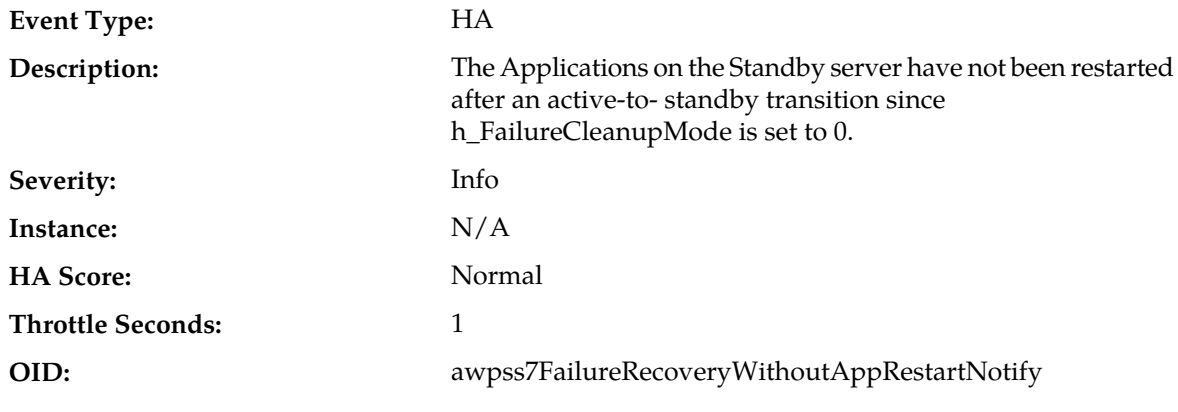

**Recovery:**

Contact *[My Oracle Support \(MOS\)](#page-12-0)*.

### **10100 - Log export started**

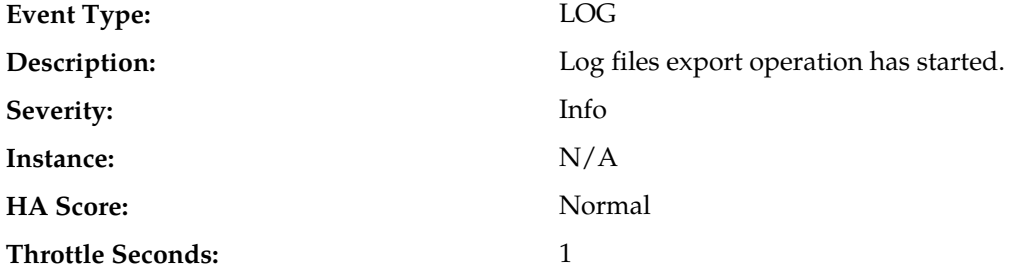

**OID:** awpss7TekelecLogExportStartNotify

#### **Recovery:**

No action required.

# **10101 - Log export successful**

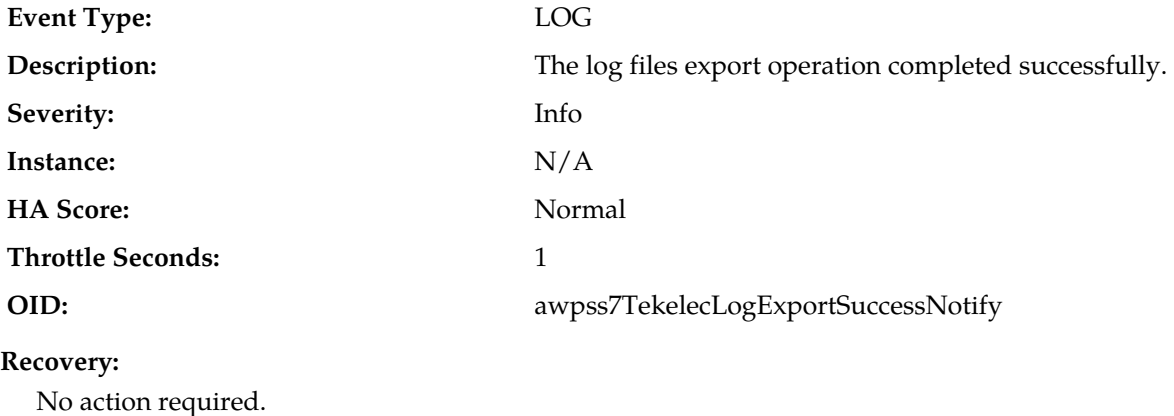

### **10102 - Log export failed**

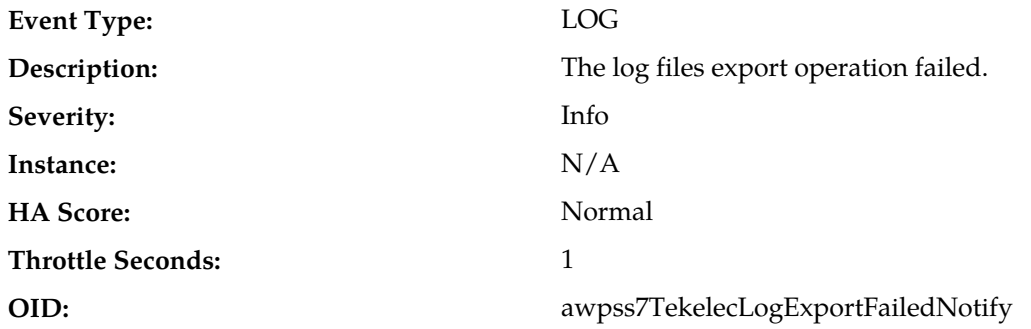

### **Recovery:**

**1.** Verify the export request and try the export again.

**2.** If the problem persists, contact *[My Oracle Support \(MOS\)](#page-12-0)*.

### **10103 - Log export already in progress**

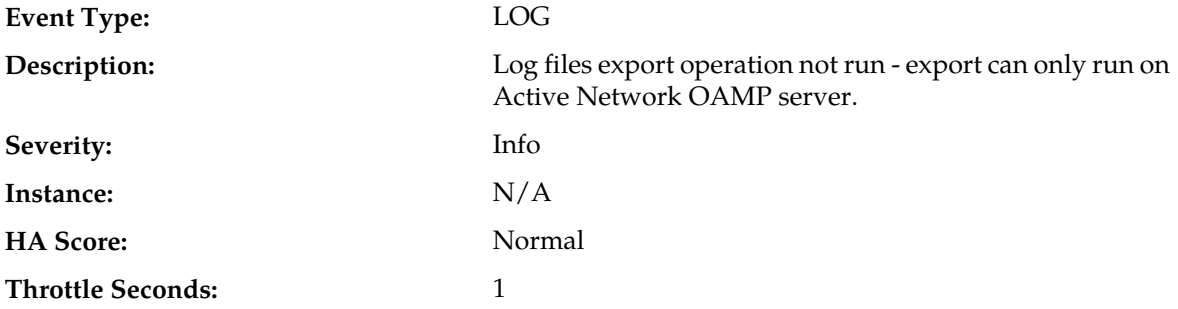

**OID:** awpss7TekelecLogExportNotRunNotify

#### **Recovery:**

Restart export operation after existing export completes.

### **10104 - Log export file transfer failed**

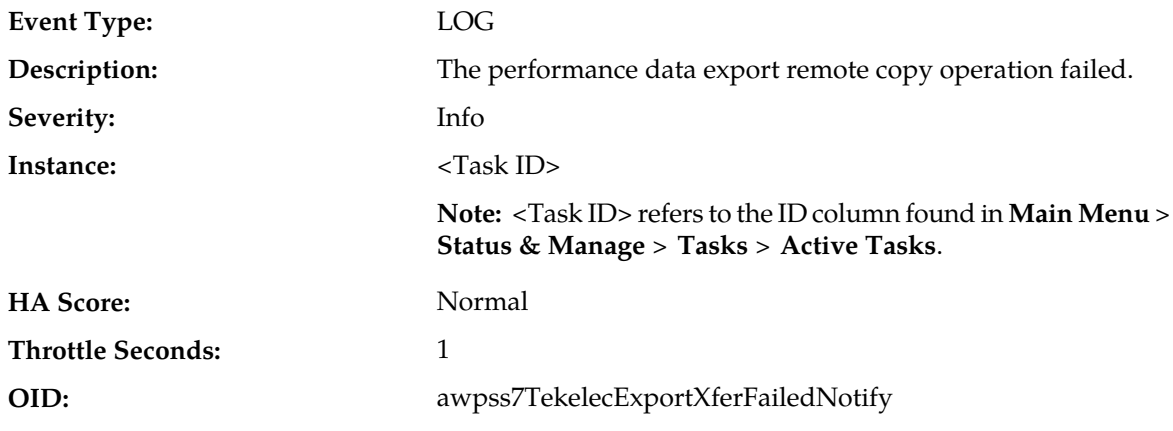

#### **Recovery:**

Contact *[My Oracle Support \(MOS\)](#page-12-0)* for assistance.

### **10105 - Log export cancelled - user request**

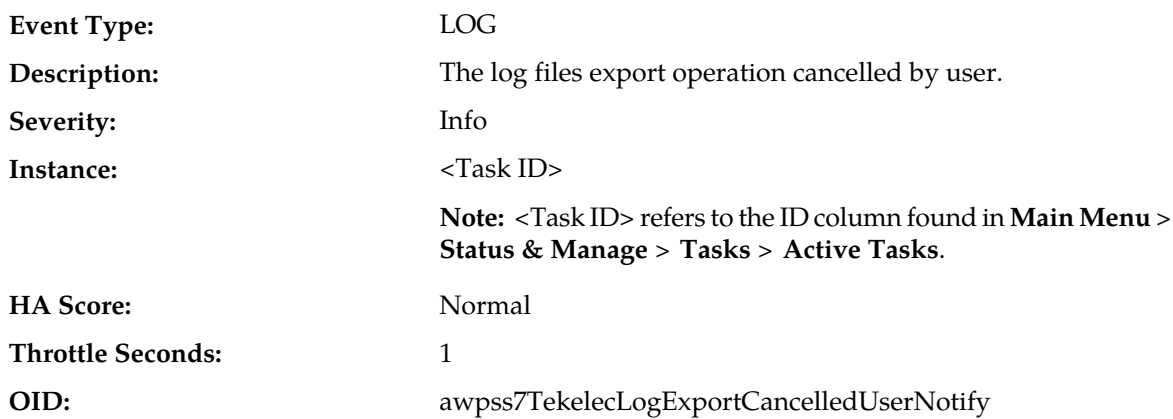

#### **Recovery:**

Contact *[My Oracle Support \(MOS\)](#page-12-0)* for assistance.

### **10106 - Log export cancelled - duplicate request**

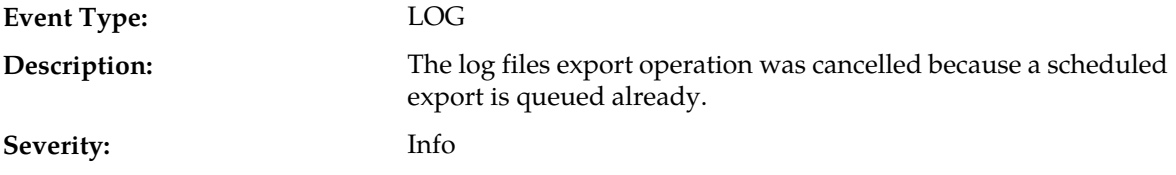

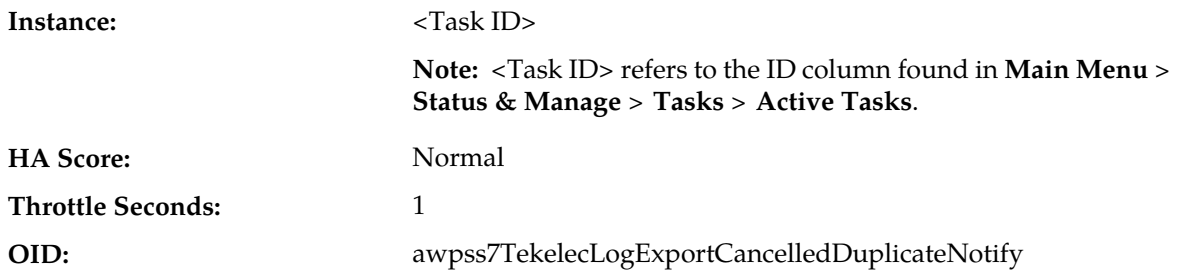

#### **Recovery:**

- **1.** Check the duration and/or frequency of scheduled exports as they are not completing before the next scheduled export is requested.
- **2.** If the problem persists, contact *[My Oracle Support \(MOS\)](#page-12-0)* for assistance.

### **10107 - Log export cancelled - queue full**

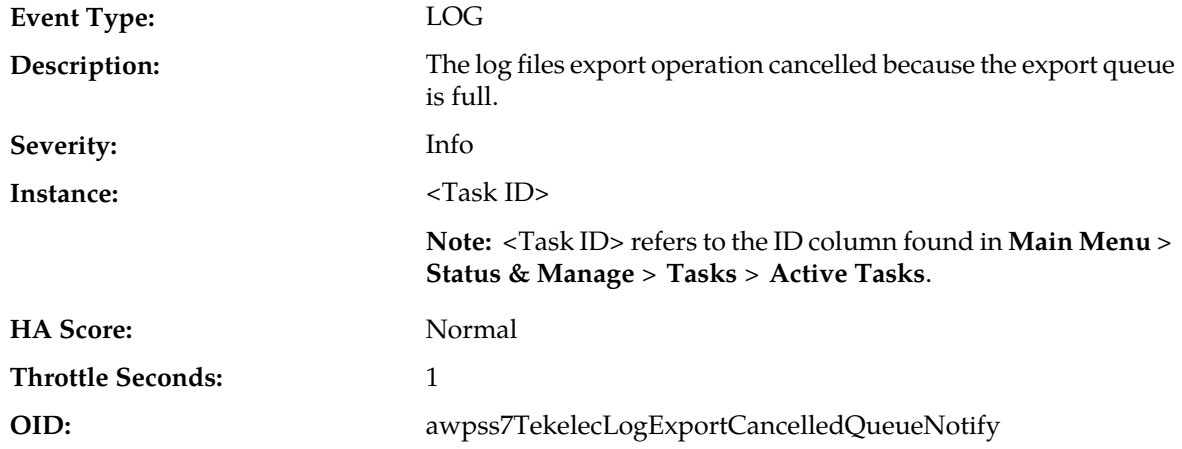

#### **Recovery:**

- **1.** Check the amount, duration and/or frequency of scheduled exports to ensure the queue does not fill up.
- **2.** If the problem persists, contact *[My Oracle Support \(MOS\)](#page-12-0)* for assistance.

### **10108 - Duplicate scheduled log export task**

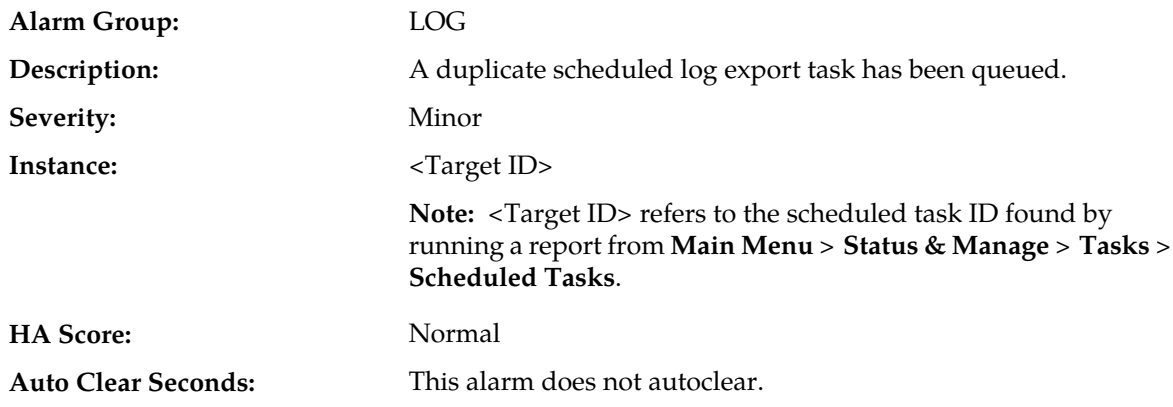

#### **OID:** awpss7TekelecLogExportDupSchedTaskNotify

#### **Recovery:**

- **1.** Check the duration and/or frequency of scheduled exports as they are not completing before the next scheduled export is requested.
- **2.** If the problem persists, contact *[My Oracle Support \(MOS\)](#page-12-0)* for assistance.

### **10109 - Log export queue is full**

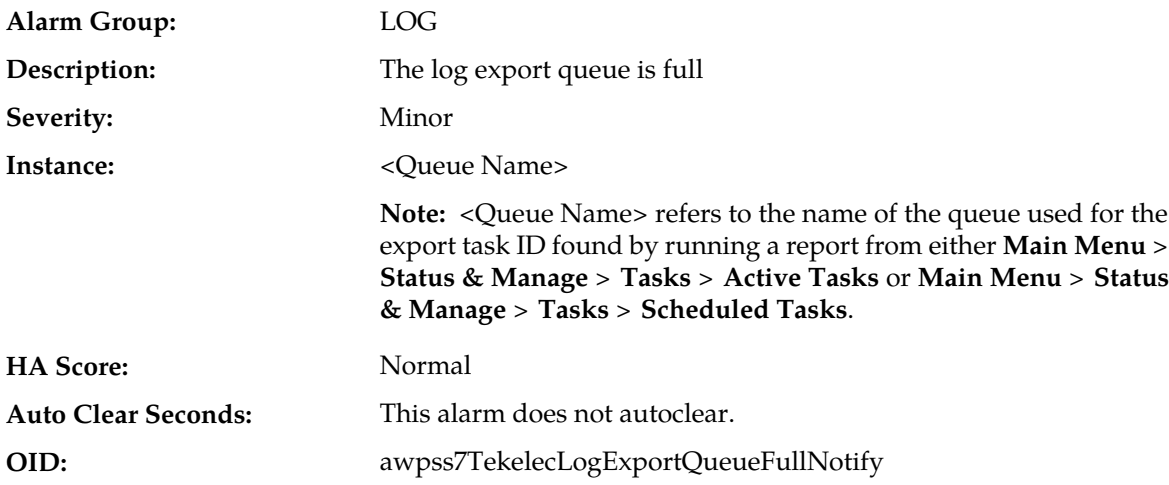

#### **Recovery:**

- **1.** Check the amount, duration and/or frequency of scheduled exports to ensure that the queue does not fill up.
- **2.** If the problem persists, contact *[My Oracle Support \(MOS\)](#page-12-0)* for assistance.

### **10110 - Certificate About to Expire**

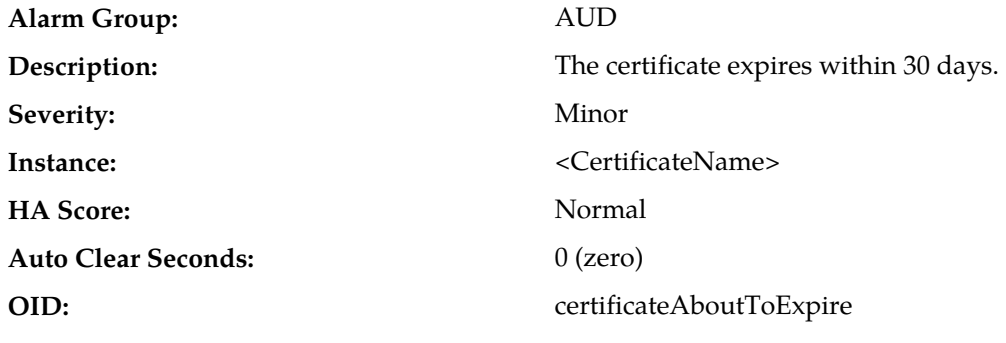

#### **Recovery:**

Contact *[My Oracle Support \(MOS\)](#page-12-0)* for assistance.

### **10111 - Certificate Expired**

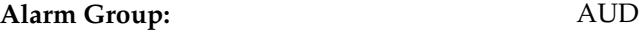

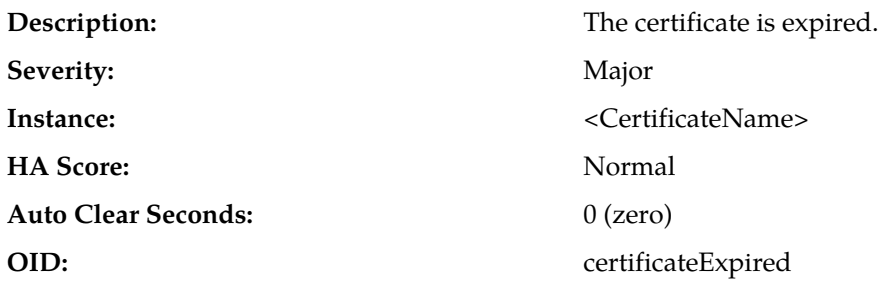

Contact *[My Oracle Support \(MOS\)](#page-12-0)* for assistance.

### **10112 - Certificate Cannot Be Used**

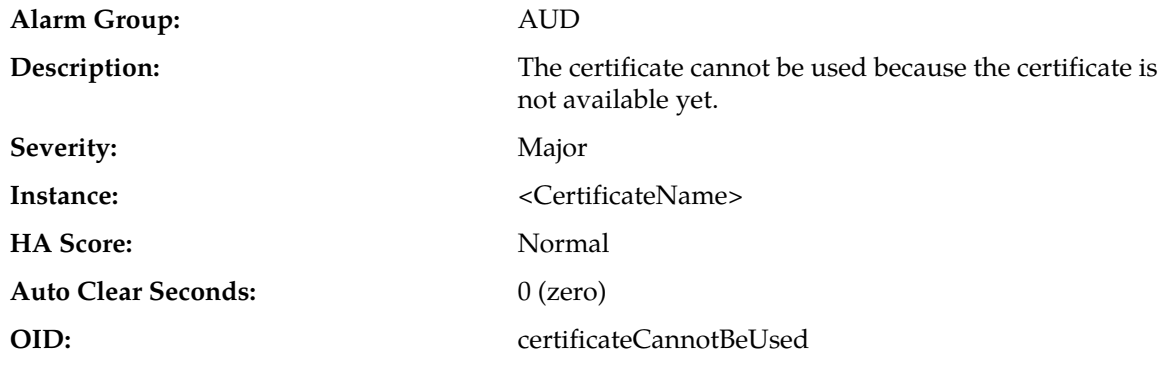

### **Recovery:**

Contact *[My Oracle Support \(MOS\)](#page-12-0)* for assistance.

### **10120 - Server Group Upgrade Started**

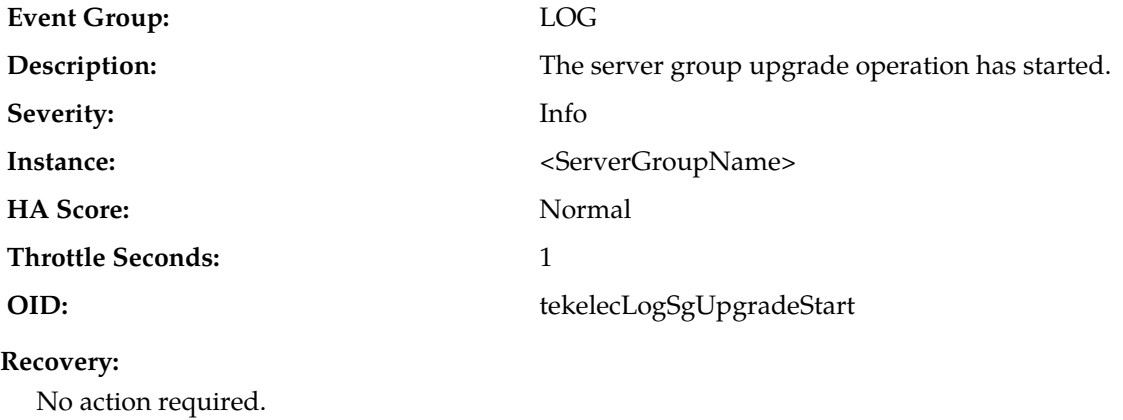

# **10121 - Server Group Upgrade Cancelled - Validation Failed**

**Event Group:** LOG

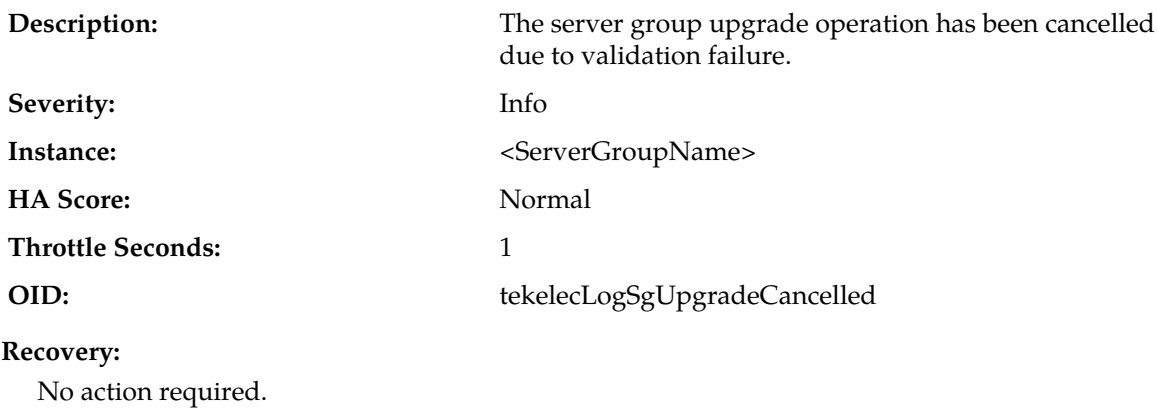

# **10122 - Server Group Upgrade Successful**

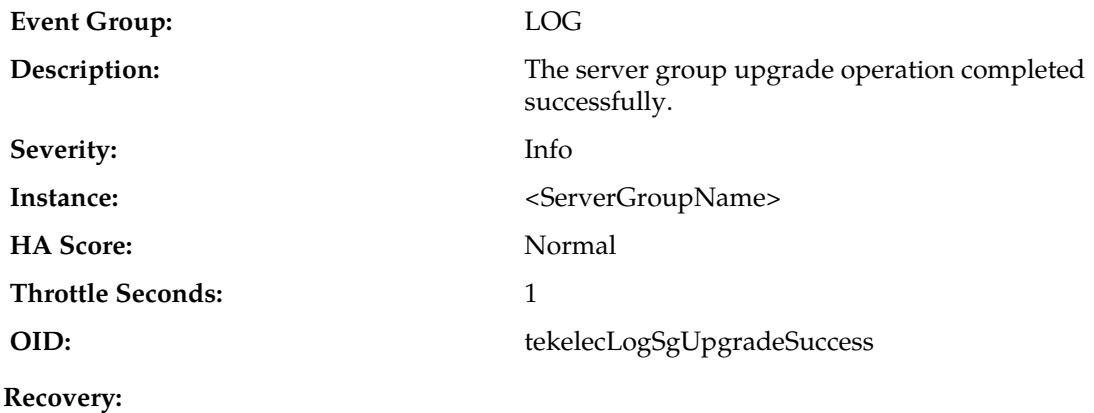

No action required.

# **10123 - Server Group Upgrade Failed**

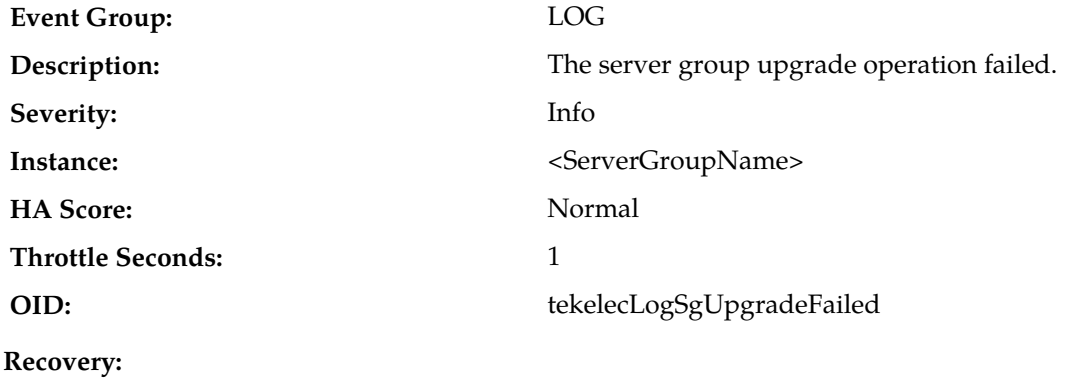

No action required.

# **10124 - Server Group Upgrade Cancelled - User Request**

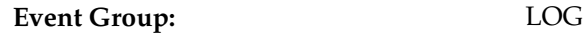

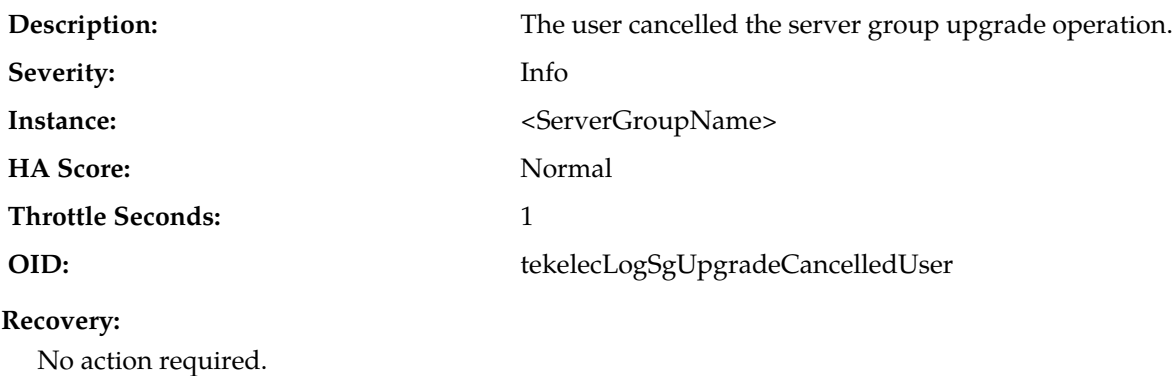

# **10130 - Server Upgrade Started**

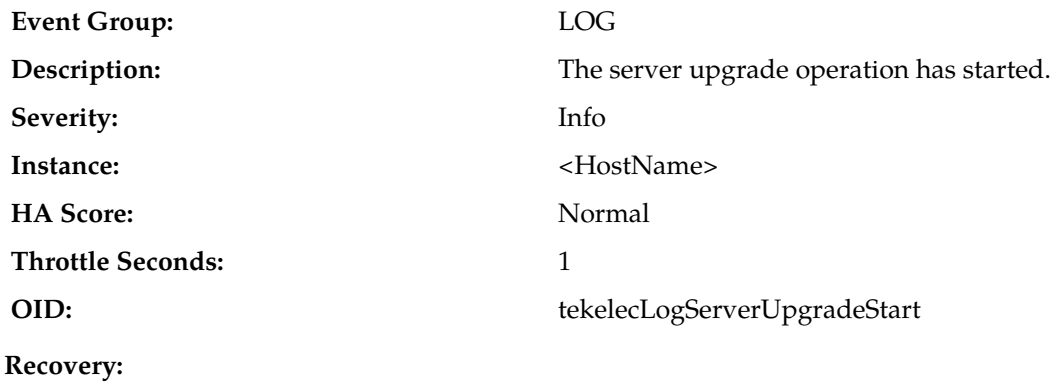

No action required.

# **10131 - Server Upgrade Cancelled**

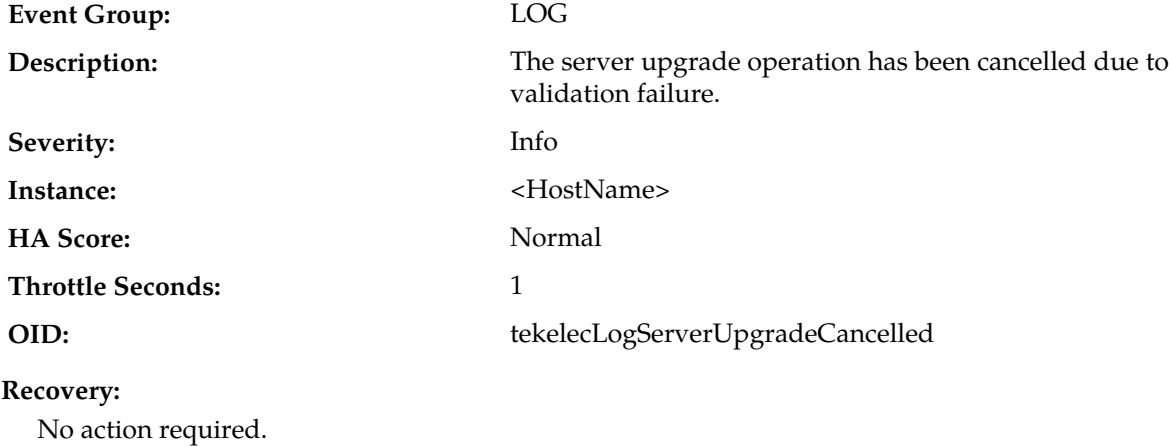

# **10132 - Server Upgrade Successful**

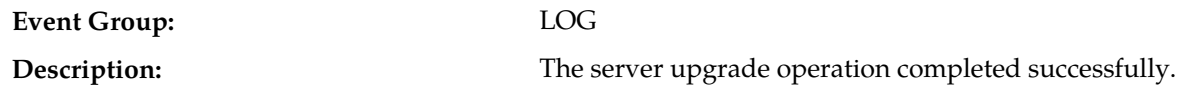

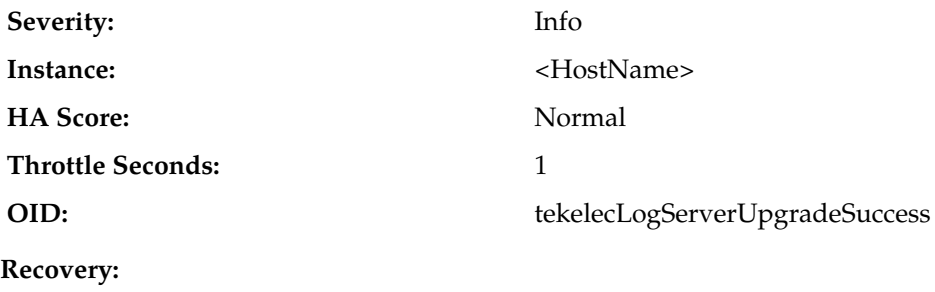

No action required.

**10133 - Server Upgrade Failed**

# **Event Group:** LOG **Description:** The server upgrade operation failed. **Severity:** Info Instance:  $\leftarrow$  HostName> **HA Score:** Normal **Throttle Seconds:** 1 **OID:** tekelecLogServerUpgradeFailed **Recovery:** No action required.

### **10134 - Server Upgrade Failed**

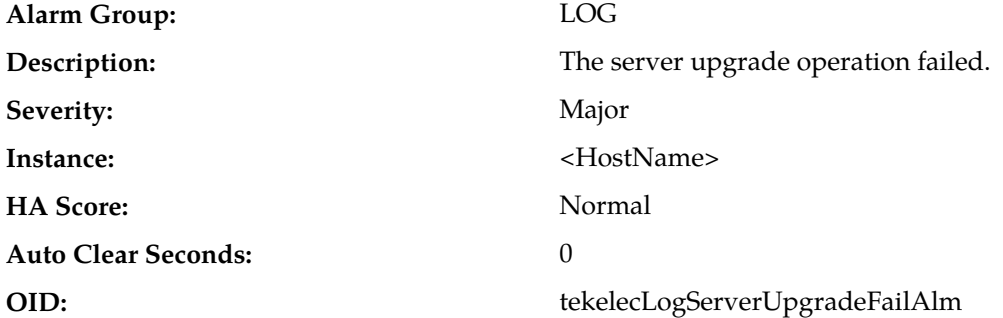

#### **Recovery:**

- **1.** If there are servers in the server group that have successfully upgraded, you will need to individually restart the upgrade on that server. Navigate to the Upgrade page (**Administration** > **Software Management** > **Upgrade**).
- **2.** Select the "Server Group" tab containing the server that raised the alarm.
- **3.** Select the individual server(s) and then click the **Server Upgrade** button to start the upgrade on those servers.

**Note:** Servers cannot be selected across tabs. If there are servers in multiple server groups, you must restart the server upgrade for each additional "Server Group" tab.

**4.** If no servers in the group have been upgraded, you can select **Auto Upgrade** to upgrade all servers in the server group. If a server upgrade has failed already, the alarm will be cleared when the server begins to upgrade.

**Note:** The active server in the NO server group will never upgrade automatically.

### **10135 - Server Upgrade Canceled - User Request**

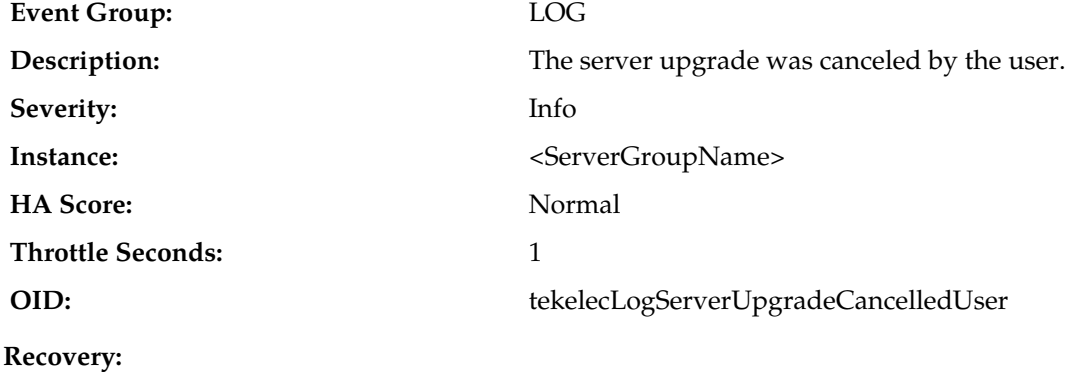

No action required.

#### **10151 - Login successful**

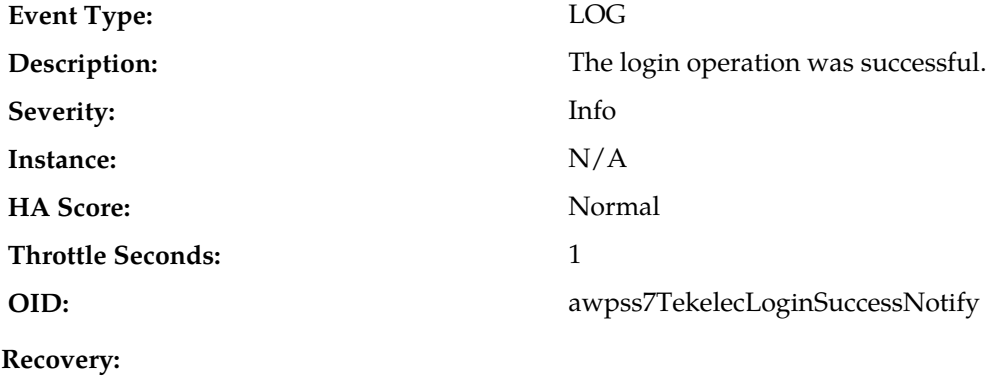

No action required.

### **10152 - Login failed**

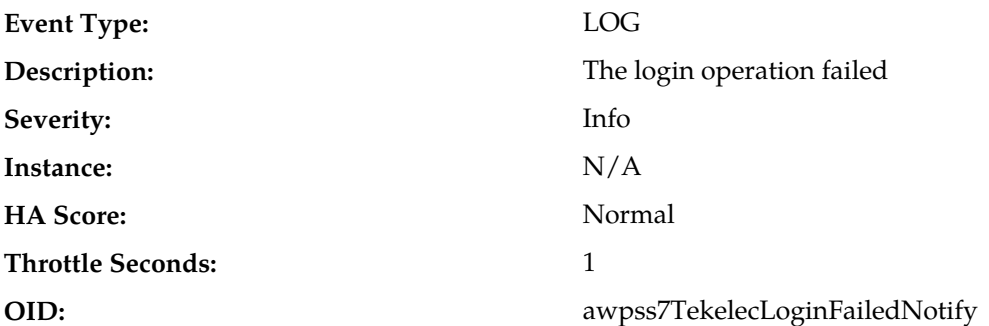

Verify login information and case is correct, and re-enter.

### **10153 - Logout successful**

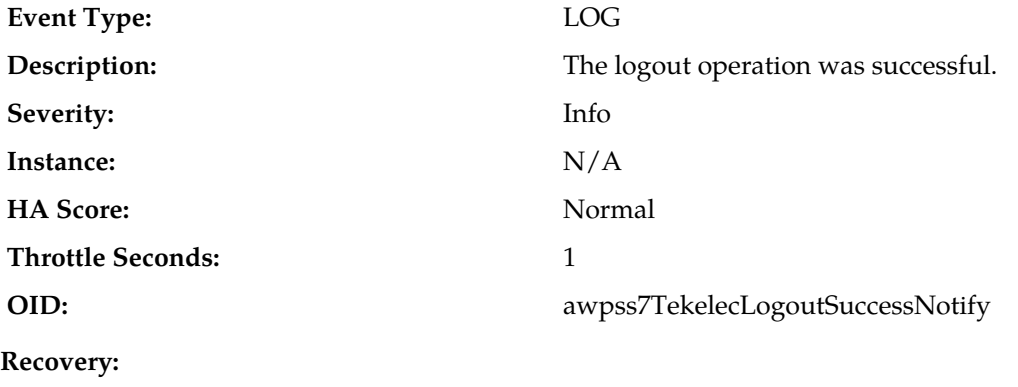

No action required.

### **10154 - User Account Disabled**

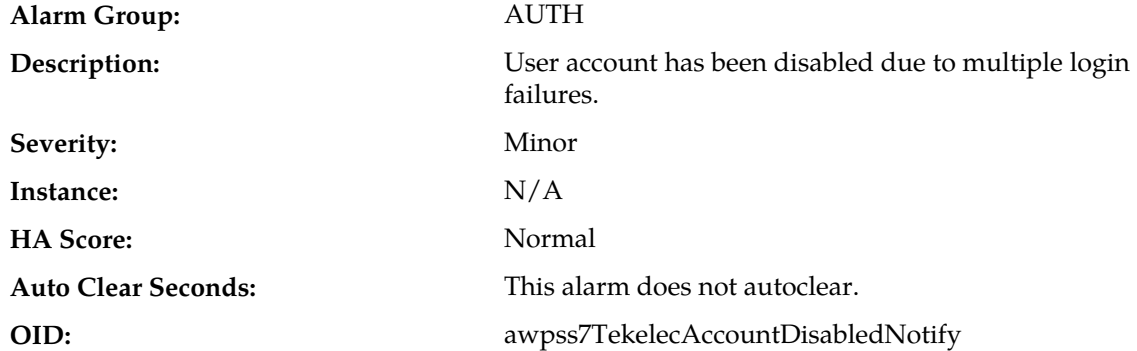

#### **Recovery:**

The alarm will clear if the account is automatically re-enabled. Otherwise, the administrator must enable or delete user account.

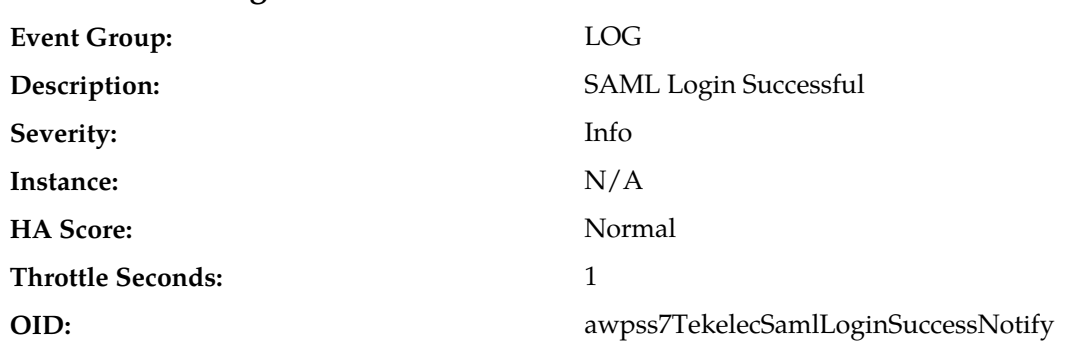

### **10155 - SAML Login Successful**

This is not a failure event. It's an indication that a user was successfully authenticated for login to the GUI. This applies to both conventional login and Single Sign On (SSO) login.

### **10156 - SAML Login Failed**

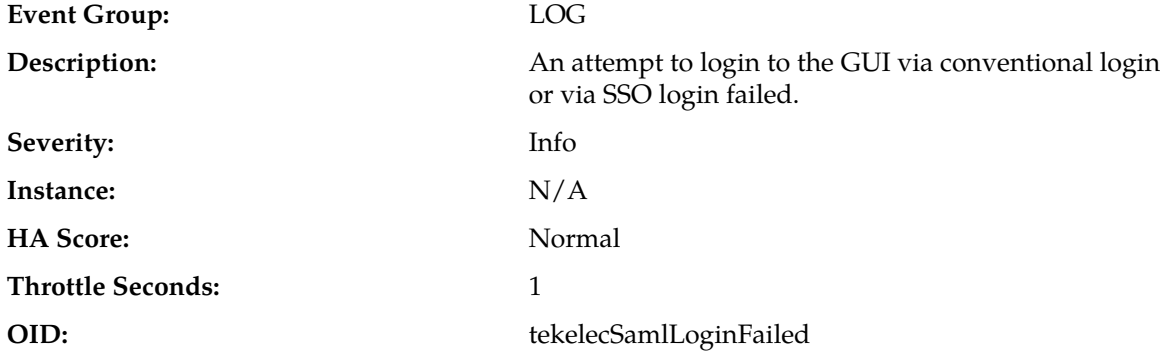

#### **Recovery:**

- **1.** Use correct username and password to log in.
- **2.** For failed SSO login, verify SSO was properly configured. Collect logs and contact *[My Oracle Support](#page-12-0) [\(MOS\)](#page-12-0)* if the problem persists.

#### **10200 - Remote database reinitialization in progress**

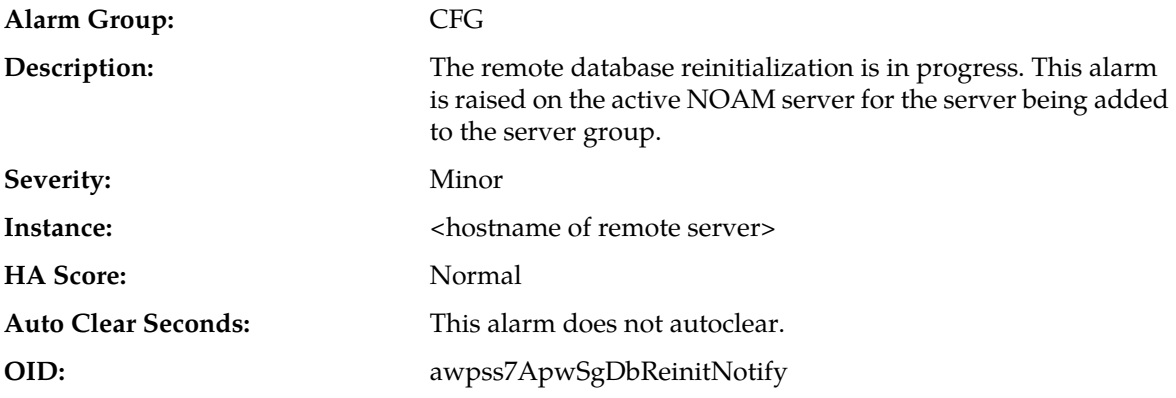

#### **Recovery:**

- **1.** Check to see that the remote server is configured.
- **2.** Make sure the remote server is responding to network connections.
- **3.** If this does not clear the alarm, delete this server from the server group.
- **4.** If the problem persists, contact *[My Oracle Support \(MOS\)](#page-12-0)*.

### **11500-11549 - IDIH**

This section provides information and recovery procedures for Integrated Diameter Intelligence Hub (IDIH) alarms, which range from 11500 to 11549.

Alarms and events are recorded in a database log table. Currently active alarms can be viewed from the Launch Alarms Dashboard GUI menu option. The alarms and events log can be viewed from the **Alarms & Events** > **View History** page.

### **11500 - Tracing Suspended**

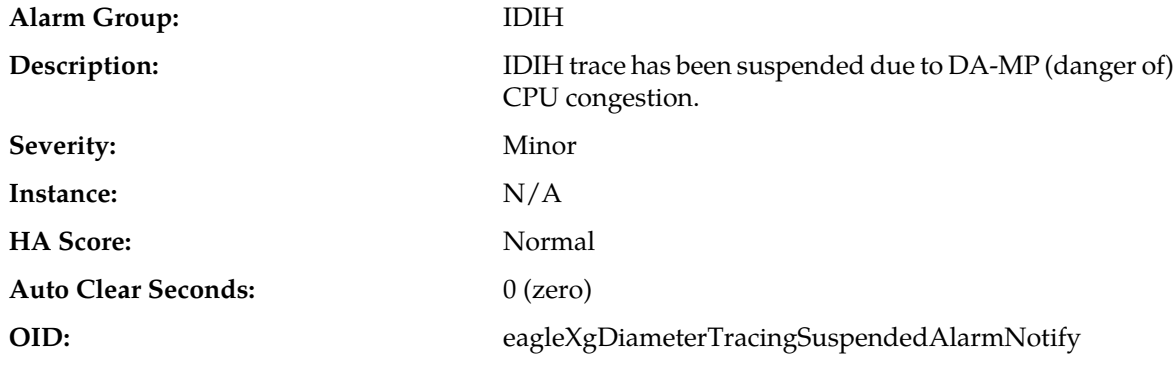

**Recovery:**

No action required. Tracing will resume once the danger of CPU congestion subsides.

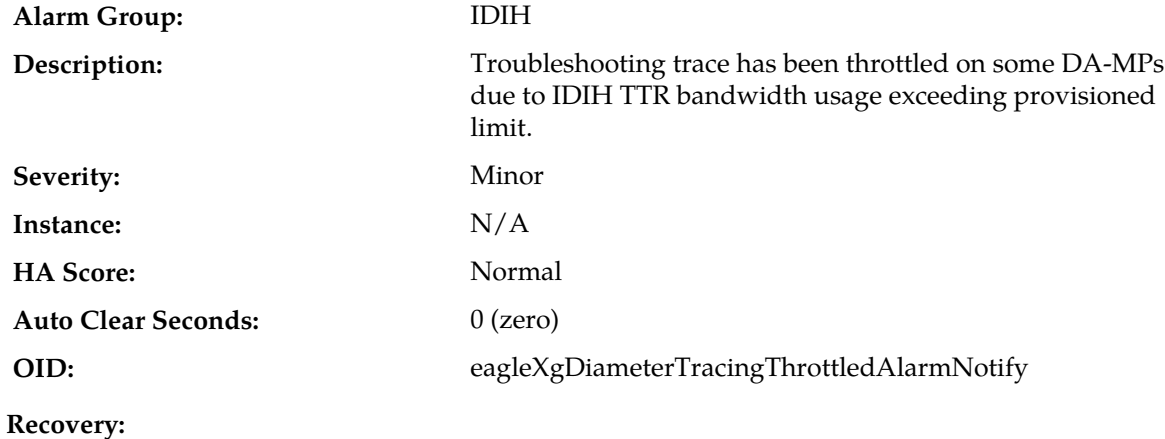

### **11501 - Trace Throttling Active**

No action required

### **11502 - Troubleshooting Trace Started**

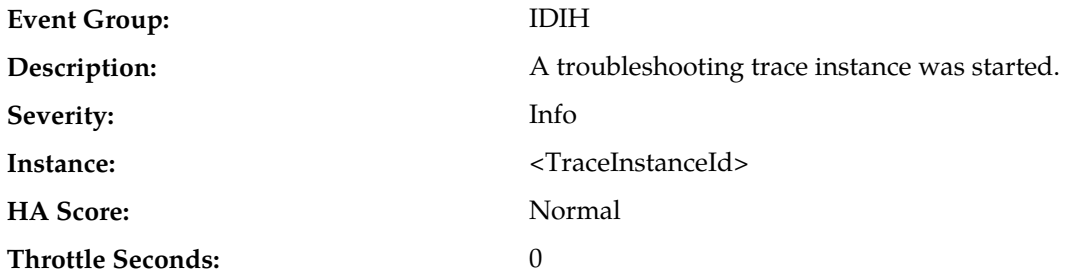

#### **OID:** eagleXgDiameterIDIHTraceStartedNotify

### **Recovery:**

No action required.

## **11503 - Troubleshooting Trace Stopped**

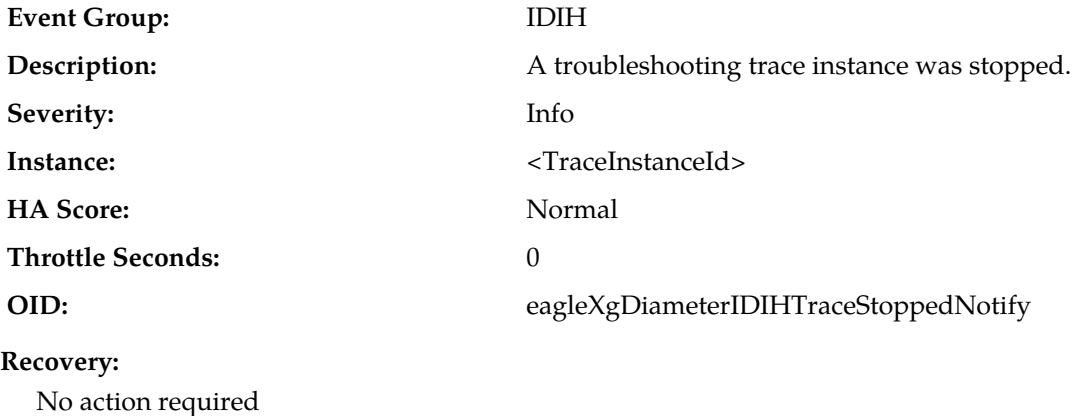

### **11504 - Invalid DIH IP address**

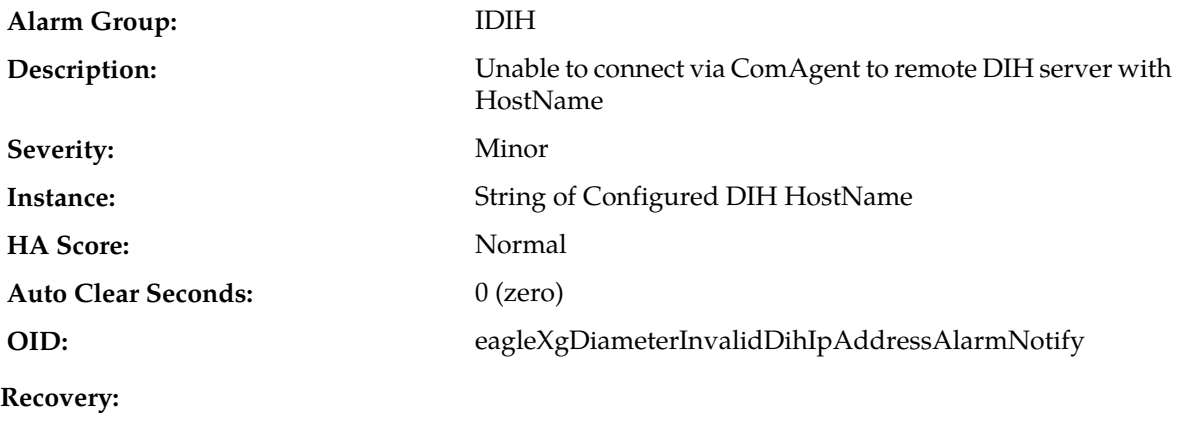

No action required

### **11506 - Invalid IDIH-Trace AVP**

**Alarm Group:** IDIH **Description:** An IDIH-Trace AVP has been received with an invalid format. **Severity:** Info **Instance:** <TransConnName> **HA Score:** Normal **Throttle Seconds:** 30 **OID:** eagleXgDiameterInvalidIDIHTraceAvpNotify

- **1.** If the message came from a peer that is not a DA-MP, verify that the peer is not modifying the AVP value (peers may retain the IDIH-Trace AVP unchanged, or remove it entirely, at their discretion).
- **2.** If the message came from a peer that is a DA-MP, contact *[My Oracle Support \(MOS\)](#page-12-0)*.

### **11507 - Unable to run network trace at this site**

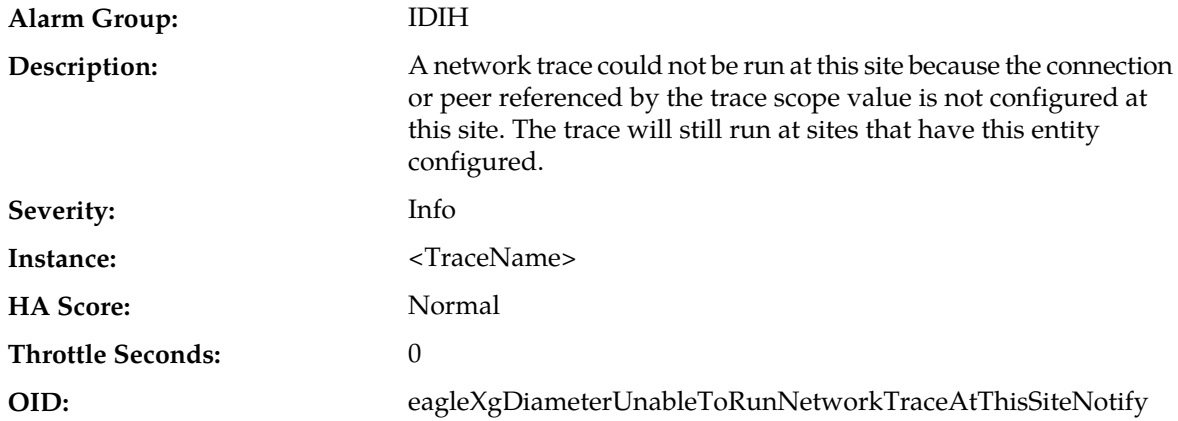

#### **Recovery:**

No action required; the trace will still run at all sites that have the indicated object configured at their site.

### **11508 - Network Trace Configuration Error**

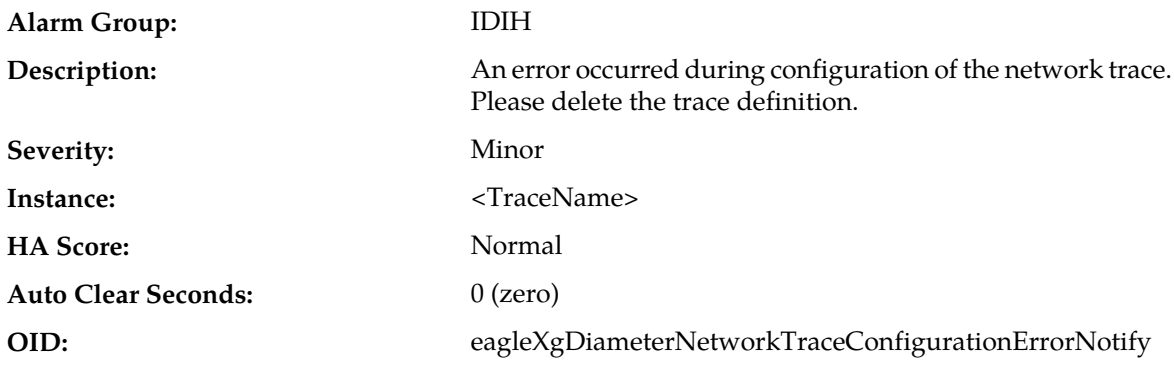

### **Recovery:**

Delete the network trace that raised the alarm.

### **11509 - Site Trace Configuration Error**

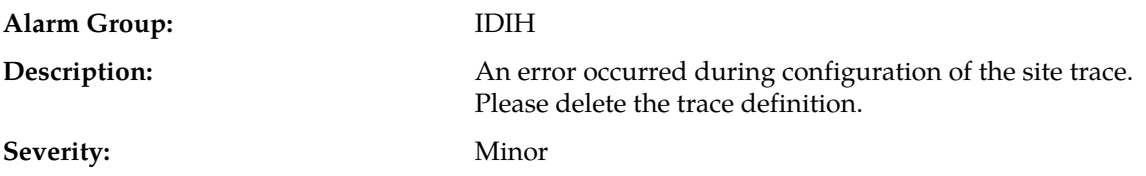

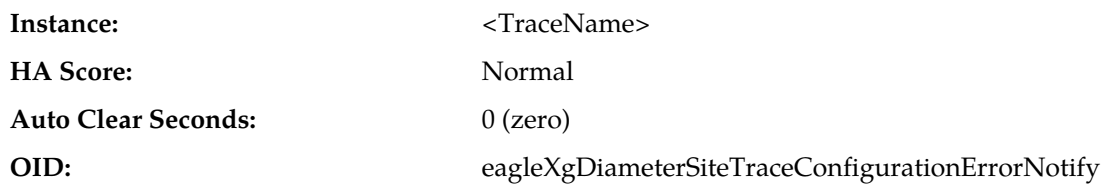

**Recovery:**

Delete the site trace that raised the alarm.

### **11510 - Network Trace Activation Error**

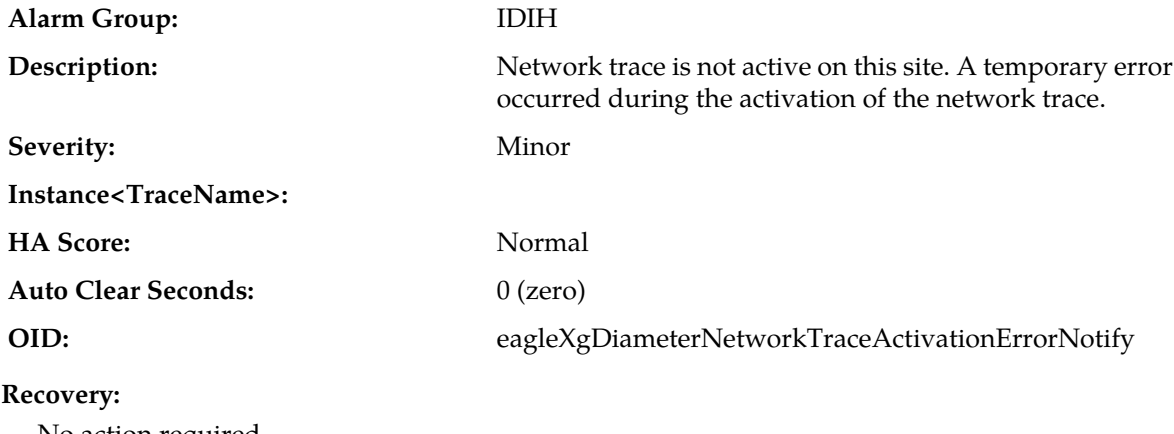

No action required.

## **11511 - Invalid DIH HostName**

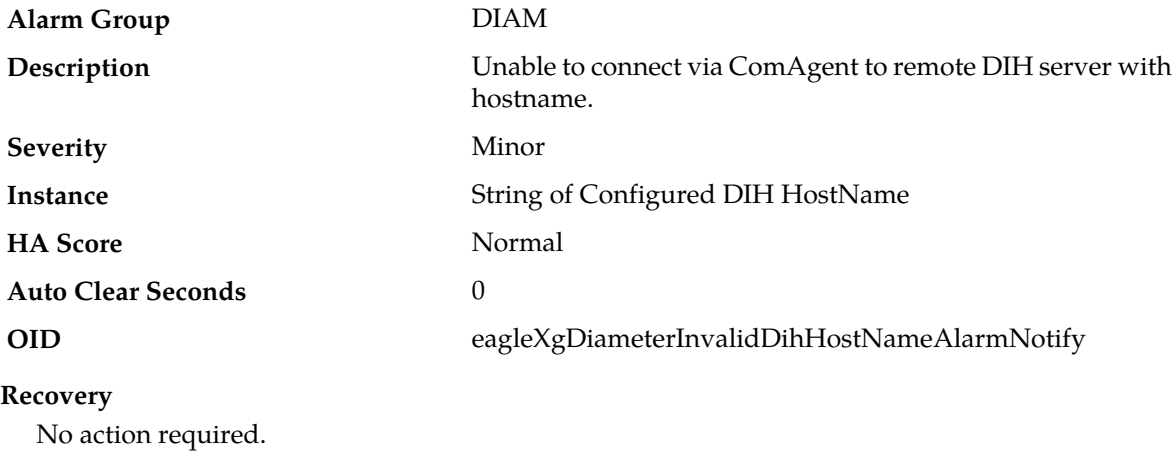

### **13000-13100 - PROV (UDR RAS, XSAS, and Prov-Misc)**

This section provides information and recovery procedures for provisioning alarms (RAS, XSAS, and miscellaneous provisioning-related), ranging from 13000 - 13100. Alarms and events are recorded in a database log table.

Alarms and events are recorded in a database log table. Currently active alarms can be viewed from the Launch Alarms Dashboard GUI menu option. The alarms and events log can be viewed from the **Alarms & Events** > **View History** page.

### **13002 - RAS Connection Failed**

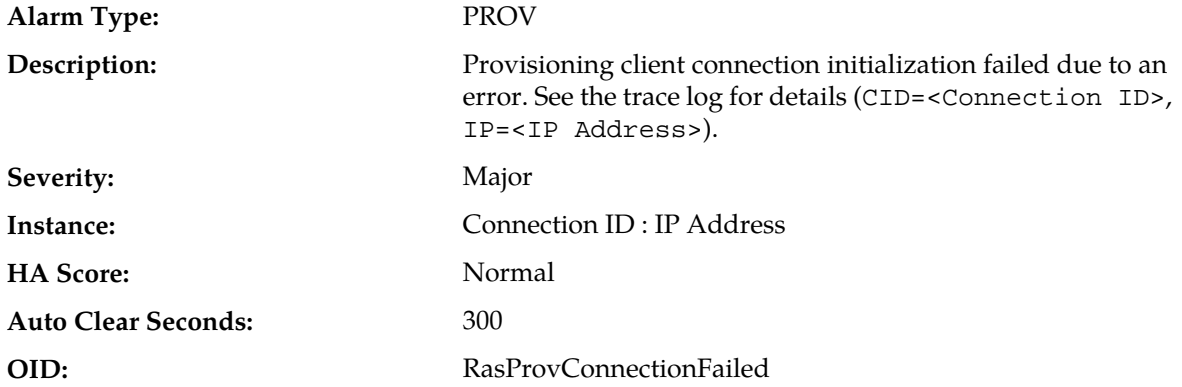

#### **Recovery:**

**1.** Wait 5 minutes for the alarm to automatically clear or establish a successful RAS connection.

**2.** If the problem persists, contact *[My Oracle Support \(MOS\)](#page-12-0)*.

### **13003 - Invalid RAS Provisioning Configuration**

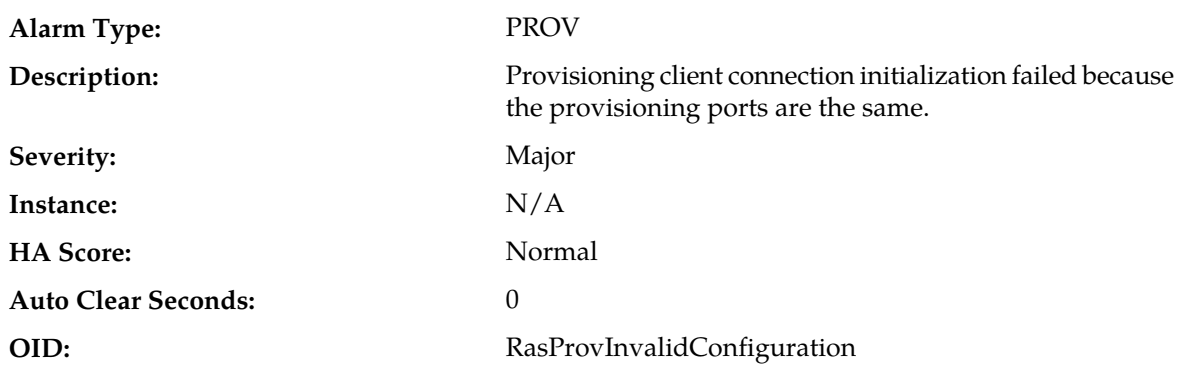

#### **Recovery:**

**1.** Change the ports to all be unique on the Provisioning Options page.

**2.** If the problem persists, contact *[My Oracle Support \(MOS\)](#page-12-0)*.

### **13010 - RAS Connection Established**

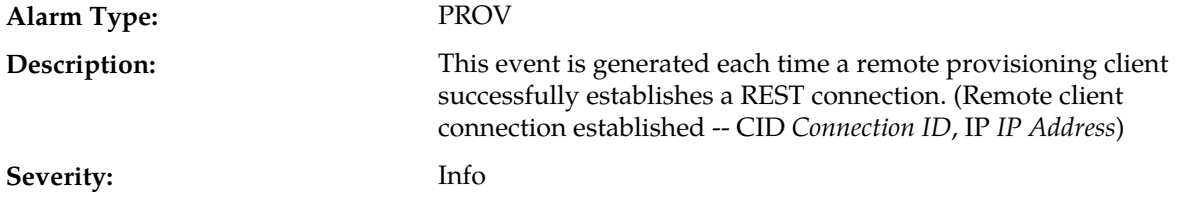

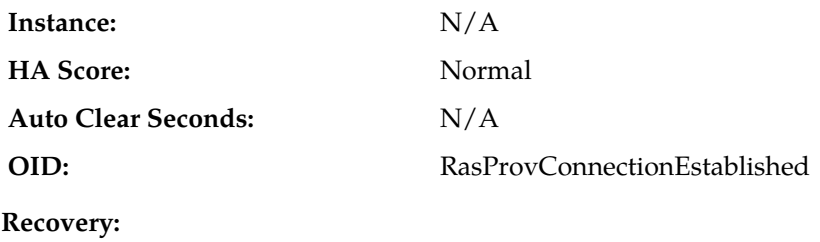

No action required.

### **13011 - RAS Connection Terminated**

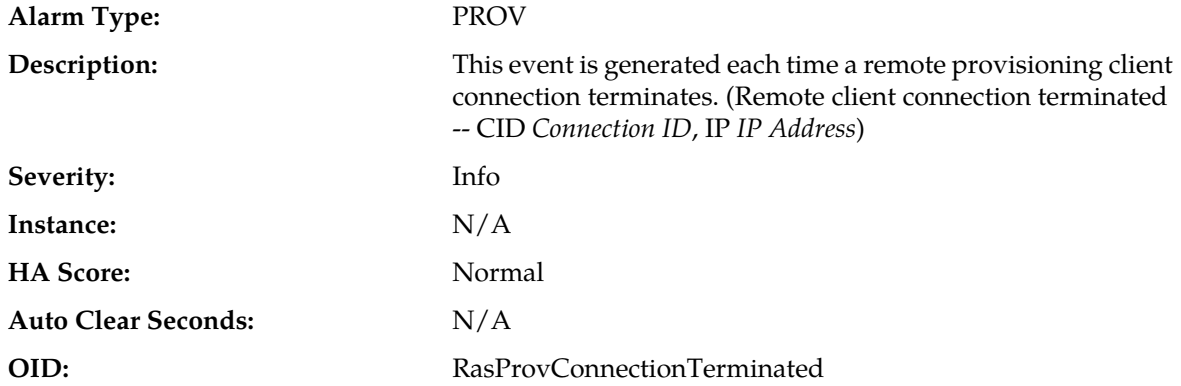

#### **Recovery:**

- **1.** Attempt to re-establish the RAS connection.
- **2.** If the problem persists, contact *[My Oracle Support \(MOS\)](#page-12-0)*.

### **13012 - RAS Connection Denied**

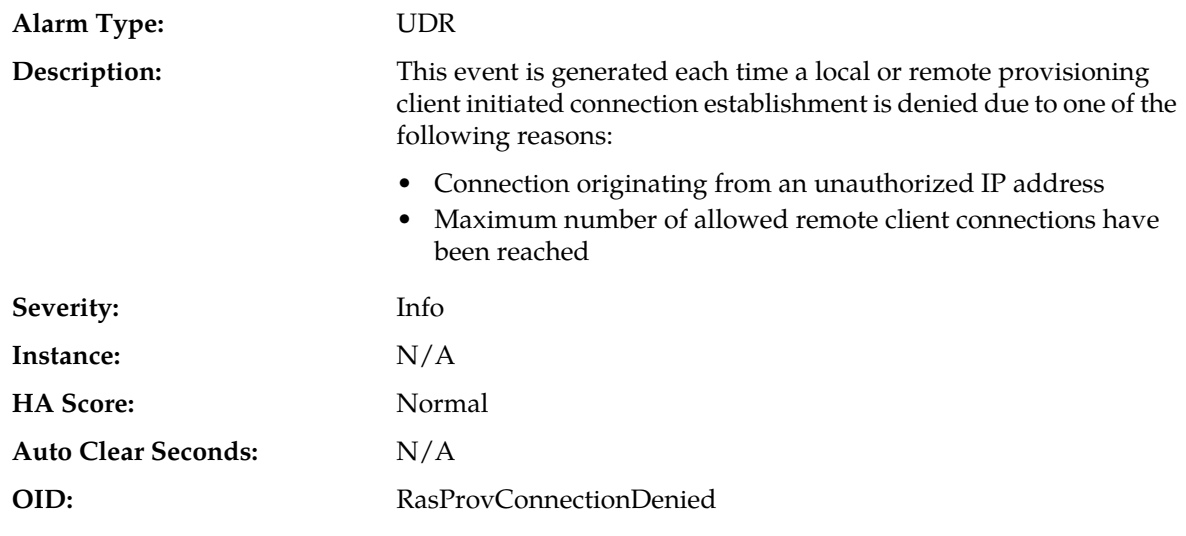

#### **Recovery:**

**1.** Determine the cause the issue using the following

- Is the IP address authorized?
- Has the maximum number of allowed remote client connections been reached?
- **2.** After resolving the underlying issue, attempt to reconnect the RAS connection.
- **3.** If the problem persists, contact *[My Oracle Support \(MOS\)](#page-12-0)*.

### **13028 - XSAS Connection Failed**

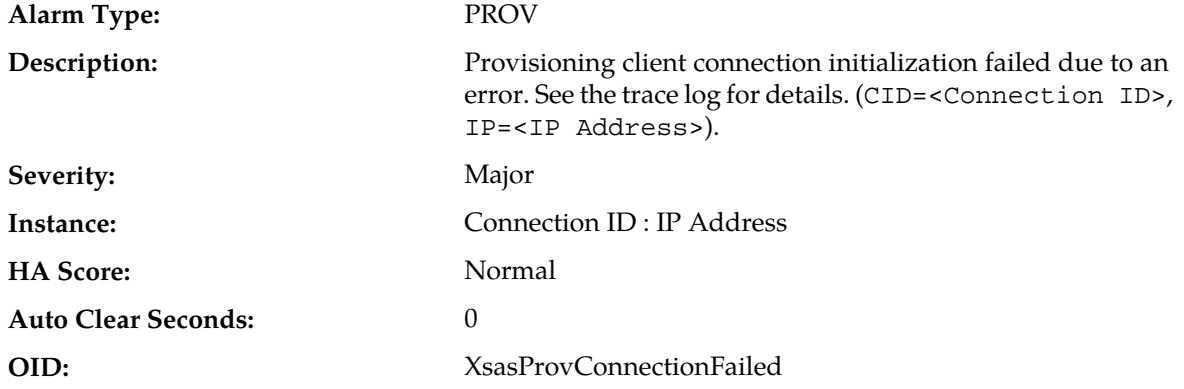

#### **Recovery:**

- **1.** Wait 5 minutes for the alarm to automatically clear or establish a successful XSAS connection.
- **2.** If the problem persists, contact *[My Oracle Support \(MOS\)](#page-12-0)*.

### **13029 - Invalid XSAS Provisioning Configuration**

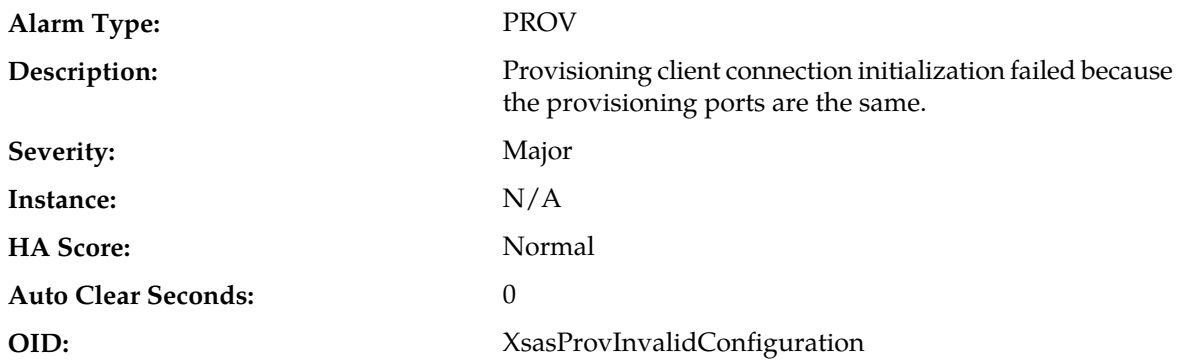

#### **Recovery:**

- **1.** Change the ports to all be unique.
- **2.** If the problem persists, contact *[My Oracle Support \(MOS\)](#page-12-0)*.

### **13035 - XSAS Connection Established**

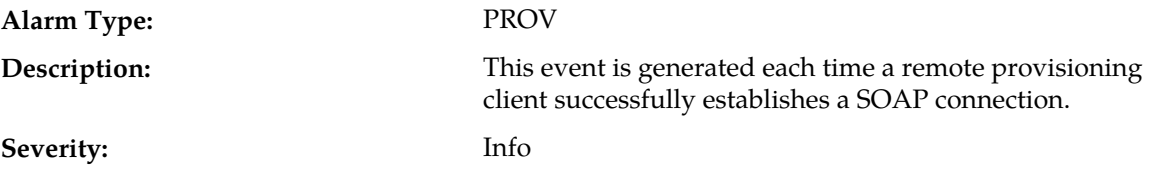

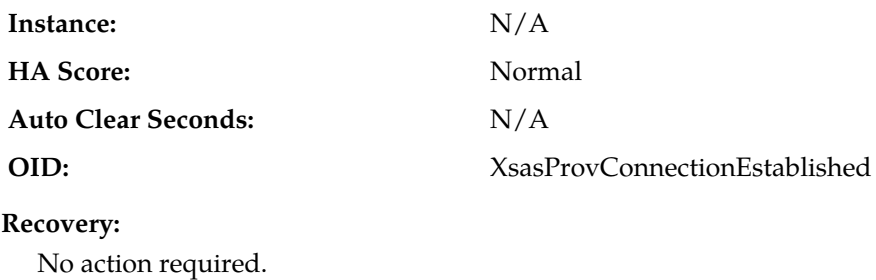

### **13036 - XSAS Connection Terminated**

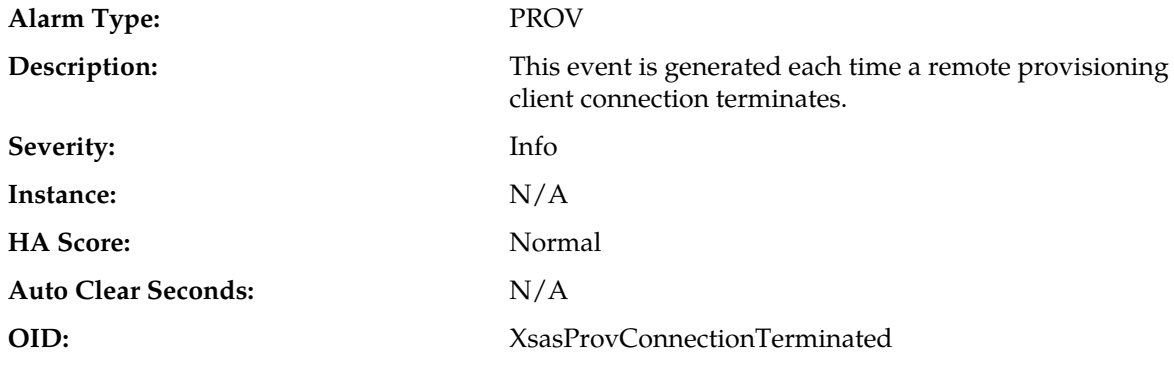

#### **Recovery:**

**1.** Attempt to re-establish the XSAS connection.

**2.** If the problem persists, contact *[My Oracle Support \(MOS\)](#page-12-0)*.

# **13037 - XSAS Connection Denied**

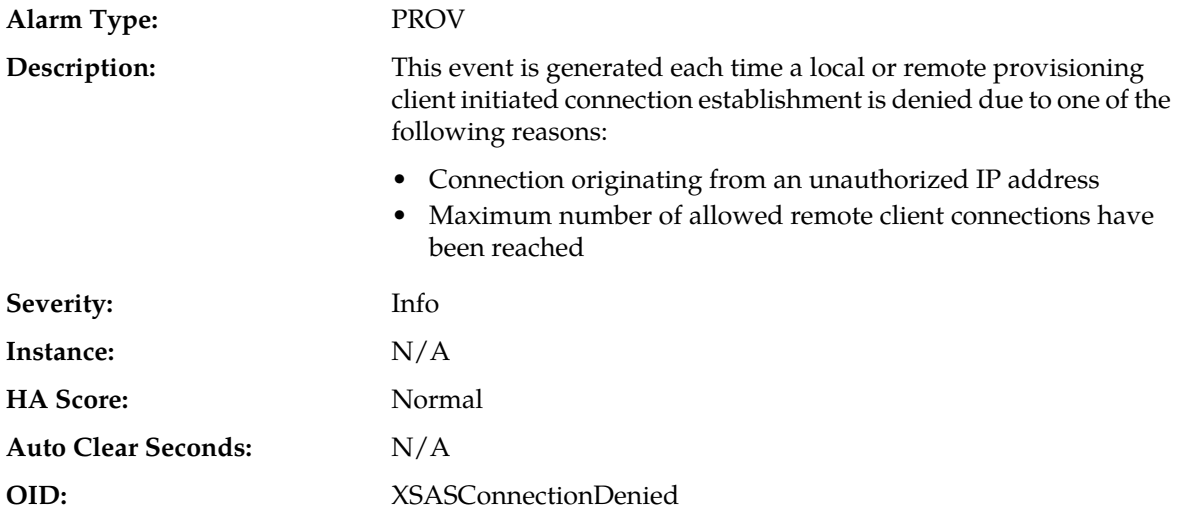

### **Recovery:**

- **1.** Determine the cause of the issue using the following:
	- Is the IP address authorized?
- Has the maximum number of allowed remote client connections been reached?
- **2.** After resolving the underlying issue, attempt to reconnect the XSAS connection.
- **3.** If the problem persists, contact *[My Oracle Support \(MOS\)](#page-12-0)*.

### **13051 - Import Throttled**

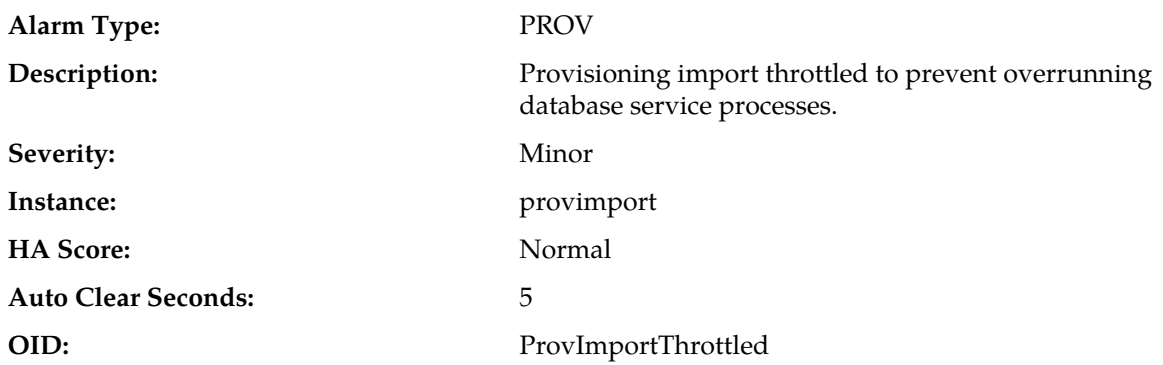

### **Recovery:**

- **1.** Wait 5 seconds for throttling to subside.
- **2.** If the problem persists, contact *[My Oracle Support \(MOS\)](#page-12-0)*.

### **13052 - Import Initialization Failed**

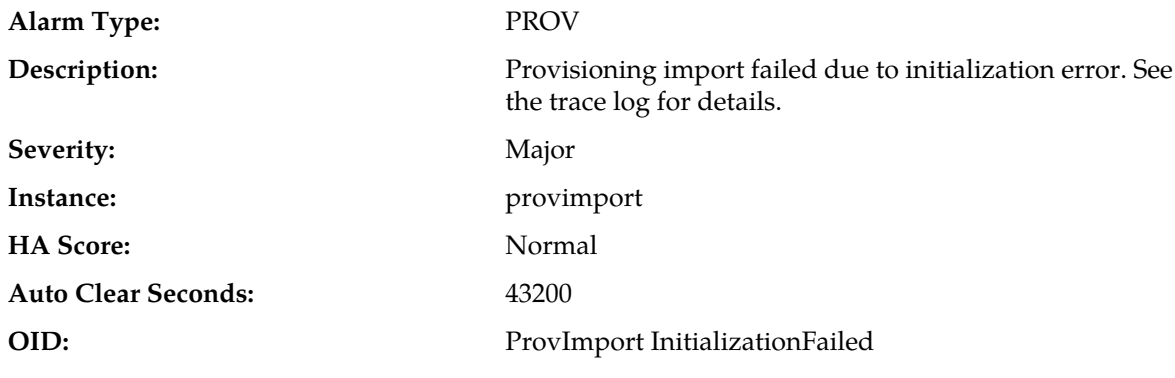

#### **Recovery:**

- **1.** Correct the problem based on the error in the trace log.
- **2.** Try the import again.
- **3.** If the problem persists, contact *[My Oracle Support \(MOS\)](#page-12-0)*.

### **13053 - Import Generation Failed**

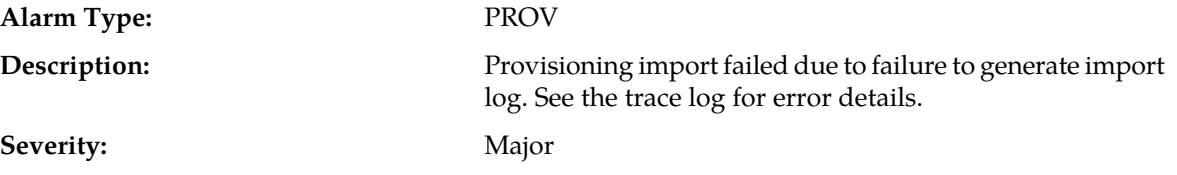

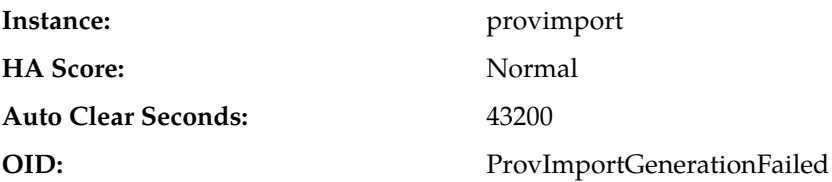

- **1.** Correct the problem based on the error in the trace log.
- **2.** Try the import again.
- **3.** If the problem persists, contact *[My Oracle Support \(MOS\)](#page-12-0)*.

## **Alarm Type:** PROV Provisioning import operation failed due to a file transfer error for the import log. Failed to transfer the file either to or from the remote host. See the trace log for details. **Description:** Severity: Major **Instance:** provimport **HA Score:** Normal **Auto Clear Seconds:** 43200 **OID:** ProvImportTransferFailed

# **13054 - Import Transfer Failed**

#### **Recovery:**

- **1.** Correct the problem based on the error in the trace log.
- **2.** Try the import again.
- **3.** If the problem persists, contact *[My Oracle Support \(MOS\)](#page-12-0)*.

### **13055 - Import Successful**

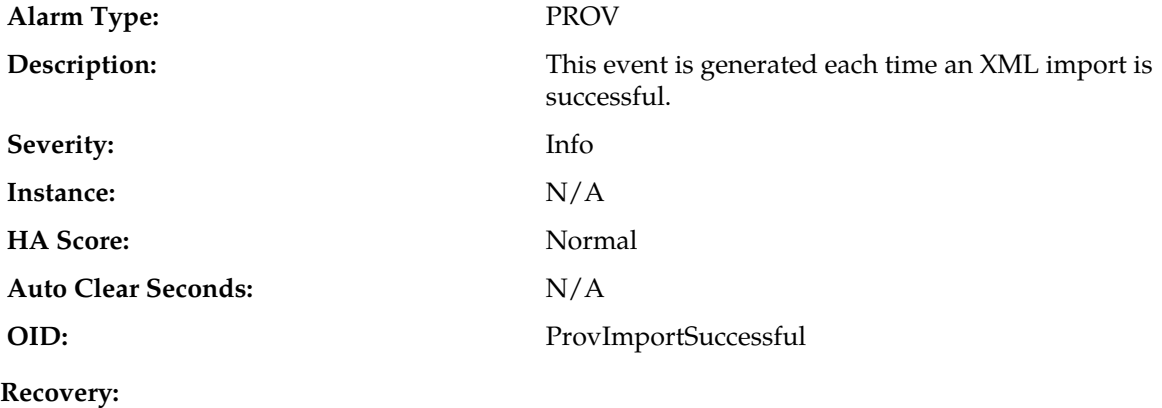

No action required.

### **13056 - Export Initialization Failed**

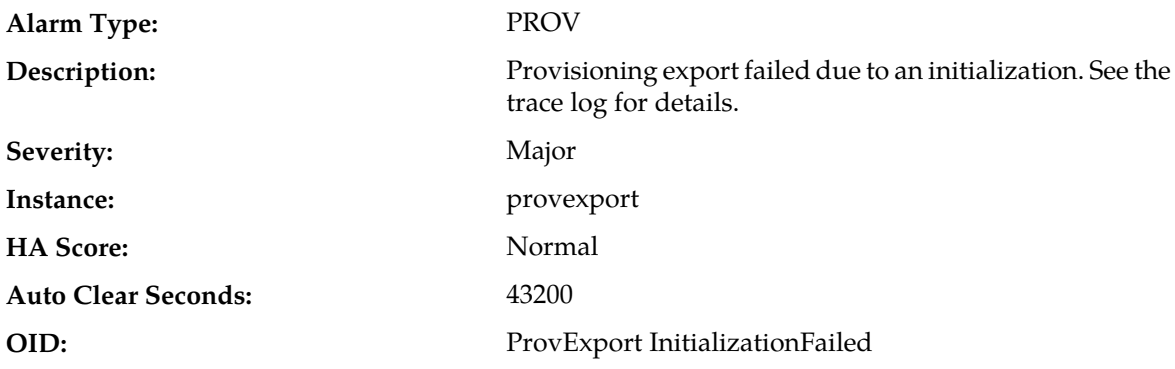

#### **Recovery:**

- **1.** Correct the problem based on the error in the trace log.
- **2.** Try the export again.
- **3.** If the problem persists, contact *[My Oracle Support \(MOS\)](#page-12-0)*.

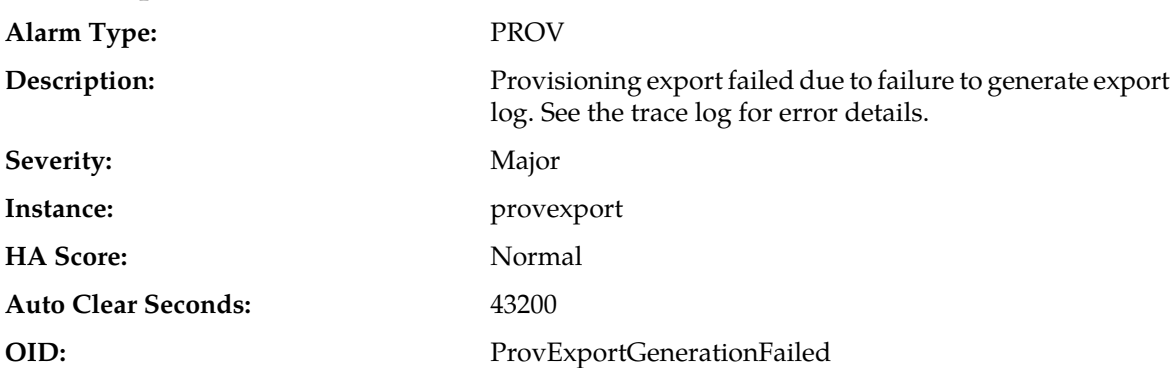

### **13057 - Export Generation Failed**

#### **Recovery:**

- **1.** Correct the problem based on the error in the trace log.
- **2.** Try the export again.
- **3.** If the problem persists, contact *[My Oracle Support \(MOS\)](#page-12-0)*.

### **13058 - Export TransferFailed**

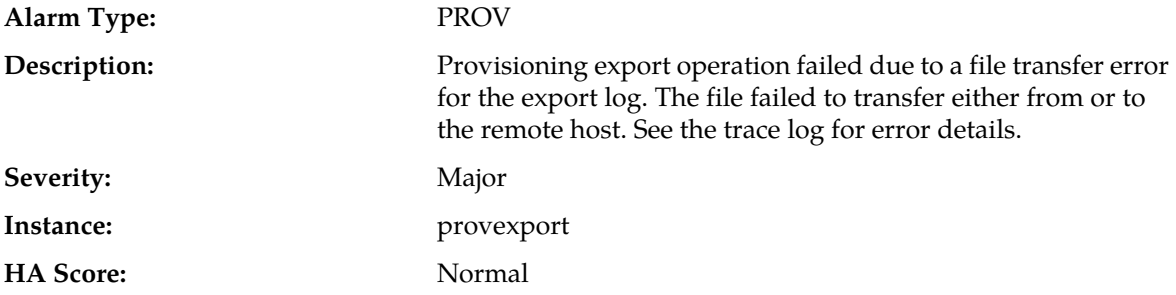

#### **Auto Clear Seconds:** 43200

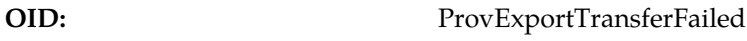

#### **Recovery:**

- **1.** Correct the problem based on the error in the trace log.
- **2.** Try the export again.
- **3.** If the problem persists, contact *[My Oracle Support \(MOS\)](#page-12-0)*.

### **13059 - Export Successful**

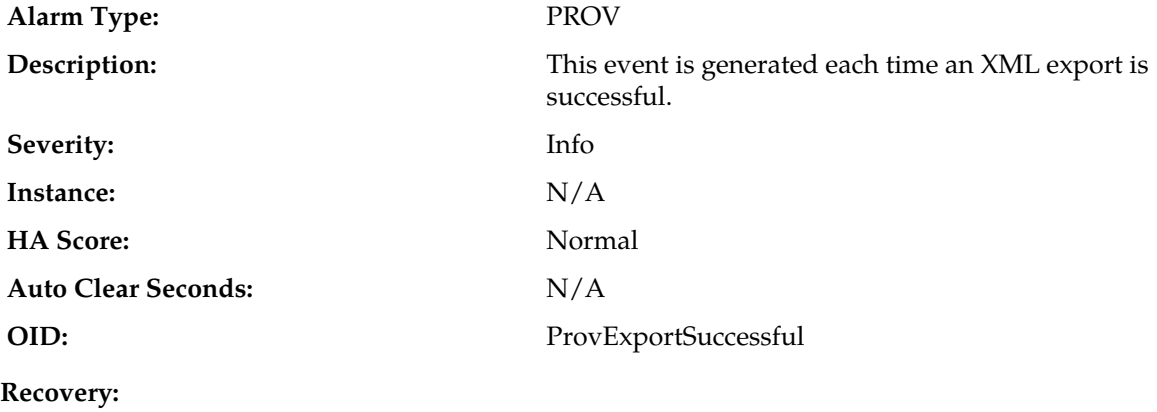

No action required.

### **13061 - ERA ResponderFailed**

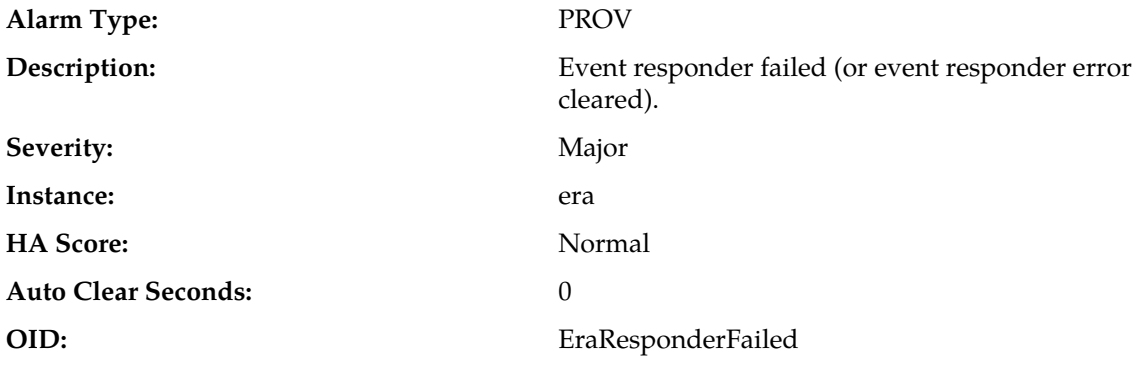

**Recovery:** Contact *[My Oracle Support \(MOS\)](#page-12-0)*.

### **13062 - RAS Process CPU Utilization Threshold Exceeded**

**Alarm Type:** PROV

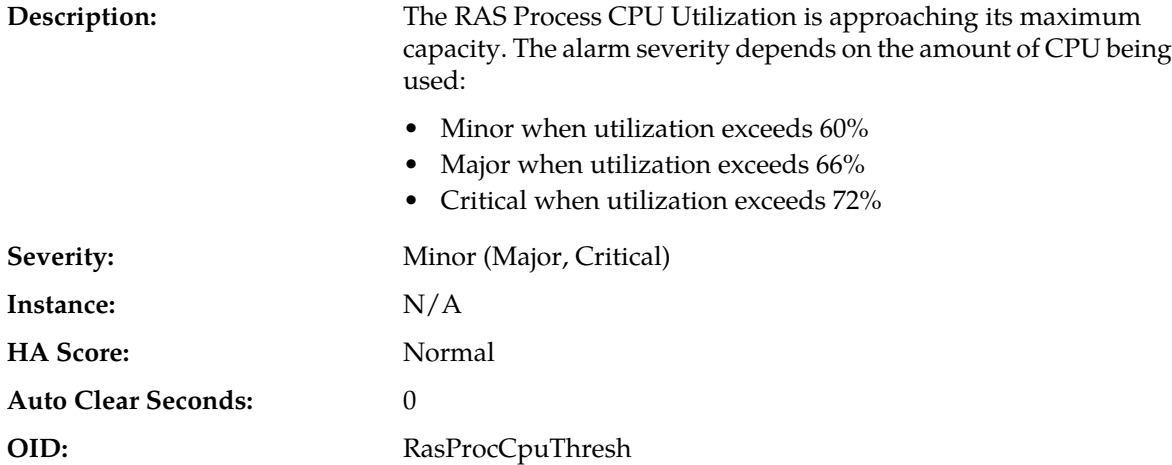

- **1.** Reduce the REST interface provisioning rate to clear the alarm. The alarm clears when utilization falls below these thresholds:
	- $\bullet \leq 57\%$  (clears Minor alarm)
	- $\bullet \leq 63\%$  (clears Major alarm)
	- $\bullet \leq 69\%$  (clears Critical alarm)
- **2.** If the problem persists, contact *[My Oracle Support \(MOS\)](#page-12-0)*.

### **13063 - RAS Process Memory Utilization Threshold Exceeded**

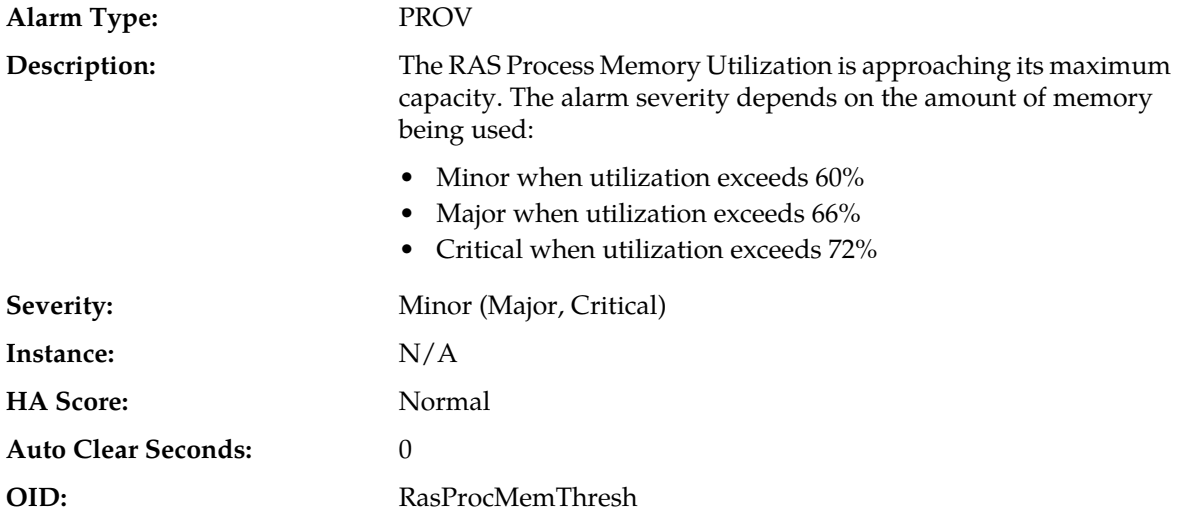

#### **Recovery:**

- **1.** Reduce the REST interface provisioning rate to clear the alarm. The alarm clears when utilization falls below these thresholds:
	- $\bullet \leq 57\%$  (clears Minor alarm)
	- $\bullet \leq 63\%$  (clears Major alarm)
	- $\bullet \leq 69\%$  (clears Critical alarm)

**2.** If the problem persists, contact *[My Oracle Support \(MOS\)](#page-12-0)*.

### **13064 - XSAS Process CPU Utilization Threshold Exceeded**

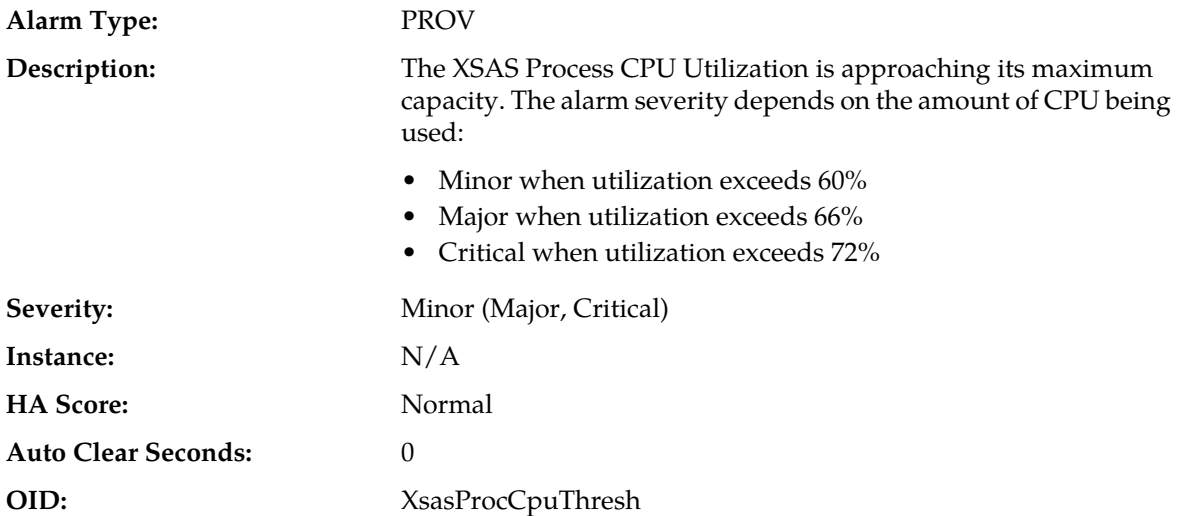

#### **Recovery:**

- **1.** Reduce the SOAP interface provisioning rate to clear the alarm. The alarm clears when utilization falls below these thresholds:
	- $\leq$  = 57% (clears Minor alarm)
	- $\bullet \leq 63\%$  (clears Major alarm)
	- $\bullet \leq 69\%$  (clears Critical alarm)
- **2.** If the problem persists, contact *[My Oracle Support \(MOS\)](#page-12-0)*.

### **13065 - XSAS Process Memory Utilization Threshold Exceeded**

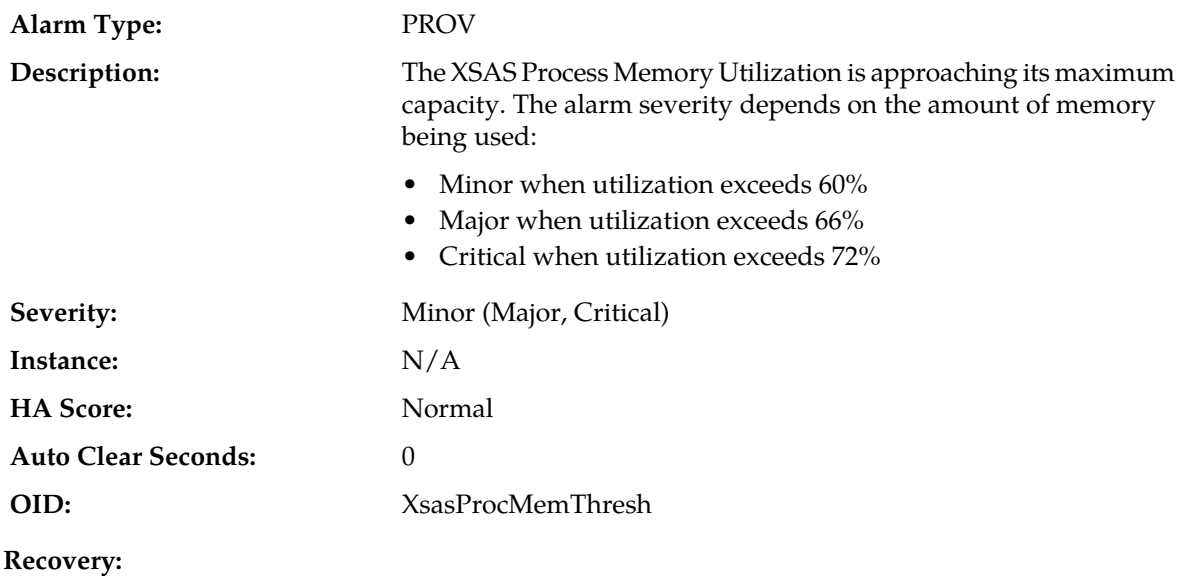

- **1.** Reduce the SOAP interface provisioning rate to clear the alarm. The alarm clears when utilization falls below these thresholds:
	- $\bullet \quad \leq 57\%$  (clears Minor alarm)
	- $\bullet \leq 63\%$  (clears Major alarm)
	- $\bullet \leq 69\%$  (clears Critical alarm)
- **2.** If the problem persists, contact *[My Oracle Support \(MOS\)](#page-12-0)*.

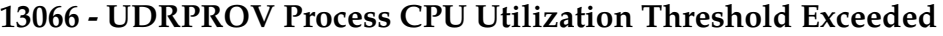

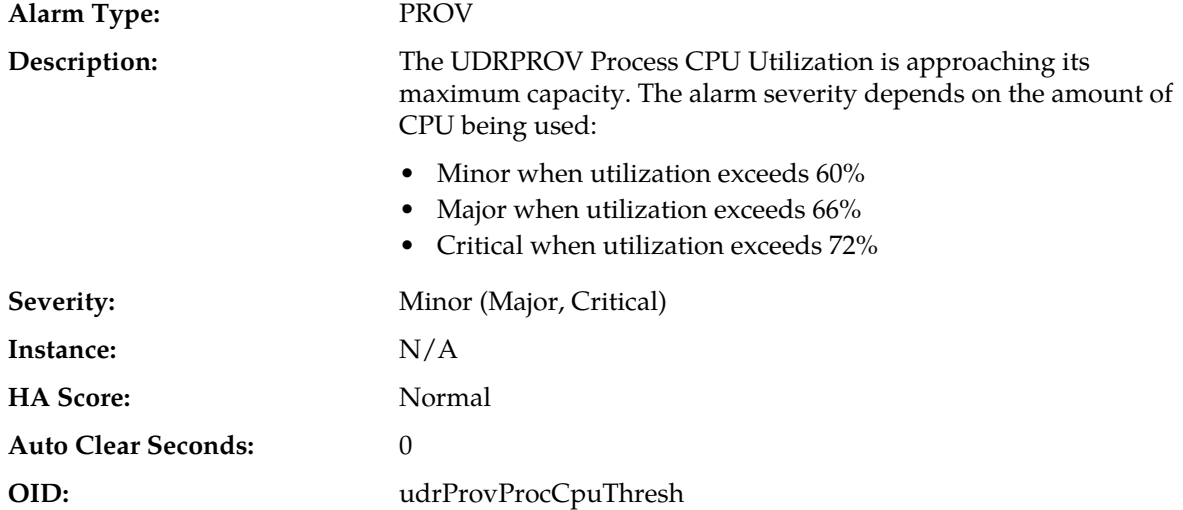

- **1.** Reduce the UDRPROV interface provisioning rate to clear the alarm. The alarm clears when utilization falls below these thresholds:
	- $\bullet \quad \leq 57\%$  (clears Minor alarm)
	- $\bullet \leq 63\%$  (clears Major alarm)
	- $\bullet \leq 69\%$  (clears Critical alarm)

**2.** If the problem persists, contact *[My Oracle Support \(MOS\)](#page-12-0)*.

### **13067 - UDRPROV Process Memory Utilization Threshold Exceeded**

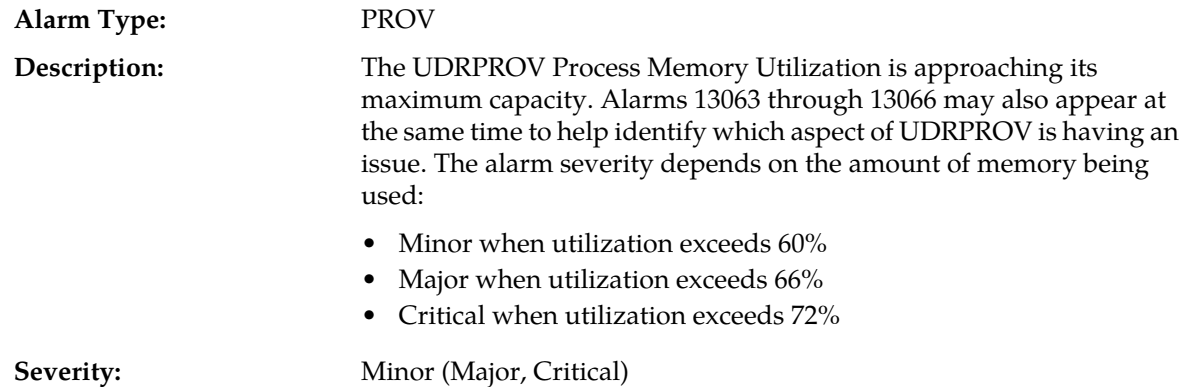

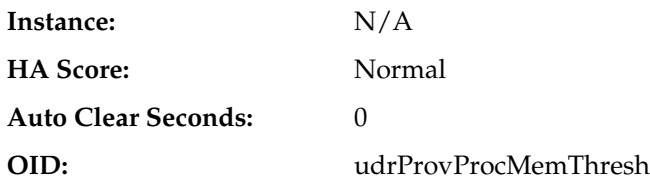

#### **Recovery:**

- **1.** Reduce the UDRPROV interface provisioning rate to clear the alarm. The alarm clears when utilization falls below these thresholds:
	- $\bullet \quad \leq 57\%$  (clears Minor alarm)
	- $\bullet \quad \leq 63\%$  (clears Major alarm)
	- $\bullet \leq 69\%$  (clears Critical alarm)
- **2.** If the problem persists, contact *[My Oracle Support \(MOS\)](#page-12-0)*.

### **13068 - Command Log Export Initialization Failed**

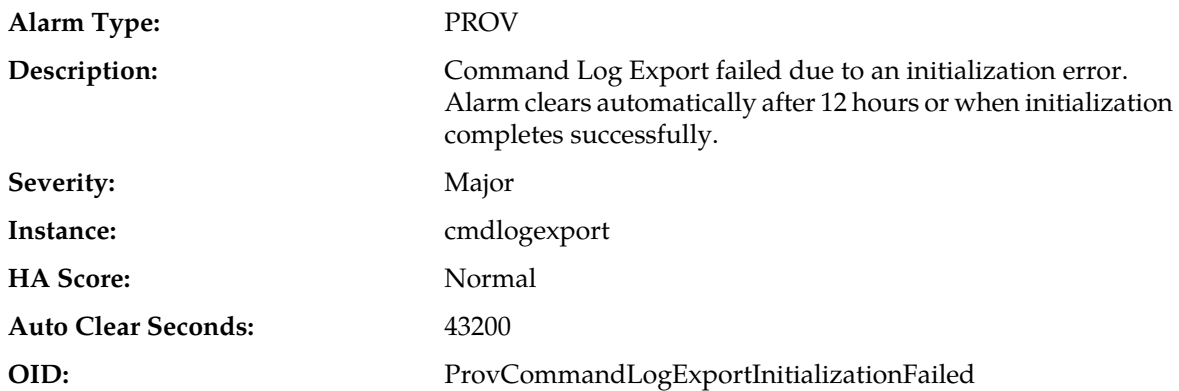

#### **Recovery:**

- **1.** Correct the problem based on the error in the trace log and wait for the command log export to be triggered again.
- **2.** If the problem persists, contact *[My Oracle Support \(MOS\)](#page-12-0)*.

### **13069 - Command Log Export Generation Failed**

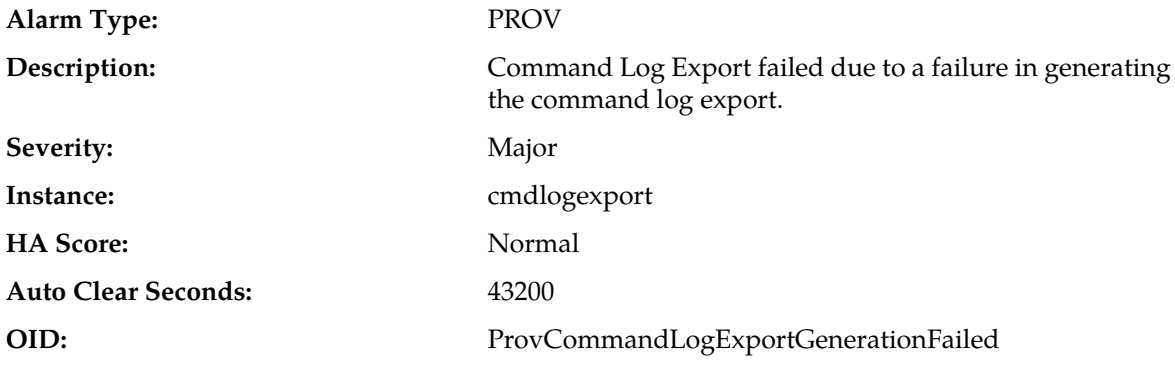

- **1.** Correct the problem based on the error in the trace log and wait for the command log export to be triggered again.
- **2.** If the problem persists, contact *[My Oracle Support \(MOS\)](#page-12-0)*.

### **13070 - Command Log Export Transfer Failed**

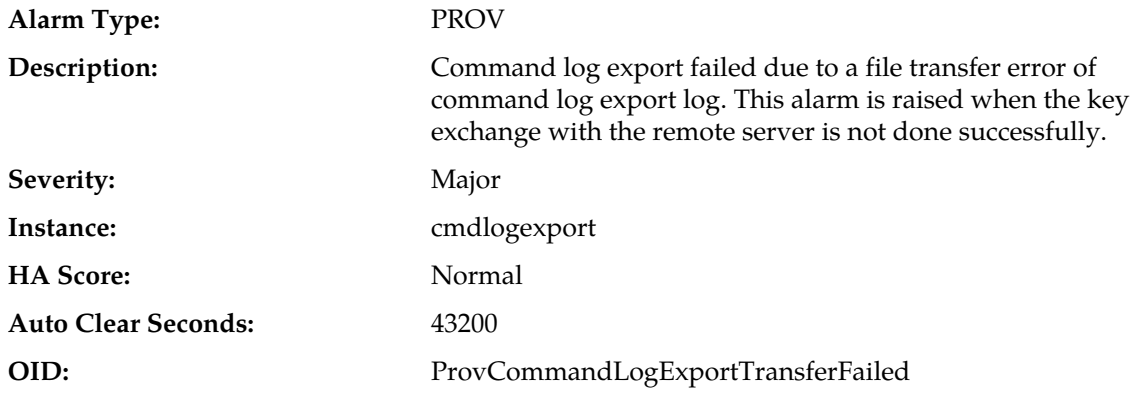

#### **Recovery:**

- **1.** Correct the problem based on the error in the trace log and wait for the command log export to be triggered again.
- **2.** If the problem persists, contact *[My Oracle Support \(MOS\)](#page-12-0)*.

### **13071 - No Northbound Provisioning Connections**

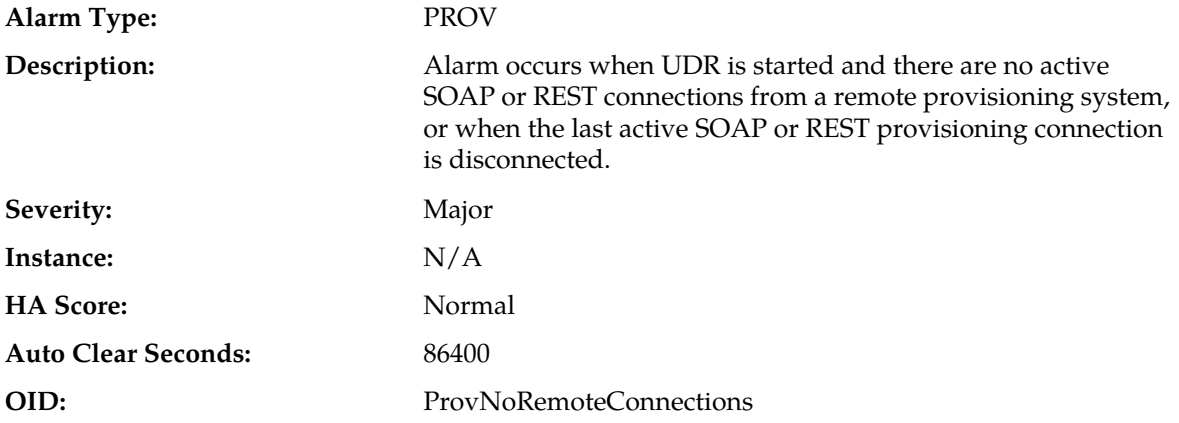

#### **Recovery:**

- **1.** Check that the provisioning system is attempting to establish a SOAP or REST connection, and verify the TCP/IP connectivity between the provisioning system and UDR.
- **2.** View the whitelist from the **Provisioning Connections** GUI option on the **UDR Configuration** menu. Ensure that the IP address of the provisioning system has been added to the IP whitelist of allowed provisioning clients.
- **3.** If the problem persists, contact *[My Oracle Support \(MOS\)](#page-12-0)*.

### **13075 - Provisioning Interfaces Disabled**

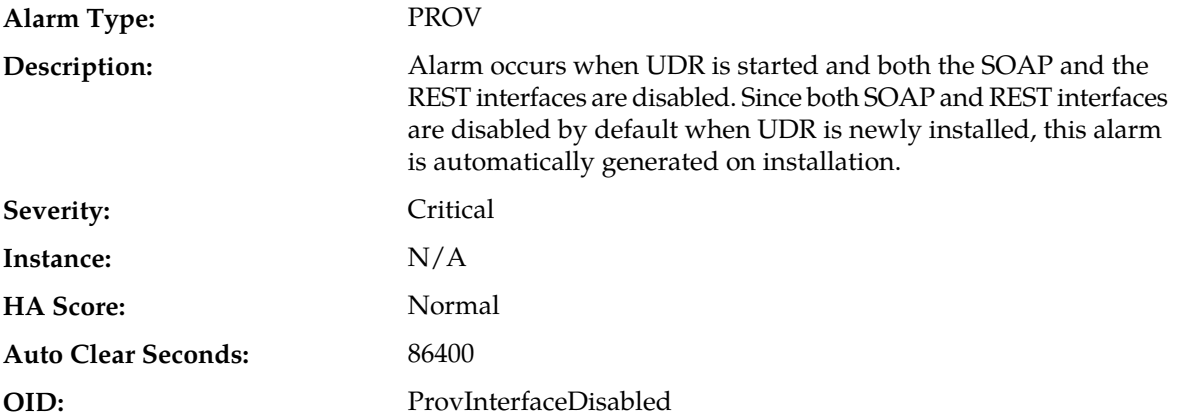

#### **Recovery:**

- **1.** Use the **Provisioning Connections** GUI page on the **UDR Configuration** menu to make sure a SOAP/REST provisioning connection exists.
- **2.** Manually enable the SOAP and/or the REST interface on the **Provisioning Options** GUI page on the **UDR Configuration** menu. The alarm should clear.
- **3.** If the problem persists, contact *[My Oracle Support \(MOS\)](#page-12-0)*.

### **13101-13500 - User Data Repository**

This section provides information and recovery procedures for UDR alarms and events, ranging from 13101-13500.

Alarms and events are recorded in a database log table. Currently active alarms can be viewed from the Launch Alarms Dashboard GUI menu option. The alarms and events log can be viewed from the **Alarms & Events** > **View History** page.

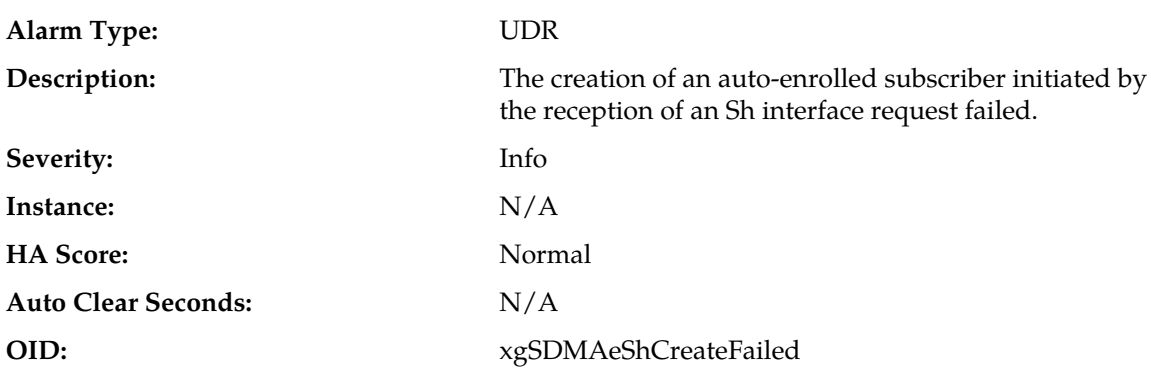

### **13151 - AE Sh Create Failed**

**Recovery:**

Contact *[My Oracle Support \(MOS\)](#page-12-0)*.

# **13152 - AE Sh Delete Failed**

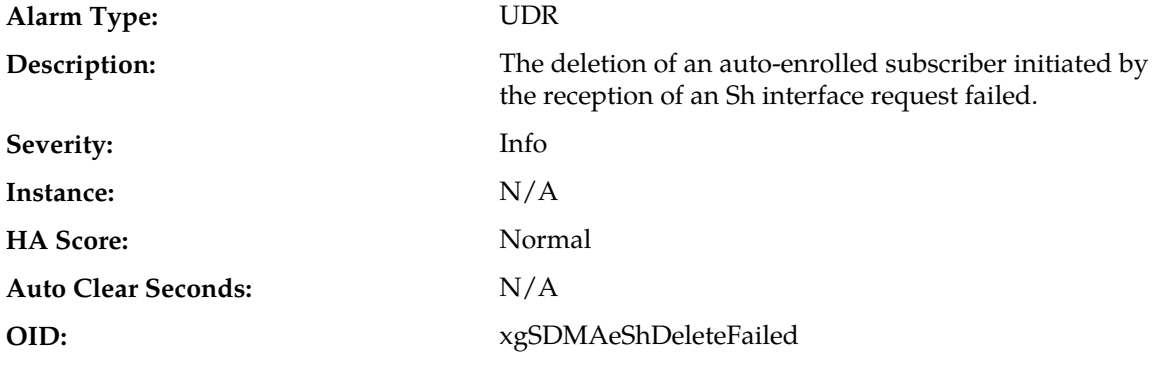

### **Recovery:**

Contact *[My Oracle Support \(MOS\)](#page-12-0)*.

# **13153 - AE Prov Create Failed**

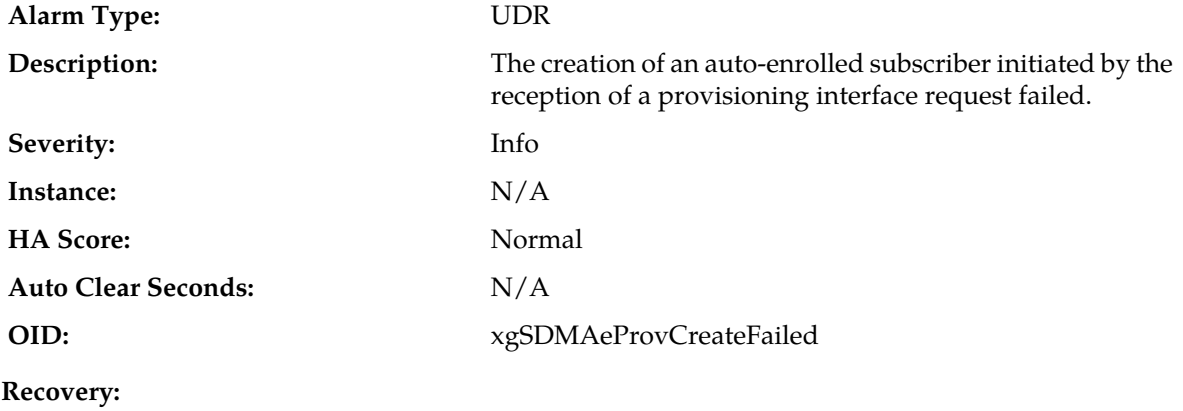

Contact *[My Oracle Support \(MOS\)](#page-12-0)*.

# **13154 - AE Convert Failed**

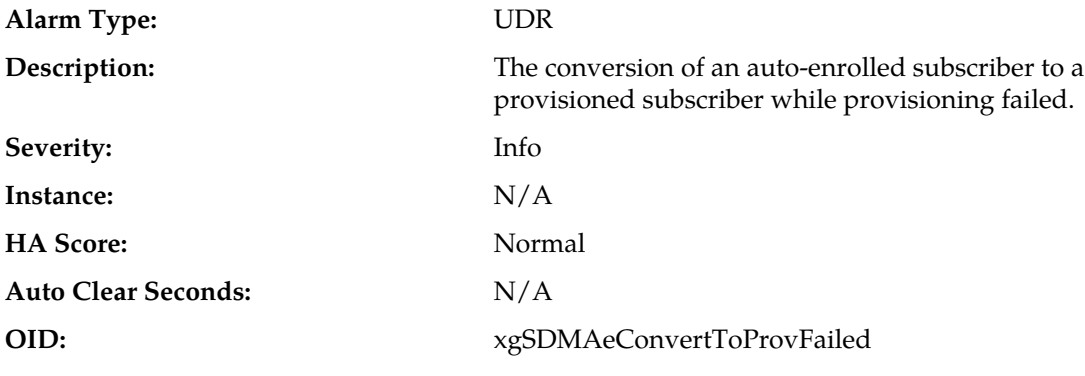

**Recovery:**

Contact *[My Oracle Support \(MOS\)](#page-12-0)*.

# **13155 - Scheduled Quota Reset Activity started**

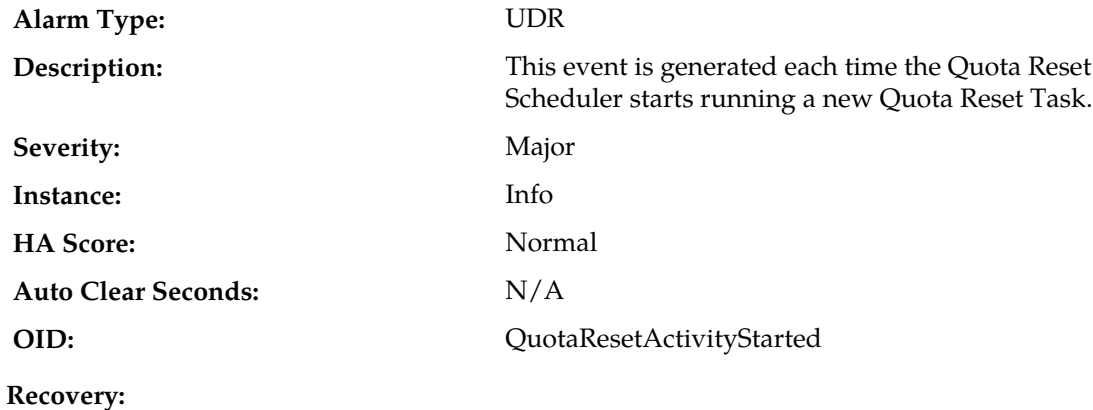

No action required.

# **13156 - Scheduled Quota Reset Activity completed**

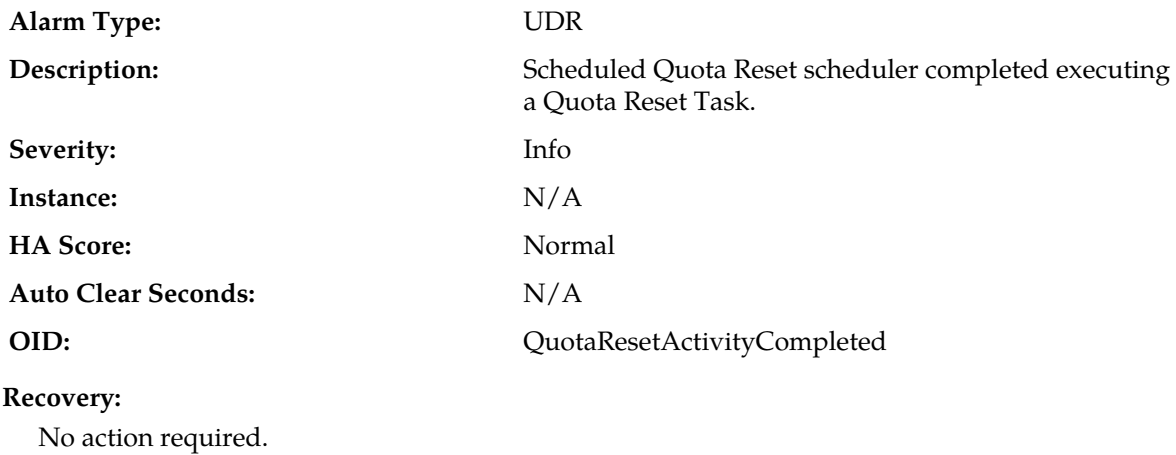

### **13157 - Scheduled Quota Reset Activity aborted**

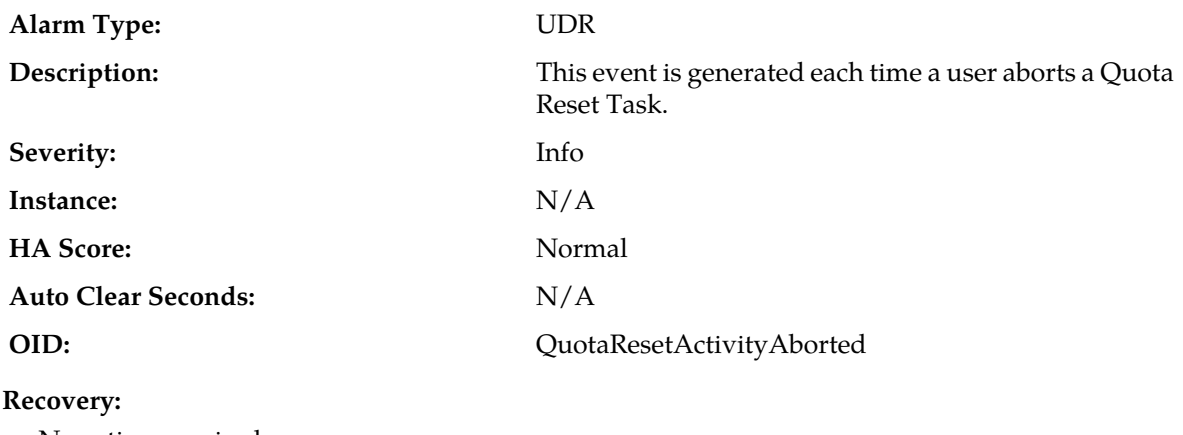

No action required.

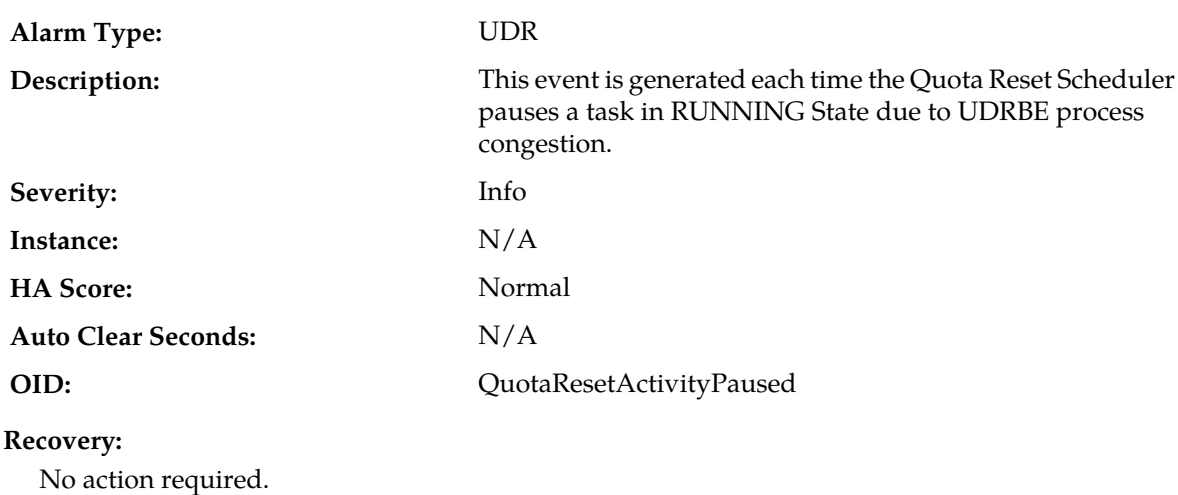

# **13158 - Scheduled Quota Reset Activity paused**

# **13159 - Scheduled Quota Reset Activity resumed**

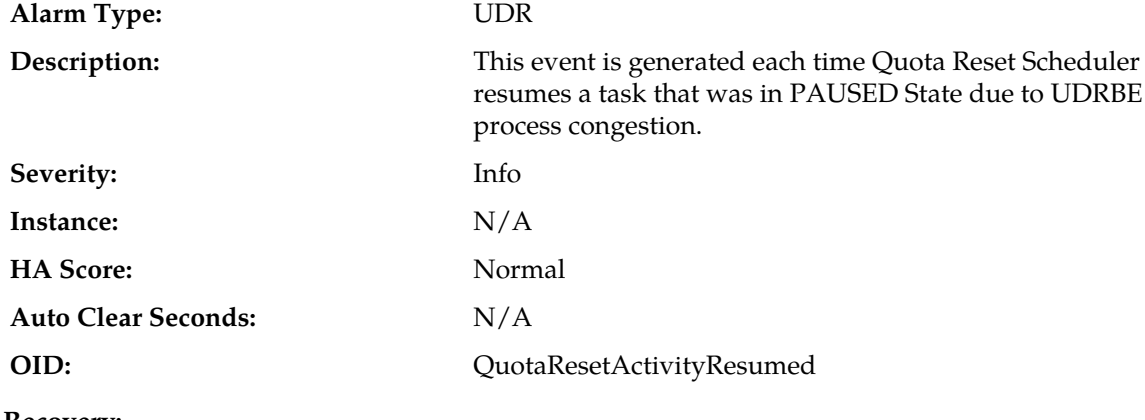

#### **Recovery:**

No action required.

# **13251 - Subscription Record Full**

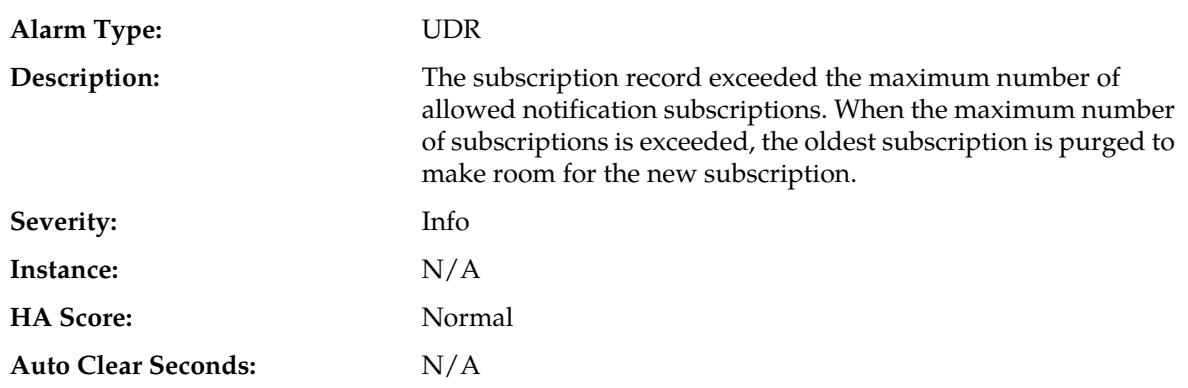
### **OID:** xgSDMUdrSmSNOFull

### **Recovery:**

**1.** Determine whether the cause of the event is one of the following:

- Failures/restarts of an AS when a subscription was active (and thus an unsubscribe request was not sent)
- Multiple subscribe requests from the same AS but with different user identities (IMSI, MSISDN, NAI etc.)
- **2.** If these cases are valid, it may be possible to increase the maximum number of subscriptions allowed. Contact *[My Oracle Support \(MOS\)](#page-12-0)*.

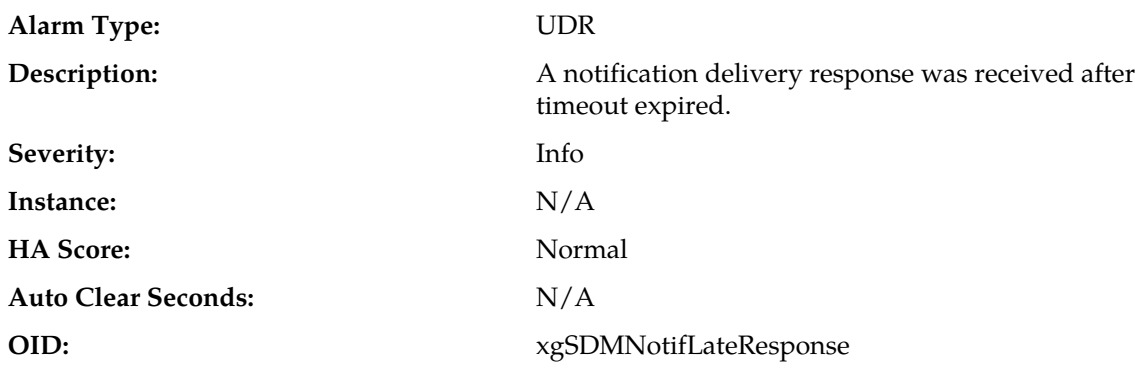

# **13252 - Notification Late Response**

### **Recovery:**

Contact *[My Oracle Support \(MOS\)](#page-12-0)*.

# **13253 - Notification No Valid Entity**

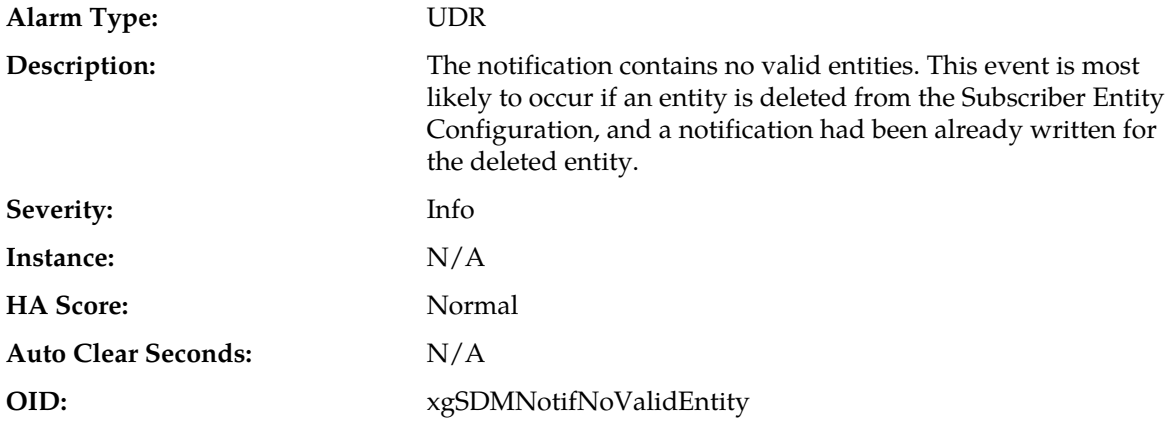

**Recovery:**

Contact *[My Oracle Support \(MOS\)](#page-12-0)*.

# **13254 - AS Unavailable**

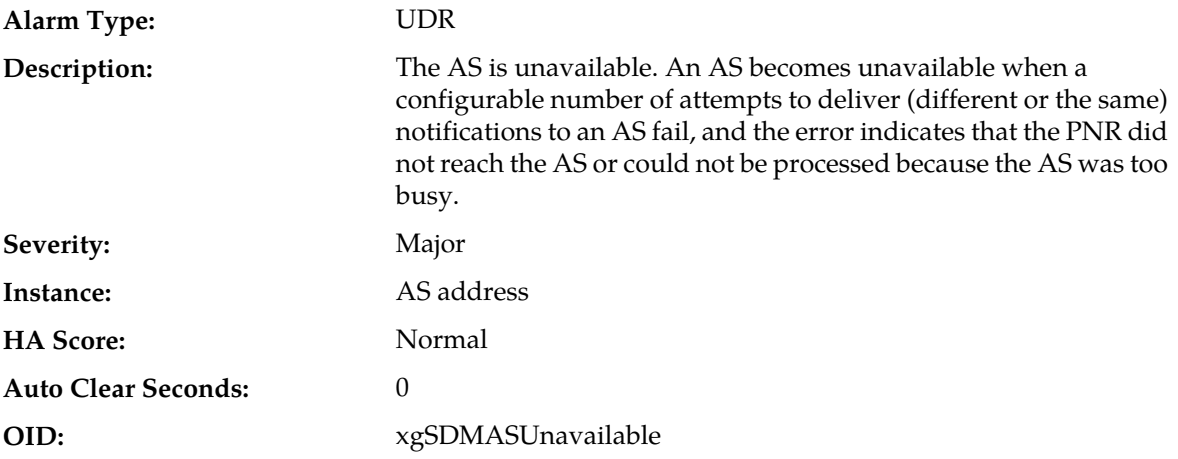

# **Recovery:**

- **1.** Verify connectivity status between UDR and the AS, using the SO GUI.
- **2.** Verify the connection states are as expected.
- **3.** Check the event history logs for additional DIAM events or alarms from the MP server.
- **4.** If the problem persists, contact *[My Oracle Support \(MOS\)](#page-12-0)*.

# **13255 - Notification Table Full**

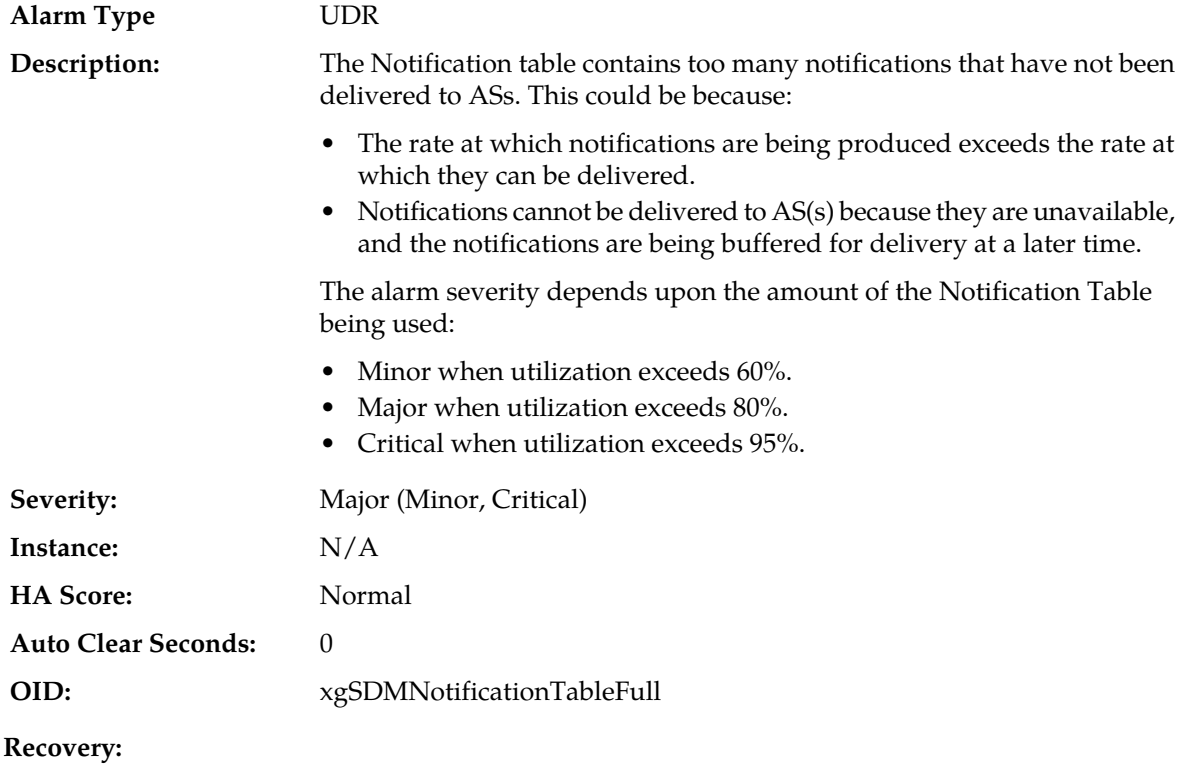

- **1.** Reduce the traffic rate to clear the alarm. The alarm clears when utilization falls below these thresholds:
	- $\bullet \leq 50\%$  (clears Minor alarm)
	- $\bullet \quad \leq$  70% (clears Major alarm)
	- $\bullet \leq 90\%$  (clears Critical alarm)
- **2.** Check the PCRF to ensure the route is there for the PCRF MPE to talk to the UDR MP.
- **3.** Verify that the application server(s) are available by checking the **Main Menu** > **UDR** > **Maintenance** > **Subscribing Client Status** page.
- **4.** Depending on the reason that notifications cannot be delivered, it may be necessary to increase the number of notifications that can be stored by UDR. Contact *[My Oracle Support \(MOS\)](#page-12-0)*.

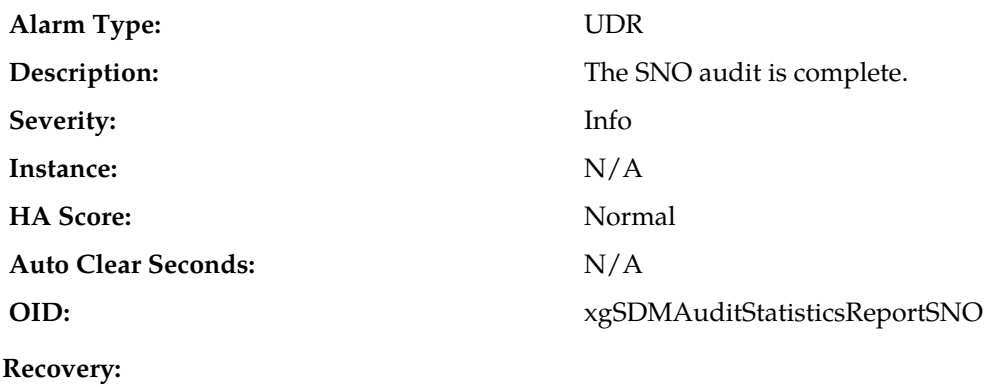

**13351 - SNO Audit Complete**

No action required.

# **13352 - SDO Audit Complete**

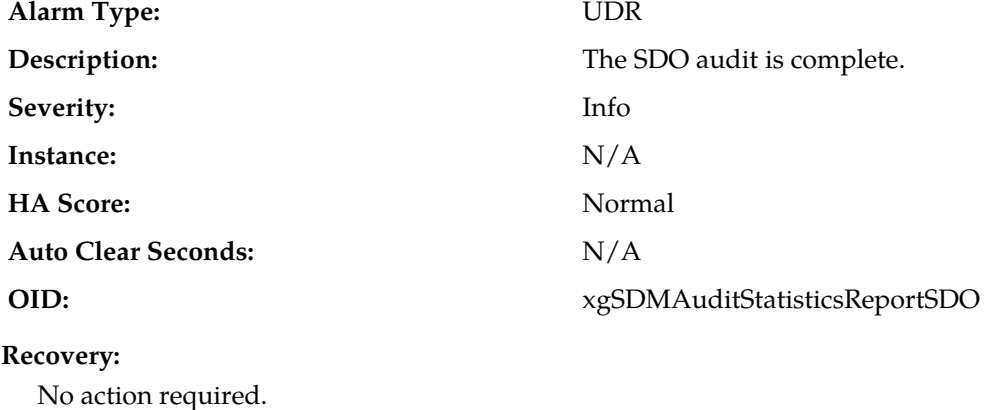

# **13354 - UDRBE Provisioning Task Message Queue Utilization**

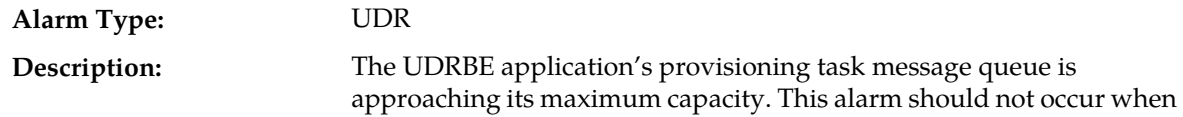

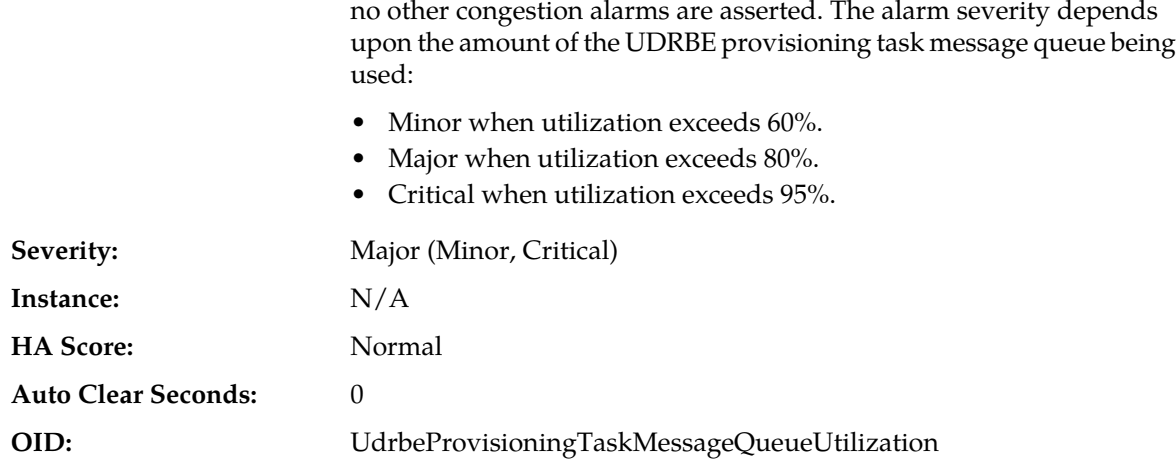

- **1.** Determine whether the traffic rate of the system is too high. If yes, reduce traffic rate to clear alarm. The alarm clears when utilization falls below these thresholds:
	- $\bullet \leq 50\%$  (clears Minor alarm)
	- $\bullet \quad \text{<= } 70\% \text{ (clears Major alarm)}$
	- $\bullet \leq 90\%$  (clears Critical alarm)
- **2.** If the problem persists, contact *[My Oracle Support \(MOS\)](#page-12-0)*.

# **13355 - UDRBE Notification Task Event Queue Utilization**

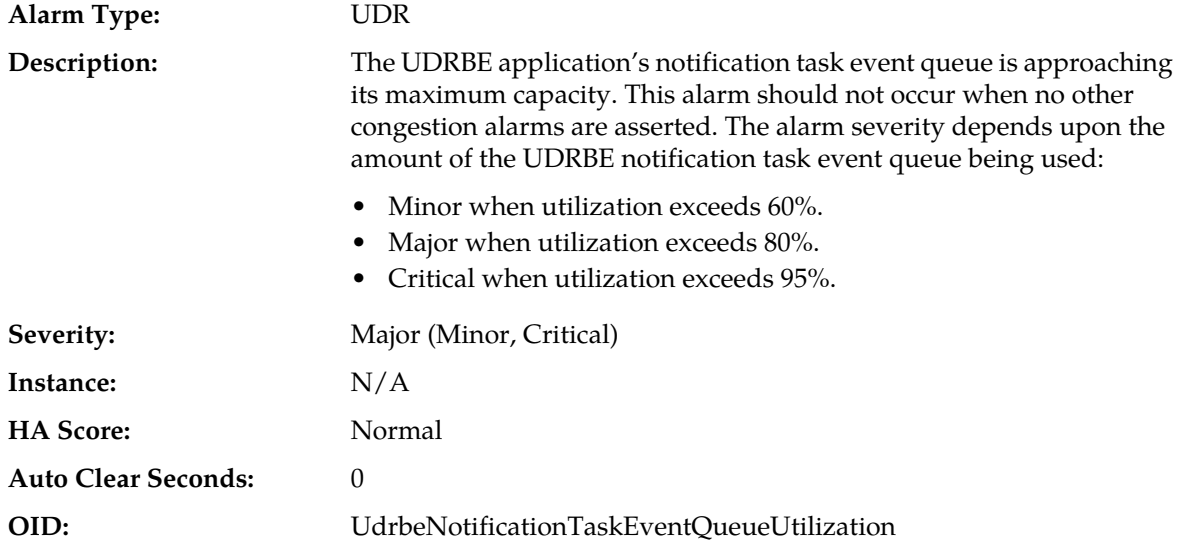

# **Recovery:**

- **1.** Determine whether the traffic rate of the system is too high. If yes, reduce traffic rate to clear alarm. The alarm clears when utilization falls below these thresholds:
	- $\bullet \quad \leq 50\%$  (clears Minor alarm)
	- $\bullet \quad \text{<= } 70\% \text{ (clears Major alarm)}$
- $\bullet \leq 90\%$  (clears Critical alarm)
- **2.** If the problem persists, contact *[My Oracle Support \(MOS\)](#page-12-0)*.

# **13356 - UDRBE Udr Task Event Queue Utilization**

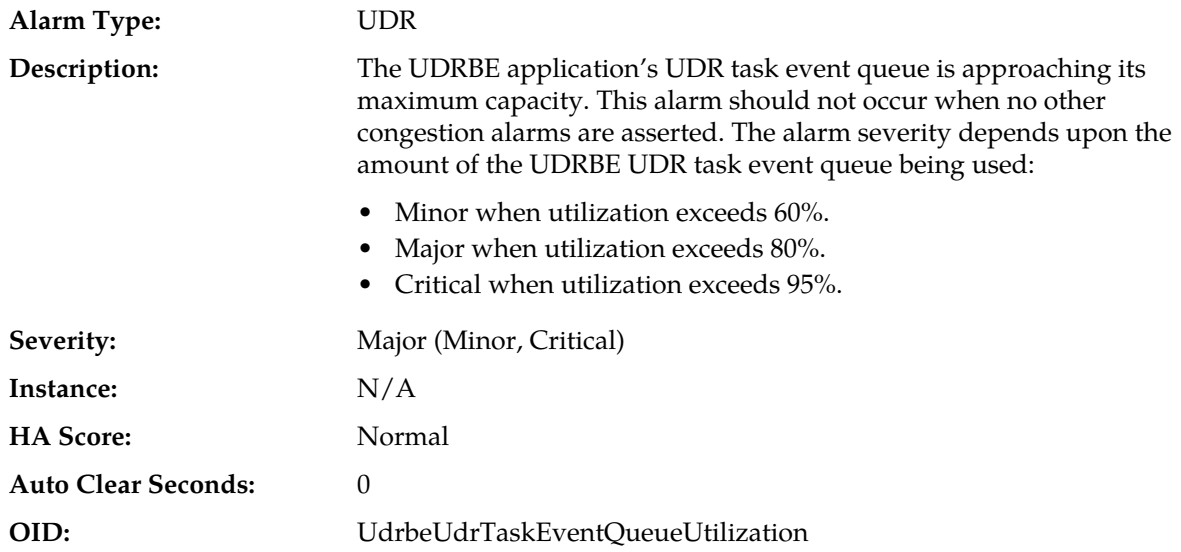

# **Recovery:**

- **1.** Determine whether the traffic rate of the system is too high. If yes, reduce traffic rate to clear alarm. The alarm clears when utilization falls below these thresholds:
	- $\bullet \leq 50\%$  (clears Minor alarm)
	- $\bullet \quad \text{<= } 70\% \text{ (clears Major alarm)}$
	- $\bullet \leq 90\%$  (clears Critical alarm)
- **2.** If the problem persists, contact *[My Oracle Support \(MOS\)](#page-12-0)*.

# **13357 - UDRBE Subscription Task Event Queue Utilization**

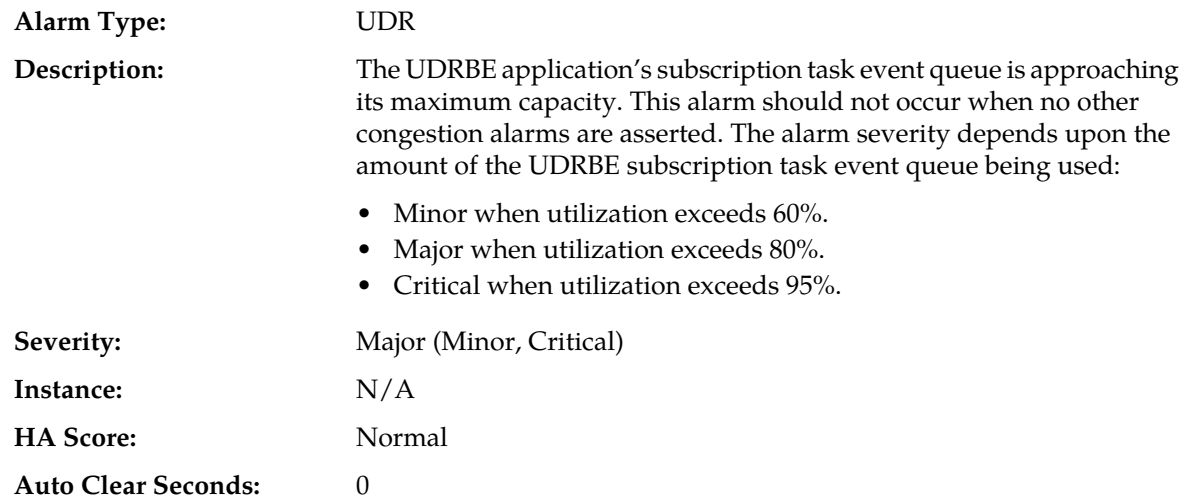

### **OID:** UdrbeSubscriptionTaskEventQueueUtilization

### **Recovery:**

- **1.** Determine whether the traffic rate of the system is too high. If yes, reduce traffic rate to clear alarm. The alarm clears when utilization falls below these thresholds:
	- $\bullet \leq 50\%$  (clears Minor alarm)
	- $\bullet \quad \leq$  70% (clears Major alarm)
	- $\bullet \leq 90\%$  (clears Critical alarm)
- **2.** If the problem persists, contact *[My Oracle Support \(MOS\)](#page-12-0)*.

# **13358 - UDRBE Auto Enrollment Task Event Queue Utilization**

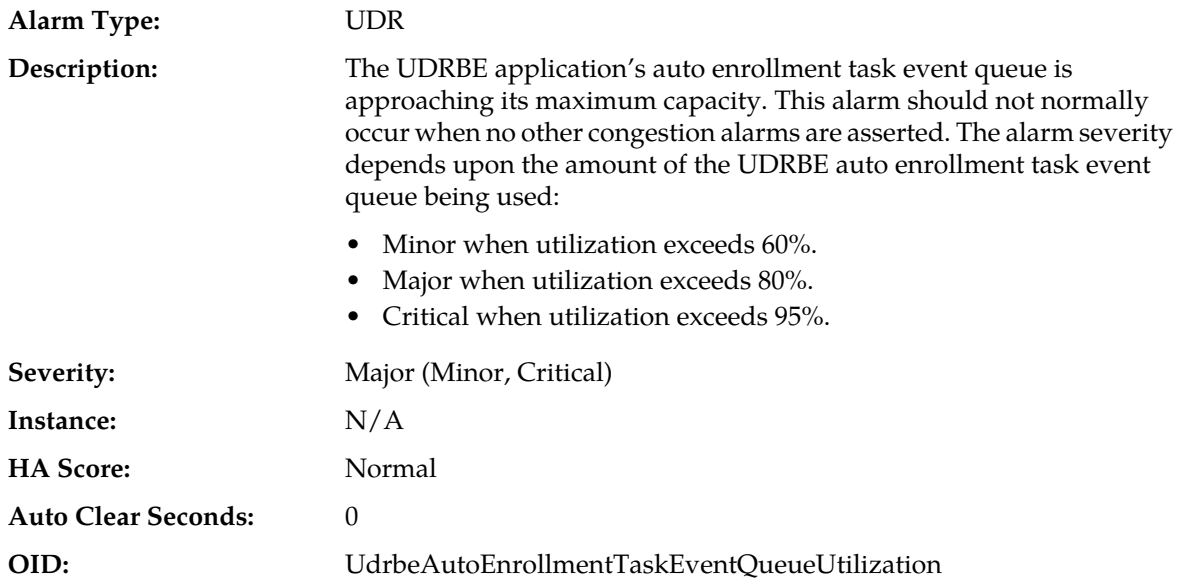

### **Recovery:**

- **1.** Determine whether the traffic rate of the system is too high. If yes, reduce traffic rate to clear alarm. The alarm clears when utilization falls below these thresholds:
	- $\bullet \leq 50\%$  (clears Minor alarm)
	- $\bullet \quad \leq 70\%$  (clears Major alarm)
	- $\bullet \leq 90\%$  (clears Critical alarm)
- **2.** Examine the Alarm log to determine whether there are any problems preventing the UDRBE application task from processing messages from its auto enrollment task event queue.
- **3.** If the problem persists, contact *[My Oracle Support \(MOS\)](#page-12-0)*.

### **13359 - Failed to register as a Routed Service user with ComAgent**

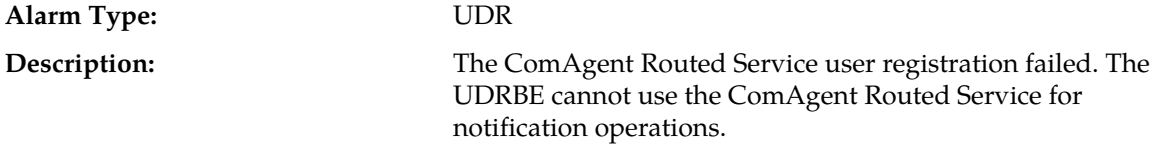

### **Alarms and Events**

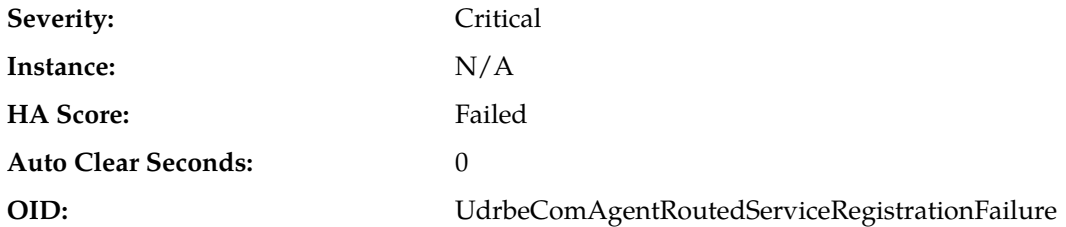

#### **Recovery:**

- **1.** Determine whether the configured ComAgent Routed Service name is correct.
- **2.** Determine whether the ComAgent Routed Service is not configured in ComAgent.
- **3.** If the problem persists, contact *[My Oracle Support \(MOS\)](#page-12-0)*.

### **13360 - The UDRBE Process CPU Utilization is approaching its maximum capacity**

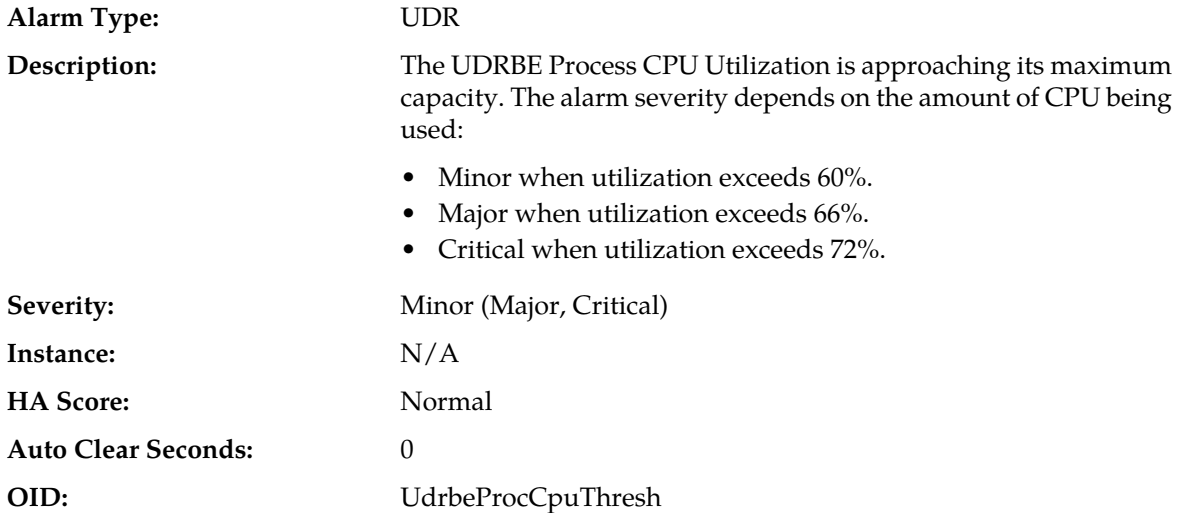

### **Recovery:**

- **1.** Reduce the traffic rate to clear the alarm. The alarm clears when utilization falls below these thresholds:
	- $\bullet \quad \leq 57\%$  (clears Minor alarm)
	- $\bullet \leq 63\%$  (clears Major alarm)
	- $\bullet \leq 69\%$  (clears Critical alarm)
- **2.** If the problem persists, contact *[My Oracle Support \(MOS\)](#page-12-0)*.

### **13361 - UDRBE Process Memory Utilization Threshold Exceeded**

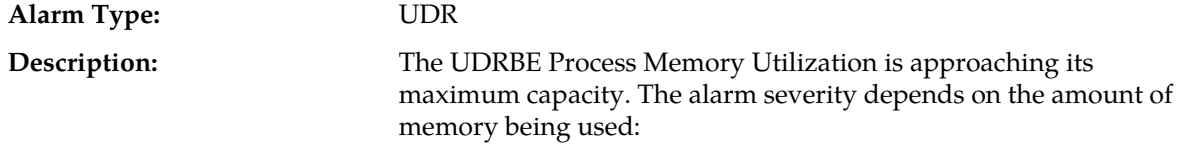

• Minor when utilization exceeds 75%

### **Alarms and Events**

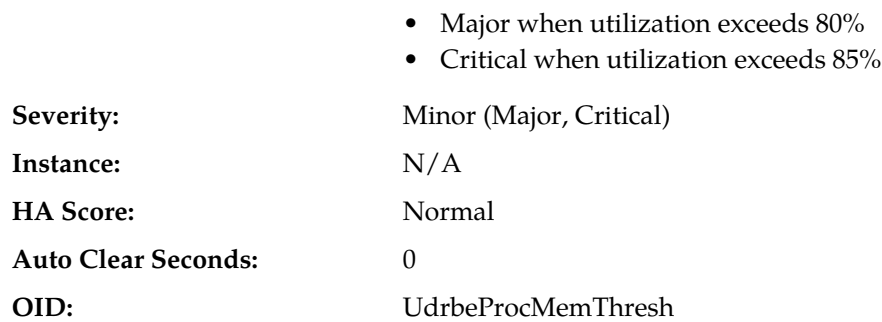

#### **Recovery:**

- **1.** Reduce the traffic rate to clear the alarm. The alarm clears when utilization falls below these thresholds:
	- $\bullet$  <= 73% (clears Minor alarm)
	- $\bullet \quad \leq 78\%$  (clears Major alarm)
	- $\bullet \leq 83\%$  (clears Critical alarm)
- **2.** If the problem persists, contact *[My Oracle Support \(MOS\)](#page-12-0)*.

# **13362 - Pool Audit Complete**

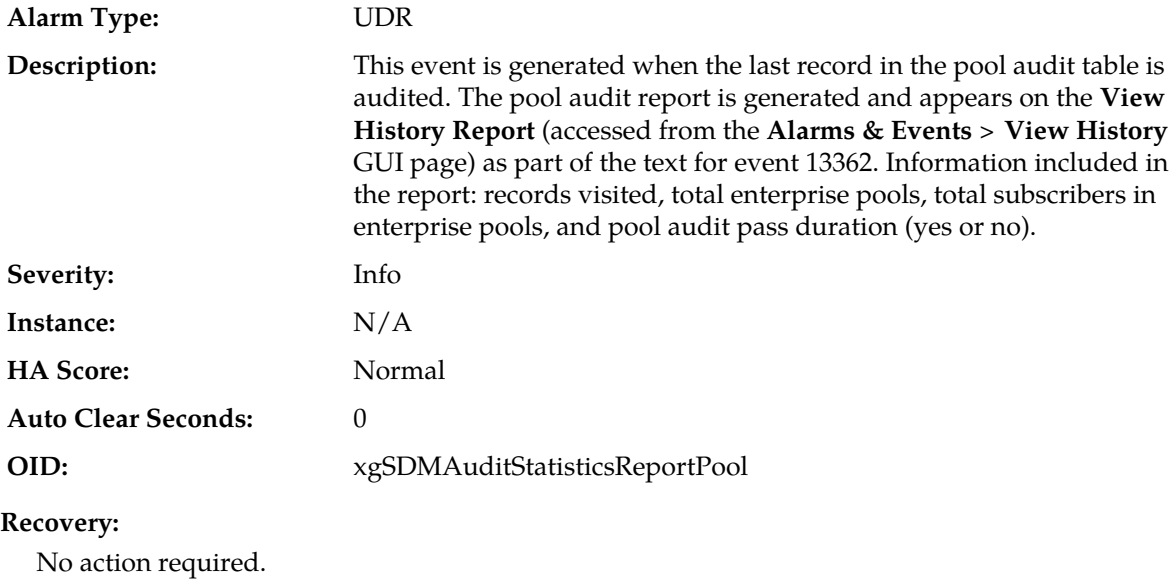

# **13367 - UDRBE System Memory Utilization Threshold Exceeded**

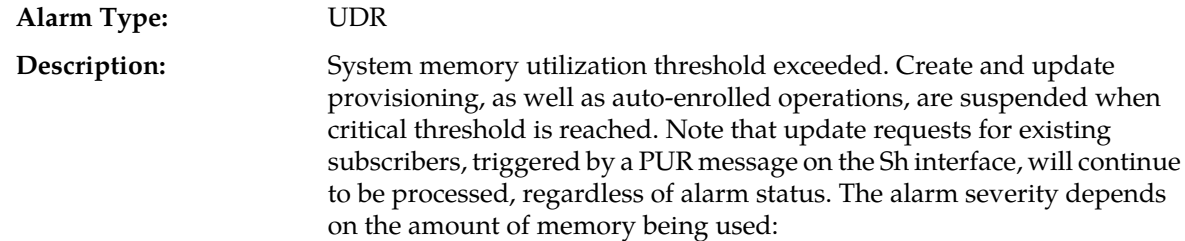

- Minor when system memory utilization exceeds 80%
- Major when system memory utilization exceeds 83%
- Critical when system memory utilization exceeds 85%

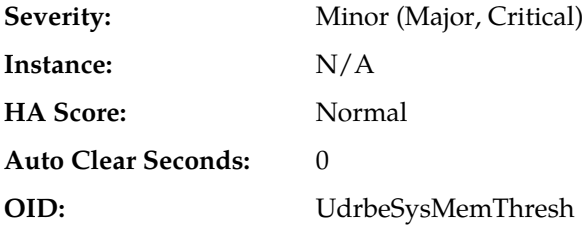

- **1.** The alarm clears when system memory utilization falls below these thresholds:
	- $\bullet \leq 79\%$  (clears Minor alarm)
	- $\bullet \quad \leq 82\%$  (clears Major alarm)
	- $\leq$  = 84% (clears Critical alarm)
- **2.** Contact *[My Oracle Support \(MOS\)](#page-12-0)*.

# **13368 - Database Auditor: Audit/Clean Process Failed**

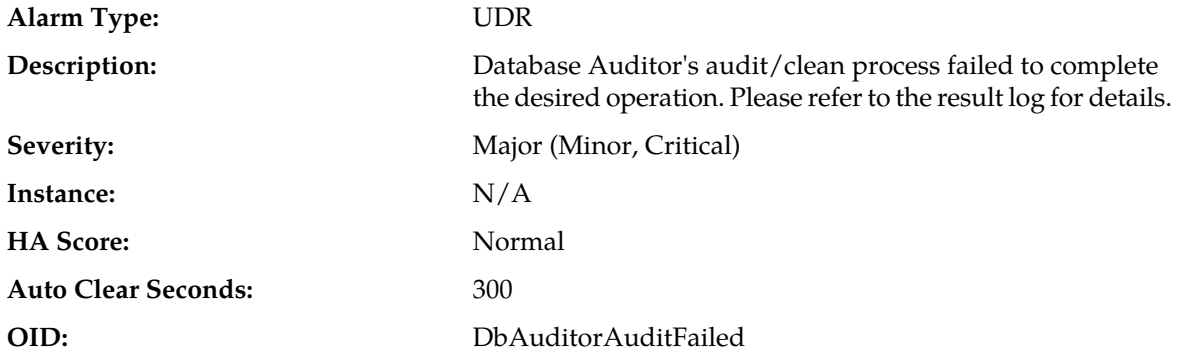

### **Recovery:**

Manually start the audit/clean process from **UDR** > **Maintenance** > **Database Auditor**.

# **13403 - Diameter Application ComAgent Event Queue Utilization**

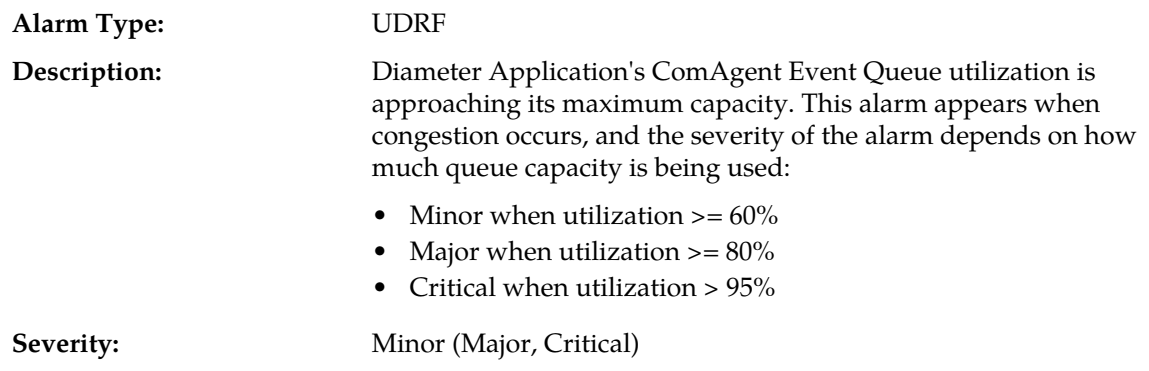

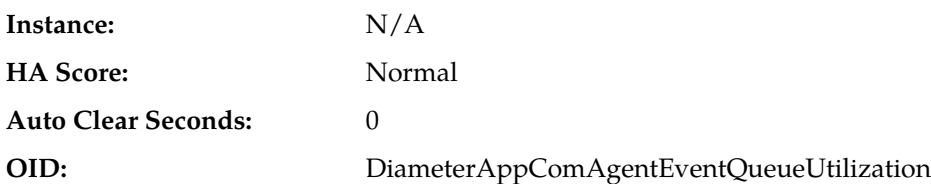

- **1.** Reduce the traffic rate to clear the alarm after all pending stack events are processed by UDRBE. The alarm clears when the UDRFE application's ComAgent Event Queue utilization falls below the maximum threshold:
	- $\bullet \leq 50\%$  (clears Minor alarm)
	- $\bullet \quad \leq 70\%$  (clears Major alarm)
	- $\bullet \leq 90\%$  (clears Critical alarm)
- **2.** If the problem persists, contact *[My Oracle Support \(MOS\)](#page-12-0)*.

# **13404 - ComAgent Registration Failure**

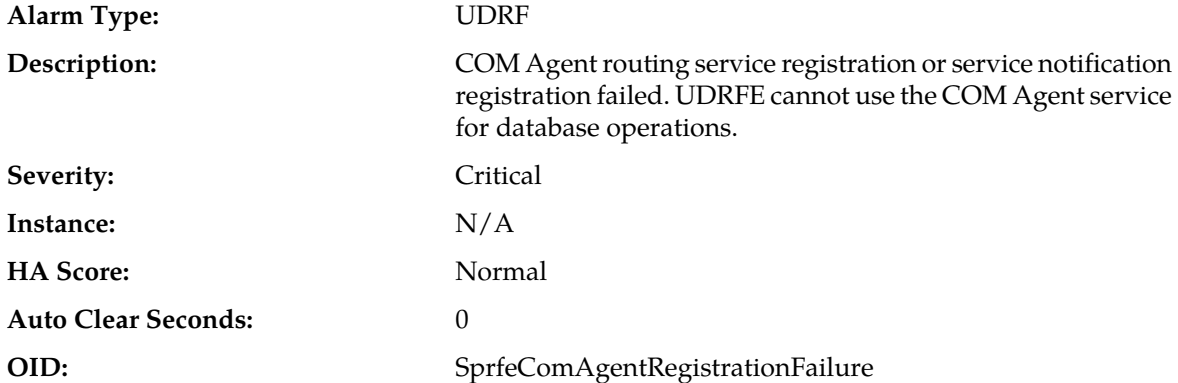

### **Recovery:**

- **1.** Restart the UDR process to clear the alarm:
	- a) At the command line on the MP server, enter **pm.set off udr** (to stop process).
	- b) At the command line on the MP server, enter **pm.set on udr** (to restart process).
- **2.** If the problem persists, contact *[My Oracle Support \(MOS\)](#page-12-0)*.

# **13405 - Diameter Application Unavailable**

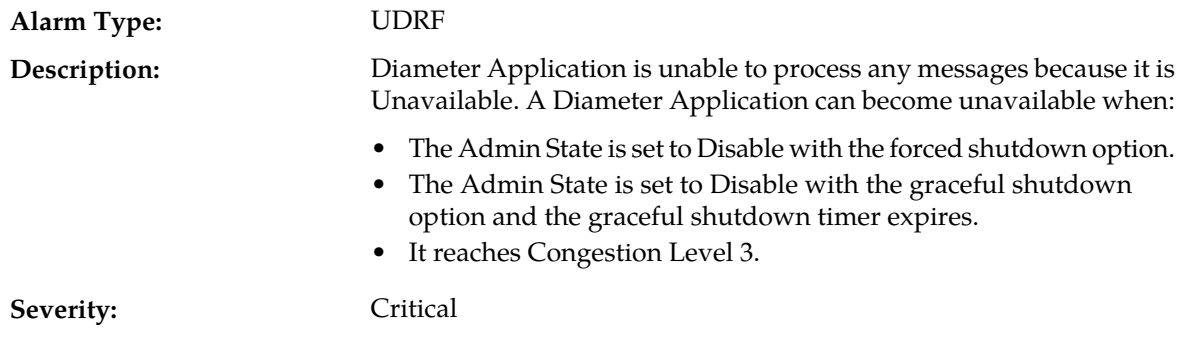

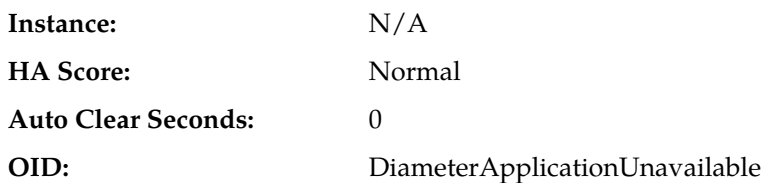

- **1.** Display and monitor the Diameter Application status by selecting **Diameter** > **Maintenance** > **Applications** in the SO GUI. Verify that the Admin State variable is set as expected.
- **2.** A Diameter Application operation status becomes Unavailable when either the Admin State is set to Disable with the Forced Shutdown option, or the Admin State is set to Disable with the Graceful Shutdown option and the Graceful Shutdown timer expires.
- **3.** A Diameter Application can also become Unavailable when it reaches Congestion Level 3, if enabled. **Note:** This alarm will NOT be raised when the Diameter application is shutting down gracefully or application is in Disabled state. Only the Diameter Application operational status will be changed to Unavailable.
- **4.** Check the Event History logs for additional DIAM events or alarms for this MP server.
- **5.** If the problem persists, contact *[My Oracle Support \(MOS\)](#page-12-0)*.

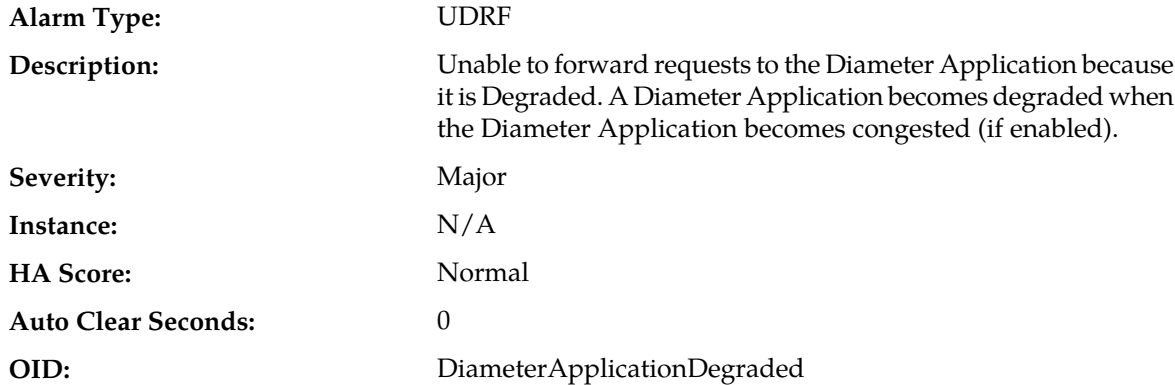

### **13406 - Diameter Application Degraded**

#### **Recovery:**

**1.** Display and monitor the Diameter Application status by selecting **Diameter** > **Maintenance** > **Applications** in the SO GUI. Verify that the Admin State variable is set as expected.

A Diameter Application operation status becomes Unavailable when either the Admin State is set to Disable with the Forced Shutdown option, or the Admin State is set to Disable with the Graceful Shutdown option and the Graceful Shutdown timer expires.

A Diameter Application can also become Unavailable when it reaches Congestion Level 3 (if enabled). **Note:** This alarm will NOT be raised when the Diameter application is shutting down gracefully or application is in Disabled state. Only the Diameter Application operational status will be changed to Unavailable.

- **2.** Check the Event History logs for additional DIAM events or alarms for this MP server.
- **3.** If the problem persists, contact *[My Oracle Support \(MOS\)](#page-12-0)*.

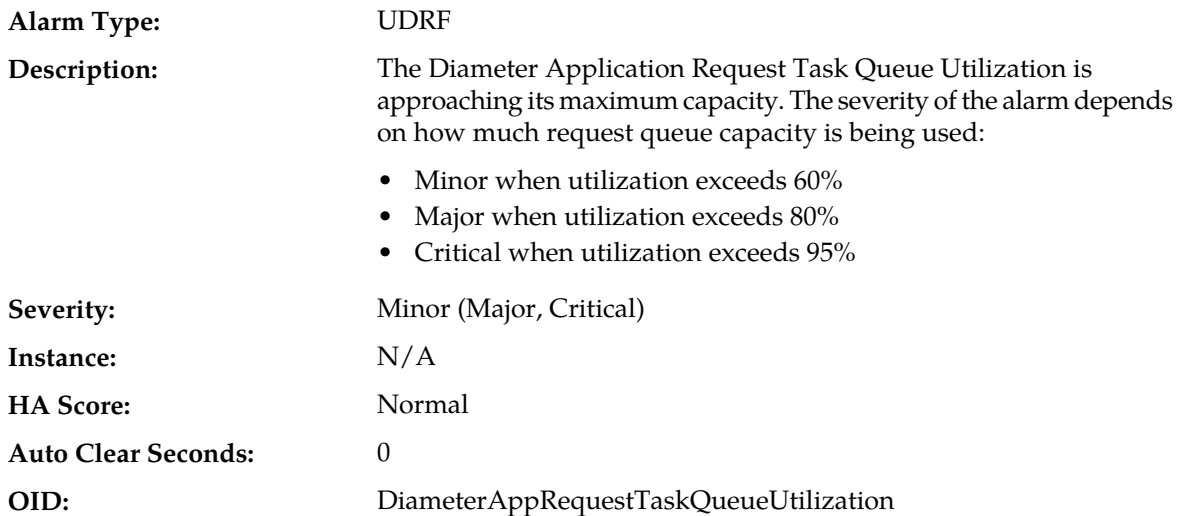

# **13407 - Diameter Application Request Task Queue Utilization**

**Recovery:**

**1.** Display and monitor the Diameter Application status by selecting **Diameter** > **Maintenance** > **Applications** in the SO GUI. Verify that the Admin State variable is set as expected.

The Diameter Application's Request Message Queue Utilization is approaching its maximum capacity. This alarm should not normally occur when no other congestion alarms are asserted.

- **2.** Application Routing might be misconfigured and is sending too much traffic to the Diameter Application. Verify the configuration by selecting **Diameter** > **Maintenance** > **Application Routing Rules**.
- **3.** If no additional congestion alarms are asserted, the Diameter Application Task might be experiencing a problem that is preventing it from processing message from its Request Message Queue. Examine the Alarm log in **Alarms & Events**.
- **4.** If the problem persists, contact *[My Oracle Support \(MOS\)](#page-12-0)*.

# **13408 - Diameter Application Answer Task Queue Utilization**

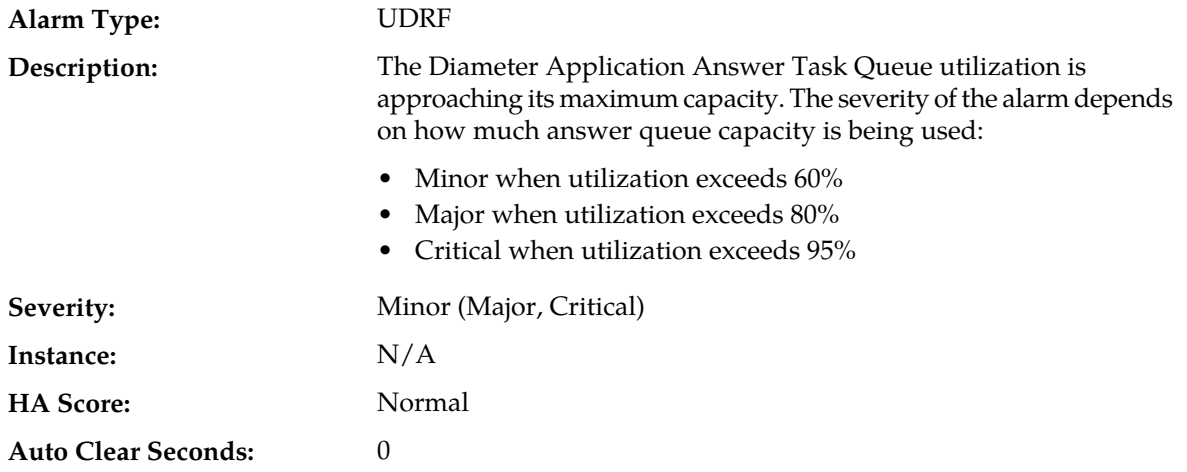

### **OID:** DiameterAppAnswerTaskQueueUtilization

# **Recovery:**

- **1.** Application Routing might be misconfigured and is sending too much traffic to the Diameter Application. Verify the configuration by selecting **Diameter** > **Maintenance** > **Application Routing Rules** in the SO GUI.
- **2.** If no additional congestion alarms are asserted, the Diameter Application Task might be experiencing a problem that is preventing it from processing messages from its Answer Message Queue. Examine the Alarm log in **Alarms & Events**.
- **3.** If the problem persists, contact *[My Oracle Support \(MOS\)](#page-12-0)*.

# **13409 - Diameter Application Ingress Message Rate Exceeded**

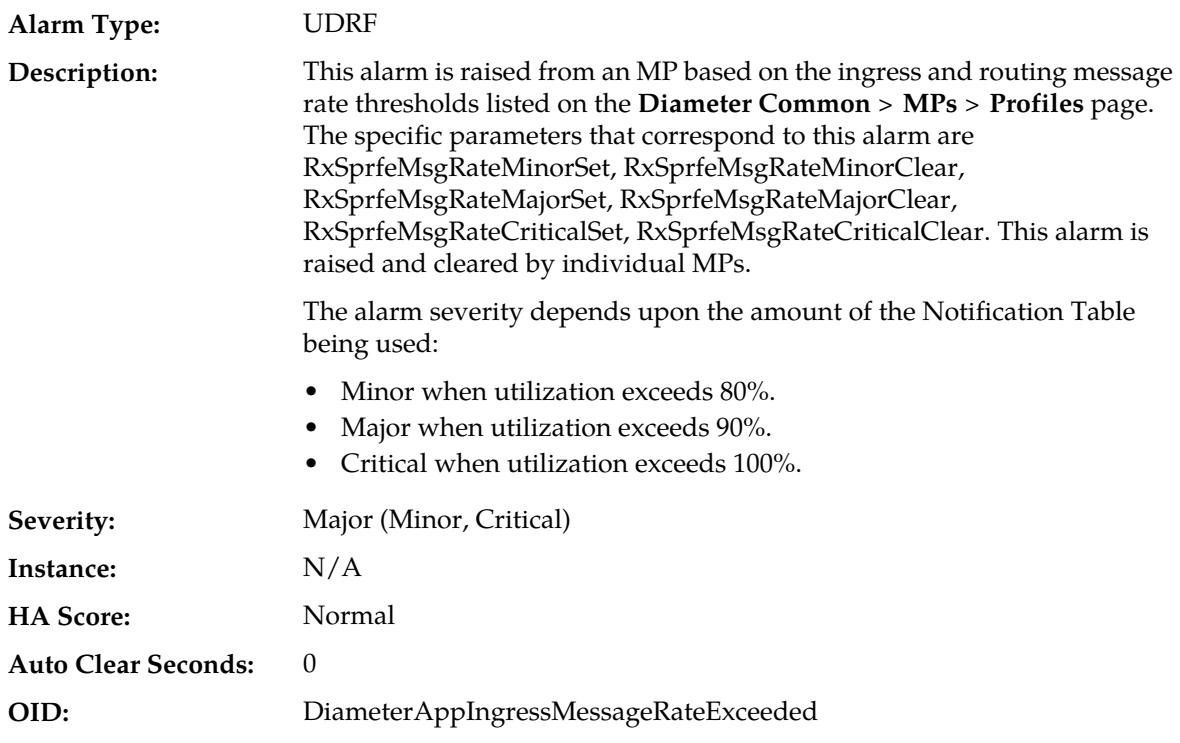

### **Recovery:**

- **1.** Application Routing might be misconfigured and is sending too much traffic to the Diameter Application. Verify the configuration by selecting **Diameter** > **Configuration** > **Application Route Tables** in the SO GUI.
- **2.** There may be an insufficient number of MPs configured to handle the network load. Monitor the ingress traffic rate of each MP by selecting **Main Menu** > **Status & Manage** > **KPIs**. If MPs are in a congestion state, then the offered load to the server site is exceeding its capacity.
- **3.** If the problem persists, contact *[My Oracle Support \(MOS\)](#page-12-0)*.

# **13410 - UDR Process CPU Utilization Threshold Exceeded**

**Alarm Type:** UDR

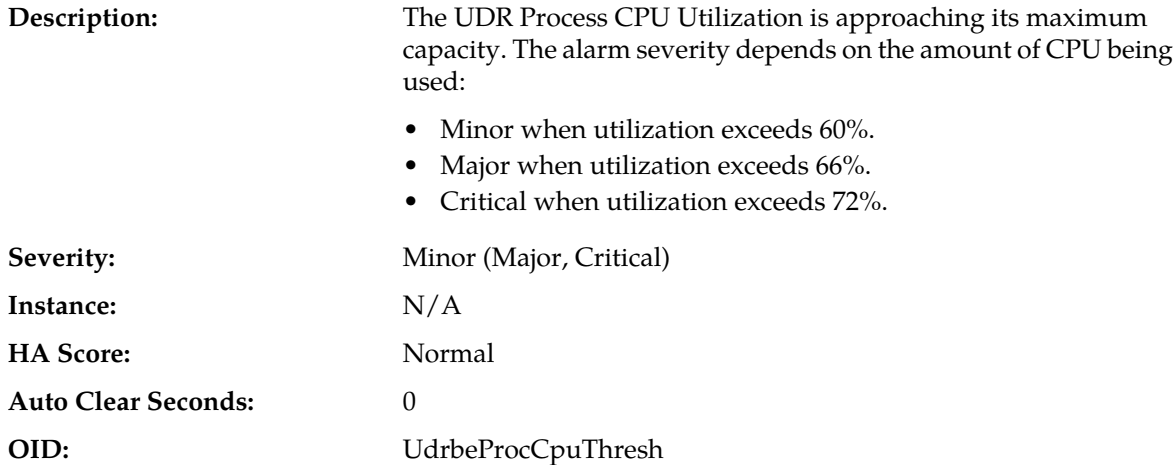

- **1.** Reduce the traffic rate to clear the alarm. The alarm clears when utilization falls below these thresholds:
	- $\bullet \quad \leq 57\%$  (clears Minor alarm)
	- $\bullet \quad \leq 63\%$  (clears Major alarm)
	- $\bullet \leq 69\%$  (clears Critical alarm)
- **2.** If the problem persists, contact *[My Oracle Support \(MOS\)](#page-12-0)*.

# **13451 - Message Decoding Failure**

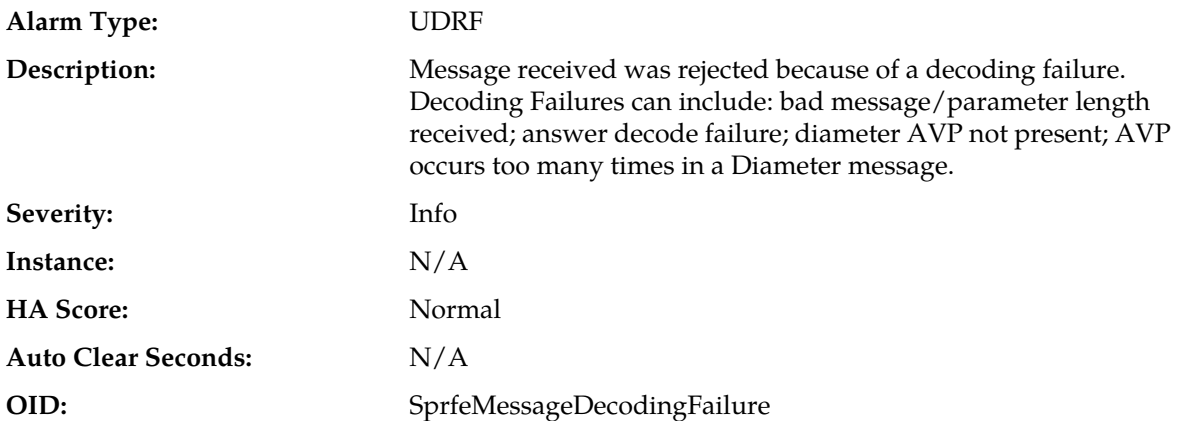

### **Recovery:**

- **1.** Determine the cause of the decoding failure and resend the message.
- **2.** If the problem persists, contact *[My Oracle Support \(MOS\)](#page-12-0)*.

### **13452 - Unknown Command Code**

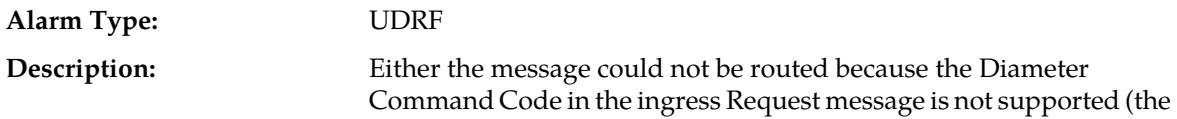

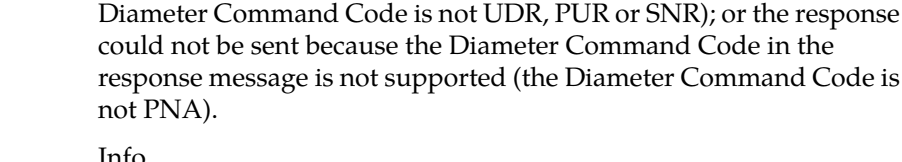

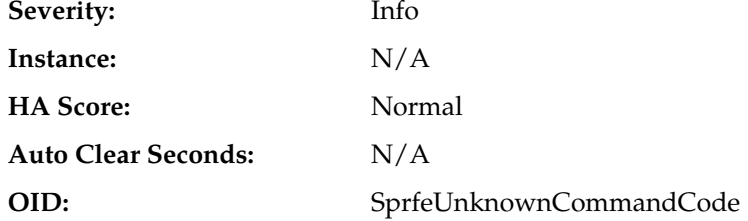

- **1.** Resolve the command code and resend the message.
- **2.** If the problem persists, contact *[My Oracle Support \(MOS\)](#page-12-0)*.

# **13453 - ComAgent Error**

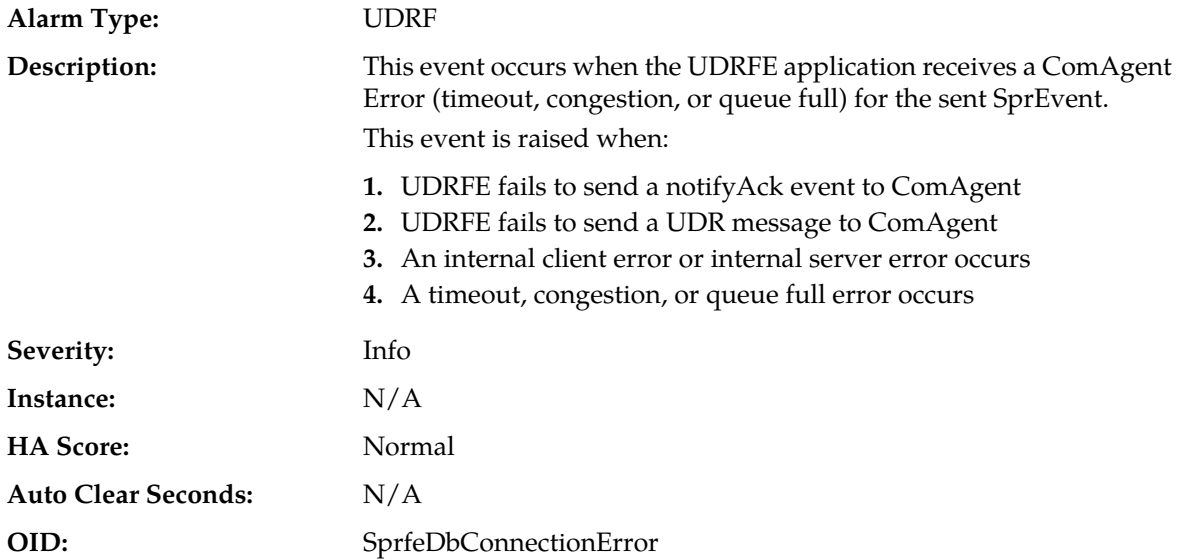

### **Recovery:**

- **1.** Verify that the ComAgent connection status between UDR and UDRBE is up.
- **2.** If the connection is not up or is degraded, restart the UDR process on MP and the UDRBE process on NO.
	- a) At the command line on the MP server, enter **pm.set off udr** (to stop process).
	- b) At the command line on the MP server, enter **pm.set on udr** (to restart process).
	- c) At the command line on the NO server, enter **pm.set off udrbe** (to stop process).
	- d) At the command line on the NO server, enter **pm.set on udrbe** (to restart process).
- **3.** If necessary, slow down the traffic rate to bring back the connection state to Available.
- **4.** If the problem persists, contact *[My Oracle Support \(MOS\)](#page-12-0)*.

# **13456 - Invalid Service Indication**

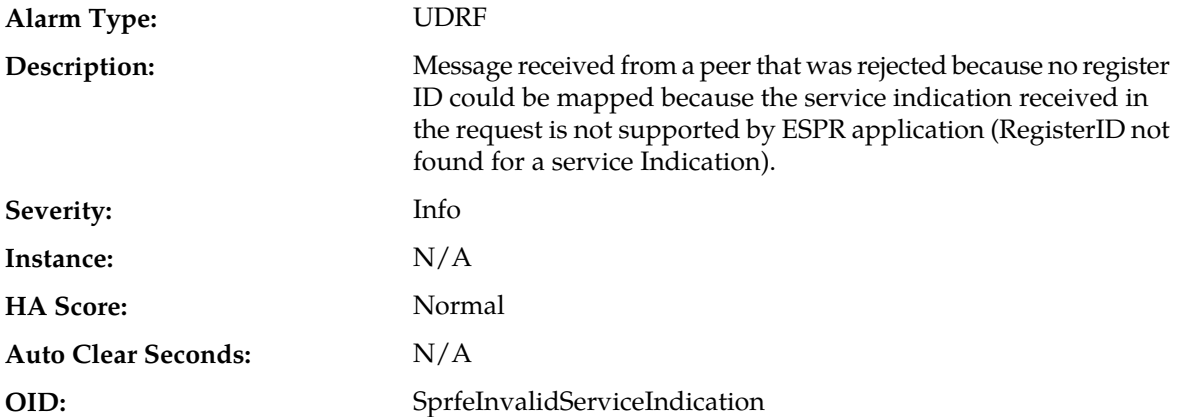

### **Recovery:**

**1.** Fix the service indication and resend the message.

**2.** If the problem persists, contact *[My Oracle Support \(MOS\)](#page-12-0)*.

# **13457 - Orphan Response Event Received from UDRBE**

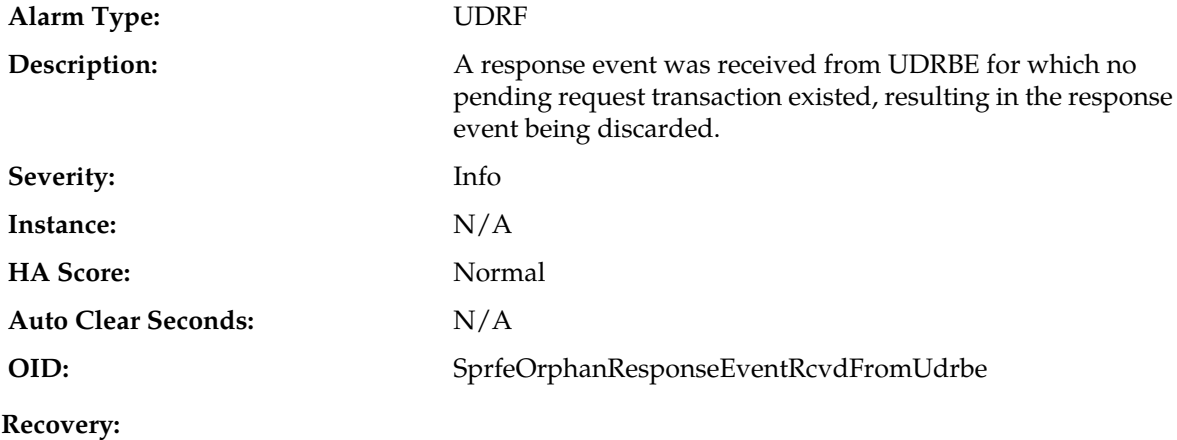

No action required.

# **13458 - Orphan Response Event Received from peer**

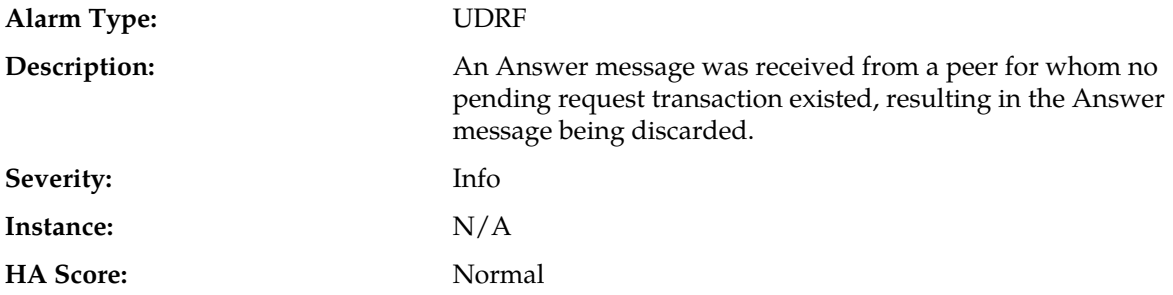

# **Alarms and Events**

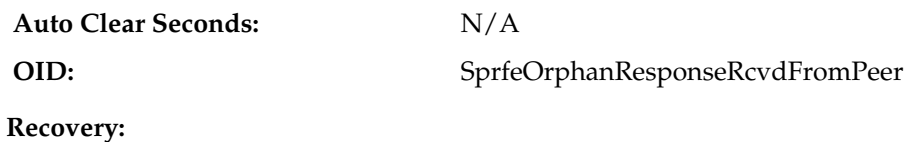

No action required.

# **13459 - Sending Client Invalid**

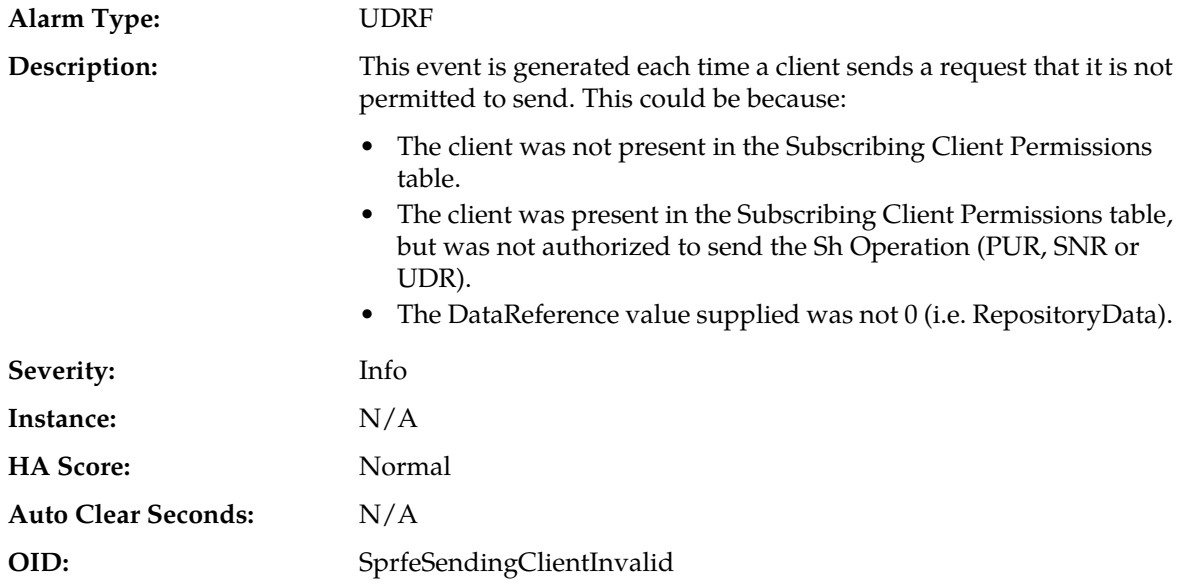

# **Recovery:**

**1.** Determine the issue and resend the request.

**2.** If the problem persists, contact *[My Oracle Support \(MOS\)](#page-12-0)*.

# **13460 - Client Not Subscribed**

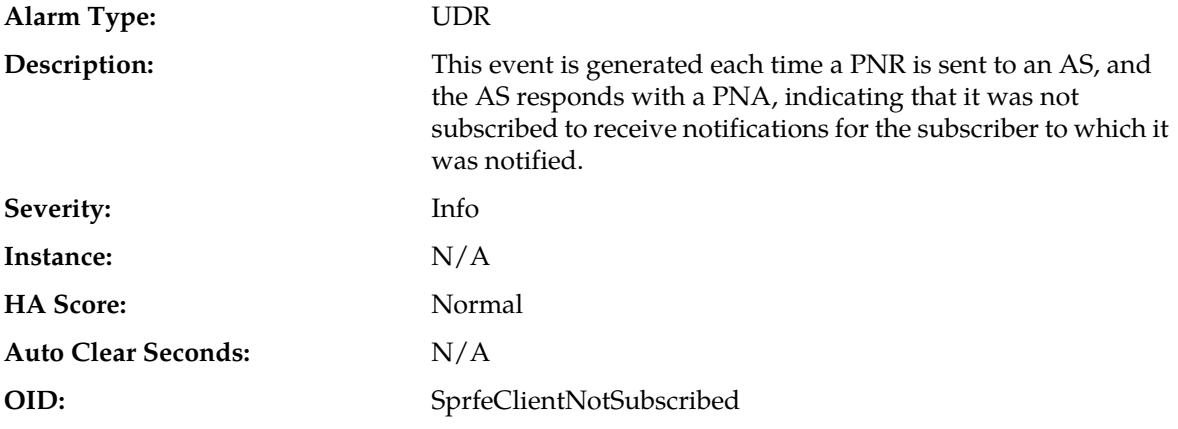

# **Recovery:**

**1.** Subscribe the application server to received notifications and resend the PNR.

**2.** If the problem persists, contact *[My Oracle Support \(MOS\)](#page-12-0)*.

# **13461 - Invalid Parameter Value**

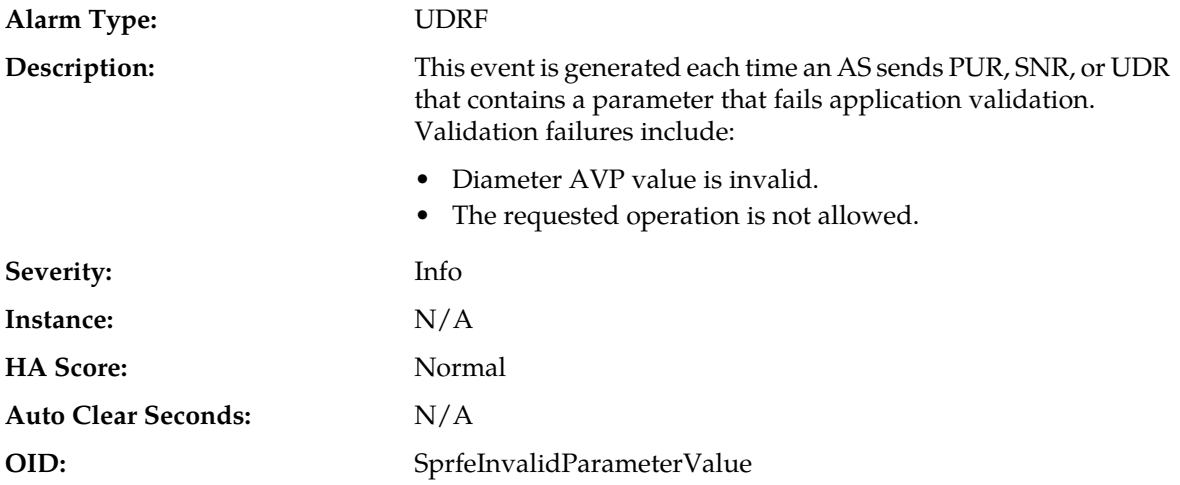

### **Recovery:**

**1.** Determine why the application failed validation and resend the request.

**2.** If the problem persists, contact *[My Oracle Support \(MOS\)](#page-12-0)*.

# **13462 - PNR Create Failed**

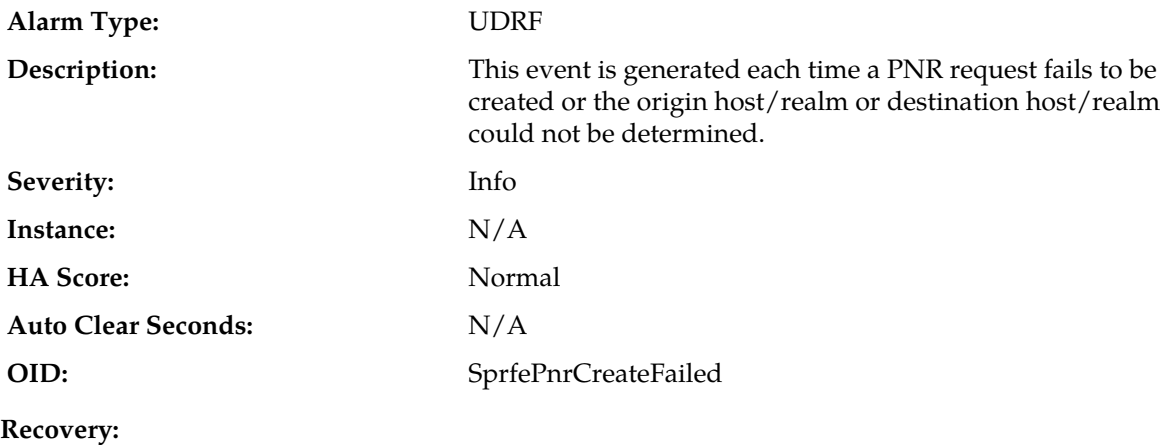

No action required.

# **13463 - Diameter Application Enabled**

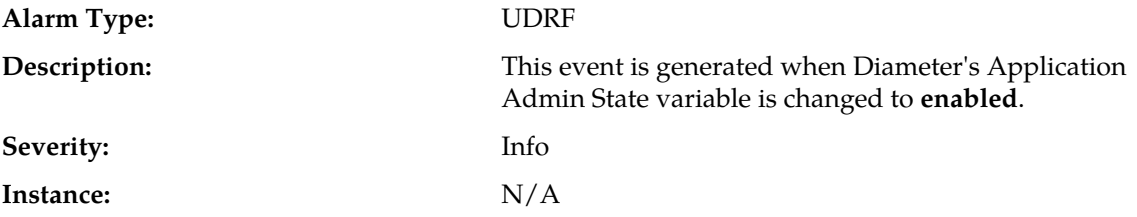

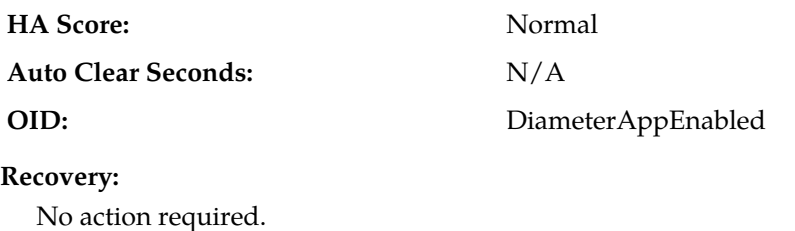

# **13464 - Diameter Application Disabled**

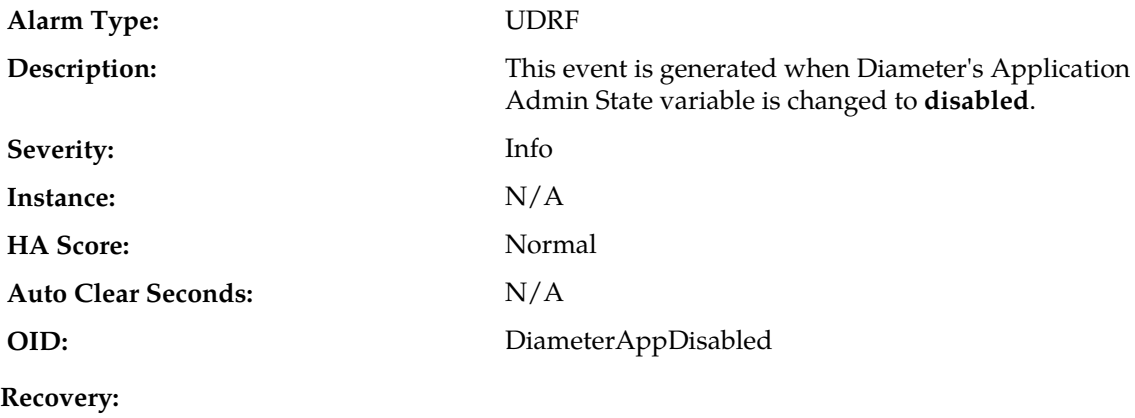

No action required.

# **19800-19899 - Communication Agent**

This section provides information and recovery procedures for Communication Agent (ComAgent) alarms and events, ranging from 19800 - 19899, and lists the types of alarms and events that can occur on the system. All events have a severity of Info.

Alarms and events are recorded in a database log table. Currently active alarms can be viewed from the Launch Alarms Dashboard GUI menu option. The alarms and events log can be viewed from the **Alarms & Events** > **View History** page.

### **19800 - Communication Agent Connection Down**

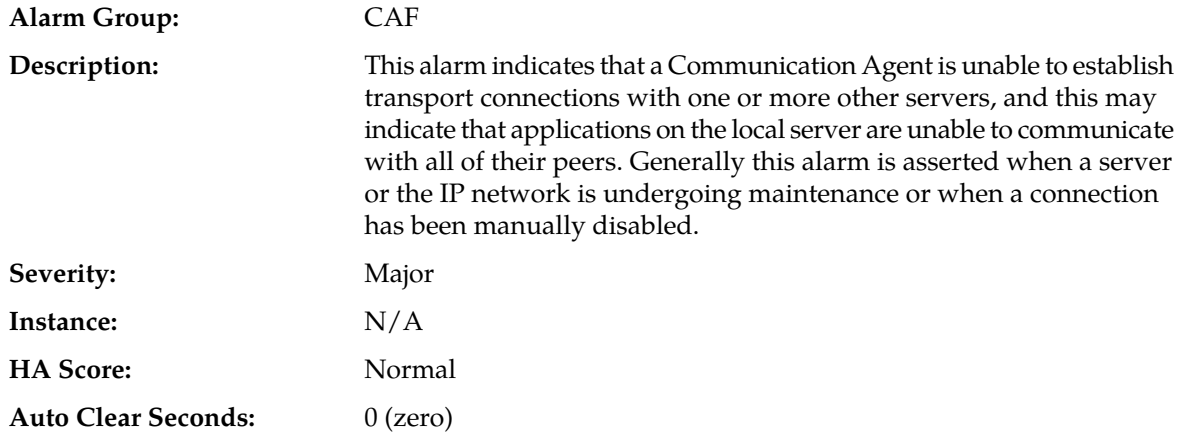

### **OID:** cAFConnectionDownNotify

### **Recovery:**

**1.** Use **Main Menu** > **Alarms & Events** > **View History** to find additional information about the alarm.

The information can be found by locating the row with a sequence number that matches the active alarm sequence number and viewing the Additional Info column.

- **2.** Check the event history logs at **Main Menu** > **Alarms & Events** > **View History** for additional Communication Agent events or alarms from this MP server.
- **3.** Use **Main Menu** > **Communication Agent** > **Maintenance** > **Connection Status** to determine which connections on the server have abnormal status.
- **4.** If the connection is manually disabled, then no further action is necessary.
- **5.** Verify that the remote server is not under maintenance.
- **6.** Verify that IP network connectivity exists between the two connection end-points.
- **7.** Verify that the connection's local IP address and port number are configured on remote Node.
- **8.** Verify that the Application Process using Communication Agent plug-in is running on both ends.
- **9.** Verify that the connection's remote IP address and port correctly identify remote's listening port.

**10.** Contact *[My Oracle Support \(MOS\)](#page-12-0)* for assistance.

### **19801 - Communication Agent Connection Locally Blocked**

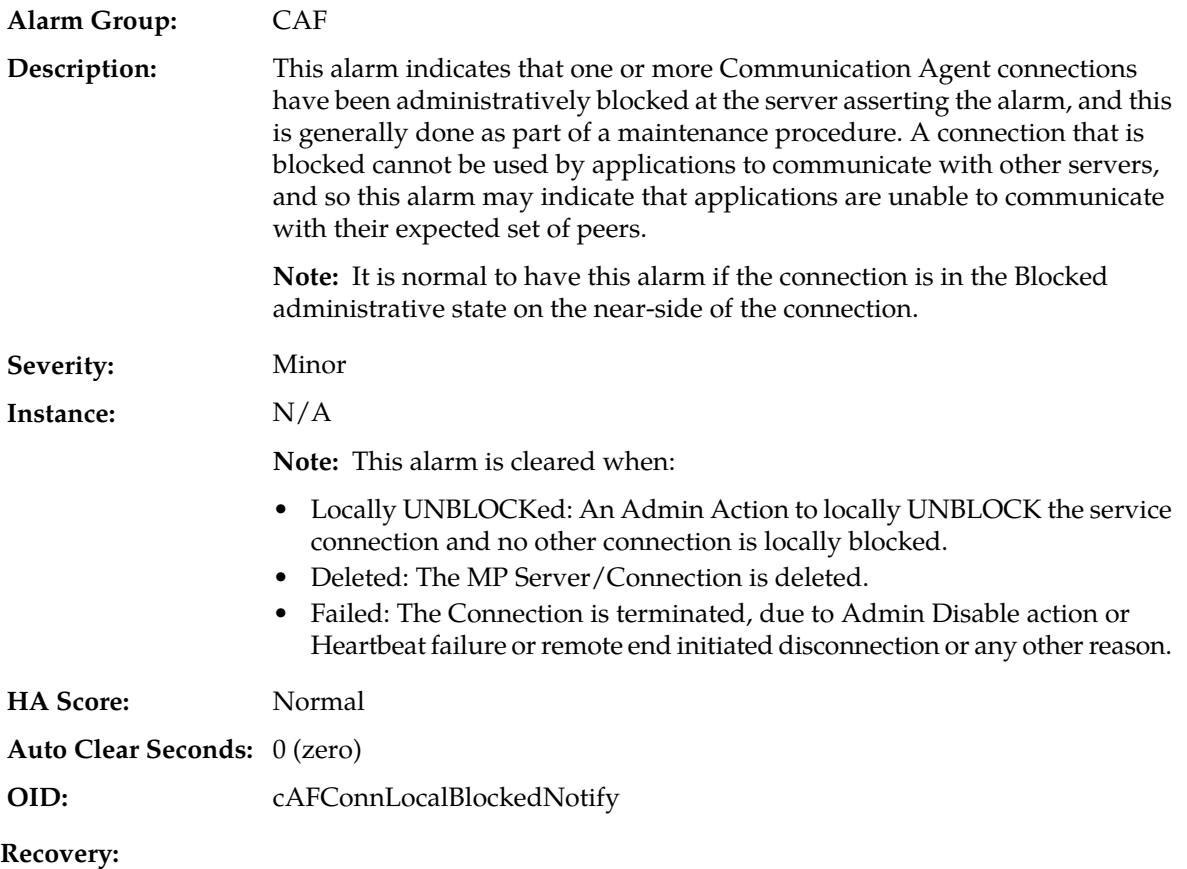

**1.** Use **Main Menu** > **Alarms & Events** > **View History** to find additional information about the alarm.

The information can be found by locating the row with a sequence number that matches the active alarm sequence number and viewing the Additional Info column.

- **2.** Check the event history logs at **Main Menu** > **Alarms & Events** > **View History** for additional Communication Agent events or alarms from this MP server.
- **3.** Use **Main Menu** > **Communication Agent** > **Maintenance** > **Connection Status** to determine which connections on the server have abnormal status.
- **4.** If the expected set of connections is locally blocked, then no further action is necessary.
- **5.** To remove a the local block condition for a connection, use the **Main Menu** > **Communication Agent** > **Maintenance** > **Connection Status** screen and click the 'Enable' action button for the desired connection.
- **6.** Contact *[My Oracle Support \(MOS\)](#page-12-0)* for assistance.

# **19802 - Communication Agent Connection Remotely Blocked**

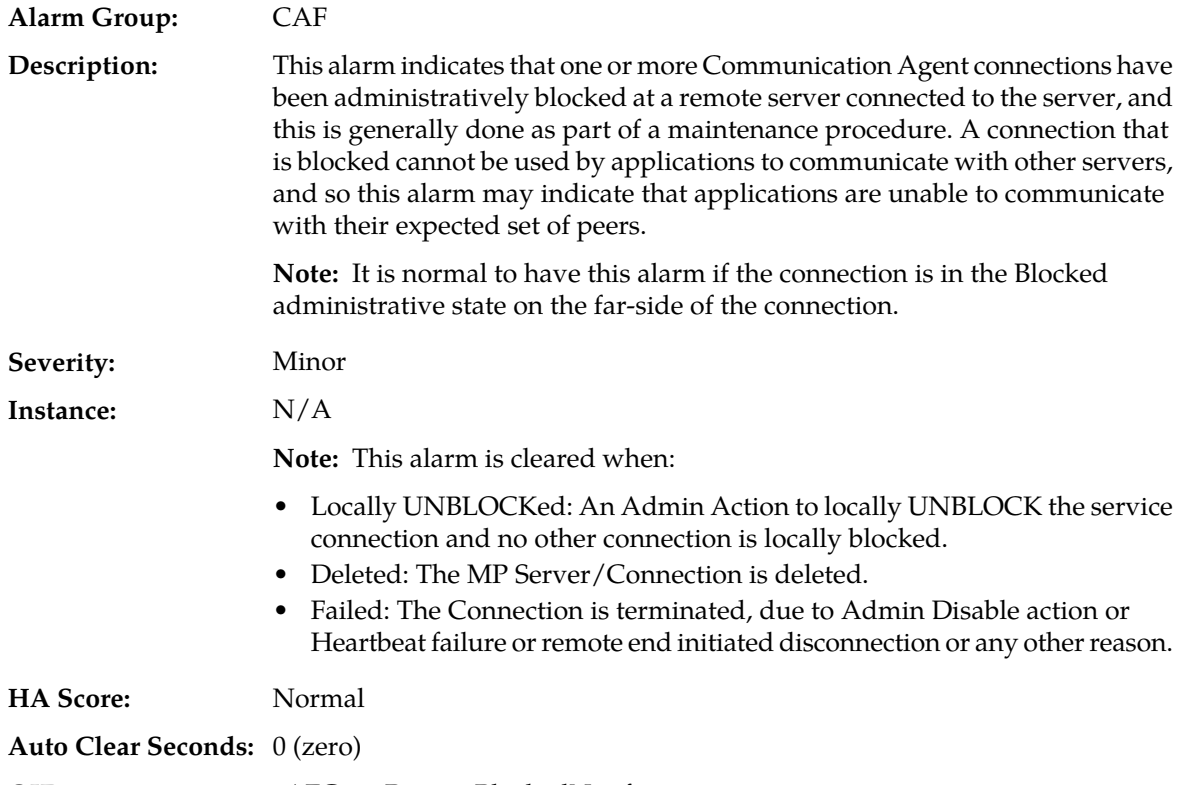

**OID:** cAFConnRemoteBlockedNotify

#### **Recovery:**

**1.** Use **Main Menu** > **Alarms & Events** > **View History** to find additional information about the alarm.

The information can be found by locating the row with a sequence number that matches the active alarm sequence number and viewing the Additional Info column.

- **2.** Check the event history logs at **Main Menu** > **Alarms & Events** > **View History** for additional Communication Agent events or alarms from this MP server.
- **3.** Use **Main Menu** > **Communication Agent** > **Maintenance** > **Connection Status** to determine which connections on the server have abnormal status.
- **4.** If the expected set of connections is locally blocked, then no further action is necessary.
- **5.** To remove a the local block condition for a connection, use the **Main Menu** > **Communication Agent** > **Maintenance** > **Connection Status** screen and click the 'Enable' action button for the desired connection.
- **6.** Contact *[My Oracle Support \(MOS\)](#page-12-0)* for assistance.

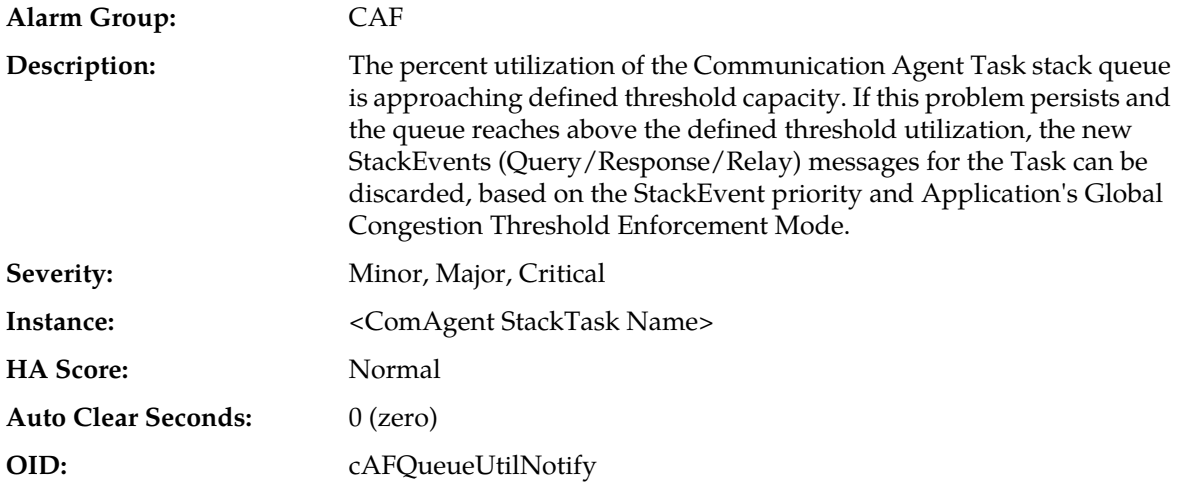

### **19803 - Communication Agent stack event queue utilization**

#### **Recovery:**

**1.** Use **Main Menu** > **Alarms & Events** to examine the alarm log.

An IP network or Adjacent node problem may exist preventing from transmitting messages into the network at the same pace that messages are being received from the network. The Task thread may be experiencing a problem preventing it from processing events from its event queue. Contact *[My Oracle Support \(MOS\)](#page-12-0)* for assistance.

**2.** Use **Main Menu** > **Status & Control** > **KPIs** to monitor the ingress traffic rate of each MP.

Each MP in the server site should be receiving approximately the same ingress transaction per second.

Contact *[My Oracle Support \(MOS\)](#page-12-0)* for assistance.

**3.** If the MP ingress rate is approximately the same, there may be an insufficient number of MPs configured to handle the network traffic load.

If all MPs are in a congestion state then the offered load to the server site is exceeding its capacity.

Contact *[My Oracle Support \(MOS\)](#page-12-0)* for assistance.

# **19804 - Communication Agent configured connection waiting for remote client to establish connection**

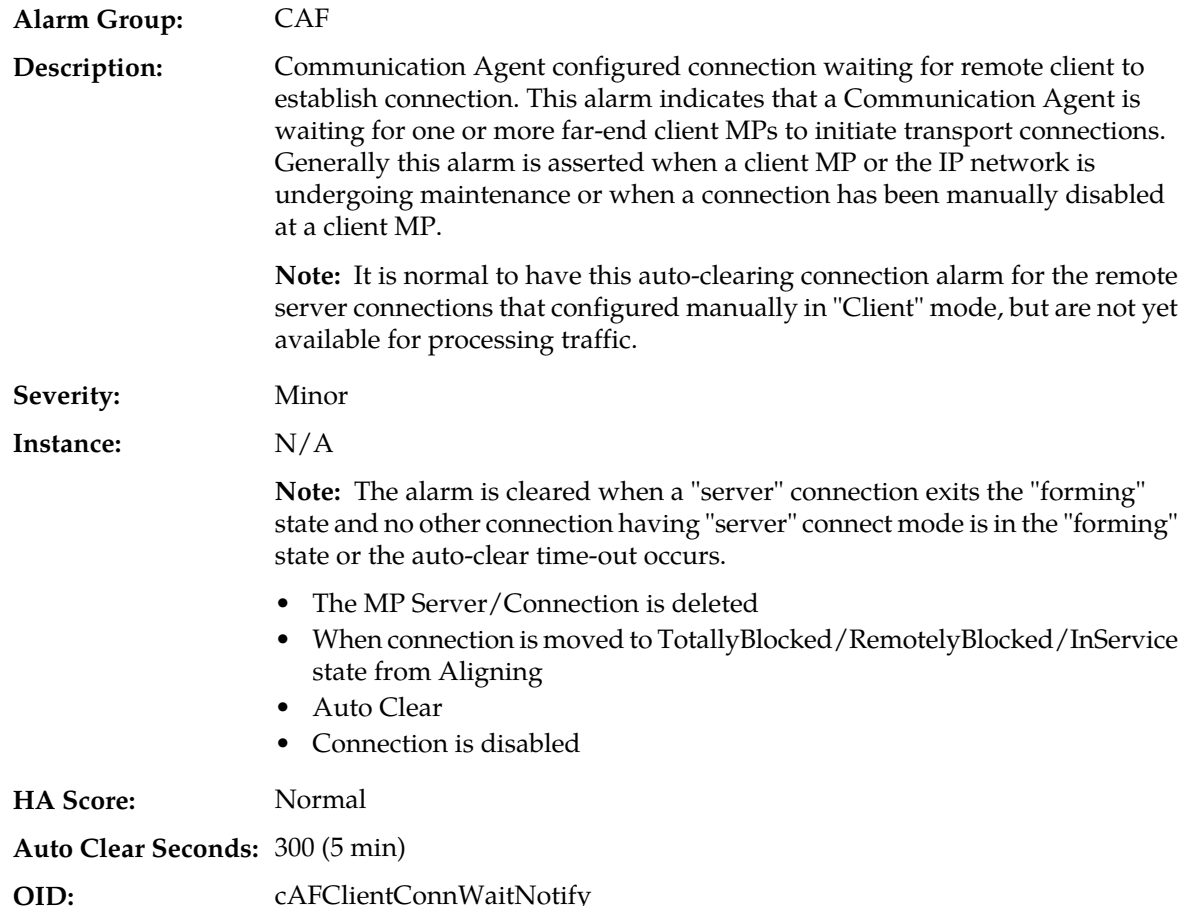

### **Recovery:**

**1.** Find additional information for the alarm in **Main Menu** > **Alarms & Events** > **View History** by locating the row with a sequence number that matches the active alarm sequence number and viewing the Additional Info column.

The alarm is cleared only for remote server connections that are configured manually in "Client" mode. This mode is used to listen for connection requests from configured remote clients.

- The MP Server/Connection is deleted
- When connection is moved to TotallyBlocked/RemotelyBlocked/InService state from Aligning
- Auto Clear
- Connection is disabled
- **2.** Check the event history logs at **Main Menu** > **Alarms & Events** > **View History** for additional Communication Agent events or alarms from this MP server.
- **3.** Check **Main Menu** > **Communication Agent** > **Maintenance** > **Connection Status** to determine which connections on the server have abnormal status.
- **4.** Verify that the remote server is not under maintenance.
- **5.** If the connection is manually disabled at the client MP, and it is expected to be disabled, then no further action is necessary.
- **6.** If the connection has been manually disabled at the client MP, but it is not supposed to be disabled, then enable the connection by clicking on the 'Enable' action button on the Connection Status screen.
- **7.** Verify that IP network connectivity exists between the two connection end-points.
- **8.** Verify that the connection's local IP address and port number are configured on remote client MP.
- **9.** Verify that the Application Process using Communication Agent plug-in is running on both ends.
- **10.** Verify that the connection's remote IP address and port correctly identify remote's listening port.
- **11.** Contact *[My Oracle Support \(MOS\)](#page-12-0)* for assistance.

### **19805 - Communication Agent Failed To Align Connection**

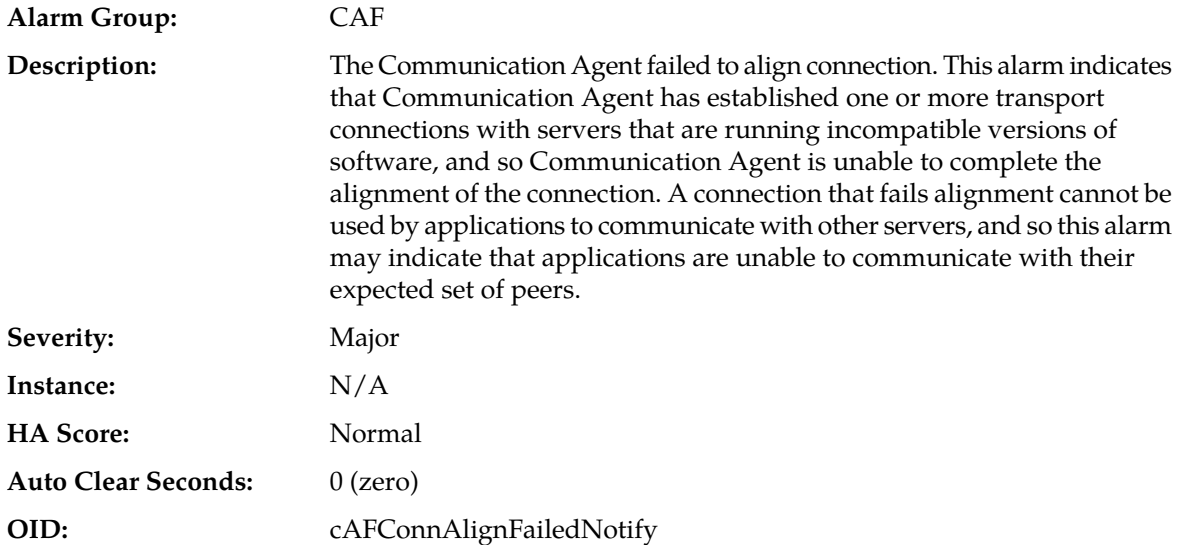

#### **Recovery:**

- **1.** If the connection administrative action is set to 'disable', the alarm is cleared. No further action is necessary.
- **2.** Check the event history logs at **Main Menu** > **Alarms & Events** > **View History** for additional Communication Agent events or alarms from this MP server.
- **3.** Find additional information for the alarm in **Main Menu** > **Alarms & Events** > **View History** by locating the row with a sequence number that matches the active alarm sequence number and viewing the Additional Info column.
- **4.** Check the event history logs at **Main Menu** > **Alarms & Events** > **View History** for additional Communication Agent events or alarms from this MP server.
- **5.** Check **Main Menu** > **Communication Agent** > **Maintenance** > **Connection Status** to determine which connections on the server have abnormal status.

For each connection reporting 'Aligning' connection status, determine the servers that are endpoints, and verify that the correct software is installed on each server. If incorrect software is present, then server maintenance may be required.

**6.** Contact *[My Oracle Support \(MOS\)](#page-12-0)* for assistance.

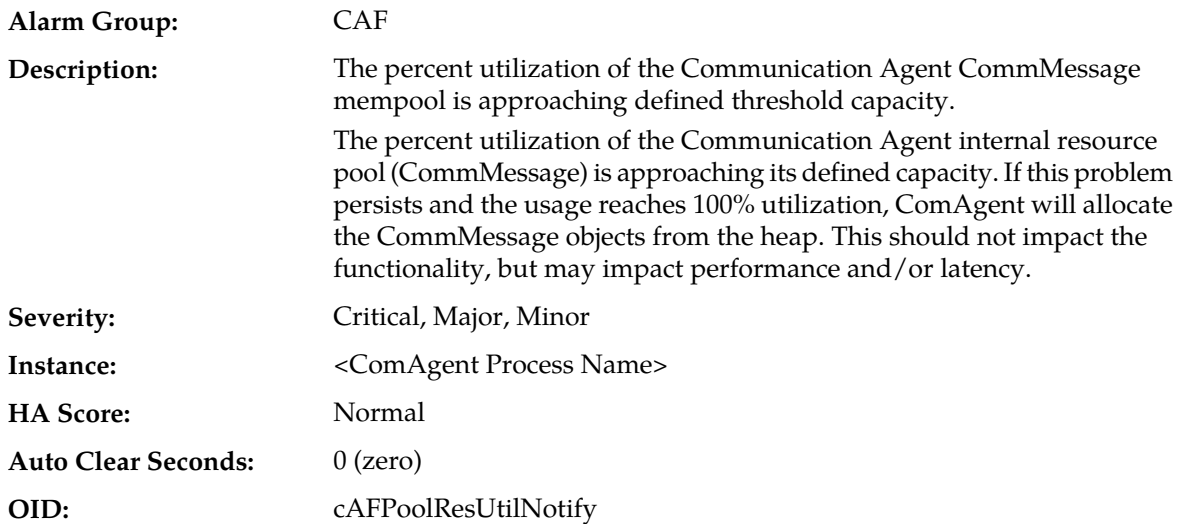

# **19806 - Communication Agent CommMessage mempool utilization**

**Recovery:**

**1.** Use **Main Menu** > **Alarms & Events** to examine the alarm log.

An IP network or Adjacent node problem may exist preventing from transmitting messages into the network at the same pace that messages are being received from the network. The Task thread may be experiencing a problem preventing it from processing events from its internal resource queue. Contact *[My Oracle Support \(MOS\)](#page-12-0)* for assistance.

**2.** Use **Main Menu** > **Status & Control** > **KPIs** to monitor the ingress traffic rate of each MP.

Each MP in the server site should be receiving approximately the same ingress transaction per second.

Contact *[My Oracle Support \(MOS\)](#page-12-0)* for assistance.

**3.** If the MP ingress rate is approximately the same, there may be an insufficient number of MPs configured to handle the network traffic load.

If all MPs are in a congestion state then the ingres rate to the server site is exceeding its capacity.

Contact *[My Oracle Support \(MOS\)](#page-12-0)* for assistance.

# **19807 - Communication Agent User Data FIFO Queue utilization**

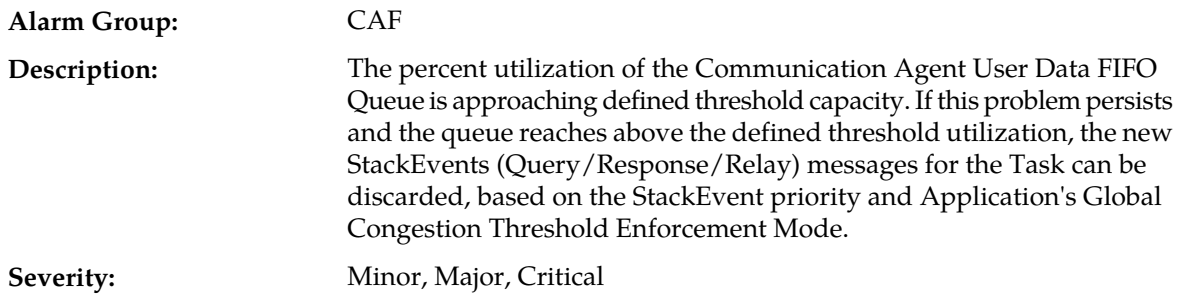

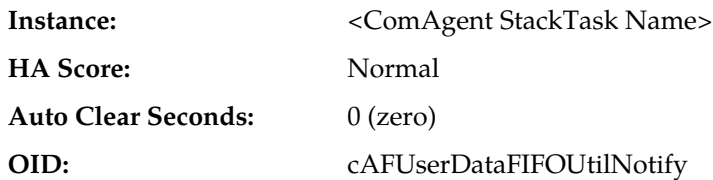

- **1.** An IP network or Adjacent node problem may exist preventing from transmitting messages into the network at the same pace that messages are being received from the network.
- **2.** Use **Main Menu** > **Alarms & Events** to determine if the ComAgent worker thread may be experiencing a problem preventing it from processing events from User Data FIFO queue.

Contact *[My Oracle Support \(MOS\)](#page-12-0)* for assistance.

**3.** The mis-configuration of Adjacent Node IP routing may result in too much traffic being distributed to the MP. The ingress traffic rate of each MP can be monitored from **Main Menu** > **Status & Control** > **KPIs**.

Each MP in the server site should be receiving approximately the same ingress transaction per second.

Contact *[My Oracle Support \(MOS\)](#page-12-0)* for assistance.

**4.** There may be an insufficient number of MPs configured to handle the network traffic load. The ingress traffic rate of each MP can be monitored from **Main Menu** > **Status & Control** > **KPIs**.

If all MPs are in a congestion state then the offered load to the server site is exceeding its capacity.

Contact *[My Oracle Support \(MOS\)](#page-12-0)* for assistance.

### **19808 - Communication Agent Connection FIFO Queue utilization**

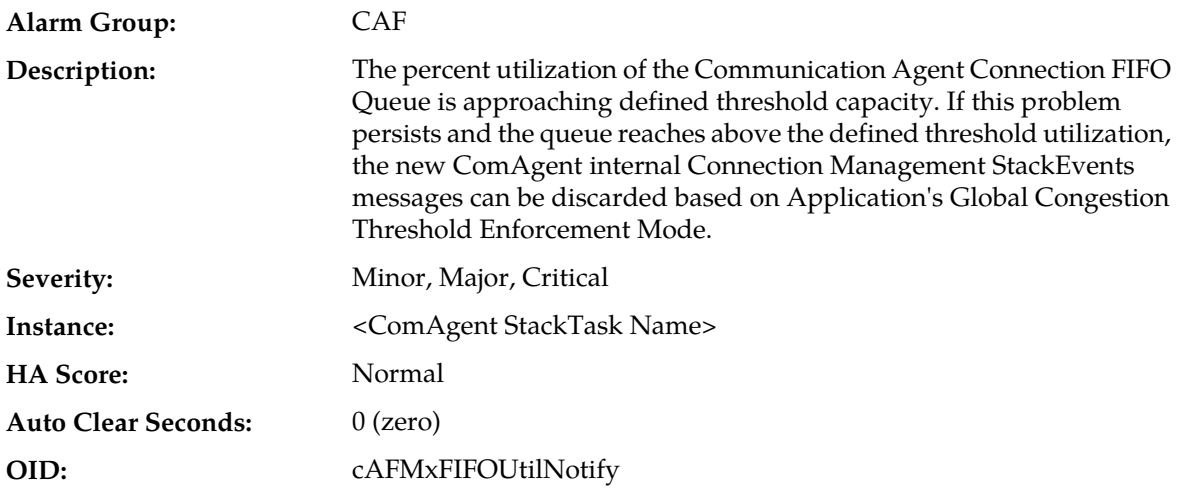

### **Recovery:**

**1.** An IP network or Adjacent node problem may exist preventing from transmitting messages into the network at the same pace that messages are being received from the network.

**2.** Use **Main Menu** > **Alarms & Events** to determine if the ComAgent worker thread may be experiencing a problem preventing it from processing events from ComAgent Connection FIFO queue.

Contact *[My Oracle Support \(MOS\)](#page-12-0)* for assistance.

**3.** The mis-configuration of Adjacent Node IP routing may result in too much traffic being distributed to the MP. The ingress traffic rate of each MP can be monitored from **Main Menu** > **Status & Control** > **KPIs**.

Each MP in the server site should be receiving approximately the same ingress transaction per second.

Contact *[My Oracle Support \(MOS\)](#page-12-0)* for assistance.

**4.** There may be an insufficient number of MPs configured to handle the network traffic load. The ingress traffic rate of each MP can be monitored from **Main Menu** > **Status & Control** > **KPIs**.

If all MPs are in a congestion state then the offered load to the server site is exceeding its capacity.

Contact *[My Oracle Support \(MOS\)](#page-12-0)* for assistance.

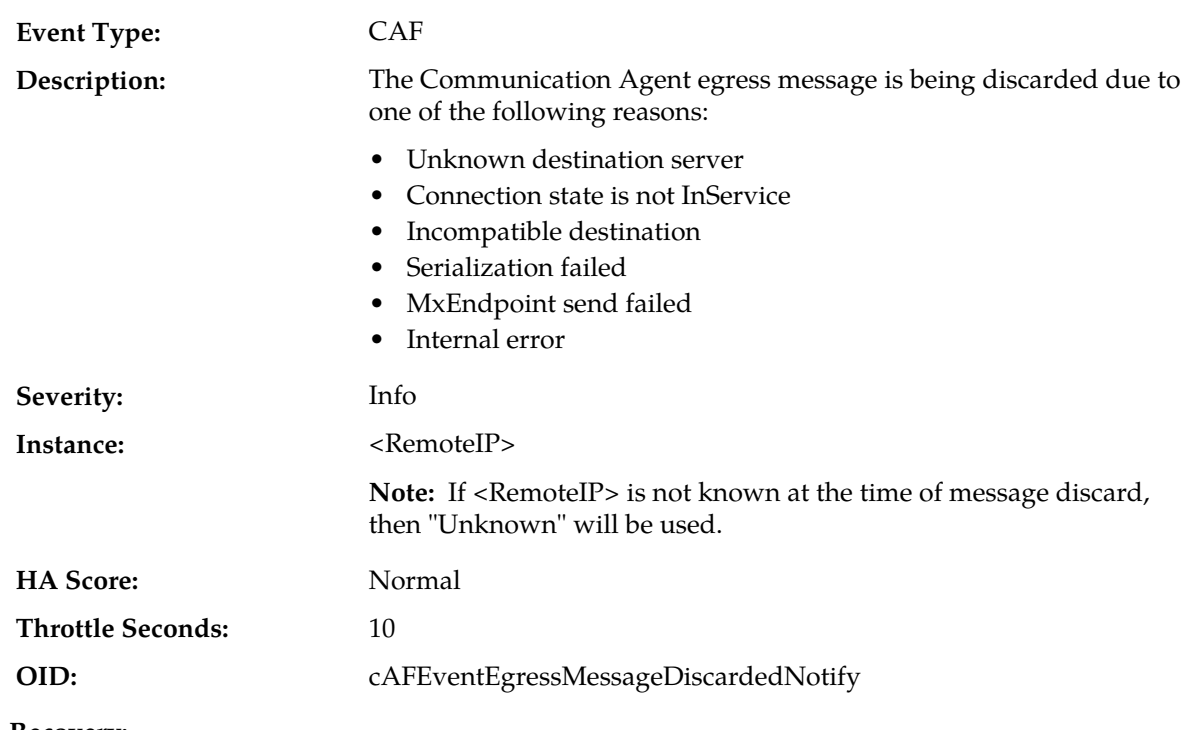

# **19810 - Communication Agent Egress Message Discarded**

#### **Recovery:**

**1.** View the Event AddlInfo column.

Message is being discarded due to one of the reasons specified.

**2.** If it's a persistent condition with the status of one of the Communication Agent Configuration Managed Object then resolve the underlying issue with the Managed Object.

- **3.** If the event is raised due to software condition, It's an indication that the Communication Agent Process may be experiencing problems.
- **4.** Use **Main Menu** > **Alarms & Events** and examine the alarm log.
- **5.** Contact *[My Oracle Support \(MOS\)](#page-12-0)* for assistance.

# **19811 - Communication Agent Ingress Message Discarded**

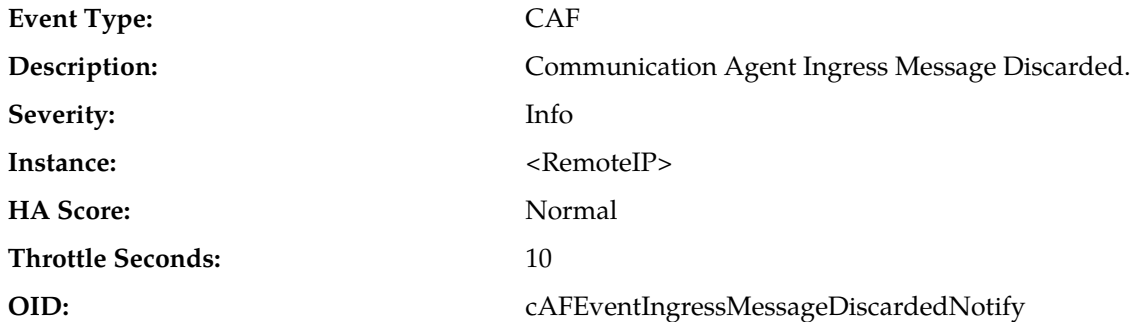

#### **Recovery:**

**1.** View the Event AddlInfo column.

Message is being discarded due to one of the reasons specified.

- **2.** If it's a persistent condition with the status of one of the Communication Agent Configuration Managed Object then resolve the underlying issue with the Managed Object.
- **3.** If the event is raised due to software condition, it is an indication that the Communication Agent Process may be experiencing problems.
- **4.** Use **Main Menu** > **Alarms & Events** and examine the alarm log.
- **5.** Contact *[My Oracle Support \(MOS\)](#page-12-0)* for assistance.

# **19814 - Communication Agent Peer has not responded to heartbeat**

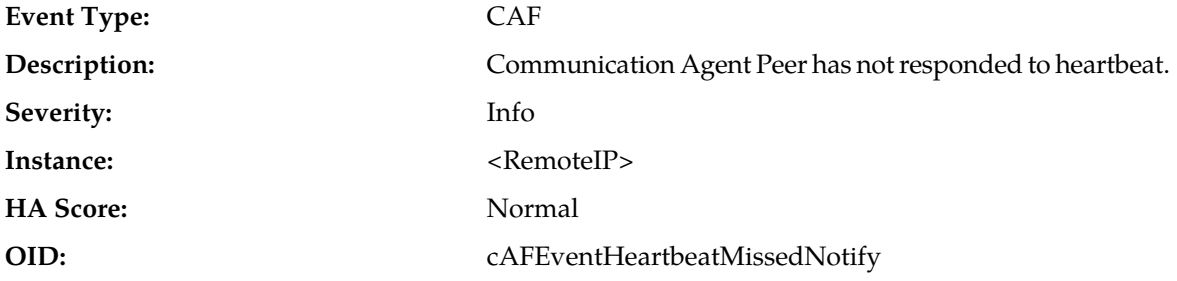

#### **Recovery:**

**1.** Check the configuration of managed objects and resolve any configuration issues with the Managed Object or hosting nodes.

This message may be due to network condition or latency or due to setup issues.

- **2.** If the event is raised due to software condition, It's an indication that the Communication Agent Process may be experiencing problems.
- **3.** Use **Main Menu** > **Alarms & Events** and examine the alarm log.

**4.** Contact *[My Oracle Support \(MOS\)](#page-12-0)* for assistance.

# **19816 - Communication Agent Connection State Changed**

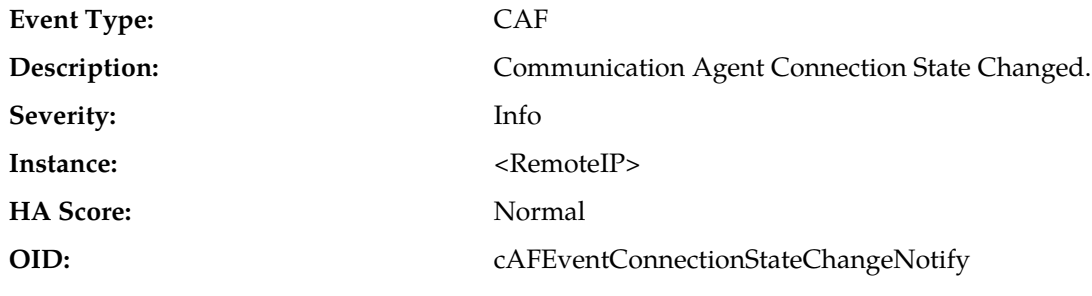

**Recovery:**

**1.** Use **Main Menu** > **Alarms & Events** and examine the alarm log.

This Event is a log of connection state change.

**2.** Contact *[My Oracle Support \(MOS\)](#page-12-0)* for assistance.

# **19817 - Communication Agent DB Responder detected a change in configurable control option parameter**

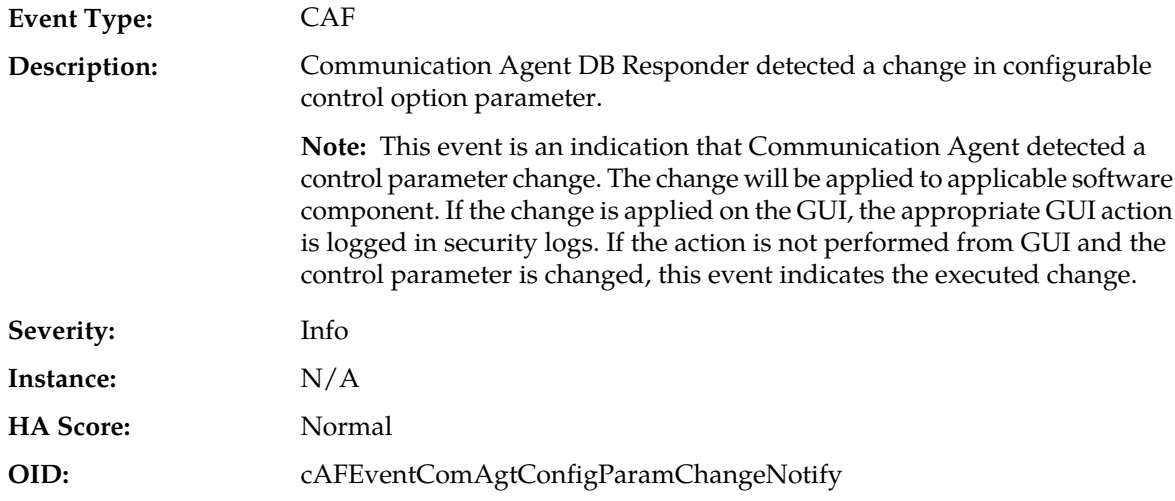

**Recovery:**

- **1.** Use **Main Menu** > **Alarms & Events** and examine the alarm log.
- **2.** Use **Main Menu** > **Security Log** and examine the alarm log.
- **3.** If the event shows up in **Main Menu** > **Alarms & Events**, without the corresponding GUI security-log in **Main Menu** > **Security Log**. Contact *[My Oracle Support \(MOS\)](#page-12-0)* for assistance.

# **19818 - Communication Agent DataEvent Mempool utilization**

**Event Type:** CAF

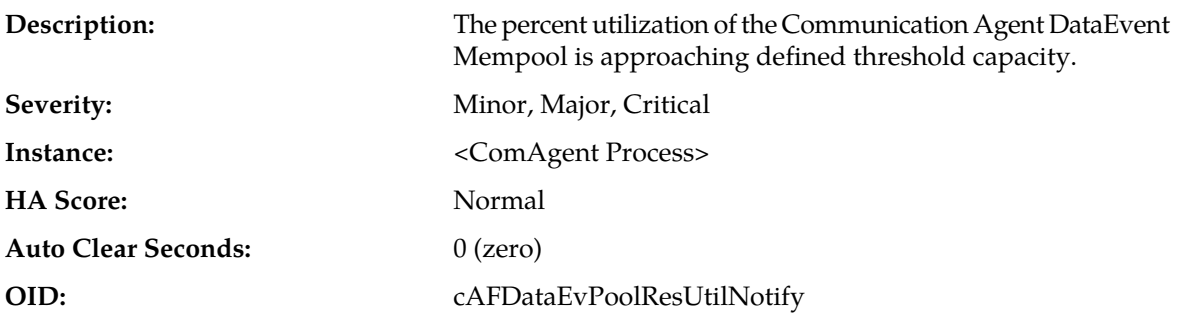

If the problem persists, contact *[My Oracle Support \(MOS\)](#page-12-0)*.

# **19820 - Communication Agent Routed Service Unavailable**

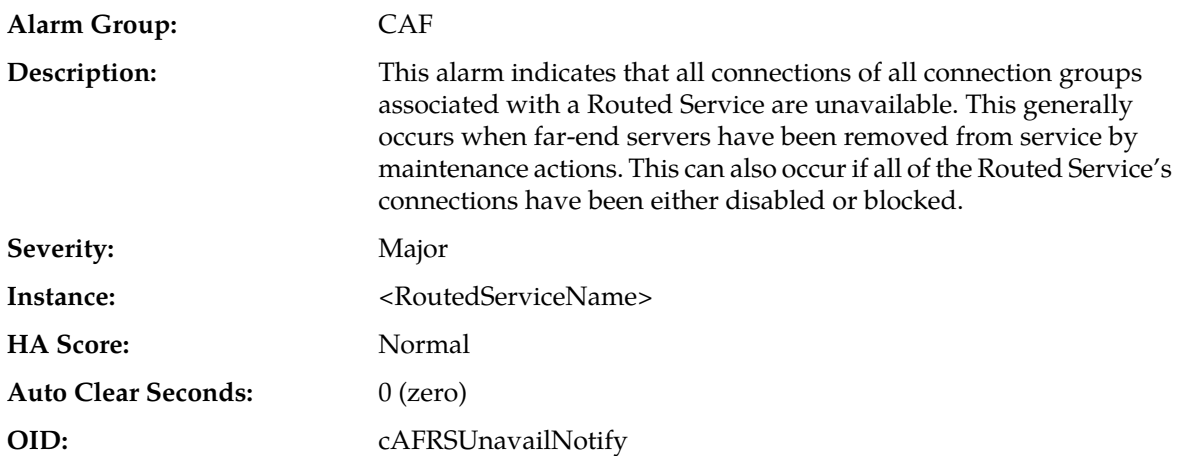

#### **Recovery:**

- **1.** Use **Main Menu** > **Communication Agent** > **Maintenance** > **Routed Service Status** to view the connection groups and connections associated with the Routed Service.
- **2.** Use **Main Menu** > **Communication Agent** > **Maintenance** > **Connection Status** to view the the reasons why connections are unavailable.
- **3.** Use **Main Menu** > **Status & Manage** > **Server** to confirm that the far-end servers have an application state of enabled, and that their subsystems are operating normally.

It is possible that this alarm results from conditions at the far-end servers connected to the server that asserted this alarm.

**4.** Contact *[My Oracle Support \(MOS\)](#page-12-0)* for assistance.

### **19821 - Communication Agent Routed Service Degraded**

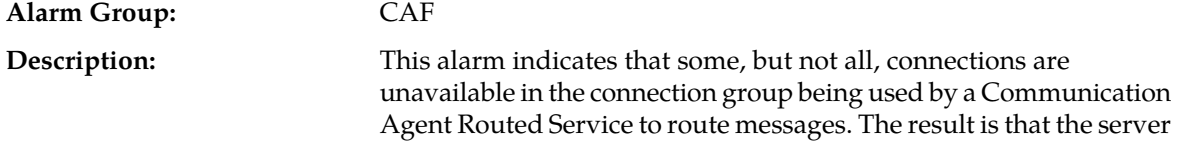

that posted this alarm is not load-balancing traffic across all of the connections configured in the connection group.

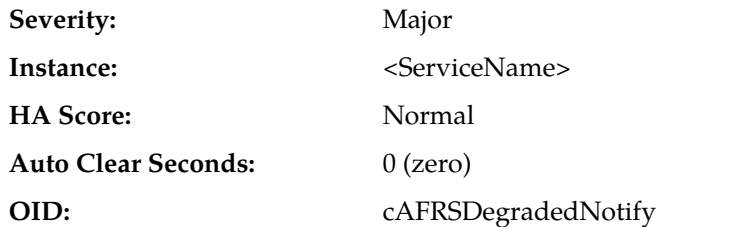

**Recovery:**

- **1.** Use **Main Menu** > **Communication Agent** > **Maintenance** > **Routed Service Status** to view the connection groups and connections associated with the Routed Service.
- **2.** Use **Main Menu** > **Communication Agent** > **Maintenance** > **Connection Status** to view the reasons why connections are unavailable.
- **3.** Use **Main Menu** > **Status & Manage** > **Server** to confirm that the far-end servers have an application state of enabled, and that their subsystems are operating normally.

It is possible that this alarm results from conditions at the far-end servers connected to the server that asserted this alarm.

**4.** Contact *[My Oracle Support \(MOS\)](#page-12-0)* for assistance.

# **19822 - Communication Agent Routed Service Congested**

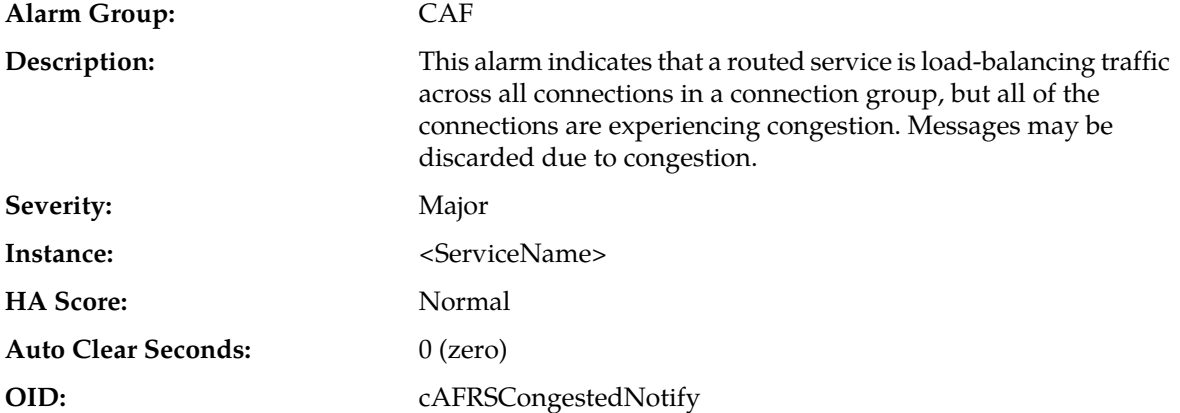

#### **Recovery:**

- **1.** Use **Main Menu** > **Communication Agent** > **Maintenance** > **Routed Service Status** to view the connection groups and connections associated with the Routed Service.
- **2.** Use **Main Menu** > **Communication Agent** > **Maintenance** > **Connection Status** to view the are congested and the degree to which they are congested.
- **3.** Check the far-end of the congested connections in order to further isolate the cause of congestion.

If the far-end servers are overloaded, then it is possible that the system is being presented a load that exceeds its engineered capacity. If this is the case, then either the load must be reduced, or additional capacity must be added.

**4.** Contact *[My Oracle Support \(MOS\)](#page-12-0)* for assistance.

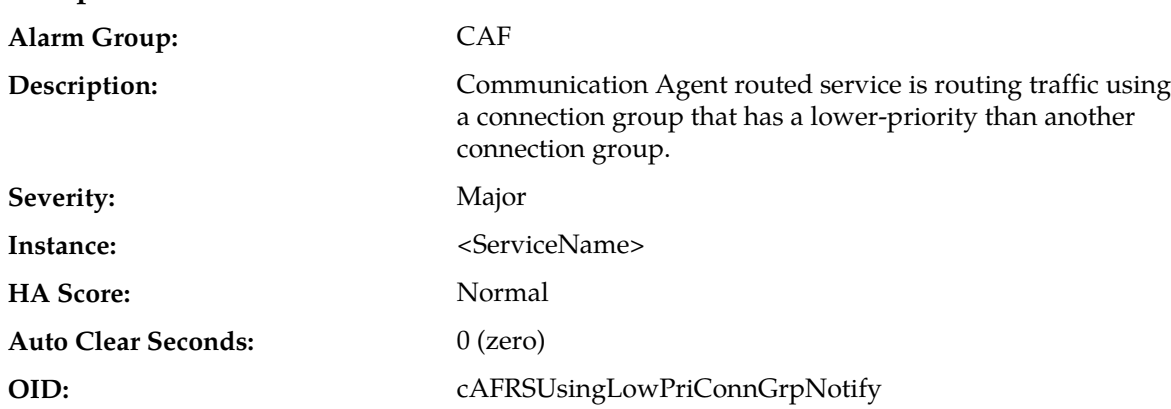

# **19823 - Communication Agent Routed Service Using Low-Priority Connection Group**

**Recovery:**

- **1.** Use **Main Menu** > **Communication Agent** > **Maintenance** > **Routed Service Status** to view the connection groups and connections associated with the Routed Service.
- **2.** Use **Main Menu** > **Communication Agent** > **Maintenance** > **Connection Status** to view the reasons why connections are unavailable.
- **3.** Use **Main Menu** > **Status & Manage** > **Server** to confirm that the far-end servers have an application state of enabled, and that their subsystems are operating normally.

It is possible that this alarm results from conditions at the far-end servers connected to the server that asserted this alarm.

**4.** Contact *[My Oracle Support \(MOS\)](#page-12-0)* for assistance.

# **19824 - Communication Agent Pending Transaction Utilization**

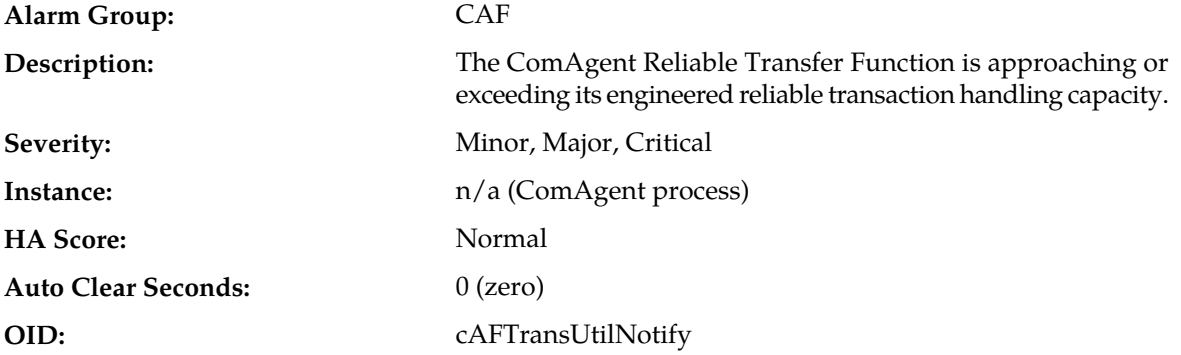

### **Recovery:**

- **1.** Use **Main Menu** > **Status & Control** > **Server Status** to view MP server status.
- **2.** Remote server is slow in responding to outstanding transaction with correlation resource in-use. The mis-configuration of ComAgent Server/Client routing may result in too much traffic being distributed to affected connection for MP.
- **3.** There may be an insufficient number of server application MPs configured to handle the internal traffic load. If server application MPs are in a congestion state then the offered load to the server site is exceeding its capacity.
- **4.** Use **Main Menu** > **Alarm & Events** and examine the alarm log.

The system may be experiencing network problems.

The Communication Agent Process may be experiencing problems.

**5.** Contact *[My Oracle Support \(MOS\)](#page-12-0)* for assistance.

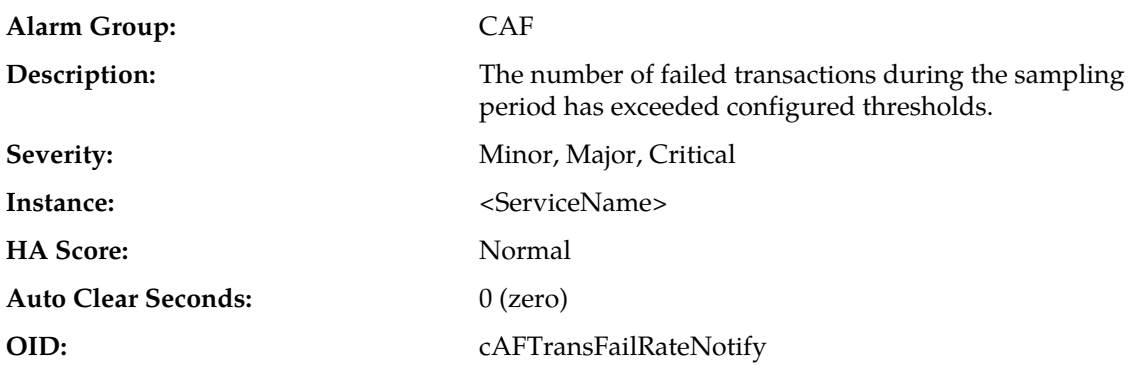

### **19825 - Communication Agent Transaction Failure Rate**

#### **Recovery:**

- **1.** Use **Main Menu** > **Status & Control** > **Server Status** to view MP server status.
- **2.** Remote server is slow in responding to outstanding transaction with correlation resource in-use. The mis-configuration of ComAgent Server/Client routing may result in too much traffic being distributed to affected connection for MP.
- **3.** There may be an insufficient number of server application MPs configured to handle the internal traffic load. If server application MPs are in a congestion state then the offered load to the server site is exceeding its capacity.
- **4.** Use **Main Menu** > **Alarm & Events** and examine the alarm log.

The system may be experiencing network problems.

The Communication Agent Process may be experiencing problems.

**5.** Contact *[My Oracle Support \(MOS\)](#page-12-0)* for assistance.

# **19826 - Communication Agent Connection Congested**

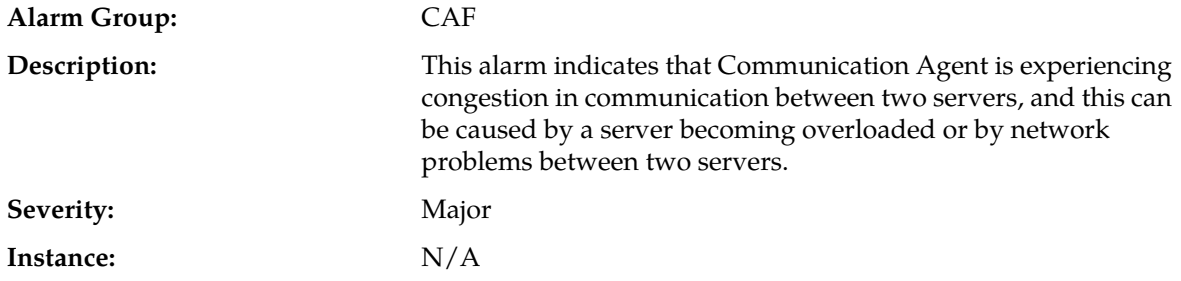

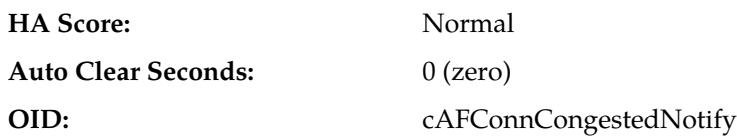

- **1.** Find additional information for the alarm in **Main Menu** > **Alarms & Events** > **View History** by locating the row with a sequence number that matches the active alarm sequence number and viewing the Additional Info column.
- **2.** Check the event history logs at **Main Menu** > **Alarms & Events** > **View History** for additional Communication Agent events or alarms from this MP server.
- **3.** Check **Main Menu** > **Communication Agent** > **Maintenance** > **Connection Status** to determine which connections on the server have abnormal status.
- **4.** If the Remote MP Overload Level (OL) > 0 then determine why the remote server is congested.
	- a) Verify that the remote server is not under maintenance.
	- b) Examine the remote's CPU utilization.
	- c) Examine the remote's current alarms.
- **5.** If the local server's Transport Congestion Level (TCL) > 0 then determine why the connection is not handling the load.
	- a) The remote may be overload by traffic from other MPs.
	- b) The local server may be trying to send too much traffic to the remote.
	- c) The IP connectivity may be impaired.
- **6.** Contact *[My Oracle Support \(MOS\)](#page-12-0)* for assistance.

# **19830 - Communication Agent Service Registration State Change**

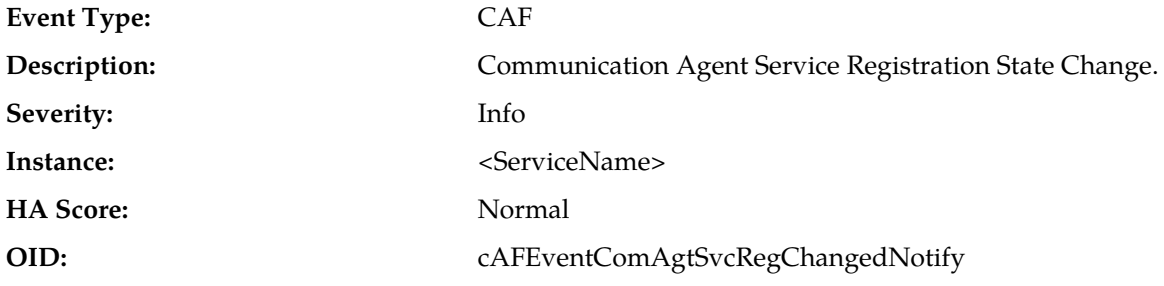

**Recovery:**

This event is a log of normal application startup and shutdown activity. It may provide aid during troubleshooting when compared to other events in the log.

### **19831 - Communication Agent Service Operational State Changed**

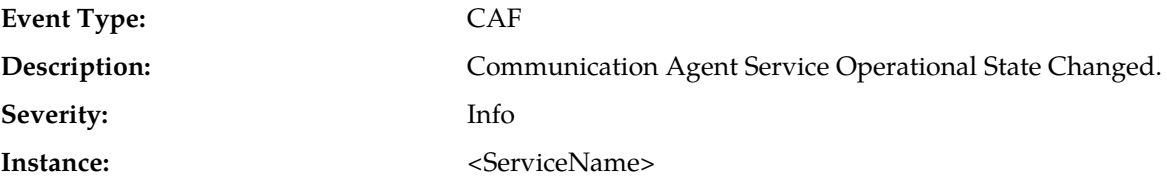

### **Alarms and Events**

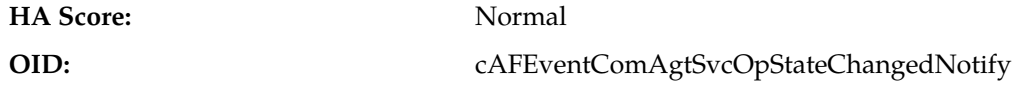

#### **Recovery:**

**1.** This event indicates that a Communication Agent service changed operational state, and typically results from maintenance actions.

A service can also change state due to server overload.

**2.** If the state change is unexpected, then Contact *[My Oracle Support \(MOS\)](#page-12-0)* for assistance.

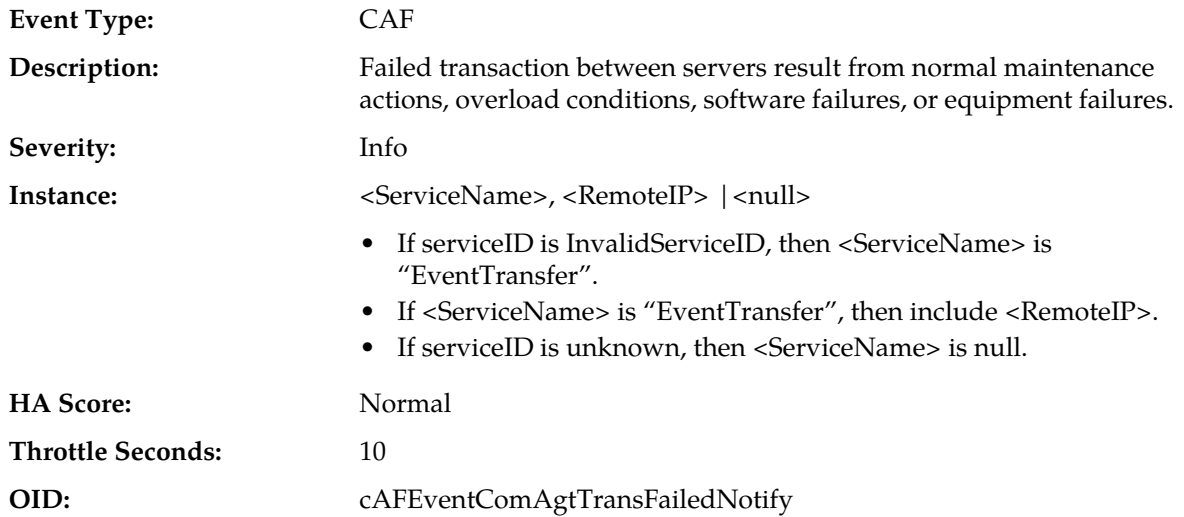

# **19832 - Communication Agent Reliable Transaction Failed**

**Recovery:**

- **1.** Use **Main Menu** > **Communication Agent** > **Maintenance** > **Connection Status** to determine if the local server is unable to communicate with another server or if servers have become overloaded.
- **2.** Check the server's KPIs and the **Main Menu** > **Communication Agent** > **Maintenance** > **Connection Status** to trouble-shoot the cause of server overload.
- **3.** Check the **Main Menu** > **Communication Agent** > **Maintenance** > **HA Status** that corresponds to the ServiceID in the event instance to trouble-shoot the operation of the service.
- **4.** If the event cannot be explained by maintenance actions, then Contact *[My Oracle Support \(MOS\)](#page-12-0)* for assistance.

# **19833 - Communication Agent Service Egress Message Discarded**

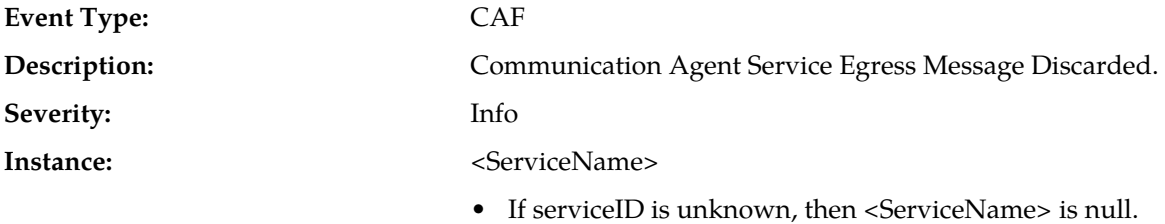

### **Alarms and Events**

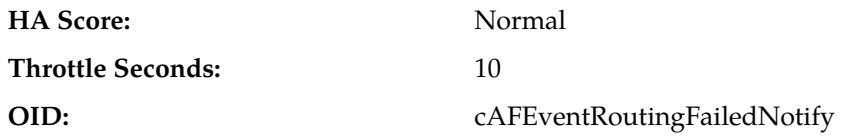

#### **Recovery:**

**1.** View the Event AddlInfo column.

Message is being discarded due to one of the reasons specified.

- **2.** If it's a persistent condition with the status of one of the Communication Agent Configuration Managed Object then resolve the underlying issue with the Managed Object.
- **3.** If the event is raised due to software condition, it's an indication that the Communication Agent Process may be experiencing problems.
- **4.** Use **Main Menu** > **Alarms & Events** and examine the alarm log.
- **5.** Contact *[My Oracle Support \(MOS\)](#page-12-0)* for assistance.

### **19842 - Communication Agent Resource-Provider Registered**

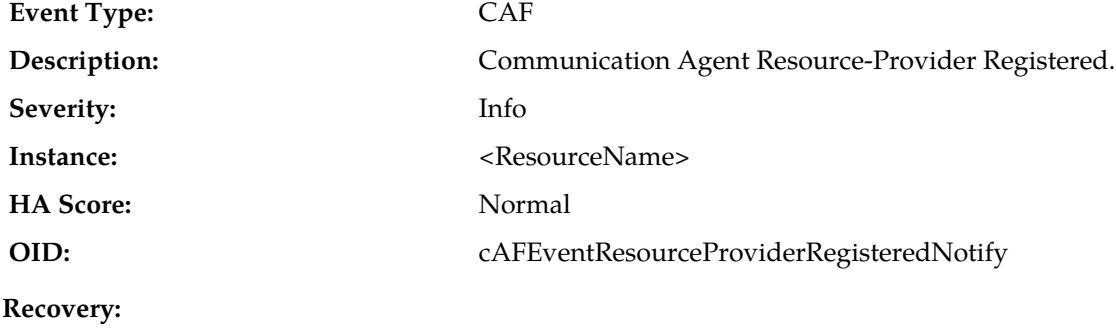

No action required.

### **19843 - Communication Agent Resource-Provider Resource State Changed**

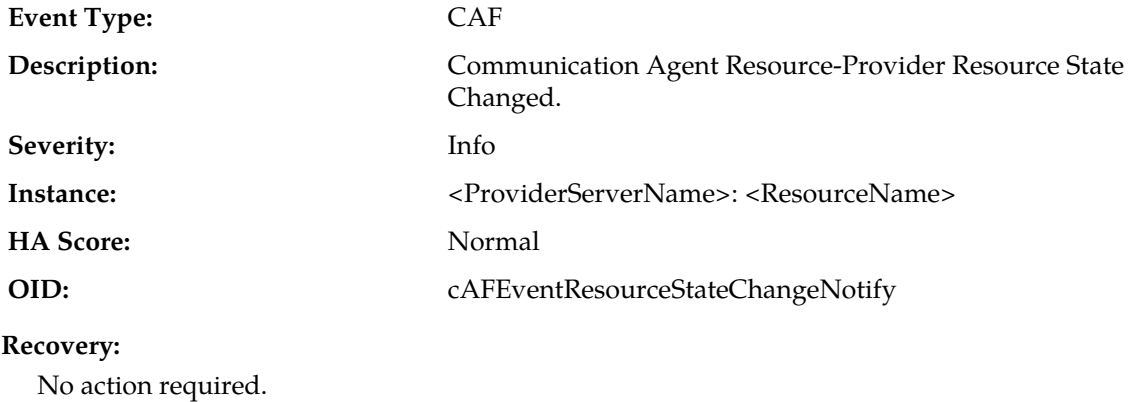

### **19844 - Communication Agent Resource-Provider Stale Status Received**

**Event Type:** CAF
### **Alarms and Events**

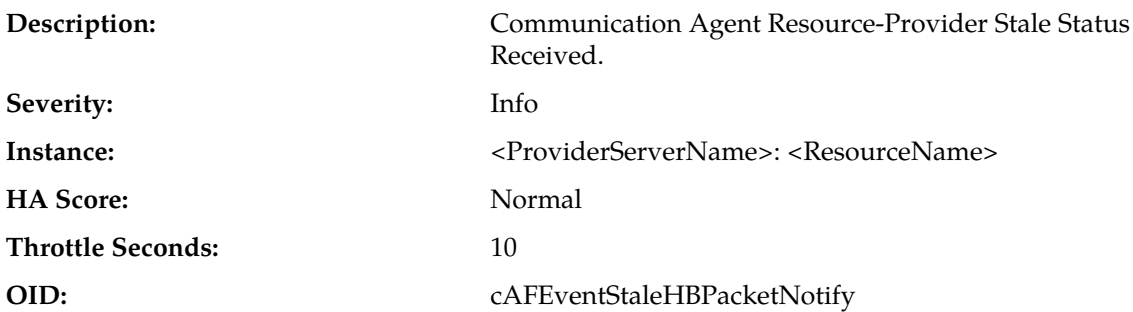

#### **Recovery:**

If this event is occurring frequently then check the ComAgent maintenance screens for other anomalies and to troubleshoot further.

# **19845 - Communication Agent Resource-Provider Deregistered**

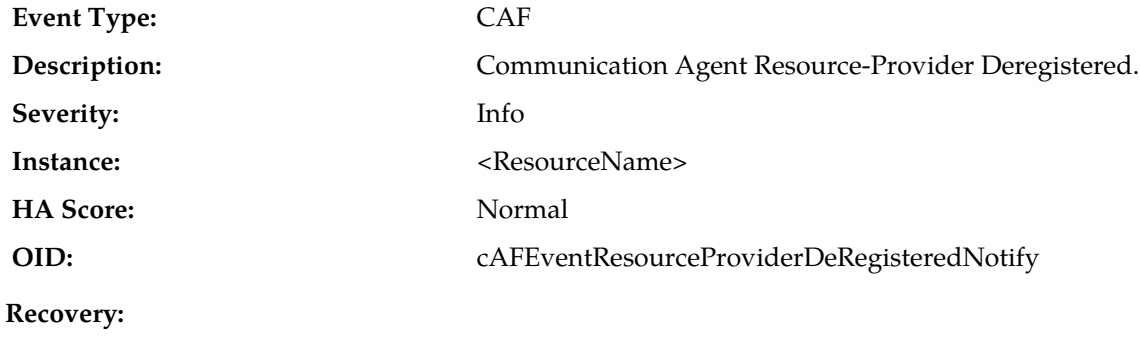

No action required.

## **19846 - Communication Agent Resource Degraded**

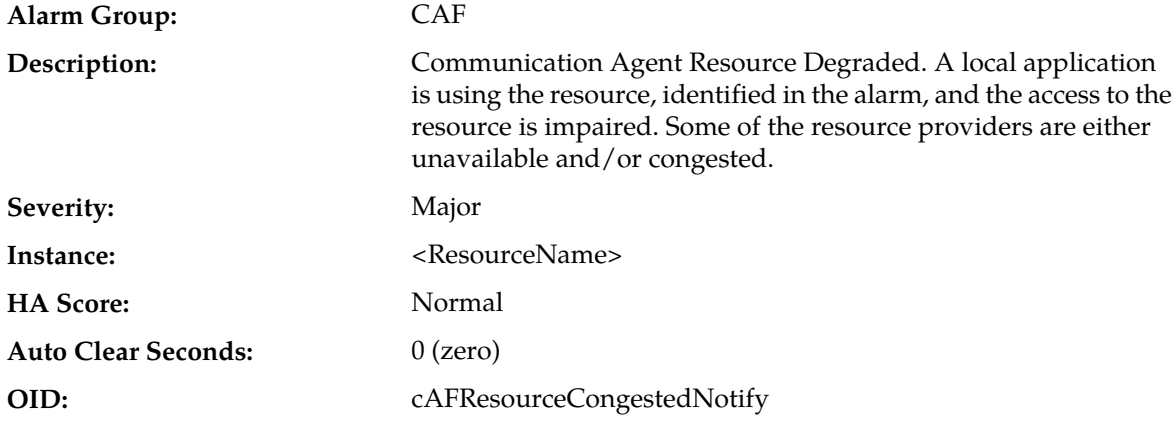

- **1.** Use **Main Menu** > **Communication Agent** > **Maintenance** > **HA Services Status** to determine which sub-resources are unavailable or degraded for the server that asserted the alarm.
- **2.** Use **Main Menu** > **Communication Agent** > **Maintenance** > **Connection Status** to determine if connections have failed or have congested.

**3.** Contact *[My Oracle Support \(MOS\)](#page-12-0)* for assistance.

## **19847 - Communication Agent Resource Unavailable**

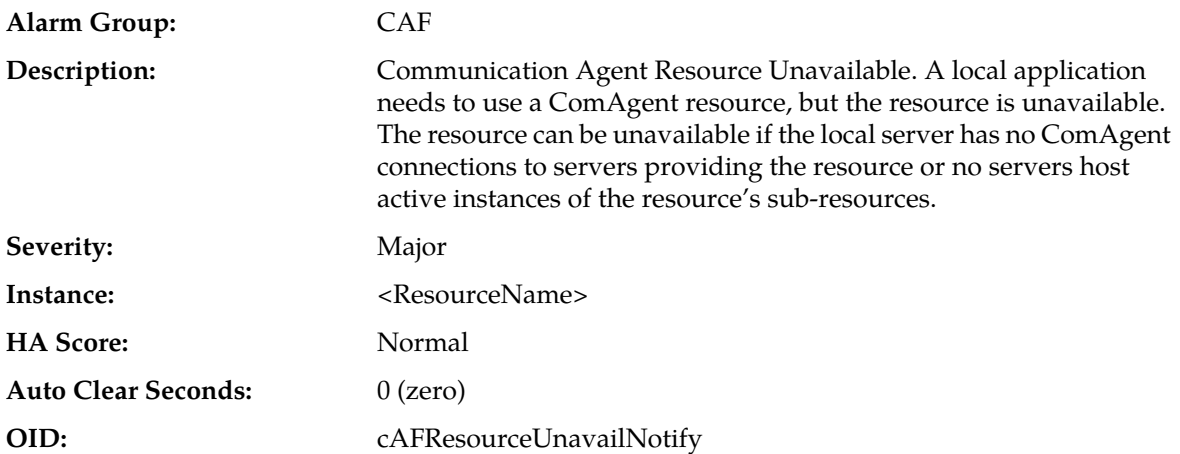

**Recovery:**

**1.** Use **Main Menu** > **Communication Agent** > **Maintenance** > **Connection Status** to verify that the local server is connected to the expected servers.

If the local server reports unavailable connections, then take actions to troubleshoot the cause of the connection failures.

**2.** If the ComAgent connections are InService, use **Main Menu** > **Communication Agent** > **Maintenance** > **HA Services Status** to determine which servers are providing the resource.

If no servers are providing the resource, then the most likely reason is that maintenance actions have been taken that have removed from service the application that provides the concerned resource.

**3.** Contact *[My Oracle Support \(MOS\)](#page-12-0)* for assistance.

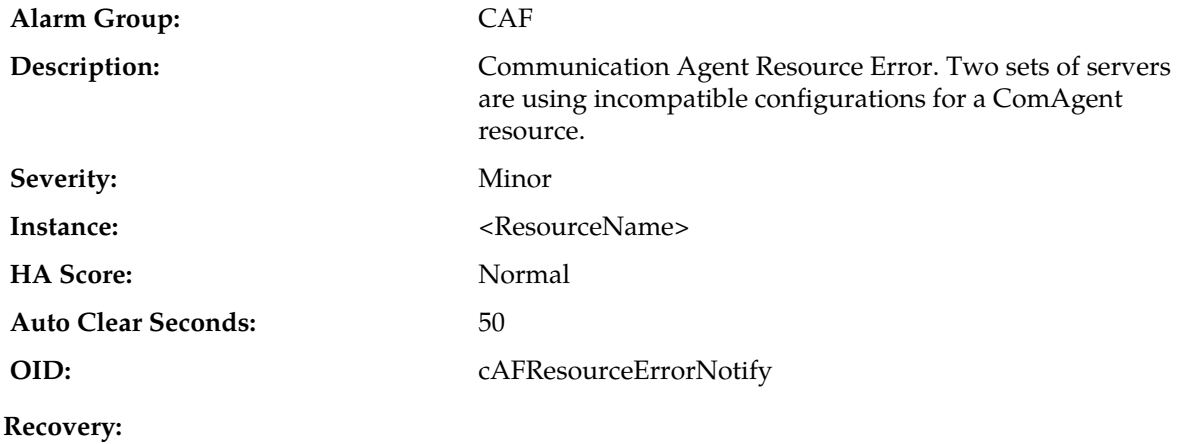

## **19848 - Communication Agent Resource Error**

**1.** Use **Main Menu** > **Communication Agent** > **Maintenance** > **HA Services Status** to determine which sets of servers are incompatible.

Check the incompatible servers to verify that they are operating normally and are running the expected versions of software.

**2.** Contact *[My Oracle Support \(MOS\)](#page-12-0)* for assistance.

## **19850 - Communication Agent Resource-User Registered**

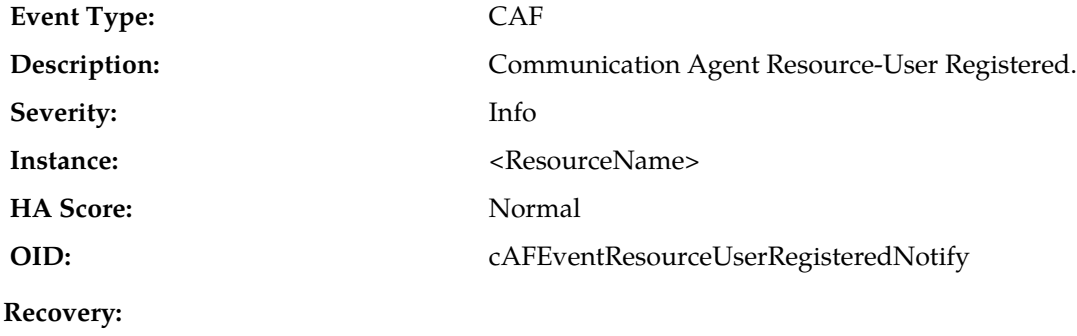

No action required.

## **19851 - Communication Agent Resource-User Deregistered**

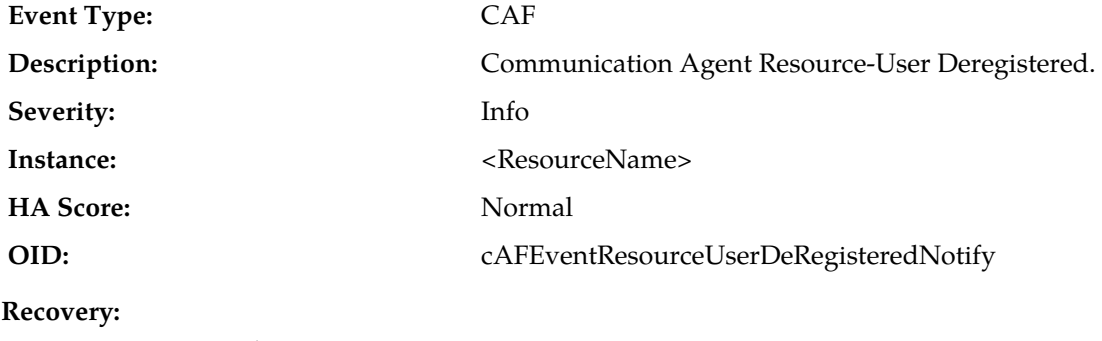

No action required.

## **19852 - Communication Agent Resource Routing State Changed**

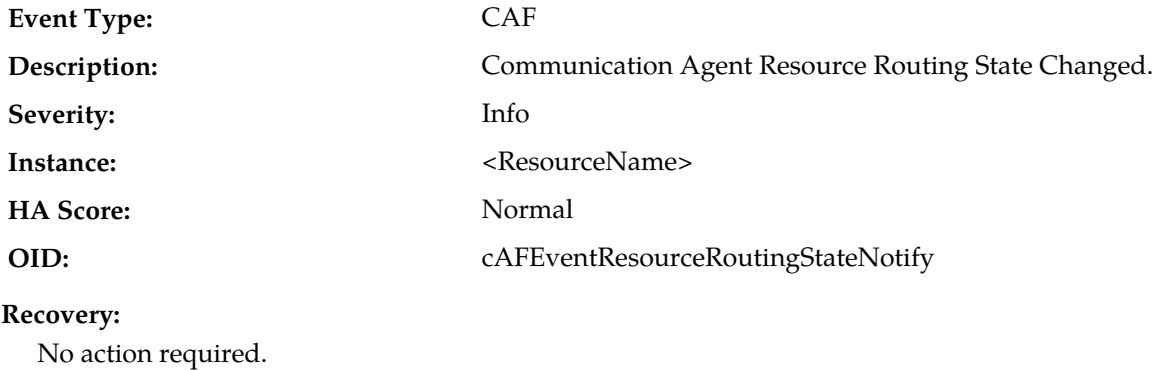

#### **Alarms and Events**

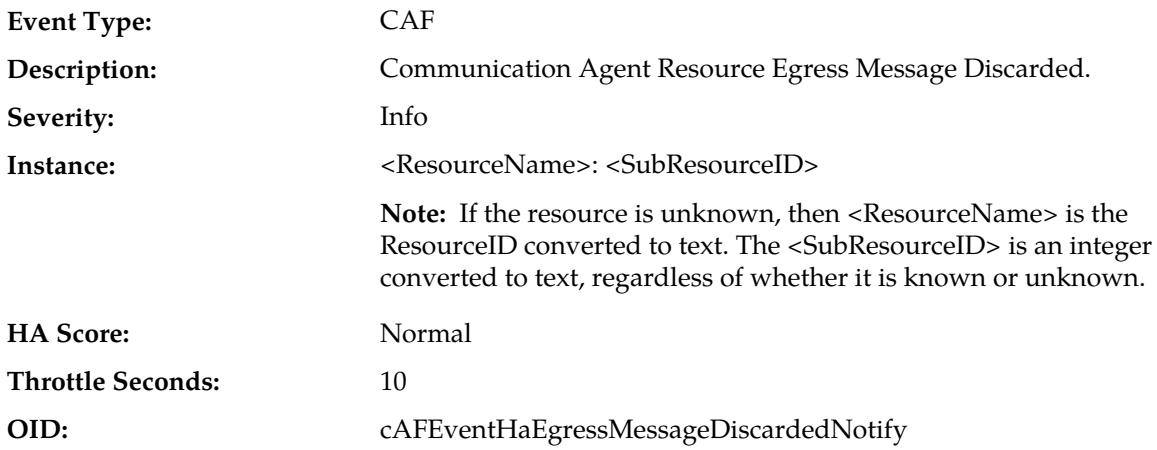

## **19853 - Communication Agent Resource Egress Message Discarded**

#### **Recovery:**

**1.** Message is being discarded due to one of the reasons specified in Event AddlInfo.

If the condition is persistent with the status of one of the ComAgent Configuration Managed Objects there is an underlying issue with the Managed Object.

- **2.** Use **Main Menu** > **Alarms & Events** and examine the alarm log for ComAgent Process problems.
- **3.** Contact *[My Oracle Support \(MOS\)](#page-12-0)* for assistance.

## **19854 - Communication Agent Resource-Provider Tracking Table Audit Results**

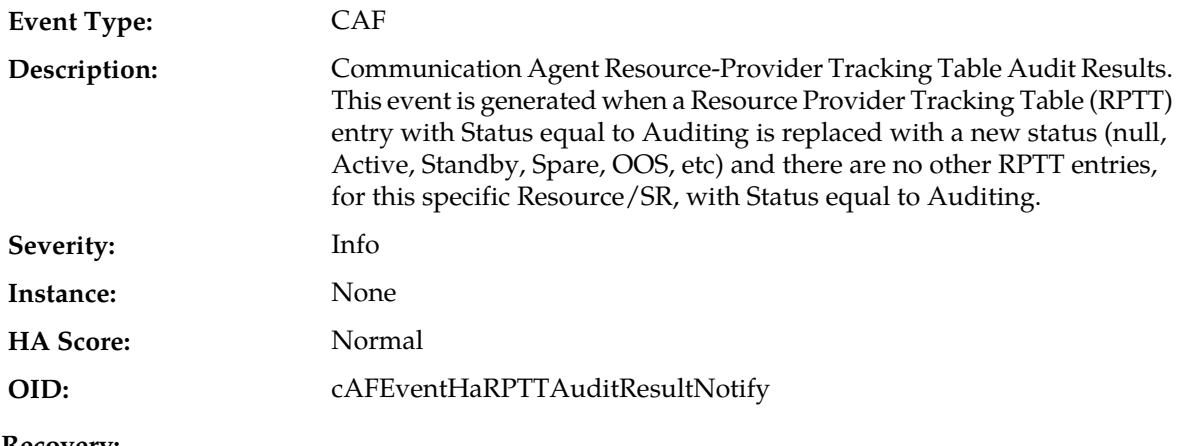

**Recovery:**

No action required.

## **19855 - Communication Agent Resource Has Multiple Actives**

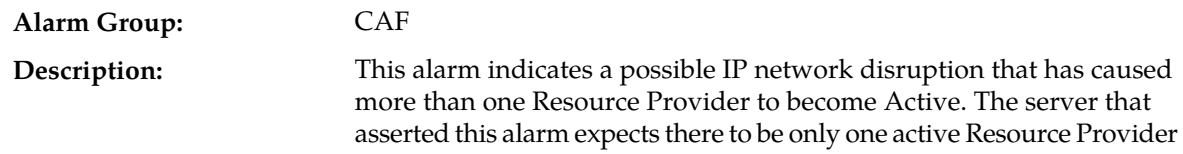

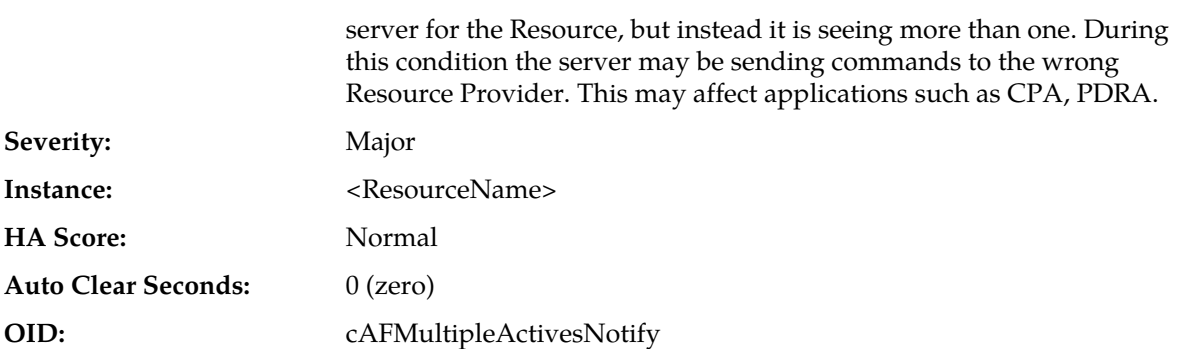

- **1.** Use **Main Menu** > **Communication Agent** > **Maintenance** > **HA Services Status** to determine which Resource Provider servers are announcing 'Active' status for the Resource.
- **2.** Investigate possible IP network isolation between these Resource Provider servers.
- **3.** Contact *[My Oracle Support \(MOS\)](#page-12-0)* for assistance.

## **19856 - Communication Agent Service Provider Registration State Changed**

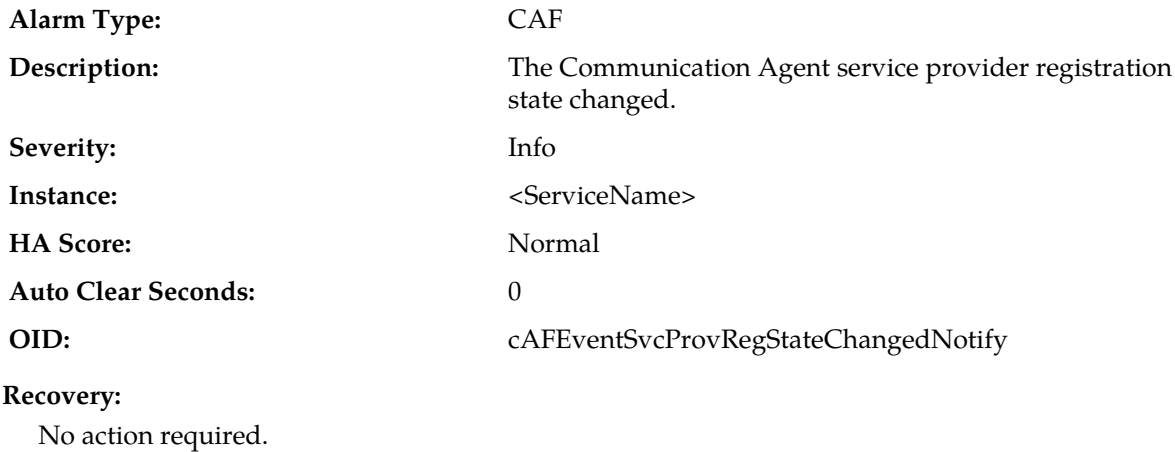

## **19857 - Communication Agent Service Provider Operational State Changed**

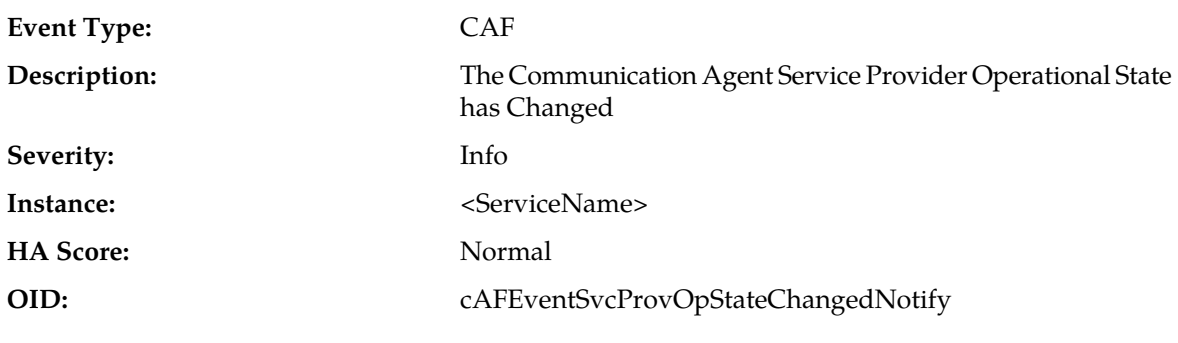

**Recovery:**

**1.** This event indicates that a ComAgent service provider changed operational state, and typically results from maintenance actions. A service can also change state due to overload.

**2.** If the state change is unexpected, contact *[My Oracle Support \(MOS\)](#page-12-0)*.

## **19858 - Communication Agent Connection Rejected**

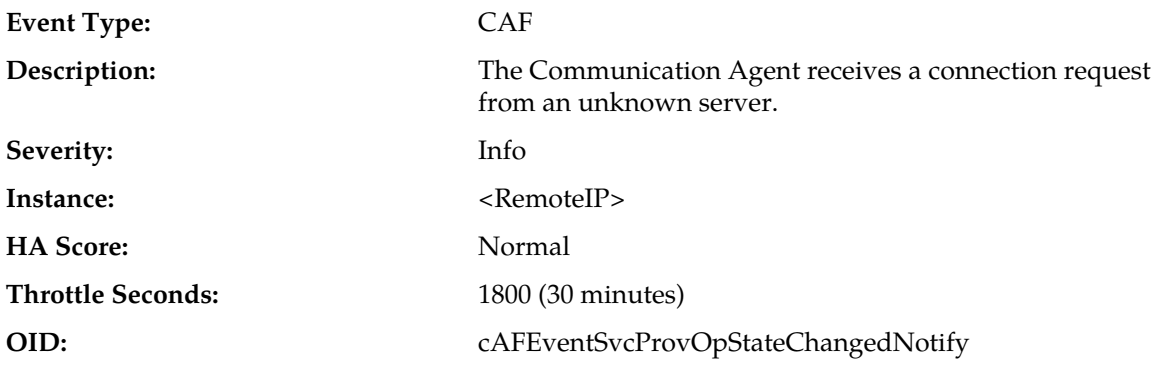

#### **Recovery:**

- **1.** Verify network routes are correctly configured for ComAgent.
- **2.** If assistance is required, contact *[My Oracle Support \(MOS\)](#page-12-0)*.

## **19860 - Communication Agent Configuration Daemon Table Monitoring Failure**

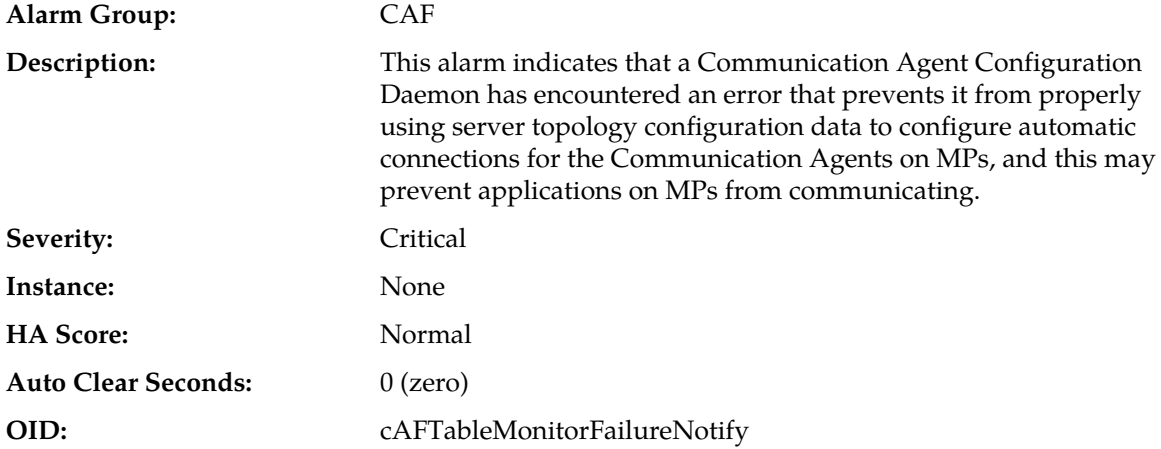

#### **Recovery:**

**1.** Use **Main Menu** > **Alarms & Events** > **View History** to find additional information about the alarm.

The information can be found by locating the row with a sequence number that matches the active alarm sequence number and viewing the Additional Info column.

- **2.** Check the event history logs at **Main Menu** > **Alarms & Events** > **View History** for additional Communication Agent events or alarms from this MP server.
- **3.** If conditions do not permit a forced failover of the active NOAM, then contact *[My Oracle Support](#page-12-0) [\(MOS\)](#page-12-0)* for assistance.
- **4.** If conditions permit, then initiate a failover of active NOAM.

This causes the Communication Agent Configuration Daemon to exit on the originally-active NOAM and to start on the newly-active NOAM.

- **5.** After NOAM failover completes, verify that the alarm has cleared.
- **6.** If the alarm has not cleared, then Contact *[My Oracle Support \(MOS\)](#page-12-0)* for assistance.

**19861 - Communication Agent Configuration Daemon Script Failure**

| Alarm Group:               | CAF                                                                                                    |
|----------------------------|----------------------------------------------------------------------------------------------------|
| Description:               | This alarm indicates that a Communication Agent Configuration<br>Daemon has encountered an error that prevents it from properly<br>using server topology configuration data to configure automatic<br>connections for the Communication Agents on MPs, and this may<br>prevent applications on MPs from communicating. |
| Severity:                  | Critical                                                                                                    |
| Instance:                  | None                                                                                                    |
| <b>HA</b> Score:           | Normal                                                                                                    |
| <b>Auto Clear Seconds:</b> | $0$ (zero)                                                                                                    |
| OID:                       | cAFScriptFailureNotify                                                                                                    |

#### **Recovery:**

**1.** Use **Main Menu** > **Alarms & Events** > **View History** to find additional information about the alarm.

The information can be found by locating the row with a sequence number that matches the active alarm sequence number and viewing the Additional Info column.

- **2.** Check the event history logs at **Main Menu** > **Alarms & Events** > **View History** for additional Communication Agent events or alarms from this server.
- **3.** If conditions do not permit a forced failover of the active NOAM, then contact *[My Oracle Support](#page-12-0) [\(MOS\)](#page-12-0)* for assistance.
- **4.** If conditions permit, then initiate a failover of active NOAM.

This causes the Communication Agent Configuration Daemon to exit on the originally-active NOAM and to start on the newly-active NOAM.

- **5.** After NOAM failover completes, verify that the alarm has cleared.
- **6.** If the alarm has not cleared, then Contact *[My Oracle Support \(MOS\)](#page-12-0)* for assistance.

#### **19862 - Communication Agent Ingress Stack Event Rate**

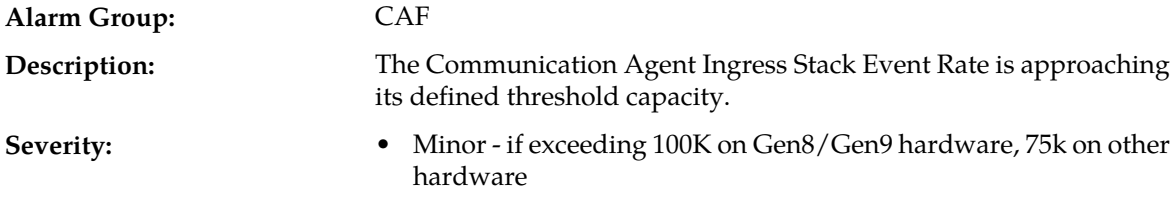

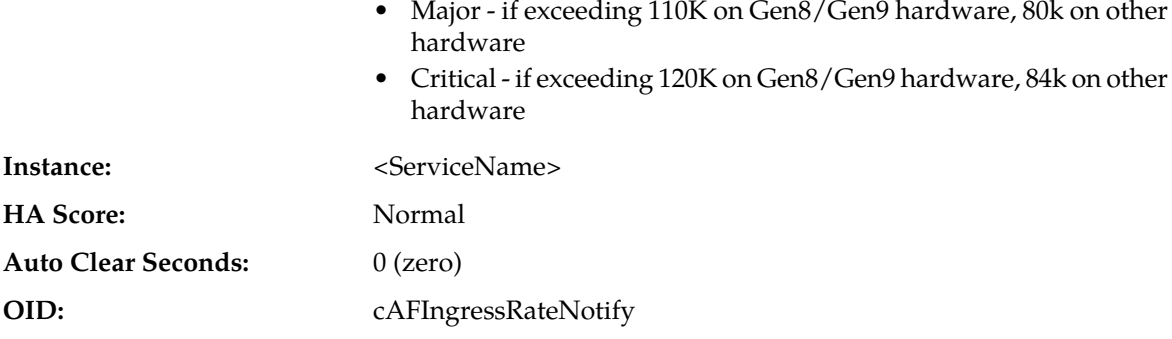

- **1.** This alarm indicates that a server is overrunning its defined processing capacity. If any of the defined threshold onset levels are exceeded, Communication Agent will discard comparatively low priority messages. Check the configuration, routing, and deployment mode capacity.
- **2.** Contact *[My Oracle Support \(MOS\)](#page-12-0)* for further assistance.

# **19863 - Communication Agent Max Connections Limit In Connection Group Reached**

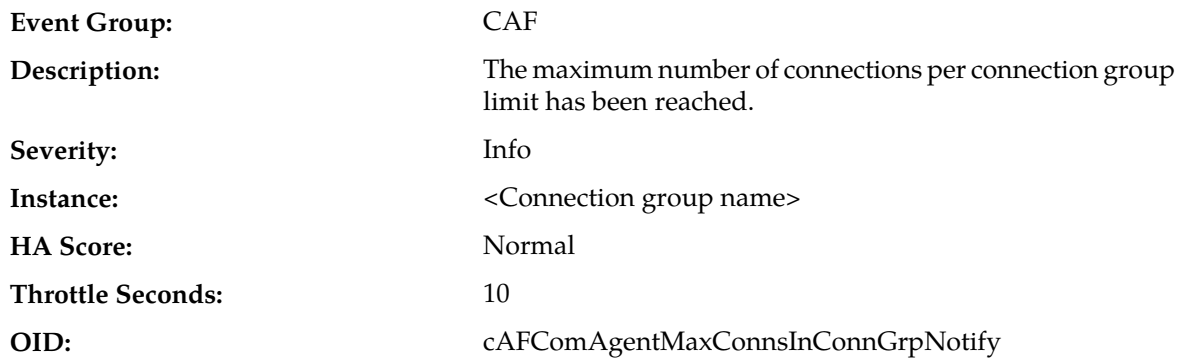

#### **Recovery:**

- **1.** This event indicates that a connection group has already reached its maximum limit and no more connections can be added to the group. Determine what is preventing potential connections from being added to the connection group.
- **2.** Contact *[My Oracle Support \(MOS\)](#page-12-0)* for further assistance.

# **19864 - ComAgent Successfully Set Host Server Hardware Profile**

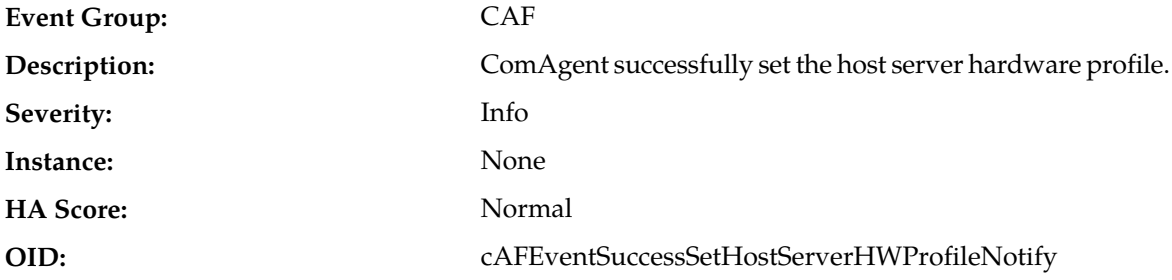

- **1.** This event indicates that all TPS controlling parameter values are successfully set for the host server hardware profile.
- **2.** If needed, contact *[My Oracle Support \(MOS\)](#page-12-0)*.

# **19865 - ComAgent Failed to Set Host Server Hardware Profile**

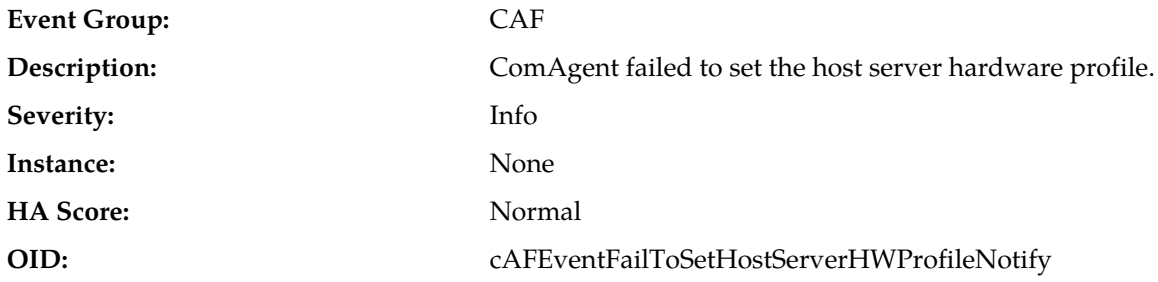

### **Recovery:**

- **1.** This event indicates that there is a failure in applying default hardware settings for ComAgent TPS controlling parameters. When default settings also fail to apply, then the factory values will be used for the TPS controlling parameters.
- **2.** If needed, contact *[My Oracle Support \(MOS\)](#page-12-0)*.

# **19866 - Communication Agent Peer Group Status Changed**

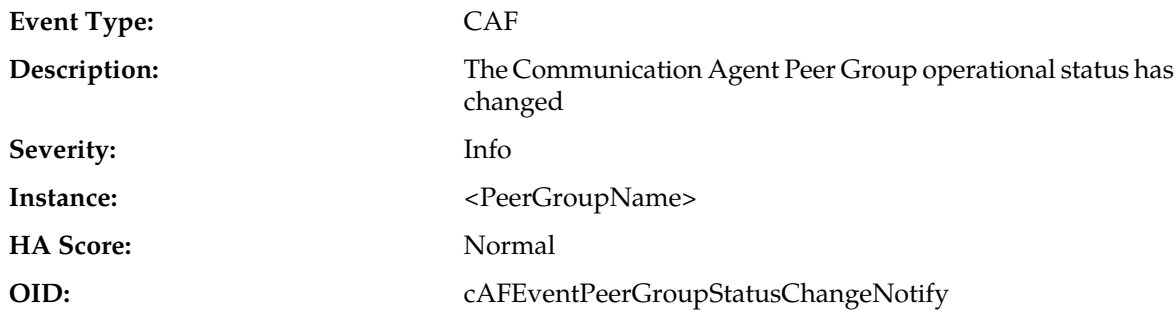

### **Recovery:**

This alarm is informational and no action is required.

# **19867 - Communication Agent Peer Group Egress Message Discarded**

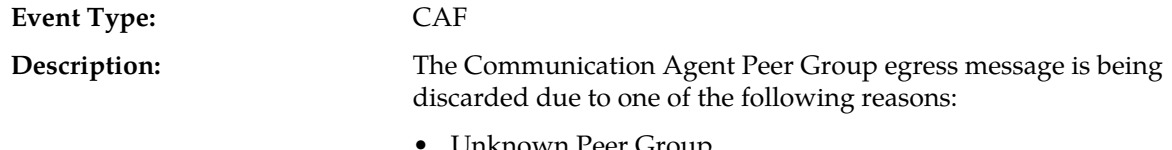

- Unknown Peer Group
- Peer Group Unavailable
- Peer Congested
- Reliability not supported

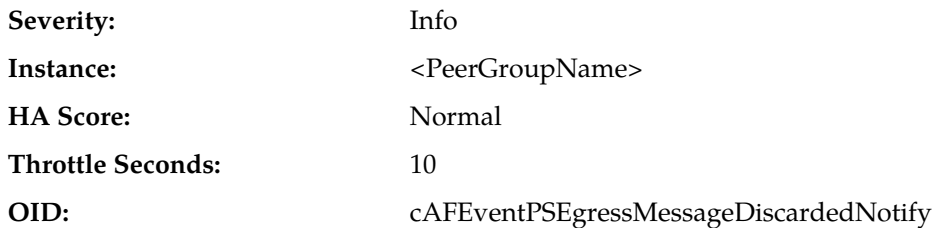

This alarm is informational and no action is required.

## **19868 - Communication Agent Connection Rejected - Incompatible Network**

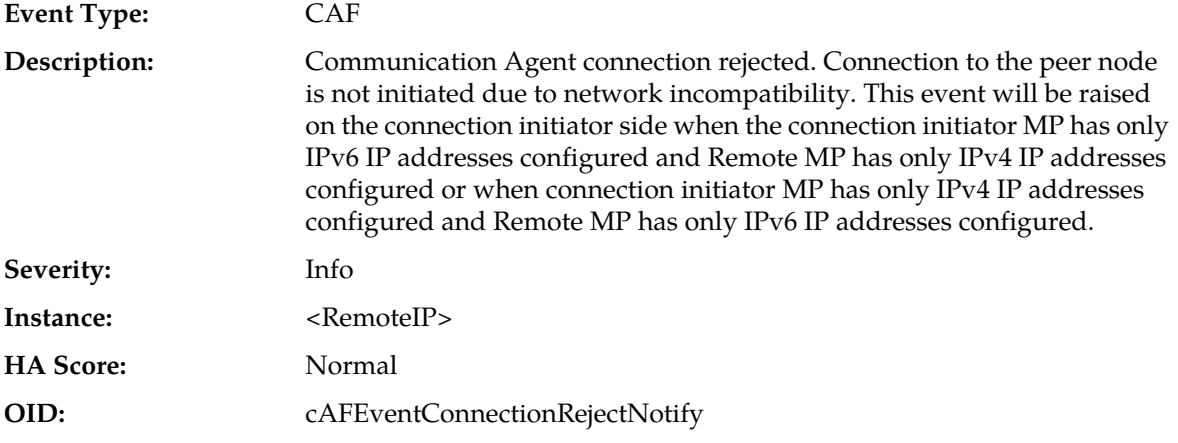

## **Recovery:**

- **1.** Disable both sides of the connection.
- **2.** Configure the correct network modes on either server.
- **3.** Restart the application on the reconfigured server.
- **4.** Enable both sides of the connection.
- **5.** Contact *[My Oracle Support \(MOS\)](#page-12-0)* for assistance if needed.

## **19900-19999 - EXG Stack**

This section provides information and recovery procedures for EXG Stack alarms, ranging from 19900-19999.

Alarms and events are recorded in a database log table. Currently active alarms can be viewed from the Launch Alarms Dashboard GUI menu option. The alarms and events log can be viewed from the **Alarms & Events** > **View History** page.

#### **19900 - Process CPU Utilization**

**Alarm Group:** STK

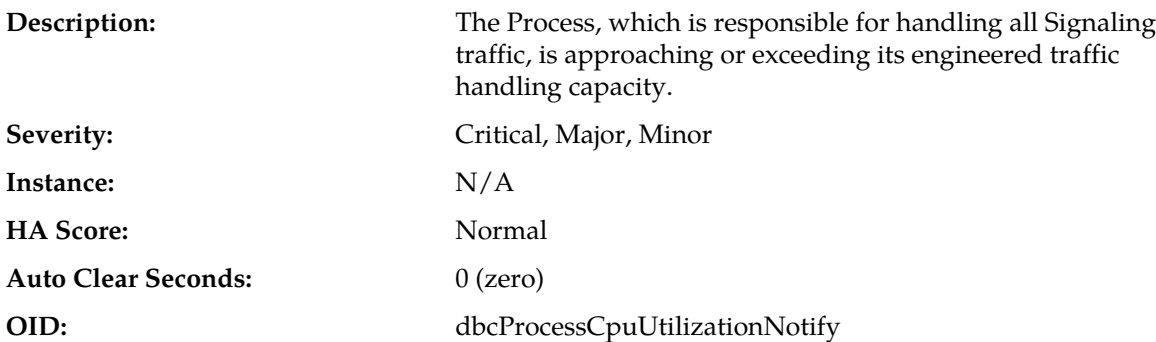

**1.** Use **Main Menu** > **Status & Control** > **KPIs** to monitor the ingress traffic rate of each MP.

- The mis-configuration of Server/Client routing may result in too much traffic being distributed to the MP. Each MP in the server site should be receiving approximately the same ingress transaction per second.
- There may be an insufficient number of MPs configured to handle the network traffic load. If all MPs are in a congestion state then the traffic load to the server site is exceeding its capacity.
- **2.** Use **Main Menu** > **Alarms & Events** to examine the alarm log.

Contact *[My Oracle Support \(MOS\)](#page-12-0)* for assistance.

# **19901 - CFG-DB Validation Error**

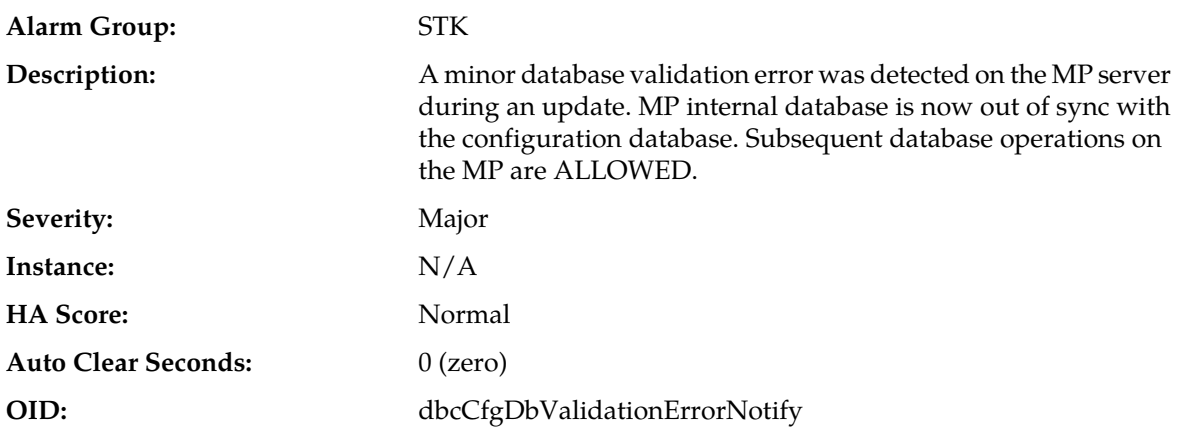

#### **Recovery:**

An unexpected condition has occurred while performing a database update, but database updates are still enabled.

Contact *[My Oracle Support \(MOS\)](#page-12-0)* for assistance.

## **19902 - CFG-DB Update Failure**

**Alarm Group:** STK

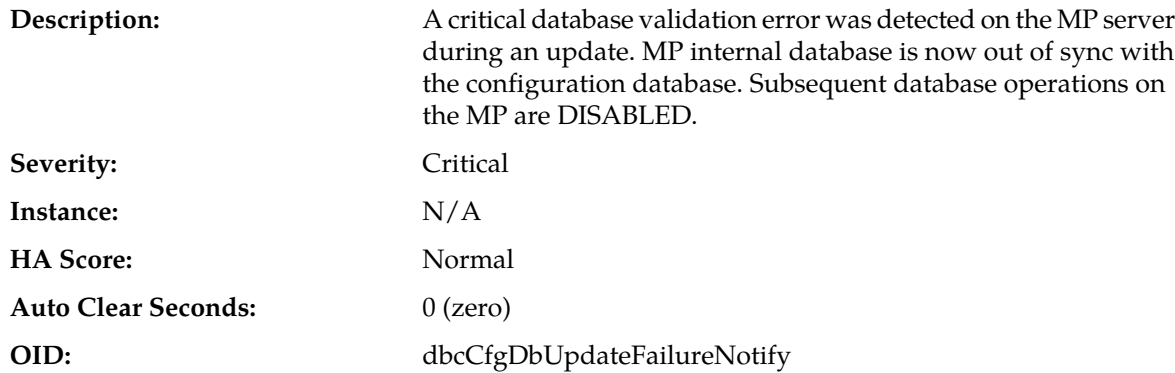

An unexpected condition has occurred while performing a database update and database updates are disabled.

Contact *[My Oracle Support \(MOS\)](#page-12-0)* for assistance.

# **19903 - CFG-DB post-update Error**

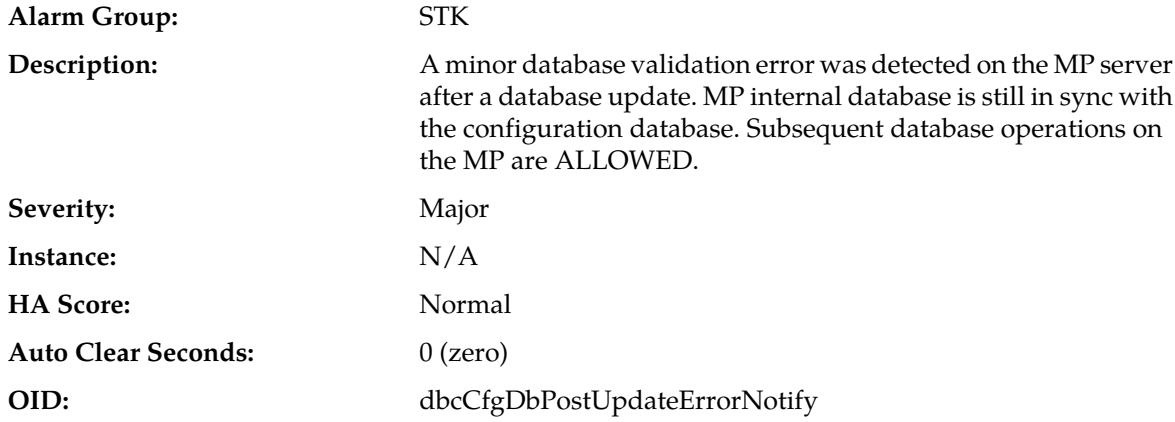

#### **Recovery:**

An unexpected condition has occurred while performing a database update, but database updates are still enabled.

Contact *[My Oracle Support \(MOS\)](#page-12-0)* for assistance.

# **19904 - CFG-DB post-update Failure**

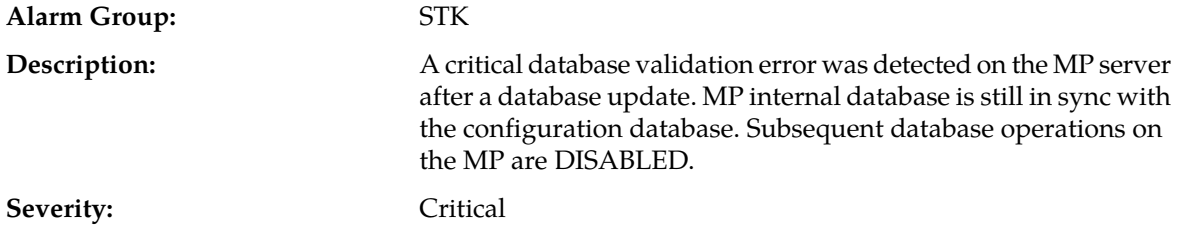

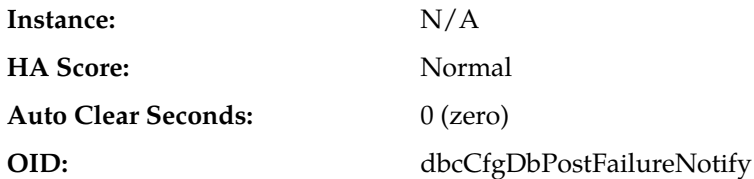

An unexpected condition has occurred while performing a database update and database updates are disabled.

Contact *[My Oracle Support \(MOS\)](#page-12-0)* for assistance.

## **19905 - Measurement Initialization Failure**

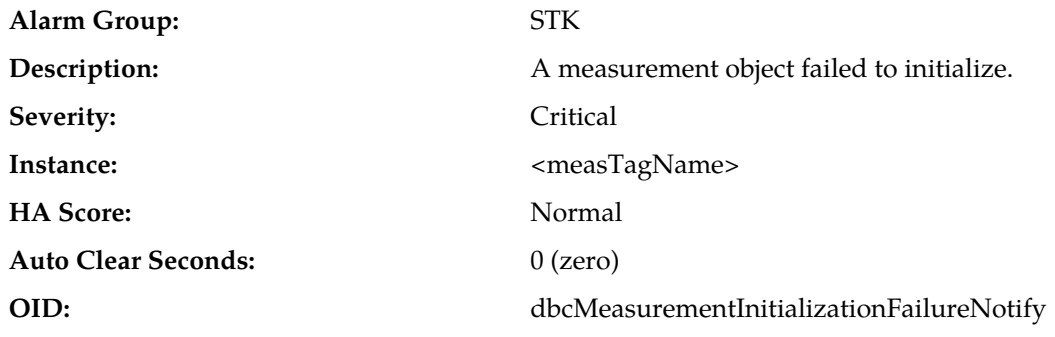

#### **Recovery:**

Measurement subsystem initialization has failed for the specified measurement.

Contact *[My Oracle Support \(MOS\)](#page-12-0)* for assistance.

## **19910 - Message Discarded at Test Connection**

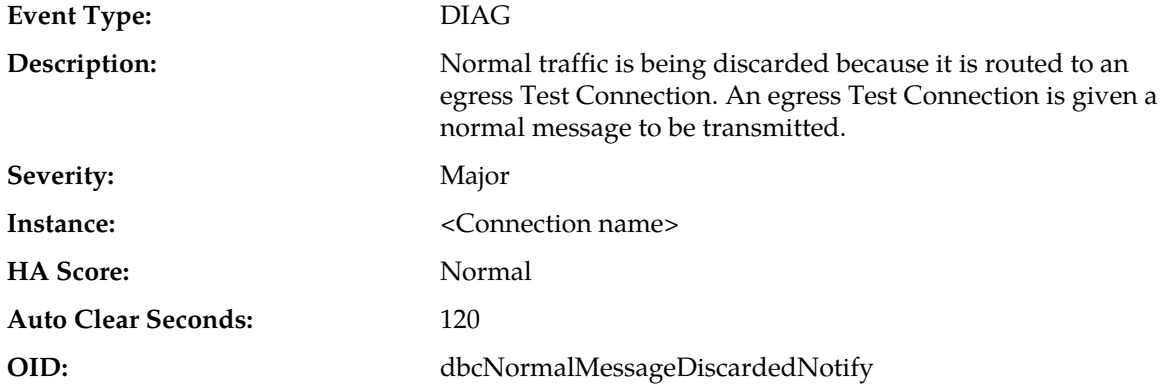

- **1.** Update routing rules to exclude Test connections from being used for routing. Normal traffic should be received and sent on non-test connections.
- **2.** Change the hostname of the peer connected to the test connection.

The hostname of the peer connected to the test connection may be the destination host for the incoming normal traffic.

## **19911 - Test message discarded**

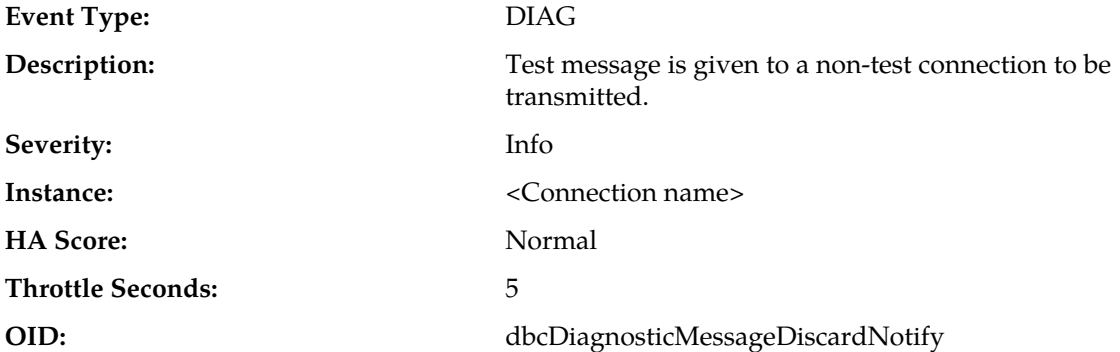

#### **Recovery:**

Update routing rules to exclude Test messages from being routed to non-test connection.

Test messages should be received and sent only on test connections.

### **22000-22999 - Diameter**

This section provides information and recovery procedures for Diameter alarms and events, ranging from 22000 - 22999, and lists the types of alarms and events that can occur on the system. All events have a severity of Info.

Alarms and events are recorded in a database log table. Currently active alarms can be viewed from the Launch Alarms Dashboard GUI menu option. The alarms and events log can be viewed from the **Alarms & Events > View History** page.

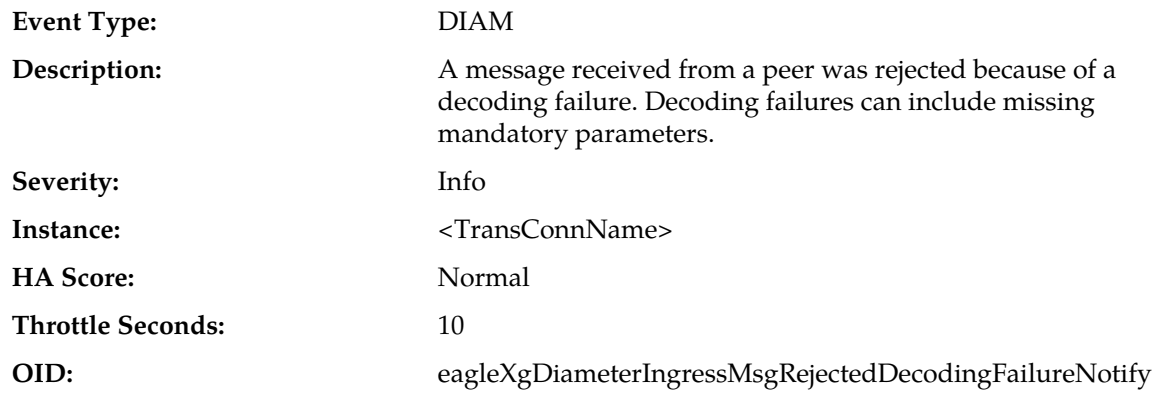

## **22001 - Message Decoding Failure**

## **Recovery:**

During Diameter Request decoding, the message content was inconsistent with the "Message Length" in the message header. This protocol violation can be caused by the originator of the message (identified by the Origin-Host AVP in the message) or the peer who forwarded the message to this node.

## **22002 - Peer Routing Rules with Same Priority**

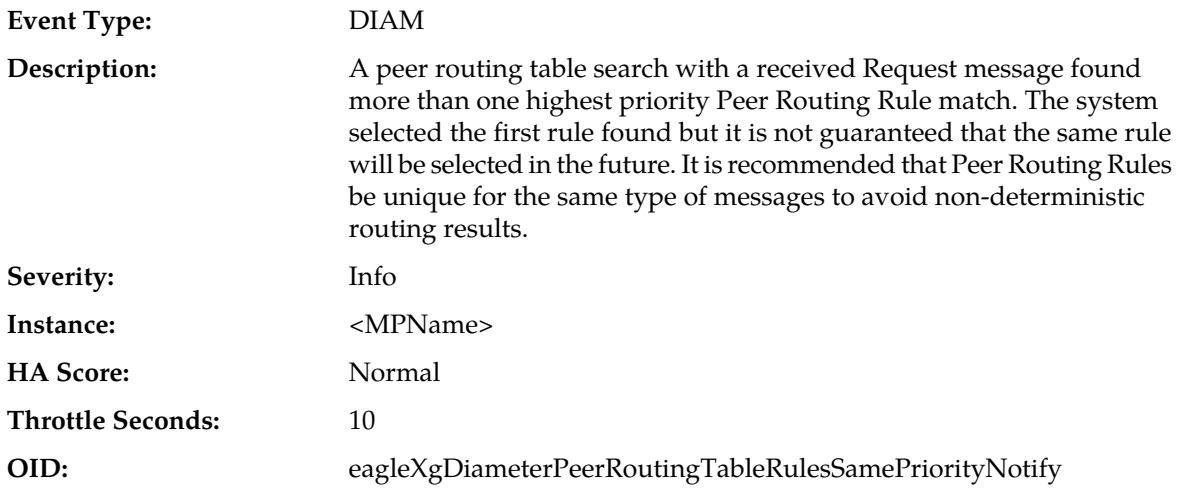

#### **Recovery:**

Modify one of the Peer Routing Rule Priorities using the **Diameter > Configuration > Peer Routing Rules** GUI page.

## **22003 - Application ID Mismatch with Peer**

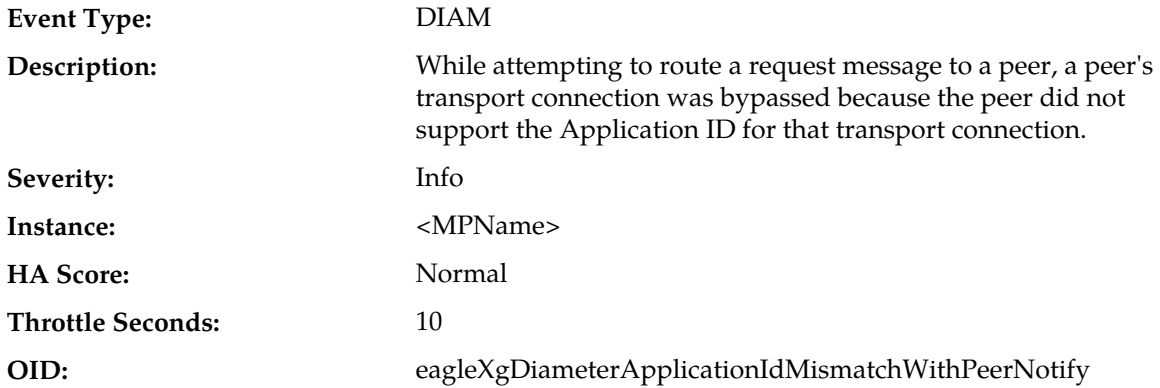

- **1.** The system's peer routing table may be using a Route List containing a peer which does not support the Application ID or the list of Application IDs supported by the peer on each connection may not be the same. The list of Application IDs that the peer supports on each connection can be viewed as follows:
	- a) Navigate to the GUI page: **Diameter > Maintenance > Connections**
	- b) Locate the relevant Peer Node and check the supported Application IDs.
- **2.** If Application IDs are not the same for each connection (but should be) the Application ID for any connection can be refreshed by:
- a) Navigate to the GUI page: **Diameter > Maintenance > Connections**
- b) Locate the relevant **Connection**
- c) Disable the **Connection**
- d) Enable the **Connection**
- **3.** The Diameter Node which originated the message (identified by the Origin-Host AVP) could be configured incorrectly and the application is trying to address a node which doesn't support the Application ID. This cannot be fixed using this application.
- **4.** If the problem persists, contact *[My Oracle Support \(MOS\)](#page-12-0)*.

## **22004 - Maximum pending transactions allowed exceeded**

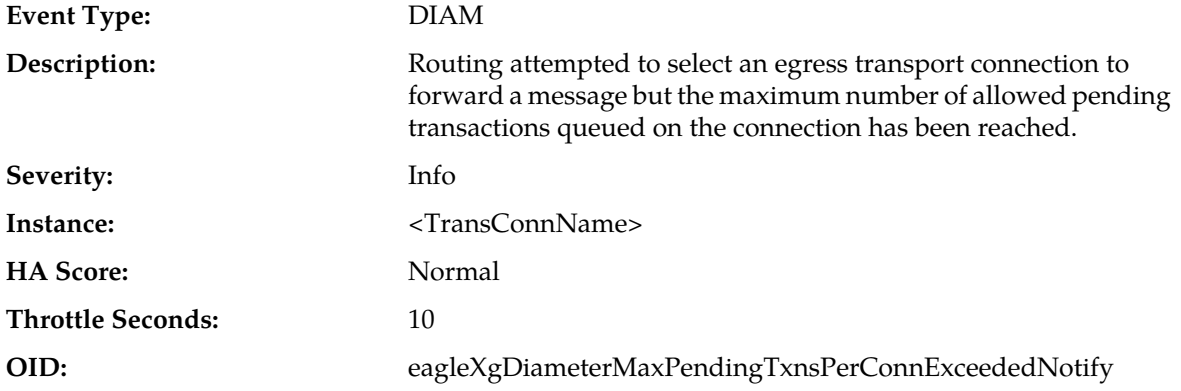

### **Recovery:**

The maximum number of pending transactions for each connection is set to a system-wide default value. If this event is occurring frequently enough for a particular connection then the maximum value may need to be increased. Contact *[My Oracle Support \(MOS\)](#page-12-0)* for assistance.

# **22005 - No peer routing rule found**

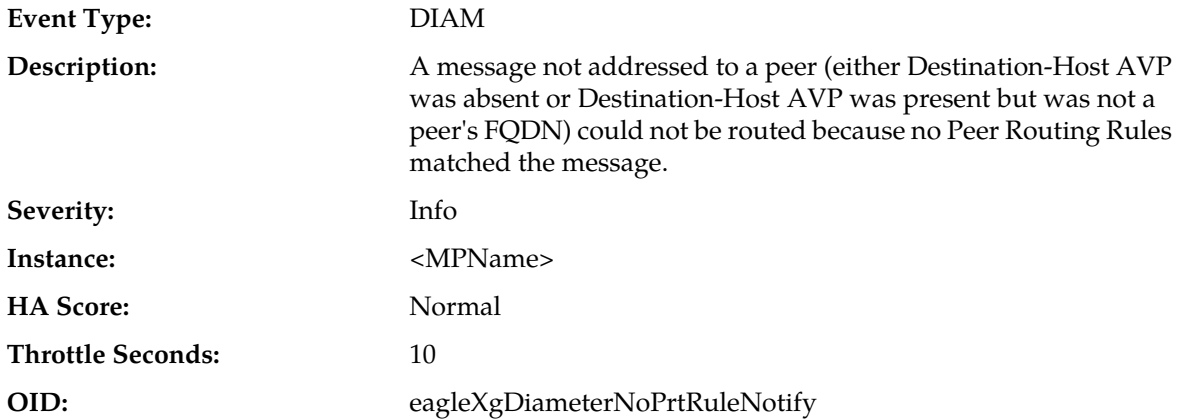

### **Recovery:**

**1.** Either the message was incorrectly routed to this node or additional Peer Routing Rules need to be added. Existing Peer Routing Rules can be viewed and updated using **Diameter > Configuration > Peer Routing Rules** page.

**2.** If the problem persists, contact *[My Oracle Support \(MOS\)](#page-12-0)*.

## **22006 - Forwarding Loop Detected**

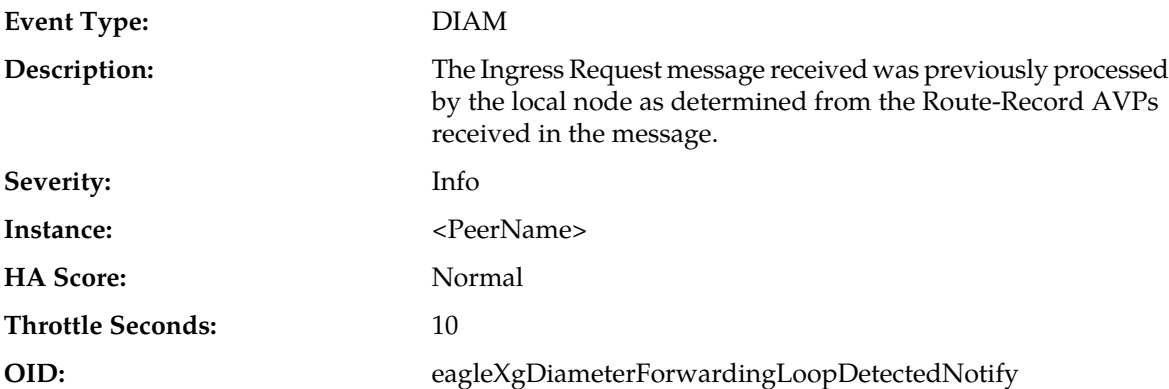

#### **Recovery:**

- **1.** An ingress Request message was rejected because message looping was detected. In general, the forwarding node should not send a message to a peer which has already processed the message (it should examine the Route-Record AVPs prior to message forwarding). If this type of error is occurring frequently, then the forwarding node is most likely incorrectly routing the message and the issue cannot be fixed using this application.
- **2.** If Path Topology Hiding is activated and Protected Network Node's Route-Records are obscured with PseudoNodeFQDN, then inter-network ingress message loop detection could reject the message if same Request message is routed back to DEA. If this type of error is occurring, then the forwarding node is most likely mis-routing the message back to DEA.
- **3.** If the problem persists, contact *[My Oracle Support \(MOS\)](#page-12-0)*.

## **22007 - Inconsistent Application ID Lists from a Peer**

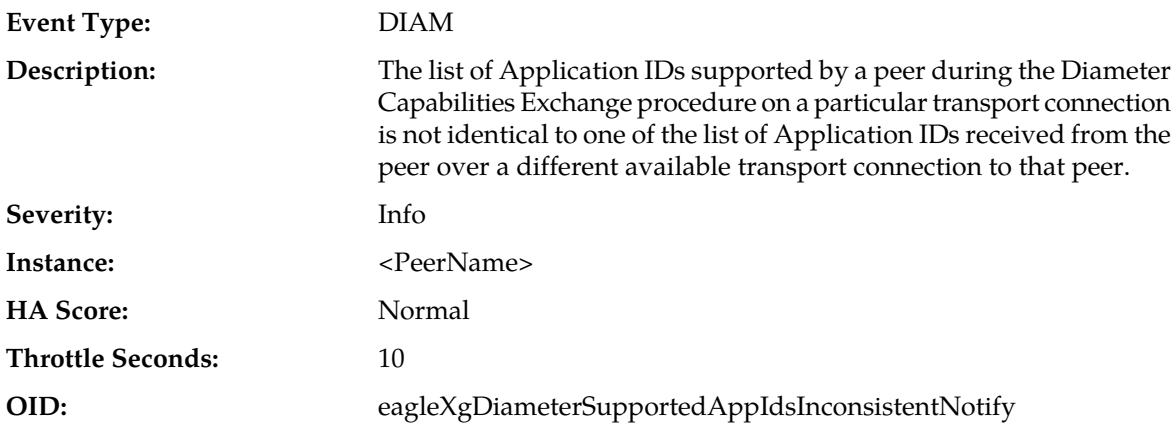

### **Recovery:**

**1.** A peer with multiple transport connections has established a connection and provided a list of supported Application IDs which does match a previously established connection. This could prevent Request messages from being routed uniformly over the peer's transport connections because the decision to route a message containing an Application ID is based upon the list of

Application IDs supported on each transport connection. The list of Application IDs that the peer supports on each connection can be viewed as follows:

- a) Navigate to **Diameter > Maintenance > Connections**.
- b) Locate the relevant Peer Node and check the supported Application IDs.
- **2.** If Application IDs are not the same for each connection (but should be) the Application ID for any connection can be refreshed by:
	- a) Navigate to **Diameter > Maintenance > Connections**.
	- b) Locate the relevant Connection.
	- c) Disable the Connection.
	- d) Enable the Connection.
- **3.** If the problem persists, contact *[My Oracle Support \(MOS\)](#page-12-0)*.

## **22008 - Orphan Answer Response Received**

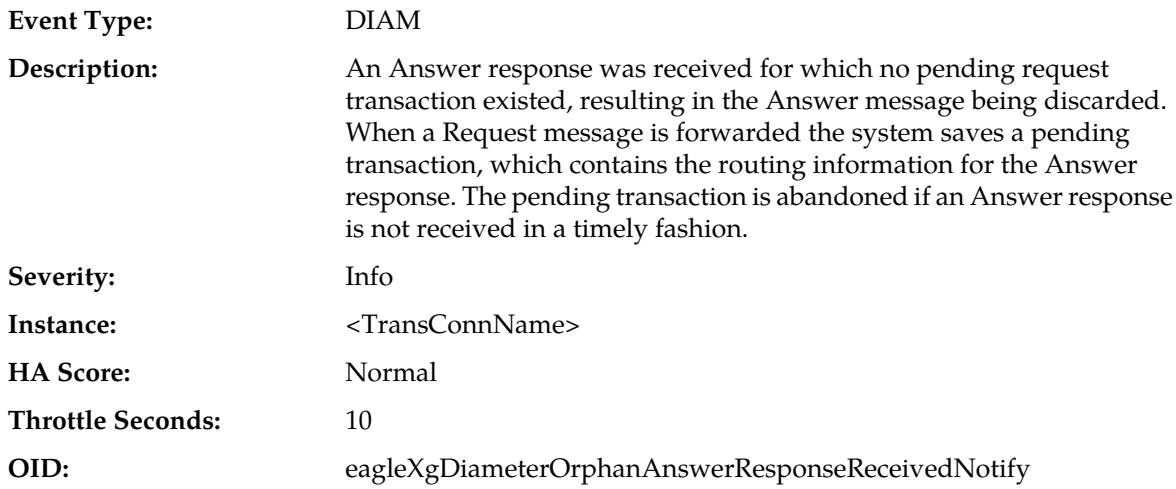

#### **Recovery:**

If this event is occurring frequently, the transaction timers may be set too low. The timer values can be viewed and/or modified using the **Diameter > Configuration > System Options** page.

## **22009 - Application Routing Rules with Same Priority**

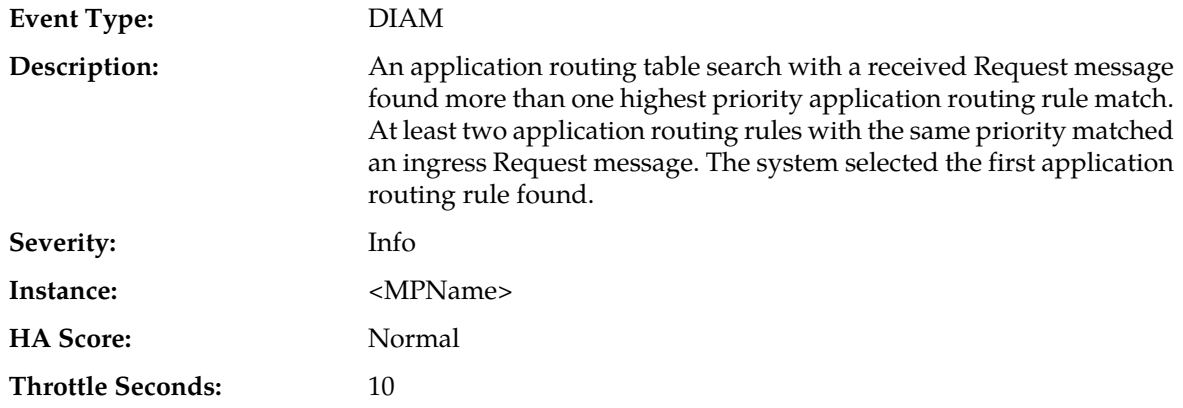

## **OID:** eagleXgDiameterApplicationRoutingTableRulesSamePriorityNotify

#### **Recovery:**

- **1.** It is recommended that application routing rules be unique for the same type of messages to avoid unexpected routing results. Peer routing rule priorities can be modified using **Diameter > Configuration > Application Route Tables** page.
- **2.** If the problem persists, contact *[My Oracle Support \(MOS\)](#page-12-0)*.

## **22010 - Specified DAS Route List not provisioned**

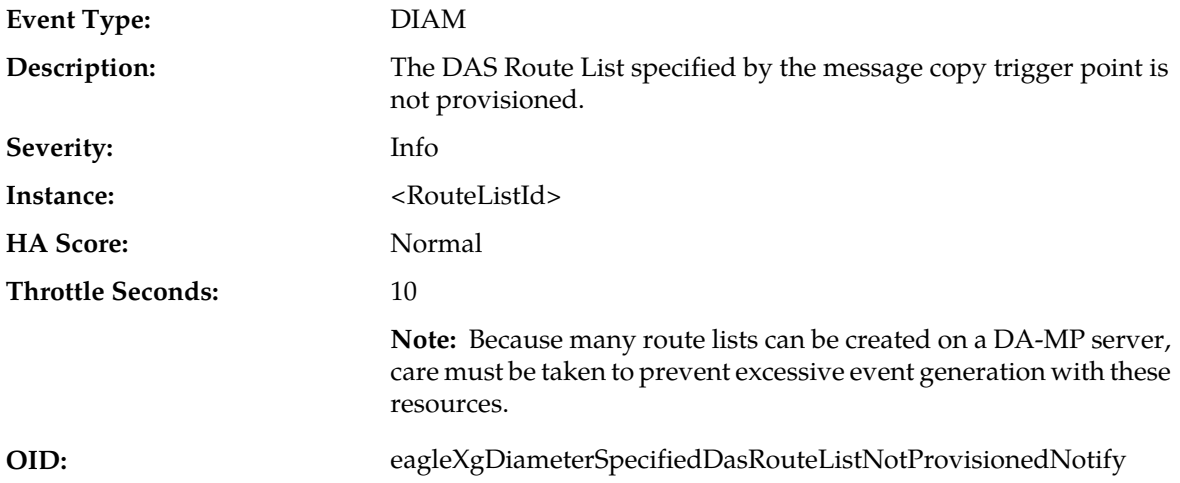

### **Recovery:**

- **1.** Provisioning is incorrect/misconfigured. Verify provisioning and provision/correct provisioning.
- **2.** If this problem persists, contact *[My Oracle Support \(MOS\)](#page-12-0)* for assistance.

## **22012 - Specified MCCS not provisioned**

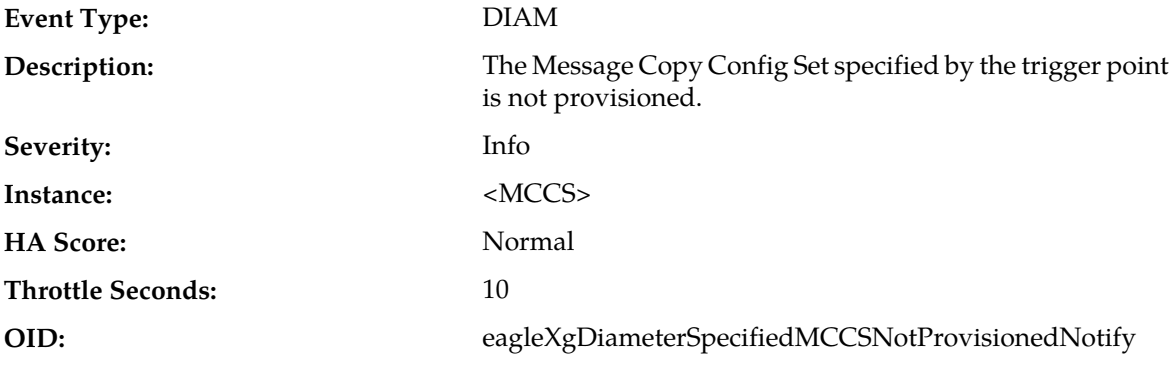

- **1.** Verify the configured value of MCCS with the trigger point.
- **2.** Verify the Message Copy CfgSet (MCCS) provisioning is properly configured.
- **3.** If the problem persists, contact *[My Oracle Support \(MOS\)](#page-12-0)*.

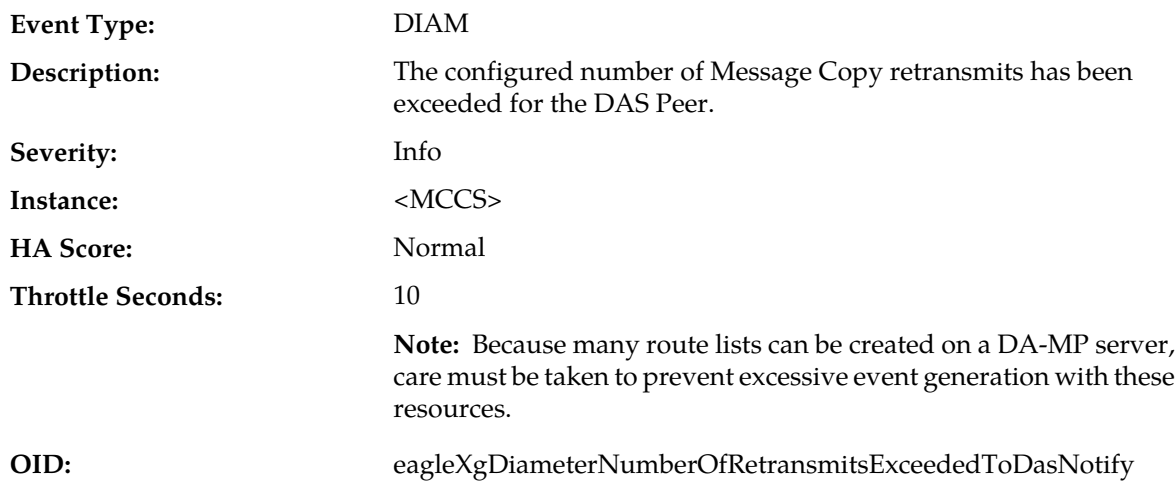

# **22013 - DAS Peer Number of Retransmits Exceeded for Copy**

### **Recovery:**

- **1.** Verify the configured value of 'Max Retransmission Attempts'
- **2.** Verify local provisioning to connections to intended DAS peer server(s) are in service and no network issues in path(s) to intended DAS peer server(s) exist.
- **3.** Verify DAS peer provisioning to insure proper configuration.
- **4.** If the problem persists, contact *[My Oracle Support \(MOS\)](#page-12-0)* for assistance.

## **22014 - No DAS Route List specified**

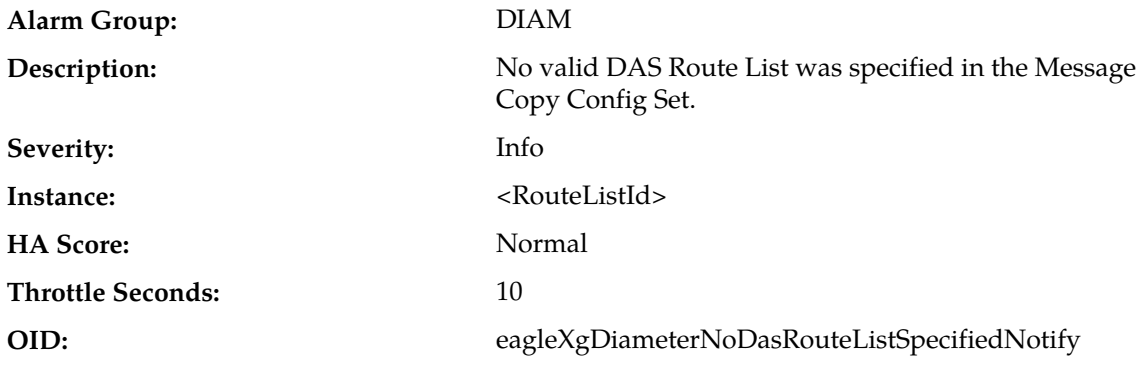

**Recovery:**

Contact *[My Oracle Support \(MOS\)](#page-12-0)* for further assistance.

## **22015 - Connection Operational Status Inconsistency May Exist**

#### **Event Type:** DIAM

**Description:** DSR was unable to update the Operational Status and Operation Reason attributes for a transport connection on the OAM.

**Severity:** Info

**Instance:** TransConnName

**HA Score:** Normal

**Throttle Seconds:** 0 (zero)

**OID:** eagleXgDiameterOperationalStatusInconsistencyNotify

**Recovery:**

**1.** Use **Main Menu** > **Diameter** > **Maintenance** > **Connections** to view the Operational Status and Operation Reason attributes for a Connection.

The Operational Status and Operation Reason attributes for a Connection on the OAM may be temporarily out of date with the values on DSR.

This occurs when an internal event queue size has been exceeded. This should rarely occur and the inconsistency should be cleared when the Connection's "Remote Busy State" changes again.

**2.** If the problem persists, contact *[My Oracle Support \(MOS\)](#page-12-0)*.

## **22016 - Peer Node Alarm Aggregation Threshold**

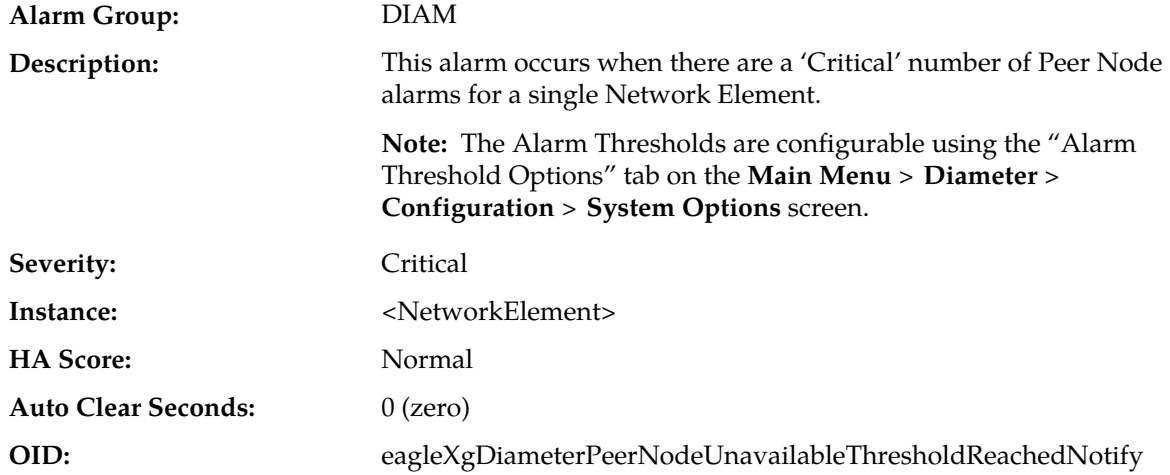

### **Recovery:**

- **1.** Use **Main Menu** > **Diameter** > **Maintenance** > **Peer Nodes** to monitor Peer status.
- **2.** Verify that IP network connectivity exists between the MP server and the adjacent servers.
- **3.** Check the event history logs for additional DIAM events or alarms from this MP server.
- **4.** Verify that the peer is not under maintenance.
- **5.** Contact *[My Oracle Support \(MOS\)](#page-12-0)* for assistance.

## **22017 - Route List Alarm Aggregation Threshold**

**Alarm Group:** DIAM

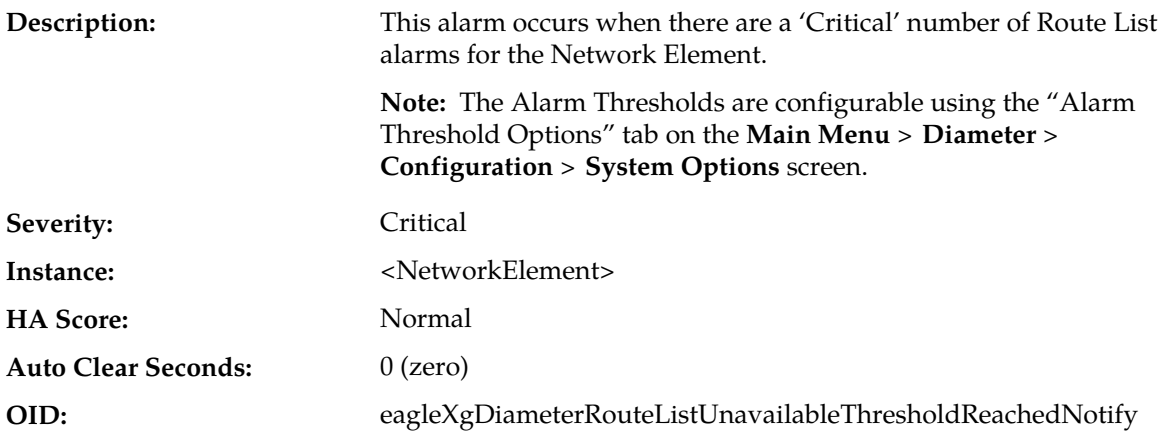

- **1.** Use **Main Menu** > **Diameter** > **Maintenance** > **Route Lists** to monitor Route List status.
- **2.** Verify that IP network connectivity exists between the MP server and the peers.
- **3.** Check the event history logs for additional DIAM events or alarms from this MP server.
- **4.** Verify that the peers in the Route List are not under maintenance.
- **5.** Contact *[My Oracle Support \(MOS\)](#page-12-0)* for assistance.

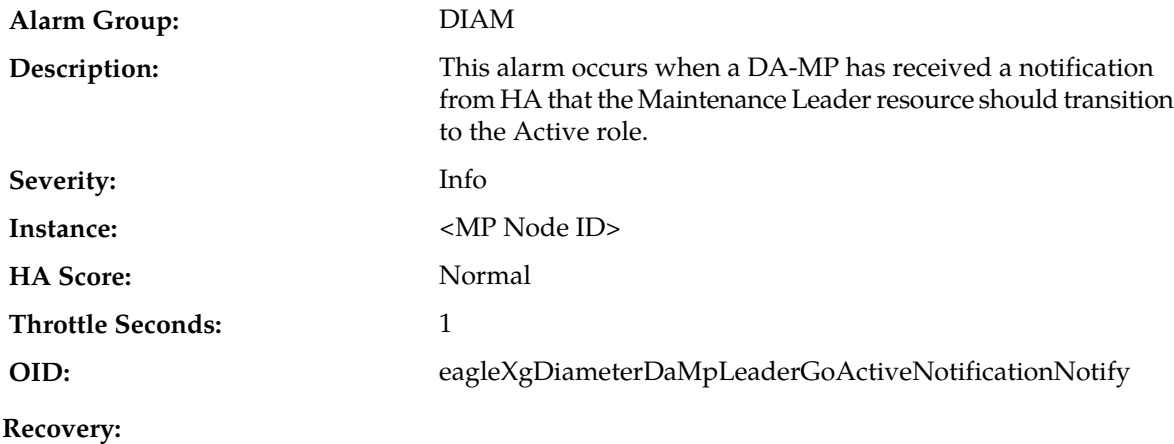

## **22018 - Maintenance Leader HA Notification to go Active**

No action necessary.

# **22019 - Maintenance Leader HA Notification to go OOS**

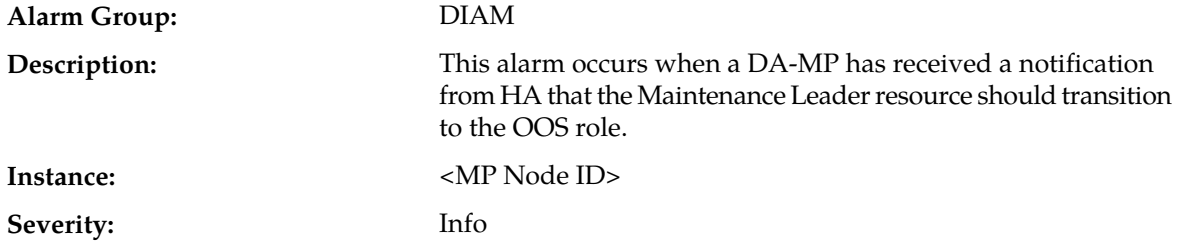

### **Alarms and Events**

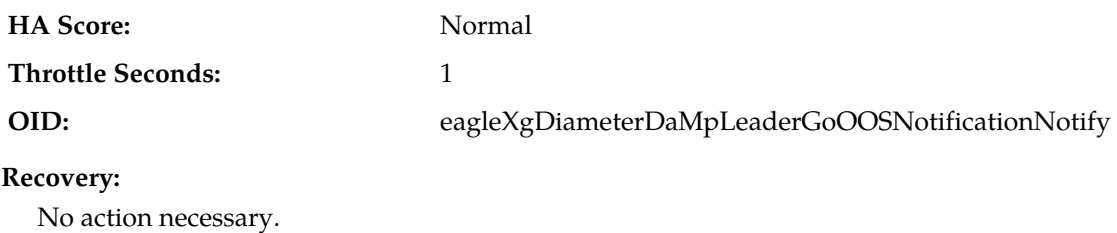

# **22020 - Copy Message size exceeded the system configured size limit**

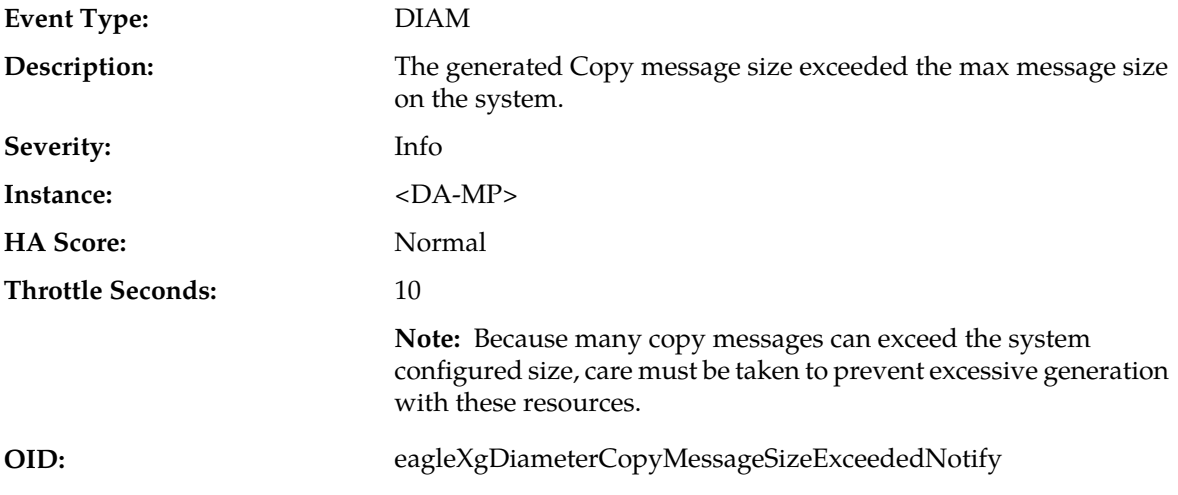

**Recovery:**

- **1.** Verify the size of the Request and Answer messages and see it exceeds the system set message size. Use **Main** > **Diameter** > **Configuration** > **Route Lists** to correct provisioning.
- **2.** Review provisioning and correct provisioning and see whether answers also needed to copy. Requests and answers may be copied to DAS.
- **3.** If this problem persists, contact *[My Oracle Support \(MOS\)](#page-12-0)* for assistance.

# **22021 - Debug Routing Info AVP Enabled**

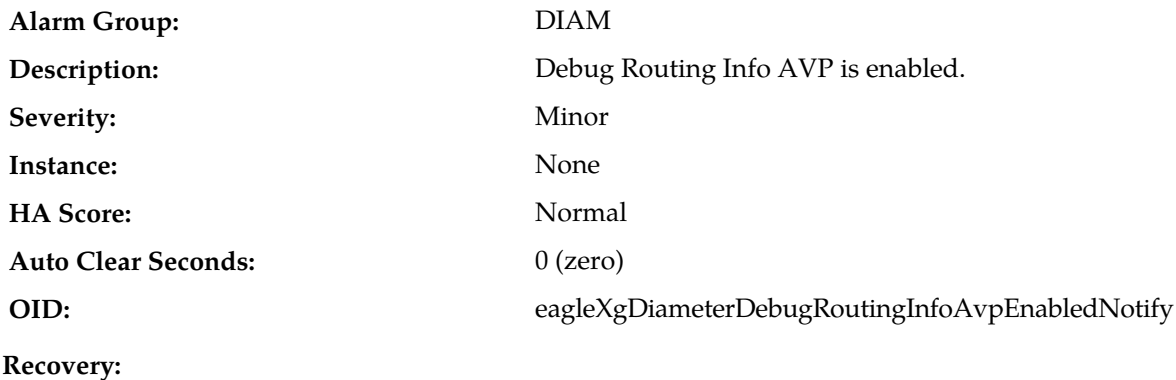

- **1.** Change the IncludeRoutingInfoAvp parameter to *no* in the DpiOption table on the NO for a 2-tier system or on the SO for a 3-tier system.
- **2.** If the problem persists, contact *[My Oracle Support \(MOS\)](#page-12-0)*.

## **22051 - Peer Unavailable**

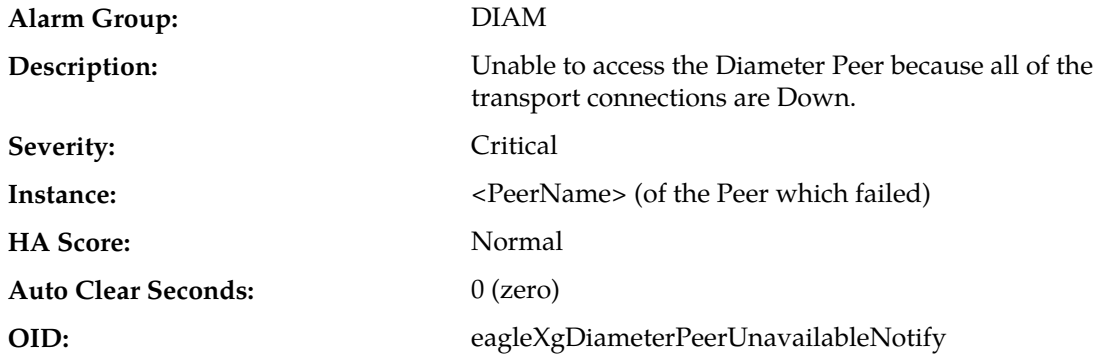

#### **Recovery:**

- **1.** Peer status can be monitored from **Diameter** > **Maintenance** > **Peer Nodes**.
- **2.** Verify that IP network connectivity exists between the MP server and the adjacent servers.
- **3.** Check the event history logs for additional DIAM events or alarms from this MP server.
- **4.** Verify that the peer is not under maintenance.
- **5.** If the problem persists, contact *[My Oracle Support \(MOS\)](#page-12-0)*.

## **22052 - Peer Degraded**

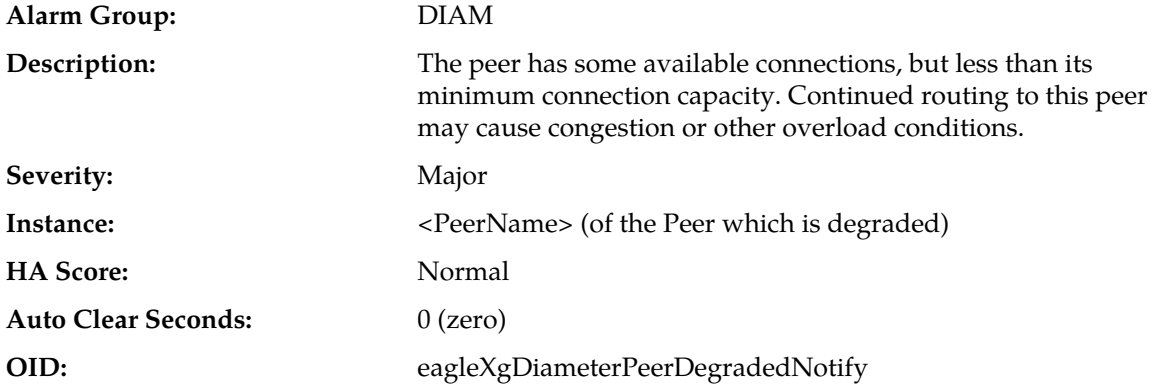

- **1.** Peer status can be monitored from **Diameter** > **Maintenance** > **Peer Nodes**.
- **2.** Verify that IP network connectivity exists between the MP server and the adjacent servers.
- **3.** Check the event history logs for additional DIAM events or alarms from this MP server.
- **4.** Verify that the peer is not under maintenance.
- **5.** If the problem persists, contact *[My Oracle Support \(MOS\)](#page-12-0)*.

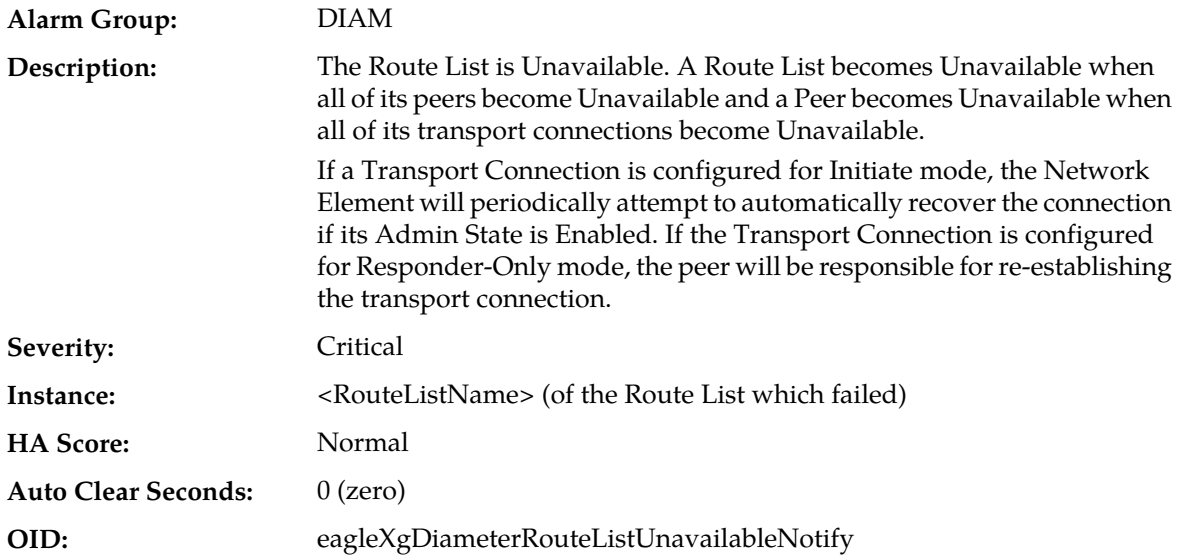

# **22053 - Route List Unavailable**

## **Recovery:**

- **1.** Route List status can be monitored from **Diameter** > **Maintenance** > **Route Lists**.
- **2.** Verify that IP network connectivity exists between the MP server and the peers.
- **3.** Check the event history logs for additional DIAM events or alarms from this MP server.
- **4.** Verify that the peers in the Route List not under maintenance.
- **5.** If the problem persists, contact *[My Oracle Support \(MOS\)](#page-12-0)*.

# **22054 - Route List Degraded**

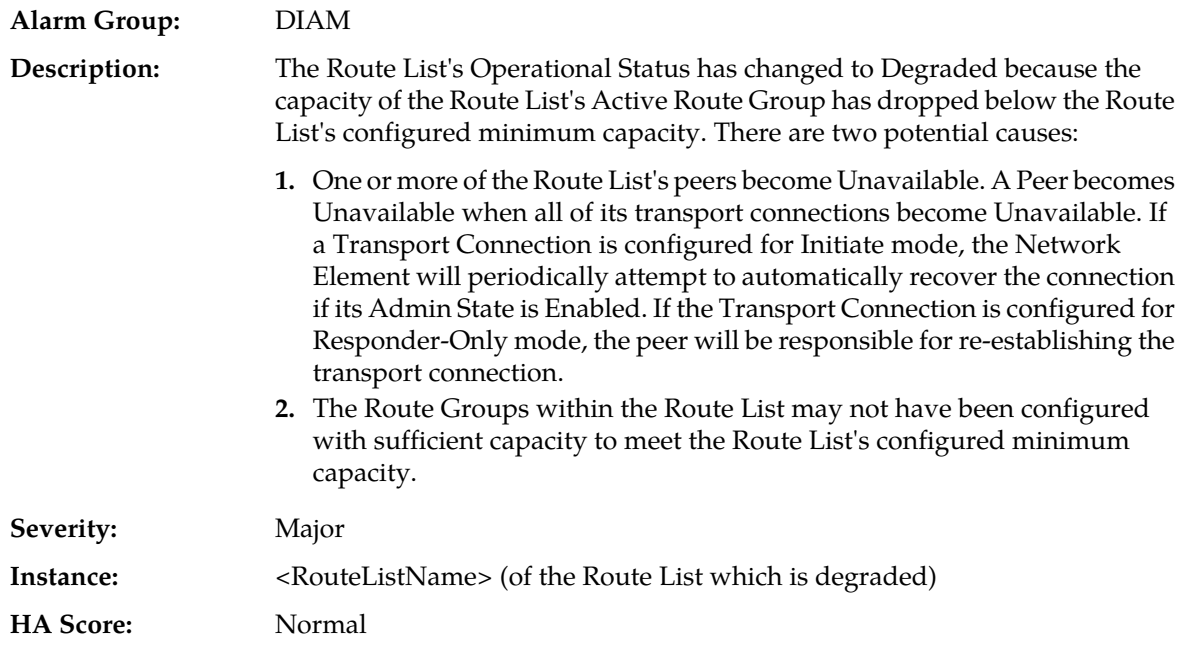

**Auto Clear Seconds:** 0 (zero)

**OID:** eagleXgDiameterRouteListDegradedNotify

**Recovery:**

- **1.** Route List status and configured minimum capacity can be monitored from **Diameter** > **Maintenance** > **Route Lists**.
- **2.** Verify that IP network connectivity exists between the MP server and the peers.
- **3.** Check the event history logs for additional DIAM events or alarms from this MP server.
- **4.** Verify that the peers in the Route List not under maintenance.
- **5.** If the problem persists, contact *[My Oracle Support \(MOS\)](#page-12-0)*.

#### **22055 - Non-Preferred Route Group in Use**

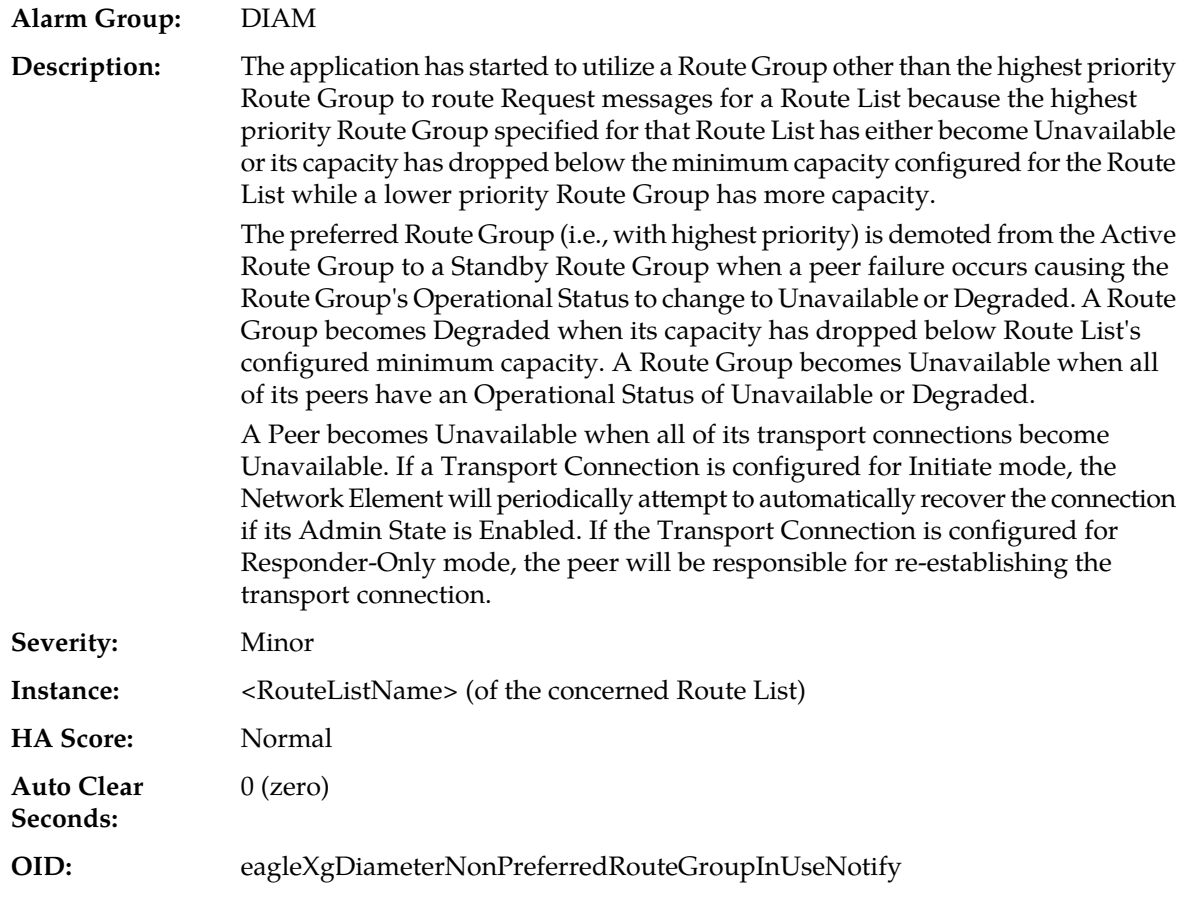

- **1.** Route List status and configured minimum capacity can be monitored from **Diameter** > **Maintenance** > **Route Lists**.
- **2.** Verify that IP network connectivity exists between the MP server and the peers.
- **3.** Check the event history logs for additional DIAM events or alarms from this MP server.
- **4.** Verify that the adjacent server is not under maintenance.
- **5.** If the problem persists, contact *[My Oracle Support \(MOS\)](#page-12-0)*.

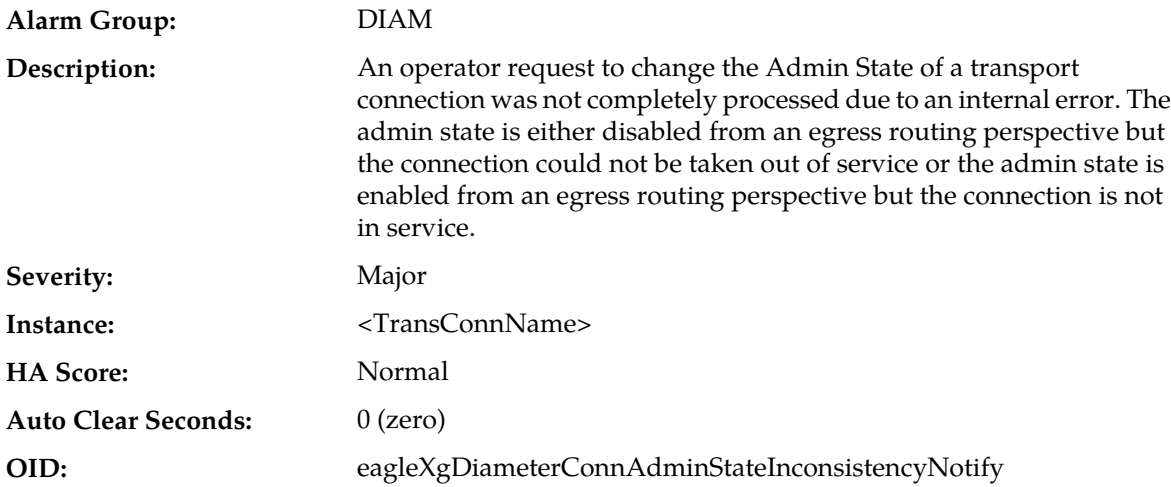

## **22056 - Connection Admin State Inconsistency Exists**

### **Recovery:**

- **1.** If the transport connection's Admin State is Disabled but the transport connection was not taken out of service due to an internal error do the following actions to correct the failure:
	- a) Enable the connection via the following GUI menu: **Diameter** > **Maintenance** > **Connections**
	- b) Wait for this alarm to clear.
	- c) Disable the connection via the following GUI menu: **Diameter** > **Maintenance** > **Connections**
- **2.** If the transport connection's Admin State is Enabled but the transport connection was not taken out of service due to an internal error do the following actions to correct the failure:
	- a) Disable the connection via the following **Diameter** > **Maintenance** > **Connections**
	- b) Wait for this alarm to clear.
	- c) Enable the connection via the following GUI menu: **Diameter** > **Maintenance** > **Connections**
- **3.** If the problem persists, contact *[My Oracle Support \(MOS\)](#page-12-0)*.

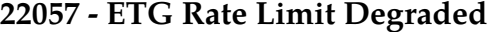

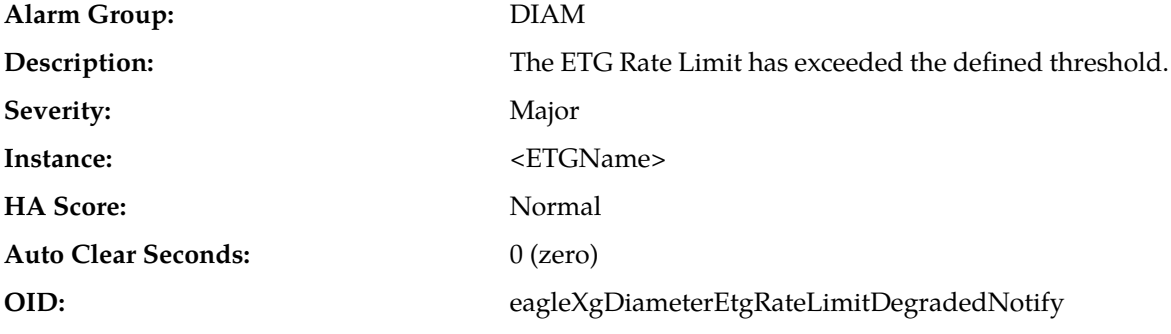

## **Recovery:**

**1.** Check the configuration in **Main Menu** > **Diameter** > **Configuration** > **Egress Throttle Groups** to determine if the Maximum Configured rate is too low.

- **2.** Check the Egress Message Rate at **Main Menu** > **Diameter** > **Maintenance** > **Egress Throttle Groups** and **Main Menu** > **Diameter** > **Maintenance** > **Connections** to determine if the sending Peers/Connections are offering too much traffic.
- **3.** If the problem persists, contact *[My Oracle Support \(MOS\)](#page-12-0)*.

# **22058 - ETG Pending Transaction Limit Degraded**

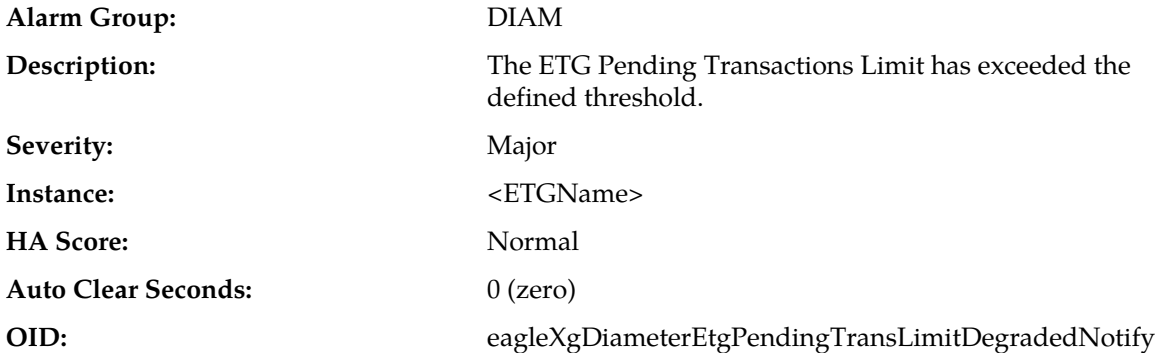

### **Recovery:**

- **1.** Check the configuration in **Main Menu** > **Diameter** > **Configuration** > **Egress Throttle Groups** to determine if the Maximum Configured rate is too low.
- **2.** Check the Egress Message Rate at **Main Menu** > **Diameter** > **Maintenance** > **Egress Throttle Groups** and **Main Menu** > **Diameter** > **Maintenance** > **Connections** to determine if the sending Peers/Connections are offering too much traffic.
- **3.** Determine if the receiving Peers or Connections in the ETG are not responding with Answers in a timely manner because they are either busy or overloaded.
- **4.** If the problem persists, contact *[My Oracle Support \(MOS\)](#page-12-0)*.

# **22059 - Egress Throttle Group Message Rate Congestion Level changed**

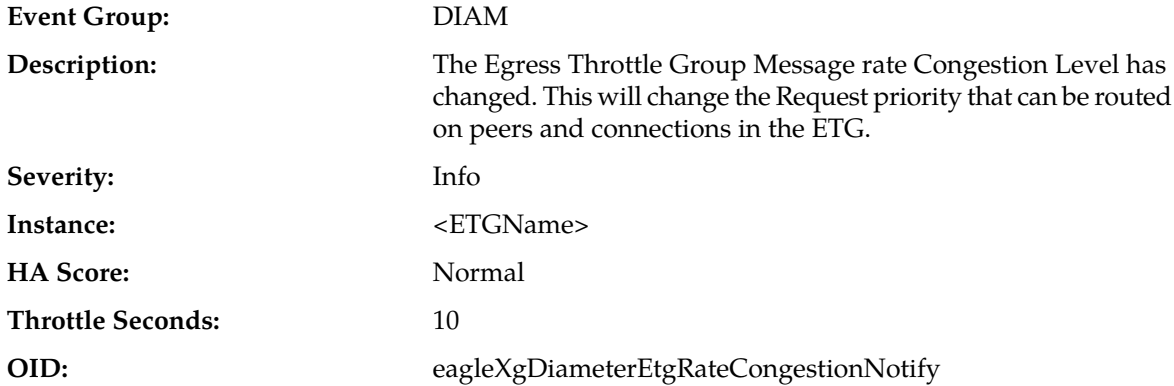

### **Recovery:**

**1.** The Maximum Configured rate may be too low. Check the configuration in **Main Menu** > **Diameter** > **Configuration** > **Egress Throttle Groups**

- **2.** The sending Peers/Connections are offering too much traffic. Check the EMR rate at **Main Menu** > **Diameter** > **Maintenance** > **Egress Throttle Groups** and/or **Main Menu** > **Diameter** > **Maintenance** > **Connections**
- **3.** Typically all routes to a server should be in an ETG. However, if that is not the case, alternate routes may be out of service and could cause overloading of traffic towards connections contained in this ETG. Evaluate traffic distribution to server connections and see if any alternate routes to server are unavailable causing overloading of traffic on an ETG.
- **4.** Contact *[My Oracle Support \(MOS\)](#page-12-0)* for assistance.

## **22060 - Egress Throttle Group Pending Transaction Limit Congestion Level changed**

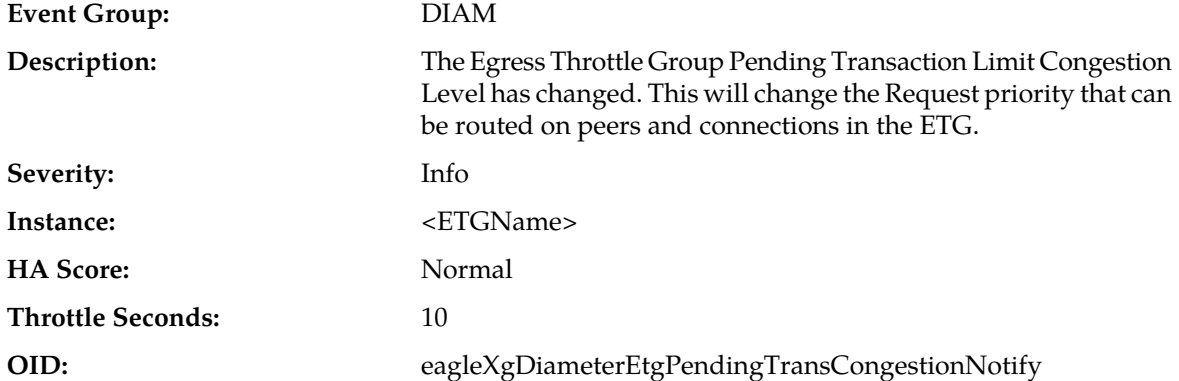

**Recovery:**

- **1.** The Maximum Configured rate may be too low. Check the configuration in **Main Menu** > **Diameter** > **Configuration** > **Egress Throttle Groups**
- **2.** The sending Peers/Connections are offering too much traffic. Check the EMR rate at **Main Menu** > **Diameter** > **Maintenance** > **Egress Throttle Groups** and/or **Main Menu** > **Diameter** > **Maintenance** > **Connections**
- **3.** Typically all routes to a server should be in a ETG, however if that is not the case, then those routes becoming out of service could cause overloading of traffic towards connections contained in this ETG. Evaluate traffic distribution to server connections and see if any alternate routes to server are unavailable causing overloading of traffic on an ETG.
- **4.** The receiving Peers or Connections in the ETG are not responding with Answers in a timely manner. Check to see if they are busy or overloaded.
- **5.** If the problem persists, contact *[My Oracle Support \(MOS\)](#page-12-0)* for assistance.

# **22061 - Egress Throttle Group Monitoring stopped**

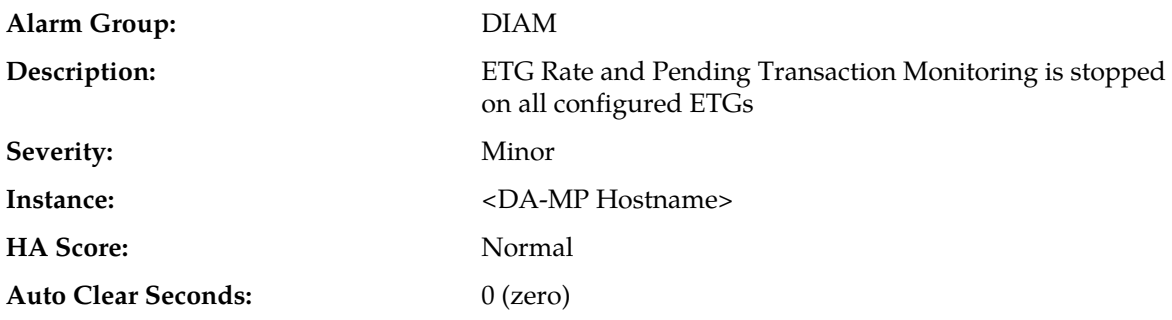

**OID:** eagleXgDiameterEtgMonitoringStoppedNotify

# **Recovery:**

- **1.** Verify that ComAgent links setup between DA-MPs have not gone OOS causing SMS Service to not receive Responses from DA-MP Leader under **Main Menu** > **Communication Agent** > **Maintenance**.
- **2.** Verify that ComAgent links are established between DA-MPs under **Main Menu** > **Communication Agent** > **Maintenance**
- **3.** Verify the No-MP Leader condition in **Main Menu** > **Diameter** > **Maintenance** > **DA-MPs** > **Peer DA-MP Status** that at least 1 DA-MP is MP-Leader.
- **4.** If the problem persists, contact *[My Oracle Support \(MOS\)](#page-12-0)*.

## **22062 - Actual Host Name cannot be determined for Topology Hiding**

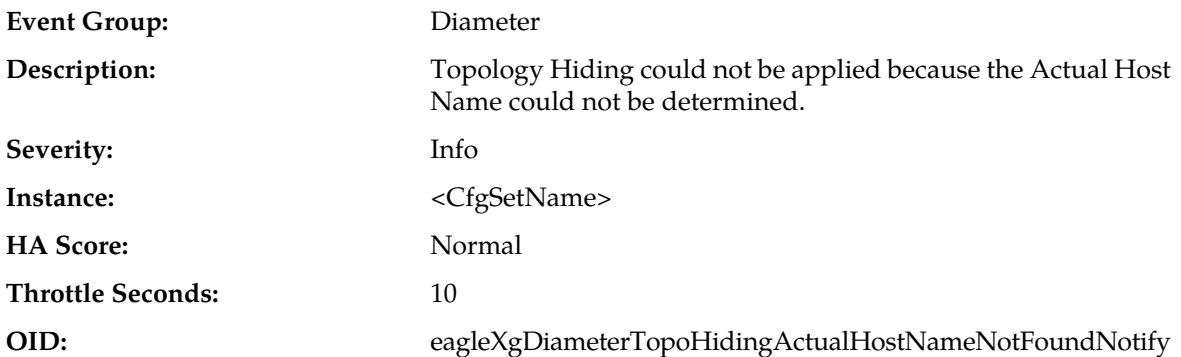

### **Recovery:**

- **1.** Ensure that all MME/SGSN hostnames to be hidden are present in the MME/SGSN Configuration Set.
- **2.** If any DSR Applications are activated on DSR, ensure that any specific Application Level Topology Hiding feature is not conflicting with the contents of Actual Host Names specified in the MME Configuration Set.
- **3.** Check if the first instance of a Session-ID AVP in the Request/Answer message contains the mandatory delimited ";".
- **4.** If the problem persists, contact *[My Oracle Support \(MOS\)](#page-12-0)*.

# **22063 - Diameter Max Message Size Limit Exceeded**

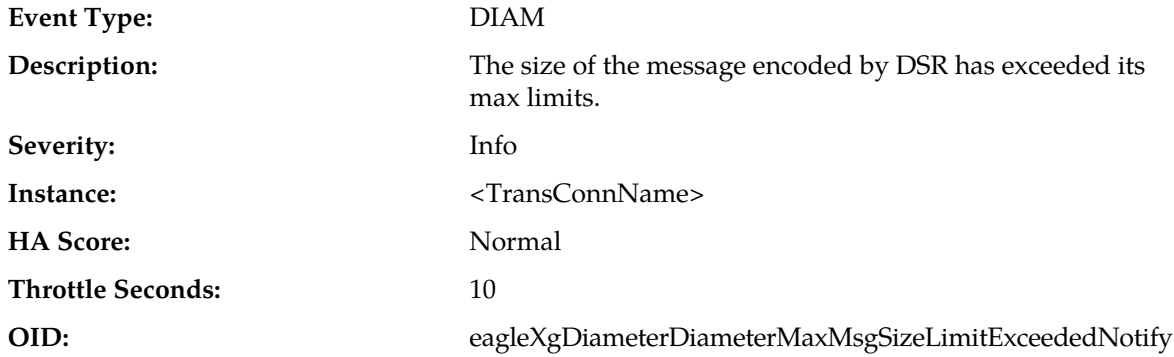

No action required. However, if this event is seen to be incrementing consistently, contact *[My](#page-12-0) [Oracle Support \(MOS\)](#page-12-0)* for assistance.

# **22064 - Upon receiving Redirect Host Notification the Request has not been submitted for re-routing**

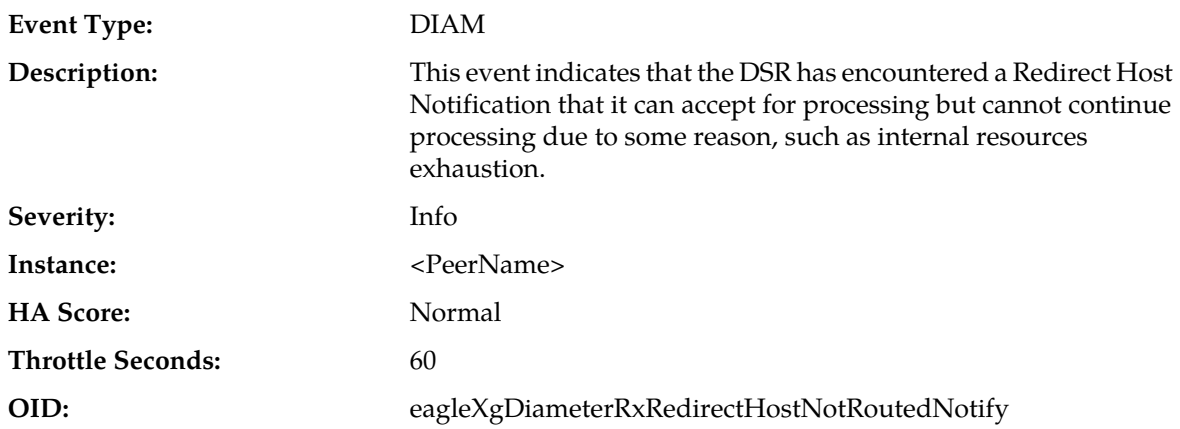

#### **Recovery:**

- **1.** Examine the DA-MP congestion status and related measurements and take appropriate action.
- **2.** If the problem persists, contact *[My Oracle Support \(MOS\)](#page-12-0)*

# **22065 - Upon receiving Redirect Realm Notification the Request has not been submitted for re-routing**

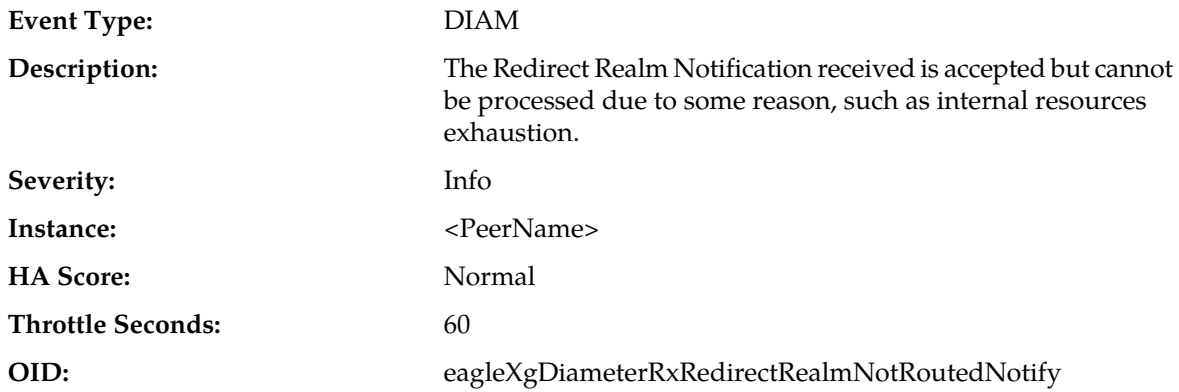

#### **Recovery:**

**1.** Examine the DA-MP congestion status and related measurements and take appropriate action.

**2.** If the problem persists, contact *[My Oracle Support \(MOS\)](#page-12-0)*

### **22066 - ETG-ETL Scope Inconsistency**

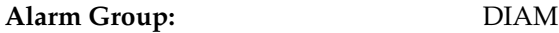

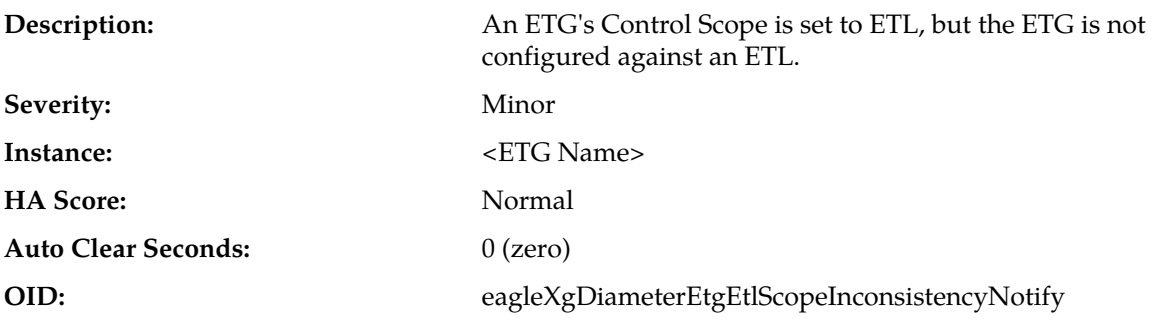

- **1.** Correct the configuration inconsistency by changing the Control Scope of the ETG from ETL to ETG, or by adding the ETG to an ETL.
- **2.** If a backup image has been restored to the SOAM, but not the NOAM, restoring a consistent backup image for the NOAM should resolve the problem.
- **3.** If the problem persists, contact *[My Oracle Support \(MOS\)](#page-12-0)*.

## **22067 - ETL-ETG Invalid Association**

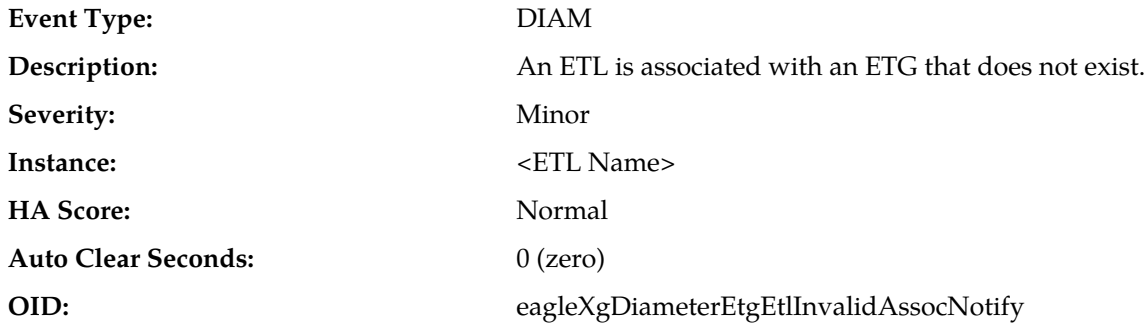

### **Recovery:**

- **1.** Correct the configuration inconsistency by updating the ETL to refer to a valid ETG, or by installing consistent backups on the NOAM and SOAM.
- **2.** If the problem persists, contact *[My Oracle Support \(MOS\)](#page-12-0)*.

## **22075 - Message is not routed to Application**

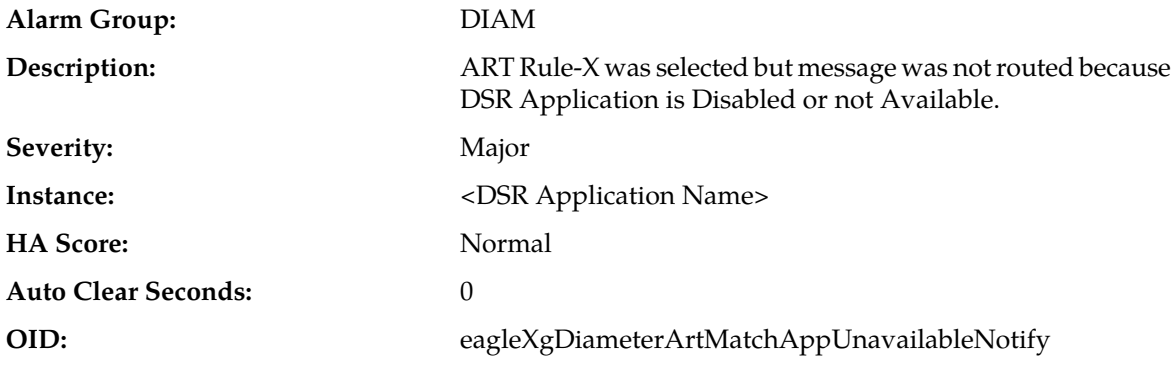

- **1.** Check the Application Status by selecting **Diameter** > **Maintenance** > **Applications** and Enable the application if the Admin State of the DSR Application is Disabled for a particular DA-MP(s) which raised the alarm.
- **2.** If the Application is Enabled for a particular DA-MP, but the Operational Status is Unavailable or Degraded, then refer to the Operational Reason and rectify it accordingly.
- **3.** If the problem persists, contact *[My Oracle Support \(MOS\)](#page-12-0)*.

# **22101 - FsmOpStateUnavailable**

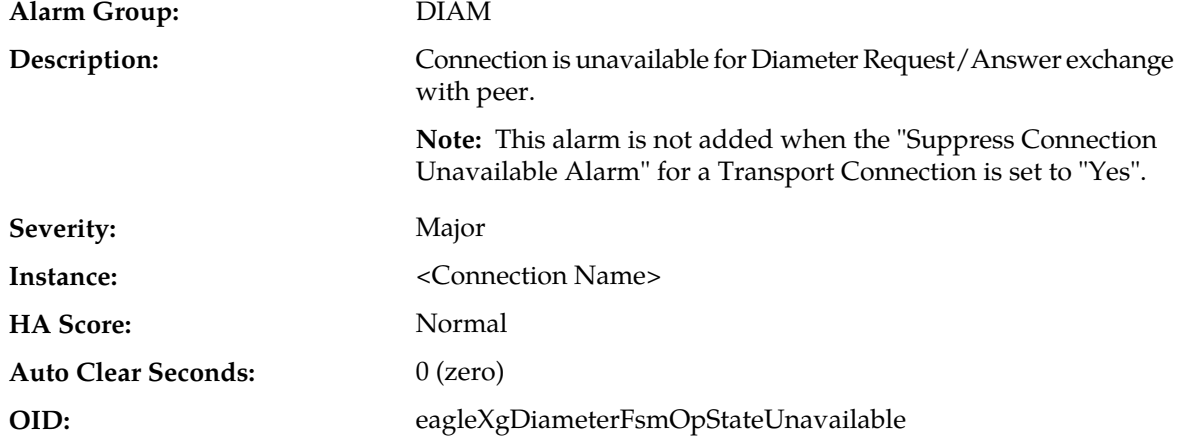

### **Recovery:**

- **1.** Identify the most recent Connection Unavailable event in the event log for the connection and use the Event's recovery steps to resolve the issue.
- **2.** If the problem persists, contact *[My Oracle Support \(MOS\)](#page-12-0)*.

# **22102 - FsmOpStateDegraded**

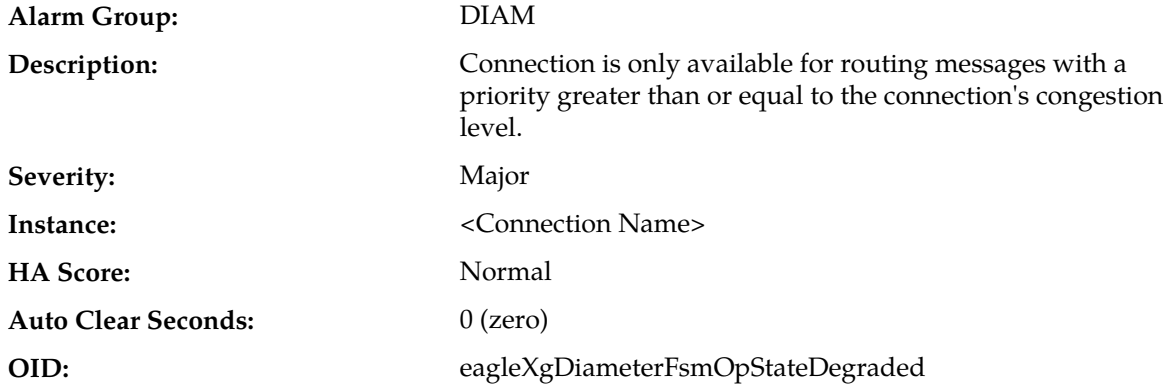

- **1.** Identify the most recent Connection Degraded event in the event log for the connection and use the Event's recovery steps to resolve the issue.
- **2.** If the problem persists, contact *[My Oracle Support \(MOS\)](#page-12-0)*.

# **22103 - SCTP Path Unavailable**

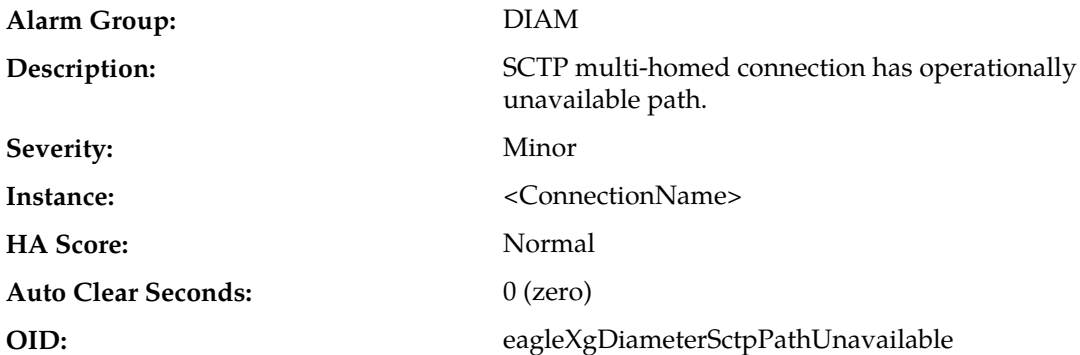

#### **Recovery:**

**1.** The alarm will clear when the connection is operationally unavailable or all paths are operationally available.

Potential causes are:

- A host IP interface is down.
- A host IP interface is unreachable from the peer.
- A peer IP interface is down.
- A peer IP interface is unreachable from the host.
- **2.** If the problem persists, contact *[My Oracle Support \(MOS\)](#page-12-0)*.

# **22104 - SCTPPathMismatch**

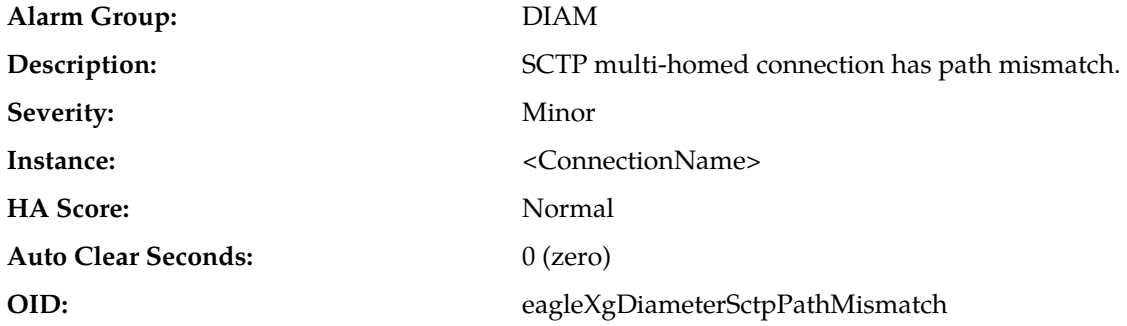

#### **Recovery:**

**1.** The alarm will clear when the connection is operationally unavailable.

Potential causes are:

- A host IP interface is down.
- A host IP interface is unreachable from the peer.
- The connection is misconfigured on the host.
- A peer IP interface is down.
- A peer IP interface is unreachable from the host.
- The connection is misconfigured on the peer.

**2.** If the problem persists, contact *[My Oracle Support \(MOS\)](#page-12-0)*.

## **22105 - Connection Transmit Congestion**

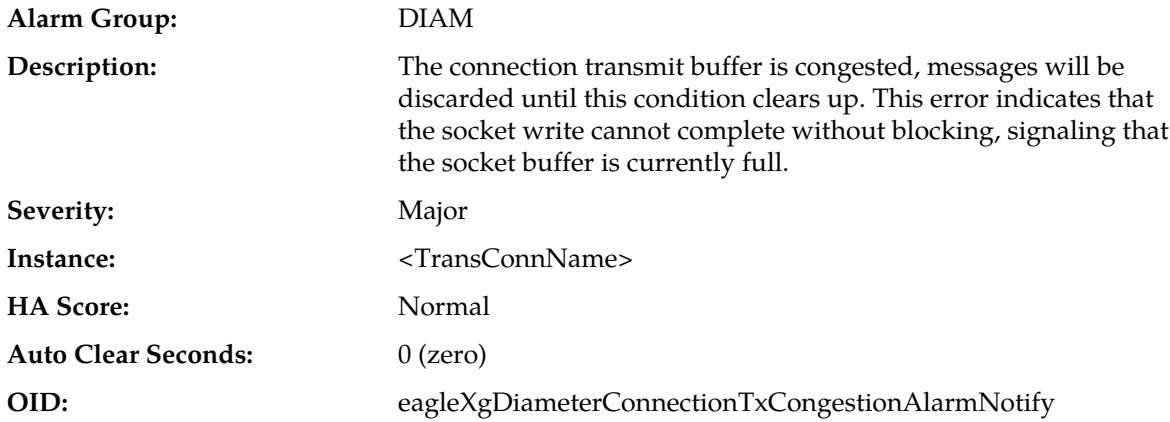

**Recovery:**

- **1.** The peer is not able to process the volume of traffic being offered on the connection. The traffic volume must be reduced, or processing capacity on the peer must be increased.
- **2.** If the problem persists, contact *[My Oracle Support \(MOS\)](#page-12-0)*.

# **22106 - Ingress Message Discarded: DA-MP Ingress Message Rate Control**

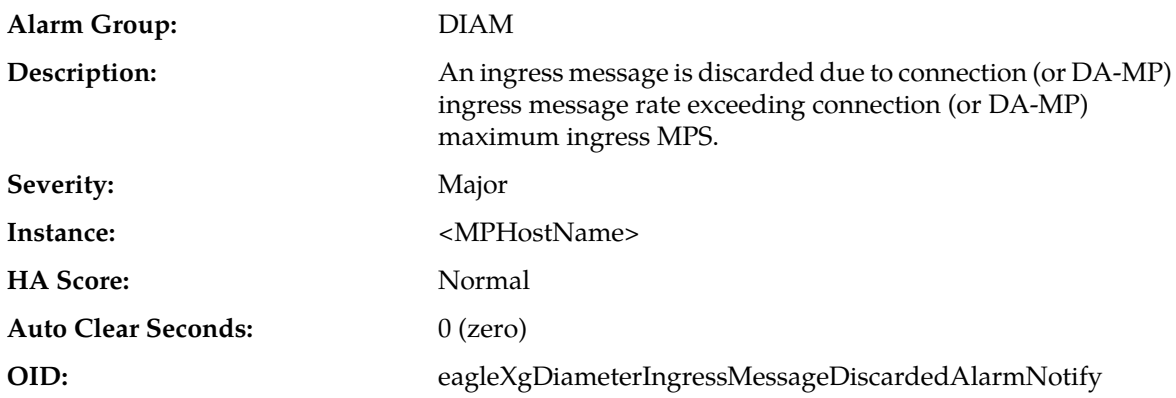

### **Recovery:**

- **1.** The ingress MPS on the DA-MP is exceeding the MP Maximum Ingress MPS. Consider decreasing the overall ingress message rate on the DA-MP by diverting the traffic or reducing the traffic.
- **2.** If the problem persists, contact *[My Oracle Support \(MOS\)](#page-12-0)* for assistance.

### **22150 - FSM Anonymous Failure**

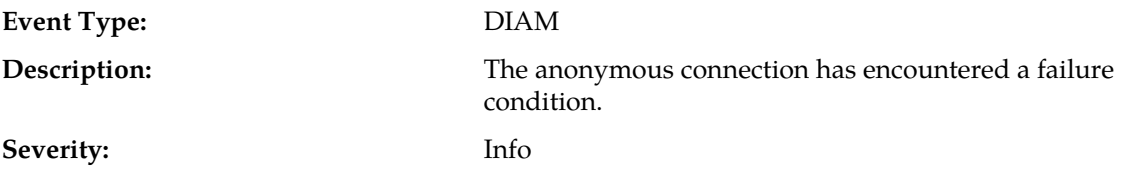

### **Alarms and Events**

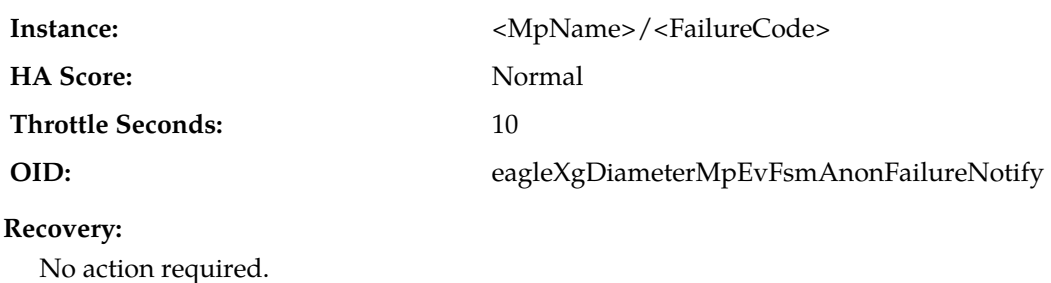

**22170 - FSM Initiator Failure**

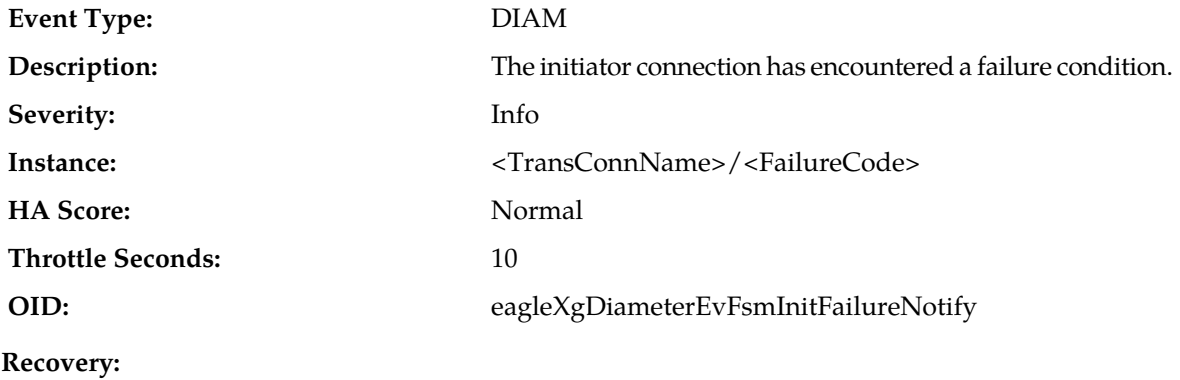

No action required.

# **22200 - MpCpuCongested**

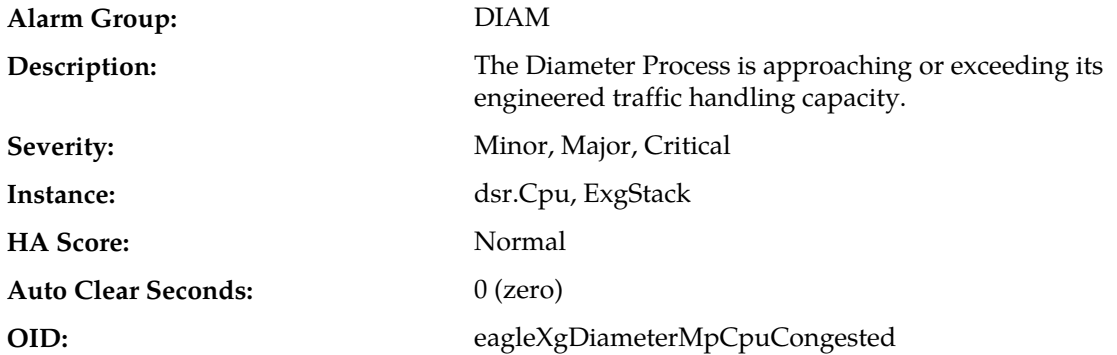

- **1.** If one or more MPs in a server site have failed, the traffic will be distributed between the remaining MPs in the server site. MP server status can be monitored from the **Status & Manage** > **Server** page.
- **2.** The mis-configuration of DIAMETER peers may result in too much traffic being distributed to the MP. The ingress traffic rate of each MP can be monitored from the **Status & Manage** > **KPIs** page. Each MP in the server site should be receiving approximately the same ingress transaction per second.
- **3.** There may be an insufficient number of MPs configured to handle the network traffic load. The ingress traffic rate of each MP can be monitored from the **Status & Manage** > **KPIs** page. If all MPs are in a congestion state then the offered load to the server site is exceeding its capacity.
- **4.** The Diameter Process may be experiencing problems. The alarm log should be examined using the **Alarms & Events** page.
- **5.** If the problem persists, contact *[My Oracle Support \(MOS\)](#page-12-0)*.

### **22201 - MpRxAllRate**

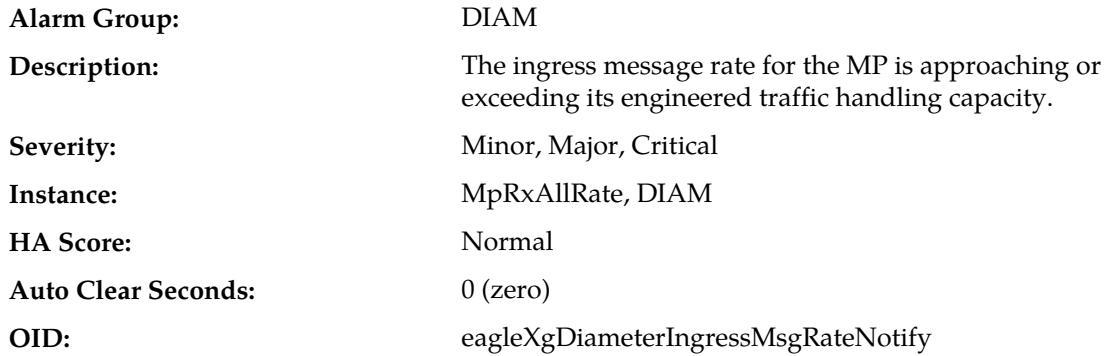

#### **Recovery:**

- **1.** If one or more MPs in a server site have failed, the traffic will be distributed between the remaining MPs in the server site. MP server status can be monitored from the **Status & Manage** > **Server** page.
- **2.** The mis-configuration of Diameter peers may result in too much traffic being distributed to the MP. The ingress traffic rate of each MP can be monitored from the **Status & Manage** > **KPIs** page. Each MP in the server site should be receiving approximately the same ingress transaction per second.
- **3.** There may be an insufficient number of MPs configured to handle the network traffic load. The ingress traffic rate of each MP can be monitored from the **Status & Manage** > **KPIs** page. If all MPs are in a congestion state then the offered load to the server site is exceeding its capacity.
- **4.** If the problem persists, contact *[My Oracle Support \(MOS\)](#page-12-0)*.

### **22202 - MpDiamMsgPoolCongested**

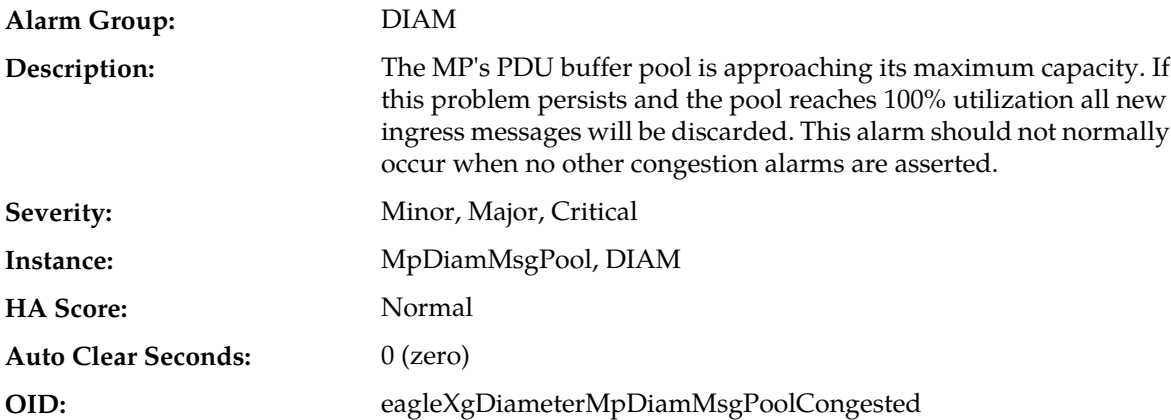

- **1.** If one or more MPs in a server site have failed, the traffic will be distributed between the remaining MPs in the server site. MP server status can be monitored from the **Status & Manage** > **Server** page.
- **2.** The mis-configuration of Diameter peers may result in too much traffic being distributed to the MP. The ingress traffic rate of each MP can be monitored from the **Status & Manage** > **KPIs** page. Each MP in the server site should be receiving approximately the same ingress transaction per second.
- **3.** There may be an insufficient number of MPs configured to handle the network traffic load. The ingress traffic rate of each MP can be monitored from the **Status & Manage** > **KPIs** page. If all MPs are in a congestion state then the offered load to the server site is exceeding its capacity.
- **4.** A software defect may exist resulting in PDU buffers not being deallocated to the pool. This alarm should not normally occur when no other congestion alarms are asserted. The alarm log should be examined using the **Alarms & Events** page.
- **5.** If the problem persists, contact *[My Oracle Support \(MOS\)](#page-12-0)*.

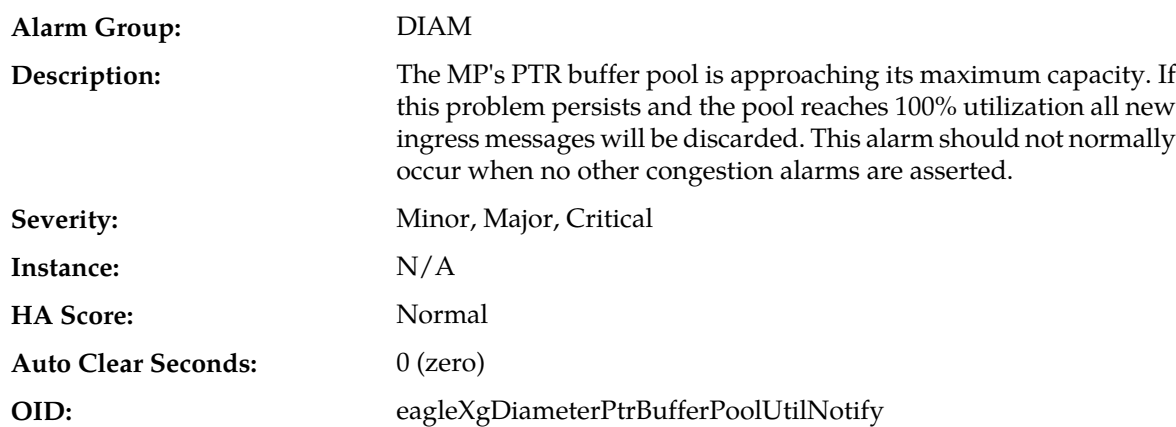

### **22203 - PTR Buffer Pool Utilization**

#### **Recovery:**

- **1.** If one or more MPs in a server site have failed, the traffic will be distributed between the remaining MPs in the server site. MP server status can be monitored from the **Status & Manage** > **Server** page.
- **2.** The mis-configuration of Diameter peers may result in too much traffic being distributed to the MP. The ingress traffic rate of each MP can be monitored from the **Status & Manage** > **KPIs** page. Each MP in the server site should be receiving approximately the same ingress transaction per second.
- **3.** There may be an insufficient number of MPs configured to handle the network traffic load. The ingress traffic rate of each MP can be monitored from the **Status & Manage** > **KPIs** page. If all MPs are in a congestion state then the offered load to the server site is exceeding its capacity.
- **4.** A software defect may exist resulting in PTR buffers not being deallocated to the pool. This alarm should not normally occur when no other congestion alarms are asserted. The alarm log should be examined from the **Alarms & Events** page.
- **5.** If the problem persists, contact *[My Oracle Support \(MOS\)](#page-12-0)*.

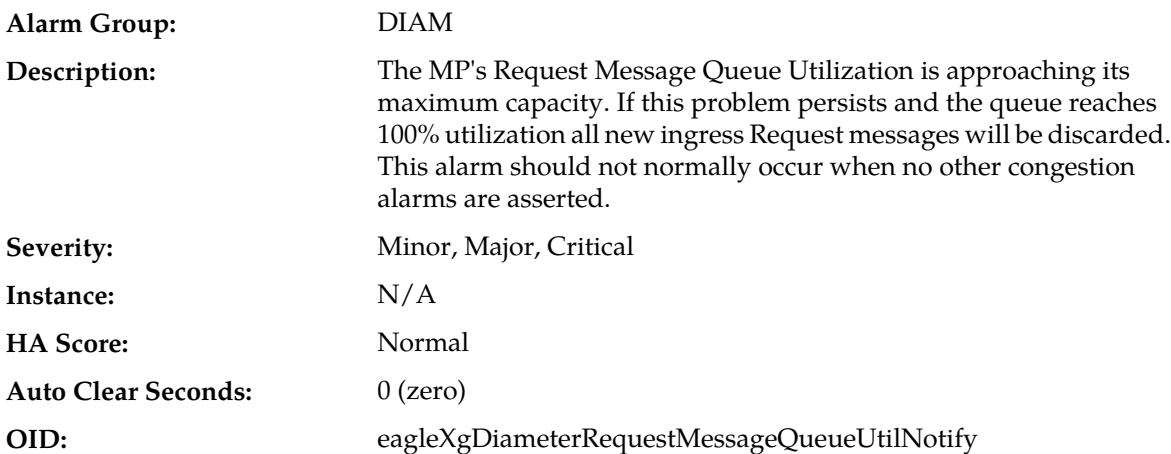

### **22204 - Request Message Queue Utilization**

#### **Recovery:**

- **1.** If one or more MPs in a server site have failed, the traffic will be distributed between the remaining MPs in the server site. MP server status can be monitored from the **Status & Manage** > **Server** page.
- **2.** The mis-configuration of Diameter peers may result in too much traffic being distributed to the MP. The ingress traffic rate of each MP can be monitored from the **Status & Manage** > **KPIs** page. Each MP in the server site should be receiving approximately the same ingress transaction per second.
- **3.** There may be an insufficient number of MPs configured to handle the network traffic load. The ingress traffic rate of each MP can be monitored from the **Status & Manage** > **KPIs** page. If all MPs are in a congestion state then the offered load to the server site is exceeding its capacity.
- **4.** If no additional congestion alarms are asserted, the Request Task may be experiencing a problem preventing it from processing messages from its Request Message Queue. The alarm log should be examined from the **Alarms & Events** page.
- **5.** If the problem persists, contact *[My Oracle Support \(MOS\)](#page-12-0)*.

### **22205 - Answer Message Queue Utilization**

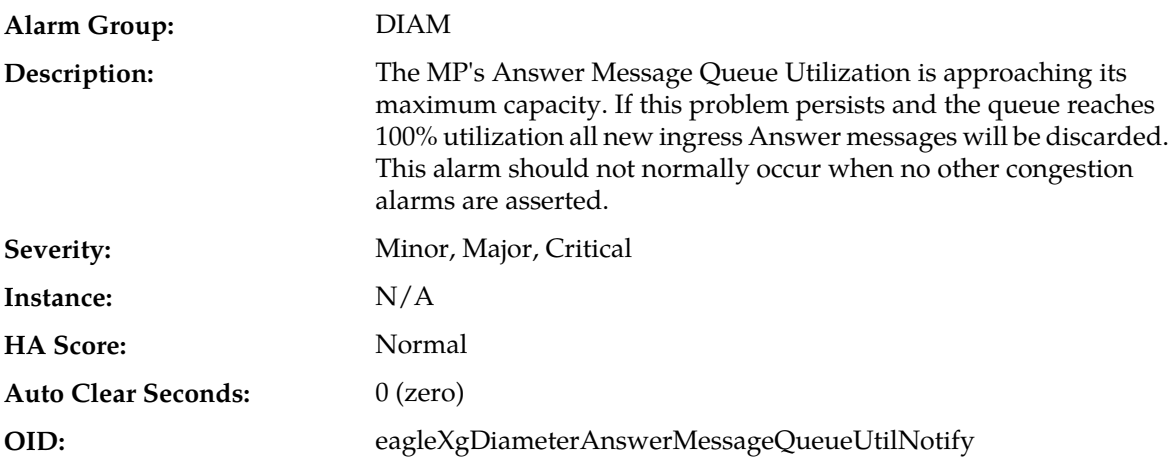

- **1.** If one or more MPs in a server site have failed, the traffic will be distributed between the remaining MPs in the server site. MP server status can be monitored from the **Status & Manage** > **Server** page.
- **2.** The mis-configuration of Diameter peers may result in too much traffic being distributed to the MP. The ingress traffic rate of each MP can be monitored from the **Status & Manage** > **KPIs** page. Each MP in the server site should be receiving approximately the same ingress transaction per second.
- **3.** There may be an insufficient number of MPs configured to handle the network traffic load. The ingress traffic rate of each MP can be monitored from the **Status & Manage** > **KPIs** page. If all MPs are in a congestion state then the offered load to the server site is exceeding its capacity.
- **4.** If no additional congestion alarms are asserted, the Answer Task may be experiencing a problem preventing it from processing messages from its Answer Message Queue. The alarm log should be examined from the **Alarms & Events** page.
- **5.** If the problem persists, contact *[My Oracle Support \(MOS\)](#page-12-0)*.

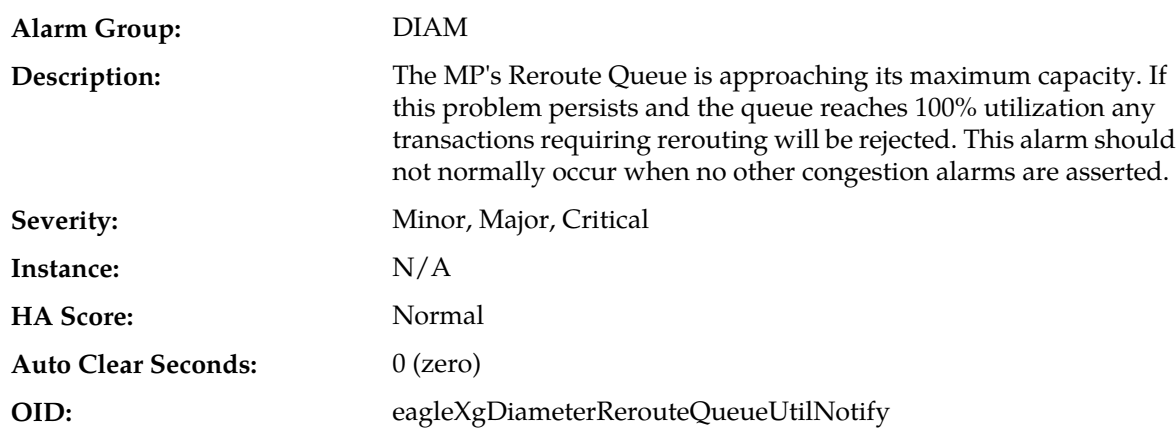

### **22206 - Reroute Queue Utilization**

#### **Recovery:**

- **1.** An excessive amount of Request message rerouting may have been triggered by either connection failures or Answer time-outs. The status of connections should be examined from the **Diameter** > **Maintenance** > **Connections** page.
- **2.** If no additional congestion alarms are asserted, the Reroute Task may be experiencing a problem preventing it from processing messages from its Reroute Queue. The alarm log should be examined using the **Alarms & Events** page.
- **3.** If the problem persists, contact *[My Oracle Support \(MOS\)](#page-12-0)*.

#### **22207 - DclTxTaskQueueCongested**

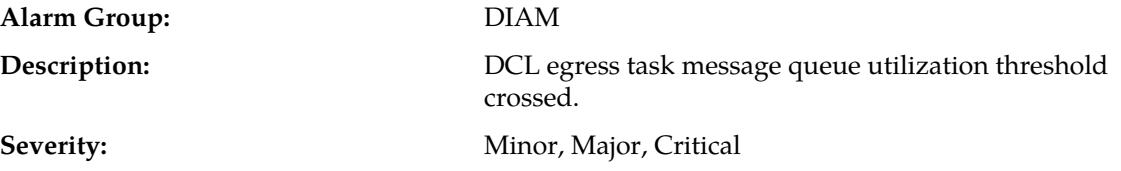

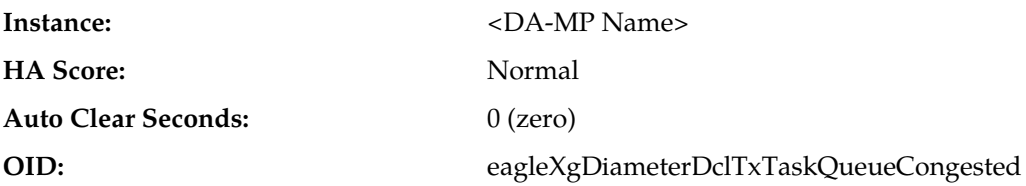

- **1.** The alarm will clear when the DCL egress task message queue utilization falls below the clear threshold. The alarm may be caused by one or more peers being routed more traffic than is nominally expected.
- **2.** If the problem persists, contact *[My Oracle Support \(MOS\)](#page-12-0)*.

### **22208 - DclTxConnQueueCongested**

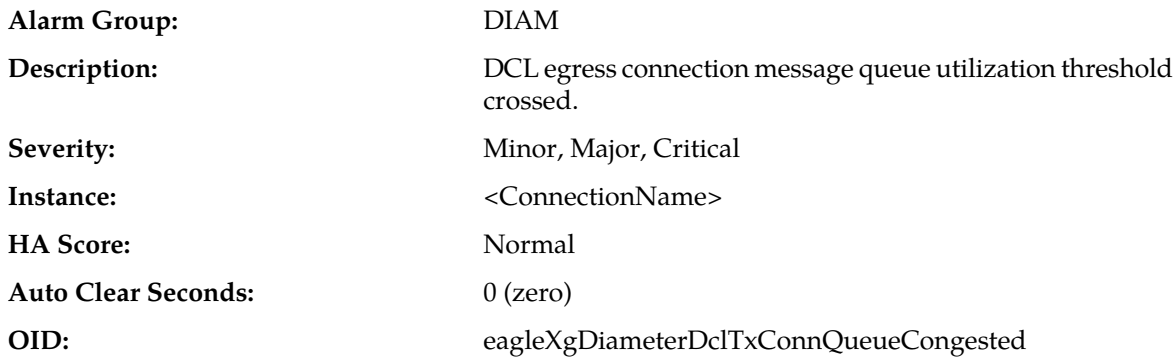

#### **Recovery:**

- **1.** The alarm will clear when the DCL egress connection message queue utilization falls below the clear threshold. The alarm may be caused by peers being routed more traffic than nominally expected.
- **2.** Contact *[My Oracle Support \(MOS\)](#page-12-0)* for further assistance.

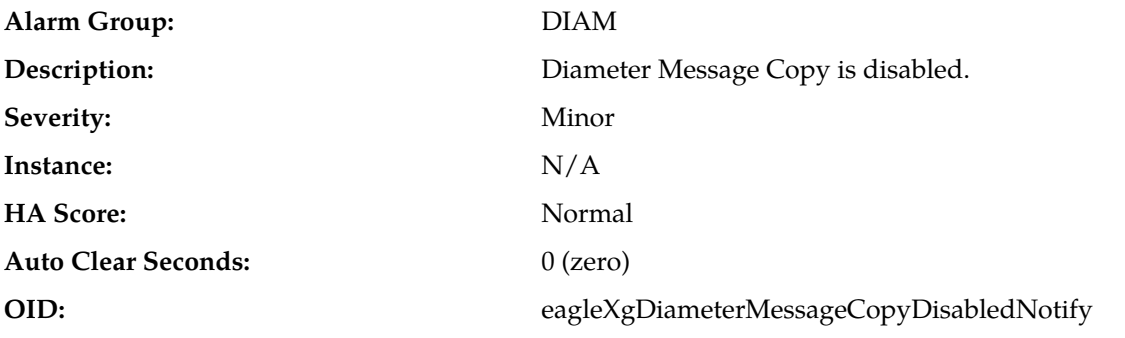

### **22209 - Message Copy Disabled**

#### **Recovery:**

**1.** If one or more MPs in a server site have failed, the traffic will be distributed between the remaining MPs in the server site. MP server status can be monitored from the **Status & Manage** > **Server** page.

- **2.** The mis-configuration of Diameter peers may result in too much traffic being distributed to the MP. The ingress traffic rate of each MP can be monitored from the **Status & Manage** > **KPIs** page. Each MP in the server site should be receiving approximately the same ingress transaction per second.
- **3.** There may be an insufficient number of MPs configured to handle the network traffic load. The ingress traffic rate of each MP can be monitored from the **Status & Manage** > **KPIs** page. If all MPs are in a congestion state then the offered load to the server site is exceeding its capacity.
- **4.** The Diameter Process may be experiencing problems. The alarm log should be examined using the **Alarms & Events** page.
- **5.** If the problem persists, contact *[My Oracle Support \(MOS\)](#page-12-0)*.

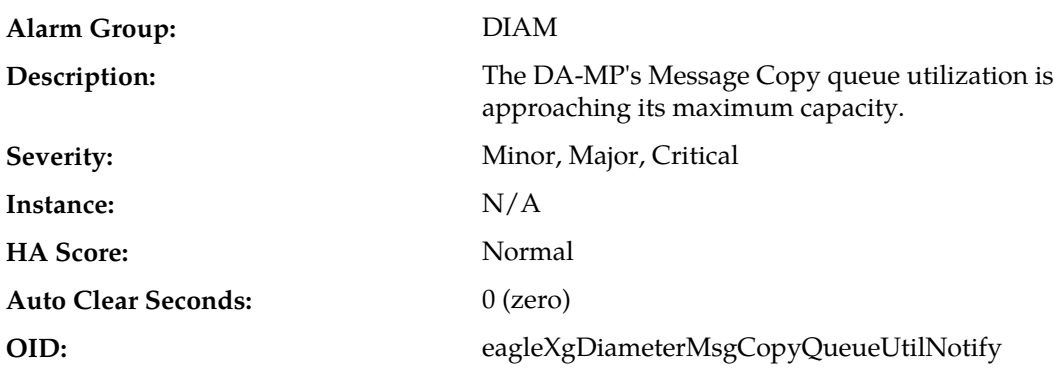

### **22214 - Message Copy Queue Utilization**

#### **Recovery:**

- **1.** Reduce traffic to the MP.
- **2.** Verify that no network issues exist between the DA-MP and the intended DAS peer(s).
- **3.** Verify that the intended DAS peer has sufficient capacity to process the traffic load being routed to it.
- **4.** If the problem persists, contact *[My Oracle Support \(MOS\)](#page-12-0)*.

### **22215 - Ingress Message Discarded: DA-MP Overload Control**

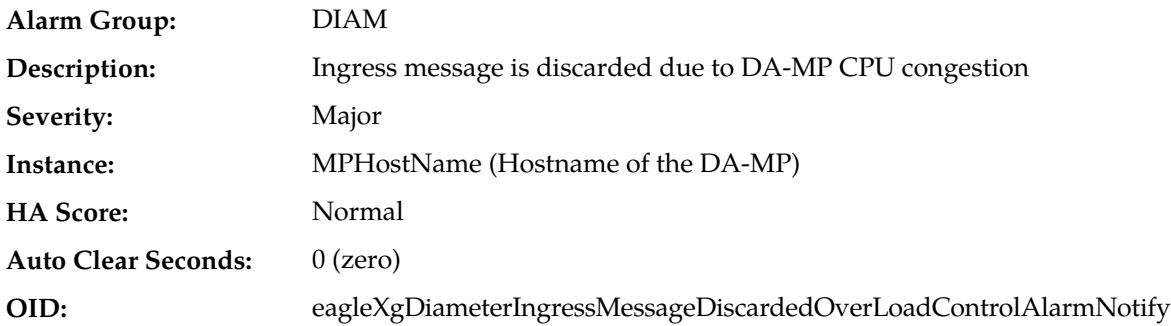

#### **Recovery:**

**1.** If one or more MPs in a server site have failed, the traffic will be distributed amongst the remaining MPs in the server site. Monitor the DA-MP server status from **Main Menu** > **Status & Manage** > **Server Status**.

- **2.** The mis-configuration of Diameter peers may result in too much traffic being distributed to the MP. Monitor the ingress traffic rate of each DA-MP from **Main Menu** > **Status & Manage** > **KPIs**. Each DA-MP in the server site should be receiving approximately the same ingress transaction per second.
- **3.** There may be an insufficient number of MPs configured to handle the network traffic load. Monitor the ingress traffic rate of each DA-MP from **Main Menu** > **Status & Manage** > **KPIs**. If all MPs are in a congestion state, then the offered load to the server site is exceeding its capacity.
- **4.** The Diameter Process may be experiencing problems. Examine the alarm log from **Main Menu** > **Alarms & Events**.
- **5.** If the problem persists, contact *[My Oracle Support \(MOS\)](#page-12-0)*.

### **22216 - Ingress Message Discarded: Priority 0 message discarded by DA-MP Overload Control**

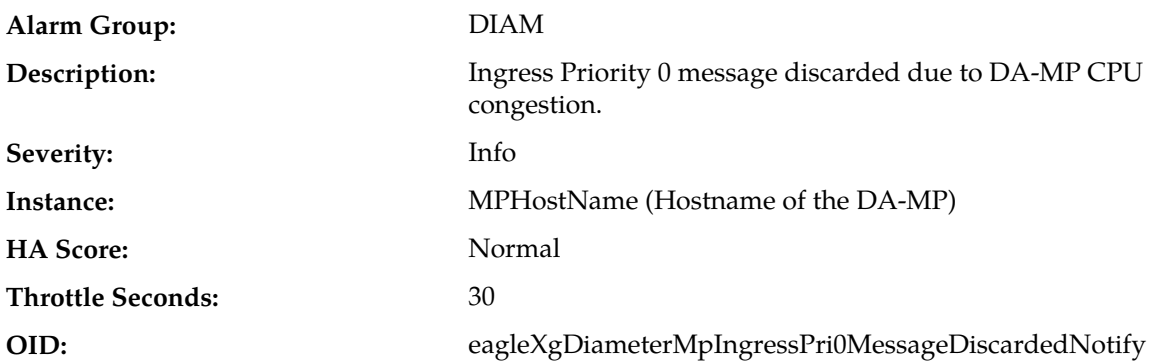

#### **Recovery:**

- **1.** If one or more MPs in a server site have failed, the traffic will be distributed amongst the remaining MPs in the server site. Monitor the DA-MP server status from **Main Menu** > **Status & Manage** > **Server Status**.
- **2.** The mis-configuration of Diameter peers may result in too much traffic being distributed to the MP. Monitor the ingress traffic rate of each DA-MP from **Main Menu** > **Status & Manage** > **KPIs**. Each DA-MP in the server site should be receiving approximately the same ingress transaction per second.
- **3.** There may be an insufficient number of MPs configured to handle the network traffic load. Monitor the ingress traffic rate of each DA-MP from **Main Menu** > **Status & Manage** > **KPIs**. If all MPs are in a congestion state, then the offered load to the server site is exceeding its capacity.
- **4.** The Diameter Process may be experiencing problems. Examine the alarm log from **Main Menu** > **Alarms & Events**.
- **5.** If the problem persists, contact *[My Oracle Support \(MOS\)](#page-12-0)*.

### **22217 - Ingress Message Discarded: Priority 1 message discarded by DA-MP Overload Control**

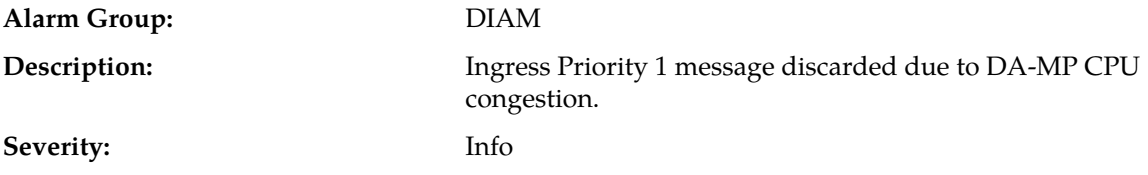

#### **Alarms and Events**

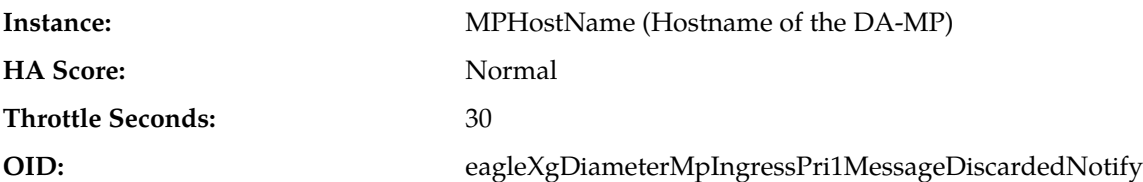

**Recovery:**

- **1.** If one or more MPs in a server site have failed, the traffic will be distributed amongst the remaining MPs in the server site. Monitor the DA-MP server status from **Main Menu** > **Status & Manage** > **Server Status**.
- **2.** The mis-configuration of Diameter peers may result in too much traffic being distributed to the MP. Monitor the ingress traffic rate of each DA-MP from **Main Menu** > **Status & Manage** > **KPIs**. Each DA-MP in the server site should be receiving approximately the same ingress transaction per second.
- **3.** There may be an insufficient number of MPs configured to handle the network traffic load. Monitor the ingress traffic rate of each DA-MP from **Main Menu** > **Status & Manage** > **KPIs**. If all MPs are in a congestion state, then the offered load to the server site is exceeding its capacity.
- **4.** The Diameter Process may be experiencing problems. Examine the alarm log from **Main Menu** > **Alarms & Events**.
- **5.** If the problem persists, contact *[My Oracle Support \(MOS\)](#page-12-0)*.

### **22218 - Ingress Message Discarded: Priority 2 message discarded by DA-MP Overload Control**

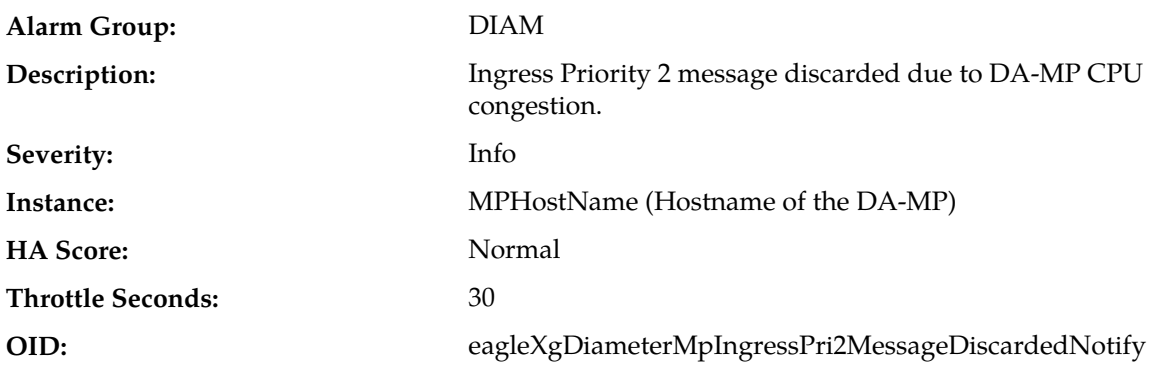

#### **Recovery:**

- **1.** If one or more MPs in a server site have failed, the traffic will be distributed amongst the remaining MPs in the server site. Monitor the DA-MP server status from **Main Menu** > **Status & Manage** > **Server Status**.
- **2.** The mis-configuration of Diameter peers may result in too much traffic being distributed to the MP. Monitor the ingress traffic rate of each DA-MP from **Main Menu** > **Status & Manage** > **KPIs**. Each DA-MP in the server site should be receiving approximately the same ingress transaction per second.
- **3.** There may be an insufficient number of MPs configured to handle the network traffic load. Monitor the ingress traffic rate of each DA-MP from **Main Menu** > **Status & Manage** > **KPIs**. If all MPs are in a congestion state, then the offered load to the server site is exceeding its capacity.
- **4.** The Diameter Process may be experiencing problems. Examine the alarm log from **Main Menu** > **Alarms & Events**.
- **5.** If the problem persists, contact *[My Oracle Support \(MOS\)](#page-12-0)*.

### **22220 - Connection Congestion Level change**

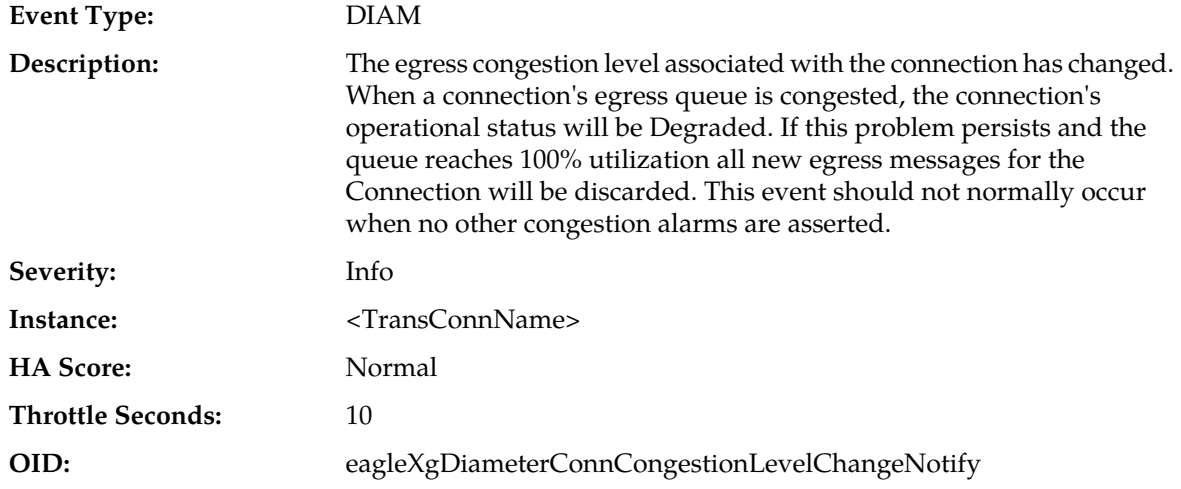

#### **Recovery:**

- **1.** An IP network or Diameter peer problem may exist thus preventing SCTP/TCP from transmitting messages into the network at the same pace that messages are being received from the network.
- **2.** The transport task associated with the connection may be experiencing a problem preventing it from processing events from its Connection Event Message Queue. The alarm log should be examined using the **Alarms & Events** page.
- **3.** If one or more MPs in a server site have failed, the traffic will be distributed among the remaining MPs in the server site. MP server status can be monitored using the **Status & Manage** > **Server** page.
- **4.** The mis-configuration of Diameter peers may result in too much traffic being distributed to the MP. The ingress traffic rate of each MP can be monitored using the **Status & Manage** > **KPIs** page. Each MP in the server site should be receiving approximately the same ingress transaction per second.
- **5.** There may be an insufficient number of MPs configured to handle the network traffic load. The ingress traffic rate of each MP can be monitored using the **Status & Manage** > **KPIs** page. If all MPs are in a congestion state then the offered load to the server site is exceeding its capacity.
- **6.** If the problem persists, contact *[My Oracle Support \(MOS\)](#page-12-0)*.

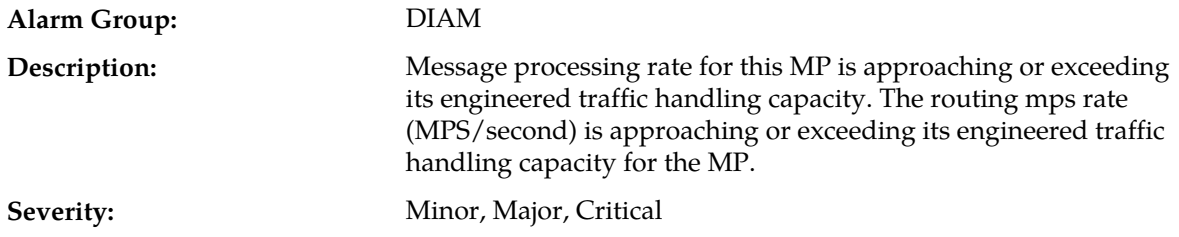

### **22221 - Routing MPS Rate**

#### **Alarms and Events**

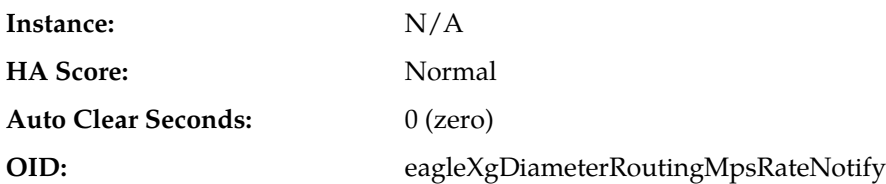

**Recovery:**

**1.** If one or more MPs in a server site have failed, the traffic will be distributed amongst the remaining MPs in the server site.

MP server status can be monitored from **Main Menu** > **Status & Manage** > **Server Status**.

**2.** The mis-configuration of Diameter peers may result in too much traffic being distributed to the MP.

The routing mps rate of each MP can be monitored from **Main Menu** > **Status & Manage** > **KPIs**. Each MP in the server site should be receiving approximately the same ingress transaction per second.

**3.** There may be an insufficient number of MPs configured to handle the network traffic load.

The routing mps rate of each MP can be monitored from **Main Menu** > **Status & Manage** > **KPIs**. If all MPs are in a congestion state then the ingress message rate to the MP is exceeding its capacity to process the messages.

**4.** If the problem persists, contact *[My Oracle Support \(MOS\)](#page-12-0)*.

### **22222 - Long Timeout PTR Buffer Pool Utilization**

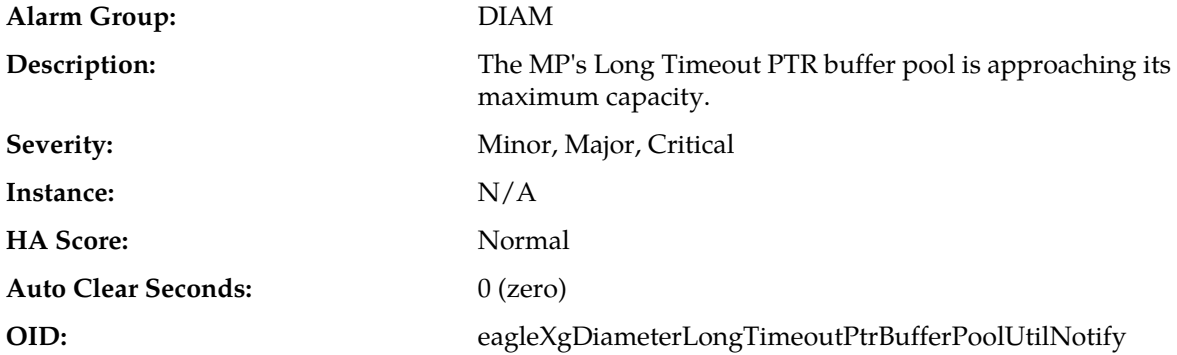

#### **Recovery:**

- **1.** If one or more MPs in a server site have failed, the traffic will be distributed amongst the remaining MPs in the server site. Monitor the MP server status from **Main Menu** > **Status & Manage** > **Server Status**.
- **2.** The misconfiguration of Pending Answer Timer assignment may result in excessive traffic being assigned to the Long Timeout PTR buffer Pool. View the Pending Answer Timer values via **Diameter** > **Configuration** > **Pending Answer Timers**. Examine the Pending Answer Timers assignment via the **Diameter** > **Configuration** > **Application Ids and Diameter** > **Configuration** > **Peer Nodes**.
- **3.** The misconfiguration of Diameter peers may result in too much traffic being distributed to the MP. Monitor the ingress traffic rate of each MP from **Main Menu** > **Status & Manage** > **KPIs**. Each MP in the server site should be receiving approximately the same ingress transaction per second
- **4.** There may be an insufficient number of MPs configured to handle the network traffic load. Monitor the ingress traffic rate of each MP from **Main Menu** > **Status & Manage** > **KPIs**. If all MPs are in a congestion state then the offered load to the server site is exceeding its capacity.
- **5.** A software defect may exist resulting in Long Timeout PTR buffers not being de-allocated to the pool. This alarm should not normally occur when no other congestion alarms are asserted. Examine the alarm log from **Main Menu** > **Alarms & Events**.
- **6.** If the problem persists, contact *[My Oracle Support \(MOS\)](#page-12-0)*.

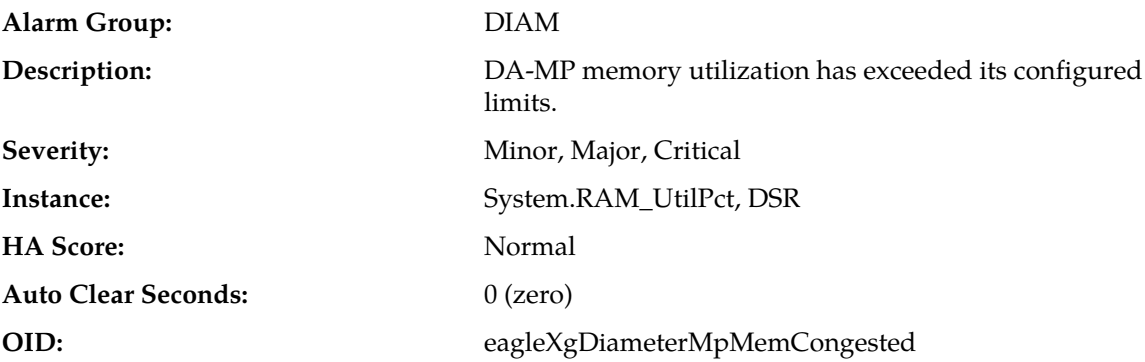

### **22223 - MpMemCongested**

#### **Recovery:**

Potential causes for this alarm are:

- One or more peers are generating more traffic than is nominally expected.
- Configuration requires more CPU usage for message processing than is nominally expected.
- One or more peers are answering slowly, causing a backlog of pending transactions.

### **22224 - Average Hold Time Limit Exceeded**

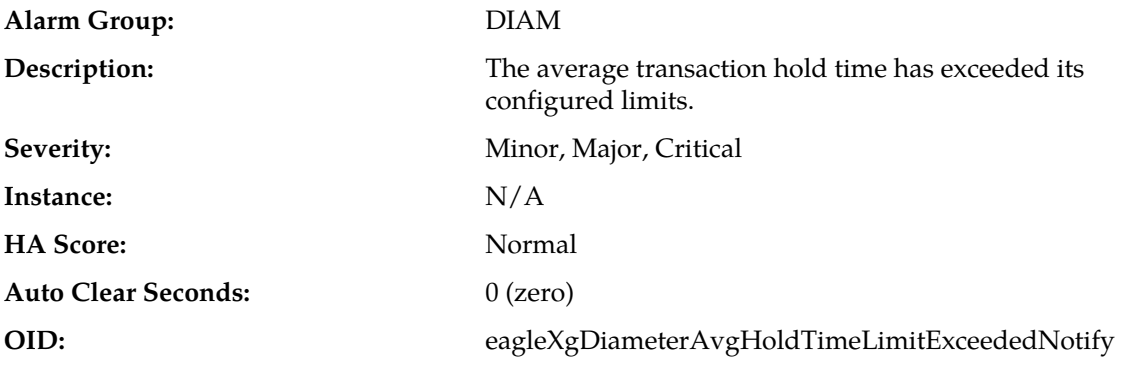

#### **Recovery:**

The average transaction hold time is exceeding its configured limits, resulting in an abnormally large number of outstanding transactions. Reduce the average hold time by examining the configured Pending Answer Timer values and reducing any values that are unnecessarily large.

### **22225 - MpRxDiamAllLen**

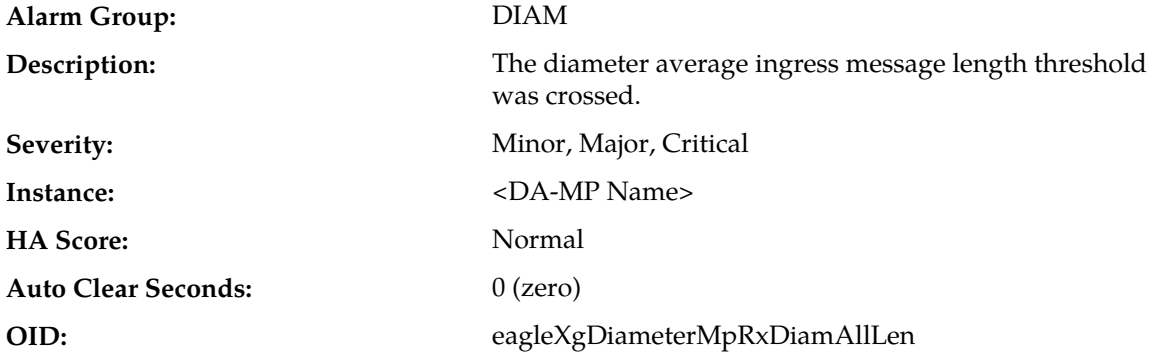

#### **Recovery:**

The alarm will clear when the average ingress message length falls below the clear threshold. The alarm may be caused by one or more peers generating larger messages than is nominally expected.

### **22300 - Connection Unavailable: Socket configuration failure**

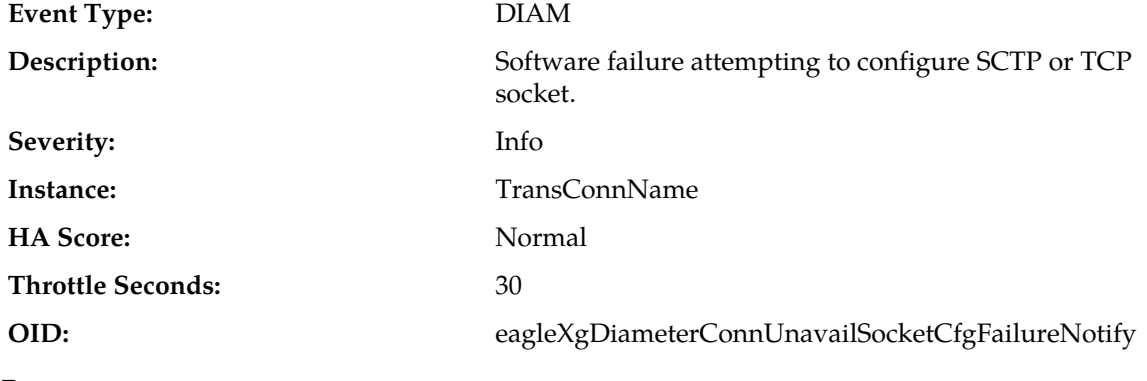

### **Recovery:**

Contact *[My Oracle Support \(MOS\)](#page-12-0)*.

### **22301 - Connection Unavailable: Connection initiation failure**

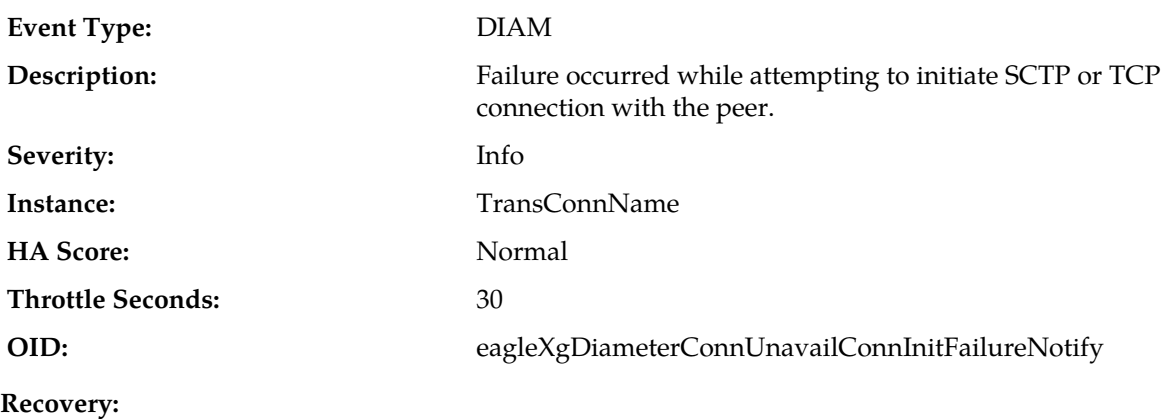

- **1.** Confirm that connection is not administratively Disabled at the peer.
- **2.** Confirm that peer connection configuration (protocol, remote/local IP address, remote/local port) matches local connection configuration.
- **3.** Confirm IP network connectivity between peer IP and local IP for the connection.
- **4.** Confirm that the connection's transport protocol and/or port are not being blocked by a network firewall or other ACL in the network path.
- **5.** If the problem persists, contact *[My Oracle Support \(MOS\)](#page-12-0)*.

### **22302 - Connection Unavailable: Received malformed message**

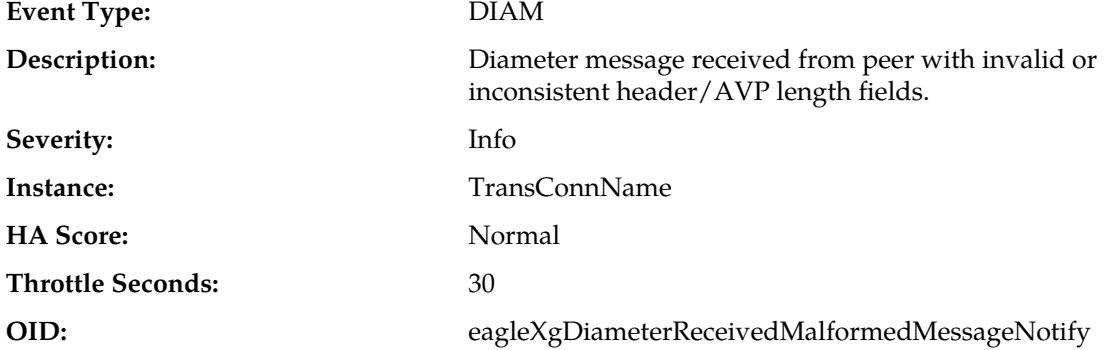

#### **Recovery:**

- **1.** Determine if other nodes/MPs connected to the peer are also experiencing problems with messages received from the peer. If so, the peer should be diagnosed.
- **2.** Determine if other connections on this same MP are also experiencing problems. If so, the MP should be removed moved from service, replaced, and the *[My Oracle Support \(MOS\)](#page-12-0)* should be contacted to assist with resolution.

### **22303 - Connection Unavailable: Peer closed connection**

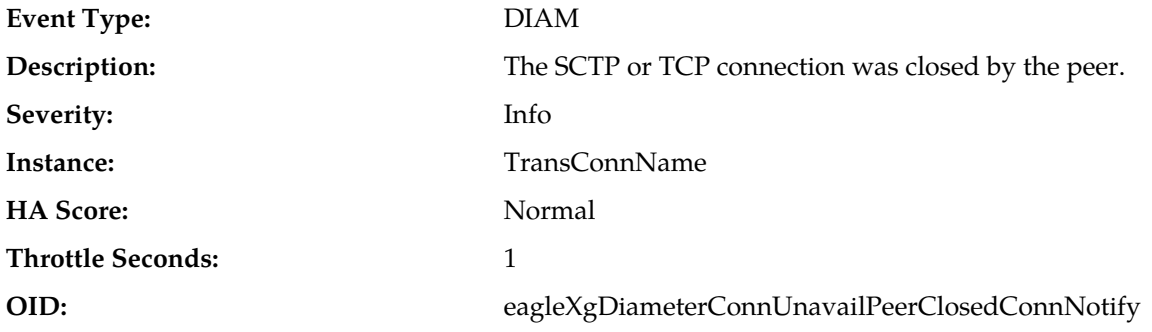

#### **Recovery:**

**1.** If unexpected, use peer node diagnostic/log information to determine why peer closed connection.

### **22304 - Connection Unavailable: Proving Failure**

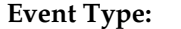

**Event Type:** DIAM

**<sup>2.</sup>** If the problem persists, contact *[My Oracle Support \(MOS\)](#page-12-0)*.

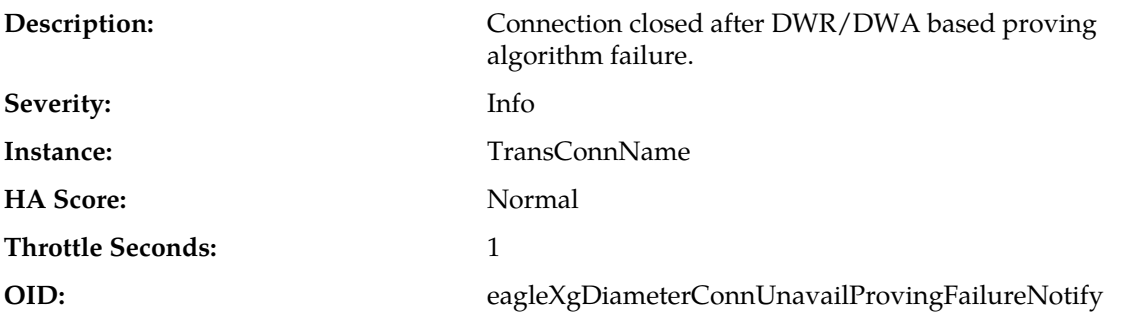

- **1.** Compare your Capabilities Exchange Request (CER) configuration to the far end configuration to identify any mismatch between the two.
- **2.** Examine the peer to determine why it is not responding to Device-Watchdog-Requests (DWRs).
- **3.** If the problem persists, contact *[My Oracle Support \(MOS\)](#page-12-0)*.

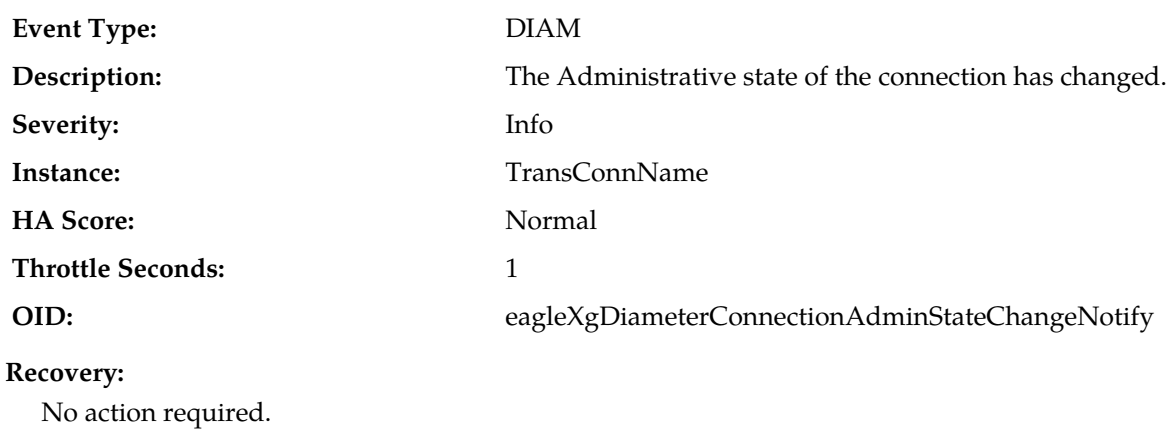

### **22305 - Connection Admin State change**

### **22306 - Connection Unavailable: Timeout waiting for CER/CEA**

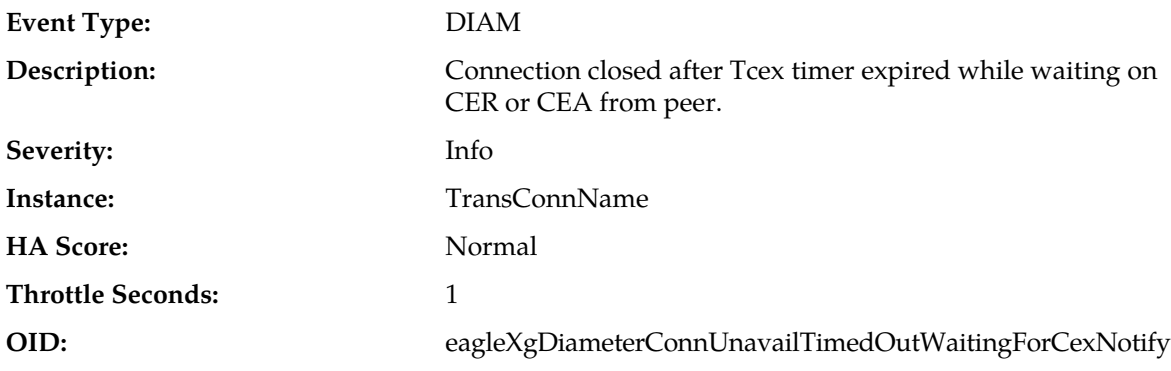

#### **Recovery:**

**1.** For locally initiated connections, confirm that the configured Tcex timer value is not less than the time expected for the peer to respond with CEA after receiving CER.

**2.** If the problem persists, contact *[My Oracle Support \(MOS\)](#page-12-0)*.

### **22307 - Connection Unavailable: Timeout waiting for DPA**

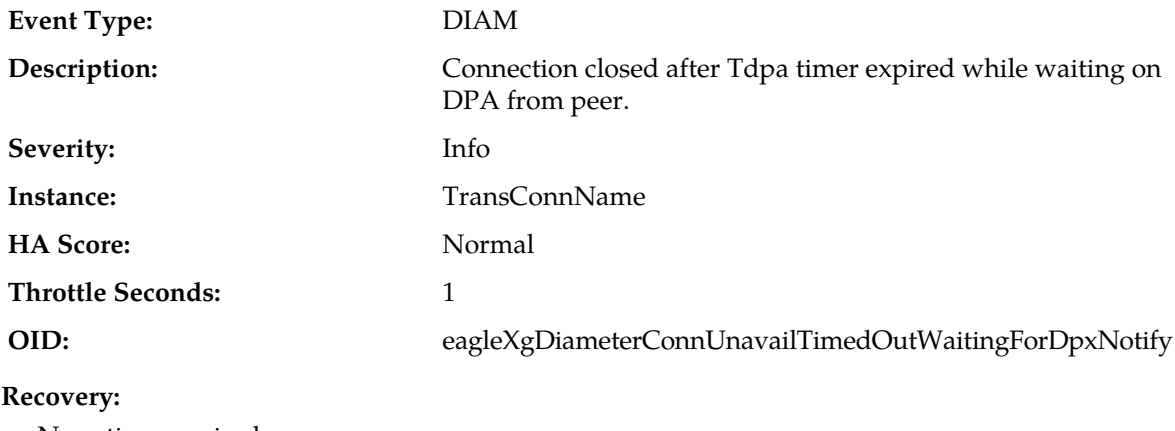

No action required.

### **22308 - Received Unexpected CER/CEA**

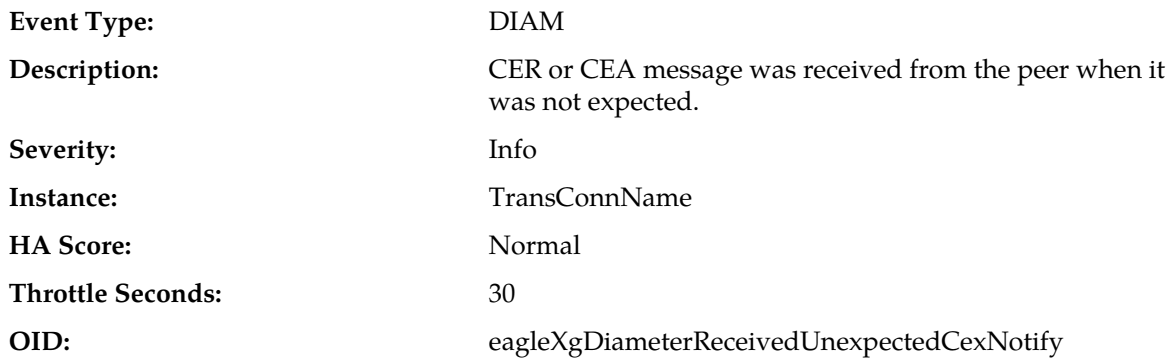

#### **Recovery:**

**1.** Diagnose peer for unexpected behavior.

**2.** If the problem persists, contact *[My Oracle Support \(MOS\)](#page-12-0)*.

### **22309 - Received Unexpected DWR/DWA**

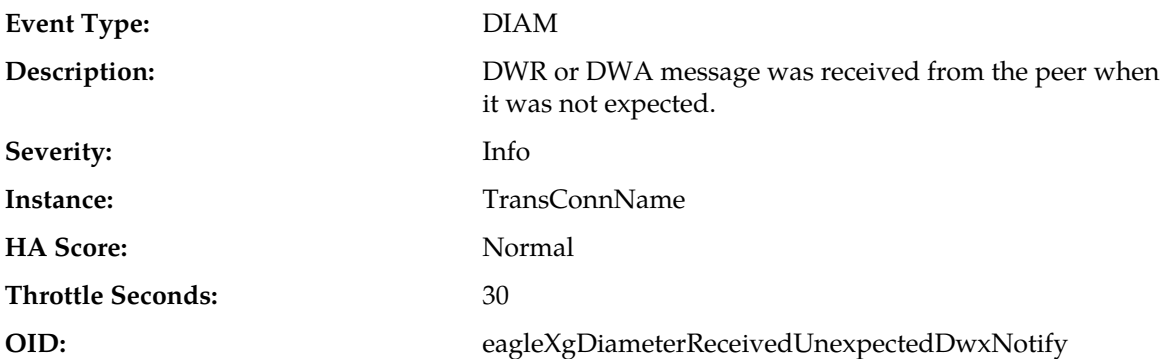

- **1.** Diagnose peer for unexpected behavior.
- **2.** If the problem persists, contact *[My Oracle Support \(MOS\)](#page-12-0)*.

### **22310 - Received Unexpected DPR/DPA**

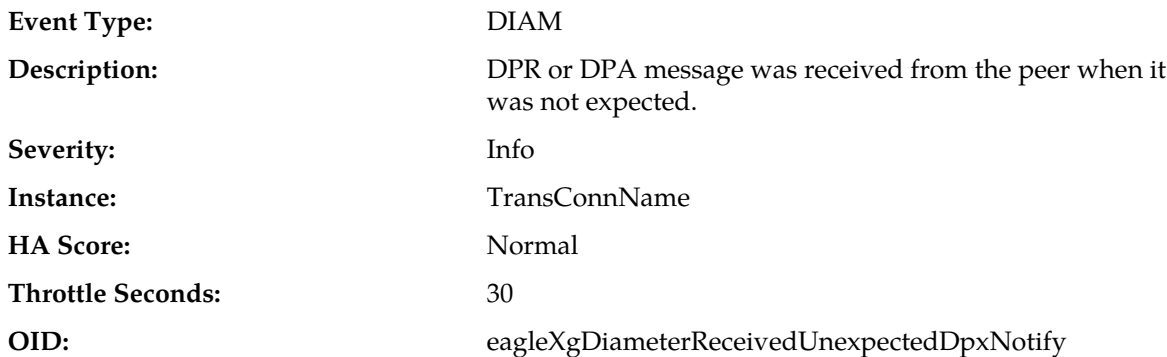

#### **Recovery:**

- **1.** Diagnose peer for unexpected behavior.
- **2.** If the problem persists, contact *[My Oracle Support \(MOS\)](#page-12-0)*.

### **22311 - Invalid Diameter message received**

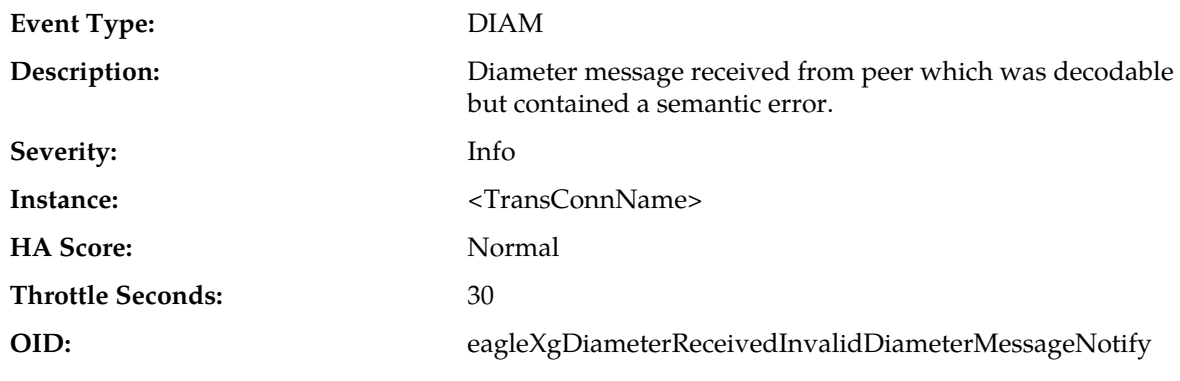

#### **Recovery:**

- **1.** Analyze MsgOctets from Event Addn'l Data to determine which semantic error occurred and diagnose peer for unexpected behavior.
- **2.** If the problem persists, contact *[My Oracle Support \(MOS\)](#page-12-0)*.

### **22312 - Socket send failure**

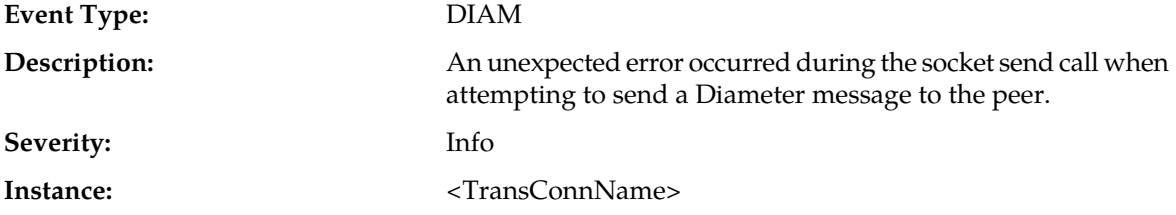

#### **Alarms and Events**

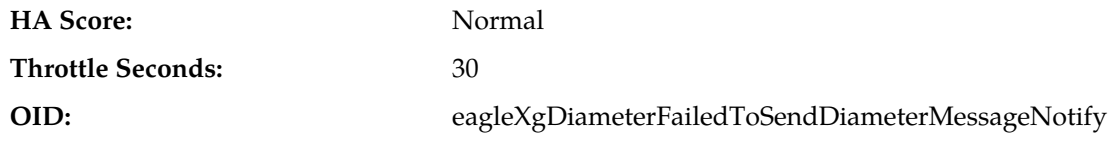

#### **Recovery:**

- **1.** Analyze errno value and text from Event Addn'l Info to determine root cause.
- **2.** If the problem persists, contact *[My Oracle Support \(MOS\)](#page-12-0)*.

### **22313 - Connection Unavailable: Transport failure**

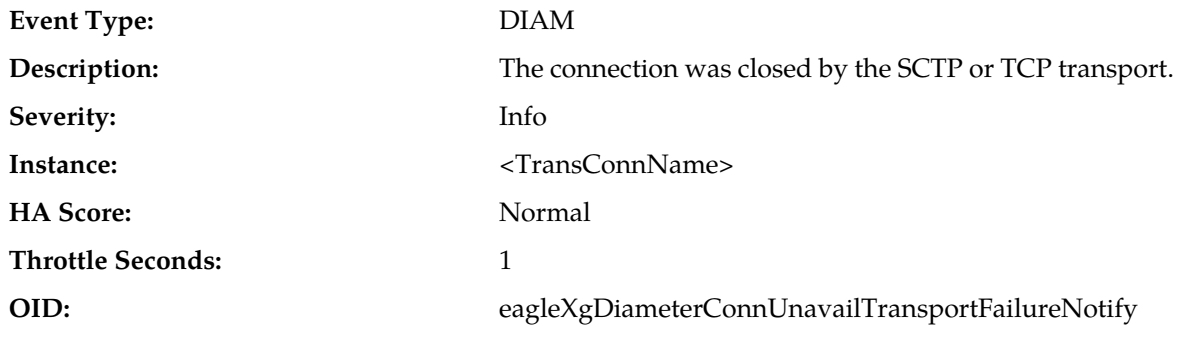

#### **Recovery:**

**1.** Analyze error value to determine root cause.

**2.** If the problem persists, contact *[My Oracle Support \(MOS\)](#page-12-0)*.

### **22314 - Connection Unavailable: CEA Realm/Host validation failure**

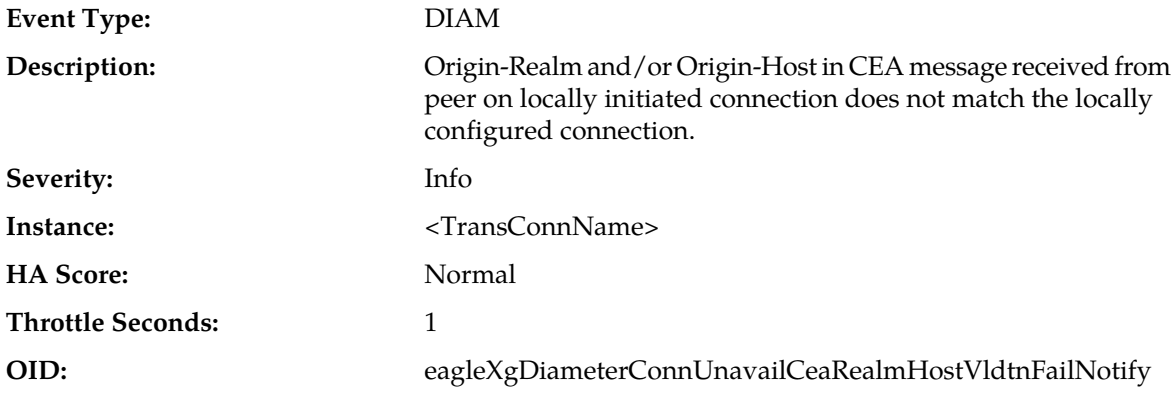

#### **Recovery:**

- **1.** Confirm that peer connection configuration (Realm, Host, protocol, remote/local IP address, remote/local port) matches local connection configuration.
- **2.** If the problem persists, contact *[My Oracle Support \(MOS\)](#page-12-0)*.

### **22315 - Connection Unavailable: Peer IP address validation failure**

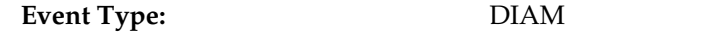

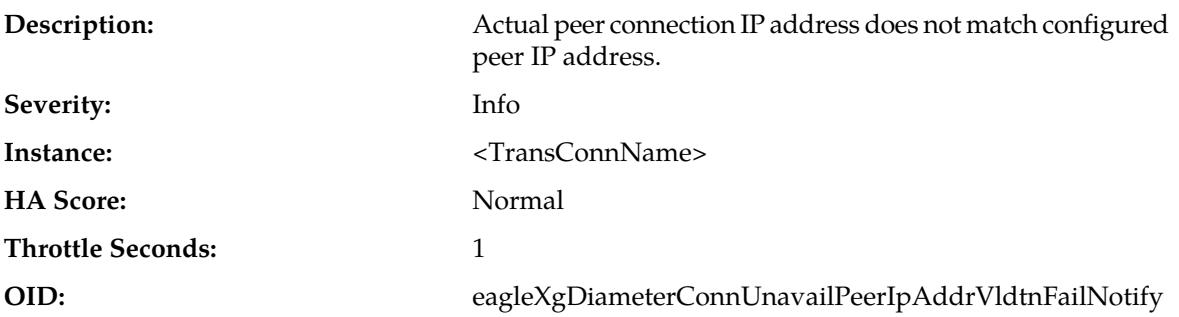

- **1.** Confirm that peer connection configuration (Realm, Host, protocol, remote/local IP address, remote/local port) matches local connection configuration using the **Diameter** > **Configuration** > **Local Nodes** page.
- **2.** If the problem persists, contact *[My Oracle Support \(MOS\)](#page-12-0)*.

### **22316 - Connection Unavailable: No common apps**

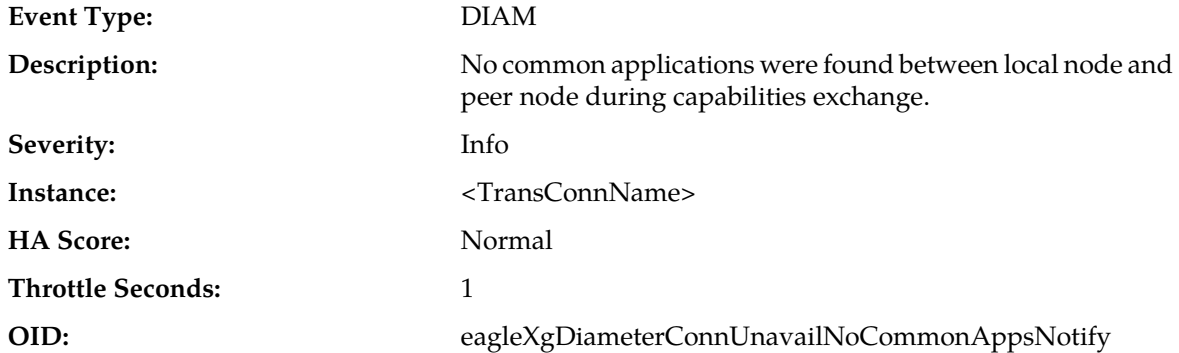

#### **Recovery:**

- **1.** Reconcile Application IDs between local and peer nodes. If no common applications exist, the connection should be deleted or Disabled.
- **2.** If the problem persists, contact *[My Oracle Support \(MOS\)](#page-12-0)*.

### **22317 - Connection Rejected: Connection already established**

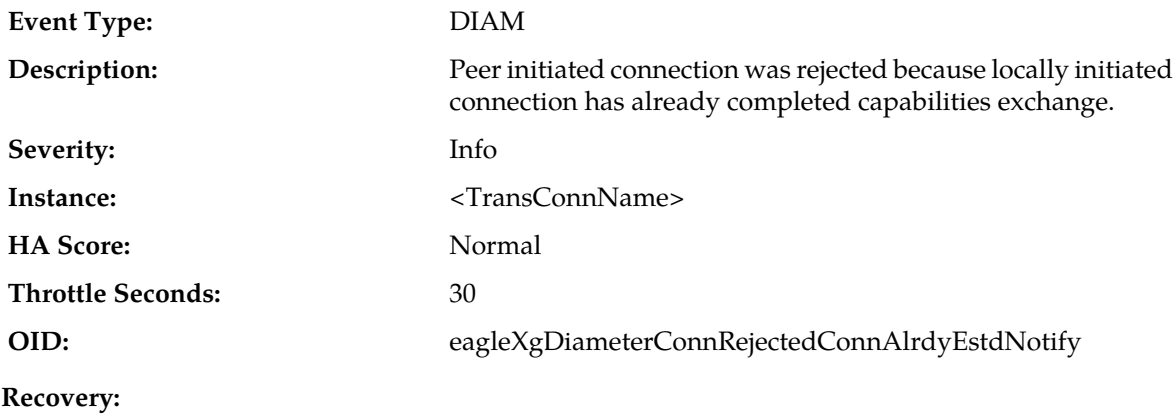

- **1.** If condition persists, diagnose peer to determine reason for the second connection initiation.
- **2.** If the problem persists, contact *[My Oracle Support \(MOS\)](#page-12-0)*.

### **22318 - Connection Rejected: Connection not Enabled**

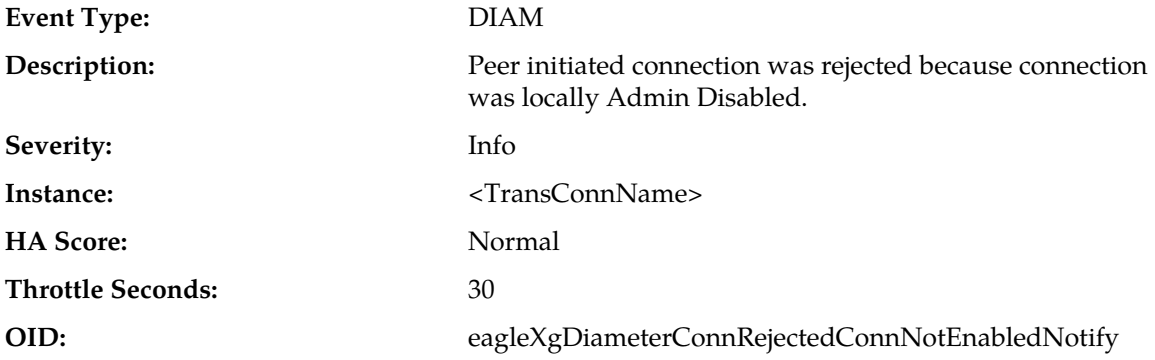

#### **Recovery:**

- **1.** Resolve inconsistency between the local and peer nodes Administrative State.
- **2.** If the problem persists, contact *[My Oracle Support \(MOS\)](#page-12-0)*.

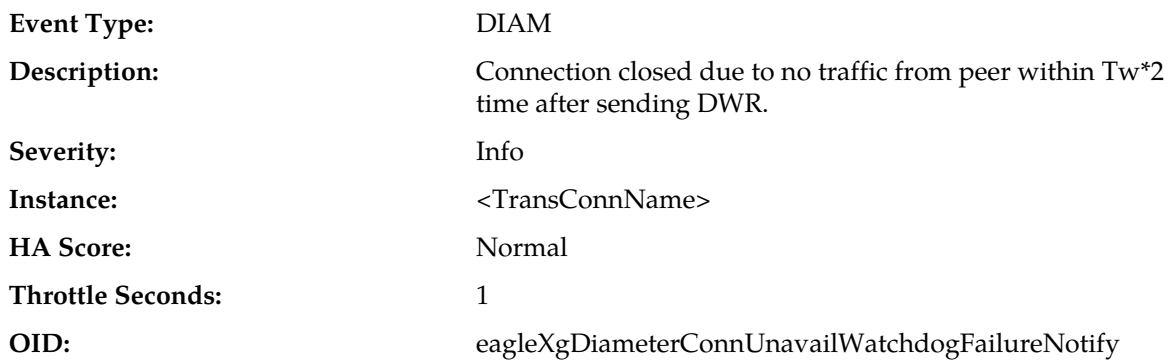

### **22319 - Connection Unavailable: Diameter Watchdog**

#### **Recovery:**

- **1.** Confirm that the connection is not administratively Disabled at the peer.
- **2.** Confirm that the peer connection configuration (protocol, remote/local IP address, remote/local port) matches local connection configuration.
- **3.** Confirm there is reliable IP network connectivity between the peer IP and the local IP for the connection (no excess packet loss).
- **4.** Confirm that the connection's transport protocol and/or port are not being blocked by a network firewall or other ACL in the network path.
- **5.** If the problem persists, contact *[My Oracle Support \(MOS\)](#page-12-0)*.

### **22320 - Invalid peer initiated connection**

**Event Type:** DIAM

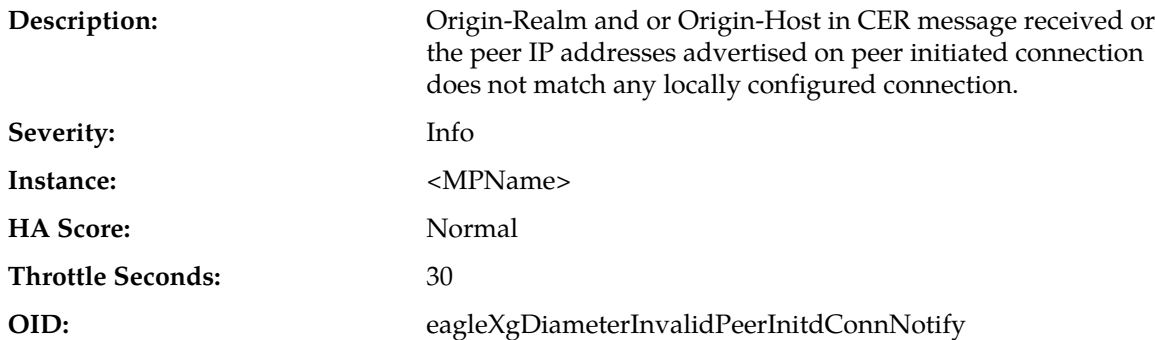

- **1.** Confirm that peer connection configuration (Realm, Host, protocol, remote/local IP address, remote/local port) matches local connection configuration.
- **2.** If the problem persists, contact *[My Oracle Support \(MOS\)](#page-12-0)*.

### **22321 - Connection Unavailable: DNS Resolution Failure**

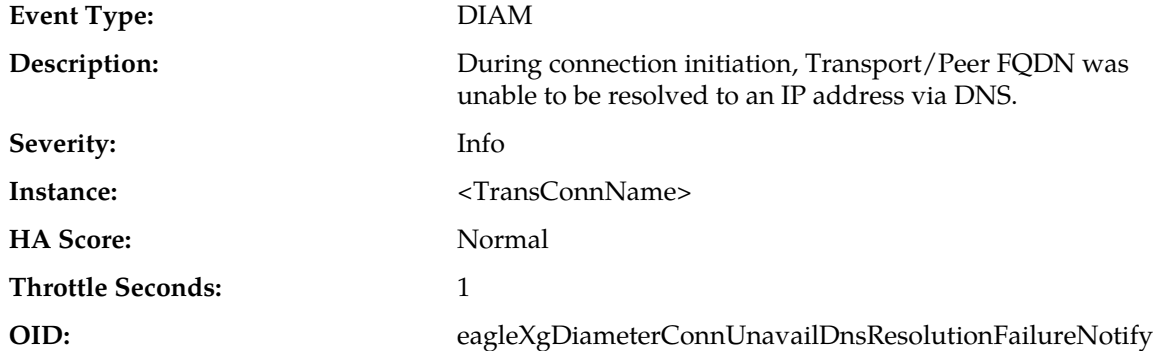

#### **Recovery:**

- **1.** Confirm DNS is available and reachable by DA-MP.
- **2.** Confirm that DNS configuration contains peer FQDN and appropriate corresponding IP address(es).
- **3.** Analyze errno value and text from Event Addn'l Info to determine root cause.
- **4.** If the problem persists, contact *[My Oracle Support \(MOS\)](#page-12-0)*.

### **22322 - Connection Proving Success**

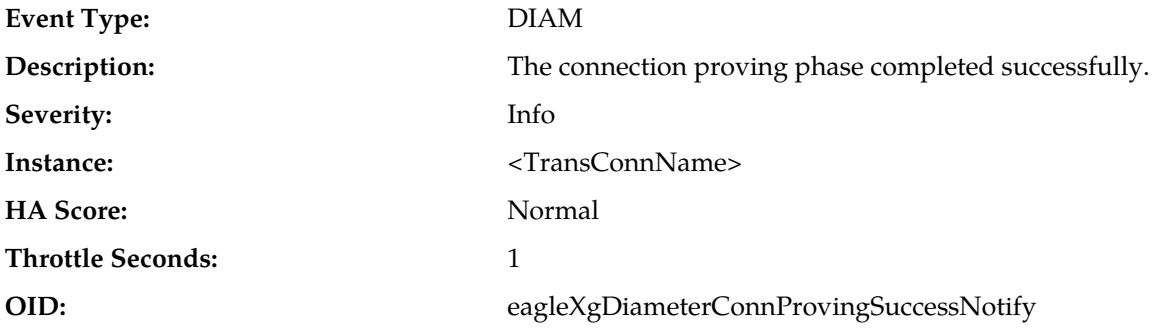

No action required.

### **22323 - Connection Degraded: Diameter Watchdog**

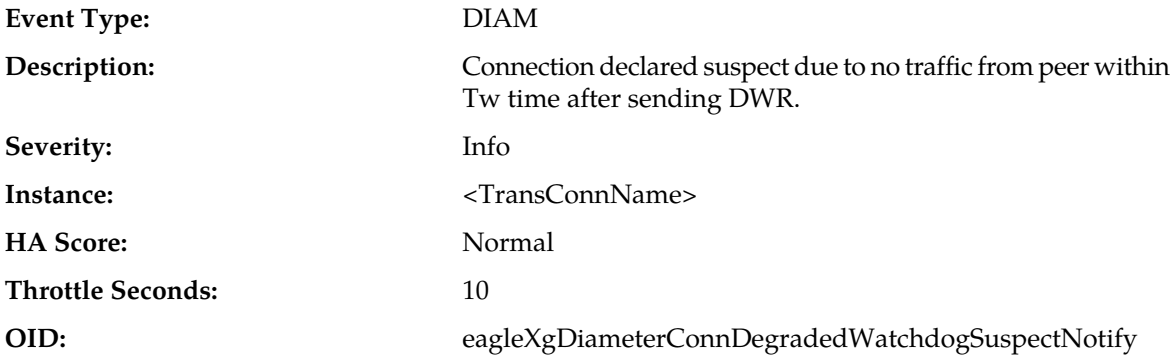

#### **Recovery:**

- **1.** Examine the peer to determine why it is not responding.
- **2.** If the problem persists, contact *[My Oracle Support \(MOS\)](#page-12-0)*.

### **22324 - Connection Unavailable: CER validation failure**

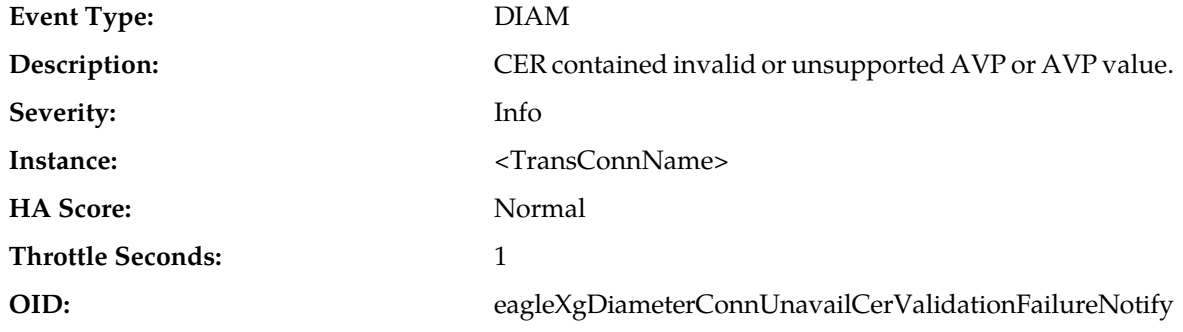

#### **Recovery:**

- **1.** Disable peer's use of inband security.
- **2.** If the problem persists, contact *[My Oracle Support \(MOS\)](#page-12-0)*.

### **22325 - Host-IP-Address AVP(s) in CER/CEA do not match peer IP address(es)**

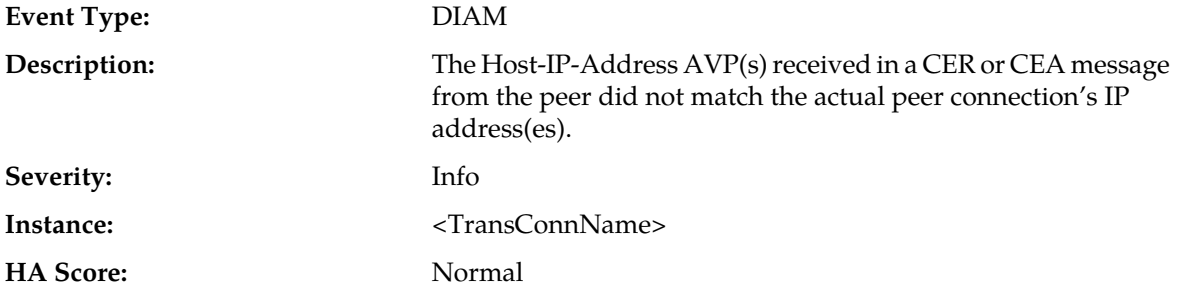

#### **Throttle Seconds:** 2

**OID:** eagleXgDiameterConnUnavailCerHostIpAvpVldtnFailNotify

#### **Recovery:**

- **1.** Diagnose peer to resolve inconsistency.
- **2.** If the problem persists, contact *[My Oracle Support \(MOS\)](#page-12-0)*.

### **22326 - Connection Established**

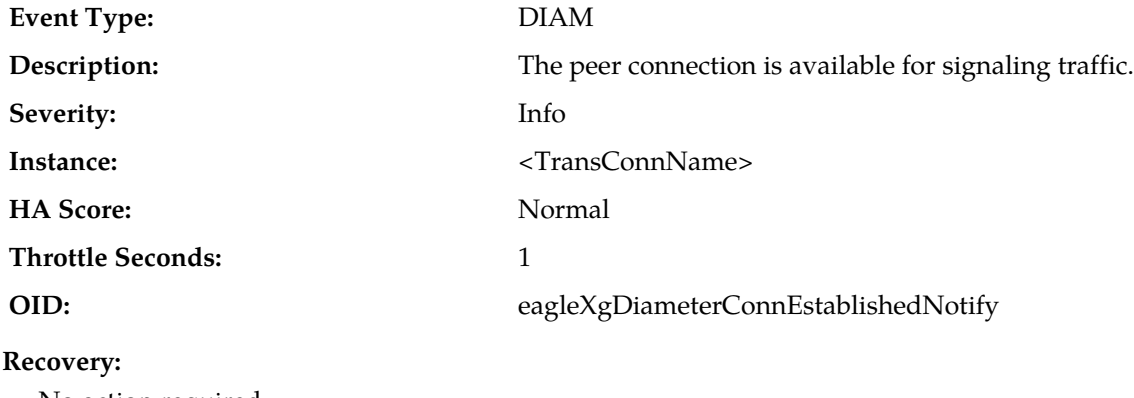

No action required.

### **22327 - Initiator function disabled**

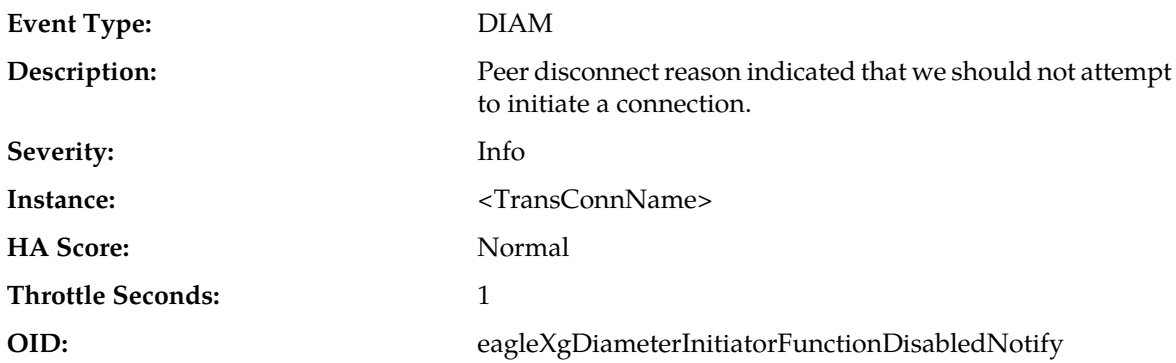

#### **Recovery:**

- **1.** No action required. The peer can still initiate a connection. If the peer does not attempt to initiate a connection within a reasonable amount of time, the connection can be disabled, then re-enabled to re-activate the initiator function.
- **2.** If the problem persists, contact *[My Oracle Support \(MOS\)](#page-12-0)*.

### **22328 - IcRate**

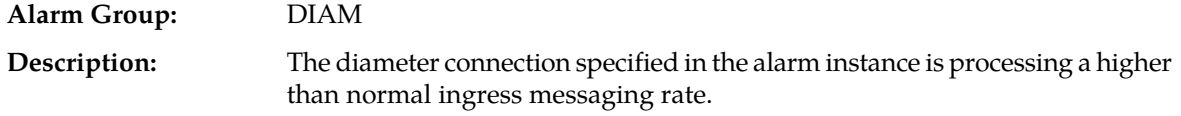

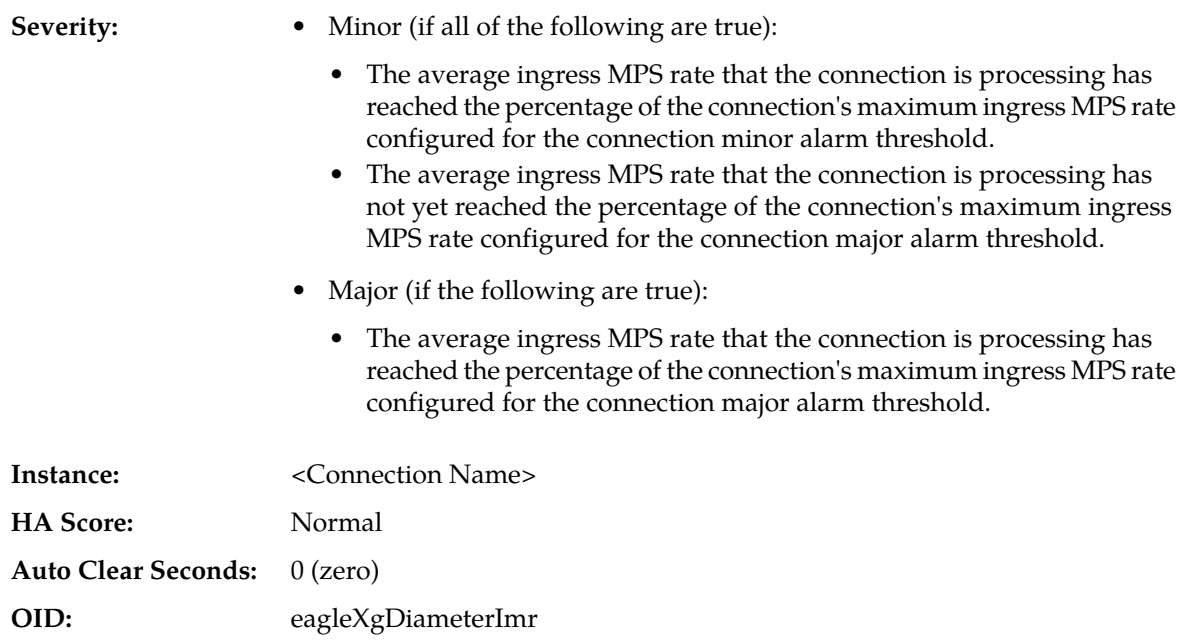

- **1.** The Diameter connection specified in the Alarm Instance field is processing a higher than expected average ingress Diameter message rate. The alarm thresholds for minor and major alarms are configured in the Capacity Configuration Set used by the Diameter connection.
- **2.** The message rate used for this alarm is an exponentially smoothed 30 second average. This smoothing limits false alarms due to short duration spikes in the ingress message rate.
- **3.** If the alarm severity is minor, the alarm means that the average ingress message rate has exceeded the minor alarm threshold percentage of the maximum ingress MPS configured for the connection.
- **4.** If the alarm severity is major, the alarm means that the average ingress message rate has exceeded the major alarm threshold percentage of the maximum ingress MPS configured for the connection.
- **5.** This alarm is cleared when the average ingress message rate falls 5% below the minor alarm threshold, or the connection becomes disabled or disconnected. This alarm is downgraded from major to minor if the average ingress message rate falls 5% below the major alarm threshold.
- **6.** If the average ingress message rate is determined to be unusually high, investigate the connection's remote Diameter peer (the source of the ingress messaging) to determine why they are sending the abnormally high traffic rate. Otherwise, consider increasing either the connection's maximum ingress MPS rate or the connection's alarm thresholds.

### **22329 - SCTP Connection Impaired: A path has become unreachable**

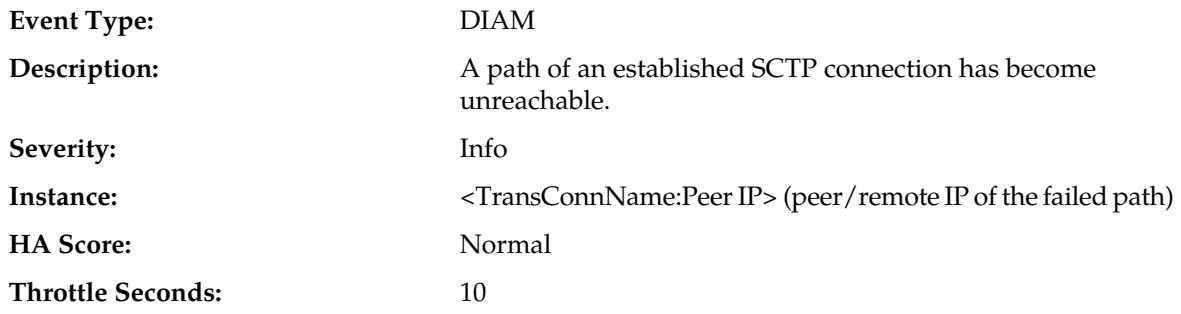

**OID:** eagleXgDiameterSctpConnectionImpairedNotify

### **Recovery:**

- **1.** Check whether the routing path between the local IP address and the peer IP address is up. If it is not, fix it.
- **2.** If the problem persists, contact *[My Oracle Support \(MOS\)](#page-12-0)*.

### **22330 - SCTP Connection Cfg Mismatch: The peer advertised a different number of IP addresses than configured**

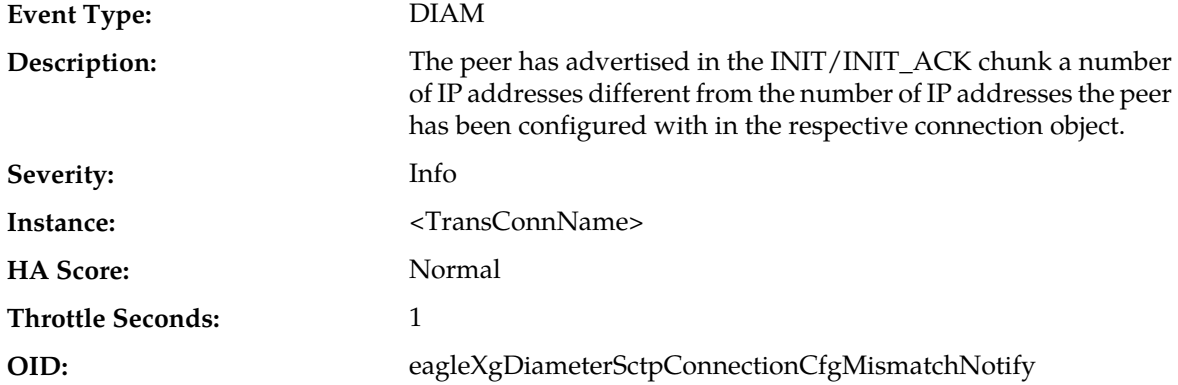

#### **Recovery:**

Check the peer configuration on the local node and the networking configuration on the peer itself with regard to which IP addresses the peer shall advertise.

### **22331 - SCTP Connection Partial Matching: SCTP connection accepted but the IP addresses advertised by the peer match only partially those configured for the peer in the connection object**

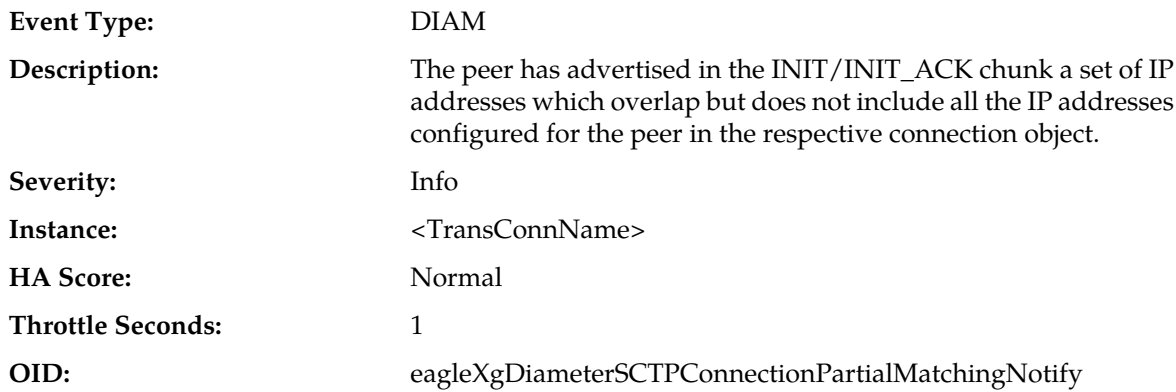

#### **Recovery:**

- **1.** Check the peer configuration on the local node and the networking configuration on the peer itself with regard to which IP addresses the peer shall advertise.
- **2.** If the problem persists, contact *[My Oracle Support \(MOS\)](#page-12-0)*.

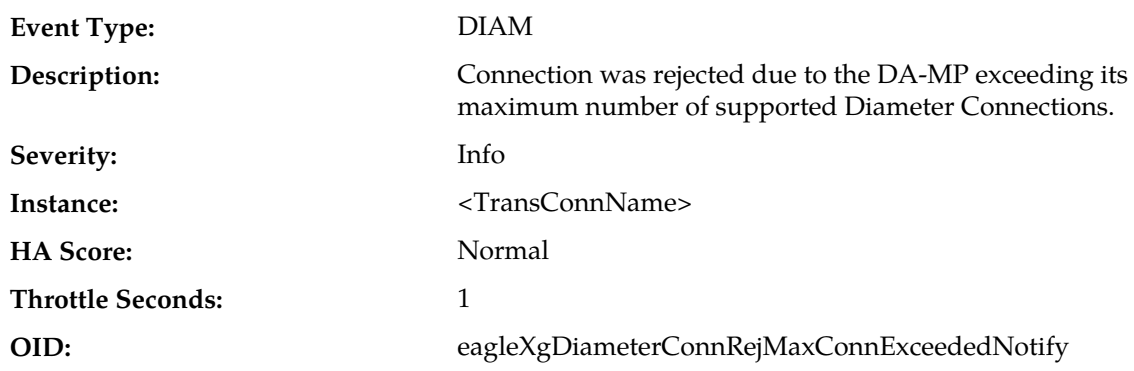

### **22332 - Connection Rejected: Max Connections Exceeded**

#### **Recovery:**

**1.** If the DA-MP is a member of a IPFE TS, verify that the IPFE is configured to fully monitor the DA-MP's availability status.

When a IPFE fully monitors application servers in a IPFE TS, it will cease from distributing new Diameter connections to any/all application servers that report a "Stasis" availability status.

**2.** If the problem persists, contact *[My Oracle Support \(MOS\)](#page-12-0)*.

### **22333 - Connection Rejected: Insufficient Ingress MPS**

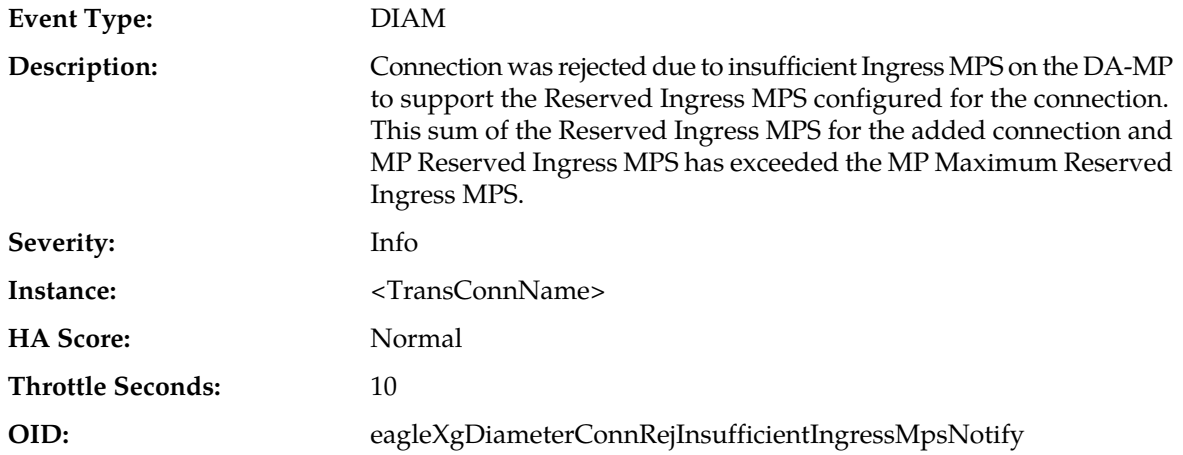

#### **Recovery:**

- **1.** The value for Reserved Ingress MPS for the added connection needs to be examined to determine if its value should be decreased.
- **2.** Contact *[My Oracle Support \(MOS\)](#page-12-0)* for assistance.

### **22334 - Unexpected Message Priority in ingress Request**

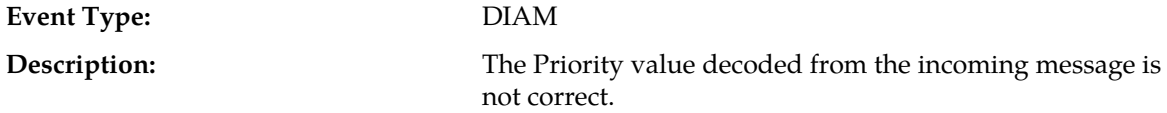

#### **Alarms and Events**

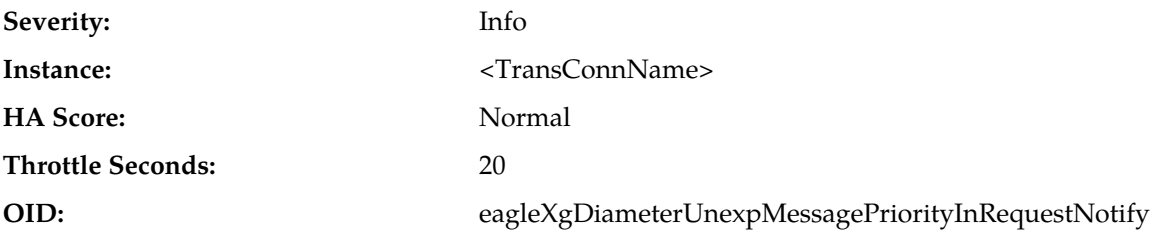

#### **Recovery:**

**1.** Verify that the peer is a DSR.

- Product-Name is reported as "Eagle XG DSR", in the Event Additional Information.
- Vendor-Id is reported as 323 (Tekelec).
- **2.** Verify that the Firmware-Revision reported in the Event Additional Information represents a DSR software version that supports the Message Priority Feature.
	- Call *[My Oracle Support \(MOS\)](#page-12-0)* and obtain the minimum DSR software version that supports Message Priority and compare with this information.
	- If the reported Firmware-Version is greater than or equal to the minimum required DSR software version, call *[My Oracle Support \(MOS\)](#page-12-0)*.
	- If the reported Firmware-Version is less than the minimum required DSR software version, call *[My Oracle Support \(MOS\)](#page-12-0)* to seek advice on whether the peer DSR needs to be upgraded, or whether the Message Priority Setting for this Transport Connection or Peer Node needs to be changed to "None".

### **22335 - Peer does not support Message Priority**

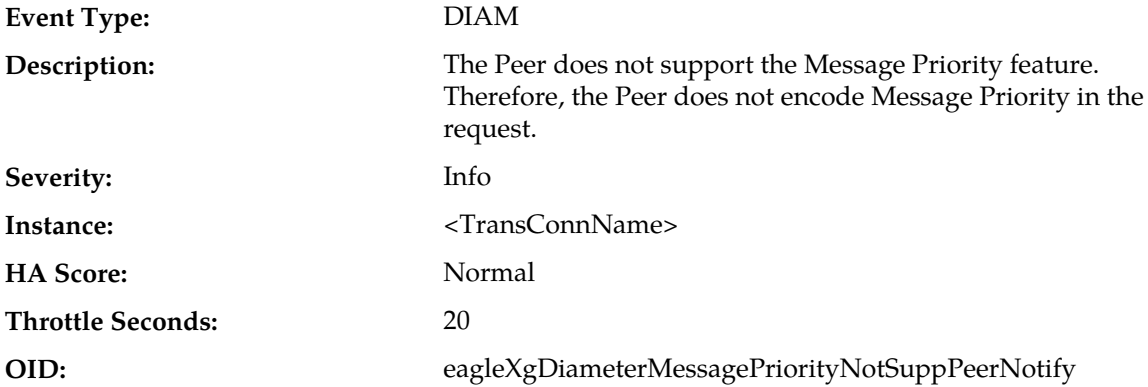

#### **Recovery:**

- **1.** Verify that the peer is a DSR.
	- Product-Name is reported as "Eagle XG DSR", in the Event Additional Information.
	- Vendor-Id is reported as 323 (Tekelec).
- **2.** Verify that the Firmware-Revision reported in the Event Additional Information represents a DSR software version that supports the Message Priority Feature.
	- Call *[My Oracle Support \(MOS\)](#page-12-0)* and obtain the minimum DSR software version that supports Message Priority and compare with this information.
- If the reported Firmware-Version is greater than or equal to the minimum required DSR software version, call *[My Oracle Support \(MOS\)](#page-12-0)*.
- If the reported Firmware-Version is less than the minimum required DSR software version, call *[My Oracle Support \(MOS\)](#page-12-0)* to seek advice on whether the peer DSR needs to be upgraded, or whether the Message Priority Setting for this Transport Connection or Peer Node needs to be changed to "None".

### **22336 - Connection Rejected: Multihomed SCTP connection attempt**

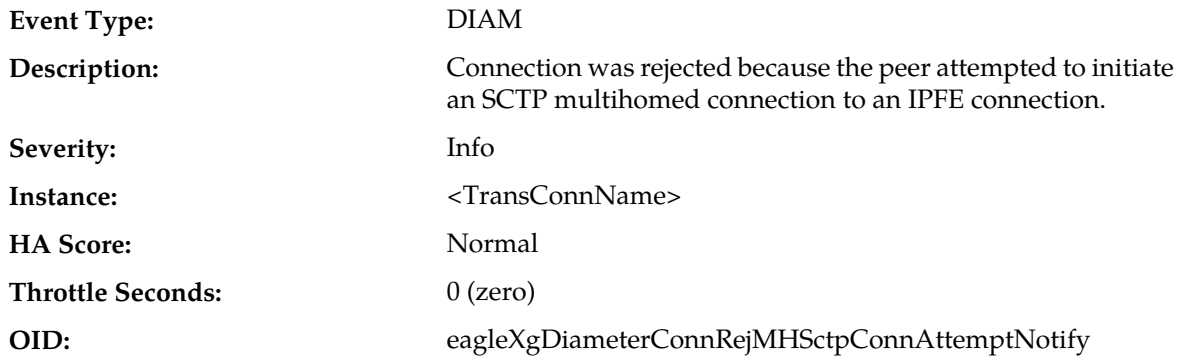

#### **Recovery:**

- **1.** Update the peer to initiate unihomed IPFE SCTP connections.
- **2.** Contact *[My Oracle Support \(MOS\)](#page-12-0)* for assistance.

### **22343 - Connection Unavailable: Duplicate Connection Released**

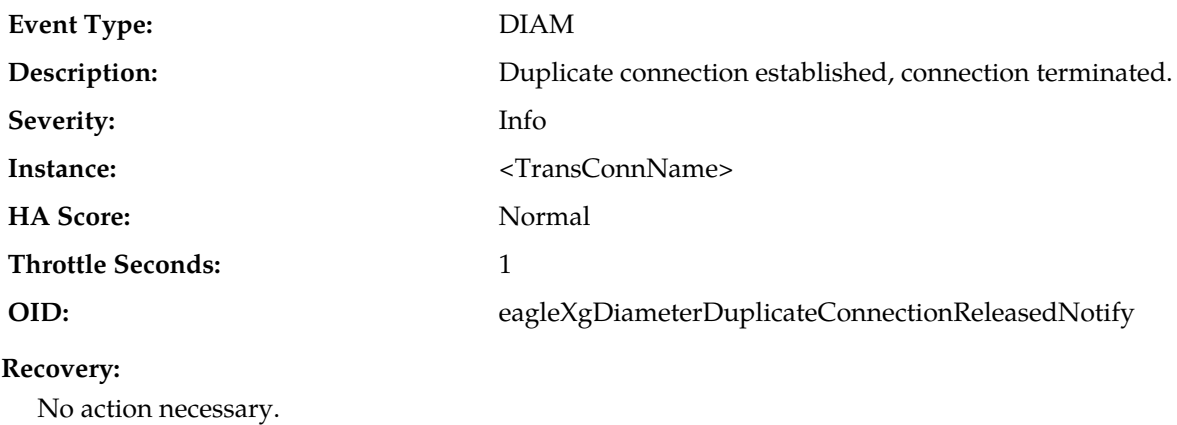

### **22344 - Failed to process ingress message: Processor Unavailable or Congested**

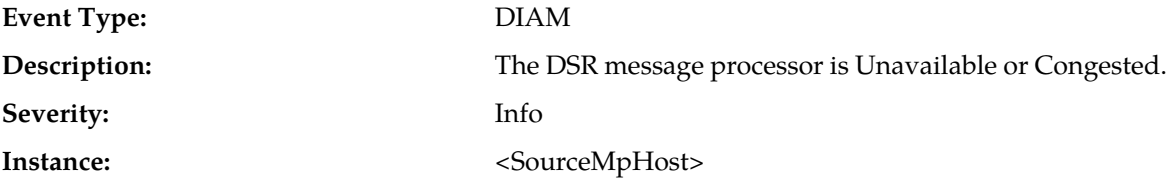

#### **Alarms and Events**

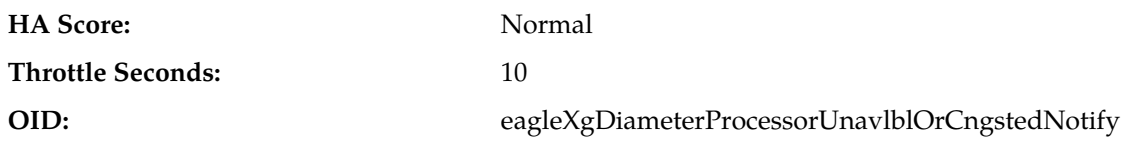

#### **Recovery:**

- **1.** See the recovery steps for measurement *RxAnsFwdFailed* in *DSR Measurement Reference*.
- **2.** Contact *[My Oracle Support \(MOS\)](#page-12-0)* for further assistance.

### **22345 - Connection Priority Level changed**

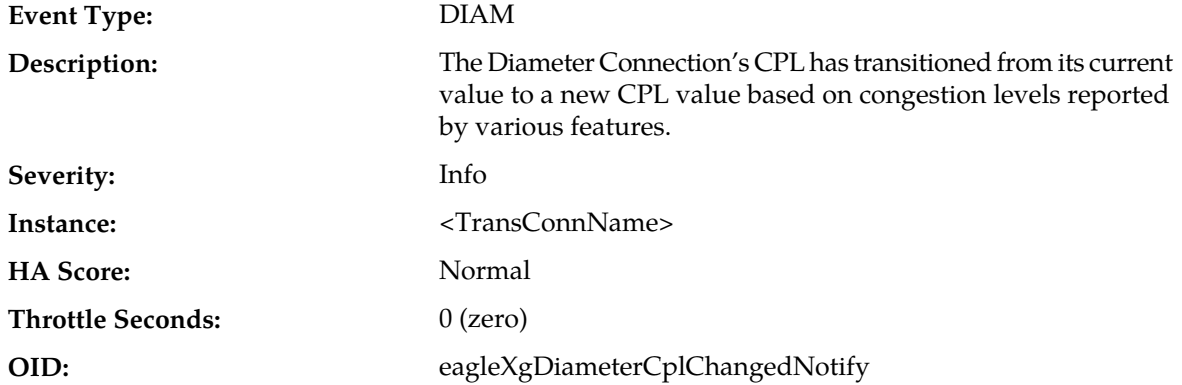

#### **Recovery:**

- **1.** Find additional information for the alarm in **Main Menu** > **Alarms & Events** > **View History** by locating the row with a sequence number that matches the active alarm sequence number and viewing the Additional Info column.
- **2.** Identify the most recent "Connection Degraded" event in the event log for the connection and utilize the Event Detailed information to diagnose the condition.
- **3.** If the problem persists, contact *[My Oracle Support \(MOS\)](#page-12-0)* for assistance.

### **22346 - DA-MP Reserved Ingress MPS Oversubscribed**

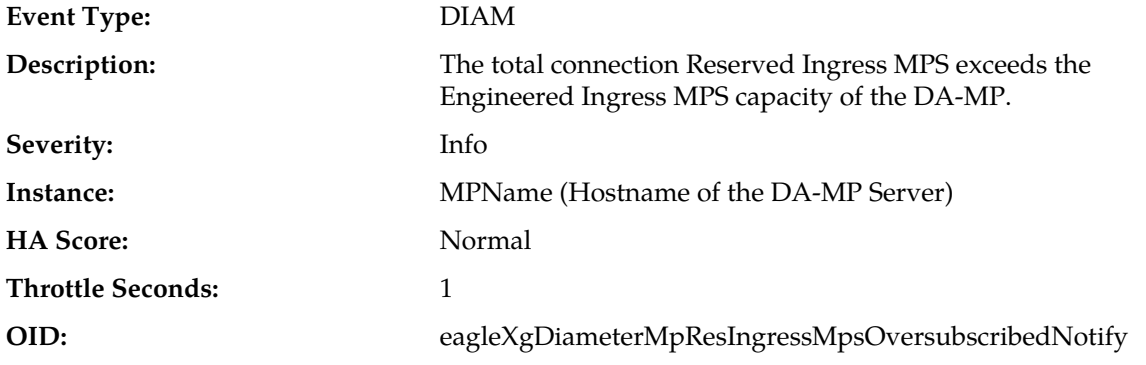

#### **Recovery:**

**1.** Find additional information for the alarm in **Main Menu** > **Alarms & Events** > **View History** by locating the row with a sequence number that matches the active alarm sequence number and viewing the Additional Info column.

- **2.** Perform one or more of these actions:
	- Increase the maximum reserved capacity by increasing the value of IPFE Connection Reserved Ingress MPS Scaling parameter.
	- Reduce the subscribed amount of reserved capacity by reducing the number of connections.
	- Reduce the reserved capacity required by connections.
- **3.** If the problem persists, contact *[My Oracle Support \(MOS\)](#page-12-0)* for assistance.

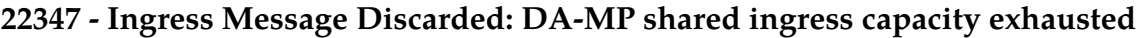

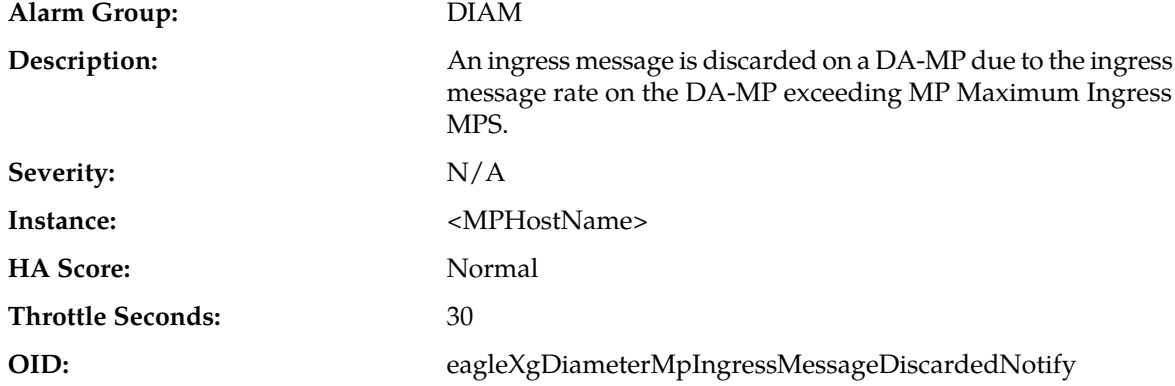

- **1.** The ingress MPS on the DA-MP is exceeding the MP Maximum Ingress MPS. Consider decreasing the overall ingress message rate on the DA-MP by diverting the traffic or reducing the traffic.
- **2.** If the problem persists, contact *[My Oracle Support \(MOS\)](#page-12-0)* for assistance.

### **22349 - IPFE Connection Alarm Aggregation Threshold**

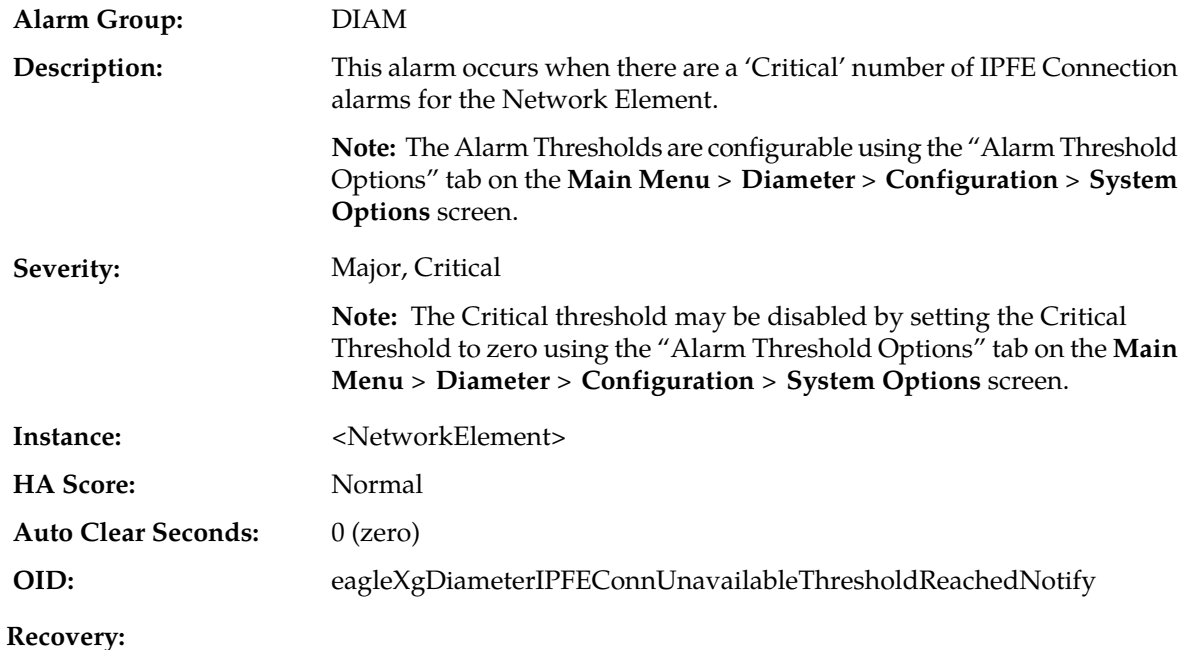

- **1.** Use **Main Menu** > **Diameter** > **Maintenance** > **Connection** to monitor IPFE Connection status.
- **2.** Confirm that peer connection configuration (protocol, remote/local IP address, remote/local port) matches the local connection configuration.
- **3.** Confirm that the connection's transport protocol and/or port are not being blocked by a network firewall or other ACL in the network path.
- **4.** Verify that the peers in the Route List are not under maintenance.
- **5.** Contact *[My Oracle Support \(MOS\)](#page-12-0)* for assistance.

### **22350 - Fixed Connection Alarm Aggregation Threshold**

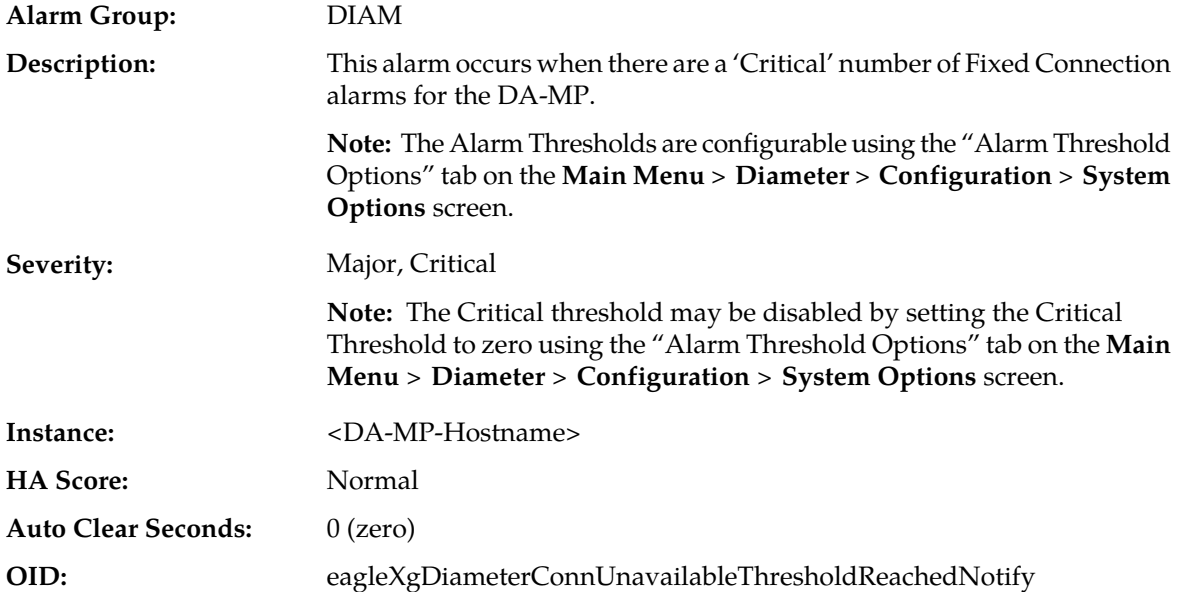

#### **Recovery:**

- **1.** Use **Main Menu** > **Diameter** > **Maintenance** > **Connection** to monitor Fixed Connection status.
- **2.** Confirm that peer connection configuration (protocol, remote/local IP address, remote/local port) matches the local connection configuration.
- **3.** Confirm that the connection's transport protocol and/or port are not being blocked by a network firewall or other ACL in the network path.
- **4.** Verify that the peers in the Route List are not under maintenance.
- **5.** Contact *[My Oracle Support \(MOS\)](#page-12-0)* for assistance.

### **22900 - DPI DB Table Monitoring Overrun**

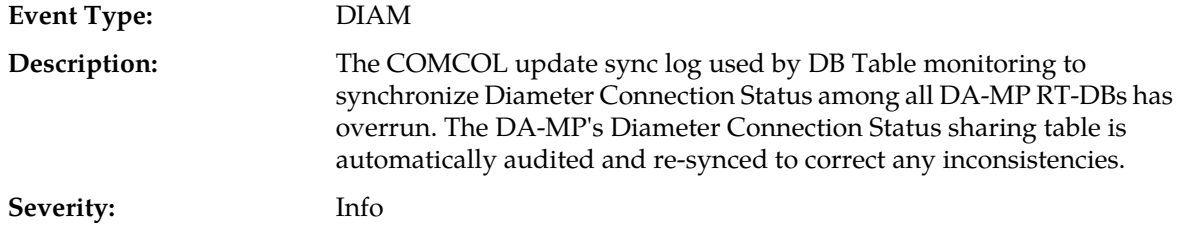

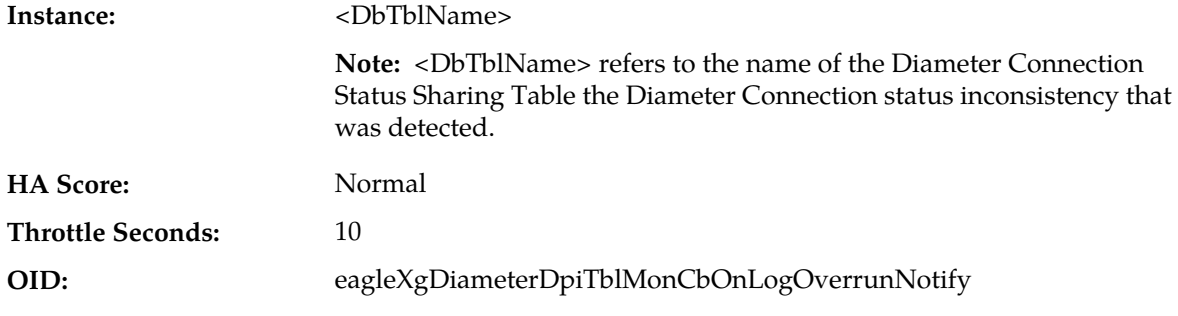

Contact *[My Oracle Support \(MOS\)](#page-12-0)* if this alarm is constantly being asserted and cleared.

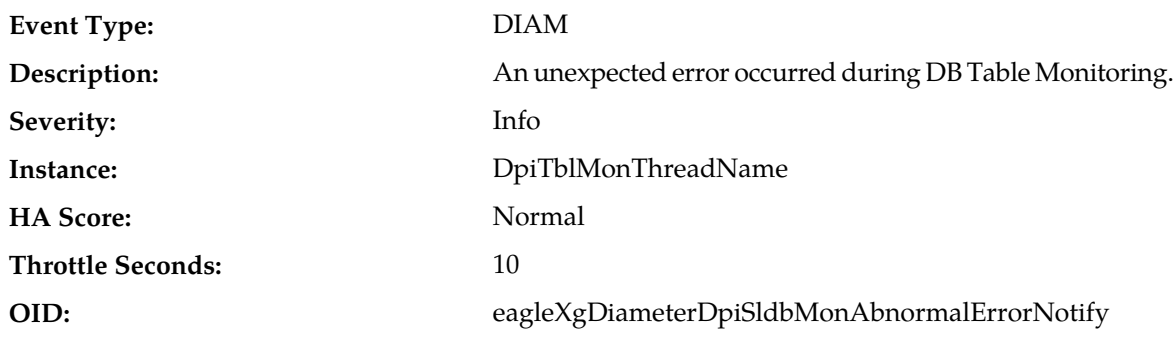

### **22901 - DPI DB Table Monitoring Error**

#### **Recovery:**

Contact *[My Oracle Support \(MOS\)](#page-12-0)*.

### **22950 - Connection Status Inconsistency Exists**

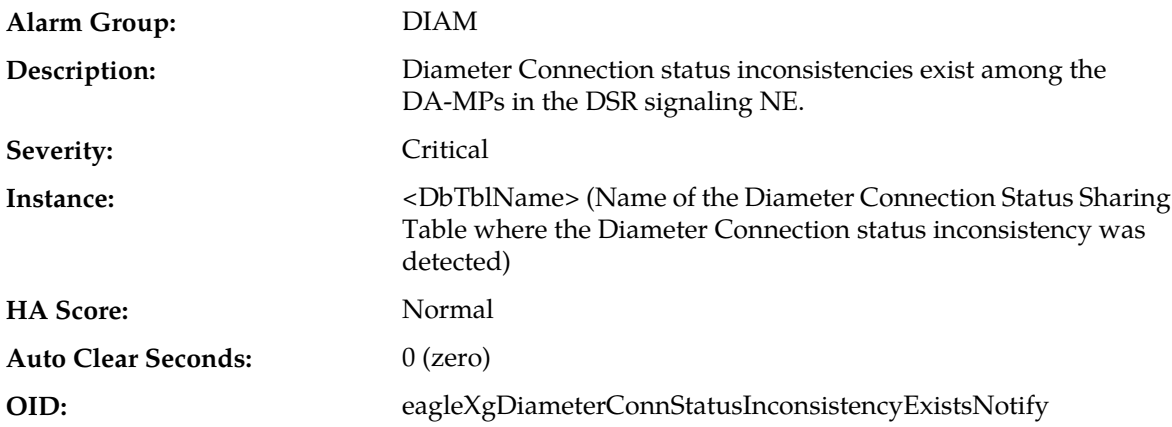

#### **Recovery:**

No action necessary.

**Note:** DA-MP's SLDB tables are automatically audited and re-synchronized to correct inconsistencies after a log overrun has occurred.

### **22960 - DA-MP Profile Not Assigned**

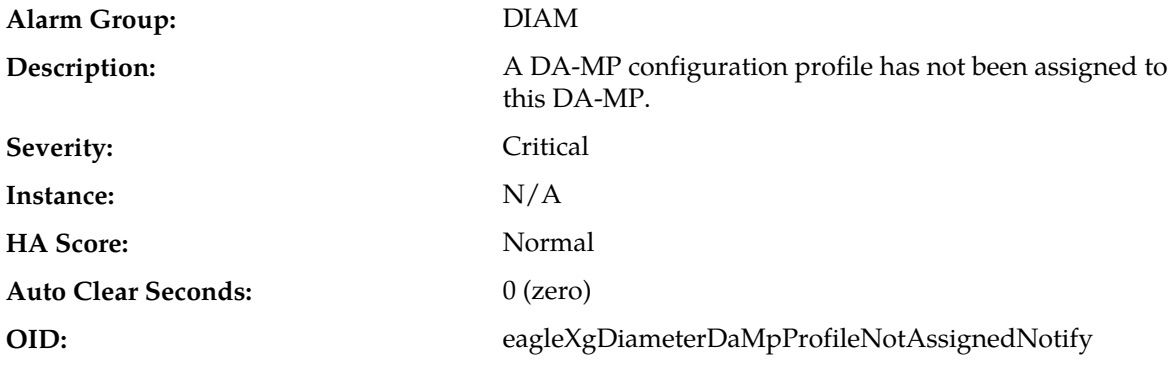

#### **Recovery:**

- **1.** A DA-MP profile must be assigned to the DA-MP via the DSR OAM GUI.
- **2.** If the problem persists, contact *[My Oracle Support \(MOS\)](#page-12-0)*.

### **22961 - Insufficient Memory for Feature Set**

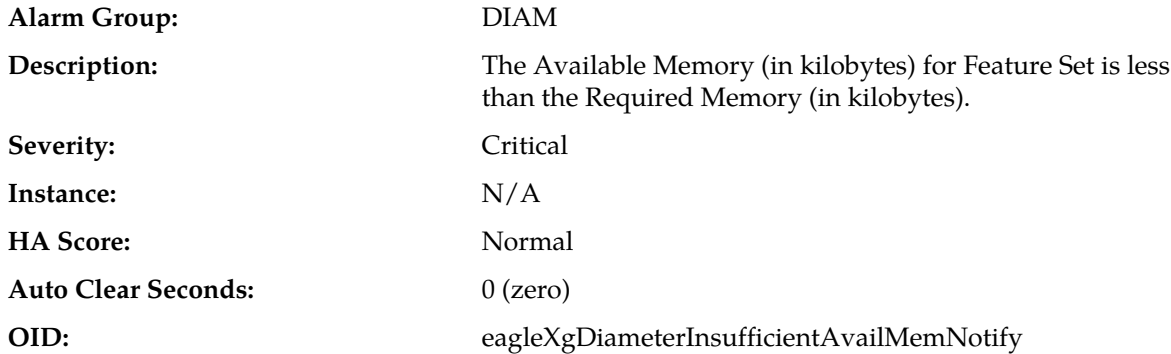

#### **Recovery:**

**1.** Make additional memory available on the DA-MP for the configured DiameterMaxMessageSize.

**2.** If the problem persists, contact *[My Oracle Support \(MOS\)](#page-12-0)*.

### **25000-25499 - Computer Aided Policy Making**

This section provides information and recovery procedures for the Computer-Aided Policy Making (CAPM) feature (i.e., Diameter Mediation) alarms and events, ranging from 25000 - 25499, and lists the types of alarms and events that can occur on the system. All events have a severity of Info.

Alarms and events are recorded in a database log table. Currently active alarms can be viewed from the Launch Alarms Dashboard GUI menu option. The alarms and events log can be viewed from the **Alarms & Events > View History** page.

### **25000 - CAPM Update Failed**

**Event Type:** CAPM

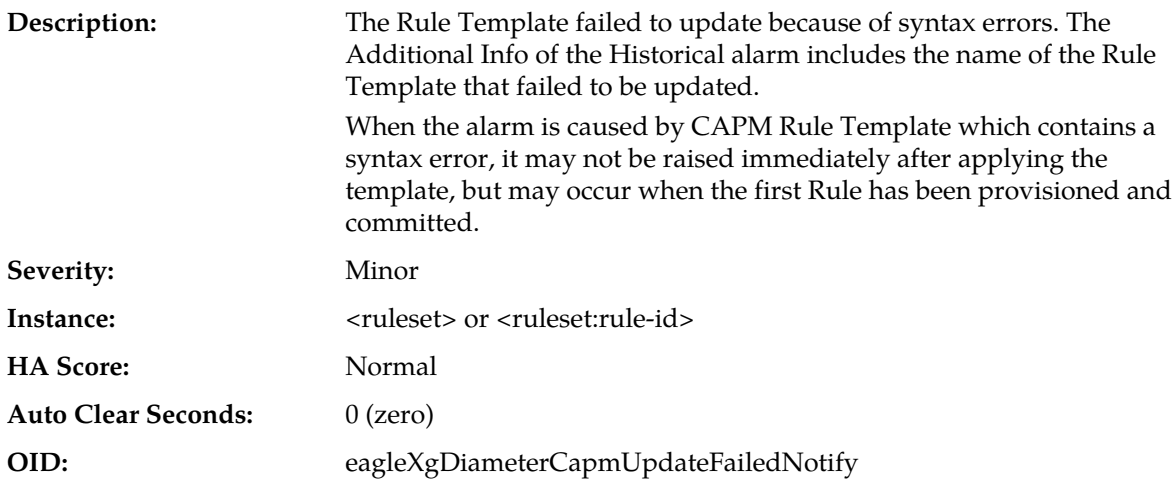

**1.** Check the CAPM Rule Template and verify that the left-hand side term of each condition contains a valid Linking-AVP or Select expression.

A typical problem can be a non-existing expression, or syntax error of a custom-defined Select expression. If the CAPM Rule Template contains a syntax error, create a new Rule Template by copying and modifying the existing one, then deleting the old Rule Template.

**2.** Verify also that the recently provisioned data of the Rule Template does not contain a syntax error, i.e., the regular expressions are correct, the fields expecting numbers contain only numbers, etc.

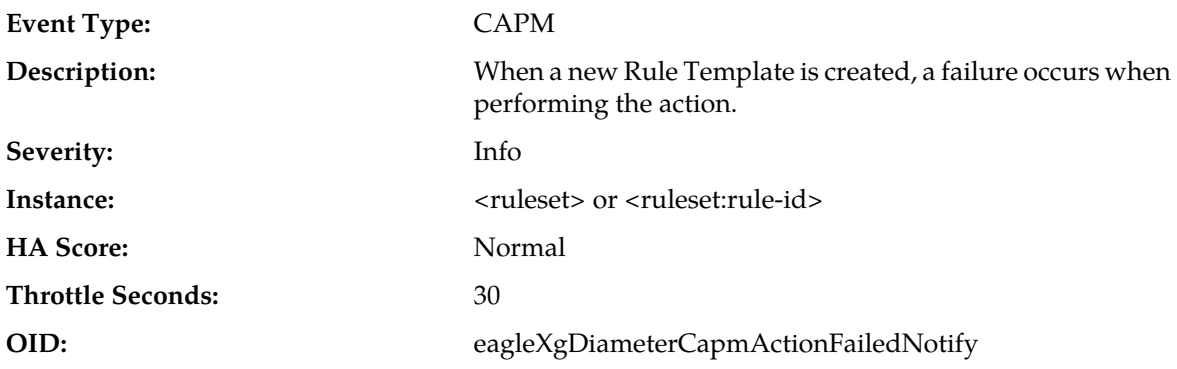

### **25001 - CAPM Action Failed**

#### **Recovery:**

Check the reasons the action failed. It may be a lack of system resources to perform an action, or the action may refer to a part of the message that is not available.

#### **25002 - CAPM Exit Rule Template**

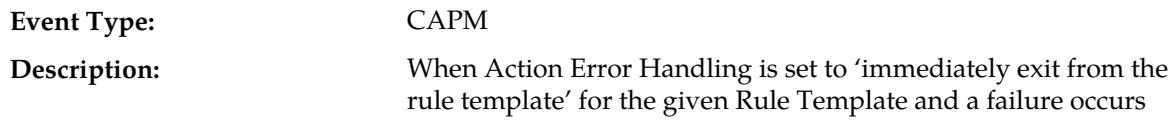

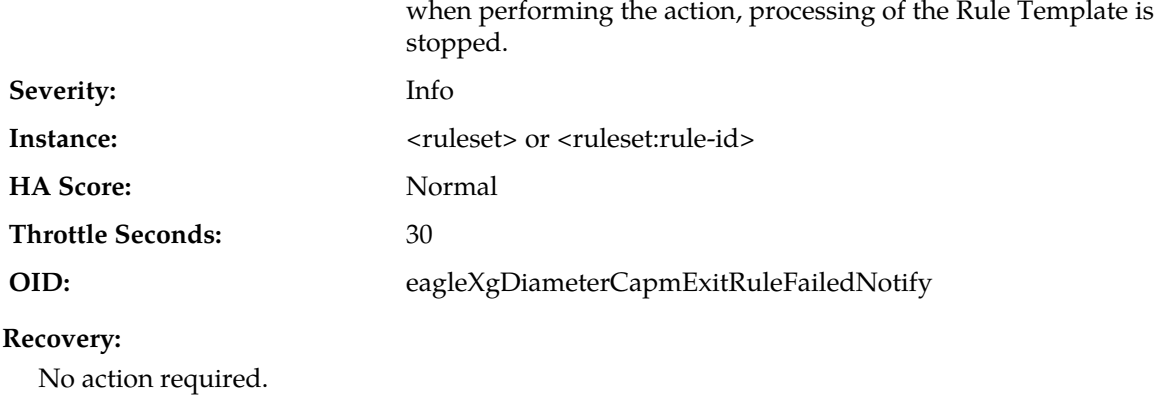

## **25003 - CAPM Exit Trigger**

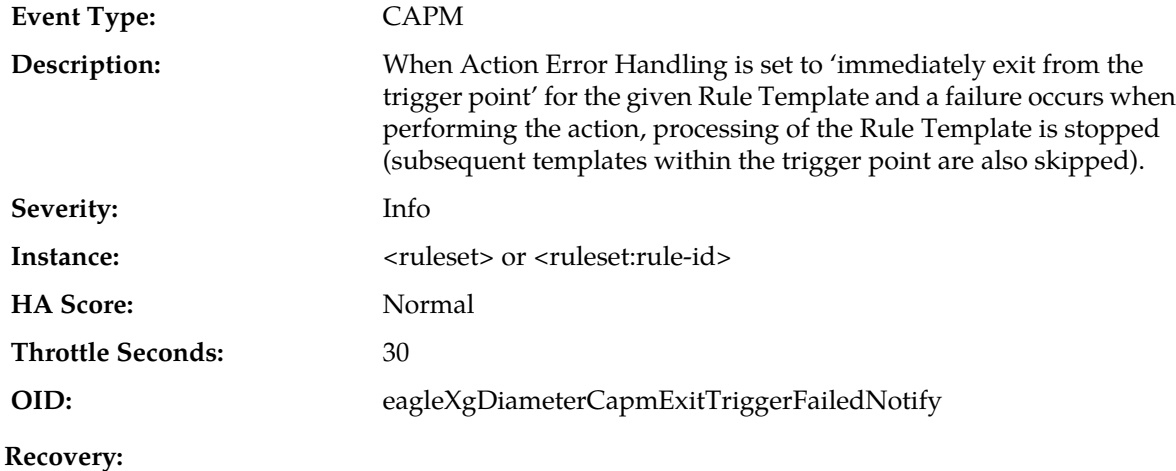

No action required.

# **25004 - Script failed to load**

**Alarm Type:** CAPM

**Description:** Script syntax error

**Severity:** Minor

**Instance:** <script name>

**HA Score:** Normal

**Auto Clear Seconds:** 0 (zero)

**OID:** eagleXgDiameterCapmScriptLoadingFailedNotify

### **Recovery:**

Check for syntax errors in the script

### **25005 - CAPM Generic Event**

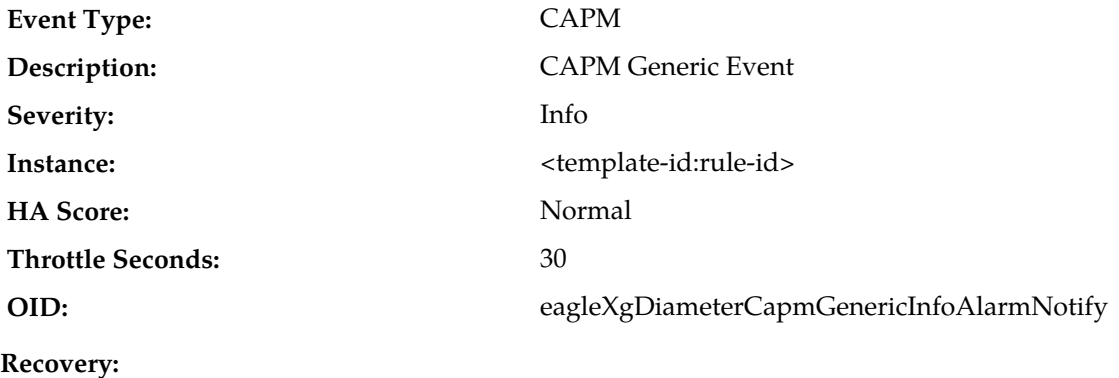

Contact *[My Oracle Support \(MOS\)](#page-12-0)*.

### **25006 - CAPM Generic Alarm - Minor**

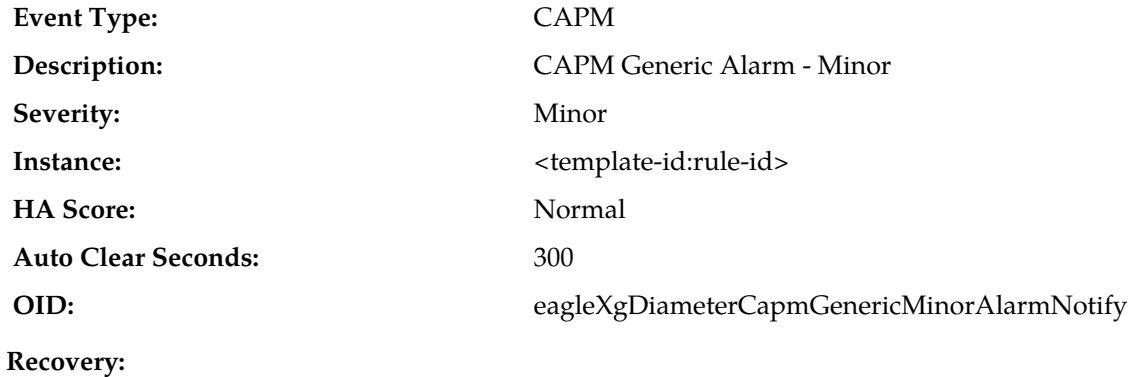

Contact *[My Oracle Support \(MOS\)](#page-12-0)*.

### **25007 - CAPM Generic Alarm - Major**

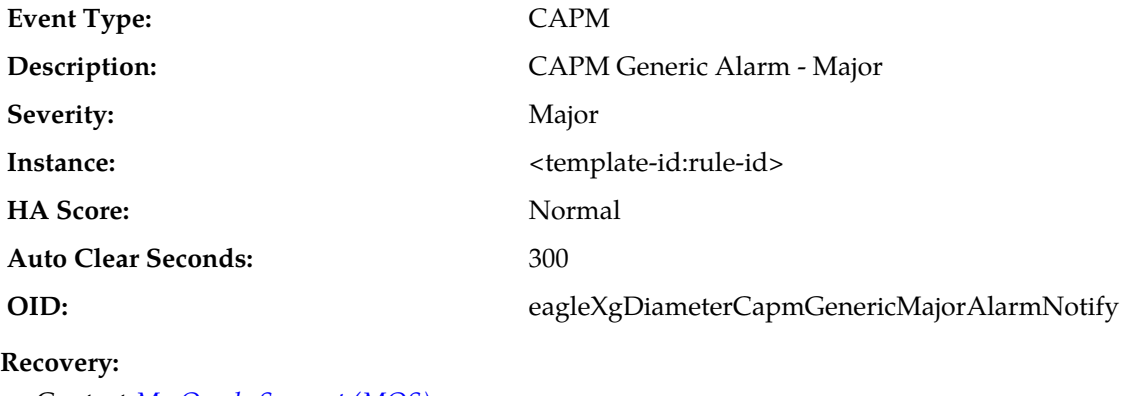

Contact *[My Oracle Support \(MOS\)](#page-12-0)*.

### **25008 - CAPM Generic Alarm - Critical**

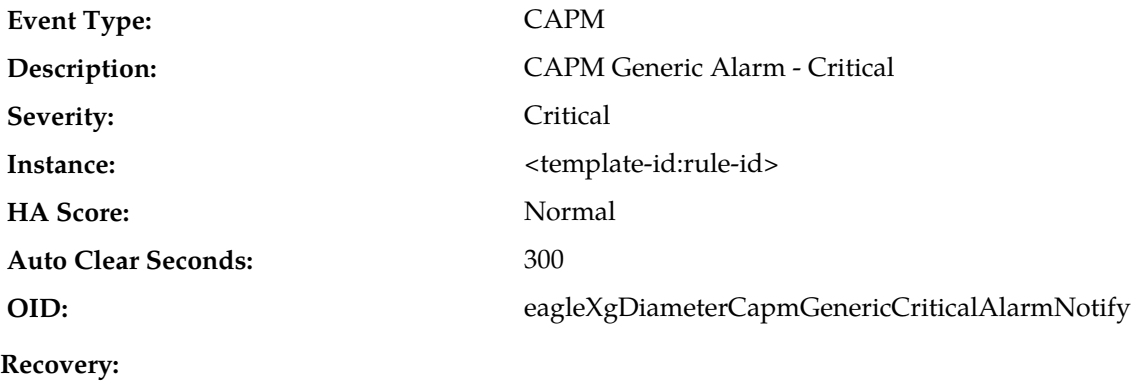

Contact *[My Oracle Support \(MOS\)](#page-12-0)*.

### **25500-25899 - OAM Alarm Management**

This section provides information and recovery procedures related for alarms and events related to OAM Alarm Management, ranging from 25500 - 25899, that can occur on the system. All events have a severity of Info.

Alarms and events are recorded in a database log table. Currently active alarms can be viewed from the Launch Alarms Dashboard GUI menu option. The alarms and events log can be viewed from the **Alarms & Events > View History** page.

### **25500 - No DA-MP Leader Detected Alarm**

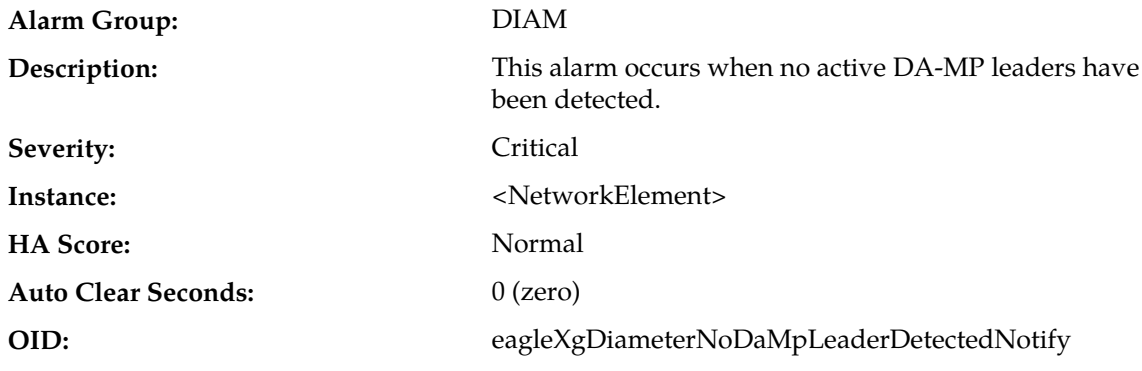

#### **Recovery:**

If the problem persists, contact *[My Oracle Support \(MOS\)](#page-12-0)* for assistance.

### **25510 - Multiple DA-MP Leader Detected Alarm**

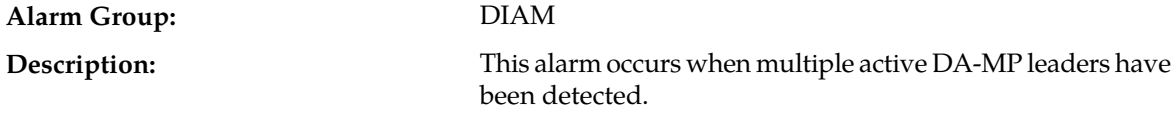
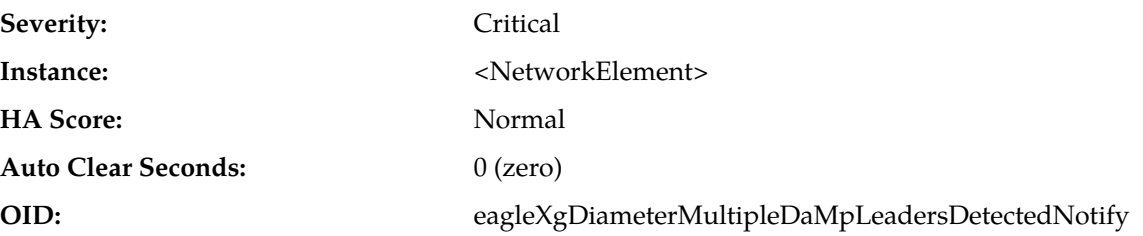

If the problem persists, contact *[My Oracle Support \(MOS\)](#page-12-0)* for assistance.

#### **31000-32700 - Platform**

This section provides information and recovery procedures for the Platform alarms, ranging from 31000-32700. Platform provides basic functionality that is shared across products.

Alarms and events are recorded in a database log table. Currently active alarms can be viewed from the Launch Alarms Dashboard GUI menu option. The alarms and events log can be viewed from the **Alarms & Events** > **View History** page.

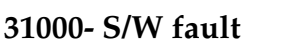

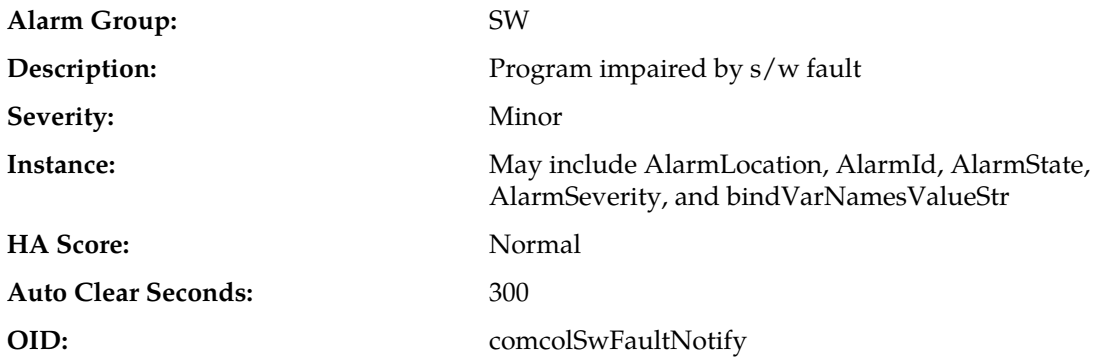

#### **Recovery:**

**1.** Export event history for the given server and the given process.

**2.** Contact *[My Oracle Support \(MOS\)](#page-12-0)*.

### **31001 - S/W status**

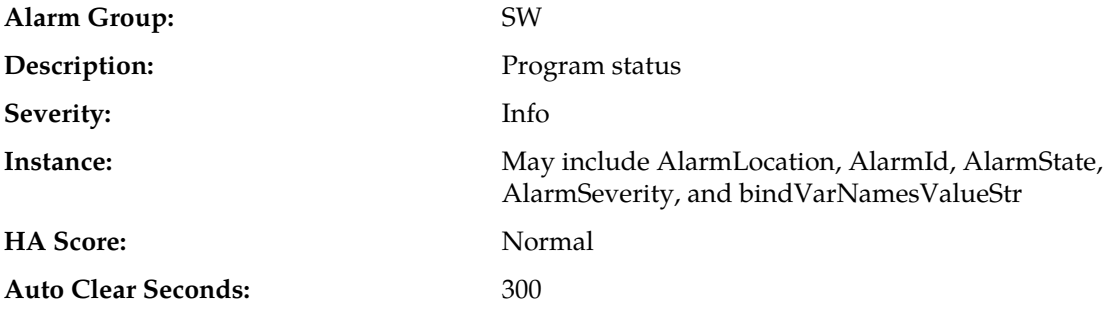

**OID:** comcolSwStatusNotify

### **Recovery:**

No action required.

# **31002 - Process watchdog failure**

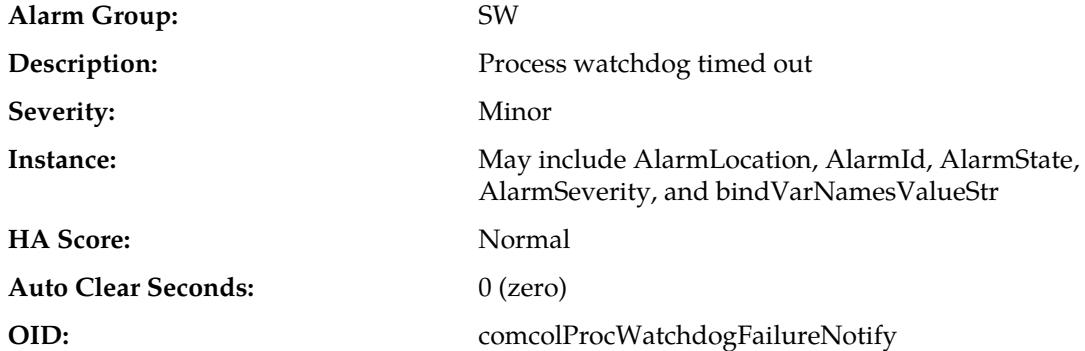

### **Recovery:**

- **1.** Export event history for the given server and the given process.
- **2.** Contact *[My Oracle Support \(MOS\)](#page-12-0)*.

### **31003 - Tab thread watchdog failure**

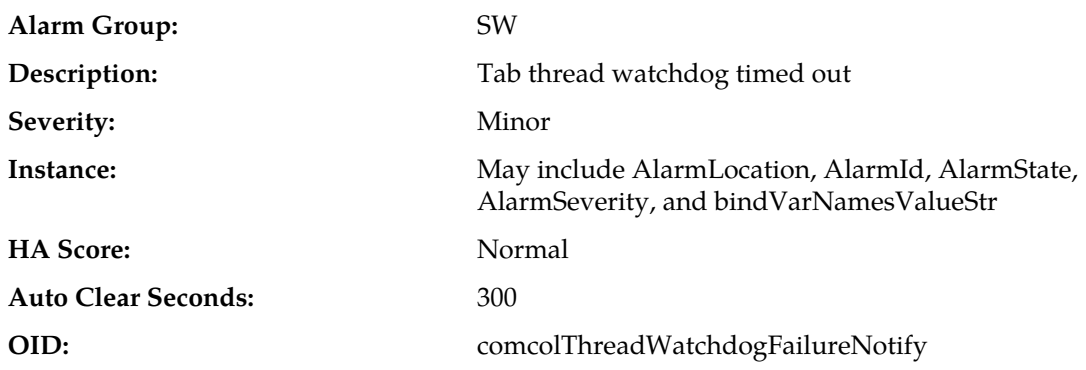

#### **Recovery:**

- **1.** Export event history for the given server and the given process.
- **2.** Contact *[My Oracle Support \(MOS\)](#page-12-0)*.

# **31100 - Database replication fault**

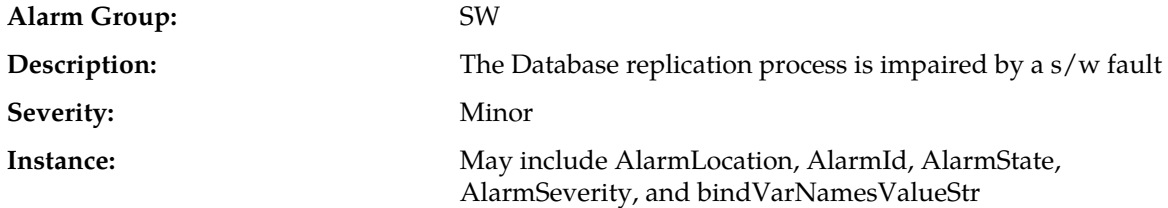

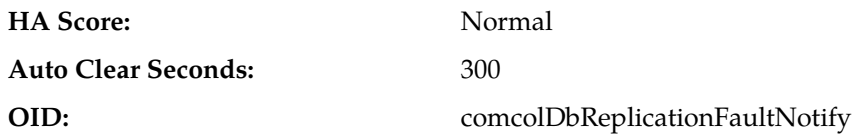

#### **Recovery:**

- **1.** Export event history for the given server and inetsync task.
- **2.** Contact *[My Oracle Support \(MOS\)](#page-12-0)*.

#### **31101 - Database replication to slave failure**

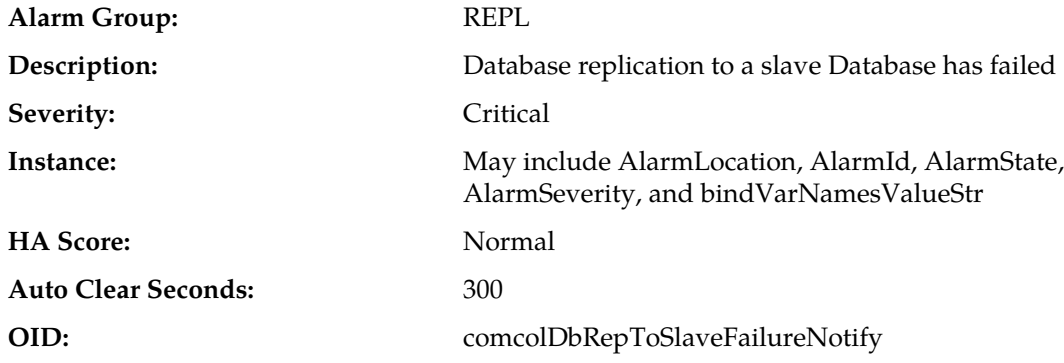

#### **Recovery:**

- **1.** Check network connectivity between the affected servers.
- **2.** If there are no issues with network connectivity, contact *[My Oracle Support \(MOS\)](#page-12-0)*.

# **31102 - Database replication from master failure**

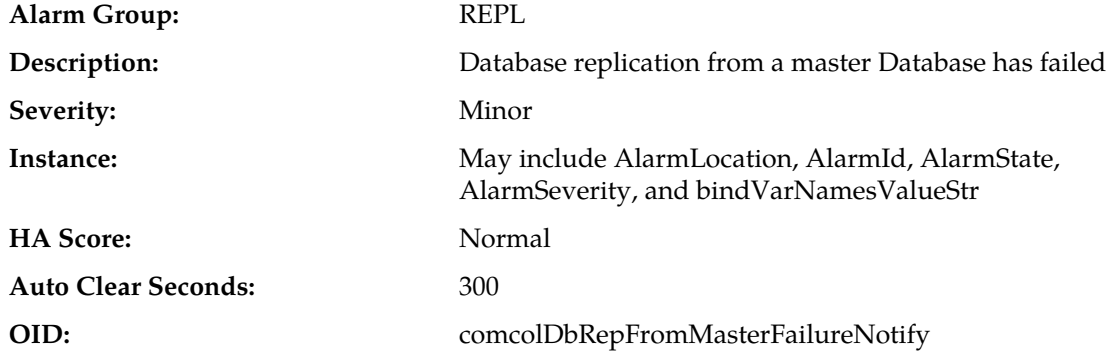

#### **Recovery:**

- **1.** Check network connectivity between the affected servers.
- **2.** If there are no issues with network connectivity, contact *[My Oracle Support \(MOS\)](#page-12-0)*.

### **31103 - DB Replication update fault**

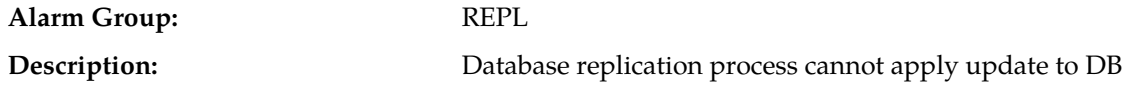

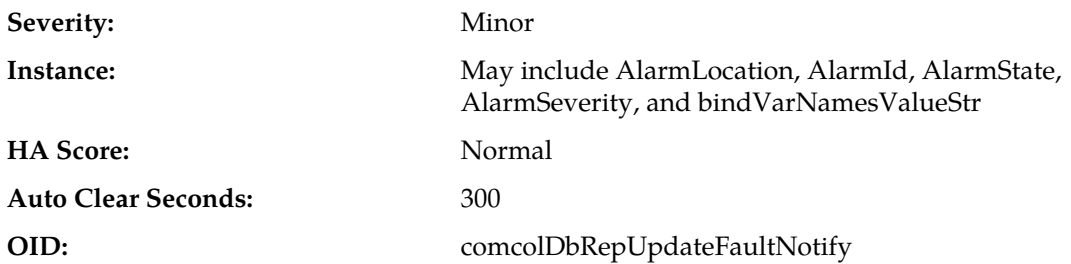

#### **Recovery:**

- **1.** Export event history for the given server and inetsync task.
- **2.** Contact *[My Oracle Support \(MOS\)](#page-12-0)*.

### **31104 - DB Replication latency over threshold**

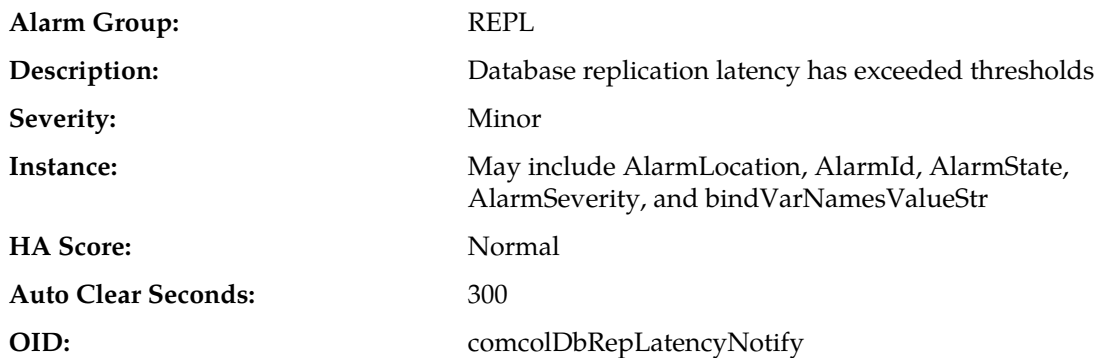

#### **Recovery:**

- **1.** If this alarm is raised occasionally for short time periods (a couple of minutes or less), it may indicate network congestion or spikes of traffic pushing servers beyond their capacity. Consider re-engineering network capacity or subscriber provisioning.
- **2.** If this alarm does not clear after a couple of minutes, contact *[My Oracle Support \(MOS\)](#page-12-0)*.

# **Alarm Group:** SW The database merge process (inetmerge) is impaired by a  $s/w$ fault **Description:** Severity: Minor May include AlarmLocation, AlarmId, AlarmState, AlarmSeverity, and bindVarNamesValueStr **Instance: HA Score:** Normal Auto Clear Seconds: 300 **OID:** comcolDbMergeFaultNotify

### **31105 - Database merge fault**

#### **Recovery:**

**1.** Export event history for the given server and inetmerge task.

**2.** Contact *[My Oracle Support \(MOS\)](#page-12-0)*.

### **31106 - Database merge to parent failure**

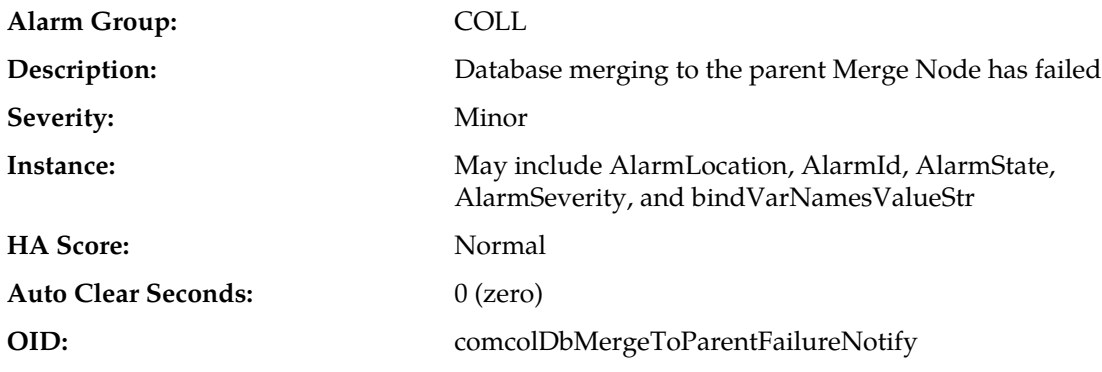

**Recovery:**

- **1.** Check network connectivity between the affected servers.
- **2.** If there are no issues with network connectivity, contact *[My Oracle Support \(MOS\)](#page-12-0)*.

### **31107 - Database merge from child failure**

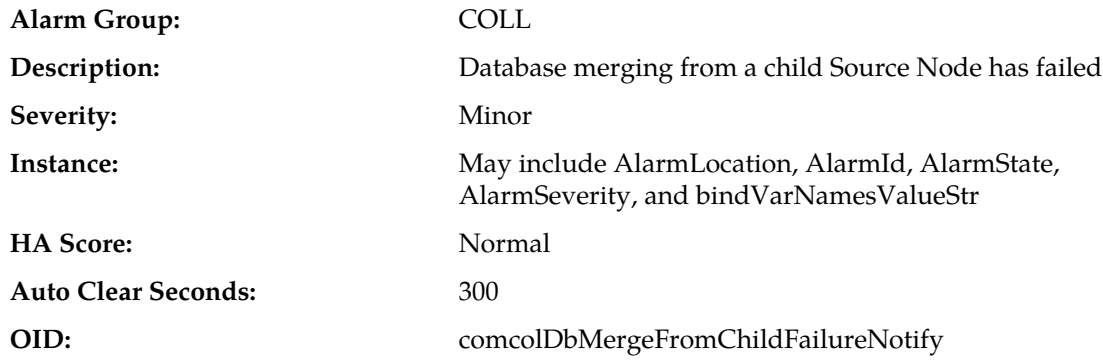

#### **Recovery:**

- **1.** Check network connectivity between the affected servers.
- **2.** If there are no issues with network connectivity, contact *[My Oracle Support \(MOS\)](#page-12-0)*.

### **31108 - Database merge latency over threshold**

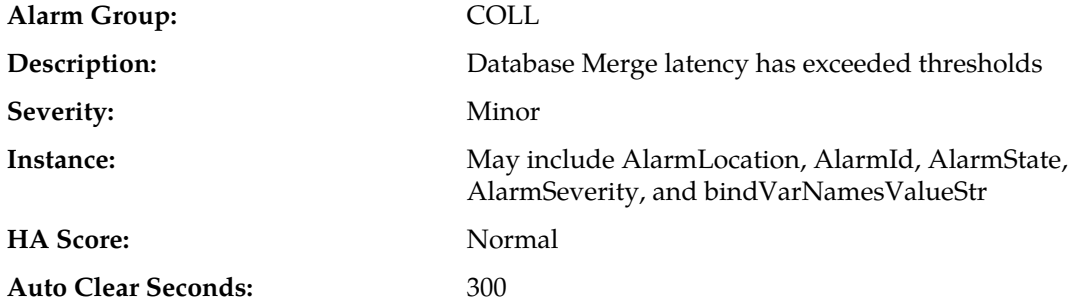

#### **OID:** comcolDbMergeLatencyNotify

# **Recovery:**

**1.** If this alarm is raised occasionally for short time periods (a couple of minutes or less), it may indicate network congestion or spikes of traffic pushing servers beyond their capacity. Consider re-engineering network capacity or subscriber provisioning.

**2.** If this alarm does not clear after a couple of minutes, contact *[My Oracle Support \(MOS\)](#page-12-0)*.

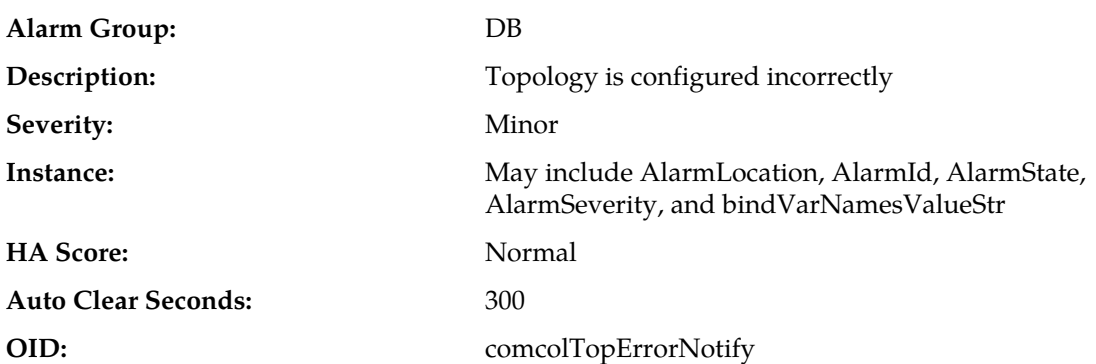

# **31109 - Topology config error**

#### **Recovery:**

- **1.** This alarm may occur during initial installation and configuration of a server. No action is necessary at that time.
- **2.** If this alarm occurs after successful initial installation and configuration of a server, contact *[My](#page-12-0) [Oracle Support \(MOS\)](#page-12-0)*.

### **31110 - Database audit fault**

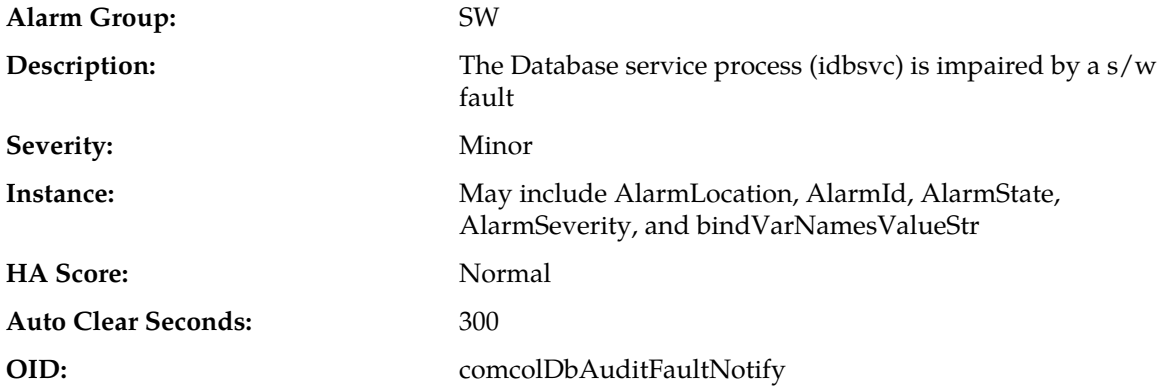

#### **Recovery:**

- **1.** Export event history for the given server and idbsvc task.
- **2.** Contact *[My Oracle Support \(MOS\)](#page-12-0)*.

# **31111 - Database merge audit in progress Alarm Group:** COLL

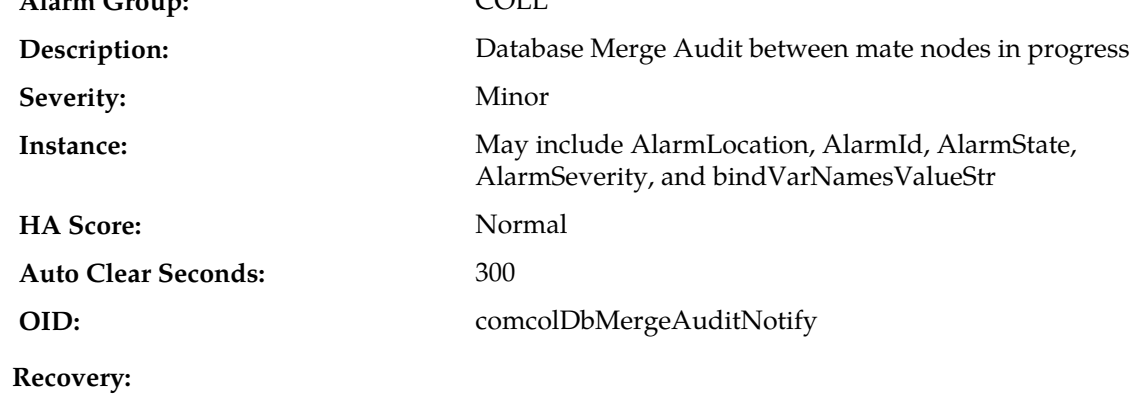

No action required.

# **31112 - DB replication update log transfer timed out**

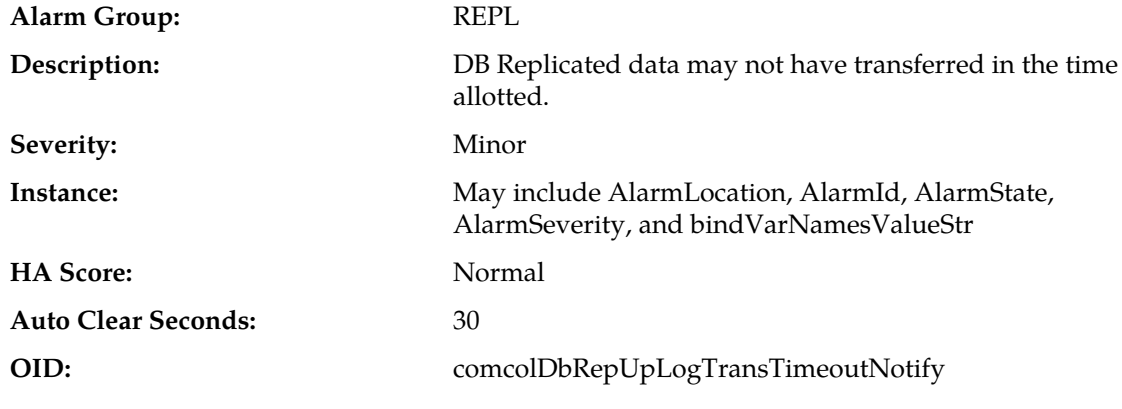

#### **Recovery:**

No action required. Contact *[My Oracle Support \(MOS\)](#page-12-0)* if this occurs frequently.

# **31113 - DB replication manually disabled**

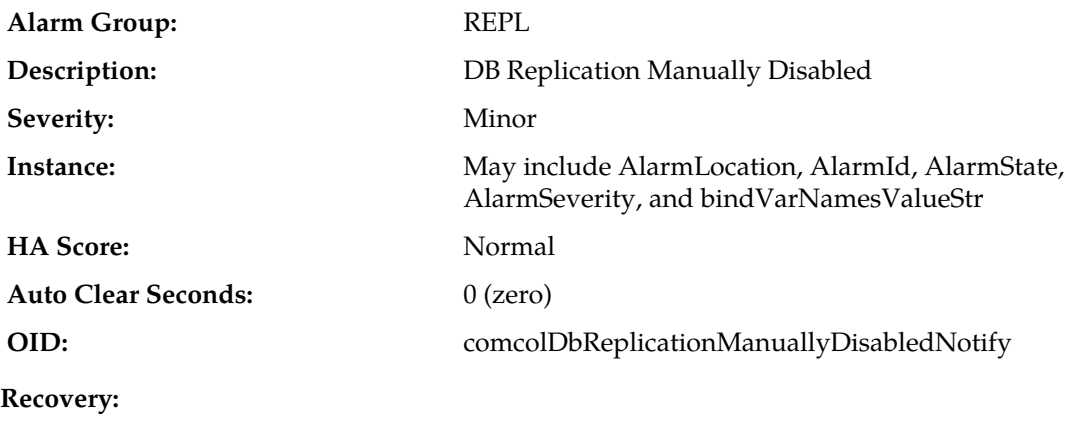

No action required.

# **31114 - DB replication over SOAP has failed**

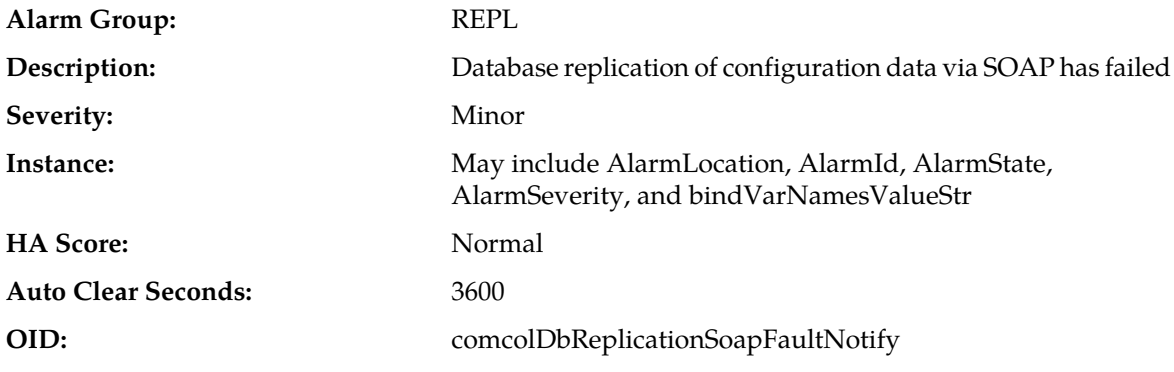

**Recovery:**

- **1.** Check IMI network connectivity between the affected servers.
- **2.** If there are no issues with network connectivity, contact *[My Oracle Support \(MOS\)](#page-12-0)*.

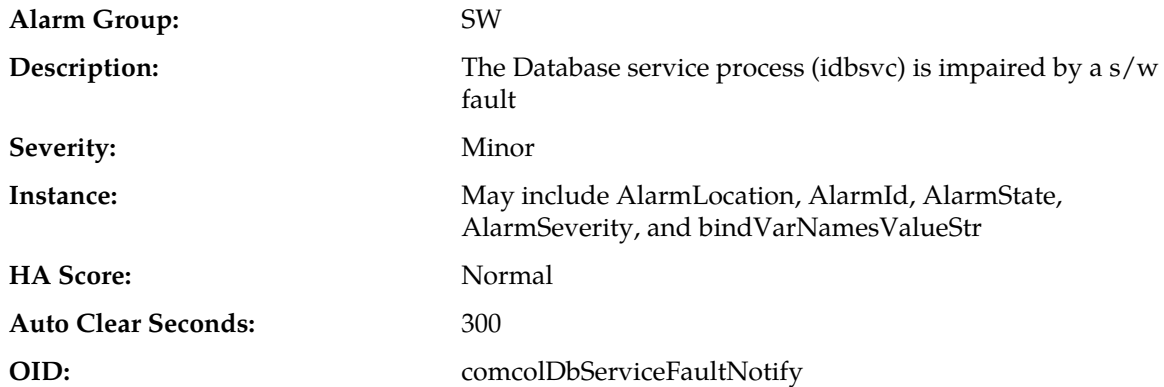

### **31115 - Database service fault**

#### **Recovery:**

- **1.** Export event history for the given server and idbsvc task.
- **2.** Contact *[My Oracle Support \(MOS\)](#page-12-0)*.

### **31116 - Excessive shared memory**

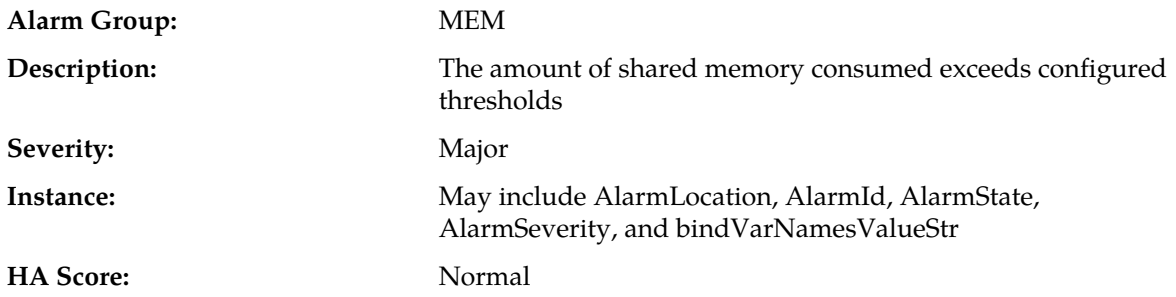

Auto Clear Seconds: 300 **OID:** comcolExcessiveSharedMemoryConsumptionNotify

**Recovery:**

Contact *[My Oracle Support \(MOS\)](#page-12-0)*.

### **31117 - Low disk free**

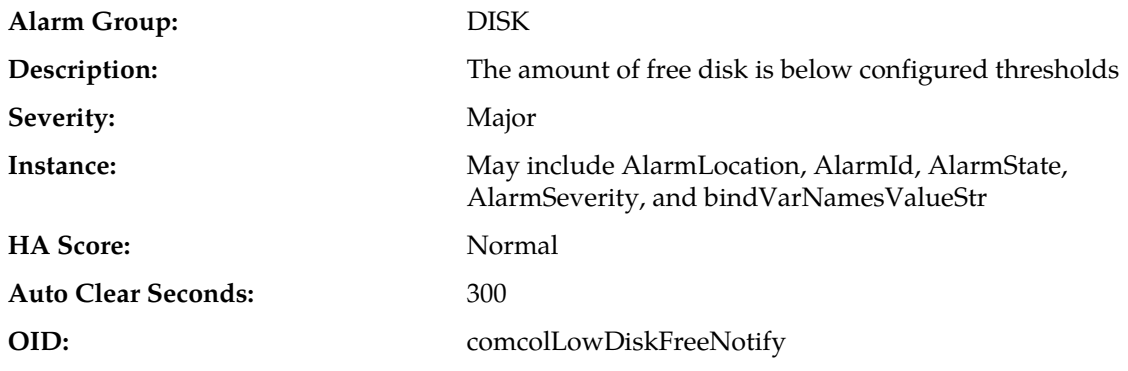

#### **Recovery:**

- **1.** Remove unnecessary or temporary files from partitions.
- **2.** If there are no files known to be unneeded, contact *[My Oracle Support \(MOS\)](#page-12-0)*.

# **31118 - Database disk store fault**

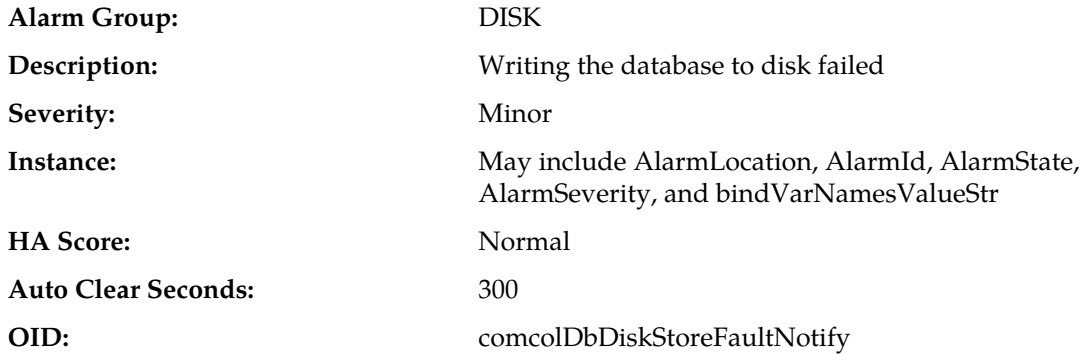

**Recovery:**

- **1.** Remove unnecessary or temporary files from partitions.
- **2.** If there are no files known to be unneeded, contact *[My Oracle Support \(MOS\)](#page-12-0)*.

### **31119 - Database updatelog overrun**

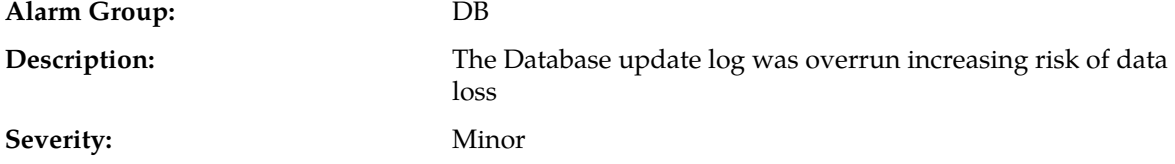

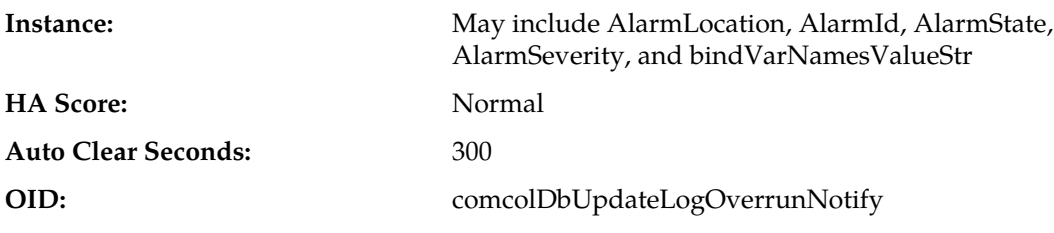

Contact *[My Oracle Support \(MOS\)](#page-12-0)*.

# **31120 - Database updatelog write fault**

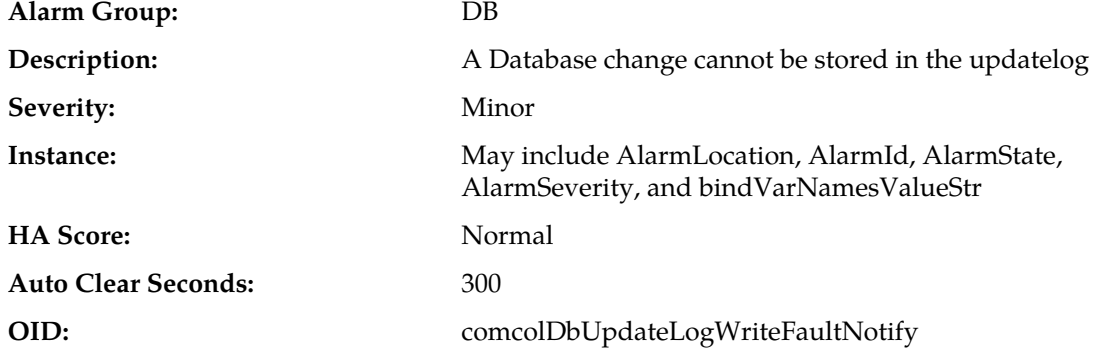

**Recovery:**

Contact *[My Oracle Support \(MOS\)](#page-12-0)*.

# **31121 - Low disk free early warning**

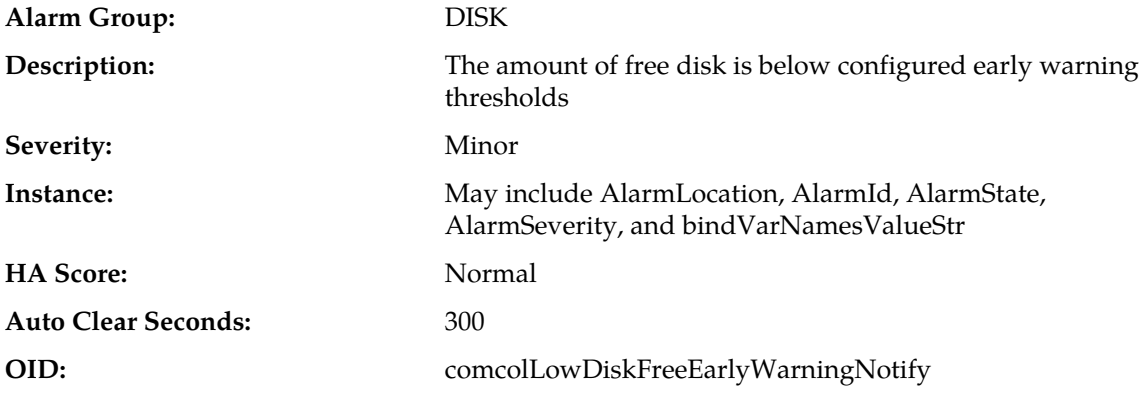

#### **Recovery:**

- **1.** Remove unnecessary or temporary files from partitions that are greater than 80% full.
- **2.** If there are no files known to be unneeded, contact *[My Oracle Support \(MOS\)](#page-12-0)*.

# **31122 - Excessive shared memory early warning**

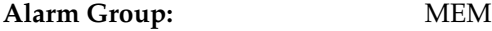

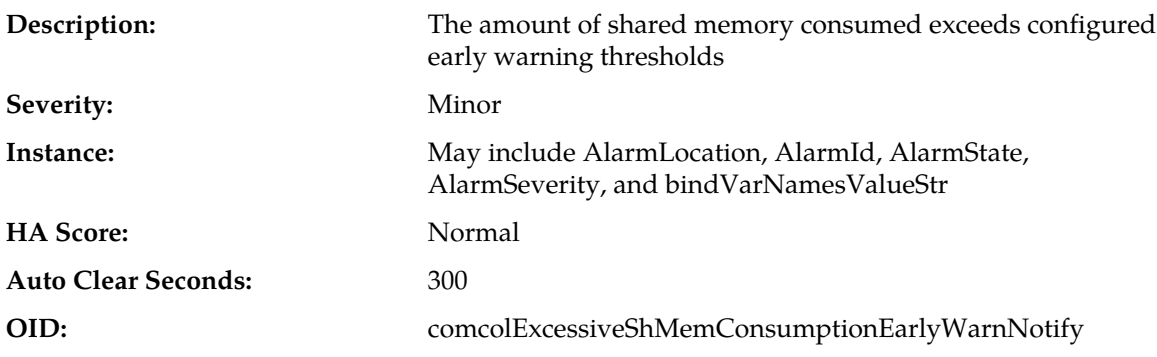

Contact *[My Oracle Support \(MOS\)](#page-12-0)*.

# **31123 - Database replication audit command complete**

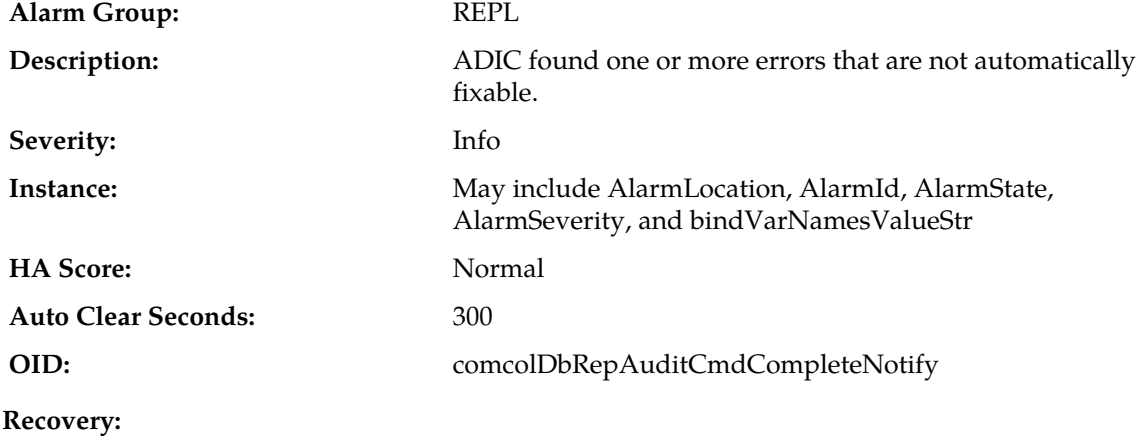

No action required.

# **31124 - ADIC error**

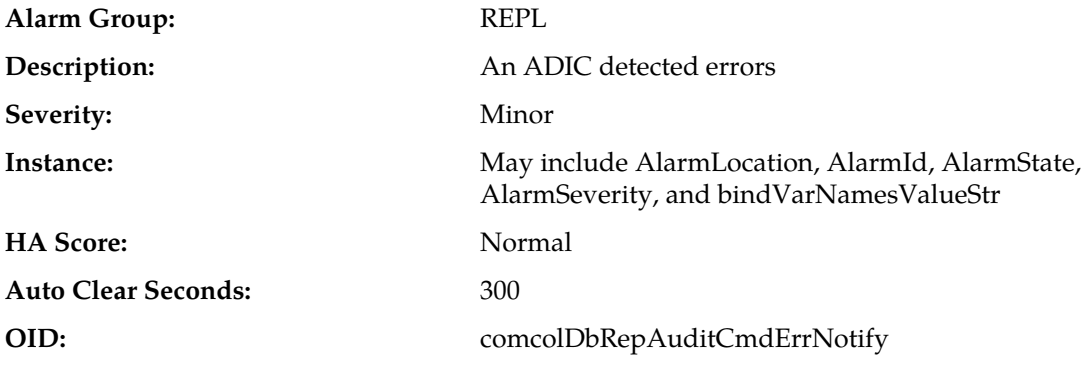

### **Recovery:**

Contact *[My Oracle Support \(MOS\)](#page-12-0)*.

# **31125 - Database durability degraded**

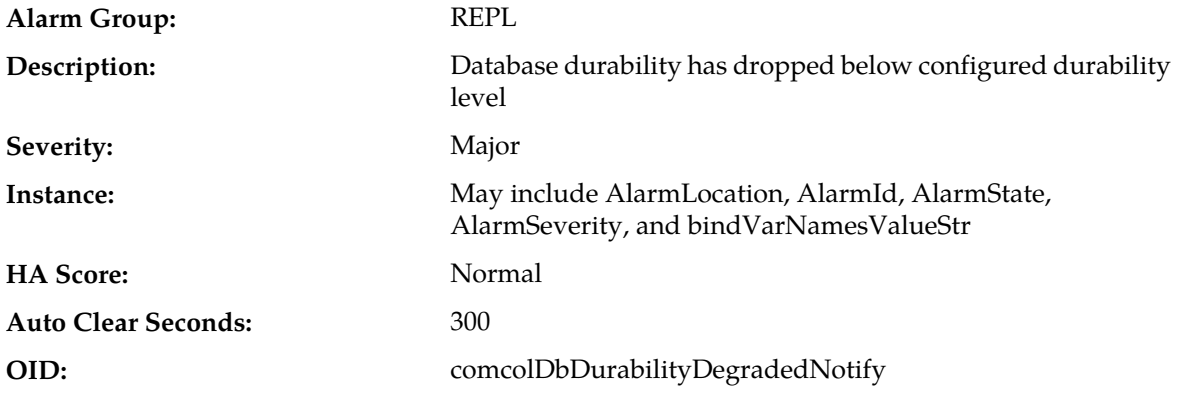

**Recovery:**

**1.** Check configuration of all servers, and check for connectivity problems between server addresses.

**2.** If the problem persists, contact *[My Oracle Support \(MOS\)](#page-12-0)*.

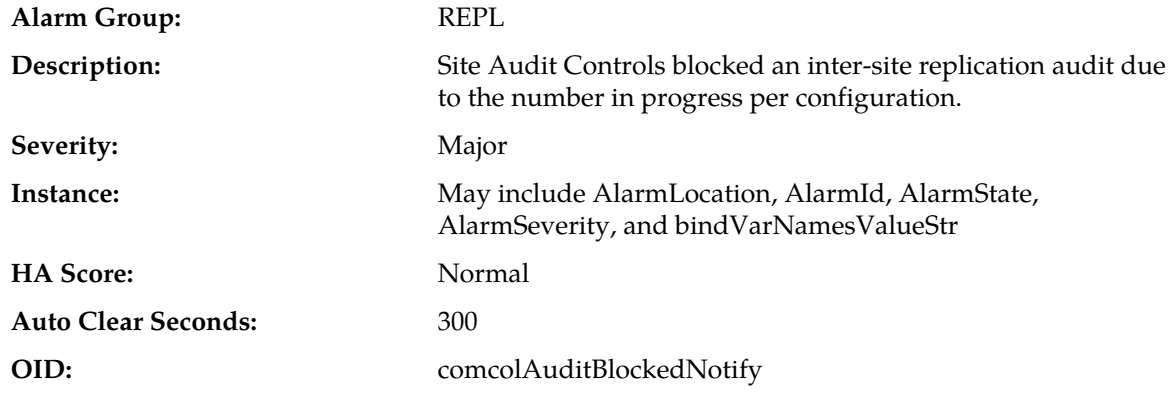

# **31126 - Audit blocked**

**Recovery:**

Contact *[My Oracle Support \(MOS\)](#page-12-0)*.

# **31127 - DB Replication Audit Complete**

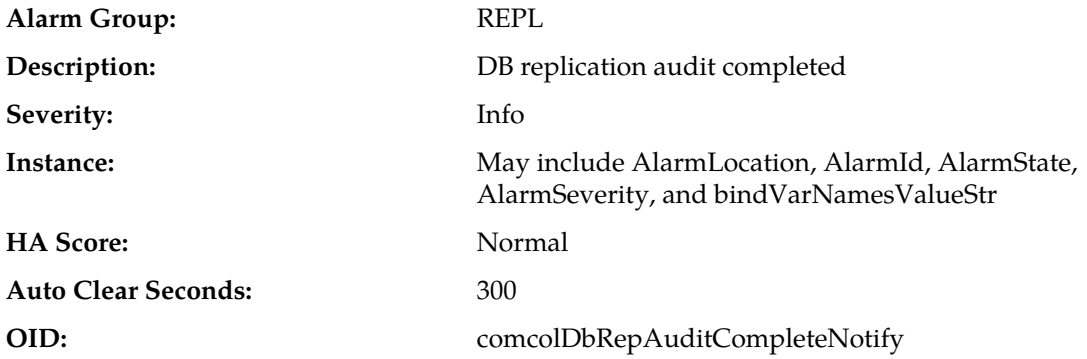

No action required.

# **31128 - ADIC Found Error**

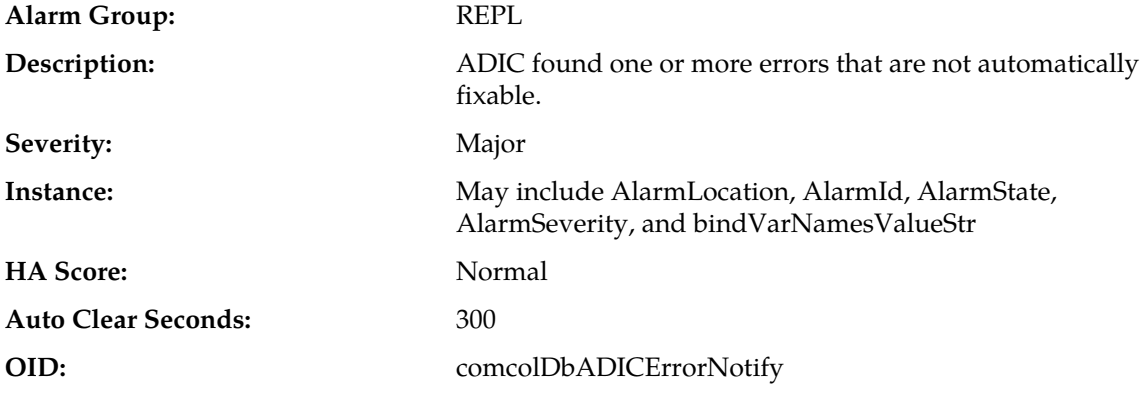

### **Recovery:**

Contact *[My Oracle Support \(MOS\)](#page-12-0)*.

# **31129 - ADIC Found Minor Issue**

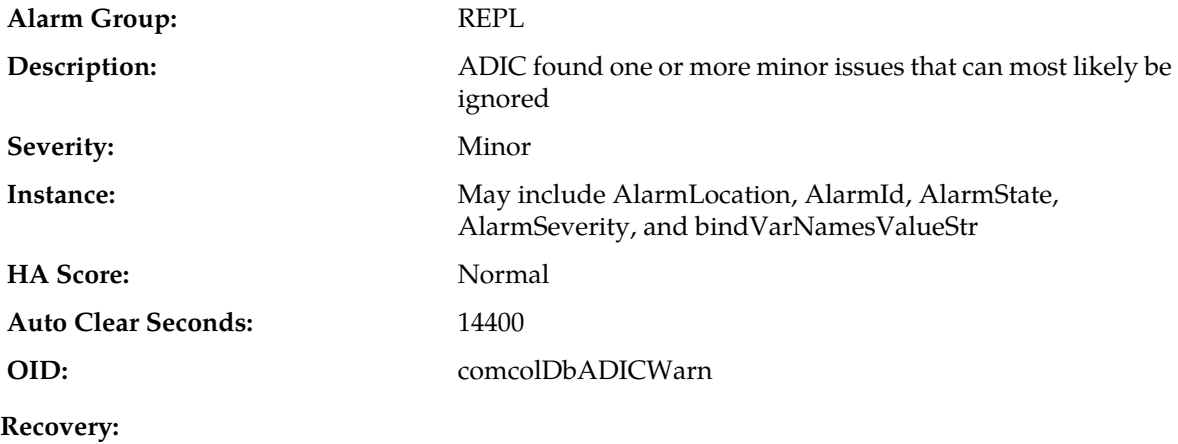

No action required.

# **31130 - Network health warning**

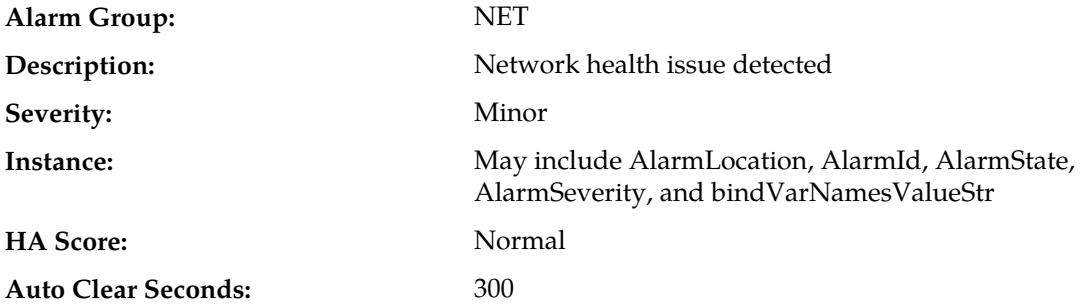

**OID:** comcolNetworkHealthWarningNotify

### **Recovery:**

- **1.** Check configuration of all servers, and check for connectivity problems between server addresses.
- **2.** If the problem persists, contact *[My Oracle Support \(MOS\)](#page-12-0)*.

# **31131 - DB Ousted Throttle Behind**

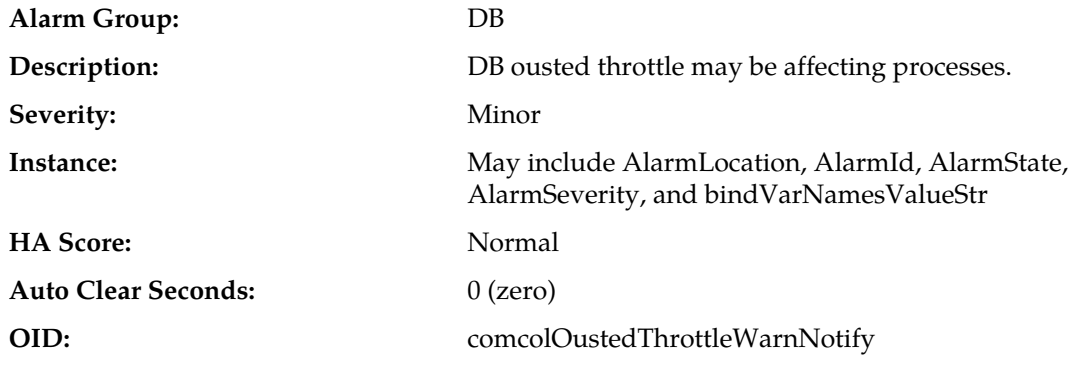

#### **Recovery:**

- **1.** Run 'procshm -o' to identify involved processes.
- **2.** Contact *[My Oracle Support \(MOS\)](#page-12-0)* if this alarm persists.

### **31140 - Database perl fault**

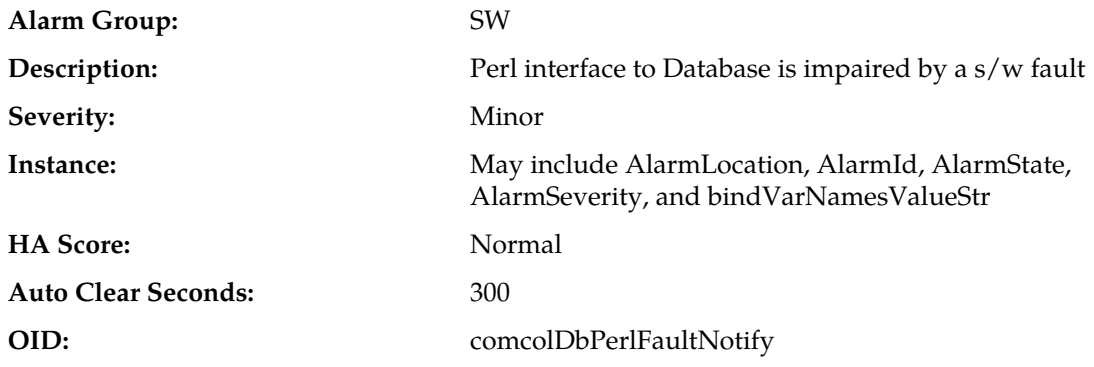

**Recovery:**

Contact *[My Oracle Support \(MOS\)](#page-12-0)*.

# **31145 - Database SQL fault**

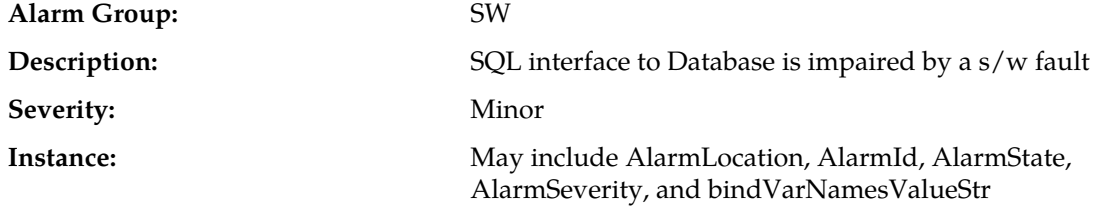

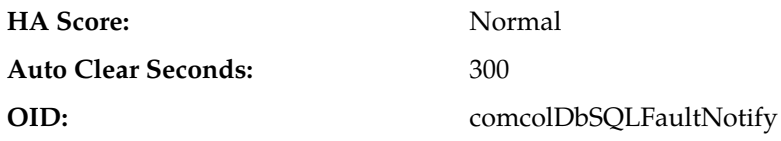

#### **Recovery:**

- **1.** Export event history for the given server, and Imysqld task.
- **2.** Contact *[My Oracle Support \(MOS\)](#page-12-0)*.

# **31146 - DB mastership fault**

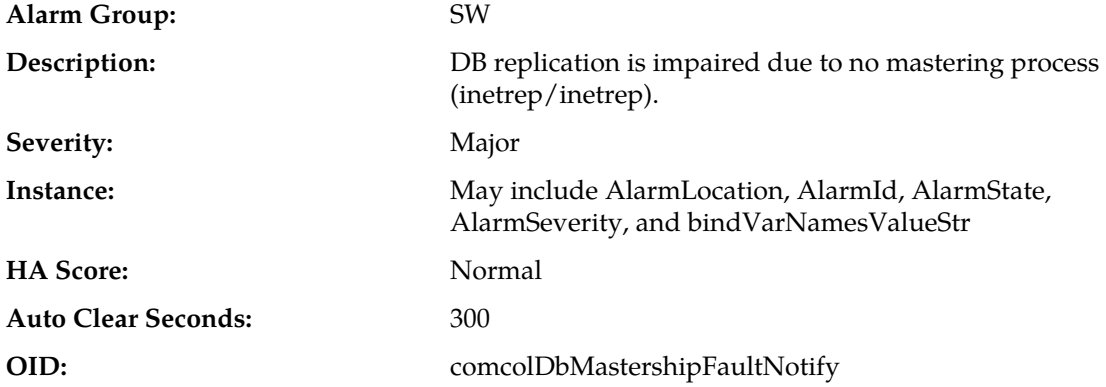

#### **Recovery:**

- **1.** Export event history for the given server.
- **2.** Contact *[My Oracle Support \(MOS\)](#page-12-0)*.

# **31147 - DB upsynclog overrun**

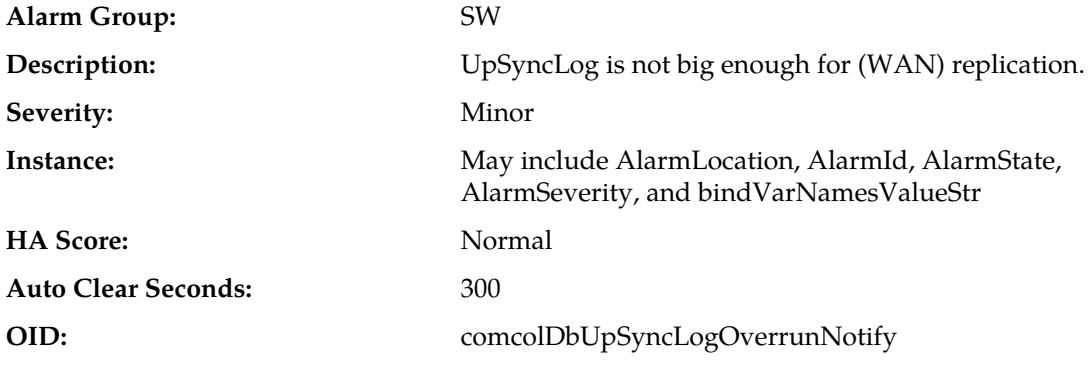

**Recovery:**

Contact *[My Oracle Support \(MOS\)](#page-12-0)*.

### **31148 - DB lock error detected**

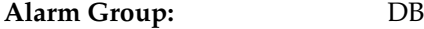

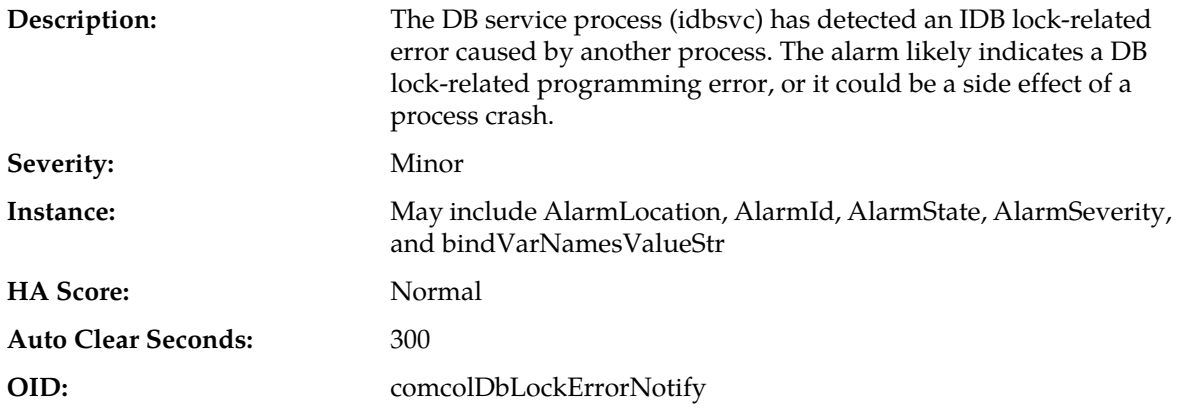

Contact *[My Oracle Support \(MOS\)](#page-12-0)*.

# **31200 - Process management fault**

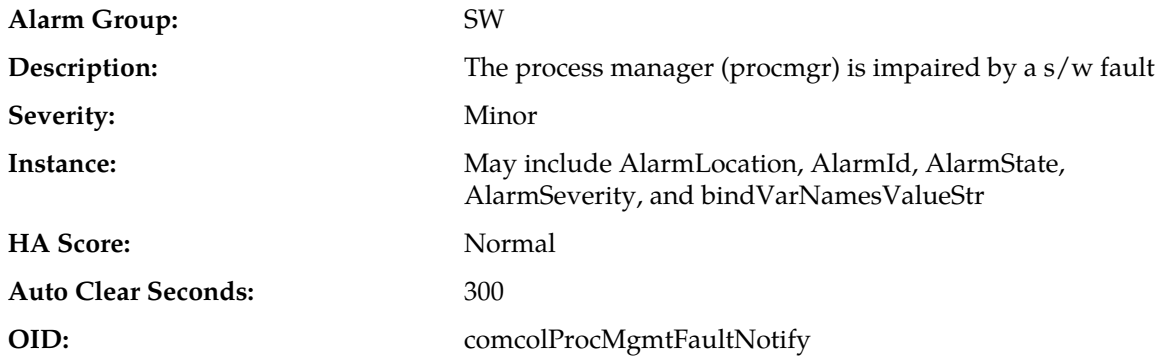

#### **Recovery:**

- **1.** Export event history for the given server, all processes.
- **2.** Contact *[My Oracle Support \(MOS\)](#page-12-0)*.

# **31201 - Process not running**

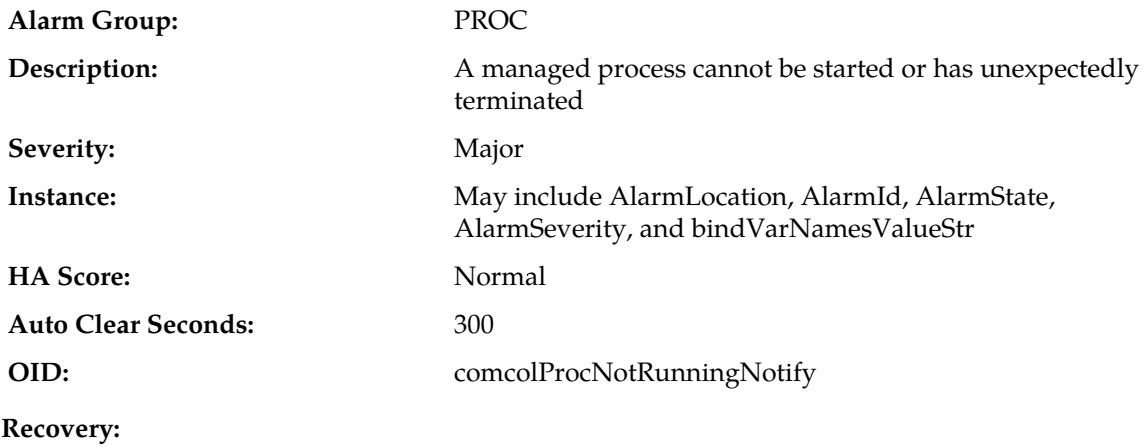

Contact *[My Oracle Support \(MOS\)](#page-12-0)*.

# **31202 - Unkillable zombie process**

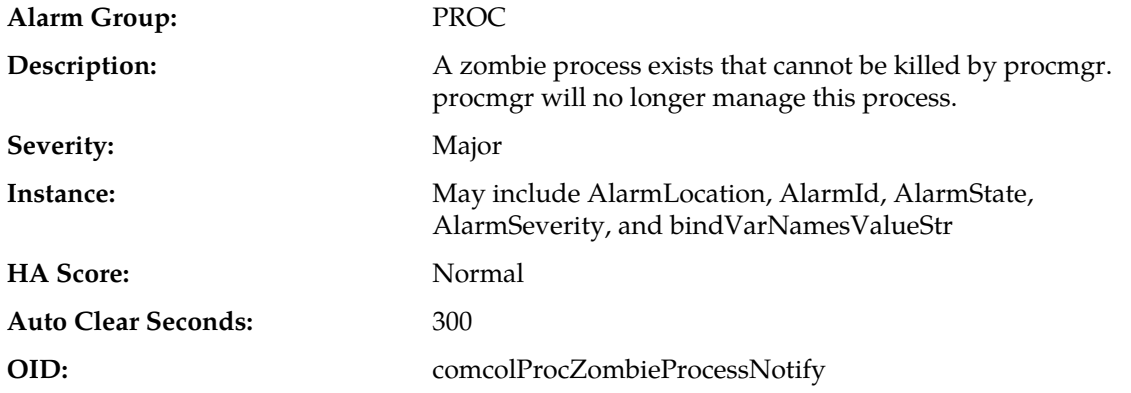

#### **Recovery:**

- **1.** If the process does not exit, it may be necessary to reboot the server to eliminate the zombie process.
- **2.** Contact *[My Oracle Support \(MOS\)](#page-12-0)*.

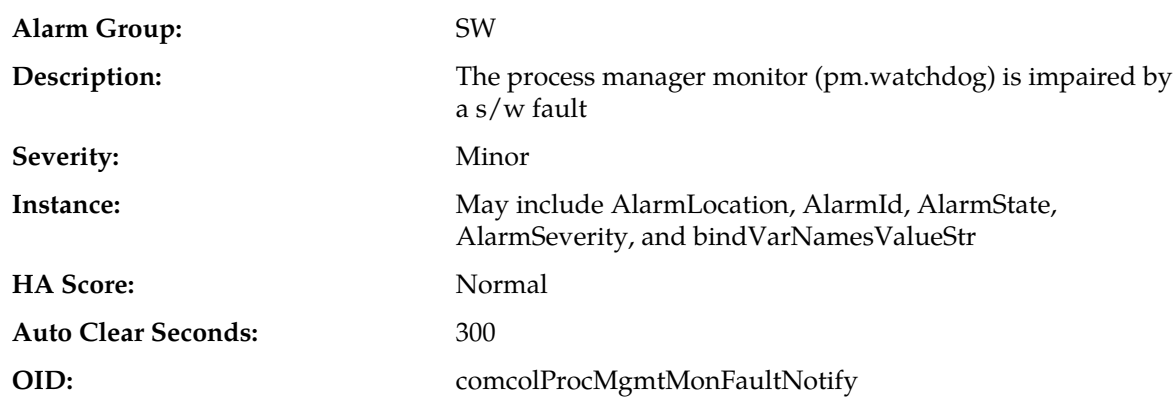

### **31206 - Process mgmt monitoring fault**

**Recovery:**

Contact *[My Oracle Support \(MOS\)](#page-12-0)*.

### **31207 - Process resource monitoring fault**

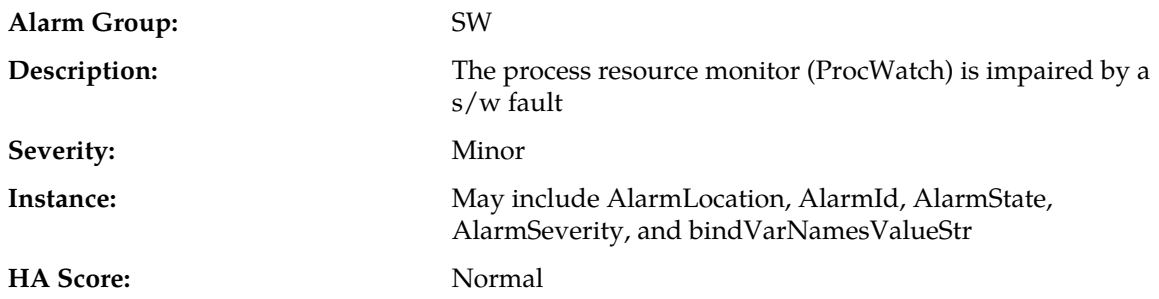

**Auto Clear Seconds:** 300 **OID:** comcolProcResourceMonFaultNotify

**Recovery:**

Contact *[My Oracle Support \(MOS\)](#page-12-0)*.

# **31208 - IP port server fault**

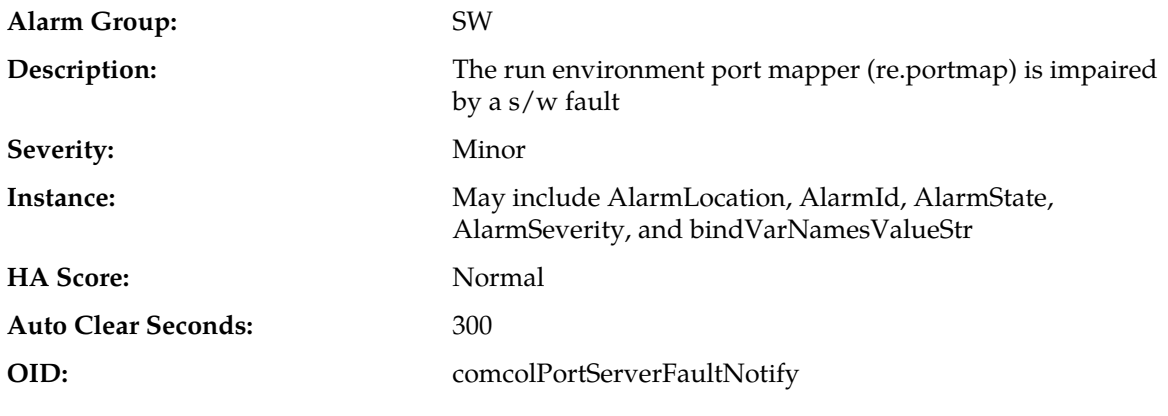

#### **Recovery:**

Contact *[My Oracle Support \(MOS\)](#page-12-0)*.

### **31209 - Hostname lookup failed**

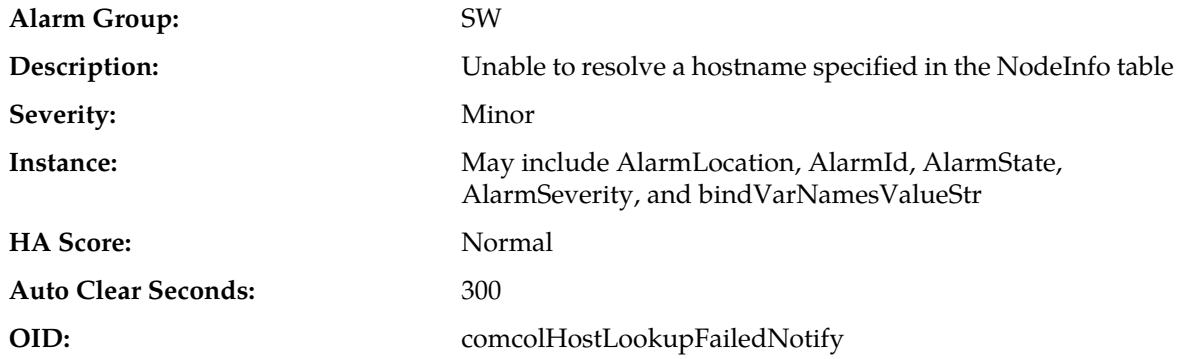

#### **Recovery:**

- **1.** This typically indicates a DNS Lookup failure. Verify all server hostnames are correct in the GUI configuration on the server generating the alarm.
- **2.** If the problem persists, contact *[My Oracle Support \(MOS\)](#page-12-0)*.

# **31213 - Process scheduler fault**

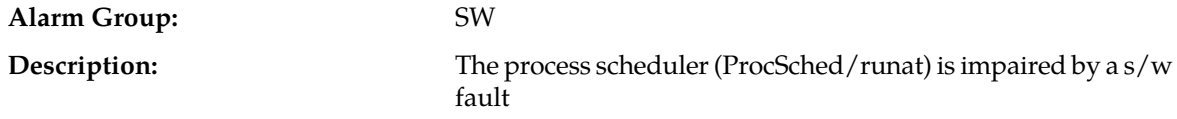

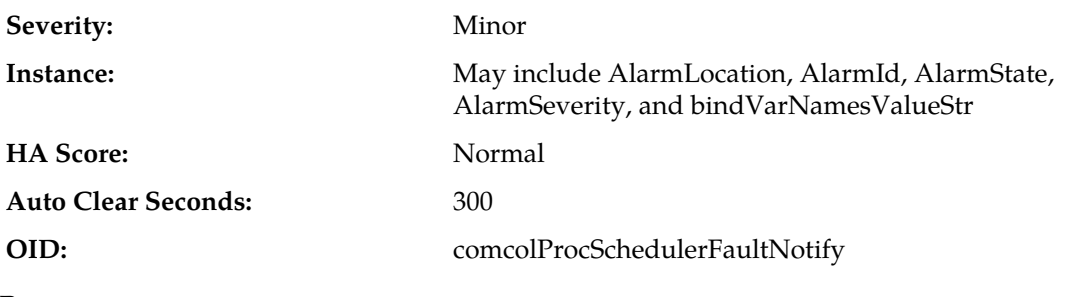

**Recovery:**

Contact *[My Oracle Support \(MOS\)](#page-12-0)*.

# **31214 - Scheduled process fault**

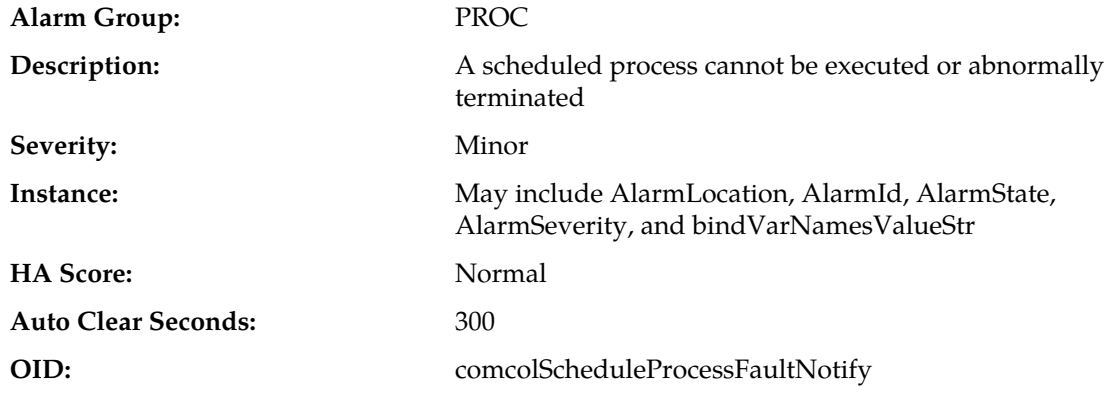

### **Recovery:**

Contact *[My Oracle Support \(MOS\)](#page-12-0)*.

# **31215 - Process resources exceeded**

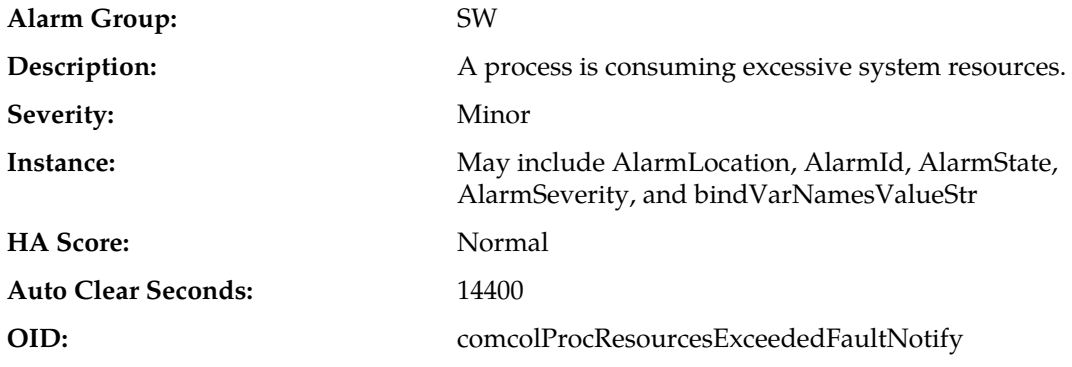

#### **Recovery:**

Contact *[My Oracle Support \(MOS\)](#page-12-0)*.

# **31216 - SysMetric configuration error**

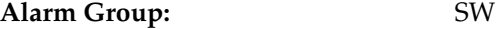

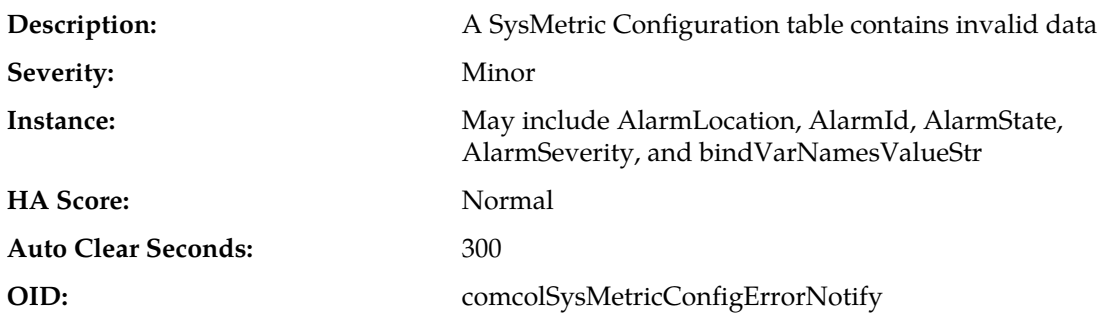

### **Recovery:**

Contact *[My Oracle Support \(MOS\)](#page-12-0)*.

# **31220 - HA configuration monitor fault**

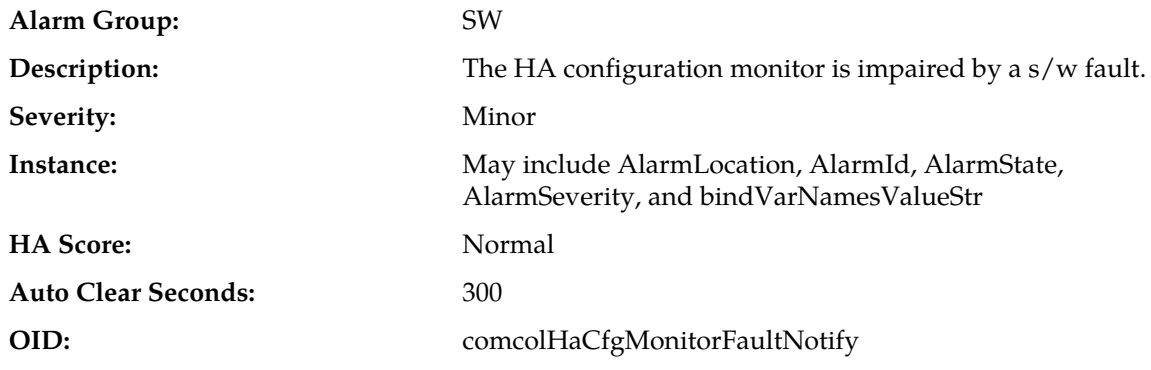

### **Recovery:**

Contact *[My Oracle Support \(MOS\)](#page-12-0)*.

# **31221 - HA alarm monitor fault**

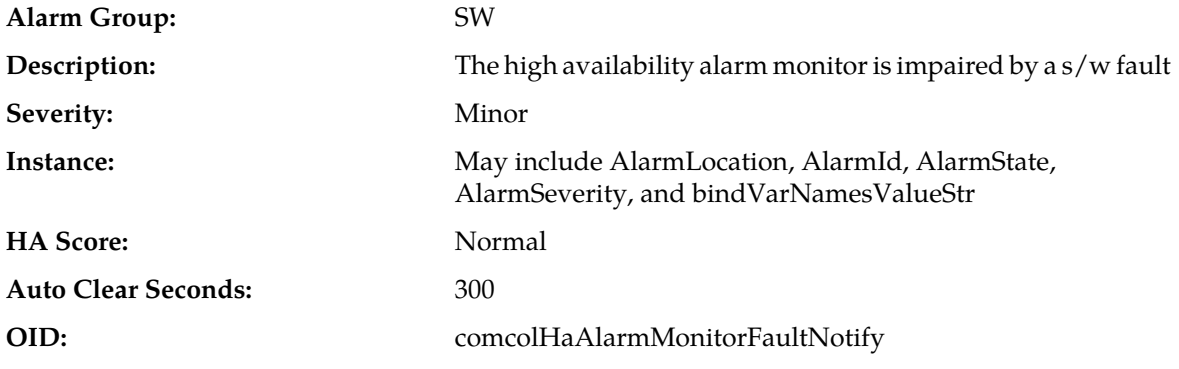

### **Recovery:**

Contact *[My Oracle Support \(MOS\)](#page-12-0)*.

# **31222 - HA not configured**

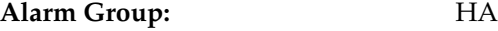

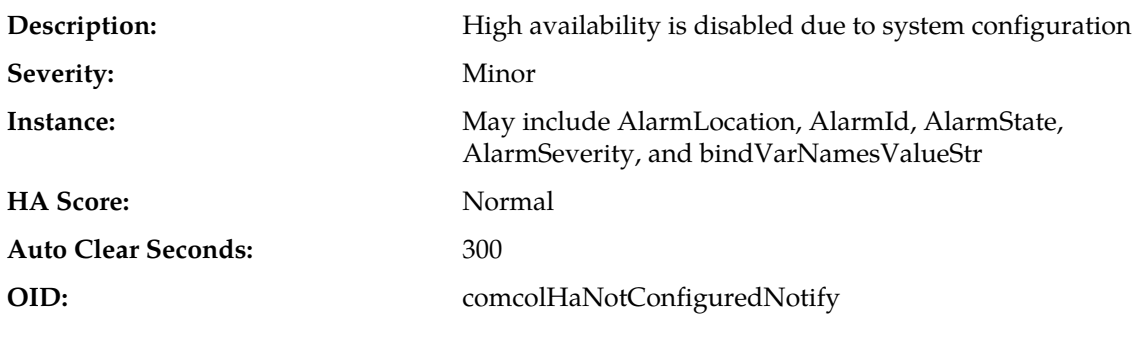

### **Recovery:**

Contact *[My Oracle Support \(MOS\)](#page-12-0)*.

# **31223 - HA Heartbeat transmit failure**

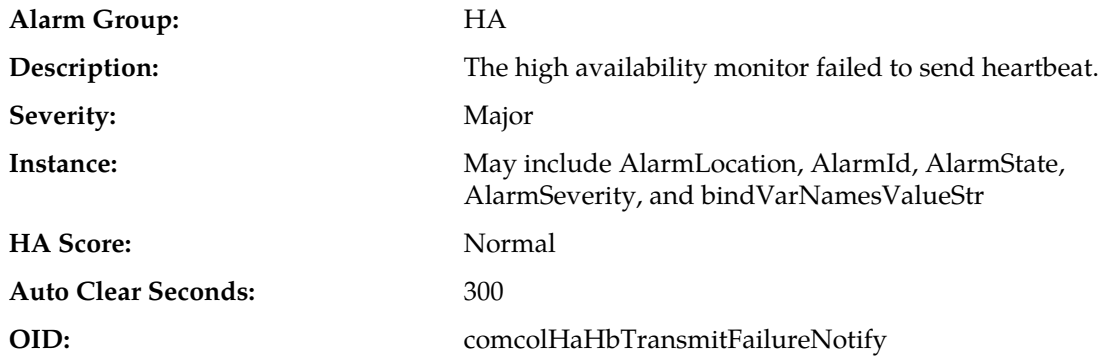

#### **Recovery:**

**1.** This alarm clears automatically when the server successfully registers for HA heartbeating.

**2.** If this alarm does not clear after a couple minutes, contact *[My Oracle Support \(MOS\)](#page-12-0)*.

# **31224 - HA configuration error**

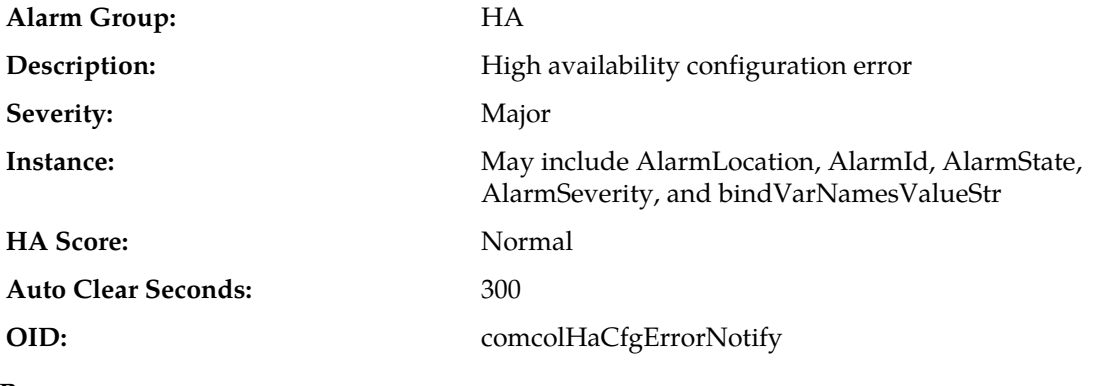

**Recovery:**

Contact *[My Oracle Support \(MOS\)](#page-12-0)*.

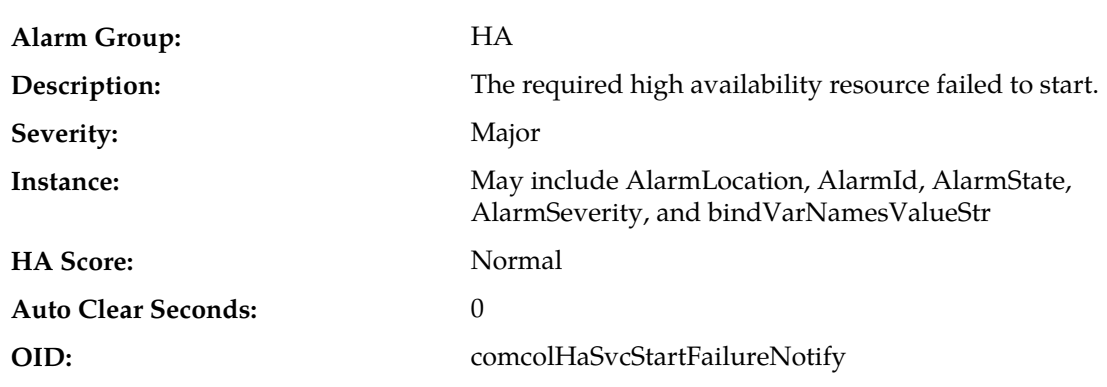

### **31225 - HA service start failure**

#### **Recovery:**

- **1.** This alarm clears automatically when the HA daemon is successfully started.
- **2.** If this alarm does not clear after a couple minutes, contact *[My Oracle Support \(MOS\)](#page-12-0)*.

### **31226 - HA availability status degraded**

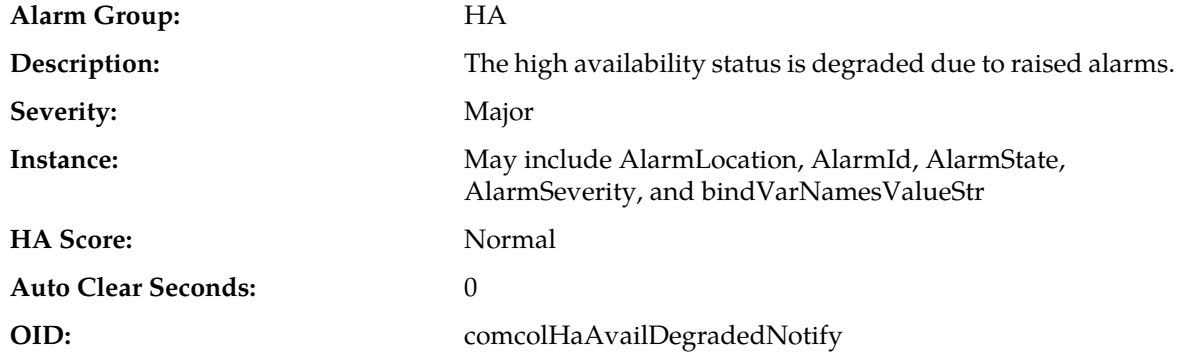

#### **Recovery:**

- **1.** View alarms dashboard for other active alarms on this server.
- **2.** Follow corrective actions for each individual alarm on the server to clear them.
- **3.** If the problem persists, contact *[My Oracle Support \(MOS\)](#page-12-0)*.

### **31227 - HA availability status failed**

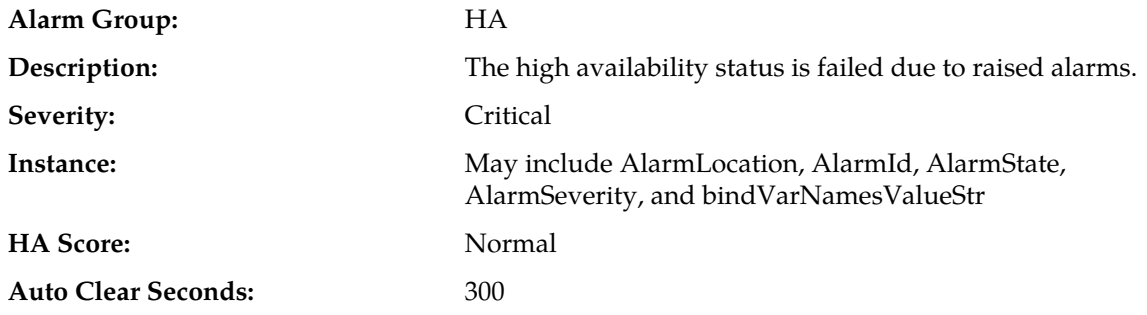

#### **OID:** comcolHaAvailFailedNotify

#### **Recovery:**

- **1.** View alarms dashboard for other active alarms on this server.
- **2.** Follow corrective actions for each individual alarm on the server to clear them.
- <span id="page-202-0"></span>**3.** If the problem persists, contact *[My Oracle Support \(MOS\)](#page-12-0)*.

### **31228 - HA standby offline**

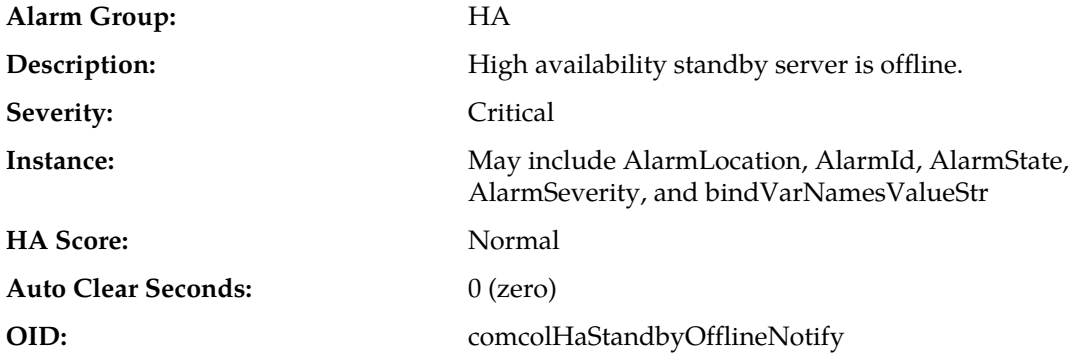

#### **Recovery:**

- **1.** If loss of communication between the active and standby servers is caused intentionally by maintenance activity, alarm can be ignored; it clears automatically when communication is restored between the two servers.
- **2.** If communication fails at any other time, look for network connectivity issues and/or Contact *[My](#page-12-0) [Oracle Support \(MOS\)](#page-12-0)*.

### **31229 - HA score changed**

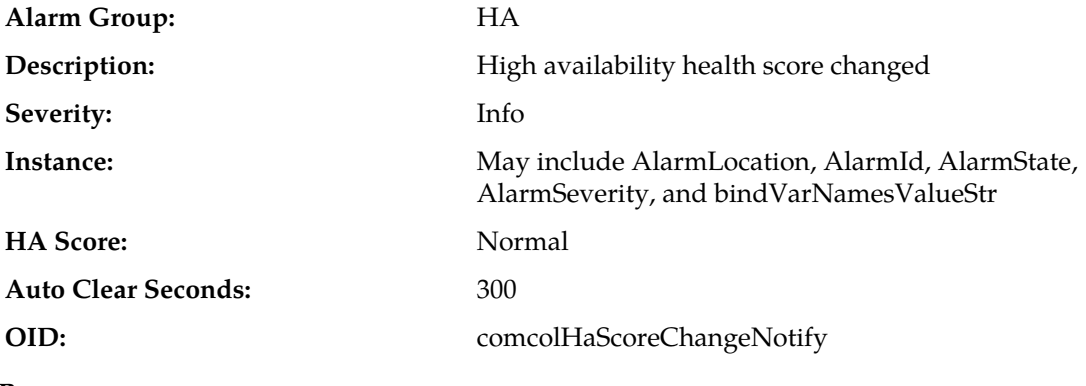

**Recovery:**

Status message - no action required.

### **31230 - Recent alarm processing fault**

**Alarm Group:** SW

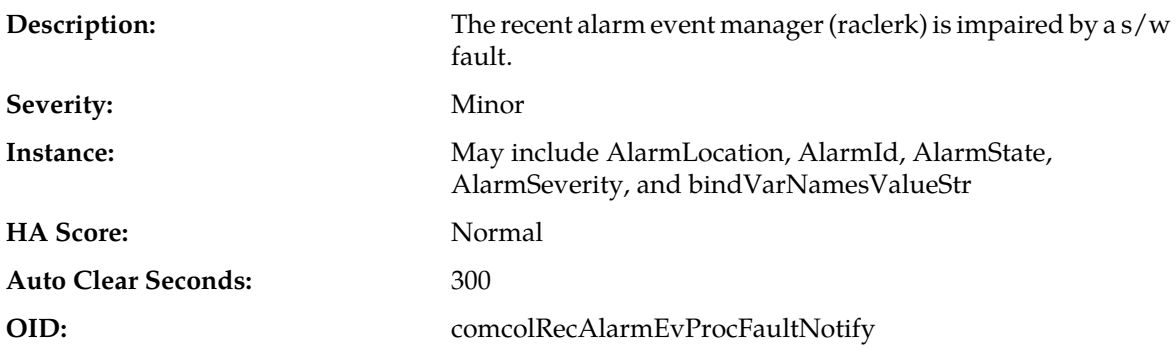

- **1.** Export event history for the given server and raclerk task.
- **2.** Contact *[My Oracle Support \(MOS\)](#page-12-0)*.

### **31231 - Platform alarm agent fault**

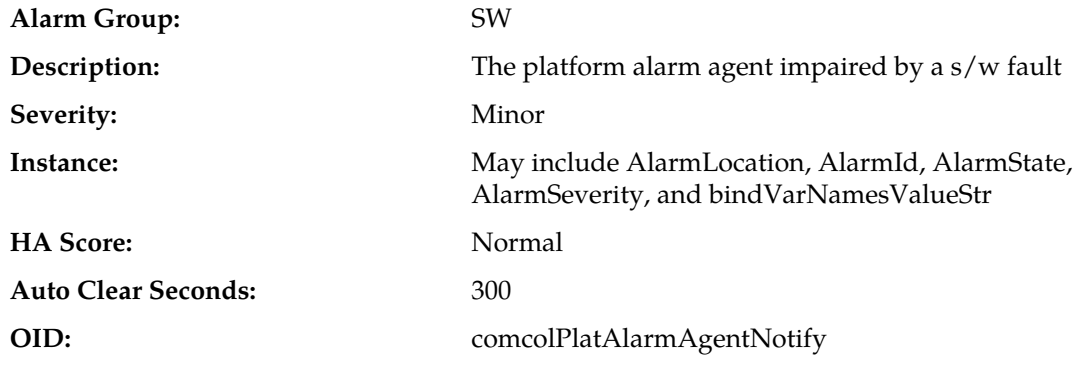

### **Recovery:**

Contact *[My Oracle Support \(MOS\)](#page-12-0)*.

### **31232 - Late heartbeat warning**

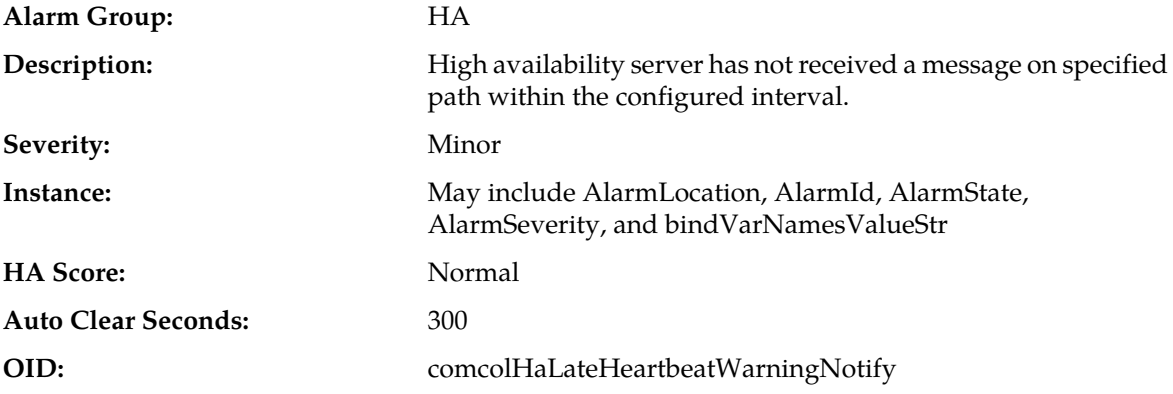

### **Recovery:**

No action required; this is a warning and can be due to transient conditions. If there continues to be no heartbeat from the server, Alarm *[31228 - HA standby offline](#page-202-0)* occurs.

# **31233 - HA Path Down**

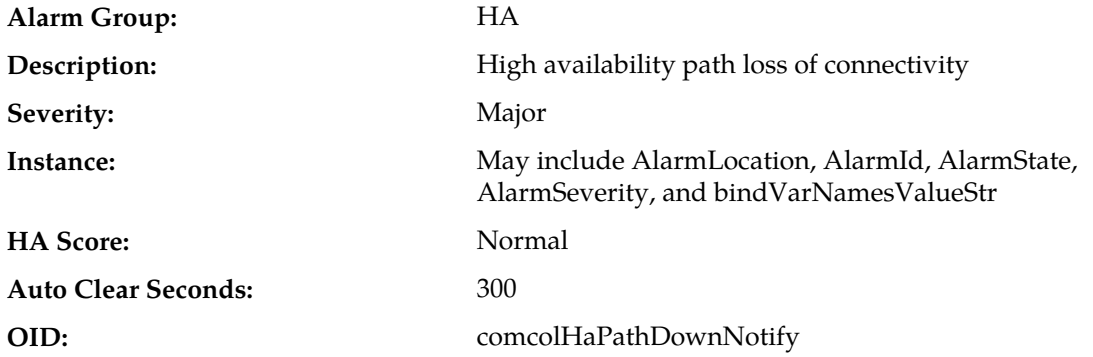

#### **Recovery:**

- **1.** If loss of communication between the active and standby servers over the secondary path is caused intentionally by maintenance activity, alarm can be ignored; it clears automatically when communication is restored between the two servers.
- **2.** If communication fails at any other time, look for network connectivity issues on the secondary network.
- **3.** Contact *[My Oracle Support \(MOS\)](#page-12-0)*.

# **31234 - Untrusted Time Upon Initialization**

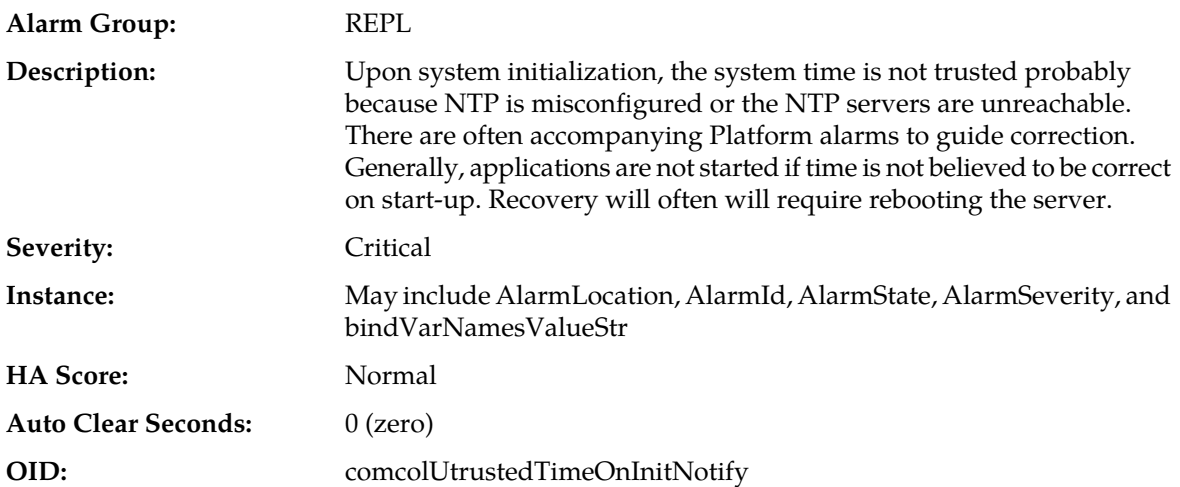

#### **Recovery:**

- **1.** Correct NTP configuration.
- **2.** If the problem persists, contact *[My Oracle Support \(MOS\)](#page-12-0)*.

# **31235 - Untrusted Time After Initialization**

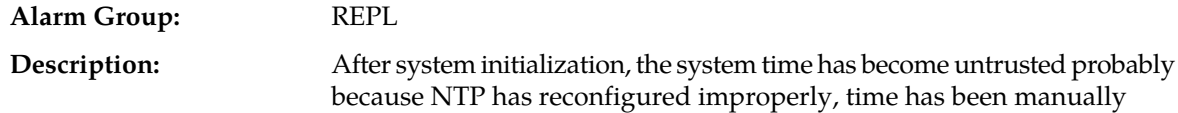

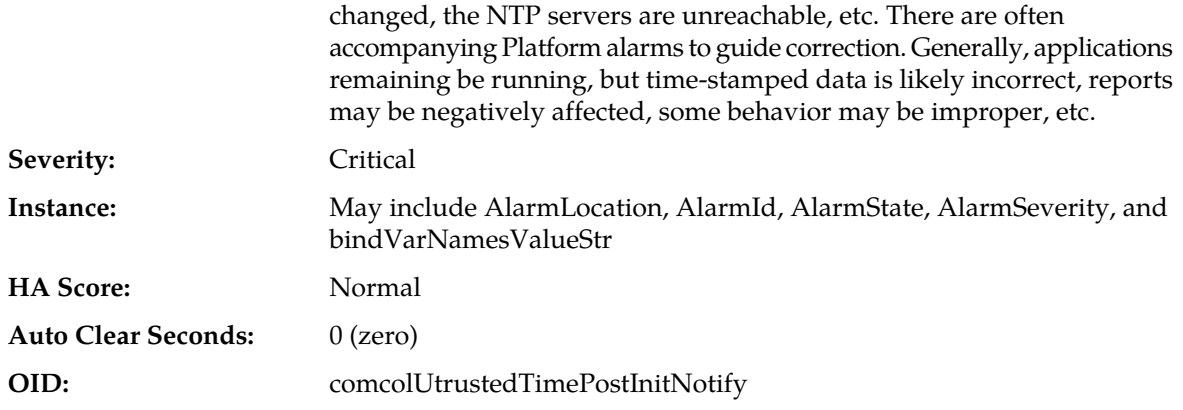

- **1.** Correct NTP configuration.
- **2.** If the problem persists, contact *[My Oracle Support \(MOS\)](#page-12-0)*.

### **31236 - HA Link Down**

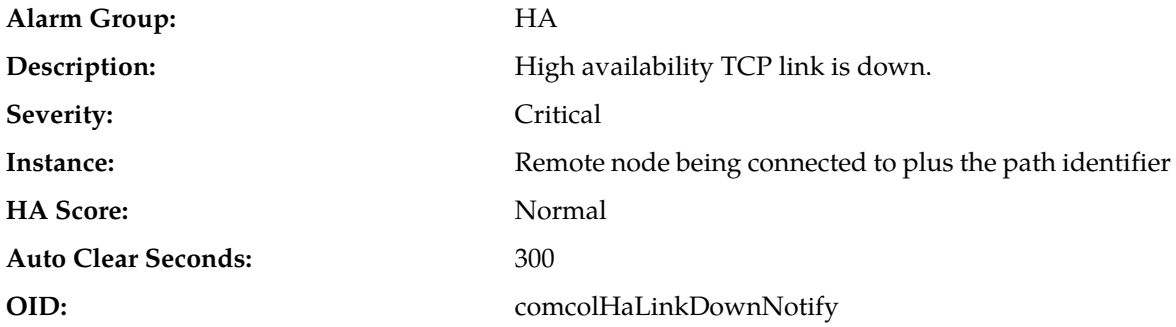

#### **Recovery:**

- **1.** If loss of communication between the active and standby servers over the specified path is caused intentionally by maintenance activity, alarm can be ignored; it clears automatically when communication is restored between the two servers.
- **2.** If communication fails at any other time, look for network connectivity issues on the primary network and/or contact *[My Oracle Support \(MOS\)](#page-12-0)*.

#### **31240 - Measurements collection fault**

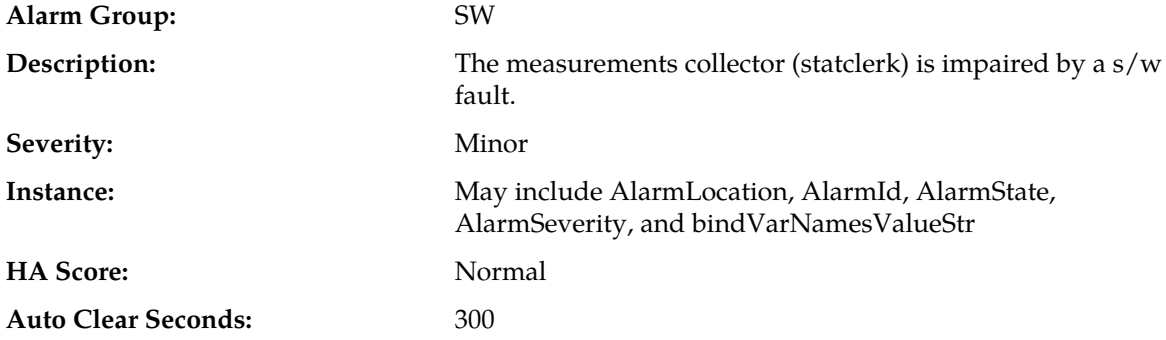

#### **OID:** comcolMeasCollectorFaultNotify

#### **Recovery:**

- **1.** Export event history for the given server and statclerk task.
- **2.** Contact *[My Oracle Support \(MOS\)](#page-12-0)*.

# **31250 - RE port mapping fault**

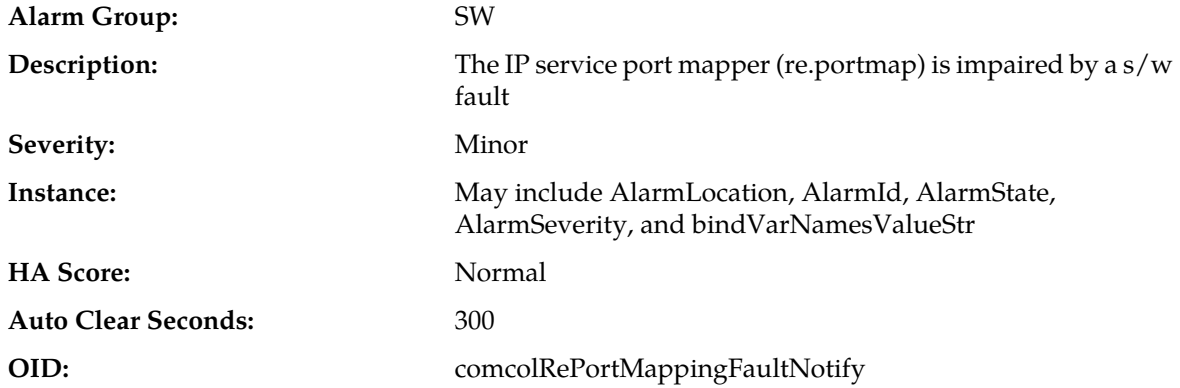

#### **Recovery:**

This typically indicate a DNS Lookup failure. Verify all server hostnames are correct in the GUI configuration on the server generating the alarm.

### **31260 - SNMP Agent**

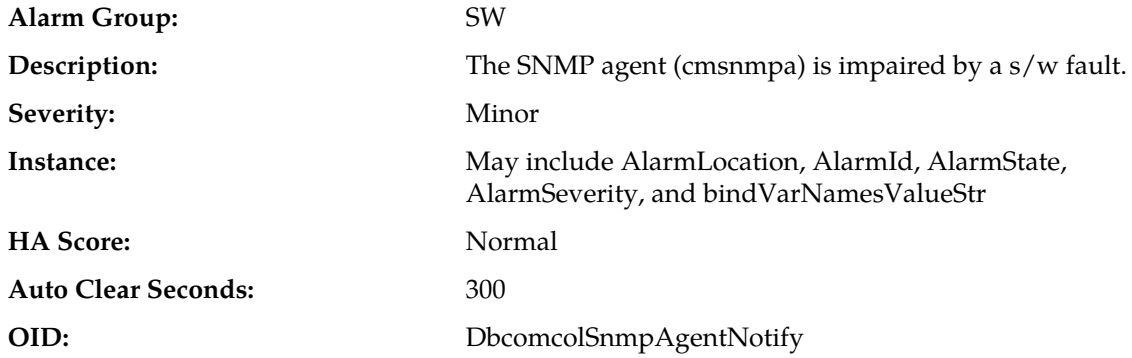

#### **Recovery:**

- **1.** Export event history for the given server and all processes.
- **2.** Contact *[My Oracle Support \(MOS\)](#page-12-0)*.

# **31270 - Logging output**

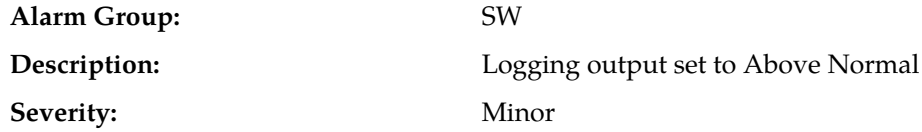

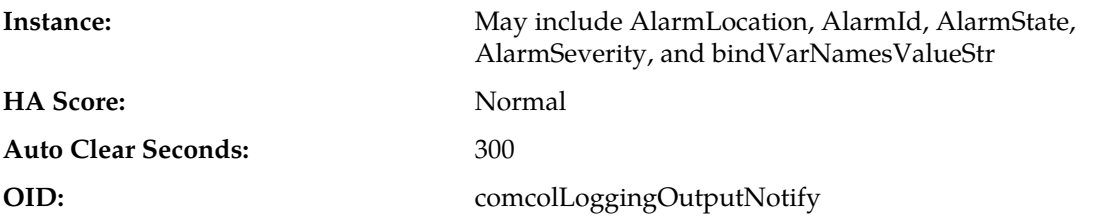

Extra diagnostic logs are being collected, potentially degrading system performance. Contact *[My](#page-12-0) [Oracle Support \(MOS\)](#page-12-0)*.

### **31280 - HA Active to Standby transition**

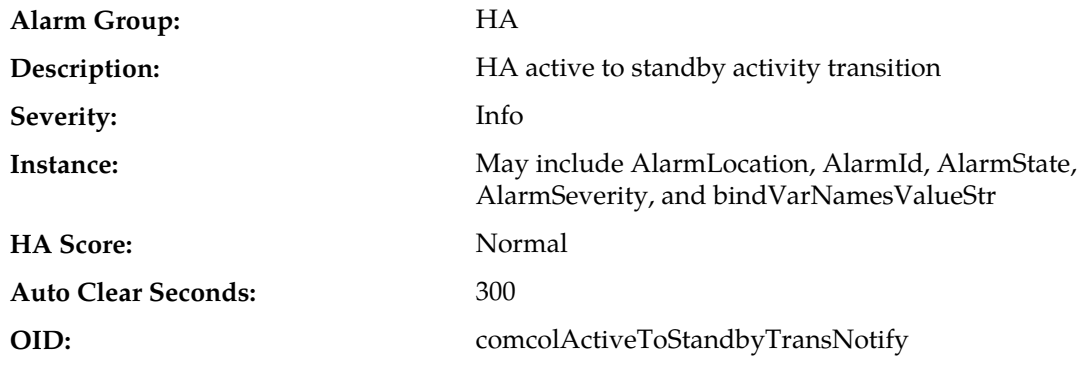

#### **Recovery:**

- **1.** If this alarm occurs during routine maintenance activity, it may be ignored.
- **2.** Otherwise, contact *[My Oracle Support \(MOS\)](#page-12-0)*.

# **31281 - HA Standby to Active transition**

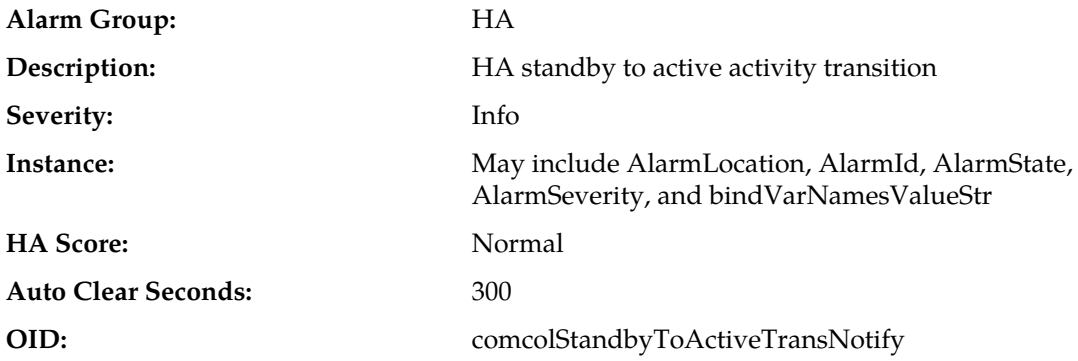

#### **Recovery:**

- **1.** If this alarm occurs during routine maintenance activity, it may be ignored.
- **2.** Otherwise, contact *[My Oracle Support \(MOS\)](#page-12-0)*.

# **31282 - HA Management Fault**

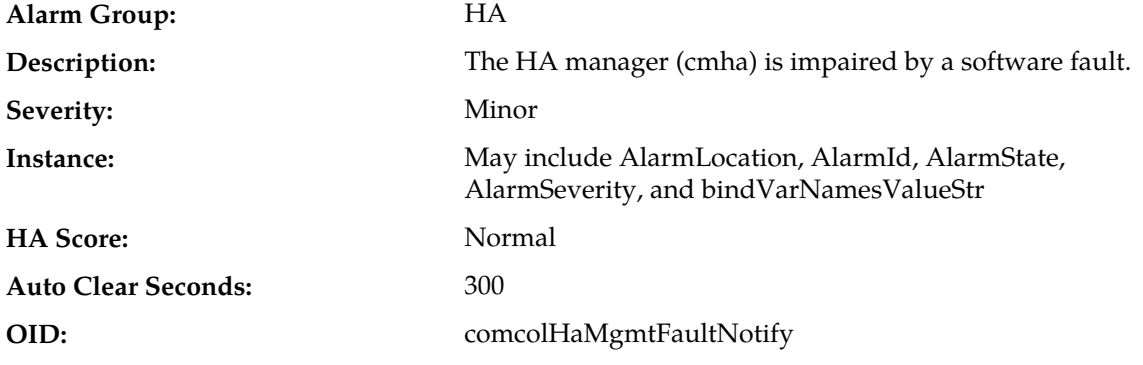

#### **Recovery:**

Export event history for the given server and cmha task, then Contact *[My Oracle Support \(MOS\)](#page-12-0)*.

### **31283 - HA Server Offline**

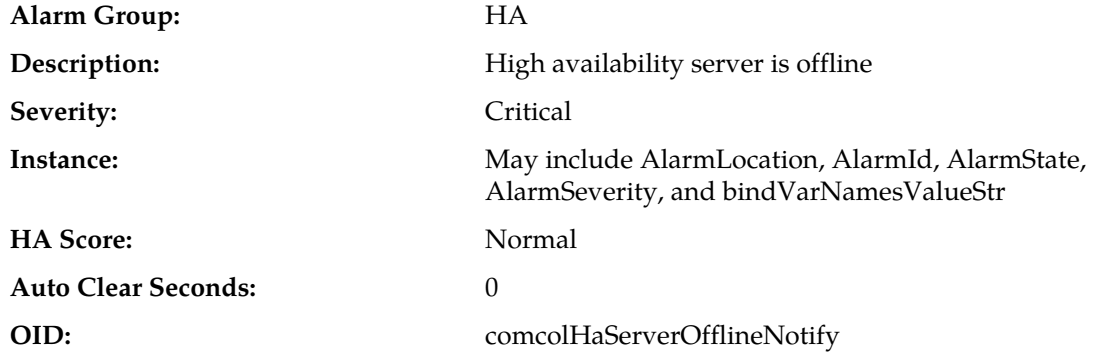

#### **Recovery:**

- **1.** If loss of communication between the active and standby servers is caused intentionally by maintenance activity, alarm can be ignored; it clears automatically when communication is restored between the two servers.
- **2.** If communication fails at any other time,look for network connectivity issues and/or Contact *[My](#page-12-0) [Oracle Support \(MOS\)](#page-12-0)*.

# **31284 - HA Remote Subscriber Heartbeat Warning**

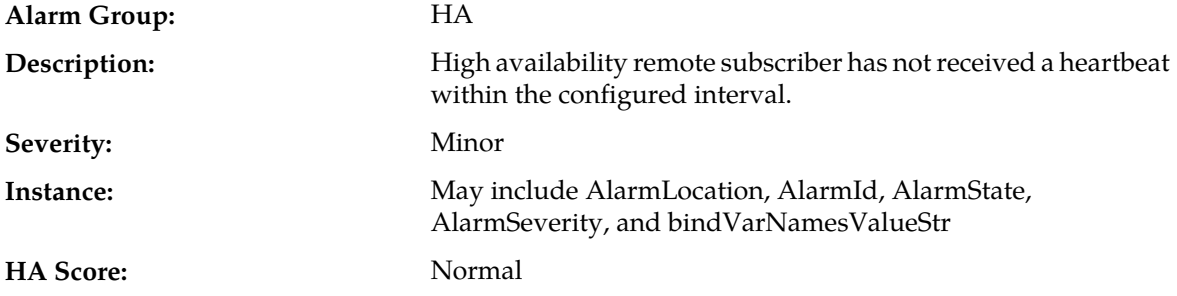

#### Auto Clear Seconds: 300

**OID:** comcolHaRemoteHeartbeatWarningNotify

#### **Recovery:**

- **1.** No action required. This is a warning and can be due to transient conditions. The remote subscriber will move to another server in the cluster.
- **2.** If there continues to be no heartbeat from the server, contact *[My Oracle Support \(MOS\)](#page-12-0)*.

### **31285 - HA Node Join Recovery Entry**

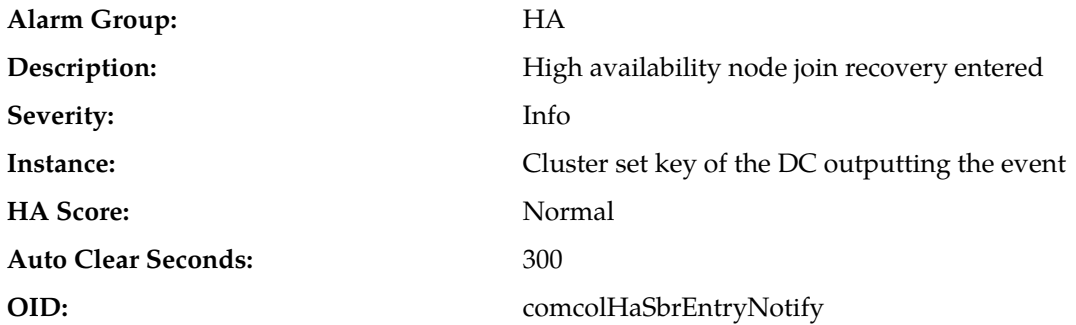

#### **Recovery:**

No action required; this is a status message generated when one or more unaccounted for nodes join the designated coordinators group.

### **31286 - HA Node Join Recovery Plan**

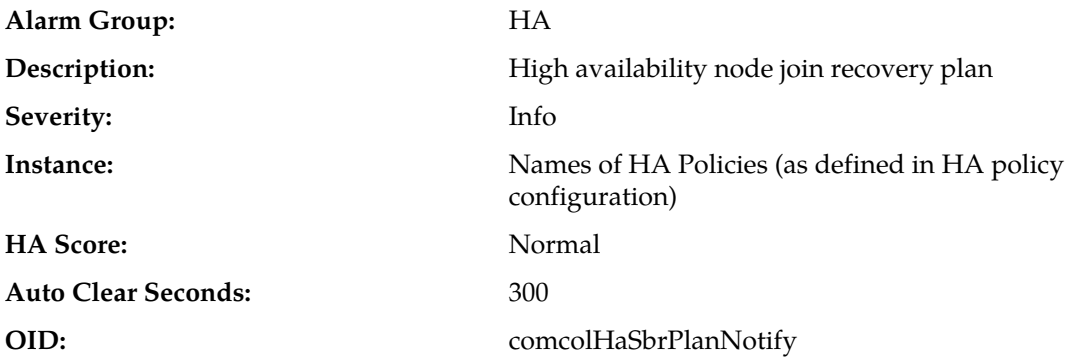

#### **Recovery:**

No action required; this is a status message output when the designated coordinator generates a new action plan during node join recovery.

### **31287 - HA Node Join Recovery Complete**

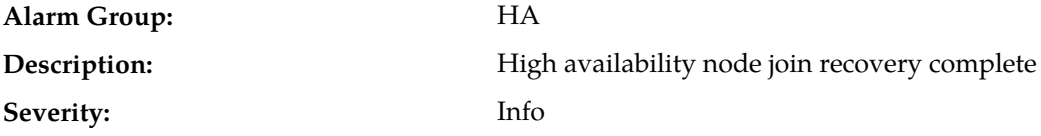

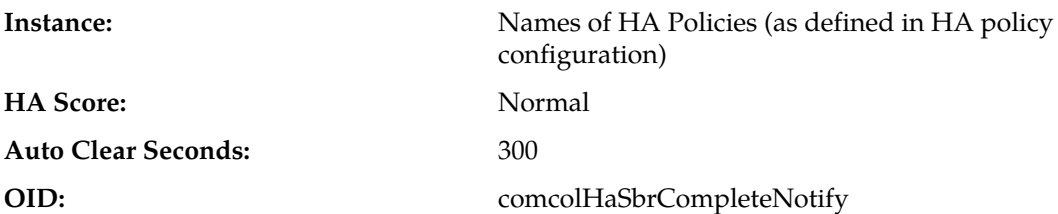

No action required; this is a status message output when the designated coordinator finishes running an action plan during node join recovery.

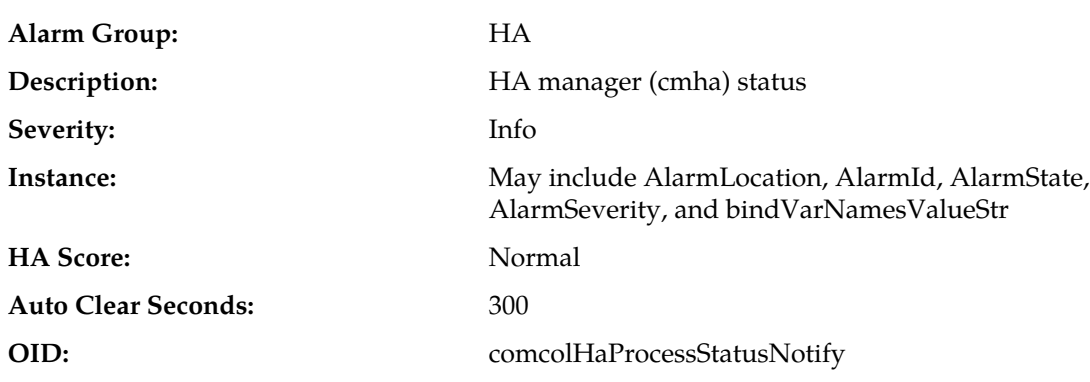

#### **31290 - HA Process Status**

#### **Recovery:**

**1.** If this alarm occurs during routine maintenance activity, it may be ignored.

**2.** Otherwise, contact *[My Oracle Support \(MOS\)](#page-12-0)*.

# **31291 - HA Election Status**

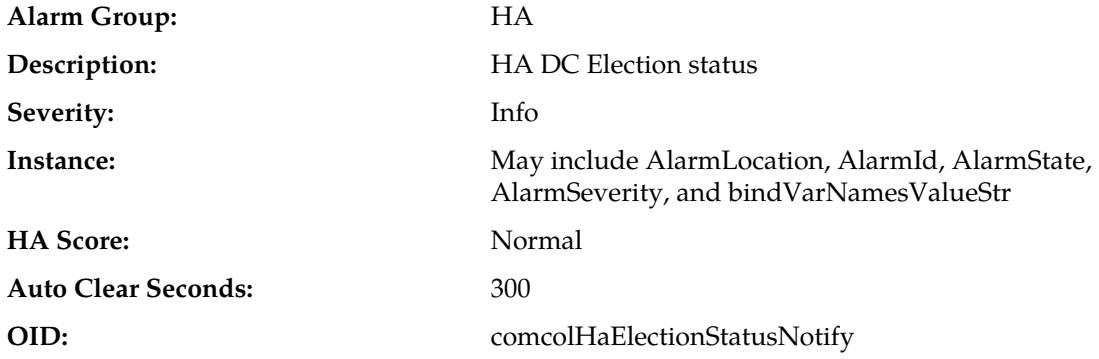

#### **Recovery:**

**1.** If this alarm occurs during routine maintenance activity, it may be ignored.

**2.** Otherwise, contact *[My Oracle Support \(MOS\)](#page-12-0)*.

# **31292 - HA Policy Status**

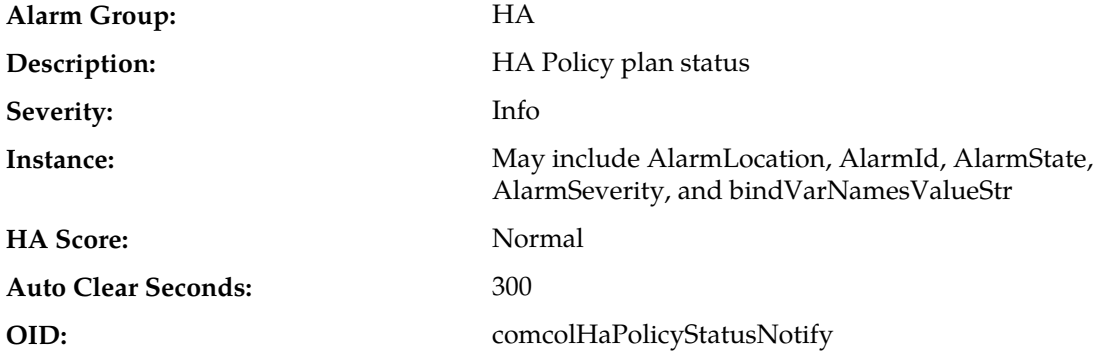

#### **Recovery:**

- **1.** If this alarm occurs during routine maintenance activity, it may be ignored.
- **2.** Otherwise, contact *[My Oracle Support \(MOS\)](#page-12-0)*.

### **31293 - HA Resource Link Status**

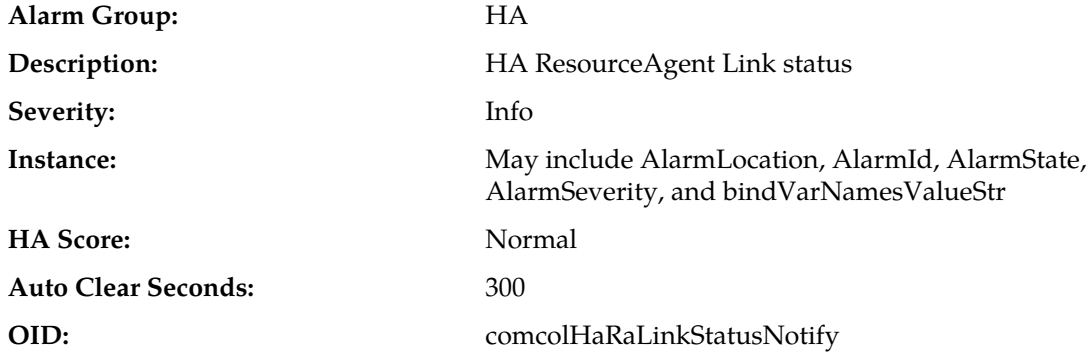

### **Recovery:**

- **1.** If this alarm occurs during routine maintenance activity, it may be ignored.
- **2.** Otherwise, contact *[My Oracle Support \(MOS\)](#page-12-0)*.

# **31294 - HA Resource Status**

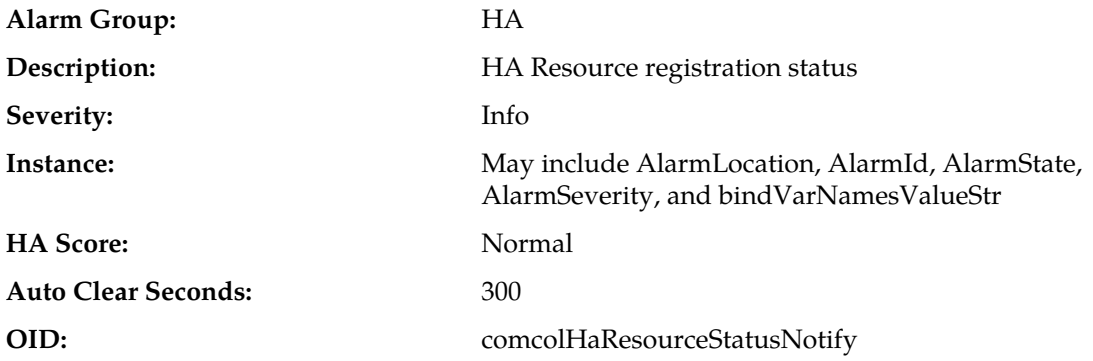

- **1.** If this alarm occurs during routine maintenance activity, it may be ignored.
- **2.** Otherwise, contact *[My Oracle Support \(MOS\)](#page-12-0)*.

### **31295 - HA Action Status**

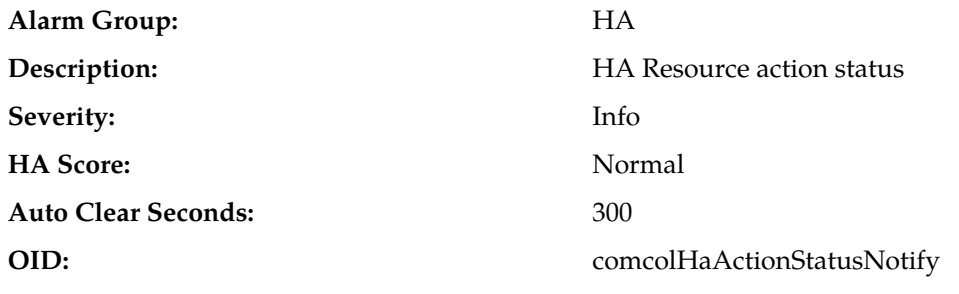

#### **Recovery:**

- **1.** If this alarm occurs during routine maintenance activity, it may be ignored.
- **2.** Otherwise, contact *[My Oracle Support \(MOS\)](#page-12-0)*.

### **31296 - HA Monitor Status**

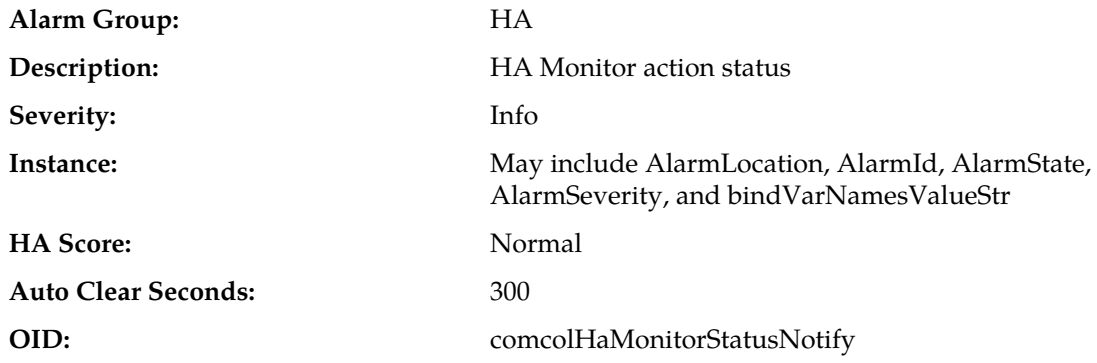

#### **Recovery:**

**1.** If this alarm occurs during routine maintenance activity, it may be ignored.

**2.** Otherwise, contact *[My Oracle Support \(MOS\)](#page-12-0)*.

### **31297 - HA Resource Agent Info**

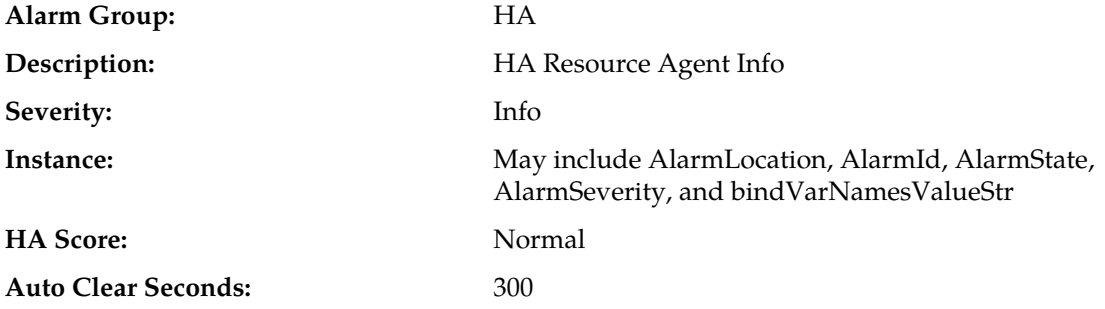

**OID:** comcolHaRaInfoNotify

#### **Recovery:**

- **1.** If this alarm occurs during routine maintenance activity, it may be ignored.
- **2.** Otherwise, contact *[My Oracle Support \(MOS\)](#page-12-0)*.

# **31298 - HA Resource Agent Detail**

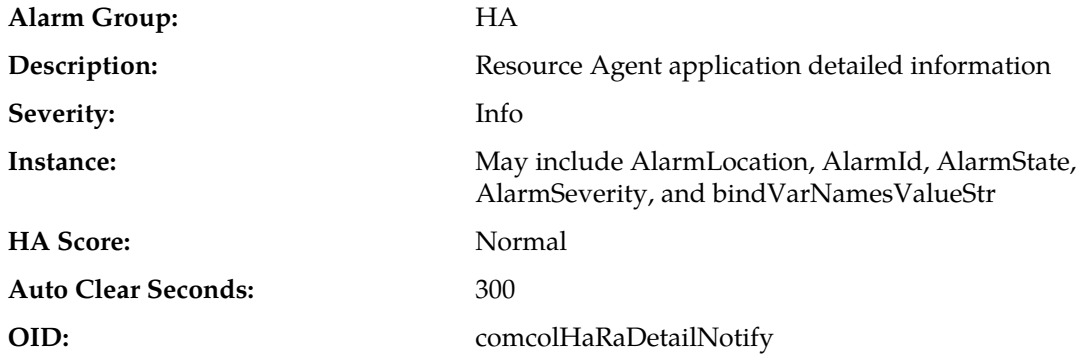

### **Recovery:**

- **1.** If this alarm occurs during routine maintenance activity, it may be ignored.
- **2.** Otherwise, contact *[My Oracle Support \(MOS\)](#page-12-0)*.

# **31299 - HA Notification Status**

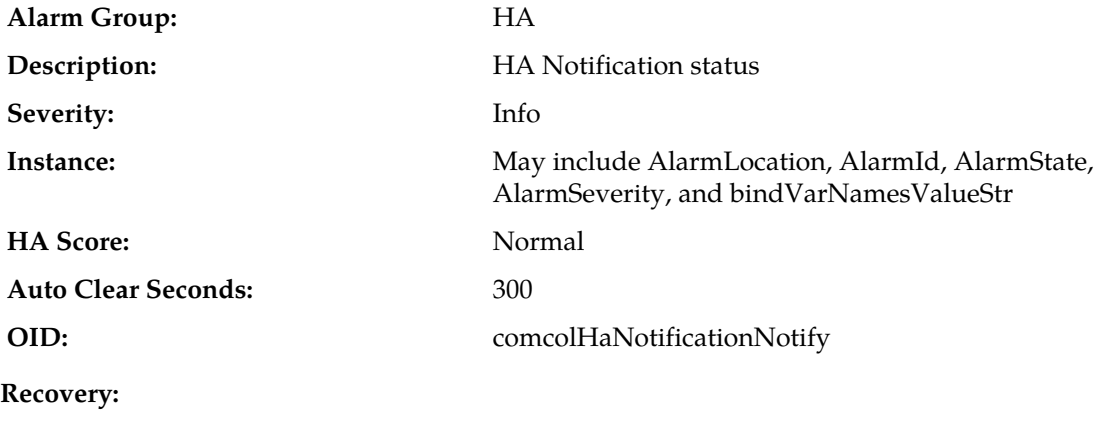

No action required.

### **31300 - HA Control Status**

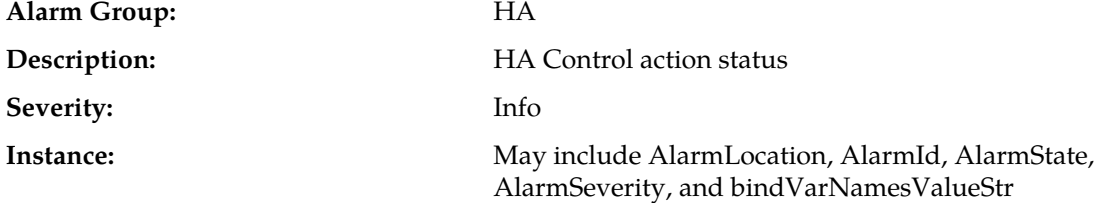

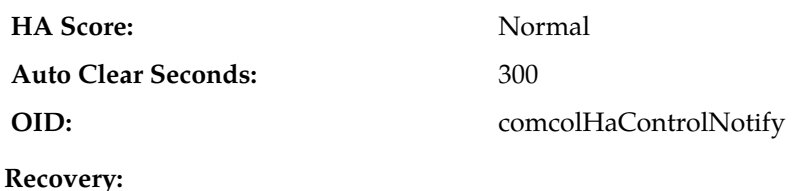

No action required.

### **31301 - HA Topology Events**

**Alarm Group:** HA

**Description:** HA topology events

**Severity:** Info

**Instance:** May include AlarmLocation, AlarmId, AlarmState, AlarmSeverity, and bindVarNamesValueStr

**HA Score:** Normal

**Auto Clear Seconds:** 300

**OID:** comcolHaTopologyNotify

**Recovery:**

Status message - no action required.

# **32113 - Uncorrectable ECC memory error**

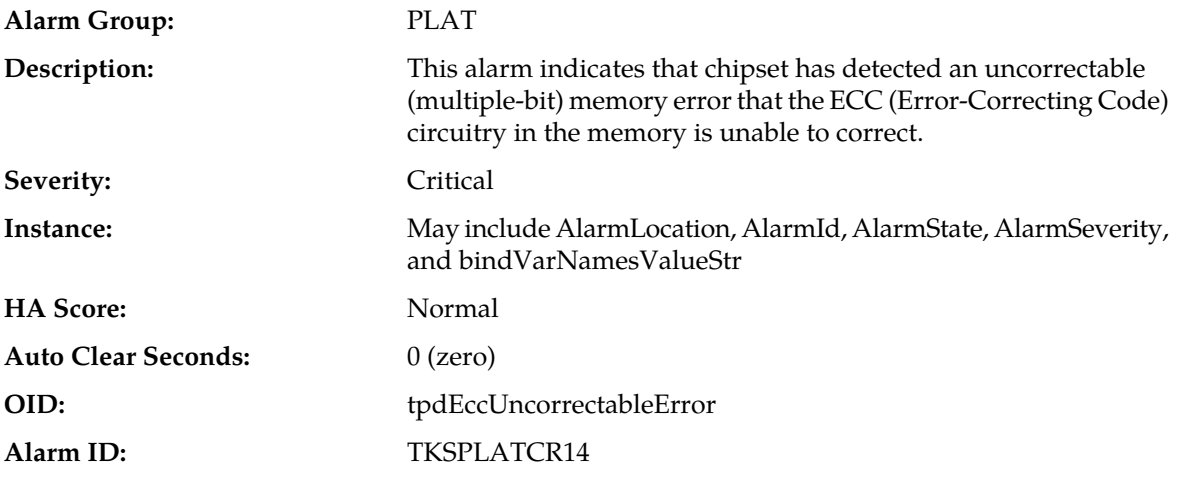

#### **Recovery:**

Contact *[My Oracle Support \(MOS\)](#page-12-0)* to request hardware replacement.

### **32114 - SNMP get failure**

**Alarm Group:** PLAT

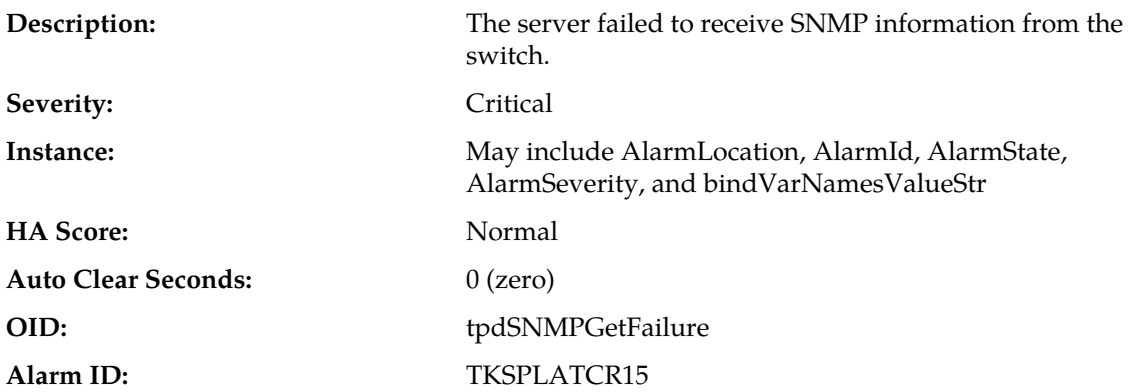

- **1.** Use the following command to verify the switch is active: ping switch1A/B (this requires command line access).
- **2.** If the problem persists, contact *[My Oracle Support \(MOS\)](#page-12-0)*.

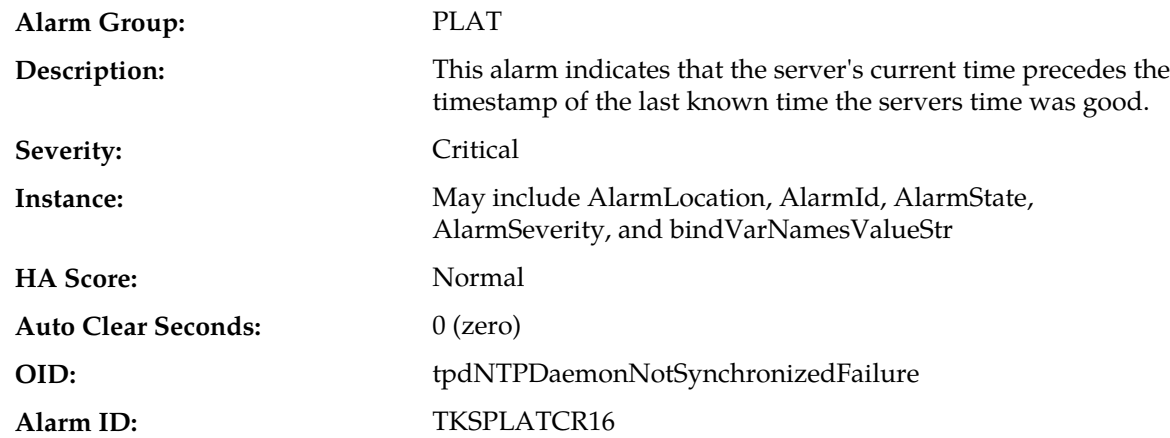

### **32115 - TPD NTP Daemon Not Synchronized Failure**

#### **Recovery:**

- **1.** Verify NTP settings and that NTP sources can be reached.
- **2.** If the problem persists, contact *[My Oracle Support \(MOS\)](#page-12-0)*.

# **32116 - TPD Server's Time Has Gone Backwards**

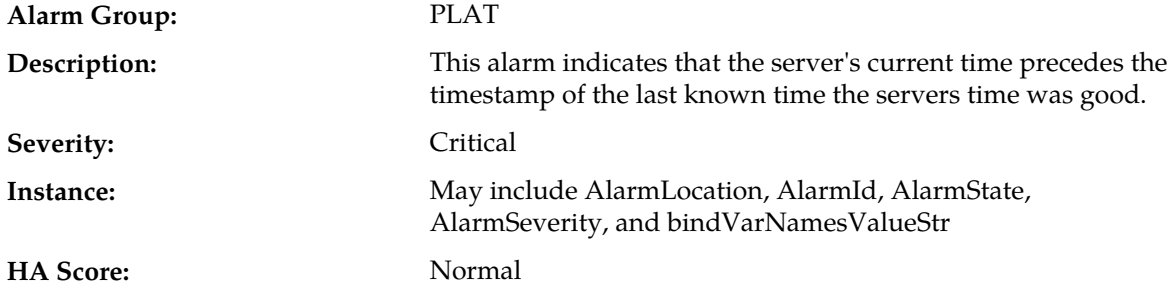
### **Alarms and Events**

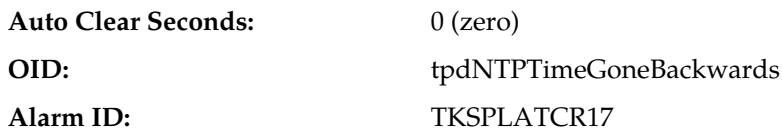

#### **Recovery:**

- **1.** Verify NTP settings and that NTP sources are providing accurate time.
- **2.** If the problem persists, contact *[My Oracle Support \(MOS\)](#page-12-0)*.

# **32117 - TPD NTP Offset Check Failure**

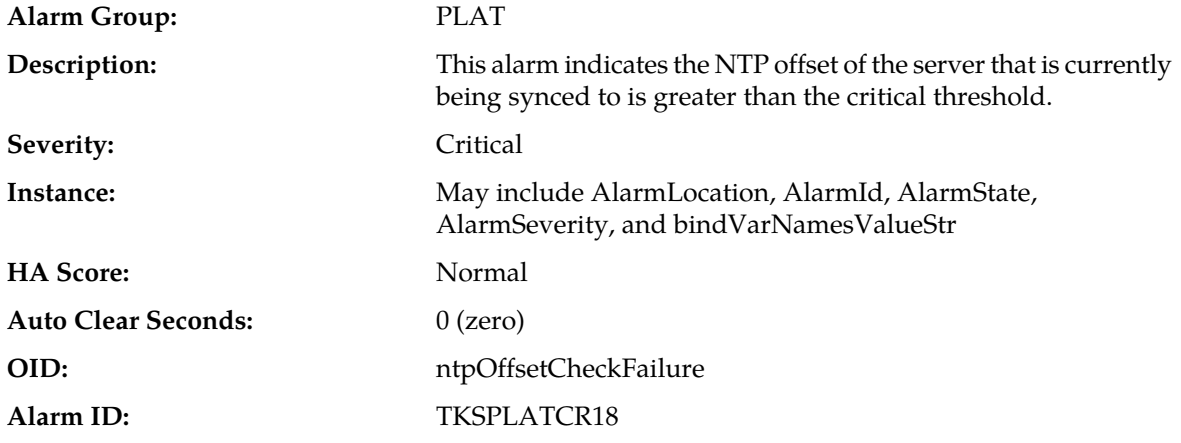

**Recovery:**

Contact *[My Oracle Support \(MOS\)](#page-12-0)*.

# **32300 - Server fan failure**

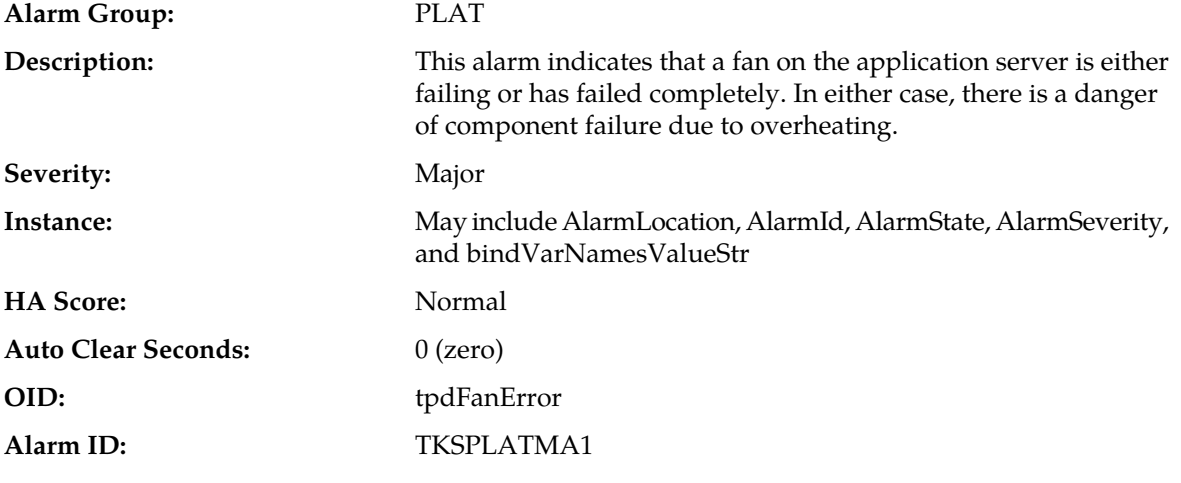

### **Recovery:**

Contact *[My Oracle Support \(MOS\)](#page-12-0)*.

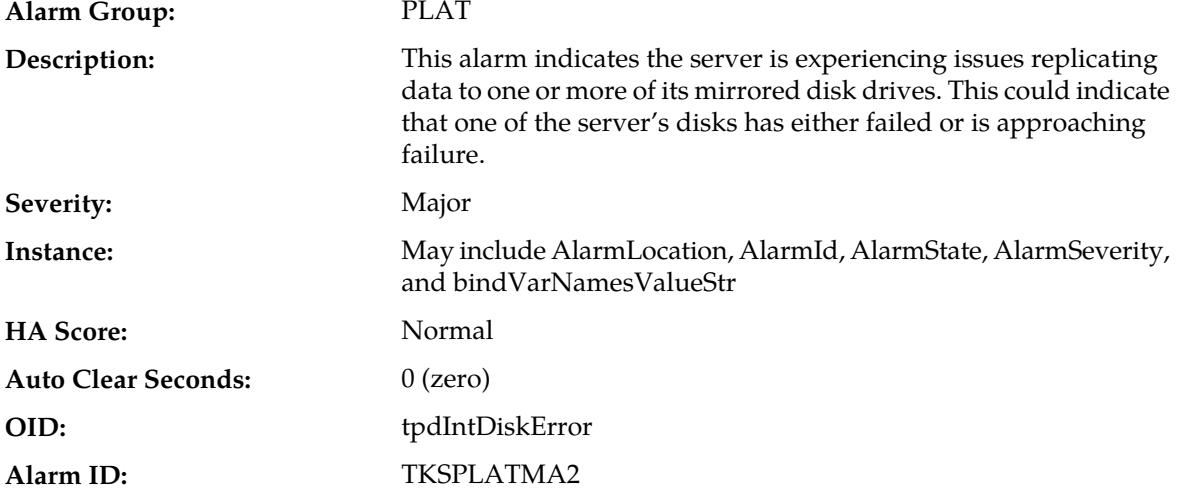

# **32301 - Server internal disk error**

**Recovery:**

Contact *[My Oracle Support \(MOS\)](#page-12-0)*.

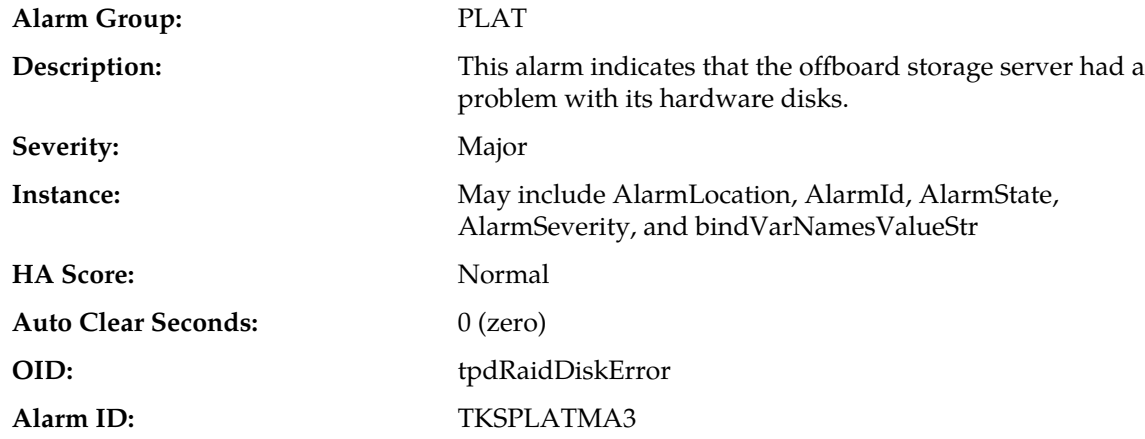

# **32302 - Server RAID disk error**

#### **Recovery**

**1.** Determine if the hardware platform is PP5160.

**Note:** SDM on the PP5160 platform uses raid0 configuration.

If the platform is a PP5160, no action is required.

**2.** Contact *[My Oracle Support \(MOS\)](#page-12-0)*.

### **32303 - Server Platform error**

**Alarm Group:** PLAT

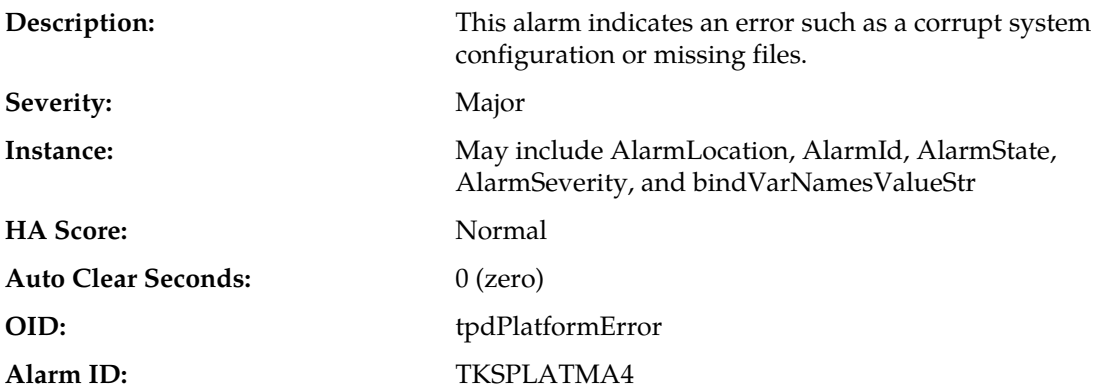

Contact *[My Oracle Support \(MOS\)](#page-12-0)* and provide the system health check output.

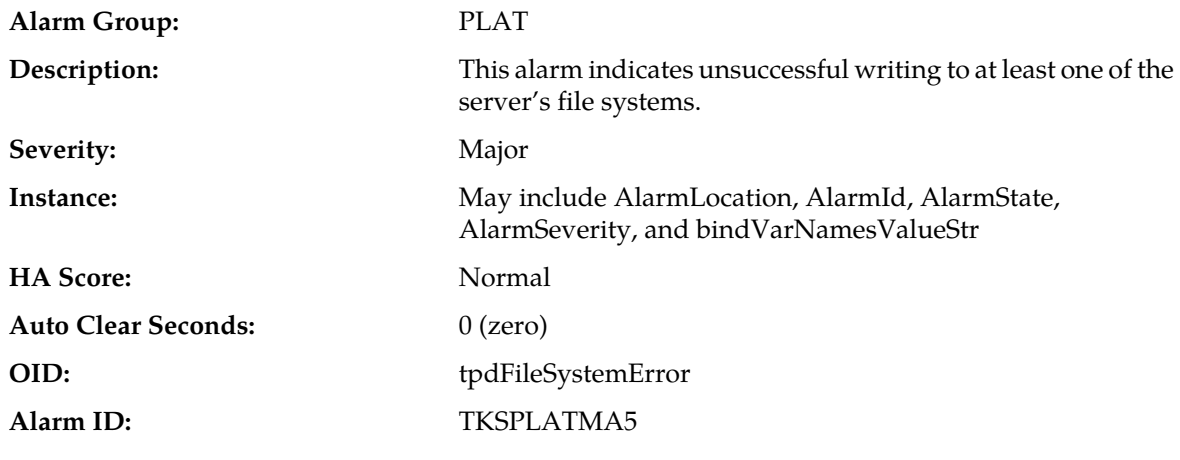

# **32304 - Server file system error**

#### **Recovery:**

If the problem persists, contact *[My Oracle Support \(MOS\)](#page-12-0)*.

# **32305 - Server Platform process error**

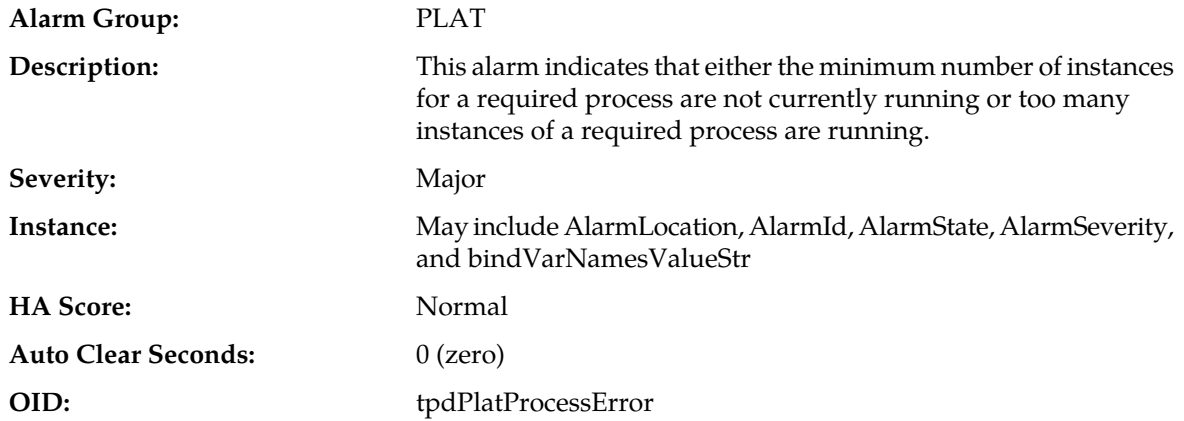

**Alarm ID:** TKSPLATMA6

#### **Recovery:**

Contact *[My Oracle Support \(MOS\)](#page-12-0)*.

### **32307 - Server swap space shortage failure**

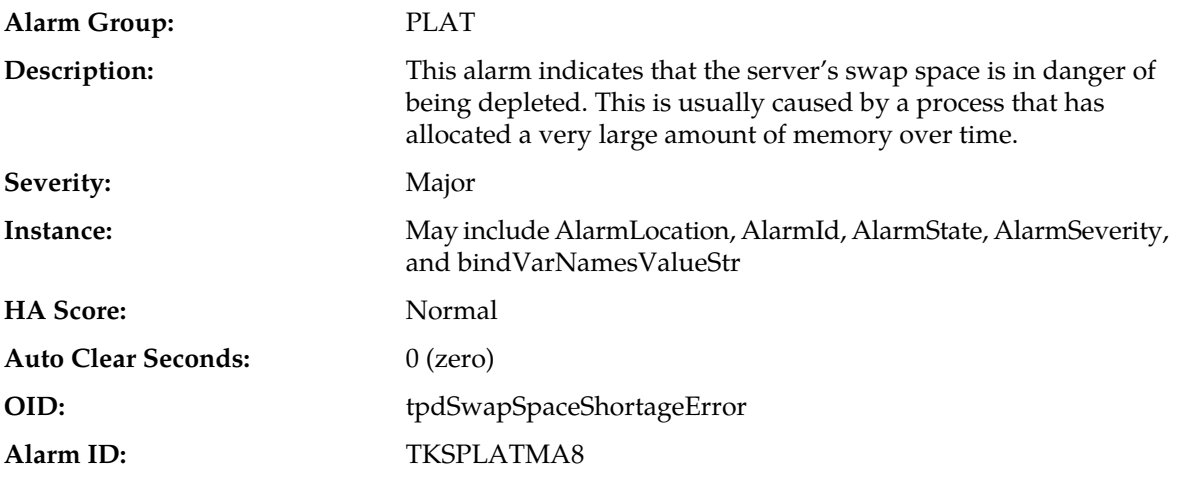

#### **Recovery:**

Contact *[My Oracle Support \(MOS\)](#page-12-0)*.

#### **32308 - Server provisioning network error**

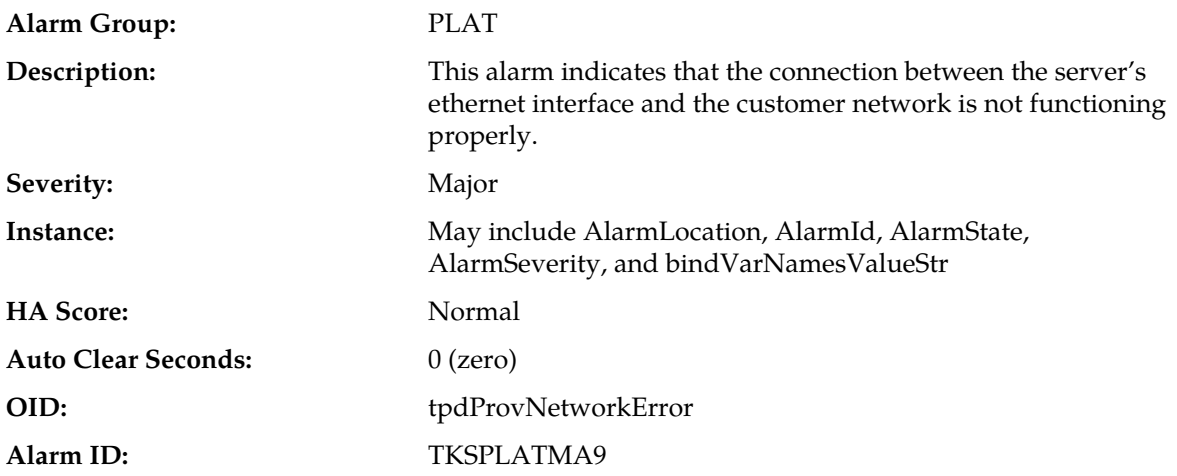

#### **Recovery:**

- **1.** Verify that a customer-supplied cable labeled TO CUSTOMER NETWORK is securely connected to the appropriate server. Follow the cable to its connection point on the local network and verify this connection is also secure.
- **2.** Test the customer-supplied cable labeled TO CUSTOMER NETWORK with an Ethernet Line Tester. If the cable does not test positive, replace it.
- **3.** Have your network administrator verify that the network is functioning properly.

**4.** If no other nodes on the local network are experiencing problems and the fault has been isolated to the server or the network administrator is unable to determine the exact origin of the problem, contact *[My Oracle Support \(MOS\)](#page-12-0)*.

### **32312 - Server disk space shortage error**

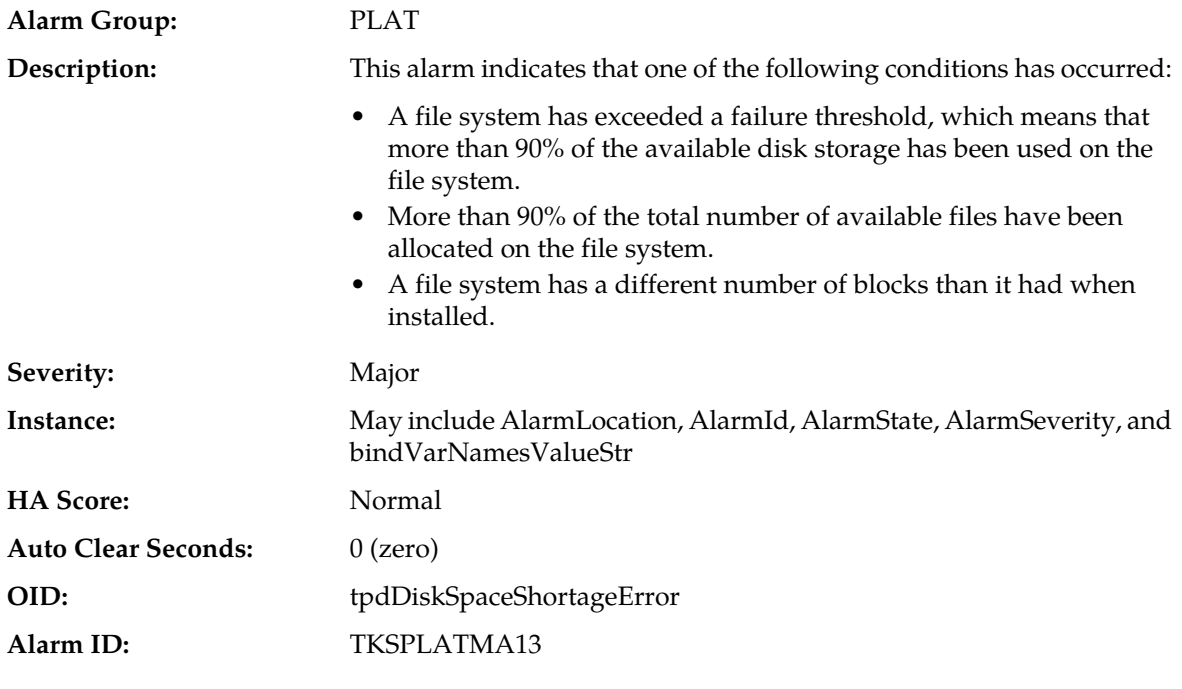

**Recovery:**

Contact *[My Oracle Support \(MOS\)](#page-12-0)*.

### **32313 - Server default route network error**

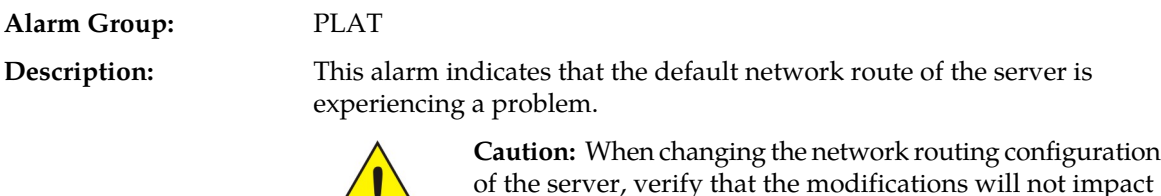

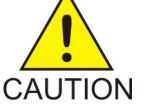

of the server, verify that the modifications will not impact the method of connectivity for the current login session. The route information must be entered correctly and set to the correct values. Incorrectly modifying the routing configuration of the server may result in total loss of remote network access.

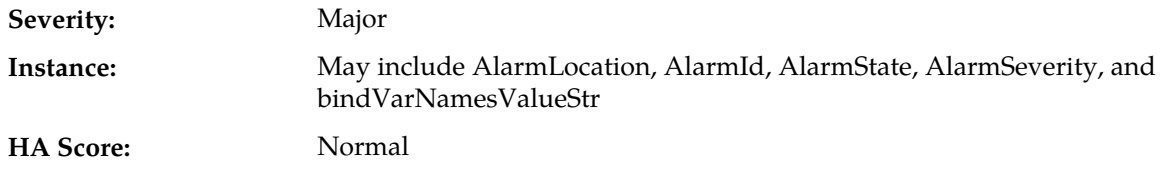

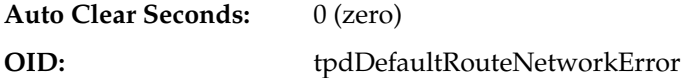

Contact *[My Oracle Support \(MOS\)](#page-12-0)*.

### **32314 - Server temperature error**

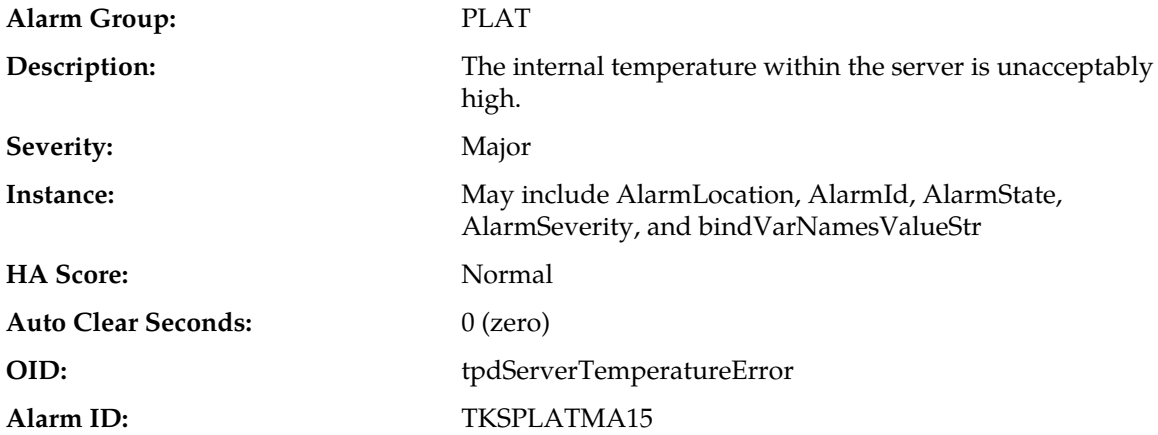

#### **Recovery:**

- **1.** Ensure that nothing is blocking the fan's intake. Remove any blockage.
- **2.** Verify that the temperature in the room is normal. If it is too hot, lower the temperature in the room to an acceptable level.

**Note:** Be prepared to wait the appropriate period of time before continuing with the next step. Conditions need to be below alarm thresholds consistently for the alarm to clear. It may take about ten minutes after the room returns to an acceptable temperature before the alarm cleared.

**3.** If the problem has not been resolved, contact *[My Oracle Support \(MOS\)](#page-12-0)*.

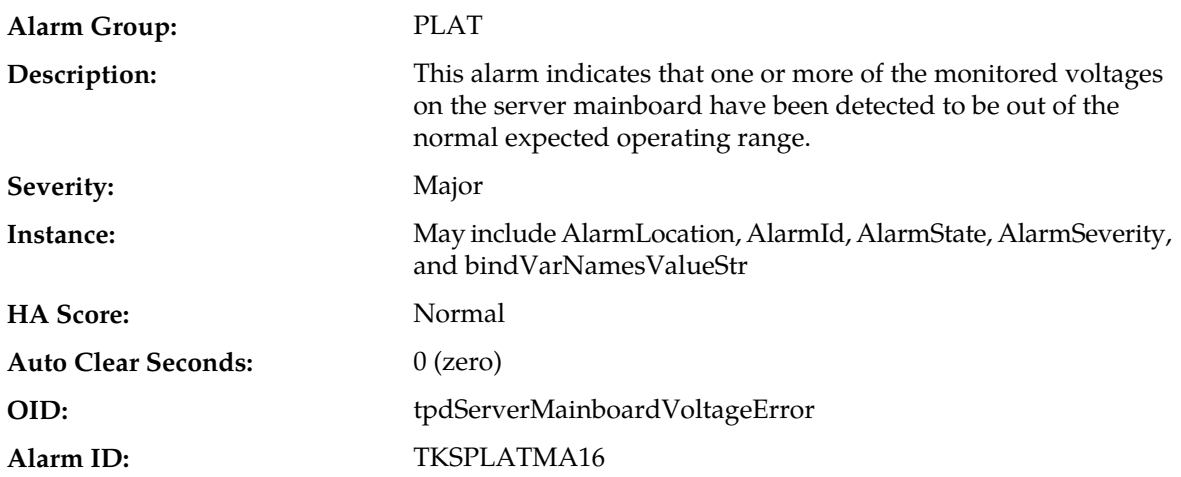

# **32315 - Server mainboard voltage error**

Contact *[My Oracle Support \(MOS\)](#page-12-0)*.

### **32316 - Server power feed error**

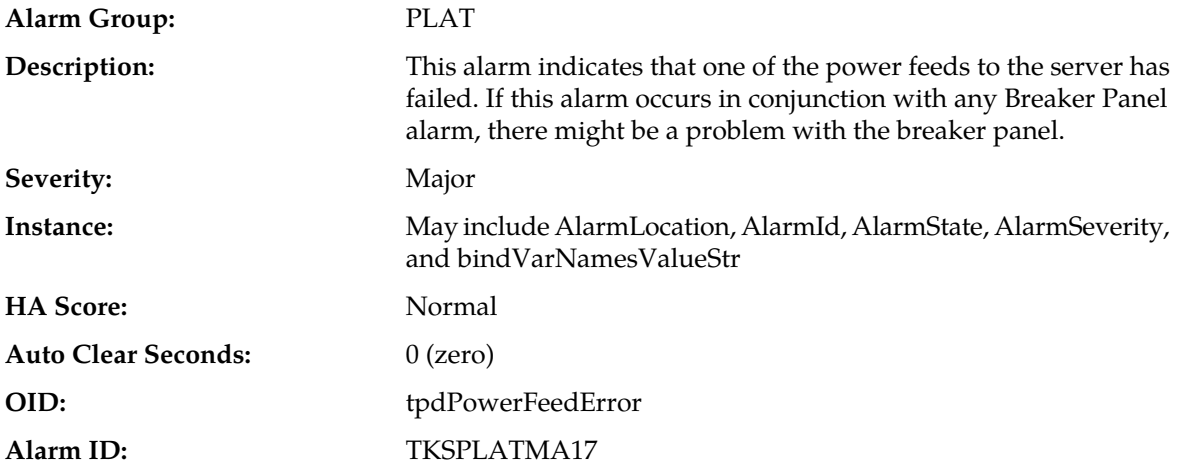

#### **Recovery:**

- **1.** Verify that all the server power feed cables to the server that is reporting the error are securely connected.
- **2.** Check to see if the alarm has cleared
	- If the alarm has been cleared, the problem is resolved.
	- If the alarm has not been cleared, continue with the next step.
- **3.** Follow the power feed to its connection on the power source. Ensure that the power source is ON and that the power feed is properly secured.
- **4.** Check to see if the alarm has cleared
	- If the alarm has been cleared, the problem is resolved.
	- If the alarm has not been cleared, continue with the next step.
- **5.** If the power source is functioning properly and the wires are all secure, have an electrician check the voltage on the power feed.
- **6.** Check to see if the alarm has cleared
	- If the alarm has been cleared, the problem is resolved.
	- If the alarm has not been cleared, continue with the next step.
- **7.** If the problem has not been resolved, contact *[My Oracle Support \(MOS\)](#page-12-0)*.

### **32317 - Server disk health test error**

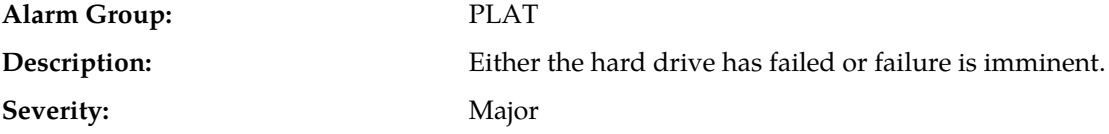

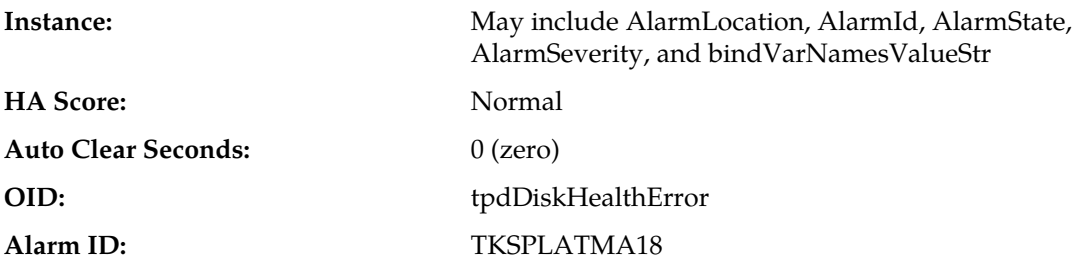

- **1.** Perform the recovery procedures for the other alarms that accompany this alarm.
- **2.** If the problem has not been resolved, contact *[My Oracle Support \(MOS\)](#page-12-0)*.

# **32318 - Server disk unavailable error**

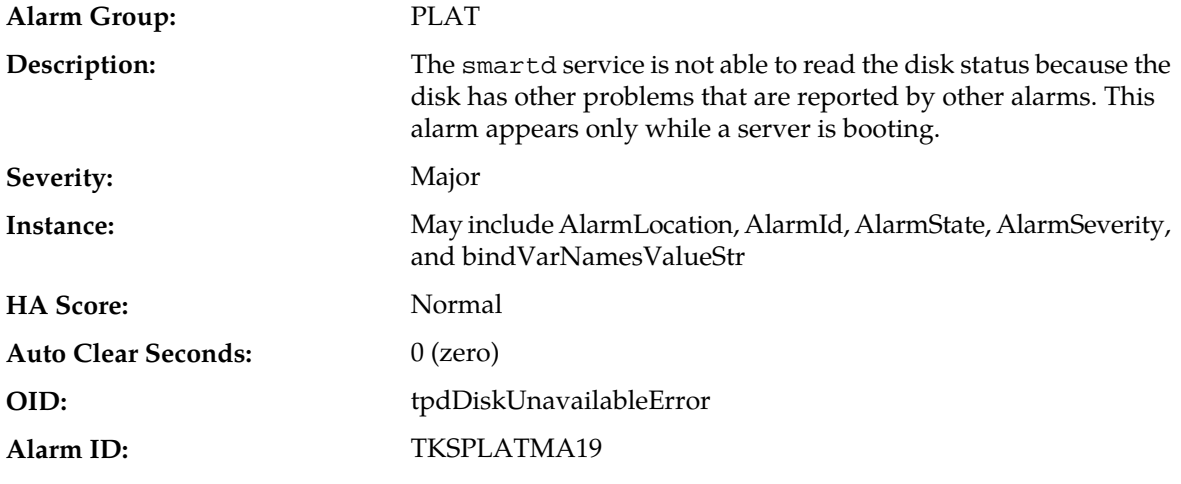

### **Recovery:**

Contact *[My Oracle Support \(MOS\)](#page-12-0)*.

# **32320 - Device interface error**

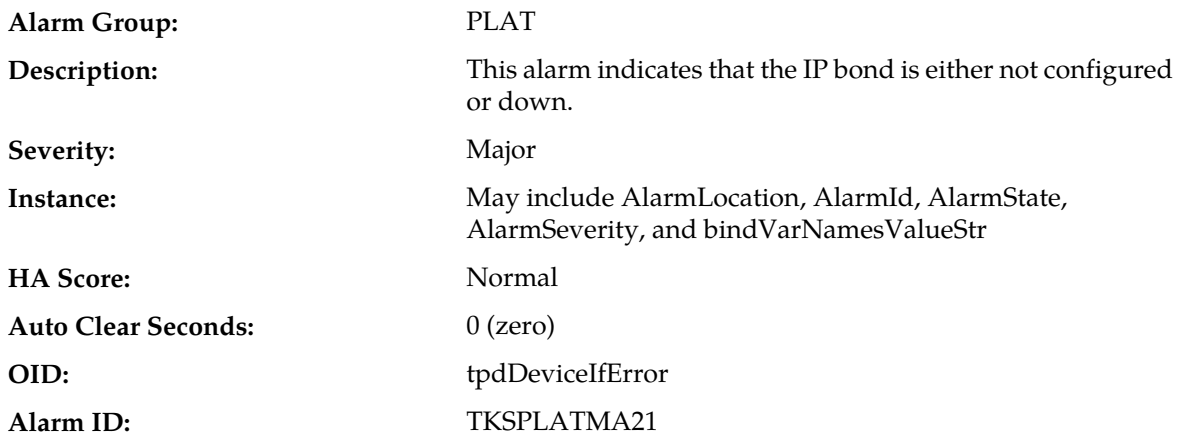

Contact *[My Oracle Support \(MOS\)](#page-12-0)*.

### **32321 - Correctable ECC memory error**

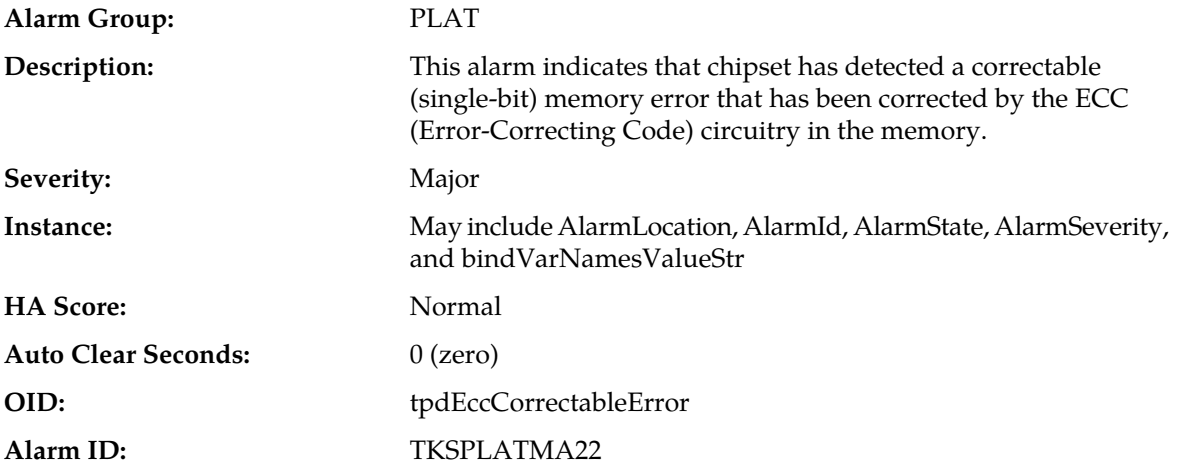

#### **Recovery:**

No recovery necessary. If the condition persists, contact *[My Oracle Support \(MOS\)](#page-12-0)* to request hardware replacement.

### **32322 - Power Supply A error**

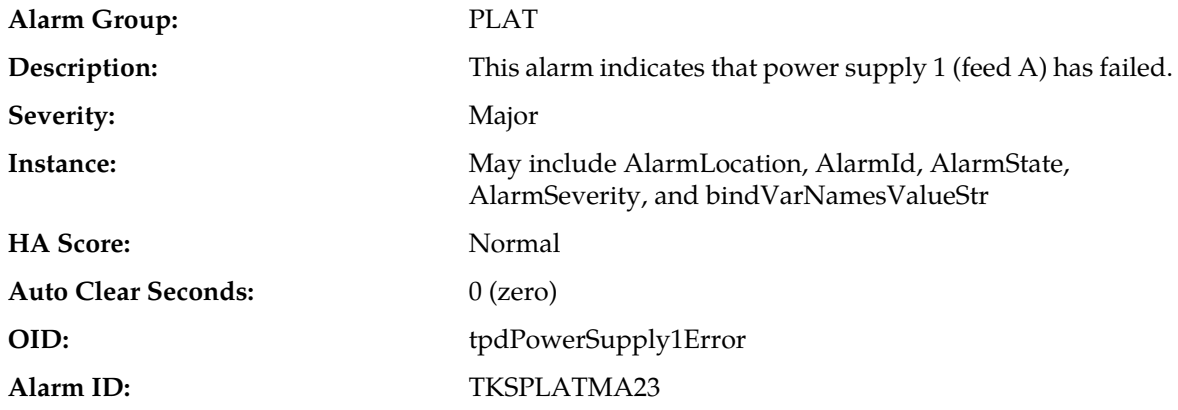

#### **Recovery:**

- **1.** Verify that nothing is obstructing the airflow to the fans of the power supply.
- **2.** If the problem persists, contact *[My Oracle Support \(MOS\)](#page-12-0)*.

### **32323 - Power Supply B error**

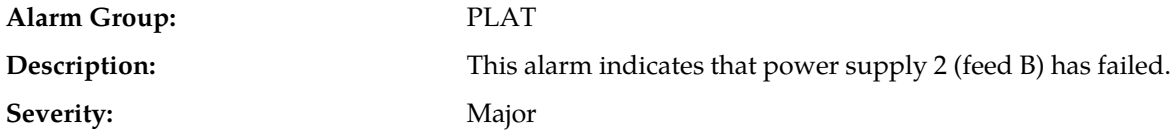

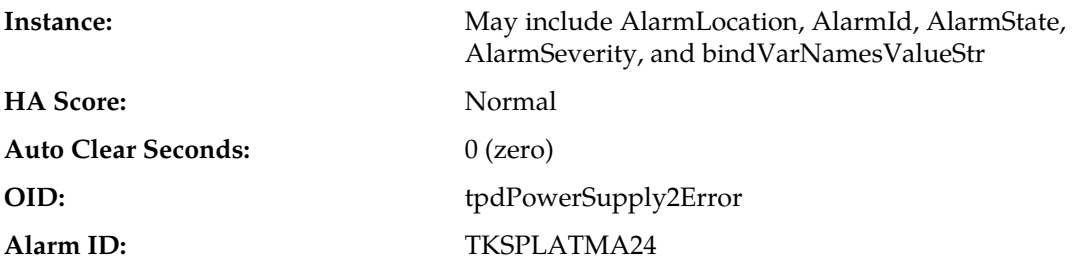

- **1.** Verify that nothing is obstructing the airflow to the fans of the power supply.
- **2.** If the problem persists, contact *[My Oracle Support \(MOS\)](#page-12-0)*.

#### **32324 - Breaker panel feed error**

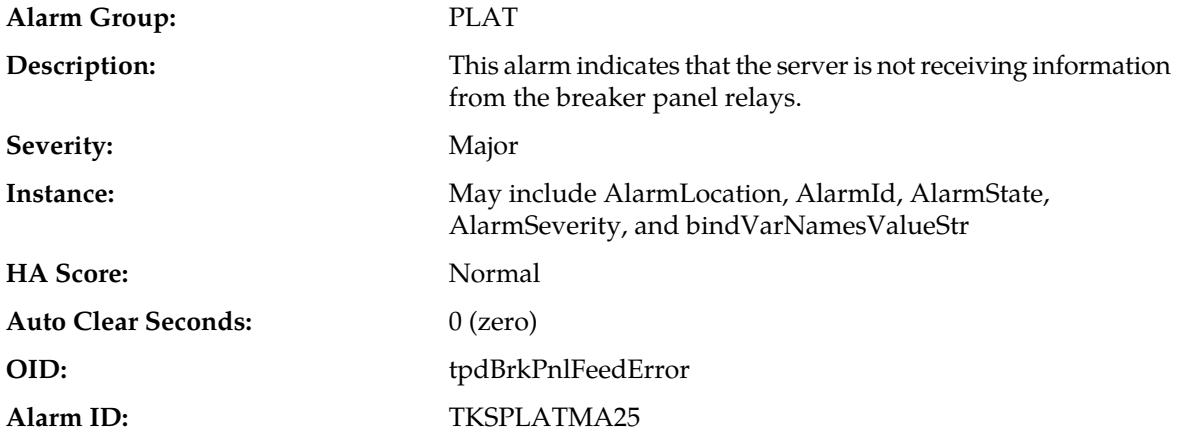

#### **Recovery:**

- **1.** Verify that the same alarm is displayed by multiple servers:
	- If this alarm is displayed by only one server, the problem is most likely to be with the cable or the server itself. Look for other alarms that indicate a problem with the server and perform the recovery procedures for those alarms first.
	- If this alarm is displayed by multiple servers, go to the next step.
- **2.** Verify that the cables that connect the servers to the breaker panel are not damaged and are securely fastened to both the Alarm Interface ports on the breaker panel and to the serial ports on both servers.
- **3.** If the problem has not been resolved, contact *[My Oracle Support \(MOS\)](#page-12-0)* to request that the breaker panel be replaced.

### **32325 - Breaker panel breaker error**

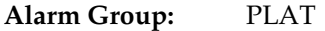

This alarm indicates that a power fault has been identified by the breaker panel. The LEDs on the center of the breaker panel (see *[Figure 15: Breaker Panel LEDs](#page-226-0)*) **Description:** identify whether the fault occurred on the input power or the output power, as follows:

• A power fault on input power (power from site source to the breaker panel) is indicated by one of the LEDs in the PWR BUS A or PWR BUS B group illuminated Red. In general, a fault in the input power means that power has been lost to the input power circuit.

**Note:** LEDs in the PWR BUS A or PWR BUS B group that correspond to unused feeds are not illuminated; LEDs in these groups that are not illuminated do not indicate problems.

<span id="page-226-0"></span>• A power fault on output power (power from the breaker panel to other frame equipment) is indicated by either BRK FAIL BUS A or BRK FAIL BUS B illuminated RED. This type of fault can be caused by a surge or some sort of power degradation or spike that causes one of the circuit breakers to trip.

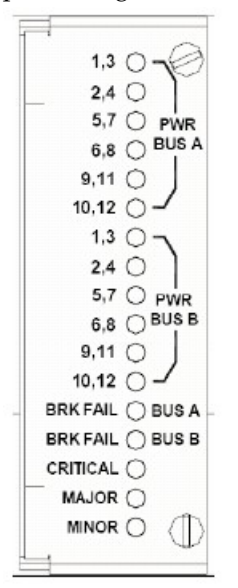

**Figure 15: Breaker Panel LEDs**

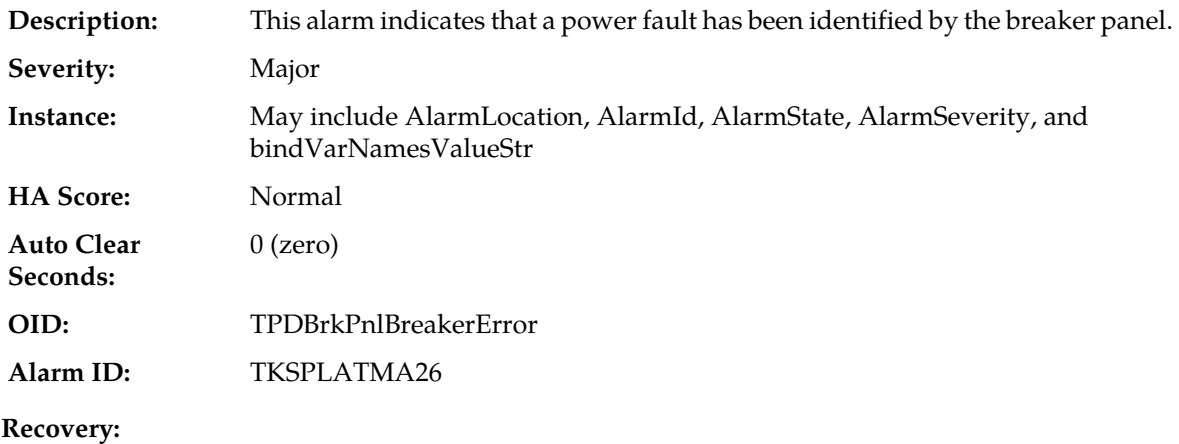

**1.** Verify that the same alarm is displayed by multiple servers:

- If this alarm is displayed by only one server, the problem is most likely to be with the cable or the server itself. Look for other alarms that indicate a problem with the server and perform the recovery procedures for those alarms first.
- If this alarm is displayed by multiple servers, go to the next step.
- **2.** Look at the breaker panel assignments and verify that the corresponding LED in the PWR BUS A group and the PWR BUS B group is illuminated Green.

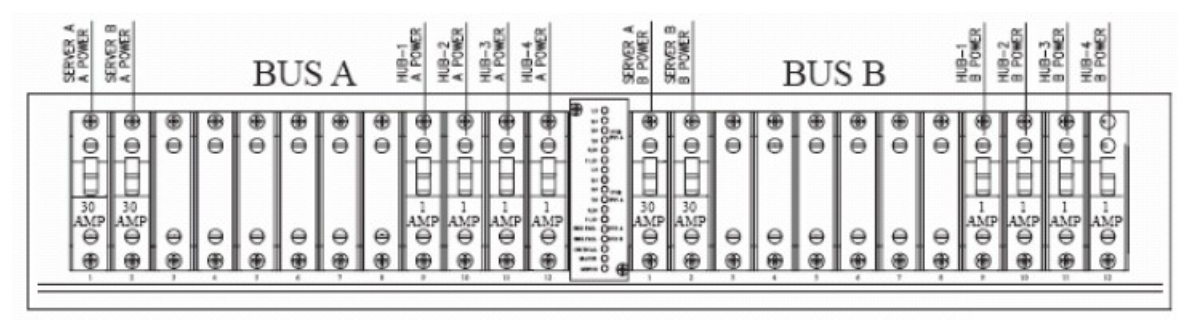

#### **Figure 16: Breaker Panel Setting**

If one of the LEDs in the PWR BUS A group or the PWR BUS B group is illuminated Red, a problem has been detected with the corresponding input power feed. Contact *[My Oracle Support \(MOS\)](#page-12-0)*

- **3.** Check the BRK FAIL LEDs for BUS A and for BUS B.
	- If one of the BRK FAIL LEDs is illuminated Red, then one or more of the respective Input Breakers has tripped. (A tripped breaker is indicated by the toggle located in the center position.) Perform the following steps to repair this issue:
	- a) For all tripped breakers, move the breaker down to the open (OFF) position and then back up to the closed (ON) position.
	- b) After all the tripped breakers have been reset, check the BRK FAIL LEDs again. If one of the BRK FAIL LEDs is still illuminated Red, Contact *[My Oracle Support \(MOS\)](#page-12-0)*
	- If all of the BRK FAIL LEDs and all the LEDs in the PWR BUS A group and the PWR BUS B group are illuminated Green, continue with the next step.
	- If all of the BRK FAIL LEDs and all the LEDs in the PWR BUS A group and the PWR BUS B group are illuminated Green, there is most likely a problem with the serial connection between the server and the breaker panel. This connection is used by the system health check to monitor the breaker panel for failures. Verify that both ends of the labeled serial cables are properly secured. If any issues are discovered with these cable connections, make the necessary corrections and continue to the next step to verify that the alarm has been cleared, otherwise Contact *[My](#page-12-0) [Oracle Support \(MOS\)](#page-12-0)*
- **4.** If the problem has not been resolved, contact *[My Oracle Support \(MOS\)](#page-12-0)*

#### **32326 - Breaker panel monitoring error**

**Alarm Group:** PLAT

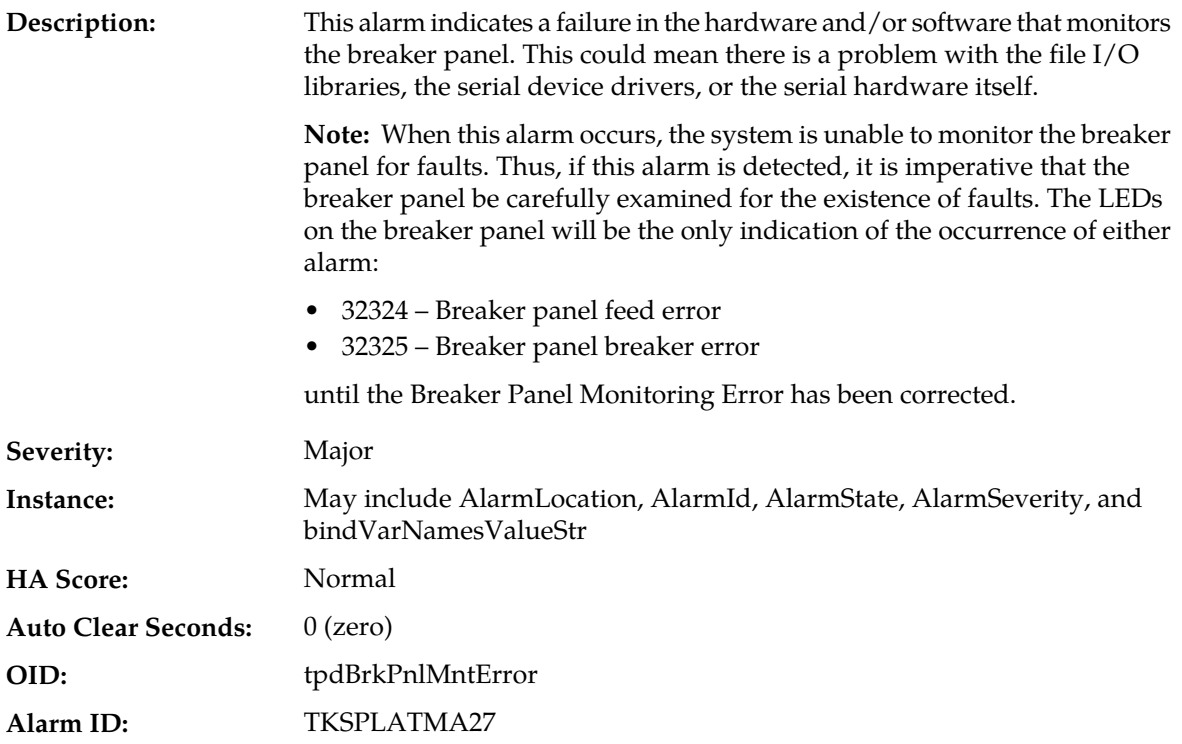

**1.** Verify that the same alarm is displayed by multiple servers:

- If this alarm is displayed by only one server, the problem is most likely to be with the cable or the server itself. Look for other alarms that indicate a problem with the server and perform the recovery procedures for those alarms first.
- If this alarm is displayed by multiple servers, go to the next step.
- **2.** Verify that both ends of the labeled serial cables are secured properly (for locations of serial cables, see the appropriate hardware manual).
- **3.** If the alarm has not been cleared, contact *[My Oracle Support \(MOS\)](#page-12-0)*.

### **32327 - Server HA Keepalive error**

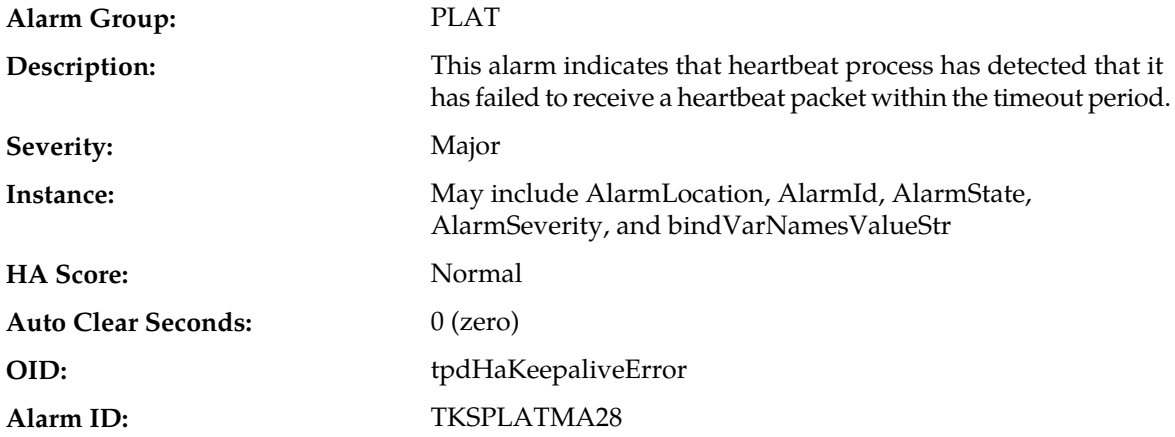

- **1.** Determine if the mate server is currently down and bring it up if possible.
- **2.** Determine if the keepalive interface is down.
- **3.** Determine if heartbeart is running (service TKLCha status).

**Note:** This step may require command line ability.

**4.** Contact *[My Oracle Support \(MOS\)](#page-12-0)*.

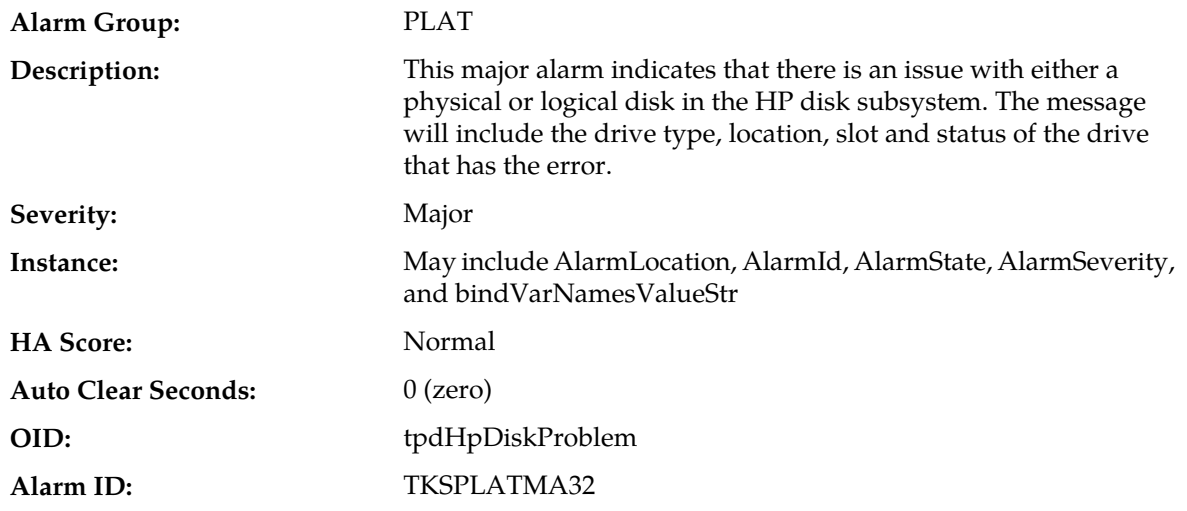

#### **32331 - HP disk problem**

**Recovery:**

Contact *[My Oracle Support \(MOS\)](#page-12-0)*.

### **32332 - HP Smart Array controller problem**

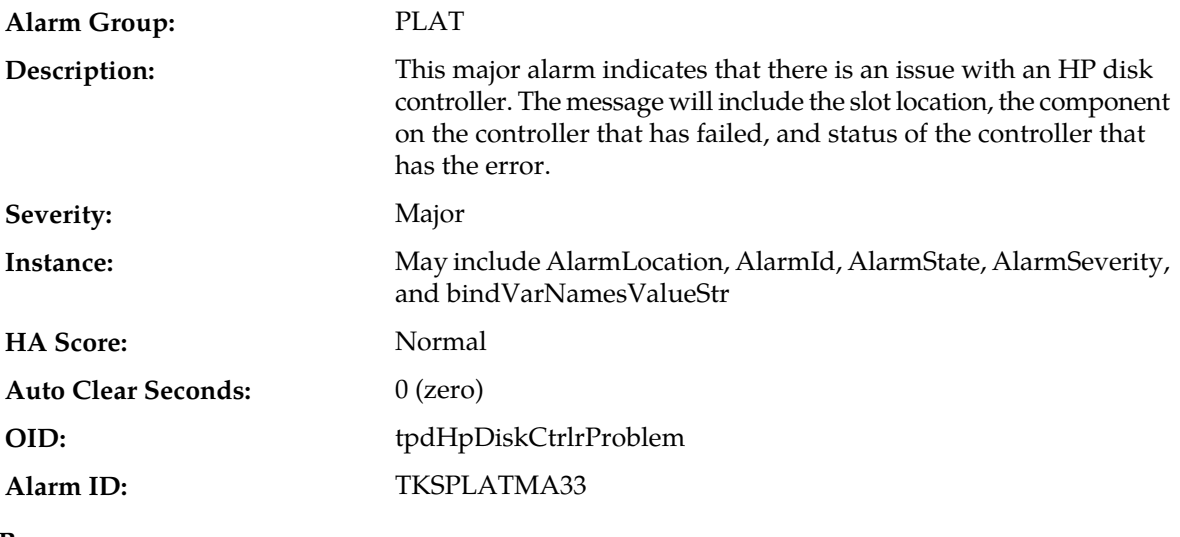

**Recovery:**

Contact *[My Oracle Support \(MOS\)](#page-12-0)*.

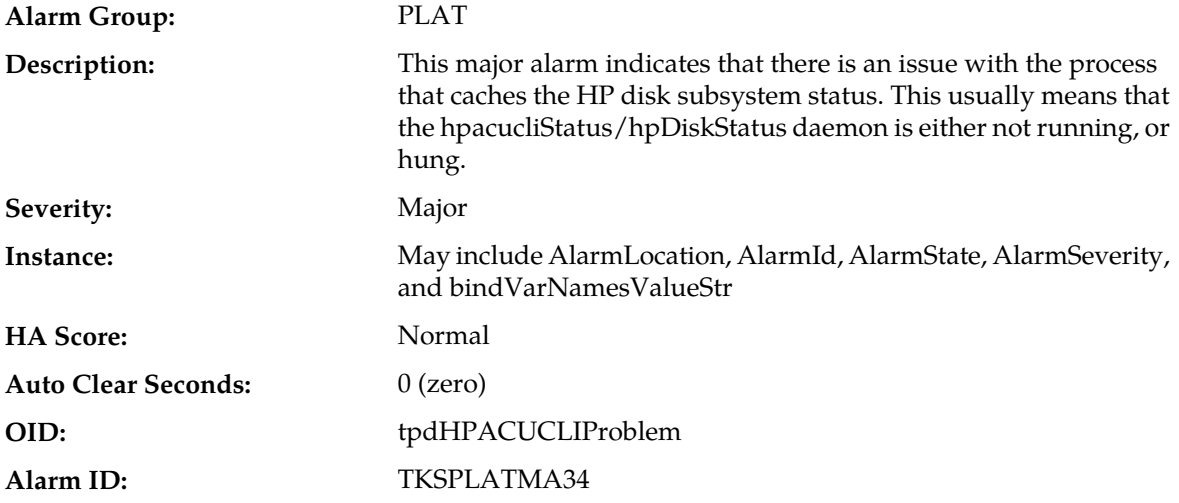

### **32333 - HP hpacucliStatus utility problem**

**Recovery:**

Contact *[My Oracle Support \(MOS\)](#page-12-0)*.

### **32335 - Switch link down error**

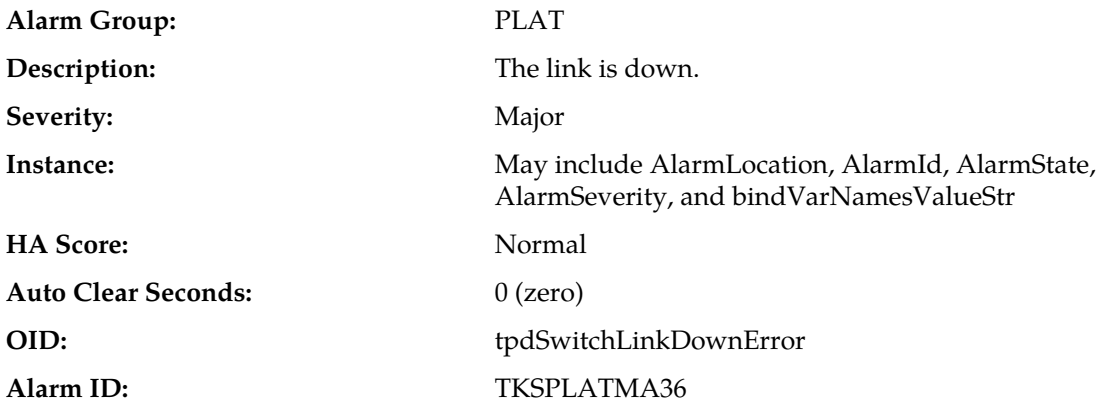

#### **Recovery:**

- **1.** Verify the cabling between the port and the remote side.
- **2.** Verify networking on the remote end.
- **3.** If the problem persists, contact *[My Oracle Support \(MOS\)](#page-12-0)* who should verify port settings on both the server and the switch.

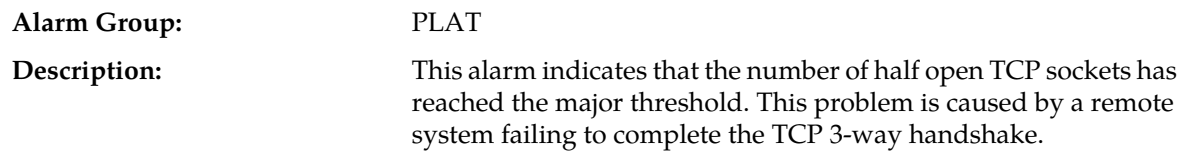

### **32336 - Half Open Socket Limit**

### **Alarms and Events**

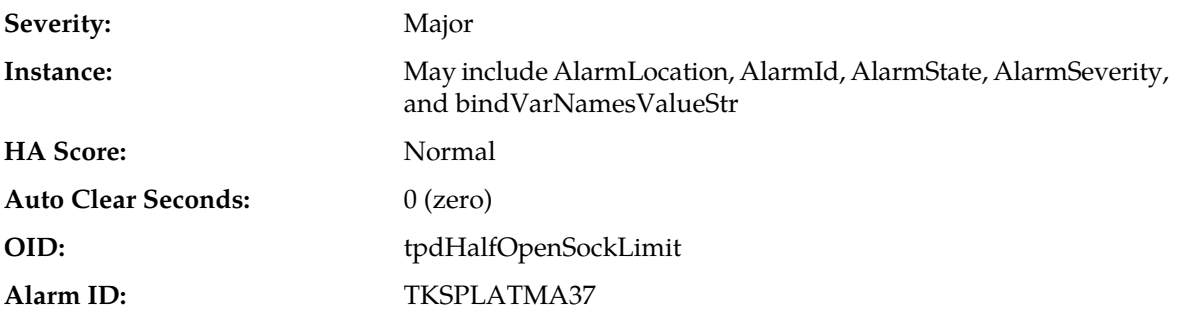

# **Recovery:**

Contact *[My Oracle Support \(MOS\)](#page-12-0)*.

# **32337 - Flash Program Failure**

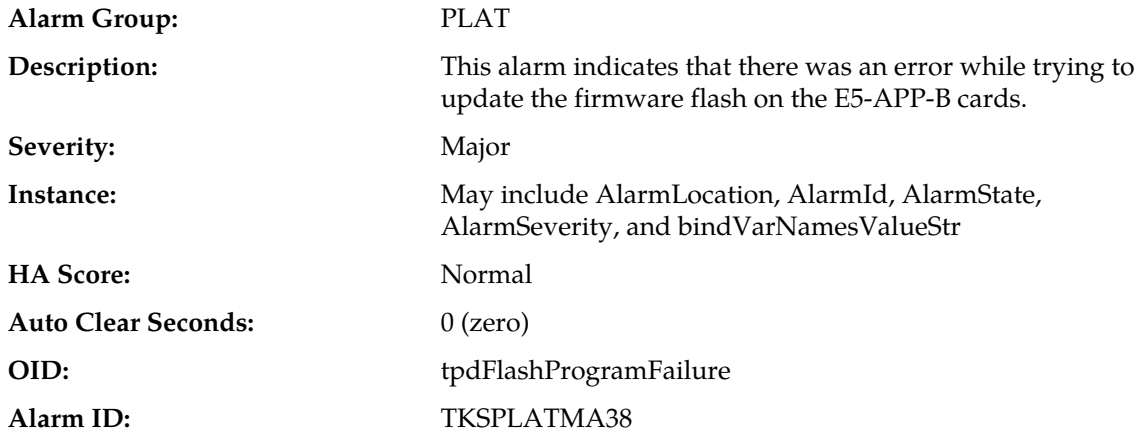

### **Recovery:**

Contact *[My Oracle Support \(MOS\)](#page-12-0)*.

# **32338 - Serial Mezzanine Unseated**

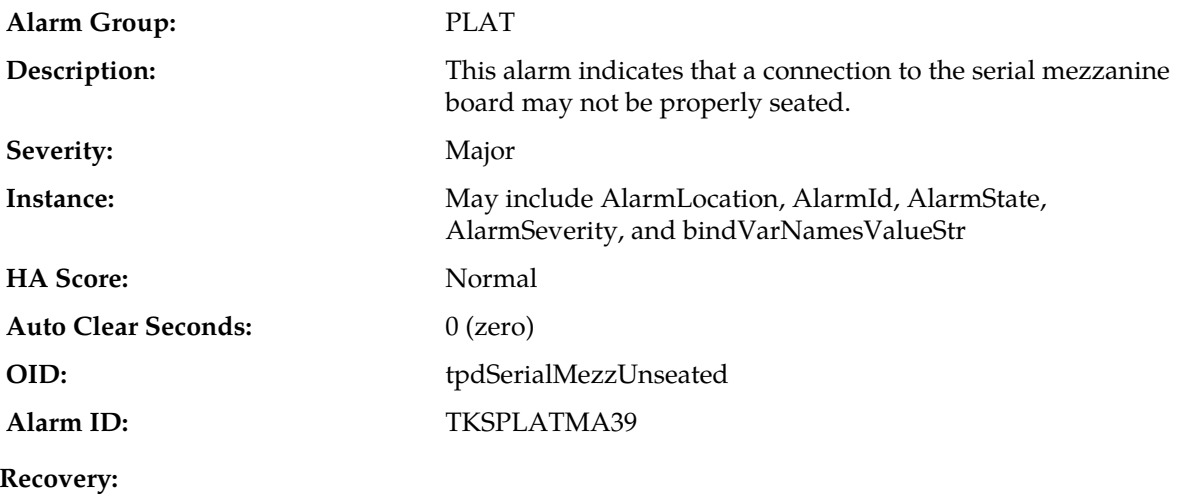

- **1.** Ensure that both ends of both cables connecting the serial mezzanine card to the main board are properly seated into their connectors.
- **2.** Contact My Oracle Support (MOS) if reseating the cables does not clear the alarm.

# **32339 - Max pid limit**

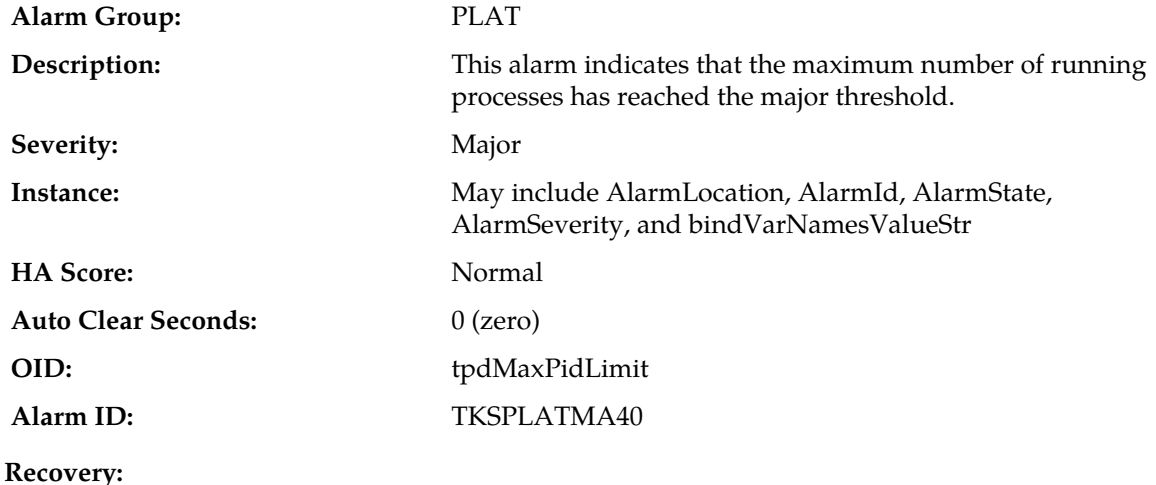

Contact *[My Oracle Support \(MOS\)](#page-12-0)*.

### **32340 - Server NTP Daemon Lost Synchronization For Extended Time**

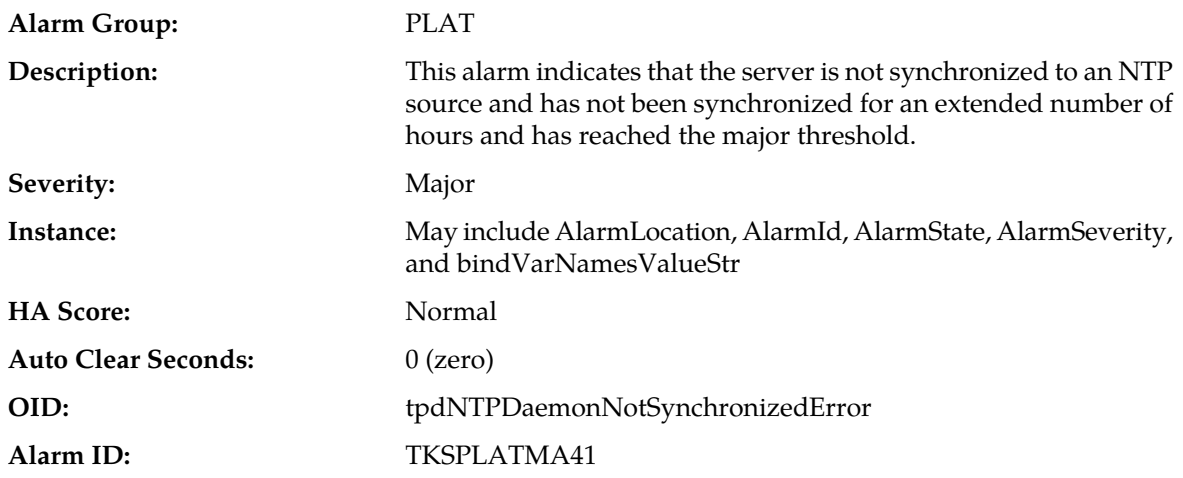

#### **Recovery:**

- **1.** Verify NTP settings and that NTP sources can be reached.
- **2.** Contact *[My Oracle Support \(MOS\)](#page-12-0)*.

### **32341 - Server NTP Daemon Never Synchronized Error**

**Alarm Group:** PLAT

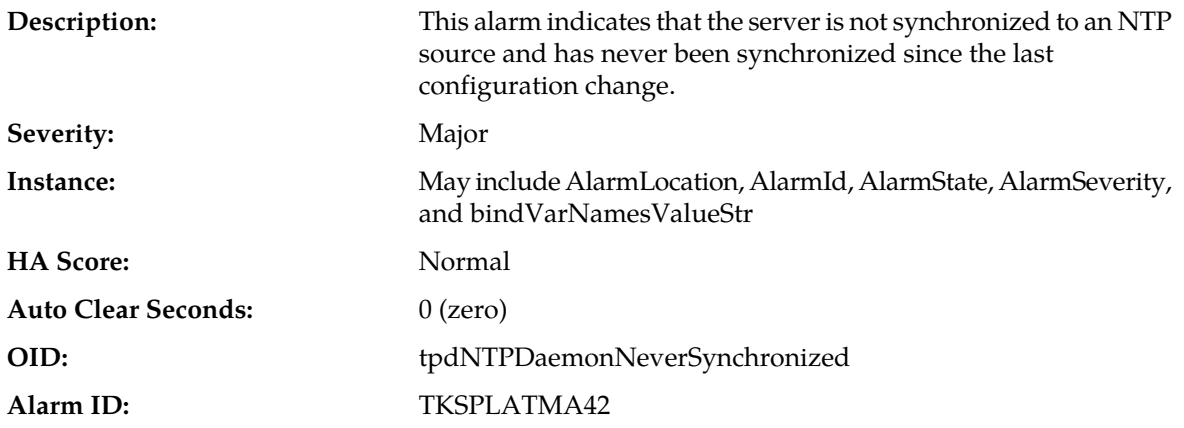

- **1.** Verify NTP settings and that NTP sources can be reached.
- **2.** Contact *[My Oracle Support \(MOS\)](#page-12-0)*.

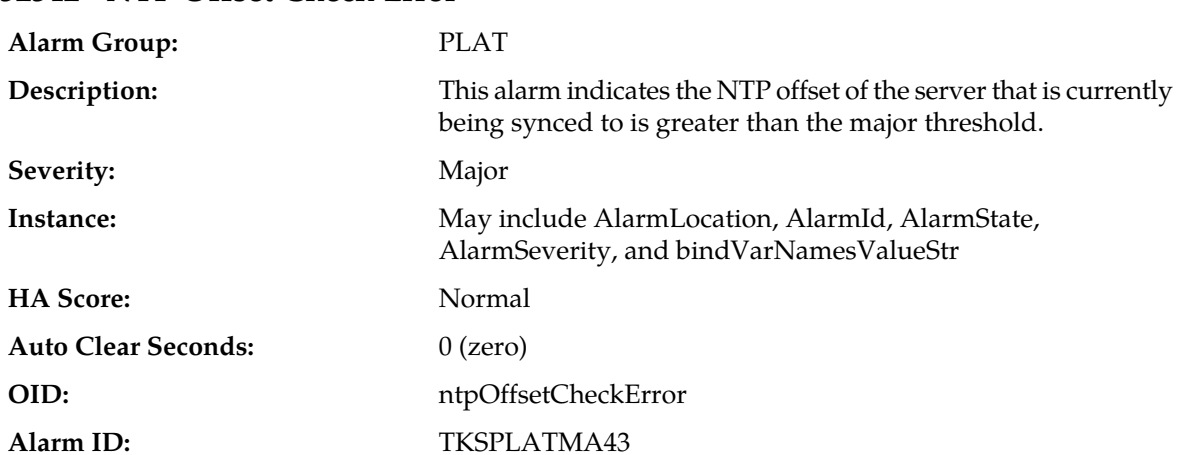

# **32342 - NTP Offset Check Error**

#### **Recovery:**

- **1.** Verify NTP settings and that NTP are providing accurate time.
- **2.** Contact *[My Oracle Support \(MOS\)](#page-12-0)*.

# **32343 - RAID disk problem**

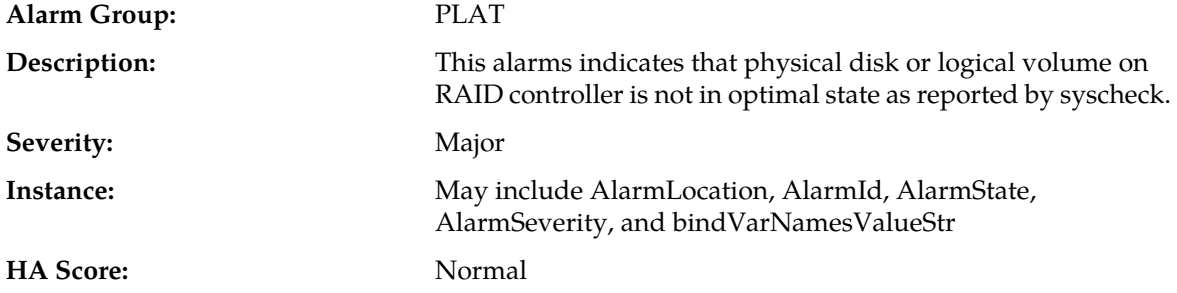

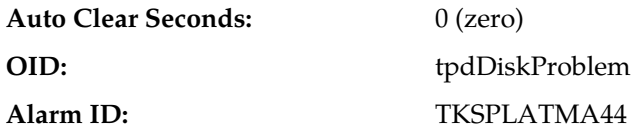

Contact *[My Oracle Support \(MOS\)](#page-12-0)*.

# **32344 - RAID controller problem**

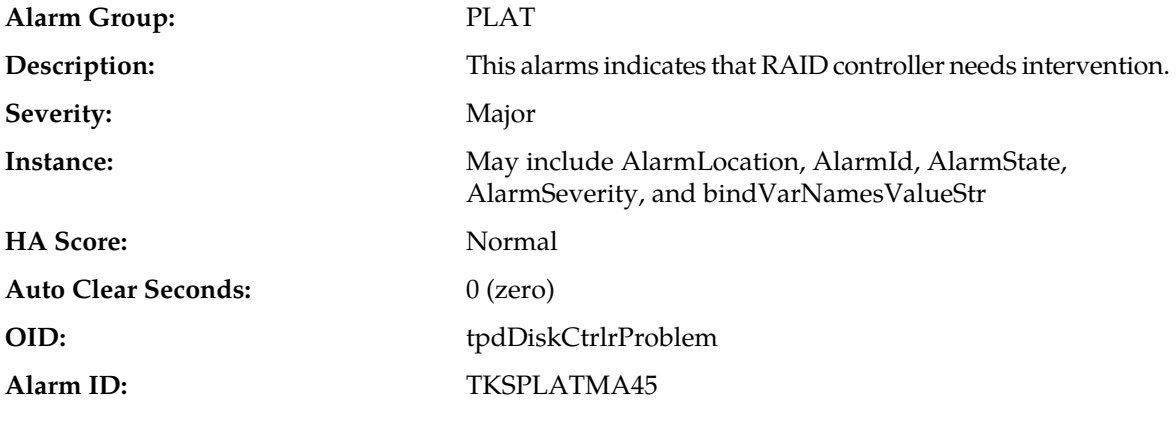

#### **Recovery:**

Contact *[My Oracle Support \(MOS\)](#page-12-0)*.

## **32345 - Server Upgrade snapshot(s) invalid**

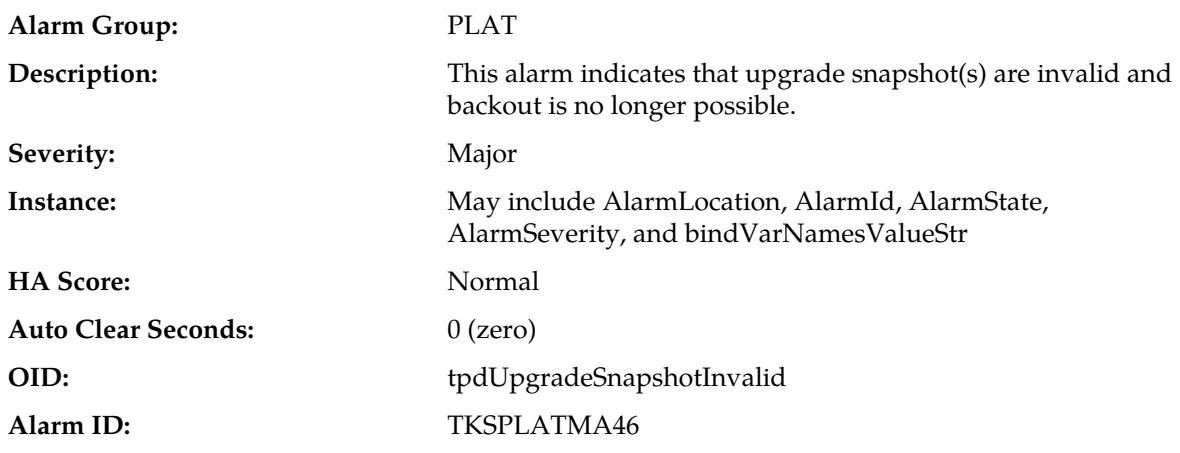

#### **Recovery:**

- **1.** Run accept to remove invalid snapshot(s) and clear alarms.
- **2.** Contact *[My Oracle Support \(MOS\)](#page-12-0)*

# **32346 - Server Hardware Problem**

**Alarm Group:** PLAT

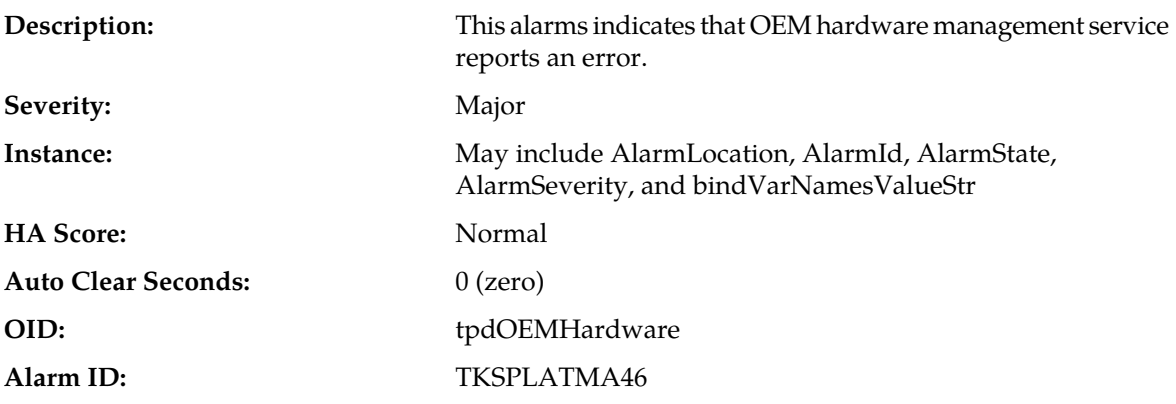

Contact *[My Oracle Support \(MOS\)](#page-12-0)*

# **32347 - Oracle hwmgmtcliStatus Problem**

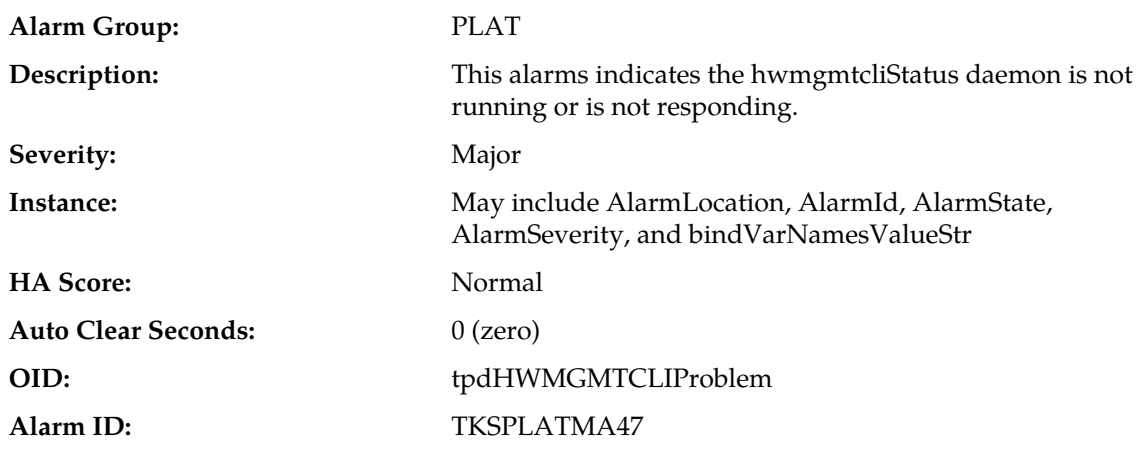

**Recovery:**

Contact *[My Oracle Support \(MOS\)](#page-12-0)*

# **32348 - FIPS subsystem problem**

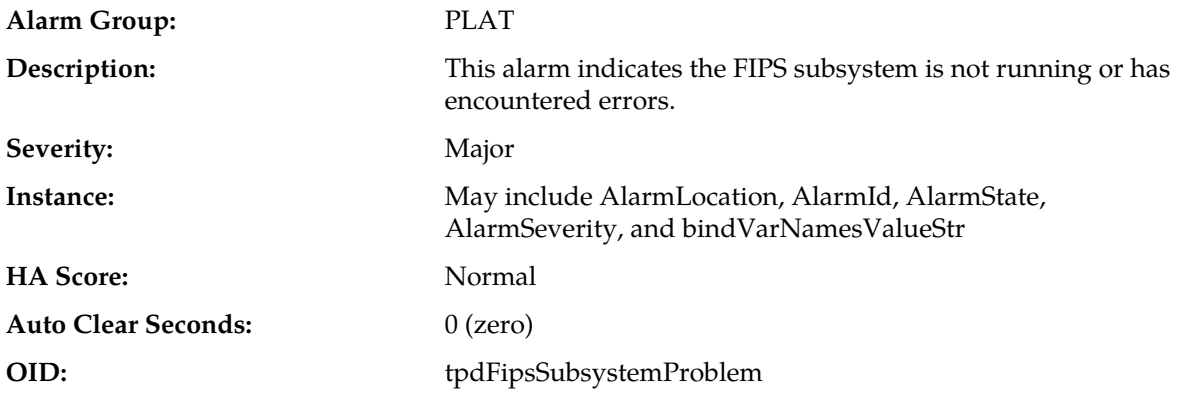

- **1.** Run syscheck in verbose mode.
- **2.** Contact *[My Oracle Support \(MOS\)](#page-12-0)*.

# **32349 - File Tampering**

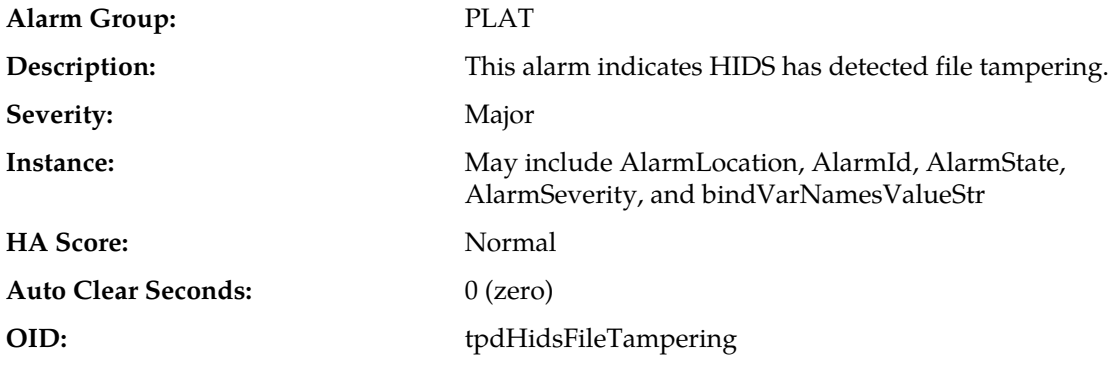

### **Recovery:**

Contact *[My Oracle Support \(MOS\)](#page-12-0)*.

# **32350 - Security Process Terminated**

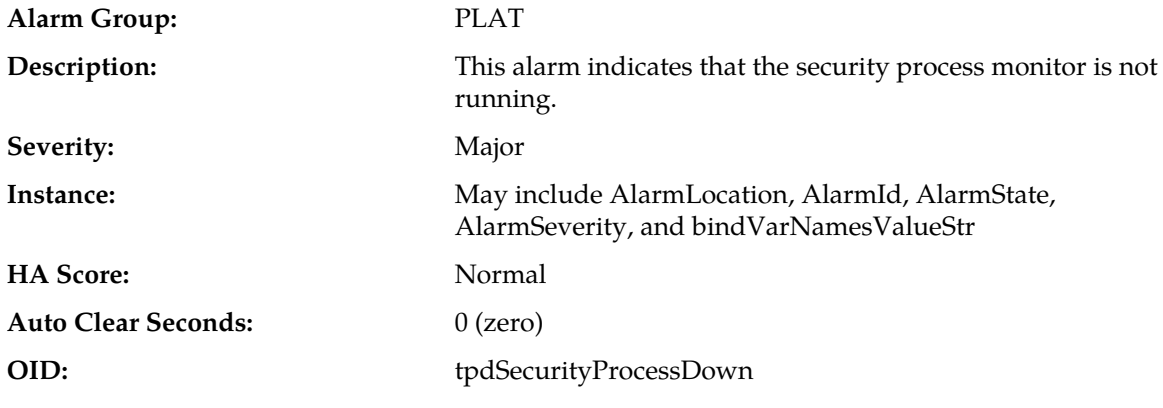

**Recovery:**

Contact *[My Oracle Support \(MOS\)](#page-12-0)*.

# **32500 - Server disk space shortage warning**

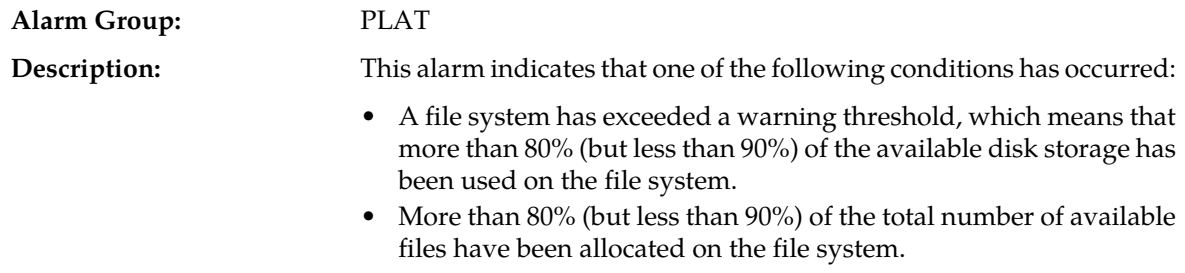

### **Alarms and Events**

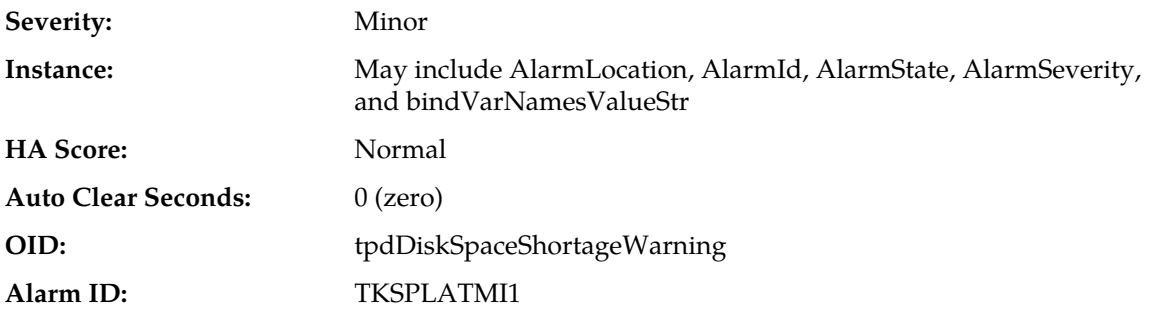

**Recovery:**

Contact *[My Oracle Support \(MOS\)](#page-12-0)*.

# **32501 - Server application process error**

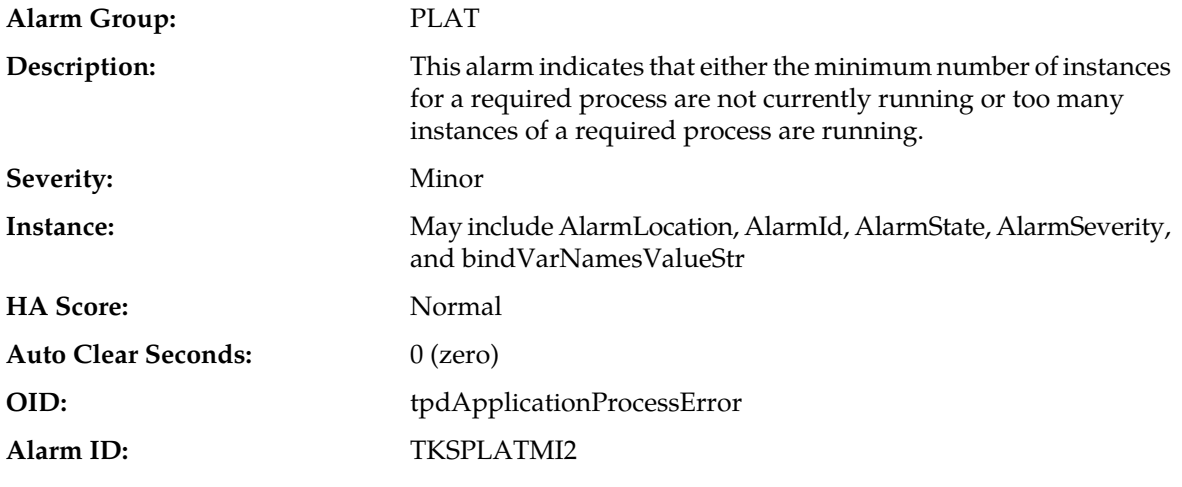

### **Recovery:**

Contact *[My Oracle Support \(MOS\)](#page-12-0)*.

# **32502 - Server hardware configuration error**

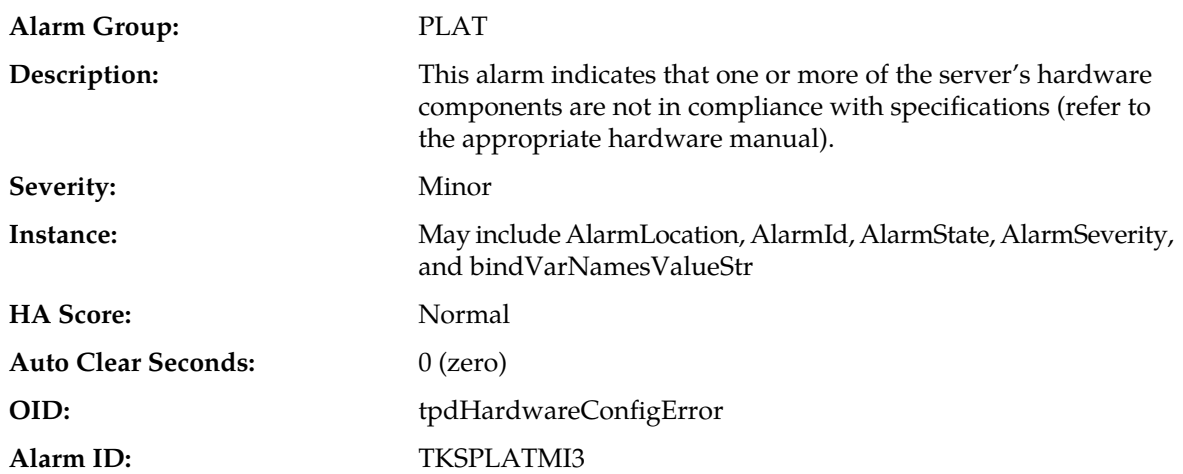

Contact *[My Oracle Support \(MOS\)](#page-12-0)*.

### **32505 - Server swap space shortage warning**

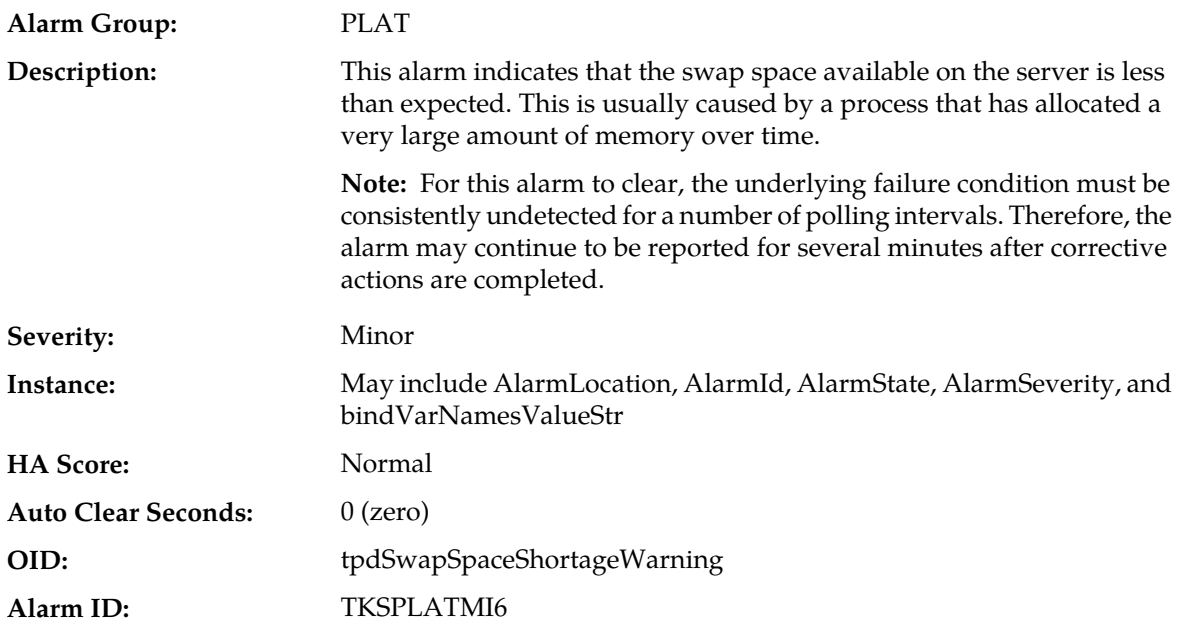

### **Recovery:**

Contact *[My Oracle Support \(MOS\)](#page-12-0)*.

# **32506 - Server default router not defined**

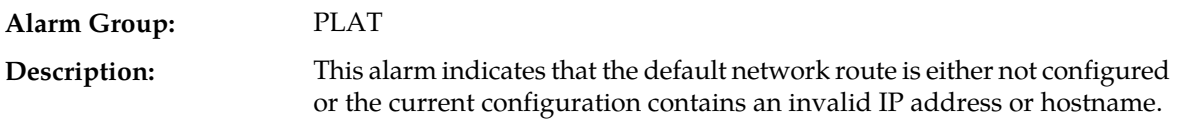

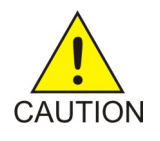

**Caution:** When changing the server's network routing configuration it is important to verify that the modifications will not impact the method of connectivity for the current login session. It is also crucial that this information not be entered incorrectly or set to improper values. Incorrectly modifying the server's routing configuration may result in total loss of remote network access.

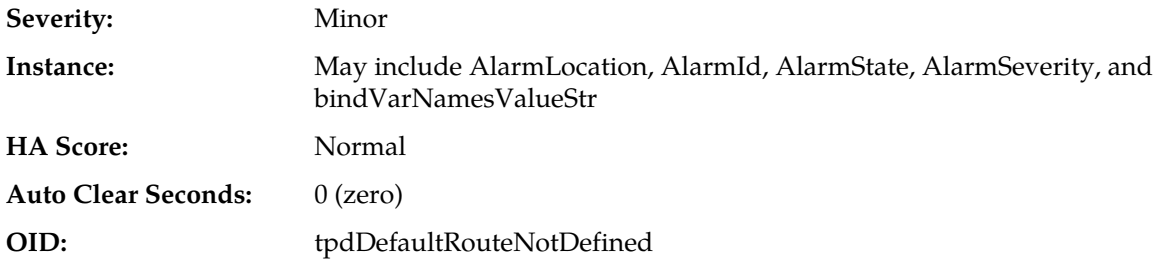

#### **Alarm ID:** TKSPLATMI7

#### **Recovery:**

Contact *[My Oracle Support \(MOS\)](#page-12-0)*.

### **32507 - Server temperature warning**

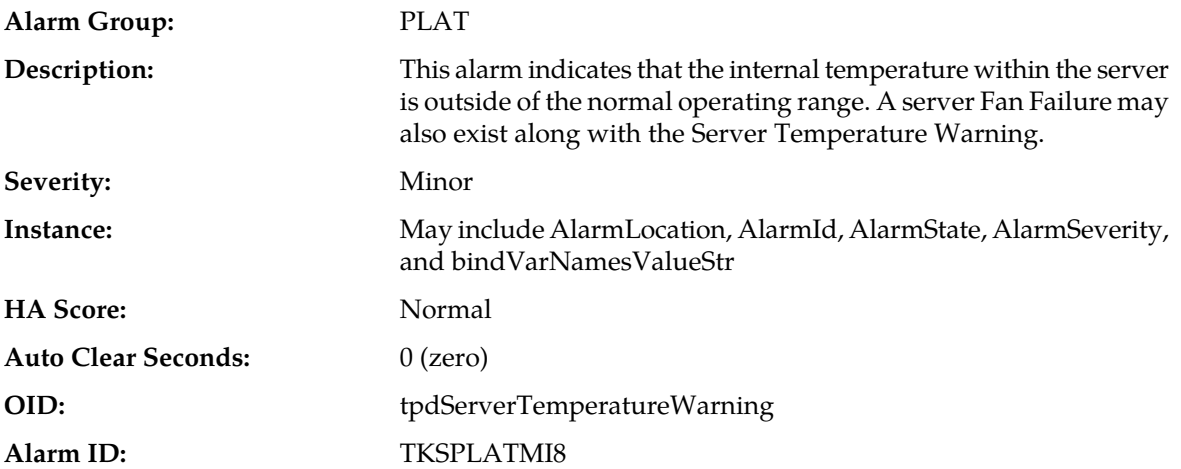

#### **Recovery:**

- **1.** Ensure that nothing is blocking the fan's intake. Remove any blockage.
- **2.** Verify that the temperature in the room is normal. If it is too hot, lower the temperature in the room to an acceptable level.

**Note:** Be prepared to wait the appropriate period of time before continuing with the next step. Conditions need to be below alarm thresholds consistently for the alarm to clear. It may take about ten minutes after the room returns to an acceptable temperature before the alarm cleared.

**3.** Replace the filter (refer to the appropriate hardware manual).

**Note:** Be prepared to wait the appropriate period of time before continuing with the next step. Conditions need to be below alarm thresholds consistently for the alarm to clear. It may take about ten minutes after the filter is replaced before the alarm cleared.

**4.** If the problem has not been resolved, contact *[My Oracle Support \(MOS\)](#page-12-0)*.

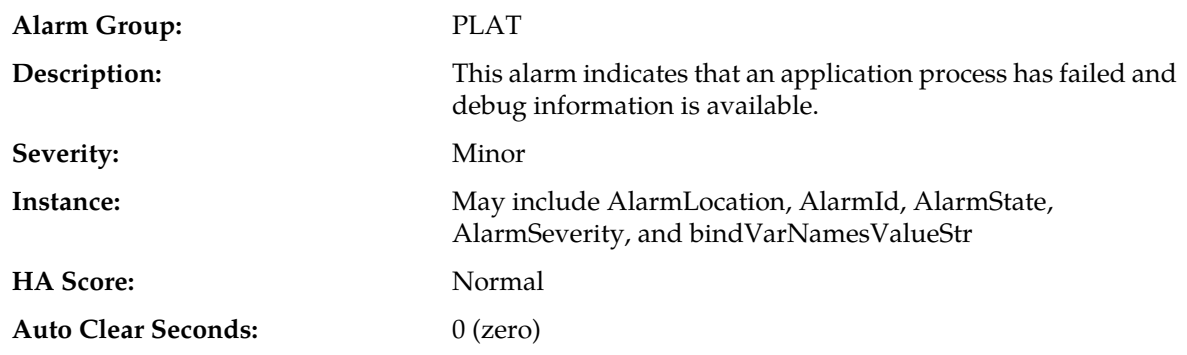

#### **32508 - Server core file detected**

#### **Alarms and Events**

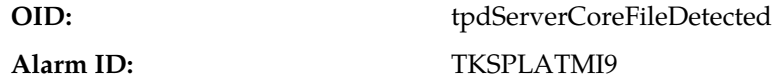

#### **Recovery**

- **1.** Contact *[My Oracle Support \(MOS\)](#page-12-0)* to create a service request.
- **2.** On the affected server, execute this command:

```
ll /var/TKLC/core
```
Add the command output to the service request. Include the date of creation found in the command output.

- **3.** Attach core files to the MOS service request.
- **4.** The user can remove the files to clear the alarm with this command:

```
rm -f /var/TKLC/core/<coreFileName>
```
### **32509 - Server NTP Daemon not synchronized**

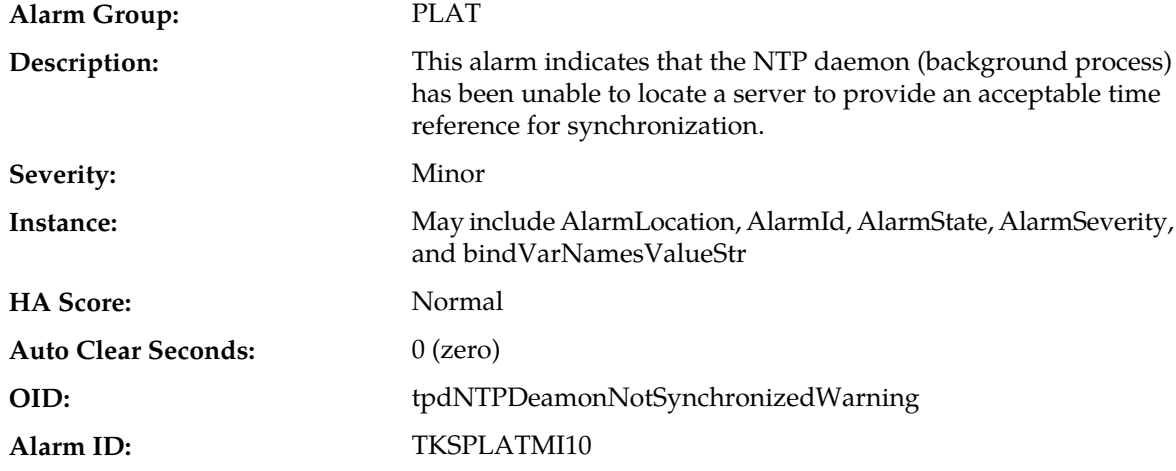

#### **Recovery:**

- **1.** Locate the server's Network Timing Protocol (NTP) source.
- **2.** Determine if the NTP server is reachable.
- **3.** Contact *[My Oracle Support \(MOS\)](#page-12-0)* if additional assistance is needed.

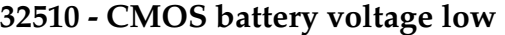

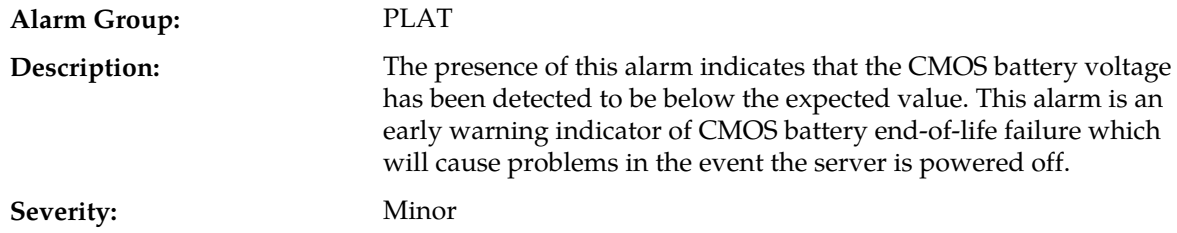

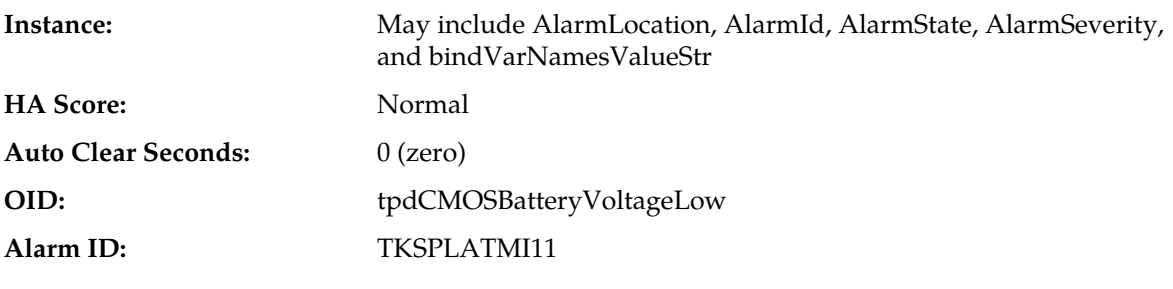

Contact *[My Oracle Support \(MOS\)](#page-12-0)*.

# **32511 - Server disk self test warning**

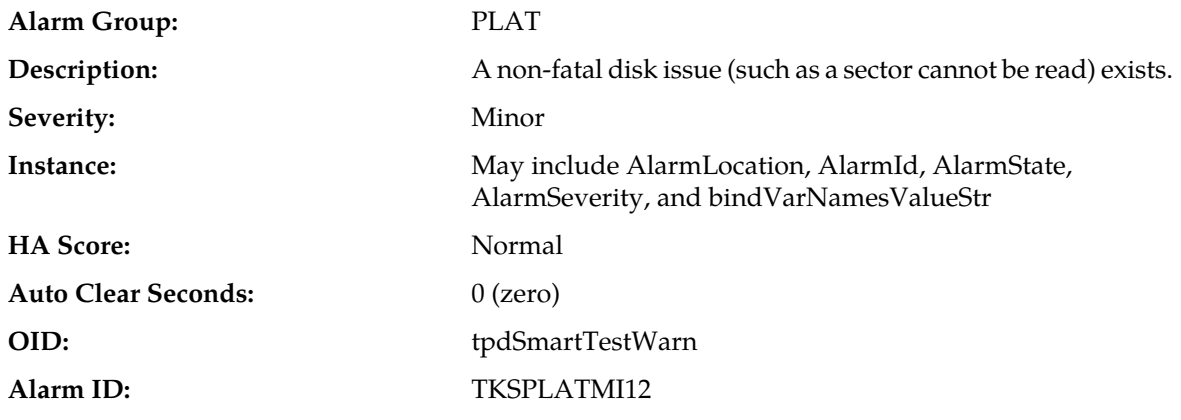

### **Recovery:**

Contact *[My Oracle Support \(MOS\)](#page-12-0)*.

# **32512 - Device warning**

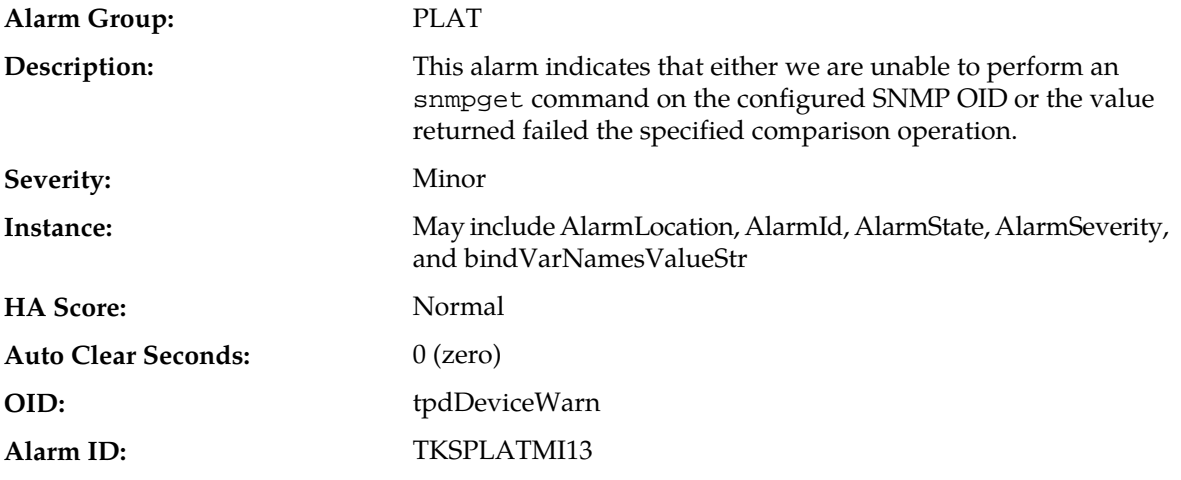

### **Recovery:**

Contact *[My Oracle Support \(MOS\)](#page-12-0)*.

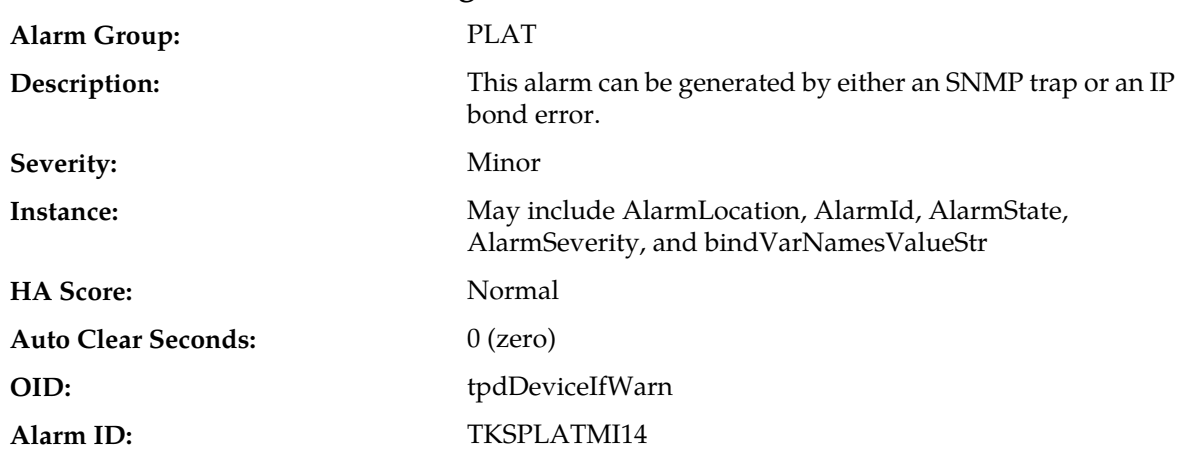

# **32513 - Device interface warning**

**Recovery:**

Contact *[My Oracle Support \(MOS\)](#page-12-0)*.

# **32514 - Server reboot watchdog initiated**

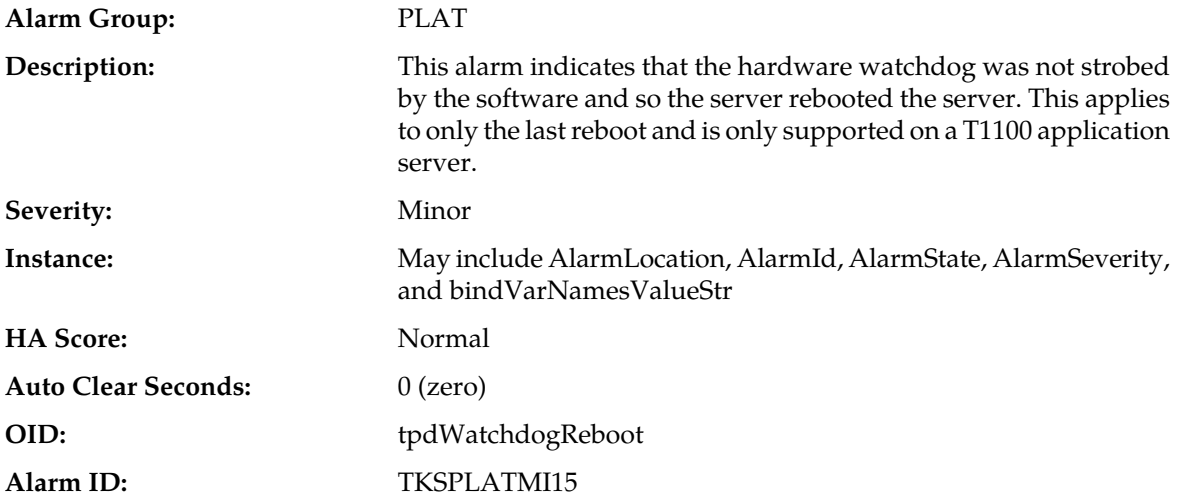

**Recovery:**

Contact *[My Oracle Support \(MOS\)](#page-12-0)*.

# **32515 - Server HA failover inhibited**

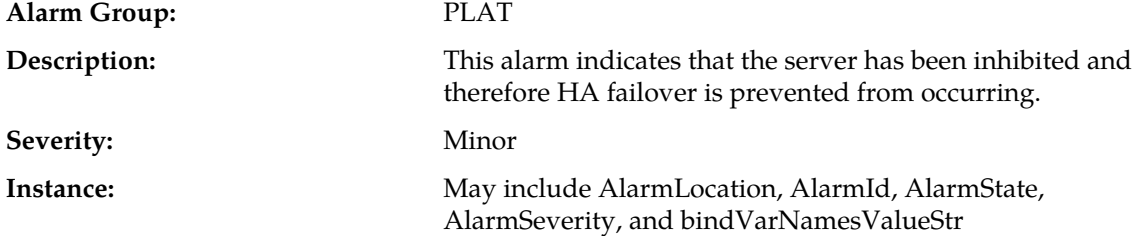

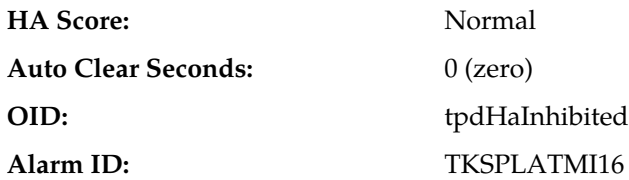

Contact *[My Oracle Support \(MOS\)](#page-12-0)*.

# **32516 - Server HA Active to Standby transition**

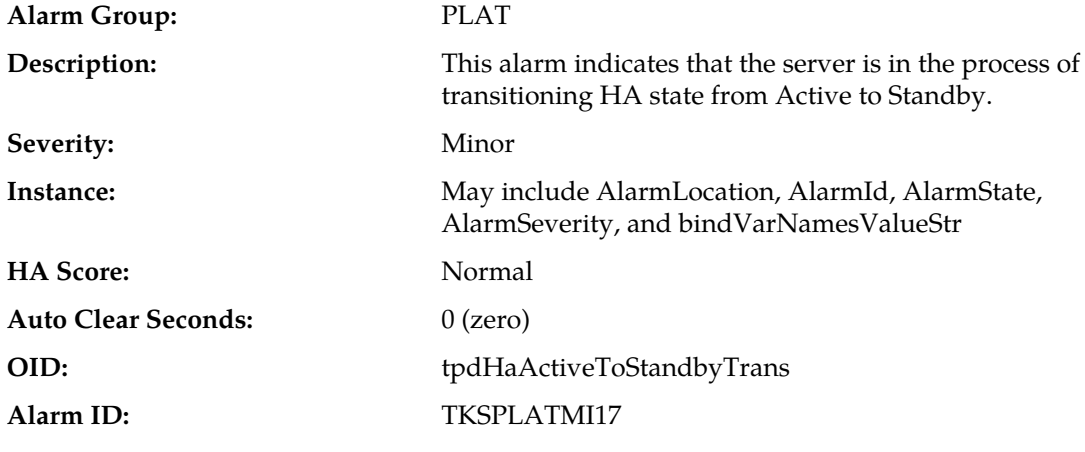

### **Recovery:**

Contact *[My Oracle Support \(MOS\)](#page-12-0)*.

# **32517 - Server HA Standby to Active transition**

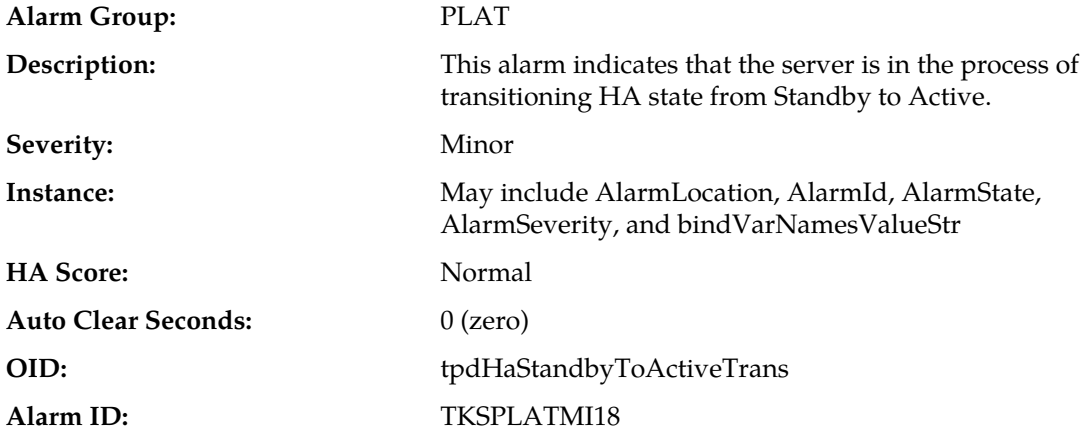

**Recovery:**

Contact *[My Oracle Support \(MOS\)](#page-12-0)*.

# **32518 - Platform Health Check failure**

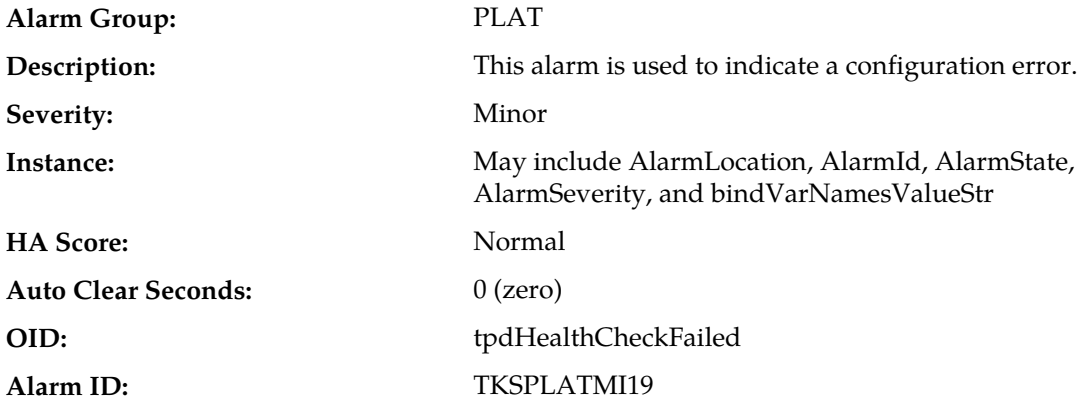

# **Recovery:**

Contact *[My Oracle Support \(MOS\)](#page-12-0)*.

# **32519 - NTP Offset Check failure**

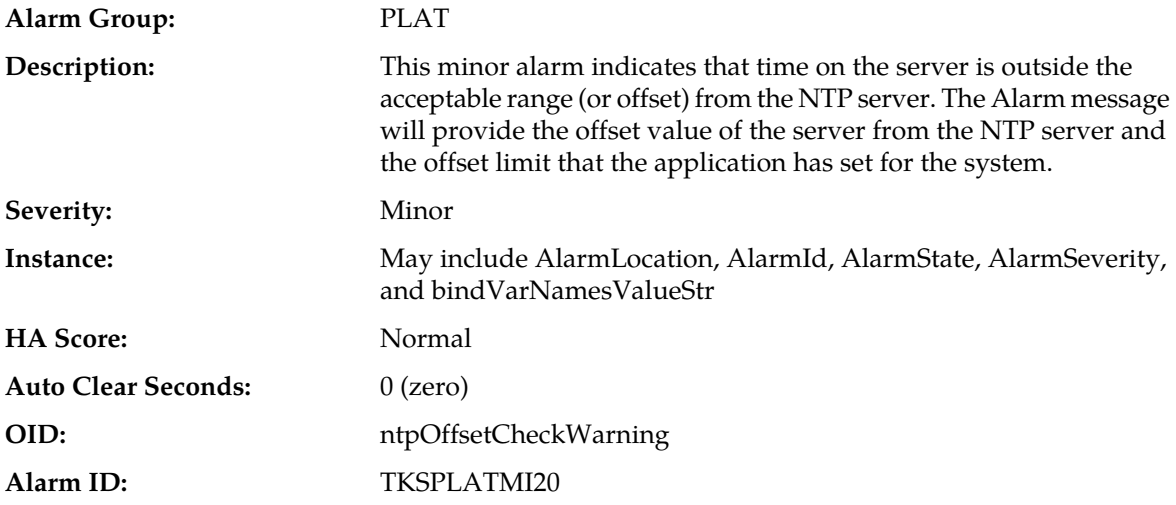

### **Recovery:**

Contact *[My Oracle Support \(MOS\)](#page-12-0)*.

# **32520 - NTP Stratum Check failure**

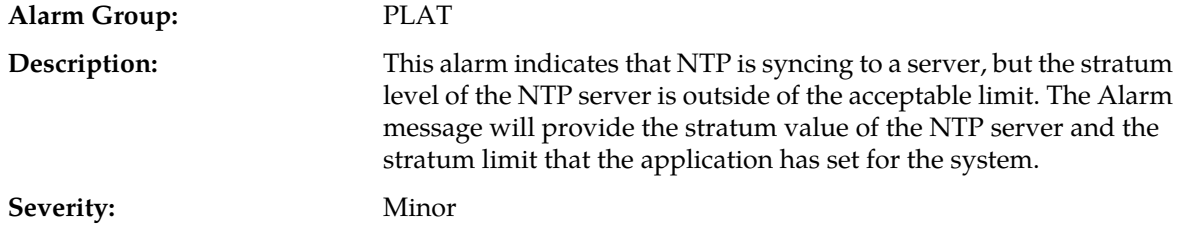

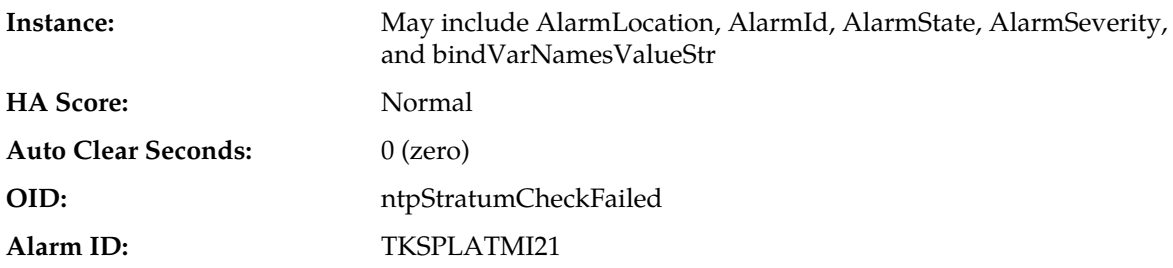

- **1.** Locate the server's Network Timing Protocol (NTP) source.
- **2.** Check the NTP server's stratum level. Stratum level 13 or higher will generate the alarm.
- **3.** Contact *[My Oracle Support \(MOS\)](#page-12-0)* if additional assistance is needed.

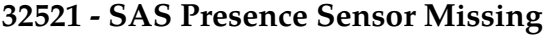

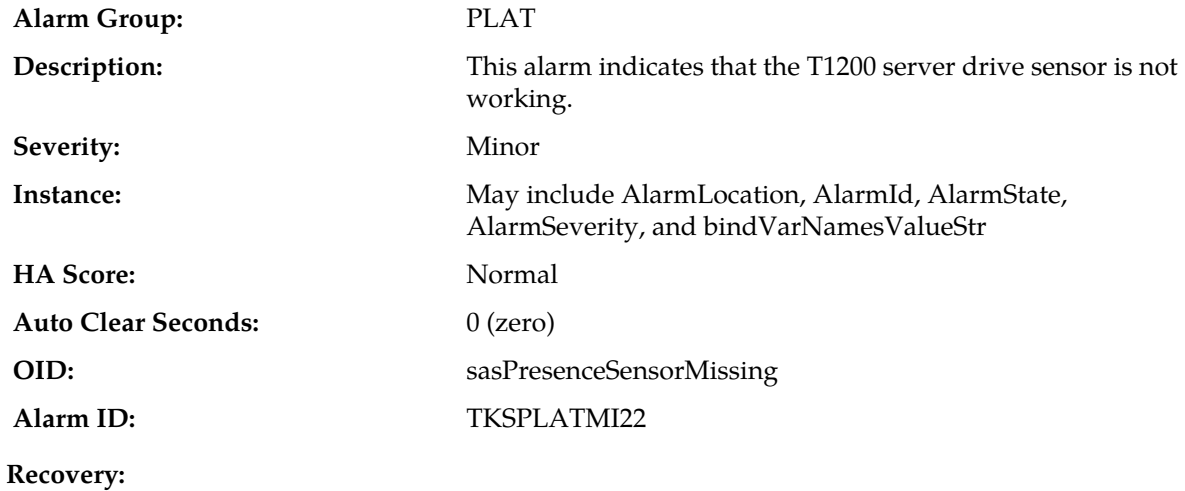

Contact *[My Oracle Support \(MOS\)](#page-12-0)* to get a replacement server.

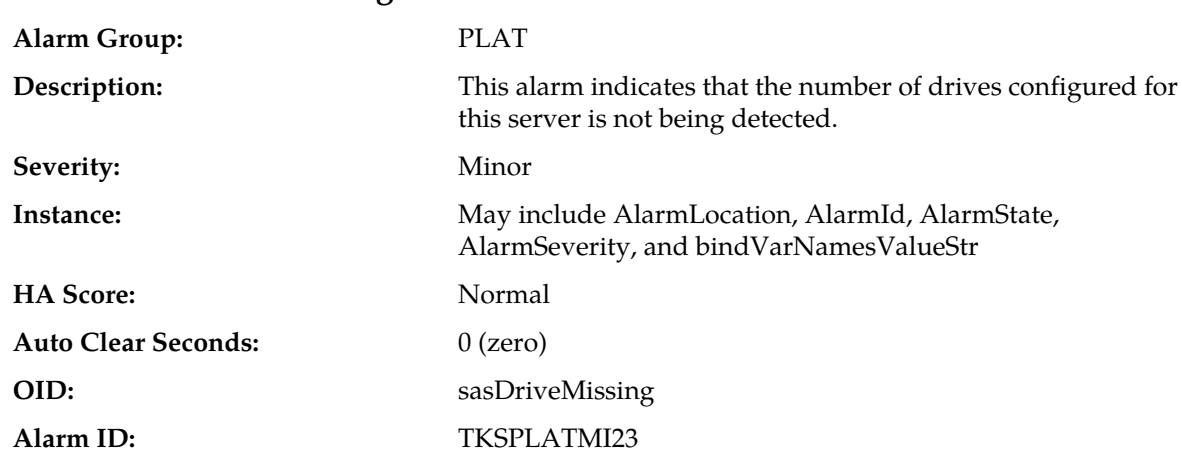

# **32522 - SAS Drive Missing**

Contact *[My Oracle Support \(MOS\)](#page-12-0)* to determine whether the issue is with a failed drive or failed configuration.

### **32524 - HP disk resync**

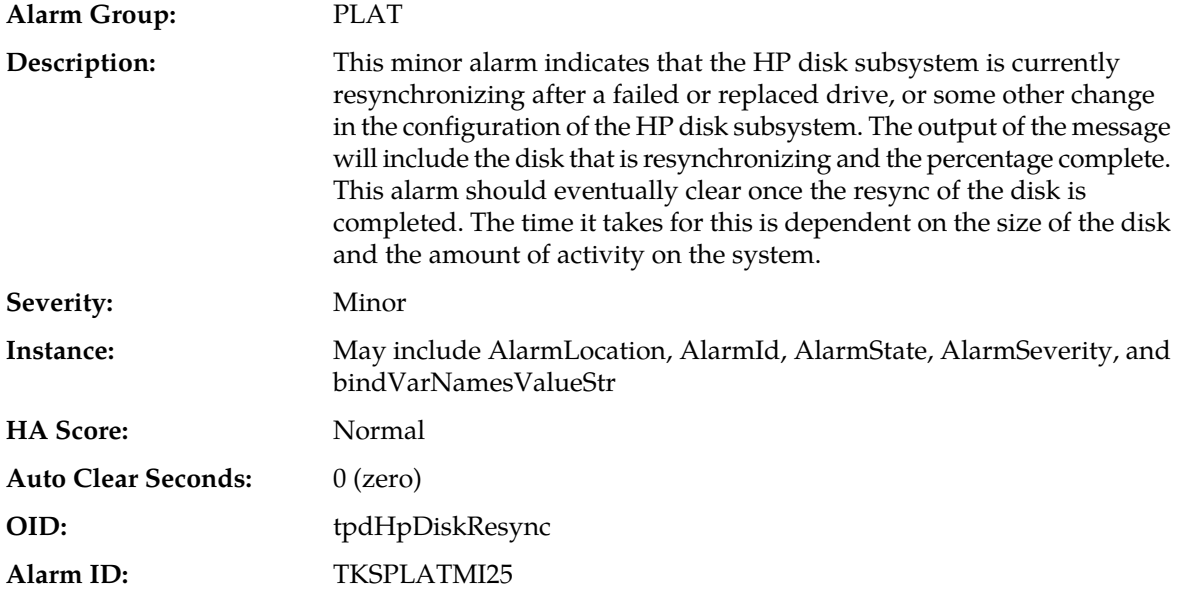

#### **Recovery:**

Contact *[My Oracle Support \(MOS\)](#page-12-0)*.

### **32525 - Telco Fan Warning**

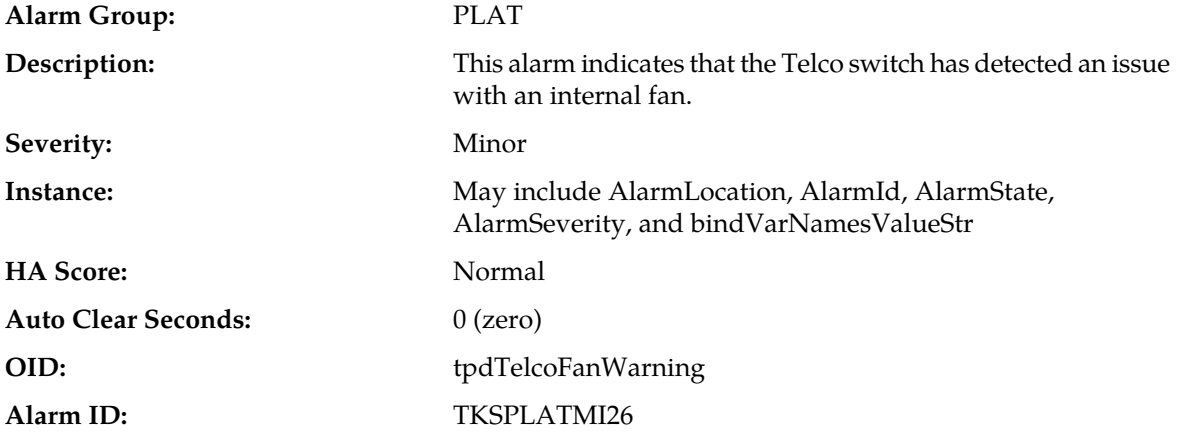

#### **Recovery:**

- **1.** Contact *[My Oracle Support \(MOS\)](#page-12-0)* to get a replacement switch. Verify the ambient air temperature around the switch is as low as possible until the switch is replaced.
- **2.** *[My Oracle Support \(MOS\)](#page-12-0)* personnel can perform an snmpget command or log into the switch to get detailed fan status information.

### **32526 - Telco Temperature Warning**

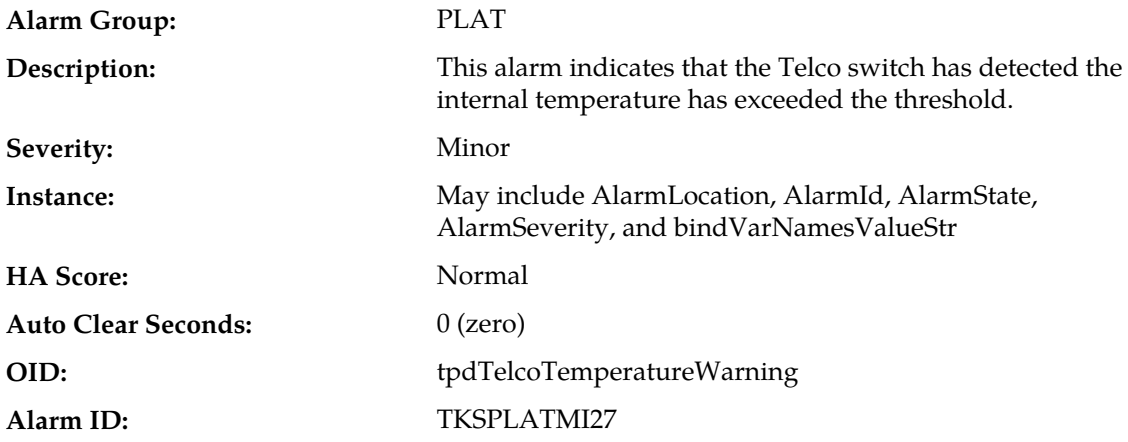

**Recovery:**

- **1.** Lower the ambient air temperature around the switch as low as possible.
- **2.** If problem persists, contact *[My Oracle Support \(MOS\)](#page-12-0)*.

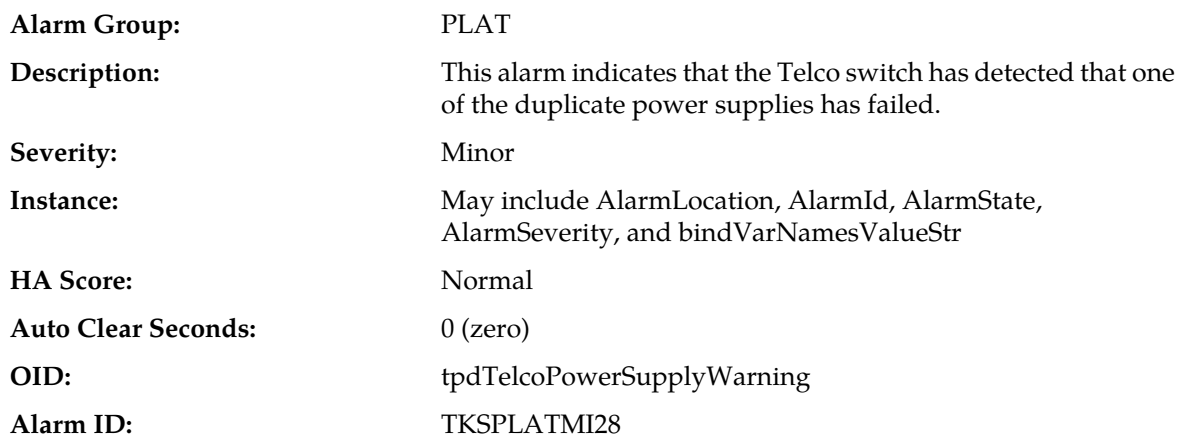

### **32527 - Telco Power Supply Warning**

#### **Recovery:**

- **1.** Verify breaker wasn't tripped.
- **2.** If breaker is still good and problem persists, contact *[My Oracle Support \(MOS\)](#page-12-0)* who can perform a snmpget command or log into the switch to determine which power supply is failing. If the power supply is bad, the switch must be replaced.

#### **32528 - Invalid BIOS value**

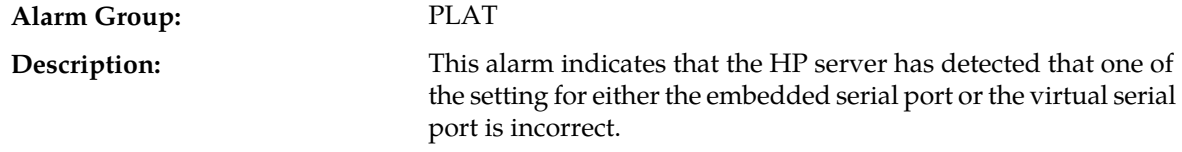

#### **Alarms and Events**

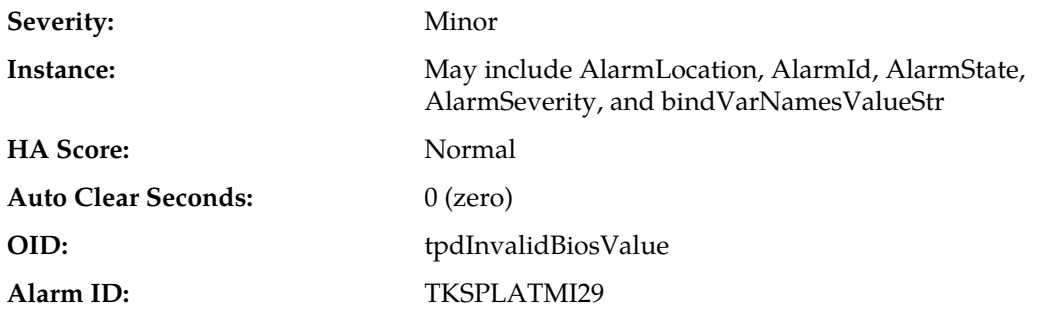

### **Recovery:**

Change the BIOS values to the expected values which involves re-booting the server. Contact *[My](#page-12-0) [Oracle Support \(MOS\)](#page-12-0)* for directions on changing the BIOS.

# **32529 - Server Kernel Dump File Detected**

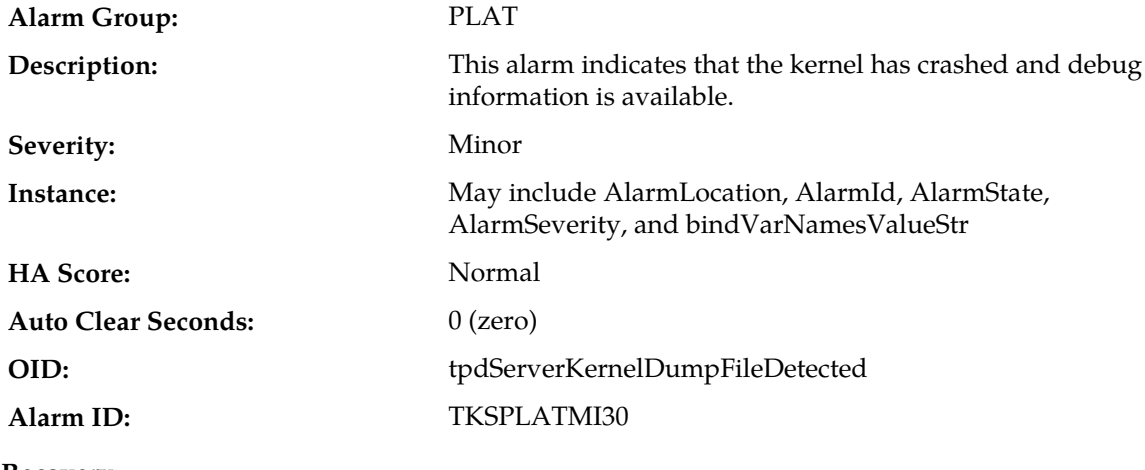

#### **Recovery:**

Contact *[My Oracle Support \(MOS\)](#page-12-0)*.

# **32530 - Server Upgrade Fail Detected**

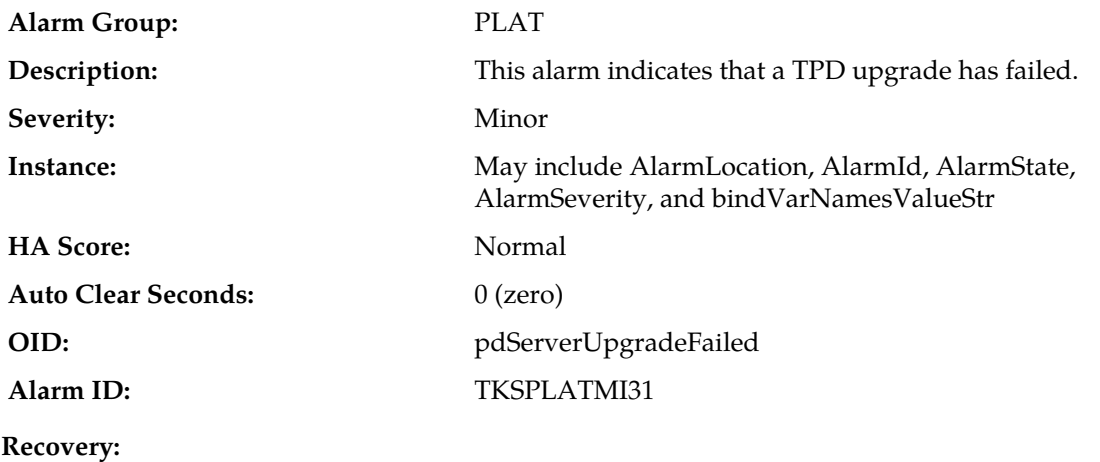

Contact *[My Oracle Support \(MOS\)](#page-12-0)*.

# **32531 - Half Open Socket Warning**

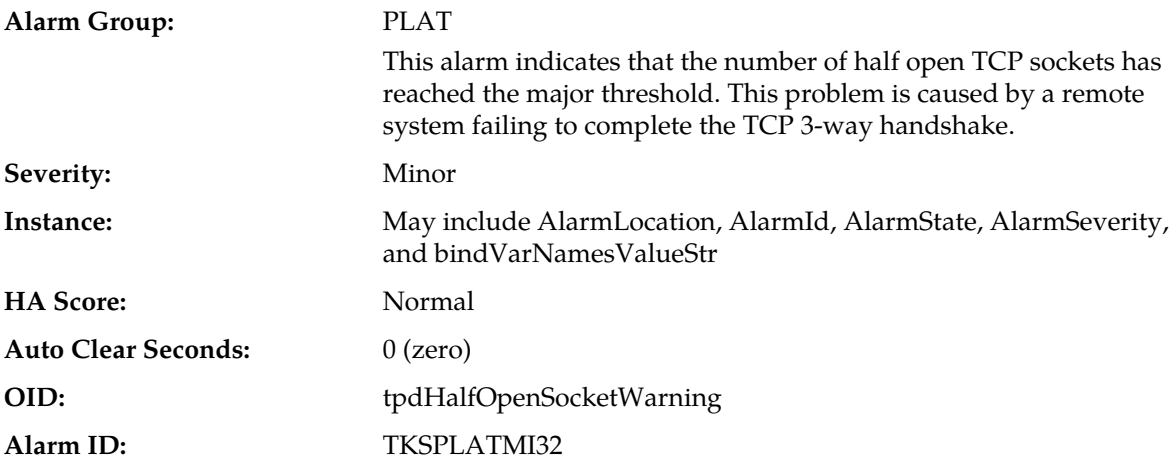

#### **Recovery:**

Contact *[My Oracle Support \(MOS\)](#page-12-0)*.

# **32532 - Server Upgrade Pending Accept/Reject**

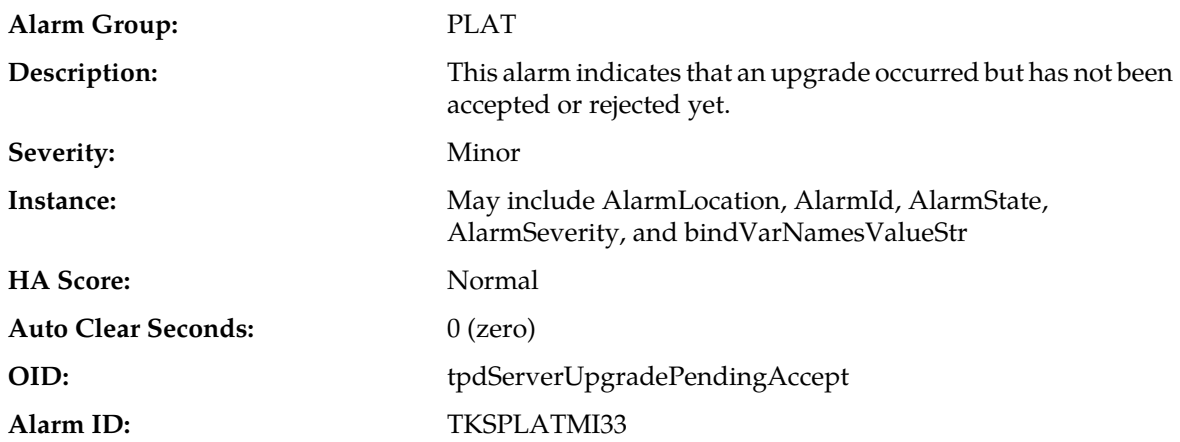

#### **Recovery:**

Follow the steps in the application's upgrade procedure for accepting or rejecting the upgrade.

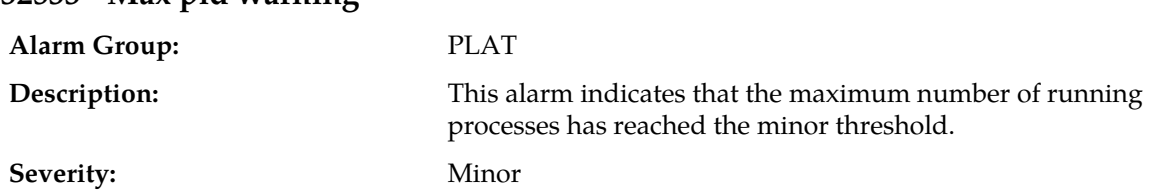

# **32533 - Max pid warning**

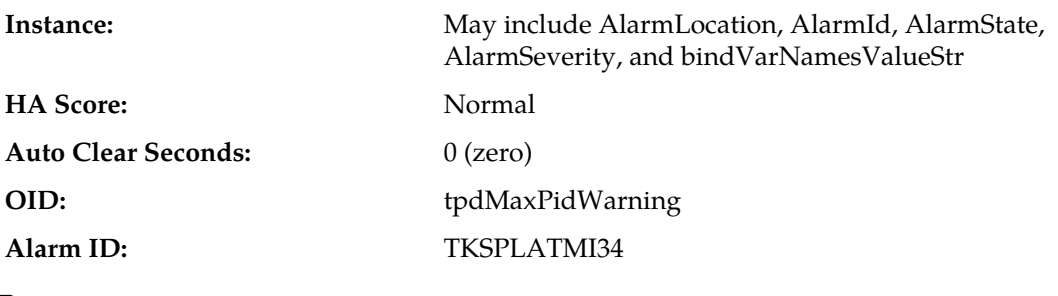

Contact *[My Oracle Support \(MOS\)](#page-12-0)*.

# **32534 - NTP Source Server Is Not Able To Provide Correct Time**

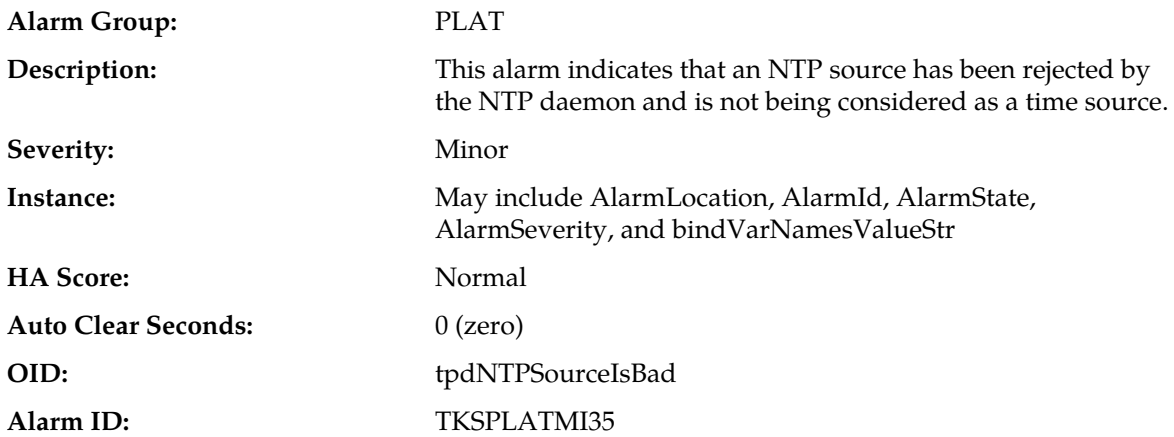

#### **Recovery**

- **1.** Verify NTP settings and that NTP sources are providing accurate time.
- **2.** Contact *[My Oracle Support \(MOS\)](#page-12-0)*.

# **32535 - RAID disk resync**

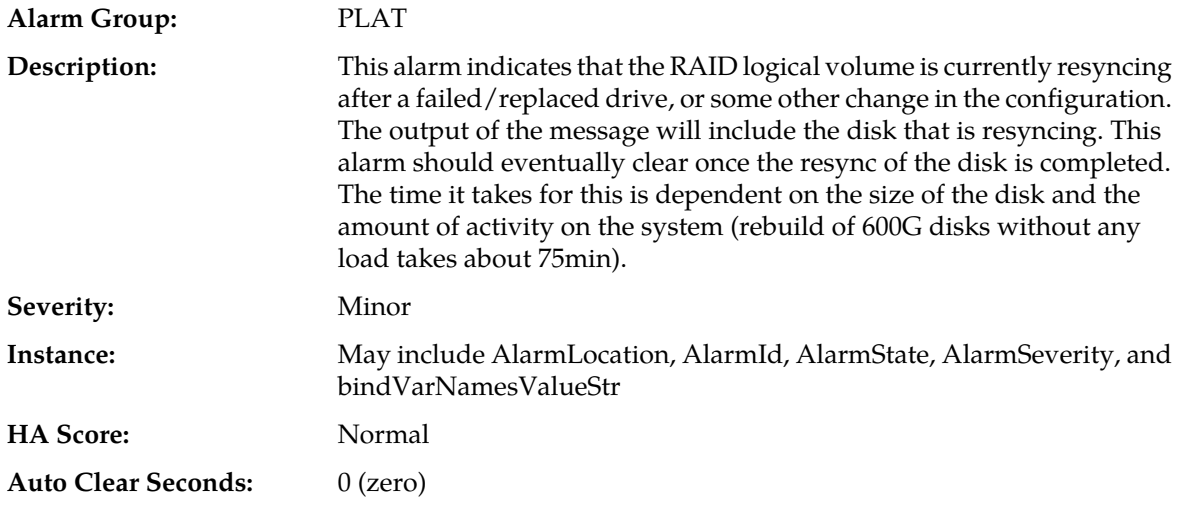

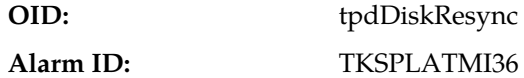

If this alarm persists for several hours (depending on a load of a server rebuild of array can take multiple hours to finish), contact *[My Oracle Support \(MOS\)](#page-12-0)*.

### **32536 - Server Upgrade snapshot(s) warning**

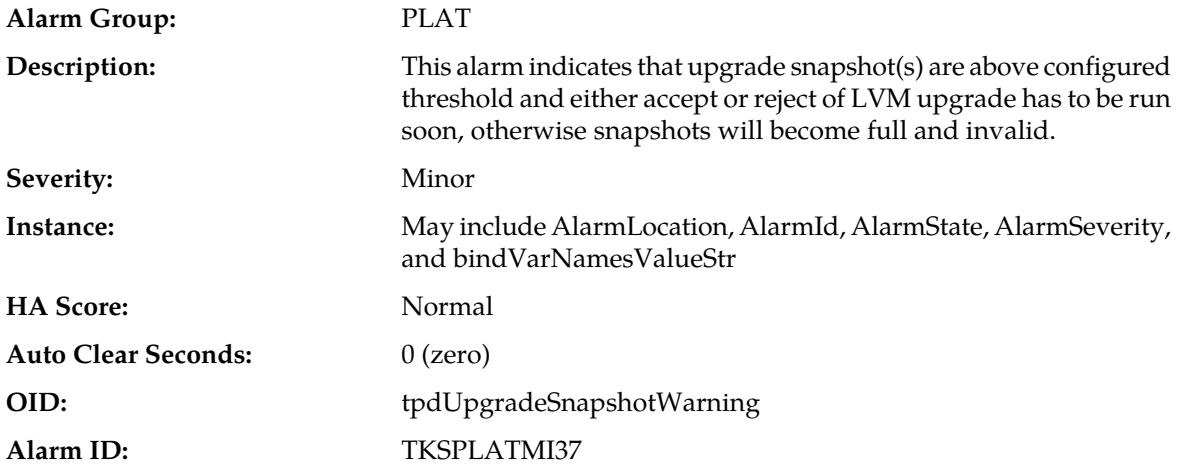

#### **Recovery:**

- **1.** Run accept or reject of current LVM upgrade before snapshots become invalid.
- **2.** Contact *[My Oracle Support \(MOS\)](#page-12-0)*

# **32700 - Telco Switch Notification**

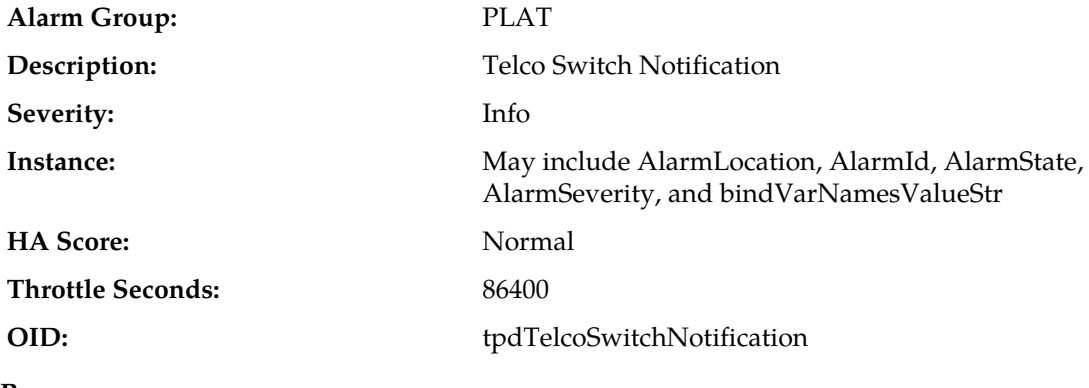

**Recovery:**

Contact *[My Oracle Support \(MOS\)](#page-12-0)*.

# **32701 - HIDS Initialized**

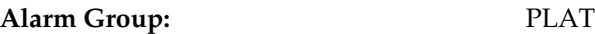
#### **Alarms and Events**

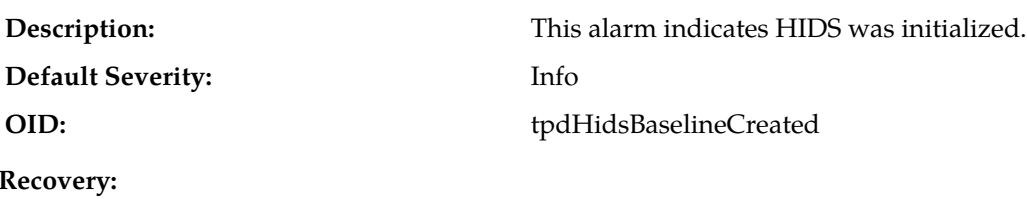

Contact *[My Oracle Support \(MOS\)](#page-12-0)*.

## **32702 - HIDS Baseline Deleted**

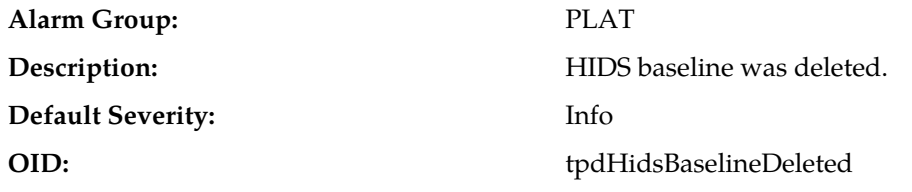

**Recovery:**

Contact *[My Oracle Support \(MOS\)](#page-12-0)*.

## **32703 - HIDS Enabled**

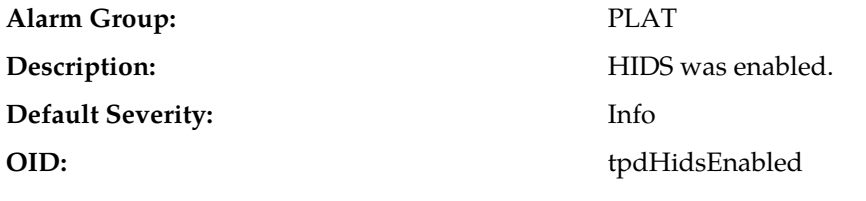

**Recovery:** Contact *[My Oracle Support \(MOS\)](#page-12-0)*.

## **32704 - HIDS Disabled**

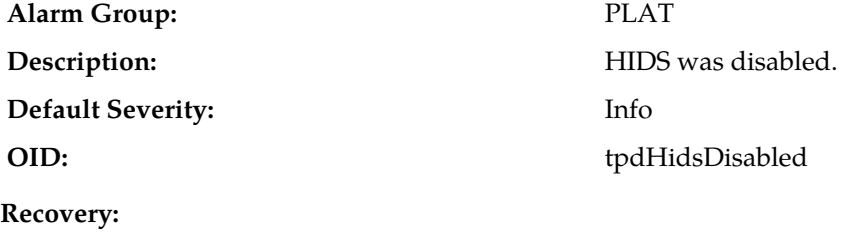

Contact *[My Oracle Support \(MOS\)](#page-12-0)*.

## **32705 - HIDS Monitoring Suspended**

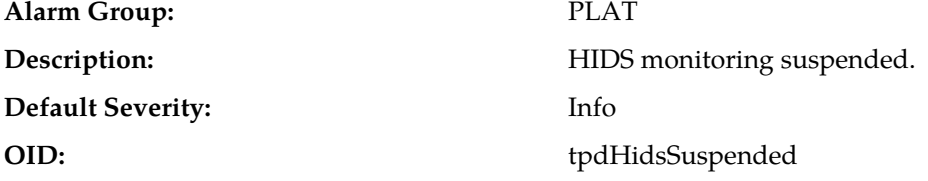

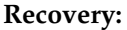

Contact *[My Oracle Support \(MOS\)](#page-12-0)*.

## **32706 - HIDS Monitoring Resumed**

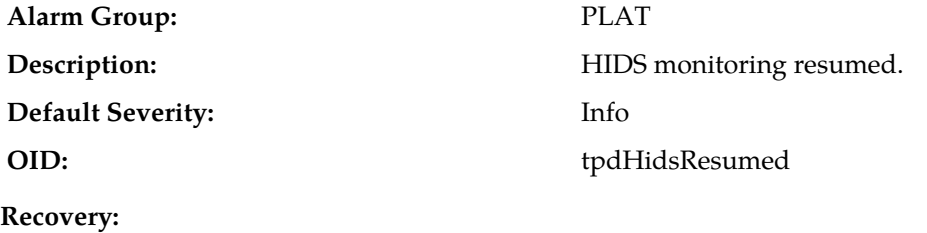

Contact *[My Oracle Support \(MOS\)](#page-12-0)*.

## **32707 - HIDS Baseline Updated**

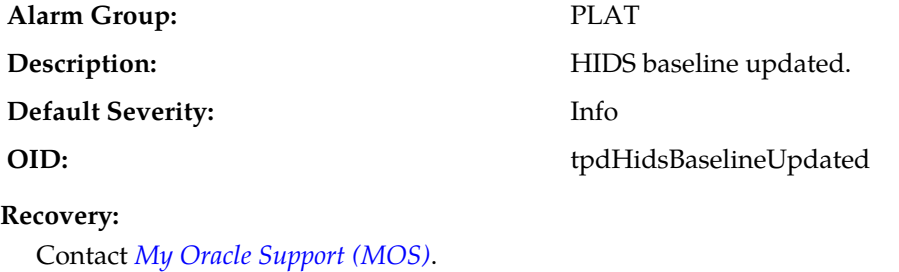

# **Chapter**

# **Key Performance Indicators (KPIs)**

#### **Topics:**

- *[General KPIs information.....256](#page-255-0)*
- *[List of KPIs.....256](#page-255-1)*

This section provides general information about KPIs, and lists the KPIs that can appear on the Status & Manage KPIs GUI page.

## <span id="page-255-0"></span>**General KPIs information**

This section provides general information about KPIs and lists the KPIs that can be viewed from the **Status & Manage** > **KPIs** page.

#### **KPIs overview**

Key Performance Indicators (KPIs) allow you to monitor system performance data, including CPU, memory, swap space, and uptime per server. This performance data is collected from all servers within the defined topology.

The KPI display function resides on all OAM servers. Servers that provide a GUI connection rely on KPI information merged to that server. The Network OAMP servers maintain status information for all servers in the topology. System OAM servers have reliable information only for servers within the same network element.

The Status and Manage KPIs page displays performance data for the entire system. KPI data for the entire system is updated every 60 seconds. If data is not currently being collected for a particular server, the KPI for that server will be shown as N/A.

#### **KPIs**

<span id="page-255-1"></span>The **Status & Manage** > **KPIs** page displays KPIs for the entire system. KPIs for the server and its applications are displayed on separate tabs. The application KPIs displayed may vary according to whether you are logged in to an NOAM server or an SOAM server.

## **List of KPIs**

This section of the document provides a list of all KPIs that can appear on the KPI page. They are listed here in tables by KPI type.

#### **Communication Agent (ComAgent) KPIs**

The KPI values associated with ComAgent are available using **Main Menu** > **Status & Manage** > **KPIs**.

#### **Table 10: Communication Agent KPIs**

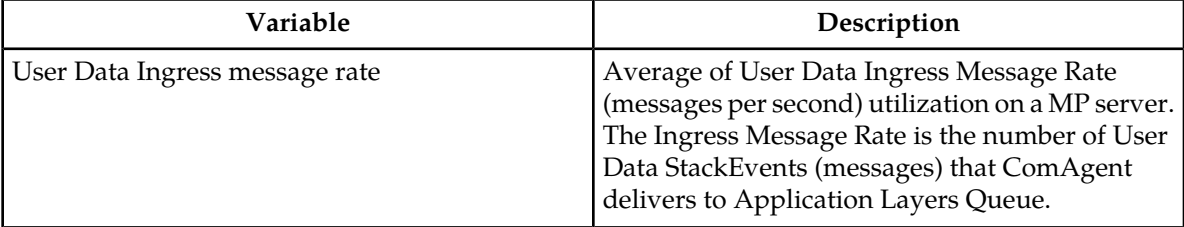

## **Connection Maintenance KPIs**

The KPI values associated with Connection Maintenance are available using **Main Menu** > **Status & Manage** > **KPIs**.

#### **Table 11: Connection Maintenance KPIs**

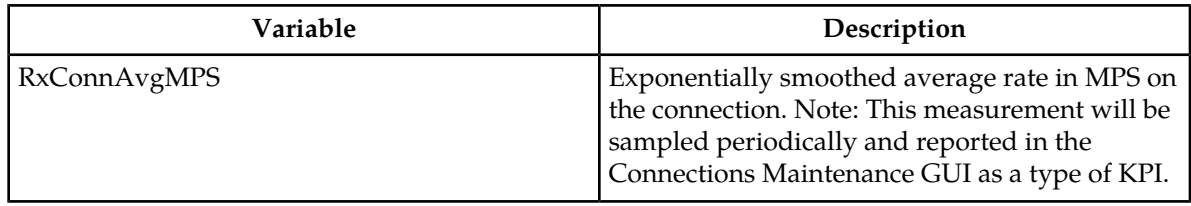

## **Diameter (DIAM) KPIs**

The KPI values associated with Diameter are available using **Main Menu** > **Status & Manage** > **KPIs**.

#### **Table 12: DIAM KPIs**

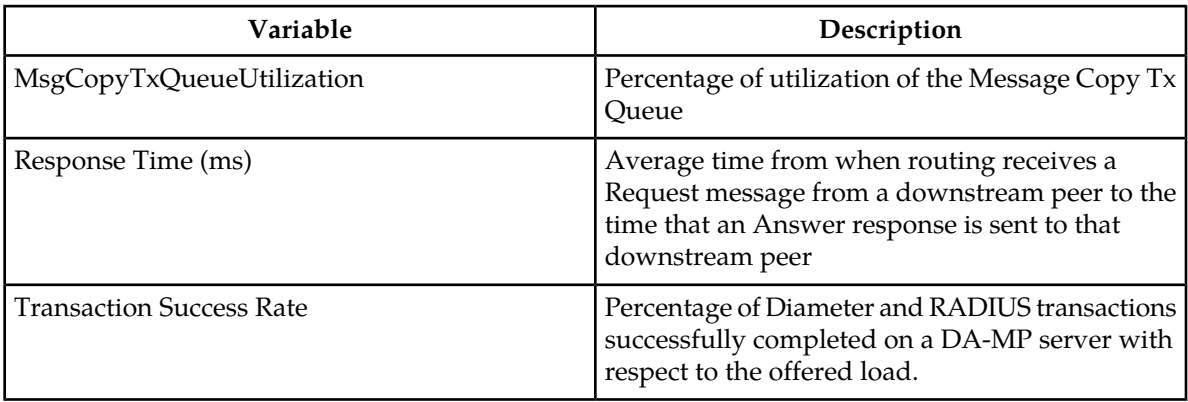

#### **KPIs server elements**

This table describes KPIs that appear regardless of server role.

#### **Table 13: KPIs Server Elements**

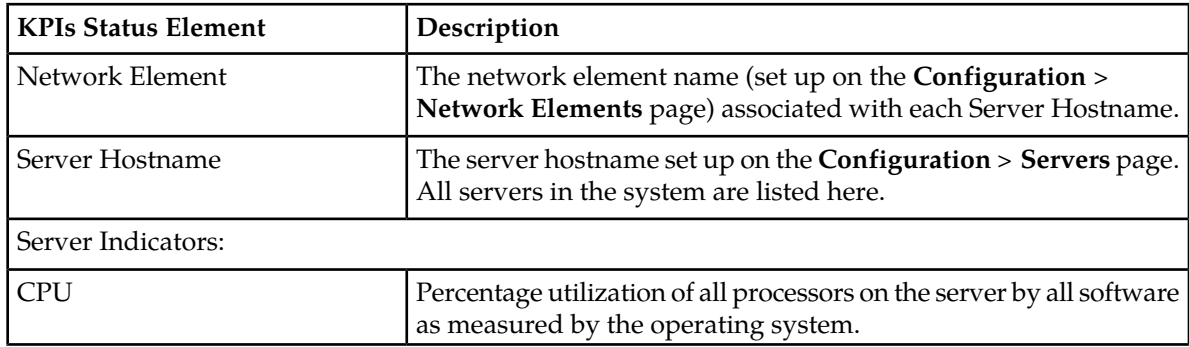

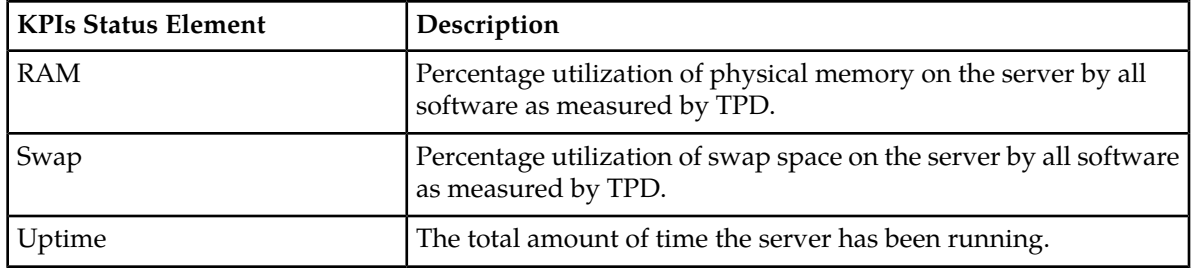

## **Message Processor (MP) KPIs**

The KPI values associated with MP are available using **Main Menu** > **Status & Manage** > **KPIs**.

#### **Table 14: MP KPIs**

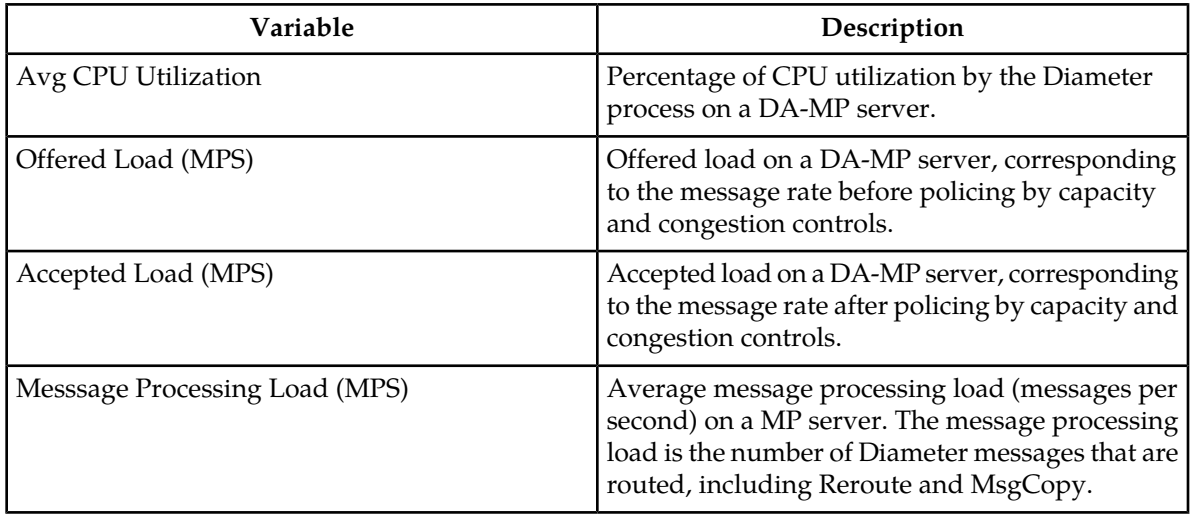

## **Process-based KPIs**

#### **Table 15: Process-based KPIs**

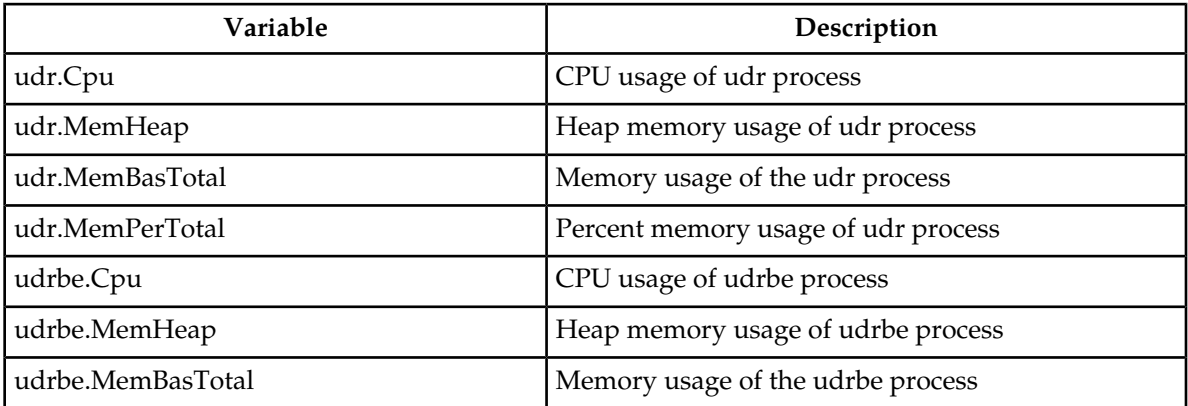

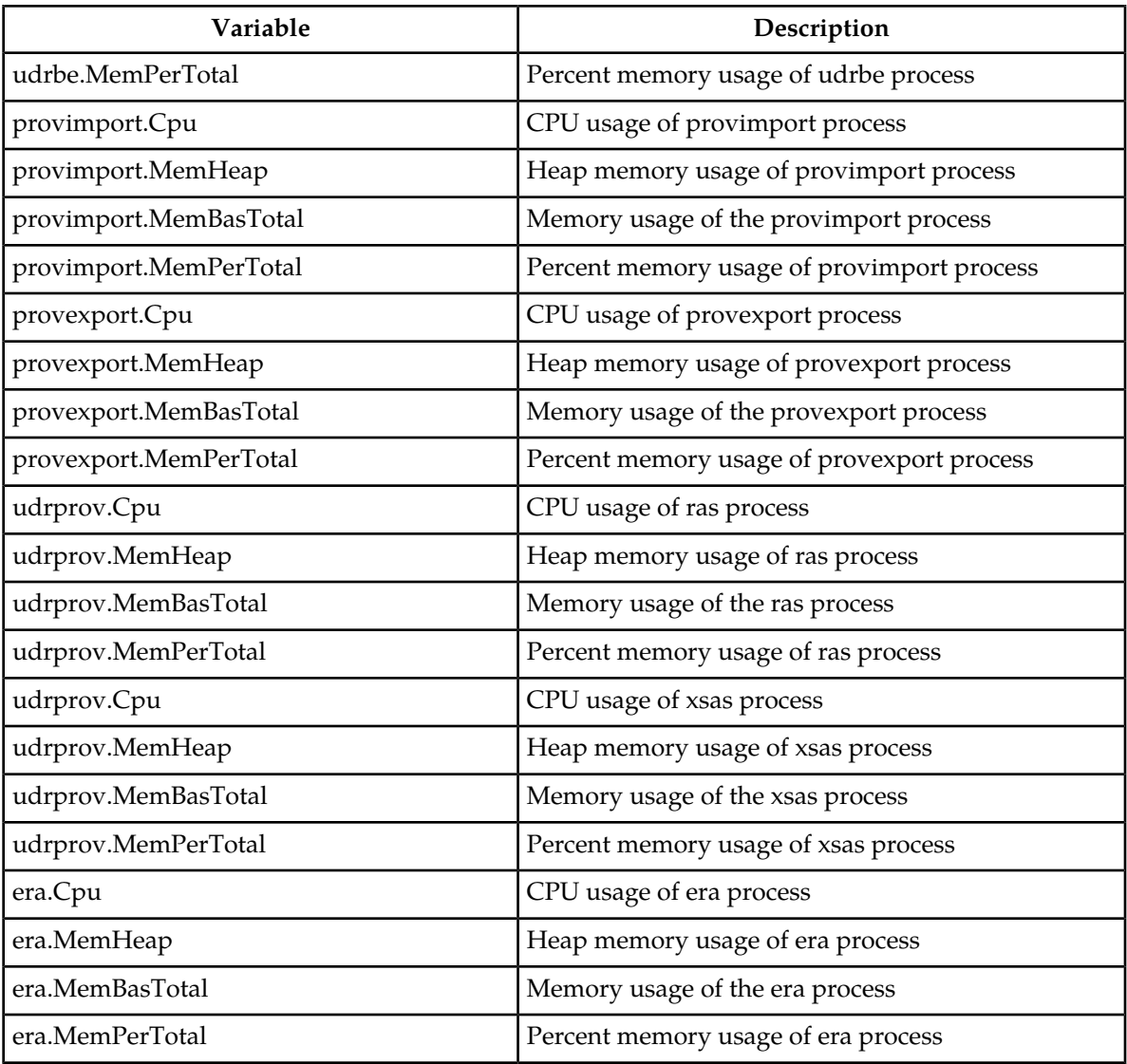

## **SS7/Sigtran KPIs**

## **Table 16: SS7/Sigtran KPIs**

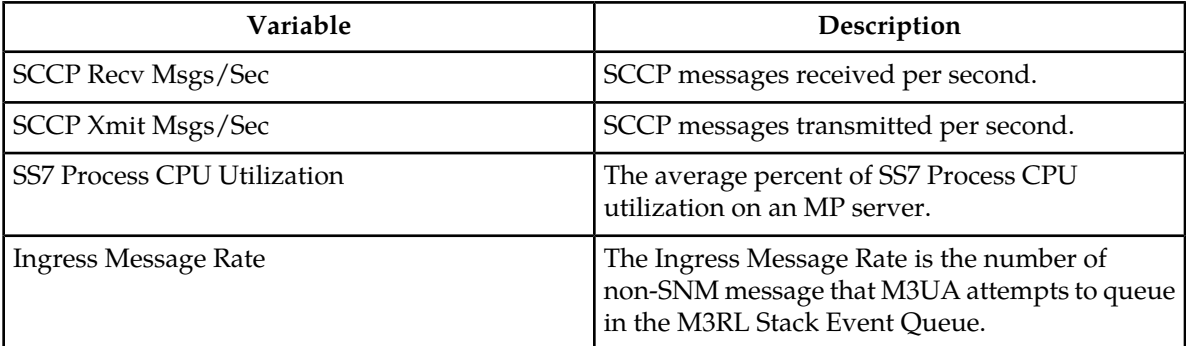

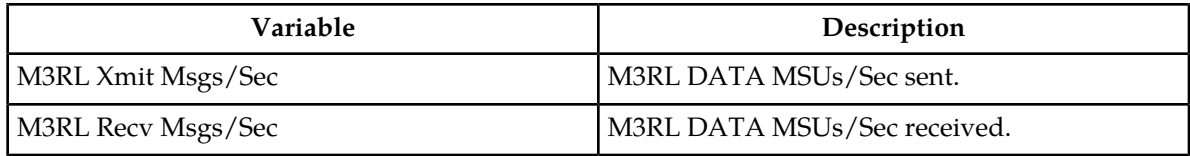

## **UDRBE KPIs**

#### **Table 17: UDRBE KPIs**

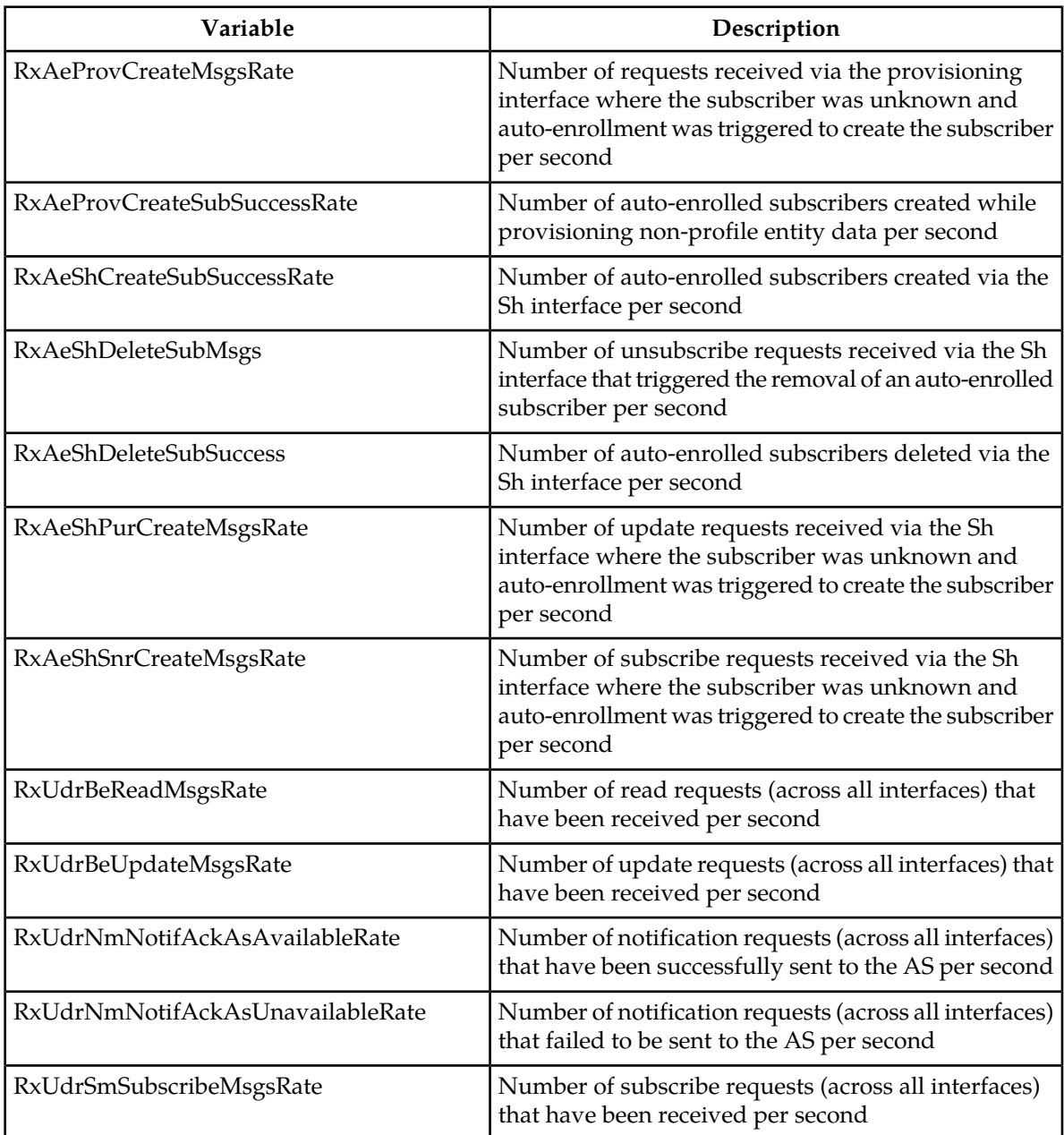

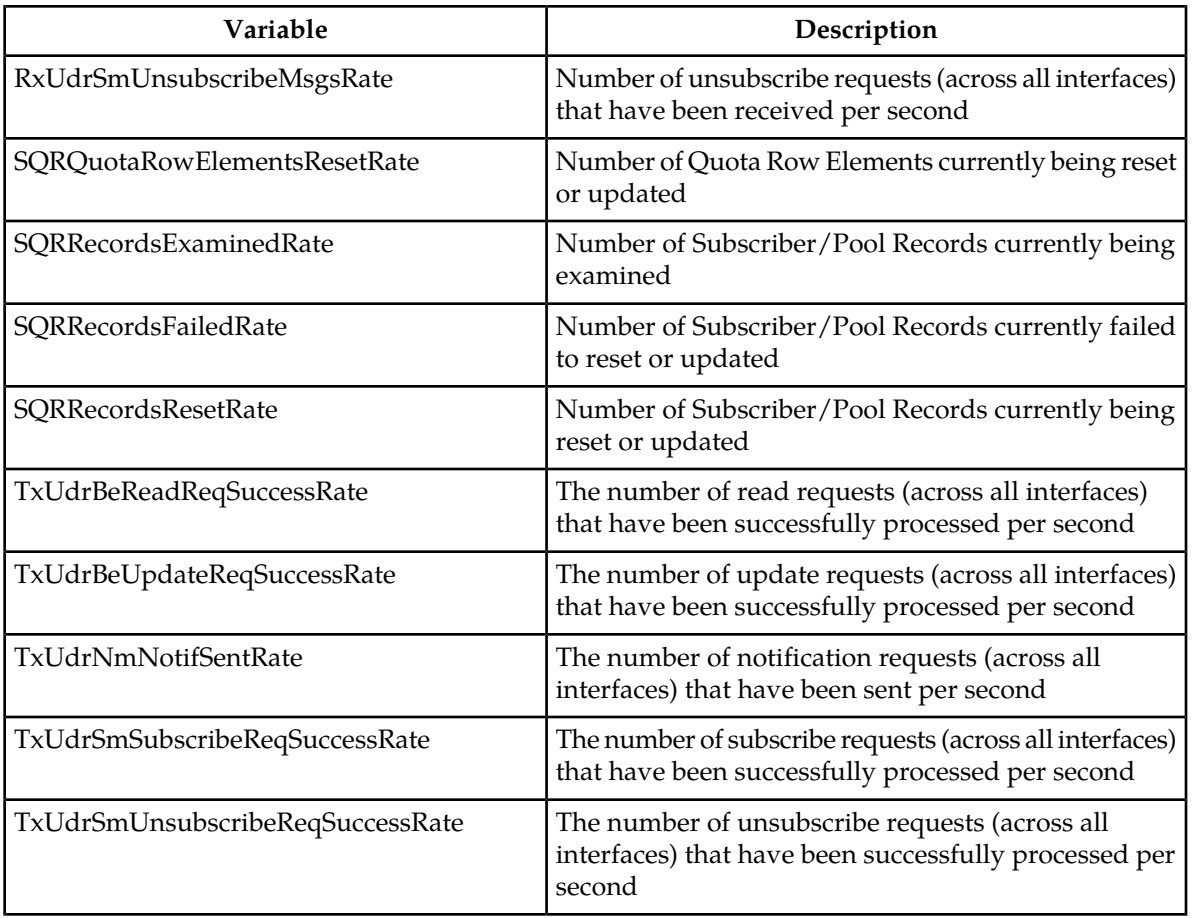

## **UDRFE KPIs**

#### **Table 18: UDRFE KPIs**

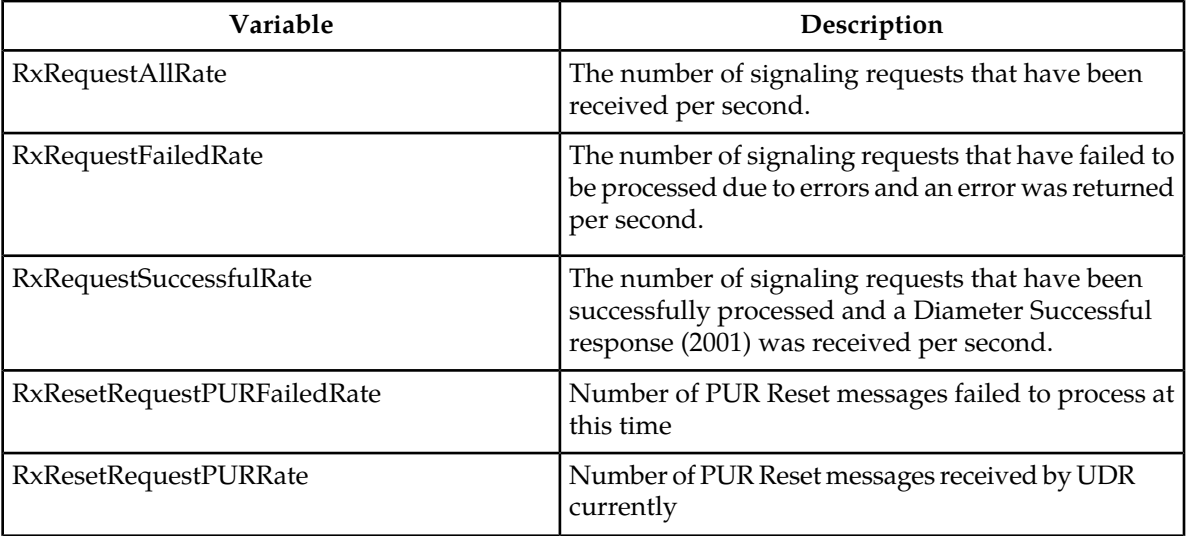

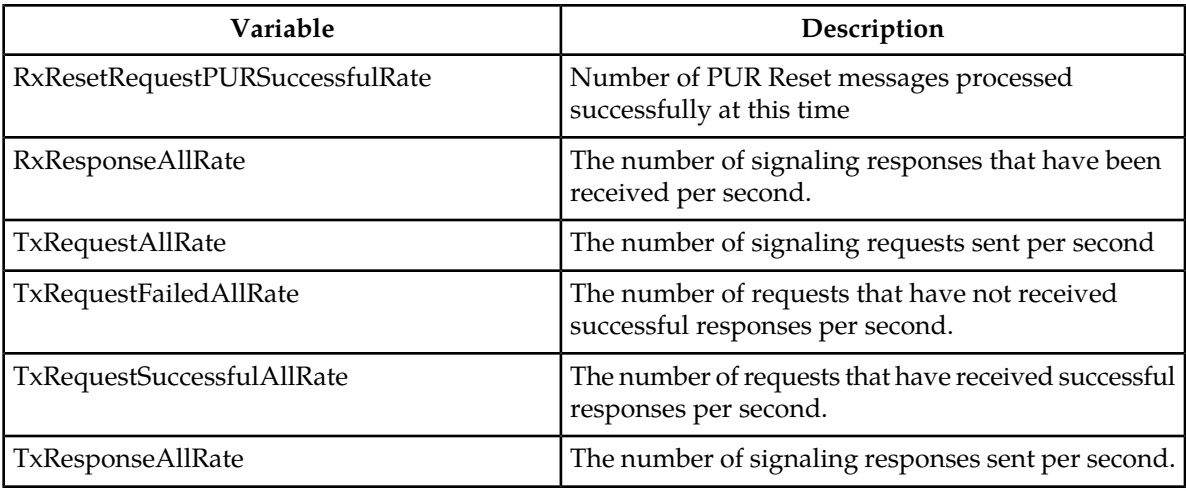

## **UDR RAS and XSAS Provisioning Related KPIs**

## **Table 19: Provisioning KPIs**

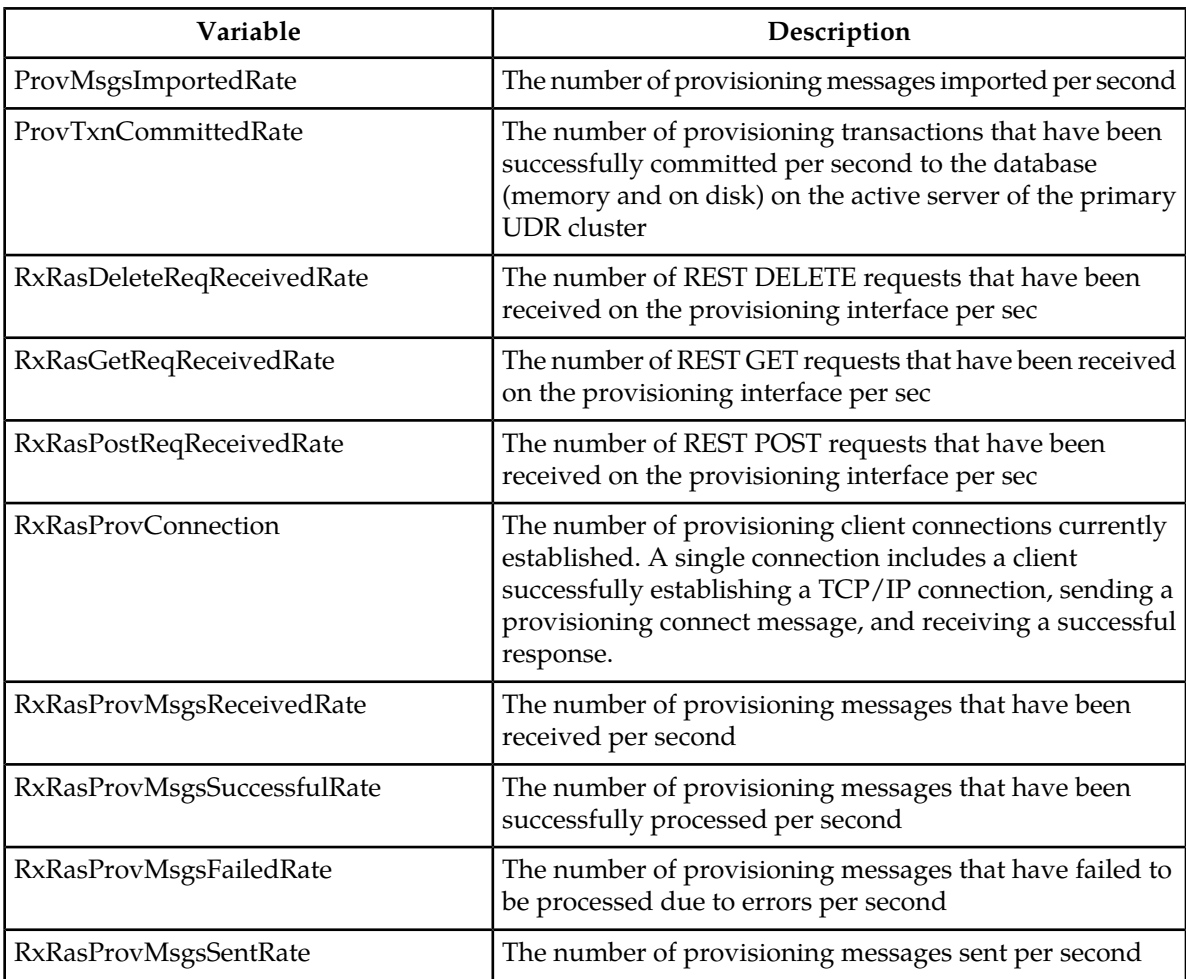

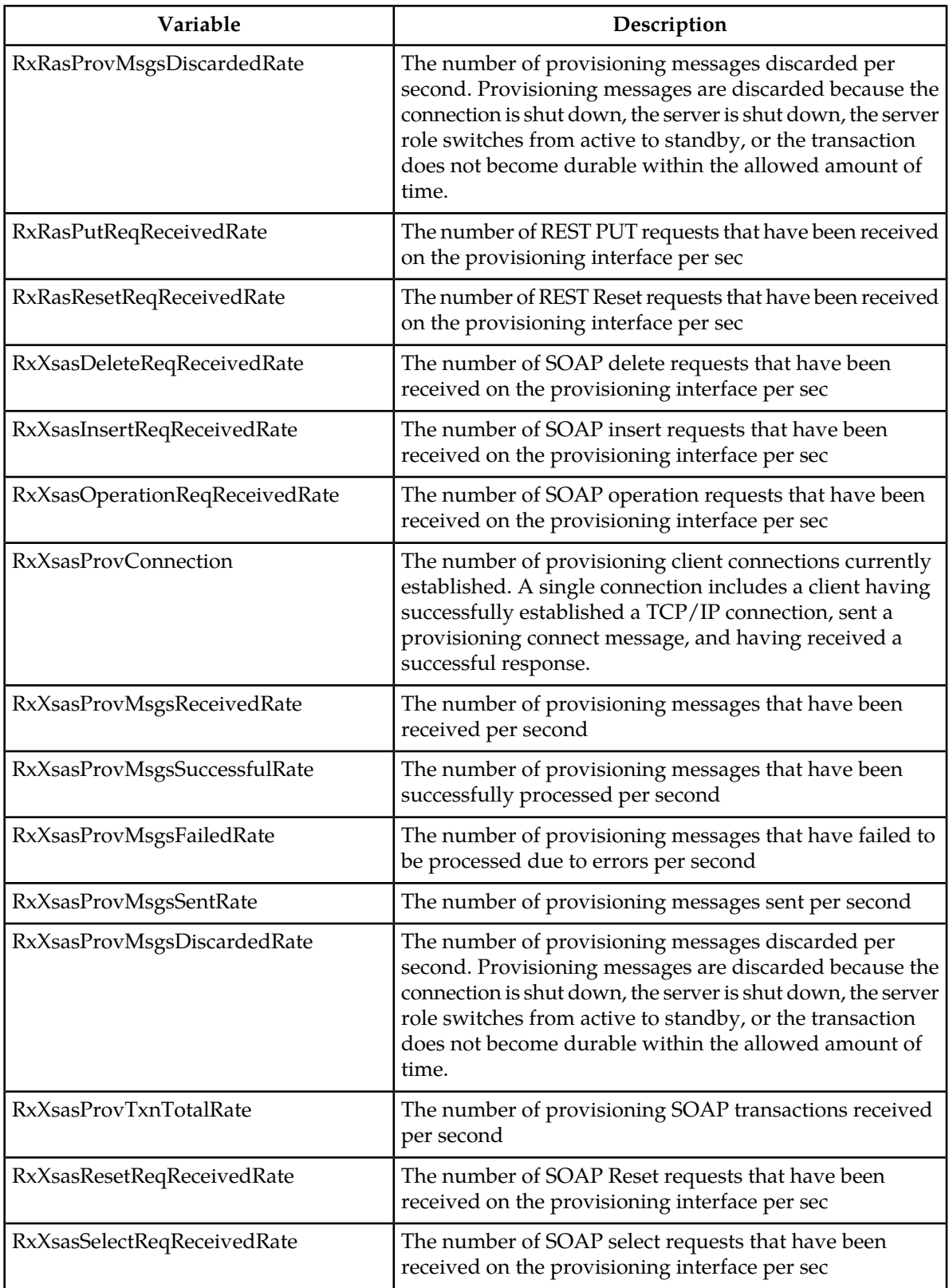

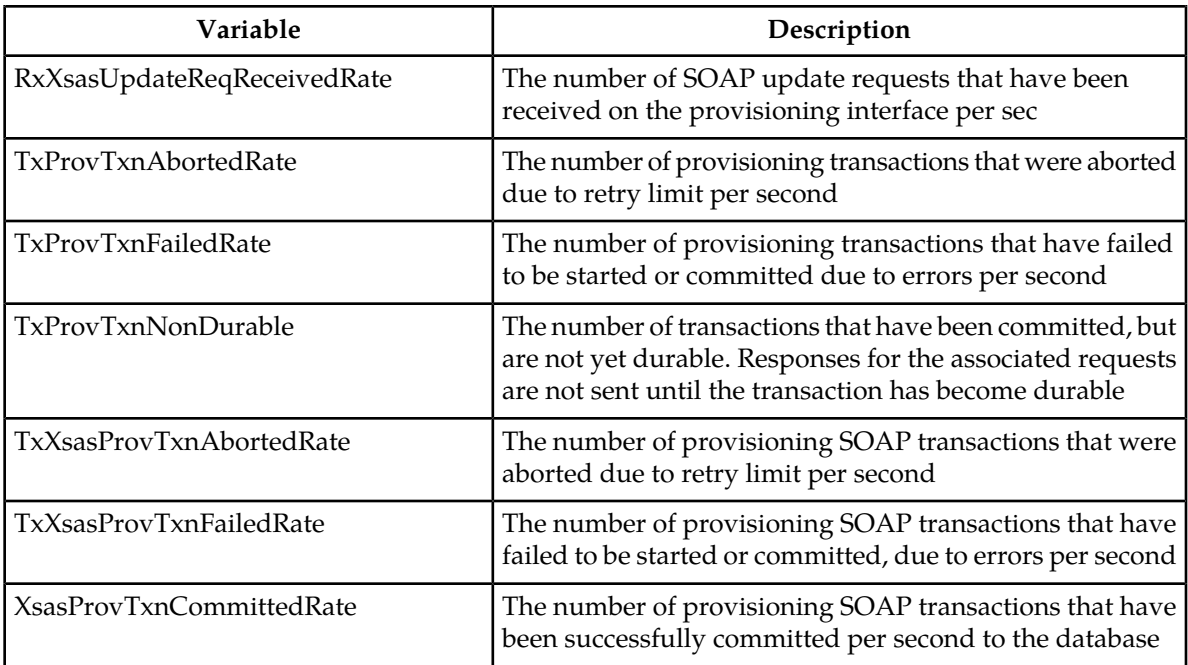

# **Chapter 5**

## **Measurements**

#### **Topics:**

- 
- *[List of measurements.....267](#page-266-0)* measurement reports.

This section provides general information about measurements (including measurement procedures), • *[General measurements information.....266](#page-265-0)* and lists the measurements that display on

## <span id="page-265-0"></span>**General measurements information**

This section provides general information about measurements and measurement-related GUI elements.

#### **Measurements**

The measurements framework allows applications to define, update, and produce reports for various measurements.

- Measurements are ordinary counters that count occurrences of different events within the system, for example, the number of messages received. Measurement counters are also called pegs. Additional measurement types provided by the Platform framework are not used in this release.
- Applications simply peg (increment) measurements upon the occurrence of the event that needs to be measured.
- Measurements are collected and merged at the SOAM and NOAM servers as appropriate.
- The GUI allows reports to be generated from measurements.

Measurements that are being pegged locally are collected from shared memory and stored in a disk-backed database table every 5 minutes on all servers in the network. Measurements are collected every 5 minutes on a 5 minute boundary, i.e. at HH:00, HH:05, HH:10, HH:15, and so on. The collection frequency is set to 5 minutes to minimize the loss of measurement data in case of a server failure, and also to minimize the impact of measurements collection on system performance.

All servers in the network (NOAMP, SOAM, and MP servers) store a minimum of 8 hours of local measurements data. More than 5 minutes of local measurements data is retained on each server to minimize loss of measurements data in case of a network connection failure to the server merging measurements.

Measurements data older than the required retention period are deleted by the measurements framework.

Measurements are reported in groups. A measurements report group is a collection of measurement IDs. Each measurement report contains one measurement group. A measurement can be assigned to one or more existing or new measurement groups so that it is included in a measurement report. Assigning a measurement ID to a report group ensures that when you select a report group the same set of measurements is always included in the measurements report.

**Note:** Measurements from a server may be missing in a report if the server is down; the server is in overload; something in the Platform merging framework is not working; or the report is generated before data is available from the last collection period (there is a 25 to 30 second lag time in availability).

#### **Measurement IDs**

Measurement IDs are categorized using a prefix in the Measurement tag. Prefixes include:

- **Alarm**: The measurement is associated with the severity or state of alarms.
- **CA**: The measurement is associated with the exceptions and unexpected messages and events that are specific to the Communication Agent protocol.
- **Conn**: The measurement is related to Diameter Connection congestion states.
- **DAS**: This is a Diameter Application Server measurement that reflects the Message Copy performance.
- **EV**: The measurement is associated with a link timing out when waiting for an ASP-ACTIVE acknowledgment message to be received.
- **Routing**: The measurement is associated with messages processed by the Diameter Routing Layer (DRL).
- **Rx**: The measurement is associated with the processing of an incoming message event. This can be the actual count of a particular message received or an event associated with processing of an incoming message.
- **SCTP**: The measurement is associated with the SCTP transport.
- **System**: The measurement is associated with the OAM system.
- **Tm**: The measurement is associated with the time aspect of message processing.
- **Tx**: The measurement is associated with the processing of an outgoing message event. This can be the actual count of a particular message sent or an event associated with the outgoing message.
- **Tm**: The measurement is associated with the total duration of a particular condition or state during the measurement interval or the min/max/average duration of individual occurrences of a particular condition or state. All Tm measurement values are reported in microseconds.
- **Ev**: The measurement is associated with an event which is not predominantly associated with incoming or outgoing message processing.

## <span id="page-266-0"></span>**List of measurements**

This section of the document provides a list of all measurements available in the system. Measurements are summarized in tables (by type) with additional measurement details (when available) following each table.

## **Application Routing Rules measurements**

The Application Routing Rules measurement group is a set of measurements associated with the usage of Application Routing Rules. These measurements will allow the user to determine which Application Routing Rules are most commonly used and the percentage of times that messages were successfully (or unsuccessfully) routed.

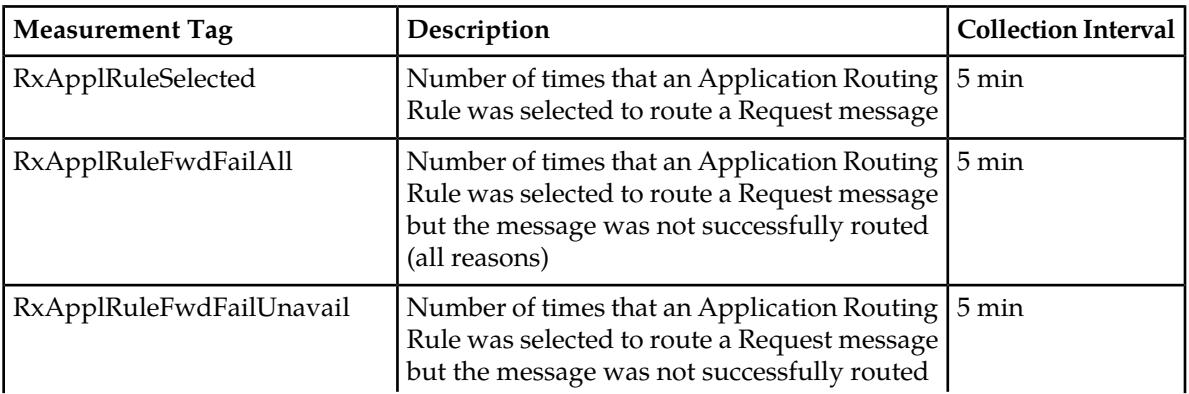

#### **Table 20: Application Routing Rule Measurements**

#### **Measurements**

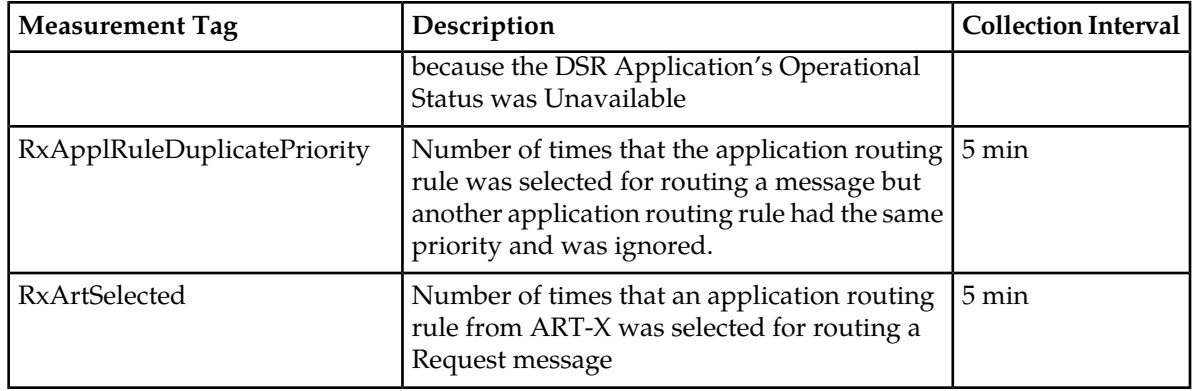

## **RxApplRuleSelected**

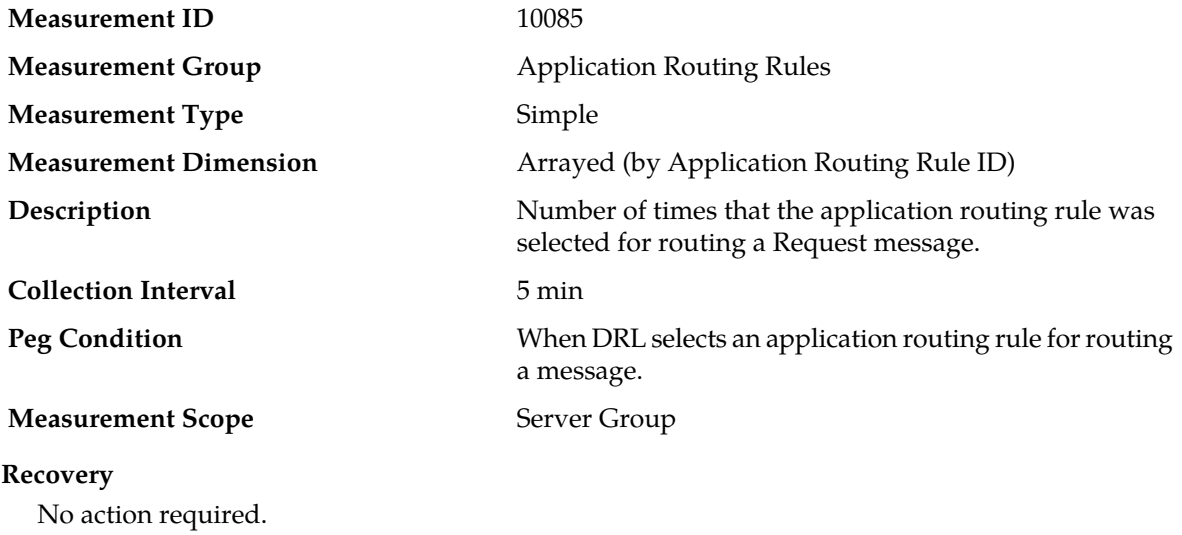

## **RxApplRuleFwdFailAll**

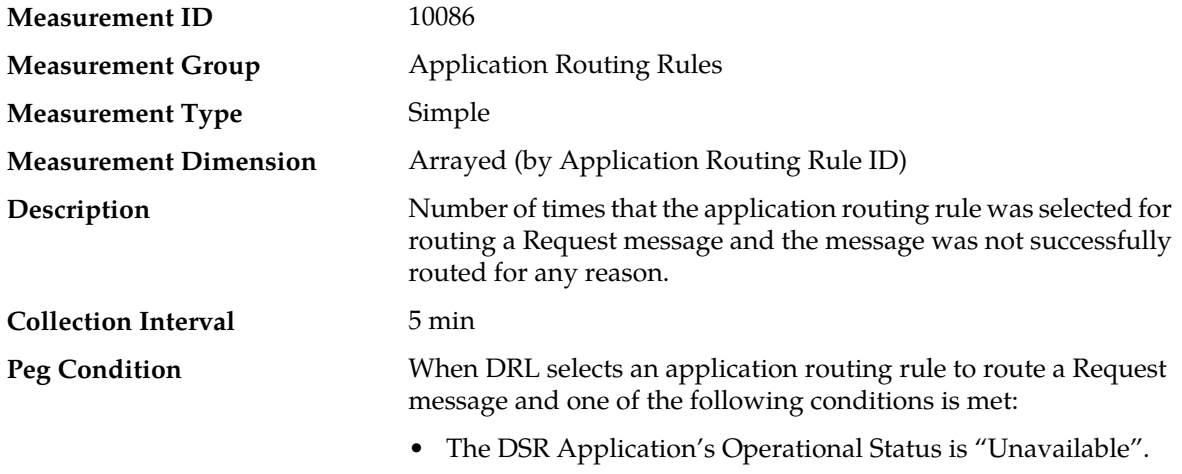

#### **Measurements**

• The DSR Application's Operational Status is not "Unavailable" but the attempt to enqueue the message to the DSR Application failed.

## **Measurement Scope** Server Group

#### **Recovery**

No action required.

## **RxApplRuleFwdFailUnavail**

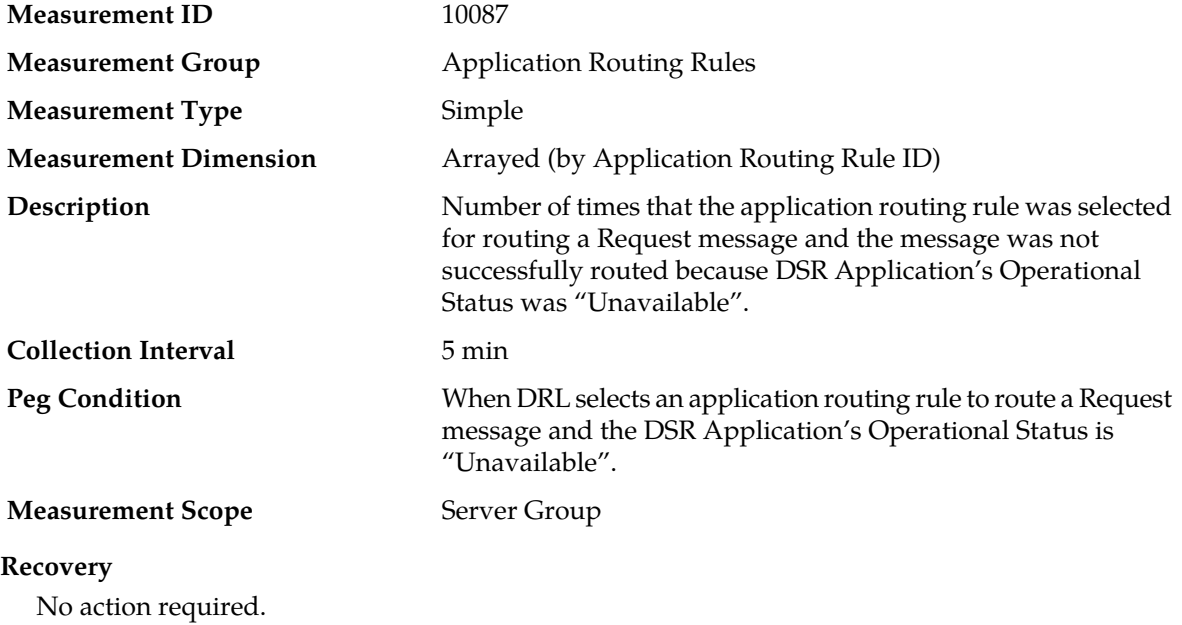

## **RxApplRuleDuplicatePriority**

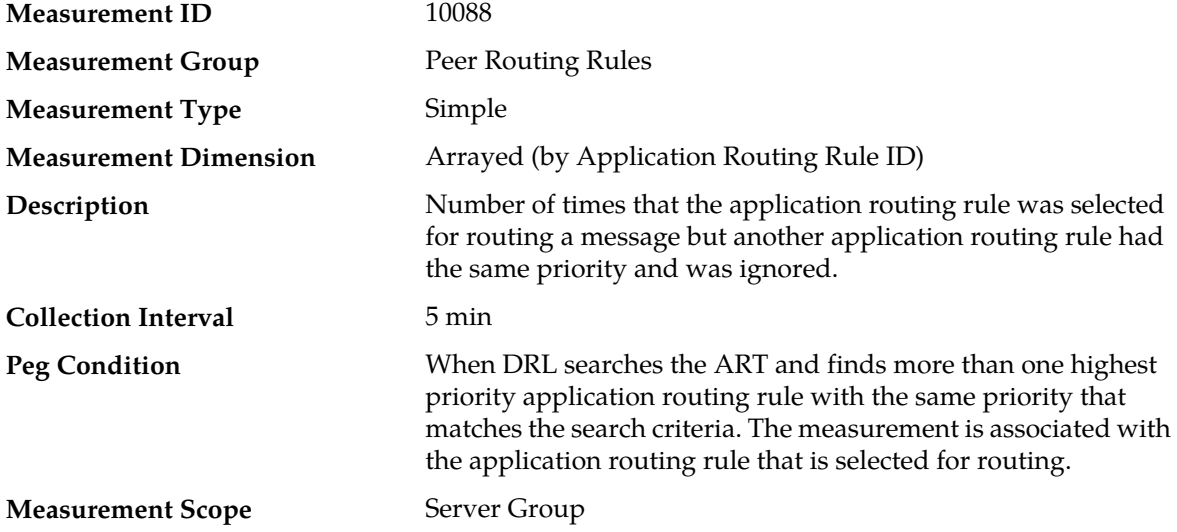

#### **Recovery**

Use GUI screen: **Main Menu** > **Diameter** > **Configuration** > **Application Routing Rules** to modify peer routing rule priorities.

At least two application routing rules with the same priority matched an ingress Request message. The system selected the first application routing rule found. Application routing rules must be unique for the same type of messages to avoid unexpected routing results.

#### **RxArtSelected**

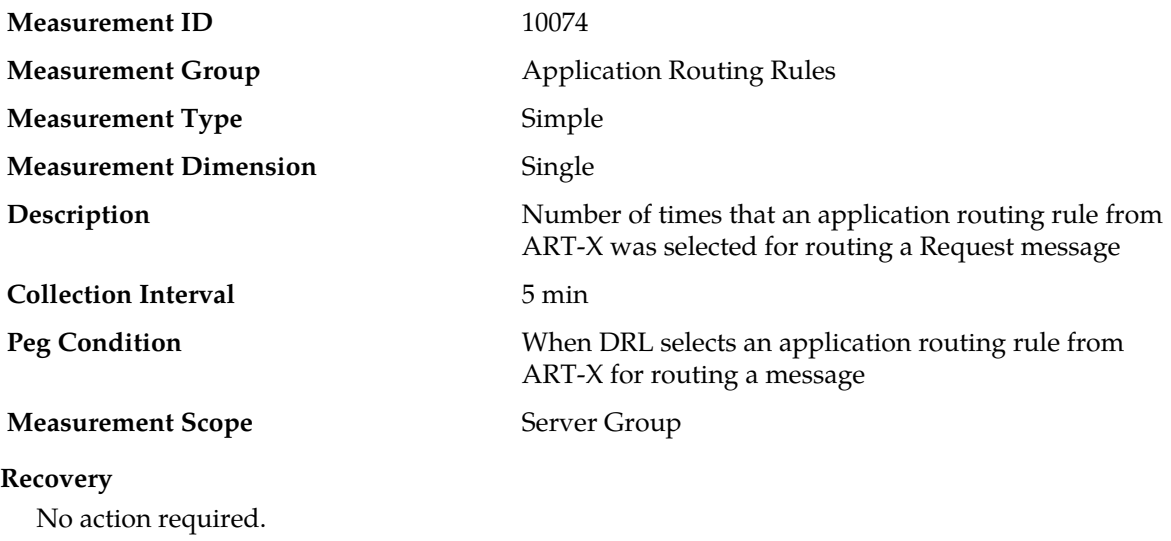

#### **Association Exception measurements**

#### **Table 21: Association Exception Measurement Report Fields**

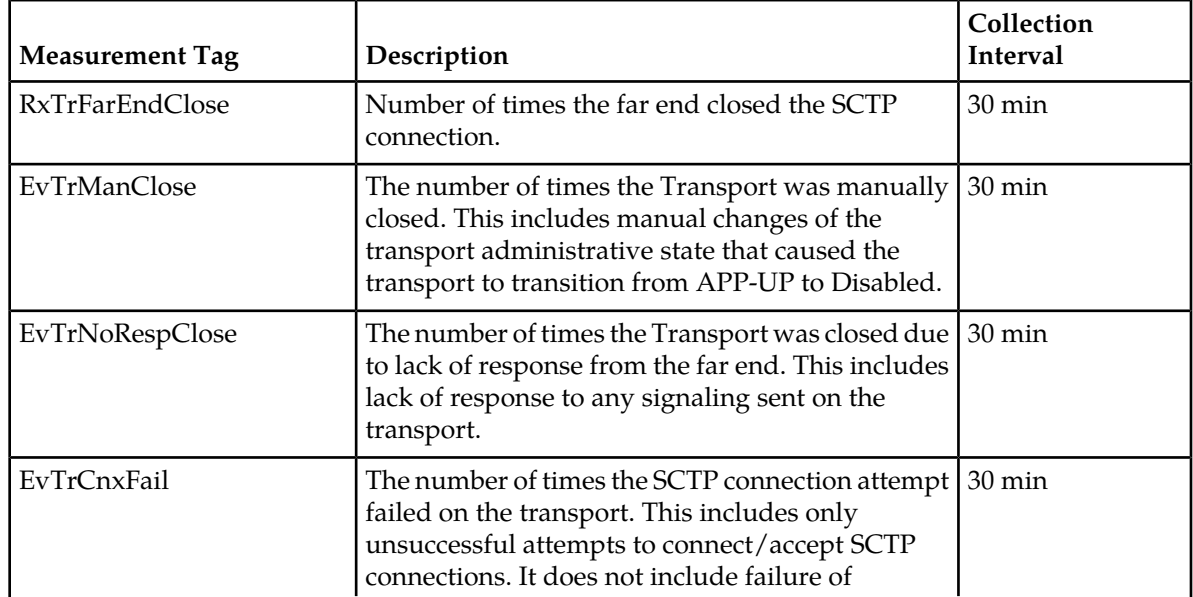

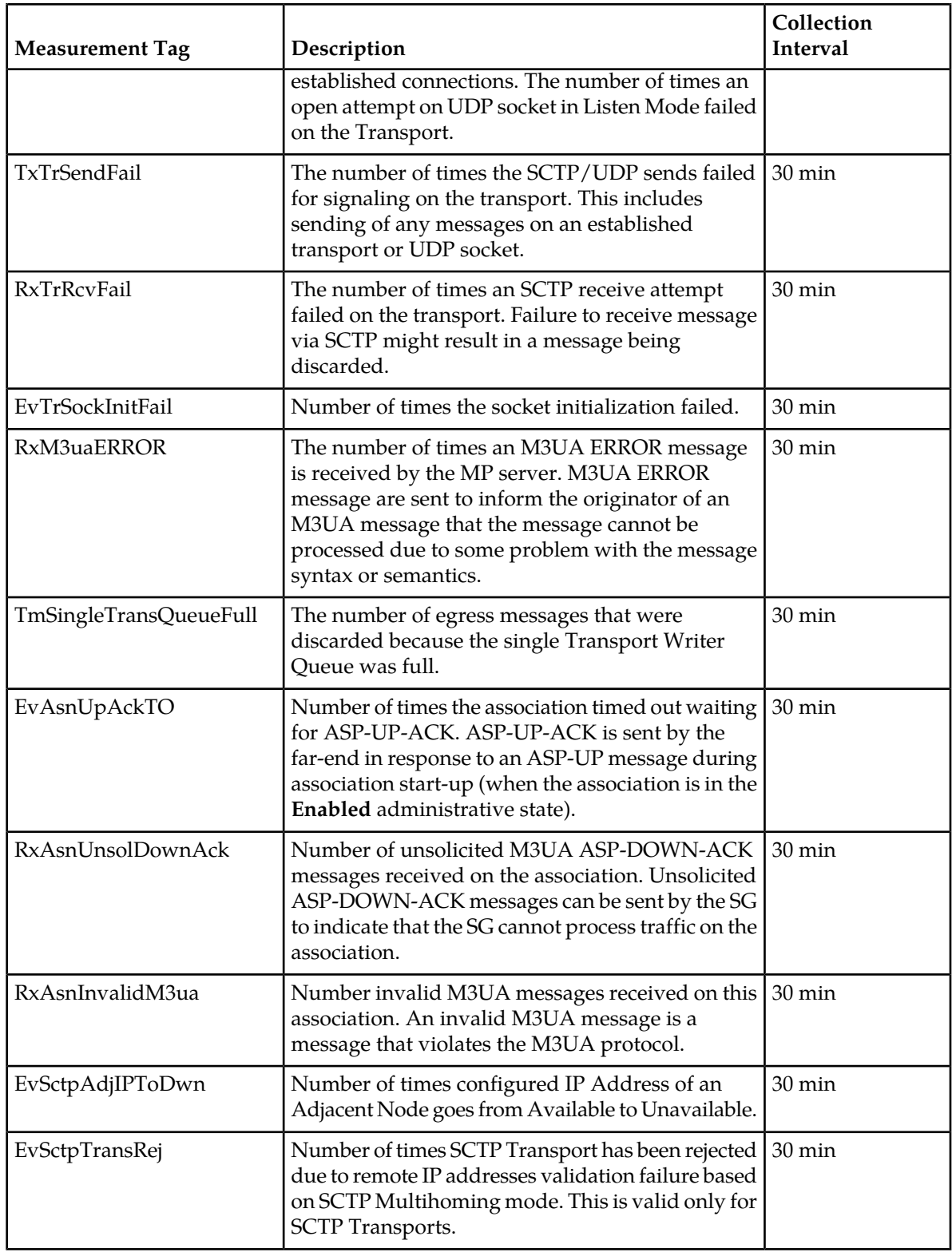

#### **RxAsnFarEndClose**

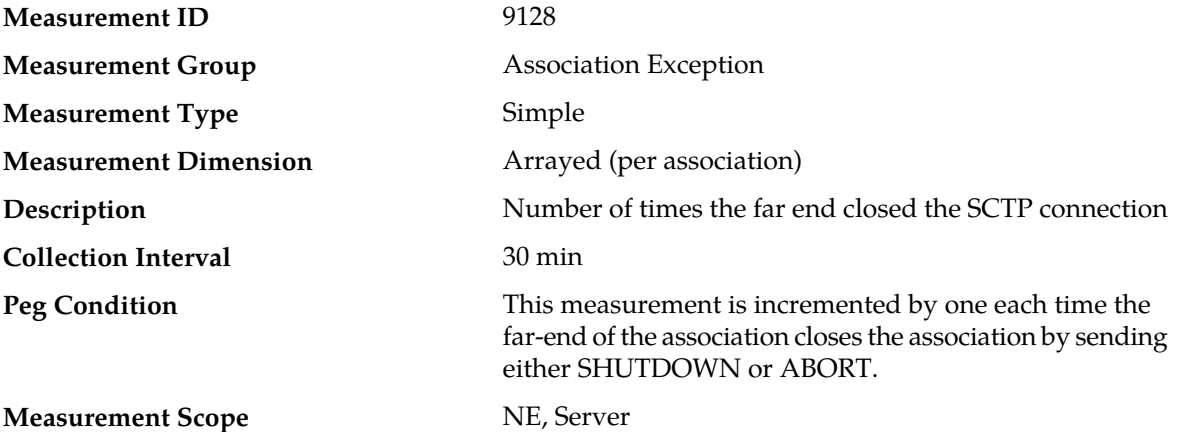

#### **Recovery**

- **1.** If the closing of the association was expected, no further action is necessary, the association will be recovered as soon as the far-end is ready to connect again. If the closing of the association was not expected. You can view Association status from the GUI main menu under **SS7/Sigtran** > **Maintenance** > **Associations**.
- **2.** Look in the event history from the GUI main menu under **Alarms & Events** > **View History** for Event ID 19224 to determine exactly when the far-end closed the association.
- **3.** Look for other events for the association or MP server in the event history.
- **4.** Verify that IP connectivity still exists between the MP server and the SG.
- **5.** Verify whether the far-end of the association is undergoing maintenance.
- **6.** Contact *[My Oracle Support \(MOS\)](#page-12-0)* for assistance if needed.

#### **EvAsnManClose**

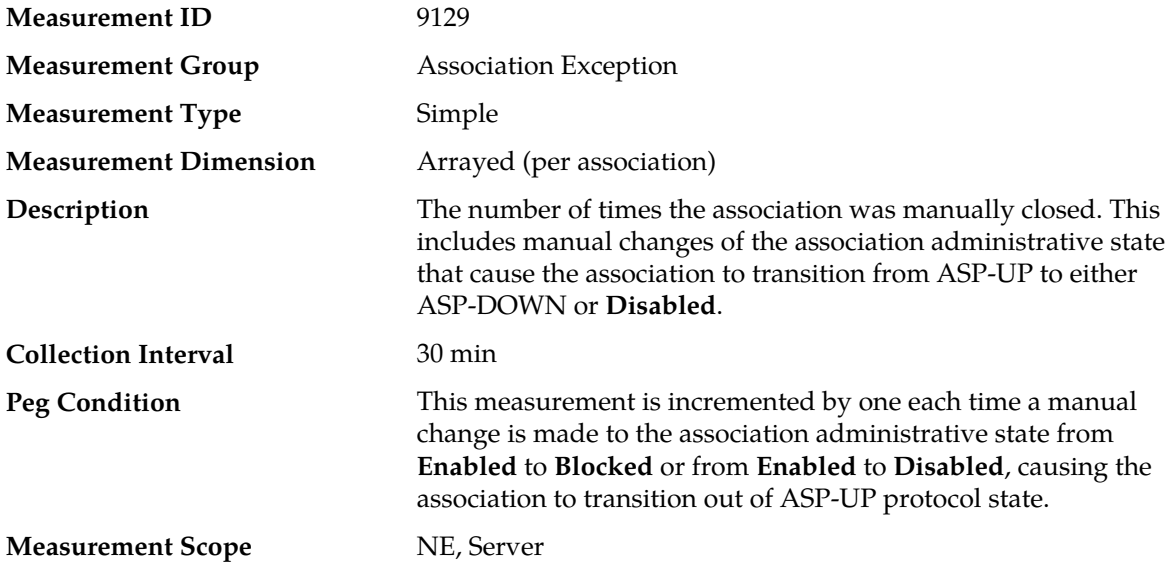

#### **Recovery**

- **1.** If the association is known to be under maintenance no further action is necessary. If the association was not known to be under maintenance, you can view the Association status from the GUI main menu under **SS7/Sigtran** > **Maintenance** > **Associations**.
- **2.** View the event history from the GUI main menu under **Alarms & Events** > **View History** and look for Event ID 19228. Event ID 19228 shows the manual association state transitions and contains a time-stamp of when the change occurred.
- **3.** View the security logs from the GUI main menu under **Security** > **Logs**. You can search the logs using the time-stamp from the event history log to determine which login performed the manual state change on the association.
- **4.** Contact *[My Oracle Support \(MOS\)](#page-12-0)* for assistance if needed.

#### **EvAsnNoRespClose**

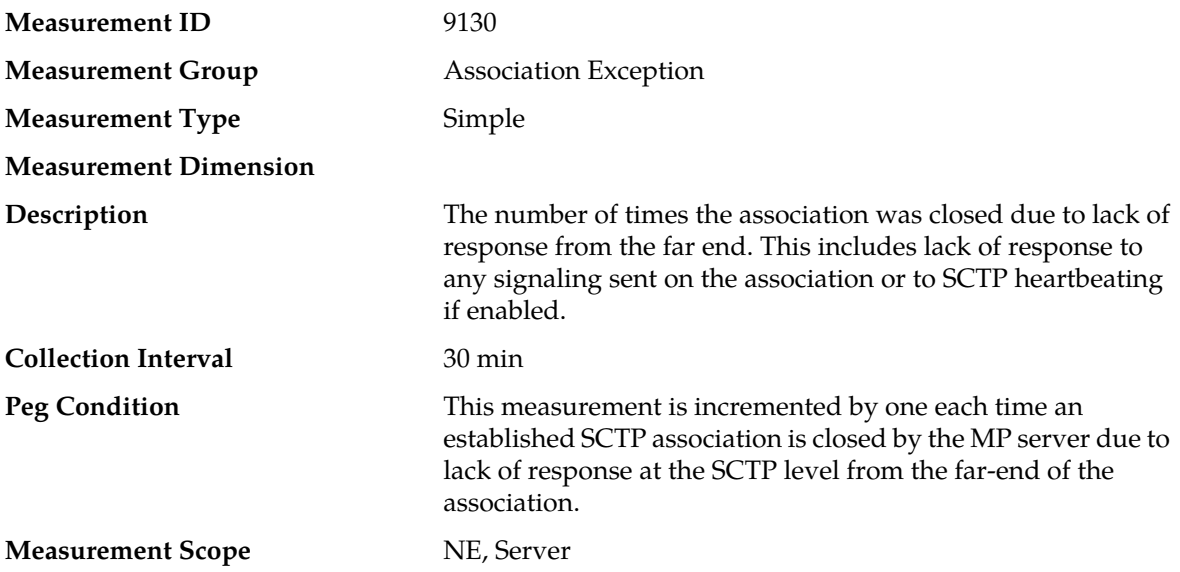

- **1.** This measurement should have a zero value. If it has a non-zero value, the association has been closed due to the lack of response from the far-end. The MP server will begin periodic attempts to reconnect to the Signaling Gateway. You can view the Association status from the GUI main menu under **SS7/Sigtran** > **Maintenance** > **Associations**.
- **2.** Look in the event history from the GUI main menu under **Alarms & Events** > **View History** for Event ID 19225.
- **3.** Verify IP connectivity between the MP server and the Signaling Gateway.
- **4.** Determine if the far-end of the association is congested, possibly causing slow response times on the association.
- **5.** Check the IP network between the MP server and the Signaling Gateway for excessive retransmissions.
- **6.** Contact *[My Oracle Support \(MOS\)](#page-12-0)* for assistance if needed.

#### **EvTrCnxFail**

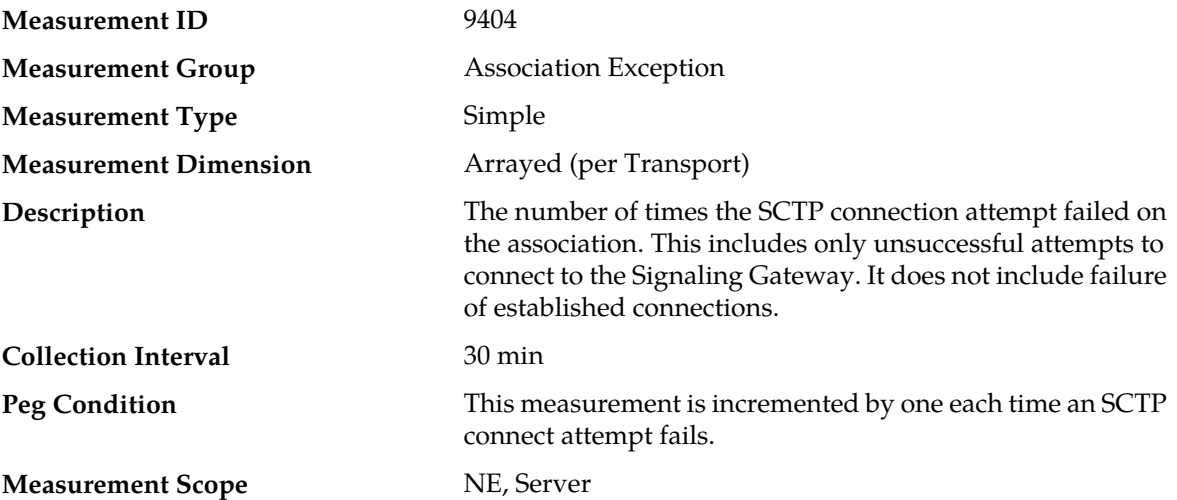

#### **Recovery**

- **1.** This measurement should have a zero value. A non-zero value indicates that the MP server has attempted to connect to the Signaling Gateway at least once and failed to establish the SCTP connection.You can view Association status from the GUI main menu under **SS7/Sigtran** > **Maintenance** > **Associations**.
- **2.** Check the event history log from the GUI main menu under **Alarms & Events** > **View History**, looking for Event ID 19222. Event ID 19222 provides details about the cause of the failure.
- **3.** Verify that the Adjacent server that represents the far-end of the association is configured with the correct IP address. You can view the Adjacent servers from the GUI main menu under **SS7/Sigtran** > **Configuration** > **Adjacent Servers**.
- **4.** Verify that the remote port configured for the association correctly identifies the port that the Signaling Gateway is listening on for SCTP connections. You can view the configured port from the GUI main menu under **SS7/Sigtran** > **Configuration** > **Associations** > **Configure**.
- **5.** Verify the IP network connectivity between the MP server and the Signaling Gateway.
- **6.** If the Signaling Gateway must be configured to connect to the MP server's IP address and port, verify that the signaling gateway configuration matches the association configuration. You can view association data from the GUI main menu under **SS7/Sigtran** > **Configuration** > **Associations** > **Configure**.
- **7.** Contact *[My Oracle Support \(MOS\)](#page-12-0)* for assistance if needed.

#### **TxAsnSendFail**

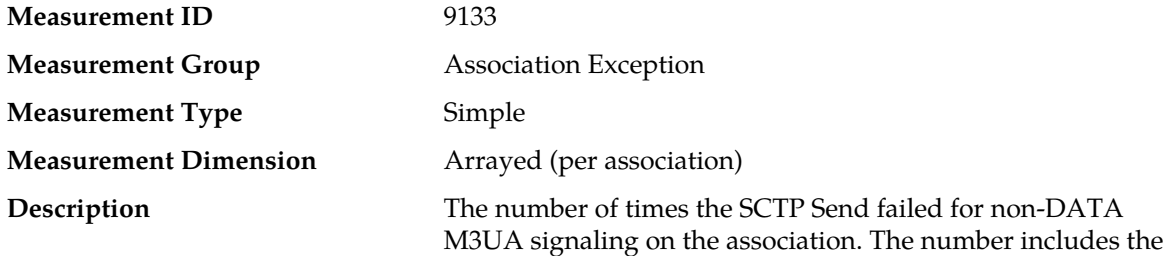

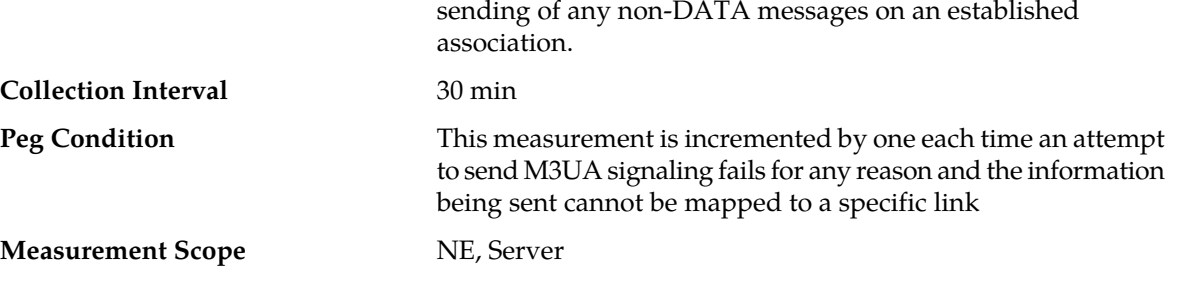

#### **Recovery**

- **1.** This measurement should have a zero value. A non-zero value indicates that an attempt to send a message to the far-end on this association using SCTP has failed. Normally this happens if the far-end cannot keep up with the rate of messages being sent from all links on the association. You can view Association status from the GUI main menu under **SS7/Sigtran** > **Maintenance** > **Associations**.
- **2.** Look in the GUI main menu under **Alarms & Events** > **View History** in the event history log for Event ID 19233 - Failed to send non-DATA message. Refer to the *DSR Alarms and KPIs Reference* for details about this event and the cause of the failure to send.
- **3.** Verify that the IP network between the MP server and the SG is functioning as expected.
- **4.** Contact *[My Oracle Support \(MOS\)](#page-12-0)* for assistance if needed.

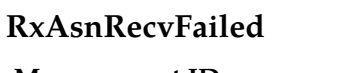

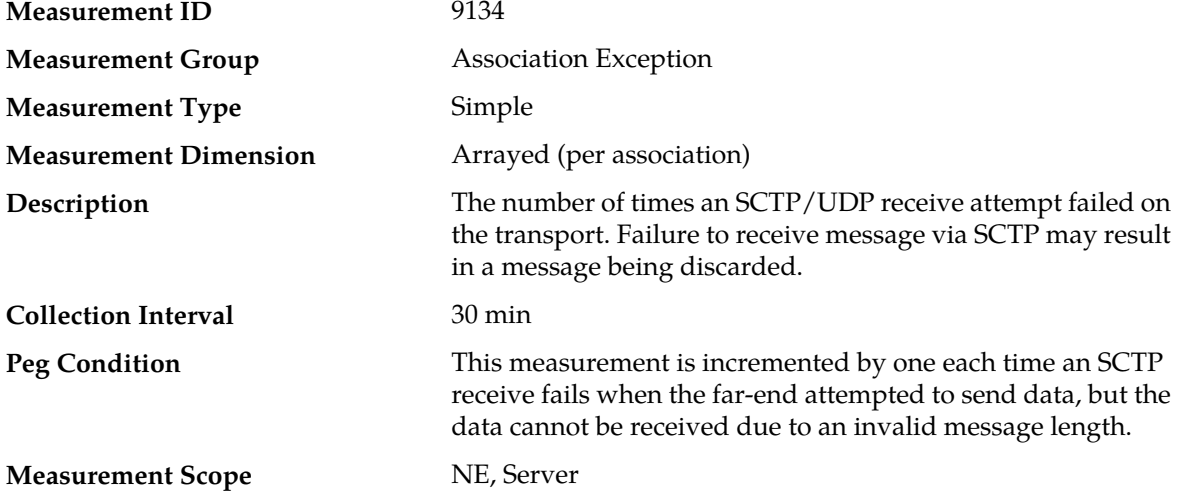

- **1.** This measurement should have a zero value. A non-zero value indicates that the far-end is sending data that is malformed. You can view Association status from the GUI main menu under **SS7/Sigtran** > **Maintenance** > **Associations**.
- **2.** Look in the event history log from the GUI main menu under **Alarms & Events** > **View History** for Event ID 19223. Event ID 19223 gives more information about what caused the failure.
- **3.** Try to bring the sockets back into alignment by manually **Disabling** and **Enabling** the association.
- **4.** Contact *[My Oracle Support \(MOS\)](#page-12-0)* for assistance if needed.

#### **EvTrSockInitFail**

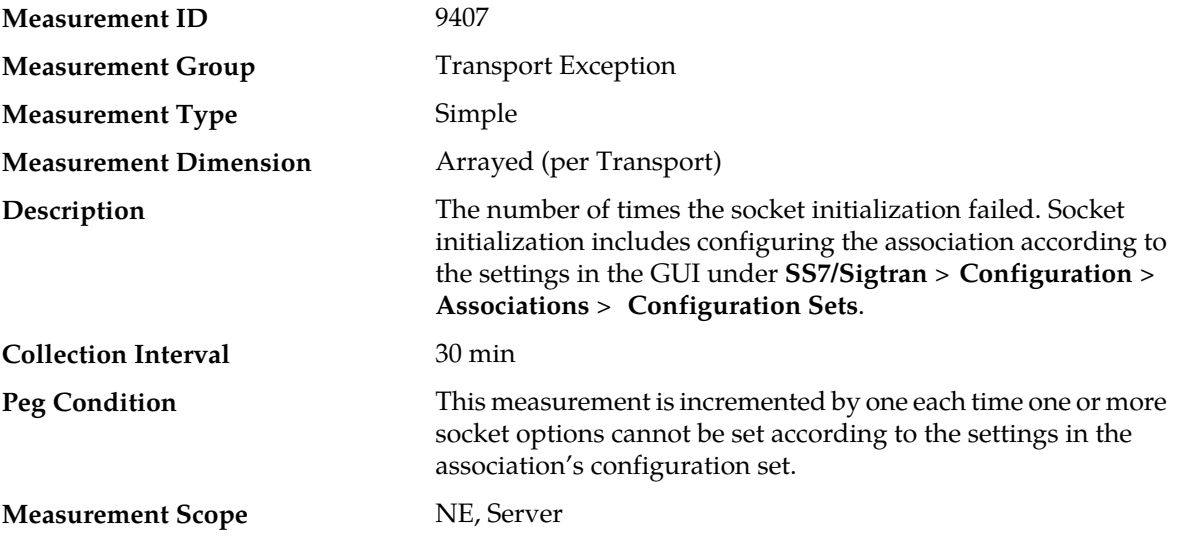

#### **Recovery**

- **1.** This measurement should have a zero value. A non-zero value indicates a problem with the association setup prior to attempting to connect the association. If this occurs, look for Event ID 19221 in the GUI under **Alarms & Events** > **View History**. Event 19221 provides details about the configuration failure.
- **2.** Contact *[My Oracle Support \(MOS\)](#page-12-0)* for further assistance.

## **RxAsnM3uaERROR**

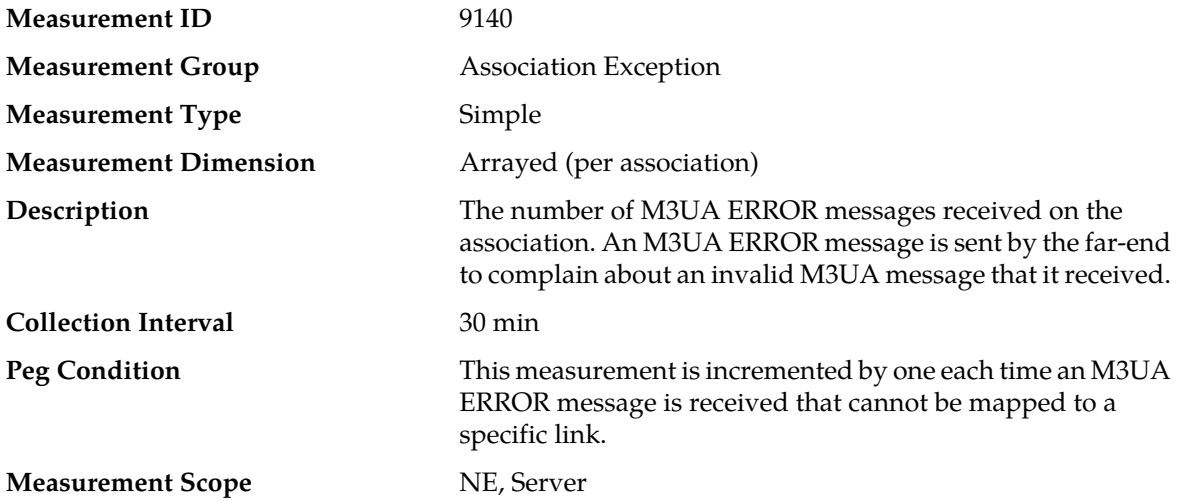

- **1.** This measurement will have a value of zero. A non-zero value indicates a problem with M3UA signaling sent by the MP server.
- **2.** Look for Event ID 19235 from the GUI main menu under **Alarms & Events** > **View History**. Event ID19235 provides more information about the receipt of the ERROR message.
- **3.** If the ERROR reason in Event ID 19235 indicates a problem with the routing context (i.e., error code 0x19), verify that the MP server link set and the SG are configured to agree on the routing context values that each M3UA signaling link uses.
- **4.** Contact *[My Oracle Support \(MOS\)](#page-12-0)* for assistance if needed.

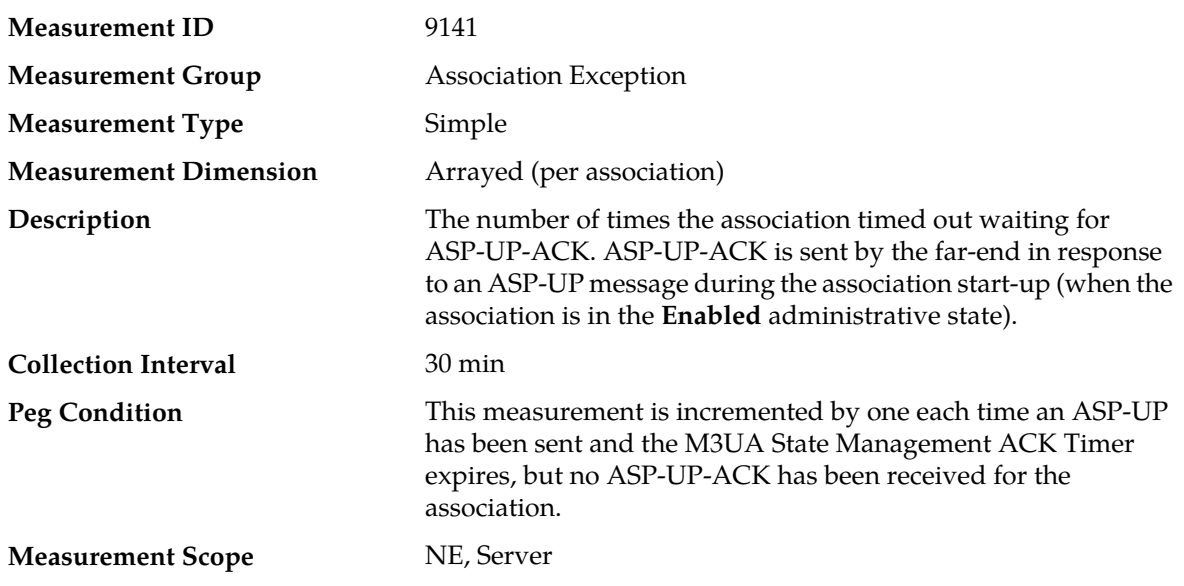

## **EvAsnUpAckTO**

#### **Recovery**

- **1.** This measurement should have a zero value. If the value is not zero, the association cannot be brought into the state necessary for M3UA ASPTM traffic because the far-end of the association is not responding by sending an ASP-UP-ACK prior to the timeout defined in the GUI under **SS7/Sigtran** > **Configuration** > **Options** > **M3UA**. The field that defines the timeout is the **State Management ACK Timer**.
- **2.** You can view Association status from the GUI main menu under **SS7/Sigtran** > **Maintenance** > **Associations**.
- **3.** Check the event history from the GUI main menu under **Alarms & Events** > **View History**, looking for Event ID 19226. Event ID 19226 will show when the timeout occurred.
- **4.** Verify that the far-end of the association on the SG is not undergoing maintenance.
- **5.** Verify that the **State Management ACK Timer** value is not set too short. This should not occur if the IP network is functioning correctly.
- **6.** Verify that the IP network between the MP server and the SG is performing up to expectations.
- **7.** Contact *[My Oracle Support \(MOS\)](#page-12-0)* for assistance if needed.

#### **RxAsnUnsolDownAck**

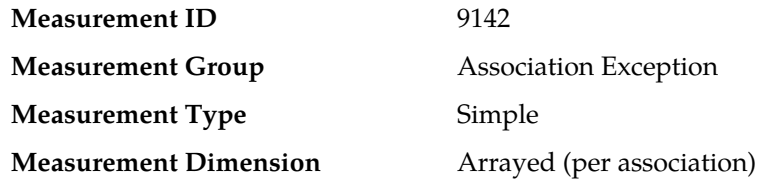

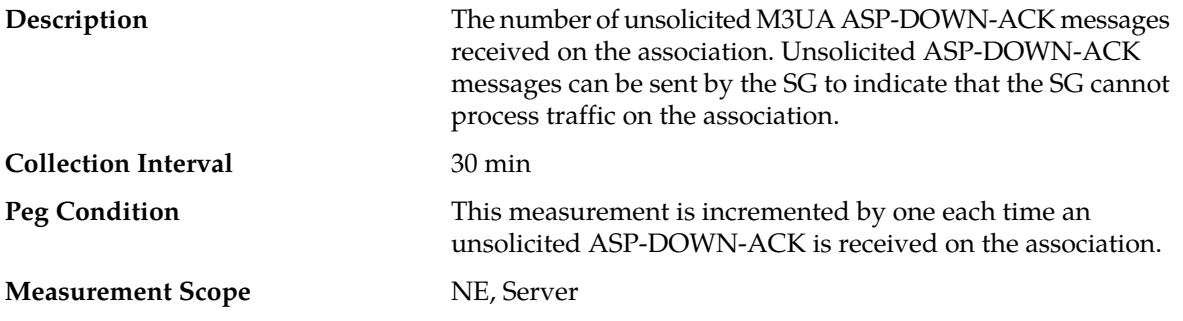

#### **Recovery**

- **1.** This measurement should have a zero value. A non-zero value means that the far-end of the association has stopped processing M3UA signaling. You can view Association status from the GUI main menu under **SS7/Sigtran** > **Maintenance** > **Associations**.
- **2.** Check the event history from the GUI main menu under **Alarms & Events** > **View History**, looking for Event ID 19227. **Event ID 19227** will show exactly when the unsolicited ASP-DOWN-ACK was received.
- **3.** Verify whether the far-end of the association is undergoing maintenance.
- **4.** Contact *[My Oracle Support \(MOS\)](#page-12-0)* for assistance if needed.

#### **RxAsnInvalidM3ua**

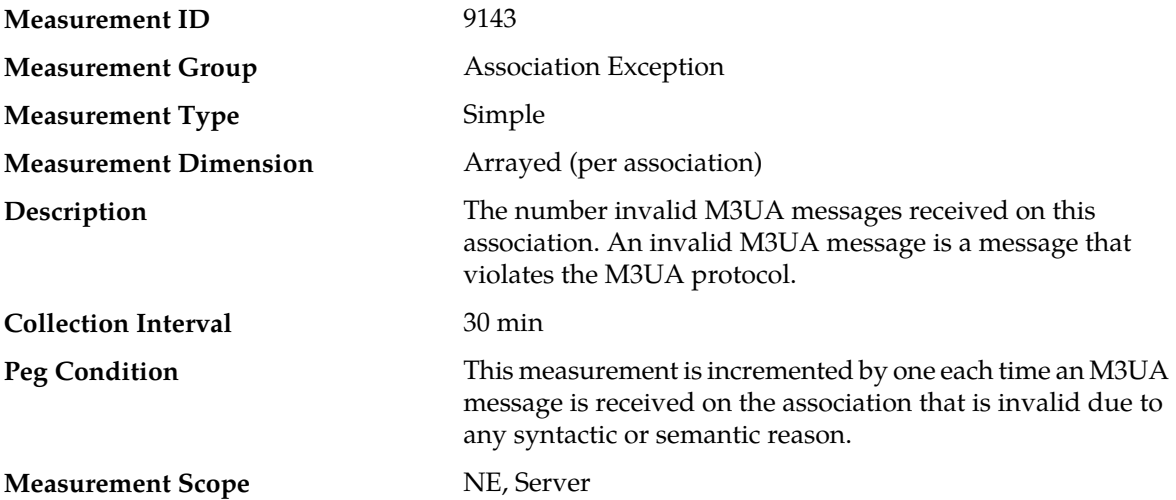

- **1.** This measurement should have a zero value. In case of a non-zero value in this measurement, review the event history from the GUI main menu under **Alarms & Events** > **View History**, looking for Event 19231.
- **2.** Event 19231 provides details about the reason for rejecting the M3UA message. If the error reason indicates a problem with routing context, verify that the routing context used for the association specified in Event 19231 is configured to match between the ASP and the SG.
- **3.** Contact *[My Oracle Support \(MOS\)](#page-12-0)* for assistance if needed.

#### **TmSingleTransQueueFull**

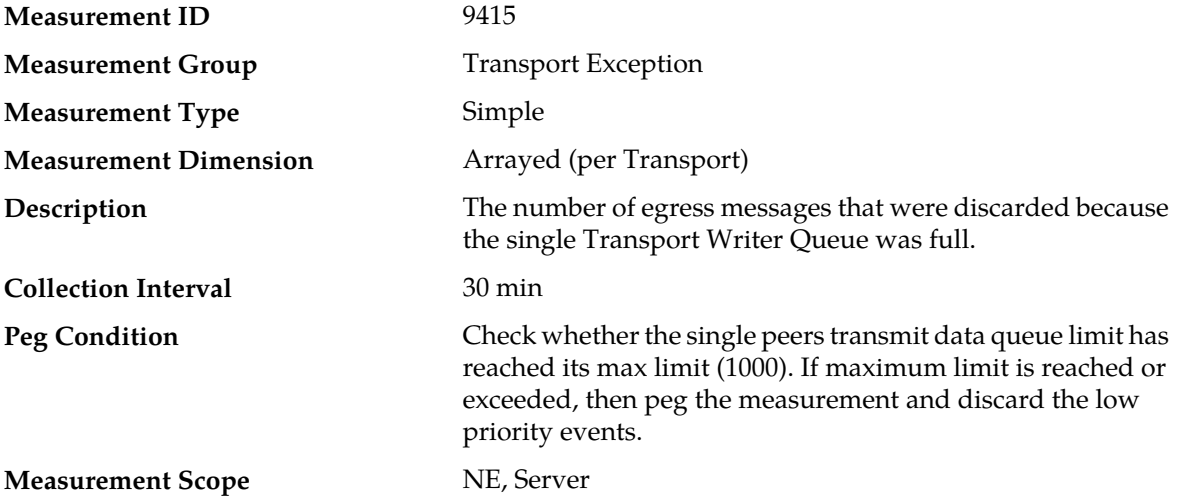

#### **Recovery**

This measurement indicates that the Transport is backed up and messages might be discarded. If the value is above the defined critical threshold, an alarm (19408) is generated. If the problem persists, contact *[My Oracle Support \(MOS\)](#page-12-0)*.

#### **EvSctpAdjPToDwn**

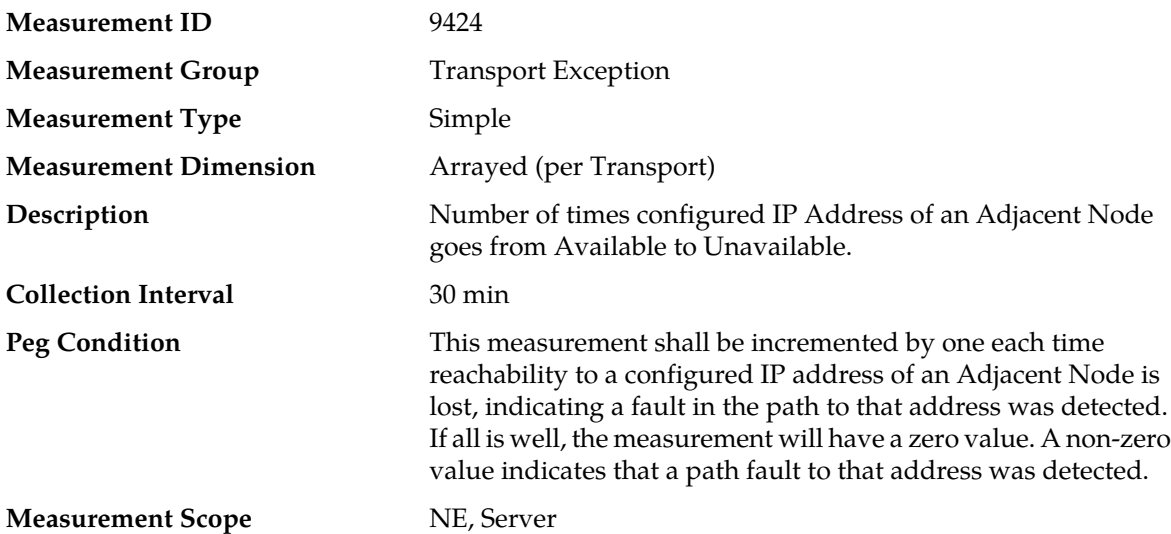

- **1.** Check the event history log at **Main Menu** > **Alarms & Events** > **View History**; look for event ID 19410. Event ID 19410 provides more details about the actual cause of the failure.
- **2.** Verify that the Adjacent Node that represents the far-end of the association is configured with the correct IP address at **Main Menu** > **Transport Manager** > **Configuration** > **Adjacent Node**.
- **3.** Verify IP network connectivity between the MP server and the Adjacent Nodes IP address using a ping or traceroute command.

**4.** If the problem persists, contact *[My Oracle Support \(MOS\)](#page-12-0)*.

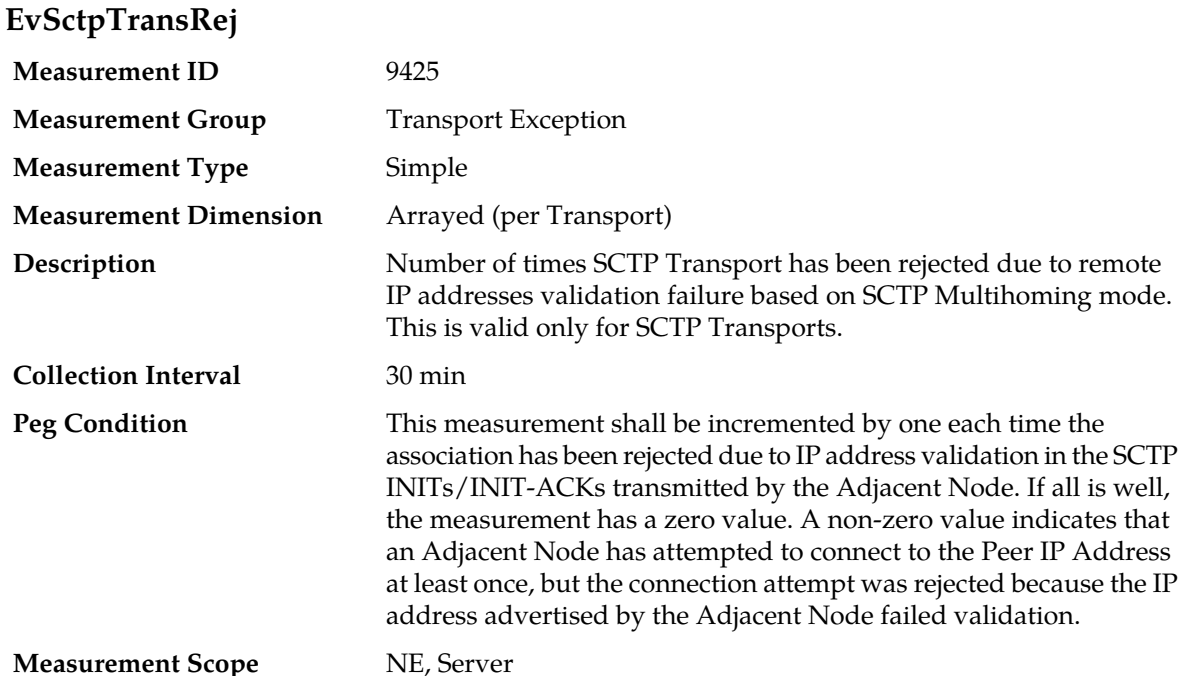

#### **Recovery**

- **1.** Check the Transport history at **Main Menu** > **Transport Manager** > **Maintenance**.
- **2.** Verify IP network connectivity between the MP server and the Adjacent Nodes IP address using a ping or traceroute command.
- **3.** Verify that the SCTP validation mode is the one that is needed.
- **4.** Verify that the Adjacent Node that represents the far-end of the association is configured with the correct IP address at **Main Menu** > **Transport Manager>>Configuration>Adjacent Node**.
- **5.** Verify that the remote port configured at **Main Menu** > **Transport Manager** > **Configuration** > **Transport** for the association correctly identifies the port that the Adjacent Node is listening on for SCTP connections.
- **6.** If the problem persists, contact *[My Oracle Support \(MOS\)](#page-12-0)*.

#### **Association Performance measurements**

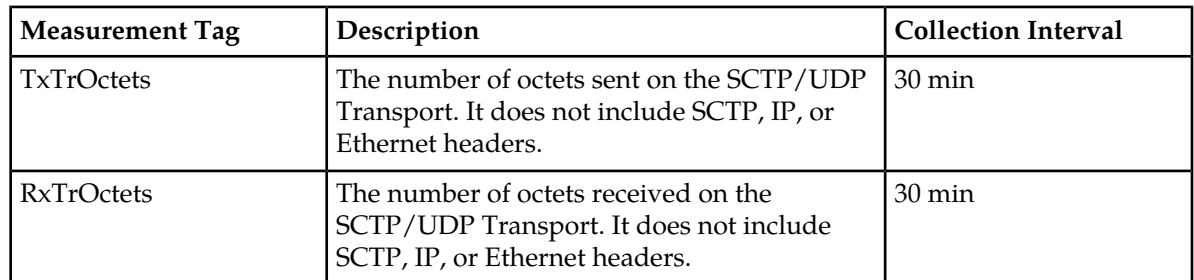

#### **Table 22: Association Performance Measurement Report Fields**

#### **Measurements**

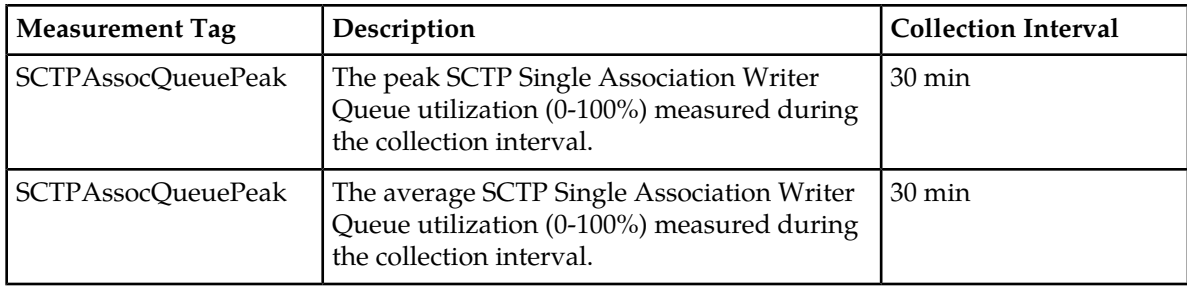

## **TxTrOctets**

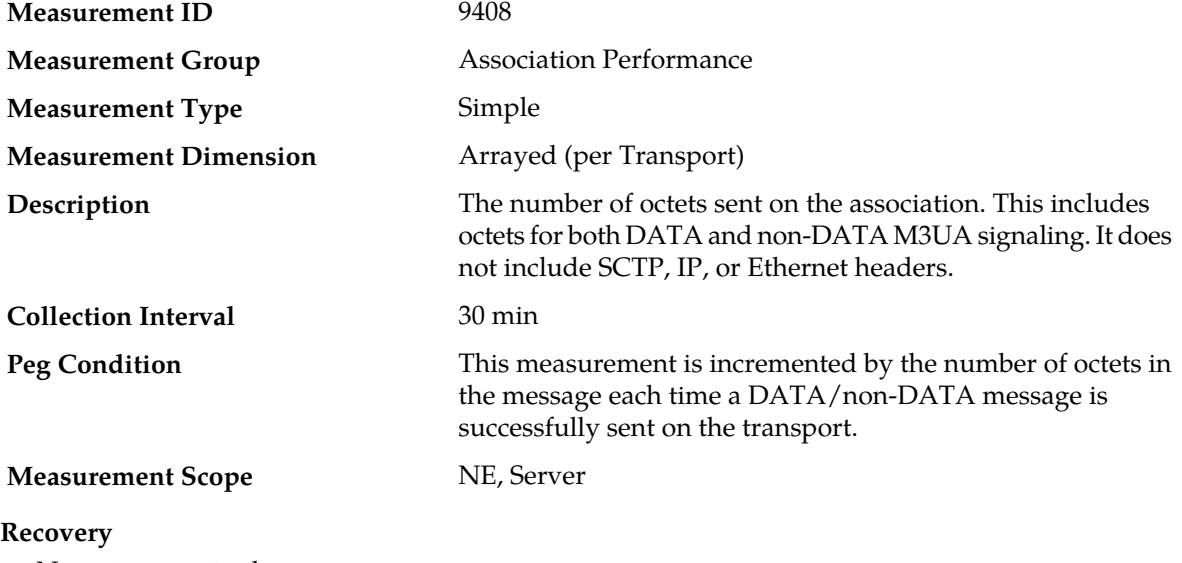

## No action required.

## **RxTrOctets**

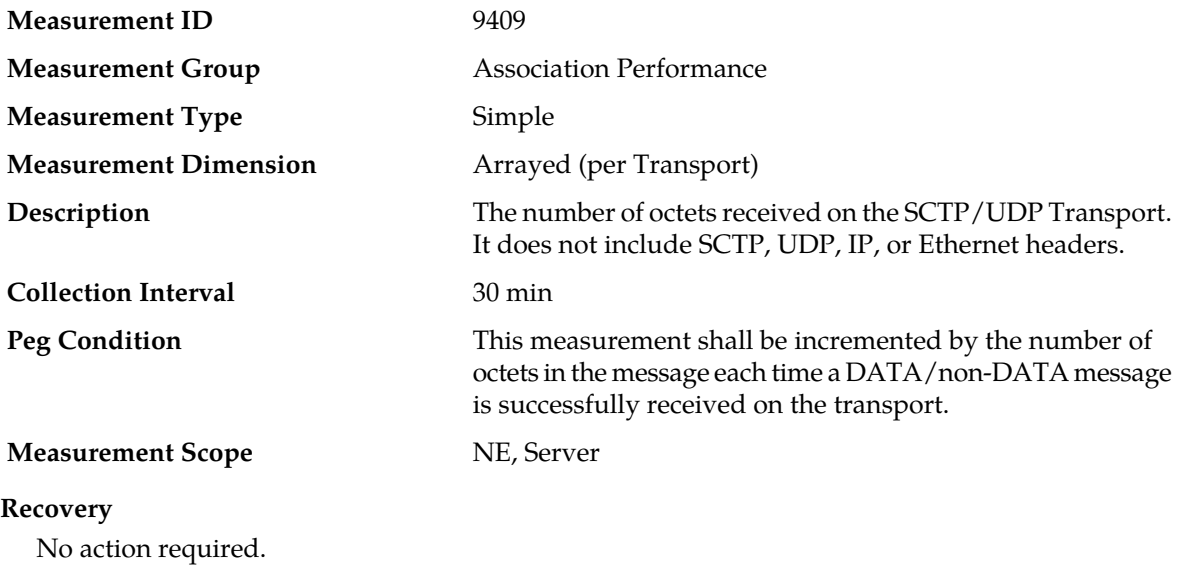

#### **SCTPAssocQueuePeak**

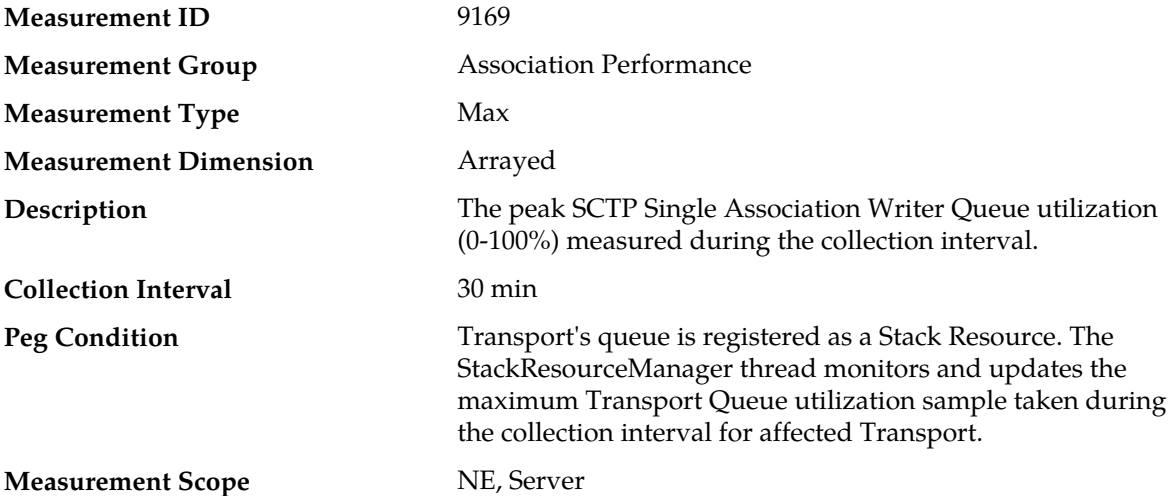

#### **Recovery**

- **1.** If both the peak and average measurement for multiple MPs within a Network Element are consistently near the recommended maximum capacity of an MP over several collection intervals, then the number of MPs in the Network Element might need to be increased.
- **2.** If the peak and average for an individual MP is significantly different than other MPs in the same Network Element, then a MP-specific hardware, software, or configuration problem might exist.
- **3.** See Alarm 19408 Single Transport Egress-Queue Utilization (refer to the *DSR Alarms and KPIs Reference* for details about this alarm).
- **4.** Contact *[My Oracle Support \(MOS\)](#page-12-0)* for assistance if needed.

#### **SCTPAssocQueueAvg**

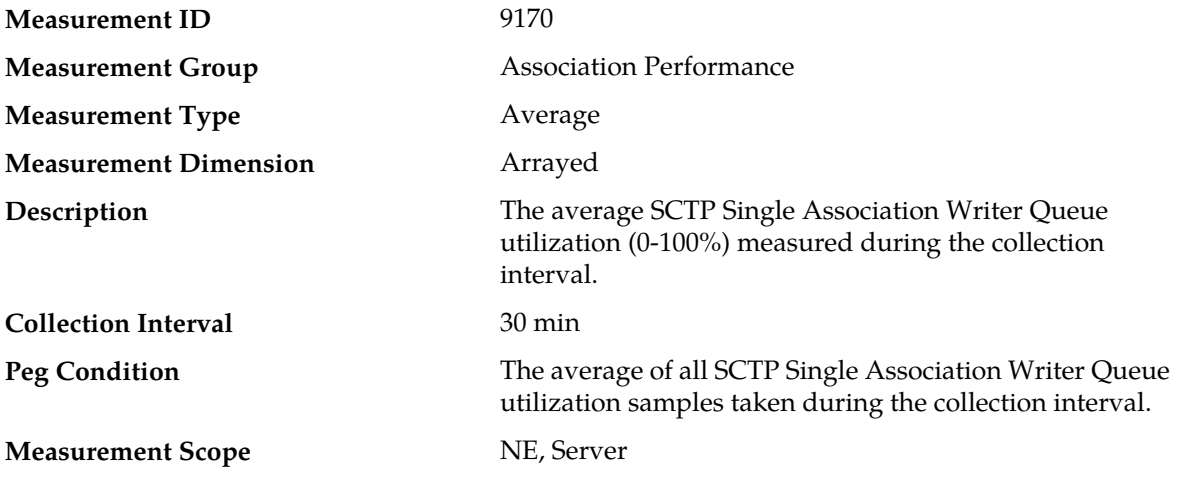

#### **Recovery**

**1.** This measurement is a measure of how fast the Transport queue is processed and indicates the Average depth of queue over the monitored interval.

- **2.** It is primarily intended to assist in evaluating the need for additional MP processing capacity at a Network Element.
- **3.** If both the peak and average measurement for multiple MPs within a Network Element are consistently near the recommended maximum capacity of an MP over several collection intervals, then the number of MPs in the Network Element might need to be increased.
- **4.** If the peak and average for an individual MP is significantly different than other MPs in the same Network Element, then a MP-specific hardware, software, or configuration problem might exist.
- **5.** If the problem persists, contact *[My Oracle Support \(MOS\)](#page-12-0)*.

#### **Association Usage measurements**

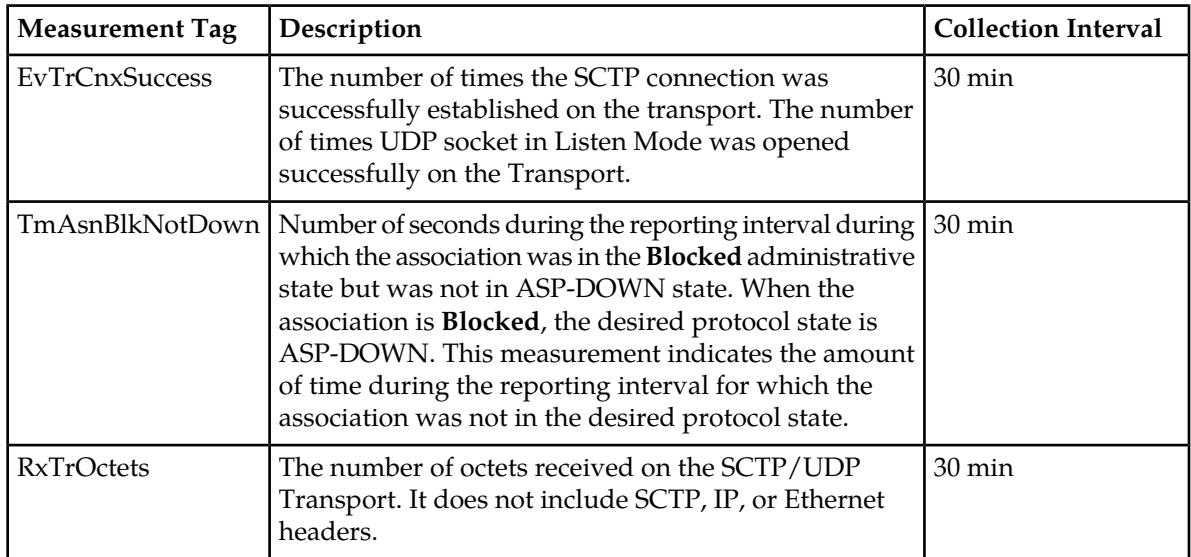

#### **Table 23: Association Usage Measurement Report Fields**

#### **EvAsnCnxSuccess**

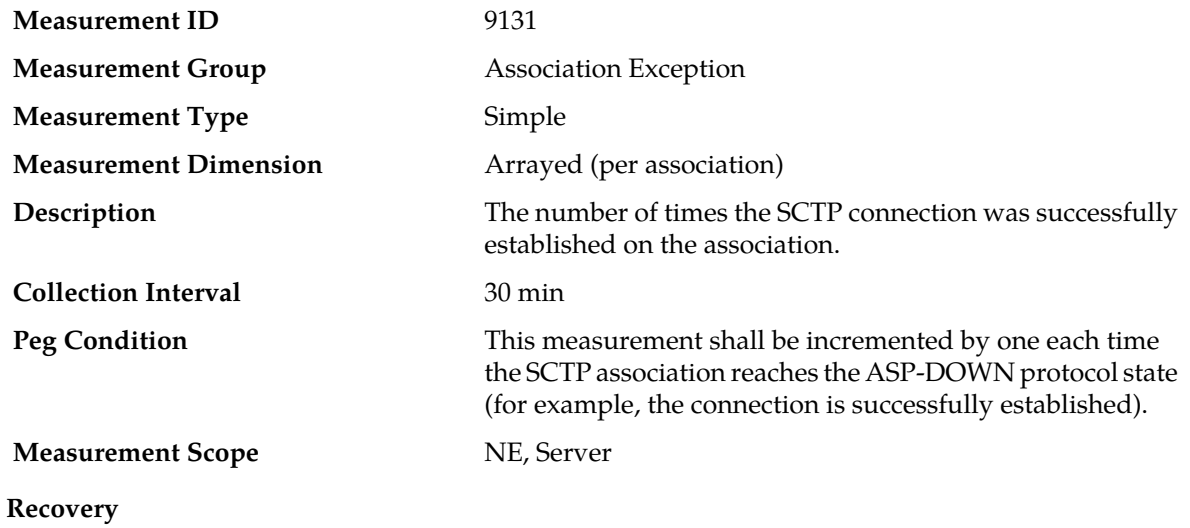

- **1.** If the association is expected to have connected during the measurement reporting interval, no action is necessary. Otherwise, preform the following steps:
- **2.** You can view the transport status can be viewed from the GUI main menu under **Transport Manager** > **Maintenance** > **Transport**.
- **3.** Look in the event history from the GUI main menu under **Alarms & Events** > **View History**. Look for events related to the association or the MP server to determine what might have caused the association to fail.
- **4.** Contact *[My Oracle Support \(MOS\)](#page-12-0)* for assistance if needed.

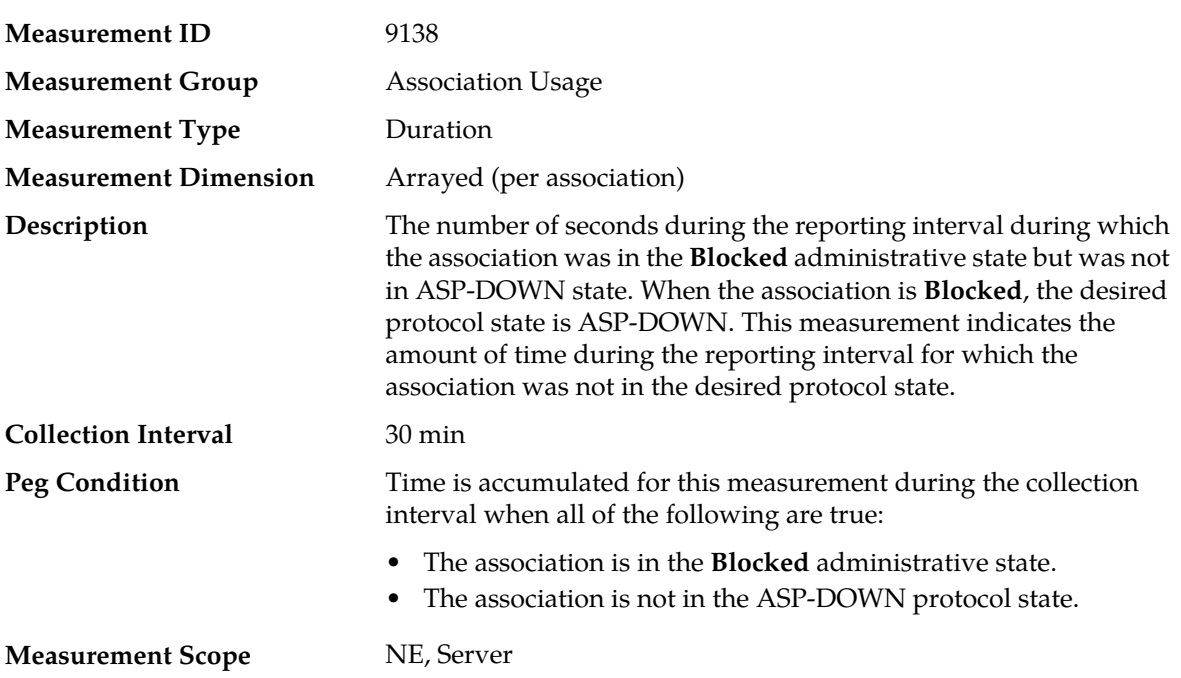

## **TmAsnBlkNotDown**

- **1.** The value of this measurement should be zero. A non-zero value indicates that the association was set to the **Blocked** administrative state, but was not able to reach the desired protocol state due to some problem. You can view the Association status from the GUI main menu under **SS7/Sigtran>Maintenance>Associations**.
- **2.** Verify the Adjacent server that represents the far-end of the association is configured with the correct IP address. You can check the configuration from the GUI main menu under **SS7/Sigtran>Configuration>Adjacent Servers**.
- **3.** Verify he remote port configured for the association correctly identifies the port that the SG is listening on for SCTP connections. You can check the configuration from the GUI main menu under **SS7/Sigtran>Configuration>Associations>Configure**.
- **4.** Verify the IP network connectivity between the MP server and the SG.
- **5.** If the SG must be configured to connect to the MP server's IP address and port, verify that the SG configuration matches the association configuration. You can check the configuration from the GUI main menu under **SS7/Sigtran>Configuration>Associations>Configure**.
- **6.** Contact *[My Oracle Support \(MOS\)](#page-12-0)* for assistance if needed.

## **TmAsnEnaNotUp**

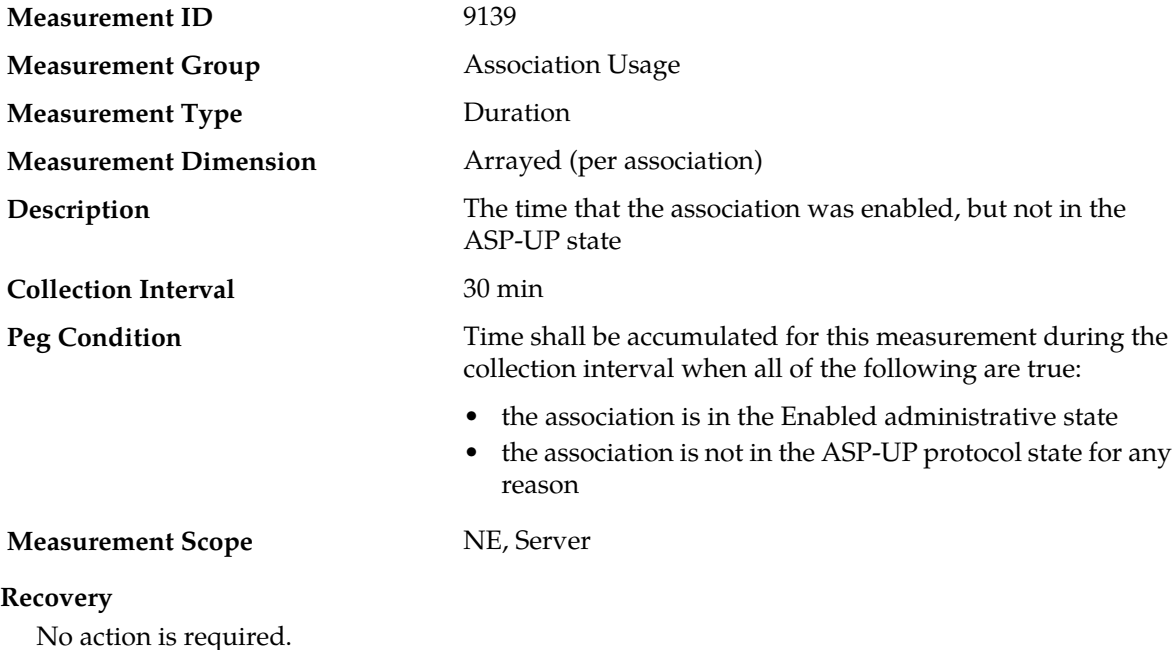

## **Communication Agent (ComAgent) Exception measurements**

The "Communication Agent Exception" measurement group is a set of measurements that provide information about exceptions and unexpected messages and events that are specific to the Communication Agent protocol.

#### **Table 24: Communication Agent Exception Measurement Report Fields**

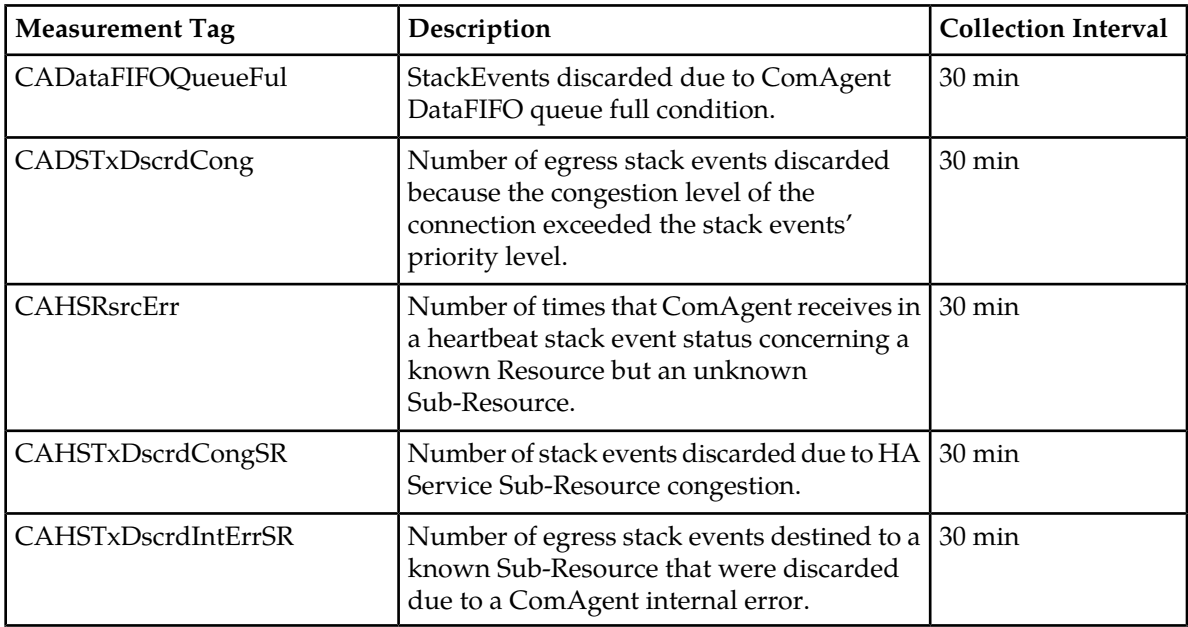

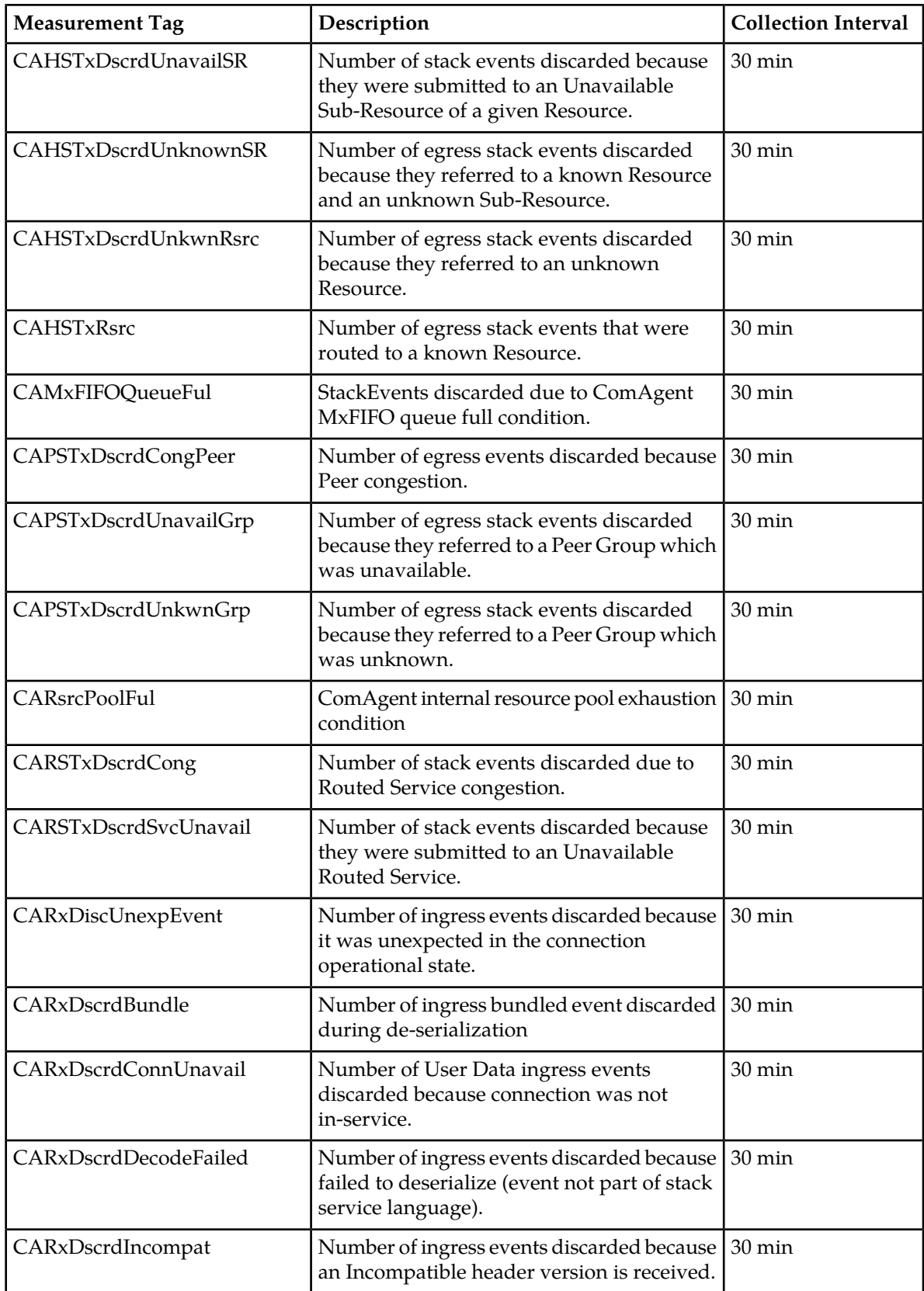

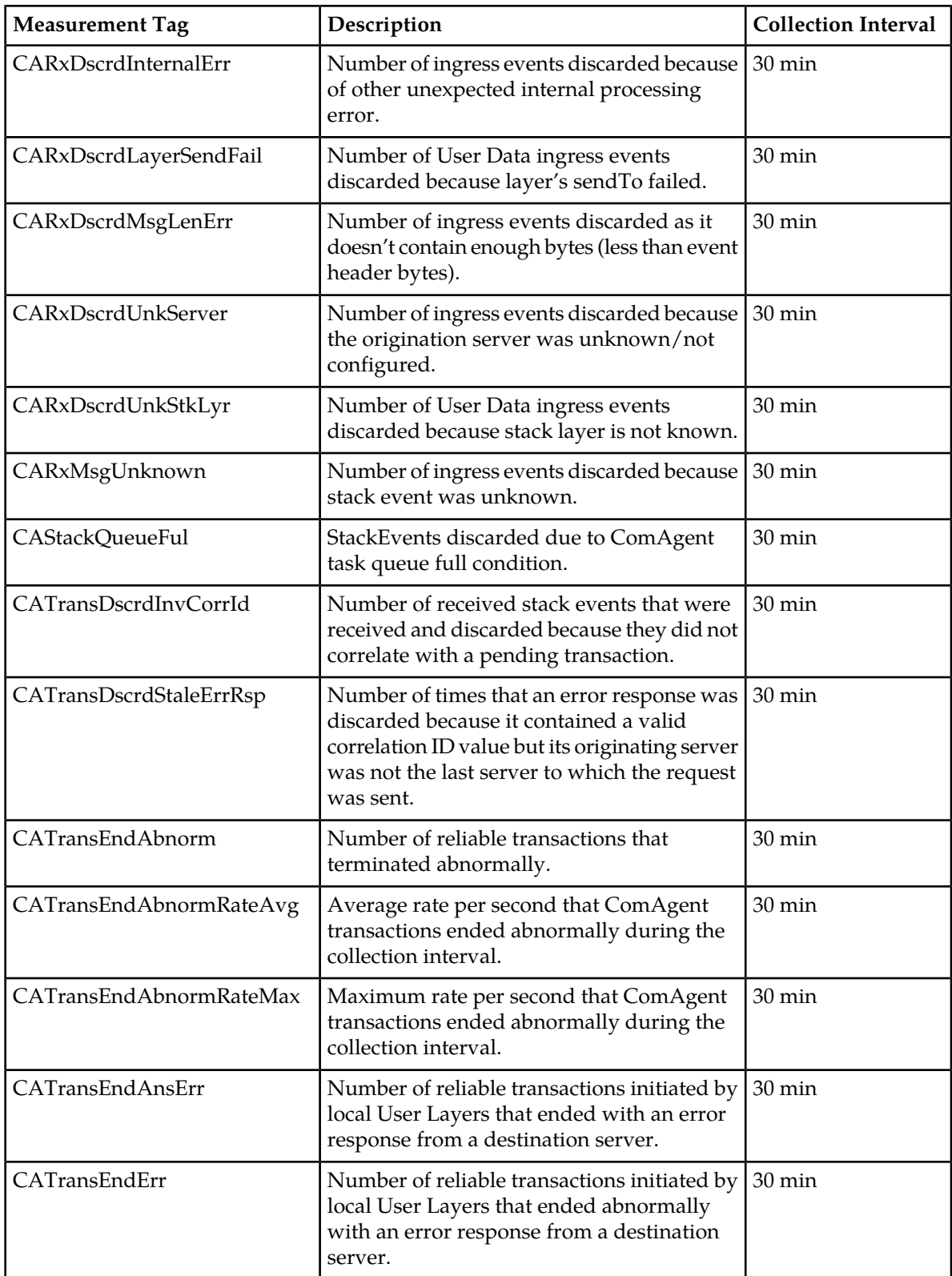

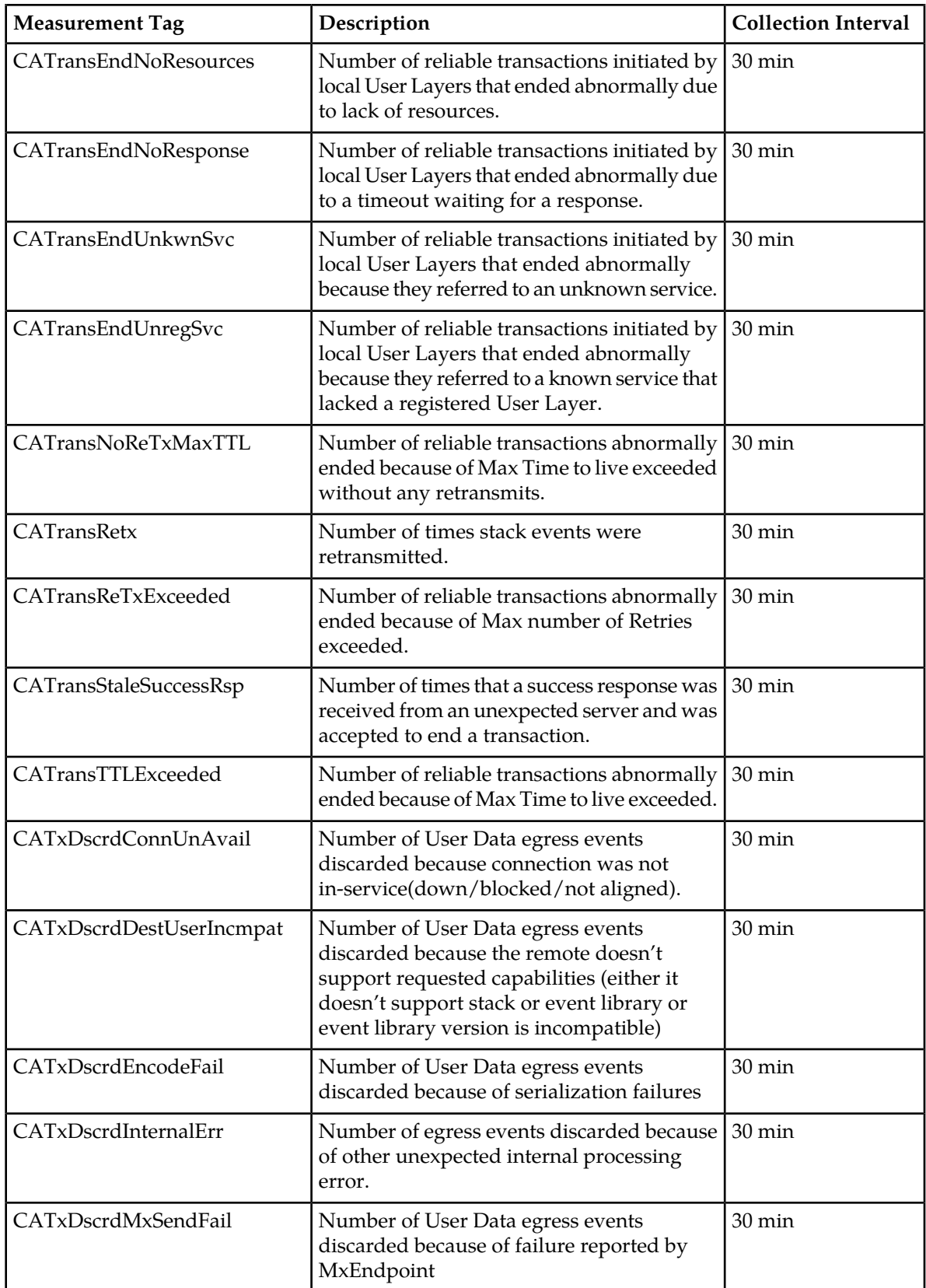
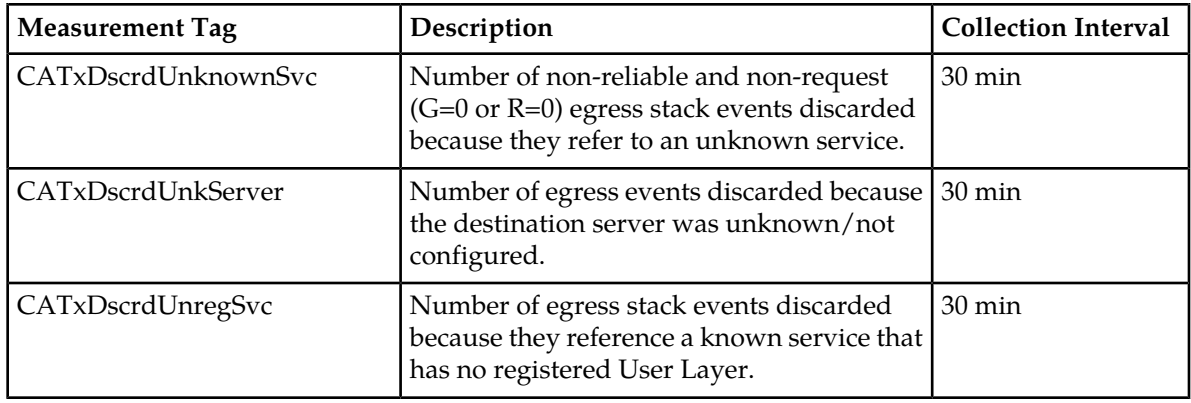

### **CADataFIFOQueueFul**

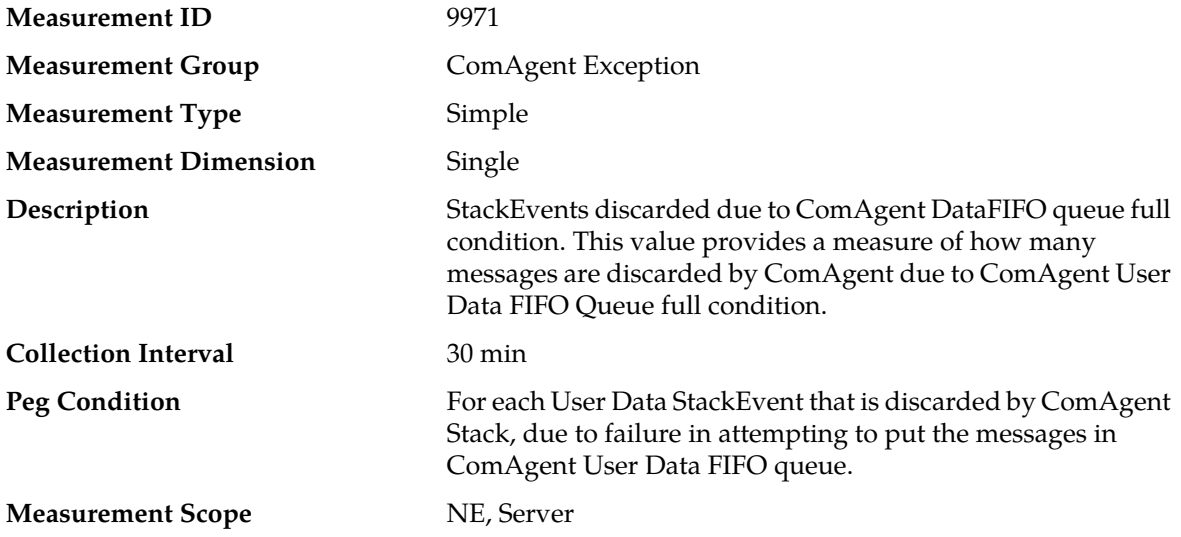

#### **Recovery**

**1.** This measurement is primarily intended to assist in evaluating the need for additional queue depth tuning or increase in processing capacity at a Network Element.

If both the peak and average measurement for multiple MPs within a Network Element are consistently near the recommended maximum engineered capacity of an MP over several collection intervals, then the queue depth may need to be tuned.

If the peak and average for an individual MP is significantly different than other MPs in the same Network Element then an MP-specific hardware, software, or configuration problem may exist.

**2.** Contact *[My Oracle Support \(MOS\)](#page-12-0)* for assistance.

### **CADSTxDscrdCong**

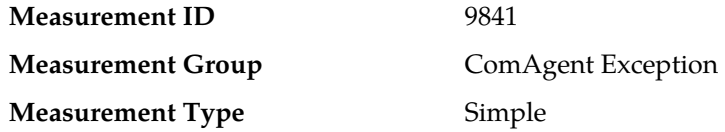

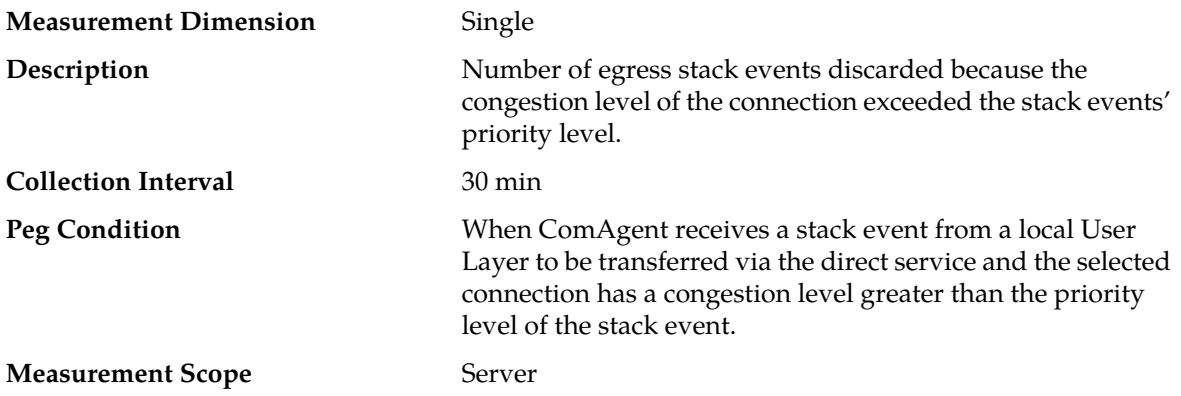

#### **Recovery**

**1.** When this measurement is increasing, it is an indication that the product is experiencing overload. Use **Main Menu** > **Communication Agent** > **Maintenance** > **Routed Services Status** and **Main Menu** > **Communication Agent** > **Maintenance** > **Connection Status** to determine if the offered load is expected and exceeds the product's capacity.

If the load is expected and exceeds the product's capacity, then the capacity should be increased so that the overload condition does not persist or reoccur.

**2.** Contact *[My Oracle Support \(MOS\)](#page-12-0)* for assistance.

# **CAHSRsrcErr**

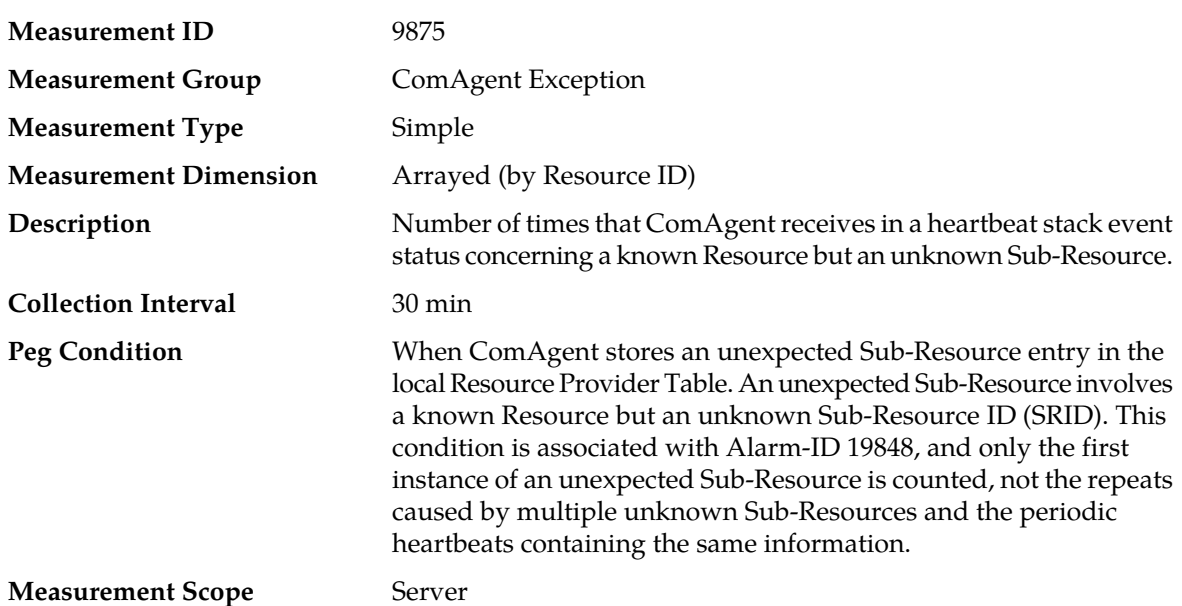

#### **Recovery**

- **1.** Use **Main Menu** > **Communication Agent** > **Maintenance** to determine configuration problems.
- **2.** Contact *[My Oracle Support \(MOS\)](#page-12-0)* for assistance.

## **CAHSTxDscrdIntErrSR**

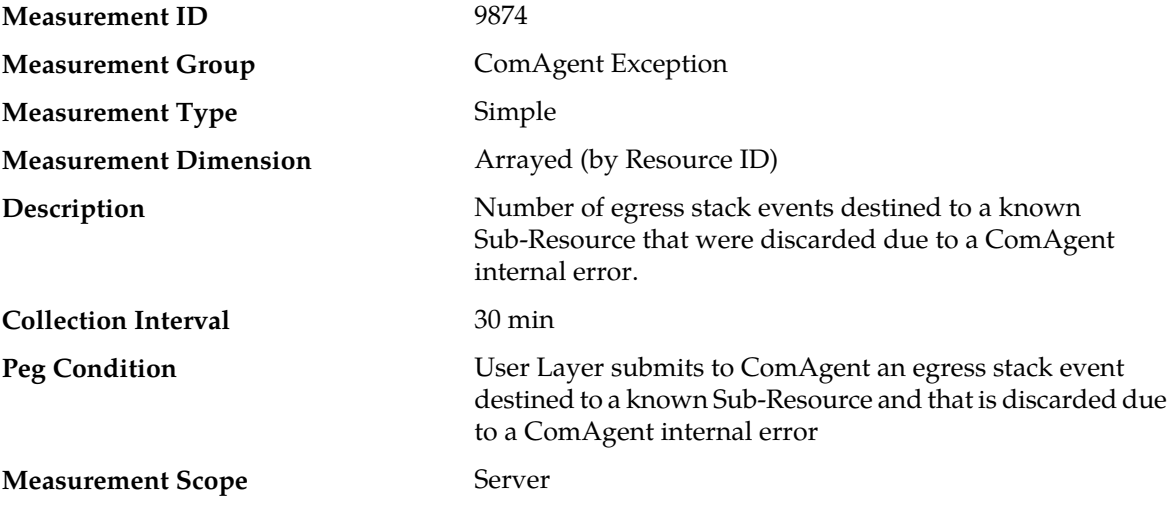

#### **Recovery**

- **1.** Check other ComAgent measurements, alarms, and events to determine the source of the abnormality causing this measurement to arise.
- **2.** If the problem persists, contact *[My Oracle Support \(MOS\)](#page-12-0)*.

### **CAHSTxDscrdCongSR**

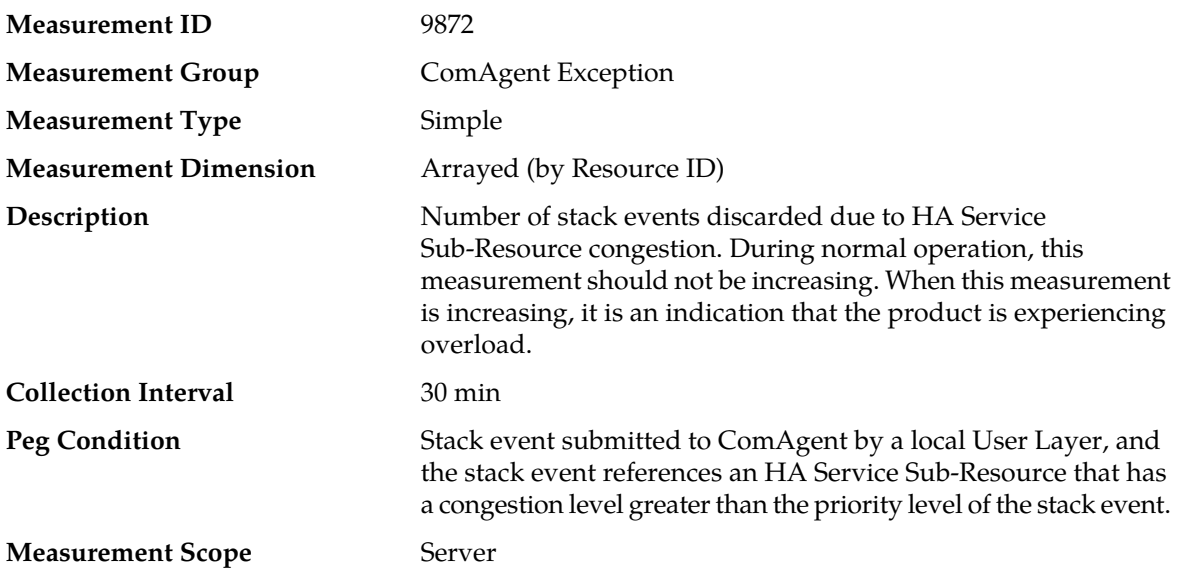

### **Recovery**

**1.** Use **Main Menu** > **Communication Agent** > **Maintenance** > **Routed Services Status** and **Main Menu** > **Communication Agent** > **Maintenance** > **Connection Status** to determine if the offered load is expected and exceeds the product's capacity.

If the load is expected and exceeds the product's capacity, then the capacity should be increased so that the overload condition does not persist or reoccur. If the load does not exceed the pproduct's capacity, then check the status of the servers hosting the Resource Providers to trouble-shoot the cause of the overload.

This measurement may not indicate an error if the discarded stack event was a reliable request, the Reliable Transfer Function was able to re-attempt, and the subsequent attempt got through.

**2.** Contact *[My Oracle Support \(MOS\)](#page-12-0)* for assistance.

### **CAHSTxDscrdIntErrSR**

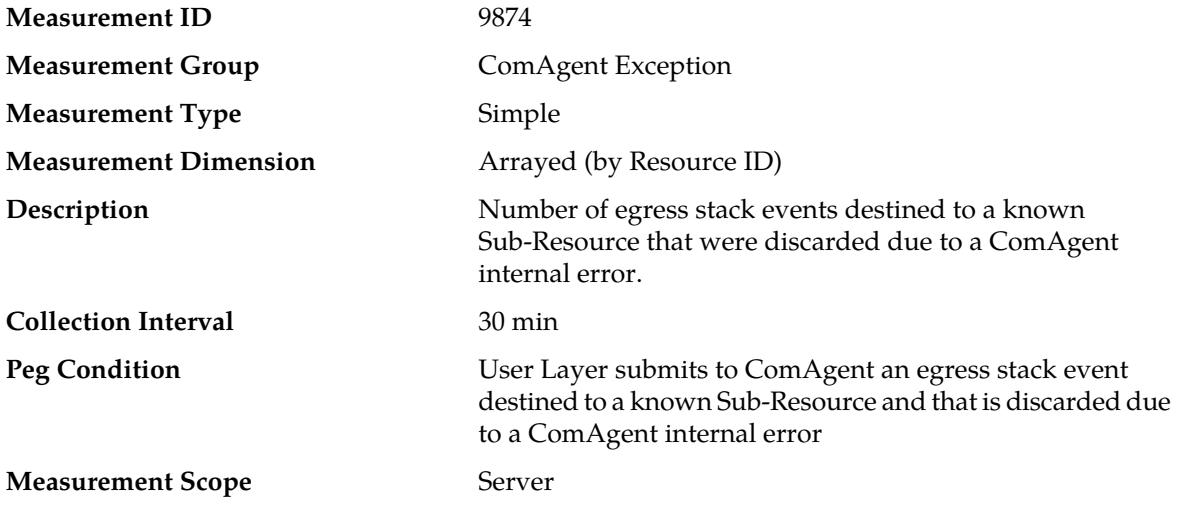

#### **Recovery**

- **1.** Check other ComAgent measurements, alarms, and events to determine the source of the abnormality causing this measurement to arise.
- **2.** If the problem persists, contact *[My Oracle Support \(MOS\)](#page-12-0)*.

# **CAHSTxDscrdUnavailSR**

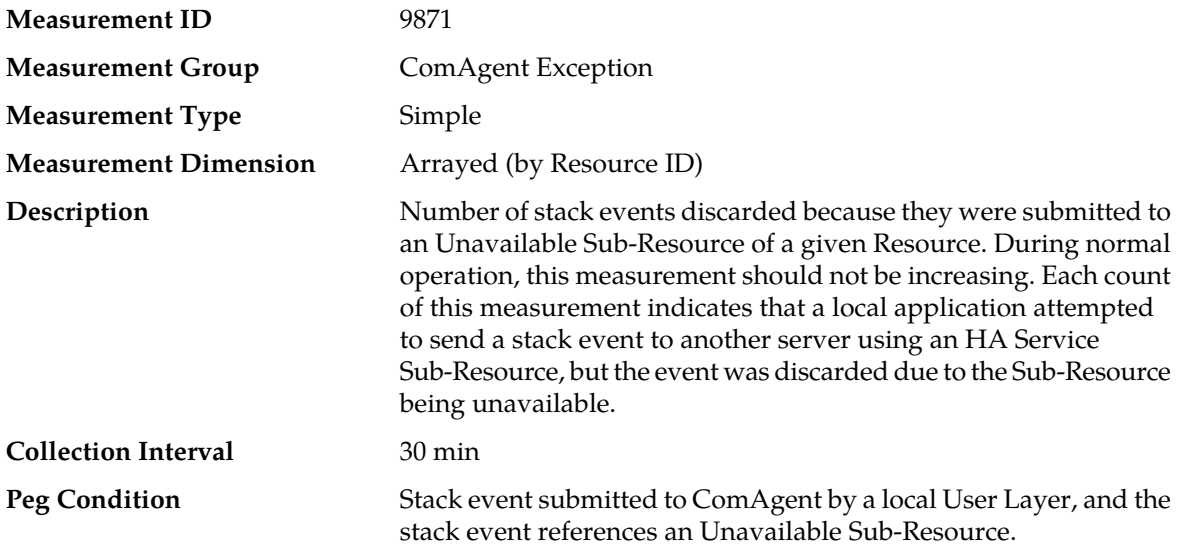

#### **Measurement Scope** Server

#### **Recovery**

**1.** Use **Main Menu** > **Communication Agent** > **Maintenance** > **HA Services Status** to diagnose the cause of routing failures.

If a discarded stack event was a request from a reliable transaction and the routing failure was due to a temporary condition, then it is possible that the transaction completed successfully using one or more retransmit attempts.

This measurement may not indicate an error if the discarded stack event was a reliable request, the Reliable Transfer Function was able to re-attempt, and the subsequent attempt got through.

**2.** Contact *[My Oracle Support \(MOS\)](#page-12-0)* for assistance.

### **CAHSTxDscrdUnknownSR**

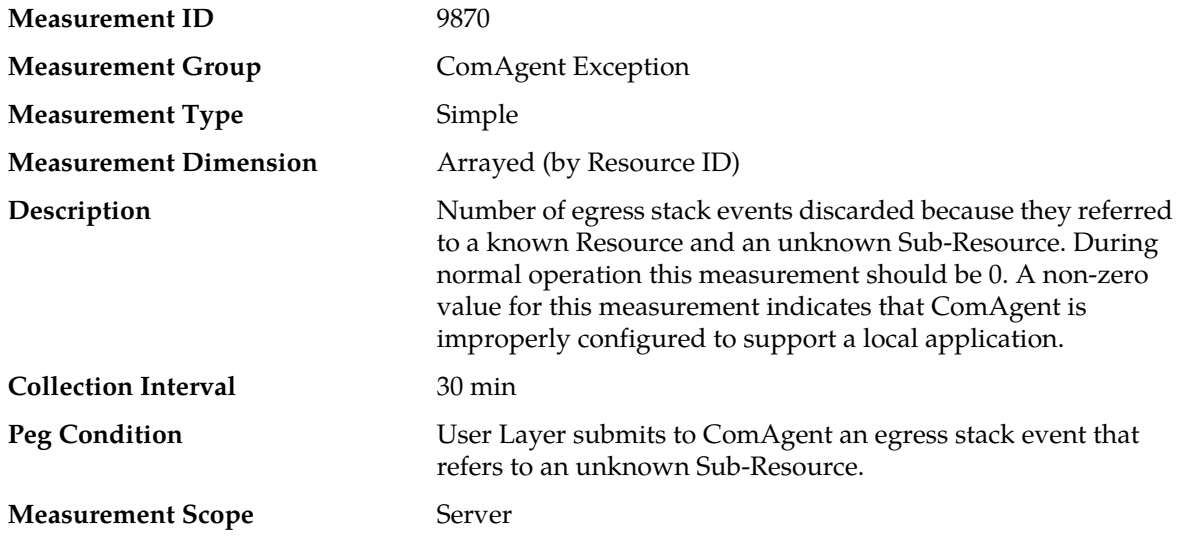

#### **Recovery**

**1.** Use **Main Menu** > **Communication Agent** > **Maintenance** > **HA Services Status** to verify that all HA Service Sub-Resources expected by local applications are present and operating.

**2.** Contact *[My Oracle Support \(MOS\)](#page-12-0)* for assistance.

### **CAHSTxDscrdUnkwnRsrc**

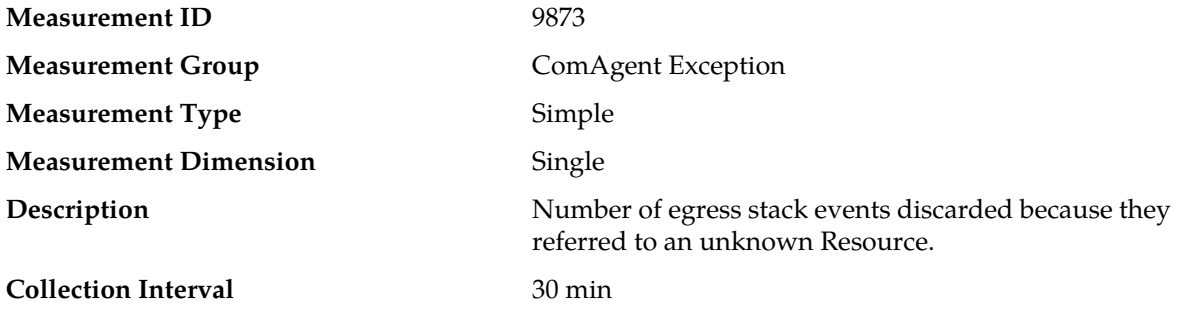

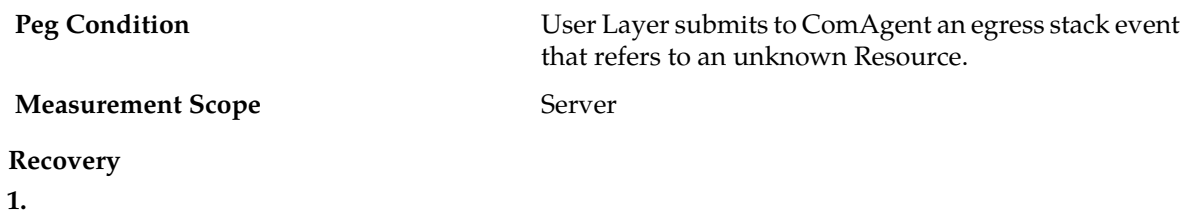

- **2.** Use **Main Menu** > **Communication Agent** > **Maintenance** > **HA Services Status** to verify that all HA Service Sub-Resources expected by local applications are present and operating.
- **3.** Contact *[My Oracle Support \(MOS\)](#page-12-0)* for assistance.

# **CAHSTxRsrc**

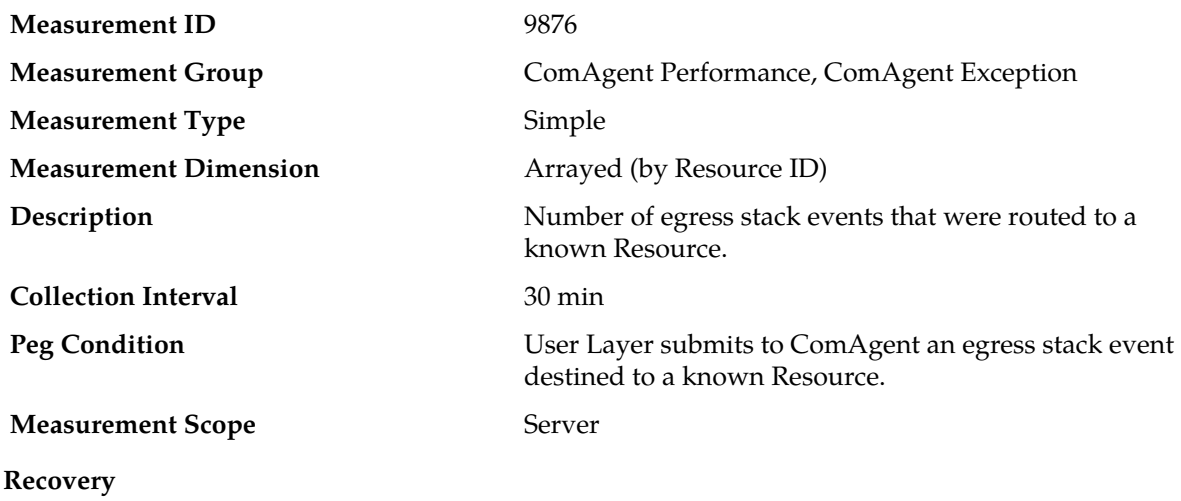

No action required.

# **CAMxFIFOQueueFul**

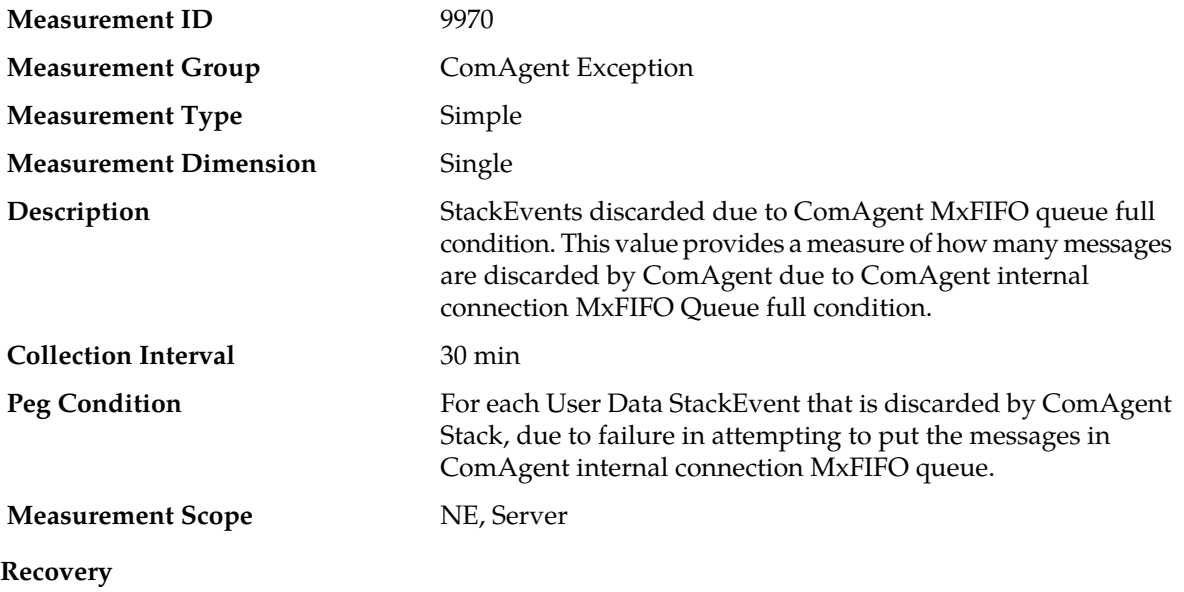

**1.** This measurement is primarily intended to assist in evaluating the need for additional queue depth tuning or increase in processing capacity at a Network Element.

If both the peak and average measurement for multiple MPs within a Network Element are consistently near the recommended maximum engineered capacity of an MP over several collection intervals, then the queue depth may need to be tuned.

If the peak and average for an individual MP is significantly different than other MPs in the same Network Element then an MP-specific hardware, software, or configuration problem may exist.

**2.** Contact *[My Oracle Support \(MOS\)](#page-12-0)* for assistance.

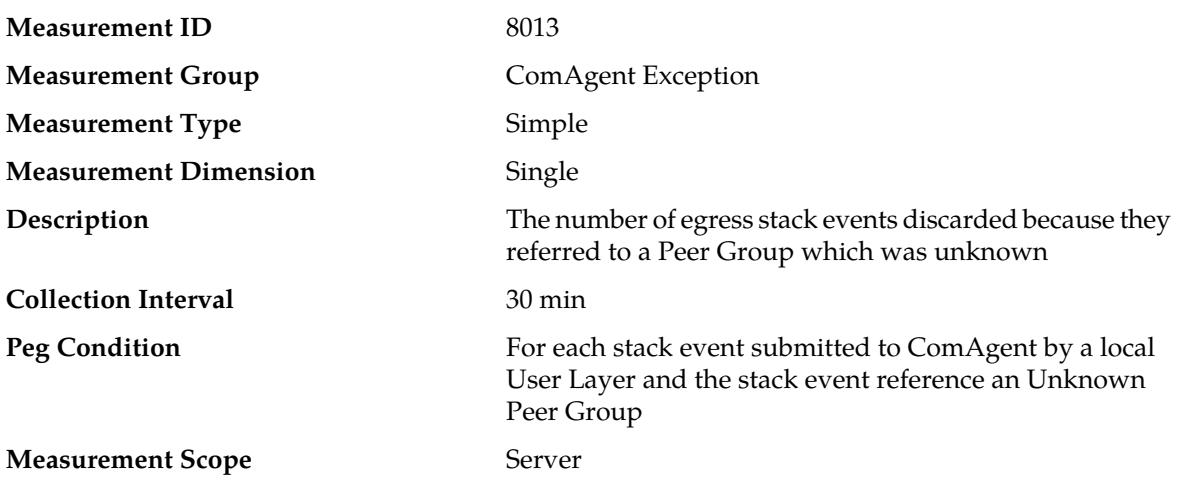

### **CAPSTxDscrdUnkwnGrp**

#### **Recovery**

- **1.** A non-zero value of this measurement indicates that a local User Layer is malfunctioning and is attempting to use a Peer Group which it has not configured.
- **2.** Contact *[My Oracle Support \(MOS\)](#page-12-0)* for assistance.

## **CAPSTxDscrdUnavailGrp**

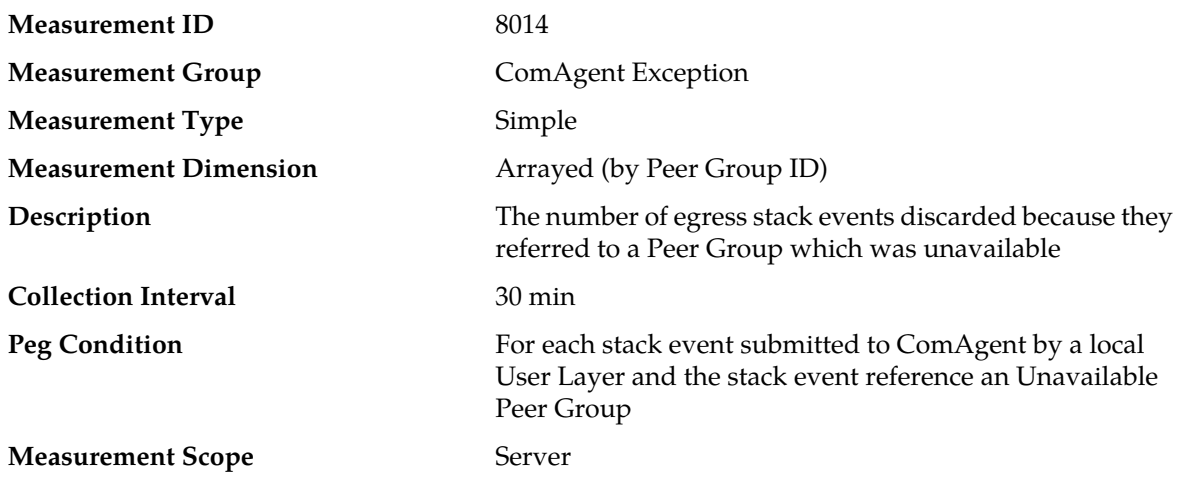

- **1.** Each count of this measurement indicates that a local User Layer attempted to send a stack event to a remote server using ComAgent Peer Group Service, but the event was discarded due to the specified Peer Group being unavailable. The Peer Group may become unavailable due to:
	- Local User Layer performed maintenance action on the Peer Group that result in a loss of communication between servers.
	- Network problems that result in a loss of communication between servers.
- **2.** Contact *[My Oracle Support \(MOS\)](#page-12-0)* for assistance.

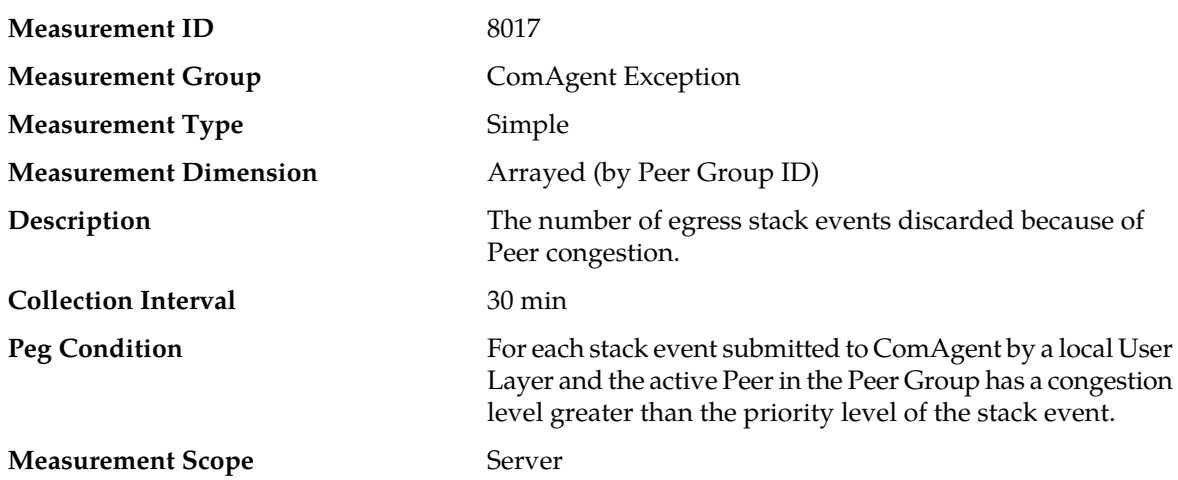

### **CAPSTxDscrdCongPeer**

### **Recovery**

**1.** Check the **Main Menu** > **Communication Agent** > **Maintenance** > **Routed Services Status** and **Main Menu** > **Communication Agent** > **Maintenance** > **Connection Status** screens to determine if the offered load is expected and exceeds the product's capacity.

If the load is expected and exceeds the product's capacity, then the capacity should be increased so that the overload condition does not persist or reoccur.

**2.** Contact *[My Oracle Support \(MOS\)](#page-12-0)* for assistance.

# **CARsrcPoolFul**

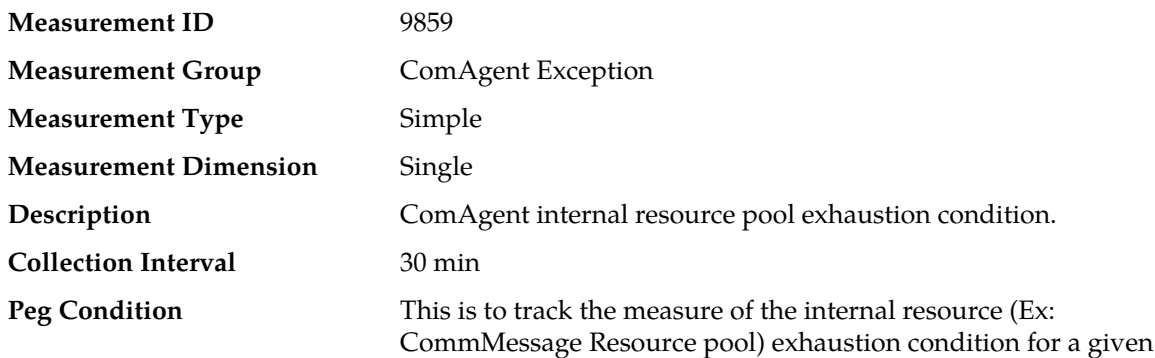

interval. For each resource allocation/access attempt that result in resource pool manager returning an indication that the maximum resources reserved are allocated and are in-use. When this condition occurs ComAgent tries to allocate a new resource from heap and relists it after its life cycle (Ex: CommMessage objects required for user data traffic for MxEndpoint interface).

#### **Measurement Scope** NE, Server

#### **Recovery**

This value provides a measure of how many times pre-allocated resources are exhausted in ComAgent interfaces.

This measurement is primarily intended for performance analysis and to assist in evaluating the need for any additional engineering processing capacity or tuning.

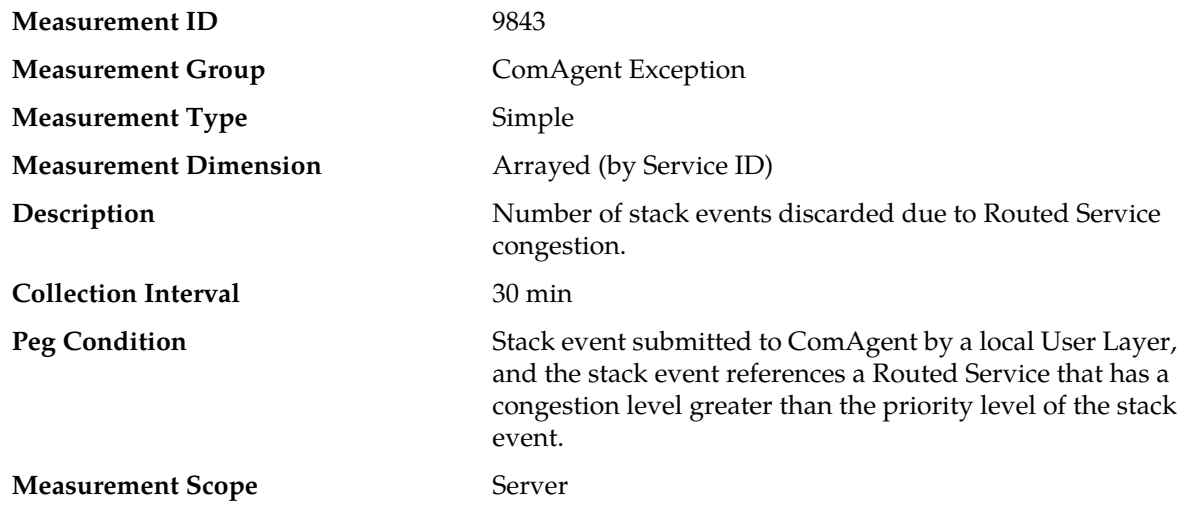

### **CARSTxDscrdCong**

#### **Recovery**

**1.** Check the **Main Menu** > **Communication Agent** > **Maintenance** > **Routed Services Status** and **Main Menu** > **Communication Agent** > **Maintenance** > **Connection Status** screens to determine if the offered load is expected and exceeds the product's capacity.

If the load is expected and exceeds the product's capacity, then the capacity should be increased so that the overload condition does not persist or reoccur.

**2.** Contact *[My Oracle Support \(MOS\)](#page-12-0)* for assistance.

#### **CARSTxDscrdInternalErr**

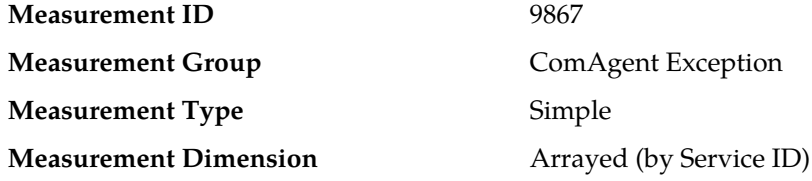

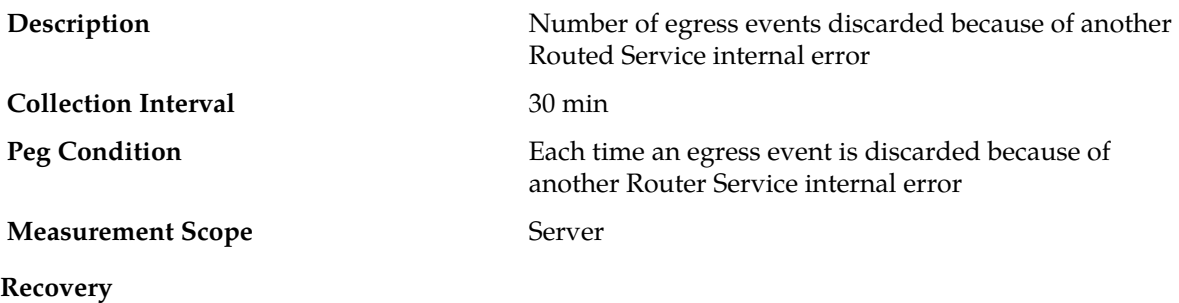

Contact *[My Oracle Support \(MOS\)](#page-12-0)* for assistance.

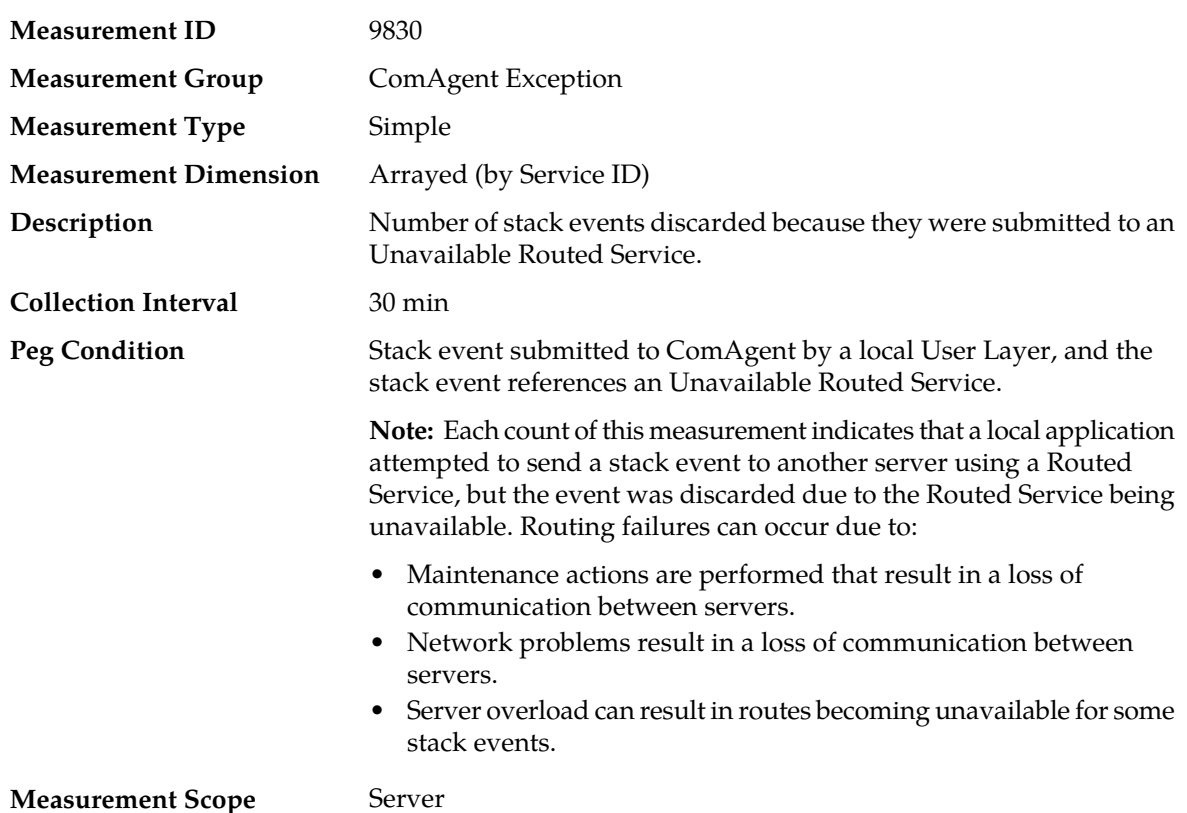

# **CARSTxDscrdSvcUnavail**

#### **Recovery**

**1.** Check the **Main Menu** > **Communication Agent** > **Maintenance** > **Routed Services Status** and **Main Menu** > **Communication Agent** > **Maintenance** > **Connection Status** screens to further diagnose the cause of routing failures.

If a discarded stack event was a request from a reliable transaction and the routing failure was due to a temporary condition, then it is possible that the transaction completed successfully using one or more retransmit attempts.

**2.** Contact *[My Oracle Support \(MOS\)](#page-12-0)* for assistance.

# **CARxDiscUnexpEvent**

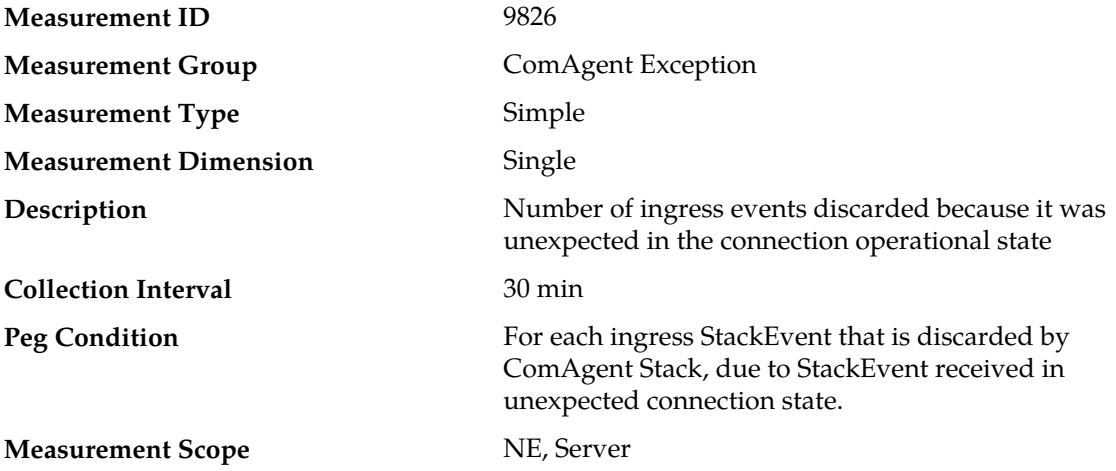

#### **Recovery**

No action required.

This value provides a measure of how many ingress messages are discarded by ComAgent due to message received in unexpected connection state.

# **CARxDscrdBundle**

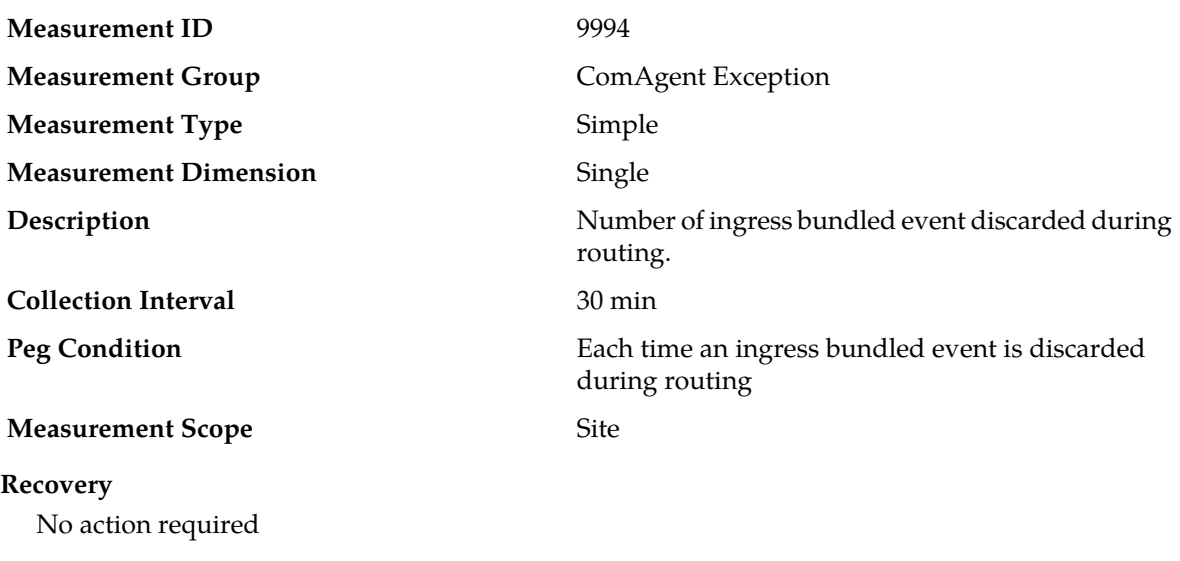

# **CARxDscrdConnUnavail**

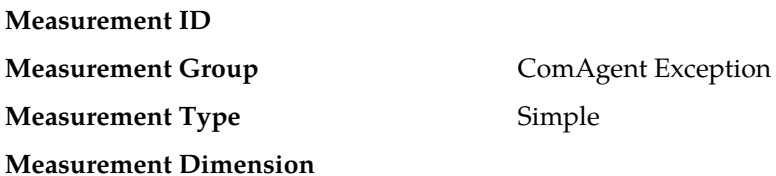

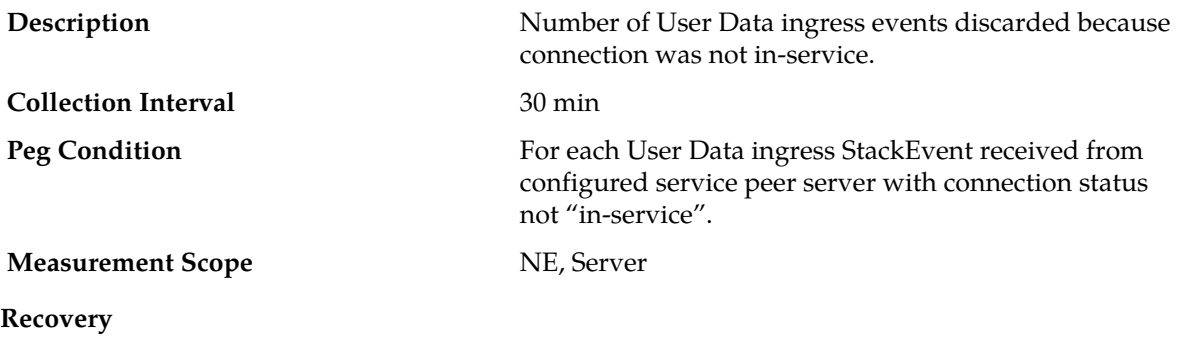

No action required.

This value provides a measure of how many User Data ingress messages are discarded by ComAgent for the data messages received in connection not in "in-service" state.

# **CARxDscrdDecodeFailed**

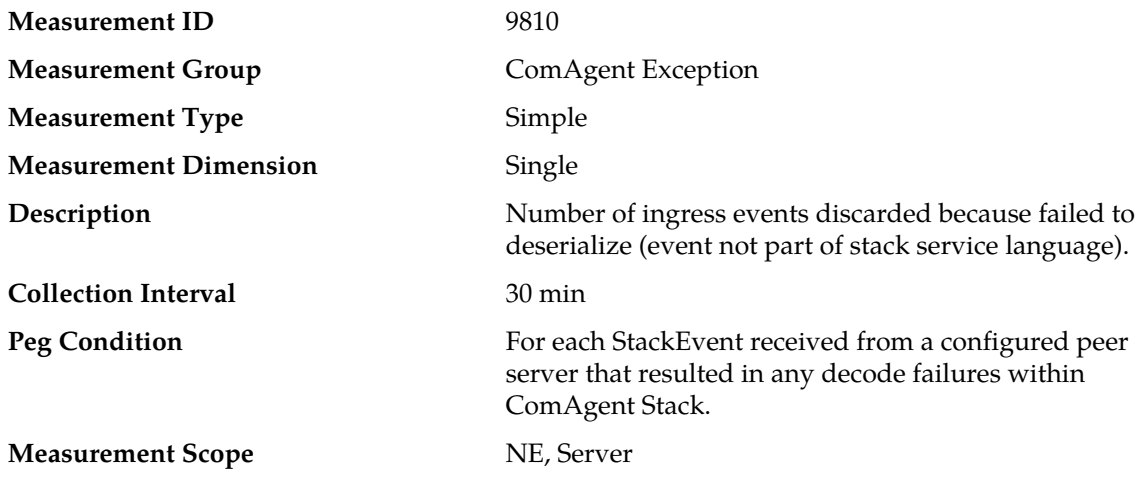

#### **Recovery**

No action required.

This value provides a measure of how many ingress messages are discarded by ComAgent due to internal decode error condition.

# **CARxDscrdIncompat**

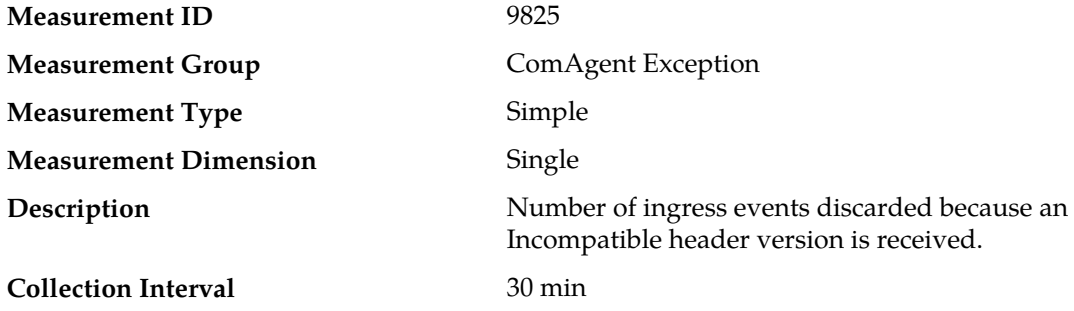

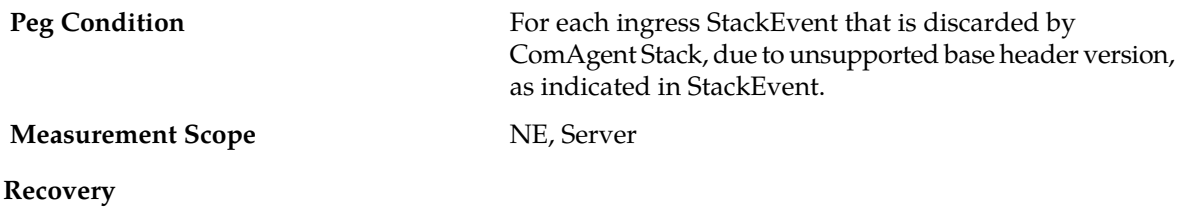

No action required.

This value provides a measure of how many ingress messages are discarded by ComAgent due to incompatible base header version of base software event library.

# **CARxDscrdInternalErr**

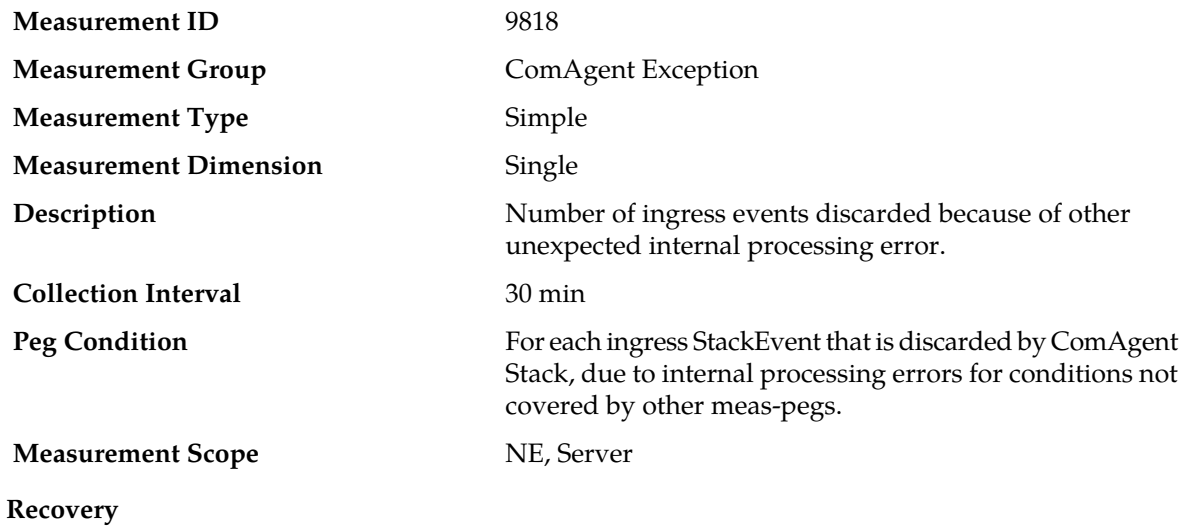

No action required.

This value provides a measure of how many ingress messages are discarded by ComAgent due to internal software processing errors for conditions not covered by other measurement pegs.

# **CARxDscrdLayerSendFail**

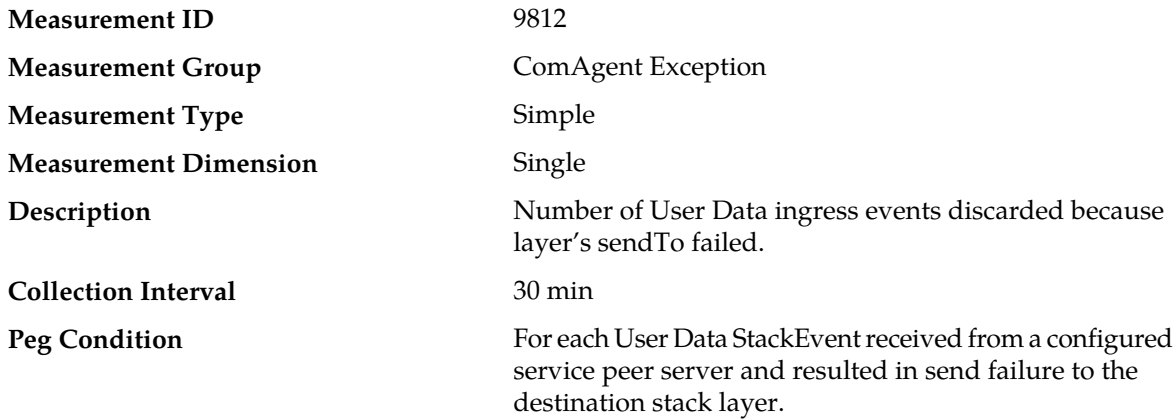

#### **Measurement Scope** NE, Server

#### **Recovery**

No action required.

This value provides a measure of how many User Data ingress messages are discarded by ComAgent due to internal send failure to destination stack layer.

# **CARxDscrdMsgLenErr**

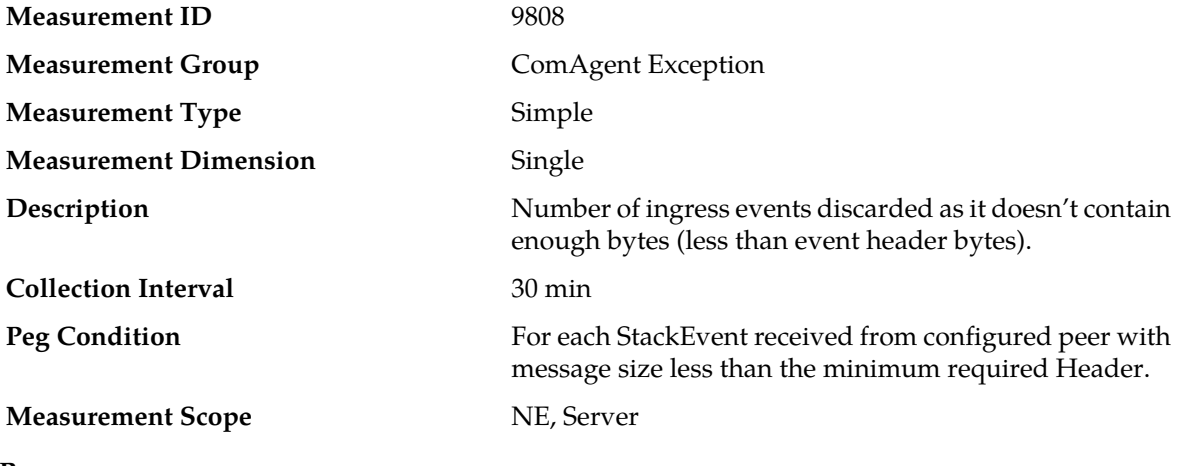

**Recovery**

No action required.

This value provides a measure of how many ingress messages are discarded by Communication Agent due to message size error.

### **CARxDscrdUnkServer**

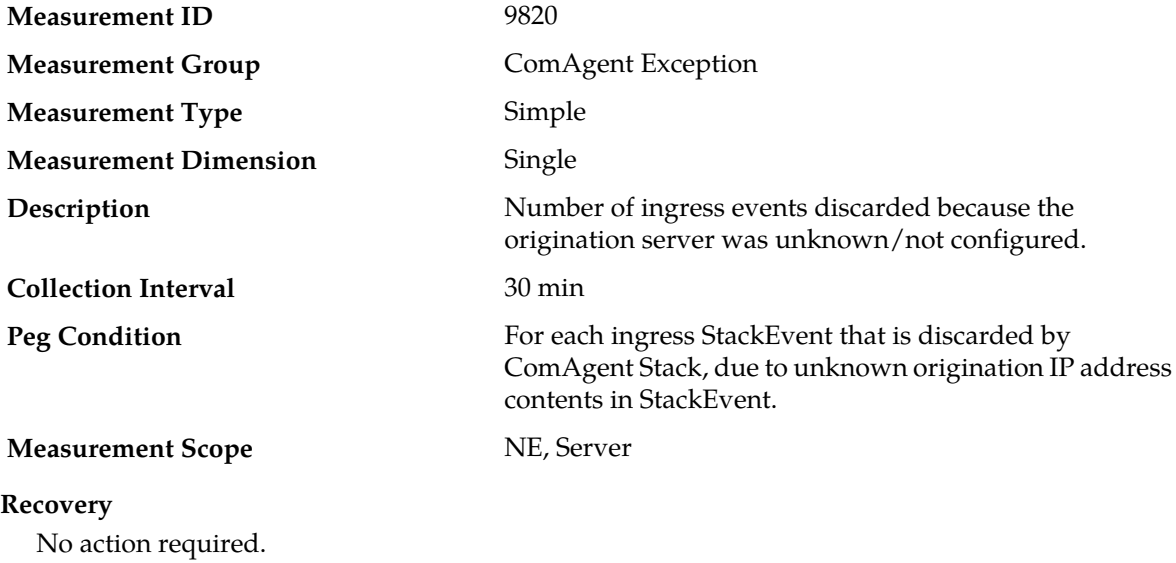

This value provides a measure of how many ingress messages are discarded by ComAgent due to unknown origination IP address in StackEvent.

# **CARxDscrdUnkStkLyr**

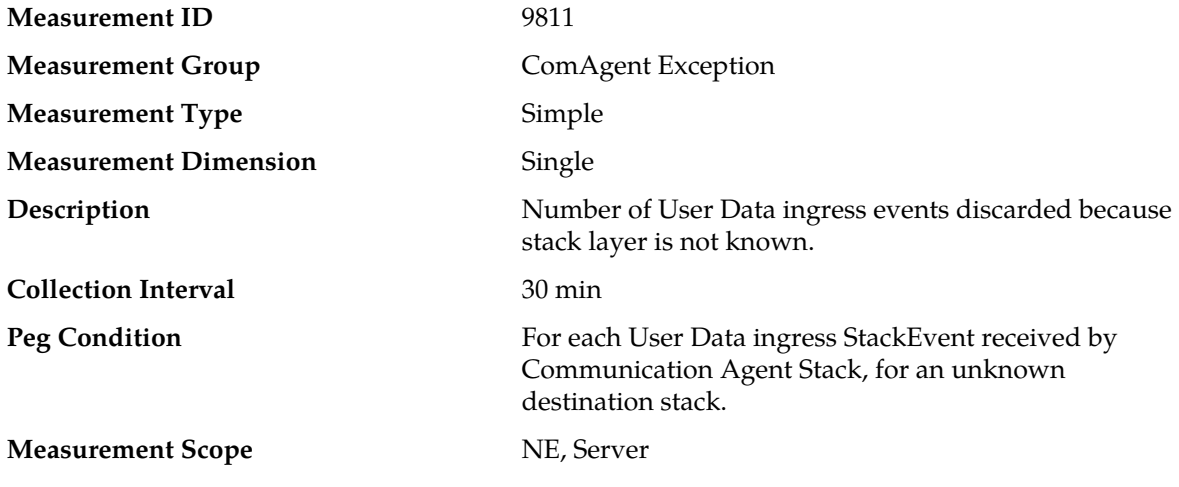

#### **Recovery**

No action required.

This value provides a measure of how many ingress messages are discarded by Communication Agent , as the destination stack is not registered/known.

### **CARxMsgUnknown**

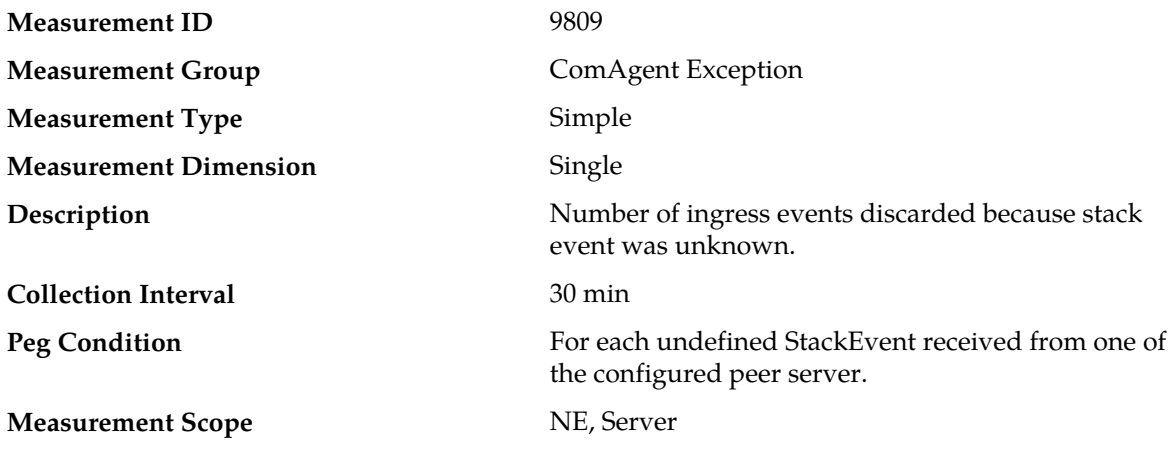

#### **Recovery**

No action required.

This value provides a measure of how many ingress messages are discarded by ComAgent as the message is not defined/known to ComAgent Stack.

### **CAStackQueueFul**

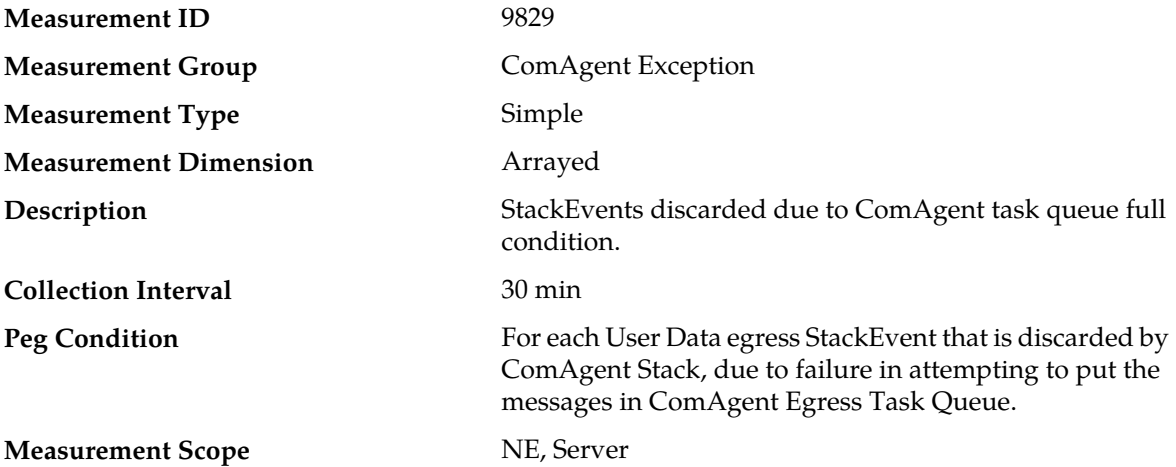

#### **Recovery**

- **1.** If both the peak and average measurement for multiple MPs within a Network Element are consistently near the recommended maximum engineered capacity of an MP over several collection intervals, then the number of MPs in the Network Element may need to be increased.
- **2.** If the peak and average for an individual MP is significantly different than other MPs in the same Network Element then an MP-specific hardware, software, or configuration problem may exist.
- **3.** Contact *[My Oracle Support \(MOS\)](#page-12-0)* for assistance.

# **CATransDscrdInvCorrId**

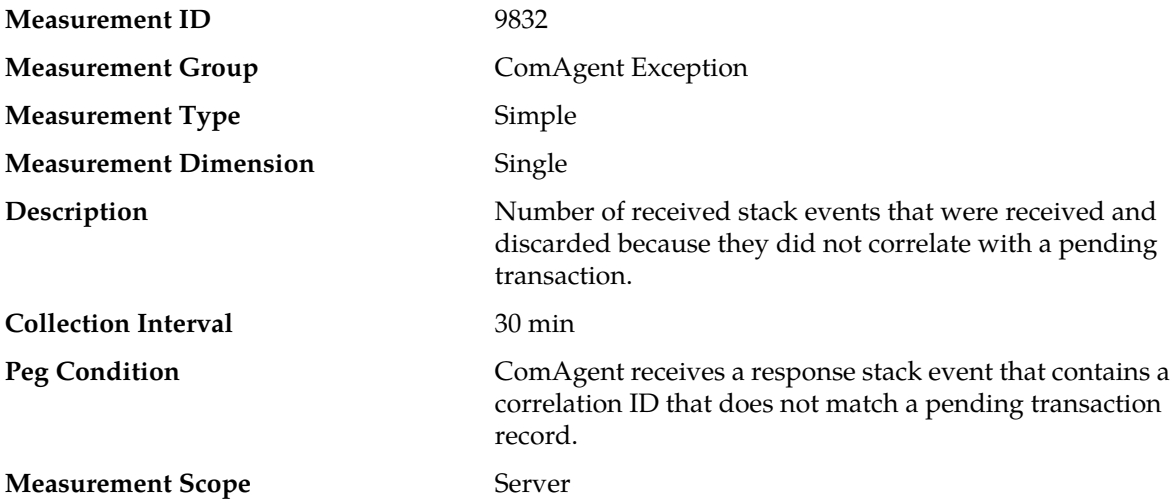

#### **Recovery**

This measurement indicates that one or more destination servers are either responding to requests after a transaction has ended or are sending invalid responses. Contact *[My Oracle Support \(MOS\)](#page-12-0)* for assistance.

# **CATransDscrdStaleErrRsp**

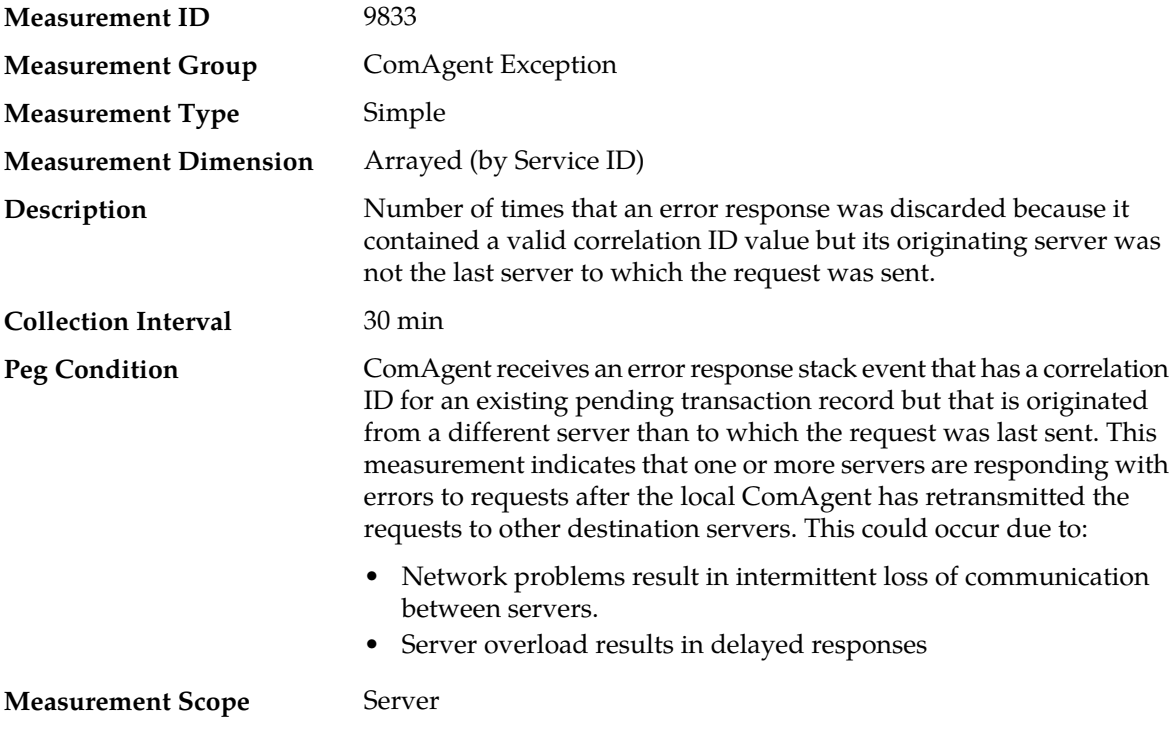

### **Recovery**

- **1.** Use **Main Menu** > **Communication Agent** > **Maintenance** > **Routed Services Status** and **Main Menu** > **Communication Agent** > **Maintenance** > **Connection Status** to check the status of the far-end servers and look for signs of overload.
- **2.** Contact *[My Oracle Support \(MOS\)](#page-12-0)* for assistance.

## **CATransEndAbnorm**

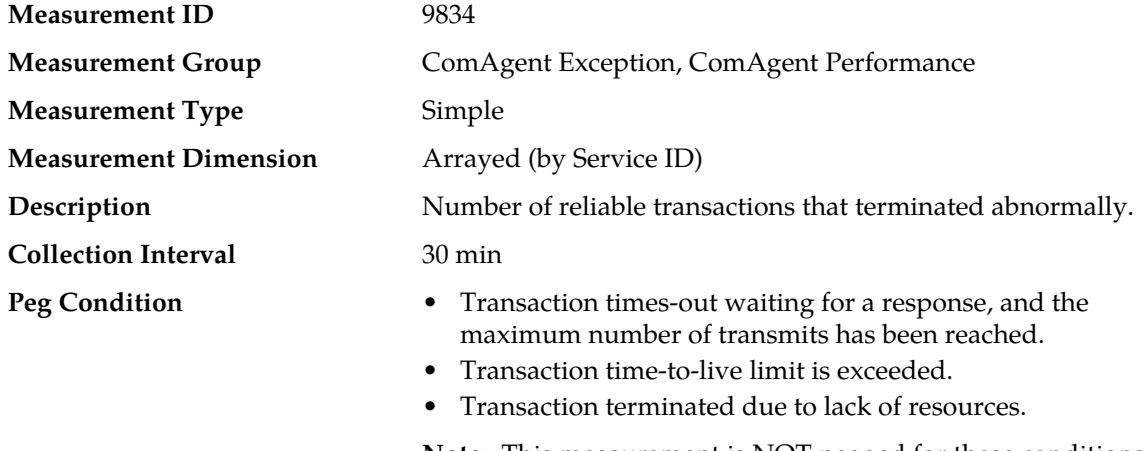

**Note:** This measurement is NOT pegged for these conditions:

• Transaction involves an unknown service.

• Transaction involves an unregistered Routed Service.

### **Measurement Scope** Server

### **Recovery**

- **1.** Check the ComAgent Exception report to further diagnose the reasons why transactions are failing.
- **2.** Contact *[My Oracle Support \(MOS\)](#page-12-0)* for assistance.

# **CATransEndAbnormRateAvg**

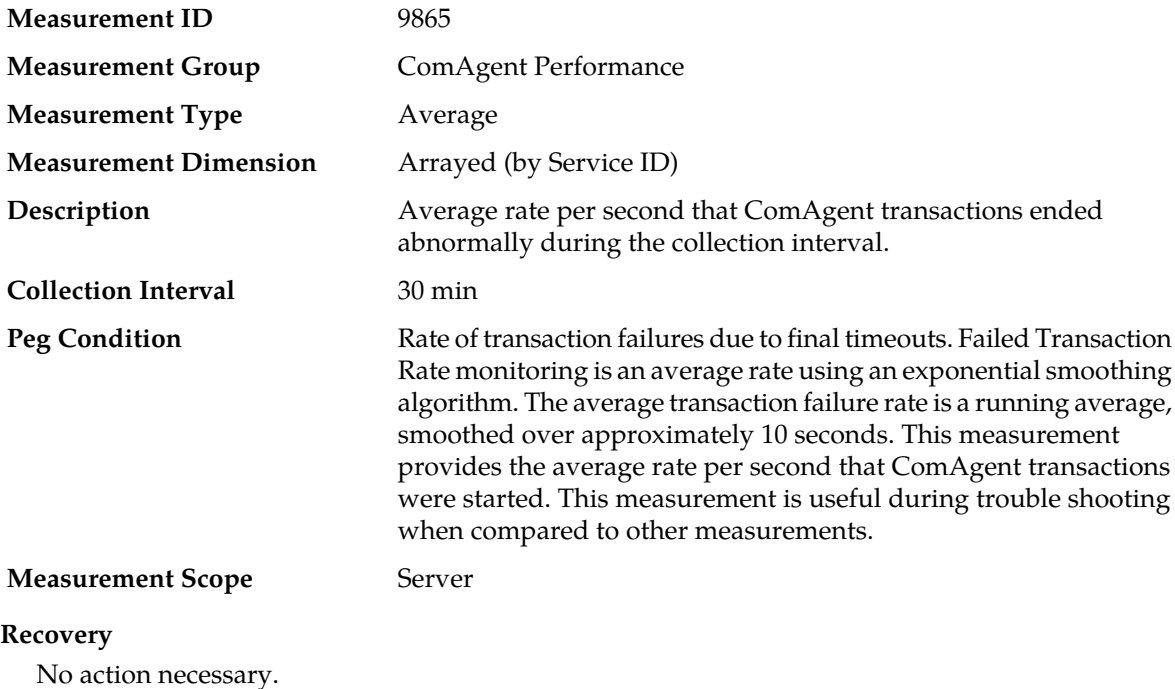

### **CATransEndAbnormRateMax**

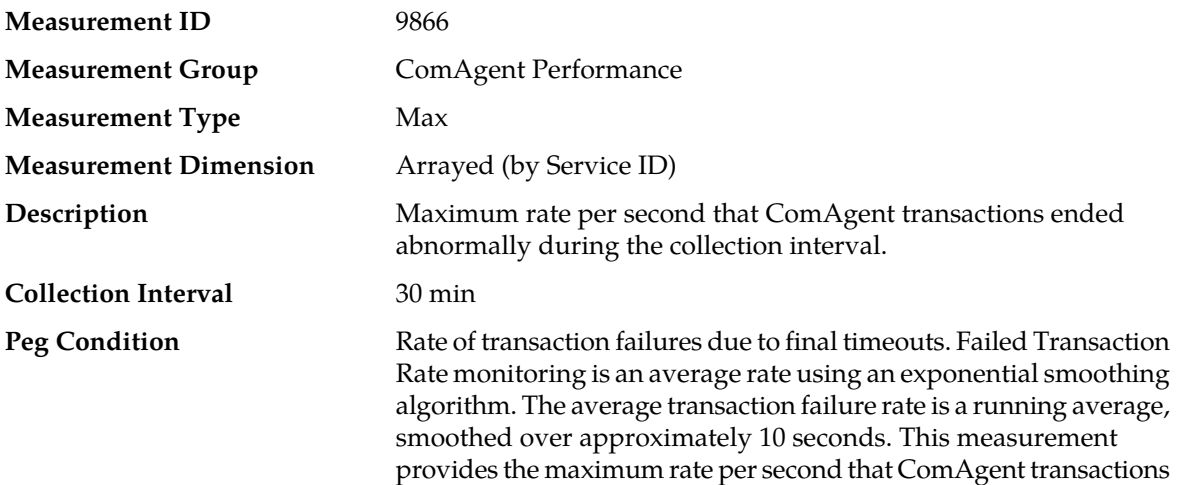

were started. This measurement is useful during trouble shooting when compared to other measurements.

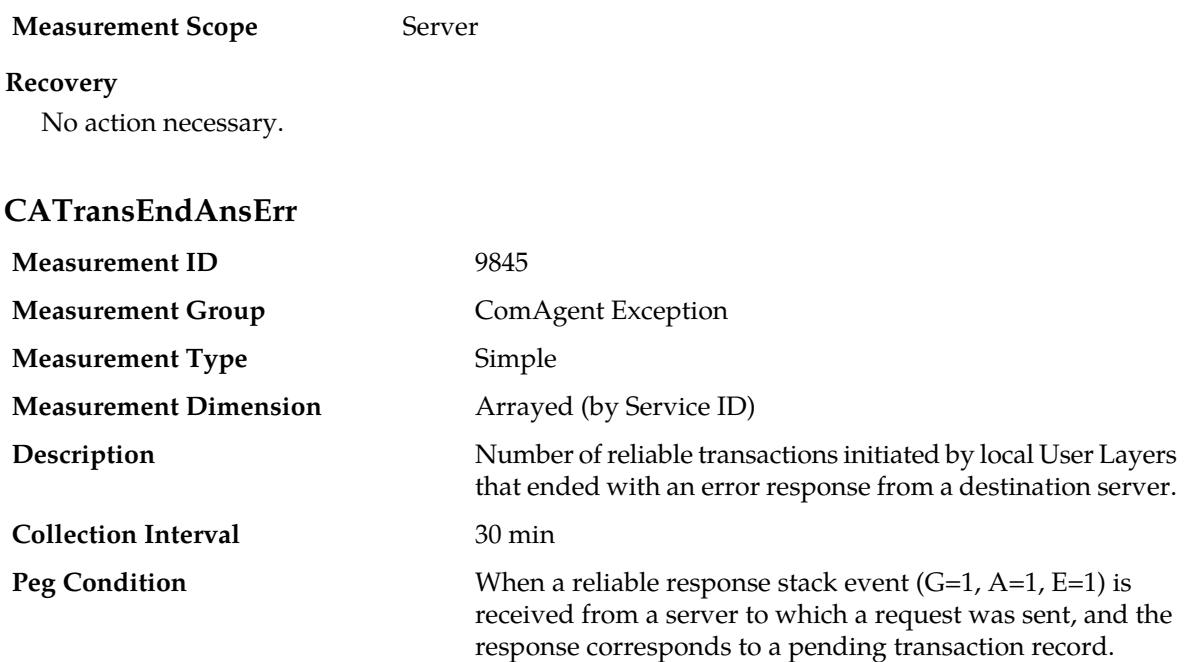

**Measurement Scope** Server

#### **Recovery**

No action necessary.

This measurement has value when compared against other measurements. Server applications may respond with errors as part of normal operations, as seen by ComAgent.

# **CATransEndErr**

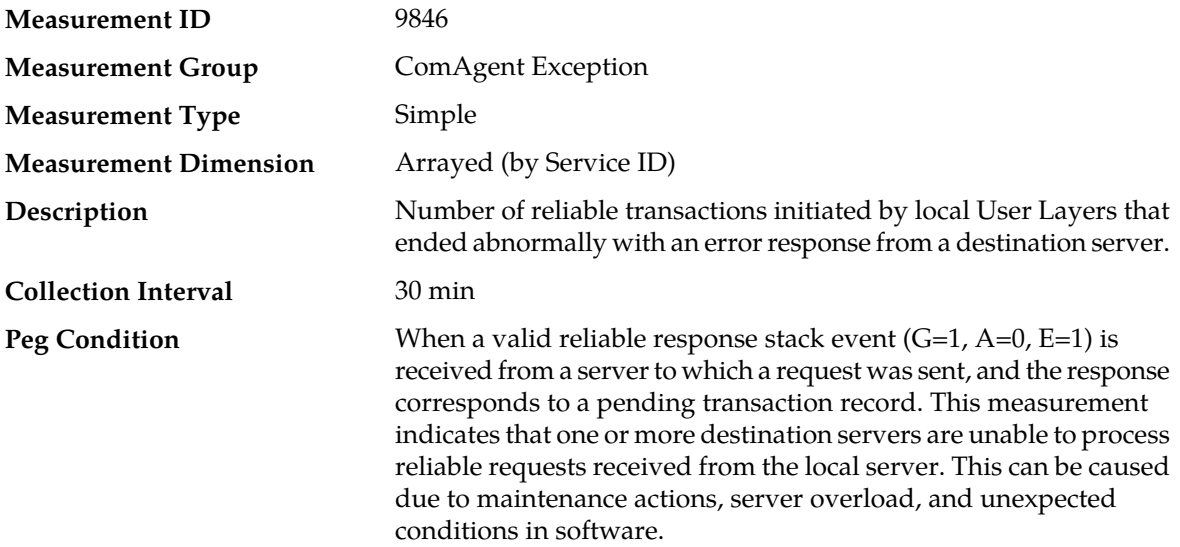

**Measurement Scope** Server

#### **Recovery**

- **1.** Use **Main Menu** > **Communication Agent** > **Maintenance** > **Routed Services Status** and **Main Menu** > **Communication Agent** > **Maintenance** > **Connection Status** to determine network and server communications.
- **2.** Contact *[My Oracle Support \(MOS\)](#page-12-0)* for assistance.

# **CATransEndNoResources**

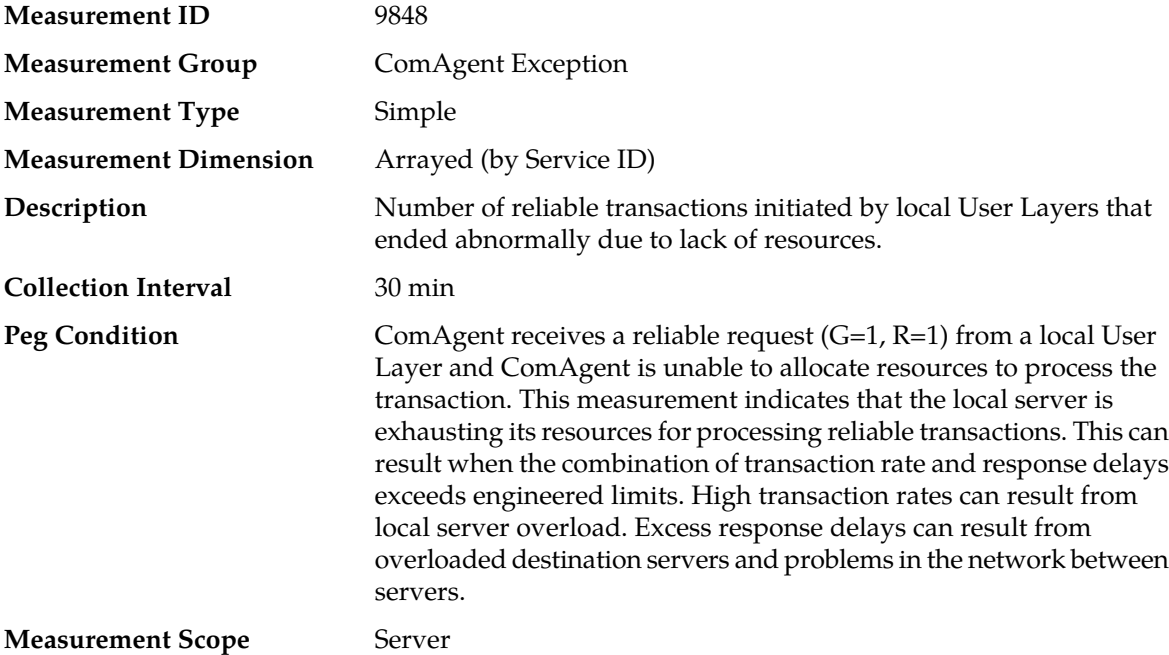

#### **Recovery**

- **1.** Use **Main Menu** > **Communication Agent** > **Maintenance** > **Routed Services Status** and **Main Menu** > **Communication Agent** > **Maintenance** > **Connection Status** to determine network and server communications.
- **2.** Contact *[My Oracle Support \(MOS\)](#page-12-0)* for assistance.

### **CATransEndNoResponse**

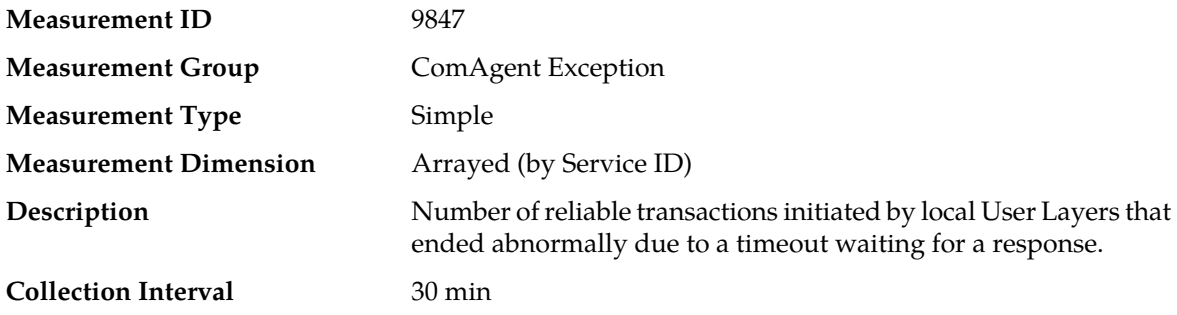

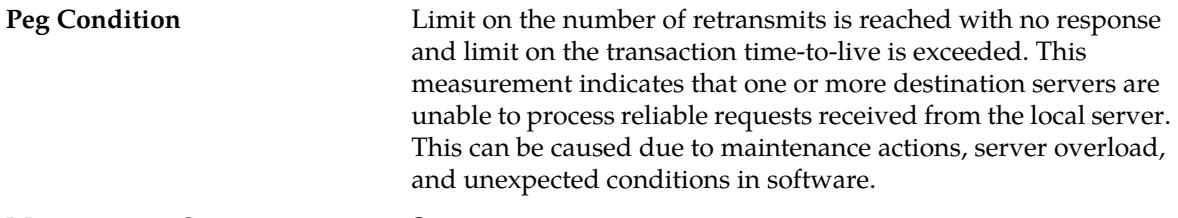

**Measurement Scope** Server

### **Recovery**

- **1.** Use **Main Menu** > **Communication Agent** > **Maintenance** > **Routed Services Status** and **Main Menu** > **Communication Agent** > **Maintenance** > **Connection Status** to determine network and server communications.
- **2.** Contact *[My Oracle Support \(MOS\)](#page-12-0)* for assistance.

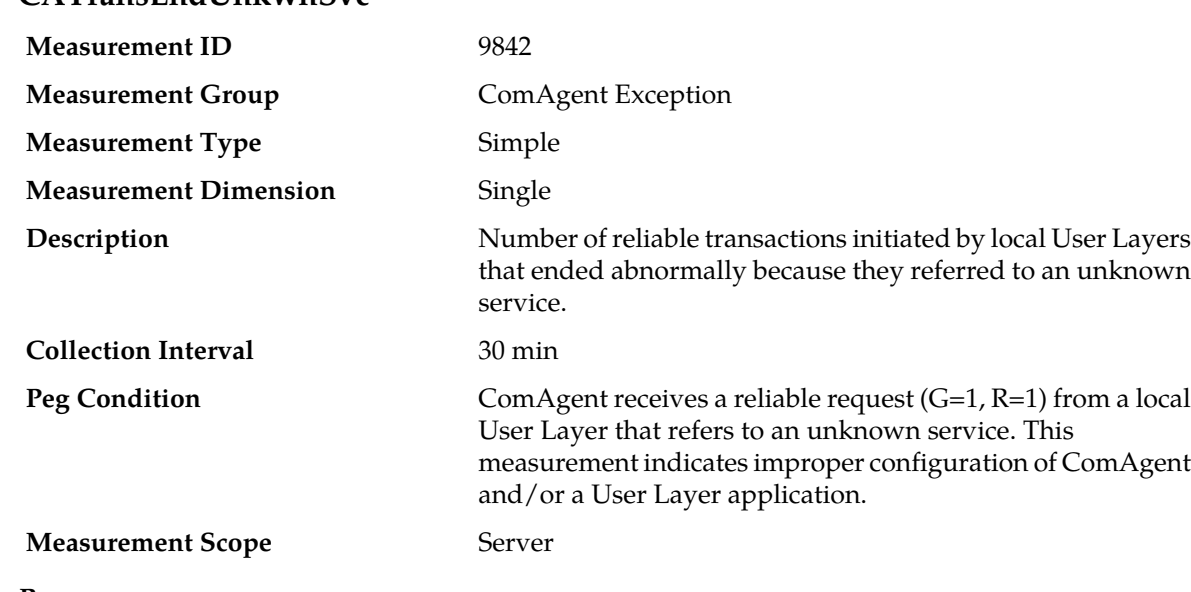

# **CATransEndUnkwnSvc**

#### **Recovery**

**1.** Use **Main Menu** > **Communication Agent** > **Configuration** > **Routed Services** to confirm that all services expected by local applications are present.

**2.** Contact *[My Oracle Support \(MOS\)](#page-12-0)* for assistance.

# **CATransEndUnregSvc**

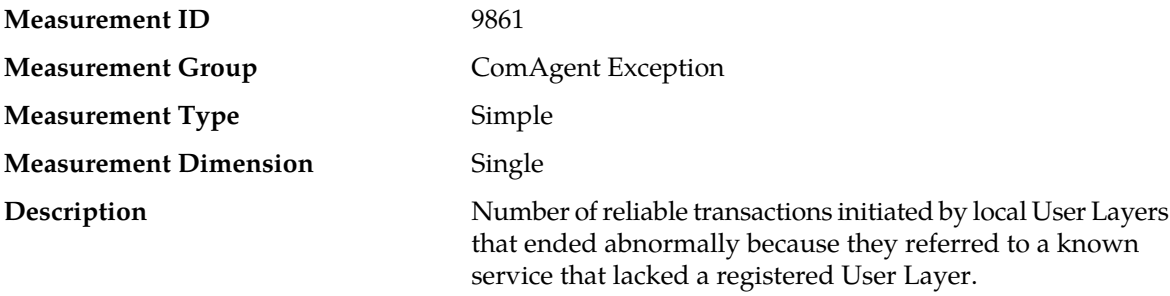

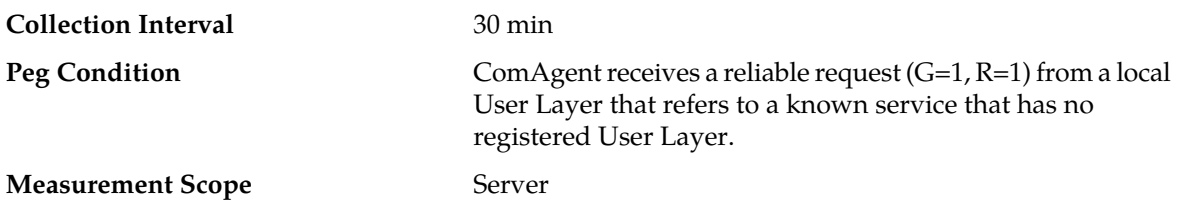

#### **Recovery**

A non-zero value in this measurement indicates a software malfunction. Contact *[My Oracle Support](#page-12-0) [\(MOS\)](#page-12-0)* for assistance.

# **CATransNoReTxMaxTTL**

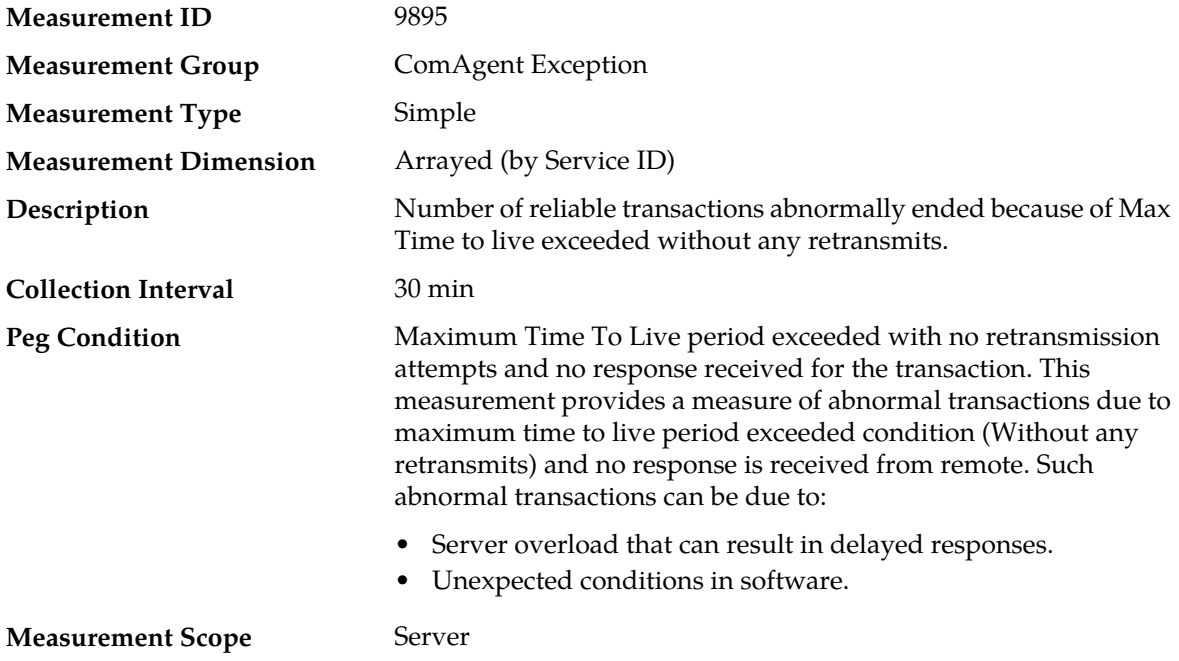

#### **Recovery**

- **1.** Use **Main Menu** > **Communication Agent** > **Maintenance** > **Routed Services Status** and **Main Menu** > **Communication Agent** > **Maintenance** > **Connection Status** to determine network and server communications.
- **2.** Contact *[My Oracle Support \(MOS\)](#page-12-0)* if assistance is needed

# **CATransRetx**

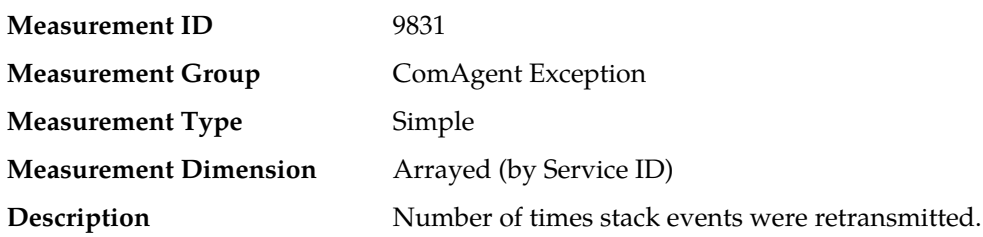

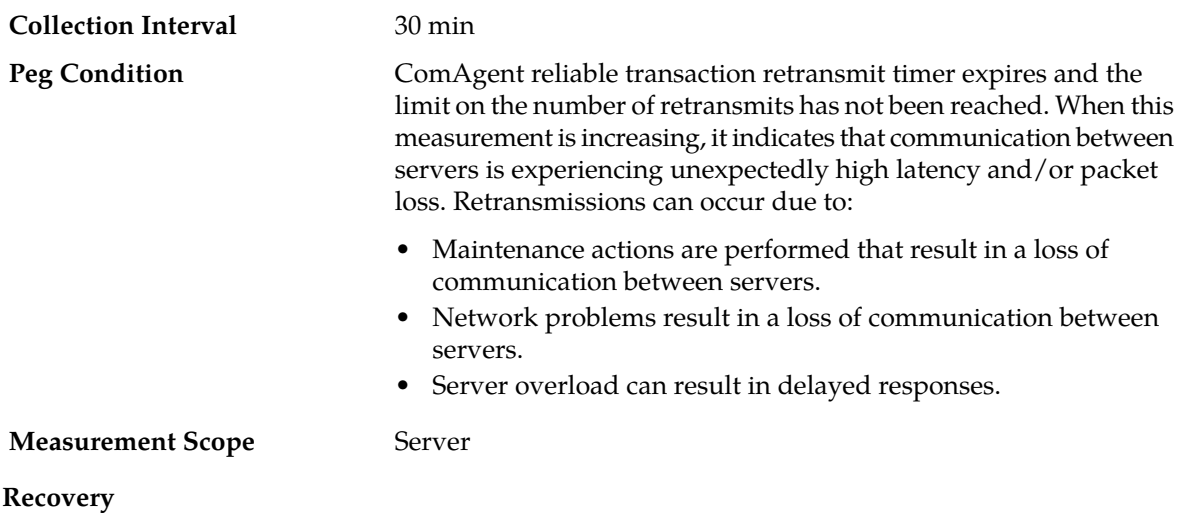

- **1.** Use **Main Menu** > **Communication Agent** > **Maintenance** > **Routed Services Status** and **Main Menu** > **Communication Agent** > **Maintenance** > **Connection Status** to determine network and server communications.
- **2.** Contact *[My Oracle Support \(MOS\)](#page-12-0)* for assistance.

## **CATransReTxExceeded**

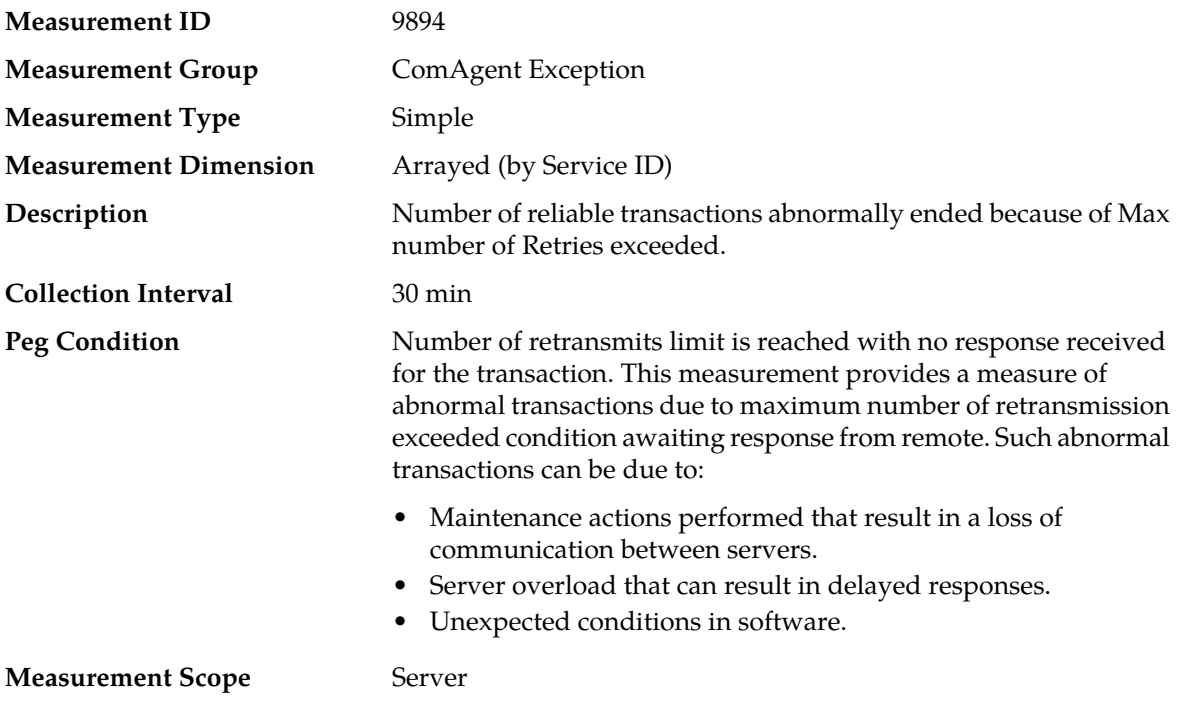

### **Recovery**

- **1.** Use **Main Menu** > **Communication Agent** > **Maintenance** > **Routed Services Status** and **Main Menu** > **Communication Agent** > **Maintenance** > **Connection Status** to determine network and server communications.
- **2.** Contact *[My Oracle Support \(MOS\)](#page-12-0)* if assistance is needed

# **CATransStaleSuccessRsp**

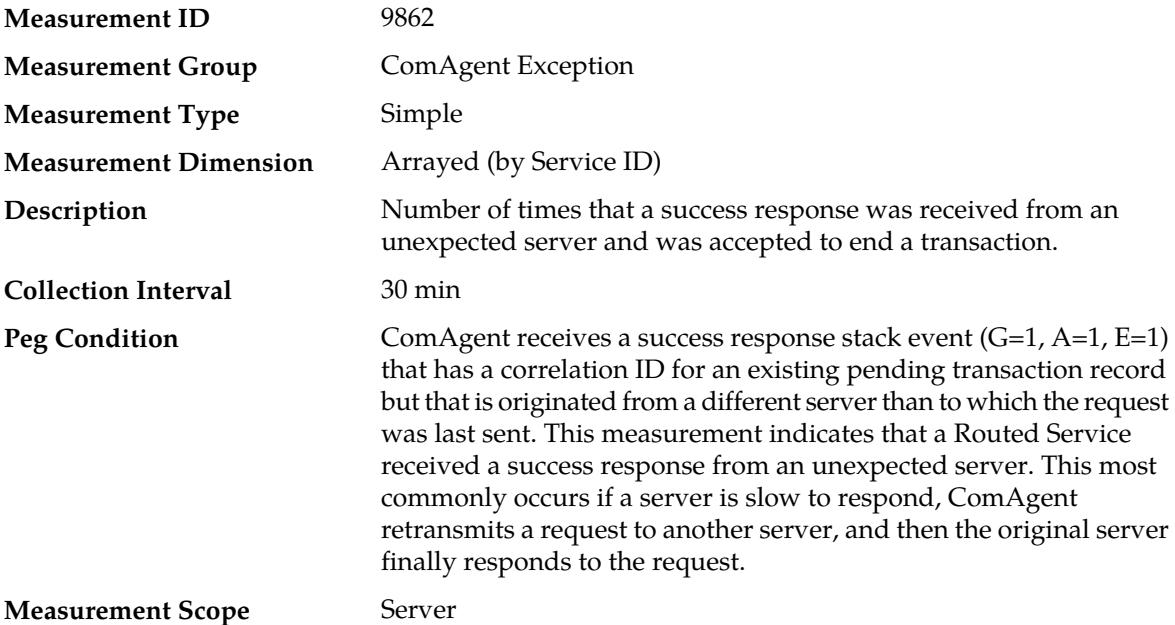

### **Recovery**

- **1.** Use **Main Menu** > **Communication Agent** > **Maintenance** > **Routed Services Status** and **Main Menu** > **Communication Agent** > **Maintenance** > **Connection Status** to diagnose stale responses.
- **2.** Contact *[My Oracle Support \(MOS\)](#page-12-0)* for assistance.

# **CATransTTLExceeded**

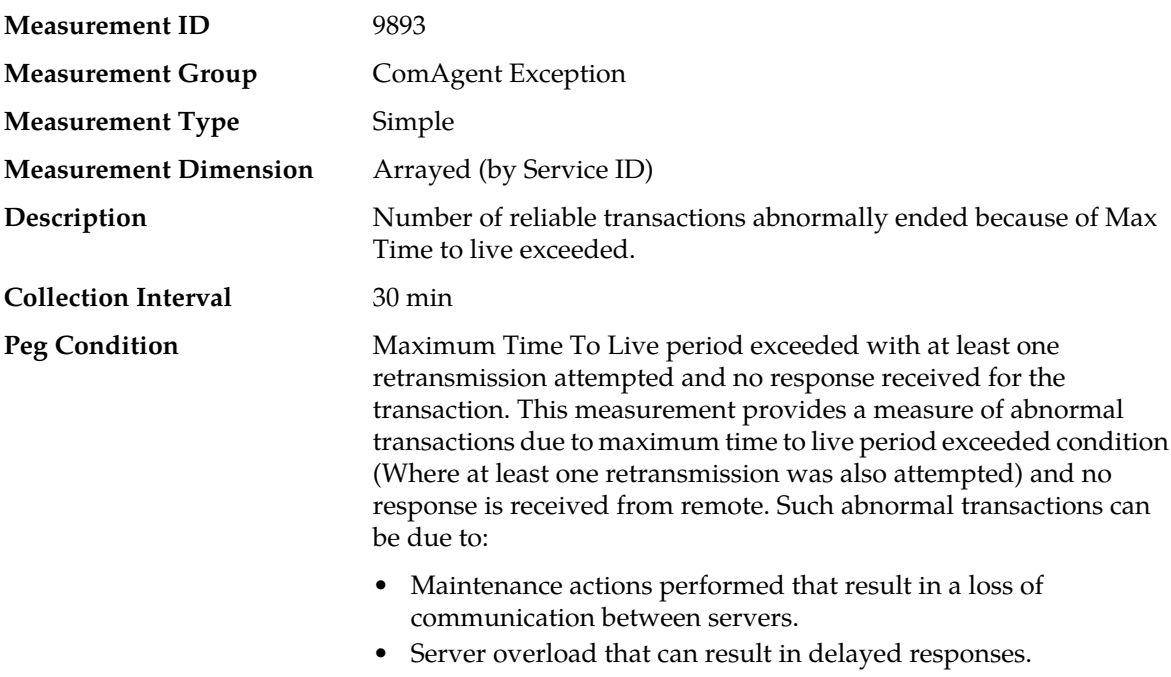

• Unexpected conditions in software.

**Measurement Scope** Server

#### **Recovery**

- **1.** Use **Main Menu** > **Communication Agent** > **Maintenance** > **Routed Services Status** and **Main Menu** > **Communication Agent** > **Maintenance** > **Connection Status** to determine network and server communications.
- **2.** Contact *[My Oracle Support \(MOS\)](#page-12-0)* if assistance is needed

### **CATxDscrdBundle**

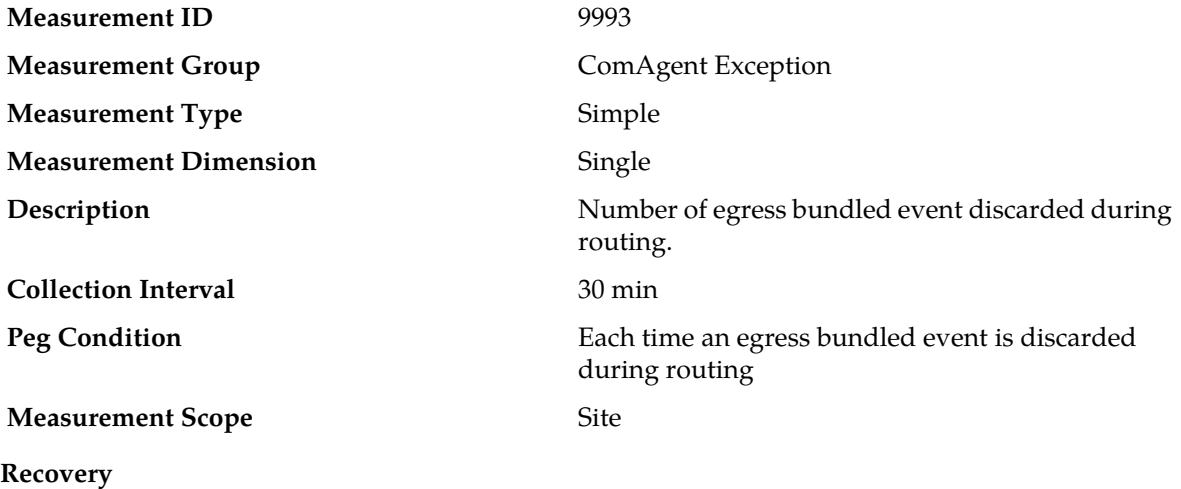

No action required

# **CATxDscrdConnUnAvail**

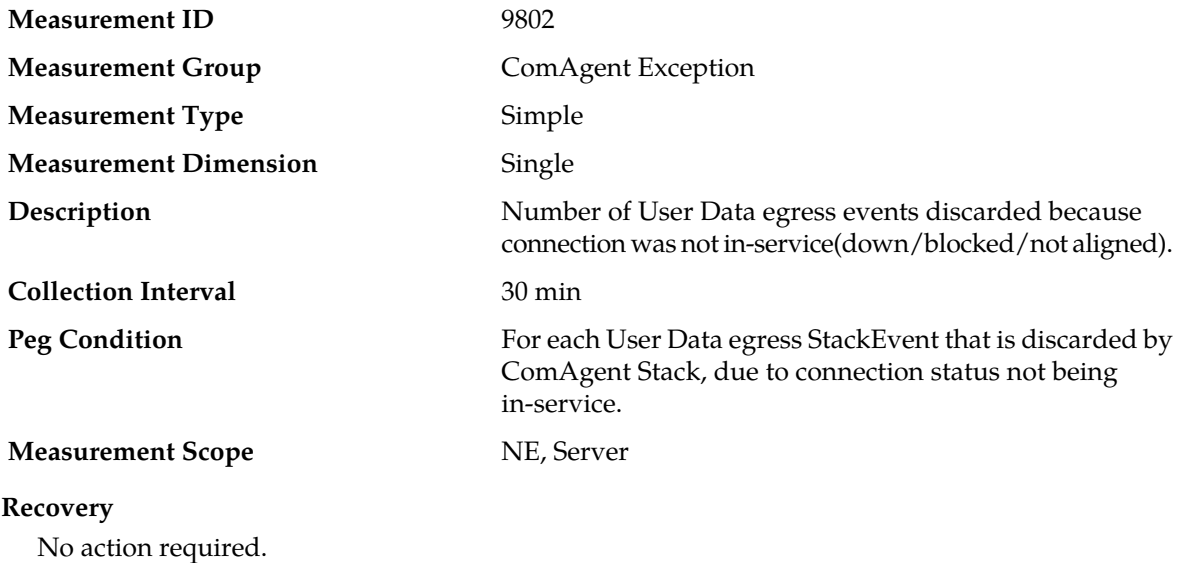

This value provides a measure of how many User Data egress messages are discarded by ComAgent due to connection unavailability reasons.

# **CATxDscrdDestUserIncmpat**

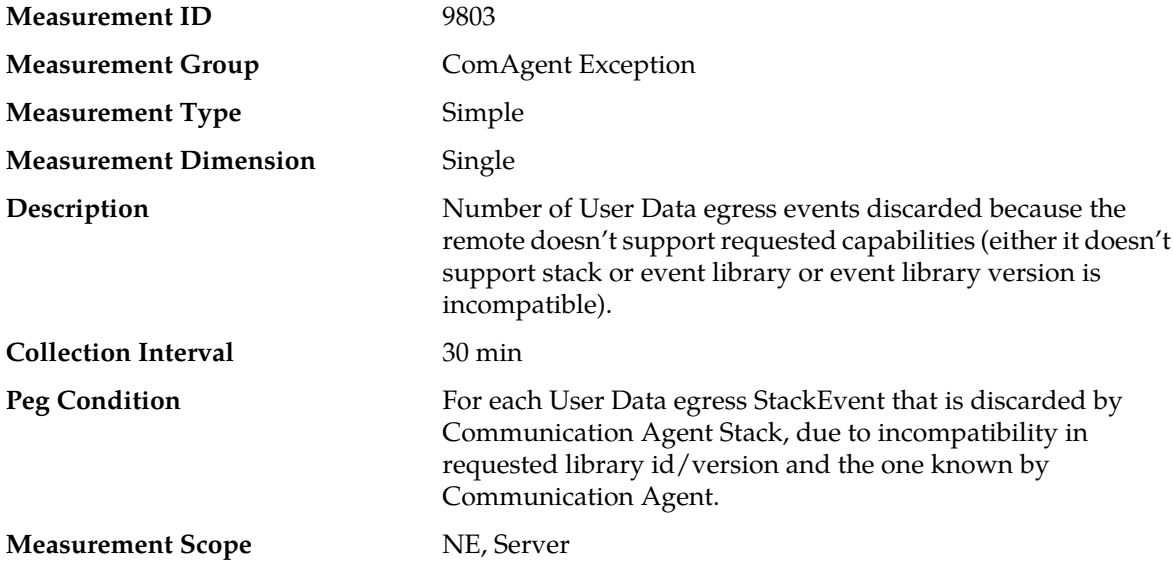

#### **Recovery**

No action required.

This value provides a measure of how many User Data egress messages are discarded by Communication Agent due to remote not supporting requested capabilities.

# **CATxDscrdEncodeFail**

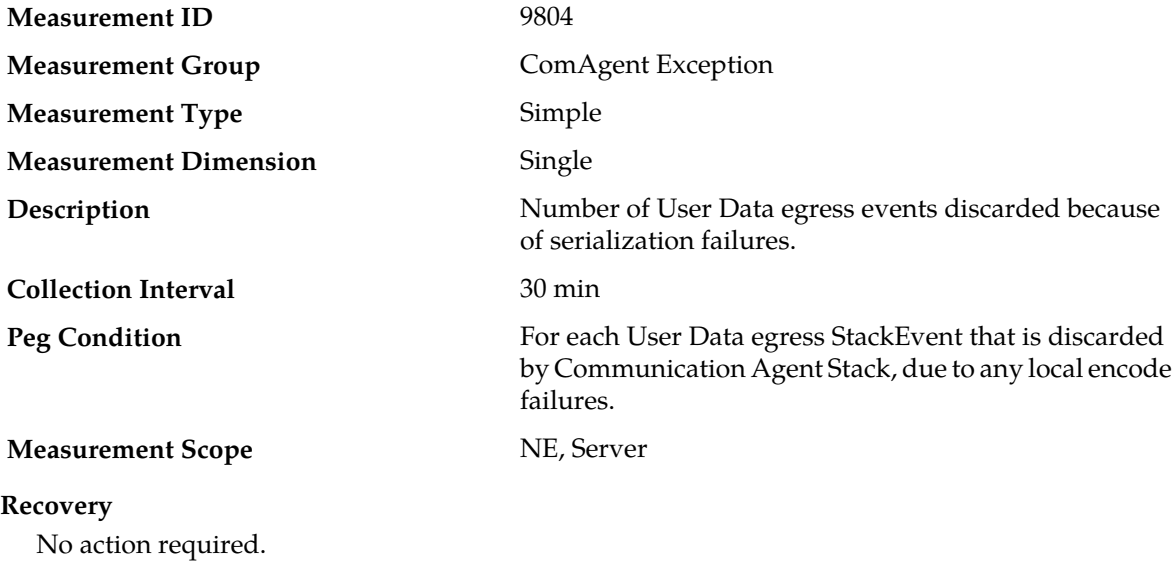

This value provides a measure of how many User Data egress messages are discarded by Communication Agent due to local encode failure.

### **CATxDscrdInternalErr**

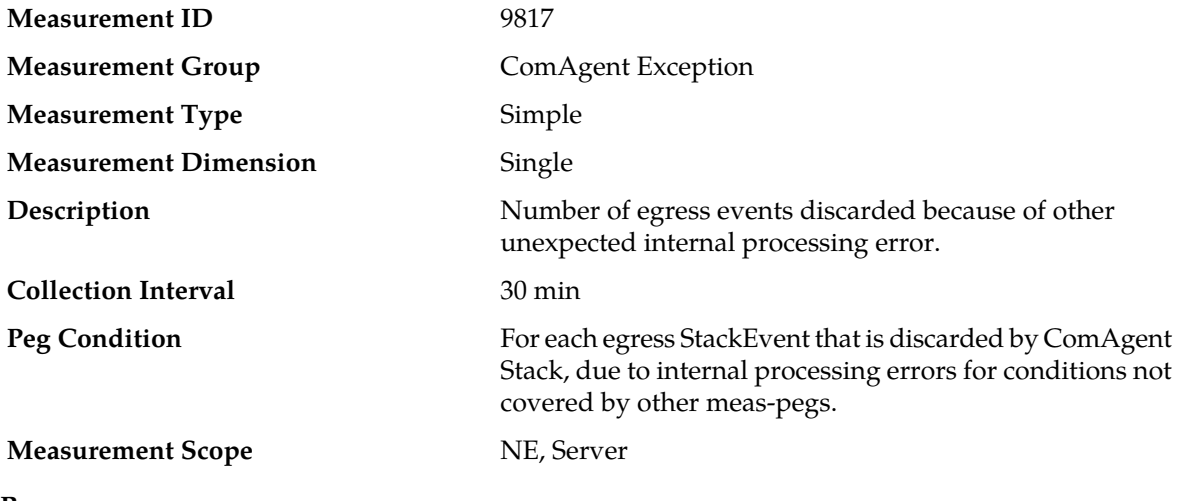

#### **Recovery**

No action required.

This value provides a measure of how many egress messages are discarded by ComAgent due to internal software processing errors for conditions not covered by other measurement pegs.

# **CATxDscrdMxSendFail**

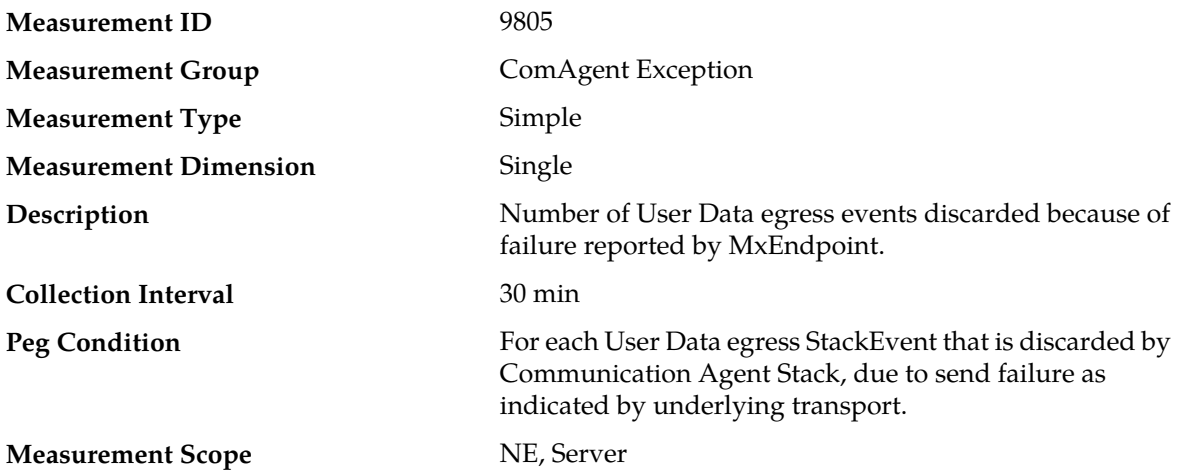

#### **Recovery**

No action required.

This value provides a measure of how many User Data egress messages are discarded by Communication Agent due to transport reported error condition.

# **CATxDscrdUnknownSvc**

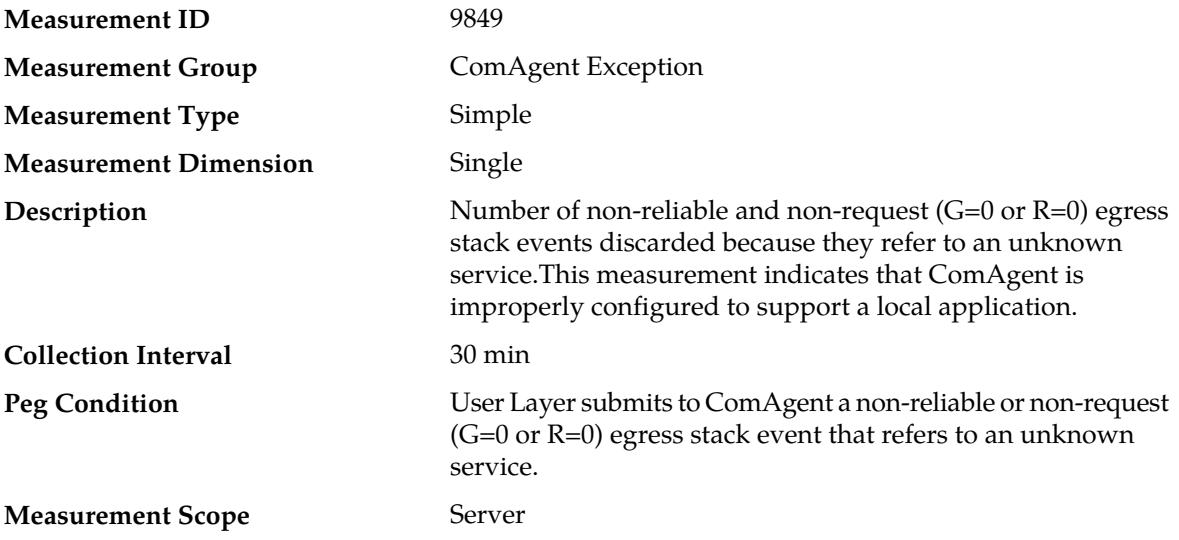

#### **Recovery**

- **1.** Use **Main Menu** > **Communication Agent** > **Configuration** > **Routed Services** screen to verify that all Routed Services expected by local applications are properly configured.
- **2.** Contact *[My Oracle Support \(MOS\)](#page-12-0)* for assistance.

# **CATxDscrdUnkServer**

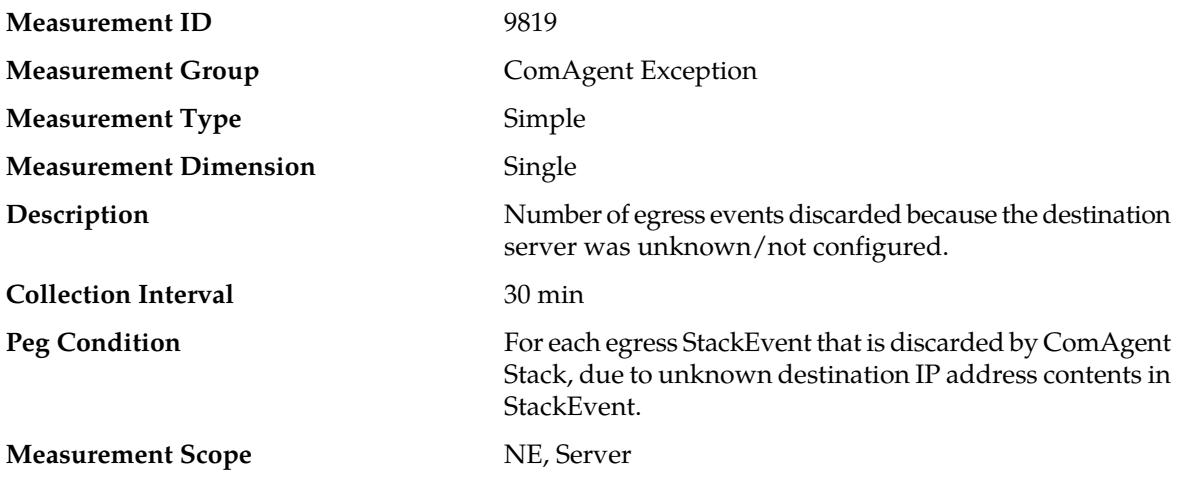

### **Recovery**

No action required.

This value provides a measure of how many egress messages are discarded by ComAgent due to unknown destination IP address in StackEvent.

# **CATxDscrdUnregSvc**

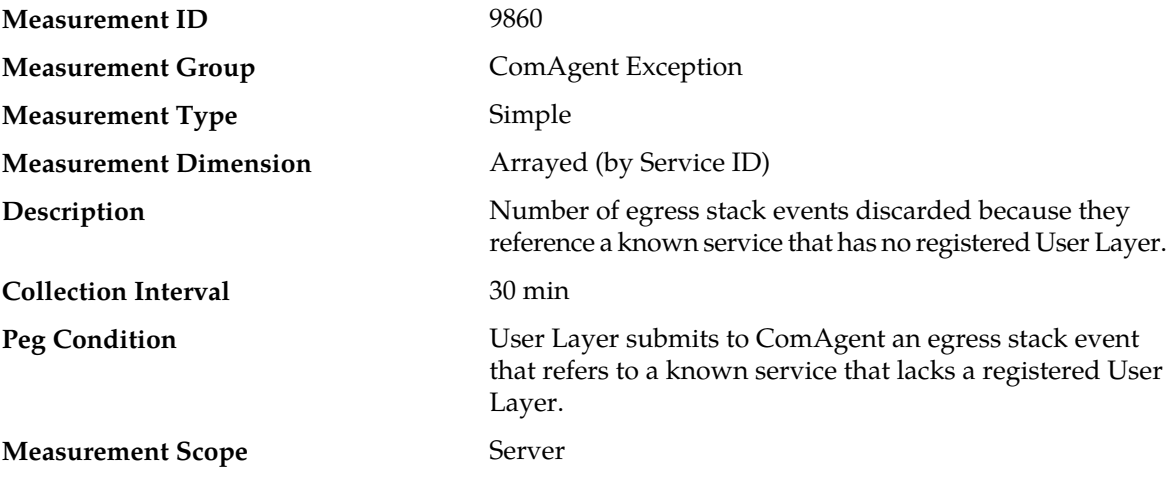

### **Recovery**

A non-zero measurement indicates that a local application is malfunctioning and is attempting to use a service for which it has not registered. Contact *[My Oracle Support \(MOS\)](#page-12-0)* for assistance.

### **Communication Agent (ComAgent) Performance measurements**

The "Communication Agent Performance" measurement group is a set of measurements that provide performance information that is specific to the Communication Agent protocol. These measurements will allow the user to determine how many messages are successfully forwarded and received to and from each DSR Application.

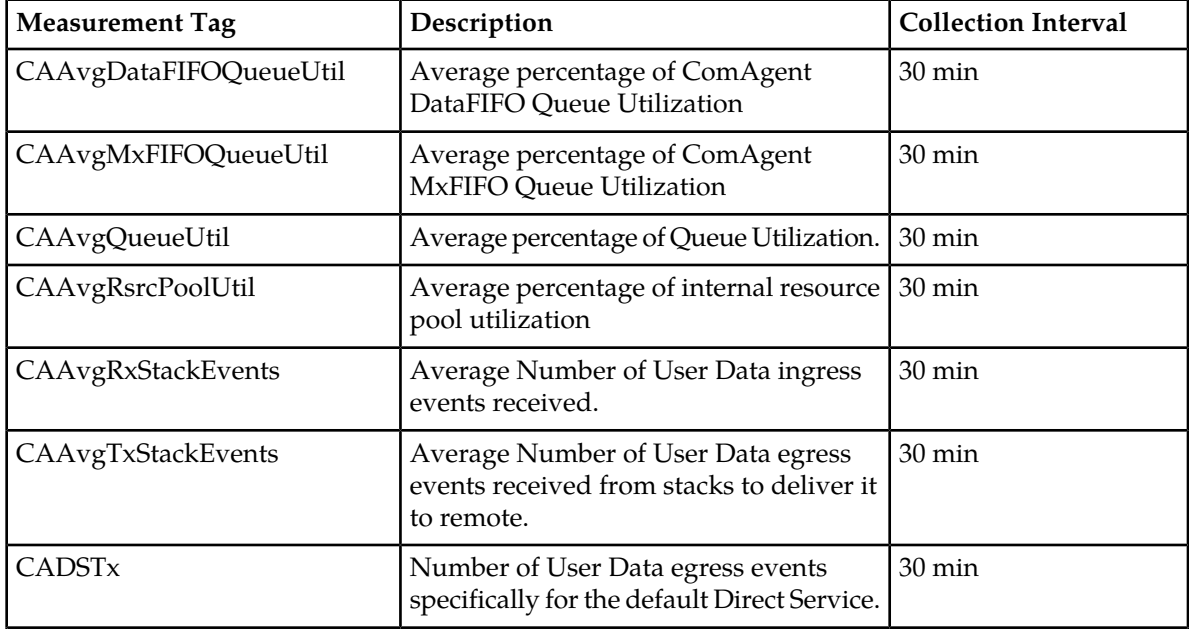

#### **Table 25: Communication Agent Performance Measurement Report Fields**

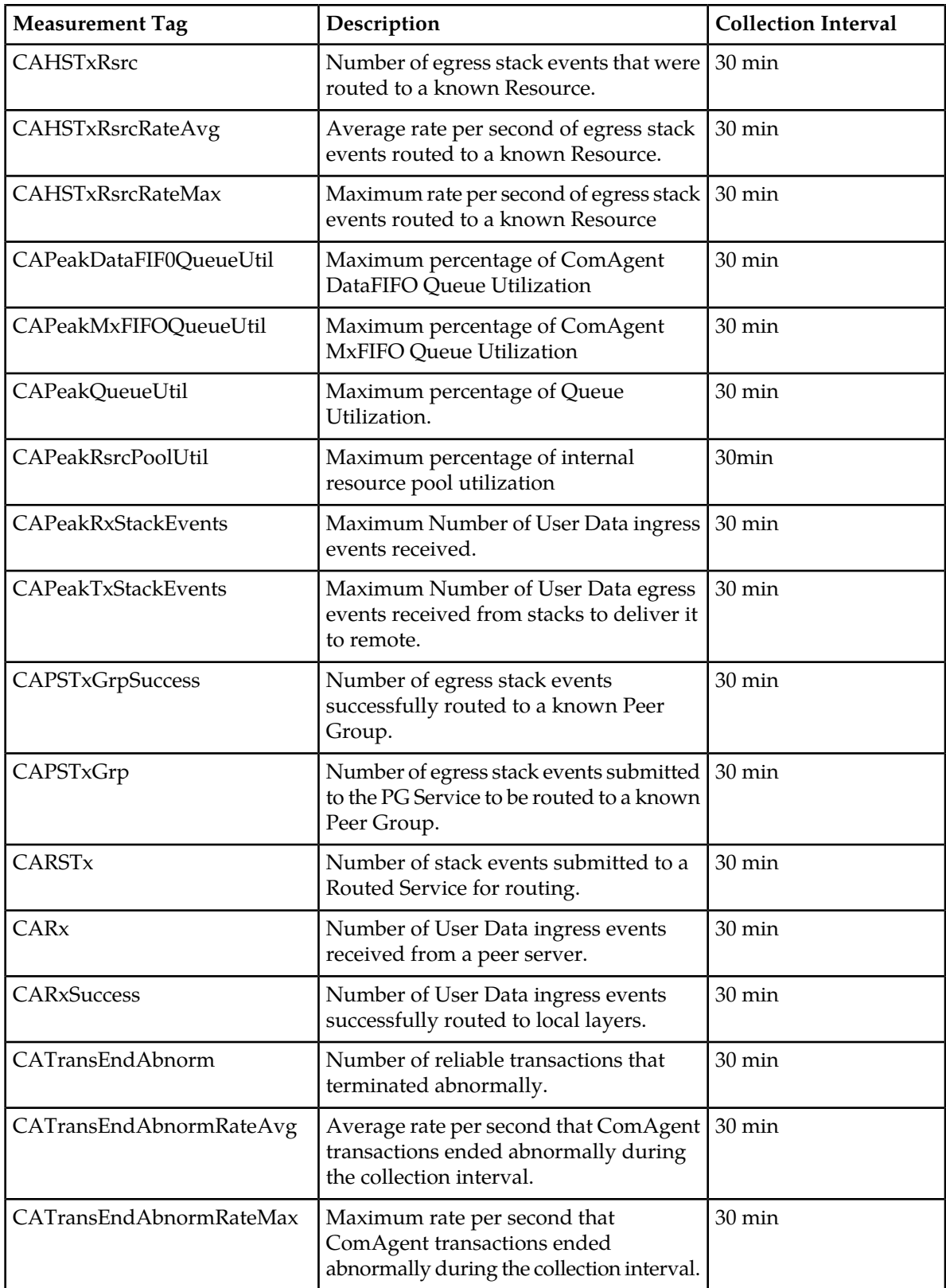

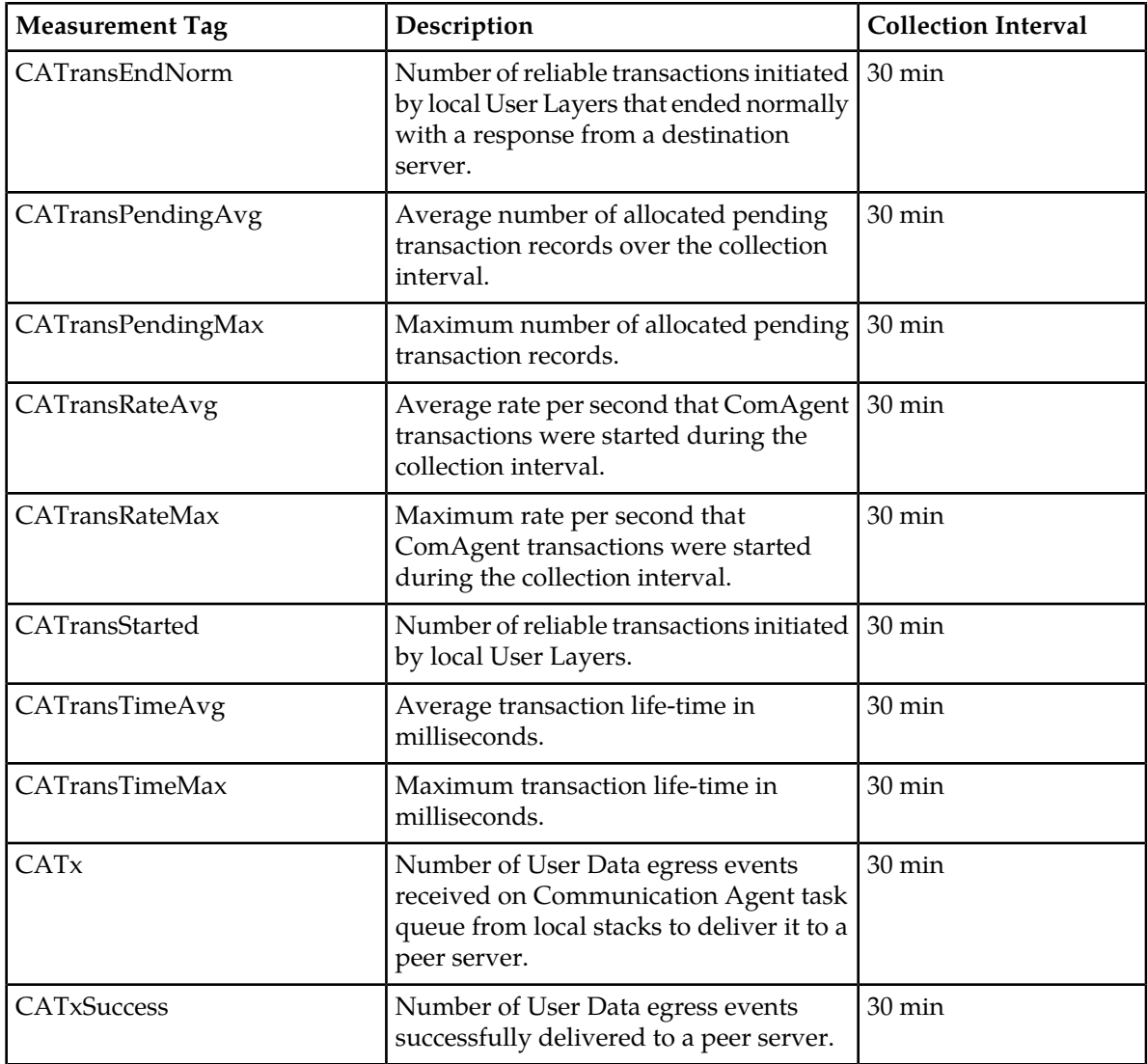

# **CAAvgDataFIFOQueueUtil**

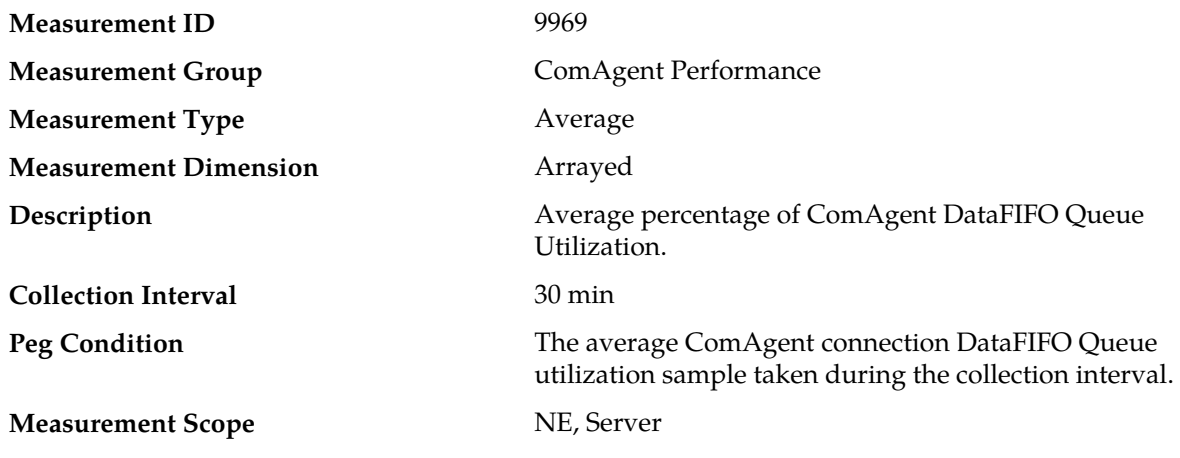

**1.** This measurement is primarily intended to assist in evaluating any issues with ComAgent User Data StackEvent processing and thread scheduling.

If both the peak and average measurement for multiple MPs within a Network Element are consistently near the recommended maximum engineered capacity of an MP over several collection intervals, then the queue depth may need to be tuned.

If the peak and average for an individual MP is significantly different than other MPs in the same Network Element then an MP-specific hardware, software, or configuration problem may exist.

**2.** Contact *[My Oracle Support \(MOS\)](#page-12-0)* for assistance.

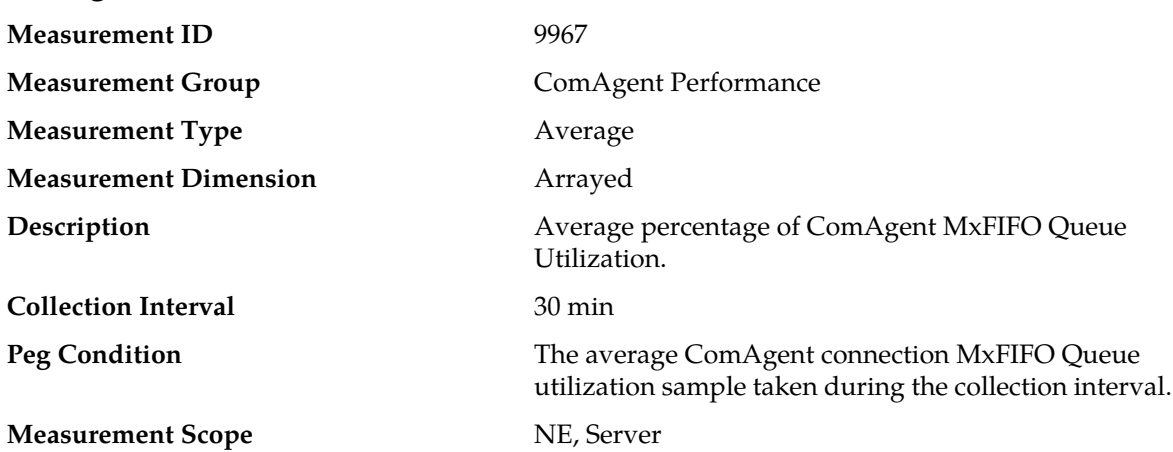

### **CAAvgMxFIFOQueueUtil**

#### **Recovery**

**1.** This measurement is primarily intended to assist in evaluating any issues with internal StackEvent processing and thread scheduling.

If both the peak and average measurement for multiple MPs within a Network Element are consistently near the recommended maximum engineered capacity of an MP over several collection intervals, then the queue depth may need to be tuned.

If the peak and average for an individual MP is significantly different than other MPs in the same Network Element then an MP-specific hardware, software, or configuration problem may exist.

**2.** Contact *[My Oracle Support \(MOS\)](#page-12-0)* for assistance.

# **CAAvgQueueUtil**

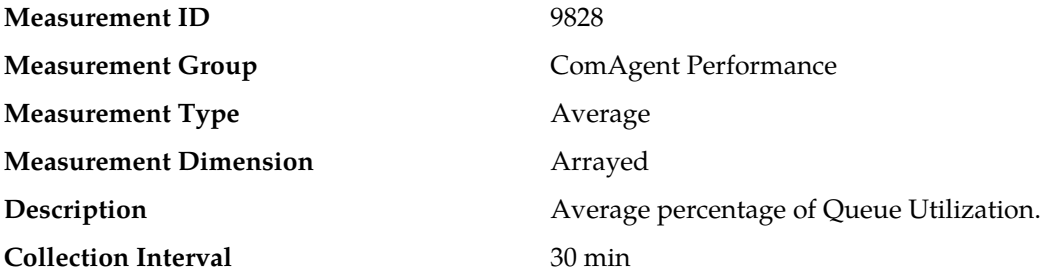

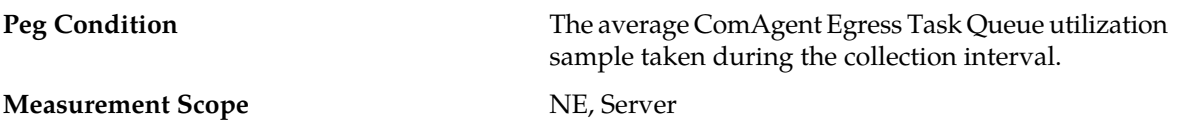

- **1.** If both the peak and average measurement for multiple MPs within a Network Element are consistently near the recommended maximum engineered capacity of an MP over several collection intervals, then the number of MPs in the Network Element may need to be increased.
- **2.** If the peak and average for an individual MP is significantly different than other MPs in the same Network Element then an MP-specific hardware, software, or configuration problem may exist.
- **3.** Contact *[My Oracle Support \(MOS\)](#page-12-0)* for assistance.

### **CAAvgRsrcPoolUtil**

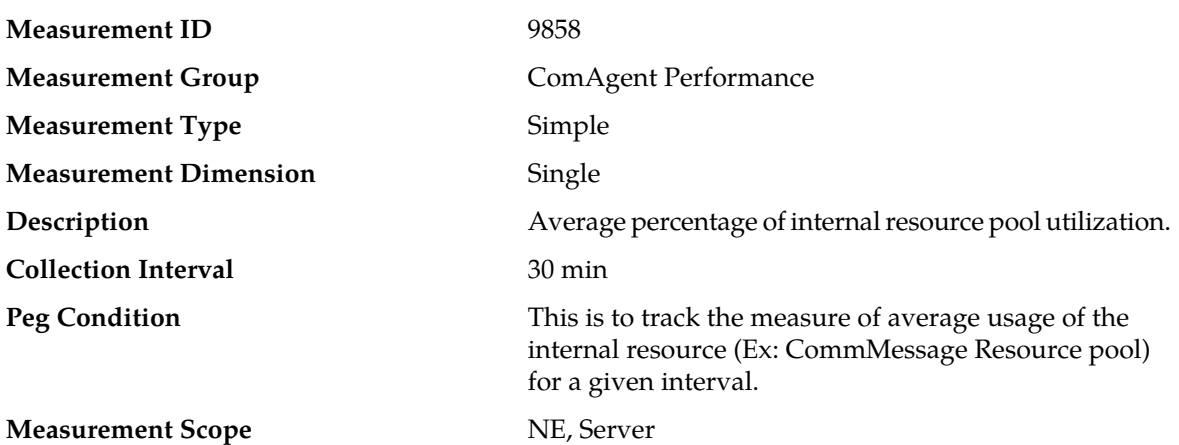

#### **Recovery**

This measurement is primarily intended to assist in evaluating the need for additional processing or performance capacity tuning on a node.

If both the peak and average measurement for multiple MPs within a Network Element are consistently near the recommended maximum engineered capacity of a node over several collection intervals, then the internal engineering resource pool capacity or other dependent parameters may need to be tuned, so that it does not result in unaccounted latency.

### **CAAvgRxStackEvents**

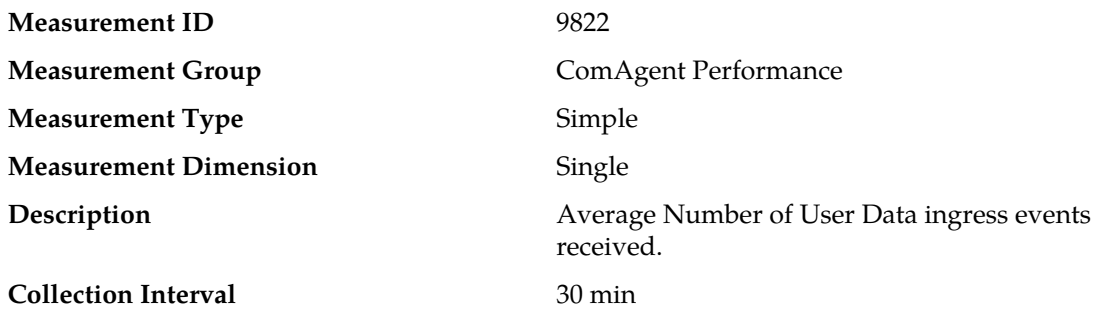

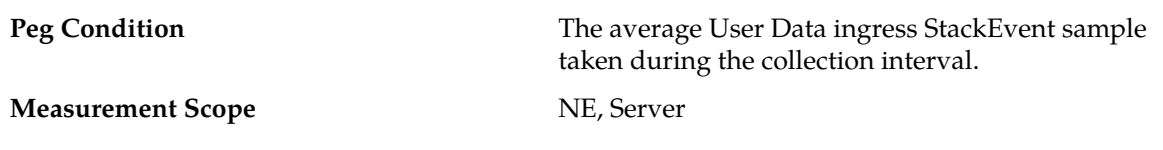

No action required.

This value provides a measure of Average Value during the interval, for number of User Data messages received from remote.

# **CAAvgTxStackEvents**

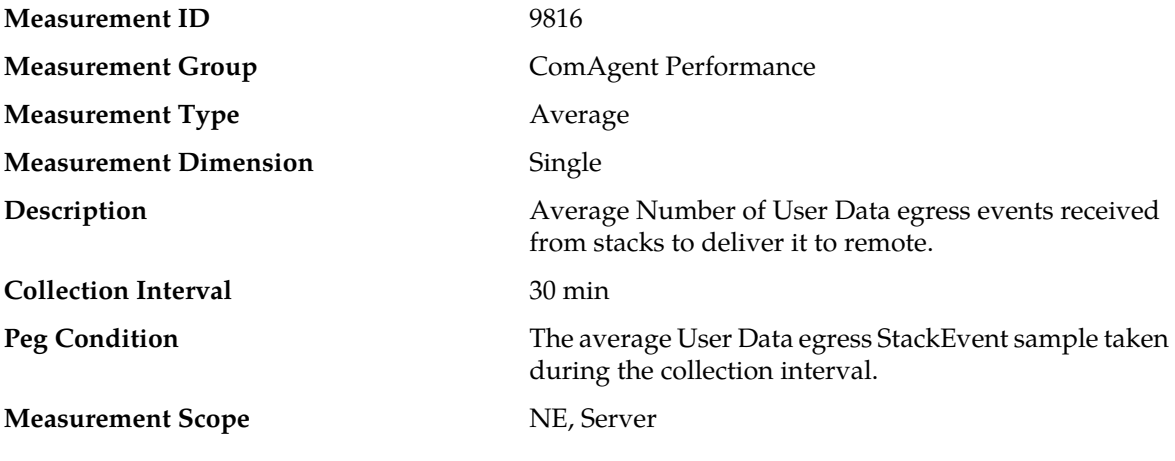

### **Recovery**

No action required.

This value provides a measure of Average Value during the interval, for number of User Data messages transmitted to remote.

# **CADSTx**

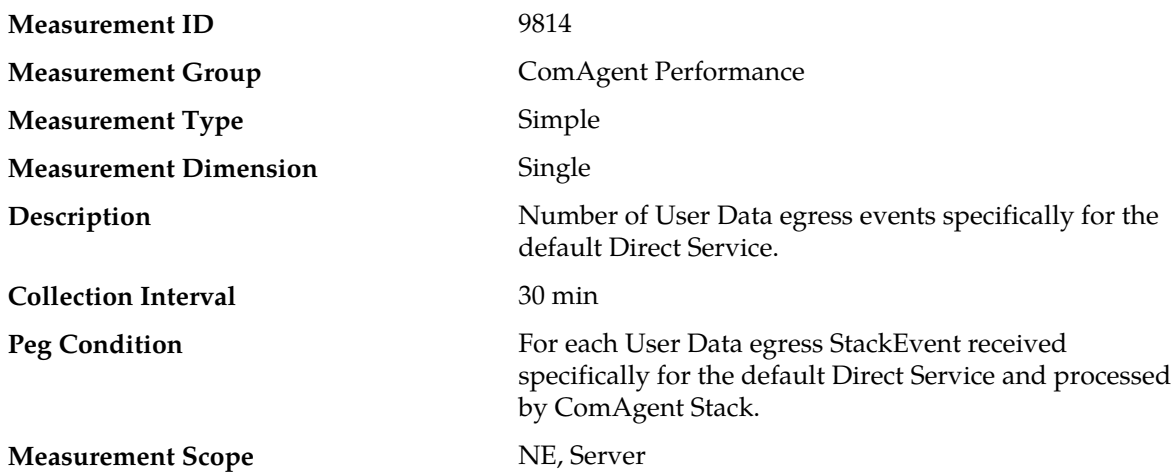

No action required.

This value provides a measure of how many User Data egress messages are received by ComAgent to be transmitted from hosting server to destined remote server using default Direct "EventTransfer" Service.

### **CAHSTxRsrc**

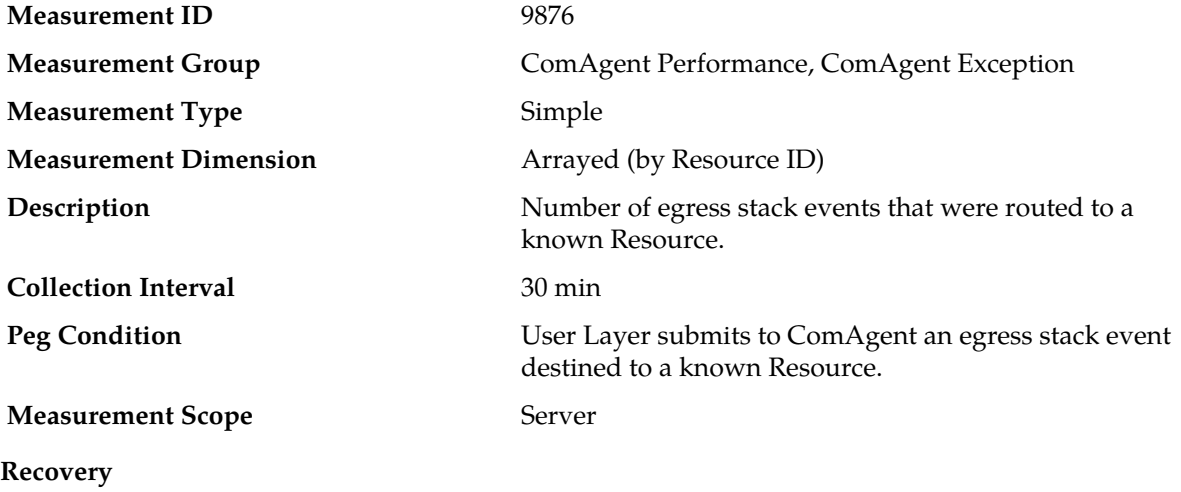

No action required.

# **CAHSTxRsrcRateAvg**

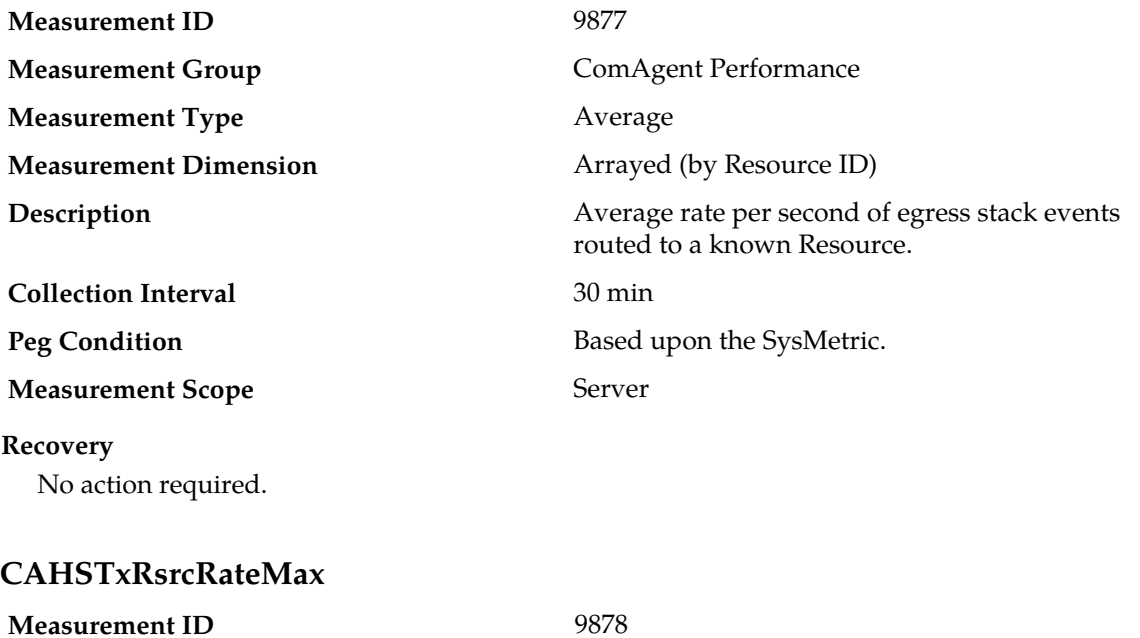

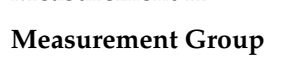

**ComAgent Performance** 

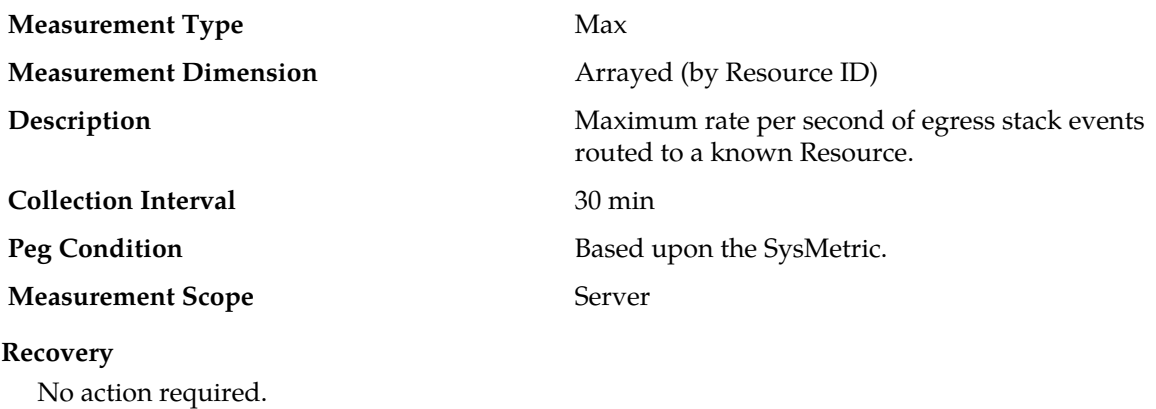

## **CAPeakDataFIFOQueueUtil**

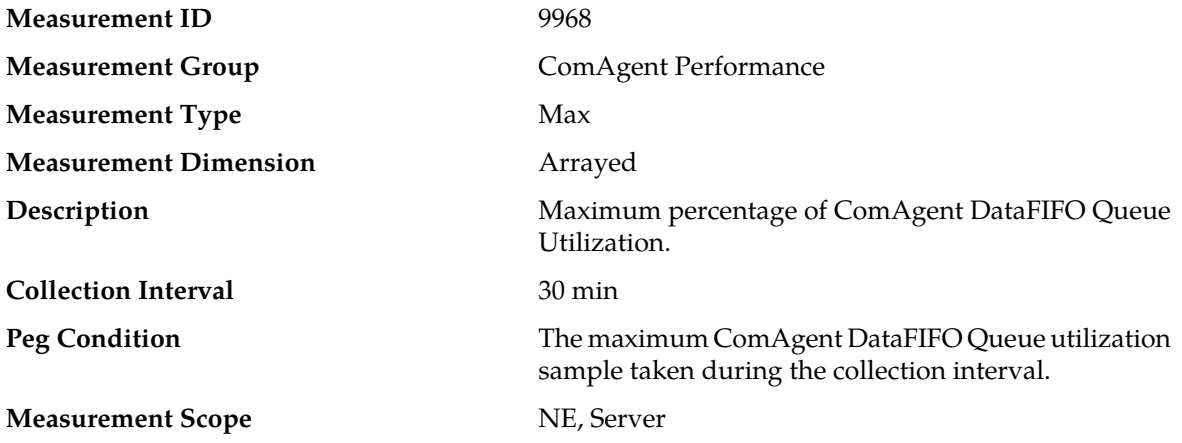

#### **Recovery**

**1.** This measurement is primarily intended to assist in evaluating any issues with ComAgent User Data StackEvent processing and thread scheduling.

If both the peak and average measurement for multiple MPs within a Network Element are consistently near the recommended maximum engineered capacity of an MP over several collection intervals, then the queue depth may need to be tuned.

If the peak and average for an individual MP is significantly different than other MPs in the same Network Element then an MP-specific hardware, software, or configuration problem may exist.

**2.** Contact *[My Oracle Support \(MOS\)](#page-12-0)* for assistance.

## **CAPeakMxFIFOQueueUtil**

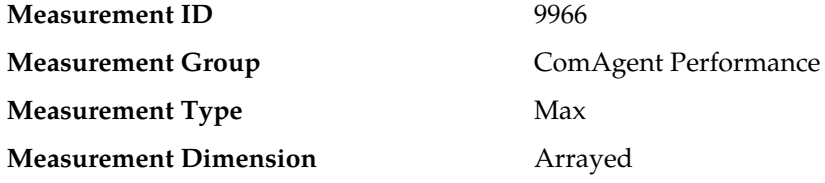
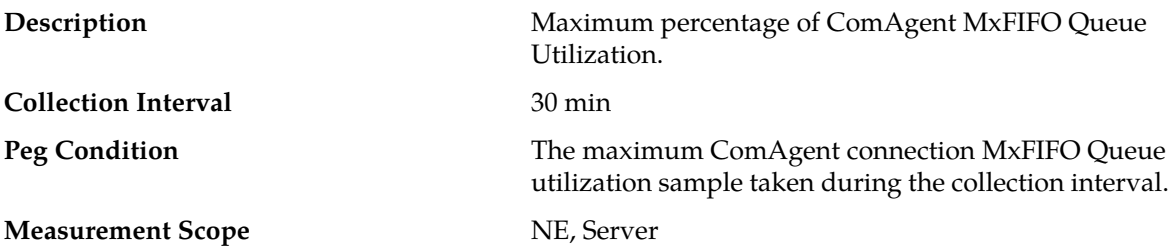

#### **Recovery**

**1.** This measurement is primarily intended to assist in evaluating any issues with internal StackEvent processing and thread scheduling.

If both the peak and average measurement for multiple MPs within a Network Element are consistently near the recommended maximum engineered capacity of an MP over several collection intervals, then the queue depth may need to be tuned.

If the peak and average for an individual MP is significantly different than other MPs in the same Network Element then an MP-specific hardware, software, or configuration problem may exist.

**2.** Contact *[My Oracle Support \(MOS\)](#page-12-0)* for assistance.

## **CAPeakQueueUtil**

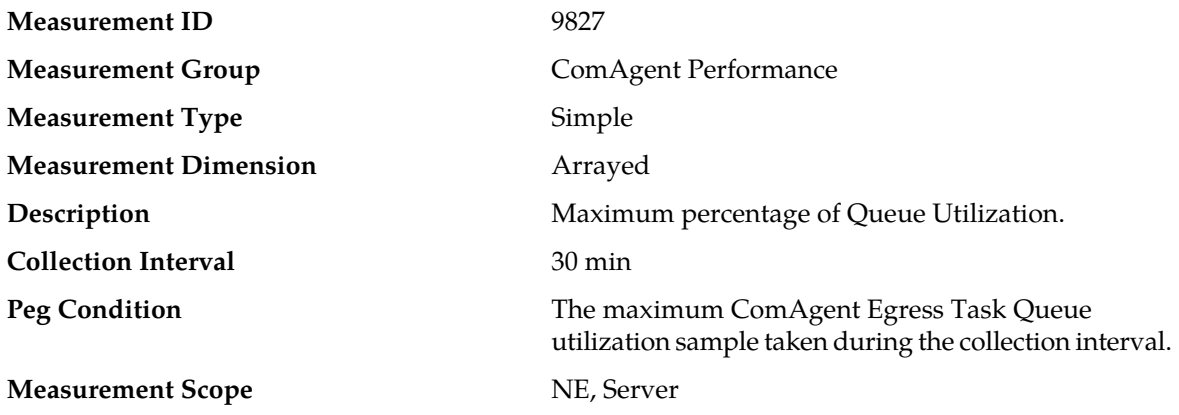

#### **Recovery**

- **1.** If both the peak and average measurement for multiple MPs within a Network Element are consistently near the recommended maximum engineered capacity of an MP over several collection intervals, then the number of MPs in the Network Element may need to be increased.
- **2.** If the peak and average for an individual MP is significantly different than other MPs in the same Network Element then an MP-specific hardware, software, or configuration problem may exist.
- **3.** Contact *[My Oracle Support \(MOS\)](#page-12-0)* for assistance.

### **CAPeakRsrcPoolUtil**

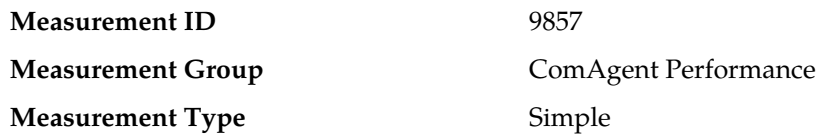

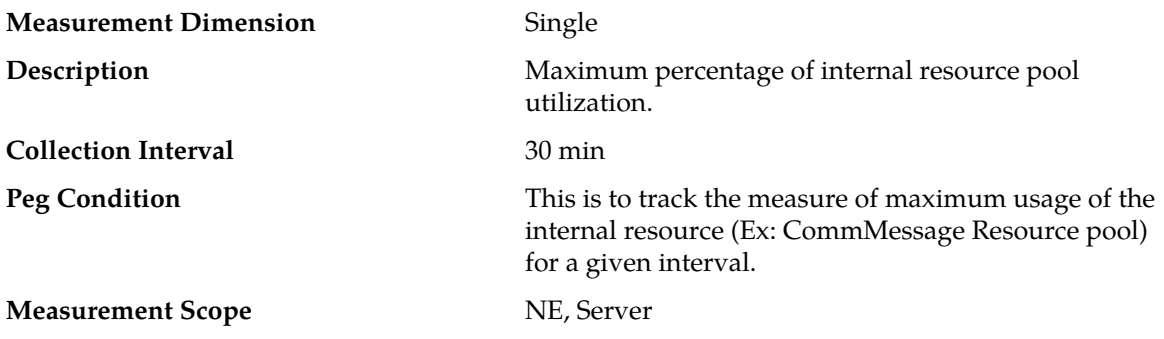

#### **Recovery**

This measurement is primarily intended to assist in evaluating the need for additional processing or performance capacity tuning on a node.

If both the peak and average measurement for multiple MPs within a Network Element are consistently near the recommended maximum engineered capacity of a node over several collection intervals, then the internal engineering resource pool capacity or other dependent parameters may need to be tuned, so that it does not result in unaccounted latency.

### **CAPeakRxStackEvents**

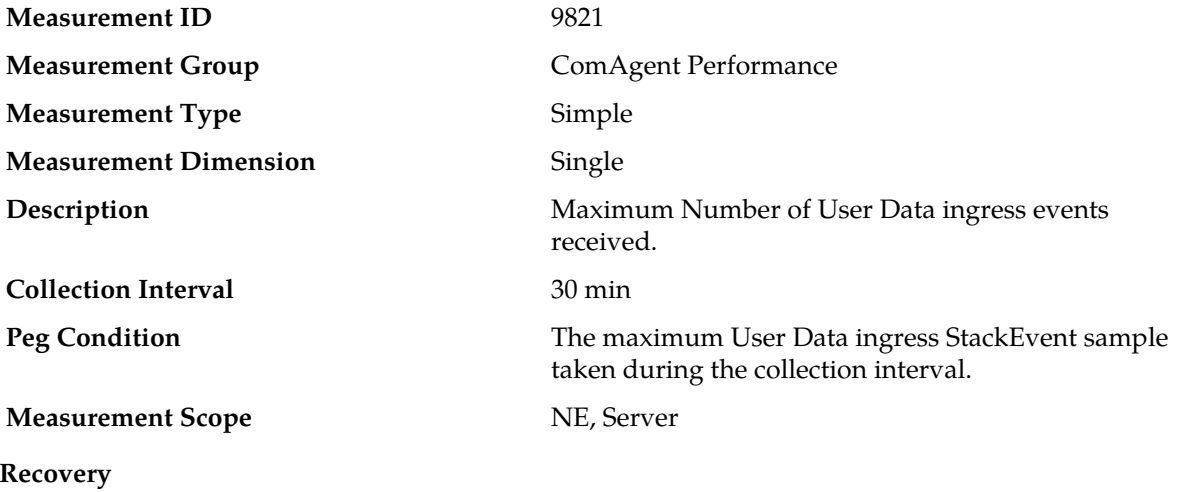

No action required.

This value provides a measure of Peak Value during the interval, for number of User Data messages received from remote.

### **CAPeakTxStackEvents**

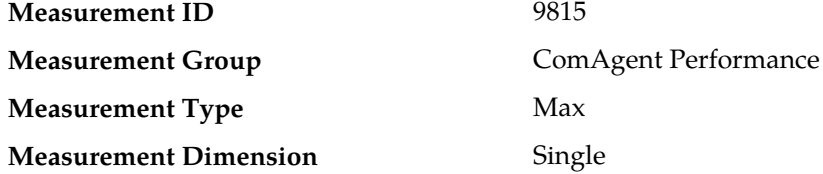

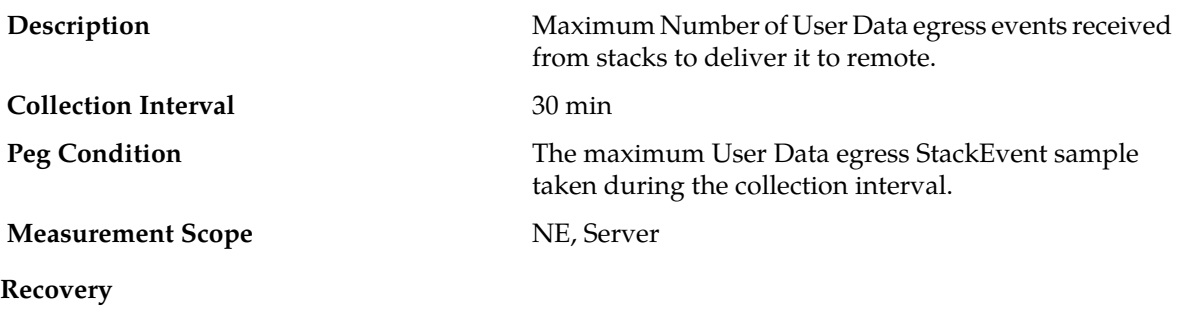

No action required.

This value provides a measure of Peak Value during the interval, for number of User Data messages transmitted to remote.

# **CAPSTxGrp**

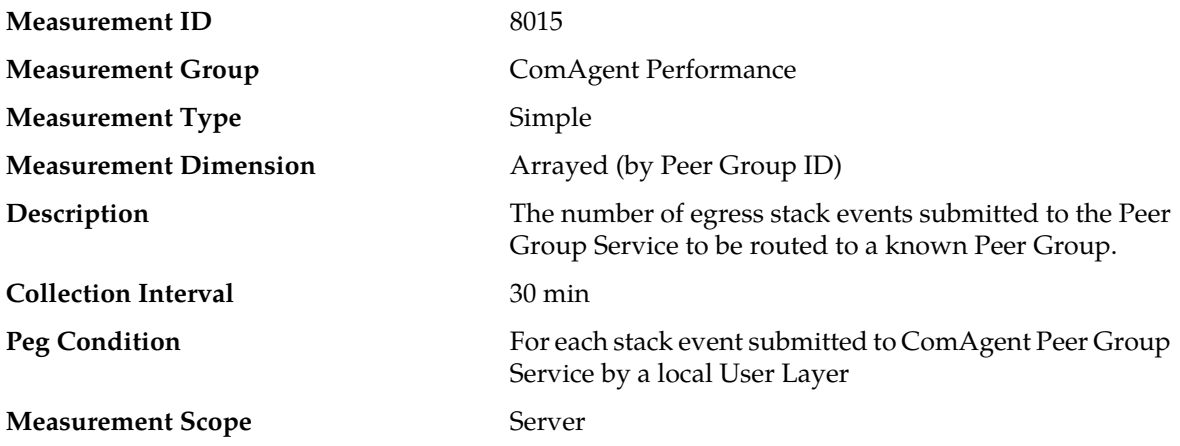

#### **Recovery**

No action required. This measurement is useful when compared with other Peer Group Service measurements.

# **CAPSTxGrpSuccess**

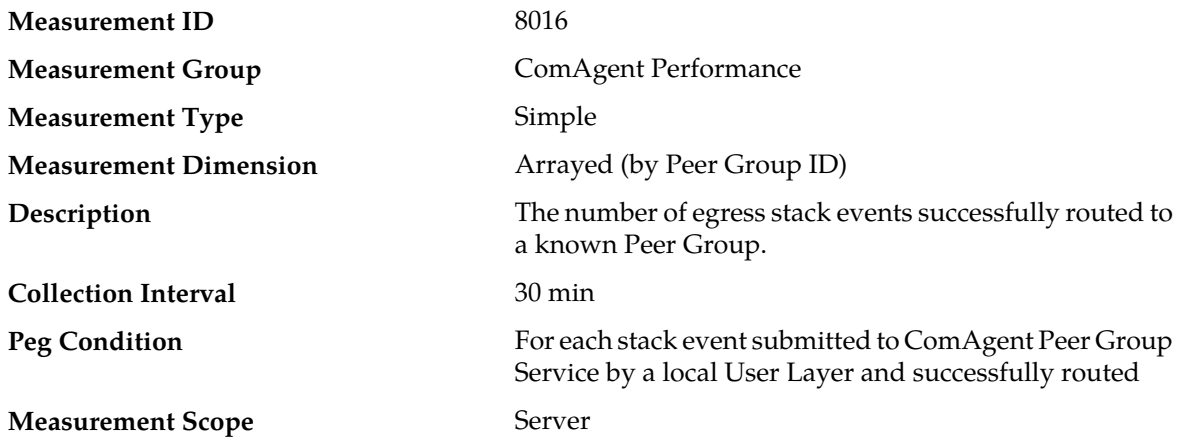

#### **Recovery**

No action required. This measurement is useful when compared with other Peer Group Service measurements.

# **CARSTx**

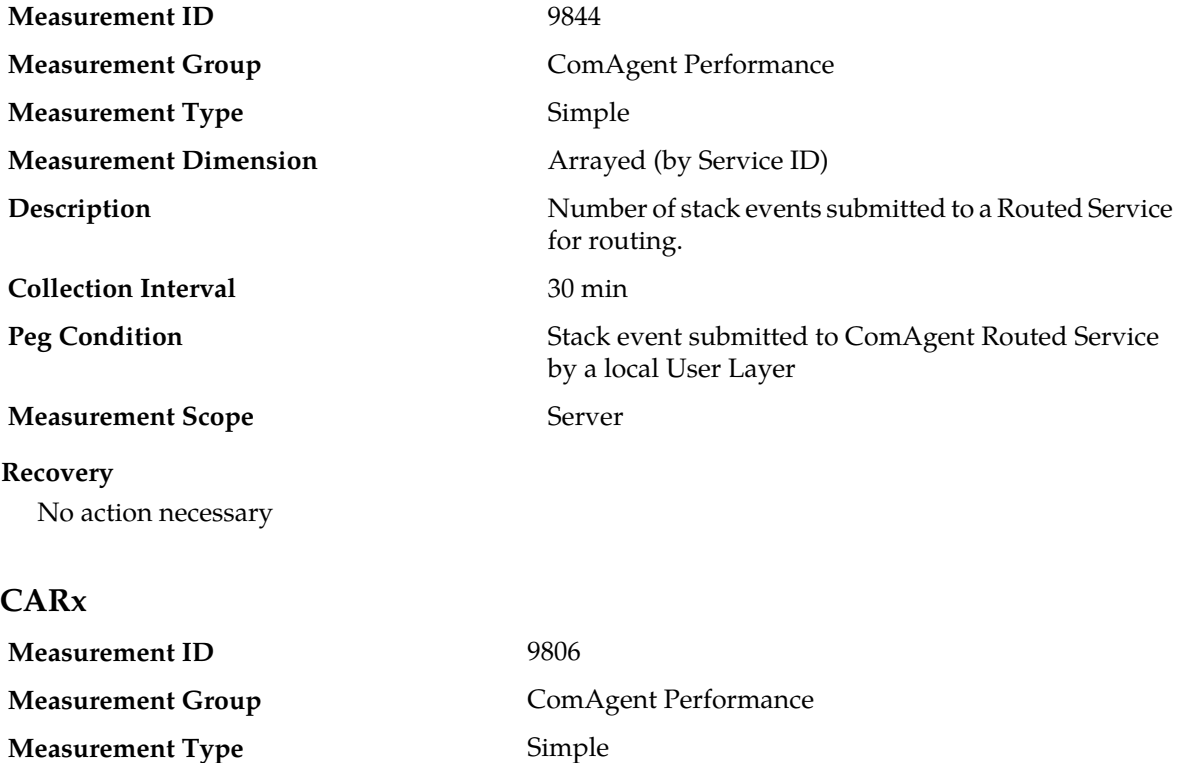

# **Measurement Scope** NE, Server

**Peg Condition**

**Description**

#### **Recovery**

No action required.

**Measurement Dimension** Single

**Collection Interval** 30 min

This value provides a measure of how many User Data ingress messages are received by Communication Agent to be transmitted to local hosting stack. This measurement count should be equal to the summation of User Data ingress events success and all User Data ingress events discards measurement counts

peer server.

Stack.

Number of User Data ingress events received from a

For each User Data StackEvent received from one of the configured peer and processed by Communication Agent

# **CARxBundled**

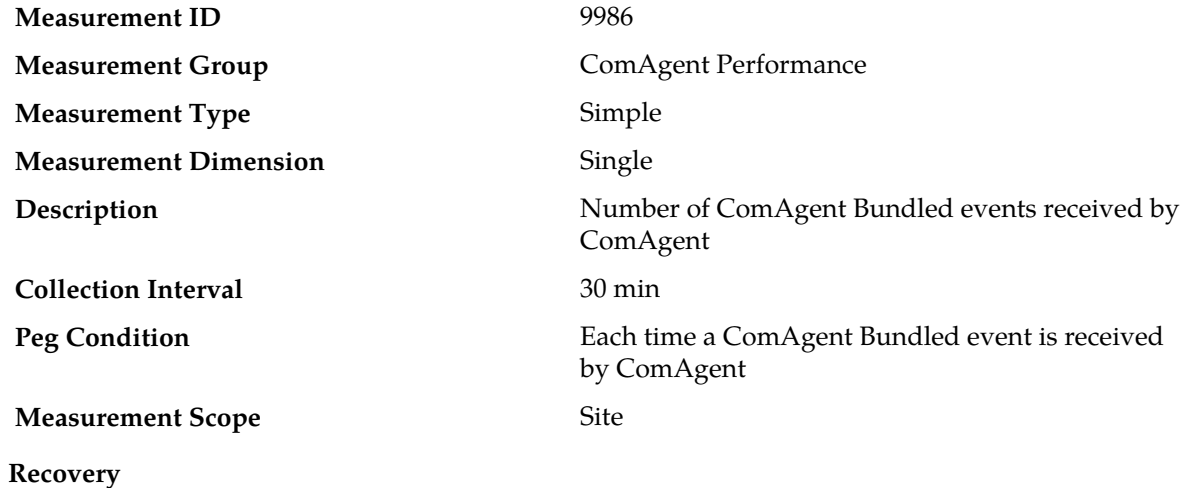

No action required

# **CARxEventsBundled**

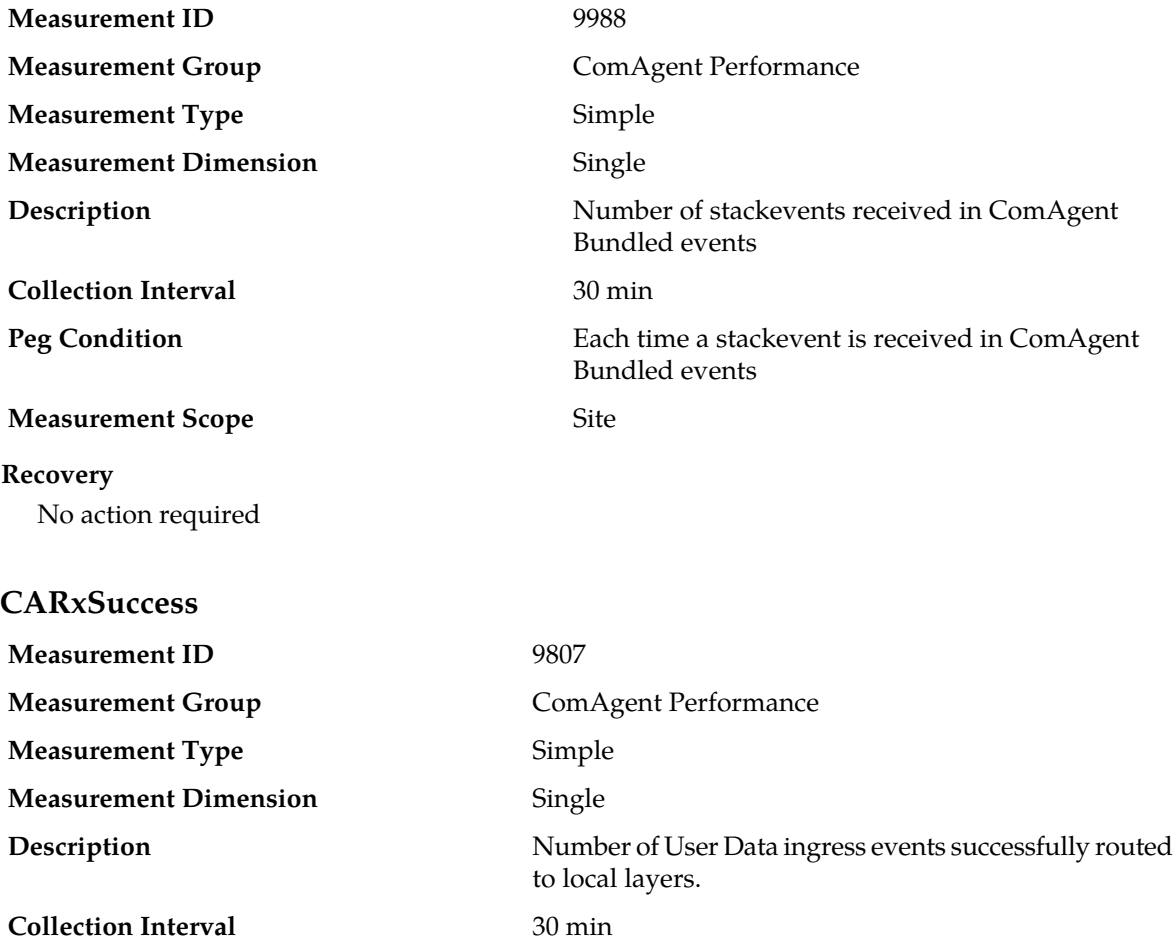

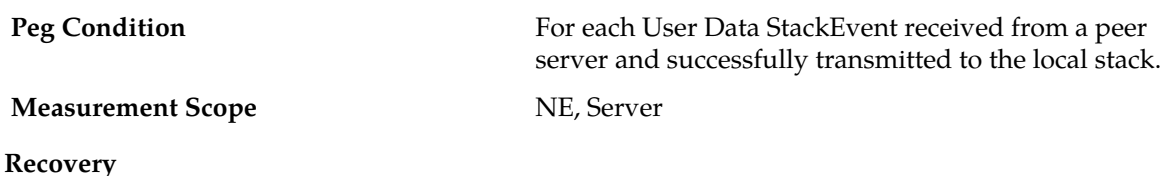

No action required.

This value provides a measure of how many User Data ingress messages are received by Communication Agent and are successfully transmitted to local hosting stack.

## **CATransEndAbnorm**

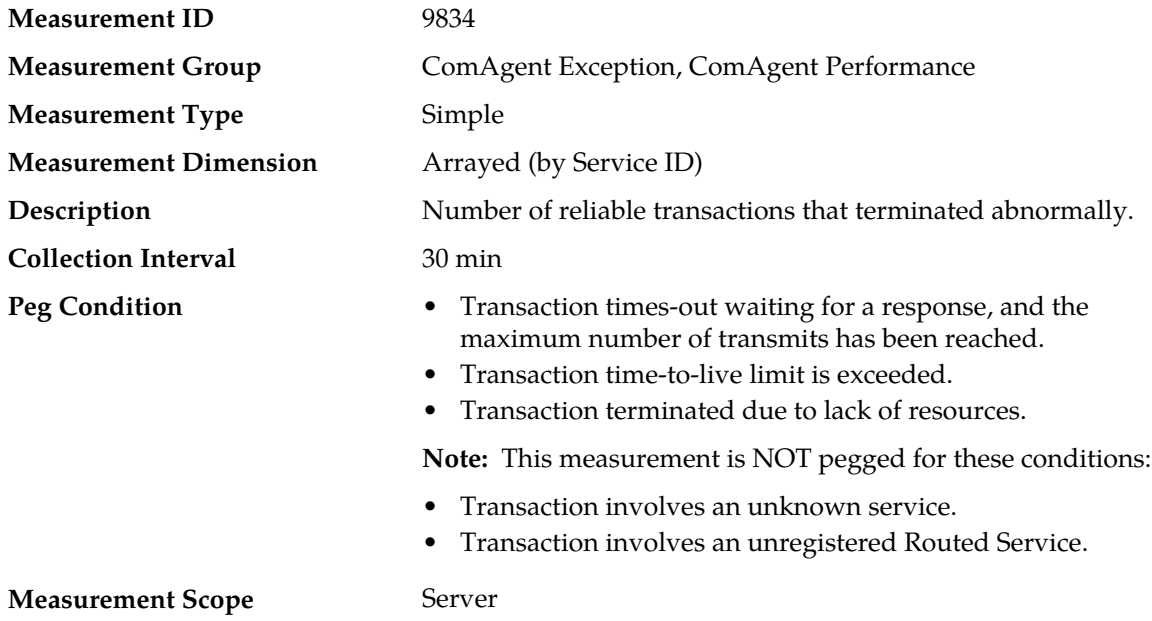

#### **Recovery**

- **1.** Check the ComAgent Exception report to further diagnose the reasons why transactions are failing.
- **2.** Contact *[My Oracle Support \(MOS\)](#page-12-0)* for assistance.

# **CATransEndAbnormRateAvg**

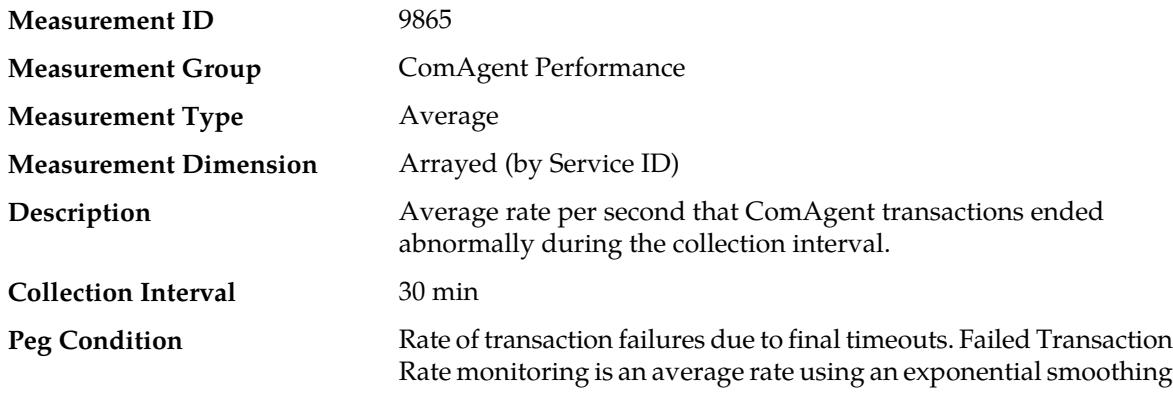

algorithm. The average transaction failure rate is a running average, smoothed over approximately 10 seconds. This measurement provides the average rate per second that ComAgent transactions were started. This measurement is useful during trouble shooting when compared to other measurements.

#### **Measurement Scope** Server

#### **Recovery**

No action necessary.

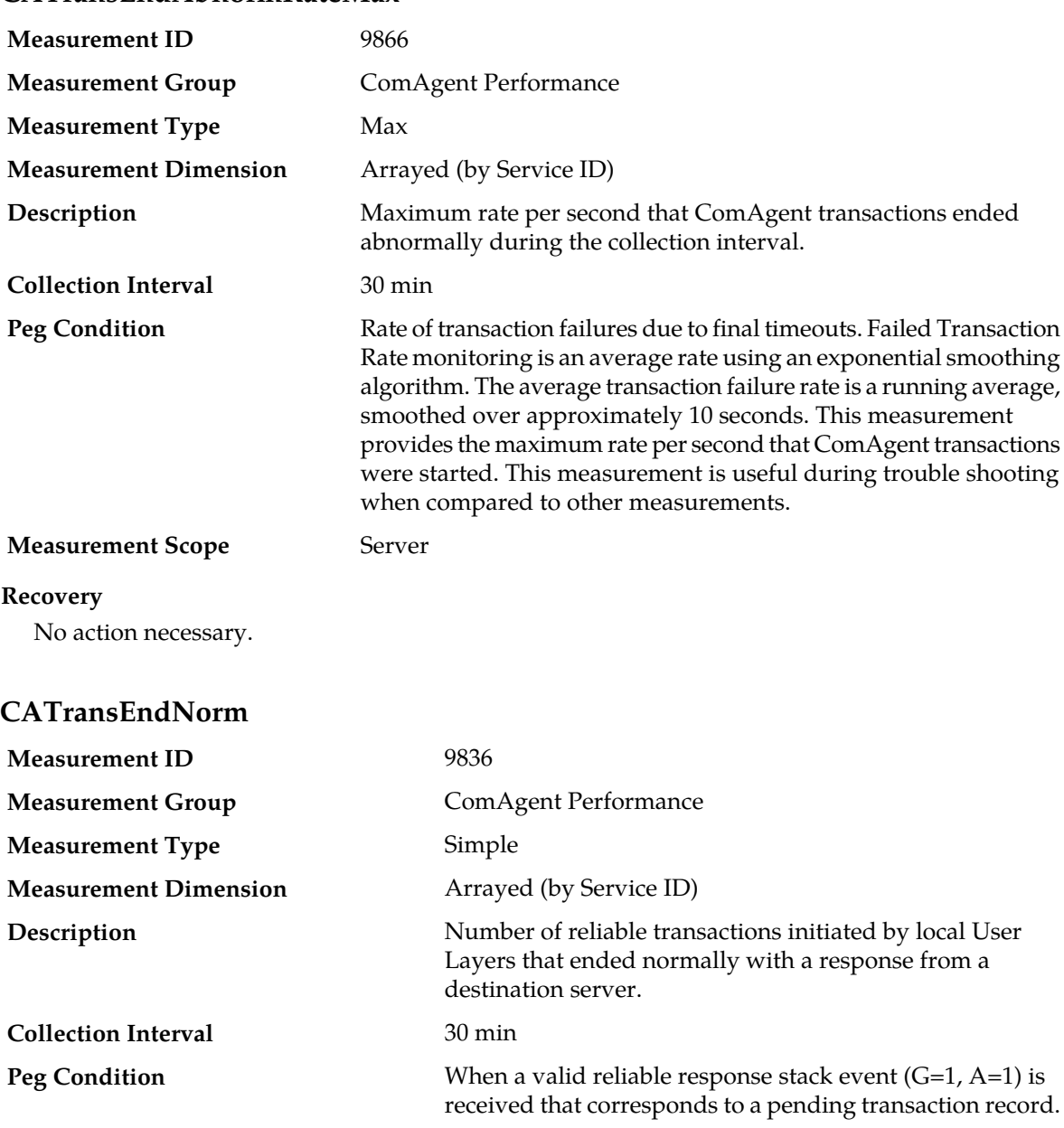

# **CATransEndAbnormRateMax**

### **Measurement Scope** Server

#### **Recovery**

No action necessary.

This measurement has value when compared against other measurements. If no new transactions are started, then during normal operation, this measurement should match *[CATransStarted](#page-332-0)* .

# **CATransPendingAvg**

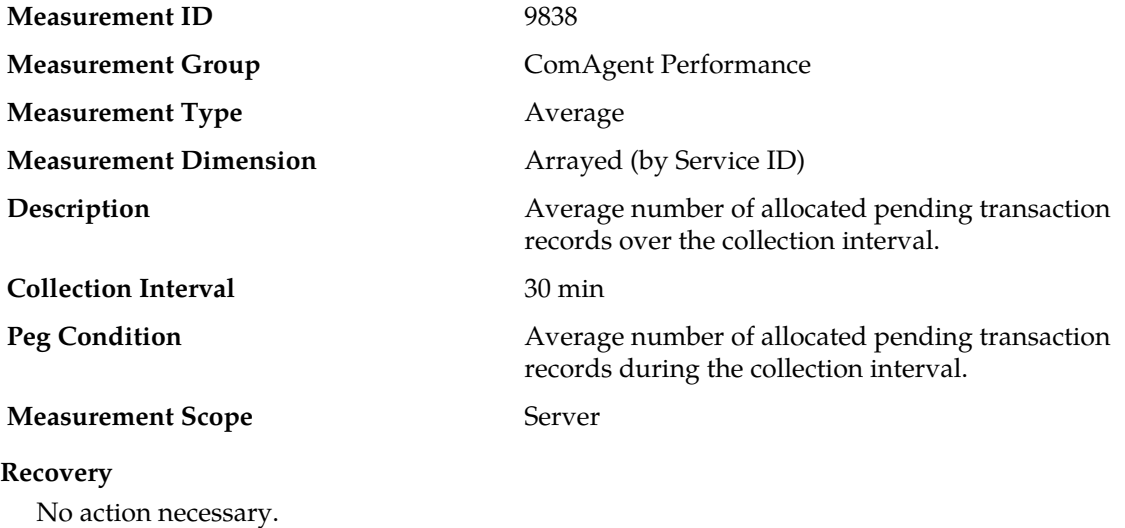

# **CATransPendingMax**

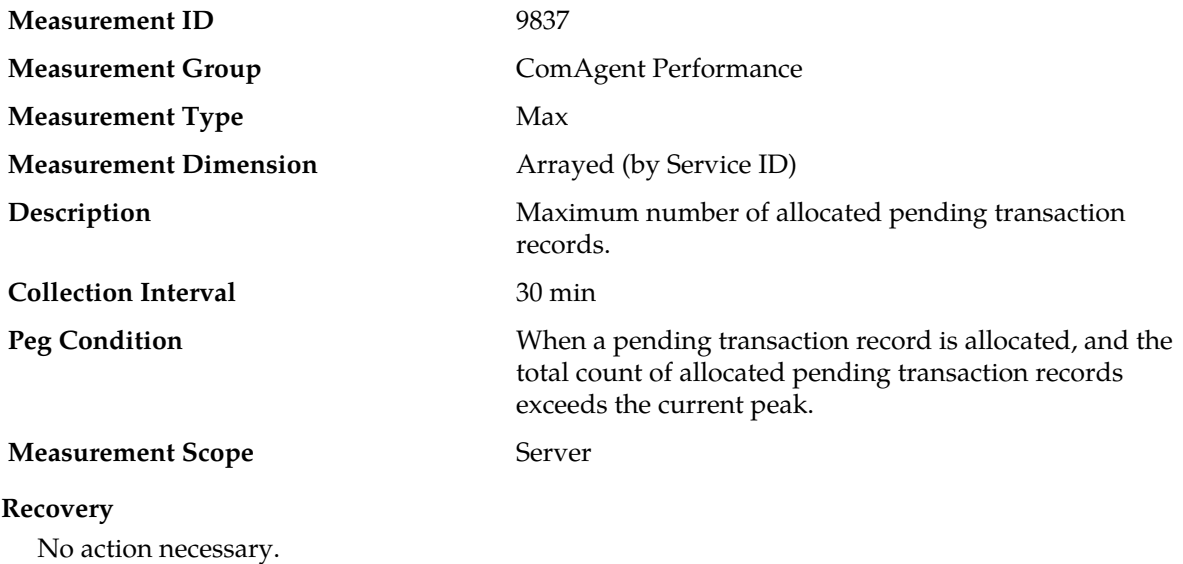

# **CATransRateAvg**

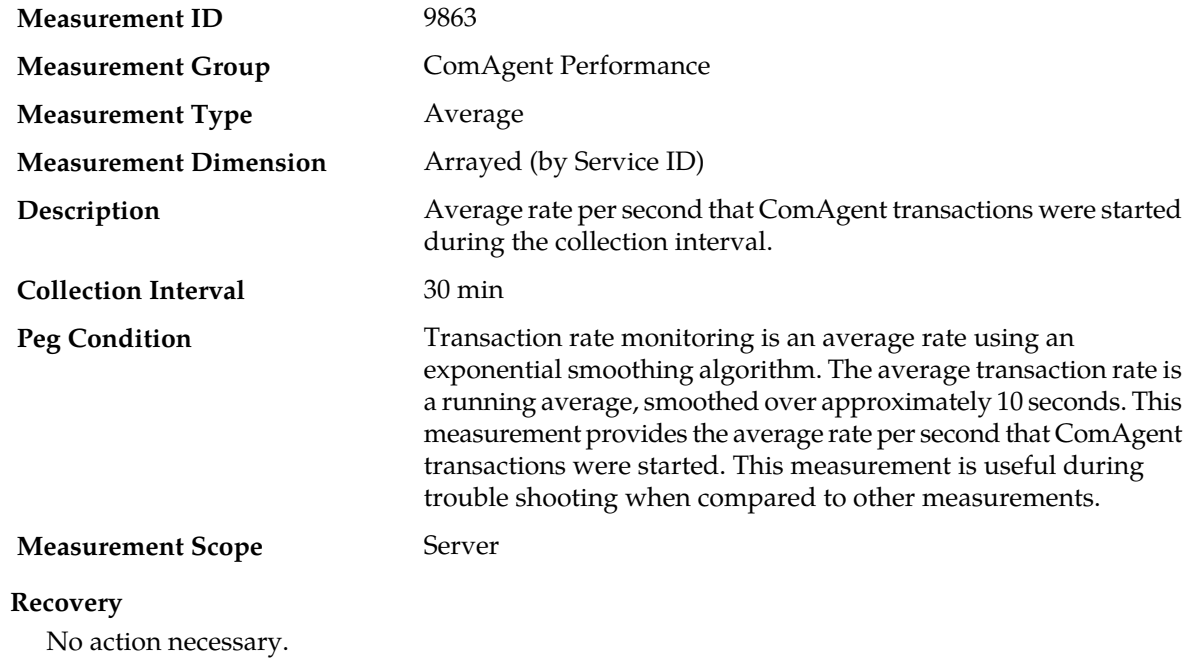

# **CATransRateMax**

<span id="page-332-0"></span>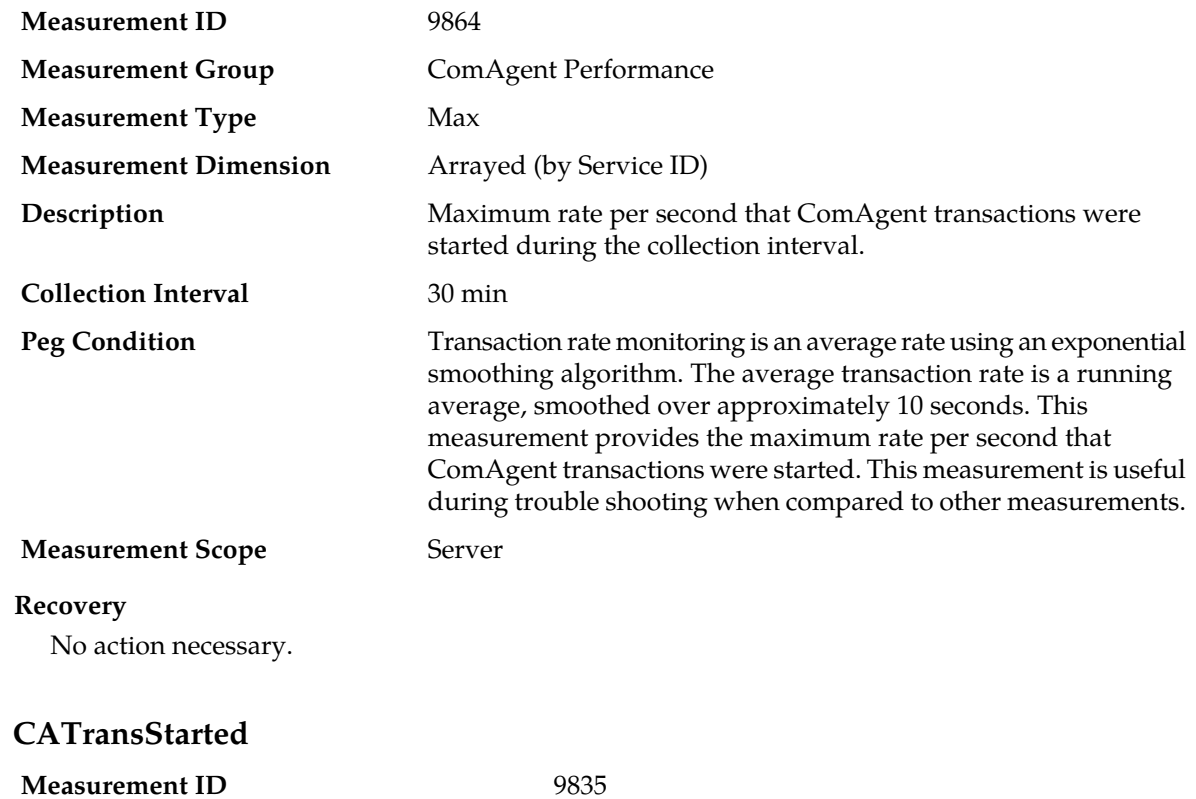

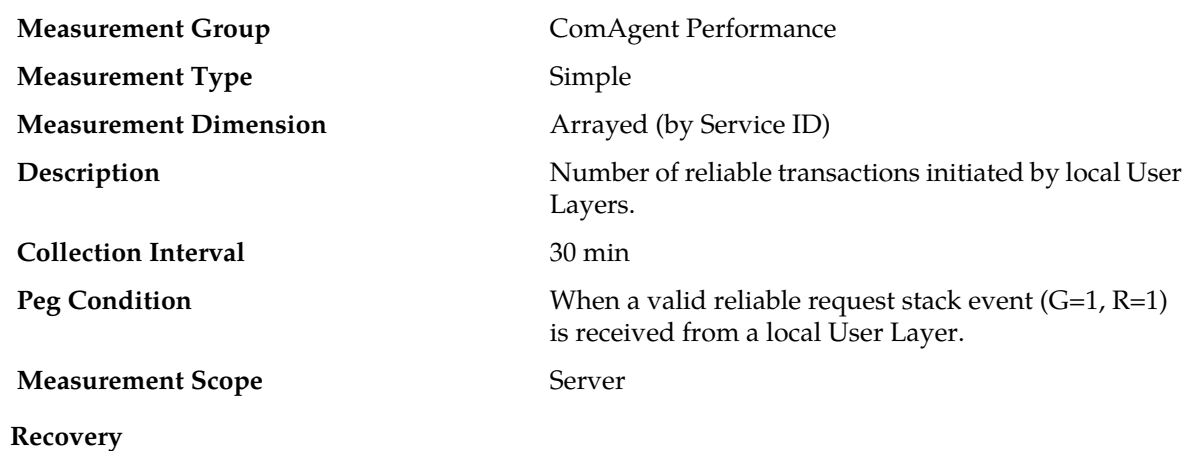

**CATransTimeAvg**

No action necessary.

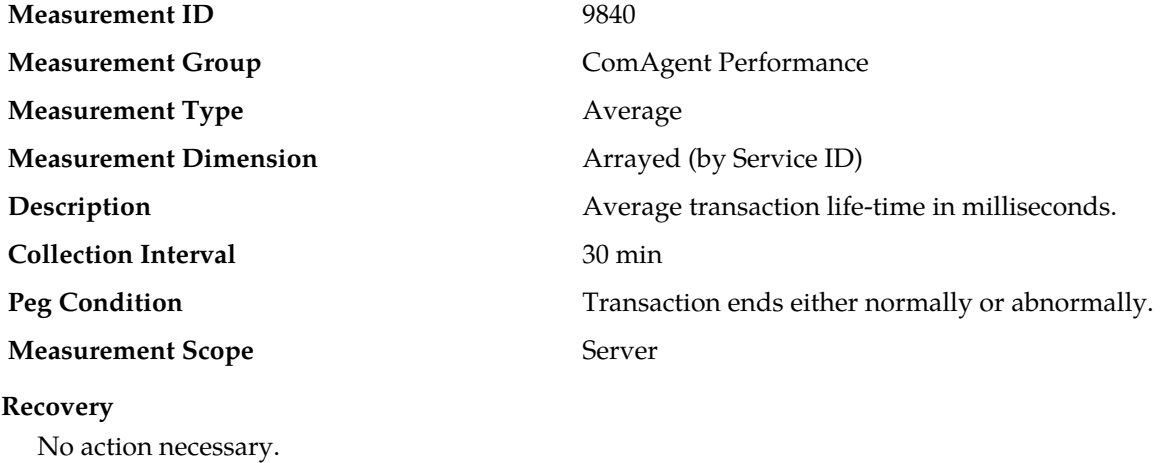

# **CATransTimeMax**

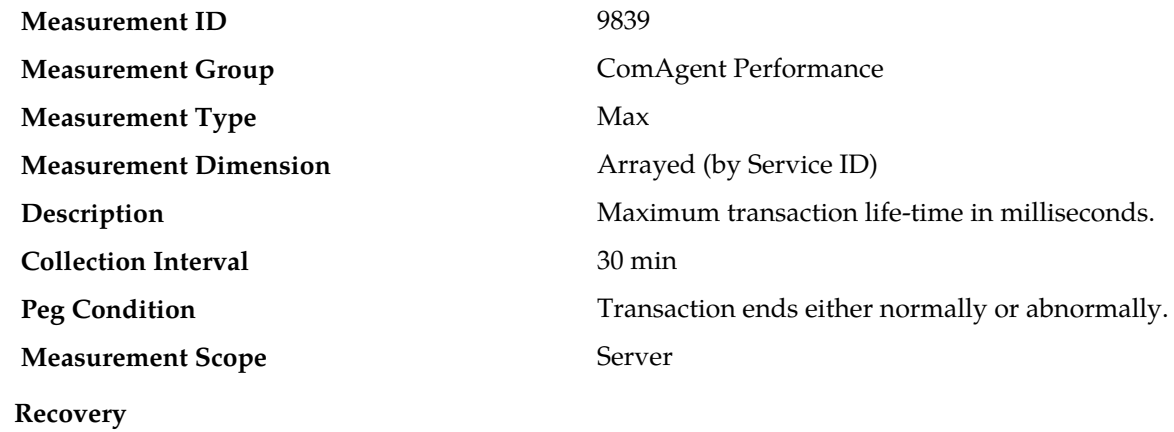

No action necessary.

# **CATx**

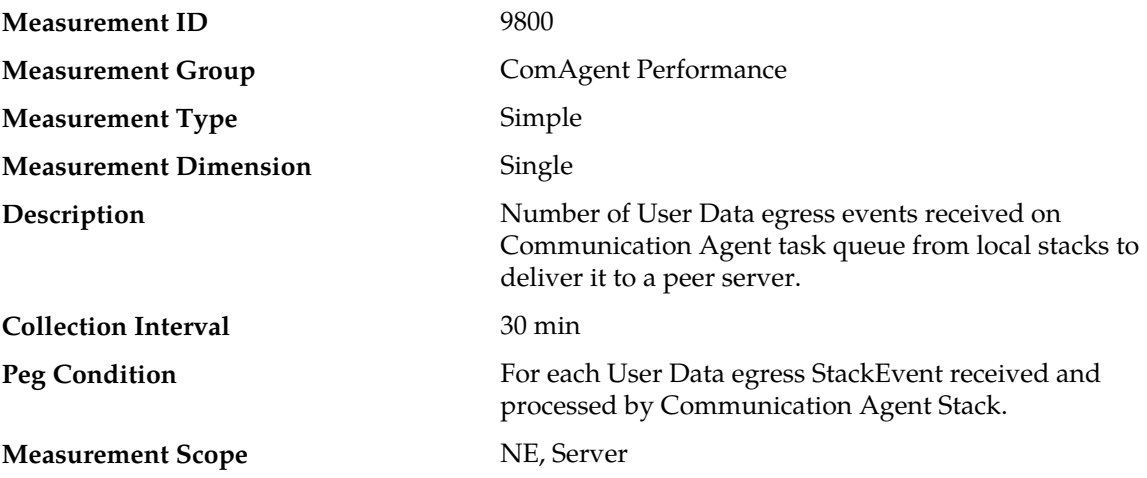

#### **Recovery**

No action required.

This value provides a measure of how many User Data egress messages are received by Communication Agent for direct or indirect routing service.

This measurement count should be equal to the summation of User Data egress events success and all User Data egress events discards measurement counts.

This measurement count should be equal to the summation of User Data egress events received by Communication Agent for each (Direct, Routed and HA) routing service.

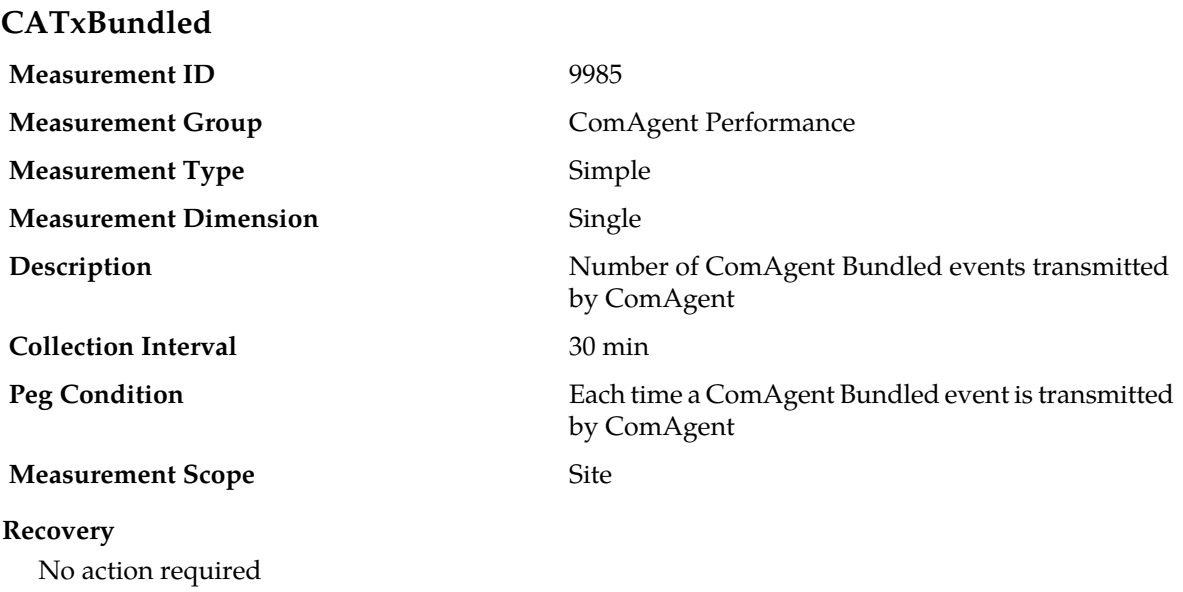

# **CATxEventsBundled**

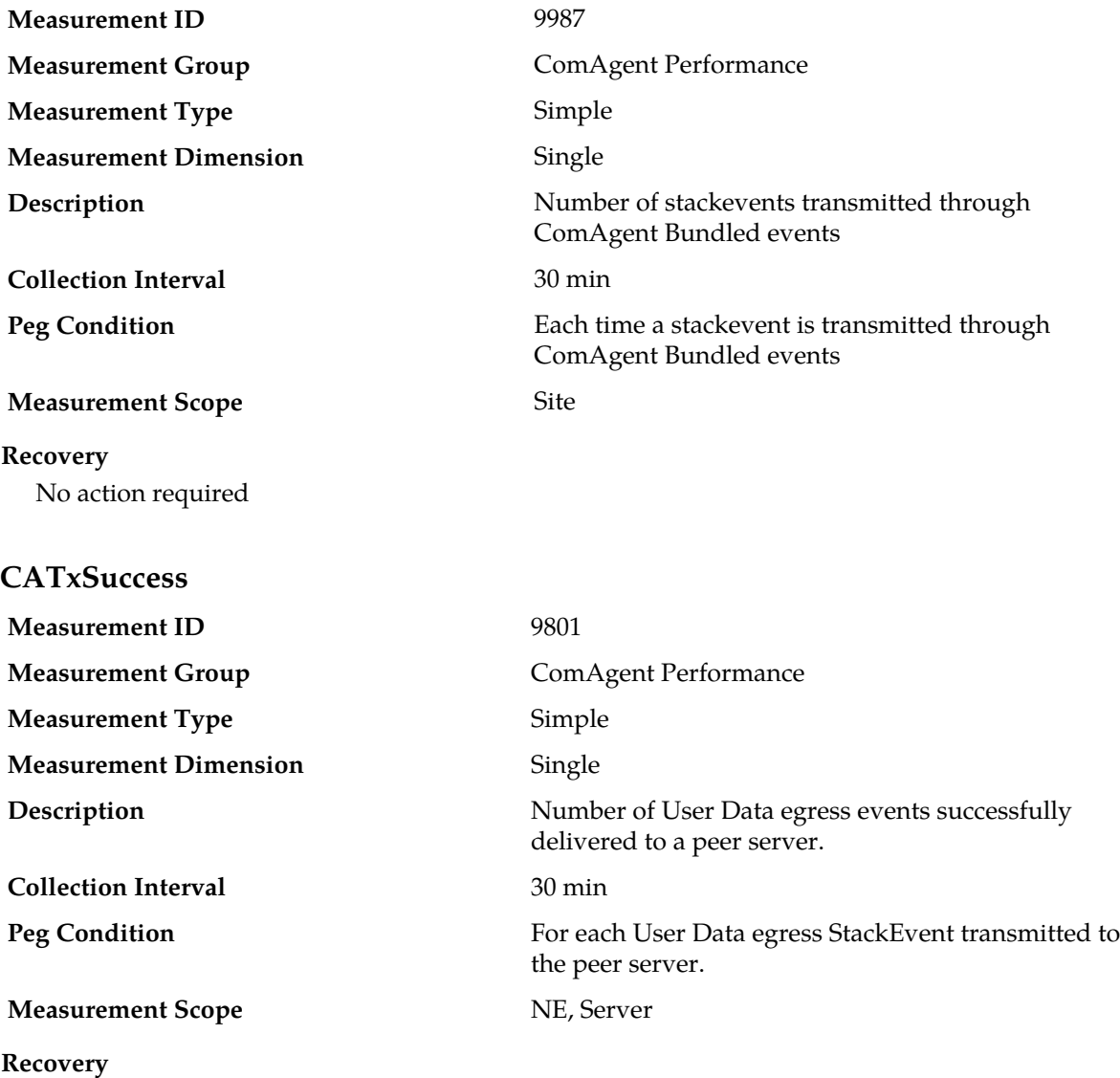

No action required.

This value provides a measure of how many User Data messages are successfully transmitted from hosting server to destined remote server over "event transfer" static connection.

### **Connection Congestion measurements**

The Connection Congestion measurement report contains per-connection measurements related to Diameter Connection congestion states. Measurements in this group include:

- Congestion Level-X time duration
- Number of times entered Congestion Level-X
- Number of times Remote Busy Congestion occurred

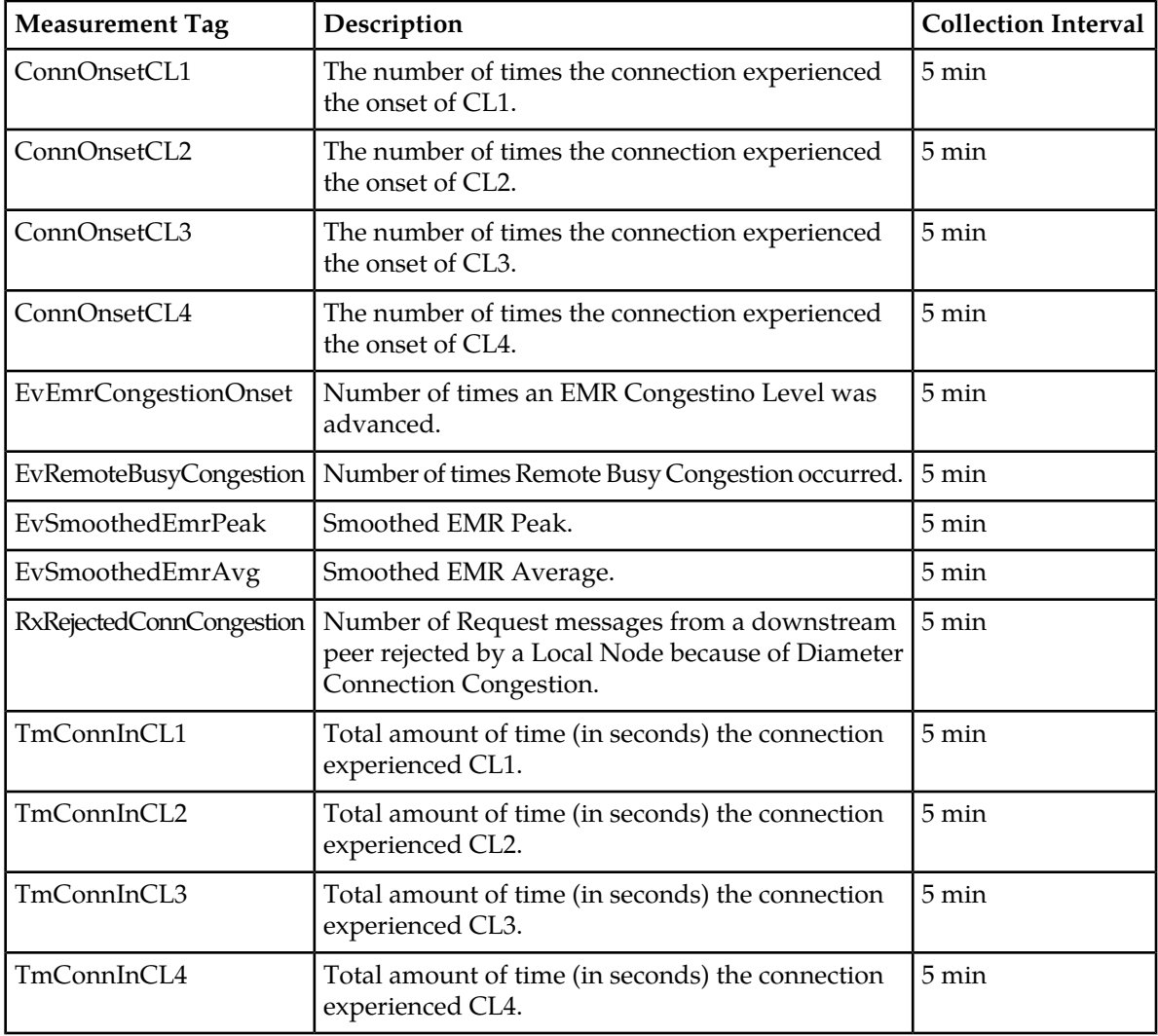

# **Table 26: Connection Congestion Measurement Report Fields**

# **ConnOnsetCL1**

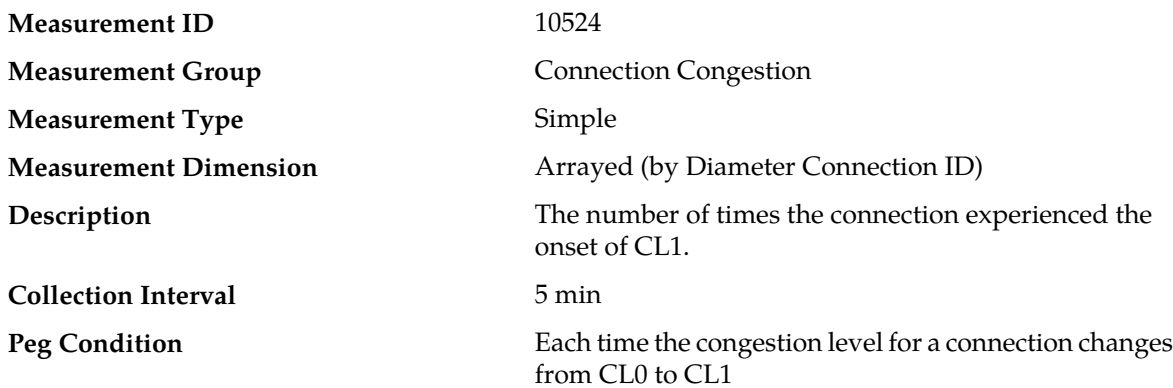

#### **Measurement Scope** Server Group

#### **Recovery**

- **1.** If EMR Throttling is enabled for the connection, determine if either the maximum EMR may be set too high or the onset/abatement thresholds need adjustment.
- **2.** Check to see if the Remote Busy Abatement Timeout is too small.
- **3.** Verify whether or not other connections to the adjacent Diameter node are out of service, thus causing more traffic to be sent on this connection than what the adjacent Diameter Node can support on a per-connection basis.
- **4.** Examine if the connection is over-subscribed from a routing perspective. Any recent changes to DSR routing configurable may have inadvertently diverted more message traffic to this connection.

#### **ConnOnsetCL2**

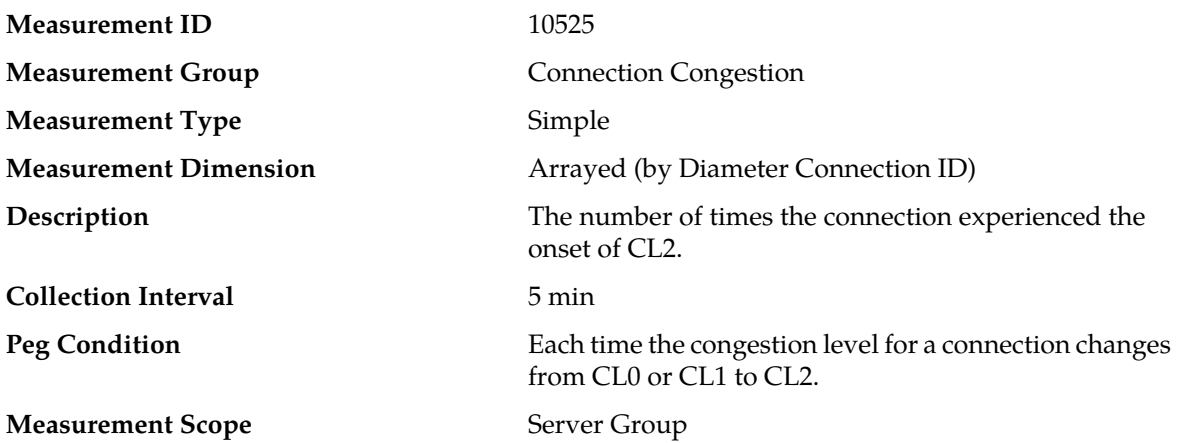

#### **Recovery**

- **1.** If EMR Throttling is enabled for the connection, determine if either the maximum EMR may be set too high or the onset/abatement thresholds need adjustment.
- **2.** Check to see if the Remote Busy Abatement Timeout is too small.
- **3.** Verify whether or not other connections to the adjacent Diameter node are out of service, thus causing more traffic to be sent on this connection than what the adjacent Diameter Node can support on a per-connection basis.
- **4.** Examine if the connection is over-subscribed from a routing perspective. Any recent changes to DSR routing configurable may have inadvertently diverted more message traffic to this connection.

### **ConnOnsetCL3**

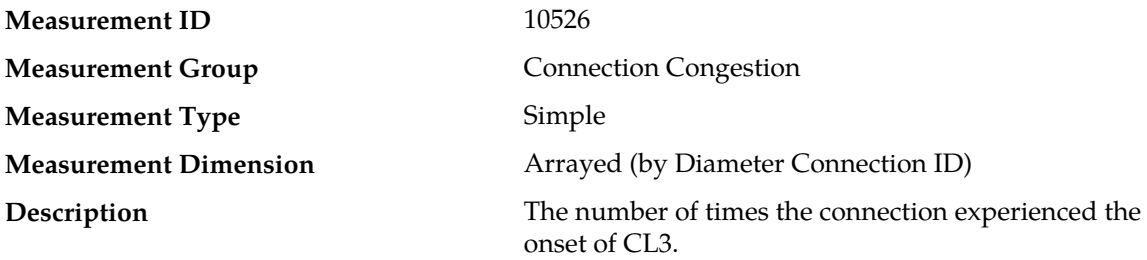

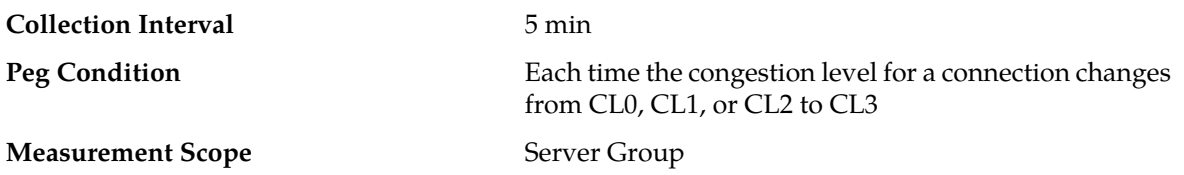

#### **Recovery**

- **1.** If EMR Throttling is enabled for the connection, determine if either the maximum EMR may be set too high or the onset/abatement thresholds need adjustment.
- **2.** Check to see if the Remote Busy Abatement Timeout is too small.
- **3.** Verify whether or not other connections to the adjacent Diameter node are out of service, thus causing more traffic to be sent on this connection than what the adjacent Diameter Node can support on a per-connection basis.
- **4.** Examine if the connection is over-subscribed from a routing perspective. Any recent changes to DSR routing configurable may have inadvertently diverted more message traffic to this connection.

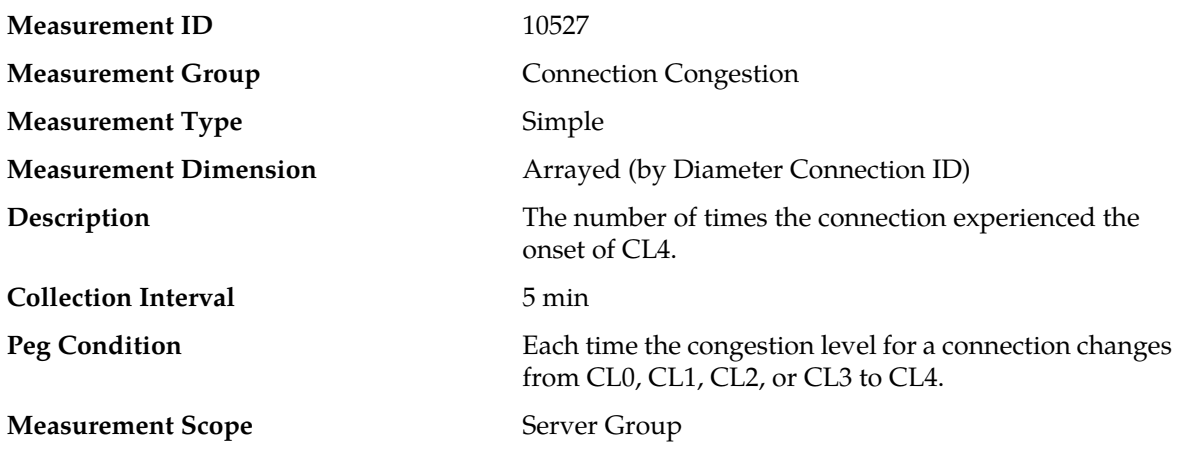

### **ConnOnsetCL4**

#### **Recovery**

- **1.** If EMR Throttling is enabled for the connection, determine if either the maximum EMR may be set too high or the onset/abatement thresholds need adjustment.
- **2.** Check to see if the Remote Busy Abatement Timeout is too small.
- **3.** Verify whether or not other connections to the adjacent Diameter node are out of service, thus causing more traffic to be sent on this connection than what the adjacent Diameter Node can support on a per-connection basis.
- **4.** Examine if the connection is over-subscribed from a routing perspective. Any recent changes to DSR routing configurable may have inadvertently diverted more message traffic to this connection.

#### **EvEmrCongestionOnset**

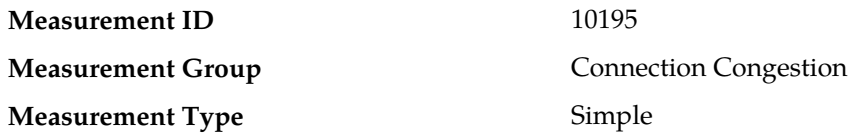

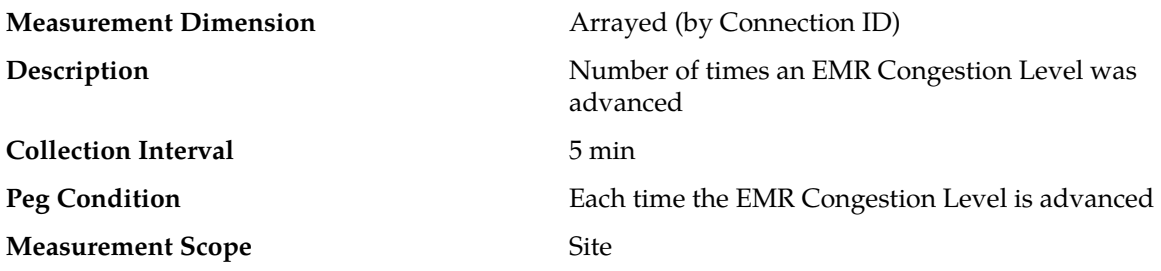

#### **Recovery**

- **1.** Verify the "Maximum EMR" for the connection is set sufficiently high.
- **2.** Verify the EMR onset/abatement thresholds are properly adjusted. Setting an abatement threshold too close to its onset threshold may trigger oscillation between higher and lower congestion levels.
- **3.** Verify the "Smoothing Factor" parameter for the connection is properly adjusted. Increasing the "Smoothing Factor" value places more weight towards the current EMR over the smoothed EMR. Decreasing the "Smoothing Factor" value places more weight towards the smoothed EMR over the current EMR.
- **4.** Verify the "EMR Abatement Timeout" for the connection is set sufficiently high. Short abatement time periods may result in triggering EMR throttling too rapidly.
- **5.** Check to see if other connections to the adjacent Diameter Node are out of service. Adjacent Diameter nodes being out of service can cause more traffic to be sent on this connection than what the adjacent Diameter Node can support on a per-connection basis.
- **6.** Check to see if the connection is over-subscribed from a routing perspective. Any recent changes to DSR routing configurable may have inadvertently diverted more message traffic to this connection.
- **7.** If the problem persists, contact *[My Oracle Support \(MOS\)](#page-12-0)*.

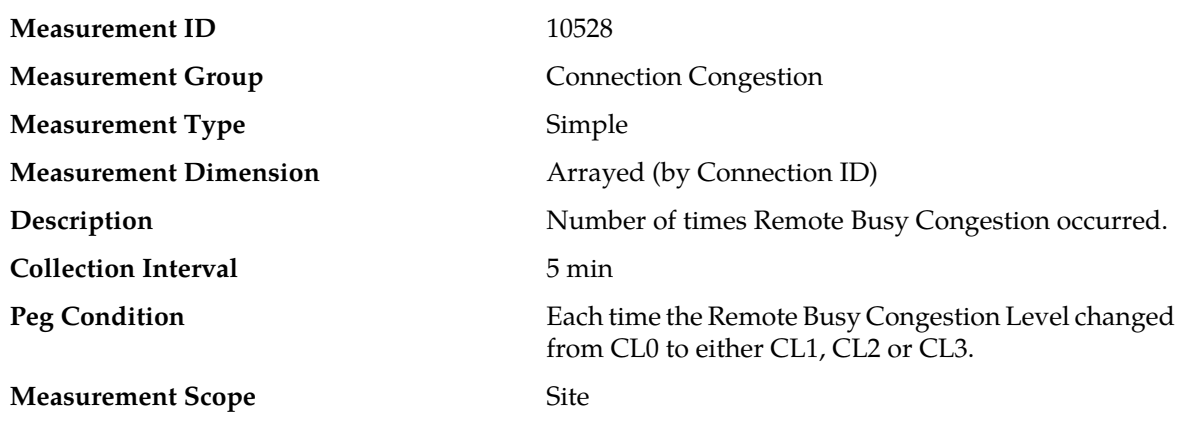

### **EvRemoteBusyCongestion**

#### **Recovery**

- **1.** Verify the "Maximum EMR" for the connection is set sufficiently high.
- **2.** Verify the EMR onset/abatement thresholds are properly adjusted. Setting an abatement threshold too close to its onset threshold may trigger oscillation between higher and lower congestion levels.
- **3.** Verify the "Smoothing Factor" parameter for the connection is properly adjusted. Increasing the "Smoothing Factor" value places more weight towards the current EMR over the smoothed EMR.

Decreasing the "Smoothing Factor" value places more weight towards the smoothed EMR over the current EMR.

- **4.** Verify the "Remote Busy Abatement Timeout" for the connection is set sufficiently high. Short abatement time periods may result in triggering EMR throttling too rapidly.
- **5.** Check to see if other connections to the adjacent Diameter Node are out of service. Adjacent Diameter nodes being out of service can cause more traffic to be sent on this connection than what the adjacent Diameter Node can support on a per-connection basis.
- **6.** Check to see if the connection is over-subscribed from a routing perspective. Any recent changes to DSR routing configurable may have inadvertently diverted more message traffic to this connection.
- **7.** If the problem persists, contact *[My Oracle Support \(MOS\)](#page-12-0)*.

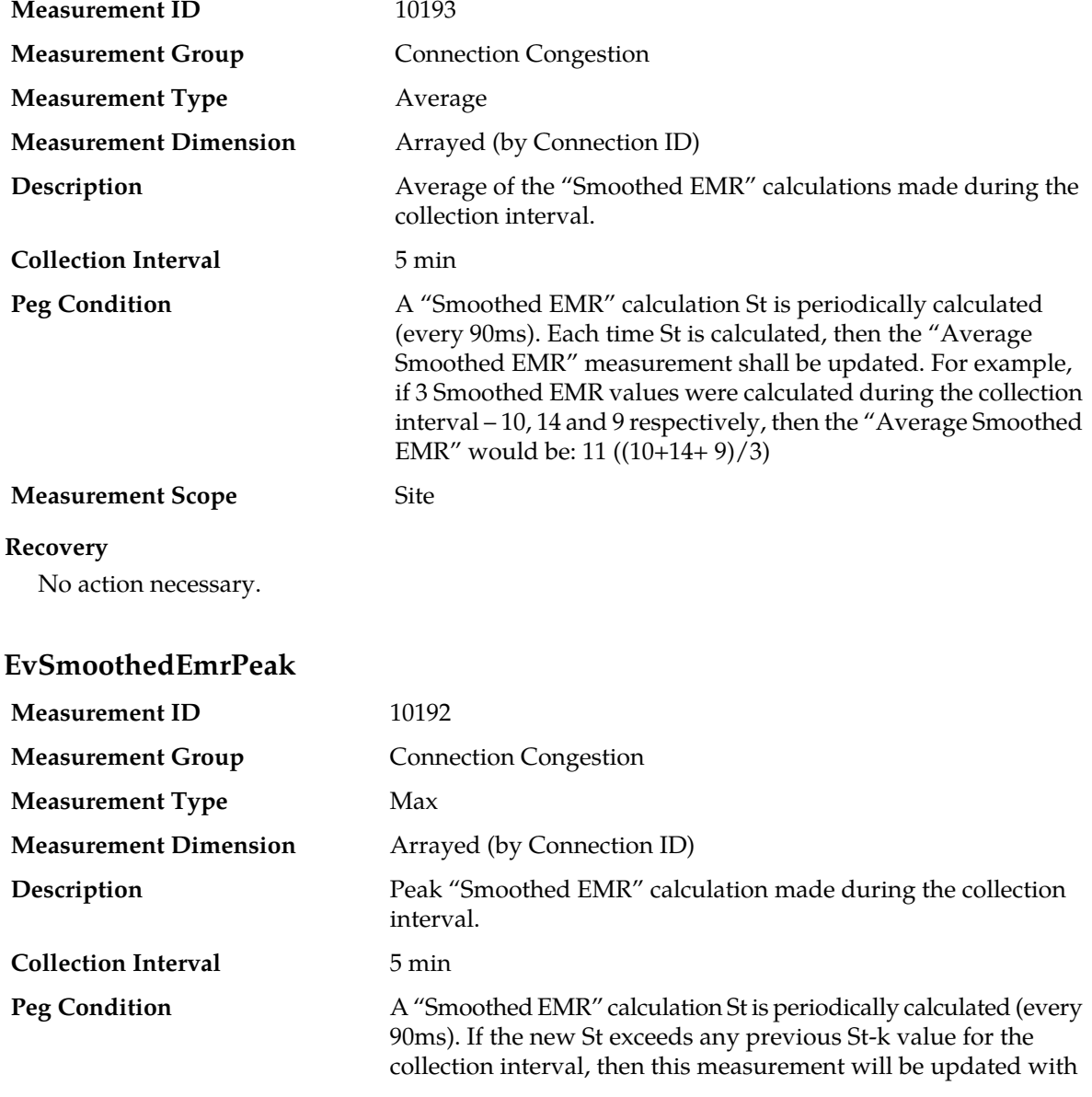

#### **EvSmoothedEmrAvg**

the new St value. For example, if 3 Smoothed EMR values were calculated during the collection interval – 10, 14 and 9 respectively, then the "Peak Smoothed EMR" would be: 14=Max(10, 14, 9)

#### **Measurement Scope** Site

#### **Recovery**

No action necessary.

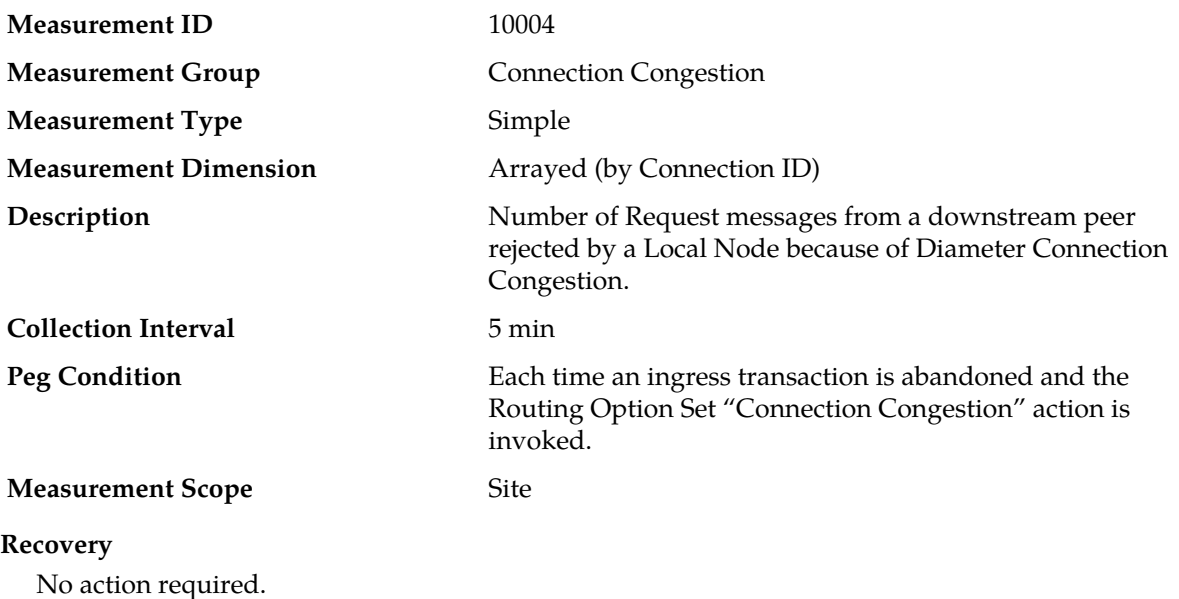

# **RxRejectedConnCongestion**

### **TmConnInCL1**

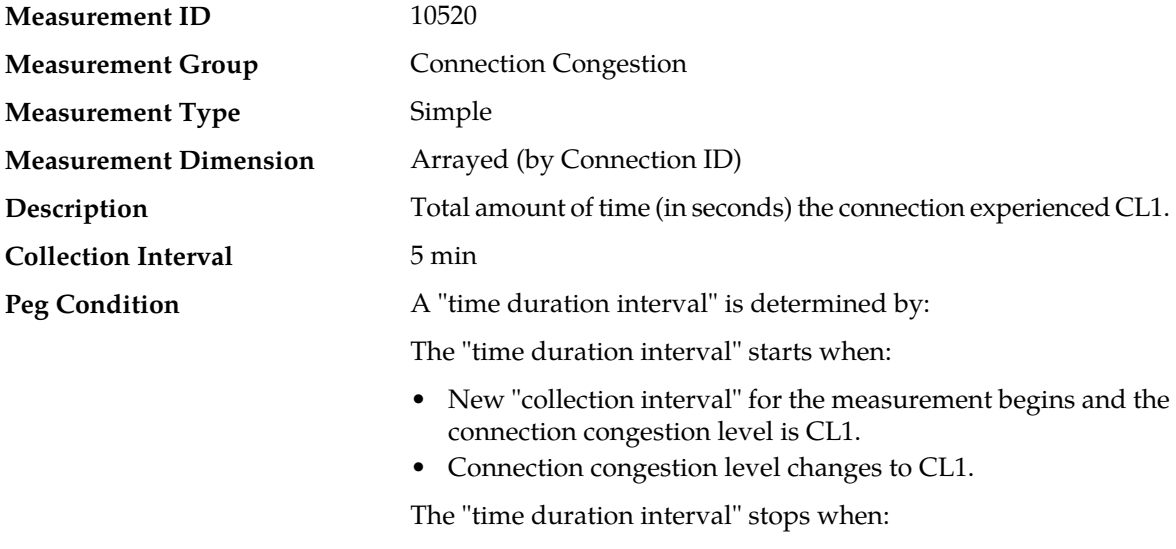

• The collection interval for the measurement ends.

• The connection congestion level changes from CL1 to another congestion level.

#### **Measurement Scope** Server Group

#### **Recovery**

- **1.** If EMR Throttling is enabled for the connection, either the maximum EMR may be set too high or the onset/abatement thresholds need adjustment.
- **2.** The "Remote Bust Abatement Timeout" may be too small.
- **3.** This problem can be caused if other connections to the adjacent Diameter Node are out of service, thus causing more traffic to be sent on this connection than what the adjacent Diameter Node can support on a per-connection basis.
- **4.** The connection may be over-subscribed from a routing perspective. Any recent changes to DSR routing configurable may have inadvertently diverted more message traffic to this connection.
- **5.** Contact *[My Oracle Support \(MOS\)](#page-12-0)* for further assistance.

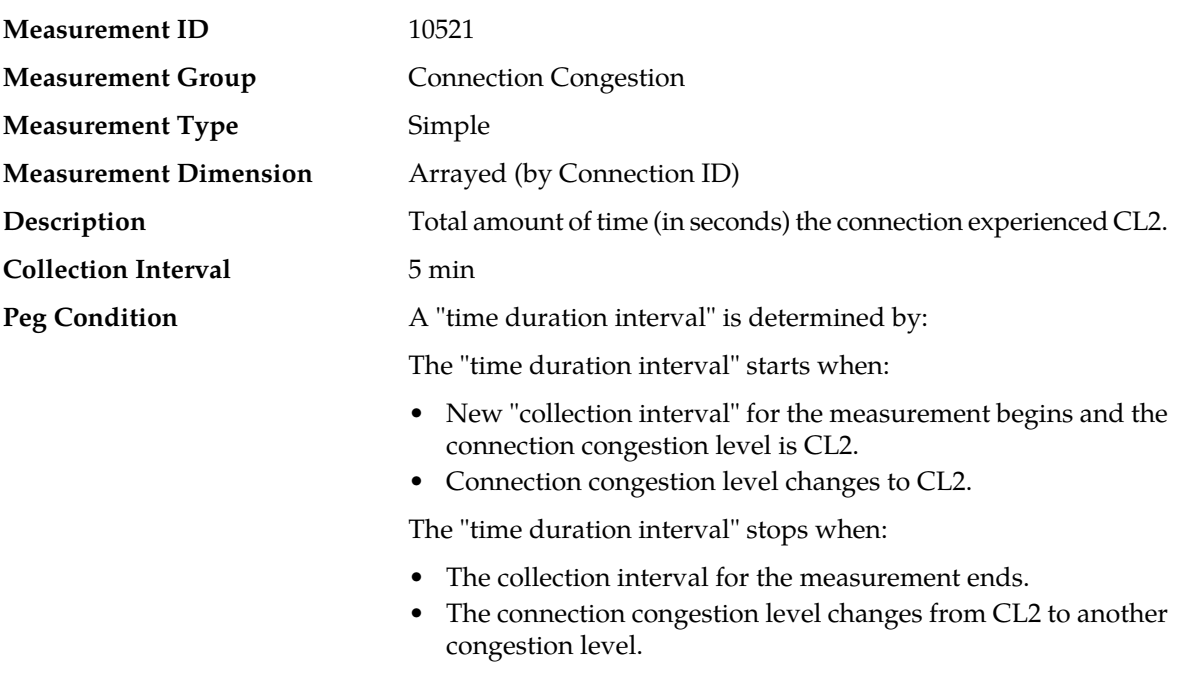

### **TmConnInCL2**

#### **Recovery**

- **1.** If EMR Throttling is enabled for the connection, either the maximum EMR may be set too high or the onset/abatement thresholds need adjustment.
- **2.** The "Remote Bust Abatement Timeout" may be too small.

**Measurement Scope** Server Group

- **3.** This problem can be caused if other connections to the adjacent Diameter Node are out of service, thus causing more traffic to be sent on this connection than what the adjacent Diameter Node can support on a per-connection basis.
- **4.** The connection may be over-subscribed from a routing perspective. Any recent changes to DSR routing configurable may have inadvertently diverted more message traffic to this connection.

**5.** Contact *[My Oracle Support \(MOS\)](#page-12-0)* for further assistance.

### **TmConnInCL3**

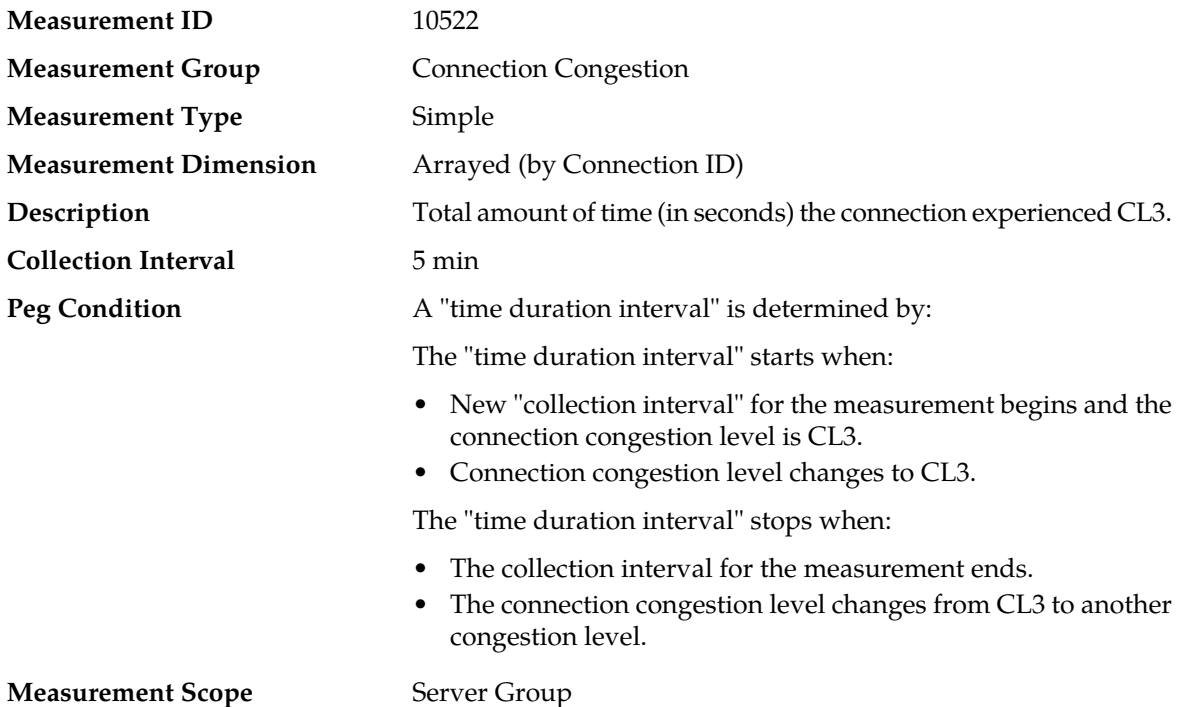

#### **Recovery**

- **1.** If EMR Throttling is enabled for the connection, either the maximum EMR may be set too high or the onset/abatement thresholds need adjustment.
- **2.** The "Remote Bust Abatement Timeout" may be too small.
- **3.** This problem can be caused if other connections to the adjacent Diameter Node are out of service, thus causing more traffic to be sent on this connection than what the adjacent Diameter Node can support on a per-connection basis.
- **4.** The connection may be over-subscribed from a routing perspective. Any recent changes to DSR routing configurable may have inadvertently diverted more message traffic to this connection.
- **5.** Contact *[My Oracle Support \(MOS\)](#page-12-0)* for further assistance.

# **TmConnInCL4**

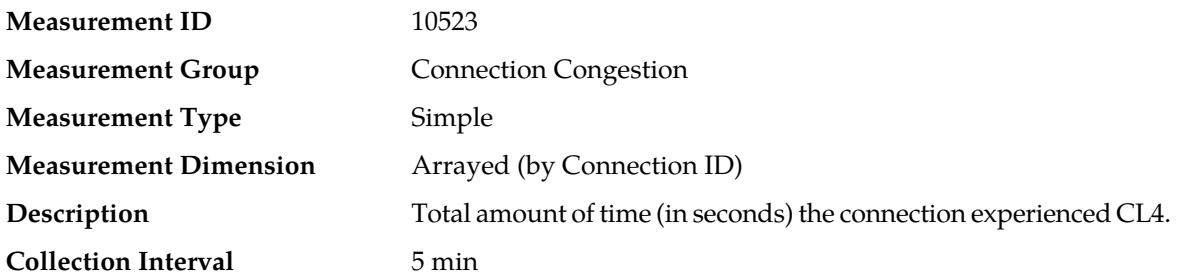

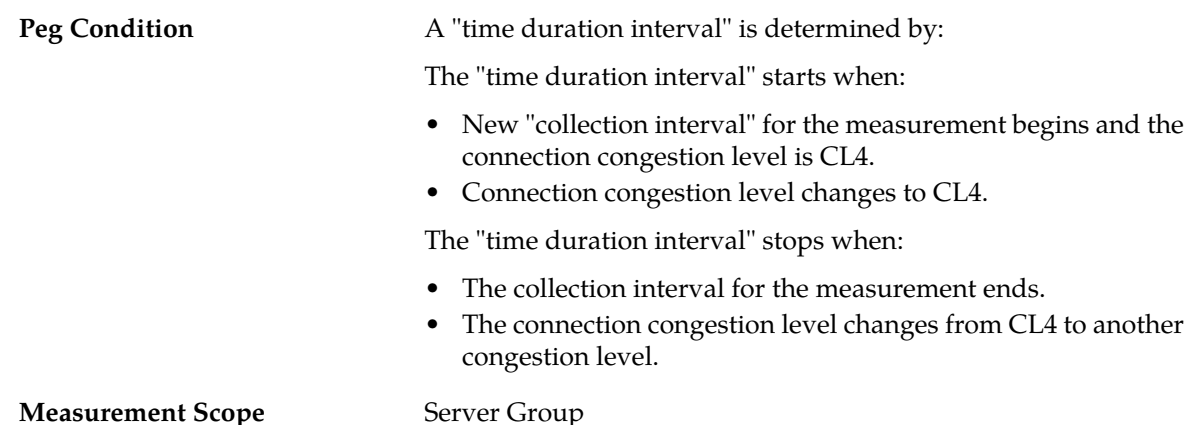

#### **Recovery**

- **1.** If EMR Throttling is enabled for the connection, either the maximum EMR may be set too high or the onset/abatement thresholds need adjustment.
- **2.** The "Remote Bust Abatement Timeout" may be too small.
- **3.** This problem can be caused if other connections to the adjacent Diameter Node are out of service, thus causing more traffic to be sent on this connection than what the adjacent Diameter Node can support on a per-connection basis.
- **4.** The connection may be over-subscribed from a routing perspective. Any recent changes to DSR routing configurable may have inadvertently diverted more message traffic to this connection.
- **5.** Contact *[My Oracle Support \(MOS\)](#page-12-0)* for further assistance.

## **Connection Exception measurements**

The Connection Exception measurement report contains measurements that provide information about exceptions and unexpected messages and events for individual SCTP/TCP connections that are not specific to the Diameter protocol.

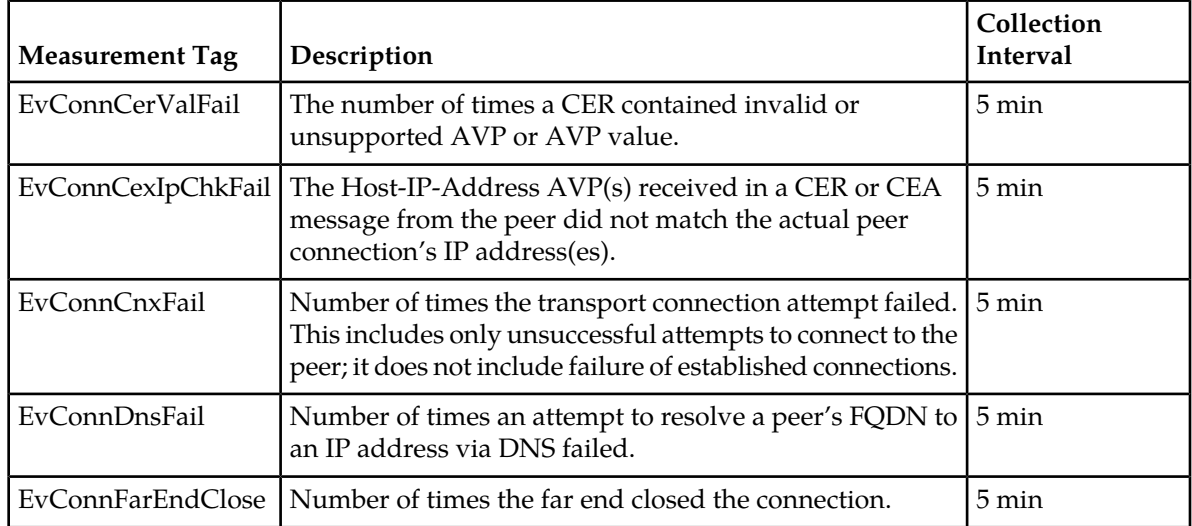

#### **Table 27: Connection Exception Measurement Report Fields**

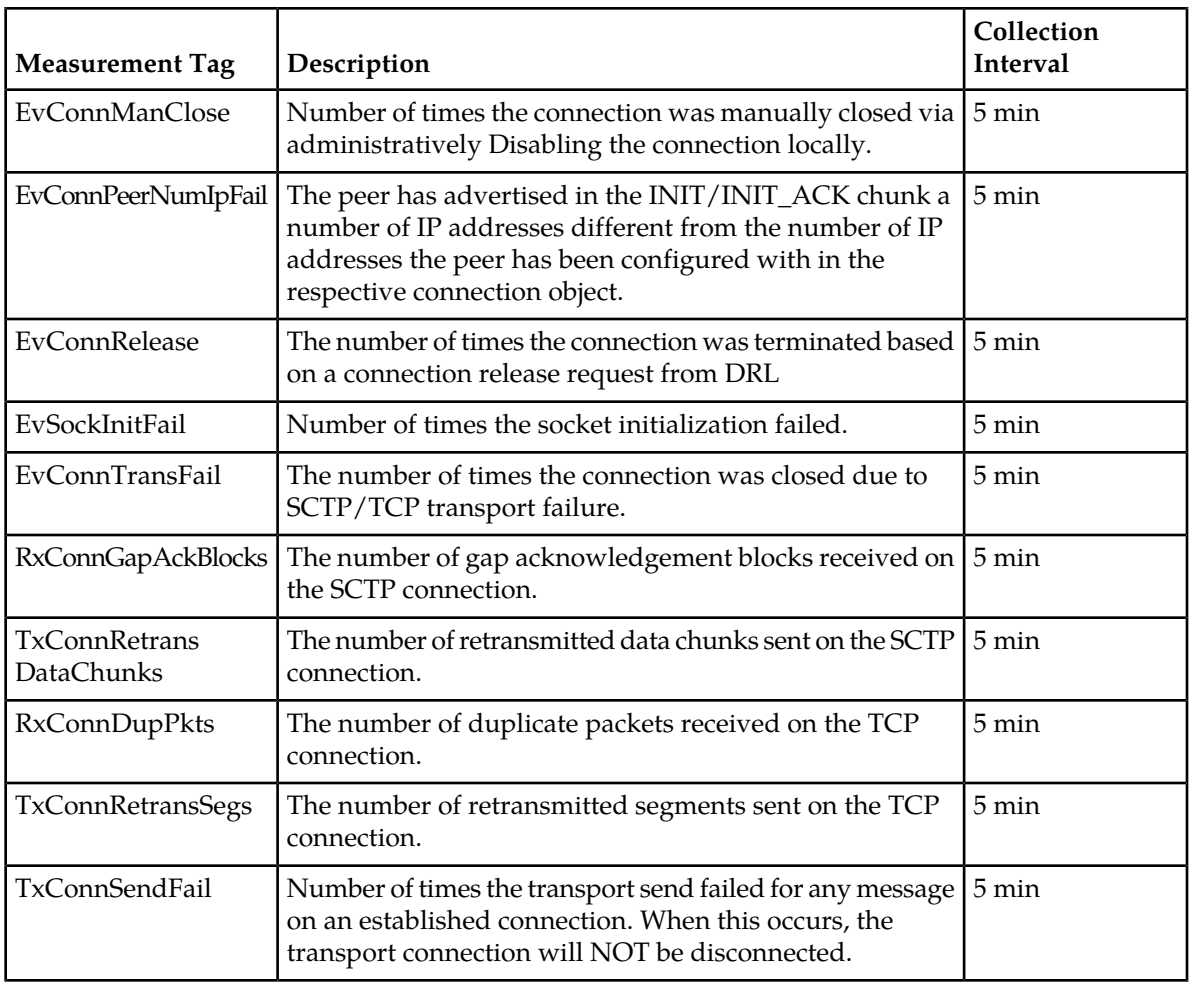

# **EvConnCerValFail**

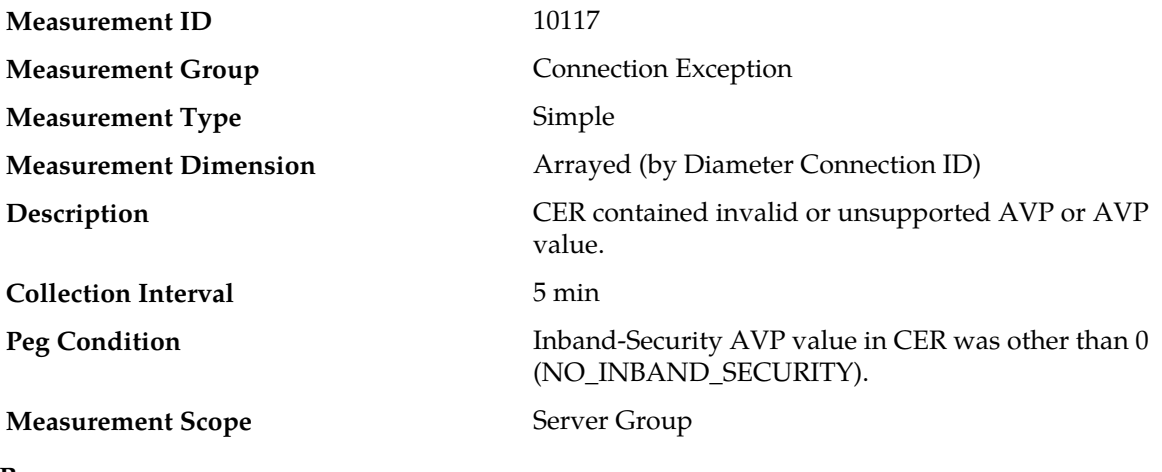

- **Recovery**
- **1.** Disable peer's use of inband security.
- **2.** If the problem persists, contact *[My Oracle Support \(MOS\)](#page-12-0)*.

# **EvConnCexIpChkFail**

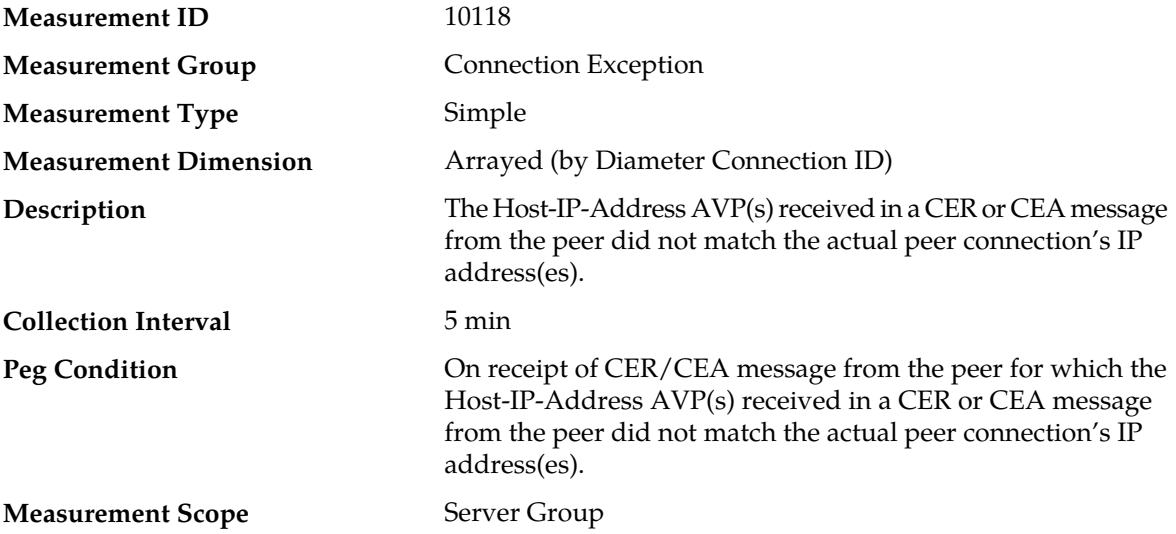

#### **Recovery**

**1.** Diagnose peer to resolve inconsistency.

**2.** If the problem persists, contact *[My Oracle Support \(MOS\)](#page-12-0)*.

### **EvConnCnxFail**

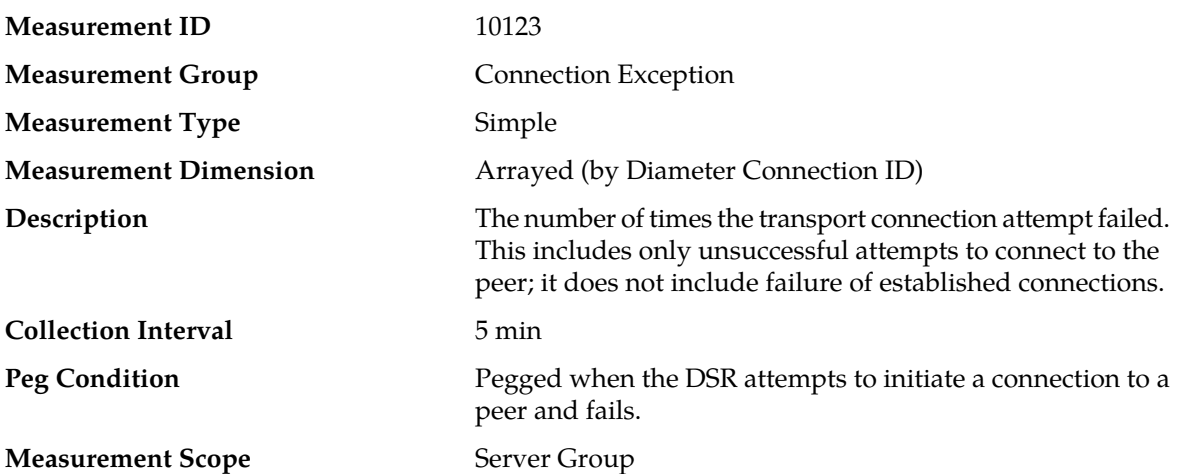

#### **Recovery**

- **1.** If this measurement indicates an excessive number of failed connection attempts, check that the peer is operational, and that it is accepting connections on the SCTP/TCP listen port configured for the Peer Node.
- **2.** Contact *[My Oracle Support \(MOS\)](#page-12-0)* for assistance if needed.

### **EvConnDnsFail**

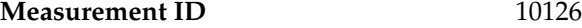

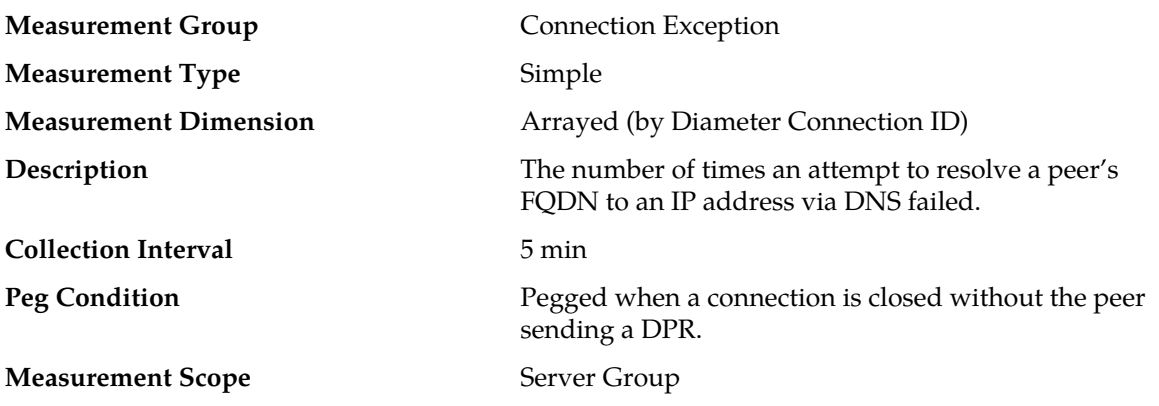

### **Recovery**

- **1.** If this measurement indicates an excessive number of DNS resolution failures, examine the DNS configuration values to determine if the correct DNS servers are being queried.
- **2.** Examine the DNS configuration of the configured DNS servers.
- **3.** Contact *[My Oracle Support \(MOS\)](#page-12-0)* for assistance if needed.

### **EvConnFarEndClose**

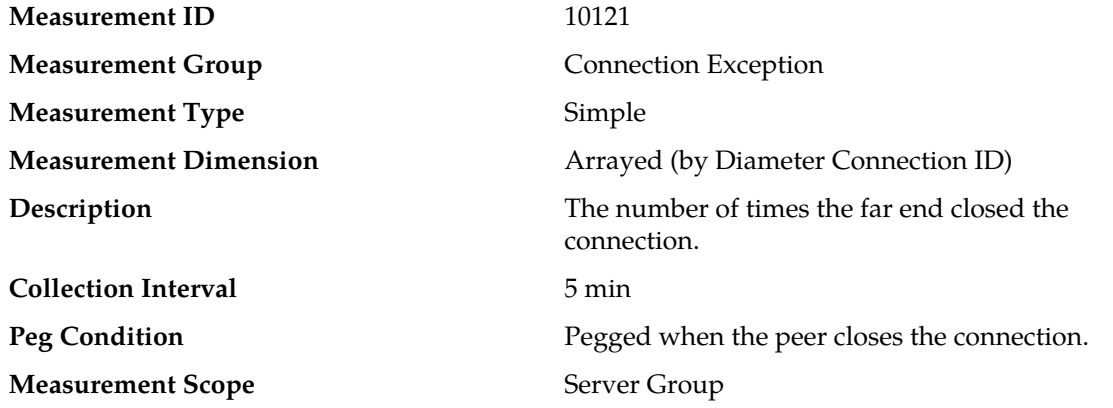

#### **Recovery**

If this measurement indicates an excessive number of peer disconnects, the Alarm History and measurements *[RxConnDpr](#page-436-0)*, *[RxConnDwr](#page-437-0)*, and *[TxConnDwa](#page-457-0)* should be examined to determine the reason for the peer disconnects.

## **EvConnManClose**

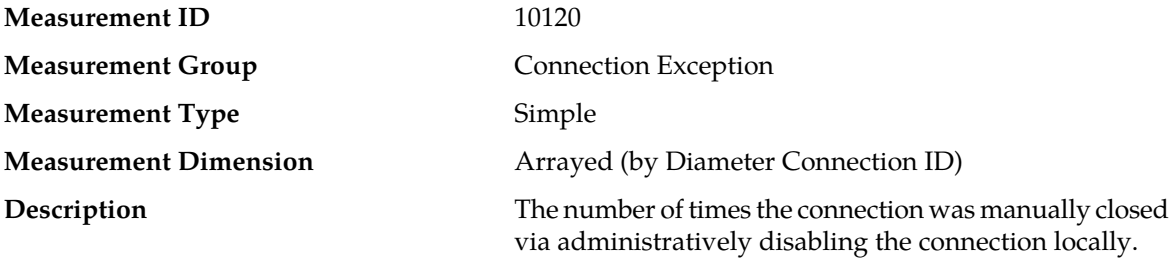

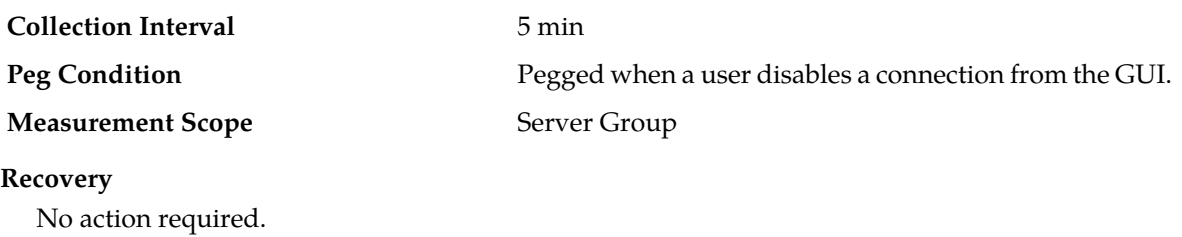

# **EvConnPeerNumIpFail**

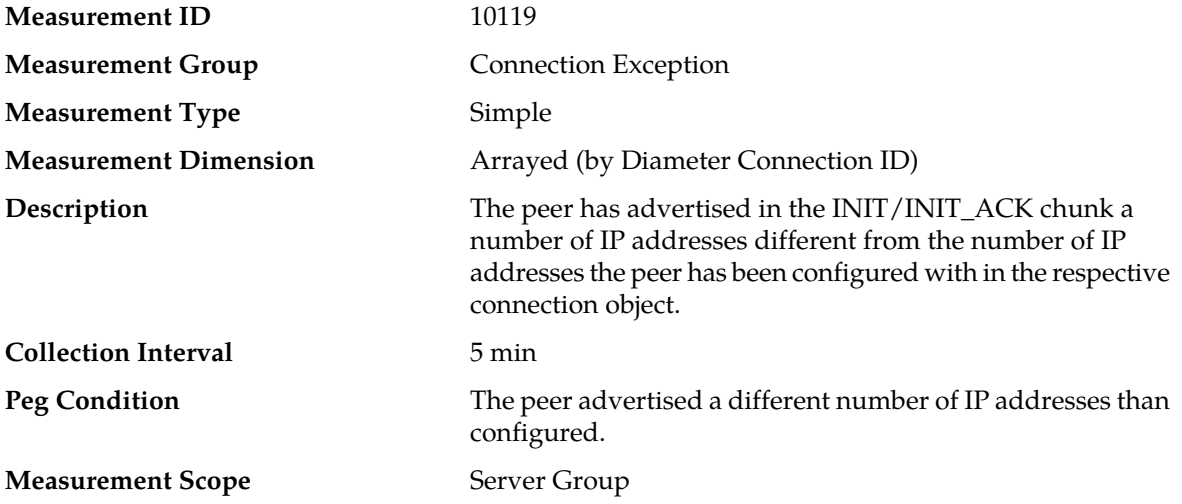

#### **Recovery**

Check the peer configuration on the local node and the networking configuration on the peer itself with regard to which IP addresses the peer shall advertise using the **Diameter** > **Configuration** > **System Options** page.

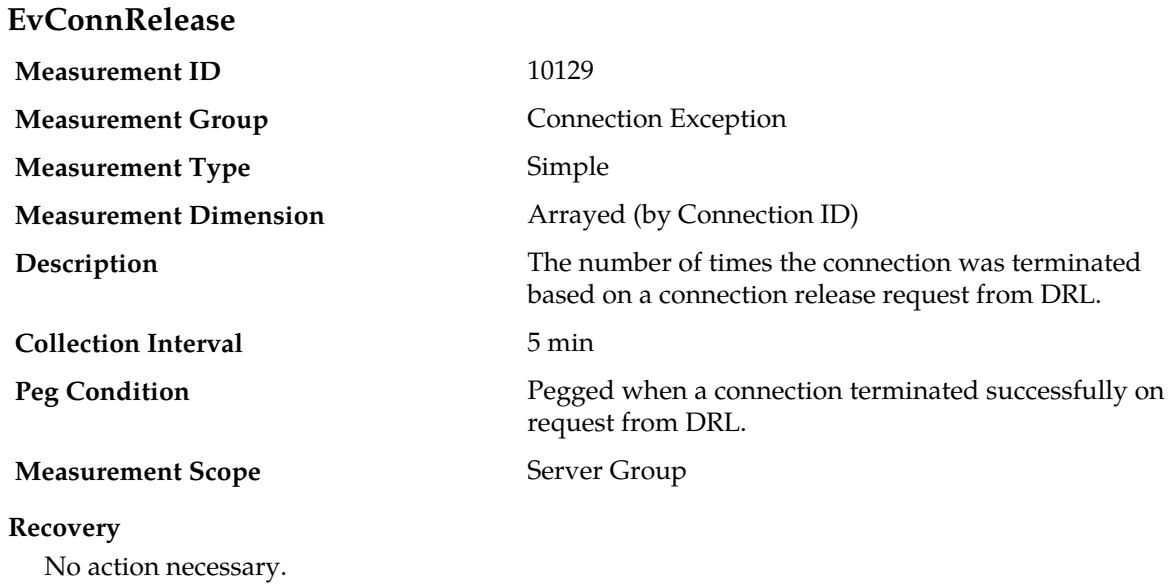

# **EvSockInitFail**

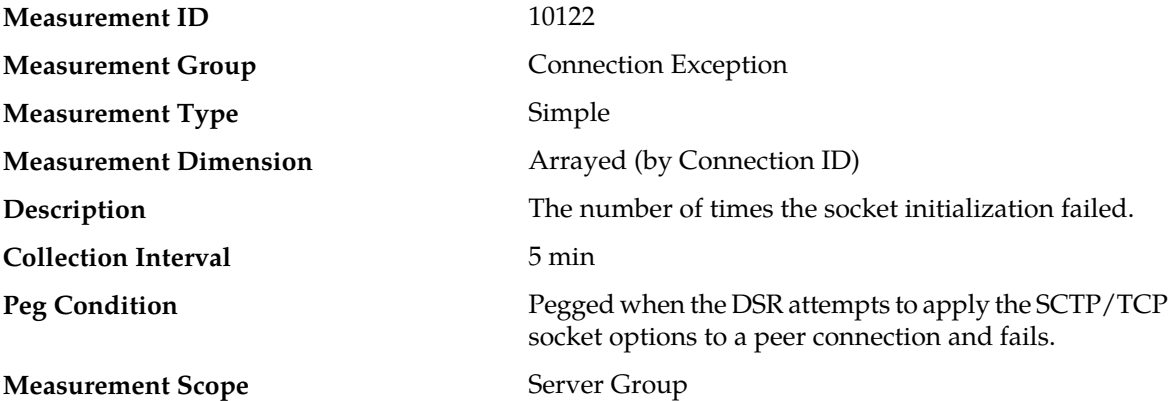

#### **Recovery**

Check the SCTP/TCP options in the Connection Configuration Set for the connection and correct them.

# **EvConnTransFail**

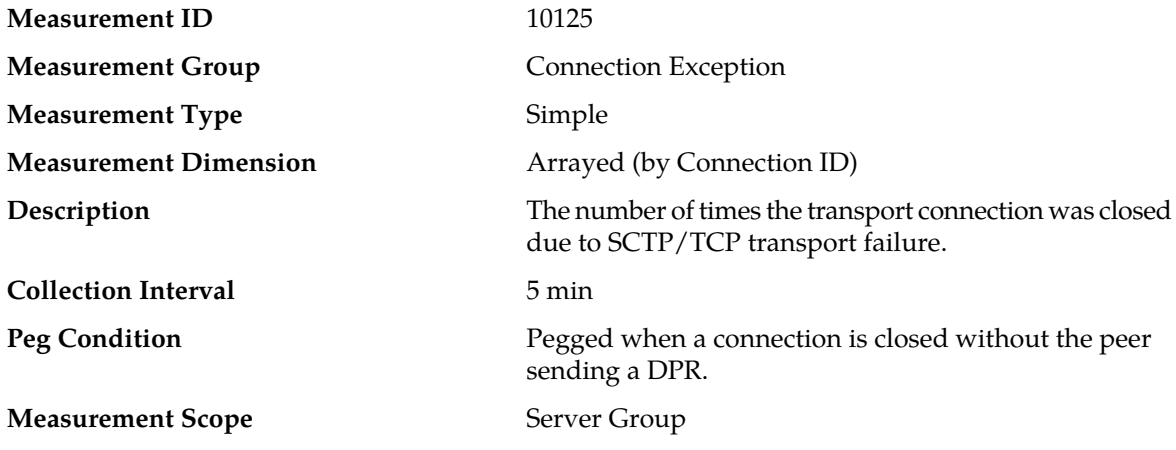

### **Recovery**

**1.** If this measurement indicates an excessive number of ungraceful peer disconnects the Alarm History should be examined to determine the reason for the peer disconnects.

**2.** Contact *[My Oracle Support \(MOS\)](#page-12-0)* for assistance if needed.

# **RxConnDupPkts**

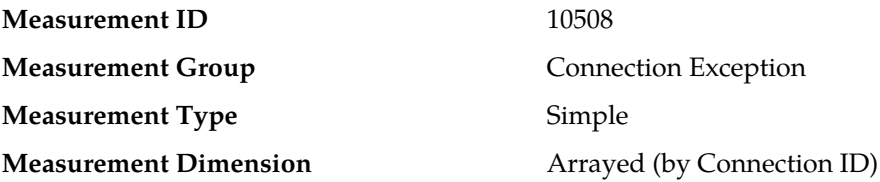

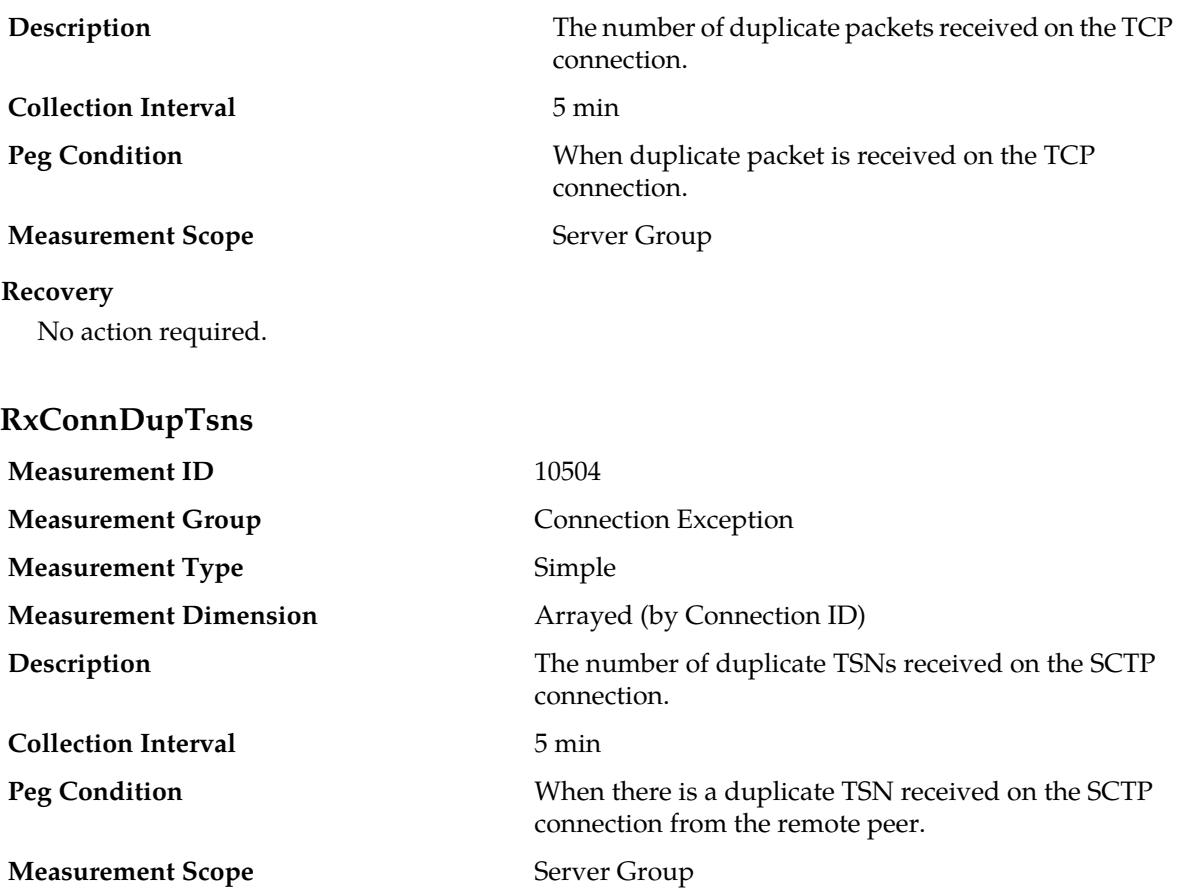

**Recovery** No action required.

# **RxConnGapAckBlocks**

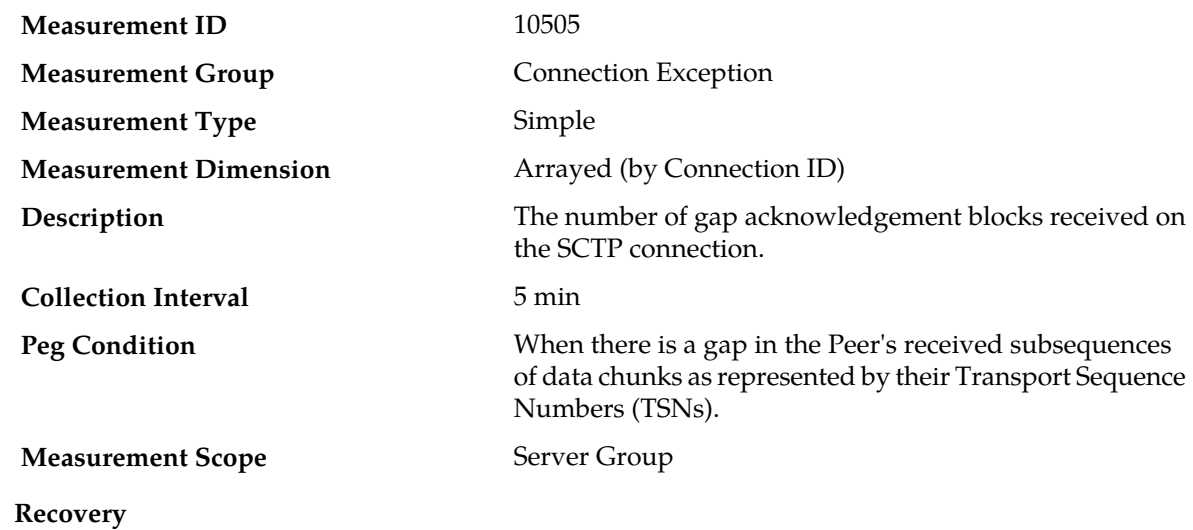

No action required.

# **RxConnGapAckBlocks**

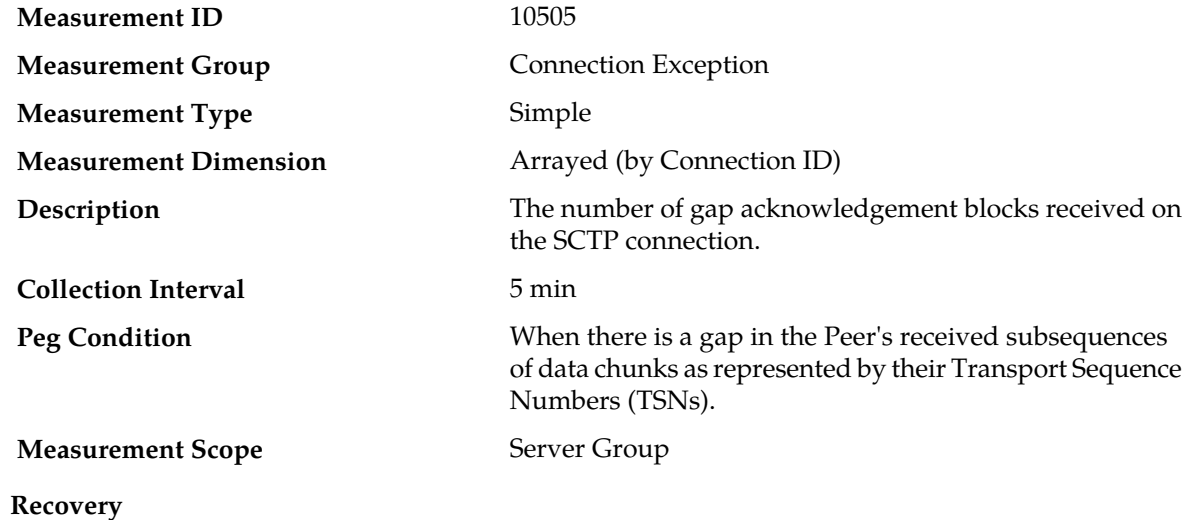

No action required.

# **TxConnRetransDataChunks**

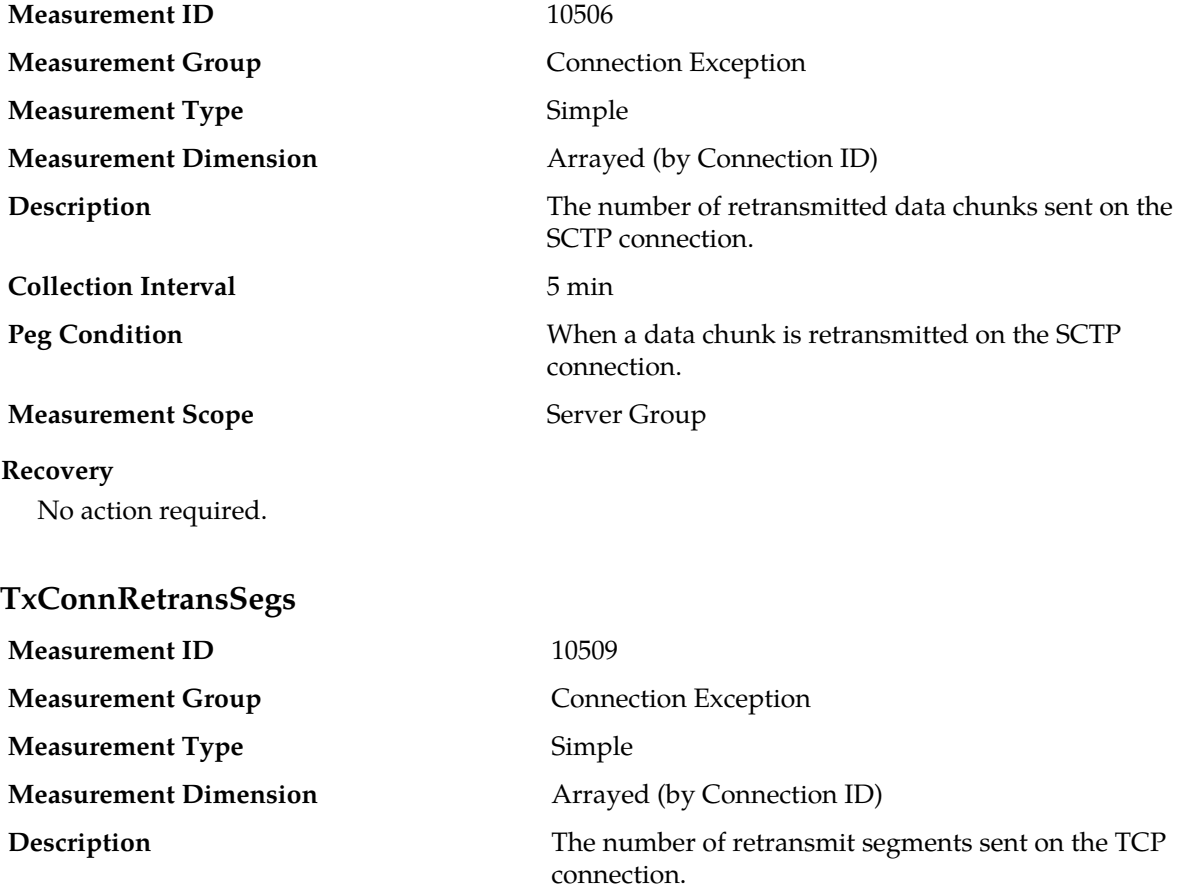

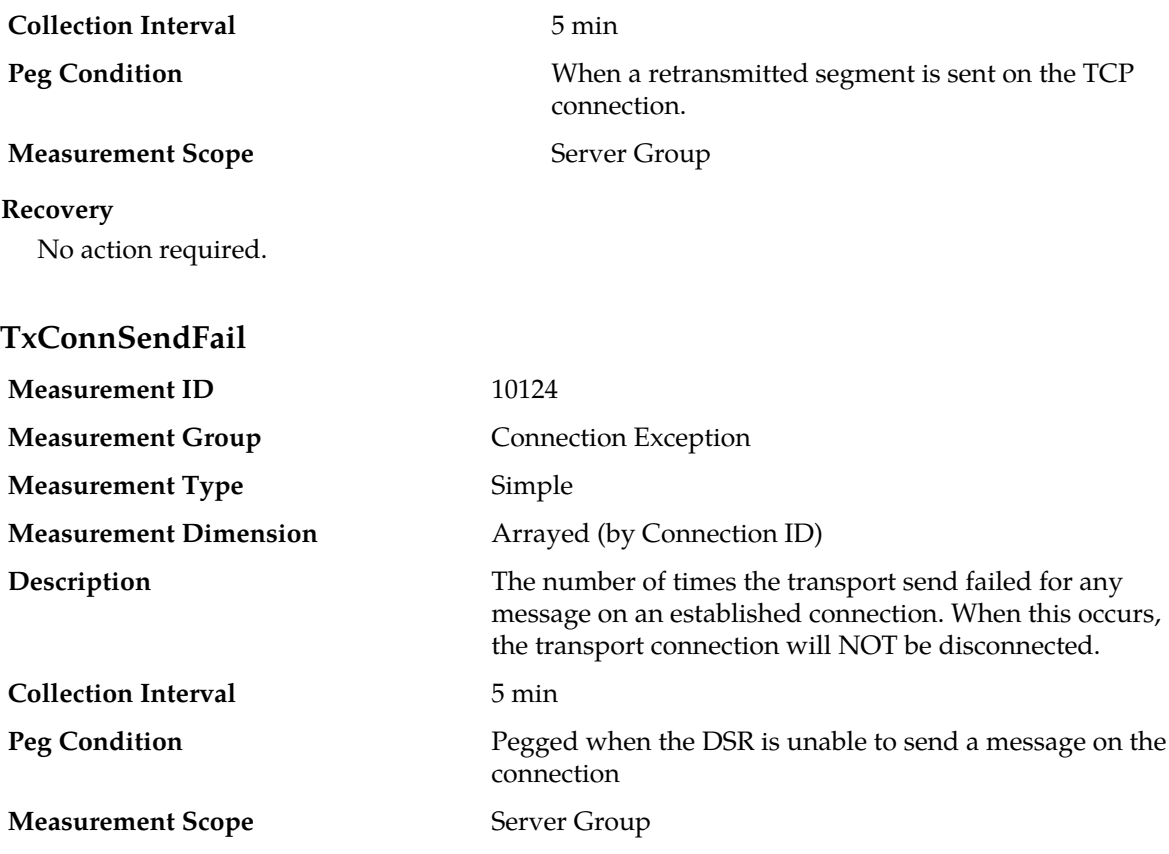

### **Recovery**

- **1.** If this measurement indicates an excessive number of send failures, examine the *[TxConnSendBufPeak](#page-362-0)* and *[TxConnSendBufAvg](#page-361-0)* measurements.
- **2.** Contact *[My Oracle Support \(MOS\)](#page-12-0)* for assistance if needed.

# **Connection Performance measurements**

The Connection Performance measurement report contains measurements that provide performance information for individual SCTP/TCP connections that are not specific to the Diameter protocol.

#### **Table 28: Connection Performance Measurement Report Fields**

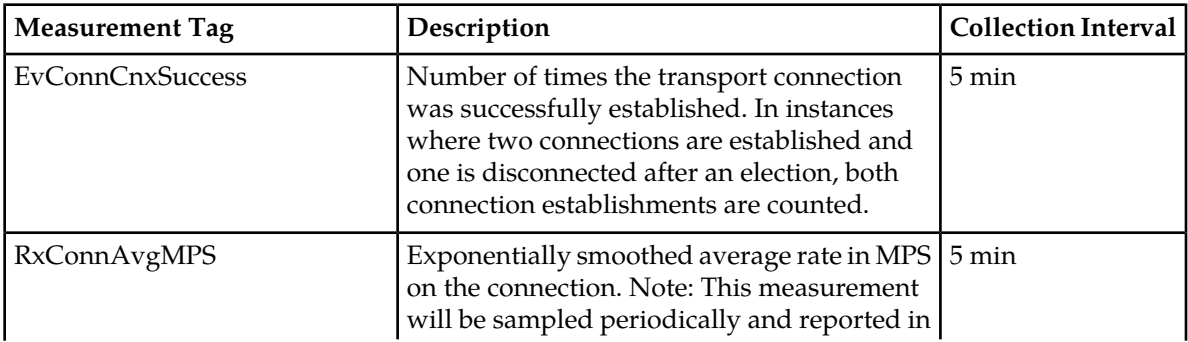

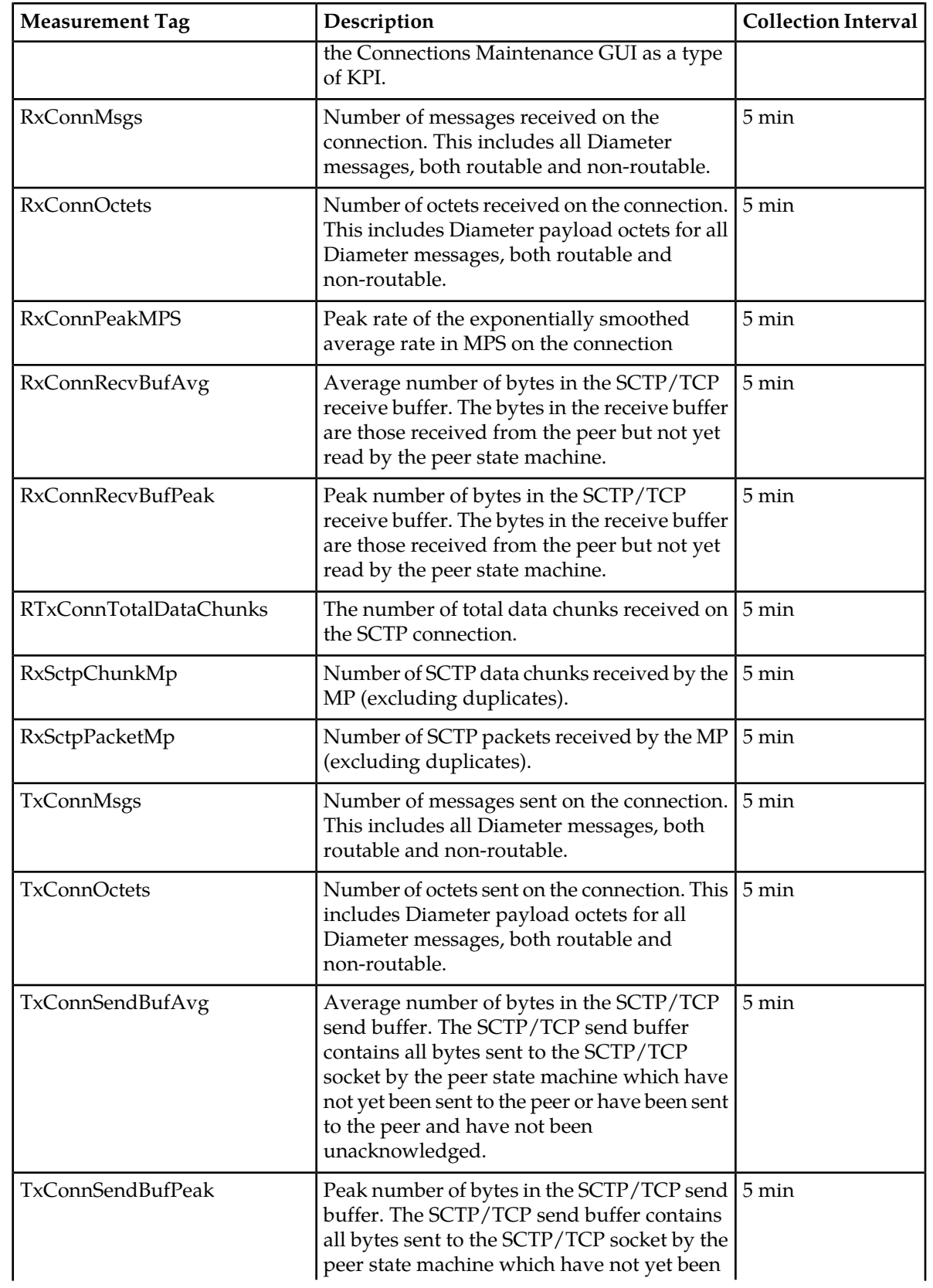

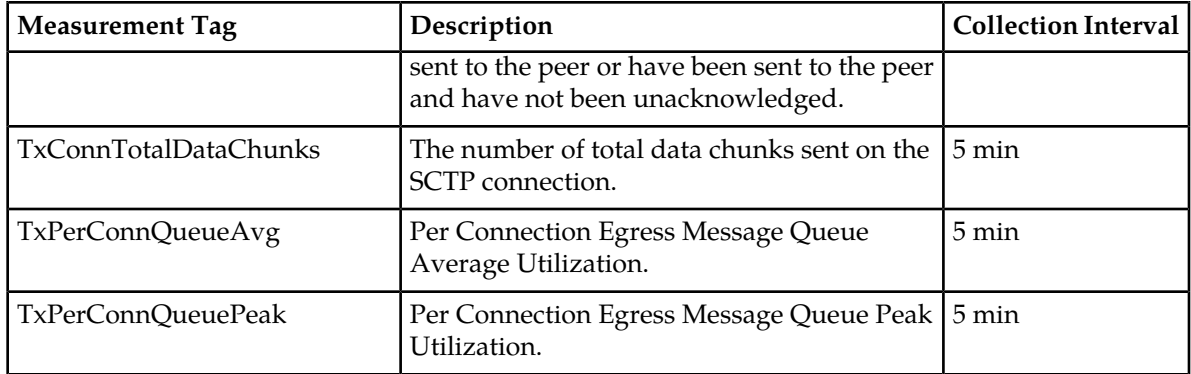

# **EvConnCnxSuccess**

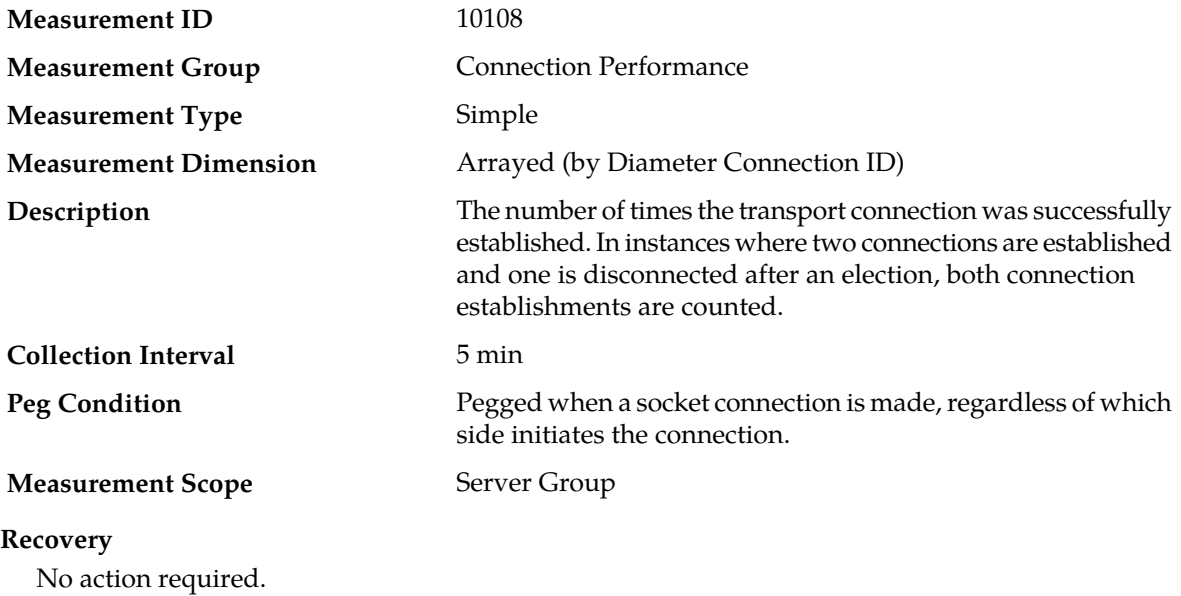

# **EvPerConnQueueCongestionChange**

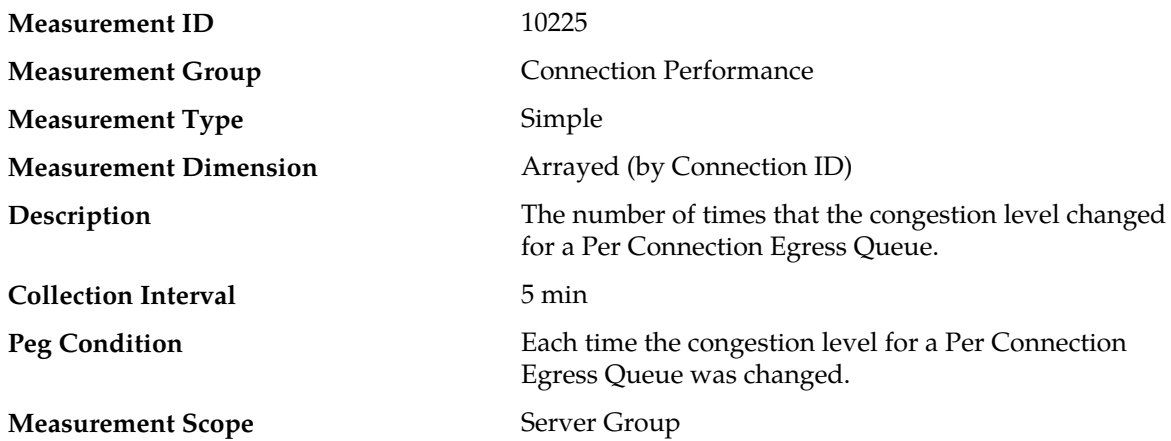

#### **Recovery**

- **1.** An IP network, or Diameter peer, problem may exist thus preventing SCTP/TCP from transmitting messages into the network at the same pace that messages are being received from the network.
- **2.** The transport task associated with the connection may be experiencing a problem, preventing it from processing events from its Connection Event Message Queue. The alarm log should be examined using the **Alarms & Events** page.
- **3.** If one or more MPs in a server site have failed, the traffic will be distributed among the remaining MPs in the server site. MP server status can be monitored using the **Status & Manage** > **Server** page.
- **4.** The misconfiguration of Diameter peers may result in too much traffic being distributed to the MP. The ingress traffic rate of each MP can be monitored using the **Status & Manage** > **KPIs** page. Each MP in the server site should be receiving approximately the same ingress transaction per second.
- **5.** There may be an insufficient number of MPs configured to handle the network traffic load. The ingress traffic rate of each MP can be monitored using the **Status & Manage** > **KPIs** page. If all MPs are in a congestion state then the offered load to the server site is exceeding its capacity.
- **6.** If the problem persists, contact *[My Oracle Support \(MOS\)](#page-12-0)*.

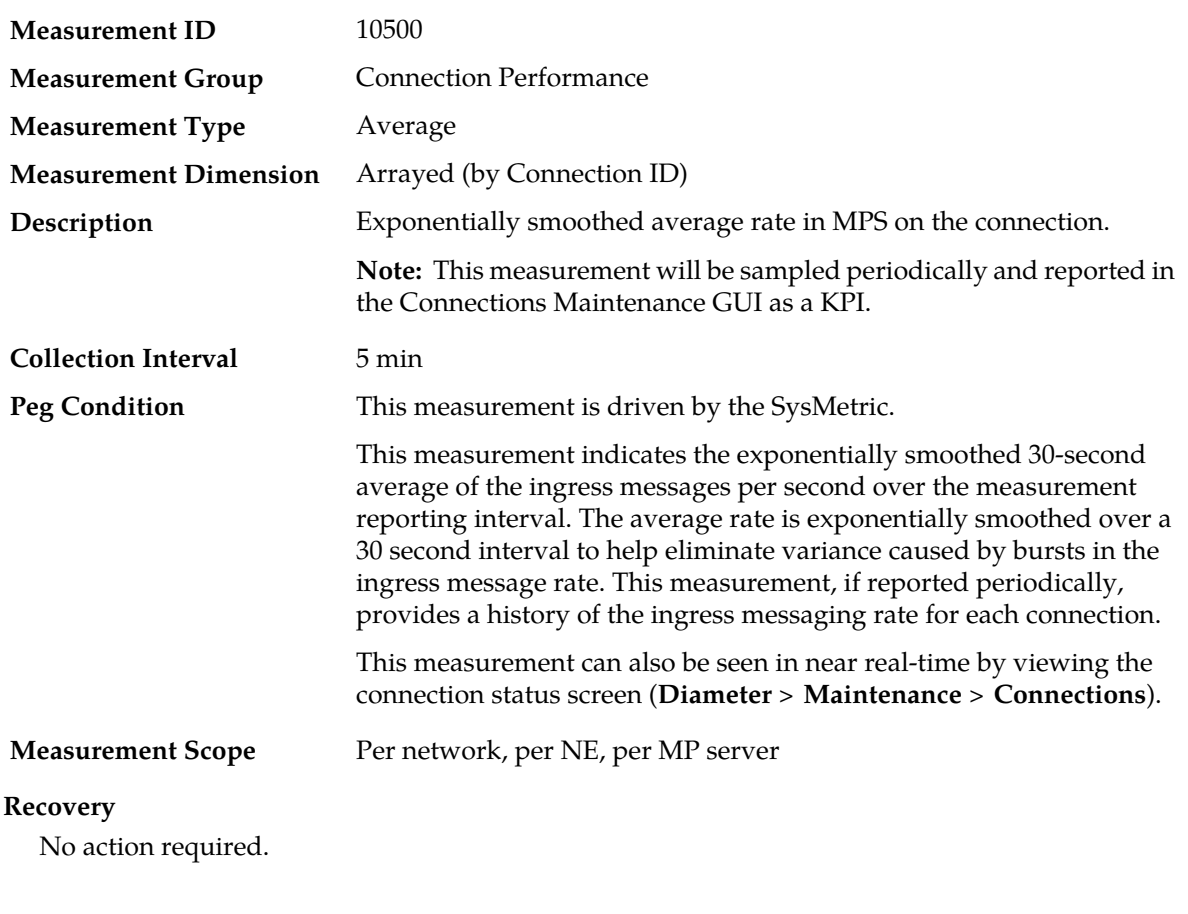

### **RxConnAvgMPS**

# **RxConnMsgs**

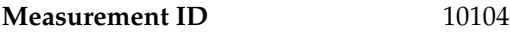

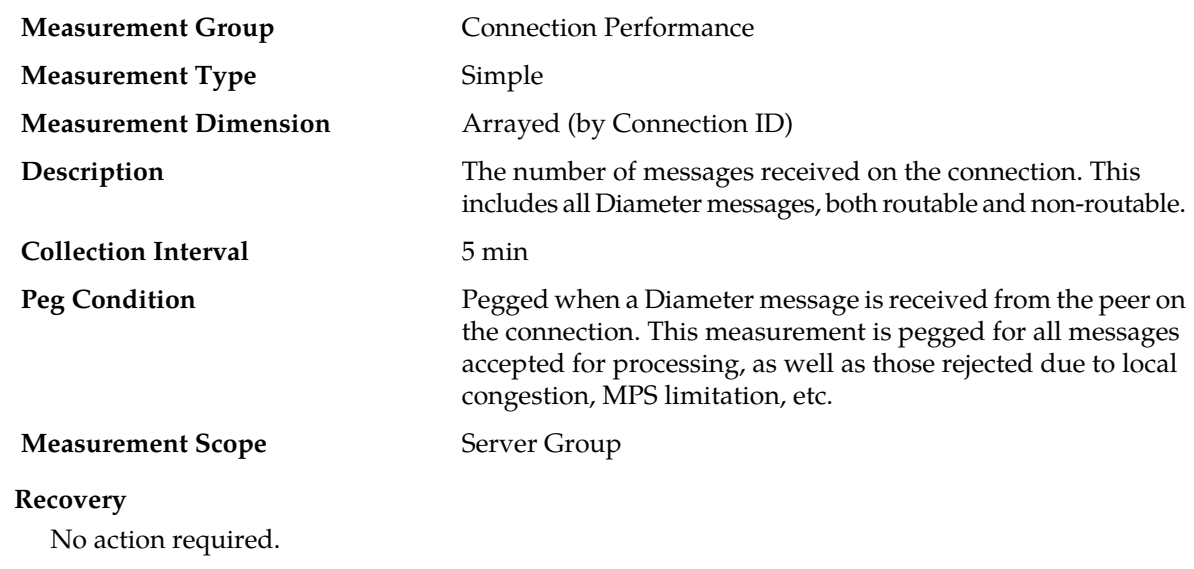

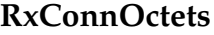

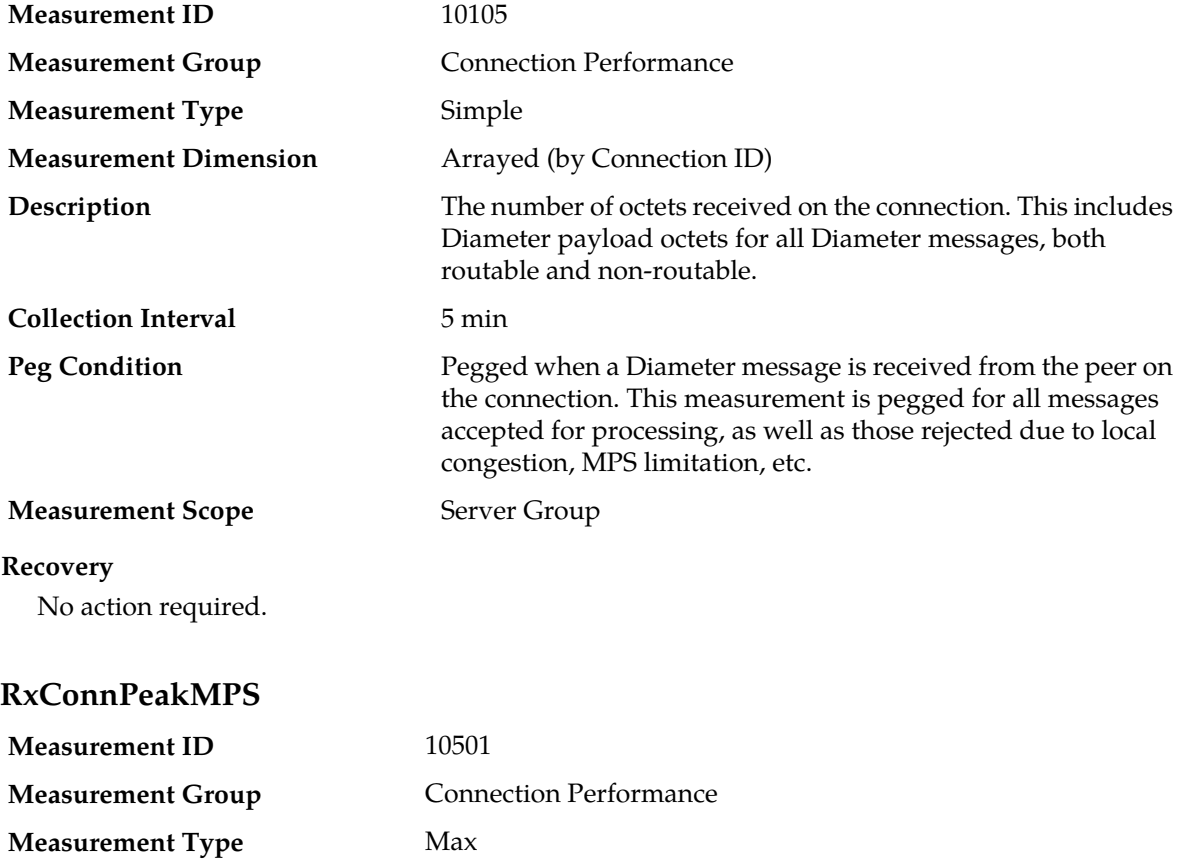

**Description**

**Measurement Dimension** Arrayed (by Connection ID)

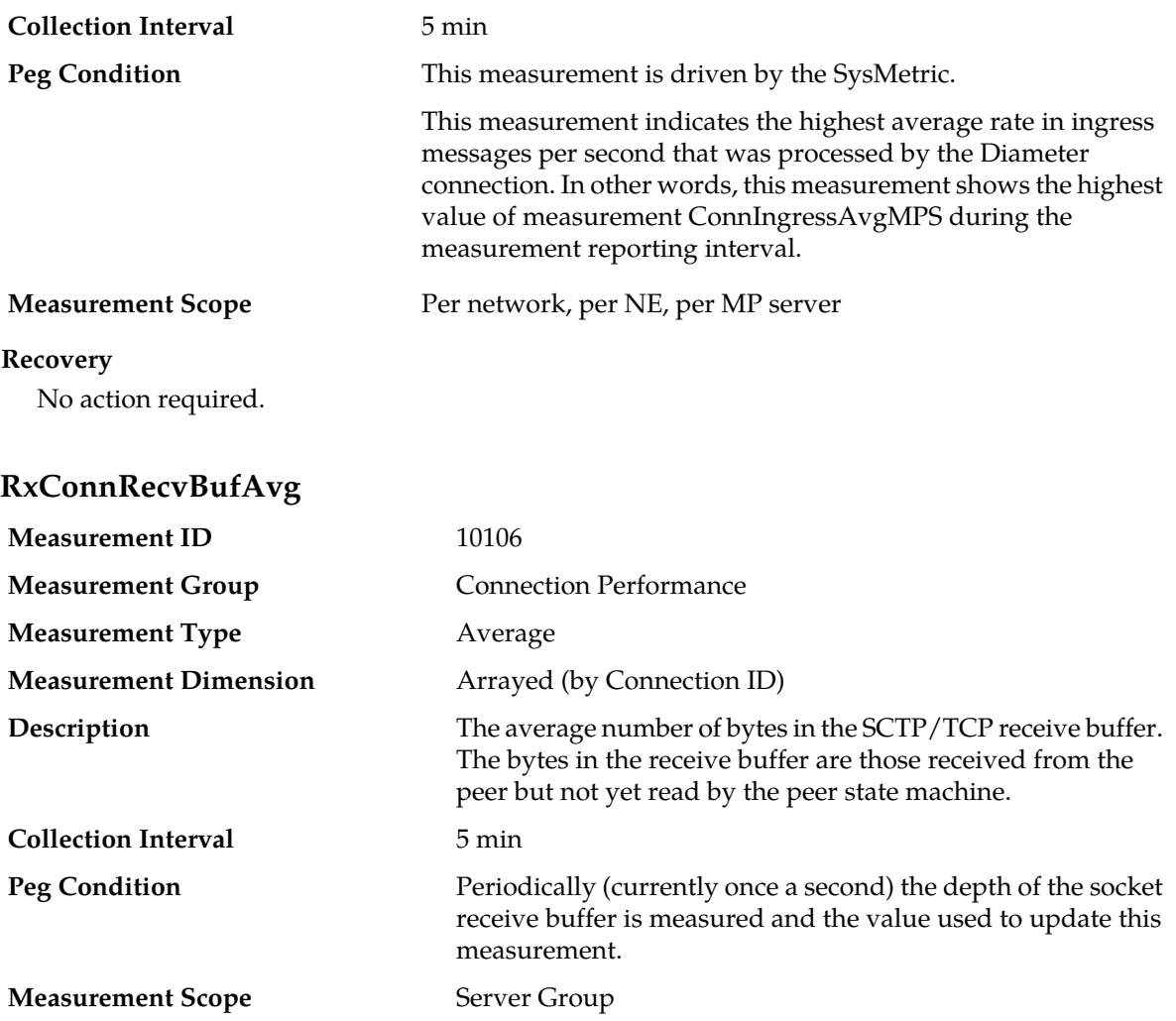

#### **Recovery**

- **1.** If this measurement is at or above 80%, this may be an indication that the SCTP/TCP socket receive buffer size is too small, or that the Local Node is unable to handle the load it is presented. Increase the SCTP/TCP Socket Receive Buffer Size from the Connection Configuration Set for this connection.
- **2.** If this does not improve the situation, consider load-sharing with other DSRs.
- **3.** Contact *[My Oracle Support \(MOS\)](#page-12-0)* for assistance if needed.

# **RxConnRecvBufPeak**

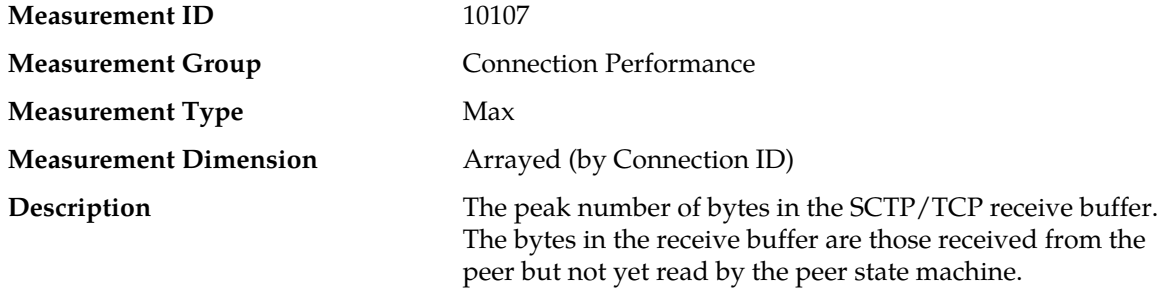

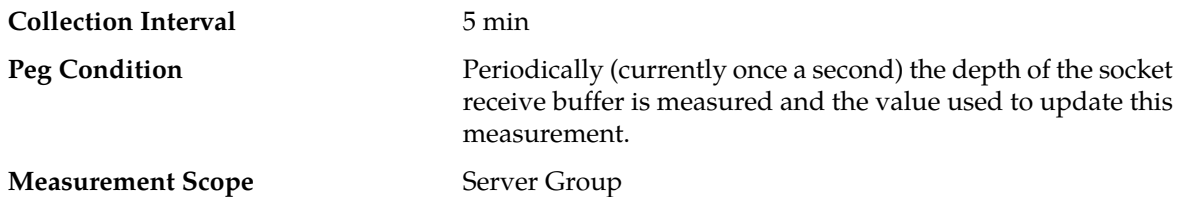

#### **Recovery**

- **1.** If this measurement exceeds the SCTP/TCP socket receive buffer size, this may be an indication that the SCTP/TCP socket receive buffer size is too small, or that the Local Node is unable to handle the load it is presented. Increase the SCTP/TCP Socket Receive Buffer Size from the Connection Configuration Set for this connection.
- **2.** If this does not improve the situation, consider load-sharing with other DSRs.
- **3.** Contact *[My Oracle Support \(MOS\)](#page-12-0)* for assistance if needed.

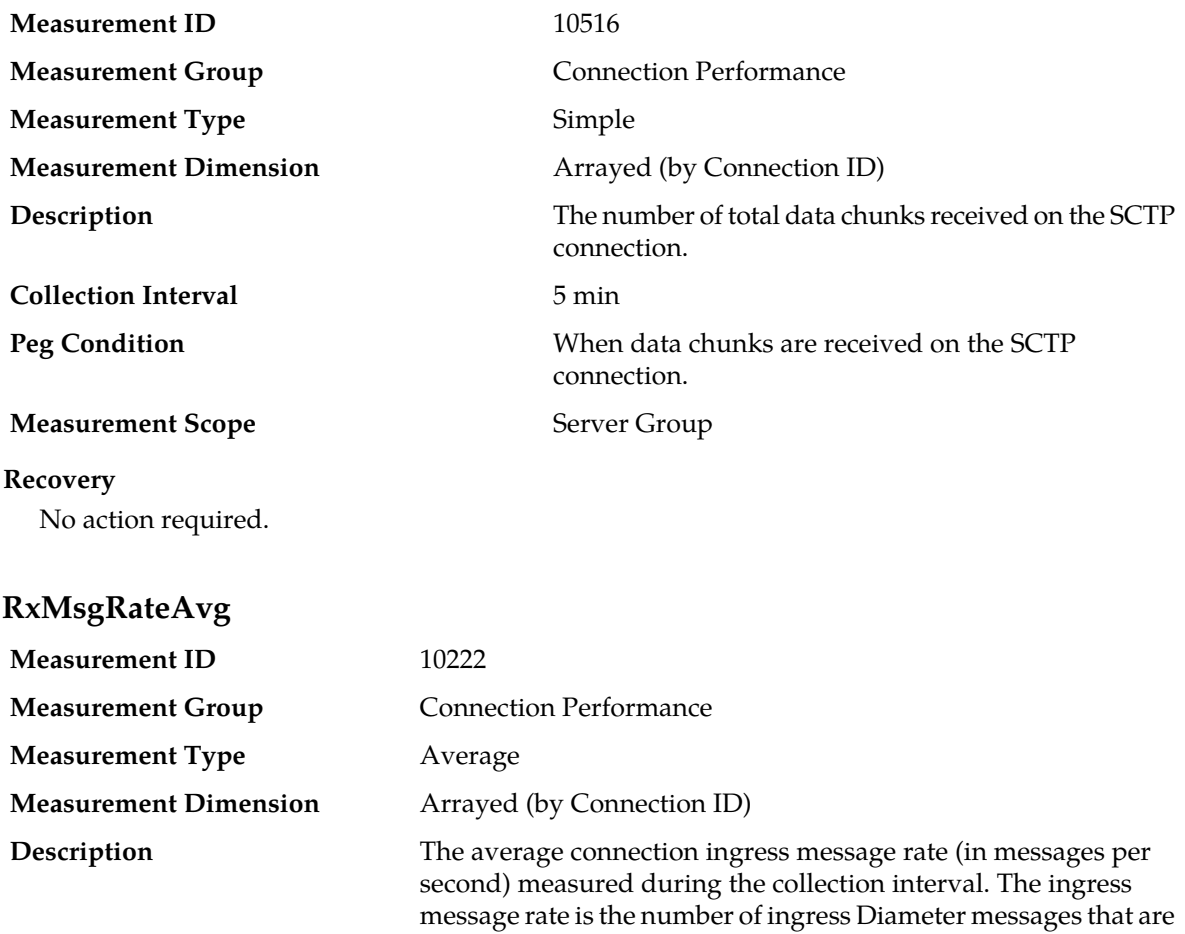

targeted for Relay Agent routing (non-zero Application ID).

### **RxConnTotalDataChunks**

**Collection Interval** 5 min

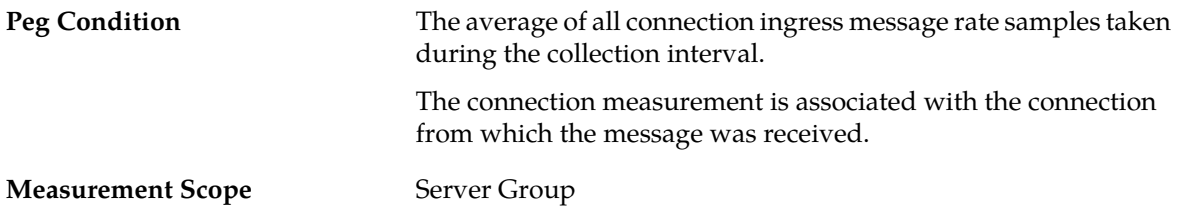

#### **Recovery**

- **1.** If one or more MPs in a server site have failed, the traffic will be distributed between the remaining MPs in the server site. MP server status can be monitored from the **Status & Manage** > **Server** page.
- **2.** The mis-configuration of Diameter peers may result in too much traffic being distributed to the MP. The ingress traffic rate of each MP can be monitored from the **Status & Manage** > **KPIs** page. Each MP in the server site should be receiving approximately the same ingress transaction per second.
- **3.** There may be an insufficient number of MPs configured to handle the network traffic load. The ingress traffic rate of each MP can be monitored from the **Status & Manage** > **KPIs** page. If all MPs are in a congestion state then the offered load to the server site is exceeding its capacity.
- **4.** The Diameter process may be experiencing problems. The alarm log should be examined using the **Alarms & Events** page.
- **5.** If the problem persists, contact *[My Oracle Support \(MOS\)](#page-12-0)*.

## **RxMsgRatePeak**

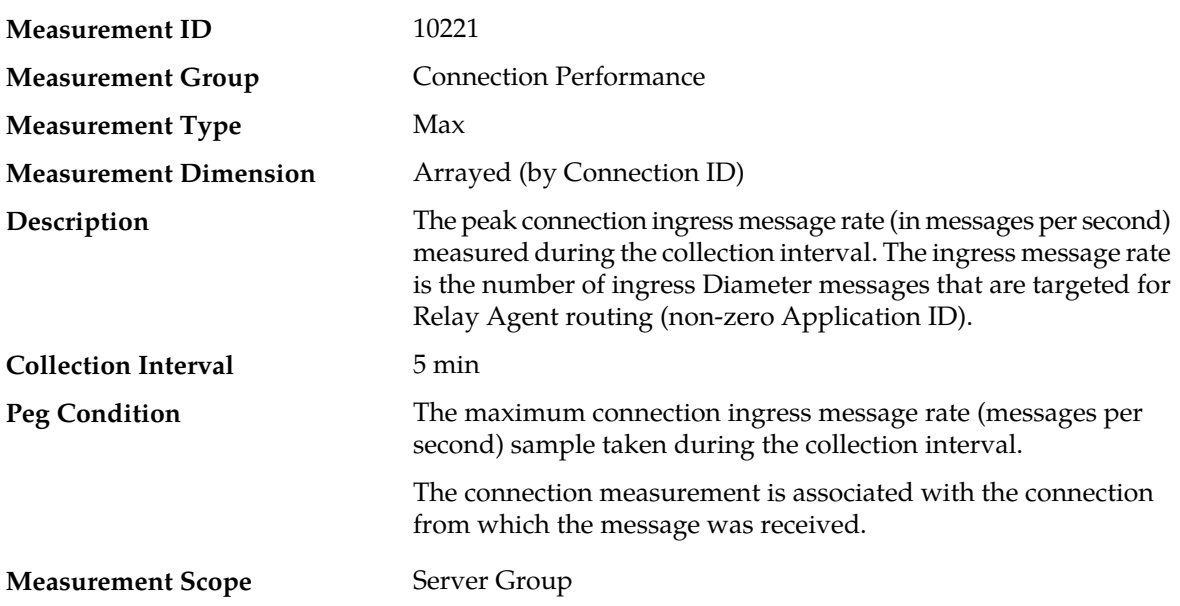

#### **Recovery**

- **1.** If one or more MPs in a server site have failed, the traffic will be distributed between the remaining MPs in the server site. MP server status can be monitored from the **Status & Manage** > **Server** page.
- **2.** The mis-configuration of Diameter peers may result in too much traffic being distributed to the MP. The ingress traffic rate of each MP can be monitored from the **Status & Manage** > **KPIs** page.
Each MP in the server site should be receiving approximately the same ingress transaction per second.

- **3.** There may be an insufficient number of MPs configured to handle the network traffic load. The ingress traffic rate of each MP can be monitored from the **Status & Manage** > **KPIs** page. If all MPs are in a congestion state then the offered load to the server site is exceeding its capacity.
- **4.** The Diameter process may be experiencing problems. The alarm log should be examined using the **Alarms & Events** page.
- **5.** If the problem persists, contact *[My Oracle Support \(MOS\)](#page-12-0)*.

# **RxSctpChunkMp**

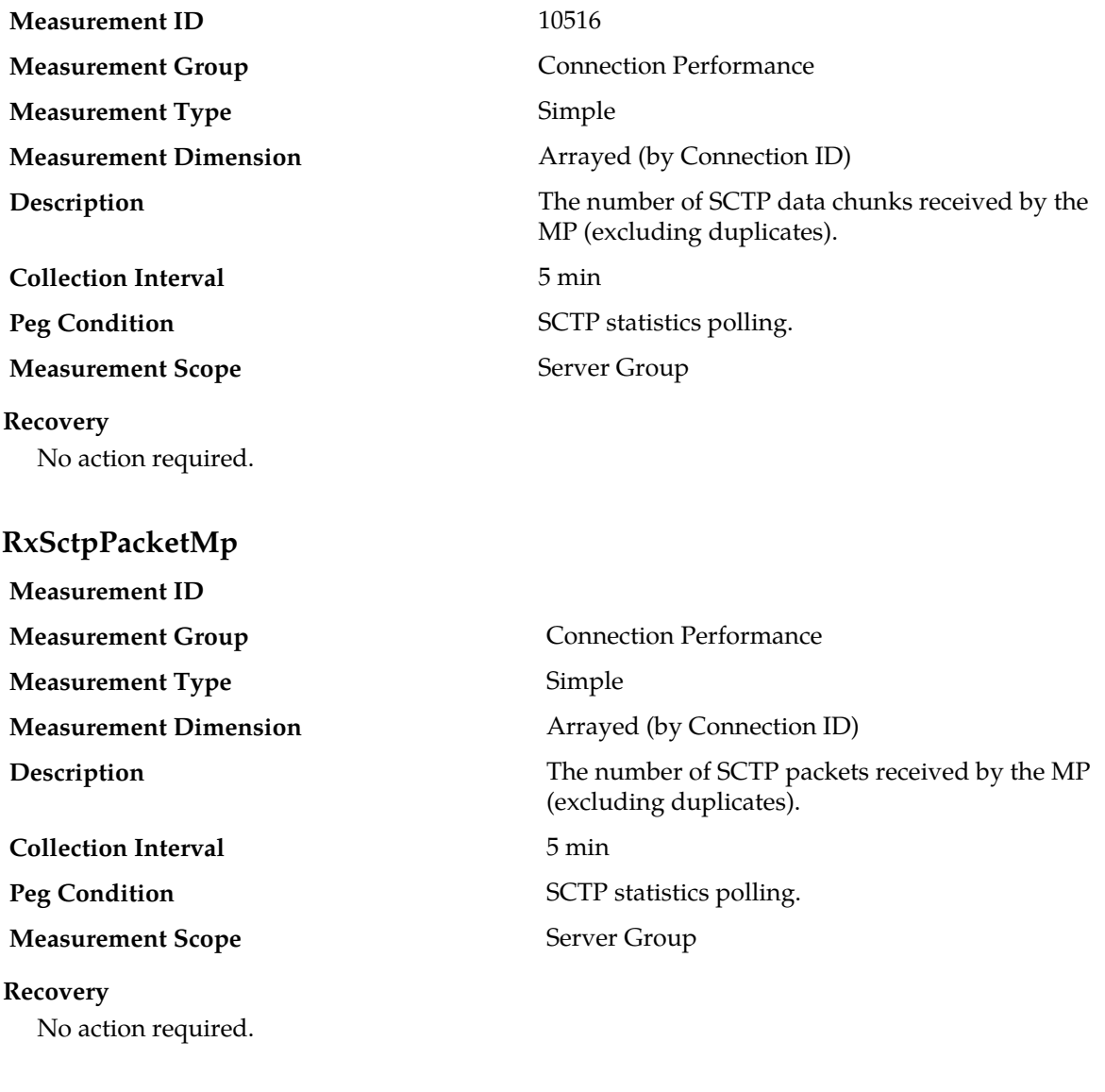

# **TxConnMsgs**

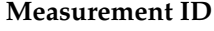

**10100** 

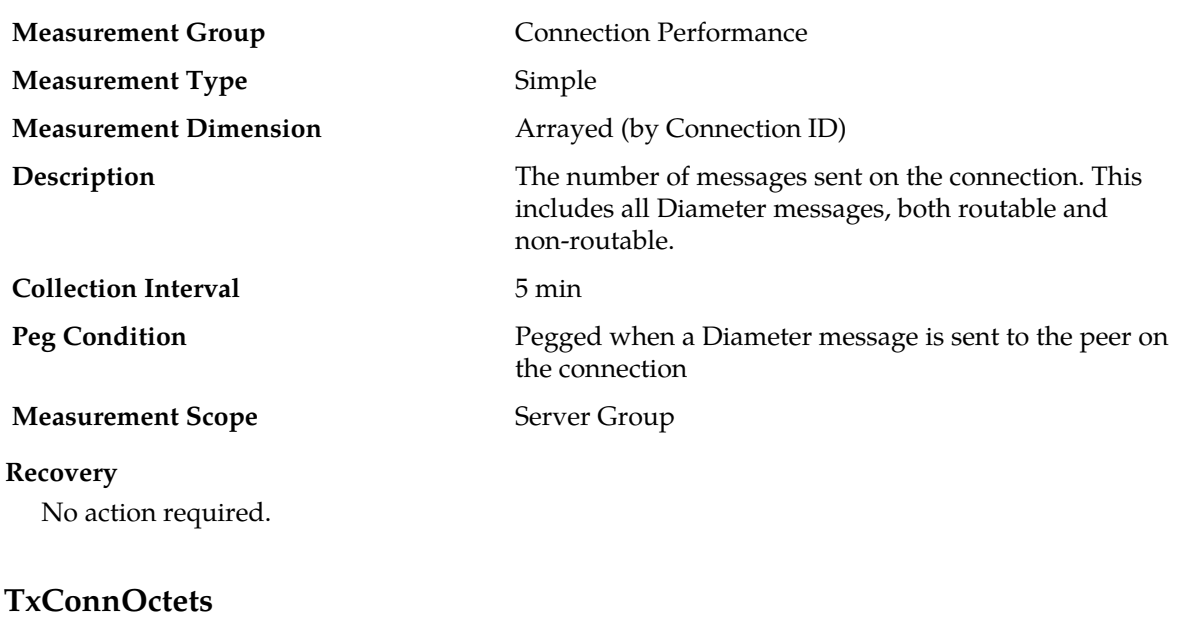

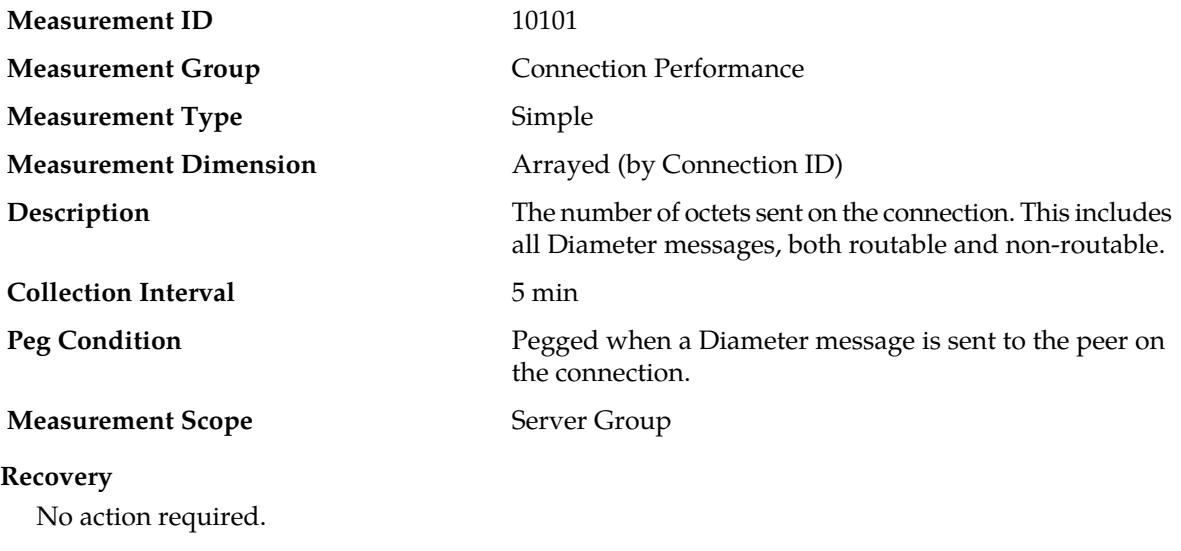

# **TxConnSendBufAvg**

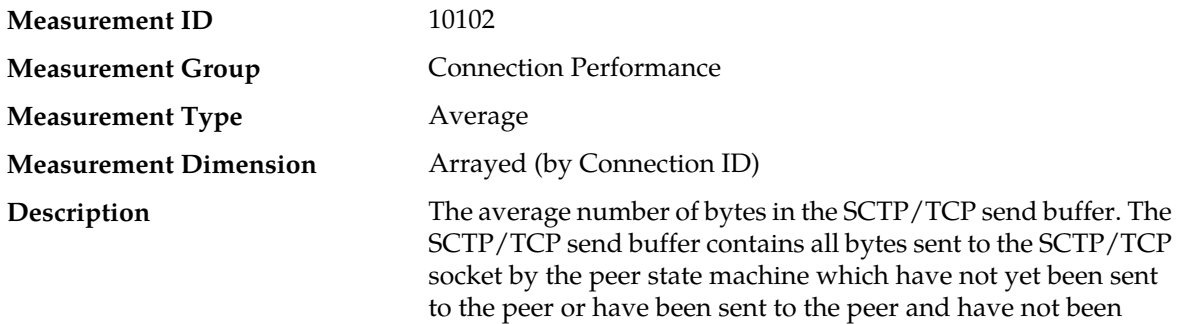

unacknowledged.

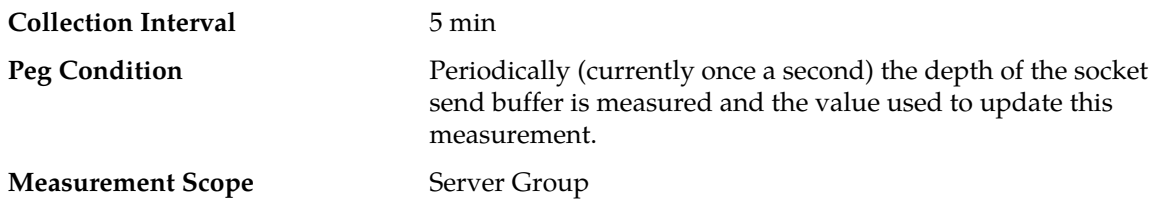

### **Recovery**

- **1.** If this measurement is at or above 80%, this may be an indication that the peer is unable to handle the load it is presented with. Consider load-sharing with other Peer Nodes.
- **2.** Contact *[My Oracle Support \(MOS\)](#page-12-0)* for assistance if needed.

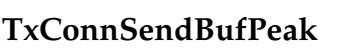

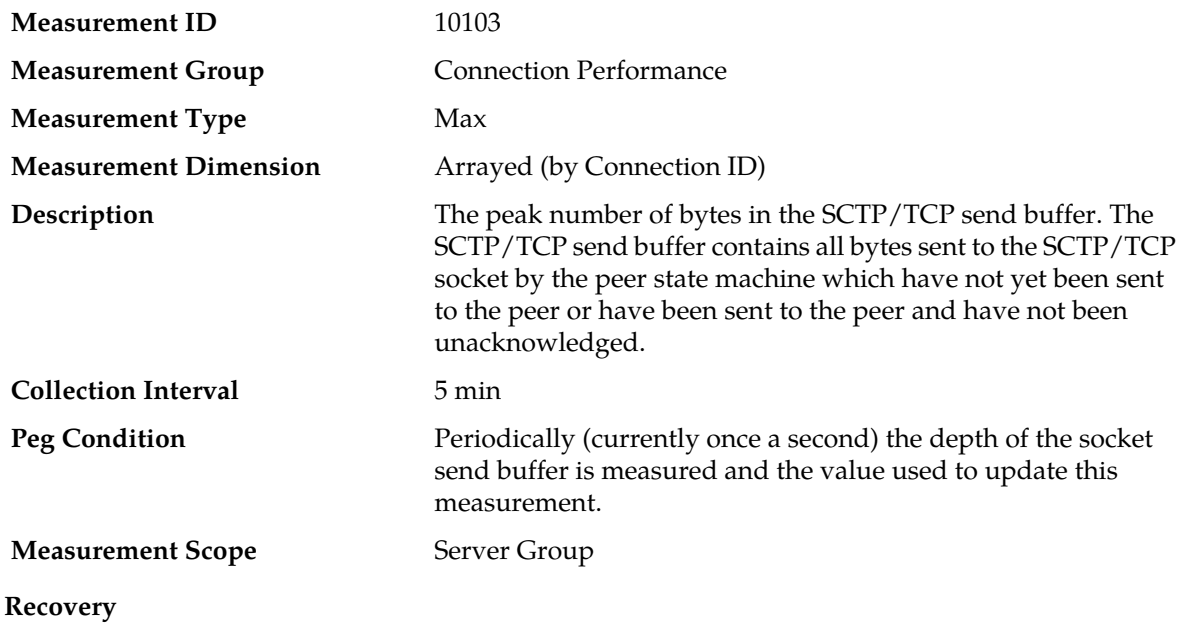

No action required.

# **TxConnTotalDataChunks**

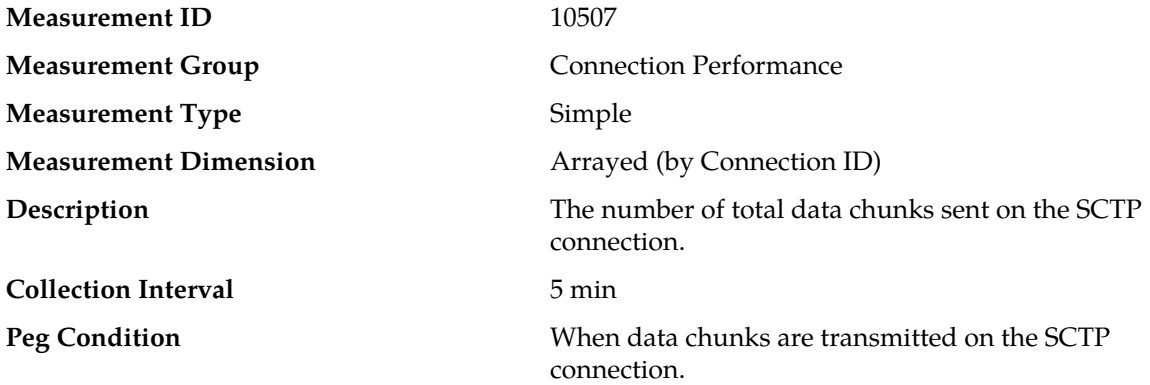

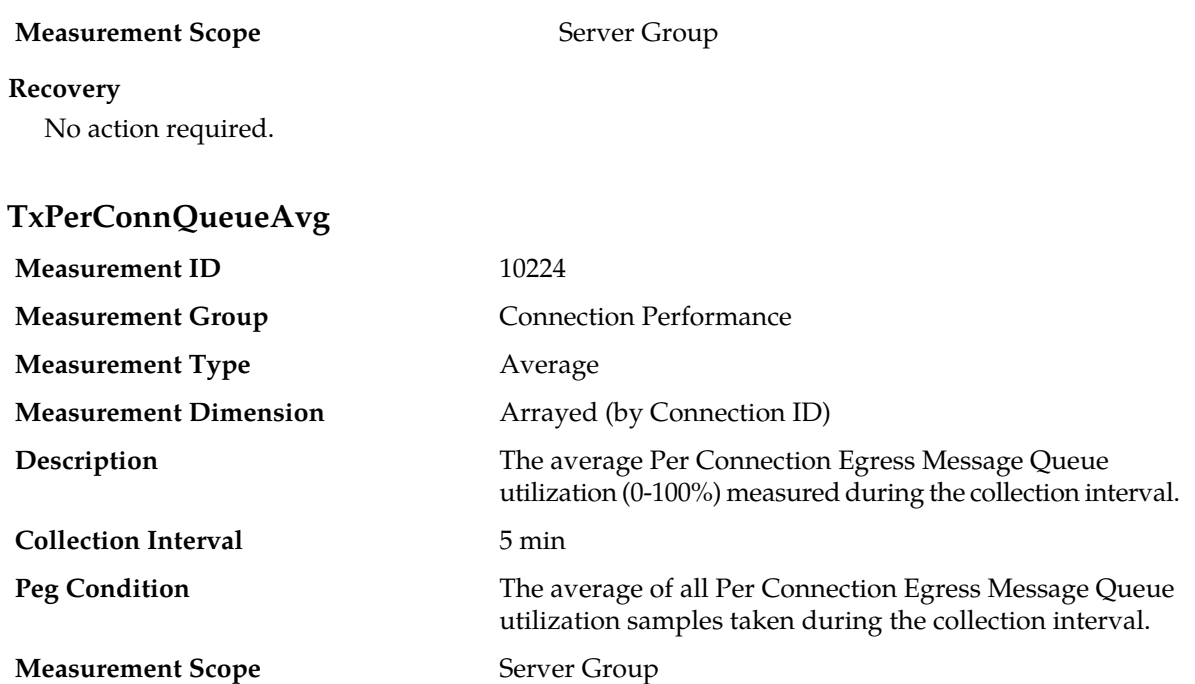

#### **Recovery**

- **1.** An IP network or Diameter peer problem may exist that is preventing SCTP/TCP from transmitting messages into the network at the same pace that messages are being received from the network.
- **2.** The transport task associated with the connection may be experiencing a problem preventing it from processing events from its Connection Event Message Queue. The alarm log should be examined using the **Alarms & Events** page.
- **3.** If one or more MPs in a server site have failed, the traffic will be distributed among the remaining MPs in the server site. MP server status can be monitored using the **Status & Manage** > **Server** page.
- **4.** The misconfiguration of Diameter peers may result in too much traffic being distributed to the MP. The ingress traffic rate of each MP can be monitored using the **Status & Manage** > **KPIs** page. Each MP in the server site should be receiving approximately the same ingress transaction per second.
- **5.** There may be an insufficient number of MPs configured to handle the network traffic load. The ingress traffic rate of each MP can be monitored using the **Status & Manage** > **KPIs** page. If all MPs are in a congestion state then the offered load to the server site is exceeding its capacity.
- **6.** If the problem persists, contact *[My Oracle Support \(MOS\)](#page-12-0)*.

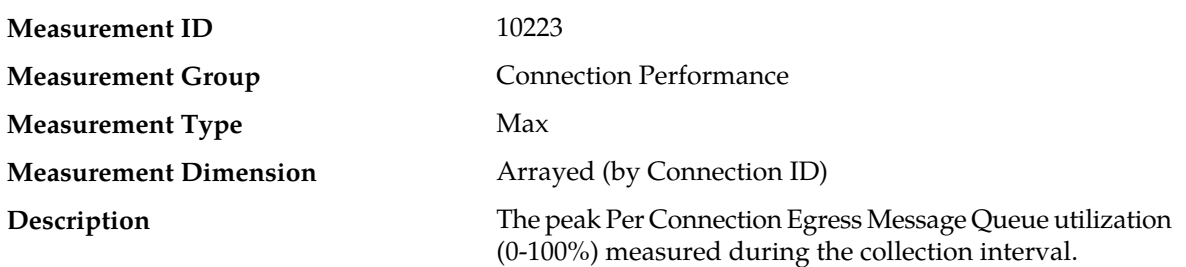

# **TxPerConnQueuePeak**

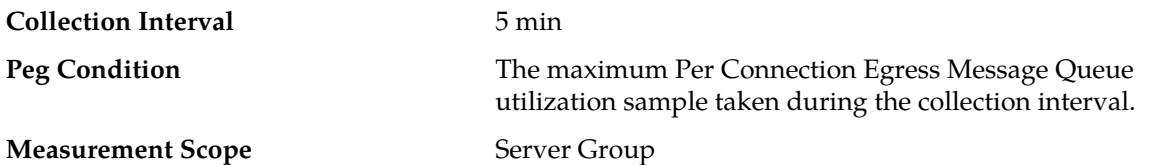

#### **Recovery**

- **1.** An IP network or Diameter peer problem may exist that is preventing SCTP/TCP from transmitting messages into the network at the same pace that messages are being received from the network.
- **2.** The transport task associated with the connection may be experiencing a problem preventing it from processing events from its Connection Event Message Queue. The alarm log should be examined using the **Alarms & Events** page.
- **3.** If one or more MPs in a server site have failed, the traffic will be distributed among the remaining MPs in the server site. MP server status can be monitored using the **Status & Manage** > **Server** page.
- **4.** The misconfiguration of Diameter peers may result in too much traffic being distributed to the MP. The ingress traffic rate of each MP can be monitored using the **Status & Manage** > **KPIs** page. Each MP in the server site should be receiving approximately the same ingress transaction per second.
- **5.** There may be an insufficient number of MPs configured to handle the network traffic load. The ingress traffic rate of each MP can be monitored using the **Status & Manage** > **KPIs** page. If all MPs are in a congestion state then the offered load to the server site is exceeding its capacity.
- **6.** If the problem persists, contact *[My Oracle Support \(MOS\)](#page-12-0)*.

### **Diameter Egress Transaction measurements**

The Diameter Egress Transaction measurement report contains measurements providing information about Diameter peer-to-peer transactions forwarded to upstream peers.

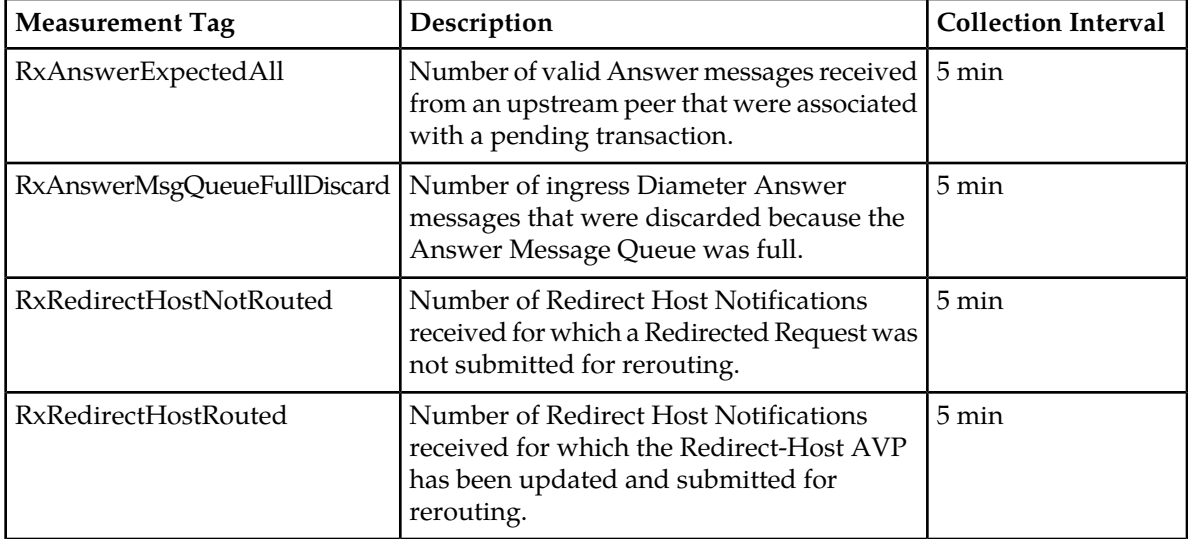

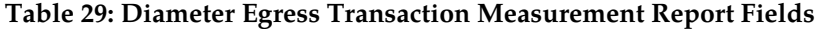

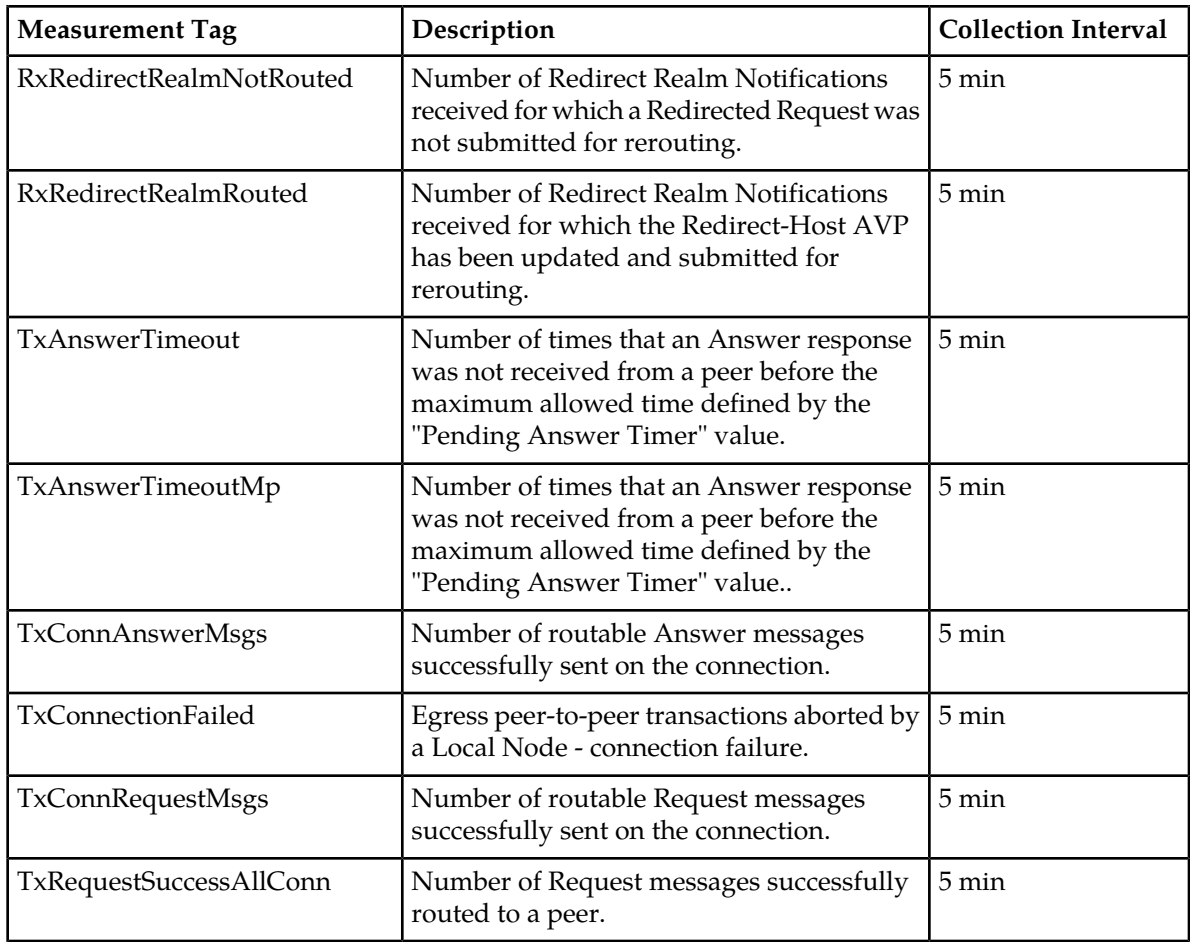

# **RxAnswerExpectedAll**

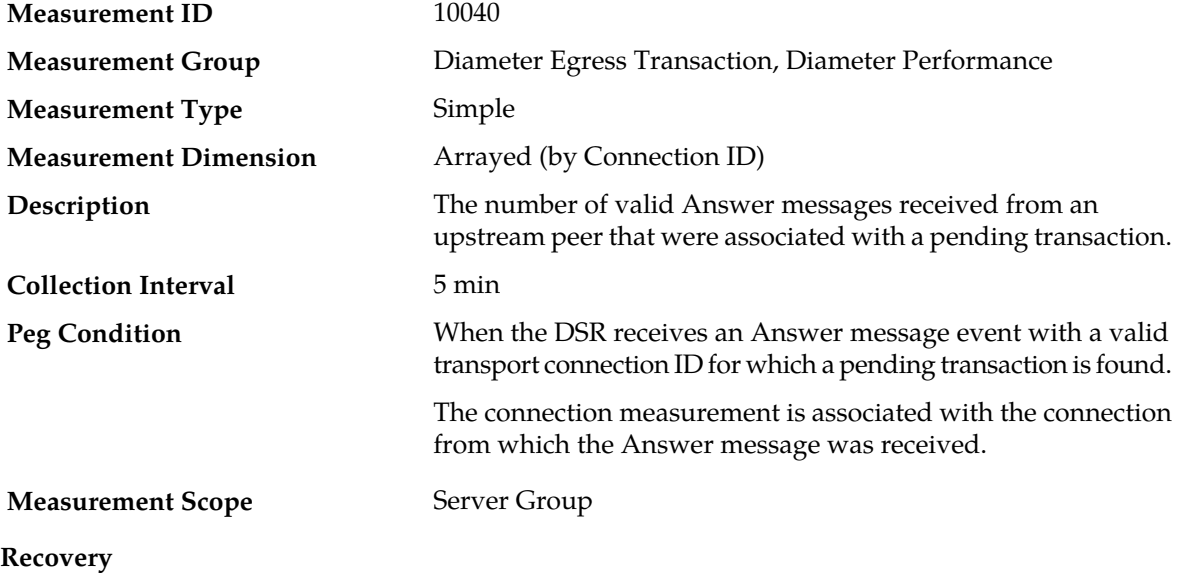

No action required.

# **RxAnswerMsgQueueFullDiscard**

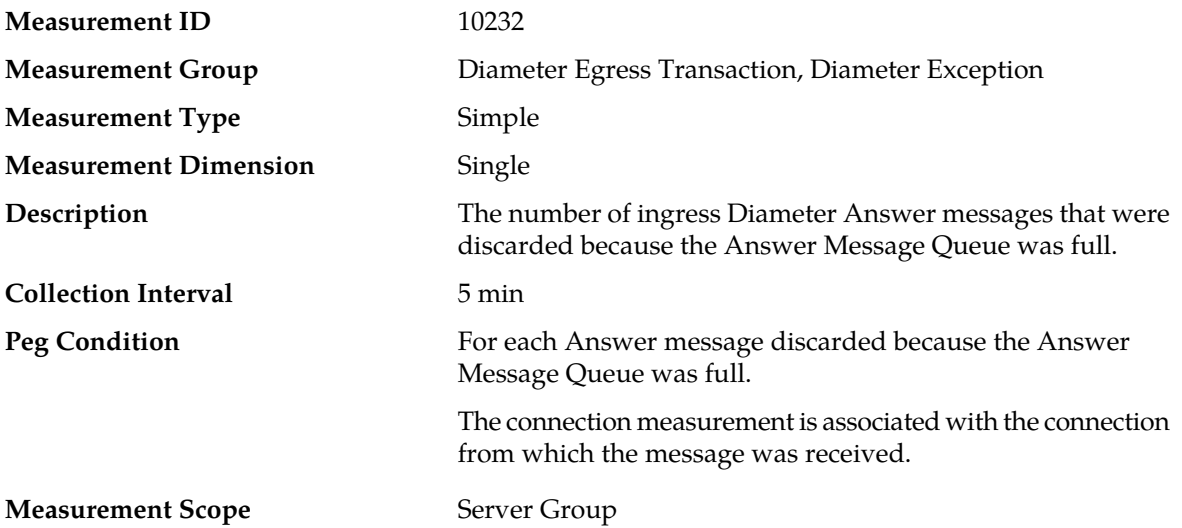

### **Recovery**

- **1.** If both the peak and average measurement for multiple MPs within a Network Element are consistently near the recommended maximum engineered capacity of an MP over several collection intervals, then the number of MPs in the Network Element may need to be increased.
- **2.** If the peak and average for an individual MP is significantly different than other MPs in the same Network Element then an MP-specific hardware, software, or configuration problem may exist or a Diameter peer and/or DNS routing mis-configuration problem may exist.
- **3.** Contact *[My Oracle Support \(MOS\)](#page-12-0)* for assistance if needed.

# **RxRedirectHostNotRouted**

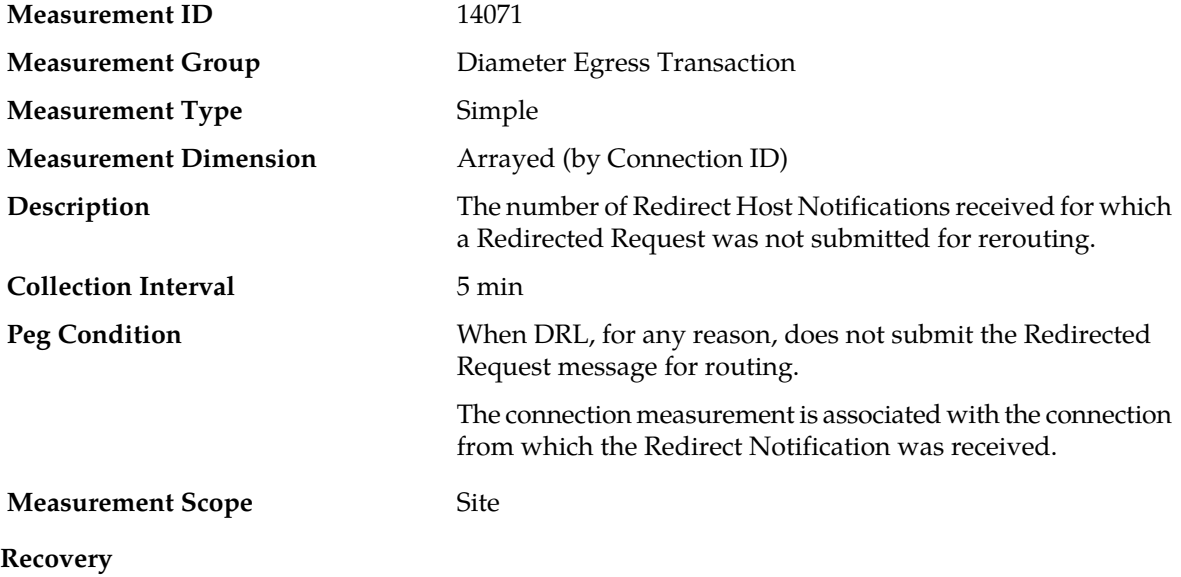

No action required.

# **RxRedirectHostRouted**

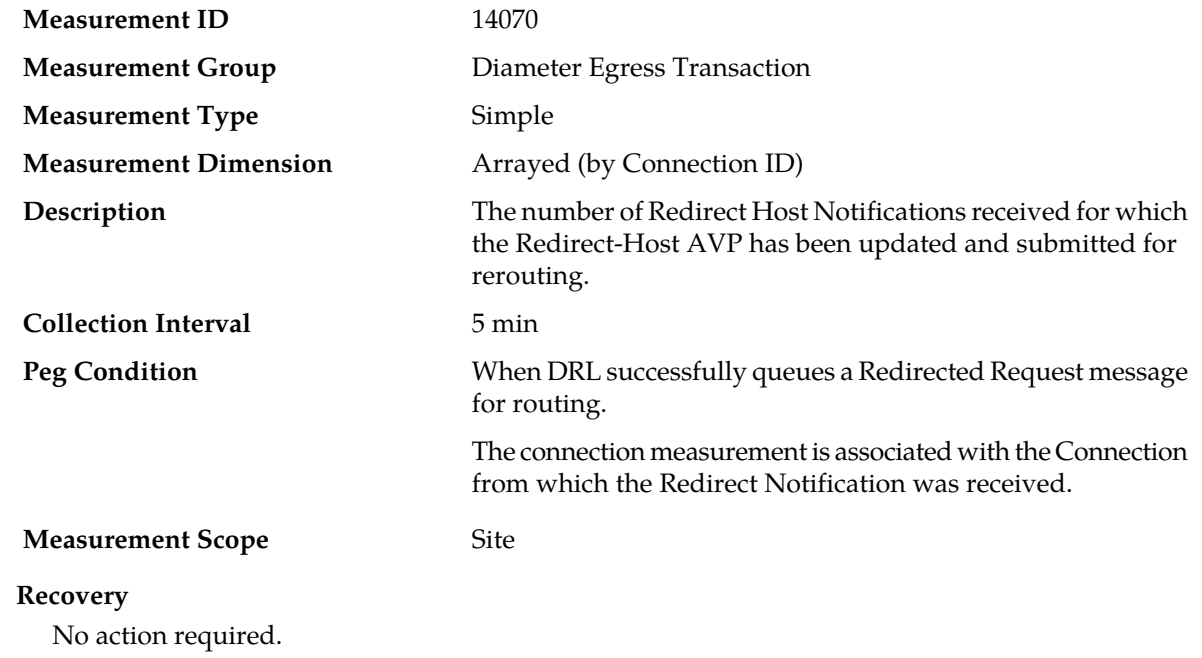

# **RxRedirectRealmNotRouted**

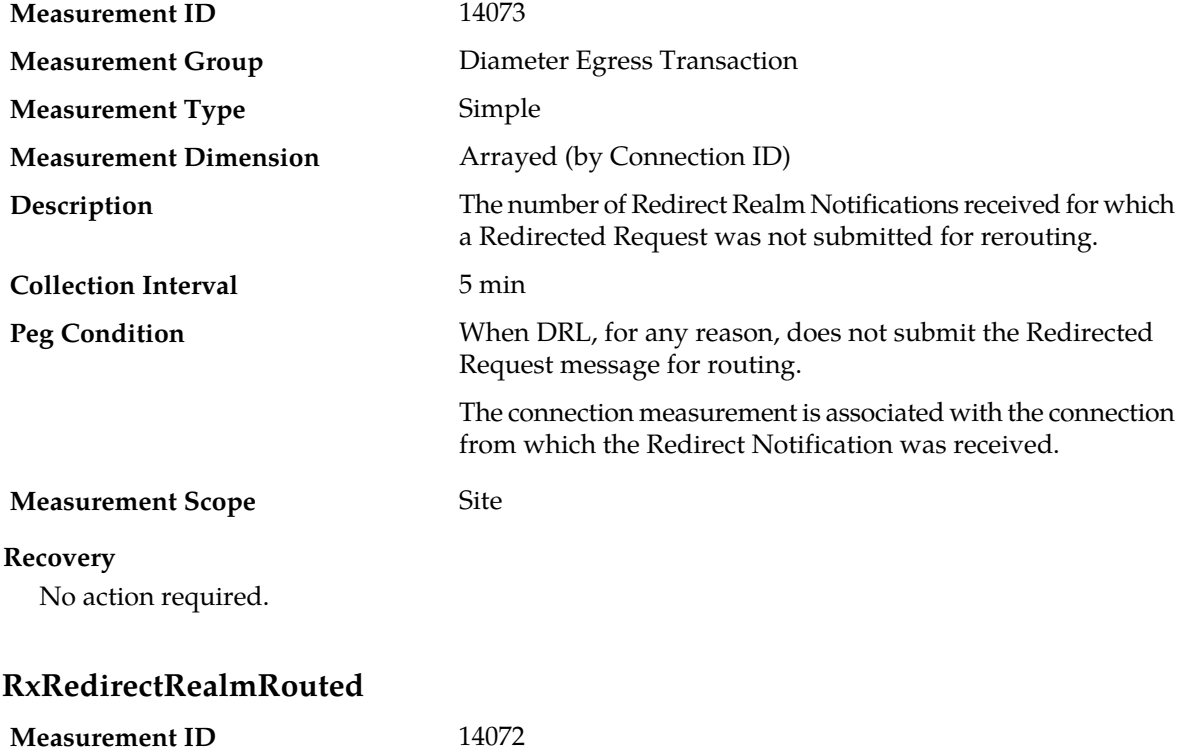

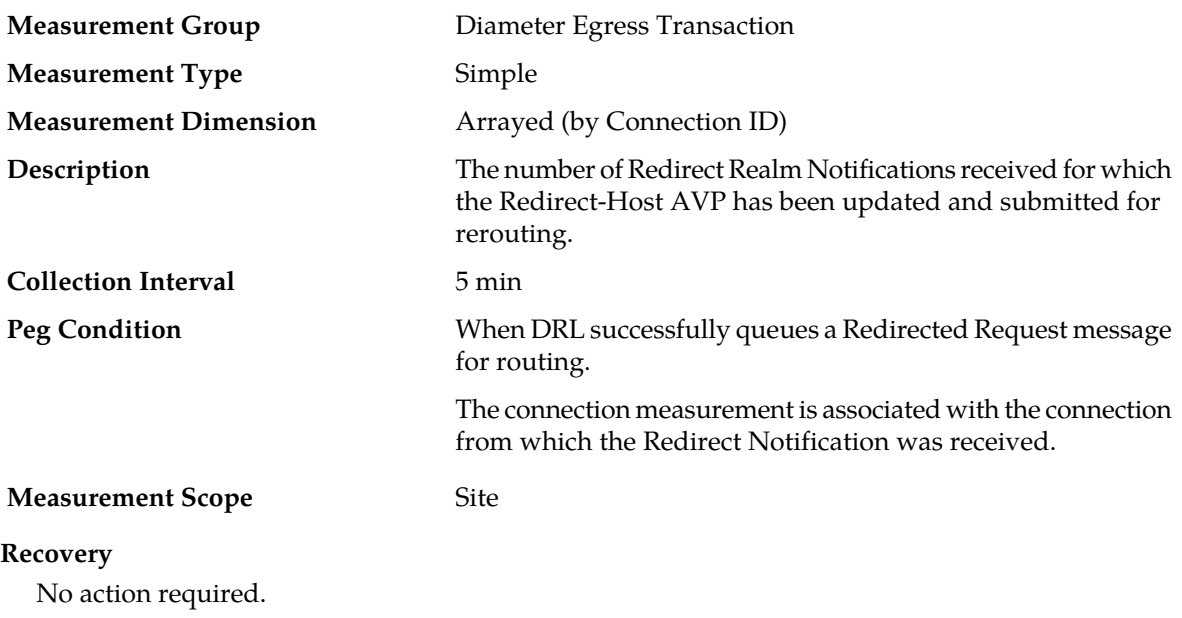

# <span id="page-368-0"></span>**TxAnswerTimeout**

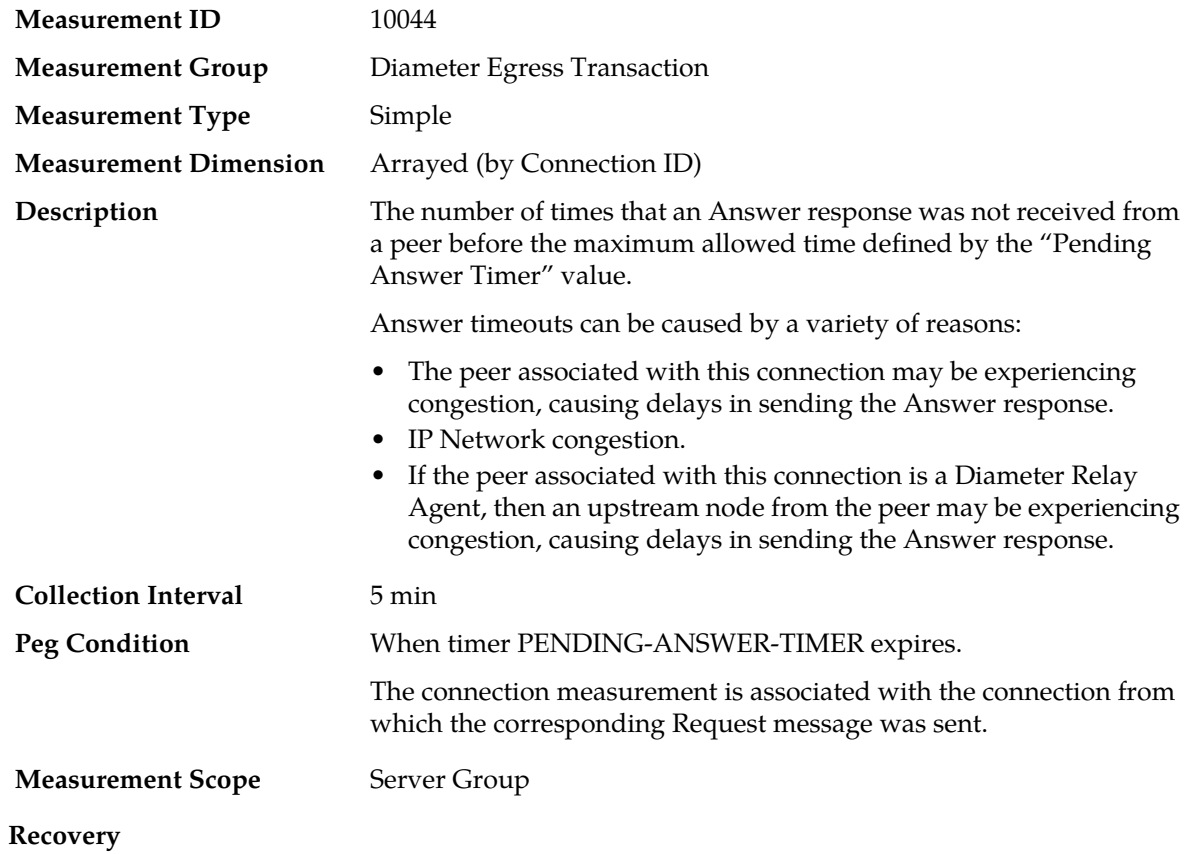

- **1.** If the user-configurable answer response timer is set too low it can cause the timer to expire before a Answer response is received. The user-configurable value is set using the page **Diameter** > **Configuration** > **System Options**.
- **2.** Contact *[My Oracle Support \(MOS\)](#page-12-0)* for assistance if needed.

## **TxAnswerTimeoutAllMp**

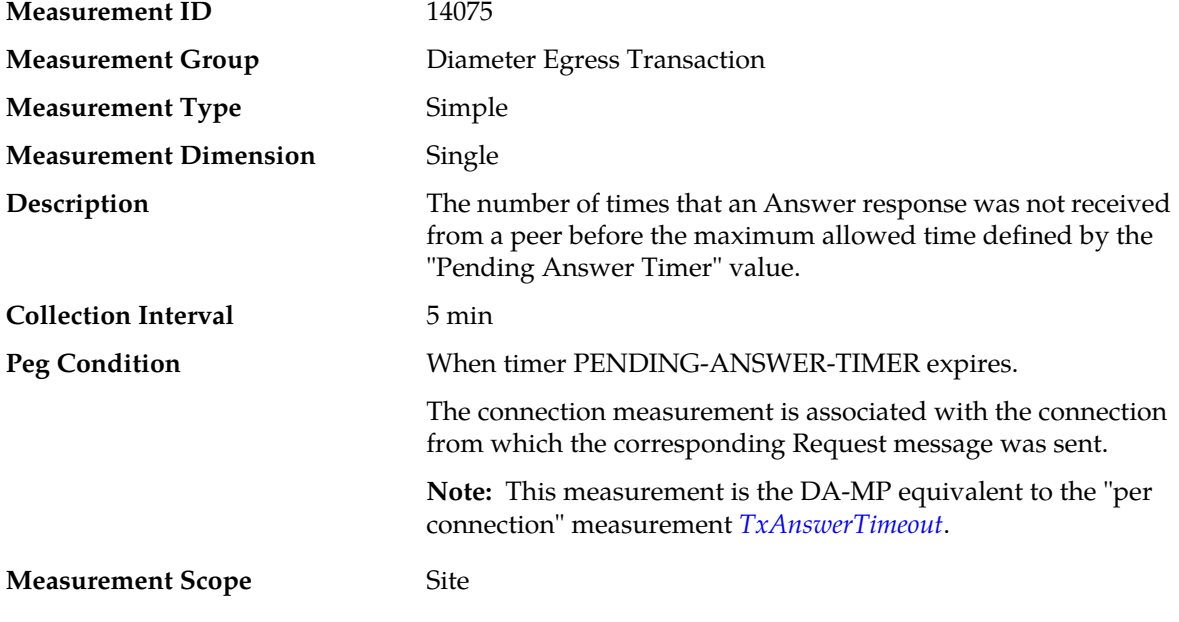

**Recovery**

- **1.** If the user-configurable answer response timer is set too low it can cause the timer to expire before a Answer response is received. The user-configurable value is set using the page **Diameter** > **Configuration** > **System Options**.
- **2.** Contact *[My Oracle Support \(MOS\)](#page-12-0)* for assistance if needed.

### **TxConnAnswerMsgs**

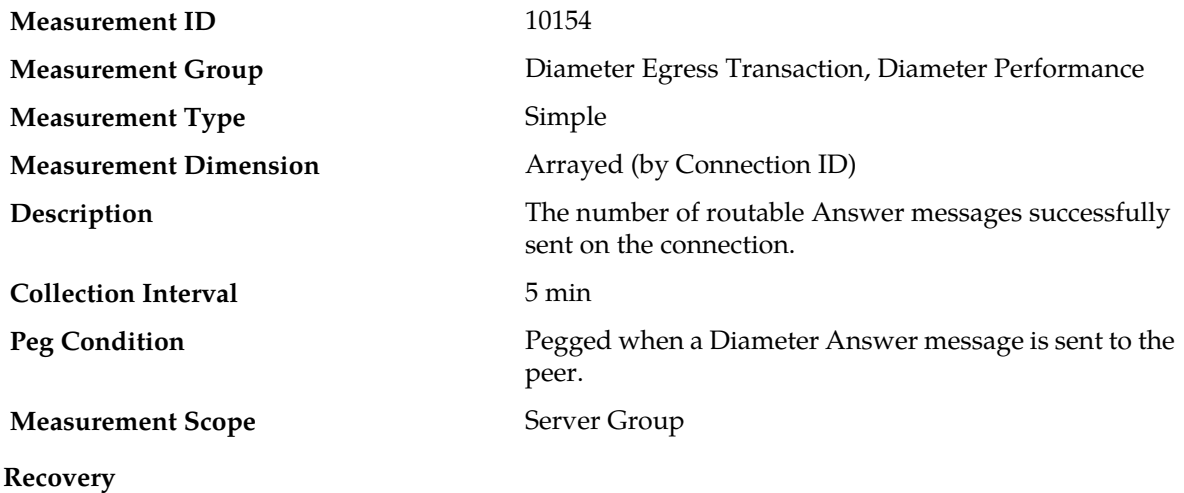

No action required.

# **TxConnectionFailed**

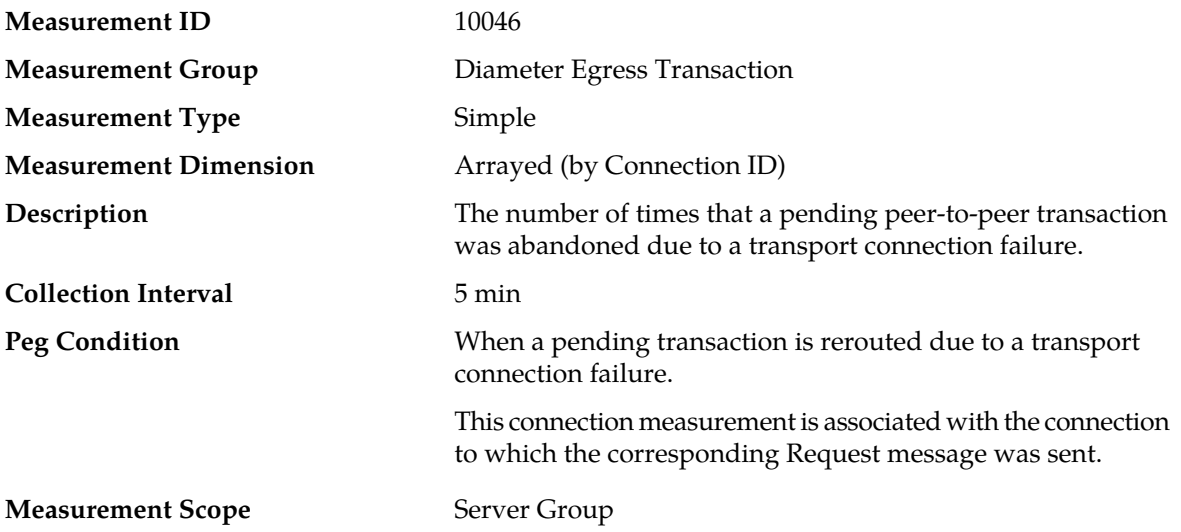

#### **Recovery**

- **1.** Connection status can be monitored using the **Diameter** > **Maintenance** > **Connections** page.
- **2.** Contact *[My Oracle Support \(MOS\)](#page-12-0)* for assistance if needed.

# **TxConnRequestMsgs**

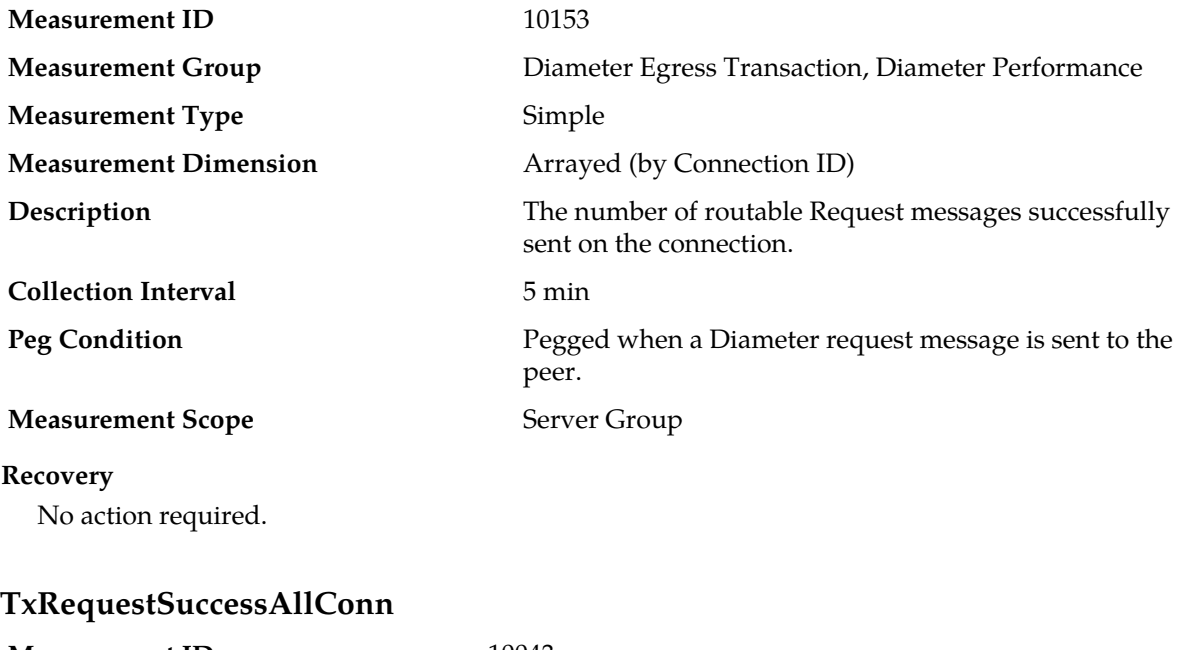

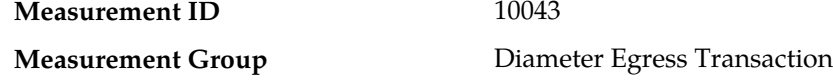

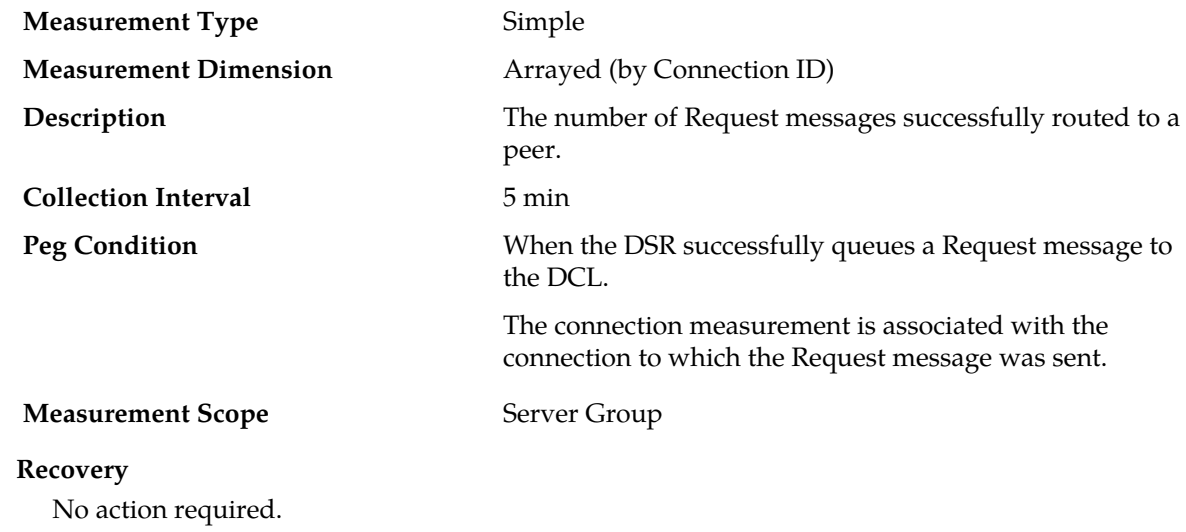

# **Diameter Exception measurements**

The Diameter Exception measurement report contains measurements that provide information about exceptions and unexpected messages and events that are specific to the Diameter protocol.

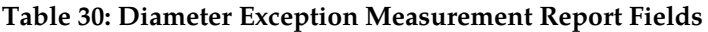

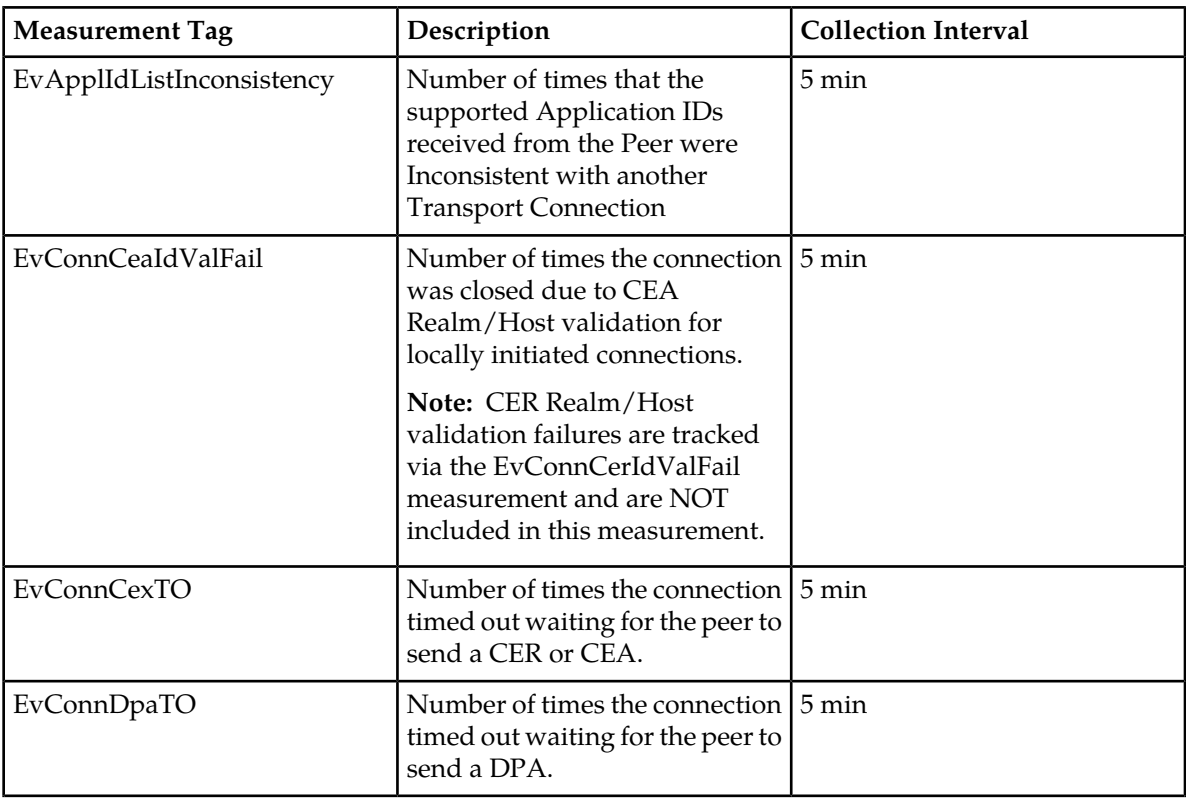

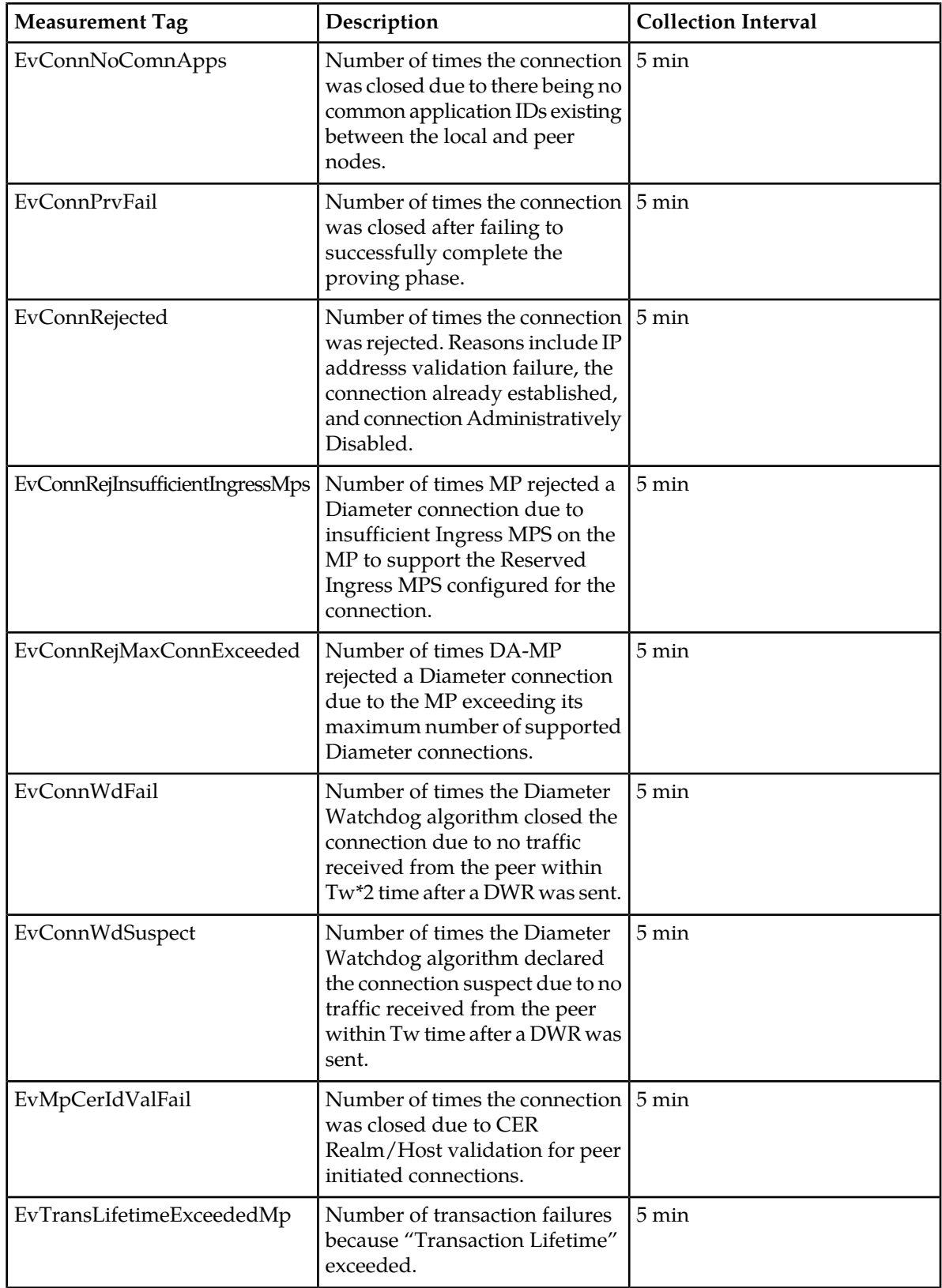

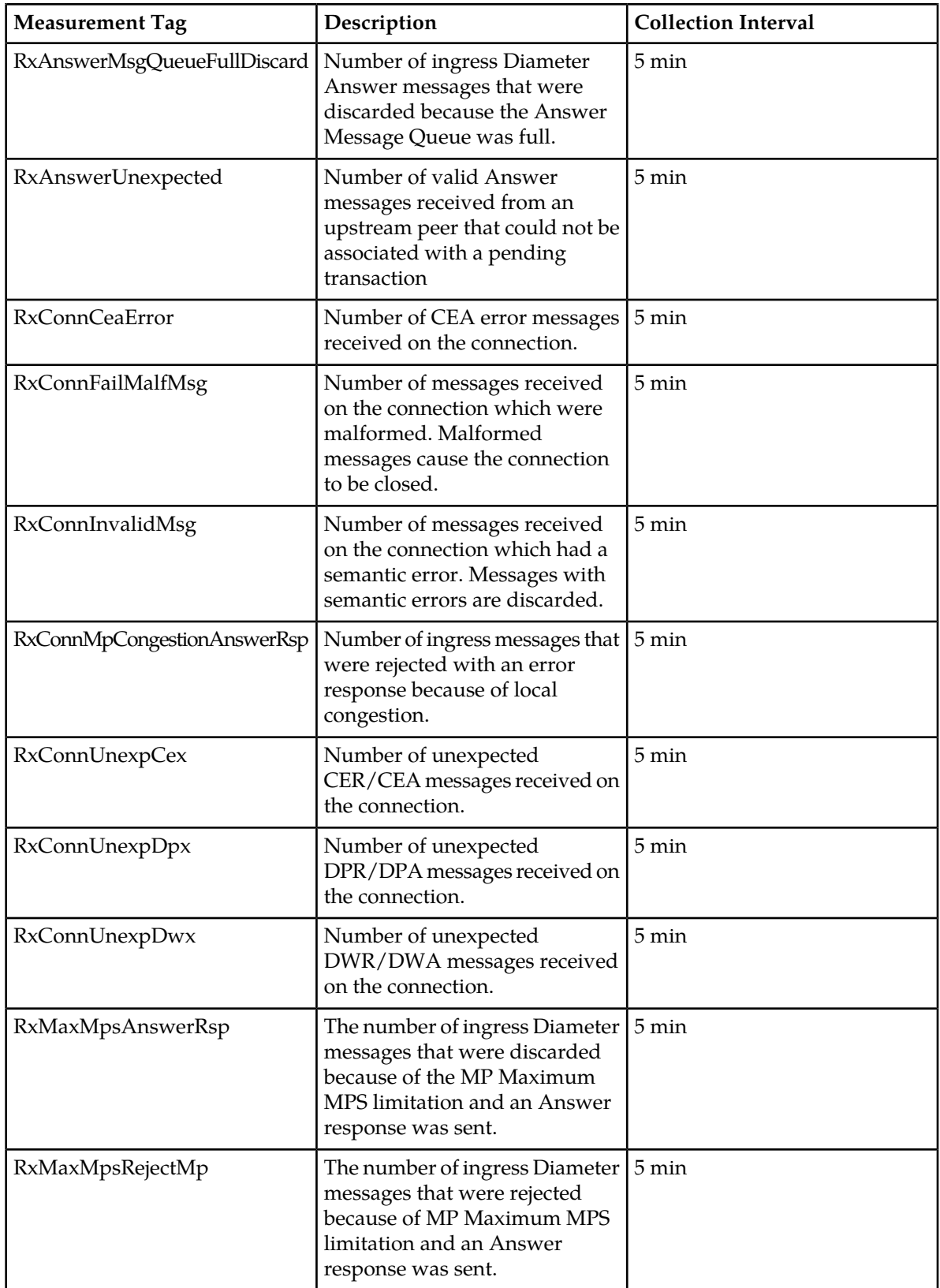

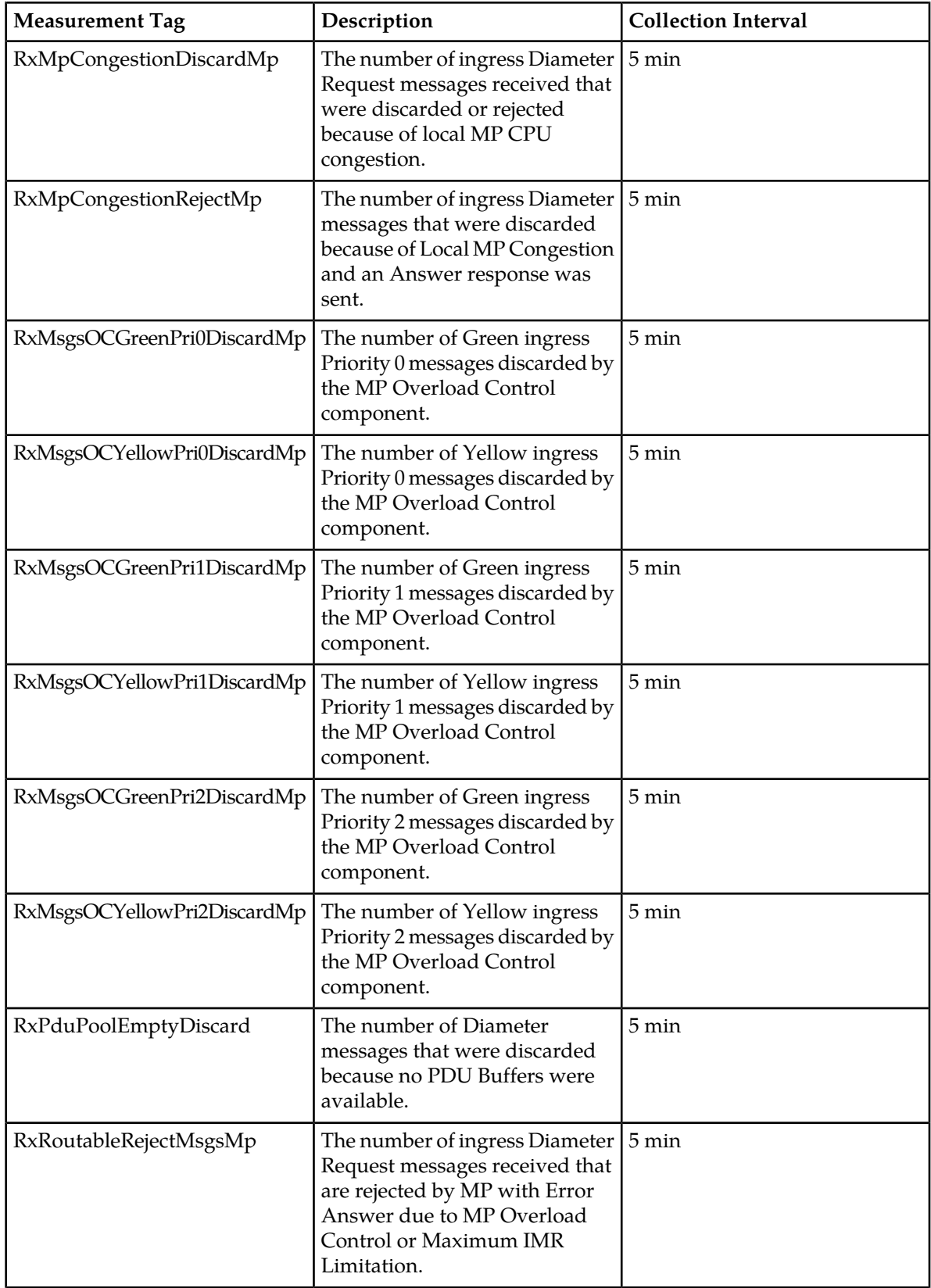

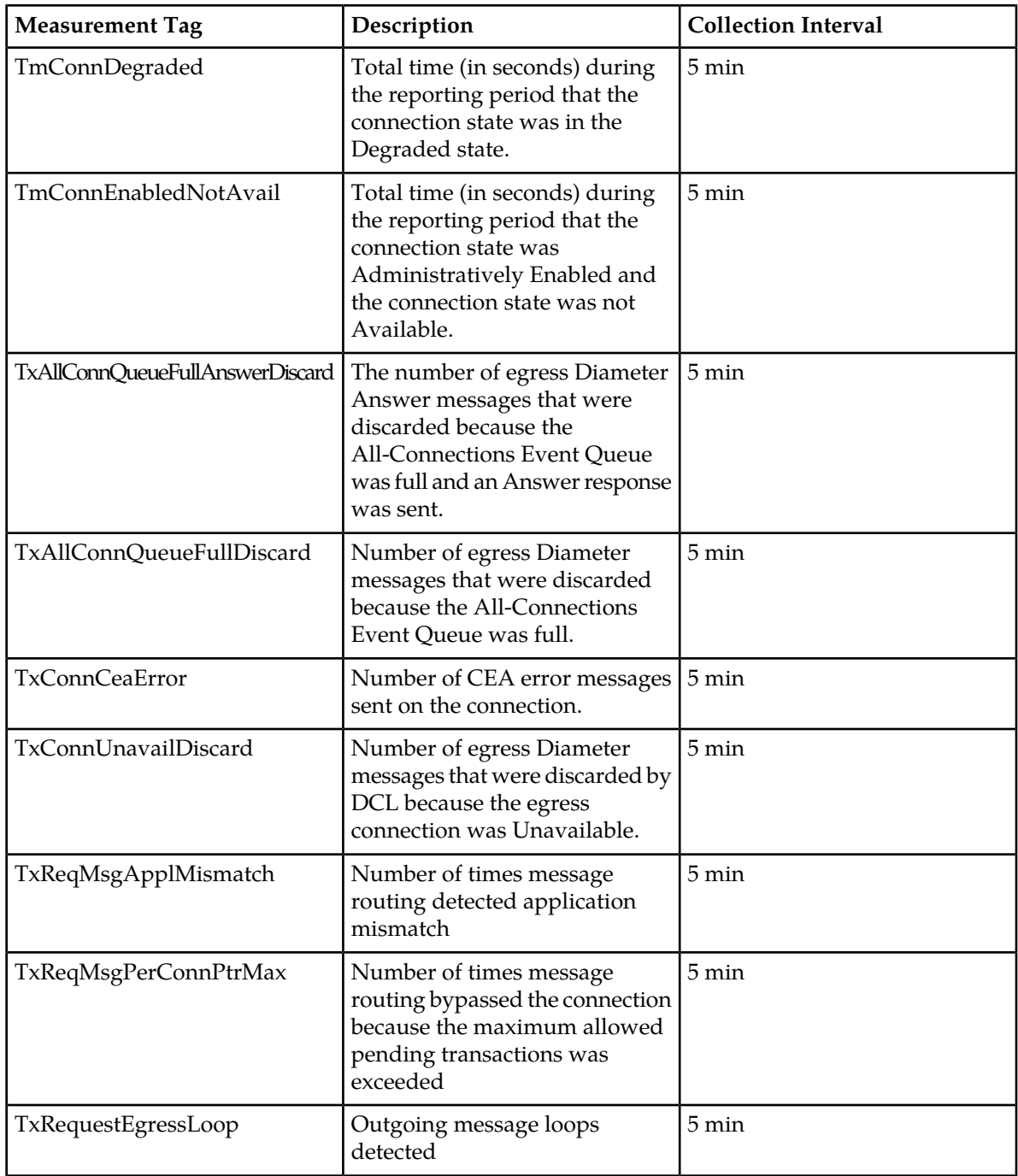

# **EvApplIdListInconsistency**

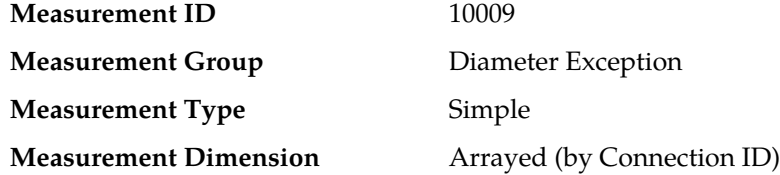

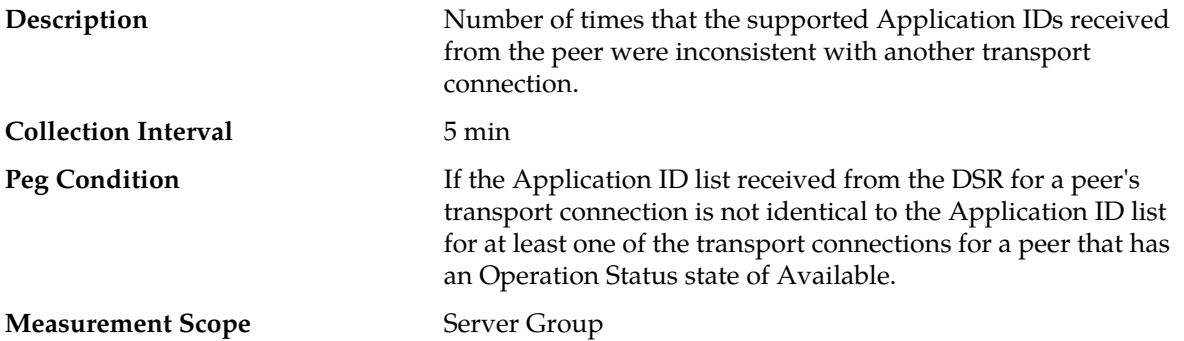

#### **Recovery**

- **1.** If one or more MPs in a server site have failed, the traffic will be distributed between the remaining MPs in the server site. MP server status can be monitored from the **Status & Manage** > **Server** page.
- **2.** The mis-configuration of Diameter peers may result in too much traffic being distributed to the MP. The ingress traffic rate of each MP can be monitored from the **Status & Manage** > **KPIs** page. Each MP in the server site should be receiving approximately the same ingress transaction per second.
- **3.** There may be an insufficient number of MPs configured to handle the network traffic load. The ingress traffic rate of each MP can be monitored from the **Status & Manage** > **KPIs** page. If all MPs are in a congestion state then the offered load to the server site is exceeding its capacity.
- **4.** If no additional congestion alarms are asserted, the DSR may be experiencing a problem preventing it from processing events from its All-Connections Event Queue. The alarm log should be examined using the **Alarms & Events** page.
- **5.** If the problem persists, contact *[My Oracle Support \(MOS\)](#page-12-0)*.

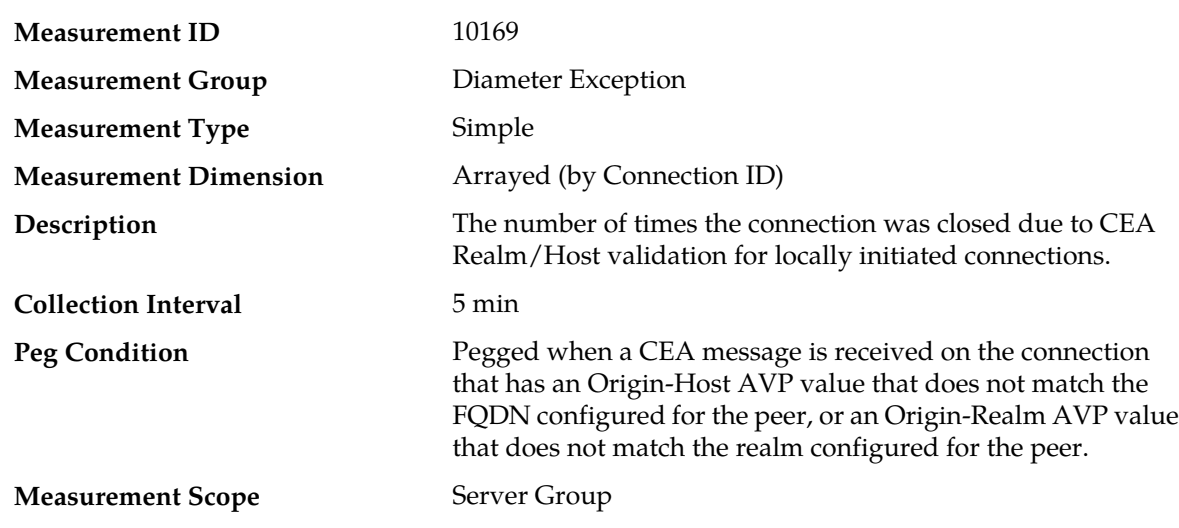

# **EvConnCeaIdValFail**

#### **Recovery**

**1.** Examine the Origin-Host and Origin-Realm AVP values in the CEA sent by the peer.

- **2.** Either change the FQDN/Realm configured for the peer to match this value, or change the peer so that it sends Origin-Host/Origin-Realm AVP values that match the peer FQDN/Realm configuration.
- **3.** Contact *[My Oracle Support \(MOS\)](#page-12-0)* for assistance if needed.

## **EvConnCexTO**

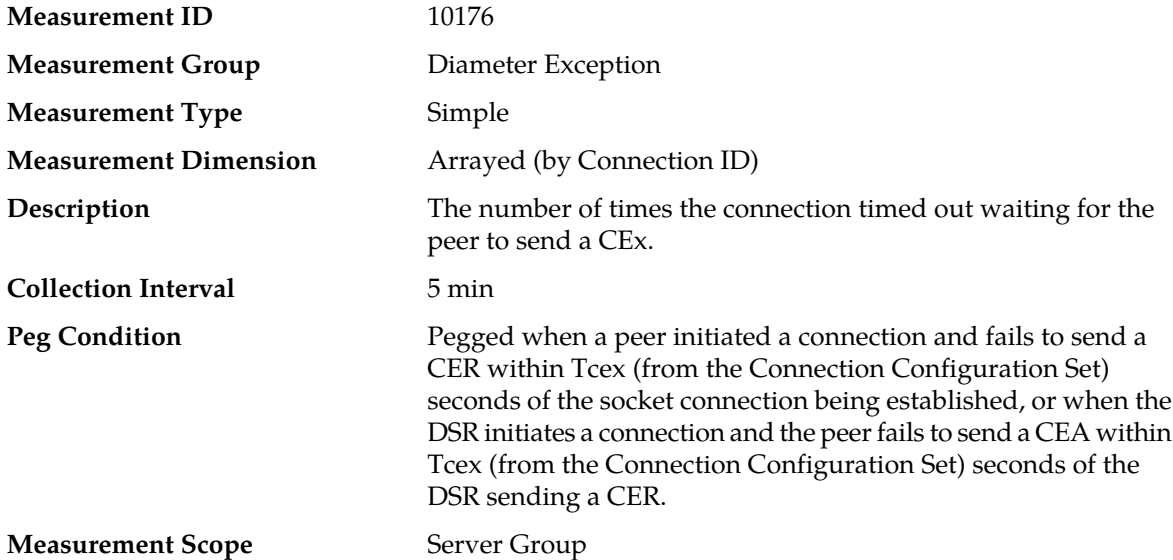

#### **Recovery**

**1.** Examine the peer to determine why it did not send the appropriate CEx message.

**2.** Contact *[My Oracle Support \(MOS\)](#page-12-0)* for assistance if needed.

### **EvConnDpaTO**

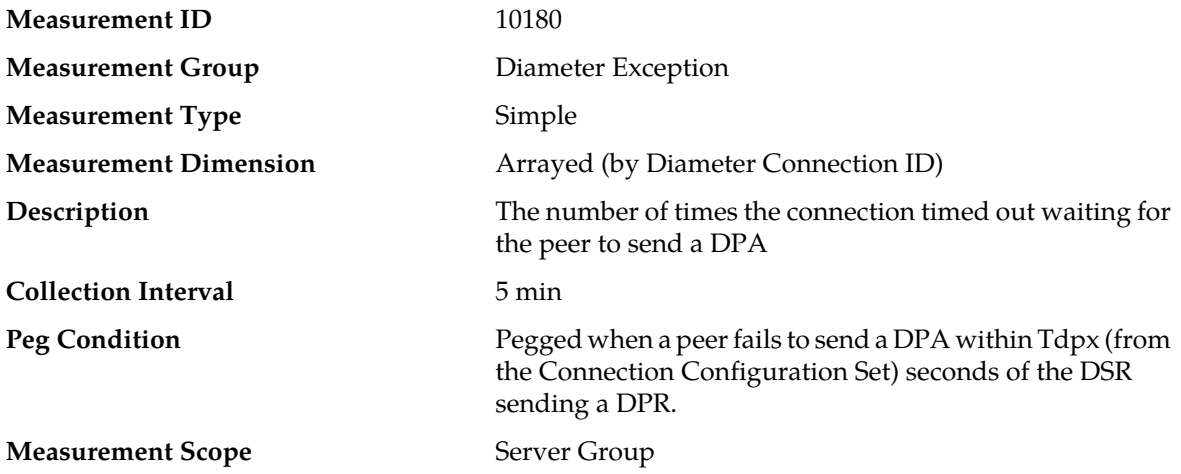

#### **Recovery**

**1.** Examine the peer to determine why it did not respond to the DPR message that the DSR sent to it.

**2.** Contact *[My Oracle Support \(MOS\)](#page-12-0)* for assistance if needed.

# **EvConnNoComnApps**

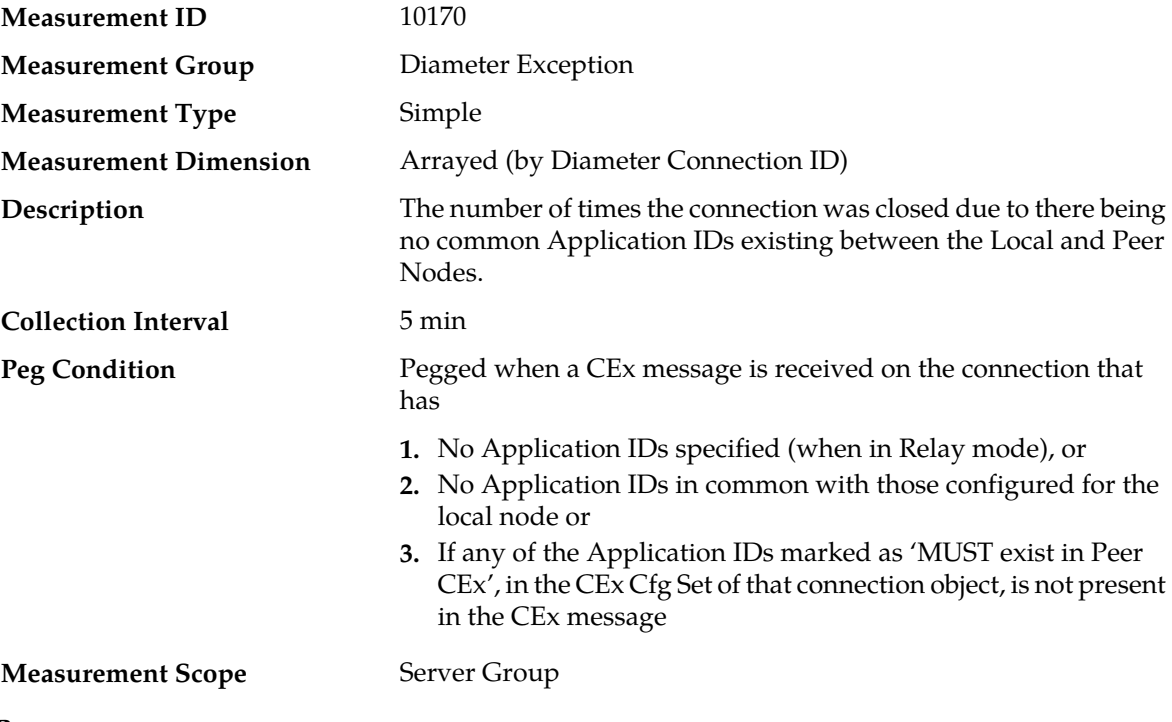

**Recovery**

Verify that either the Auth-Application-ID, the Acct-Application-ID, or the Vendor-Specific-Application-ID AVPs are present in the CEx message sent by the peer.

### **EvConnPrvFail**

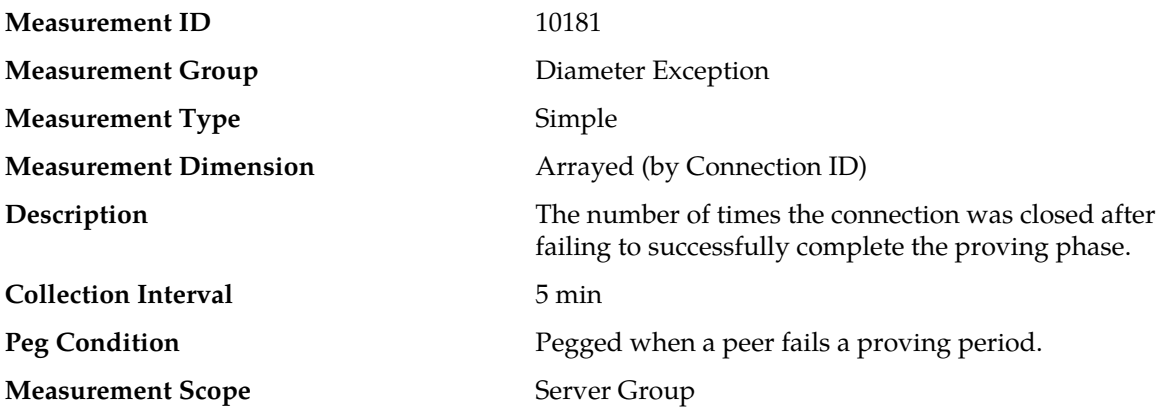

- **1.** Examine the peer to determine why it did not respond in a timely fashion to the DWRs sent during the proving period.
- **2.** Consider increasing the Proving Timer in the Connection Configuration Set for the connection to allow more time for the peer to respond to DWRs.
- **3.** Contact *[My Oracle Support \(MOS\)](#page-12-0)* for assistance if needed.

### **EvConnRejected**

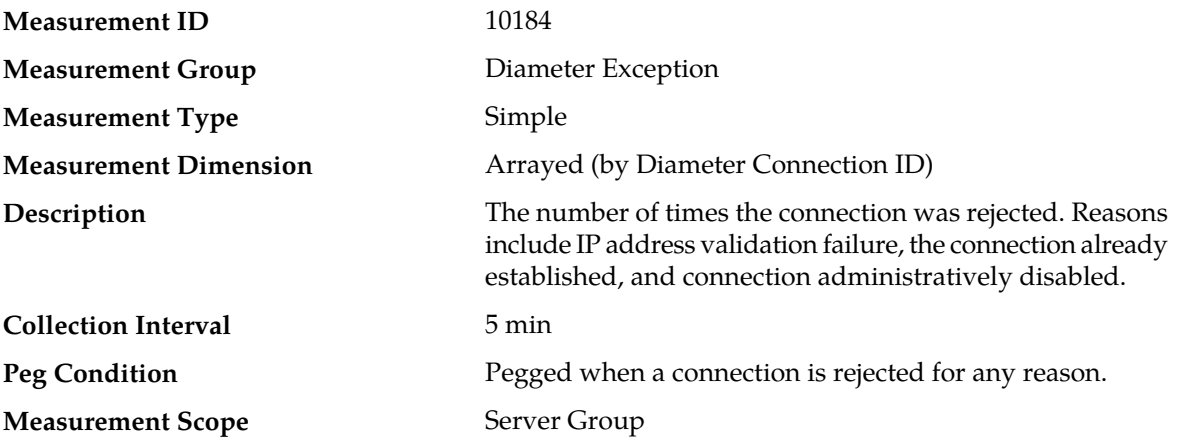

#### **Recovery**

**1.** Examine the Alarm History to determine the specific reason(s) for the connection being rejected.

**2.** Contact *[My Oracle Support \(MOS\)](#page-12-0)* for assistance if needed.

### **EvConnRejMaxConnExceeded**

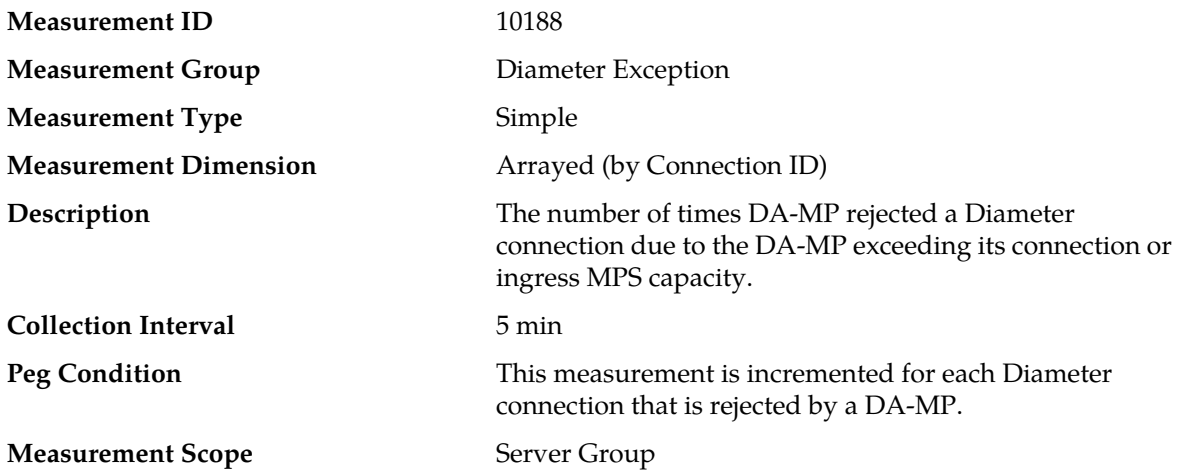

#### **Recovery**

- **1.** The DA-MP has reached its connection or ingress MPS capacity.
- **2.** If the DA-MP is a member of a IPFE TS, verify that the IPFE is configured to fully monitor the DA-MP's availability status.

When a IPFE fully monitors application servers in a IPFE TS, it will cease from distributing new Diameter connections to any/all application servers that report a "Stasis" availability status.

- **3.** The sum of the Reserved Ingress MPS for the added connection and MP Reserved Ingress MPS has exceeded the MP Maximum Reserved Ingress MPS. The value for Reserved Ingress MPS for the added connection needs to be examined to determine if its value should be decreased.
- **4.** If the problem persists, contact *[My Oracle Support \(MOS\)](#page-12-0)*.

# **EvConnWdFail**

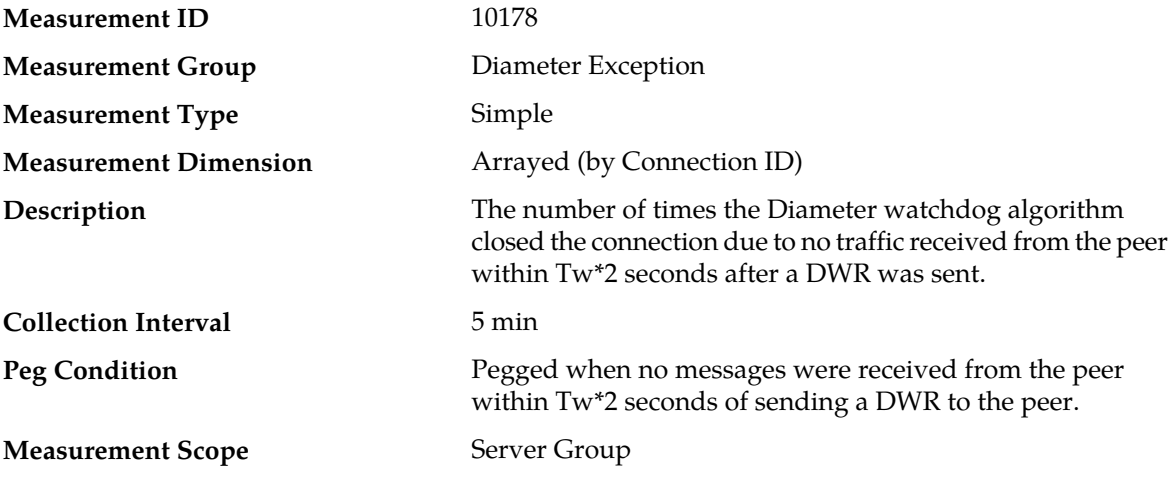

#### **Recovery**

**1.** Examine the peer to determine why it is not responding to requests.

**2.** Contact *[My Oracle Support \(MOS\)](#page-12-0)* for assistance if needed.

# **EvConnWdSuspect**

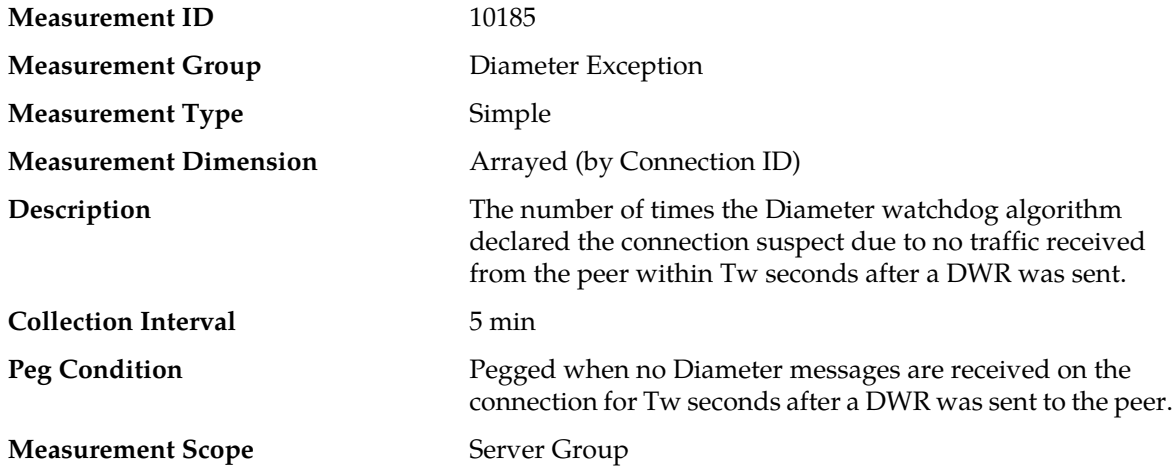

#### **Recovery**

**1.** Examine the peer to determine why it is not responding to requests.

**2.** Contact *[My Oracle Support \(MOS\)](#page-12-0)* for assistance if needed.

## **EvMpCerIdValFail**

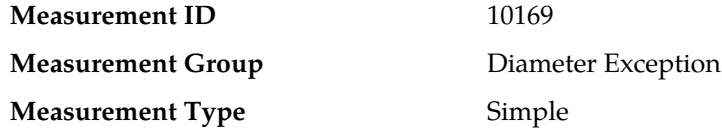

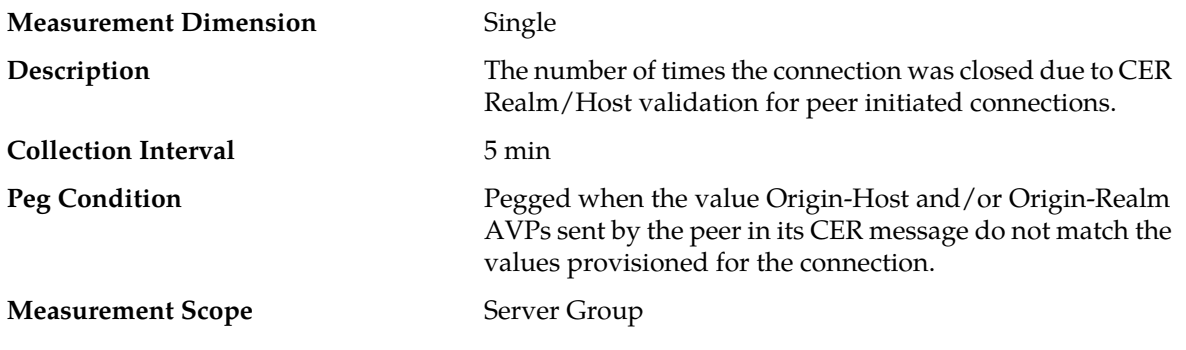

#### **Recovery**

- **1.** Examine the Alarm History to determine the Origin Host and Realm sent by the peer.
- **2.** Compare these values to those configured in the Peer Node object for this connection. These values must match in order for the peer connection to be validated.
- **3.** Contact *[My Oracle Support \(MOS\)](#page-12-0)* for assistance if needed.

# **EvTransLifetimeExceededMp**

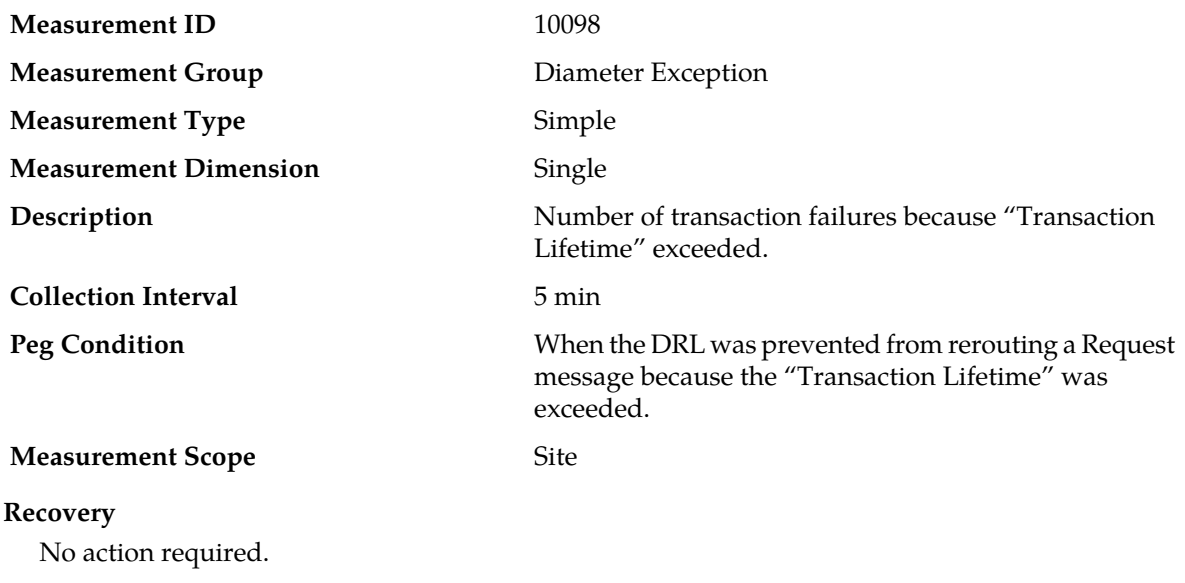

# **EvTransRejectedByExternalNode**

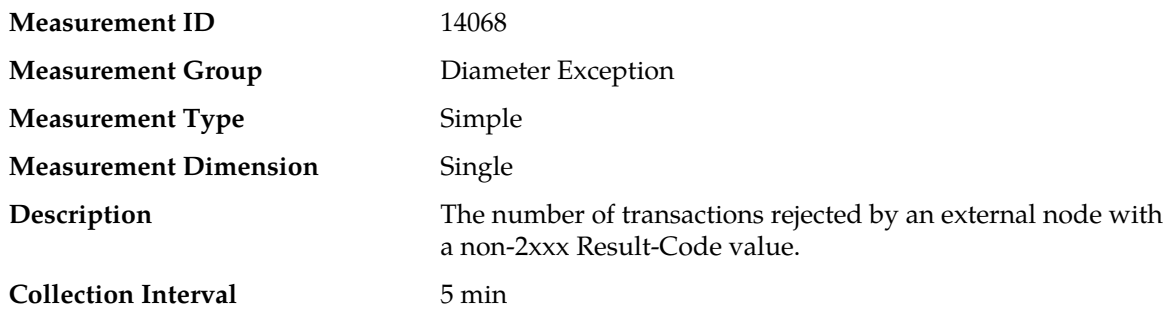

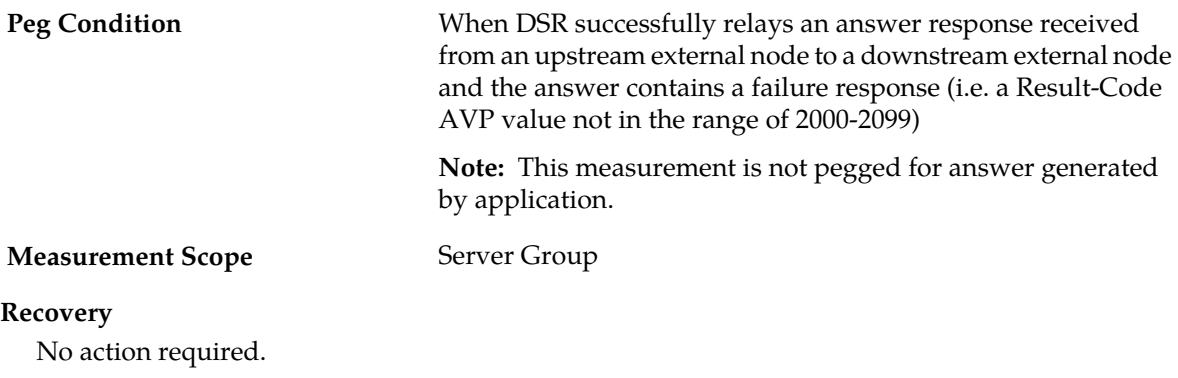

# **RxAnswerMsgQueueFullDiscard**

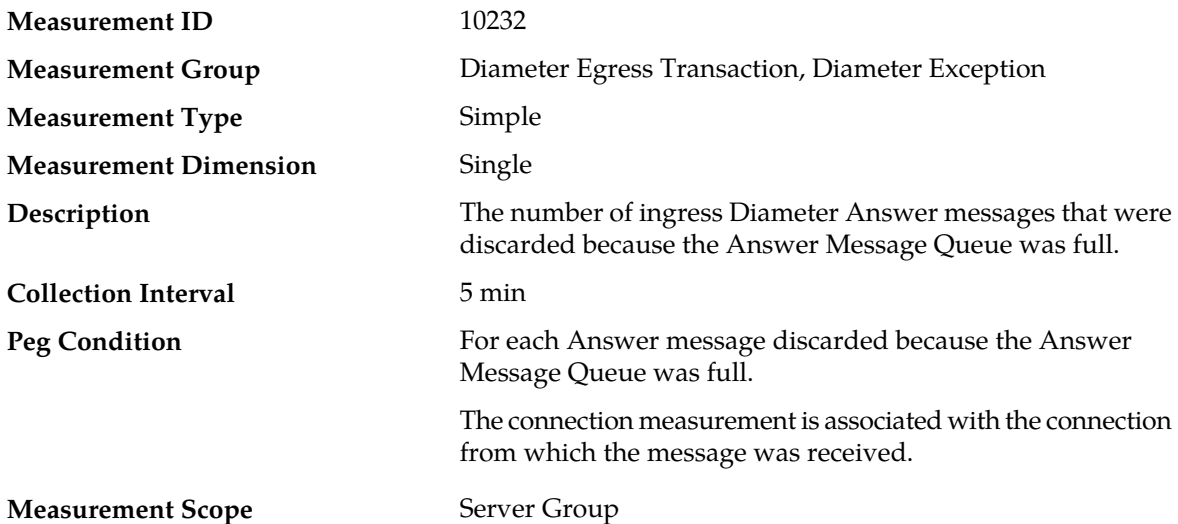

#### **Recovery**

- **1.** If both the peak and average measurement for multiple MPs within a Network Element are consistently near the recommended maximum engineered capacity of an MP over several collection intervals, then the number of MPs in the Network Element may need to be increased.
- **2.** If the peak and average for an individual MP is significantly different than other MPs in the same Network Element then an MP-specific hardware, software, or configuration problem may exist or a Diameter peer and/or DNS routing mis-configuration problem may exist.
- **3.** Contact *[My Oracle Support \(MOS\)](#page-12-0)* for assistance if needed.

### **RxAnswerUnexpected**

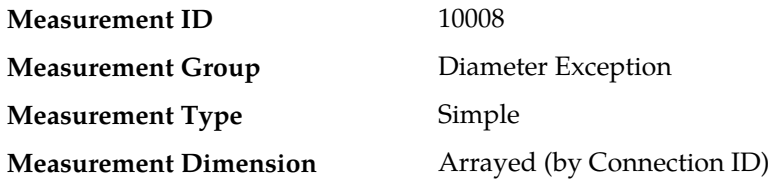

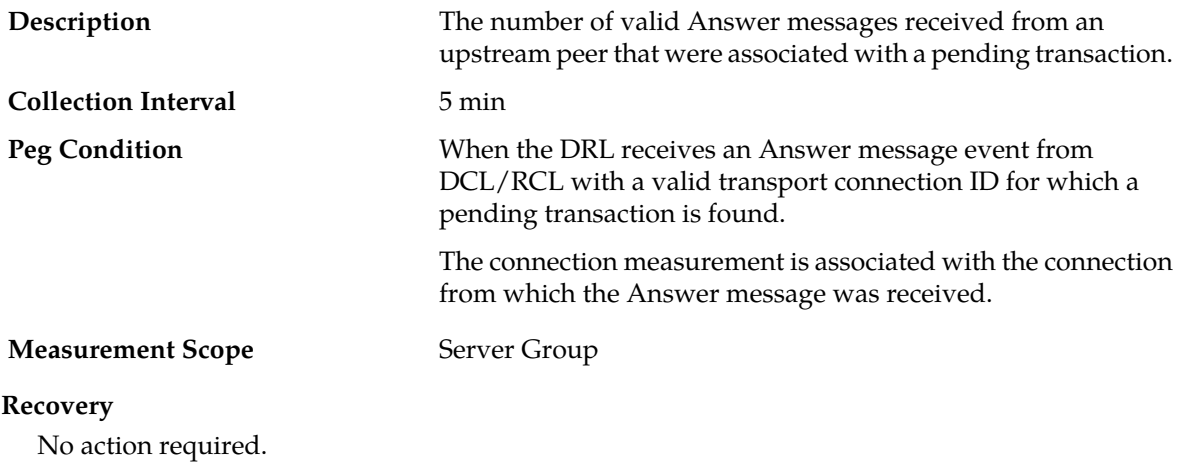

# **RxAnswerUnexpectedAllMp**

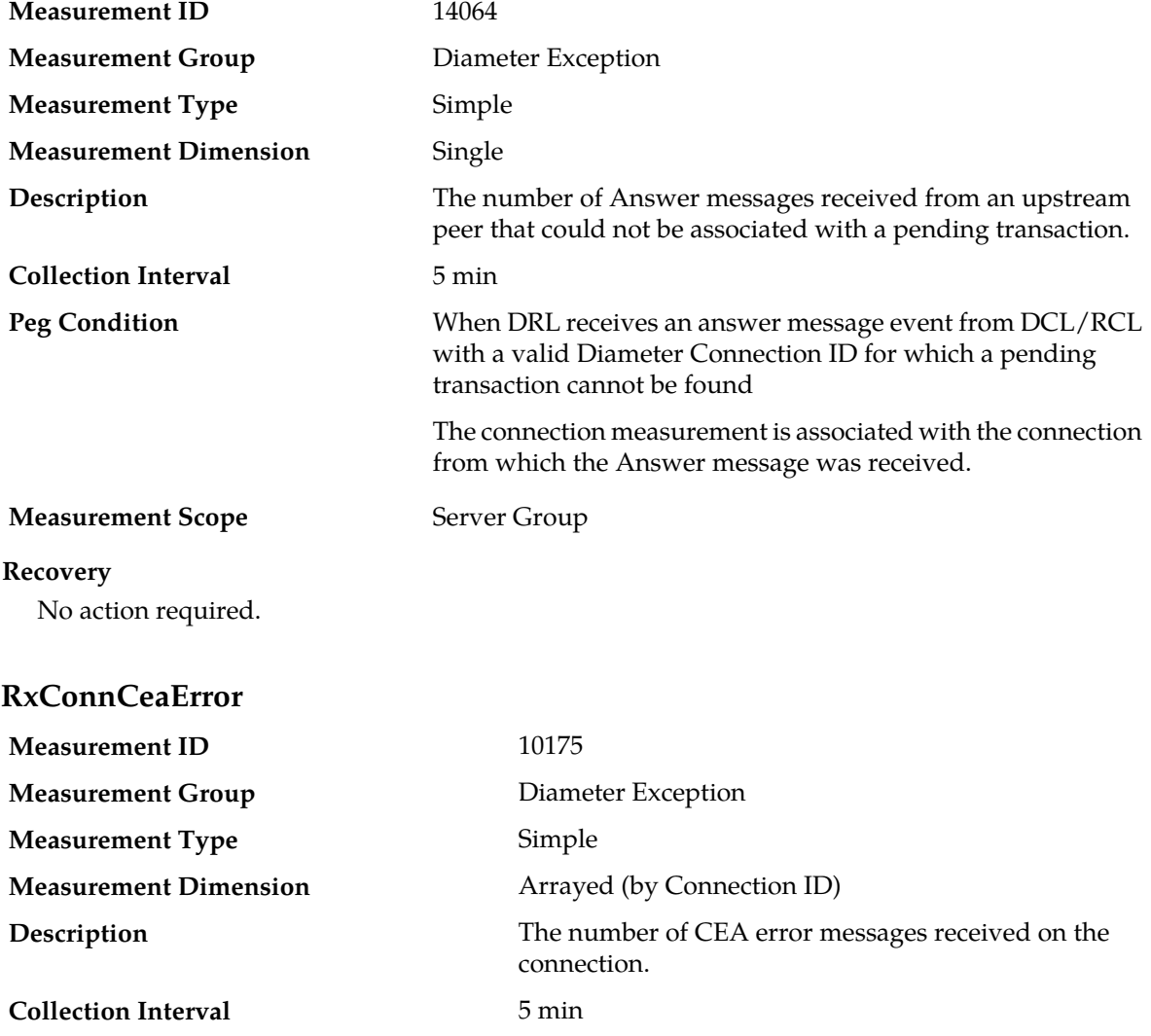

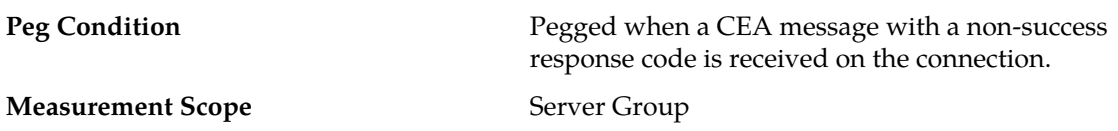

#### **Recovery**

- **1.** Examine the Alarm History to determine why the connection is being rejected.
- **2.** Contact *[My Oracle Support \(MOS\)](#page-12-0)* for assistance if needed.

### **RxConnFailMalfMsg**

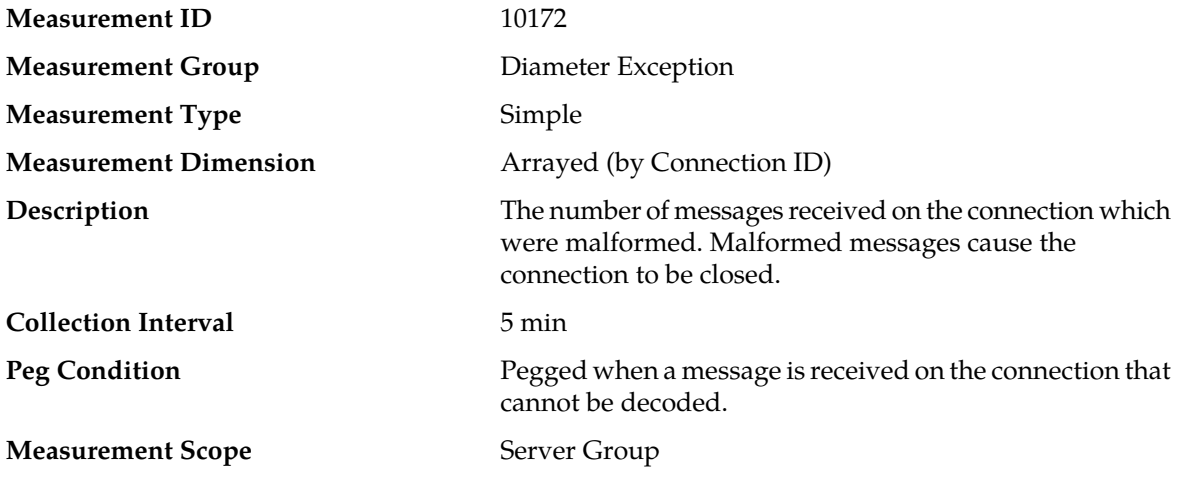

#### **Recovery**

- **1.** Examine the Alarm History and find Event 22302 Connection Unavailable: Received malformed message (refer to the *DSR Alarms and KPIs Reference* for details about this event) for this connection.
- **2.** Examine the displayed message bytes for errors. Monitor the connection for invalid Diameter messages.
- **3.** Contact *[My Oracle Support \(MOS\)](#page-12-0)* for assistance if needed.

## **RxConnInvalidMsg**

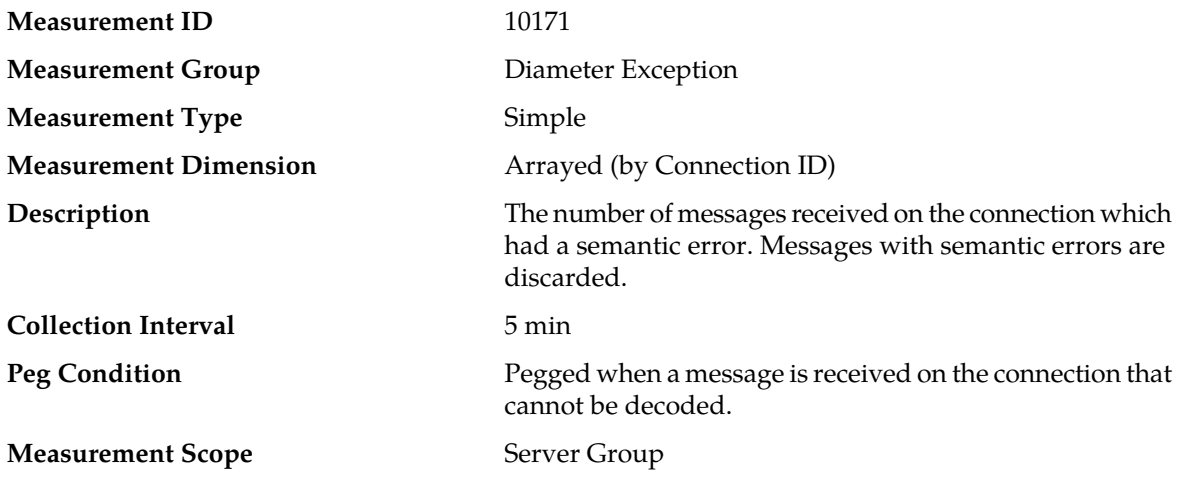

#### **Recovery**

- **1.** Examine the Alarm History and find Event 22311 Invalid Diameter message received (refer to the *DSR Alarms and KPIs Reference* for details about this event) for this connection.
- **2.** Examine the displayed message bytes for errors.
- **3.** Contact *[My Oracle Support \(MOS\)](#page-12-0)* for assistance if needed.

### **RxConnMpCongestionAnswerRsp**

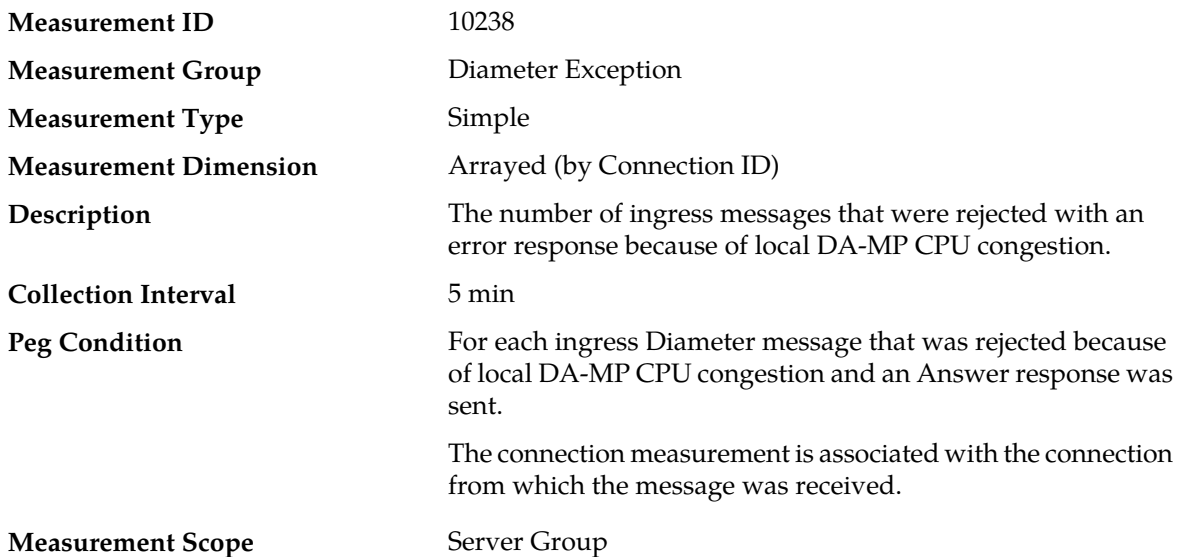

#### **Recovery**

- **1.** If one or more MPs in a server site have failed, the traffic will be distributed between the remaining MPs in the server site. DA-MP server status can be monitored from the **Status & Manage** > **Server** page.
- **2.** The mis-configuration of Diameter peers may result in too much traffic being distributed to the MP. The ingress traffic rate of each DA-MP can be monitored from the **Status & Manage** > **KPIs** page. Each DA-MP in the server site should be receiving approximately the same ingress transaction per second.
- **3.** There may be an insufficient number of MPs configured to handle the network traffic load. The ingress traffic rate of each DA-MP can be monitored from the **Status & Manage** > **KPIs** page. If all MPs are in a congestion state then the offered load to the server site is exceeding its capacity.
- **4.** The Diameter process may be experiencing problems. The alarm log should be examined using the **Alarms & Events** page.
- **5.** If the problem persists, contact *[My Oracle Support \(MOS\)](#page-12-0)*.

### **RxConnOversizedMsg**

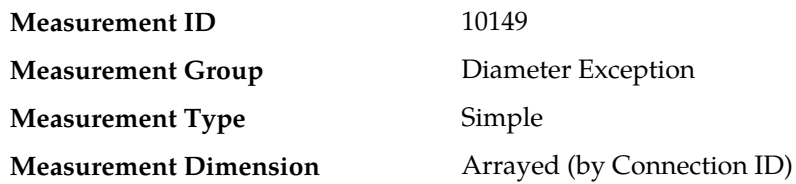

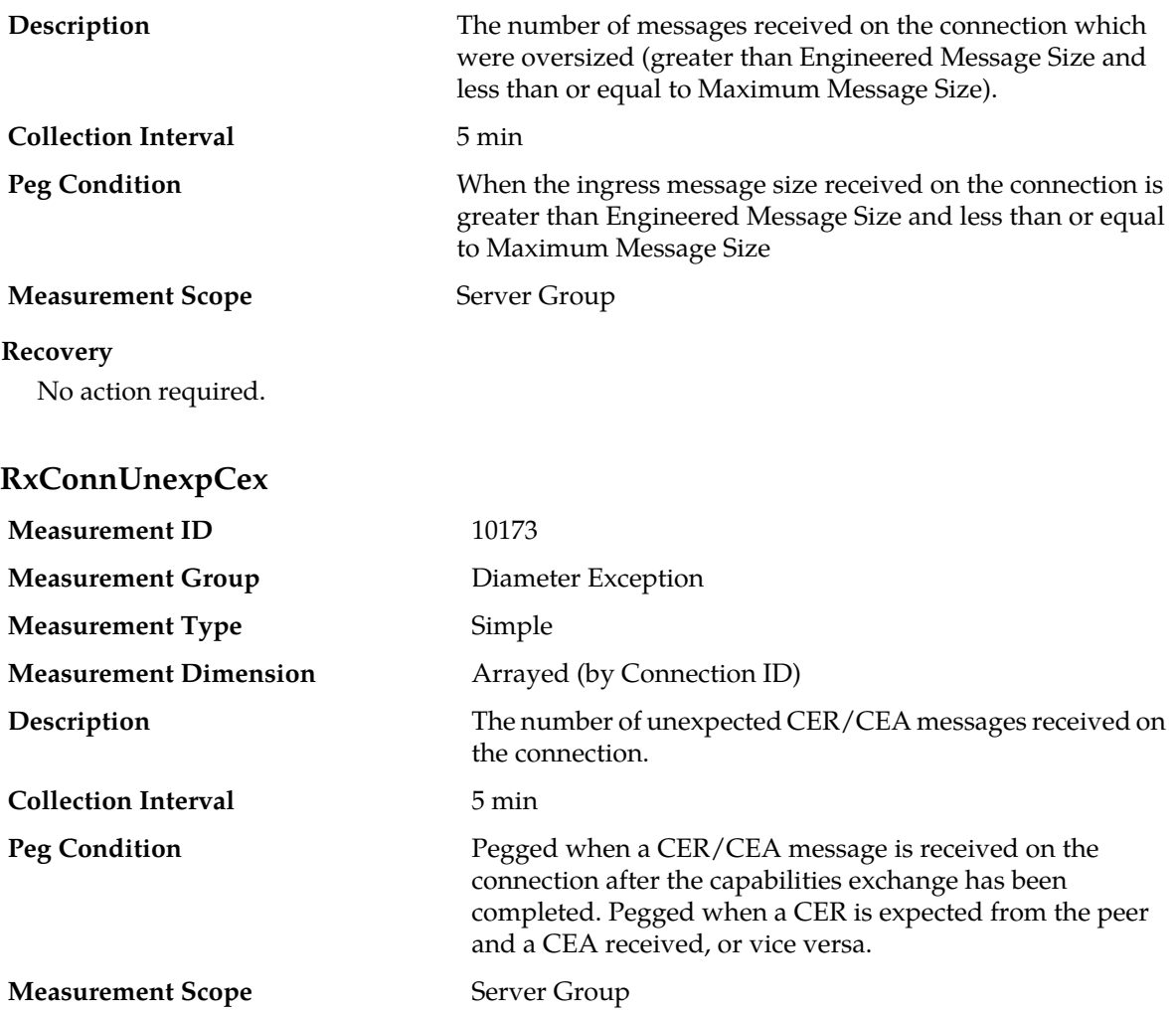

#### **Recovery**

- **1.** Examine the Alarm History and find Event 22308 Received Unexpected CER/CEA (refer to the *DSR Alarms and KPIs Reference* for details about this event) for this connection to determine the reason that the CEx was unexpected.
- **2.** Contact *[My Oracle Support \(MOS\)](#page-12-0)* for assistance if needed.

# **RxConnUnexpDpx**

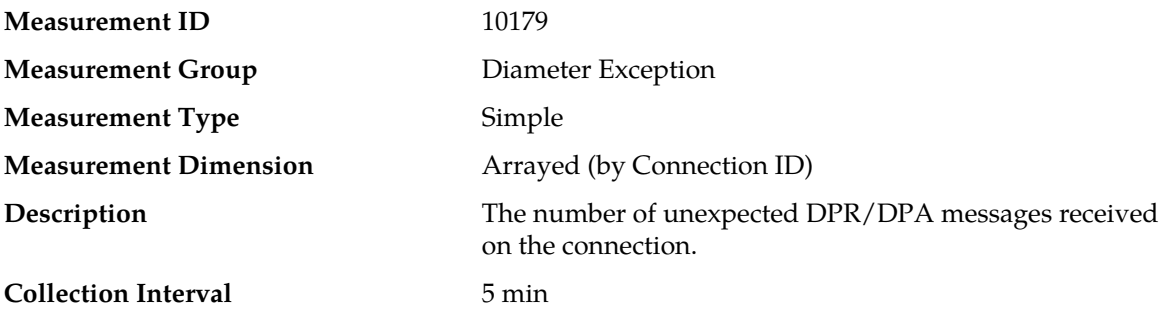

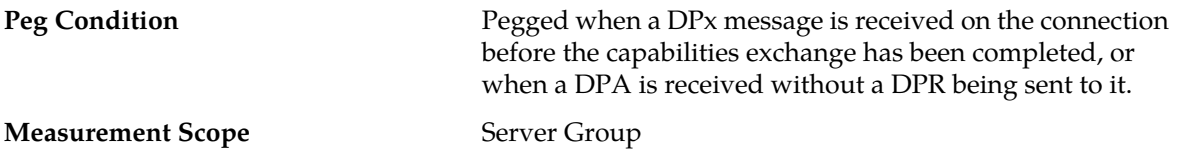

#### **Recovery**

- **1.** Examine the peer to determine why it is sending non-CEX messages before the capabilities exchange is complete, or why it is sending a DPA without receiving a DPR.
- **2.** Contact *[My Oracle Support \(MOS\)](#page-12-0)* for assistance if needed.

## **RxConnUnexpDwx**

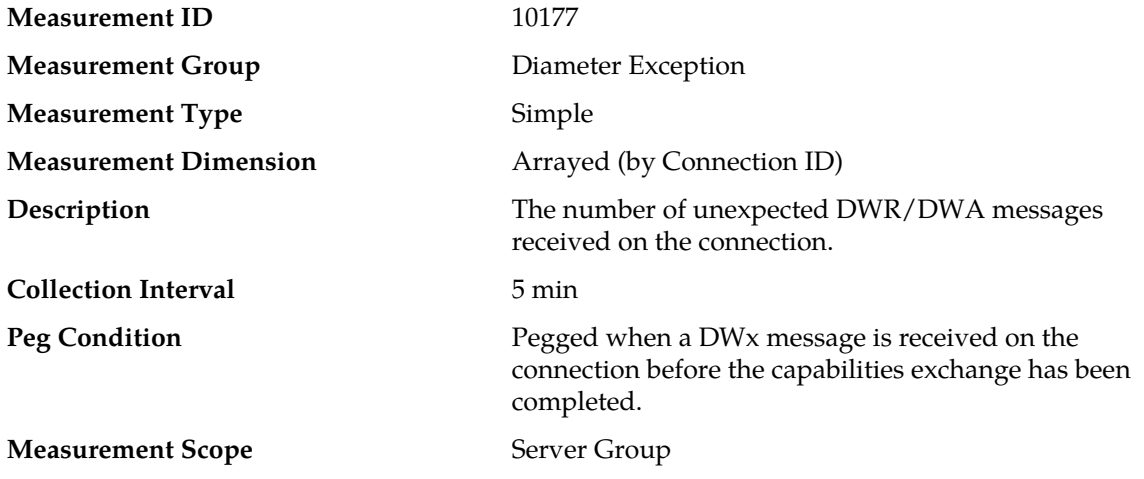

#### **Recovery**

- **1.** Examine the peer to determine why it is sending non-CEx messages before the capabilities exchange is complete.
- **2.** Contact *[My Oracle Support \(MOS\)](#page-12-0)* for assistance if needed.

# **RxDOCDiscardConn**

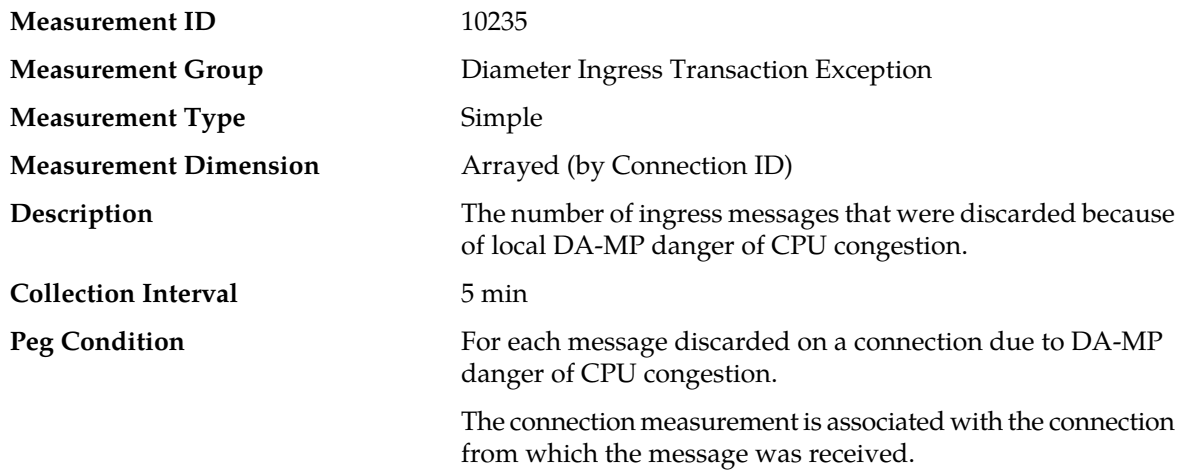

#### **Measurement Scope** Server Group

#### **Recovery**

- **1.** The DA-MP is approaching or exceeding its maximum configured MPS limitation. If this value is not set to the MP's engineered traffic handling capacity, then the maximum MPS capacity allowed may need to be changed.
- **2.** If one or more MPs in a server site have failed, the traffic will be distributed between the remaining MPs in the server site. DA-MP server status can be monitored from the **Status & Manage** > **Server** page.
- **3.** The mis-configuration of Diameter peers may result in too much traffic being distributed to the MP. The ingress traffic rate of each DA-MP can be monitored from the **Status & Manage** > **KPIs** page. Each DA-MP in the server site should be receiving approximately the same ingress transaction per second.
- **4.** There may be an insufficient number of MPs configured to handle the network traffic load. The ingress traffic rate of each DA-MP can be monitored from the **Status & Manage** > **KPIs** page. If all MPs are in a congestion state then the offered load to the server site is exceeding its capacity.
- **5.** The Diameter process may be experiencing problems. The alarm log should be examined using the **Alarms & Events** page.
- **6.** If the problem persists, contact *[My Oracle Support \(MOS\)](#page-12-0)*.

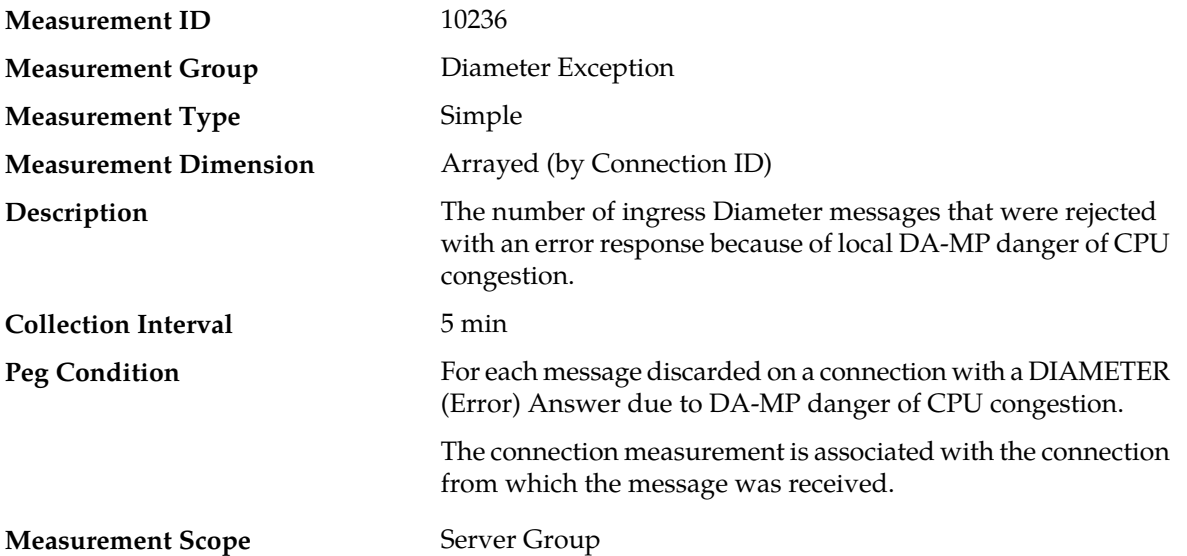

### **RxDOCRejectConn**

- **1.** The DA-MP is approaching or exceeding its maximum configured MPS limitation. If this value is not set to the MP's engineered traffic handling capacity, then the maximum MPS capacity allowed may need to be changed.
- **2.** If one or more MPs in a server site have failed, the traffic will be distributed between the remaining MPs in the server site. DA-MP server status can be monitored from the **Status & Manage** > **Server** page.
- **3.** The mis-configuration of Diameter peers may result in too much traffic being distributed to the MP. The ingress traffic rate of each DA-MP can be monitored from the **Status & Manage** > **KPIs**

page. Each DA-MP in the server site should be receiving approximately the same ingress transaction per second.

- **4.** There may be an insufficient number of MPs configured to handle the network traffic load. The ingress traffic rate of each DA-MP can be monitored from the **Status & Manage** > **KPIs** page. If all MPs are in a congestion state then the offered load to the server site is exceeding its capacity.
- **5.** The Diameter process may be experiencing problems. The alarm log should be examined using the **Alarms & Events** page.
- **6.** If the problem persists, contact *[My Oracle Support \(MOS\)](#page-12-0)*.

### **RxDOCRejectMp**

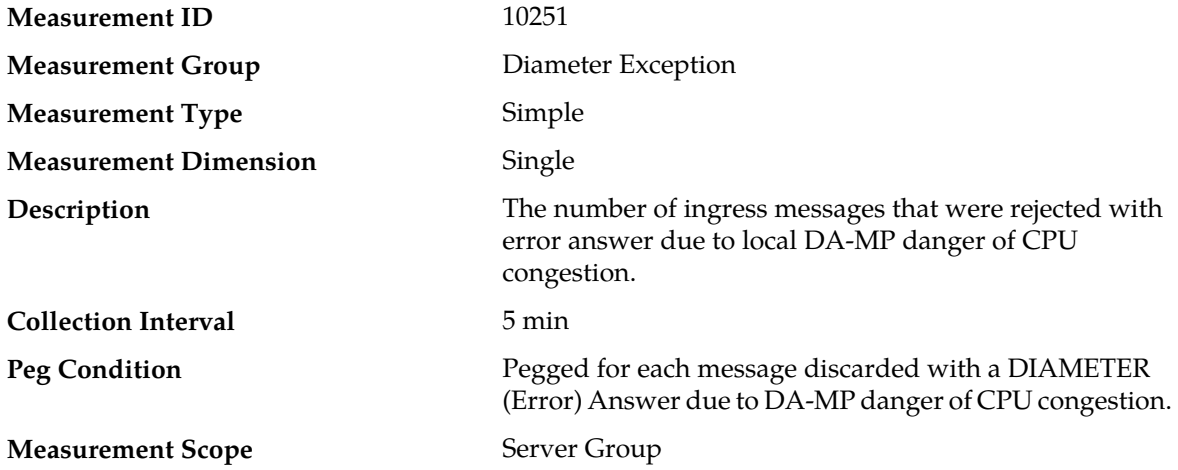

- **1.** The DA-MP is approaching or exceeding its maximum configured MPS limitation. If this value is not set to the MP's engineered traffic handling capacity, then the maximum MPS capacity allowed may need to be changed.
- **2.** If one or more MPs in a server site have failed, the traffic will be distributed between the remaining MPs in the server site. DA-MP server status can be monitored from the **Status & Manage** > **Server** page.
- **3.** The mis-configuration of Diameter peers may result in too much traffic being distributed to the MP. The ingress traffic rate of each DA-MP can be monitored from the **Status & Manage** > **KPIs** page. Each DA-MP in the server site should be receiving approximately the same ingress transaction per second.
- **4.** There may be an insufficient number of MPs configured to handle the network traffic load. The ingress traffic rate of each DA-MP can be monitored from the **Status & Manage** > **KPIs** page. If all MPs are in a congestion state then the offered load to the server site is exceeding its capacity.
- **5.** The Diameter process may be experiencing problems. The alarm log should be examined using the **Alarms & Events** page.
- **6.** If the problem persists, contact *[My Oracle Support \(MOS\)](#page-12-0)*.

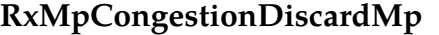

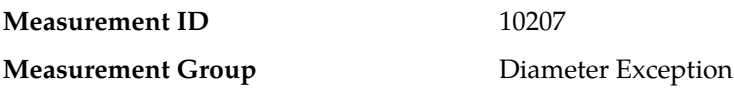

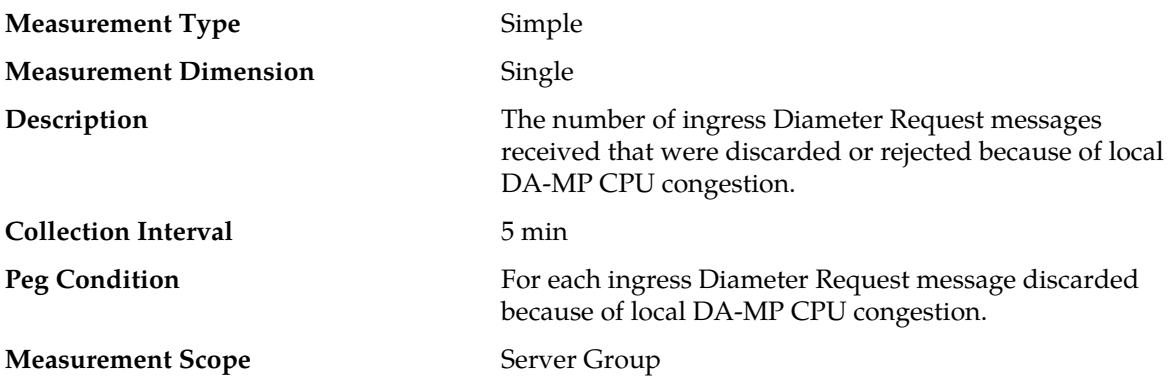

#### **Recovery**

- **1.** If one or more MPs in a server site have failed, the traffic will be distributed between the remaining MPs in the server site. DA-MP server status can be monitored from the **Status & Manage** > **Server** page.
- **2.** The mis-configuration of Diameter peers may result in too much traffic being distributed to the MP. The ingress traffic rate of each DA-MP can be monitored from the **Status & Manage** > **KPIs** page. Each DA-MP in the server site should be receiving approximately the same ingress transaction per second.
- **3.** There may be an insufficient number of MPs configured to handle the network traffic load. The ingress traffic rate of each DA-MP can be monitored from the **Status & Manage** > **KPIs** page. If all MPs are in a congestion state then the offered load to the server site is exceeding its capacity.
- **4.** The Diameter process may be experiencing problems. The alarm log should be examined using the **Alarms & Events** page.
- **5.** If the problem persists, contact *[My Oracle Support \(MOS\)](#page-12-0)*.

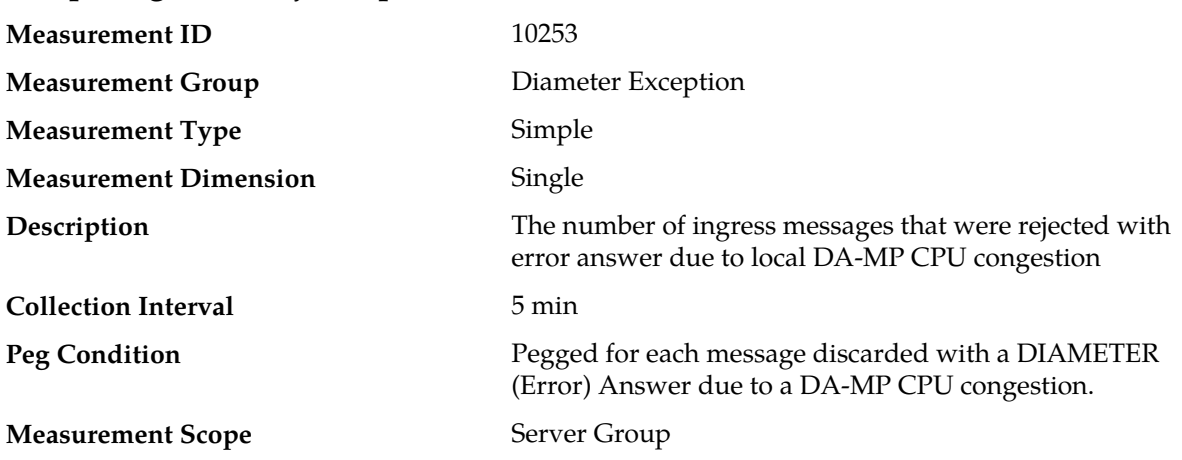

# **RxMpCongestionRejectMp**

- **1.** If one or more MPs in a server site have failed, the traffic will be distributed between the remaining MPs in the server site. DA-MP server status can be monitored from the **Status & Manage** > **Server** page.
- **2.** The mis-configuration of Diameter peers may result in too much traffic being distributed to the MP. The ingress traffic rate of each DA-MP can be monitored from the **Status & Manage** > **KPIs**

page. Each DA-MP in the server site should be receiving approximately the same ingress transaction per second.

- **3.** There may be an insufficient number of MPs configured to handle the network traffic load. The ingress traffic rate of each DA-MP can be monitored from the **Status & Manage** > **KPIs** page. If all MPs are in a congestion state then the offered load to the server site is exceeding its capacity.
- **4.** The Diameter Process may be experiencing problems. The alarm log should be examined using the **Alarms & Events** page.
- **5.** If the problem persists, contact *[My Oracle Support \(MOS\)](#page-12-0)*.

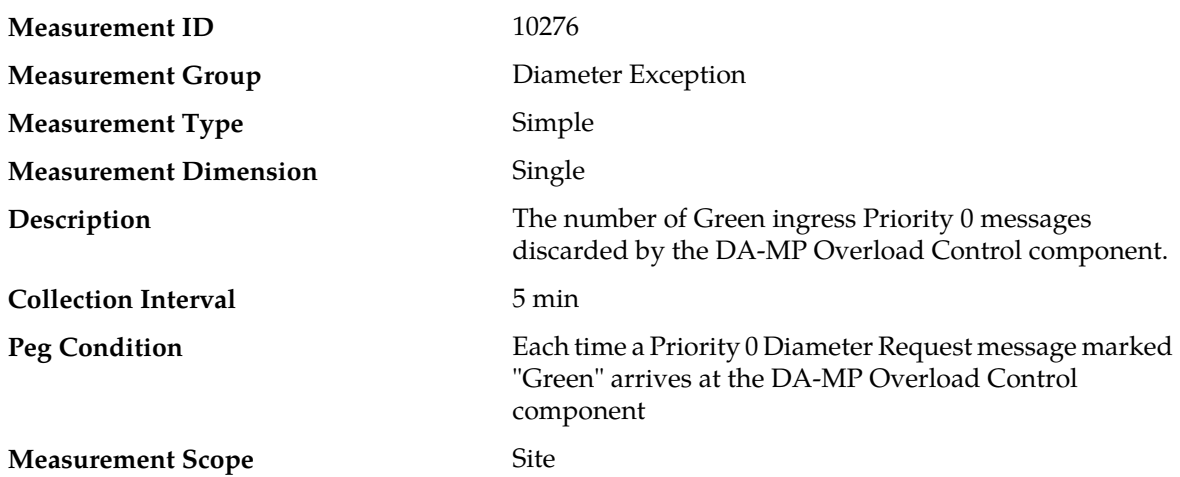

## **RxMsgsOCGreenPri0DiscardMp**

#### **Recovery**

- **1.** If one or more MPss in a server site have failed, the traffic will be distributed amongst the remaining MPs in the server site. Monitor the DA-MP server status from **Main Menu** > **Status & Manage** > **Server Status**.
- **2.** The mis-configuration of Diameter peers may result in too much traffic being distributed to the MP. Monitor the ingress traffic rate of each DA-MP from **Main Menu** > **Status & Manage** > **KPIs**. Each DA-MP in the server site should be receiving approximately the same ingress transaction per second.
- **3.** There may be an insufficient number of MPs configured to handle the network traffic load. Monitor the ingress traffic rate of each DA-MP from **Main Menu** > **Status & Manage** > **KPIs**. If all MPs are in a congestion state, then the offered load to the server site is exceeding its capacity.
- **4.** The Diameter Process may be experiencing problems. Examine the alarm log from **Main Menu** > **Alarms & Events**.
- **5.** If the problem persists, contact *[My Oracle Support \(MOS\)](#page-12-0)*.

# **RxMsgsOCYellowPri0DiscardMp**

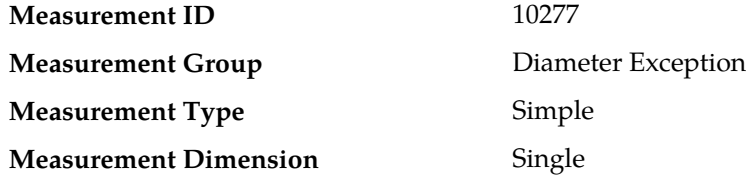

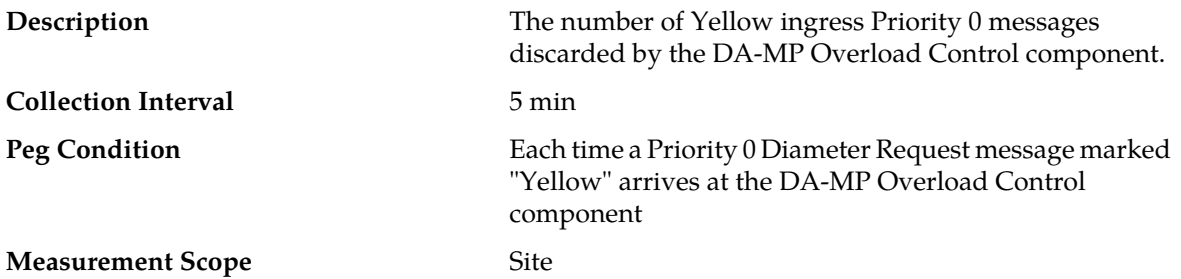

#### **Recovery**

- **1.** If one or more MPs in a server site have failed, the traffic will be distributed amongst the remaining MPs in the server site. Monitor the DA-MP server status from **Main Menu** > **Status & Manage** > **Server Status**.
- **2.** The mis-configuration of Diameter peers may result in too much traffic being distributed to the MP. Monitor the ingress traffic rate of each DA-MP from **Main Menu** > **Status & Manage** > **KPIs**. Each DA-MP in the server site should be receiving approximately the same ingress transaction per second.
- **3.** There may be an insufficient number of MPs configured to handle the network traffic load. Monitor the ingress traffic rate of each DA-MP from **Main Menu** > **Status & Manage** > **KPIs**. If all MPs are in a congestion state, then the offered load to the server site is exceeding its capacity.
- **4.** The Diameter Process may be experiencing problems. Examine the alarm log from **Main Menu** > **Alarms & Events**.
- **5.** If the problem persists, contact *[My Oracle Support \(MOS\)](#page-12-0)*.

### **RxMsgsOCGreenPri1DiscardMp**

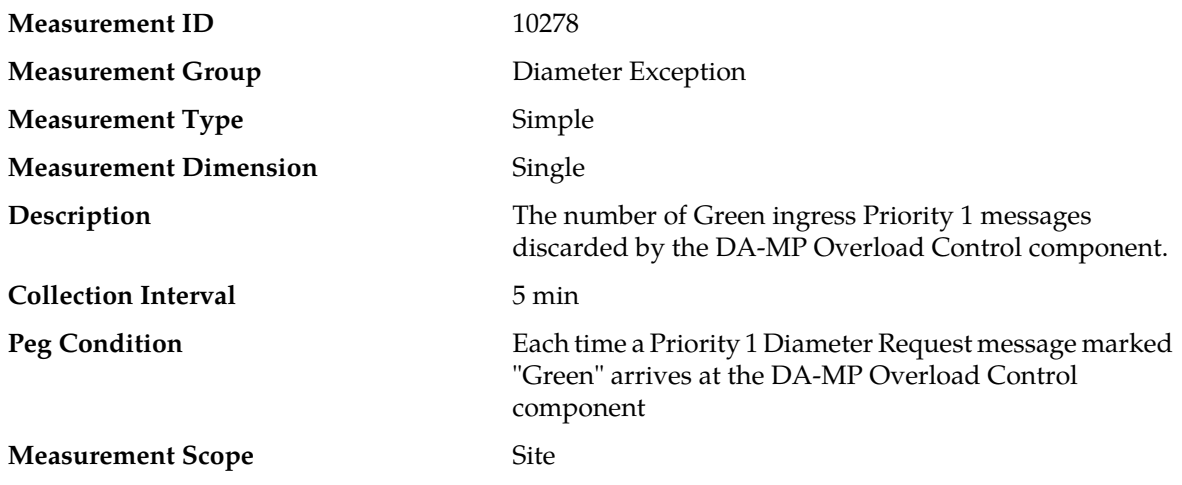

- **1.** If one or more MPs in a server site have failed, the traffic will be distributed amongst the remaining MPs in the server site. Monitor the DA-MP server status from **Main Menu** > **Status & Manage** > **Server Status**.
- **2.** The mis-configuration of Diameter peers may result in too much traffic being distributed to the MP. Monitor the ingress traffic rate of each DA-MP from **Main Menu** > **Status & Manage** > **KPIs**. Each DA-MP in the server site should be receiving approximately the same ingress transaction per second.
- **3.** There may be an insufficient number of MPs configured to handle the network traffic load. Monitor the ingress traffic rate of each DA-MP from **Main Menu** > **Status & Manage** > **KPIs**. If all MPs are in a congestion state, then the offered load to the server site is exceeding its capacity.
- **4.** The Diameter Process may be experiencing problems. Examine the alarm log from **Main Menu** > **Alarms & Events**.
- **5.** If the problem persists, contact *[My Oracle Support \(MOS\)](#page-12-0)*.

# **RxMsgsOCYellowPri1DiscardMp**

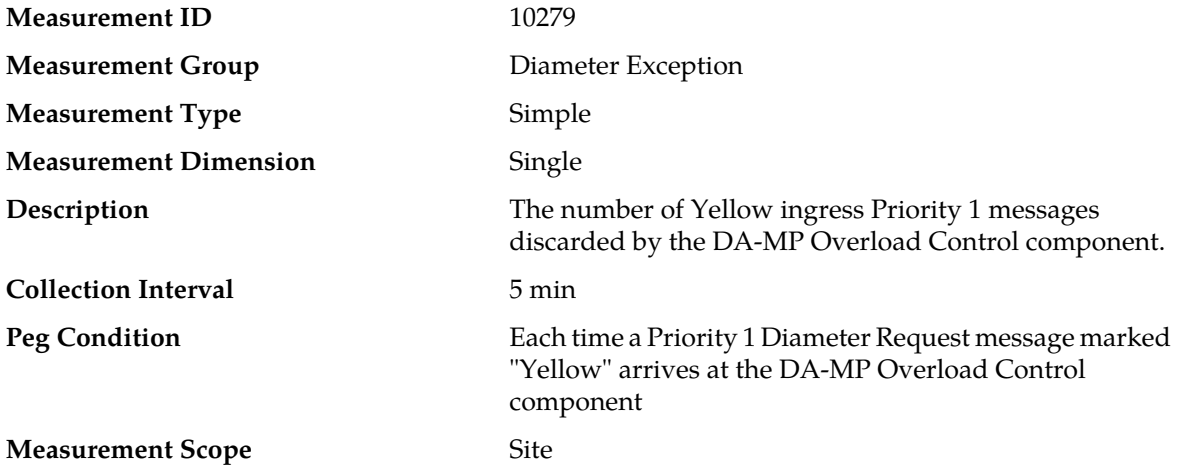

#### **Recovery**

- **1.** If one or more MPs in a server site have failed, the traffic will be distributed amongst the remaining MPs in the server site. Monitor the DA-MP server status from **Main Menu** > **Status & Manage** > **Server Status**.
- **2.** The mis-configuration of Diameter peers may result in too much traffic being distributed to the MP. Monitor the ingress traffic rate of each DA-MP from **Main Menu** > **Status & Manage** > **KPIs**. Each DA-MP in the server site should be receiving approximately the same ingress transaction per second.
- **3.** There may be an insufficient number of MPs configured to handle the network traffic load. Monitor the ingress traffic rate of each DA-MP from **Main Menu** > **Status & Manage** > **KPIs**. If all MPs are in a congestion state, then the offered load to the server site is exceeding its capacity.
- **4.** The Diameter Process may be experiencing problems. Examine the alarm log from **Main Menu** > **Alarms & Events**.
- **5.** If the problem persists, contact *[My Oracle Support \(MOS\)](#page-12-0)*.

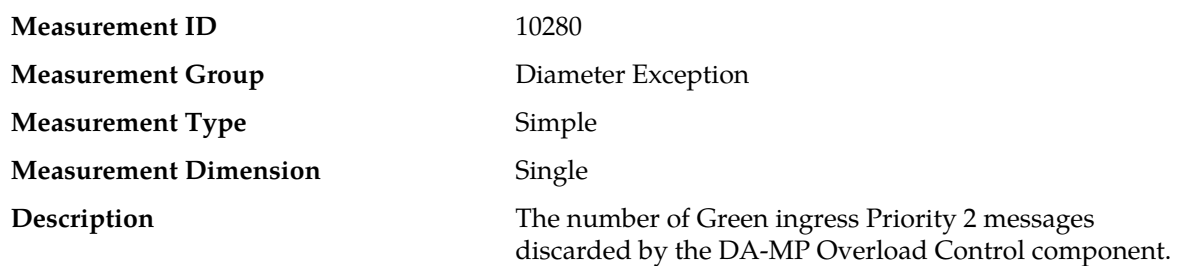

### **RxMsgsOCGreenPri2DiscardMp**

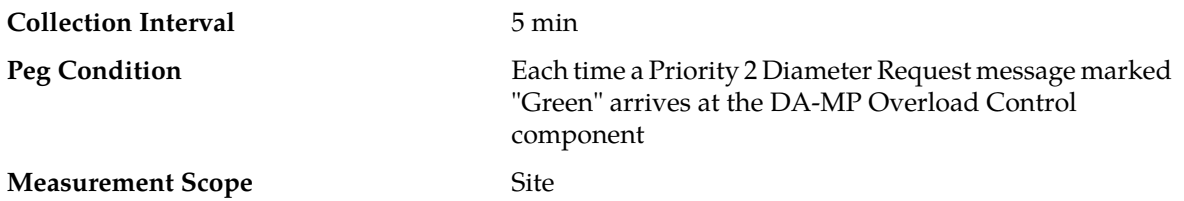

#### **Recovery**

- **1.** If one or more MPs in a server site have failed, the traffic will be distributed amongst the remaining MPs in the server site. Monitor the DA-MP server status from **Main Menu** > **Status & Manage** > **Server Status**.
- **2.** The mis-configuration of Diameter peers may result in too much traffic being distributed to the MP. Monitor the ingress traffic rate of each DA-MP from **Main Menu** > **Status & Manage** > **KPIs**. Each DA-MP in the server site should be receiving approximately the same ingress transaction per second.
- **3.** There may be an insufficient number of MPs configured to handle the network traffic load. Monitor the ingress traffic rate of each DA-MP from **Main Menu** > **Status & Manage** > **KPIs**. If all MPs are in a congestion state, then the offered load to the server site is exceeding its capacity.
- **4.** The Diameter Process may be experiencing problems. Examine the alarm log from **Main Menu** > **Alarms & Events**.
- **5.** If the problem persists, contact *[My Oracle Support \(MOS\)](#page-12-0)*.

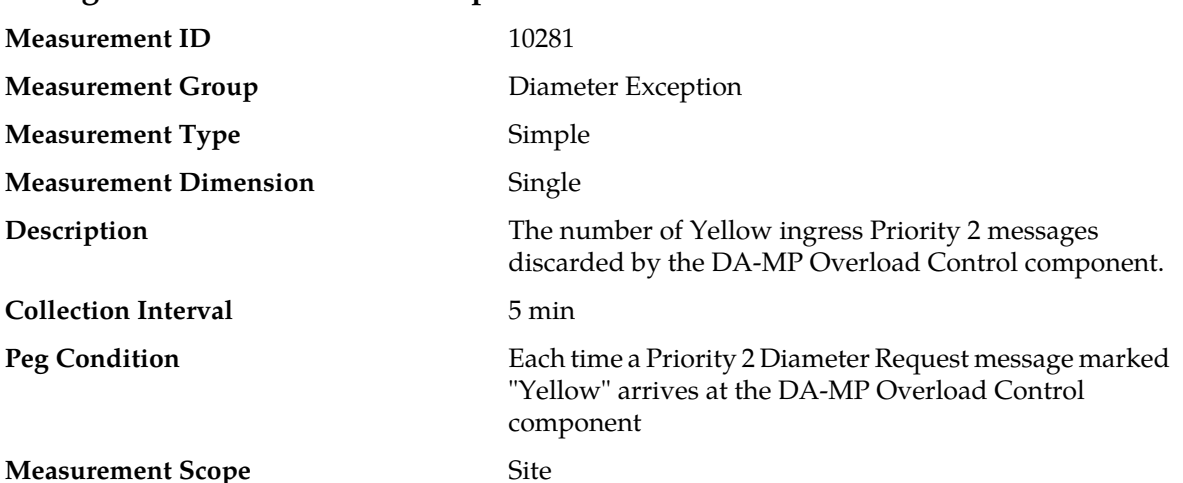

# **RxMsgsOCYellowPri2DiscardMp**

- **1.** If one or more MPs in a server site have failed, the traffic will be distributed amongst the remaining MPs in the server site. Monitor the DA-MP server status from **Main Menu** > **Status & Manage** > **Server Status**.
- **2.** The mis-configuration of Diameter peers may result in too much traffic being distributed to the MP. Monitor the ingress traffic rate of each DA-MP from **Main Menu** > **Status & Manage** > **KPIs**. Each DA-MP in the server site should be receiving approximately the same ingress transaction per second.
- **3.** There may be an insufficient number of MPs configured to handle the network traffic load. Monitor the ingress traffic rate of each DA-MP from **Main Menu** > **Status & Manage** > **KPIs**. If all MPs are in a congestion state, then the offered load to the server site is exceeding its capacity.
- **4.** The Diameter Process may be experiencing problems. Examine the alarm log from **Main Menu** > **Alarms & Events**.
- **5.** If the problem persists, contact *[My Oracle Support \(MOS\)](#page-12-0)*.

### **RxPduPoolEmptyDiscard**

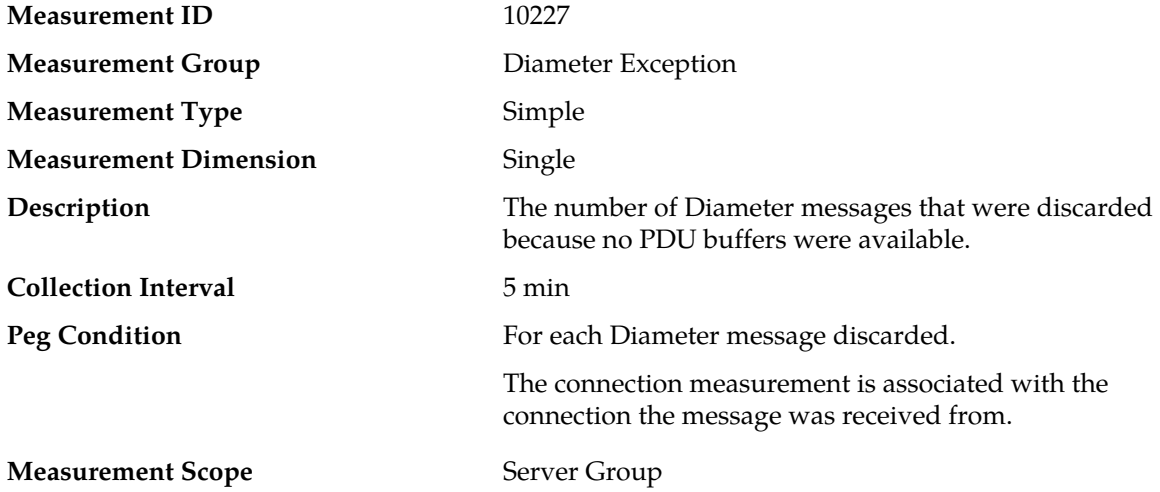

#### **Recovery**

- **1.** If both the peak and average measurements for multiple MPs within a Network Element are consistently near the recommended maximum engineered capacity of an MP when the Ingress Message Rate and/or Diameter Process CPU Utilization measurements are below the recommended maximum engineered capacity of an MP, then a network (IP or Diameter) problem may exist. Looking at these measurements on a time of day basis may provide additional insight into potential network problems.
- **2.** If the peak and average for an individual MP is significantly different than other MPs in the same Network Element then an MP-specific software problem may exist (e.g., a buffer pool leak).
- **3.** Contact *[My Oracle Support \(MOS\)](#page-12-0)* for assistance if needed.

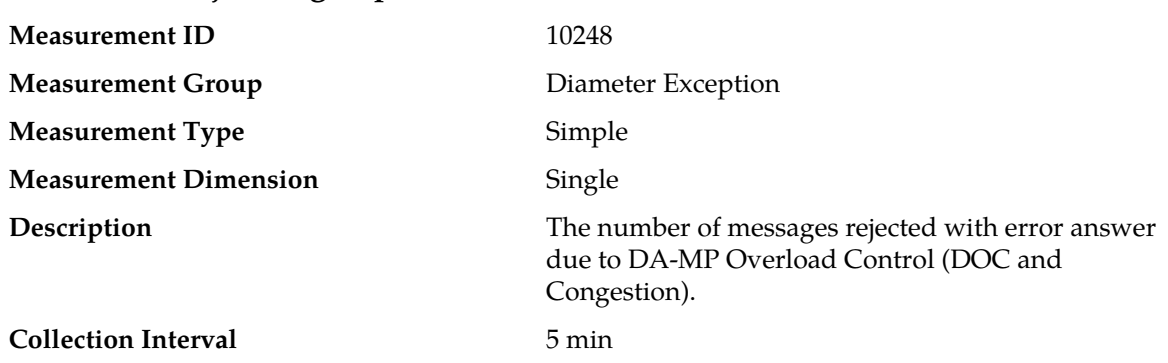

### **RxRoutableRejectMsgsMp**
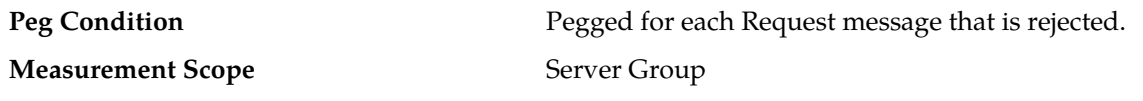

#### **Recovery**

- **1.** The DA-MP is approaching or exceeding its maximum configured MPS limitation. If this value is not set to the MP's engineered traffic handling capacity, then the maximum MPS capacity allowed may need to be changed. Contact *[My Oracle Support \(MOS\)](#page-12-0)* for assistance.
- **2.** If one or more MPs in a server site have failed, the traffic will be distributed between the remaining MPs in the server site. DA-MP server status can be monitored from the **Status & Manage** > **Server** page.
- **3.** The mis-configuration of Diameter peers may result in too much traffic being distributed to the MP. The ingress traffic rate of each DA-MP can be monitored from the **Status & Manage** > **KPIs** page. Each DA-MP in the server site should be receiving approximately the same ingress transaction per second.
- **4.** There may be an insufficient number of MPs configured to handle the network traffic load. The ingress traffic rate of each DA-MP can be monitored from the **Status & Manage** > **KPIs** page. If all MPs are in a congestion state then the offered load to the server site is exceeding its capacity.
- **5.** The Diameter process may be experiencing problems. The alarm log should be examined using the **Alarms & Events** page.
- **6.** If the problem persists, contact *[My Oracle Support \(MOS\)](#page-12-0)*.

## **TmConnDegraded**

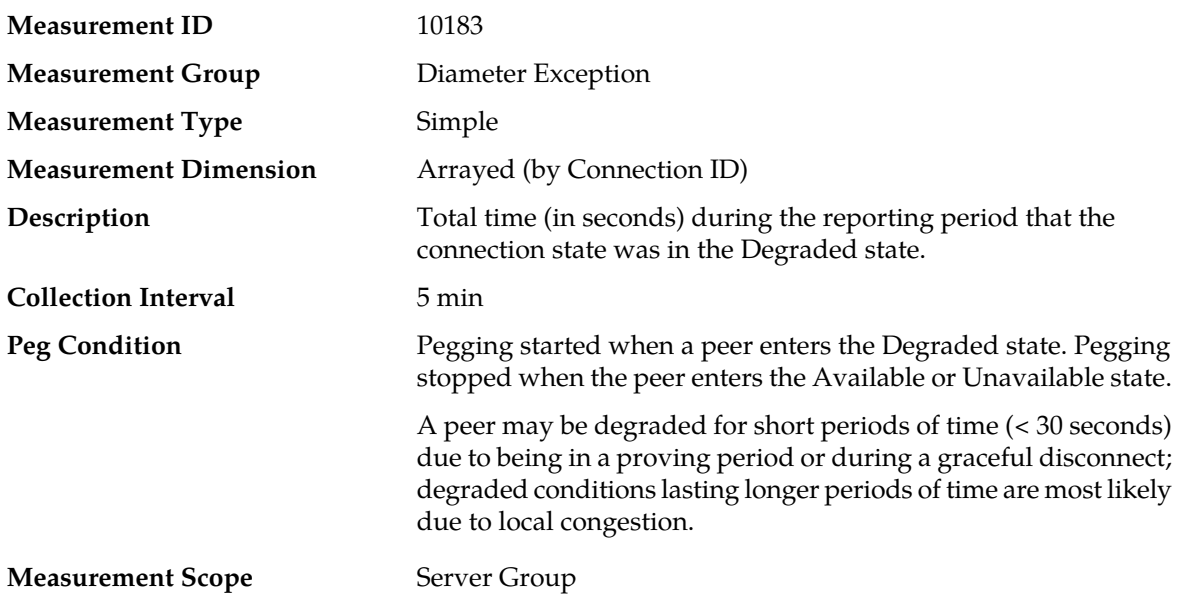

#### **Recovery**

- **1.** If this measurement indicates an excessive amount of time spent in the degraded state, examine the Alarm History to determine the cause of the degraded condition.
- **2.** Contact *[My Oracle Support \(MOS\)](#page-12-0)* for assistance if needed.

# **TmConnEnabledNotAvail**

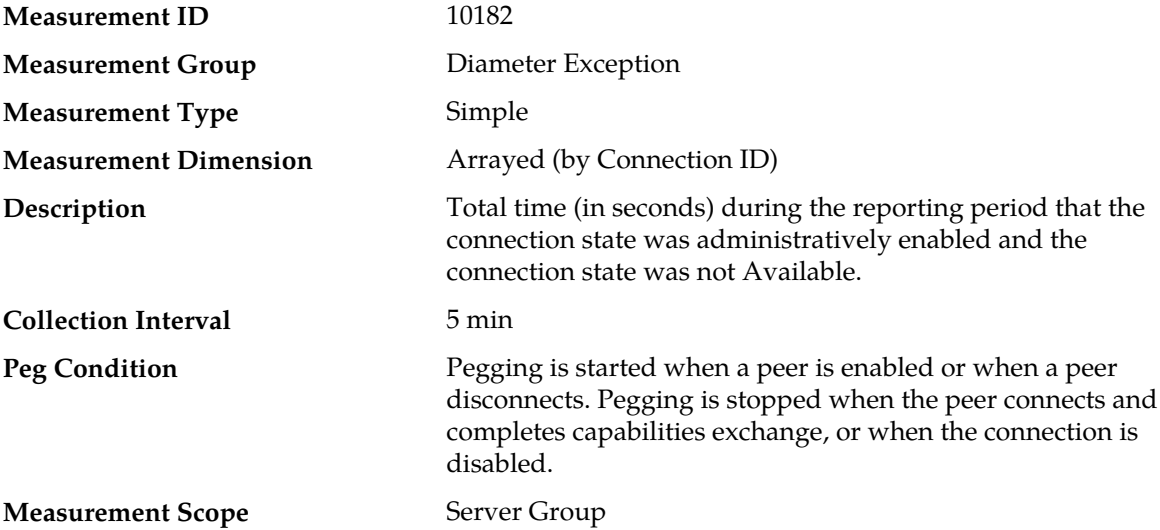

#### **Recovery**

- **1.** Examine the Alarm History to determine if the connection is being rejected by either end, and for notification of local congestion.
- **2.** Make sure the peer is running.
- **3.** If the connection is configured as a Responder connection, make sure that the peer is attempting to initiate a connection.
- **4.** If the connection is an Initiator connection, make sure that the peer is listening on the configured port.
- **5.** Contact *[My Oracle Support \(MOS\)](#page-12-0)* for assistance if needed.

# **TxAllConnQueueFullAnswerDiscard**

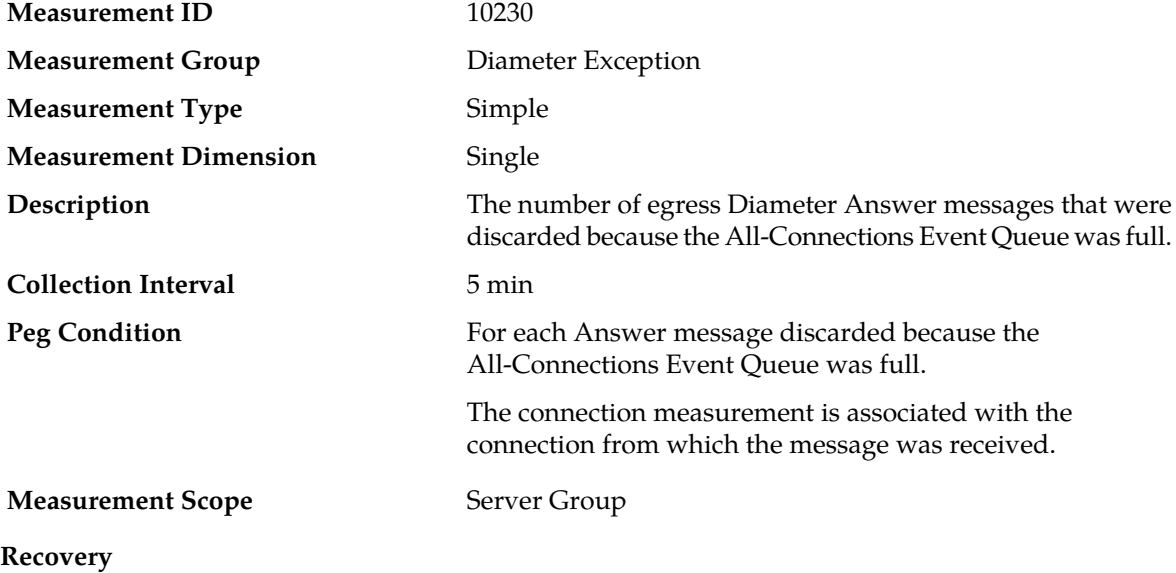

- **1.** If both the peak and average measurement for multiple MPs within a Network Element are consistently near the recommended maximum engineered capacity of an MP over several collection intervals, then the number of MPs in the Network Element may need to be increased.
- **2.** If the peak and average for an individual MP is significantly different than other MPs in the same Network Element then an MP-specific hardware, software, or configuration problem may exist or a Diameter peer and/or DNS routing mis-configuration problem may exist.
- **3.** Contact *[My Oracle Support \(MOS\)](#page-12-0)* for assistance if needed.

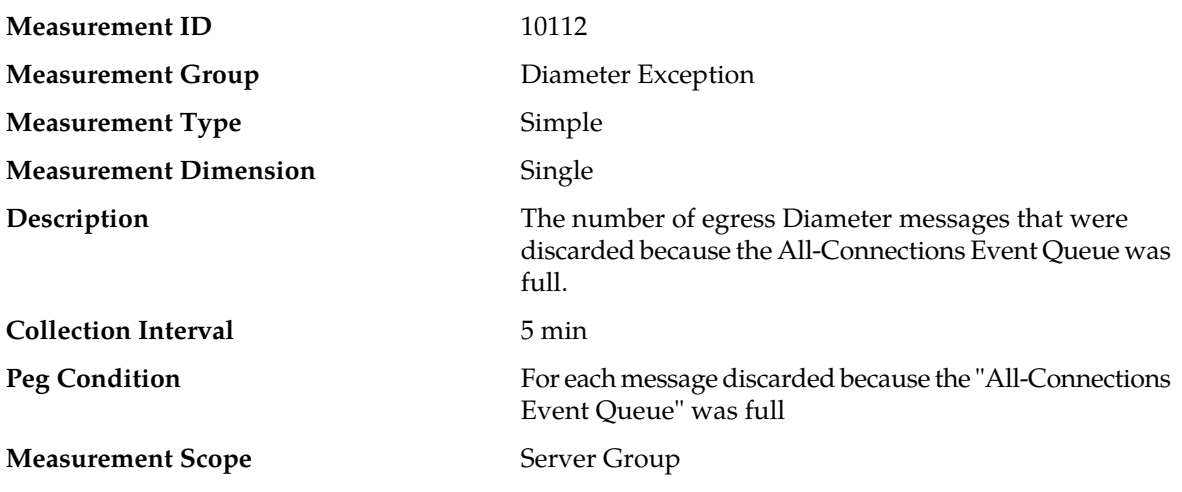

# **TxAllConnQueueFullDiscard**

#### **Recovery**

- **1.** If both the peak and average measurement for multiple MPs within a Network Element are consistently near the recommended maximum engineered capacity of an MP over several collection intervals, then the number of MPs in the Network Element may need to be increased.
- **2.** If the peak and average for an individual MP is significantly different than other MPs in the same Network Element then an MP-specific hardware, software, or configuration problem may exist or a Diameter peer and/or DNS routing mis-configuration problem may exist.
- **3.** If the problem persists, contact *[My Oracle Support \(MOS\)](#page-12-0)*.

# **TxConnUnavailDiscard**

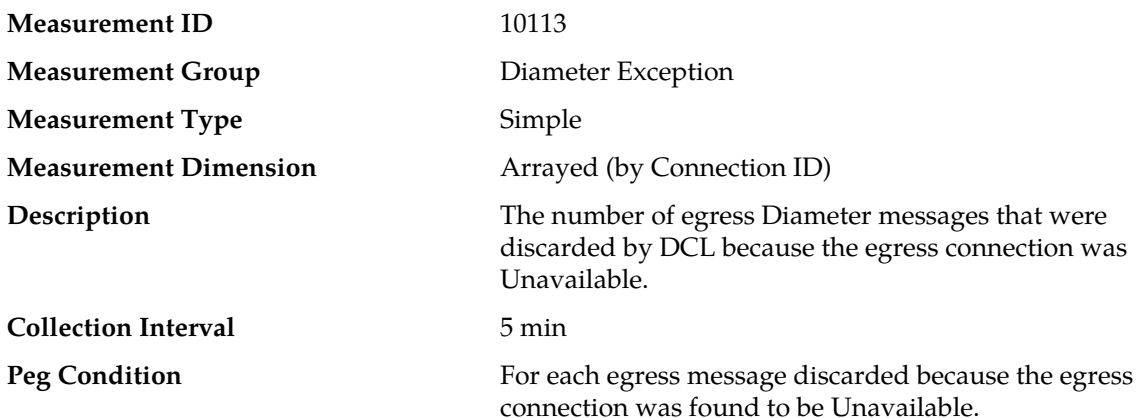

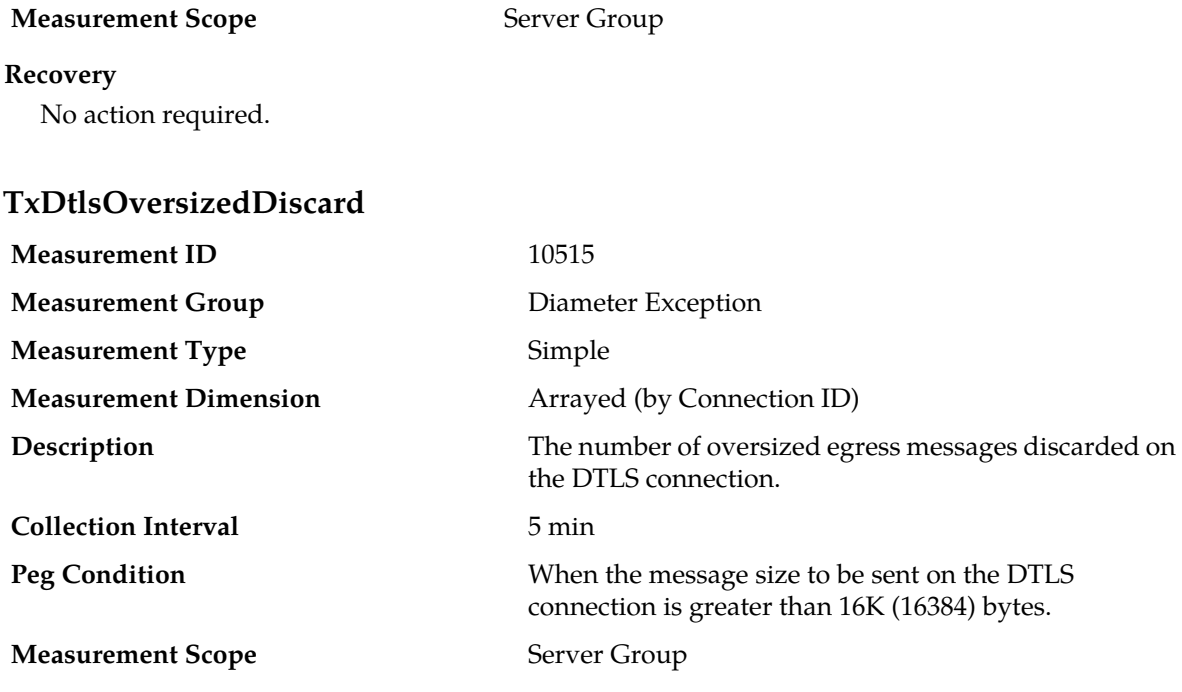

#### **Recovery**

No action required.

# **TxReqMsgApplMismatch**

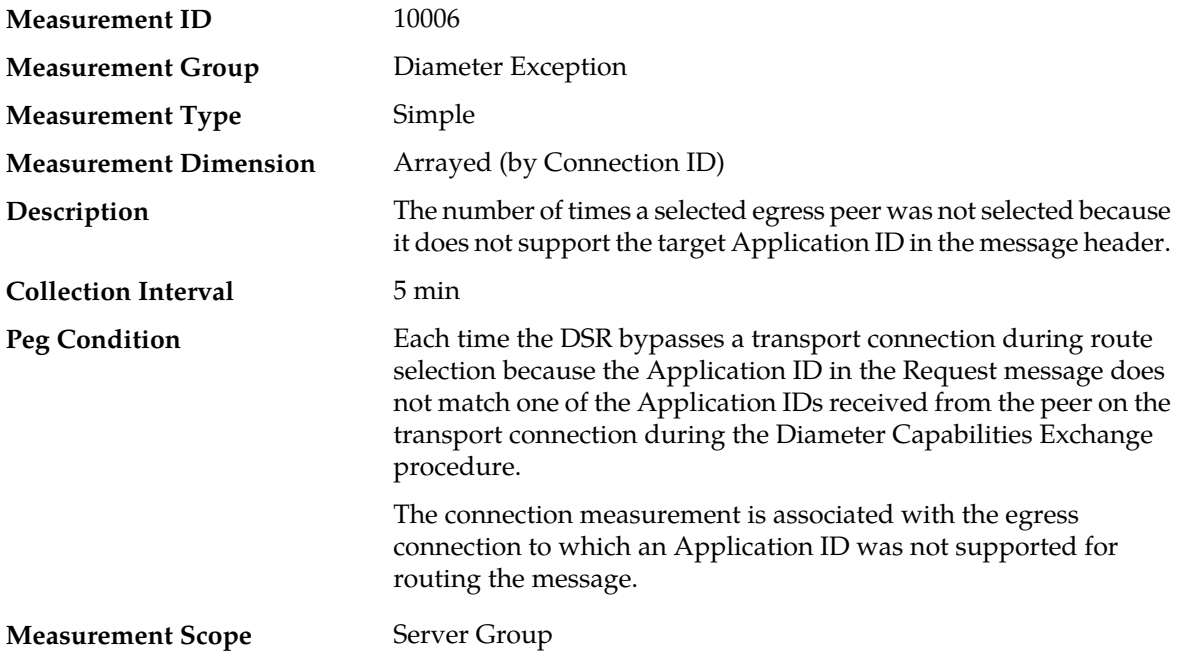

## **Recovery**

Contact *[My Oracle Support \(MOS\)](#page-12-0)* for assistance if needed.

# **TxReqMsgPerConnPtrMax**

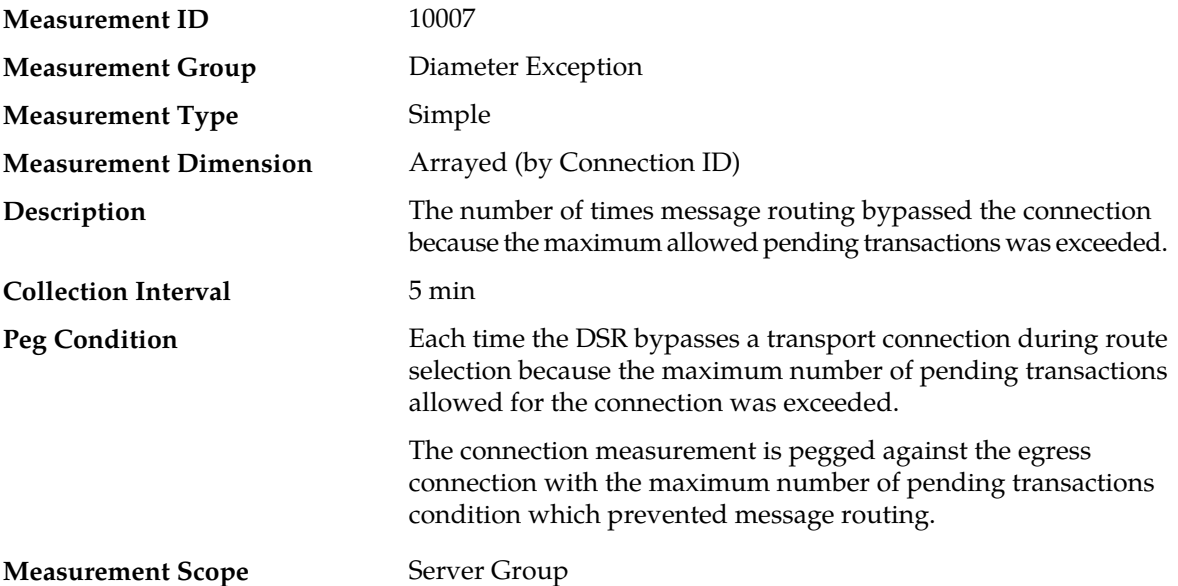

#### **Recovery**

- **1.** If one or more MPs in a server site have failed, the traffic will be distributed between the remaining MPs in the server site. MP server status can be monitored from the **Status & Manage** > **Server** page.
- **2.** The mis-configuration of Diameter peers may result in too much traffic being distributed to the MP. The ingress traffic rate of each MP can be monitored from the **Status & Manage** > **KPIs** page. Each MP in the server site should be receiving approximately the same ingress transaction per second.
- **3.** There may be an insufficient number of MPs configured to handle the network traffic load. The ingress traffic rate of each MP can be monitored from the **Status & Manage** > **KPIs** page. If all MPs are in a congestion state then the offered load to the server site is exceeding its capacity.
- **4.** If no additional congestion alarms are asserted, the DSR may be experiencing a problem preventing it from processing messages from its Request Message Queue. The alarm log should be examined from the **Alarms & Events** page.
- **5.** If the problem persists, contact *[My Oracle Support \(MOS\)](#page-12-0)*.

# **TxRequestEgressLoop**

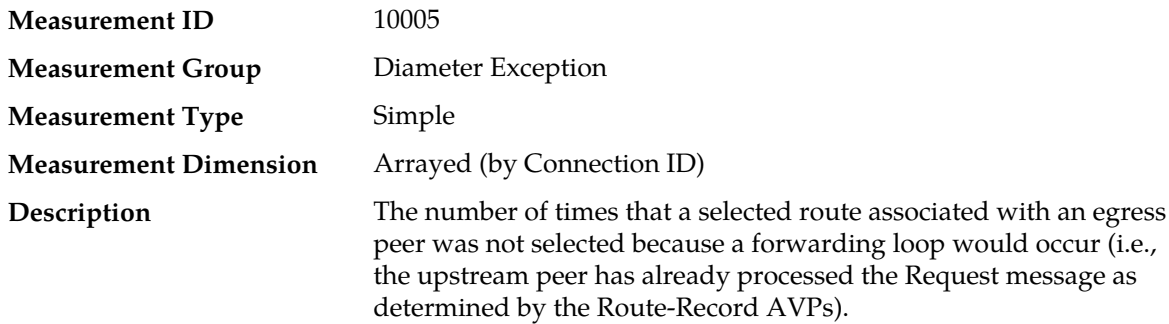

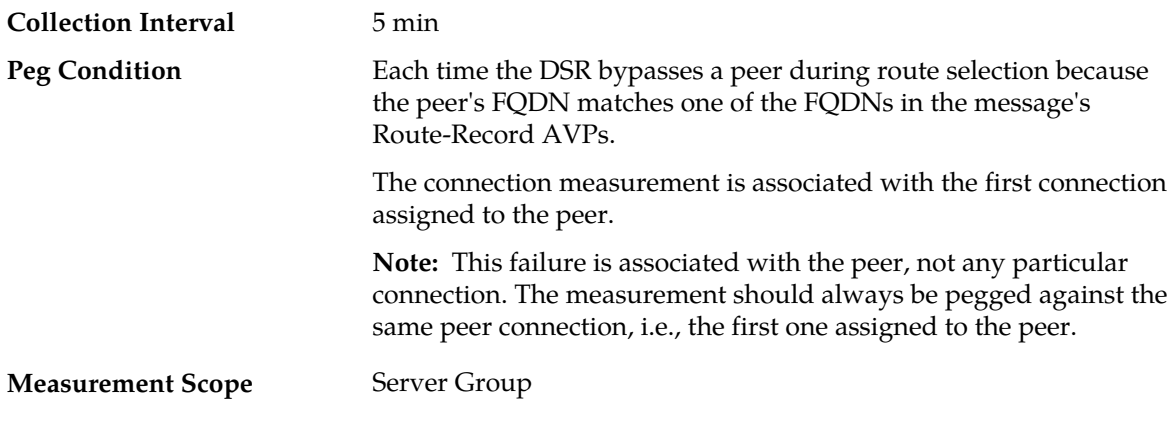

## **Recovery**

Contact *[My Oracle Support \(MOS\)](#page-12-0)* for assistance if needed.

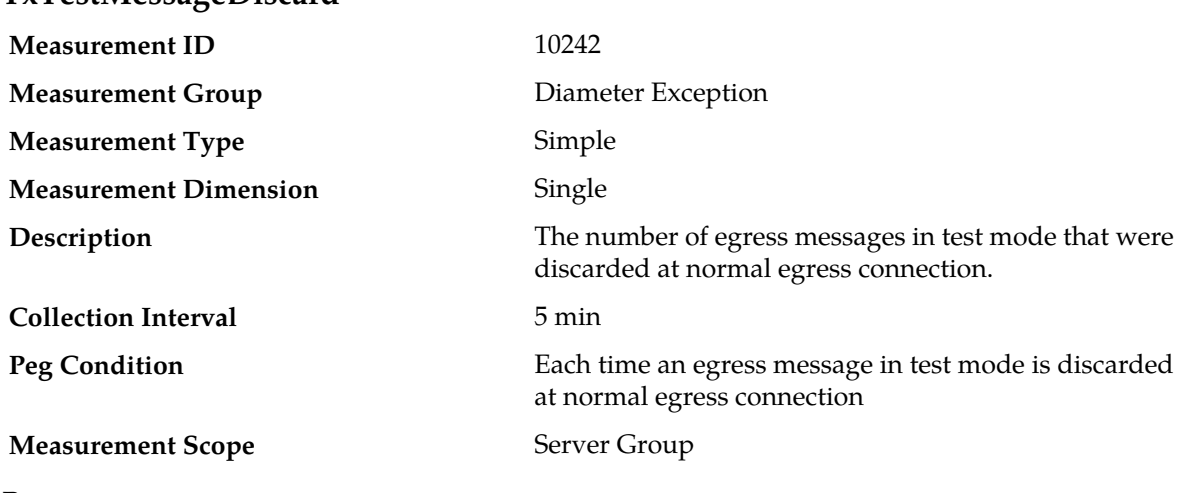

**TxTestMessageDiscard**

#### **Recovery**

Contact *[My Oracle Support \(MOS\)](#page-12-0)* for assistance if needed.

# **Diameter Ingress Transaction Exception measurements**

The Diameter Ingress Transaction Exception report group contains measurements providing information about exceptions associated with the routing of Diameter transactions received from downstream peers.

#### **Table 31: Diameter Ingress Transaction Exception Measurement Report Fields**

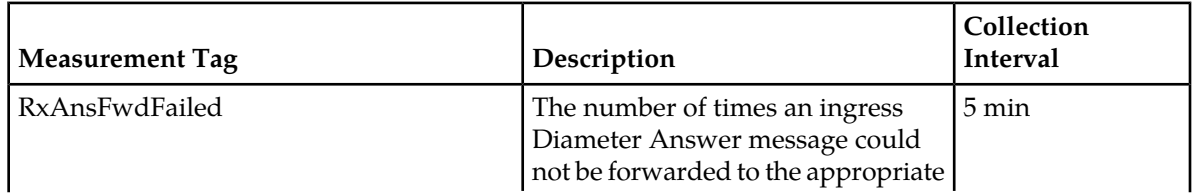

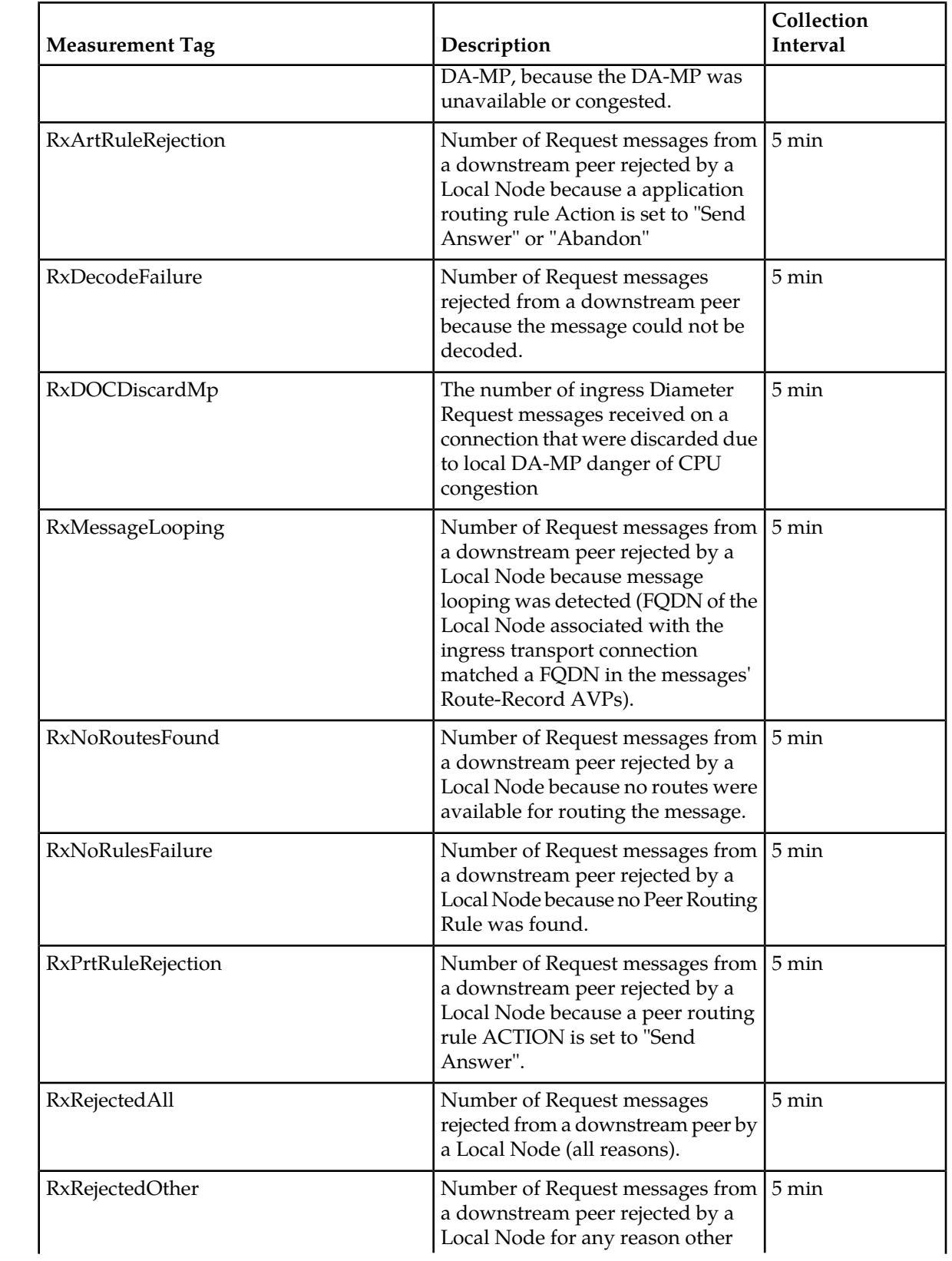

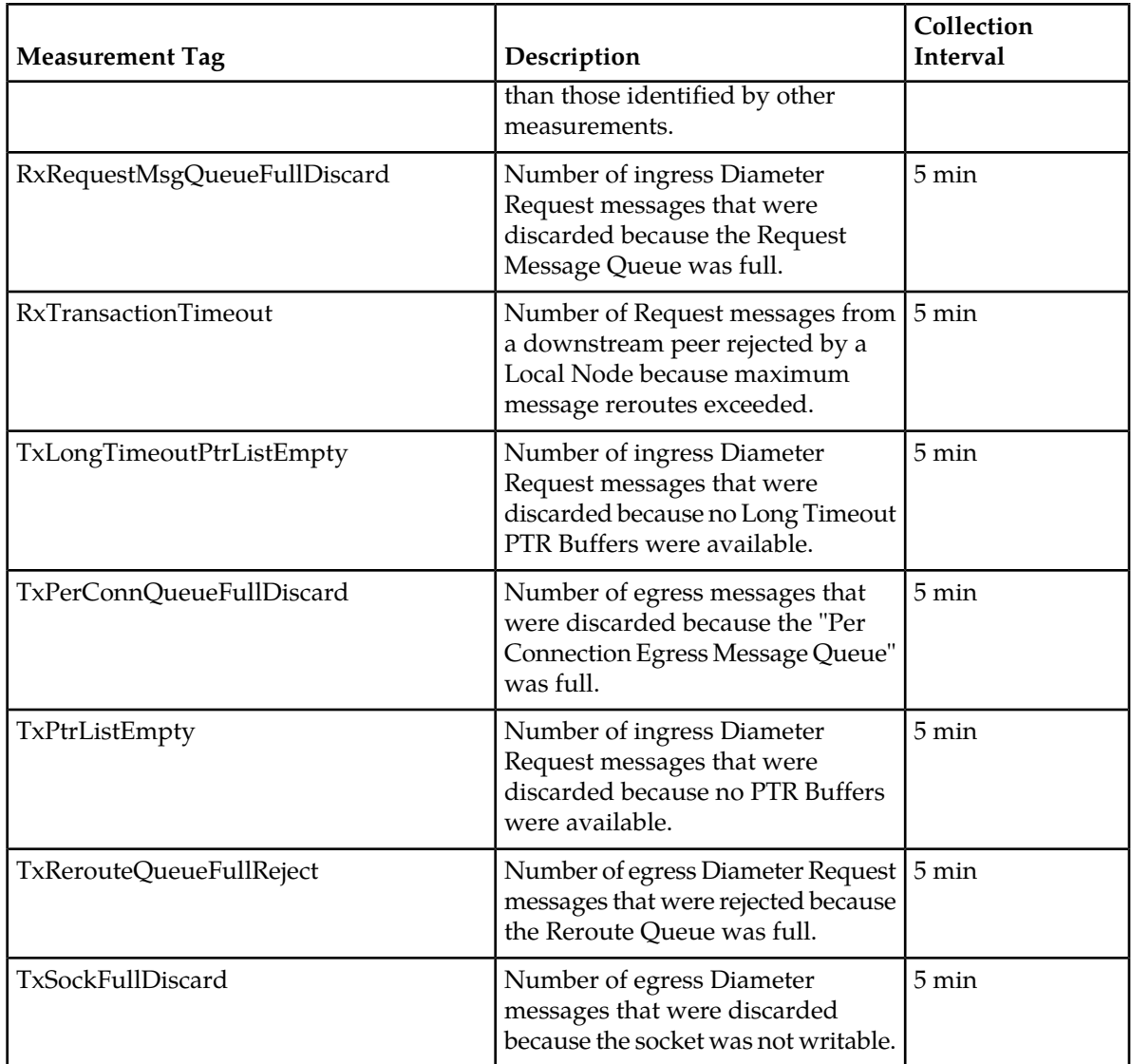

# **RxAnsFwdFailed**

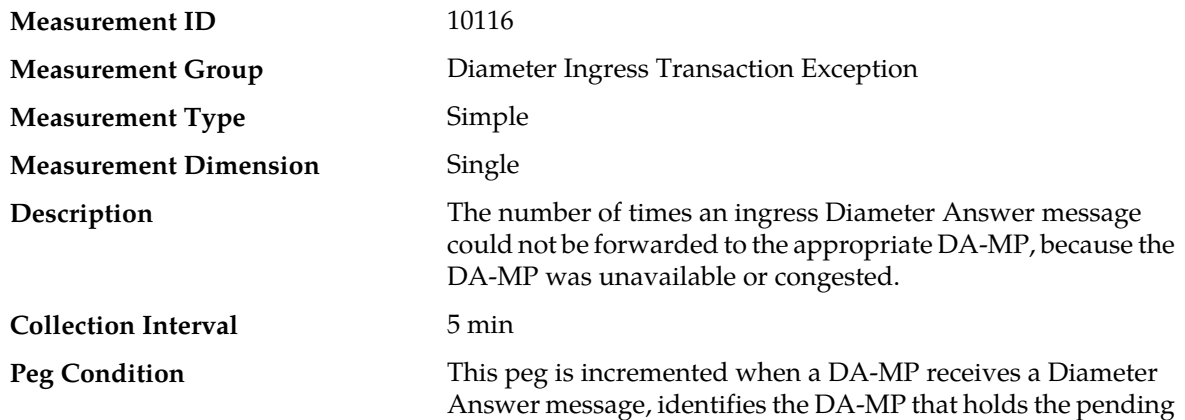

transaction, however finds that the DA-MP is unavailable or congested.T

#### **Measurement Scope** Server Group

#### **Recovery**

If this measurement is seen to be incrementing consistently, contact *[My Oracle Support \(MOS\)](#page-12-0)*.

This measurement should be pegged, only when the DSR process on the destination DA-MP is Unavailable or the DA-MP is rebooting.

# <span id="page-404-1"></span>**RxArtRuleRejection**

<span id="page-404-0"></span>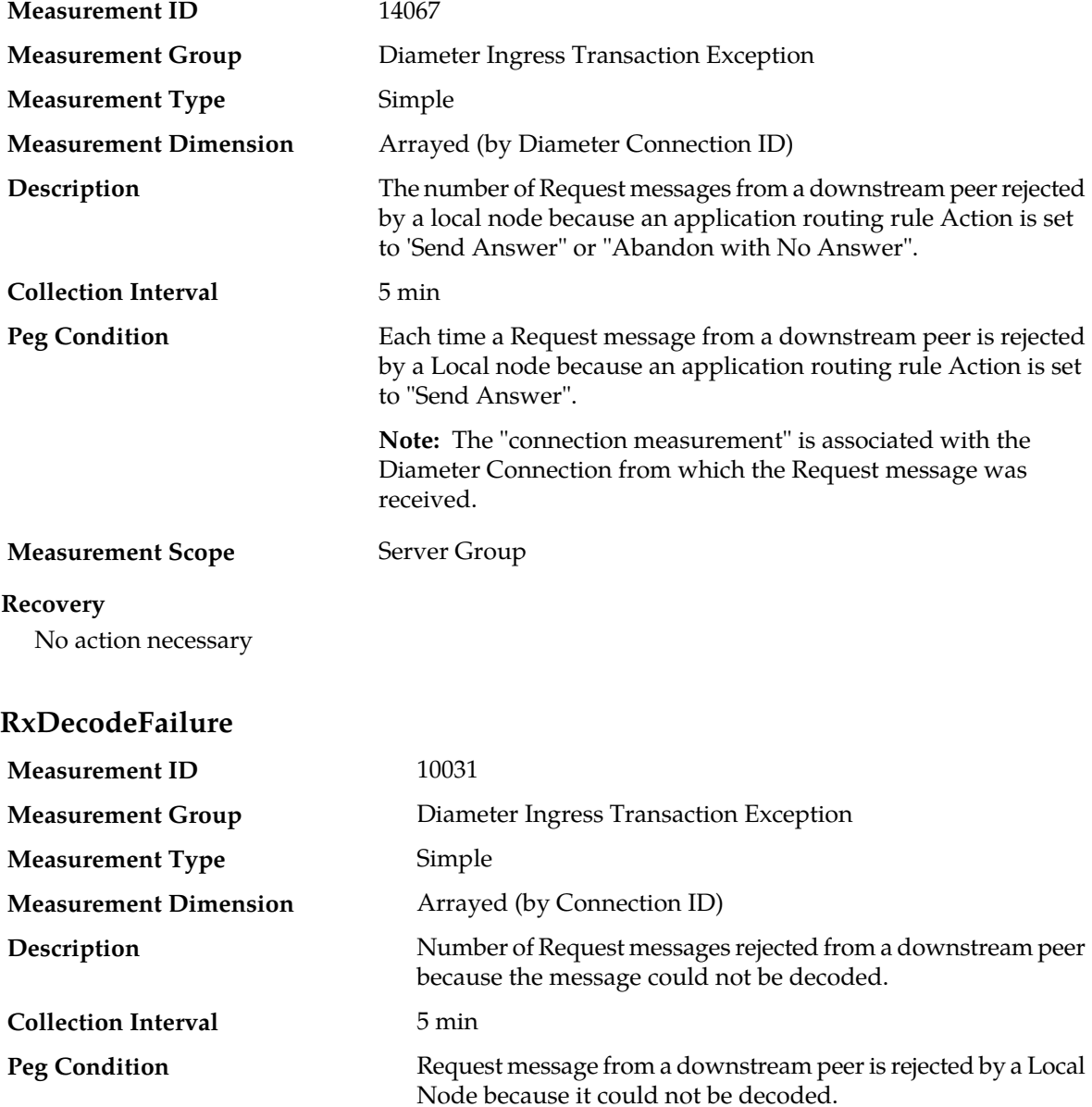

The connection measurement is associated with the connection from which the Request message was received.

#### **Measurement Scope** Server Group

#### **Recovery**

- **1.** These protocol violations are caused by the originator of the message (identified by the Origin-Host AVP in the message) or the peer that forwarded the message to this node (identified by the peer name) and cannot be fixed using the application.
- **2.** Contact *[My Oracle Support \(MOS\)](#page-12-0)* for assistance if needed.

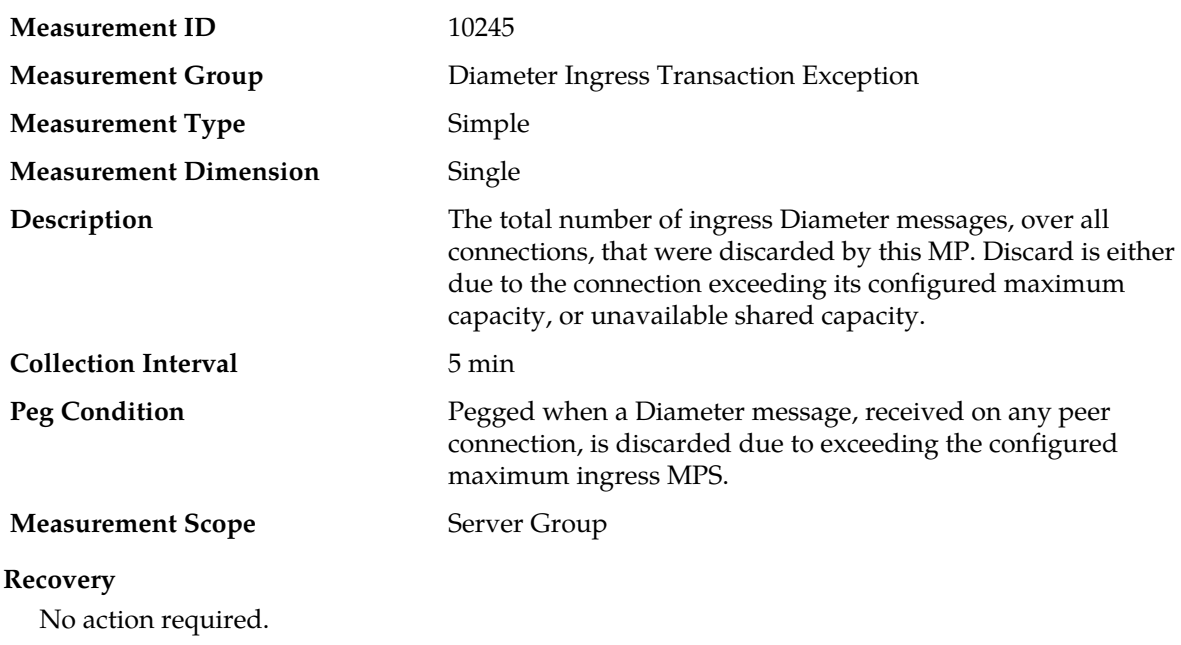

## **RxDiscardedMsgsPerConnControlsMp**

# **RxDOCDiscardMp**

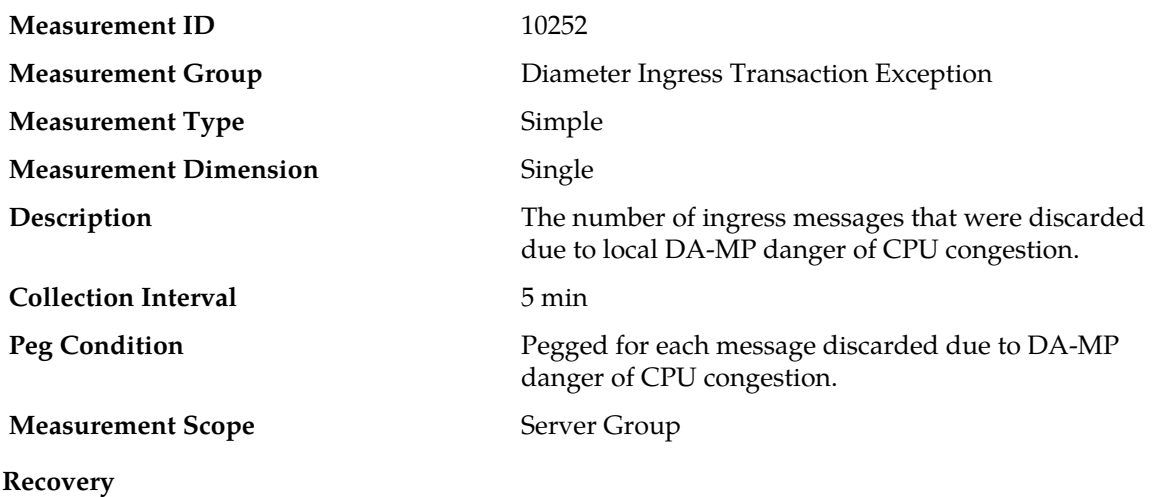

- **1.** If one or more MPs in a server site have failed, the traffic will be distributed between the remaining MPs in the server site. DA-MP server status can be monitored from the **Status & Manage** > **Server** page.
- **2.** The mis-configuration of Diameter peers may result in too much traffic being distributed to the MP. The ingress traffic rate of each DA-MP can be monitored from the **Status & Manage** > **KPIs** page. Each DA-MP in the server site should be receiving approximately the same ingress transaction per second.
- **3.** There may be an insufficient number of MPs configured to handle the network traffic load. The ingress traffic rate of each DA-MP can be monitored from the **Status & Manage** > **KPIs** page. If all MPs are in a congestion state then the offered load to the server site is exceeding its capacity.
- **4.** The Diameter Process may be experiencing problems. The alarm log should be examined using the **Alarms & Events** page.
- **5.** If the problem persists, contact *[My Oracle Support \(MOS\)](#page-12-0)*.

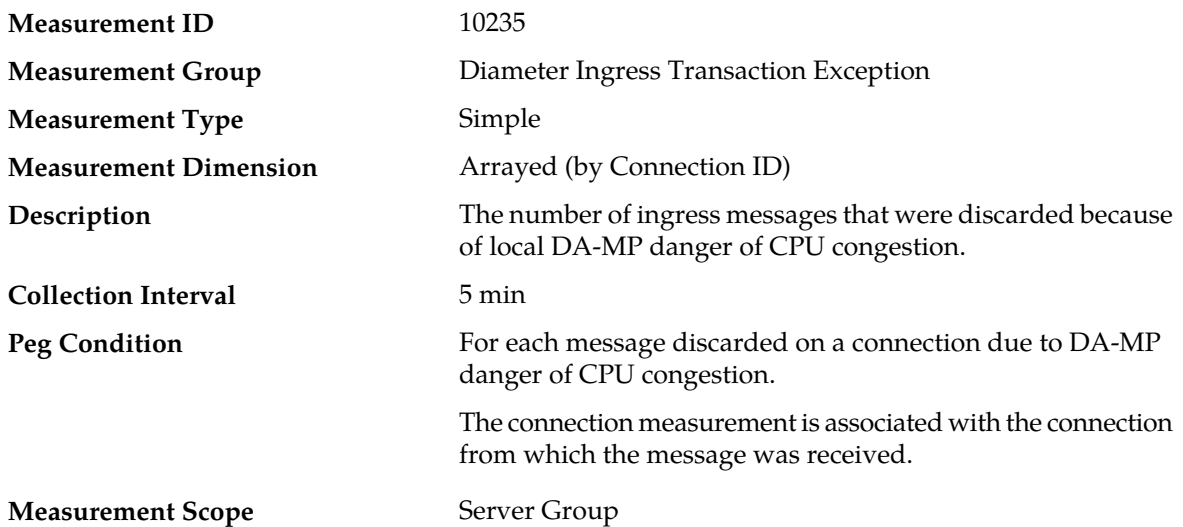

# **RxDOCDiscardConn**

#### **Recovery**

- **1.** The DA-MP is approaching or exceeding its maximum configured MPS limitation. If this value is not set to the MP's engineered traffic handling capacity, then the maximum MPS capacity allowed may need to be changed.
- **2.** If one or more MPs in a server site have failed, the traffic will be distributed between the remaining MPs in the server site. DA-MP server status can be monitored from the **Status & Manage** > **Server** page.
- **3.** The mis-configuration of Diameter peers may result in too much traffic being distributed to the MP. The ingress traffic rate of each DA-MP can be monitored from the **Status & Manage** > **KPIs** page. Each DA-MP in the server site should be receiving approximately the same ingress transaction per second.
- **4.** There may be an insufficient number of MPs configured to handle the network traffic load. The ingress traffic rate of each DA-MP can be monitored from the **Status & Manage** > **KPIs** page. If all MPs are in a congestion state then the offered load to the server site is exceeding its capacity.
- **5.** The Diameter process may be experiencing problems. The alarm log should be examined using the **Alarms & Events** page.

**6.** If the problem persists, contact *[My Oracle Support \(MOS\)](#page-12-0)*.

## <span id="page-407-0"></span>**RxMessageLooping**

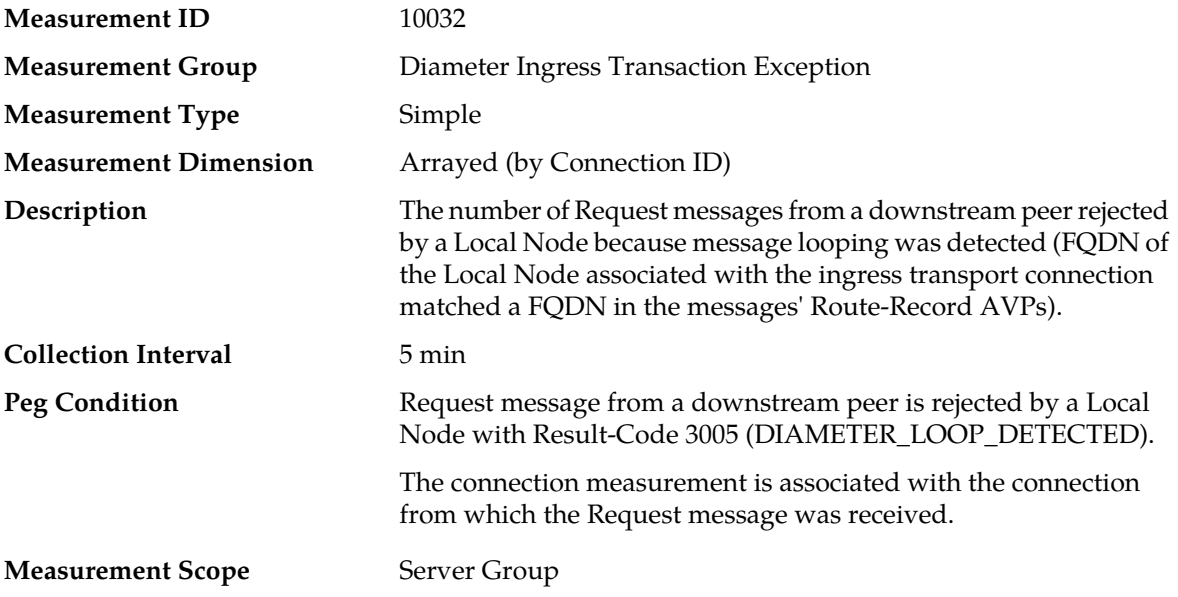

#### **Recovery**

- **1.** An excessive amount of Request message rerouting may have been triggered by either connection failures or Answer timeouts. The status of connections should be examined from the **Diameter** > **Maintenance** > **Connections** page.
- **2.** If no additional congestion alarms are asserted, the routing Answer task may be experiencing a problem preventing it from processing messages from its Answer Message Queue. The alarm log should be examined using the **Alarms & Events** page.
- **3.** If the problem persists, contact *[My Oracle Support \(MOS\)](#page-12-0)*.

# **RxMpCongestionDiscard**

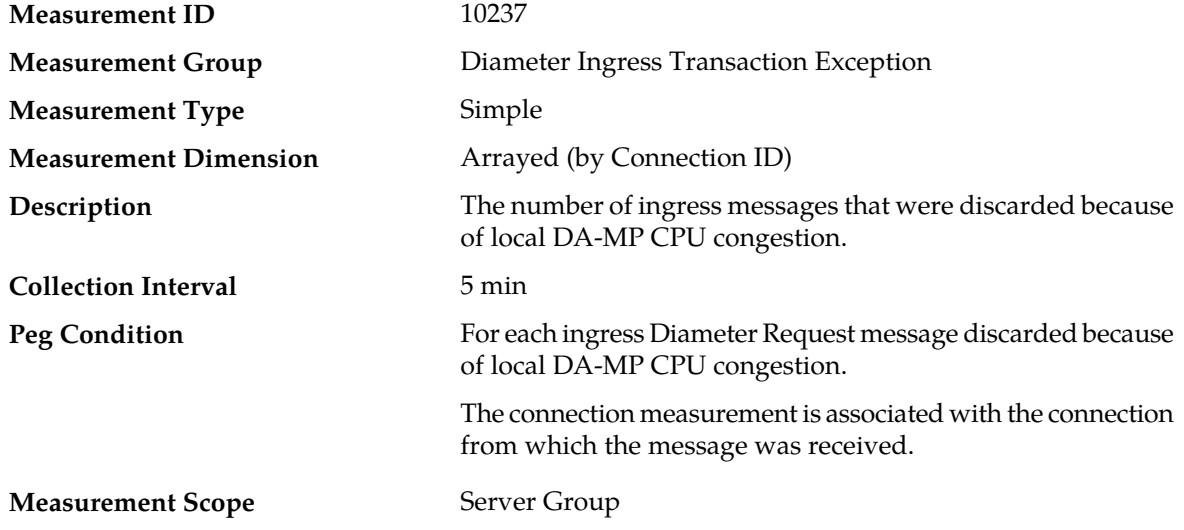

#### **Recovery**

- **1.** If one or more MPs in a server site have failed, the traffic will be distributed between the remaining MPs in the server site. DA-MP server status can be monitored from the **Status & Manage** > **Server** page.
- **2.** The mis-configuration of Diameter peers may result in too much traffic being distributed to the MP. The ingress traffic rate of each DA-MP can be monitored from the **Status & Manage** > **KPIs** page. Each DA-MP in the server site should be receiving approximately the same ingress transaction per second.
- **3.** There may be an insufficient number of MPs configured to handle the network traffic load. The ingress traffic rate of each DA-MP can be monitored from the **Status & Manage** > **KPIs** page. If all MPs are in a congestion state then the offered load to the server site is exceeding its capacity.
- **4.** The Diameter process may be experiencing problems. The alarm log should be examined using the **Alarms & Events** page.
- <span id="page-408-0"></span>**5.** If the problem persists, contact *[My Oracle Support \(MOS\)](#page-12-0)*.

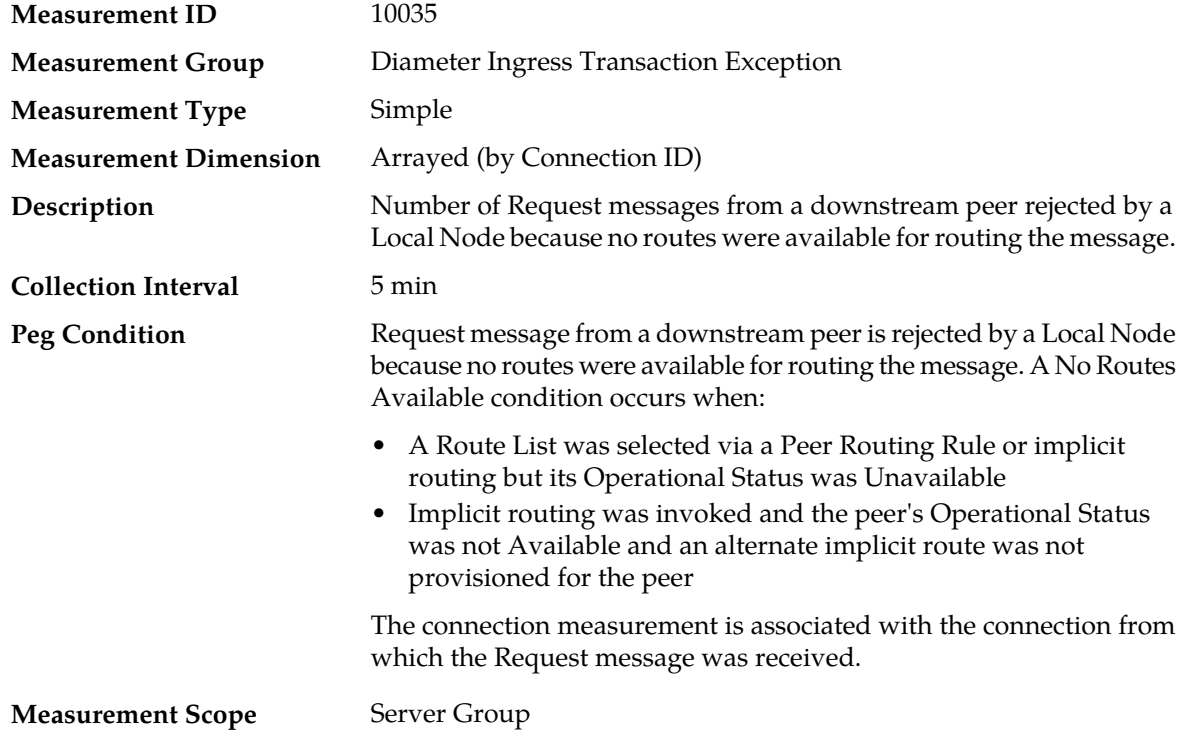

## **RxNoRoutesFound**

#### **Recovery**

- **1.** If the message matched a Peer Routing Rule but none of the peers in the Route List were eligible for routing the message because either their operation state was Unavailable, the Application ID in the Request message did not match an application ID supported by the peer, or the peer had previously processed the message as defined by the Route-Record AVPs in the message:
	- a) Verify that IP network connectivity exists between the MP server and the peers.
	- b) Check the event history logs for additional DIAM events or alarms from this MP server.
- c) Verify that the peers in the Route List are not under maintenance. Contact *[My Oracle Support](#page-12-0) [\(MOS\)](#page-12-0)* for assistance if needed.
- **2.** If the message was addressed to a peer directly connected to the Local Node via the Destination-Host AVP but the peer's operational status was Unavailable or the alternate path to the peer, designated by the peer's alternate implicit route was either not provisioned or was Unavailable:
	- a) Verify that IP network connectivity exists between the MP server and the adjacent servers.
	- b) Check the event history logs for additional DIAM events or alarms from this MP server.
	- c) Verify that the peer is not under maintenance.
- **3.** If the message was addressed to a peer directly connected to the Local Node via the Destination-Host AVP but the application ID in the Request message did not match an Application ID supported by the peer:
	- a) The mis-configuration of Diameter peers may result in too much traffic being distributed to the MP. The ingress traffic rate of each MP can be monitored from the **Status & Manage** > **KPIs** page. Each MP in the server site should be receiving approximately the same ingress transaction per second.
	- b) There may be an insufficient number of MPs configured to handle the network traffic load. The ingress traffic rate of each MP can be monitored from the **Status & Manage** > **KPIs** page. If all MPs are in a congestion state then the offered load to the server site is exceeding its capacity.
	- c) A software defect may exist resulting in PTR buffers not being deallocated to the pool. This alarm should not normally occur when no other congestion alarms are asserted. The alarm log should be examined from the **Alarms & Events** page.
- <span id="page-409-0"></span>**4.** Contact *[My Oracle Support \(MOS\)](#page-12-0)* for assistance if needed.

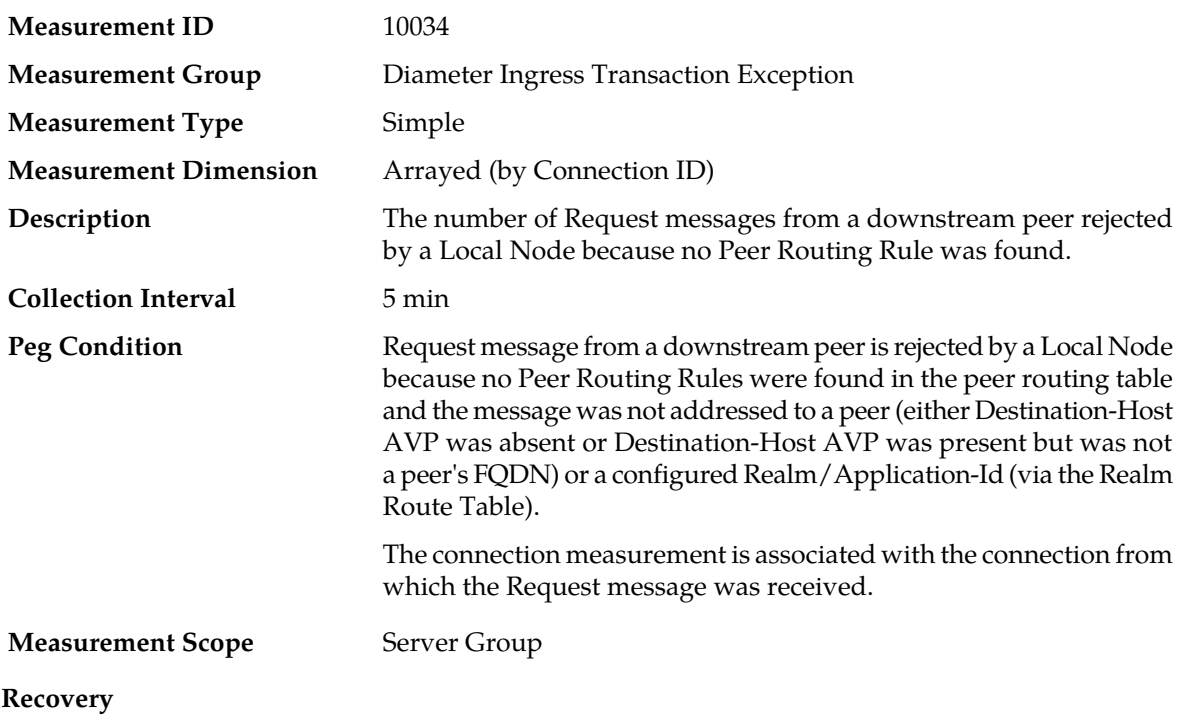

## **RxNoRulesFailure**

- **1.** If one or more MPs in a server site have failed, the traffic will be distributed between the remaining MPs in the server site. MP server status can be monitored from the **Status & Manage** > **Server** page.
- **2.** The mis-configuration of Diameter peers may result in too much traffic being distributed to the MP. The ingress traffic rate of each MP can be monitored from the **Status & Manage** > **KPIs** page. Each MP in the server site should be receiving approximately the same ingress transaction per second.
- **3.** There may be an insufficient number of MPs configured to handle the network traffic load. The ingress traffic rate of each MP can be monitored from the **Status & Manage** > **KPIs** page. If all MPs are in a congestion state then the offered load to the server site is exceeding its capacity.
- **4.** If no additional congestion alarms are asserted, the Routing Answer Task may be experiencing a problem preventing it from processing messages from its Answer Message Queue. The alarm log should be examined from the **Alarms & Events** page.
- <span id="page-410-0"></span>**5.** If the problem persists, contact *[My Oracle Support \(MOS\)](#page-12-0)*.

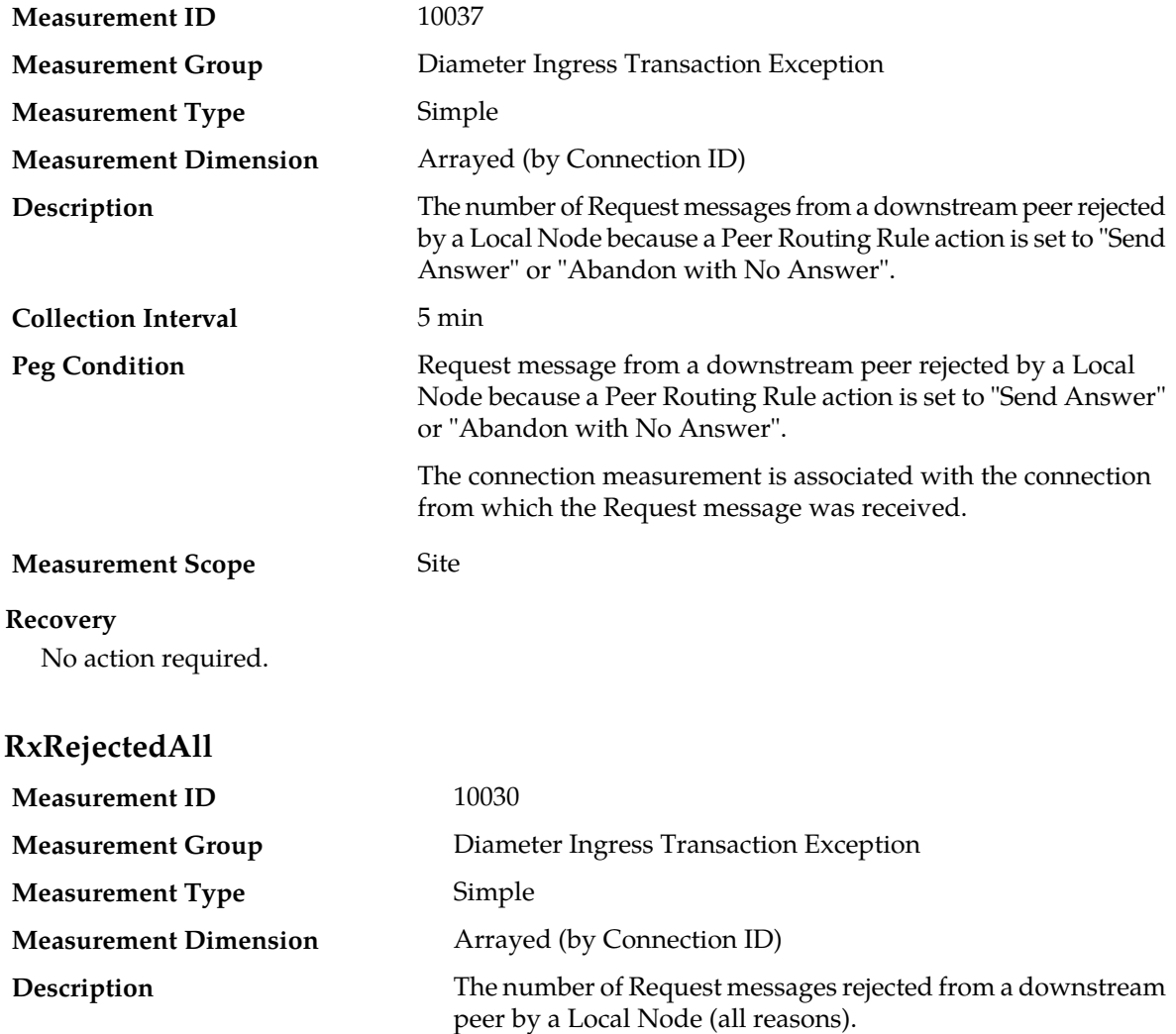

## **RxPrtRuleRejection**

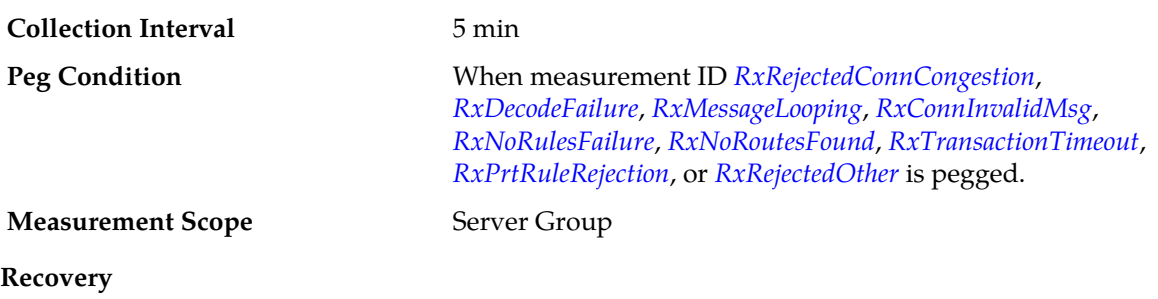

No action required.

# <span id="page-411-0"></span>**RxRejectedOther**

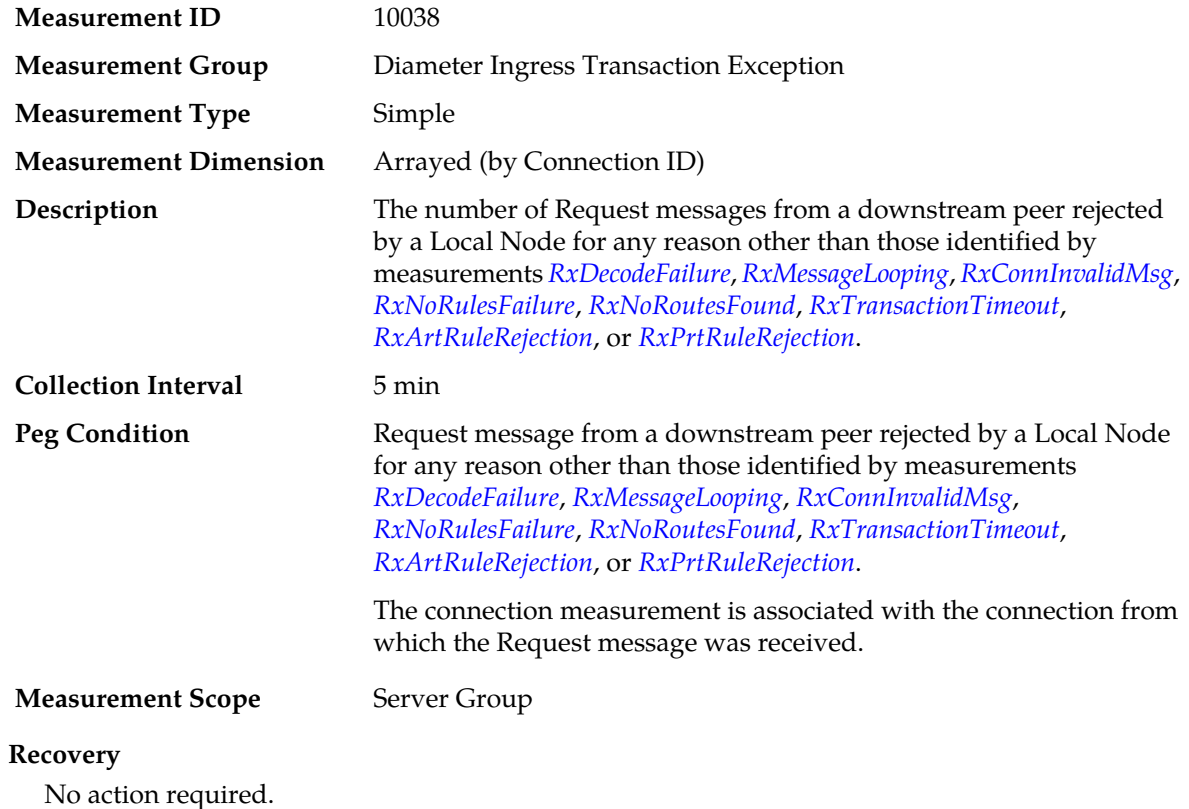

# **RxRequestMsgQueueFullDiscard**

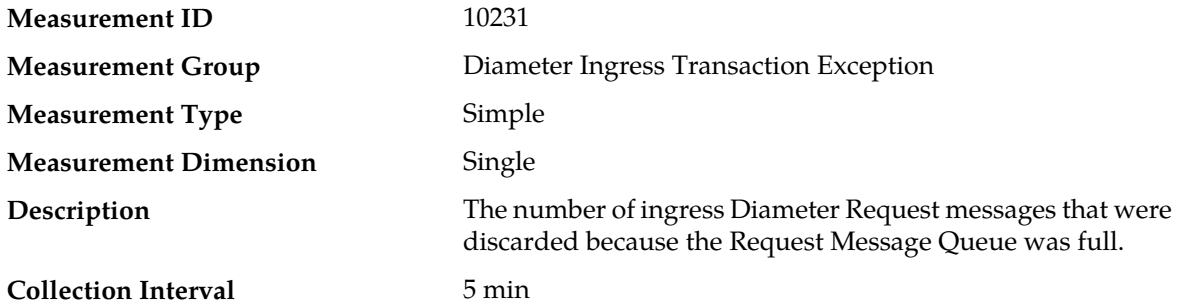

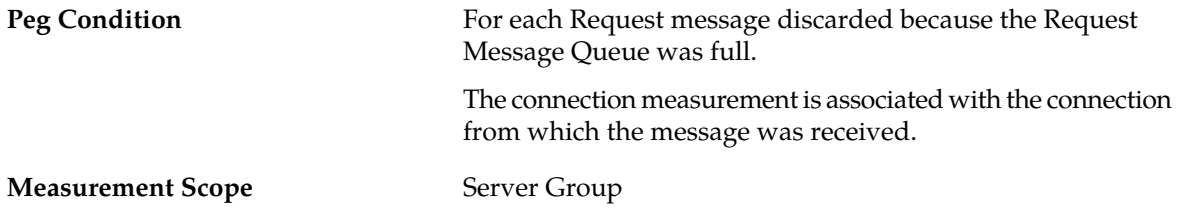

#### **Recovery**

- **1.** If both the peak and average measurement for multiple MPs within a Network Element are consistently near the recommended maximum engineered capacity of an MP over several collection intervals, then the number of MPs in the Network Element may need to be increased.
- **2.** If the peak and average for an individual MP is significantly different than other MPs in the same Network Element then an MP-specific hardware, software, or configuration problem may exist or a Diameter peer and/or DNS routing mis-configuration problem may exist.
- **3.** Contact *[My Oracle Support \(MOS\)](#page-12-0)* for assistance if needed.

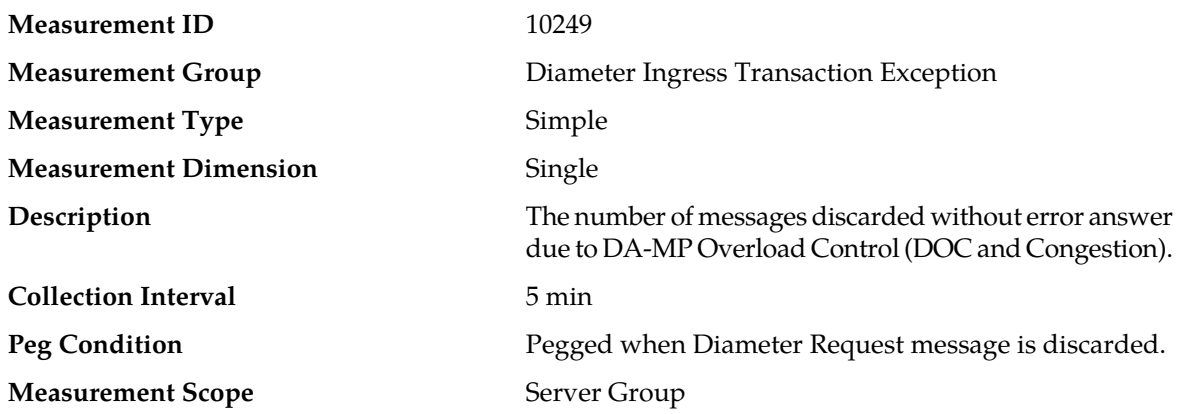

# **RxRoutableDiscardedMsgsMp**

#### **Recovery**

- **1.** The DA-MP is approaching or exceeding its maximum configured MPS limitation. If this value is not set to the MP's engineered traffic handling capacity, then the maximum MPS capacity allowed may need to be changed. Contact *[My Oracle Support \(MOS\)](#page-12-0)* for assistance.
- **2.** If one or more MPs in a server site have failed, the traffic will be distributed between the remaining MPs in the server site. DA-MP server status can be monitored from the **Status & Manage** > **Server** page.
- **3.** The mis-configuration of Diameter peers may result in too much traffic being distributed to the MP. The ingress traffic rate of each DA-MP can be monitored from the **Status & Manage** > **KPIs** page. Each DA-MP in the server site should be receiving approximately the same ingress transaction per second.
- **4.** There may be an insufficient number of MPs configured to handle the network traffic load. The ingress traffic rate of each DA-MP can be monitored from the **Status & Manage** > **KPIs** page. If all MPs are in a congestion state then the offered load to the server site is exceeding its capacity.
- **5.** The Diameter process may be experiencing problems. The alarm log should be examined using the **Alarms & Events** page.
- **6.** If the problem persists, contact *[My Oracle Support \(MOS\)](#page-12-0)*.

# <span id="page-413-0"></span>**RxTransactionTimeout**

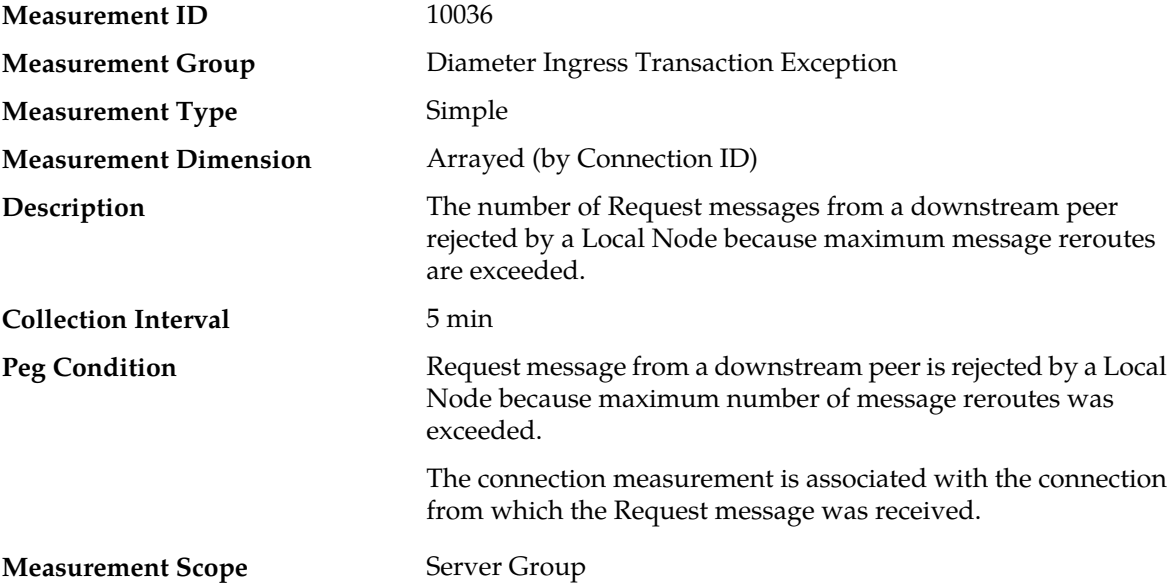

#### **Recovery**

- **1.** If the maximum number of message reroutes is set too low (e.g., zero) then any failure trigger message reroute will fail. The user-configurable value is set using the **Diameter** > **Configuration** > **System Options** page.
- **2.** If the user-configurable answer response timer is set too low the timer expires before an Answer response is received. The user-configurable value is set using the **Diameter** > **Configuration** > **System Options** page.
- **3.** Contact *[My Oracle Support \(MOS\)](#page-12-0)* for assistance if needed.

# **TxAllConnQueueFullRequestReject**

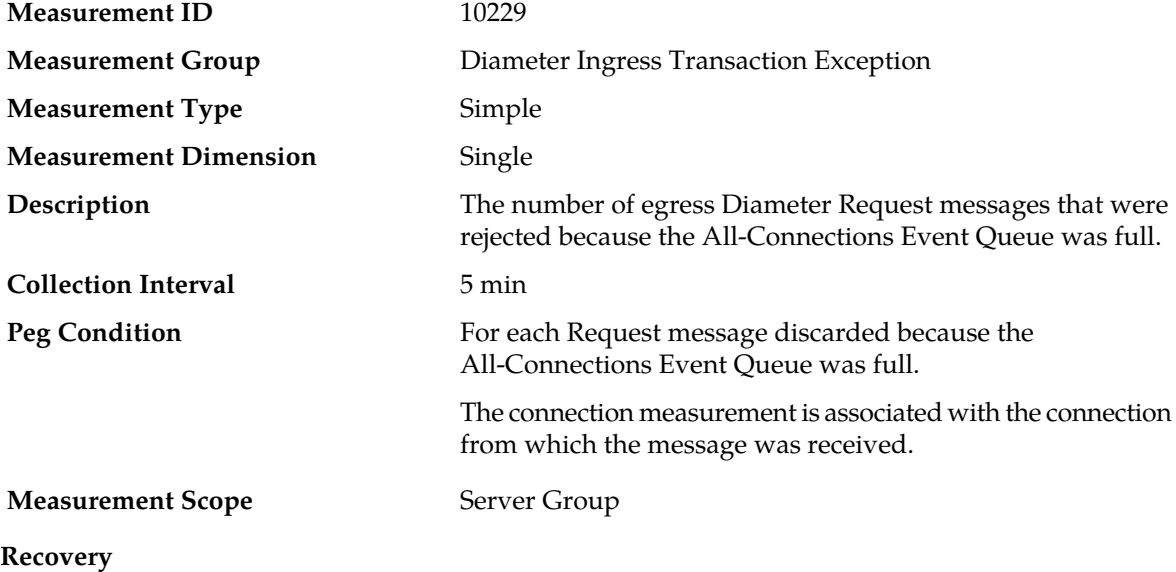

- **1.** If both the peak and average measurement for multiple MPs within a Network Element are consistently near the recommended maximum engineered capacity of an MP over several collection intervals, then the number of MPs in the Network Element may need to be increased.
- **2.** If the peak and average for an individual MP is significantly different than other MPs in the same Network Element then an MP-specific hardware, software, or configuration problem may exist or a Diameter peer and/or DNS routing mis-configuration problem may exist.
- **3.** Contact *[My Oracle Support \(MOS\)](#page-12-0)* for assistance if needed.

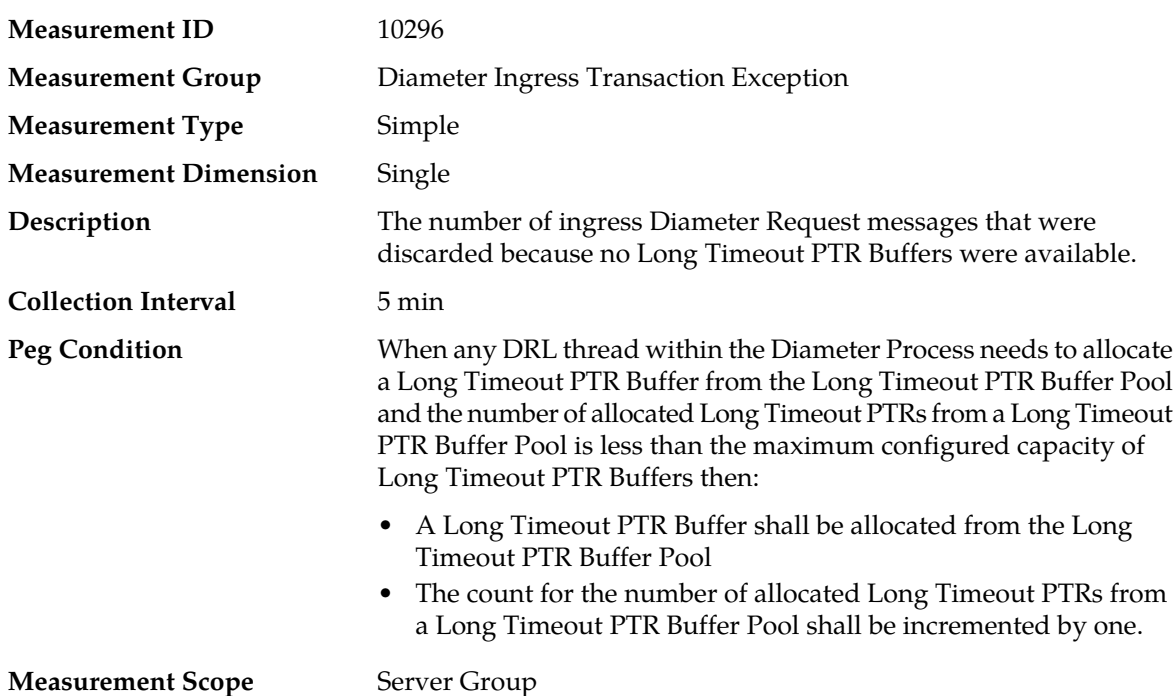

# **TxLongTimeoutPtrListEmpty**

#### **Recovery**

- **1.** If both the peak and average measurements for multiple MPs within a Network Element are consistently near the recommended maximum engineered capacity of an MP when the Ingress Message Rate and/or Diameter Process CPU Utilization measurements are below the recommended maximum engineered capacity of an MP, then a network (IP or Diameter) problem may exist. Looking at these measurements on a time of day basis may provide additional insight into potential network problems.
- **2.** If the peak and average for an individual MP is significantly different than other MPs in the same Network Element then an MP-specific software problem may exist (e.g., a buffer pool leak).
- **3.** If the problem persists, contact *[My Oracle Support \(MOS\)](#page-12-0)*.

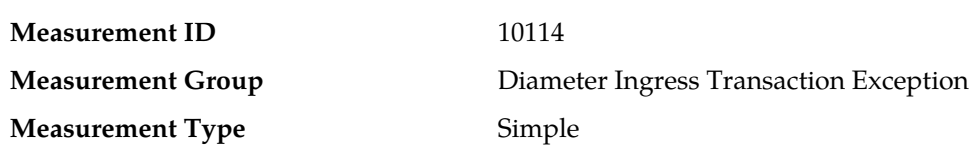

## **TxPerConnQueueFullDiscard**

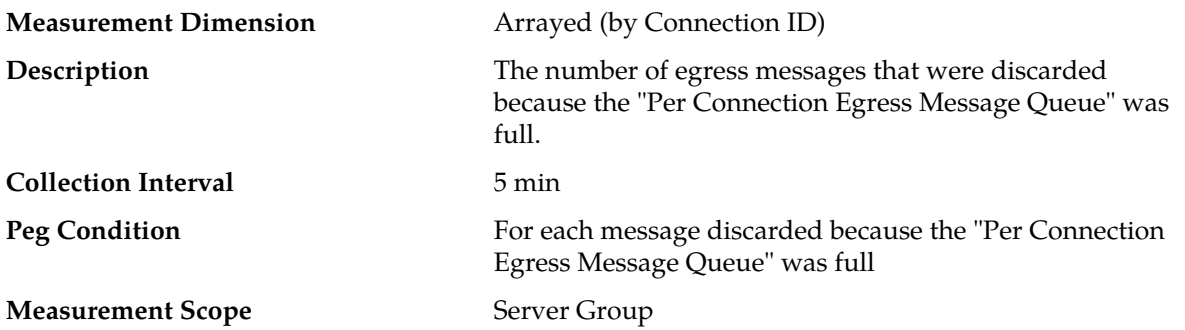

#### **Recovery**

- **1.** An IP network or Diameter peer problem may exist thus preventing SCTP/TCP from transmitting messages into the network at the same pace that messages are being received from the network.
- **2.** The transport task associated with the connection may be experiencing a problem preventing it from processing events from its Connection Event Message Queue. Examine the alarm log from **Main Menu** > **Alarms & Events**.
- **3.** If one or more MPs in a server site have failed, the traffic will be distributed amongst the remaining MPs in the server site. Monitor the MP server status from **Main Menu** > **Status & Manage** > **Server Status**.
- **4.** The mis-configuration of Diameter peers may result in too much traffic being distributed to the MP. Monitor the ingress traffic rate of each MP from **Main Menu** > **Status & Manage** > **KPIs**. Each MP in the server site should be receiving approximately the same ingress transaction per second.
- **5.** There may be an insufficient number of MPs configured to handle the network traffic load. Monitor the ingress traffic rate of each MP from **Main Menu** > **Status & Manage** > **KPIs**. If all MPs are in a congestion state then the offered load to the server site is exceeding its capacity
- **6.** If the problem persists, contact *[My Oracle Support \(MOS\)](#page-12-0)*.

# **TxPerConnQueueFullAnswerDiscard**

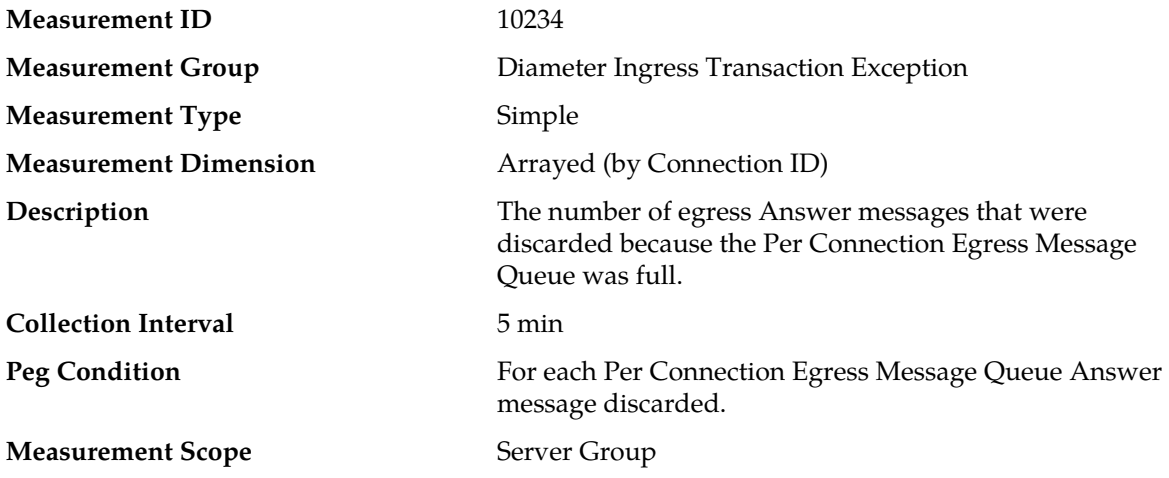

#### **Recovery**

**1.** An IP network or Diameter peer problem may exist that is preventing SCTP/TCP from transmitting messages into the network at the same pace that messages are being received from the network.

- **2.** The transport task associated with the connection may be experiencing a problem preventing it from processing events from its Connection Event Message Queue. The alarm log should be examined using the **Alarms & Events** page.
- **3.** If one or more MPs in a server site have failed, the traffic will be distributed among the remaining MPs in the server site. MP server status can be monitored using the **Status & Manage** > **Server** page.
- **4.** The misconfiguration of Diameter peers may result in too much traffic being distributed to the MP. The ingress traffic rate of each MP can be monitored using the **Status & Manage** > **KPIs** page. Each MP in the server site should be receiving approximately the same ingress transaction per second.
- **5.** There may be an insufficient number of MPs configured to handle the network traffic load. The ingress traffic rate of each MP can be monitored using the **Status & Manage** > **KPIs** page. If all MPs are in a congestion state then the offered load to the server site is exceeding its capacity.
- **6.** If the problem persists, contact *[My Oracle Support \(MOS\)](#page-12-0)*.

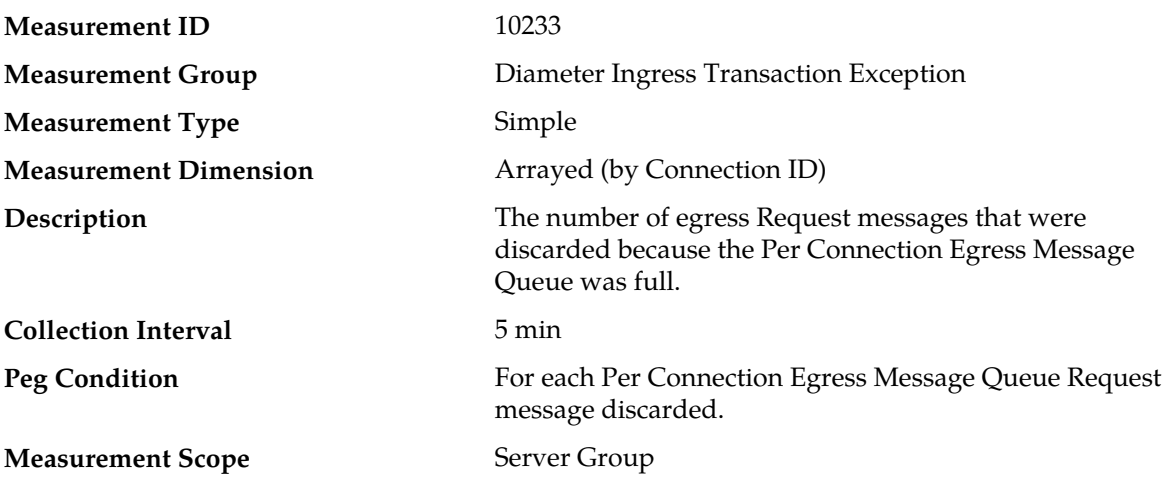

# **TxPerConnQueueFullRequestDiscard**

#### **Recovery**

- **1.** An IP network or Diameter peer problem may exist that is preventing SCTP/TCP from transmitting messages into the network at the same pace that messages are being received from the network.
- **2.** The transport task associated with the connection may be experiencing a problem preventing it from processing events from its Connection Event Message Queue. The alarm log should be examined using the **Alarms & Events** page.
- **3.** If one or more MPs in a server site have failed, the traffic will be distributed among the remaining MPs in the server site. MP server status can be monitored using the **Status & Manage** > **Server** page.
- **4.** The misconfiguration of Diameter peers may result in too much traffic being distributed to the MP. The ingress traffic rate of each MP can be monitored using the **Status & Manage** > **KPIs** page. Each MP in the server site should be receiving approximately the same ingress transaction per second.
- **5.** There may be an insufficient number of MPs configured to handle the network traffic load. The ingress traffic rate of each MP can be monitored using the **Status & Manage** > **KPIs** page. If all MPs are in a congestion state then the offered load to the server site is exceeding its capacity.
- **6.** If the problem persists, contact *[My Oracle Support \(MOS\)](#page-12-0)*.

## **TxPtrListEmpty**

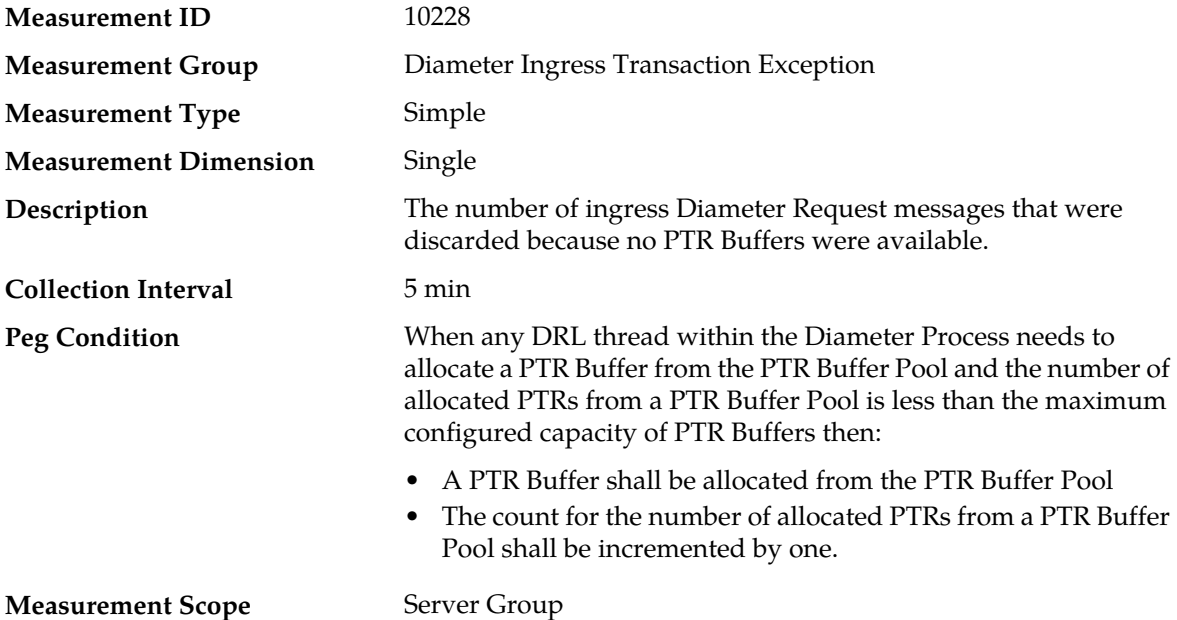

# **Recovery**

- **1.** If both the peak and average measurements for multiple MPs within a Network Element are consistently near the recommended maximum engineered capacity of an MP when the Ingress Message Rate and/or Diameter Process CPU Utilization measurements are below the recommended maximum engineered capacity of an MP, then a network (IP or Diameter) problem may exist. Looking at these measurements on a time of day basis may provide additional insight into potential network problems.
- **2.** If the peak and average for an individual MP is significantly different than other MPs in the same Network Element then an MP-specific software problem may exist (e.g., a buffer pool leak).
- **3.** Contact *[My Oracle Support \(MOS\)](#page-12-0)* for assistance if needed.

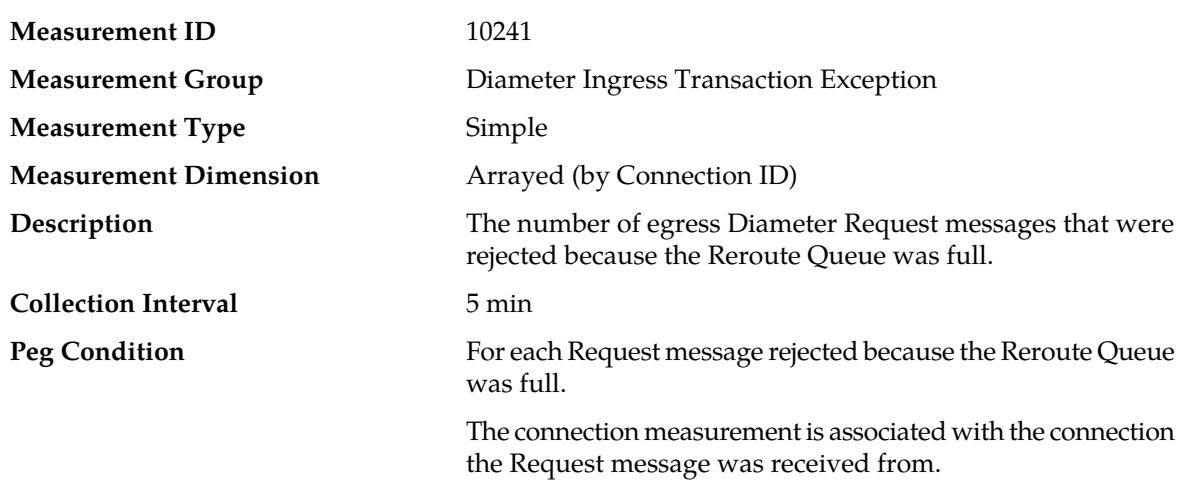

# **TxRerouteQueueFullReject**

#### **Measurement Scope** Server Group

#### **Recovery**

- **1.** If both the peak and average measurement for multiple MPs within a Network Element are consistently near the recommended maximum engineered capacity of an MP over several collection intervals, then the number of MPs in the Network Element may need to be increased.
- **2.** If the peak and average for an individual MP is significantly different than other MPs in the same Network Element then an MP-specific hardware, software, or configuration problem may exist or a Diameter peer and/or DNS routing mis-configuration problem may exist.
- **3.** Contact *[My Oracle Support \(MOS\)](#page-12-0)* for assistance if needed.

#### **TxSockFullDiscard**

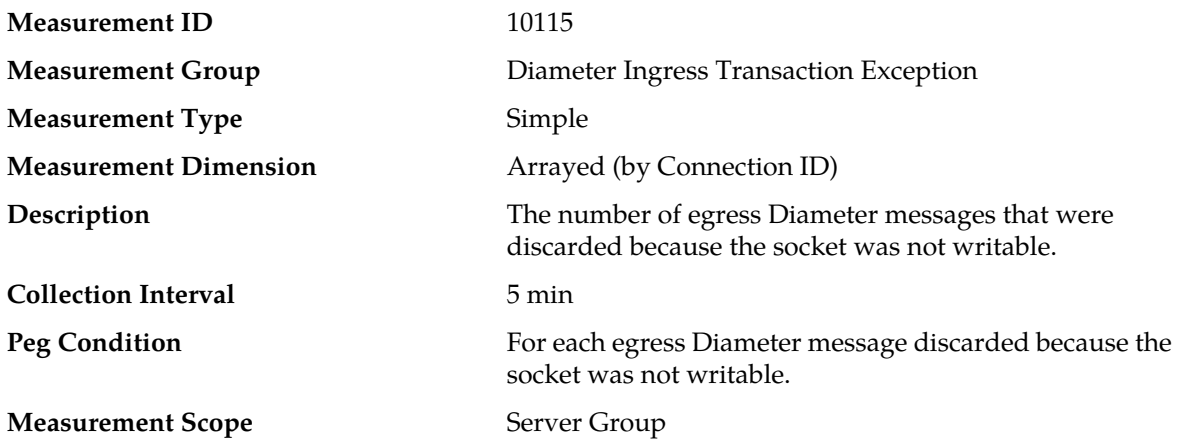

#### **Recovery**

- **1.** An IP network or Diameter peer problem may exist thus preventing SCTP/TCP from transmitting messages into the network at the same pace that messages are being received from the network.
- **2.** The transport task associated with the connection may be experiencing a problem preventing it from processing events from its Connection Event Message Queue. Examine the alarm log from **Main Menu** > **Alarms & Events**.
- **3.** If one or more MPs in a server site have failed, the traffic will be distributed amongst the remaining MPs in the server site. Monitor the MP server status from **Main Menu** > **Status & Manage** > **Server Status**.
- **4.** The mis-configuration of Diameter peers may result in too much traffic being distributed to the MP. Monitor the ingress traffic rate of each MP from **Main Menu** > **Status & Manage** > **KPIs**. Each MP in the server site should be receiving approximately the same ingress transaction per second.
- **5.** There may be an insufficient number of MPs configured to handle the network traffic load. Monitor the ingress traffic rate of each MP from **Main Menu** > **Status & Manage** > **KPIs**. If all MPs are in a congestion state then the offered load to the server site is exceeding its capacity
- **6.** If the problem persists, contact *[My Oracle Support \(MOS\)](#page-12-0)*.

## **Diameter Ingress Transaction Performance measurements**

The Diameter Ingress Transaction Performance measurement report contains measurements providing information about the outcome of Diameter transactions received from downstream peers.

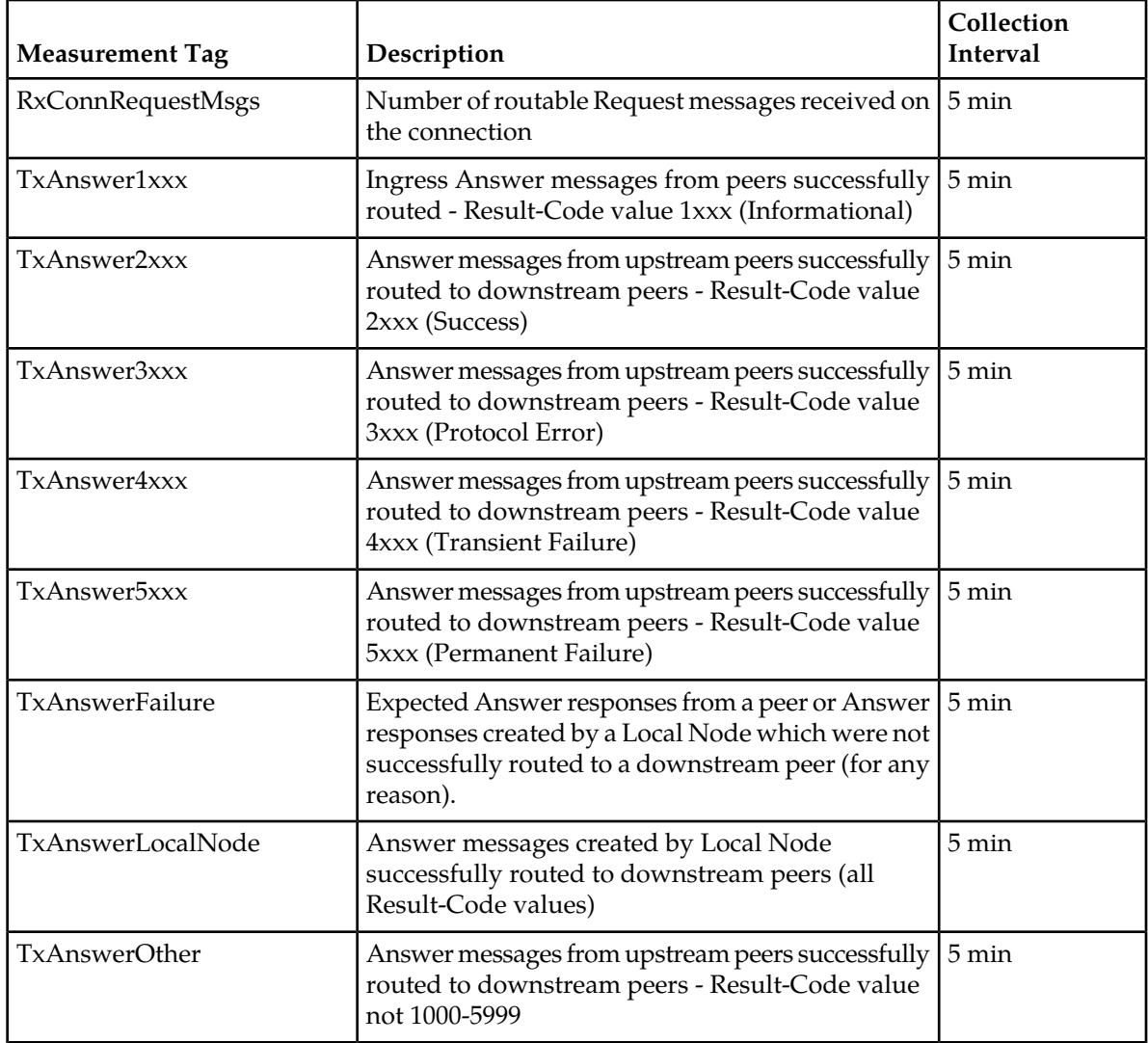

# **Table 32: Diameter Ingress Transaction Performance Measurement Report Fields**

# **RxConnRequestMsgs**

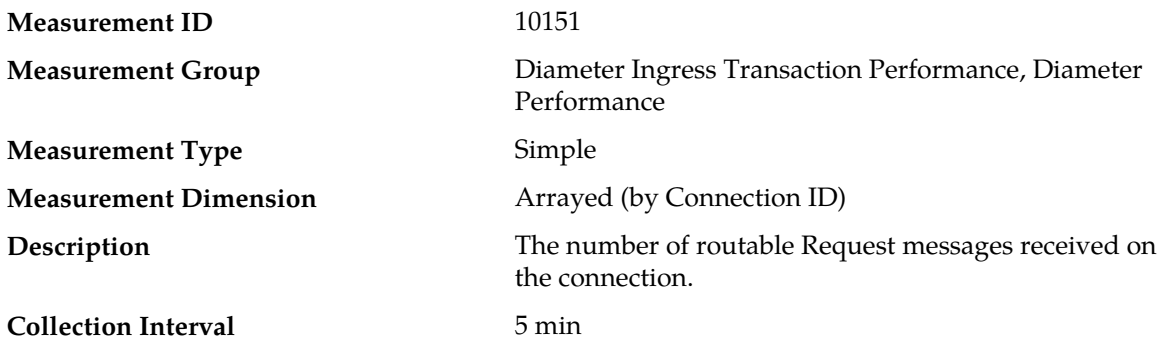

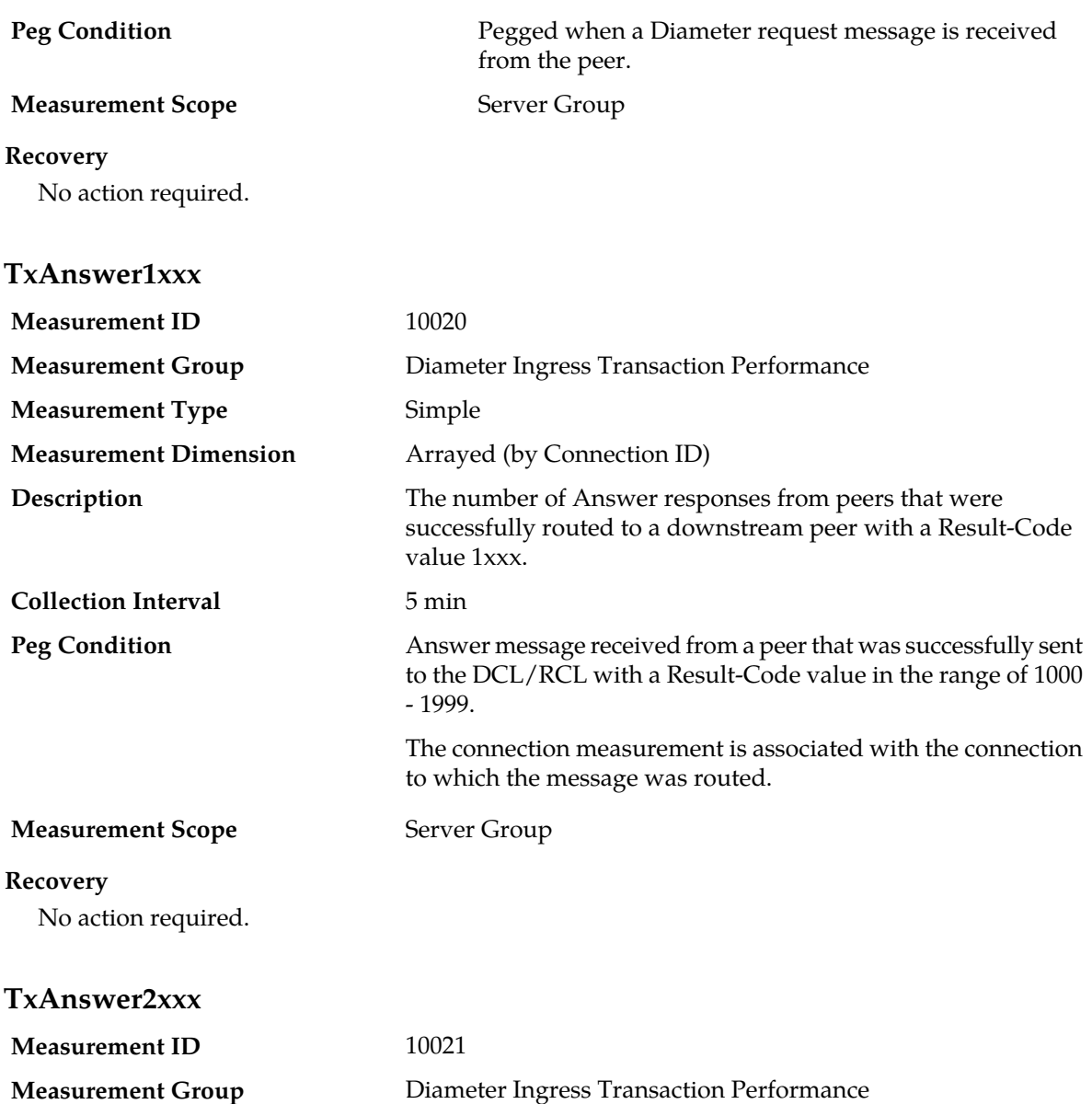

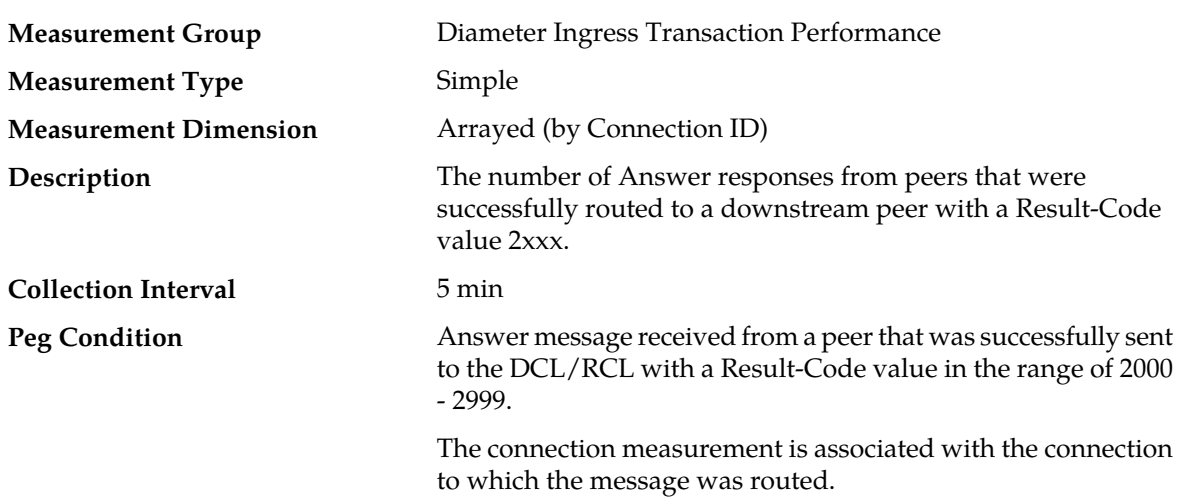

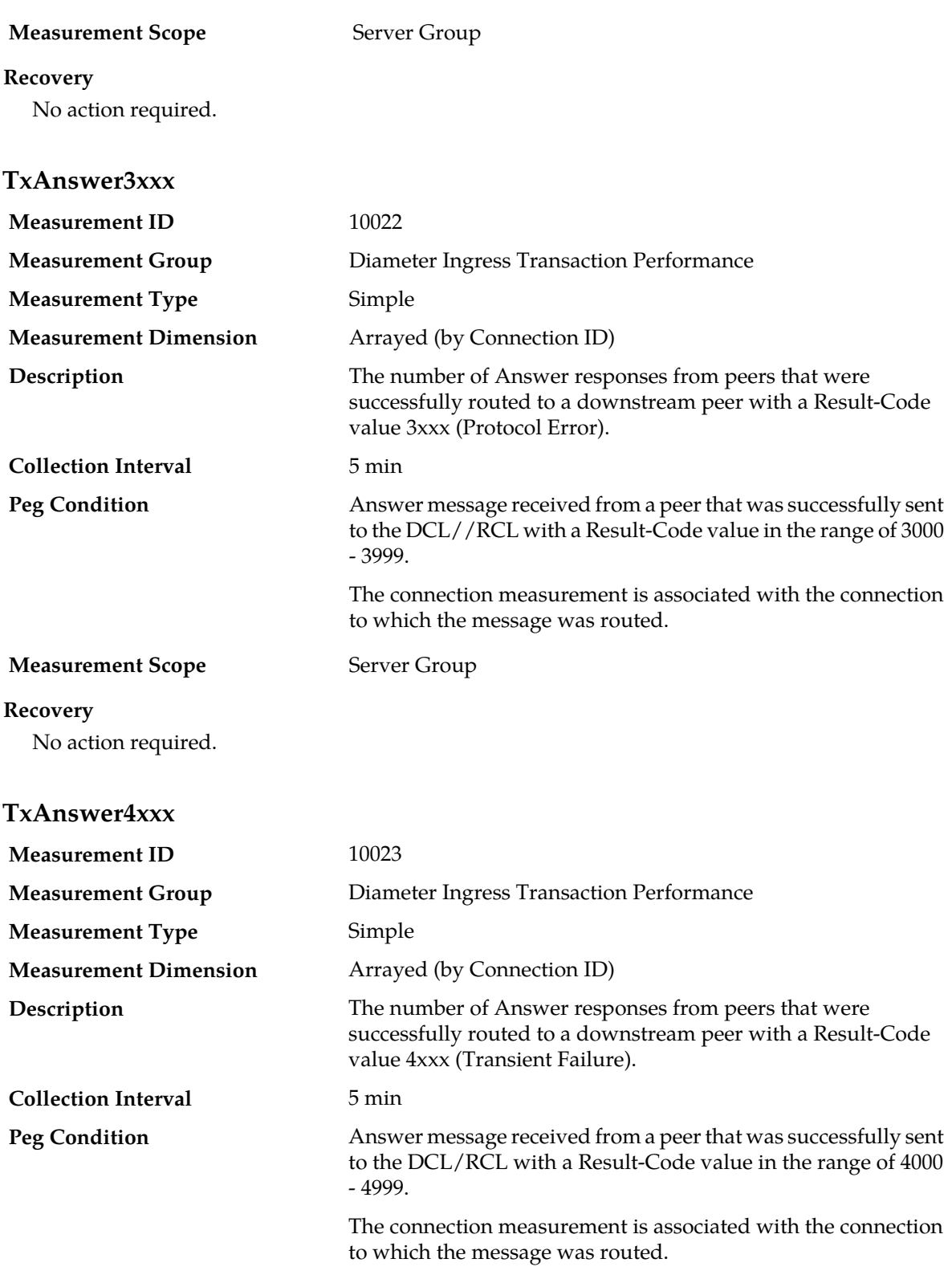

**Measurement Scope** Server Group

# **Recovery**

No action required.

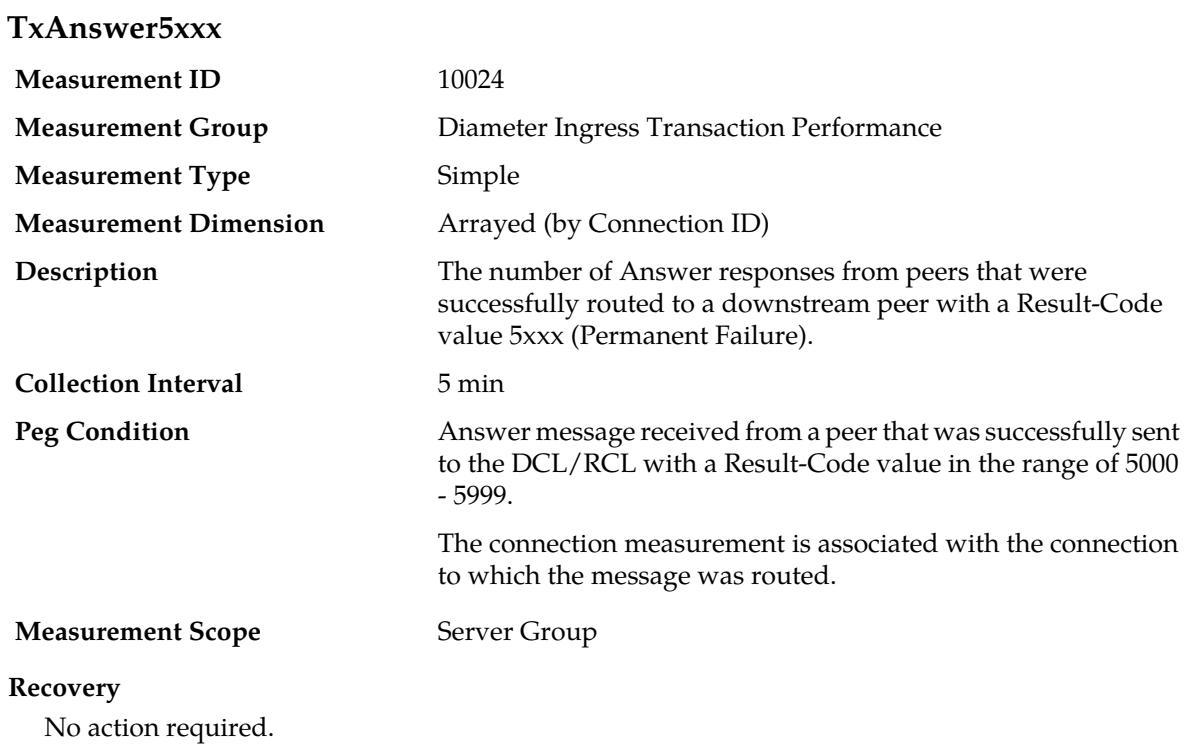

# **TxAnswerFailure**

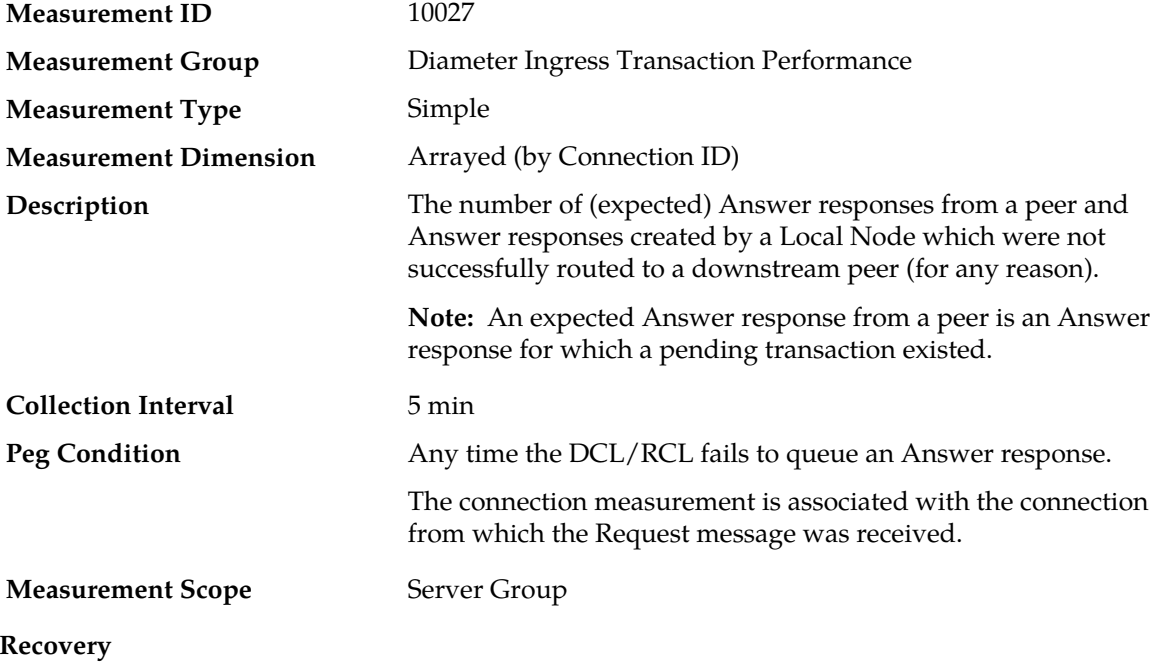

No action required.

# **TxAnswerLocalNode**

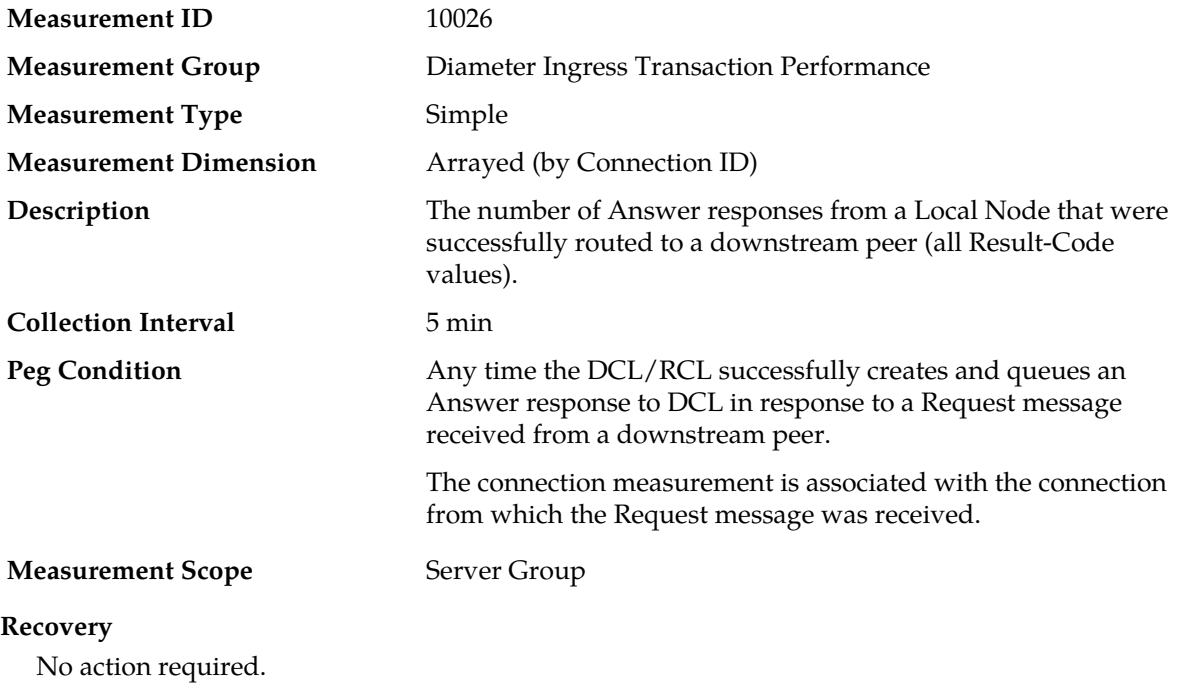

# **TxAnswerOther**

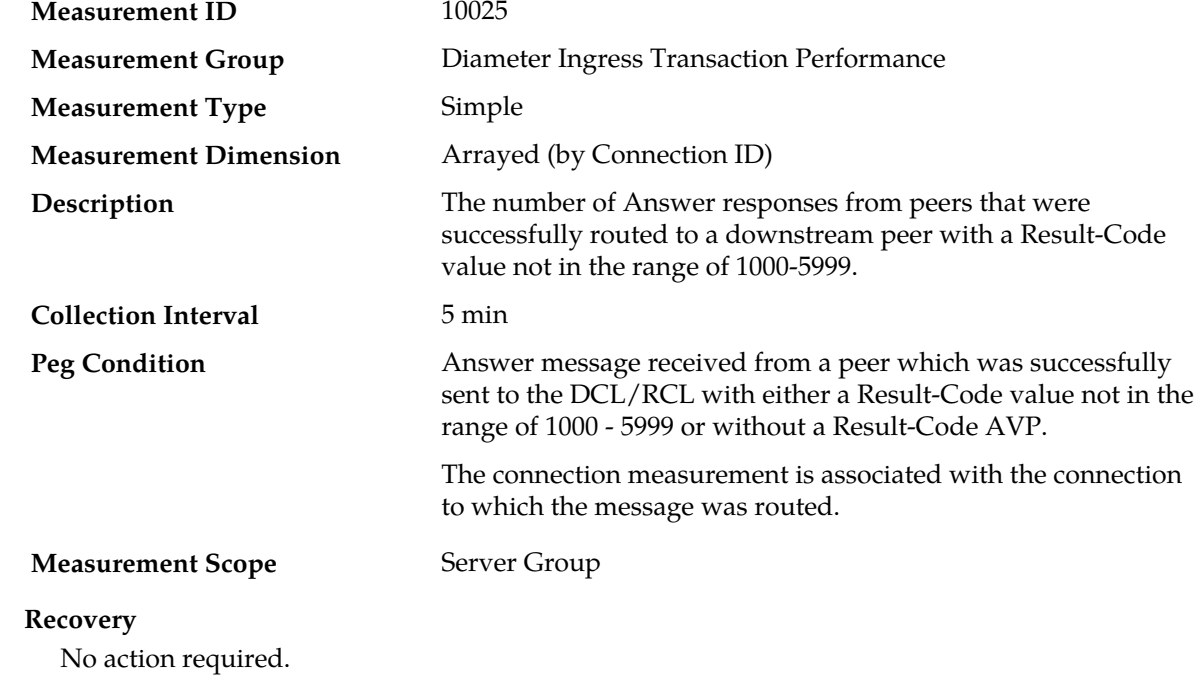

# **Diameter Performance measurements**

The Diameter Performance measurement report contains measurements that provide performance information that is specific to the Diameter protocol.

**Table 33: Diameter Performance Measurement Report Fields**

| <b>Measurement Tag</b>         | Description                                                                                                    | Collection<br><b>Interval</b> |
|--------------------------------|----------------------------------------------------------------------------------------------------|-------------------------------|
| <b>EvConnPrvSuccess</b>        | Number of times the connection<br>successfully completed the proving<br>phase.                                                         | $5 \text{ min}$               |
| EvPerConnPtrQueueAvg           | The average length of the PTR queue<br>for a connection during the<br>collection interval.                                             | 5 min                         |
| EvPerConnPtrQueuePeak          | The maximum length of the PTR<br>queue for a connection during the<br>collection interval                                              | 5 min                         |
| RoutingMsgs                    | The number of messages processed<br>by DRL, including Rerouting and<br>Message Copy.                                                   | 5 min                         |
| RxAcceptedRequestsMp           | The number of ingress Diameter<br>Request messages that are accepted<br>by MP to be routed after all<br>Overload Controls are applied. | 5 min                         |
| RxAllowedMsgsPerConnControlsMp | The total number of ingress<br>Diameter messages, over all<br>connections, that were not discarded<br>by MP.                           | 5 min                         |
| RxAnswerExpectedAll            | Number of valid Answer messages<br>received from an upstream peer that<br>were associated with a pending<br>transaction.               | 5 min                         |
| RxAnswerExpectedAllMp          | Number of valid Answer messages<br>received from an upstream peer that<br>were associated with a pending<br>transaction.               | 5 min                         |
| RxAnswerExpectedRoutedMP       | Number of valid Answer messages<br>received from an upstream peer that<br>were successfully routed to a<br>downstream peer.            | 5 min                         |
| RxAnswerMsgsMp                 | Number of Answer messages<br>received.                                                                                                 | 5 min                         |

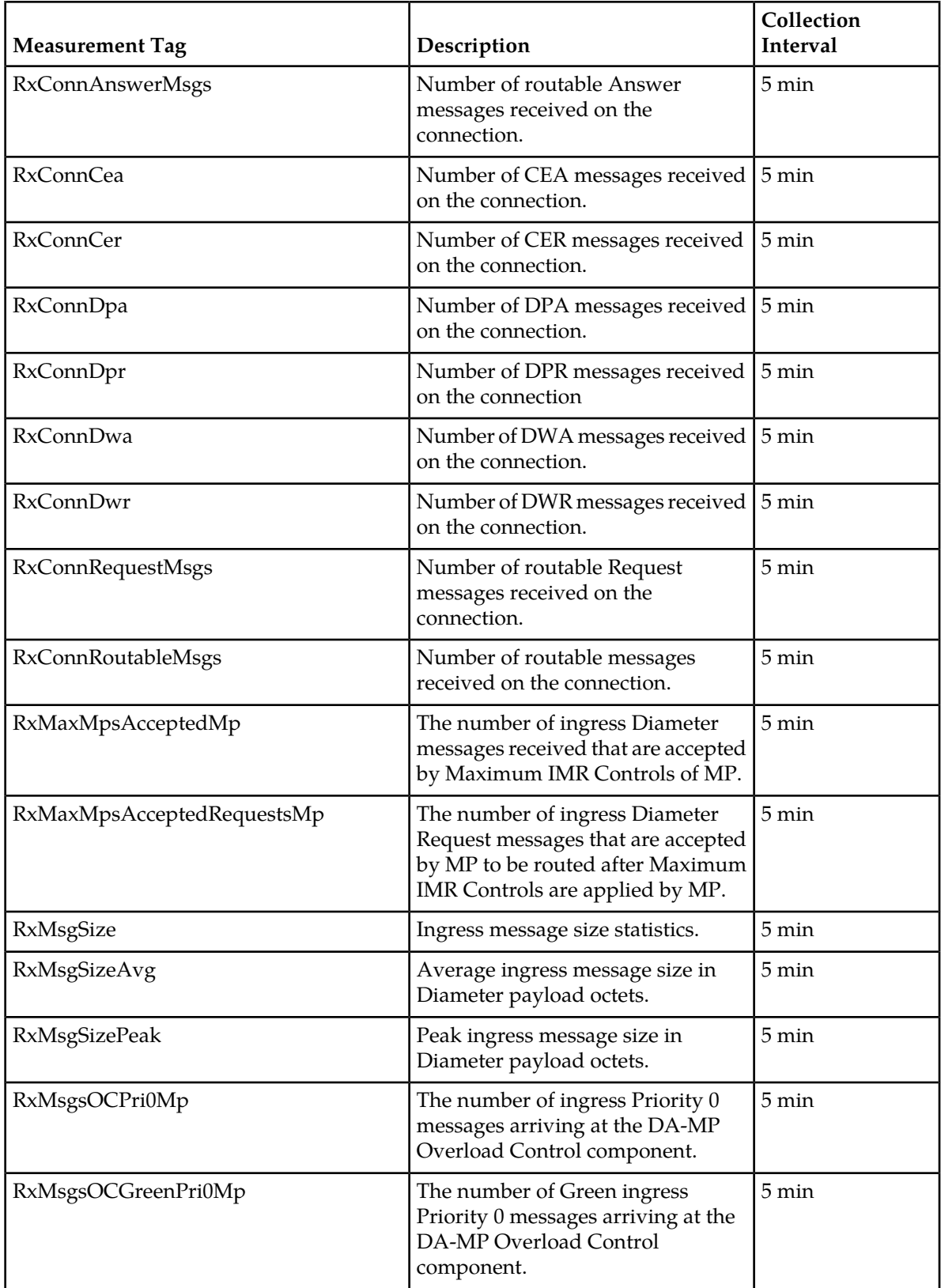

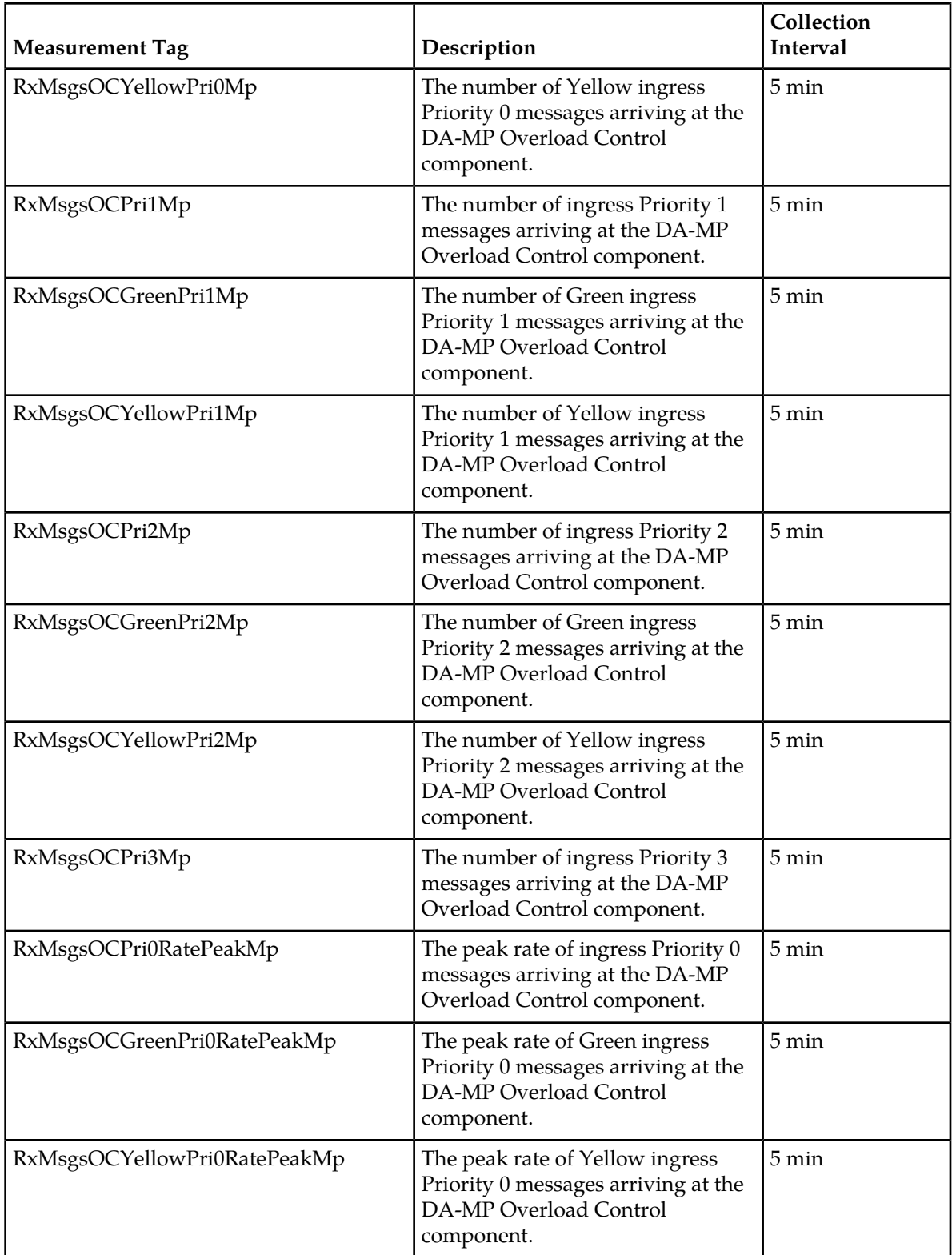

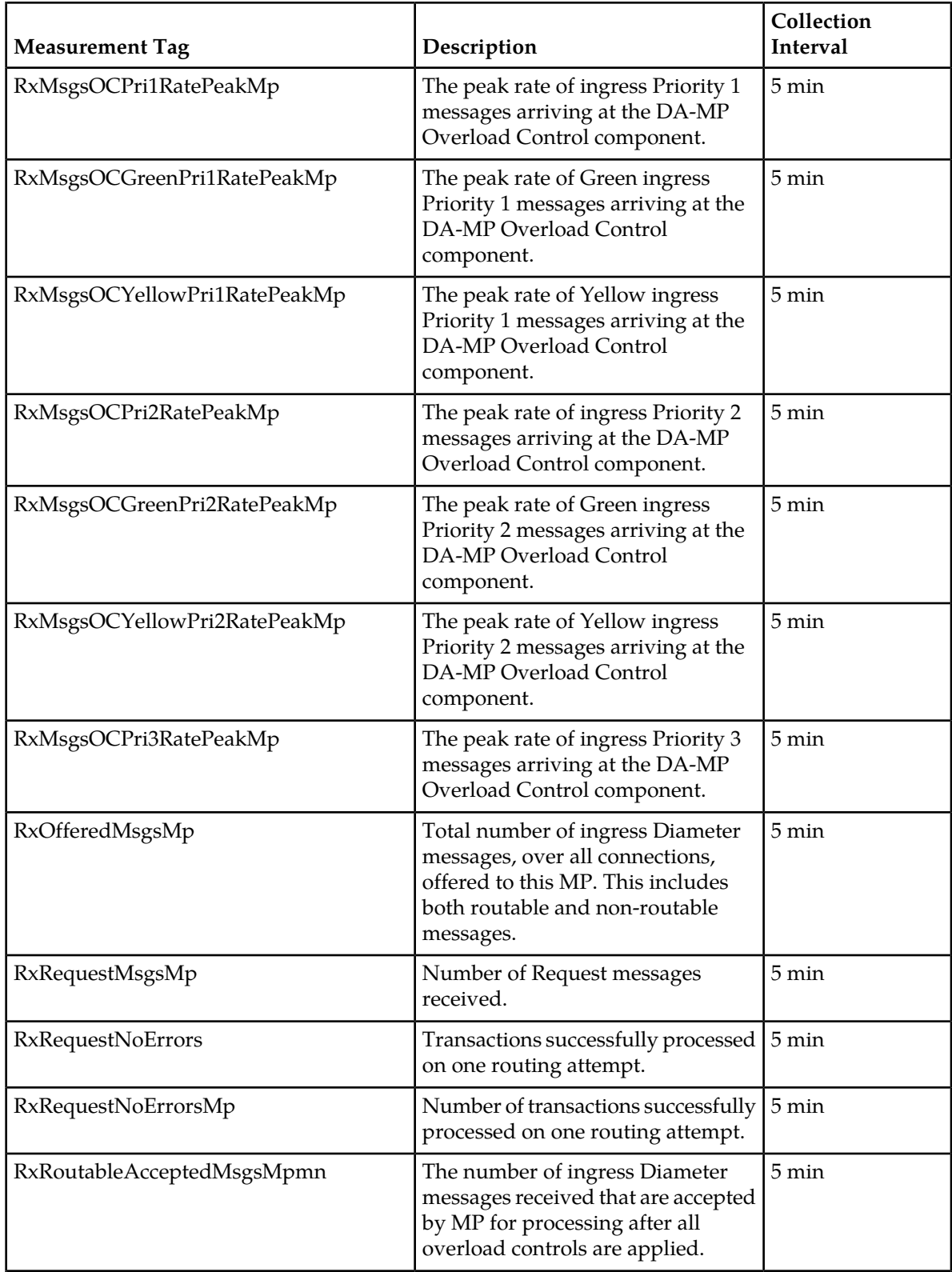

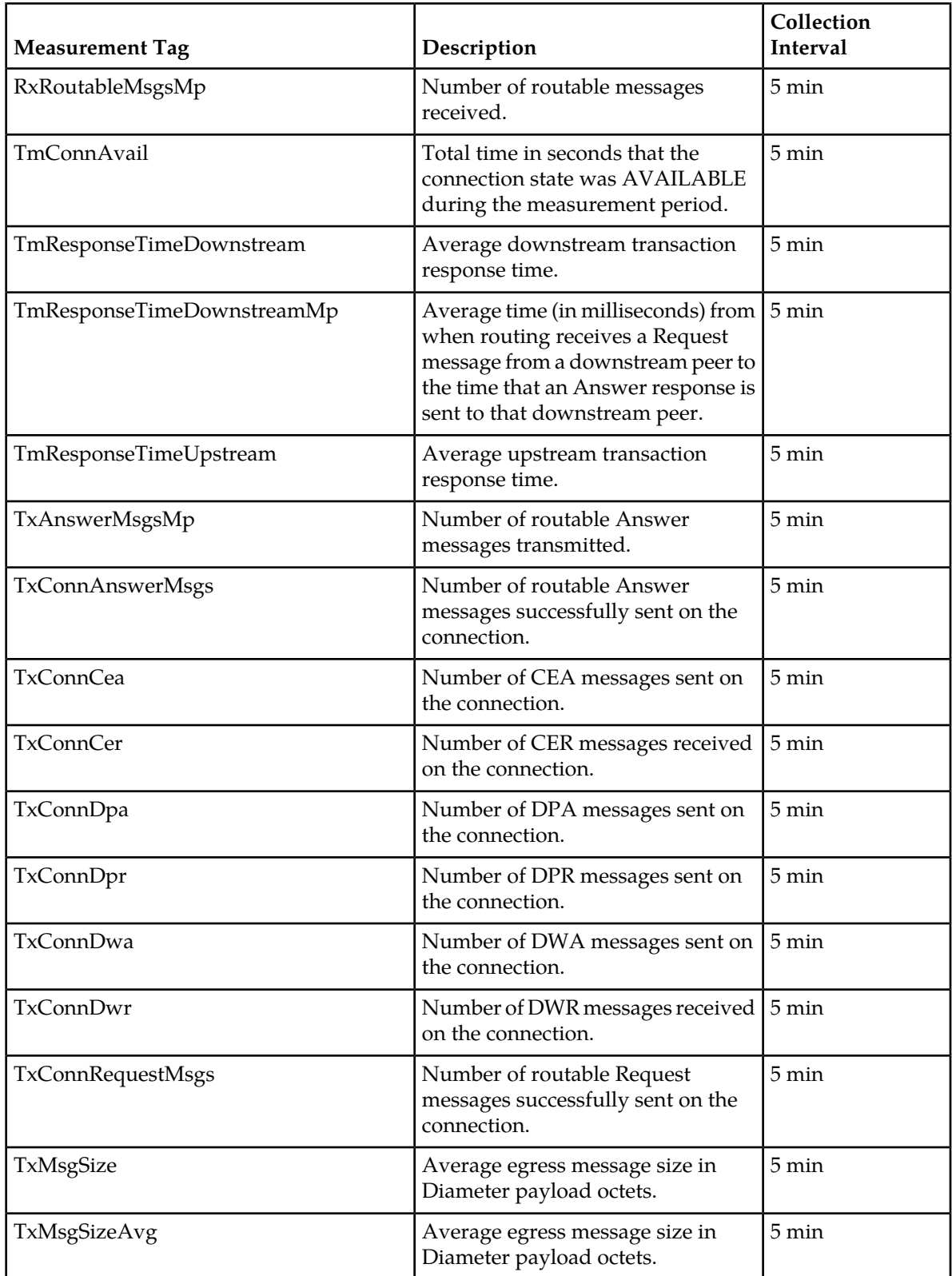

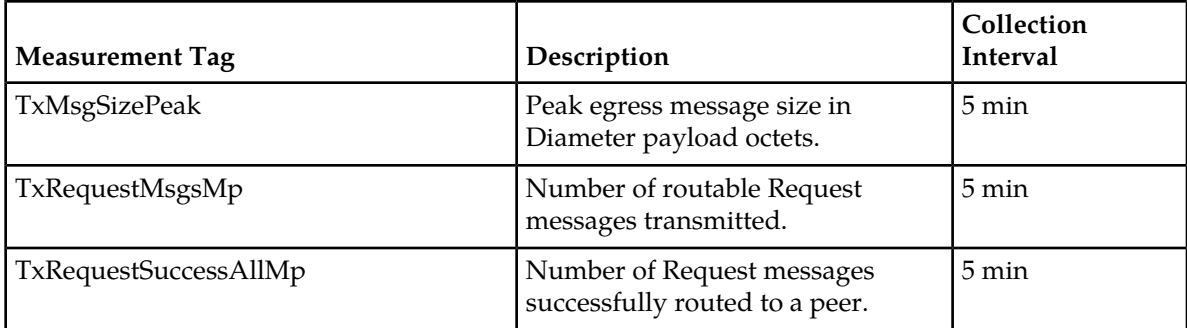

## **EvConnPrvSuccess**

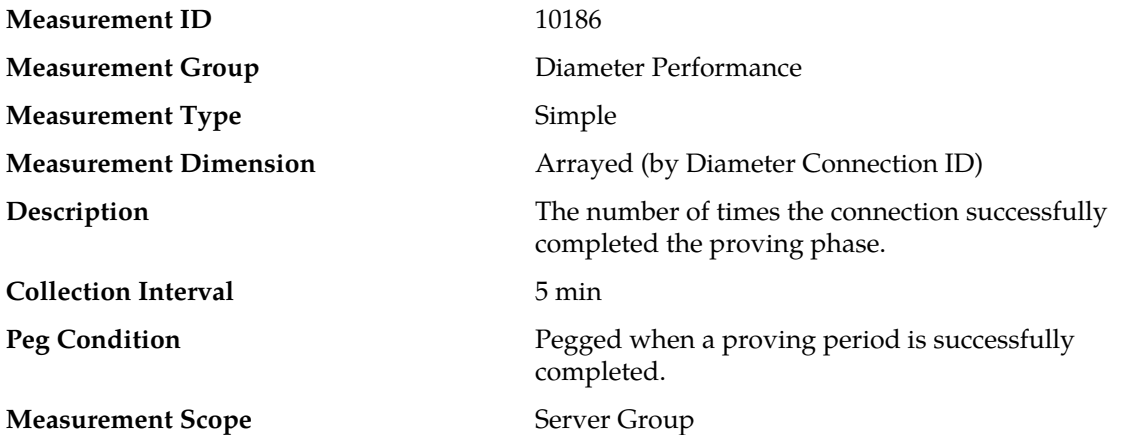

## **Recovery**

- **1.** If the proving mode in the Connection Configuration Set is set to On Error, and this measurement indicates an excessive number of proving periods being performed, examine measurements *[TxConnDpr](#page-457-0)*, *[RxConnDpa](#page-436-0)*, *[RxConnDpr](#page-436-1)*, and *[TxConnDpa](#page-457-1)*.
- **2.** Also examine the Alarm History for Events 22303 Connection Unavailable: Peer closed connection, 22319 - Connection Unavailable: Diameter Watchdog, and 22345 - Connection Priority Level changed. Refer to the *DSR Alarms and KPIs Reference* for details about these events.

The presence of these measurements/events may indicate that the peer is not responding to DWRs or not handling the DPx exchange on disconnect properly, after which the DSR will require a proving period.

**3.** Contact *[My Oracle Support \(MOS\)](#page-12-0)* for assistance if needed.

# **EvPerConnPtrQueueAvg**

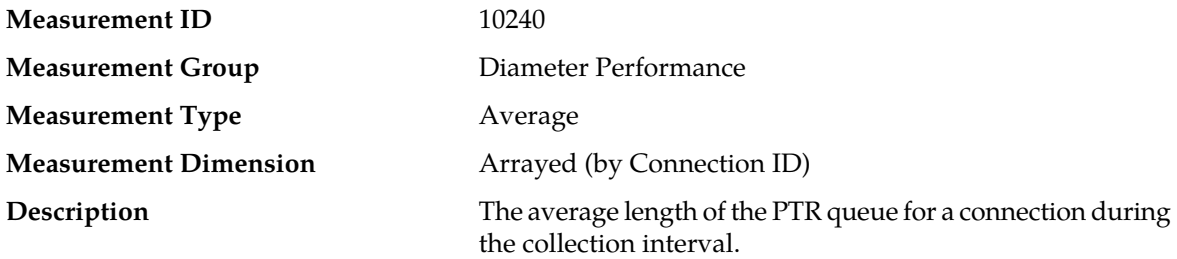

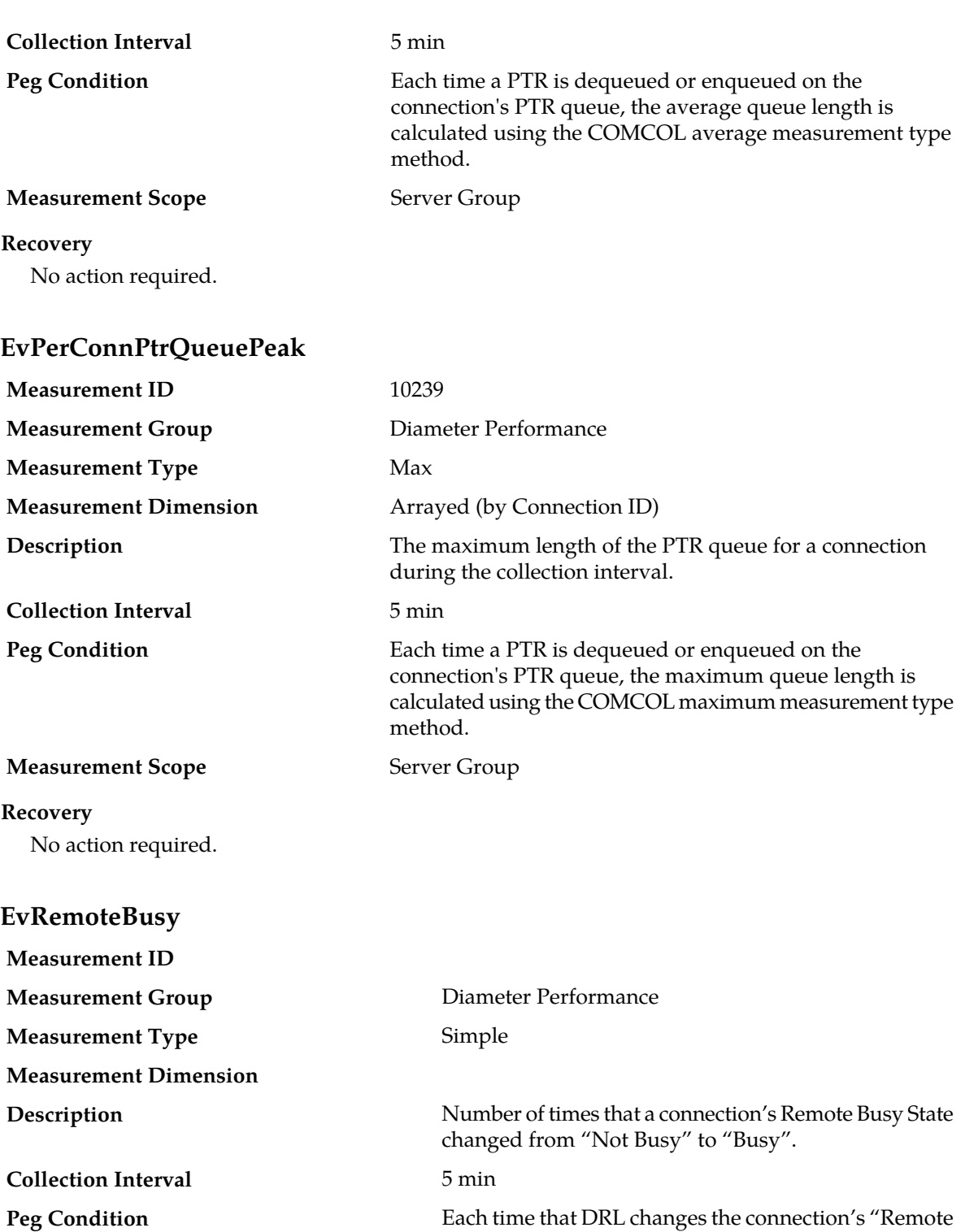

**Measurement Scope** Server Group

**Recovery**

Busy State" to "Busy".

**1.** Use **Main Menu** > **Diameter** > **Configuration** > **Connections** to examine and modify the "Remote Busy Abatement Timeout" attribute setting for the connection.

If the total duration that the connection is congested is small (as defined by TmRemoteBusy), then the user-configurable "Remote Busy Abatement Timeout" attribute for the connection may be set too small.

- **2.** The ingress message rate to the connection is excessive.
- **3.** Contact *[My Oracle Support \(MOS\)](#page-12-0)* for assistance if needed.

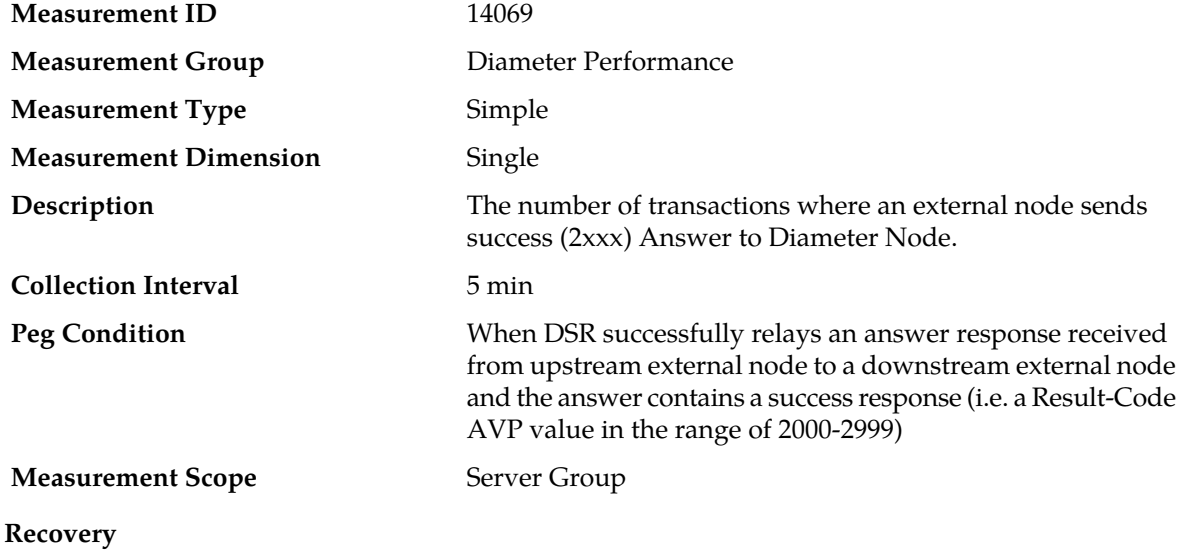

# **EvTransSuccessByExternalNode**

No action required.

## **RoutingMsgs**

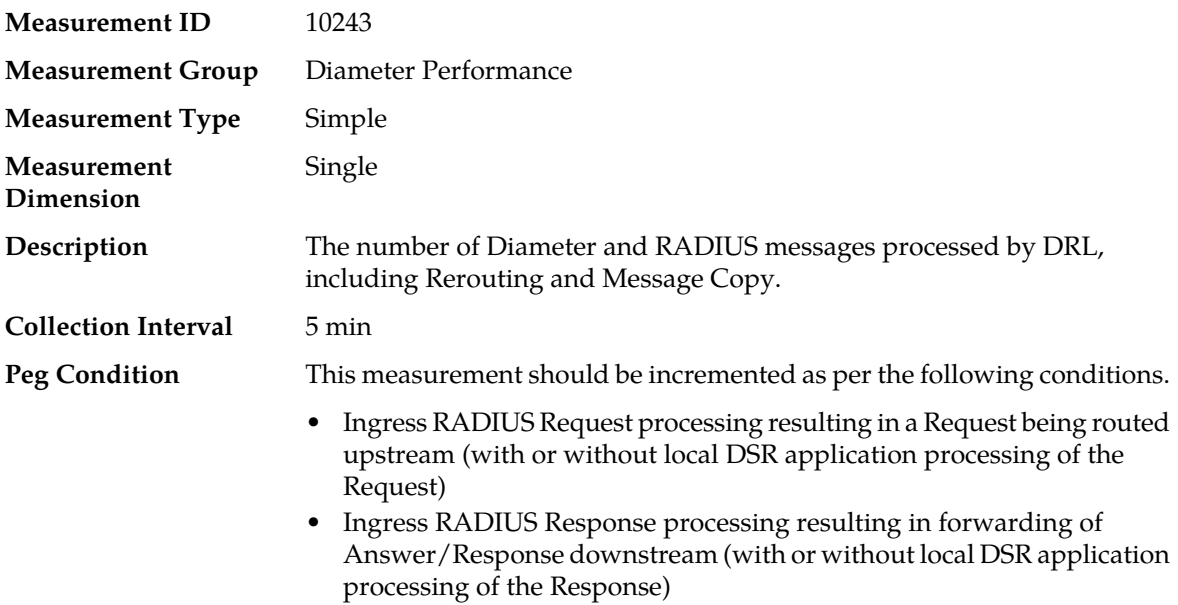
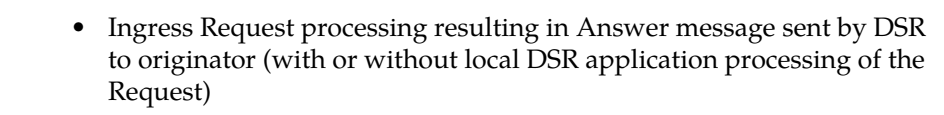

- Ingress RADIUS Request discarded due to validation error or overload
- Ingress RADIUS Response discarded due to validation error
- Initial copy and transmit of a RADIUS Request to a DAS
- Ingress RADIUS Response triggering reroute of the pending Request message (including Answers from DAS for copied RADIUS Requests)
- RADIUS Request reroute due to connection failure or Answer/Response timeout (including reroute of copied Requests to DAS for same reasons)
- Ingress Answer from a DAS terminated by DSR due to RADIUS Request copy completion or termination

**Measurement Scope** Network

#### **Recovery**

No action required.

### **RxAcceptedRequestsMp**

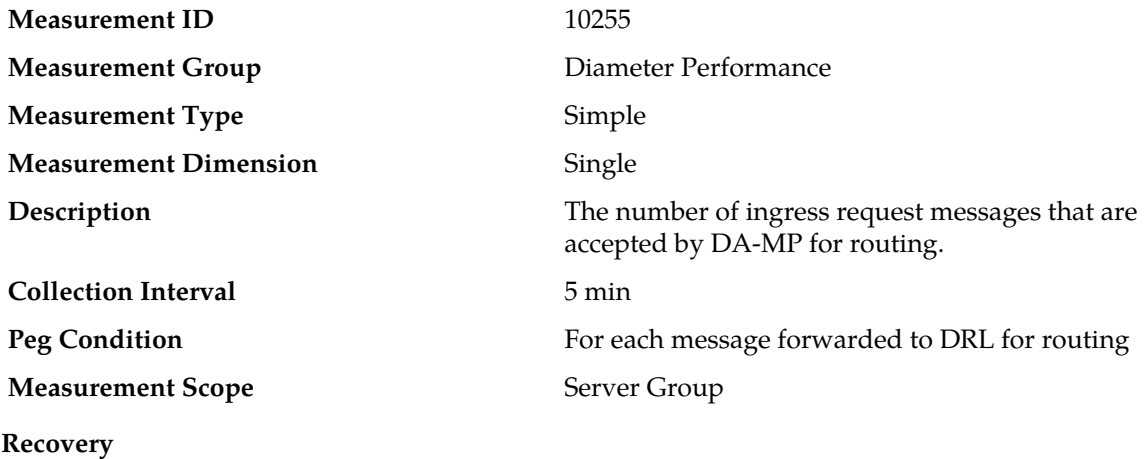

No action required.

#### **RxAcceptedMsgsPerConnControlsMp**

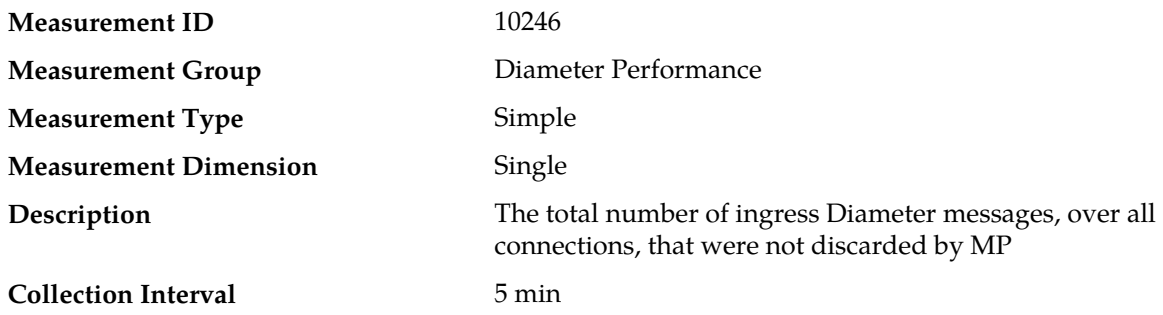

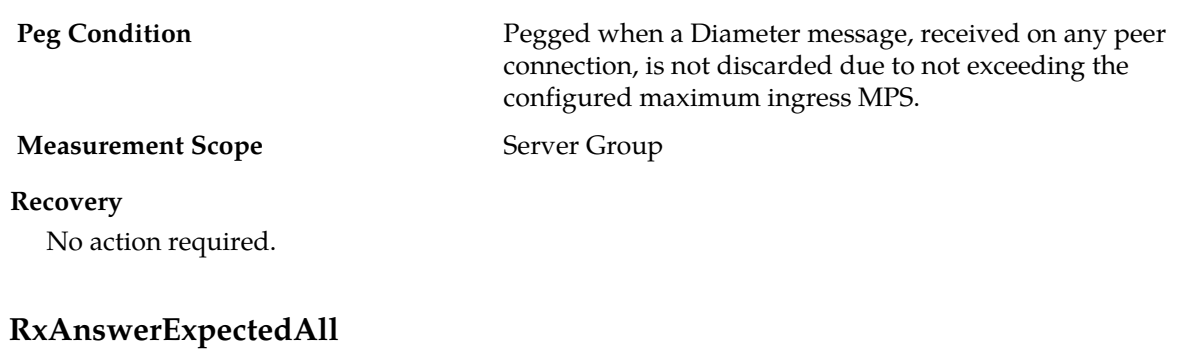

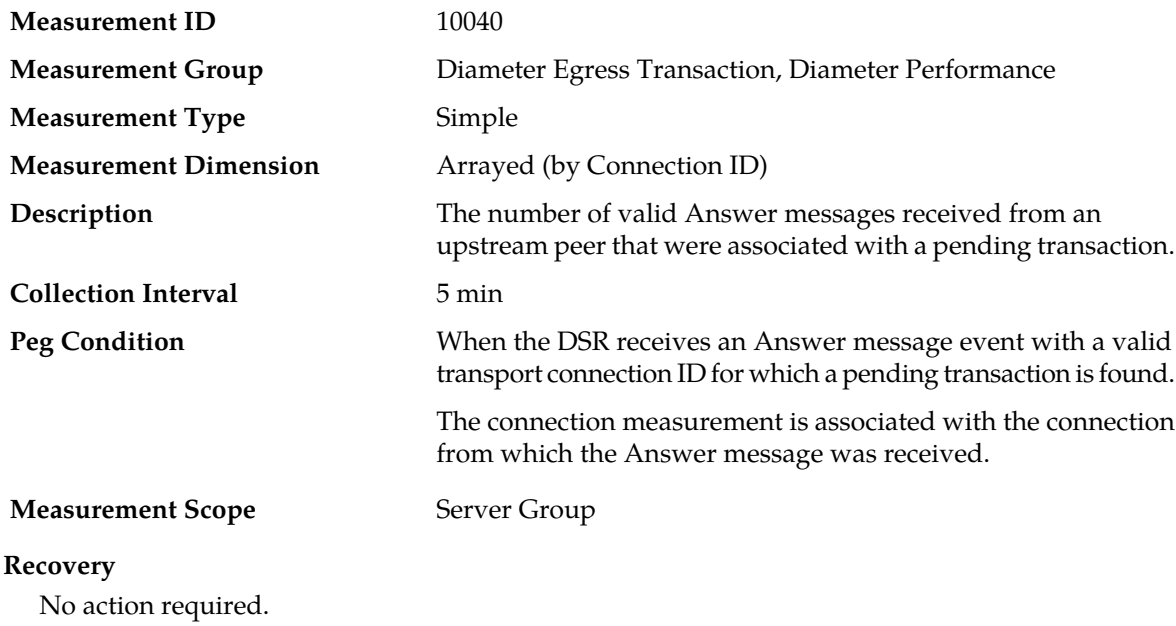

# **RxAnswerExpectedAllMp**

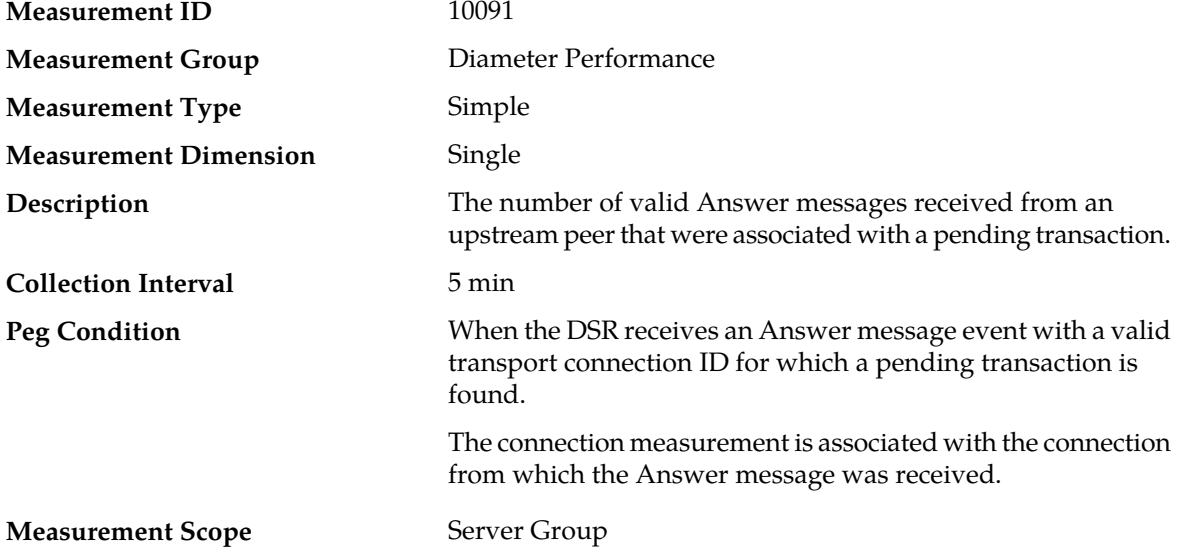

#### **Recovery**

No action required.

### **RxAnswerExpectedRoutedMp**

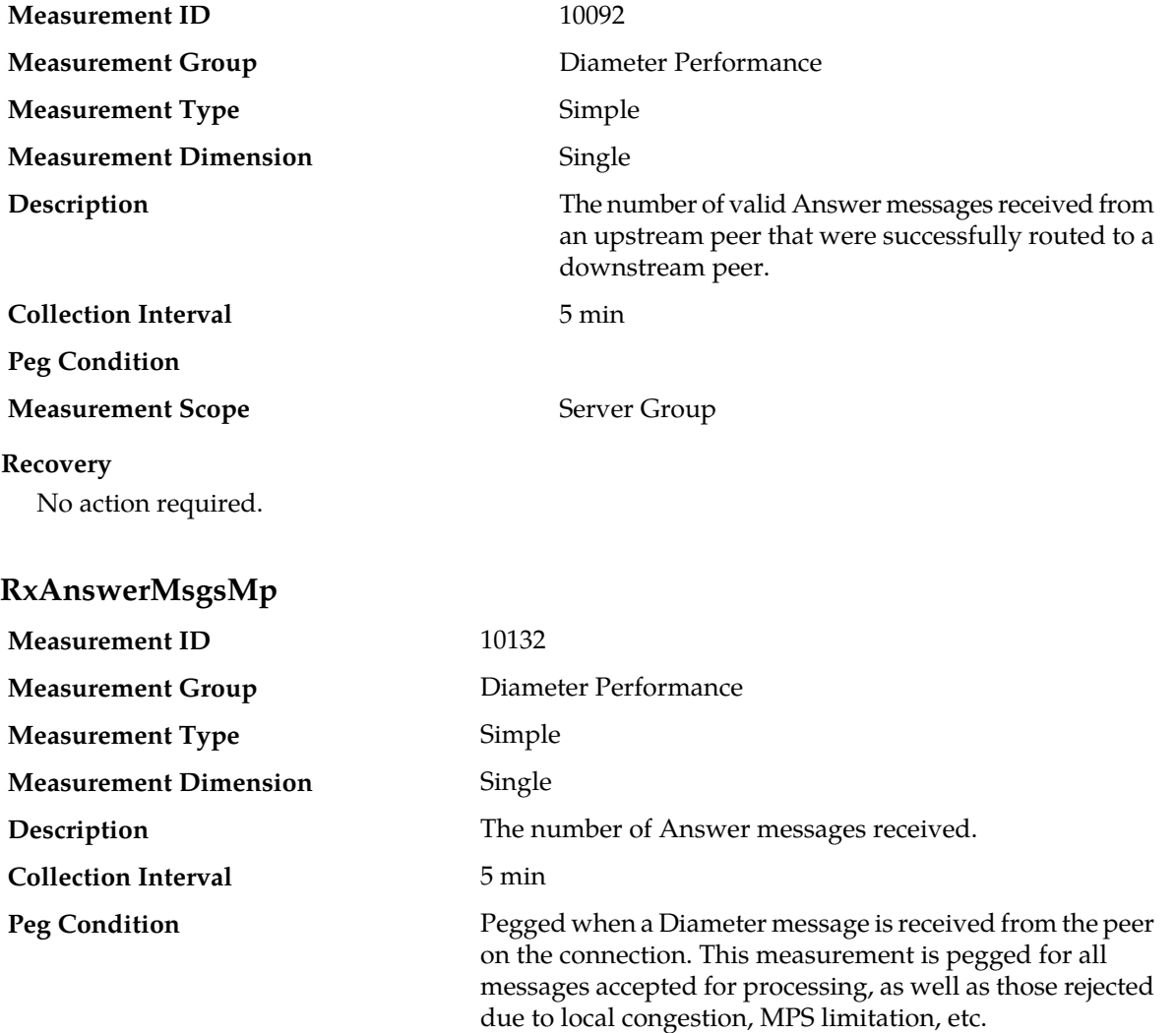

#### **Measurement Scope** Server Group

### **Recovery** No action required.

### **RxConnAnswerMsgs**

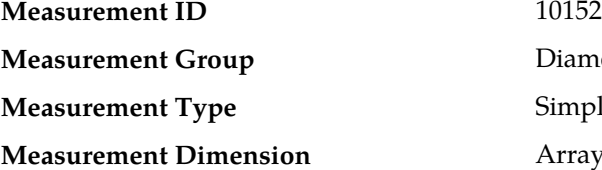

**Diameter Performance** Simple Arrayed (by Connection ID)

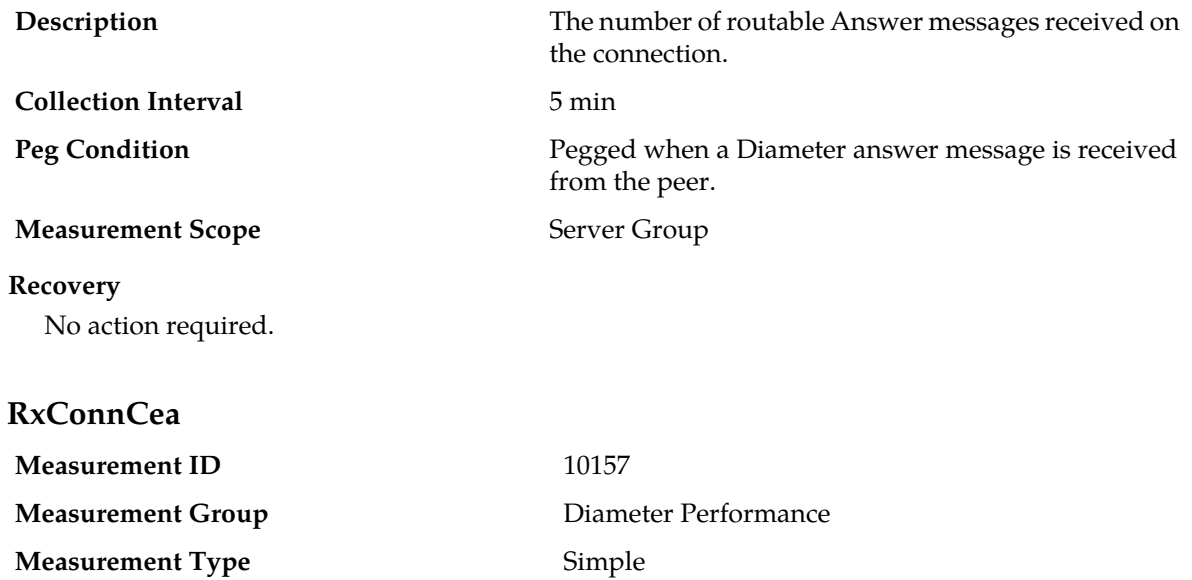

**Measurement Dimension Arrayed (by Connection ID)** The number of CEA messages received on the connection.

**Collection Interval** 5 min

Pegged when a CEA message is received on the connection.

**Measurement Scope** Server Group

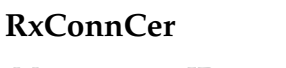

No action required.

**Description**

**Peg Condition**

**Recovery**

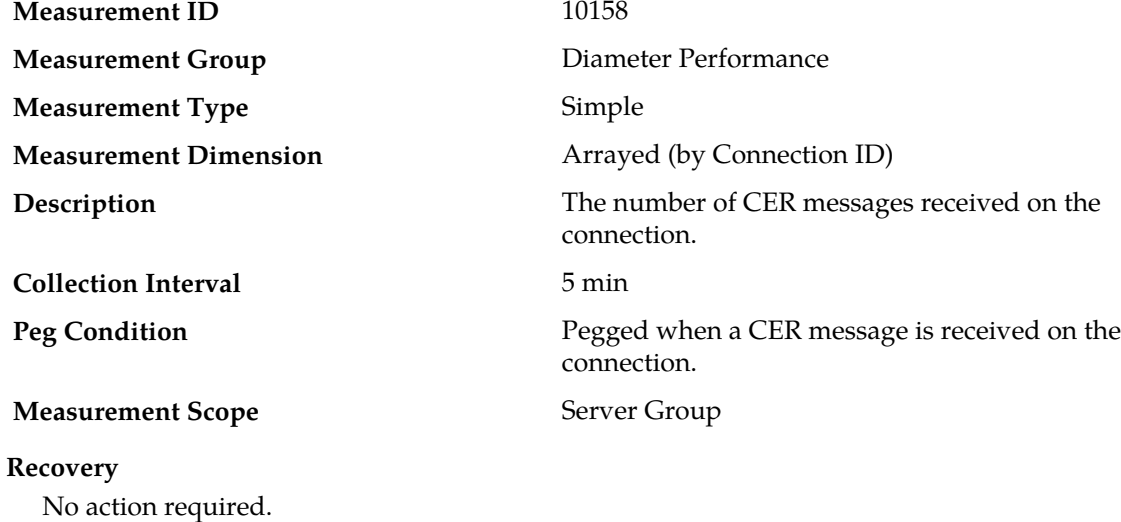

# **RxConnDpa**

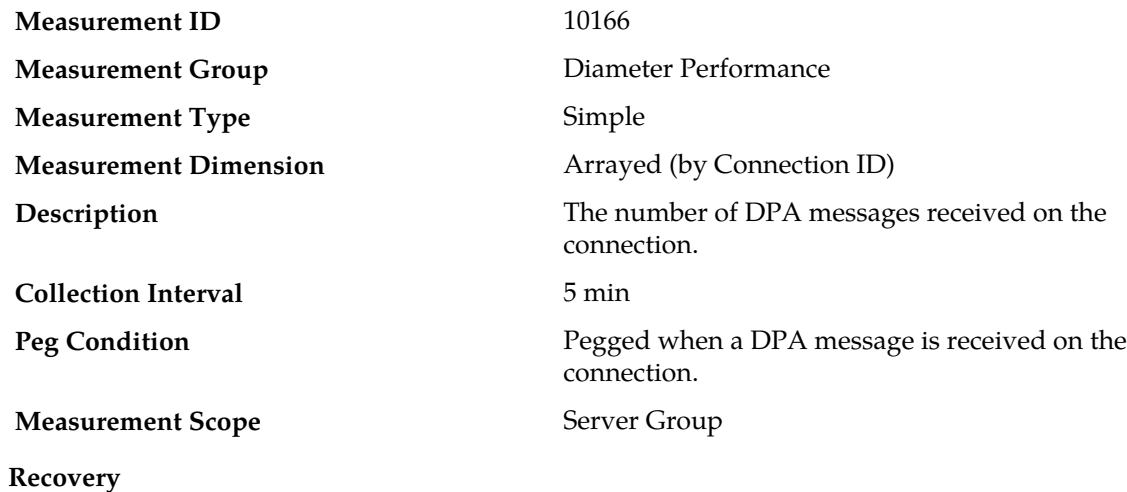

**RxConnDpr**

No action required.

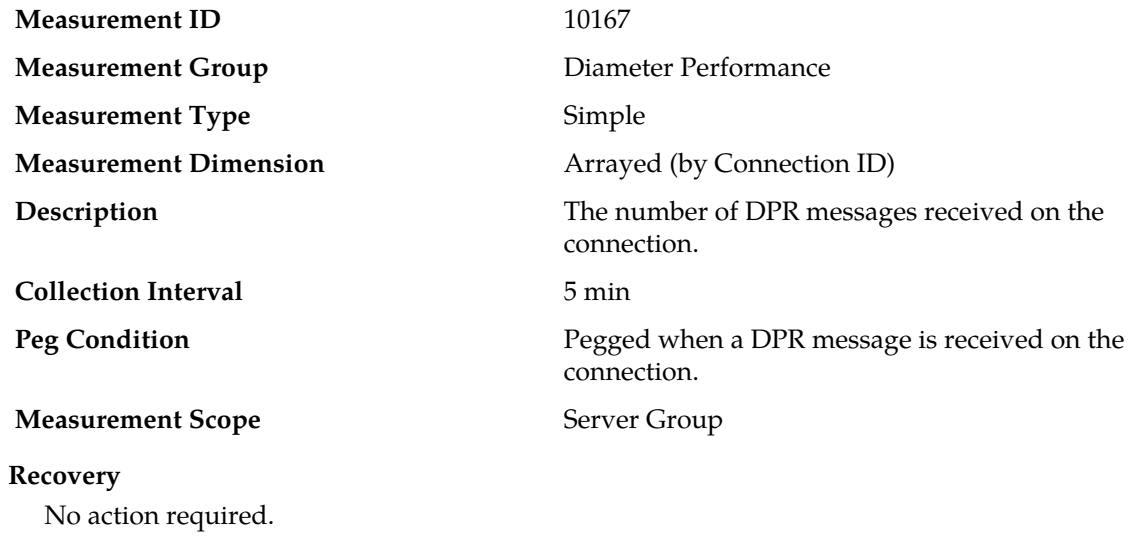

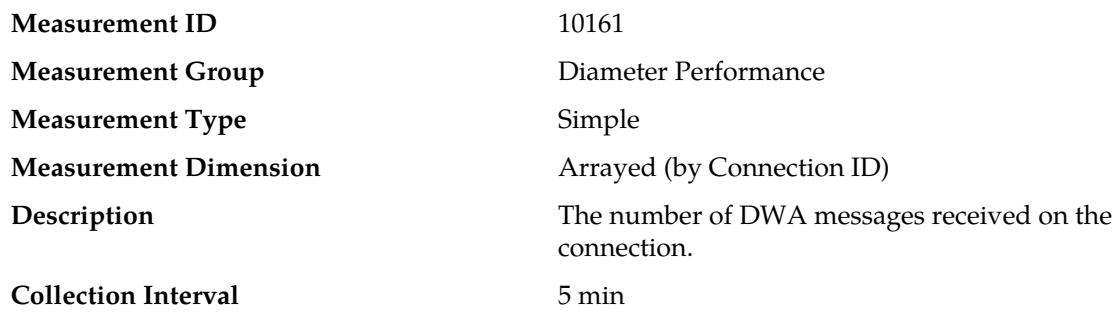

**RxConnDwa**

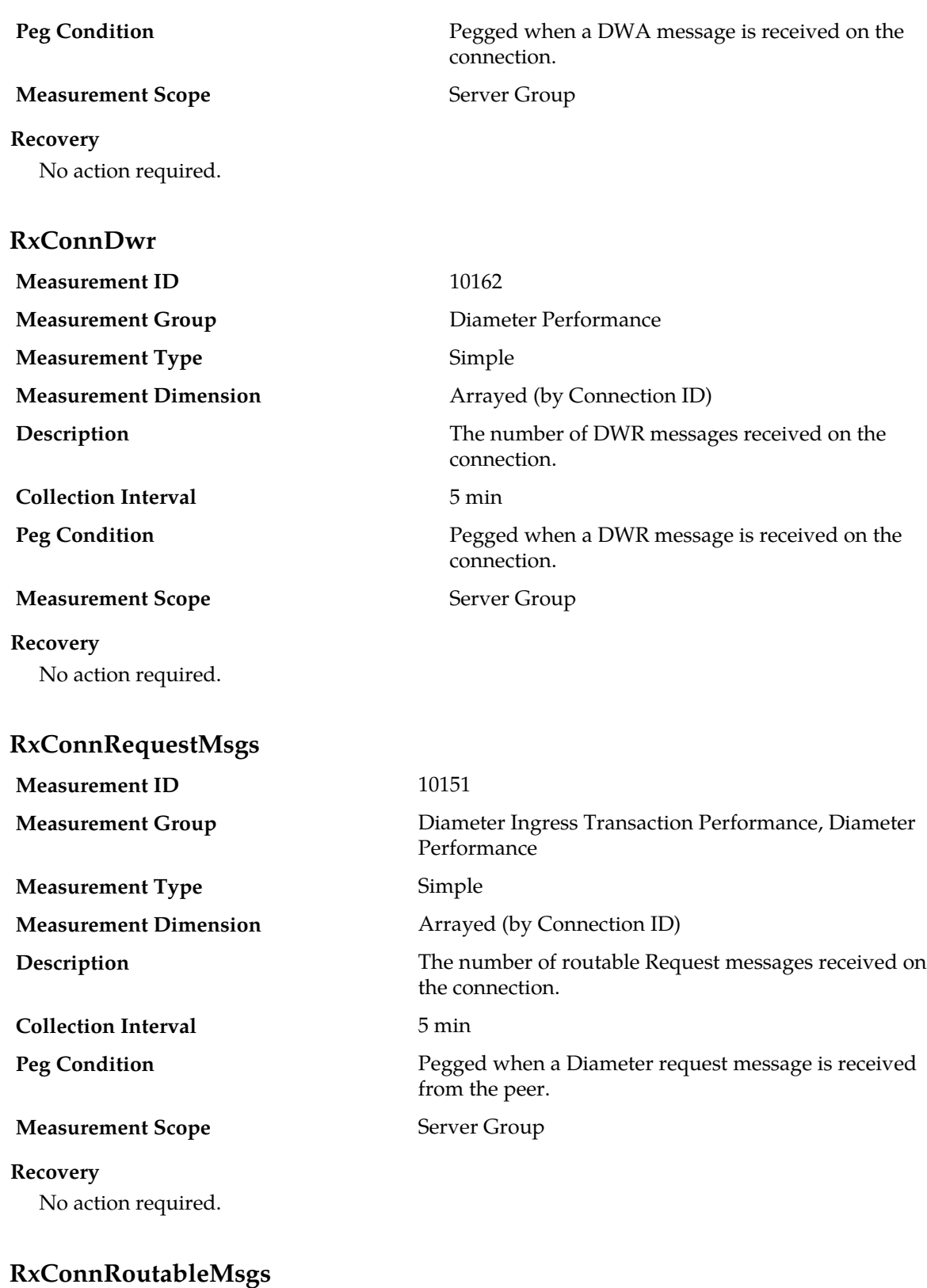

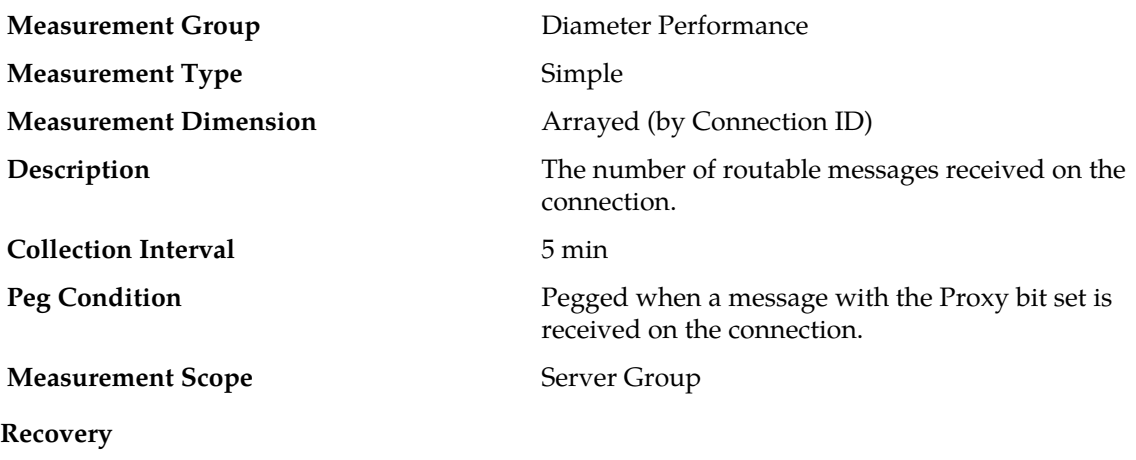

No action required.

### **RxDiam2DiamTransactionsCount**

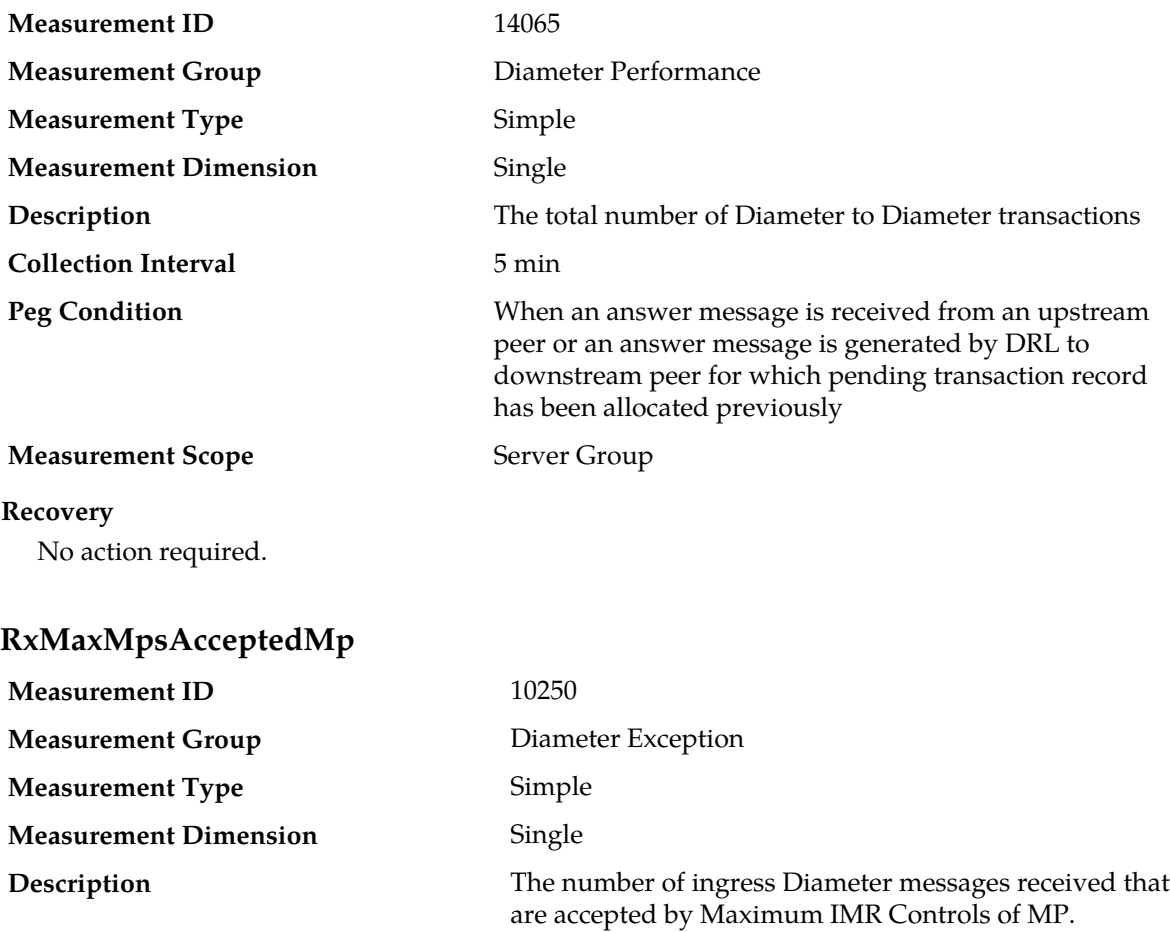

Pegged for each message not discarded or rejected with "Discard Message" or "Drop Message & Send Response".

**Peg Condition**

**Collection Interval** 5 min

### **Measurement Scope** Server Group

### **Recovery**

No action required.

# **RxMaxMpsAcceptedRequestsMp**

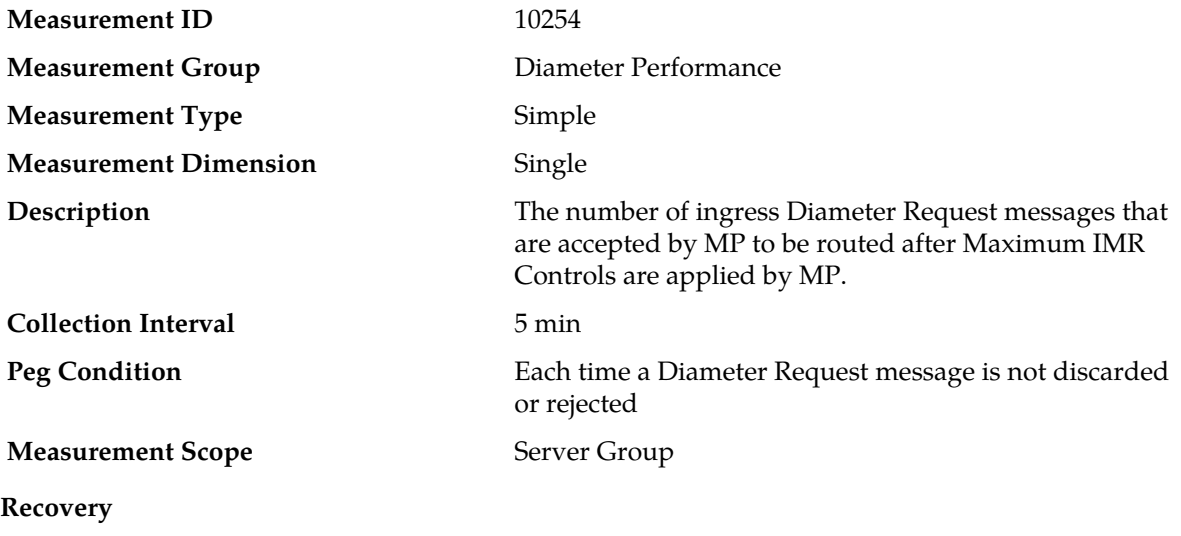

No action required.

### **RxMsgSize**

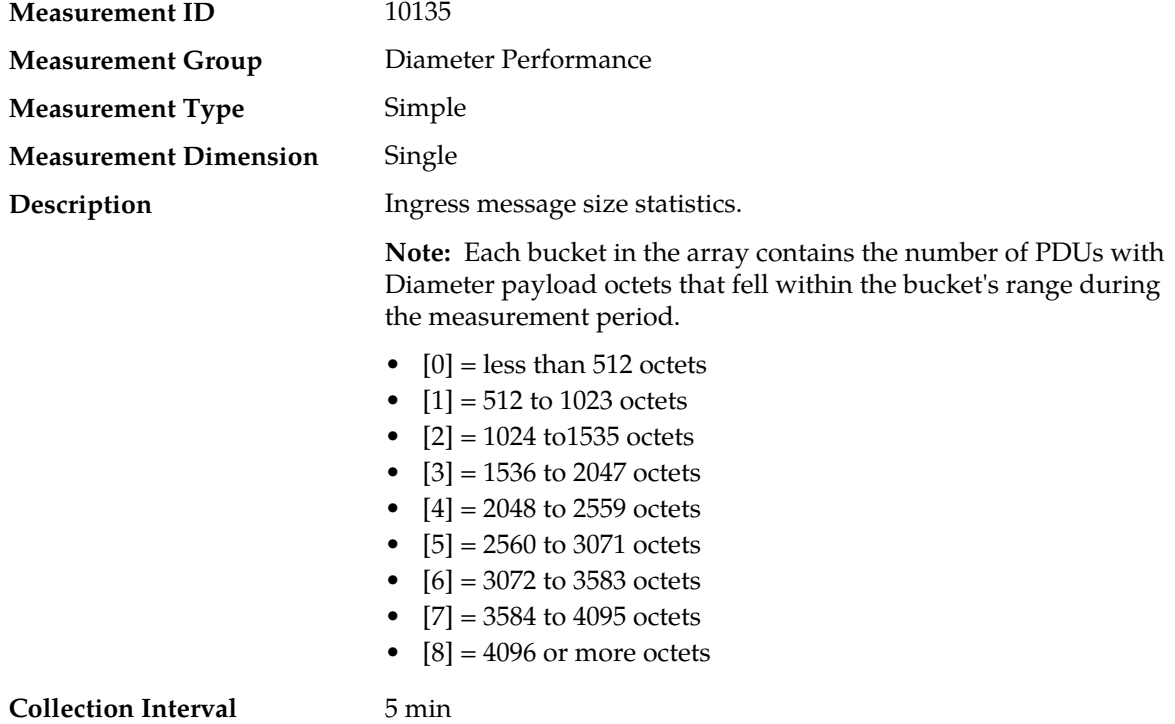

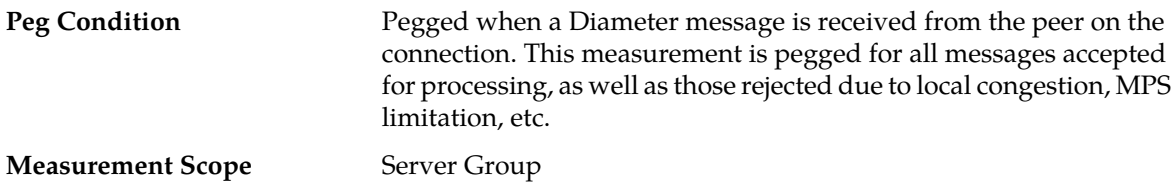

### **Recovery**

No action required.

### **RxMsgSizeAvg**

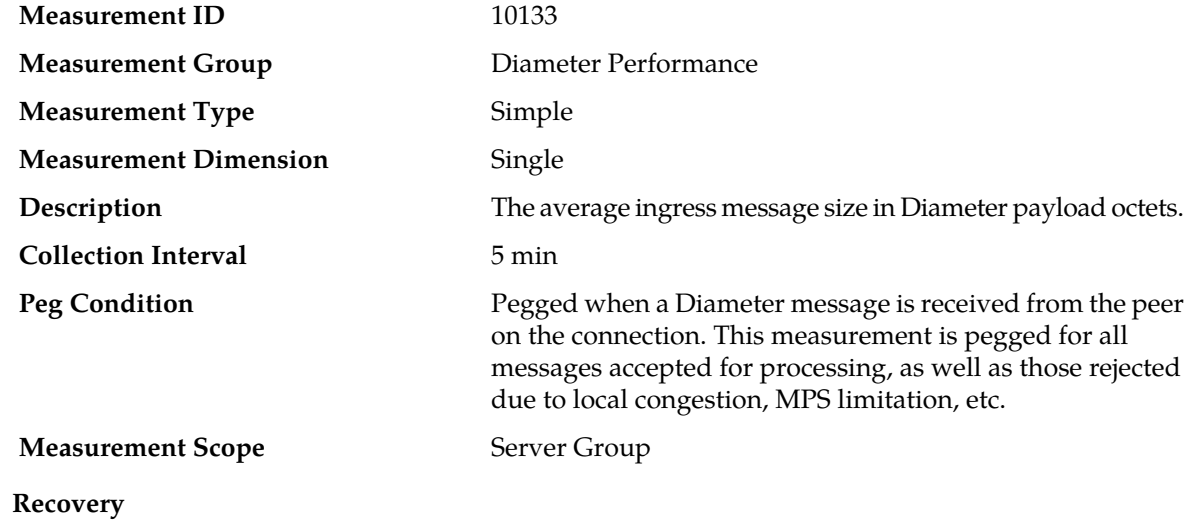

No action required.

### **RxMsgSizePeak**

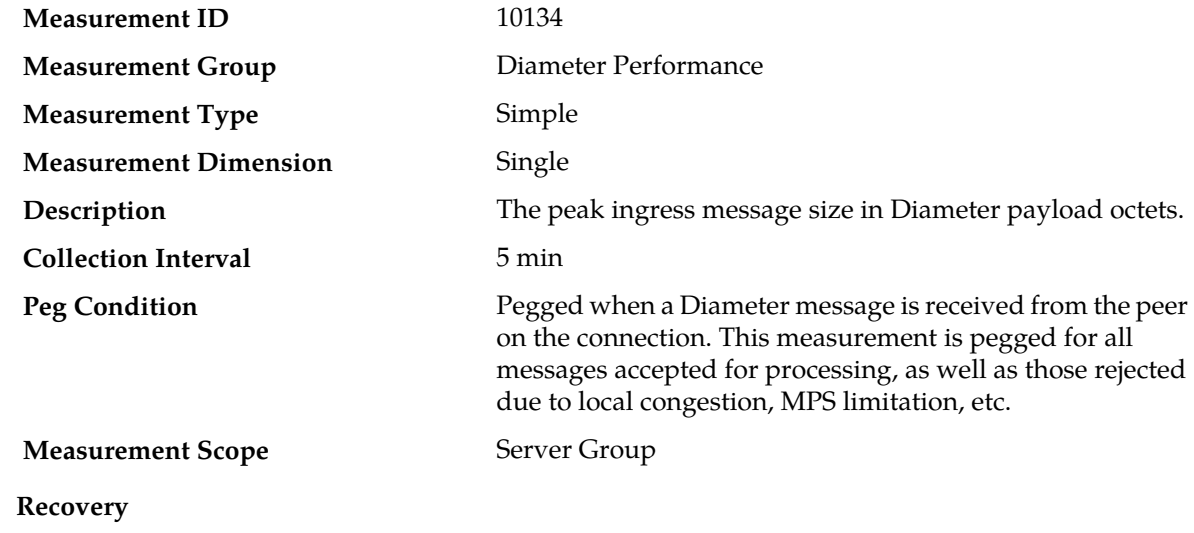

- **1.** If this measurement exceeds the configured maximum Diameter message size, examine the *[RxConnFailMalfMsg](#page-384-0)* measurement to determine how many messages were discarded because of this condition.
- **2.** Examine the Alarm History and find Event 22302 Connection Unavailable: Received malformed message (refer to the *DSR Alarms and KPIs Reference* for details about this event) for this connection.
- **3.** Examine the displayed message bytes for errors and monitor the connection for invalid Diameter messages.
- **4.** Contact *[My Oracle Support \(MOS\)](#page-12-0)* for assistance if needed.

### **RxMsgsOCPri0Mp**

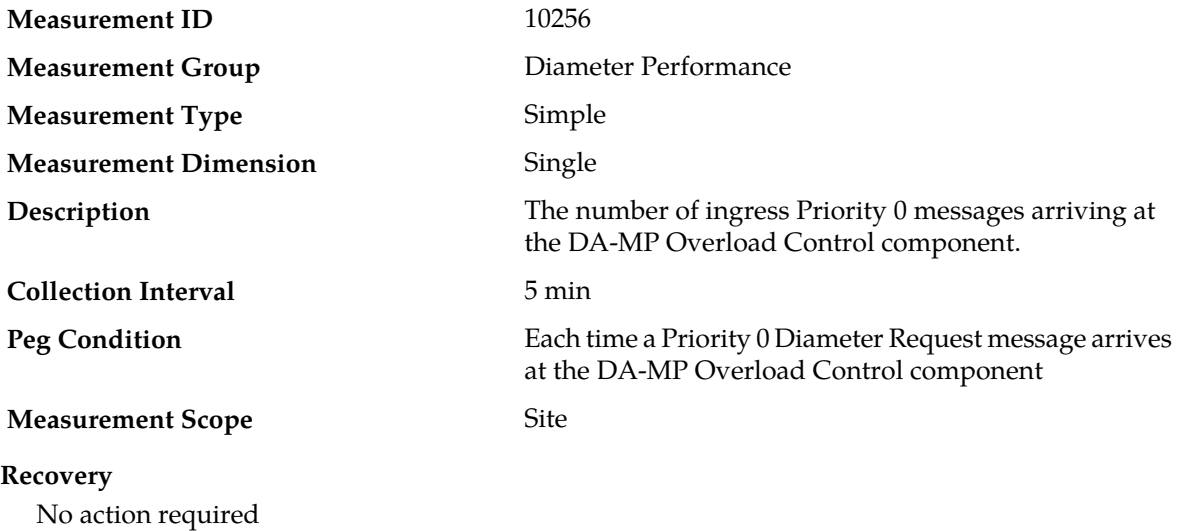

### **RxMsgsOCGreenPri0Mp**

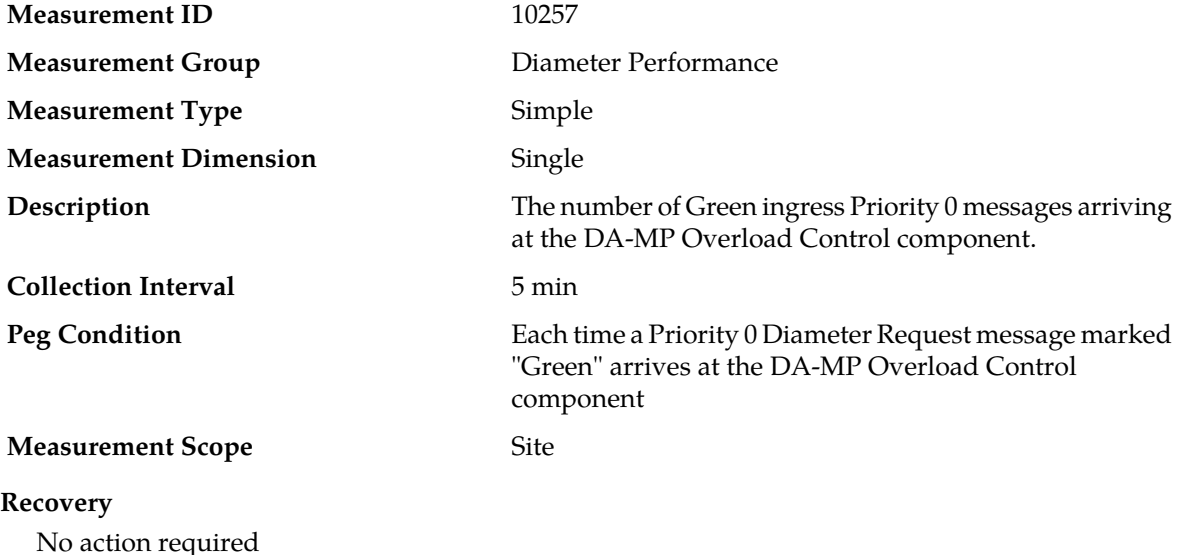

# **RxMsgsOCYellowPri0Mp**

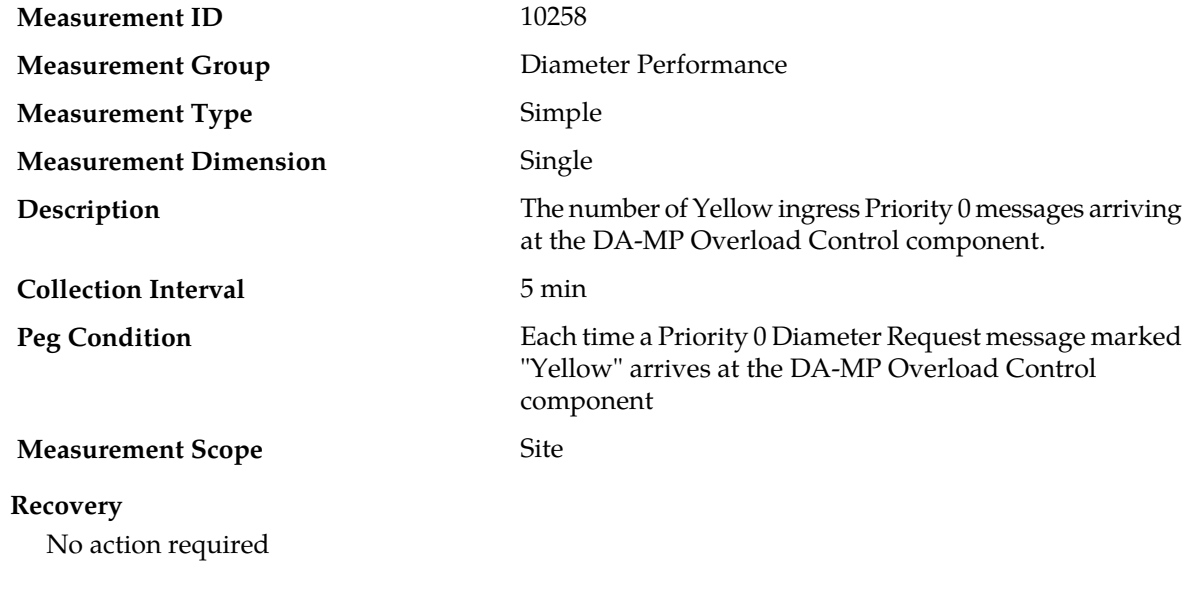

# **RxMsgsOCPri1Mp**

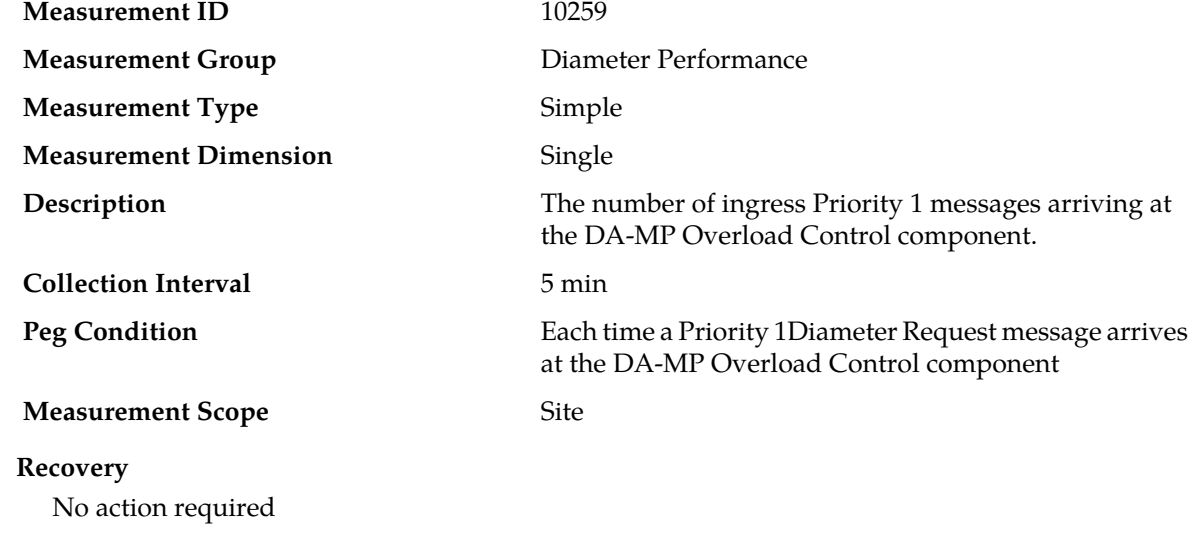

### **RxMsgsOCGreenPri1Mp**

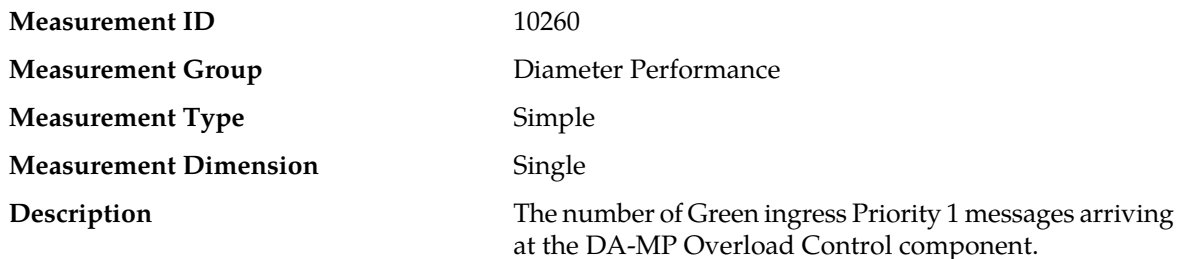

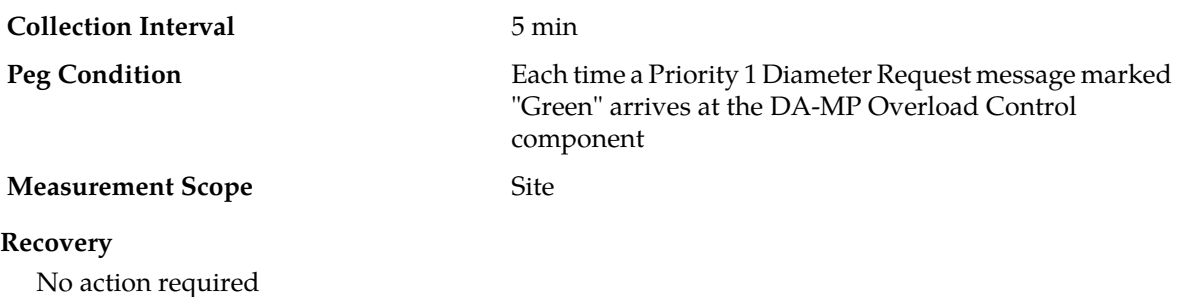

### **RxMsgsOCYellowPri1Mp**

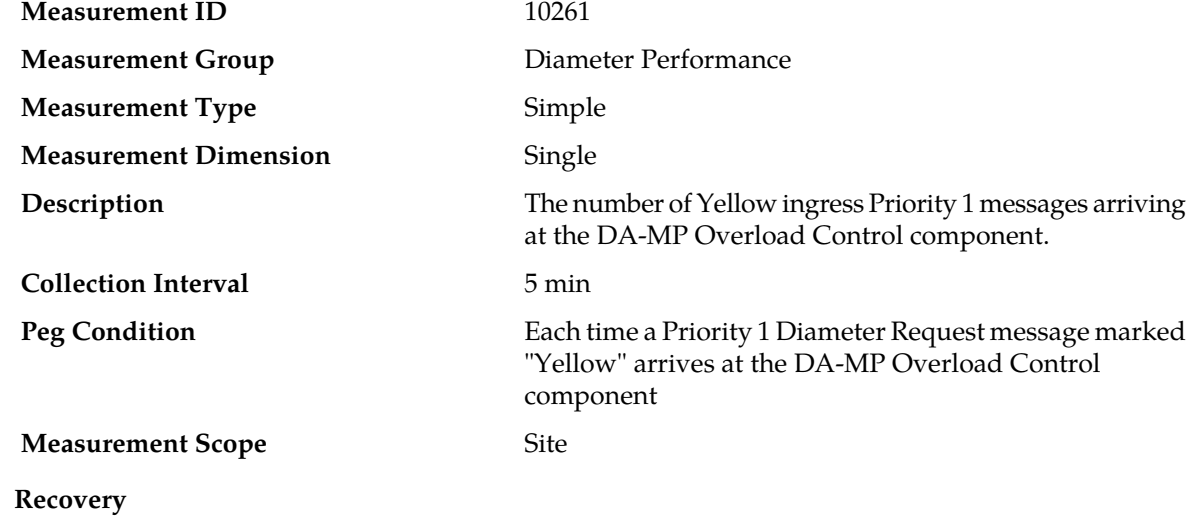

No action required

### **RxMsgsOCPri2Mp**

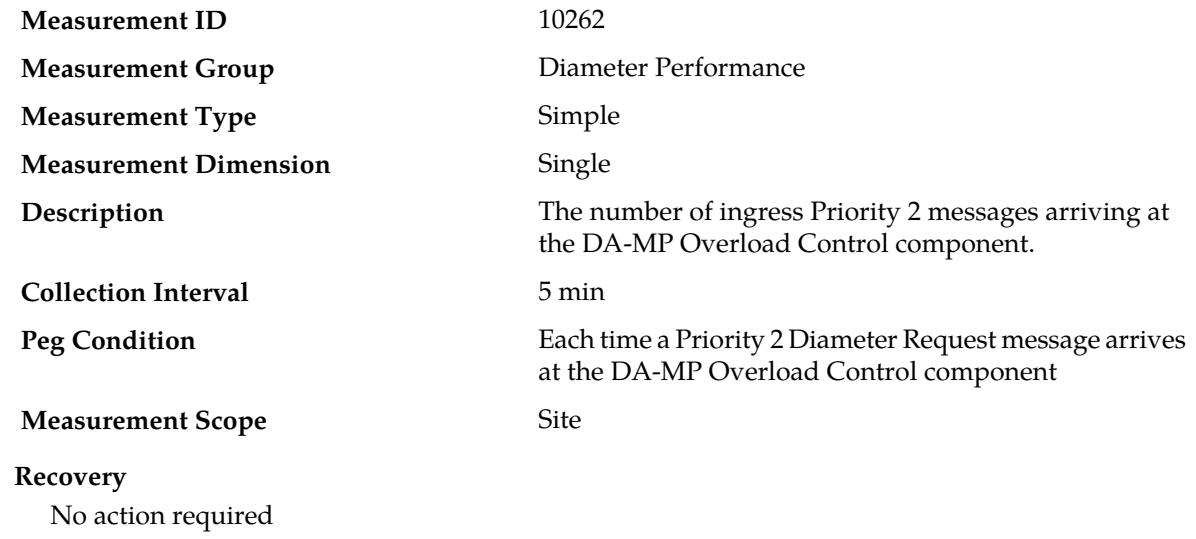

# **RxMsgsOCGreenPri2Mp**

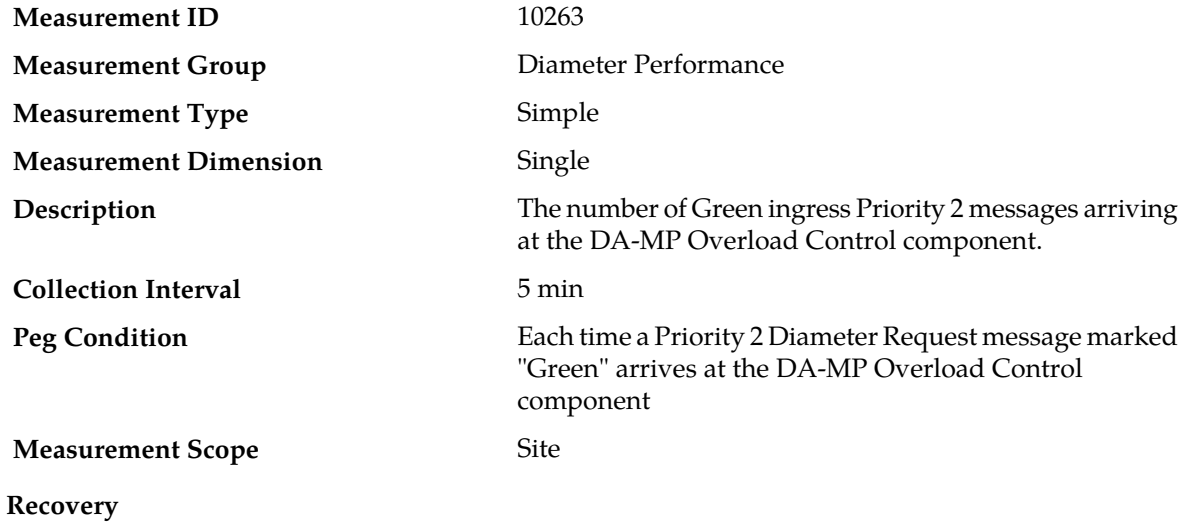

No action required

## **RxMsgsOCYellowPri2Mp**

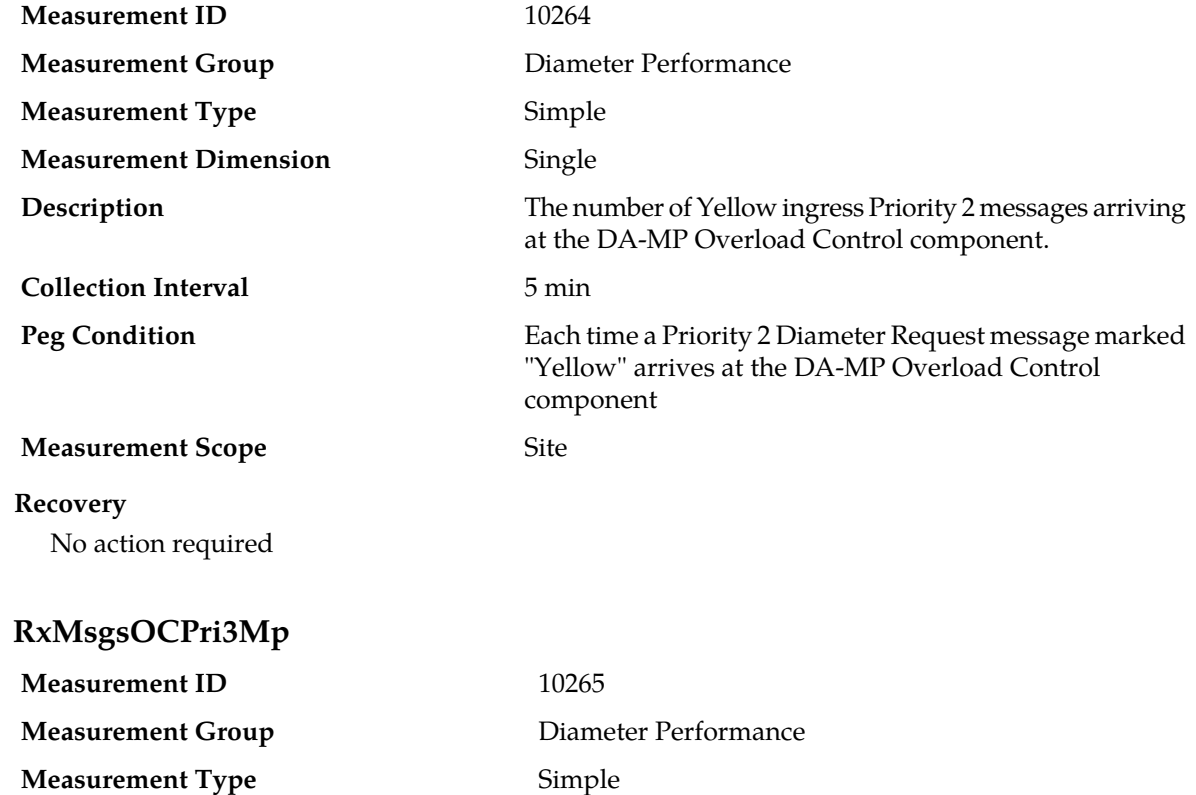

**Measurement Dimension** Single

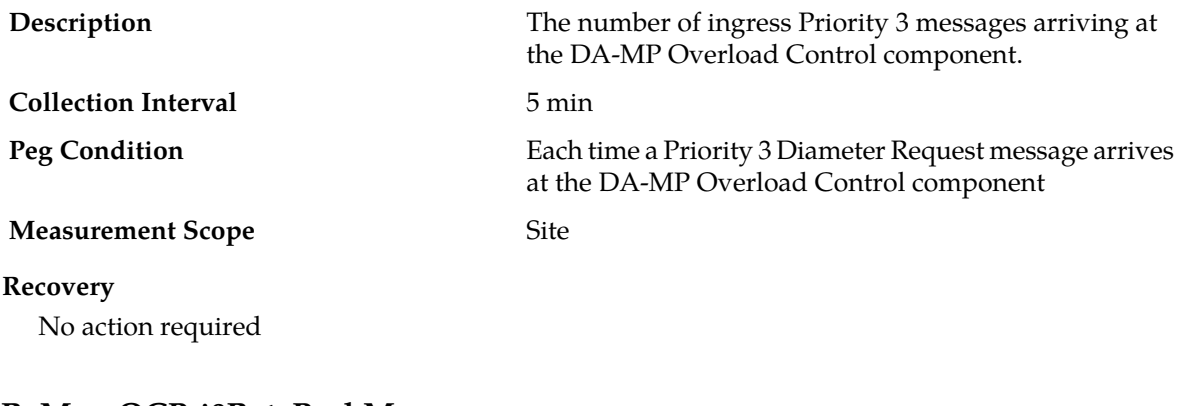

### **RxMsgsOCPri0RatePeakMp**

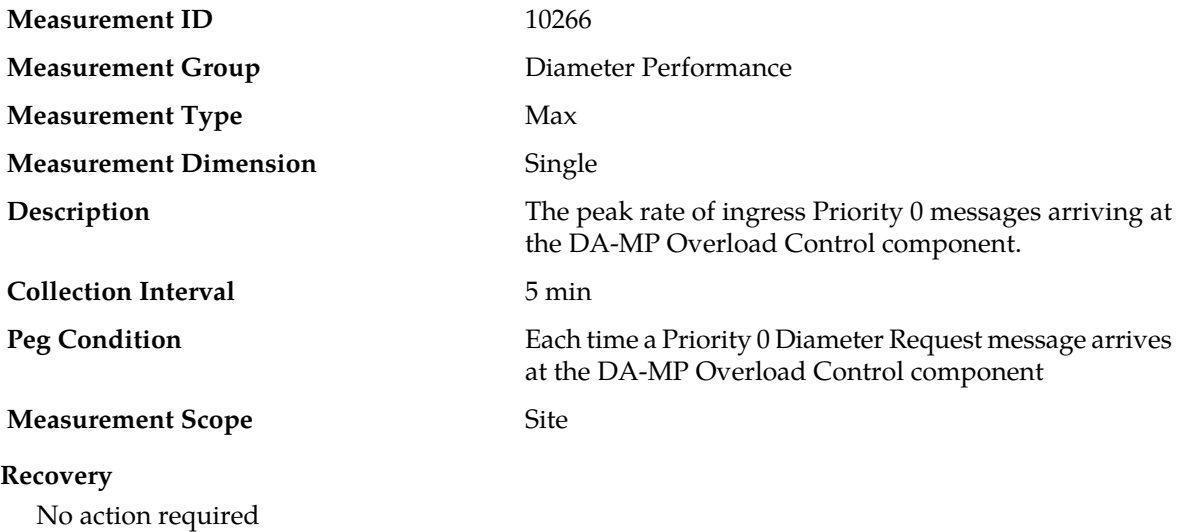

# **RxMsgsOCGreenPri0RatePeakMp**

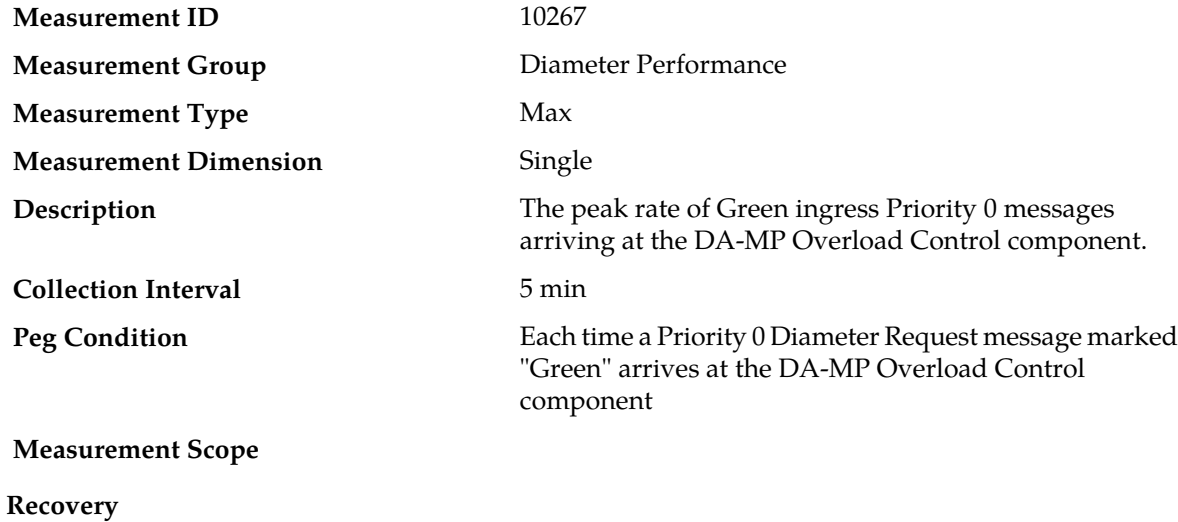

No action required

### **RxMsgsOCYellowPri0RatePeakMp**

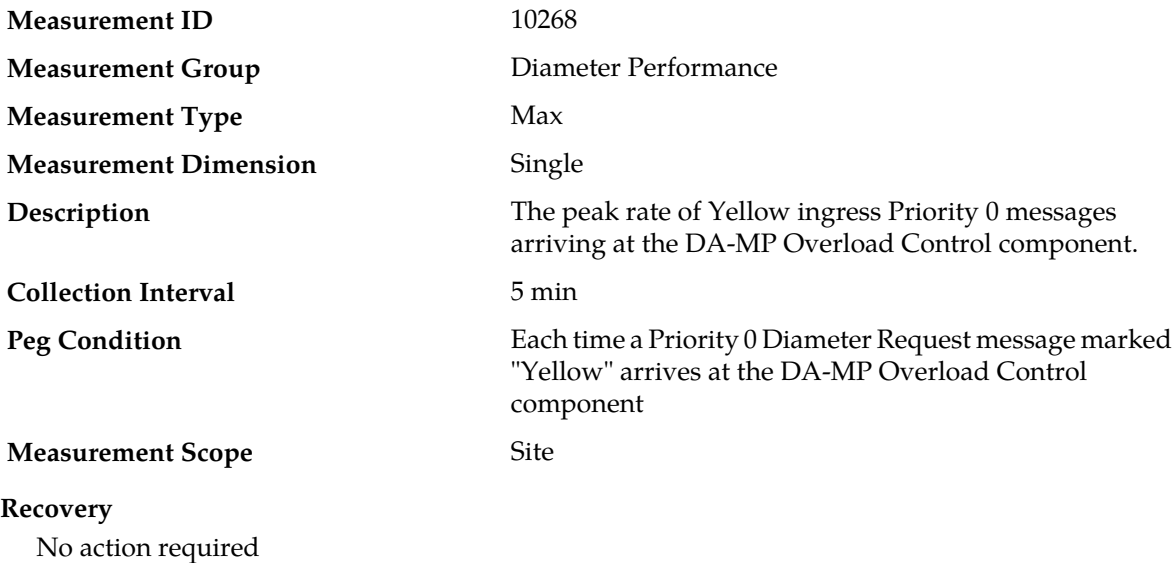

### **RxMsgsOCPri1RatePeakMp**

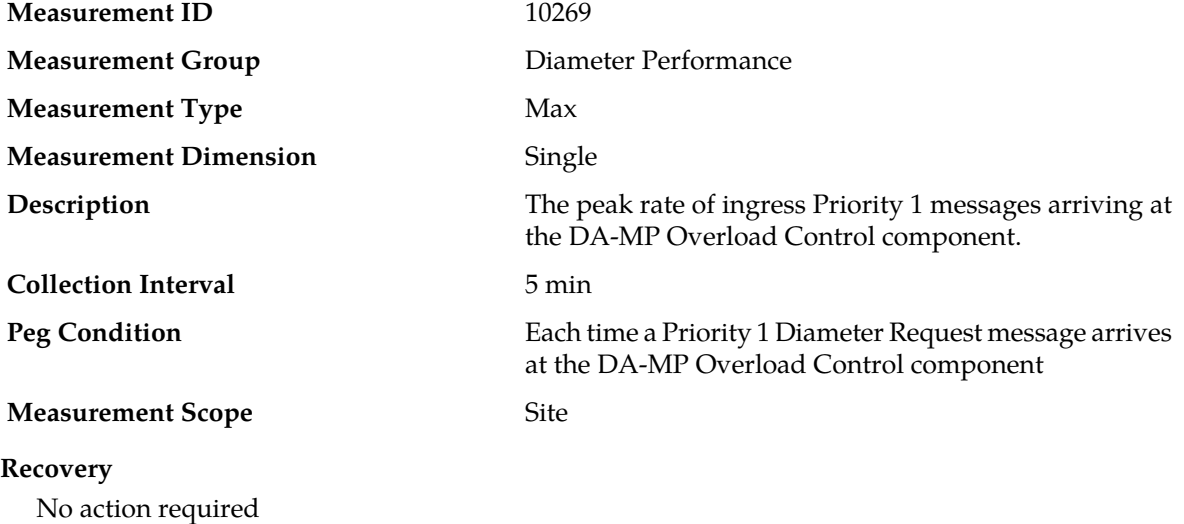

### **RxMsgsOCGreenPri1RatePeakMp**

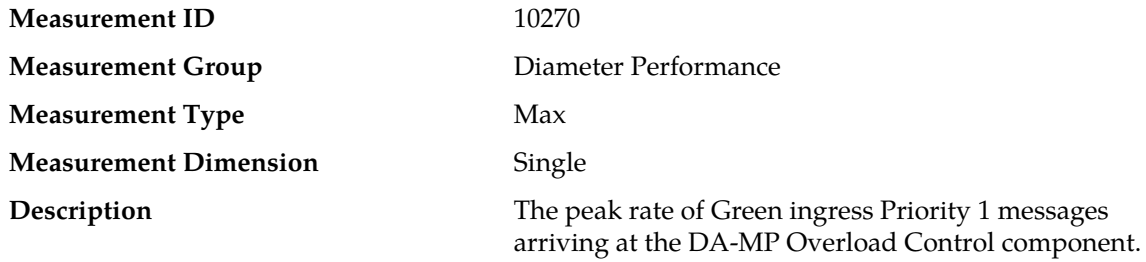

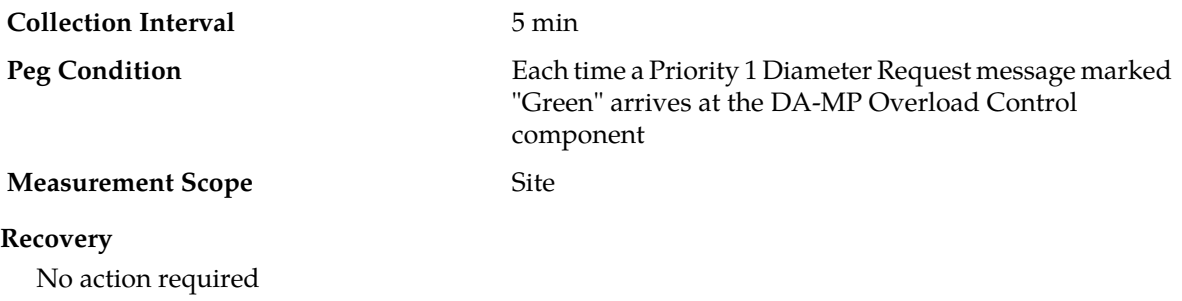

# **RxMsgsOCYellowPri1RatePeakMp**

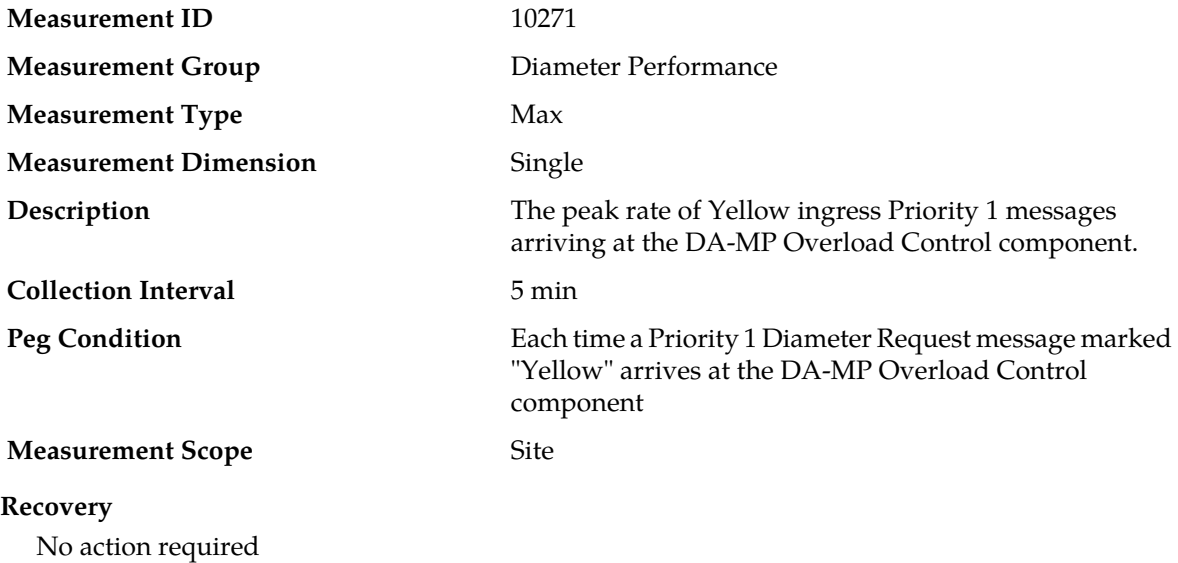

### **RxMsgsOCPri2RatePeakMp**

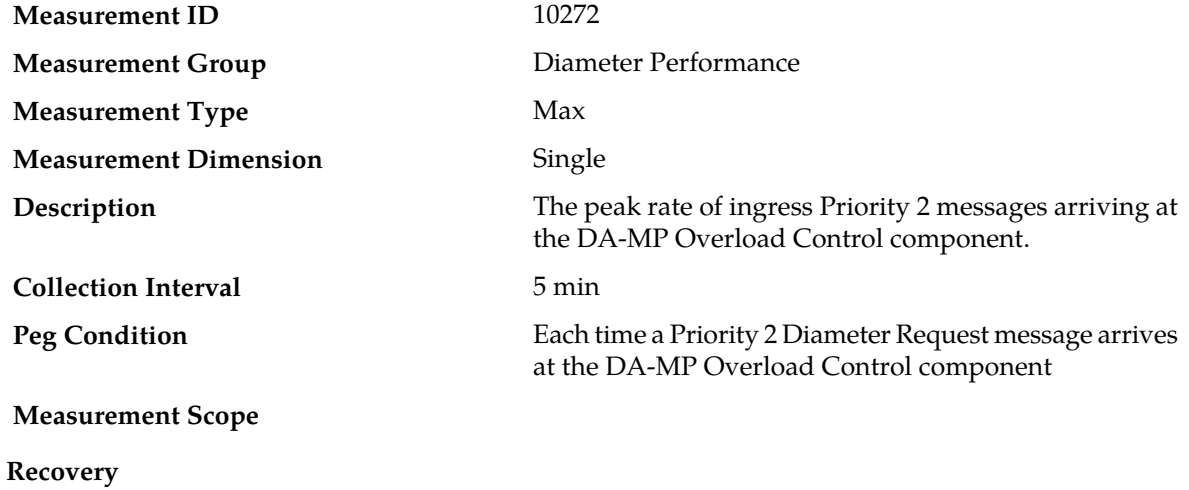

No action required

# **RxMsgsOCGreenPri2RatePeakMp**

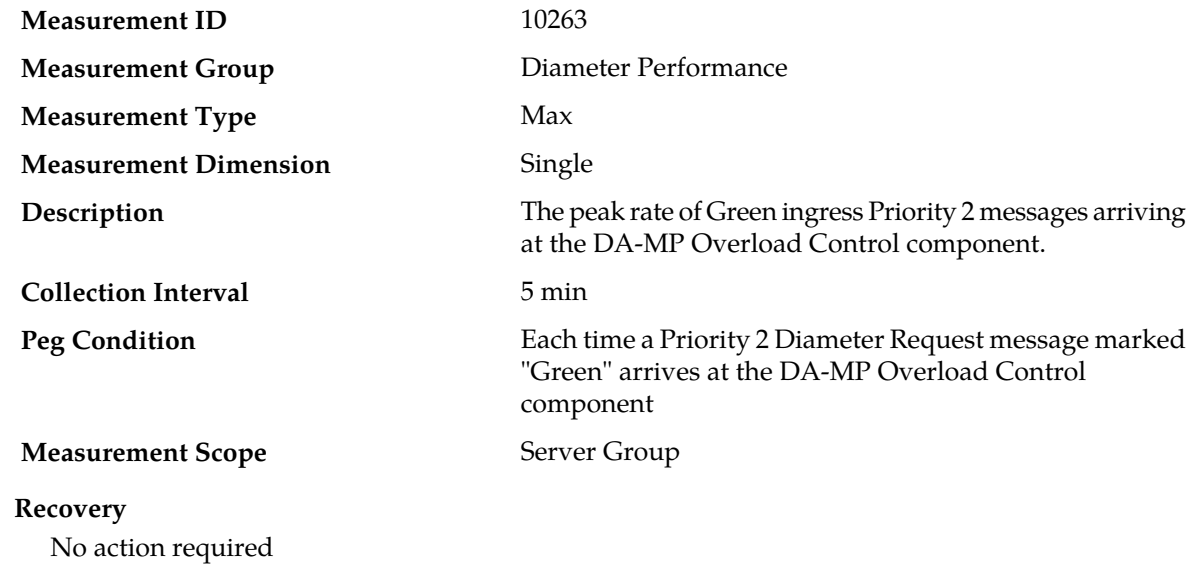

# **RxMsgsOCYellowPri2RatePeakMp**

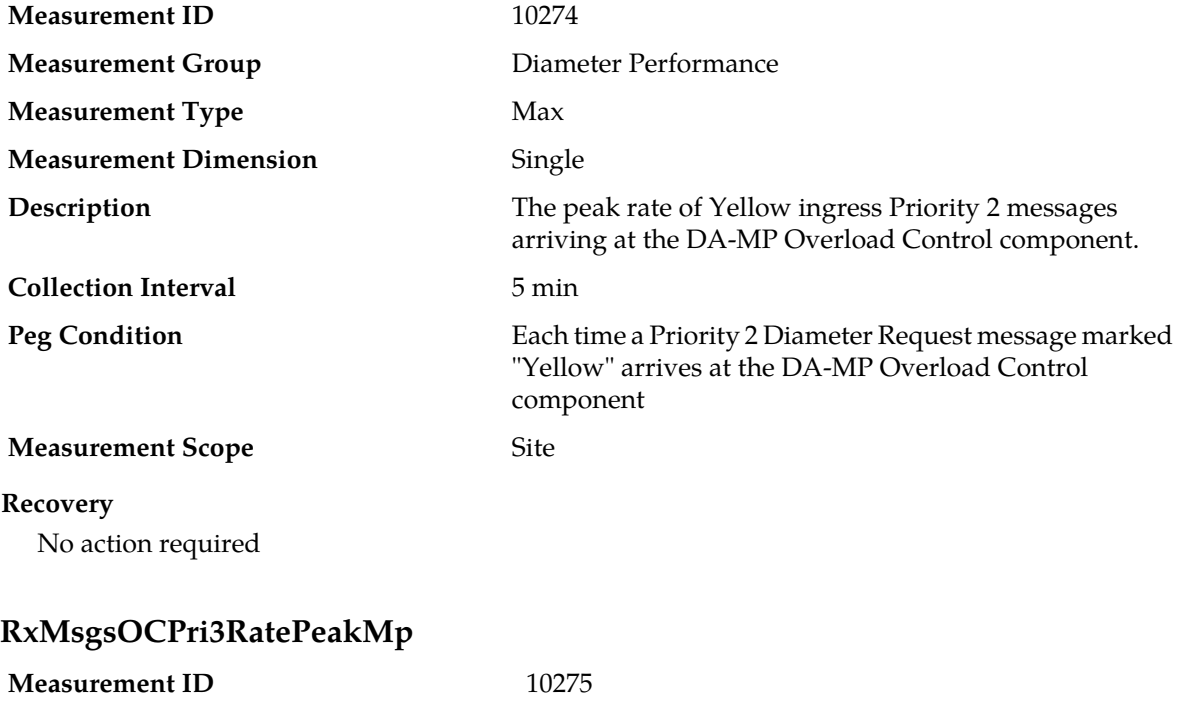

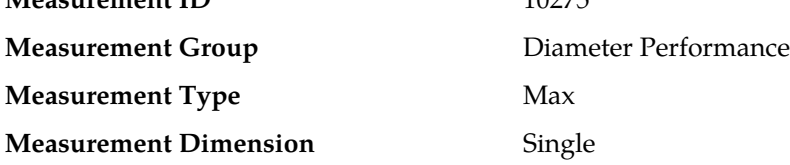

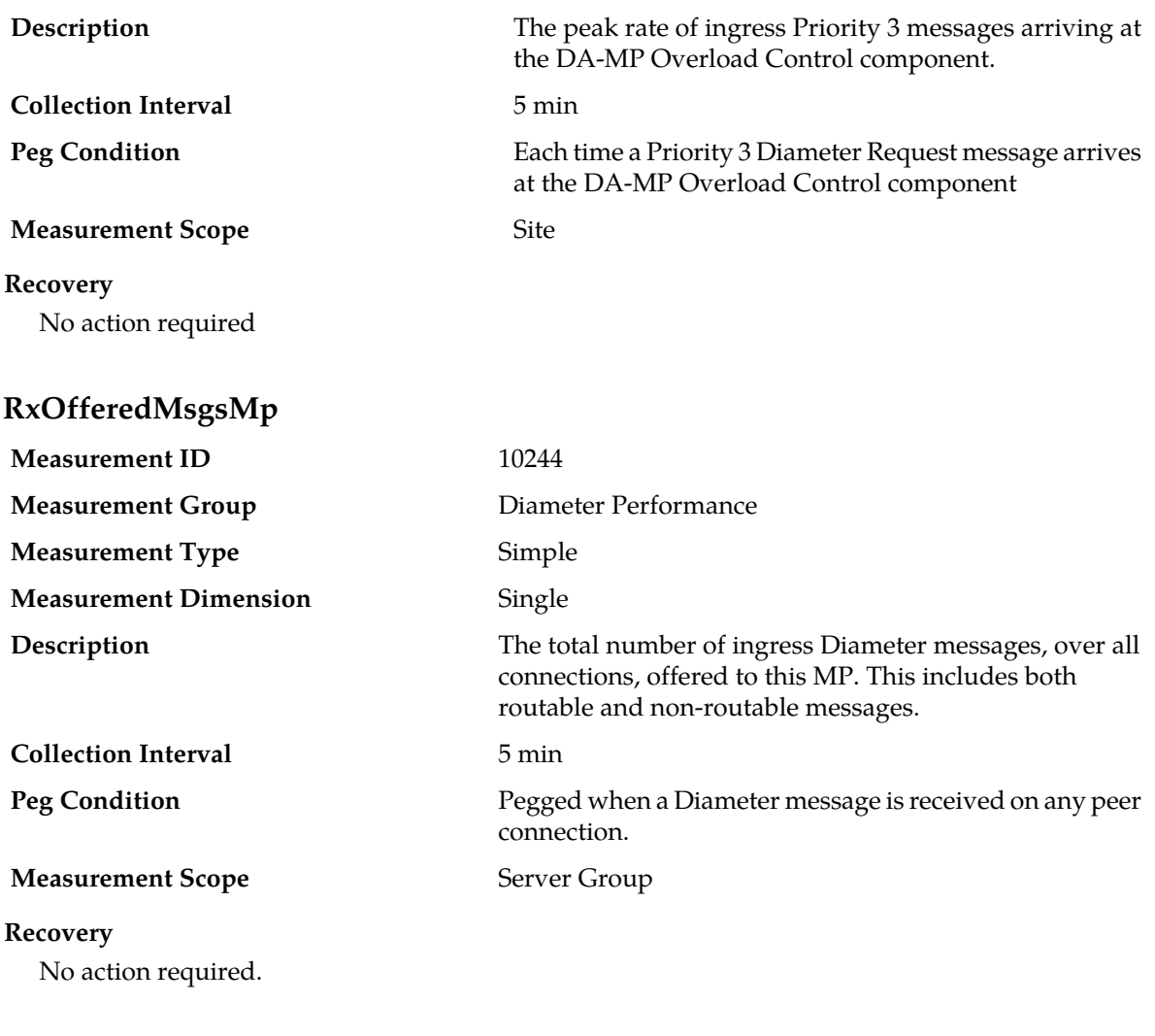

## **RxRequestMsgsMp**

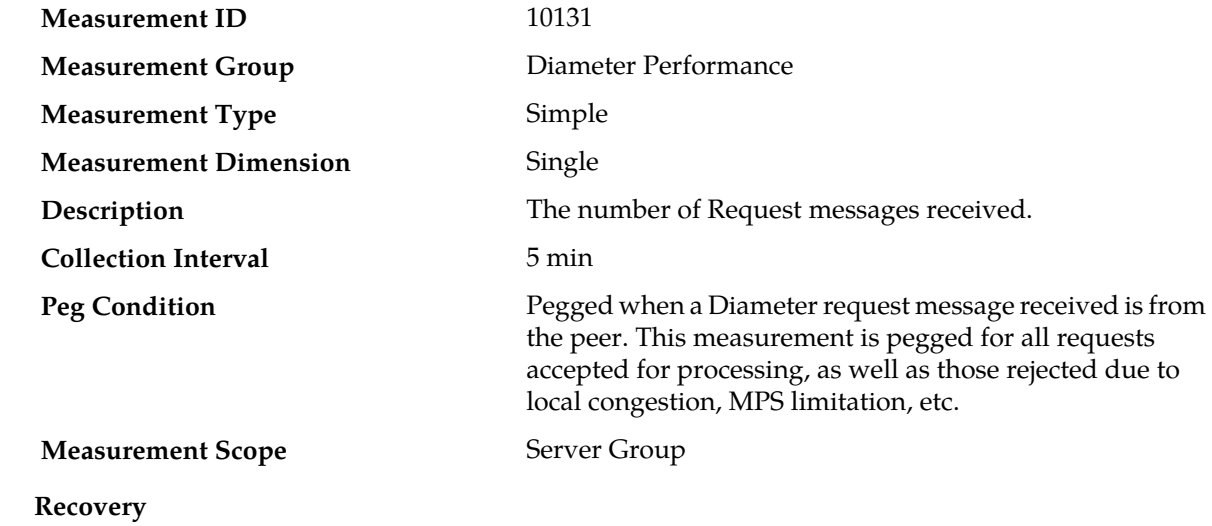

No action required.

### **RxRequestNoErrors**

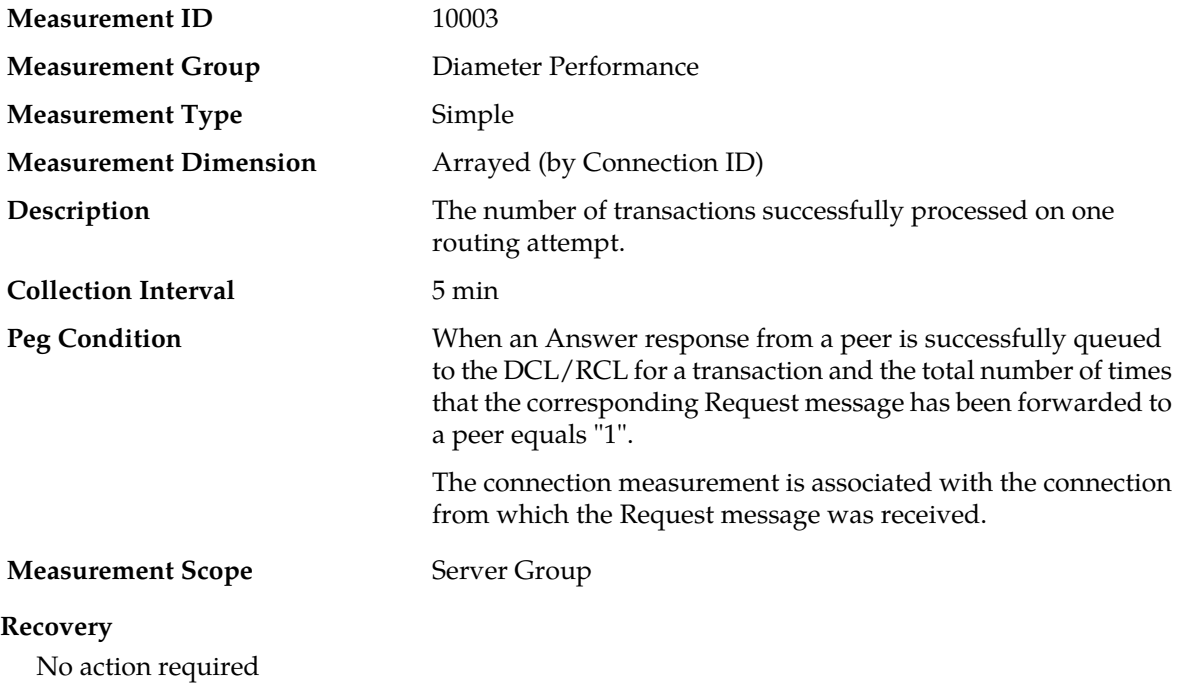

### **RxRequestNoErrorsMp**

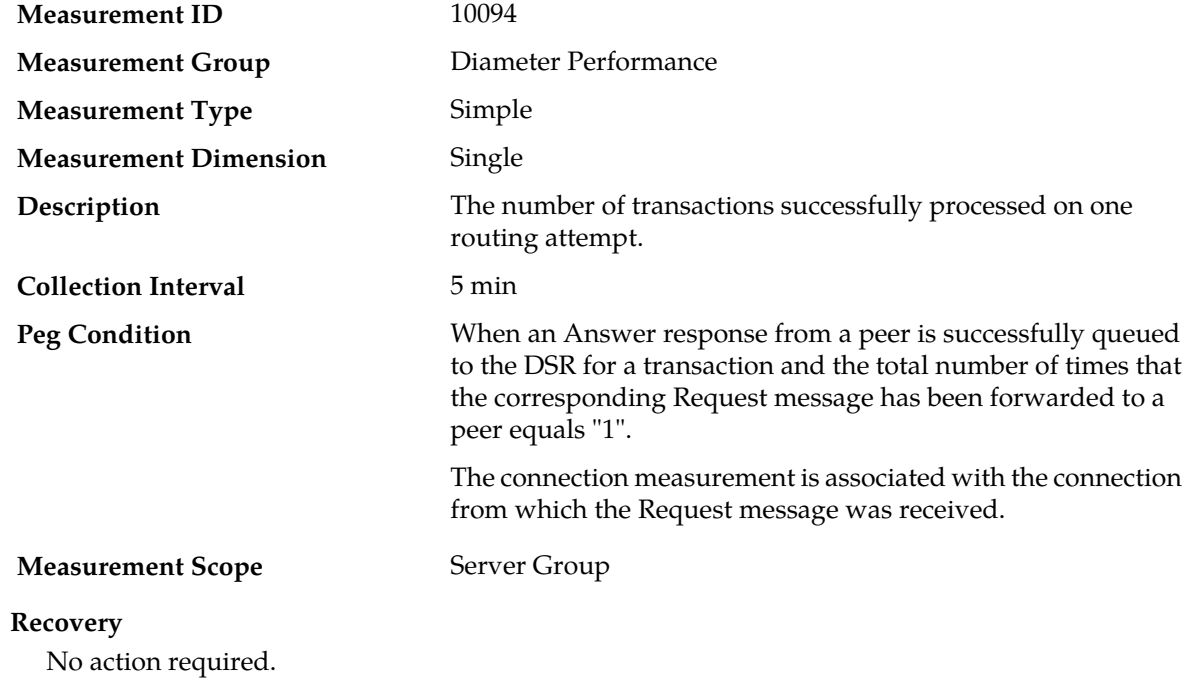

# **RxRoutableAcceptedMsgsMp**

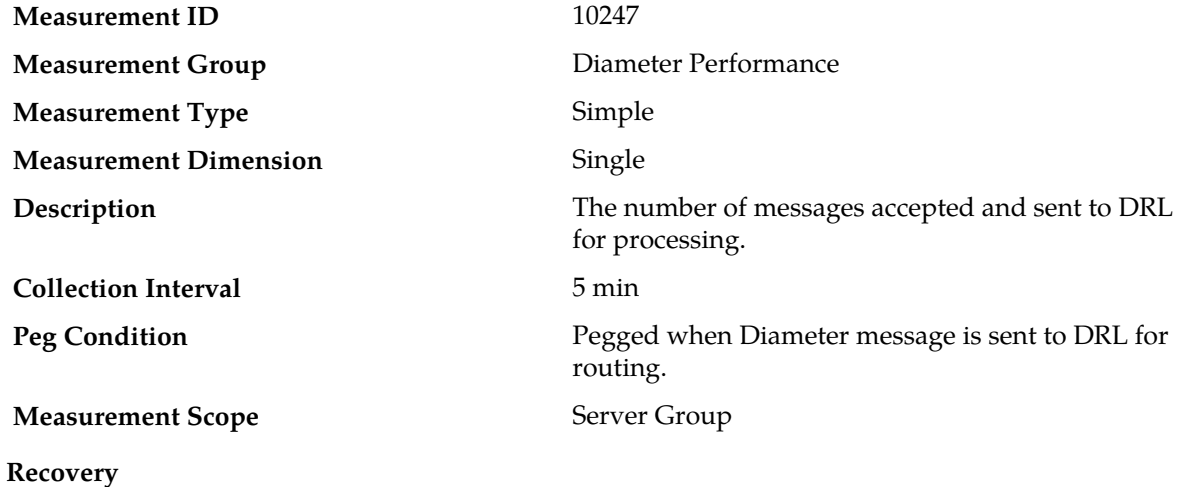

No action required.

### **RxRoutableMsgsMp**

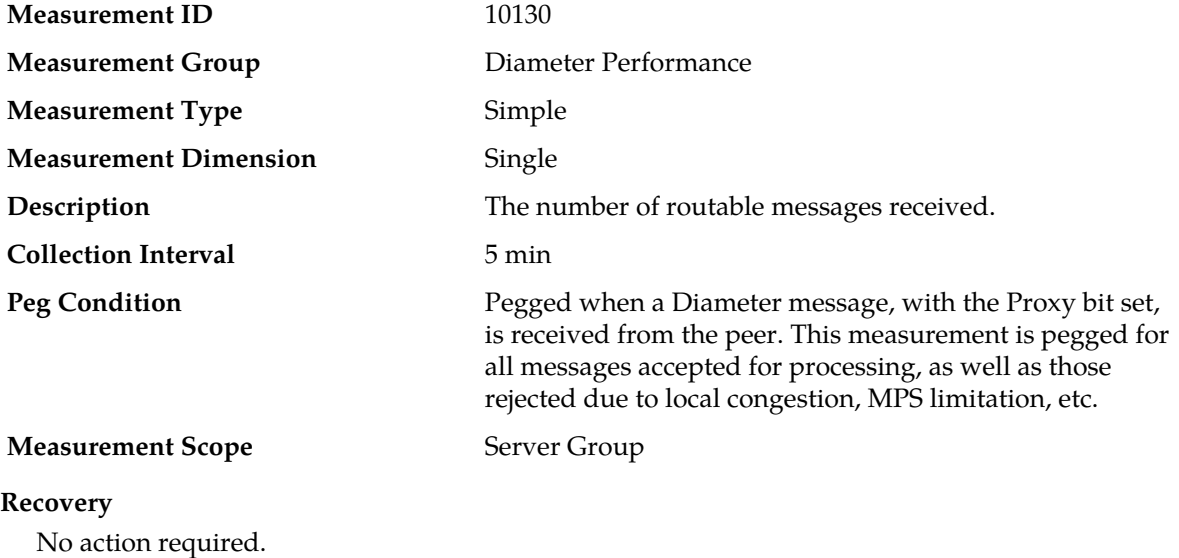

### **TmConnAvail**

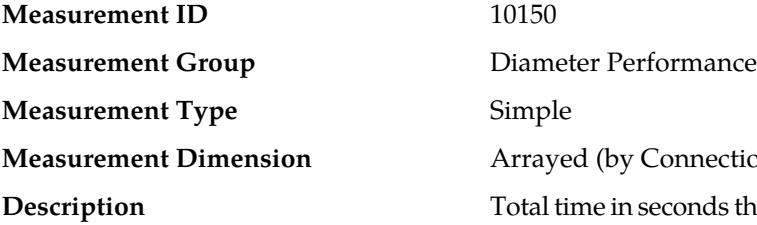

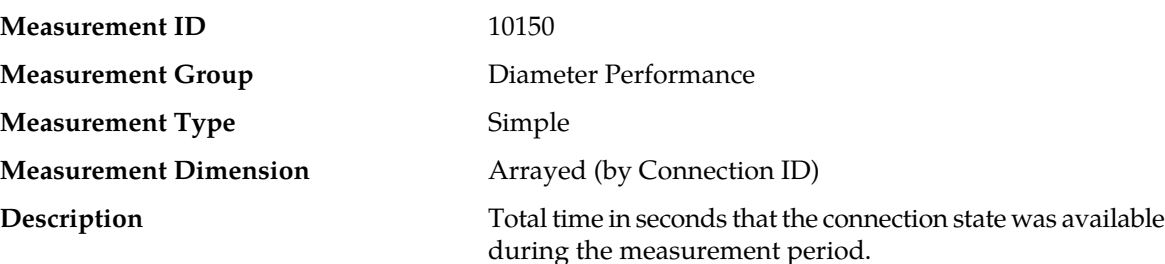

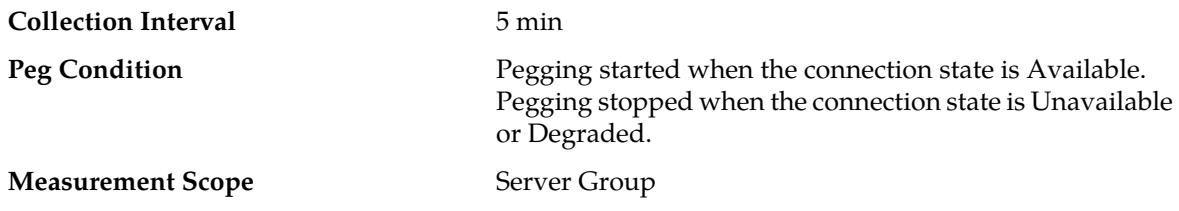

### **Recovery**

- **1.** If this measurement varies significantly from the total time in the collection period, examine the Alarm History to determine the reason(s) that the connection was Unavailable or Degraded.
- **2.** Contact *[My Oracle Support \(MOS\)](#page-12-0)* for assistance if needed.

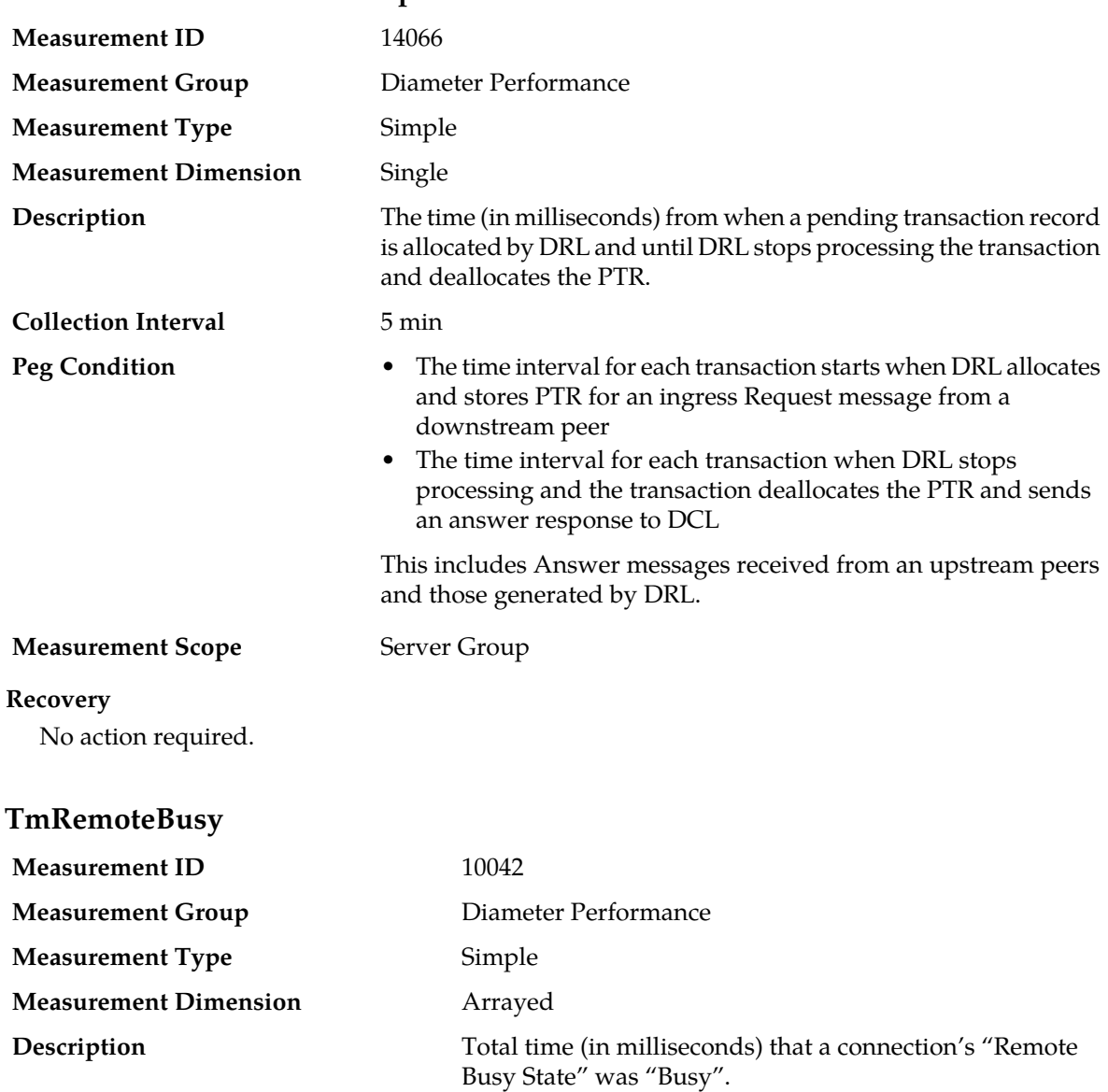

### **TmHoldTimeDownstreamMp**

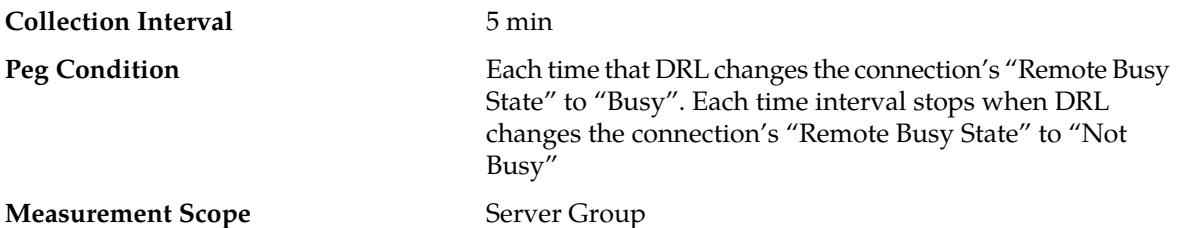

#### **Recovery**

**1.** The ingress message rate to the connection is excessive.

Under normal circumstancea, TmRemoteBusy should be very small. If it is large, then the ingress message traffic to the connection may be exceeding the ability of the peer to process the traffic from this connection. The following measurements may be useful in evaluating the ingress traffic for this connection:

- TxAll measures the total routable and non-routable measurements which were sent on the connection.
- TxRequestSuccessAllConn measures the total number of Request messages forwarded to the connection.
- a) An excessive number of messages may have been rerouted to this connection. Examine Measurement-IDs 10050-10054.
- b) Route Group configurable options can be viewed and modified using **Main Menu** > **Diameter** > **Configuration** > **Route Groups**.

The connection may be a member of one or more Route Groups whose peer or connection "weight" may be mis-configured or need modification.

c) Use **Main Menu** > **Diameter** > **Configuration** > **Route Groups** to examine Connection status.

The connection may be a member of one or more Route Groups containing failed connections. When this occurs, the traffic will be routed to the remaining connections in those route groups.

- d) The peer node or this particular connection to the peer node may be under-engineered for the ingress traffic load.
- e) The total offered load to this connection may have peaked during a short time duration due to larger than normal network usage patterns. This measurement should be view over multiple measurement intervals to look for trends.
- **2.** Use **Main Menu** > **Diameter** > **Configuration** > **Connections** to examine and modify the "Remote Busy Abatement Timeout" attribute setting for the connection.

If the total duration that the connection is congested is small (as defined by TmRemoteBusy), then the user-configurable "Remote Busy Abatement Timeout" attribute for the connection may be set too small.

**3.** Contact *[My Oracle Support \(MOS\)](#page-12-0)* for assistance if needed.

#### **TmResponseTimeDownstream**

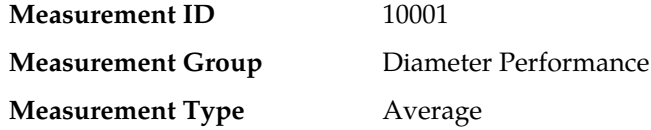

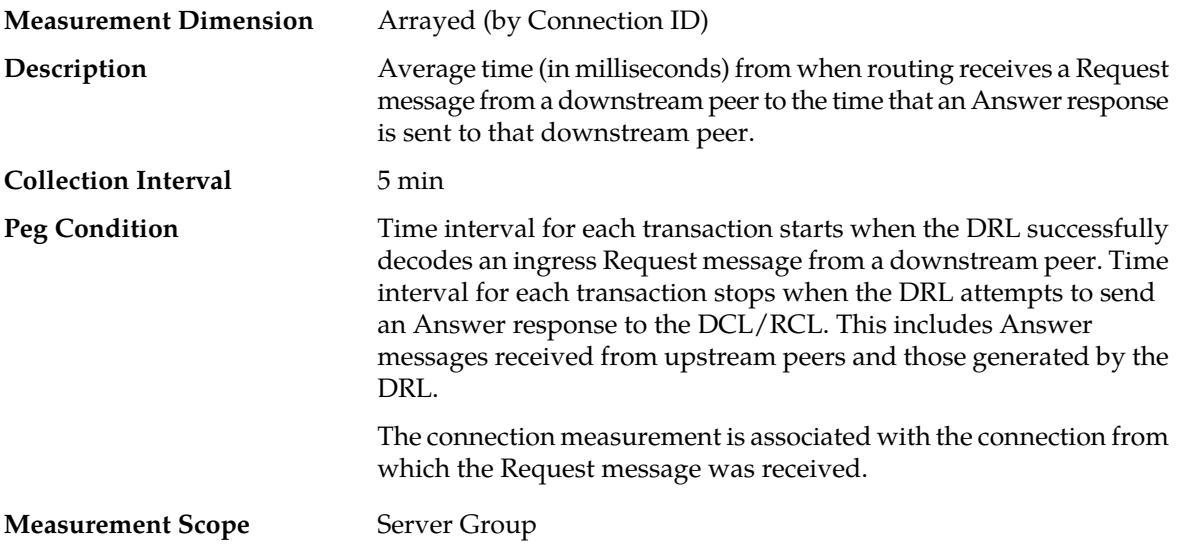

#### **Recovery**

- **1.** If the average is significantly larger than what is considered normal, then additional measurements, such as measurement *[TmResponseTimeUpstream](#page-455-0)*, should be consulted to assist in determining the source of the delay.
- **2.** Contact *[My Oracle Support \(MOS\)](#page-12-0)* for assistance if needed.

### **TmResponseTimeDownstreamMp**

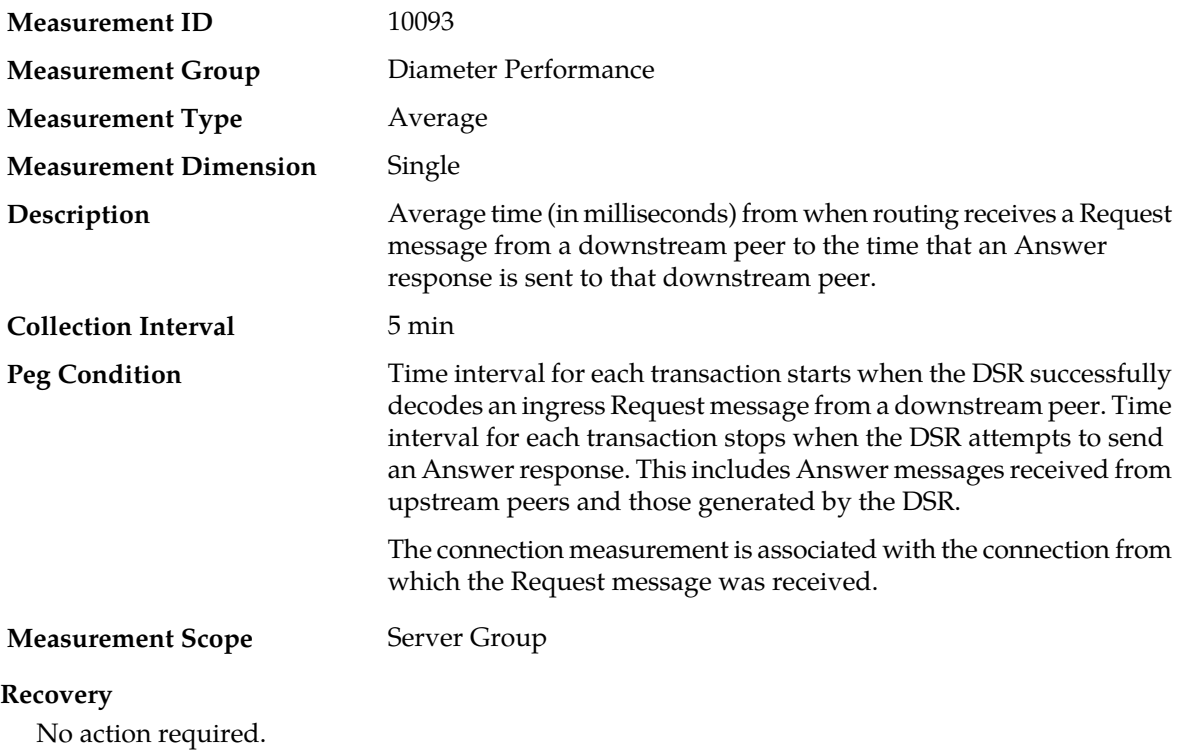

# <span id="page-455-0"></span>**TmResponseTimeUpstream**

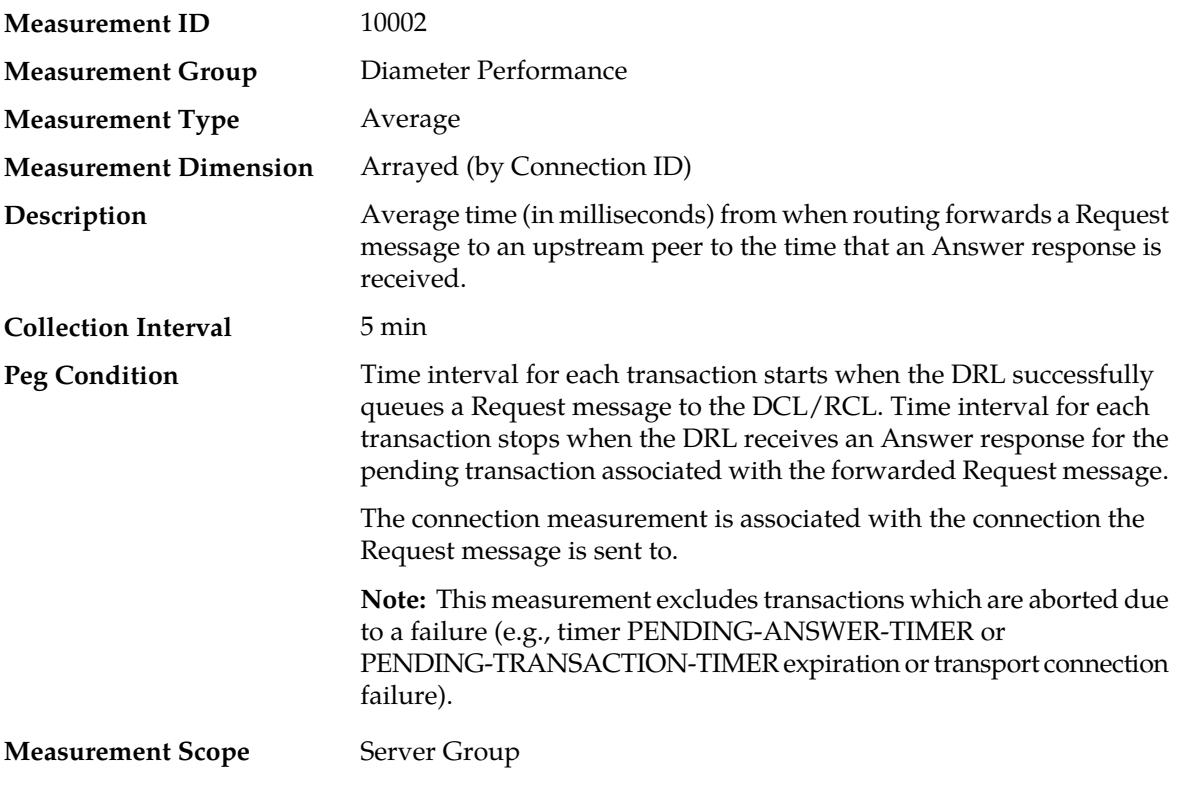

#### **Recovery**

Contact *[My Oracle Support \(MOS\)](#page-12-0)* for assistance if needed.

### **TxAnswerMsgsMp**

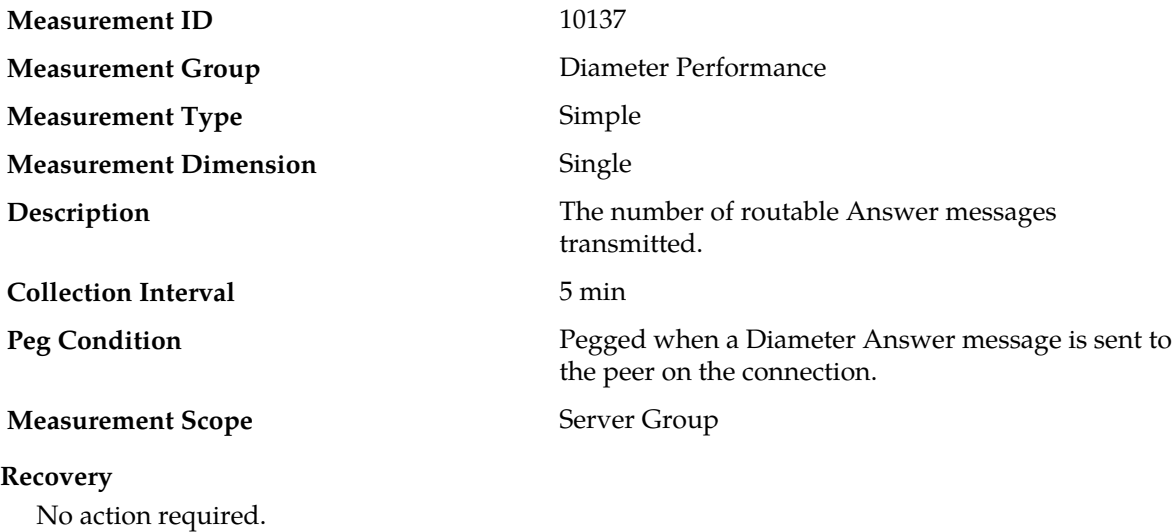

# **TxConnAnswerMsgs**

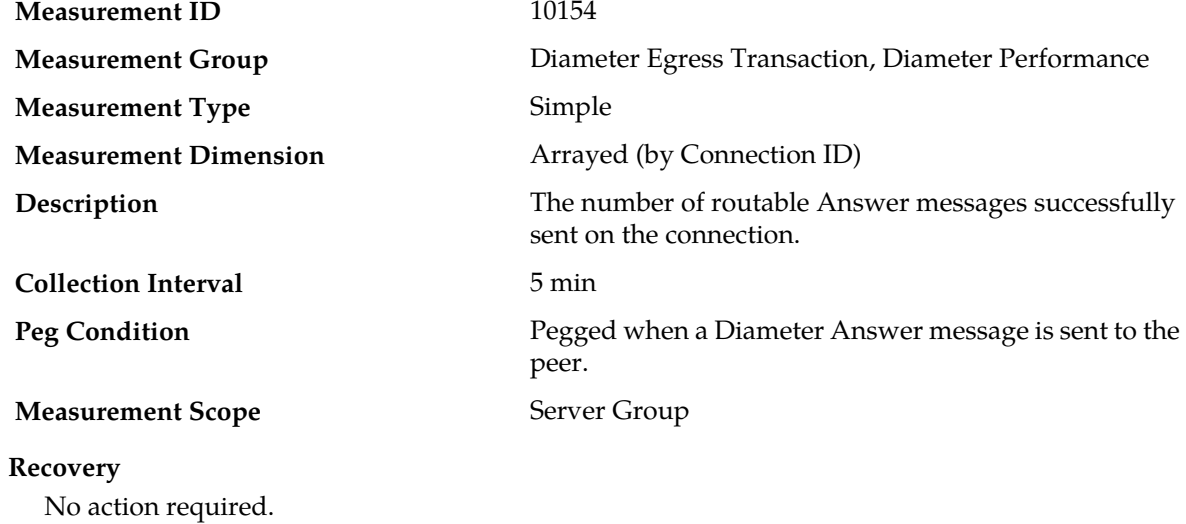

### **TxConnCea**

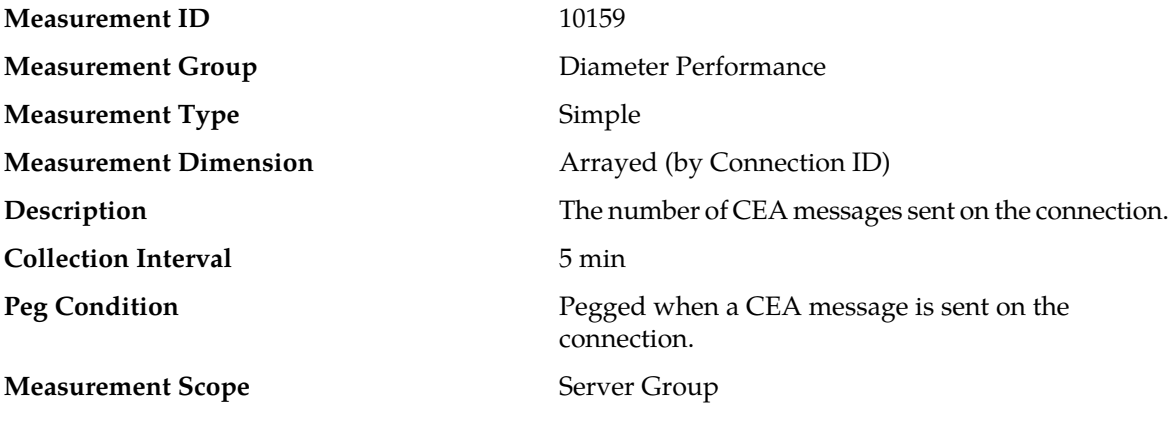

### **Recovery** No action required.

### **TxConnCer**

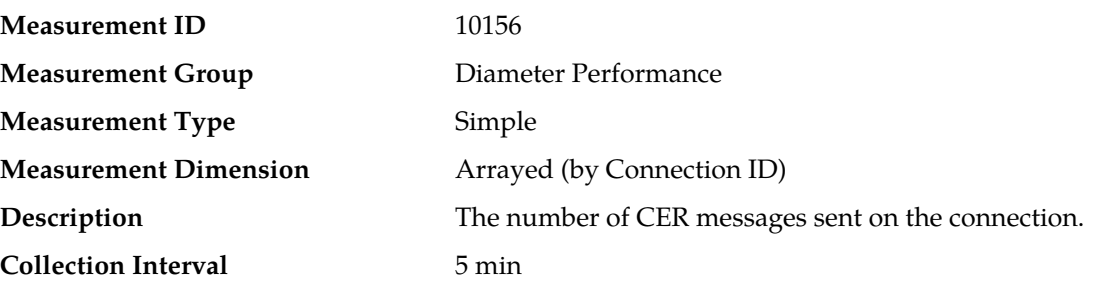

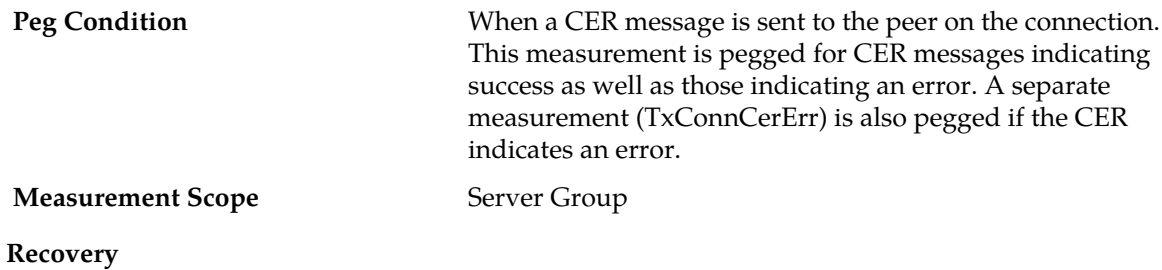

No action required.

# **TxConnDpa**

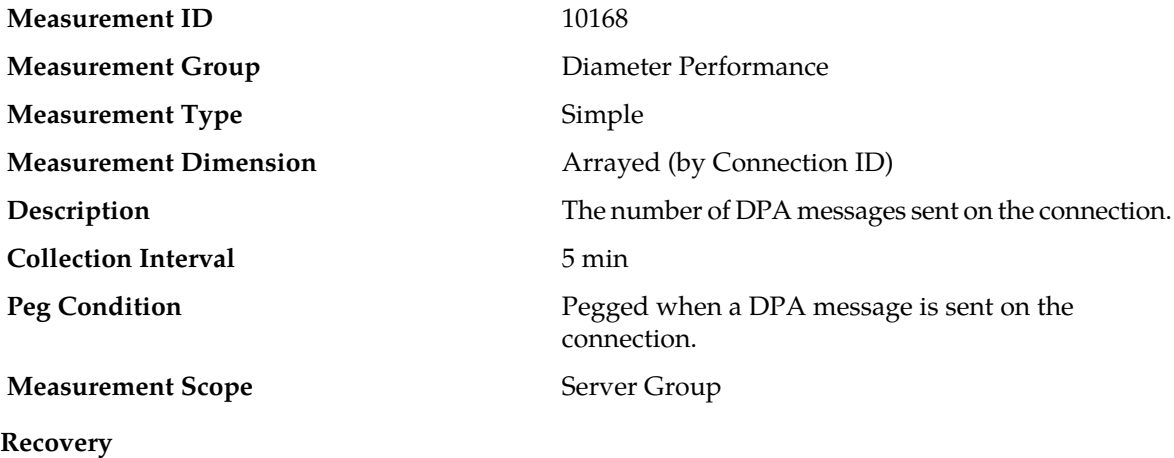

No action required.

# **TxConnDpr**

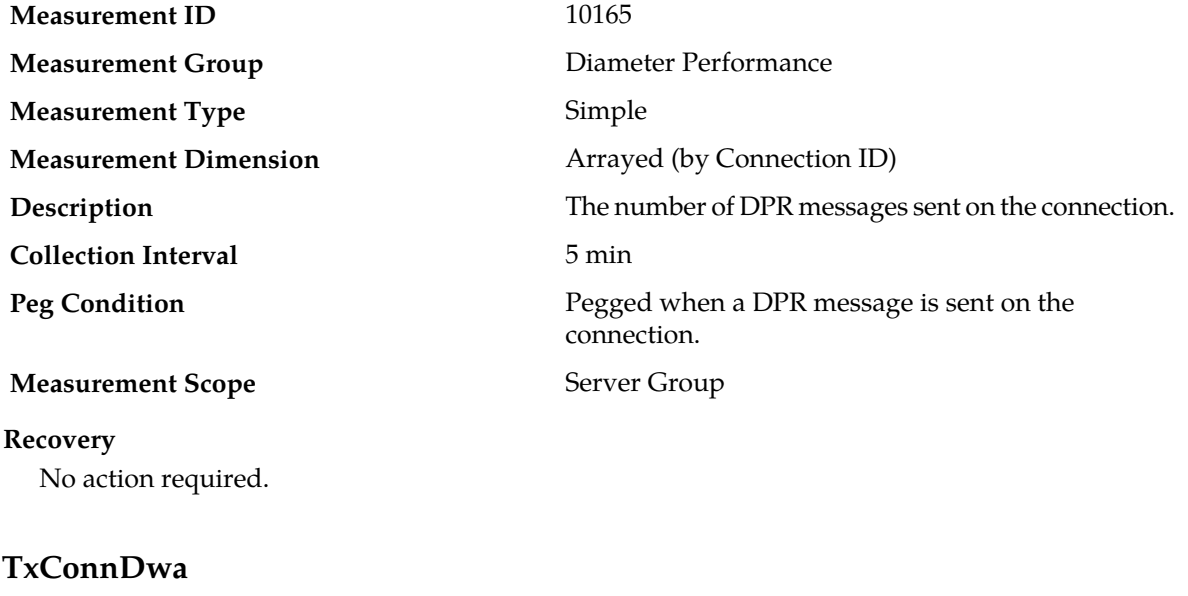

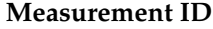

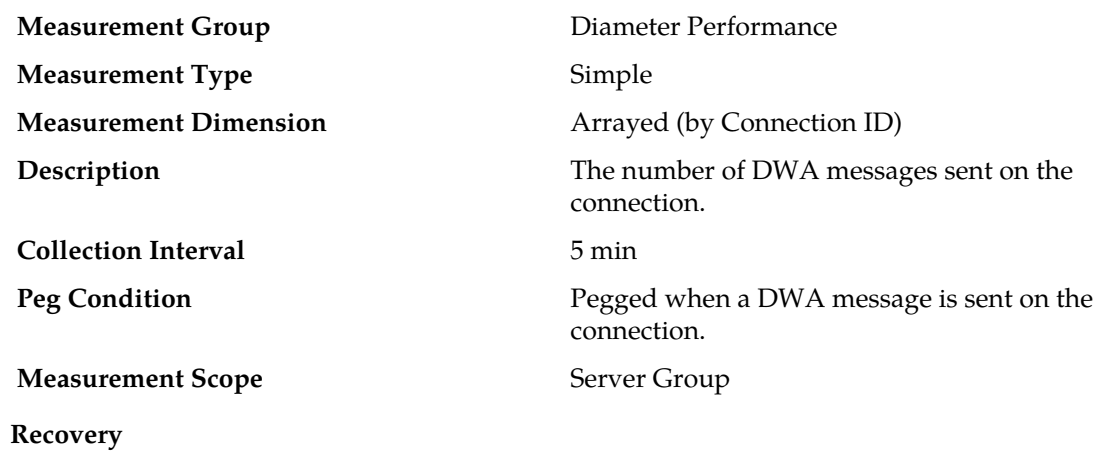

**TxConnDwr**

No action required.

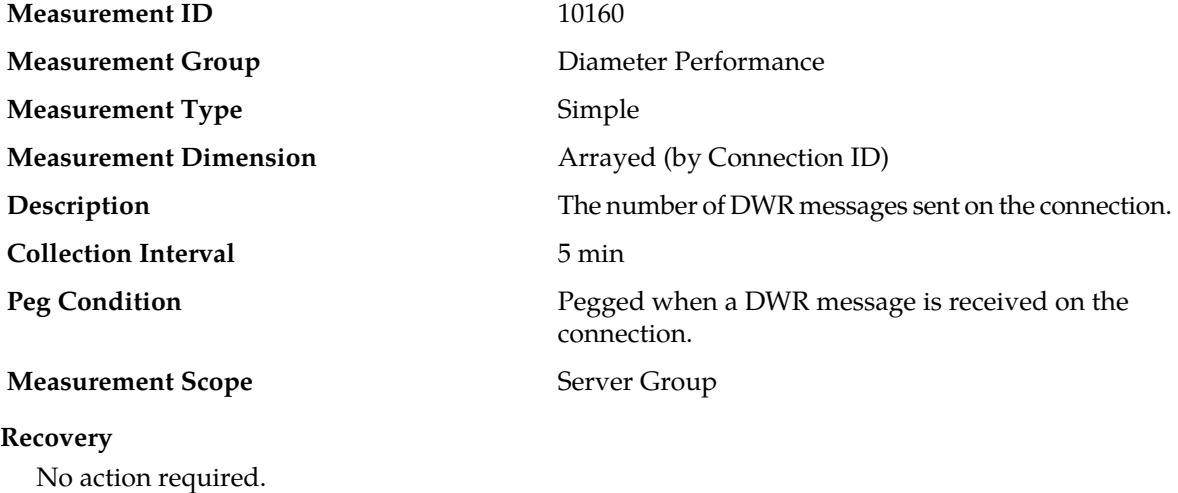

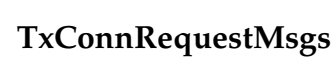

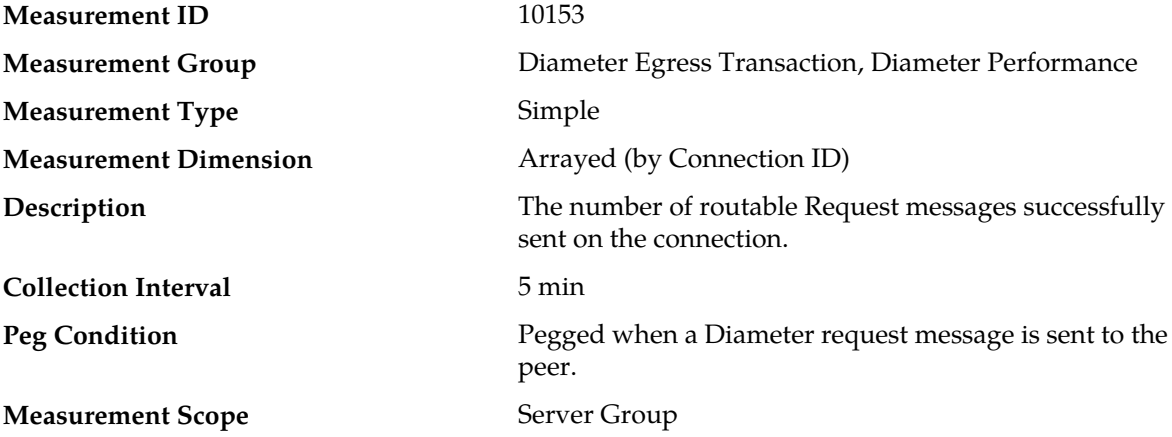

### **Recovery**

No action required.

### **TxMsgSize**

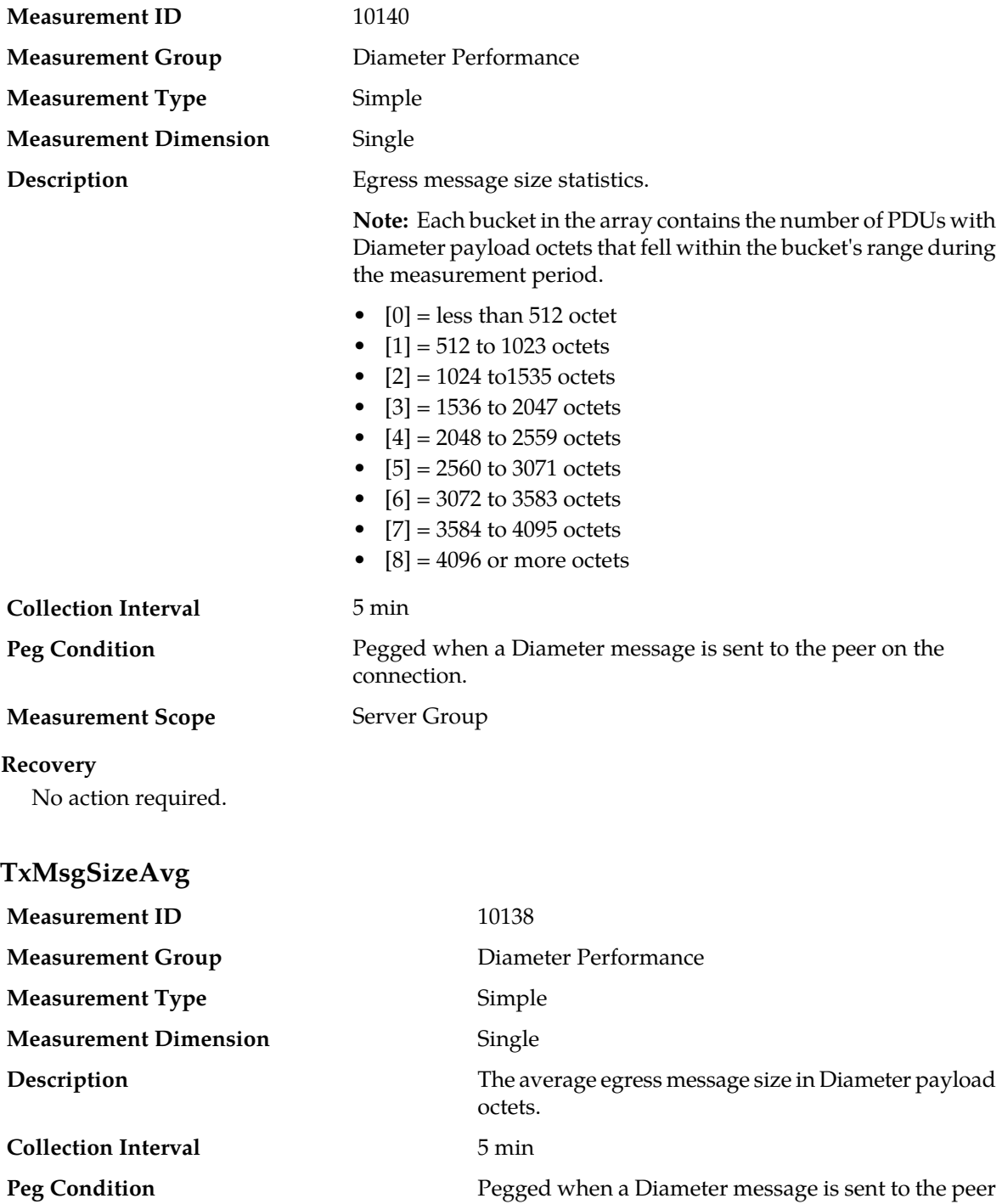

on the connection.

#### **Measurement Scope** Server Group

#### **Recovery**

No action required.

### **TxMsgSizePeak**

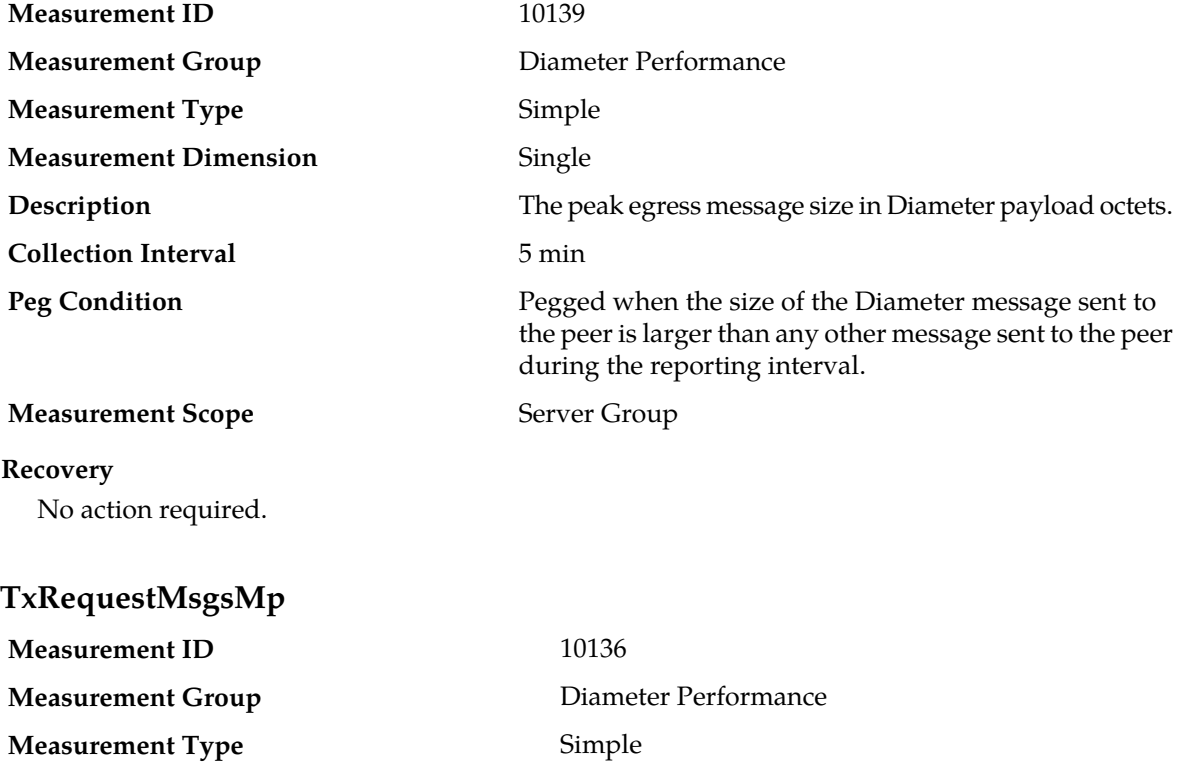

**Measurement Dimension** Single

The number of routable Request messages transmitted.

**Collection Interval** 5 min

Pegged when a Diameter Request message is sent to the peer on the connection.

**Measurement Scope** Server Group

#### **Recovery** No action required.

**Description**

**Peg Condition**

### **TxRequestSuccessAllMP**

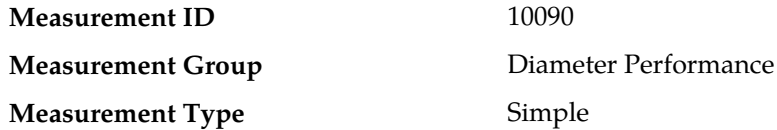

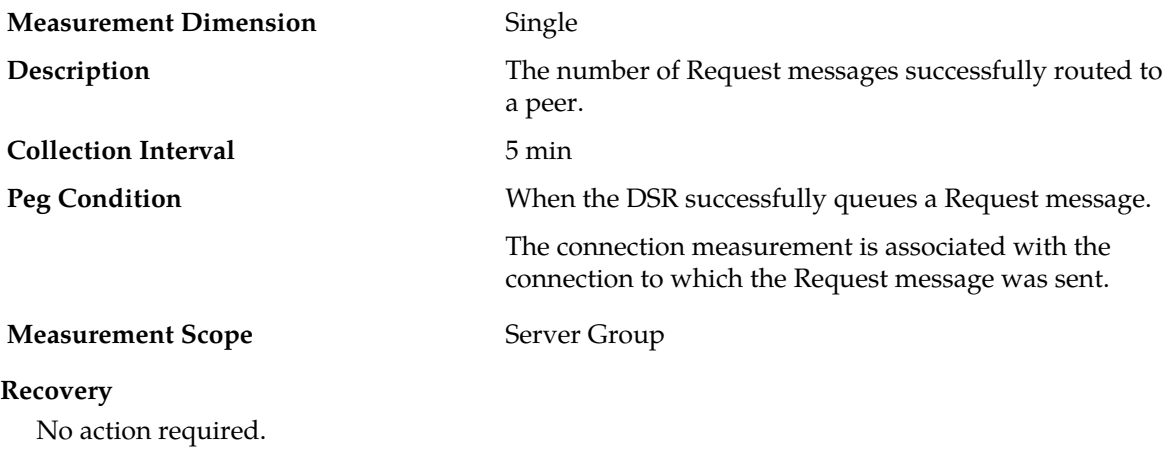

#### **Diameter Rerouting measurements**

The Diameter Rerouting measurement report is a set of measurements which allows the user to evaluate the amount of message rerouting attempts which are occurring, the reasons for why message rerouting is occurring, and the success rate of message rerouting attempts.

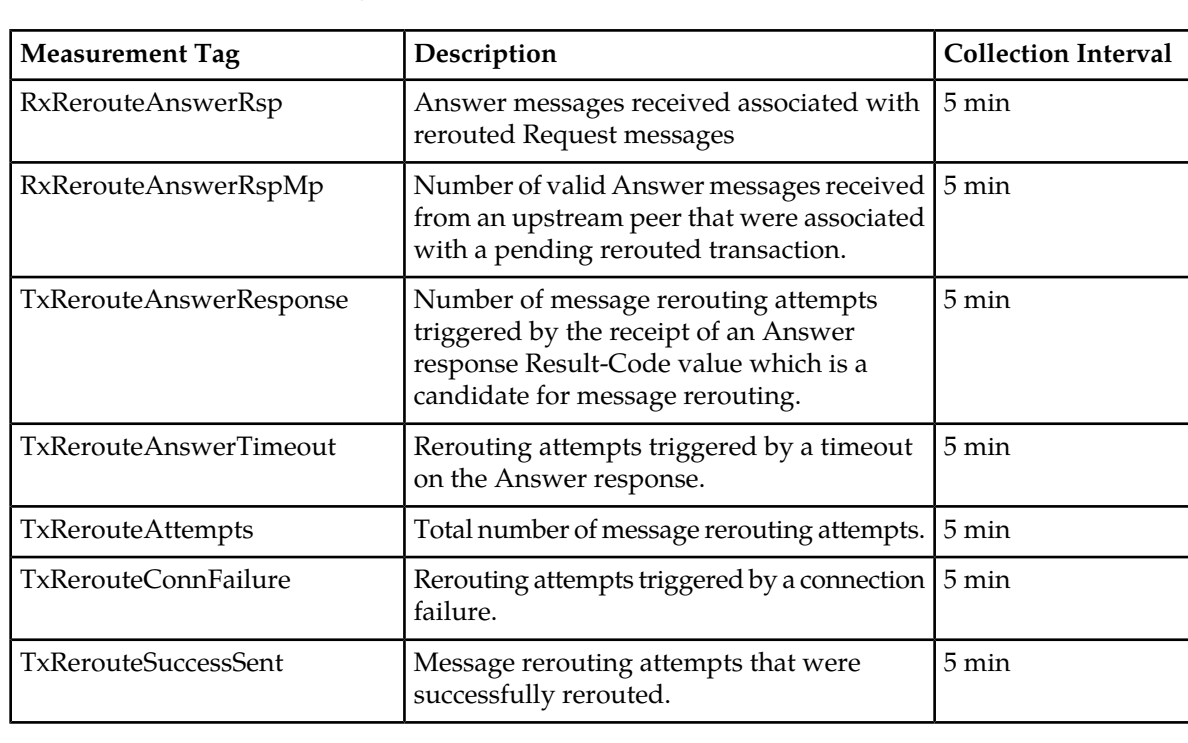

#### **Table 34: Diameter Rerouting Measurement Report Fields**

### **RxRerouteAnswerRsp**

**Measurement ID** 10054

```
Measurement Group Diameter Rerouting
```
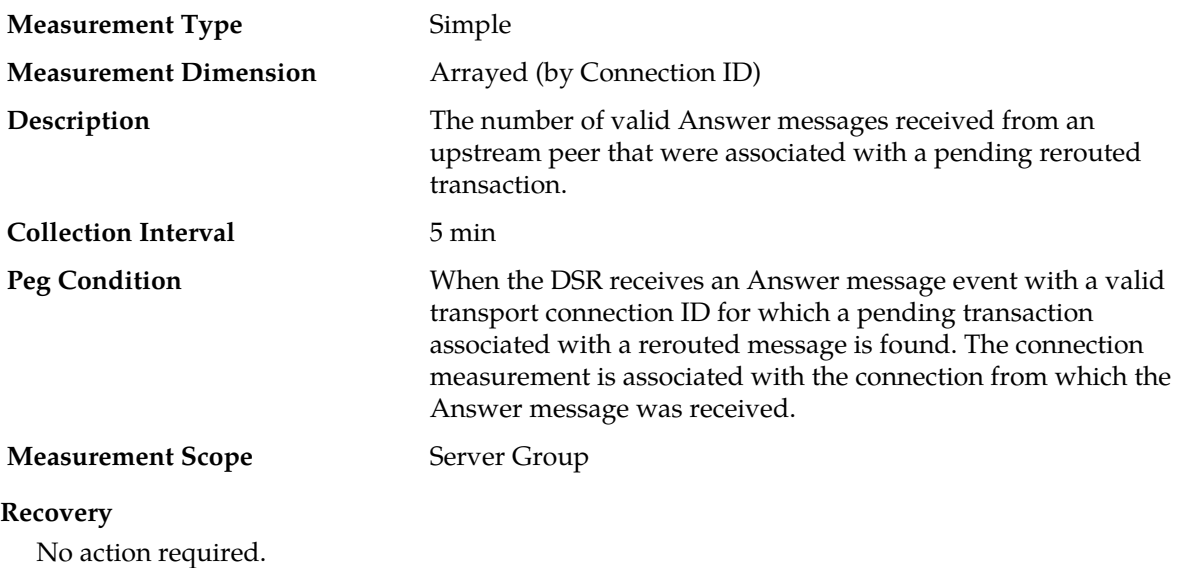

# **RxRerouteAnswerRspMp**

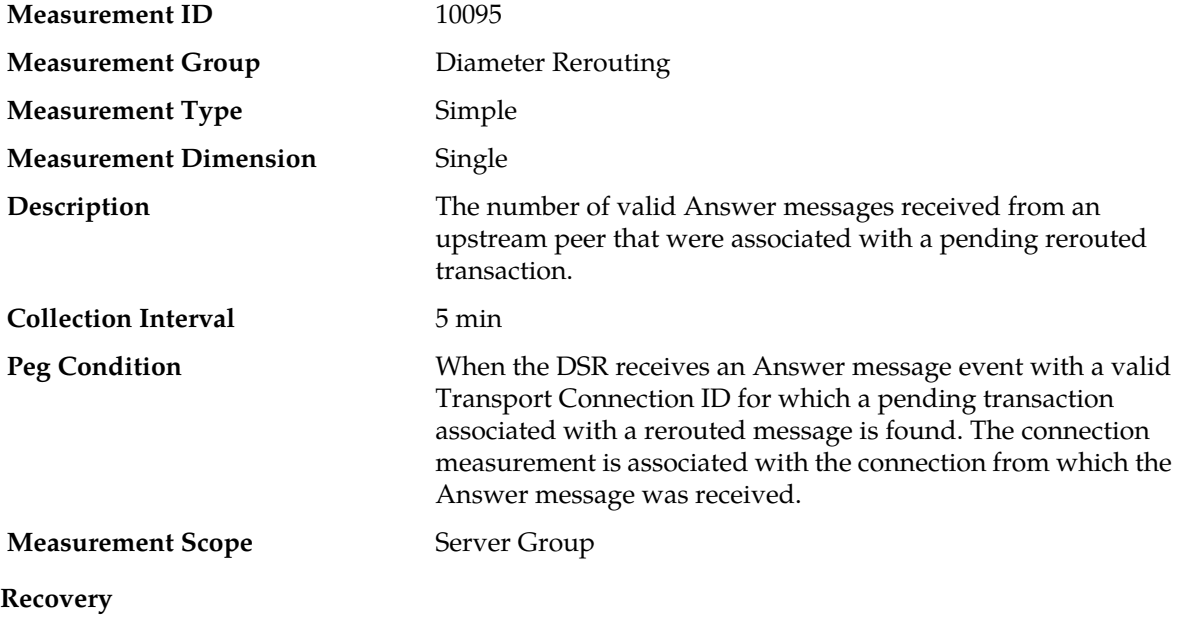

<span id="page-462-0"></span>No action required.

# **TxRerouteAnswerResponse**

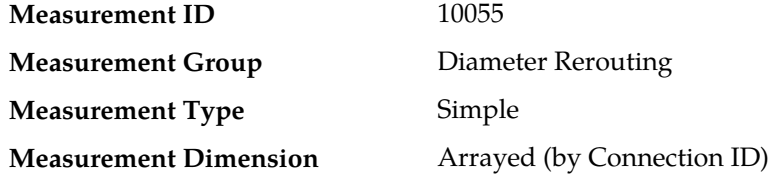

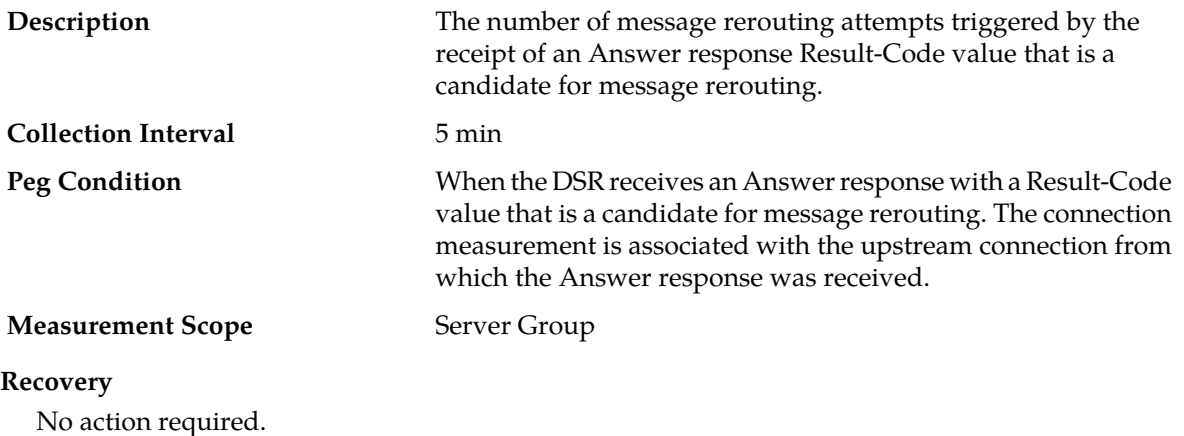

### <span id="page-463-0"></span>**TxRerouteAnswerTimeout**

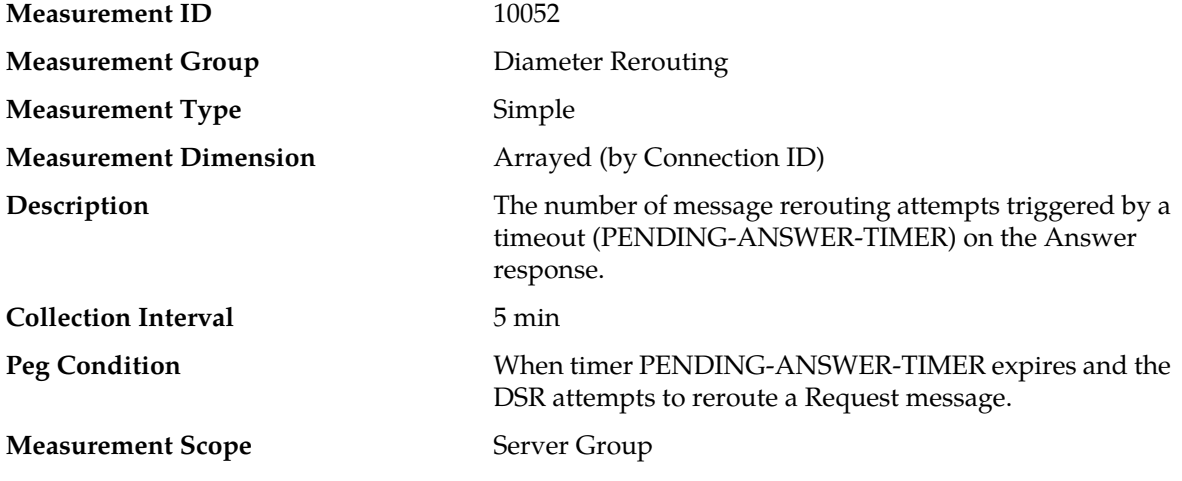

#### **Recovery**

- **1.** If the user-configurable answer response timer is set too low it can cause the timer to expire before a Answer response is received. The user-configurable value is set from the **Diameter** > **Configuration** > **System Options** page.
- **2.** Contact *[My Oracle Support \(MOS\)](#page-12-0)* for assistance if needed.

### **TxRerouteAttempts**

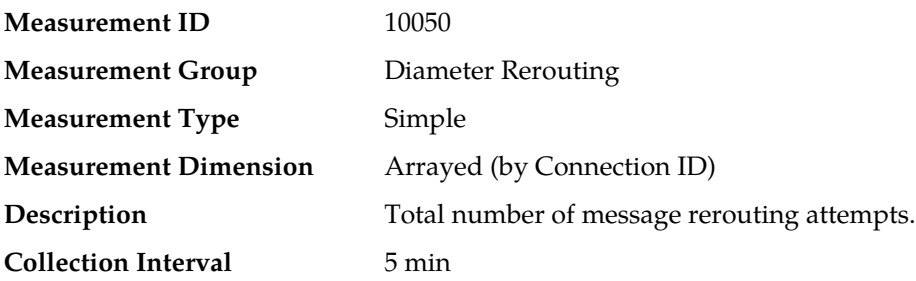

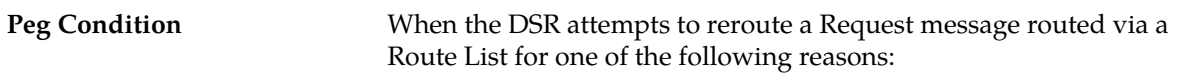

- Transport connection fails
- PENDING-ANSWER-TIMER expires
- Answer response Result-Code plus application ID matches user-defined values for message rerouting

This measurement will be pegged when any of the following measurement IDs are pegged: *[TxRerouteConnFailure](#page-464-0)*, *[TxRerouteAnswerTimeout](#page-463-0)*, *[TxRerouteAnswerResponse](#page-462-0)*.

The connection measurement is associated with the upstream connection from which rerouting was triggered.

#### **Measurement Scope**

#### **Recovery**

- **1.** If the user-configurable answer response timer is set too low it can cause the timer to expire before an Answer response is received. The user-configurable value is set from the **Diameter** > **Configuration** > **System Options** page.
- **2.** Connection status can be monitored from the **Diameter** > **Maintenance** > **Connections** page.
- <span id="page-464-0"></span>**3.** Contact *[My Oracle Support \(MOS\)](#page-12-0)* for assistance if needed.

### **TxRerouteConnFailure**

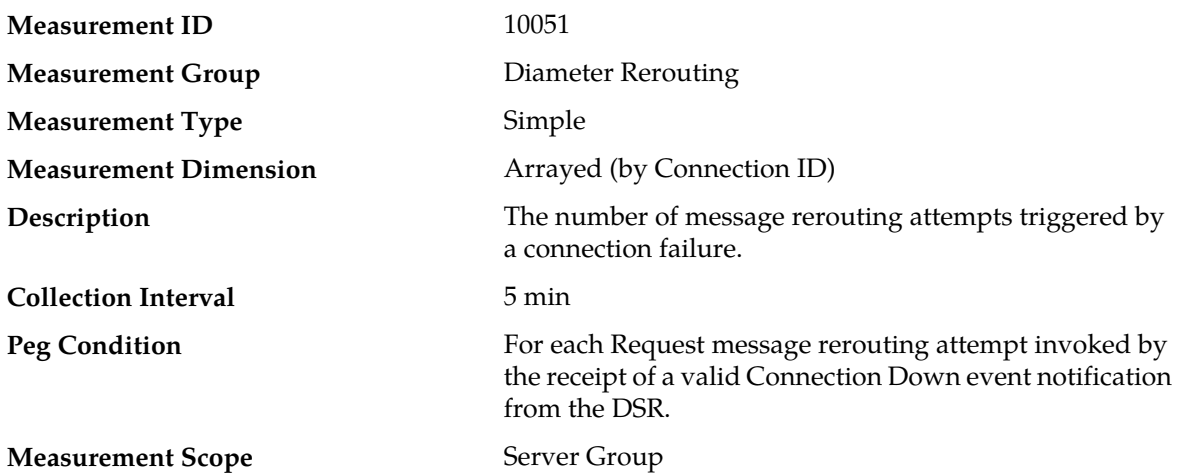

#### **Recovery**

- **1.** Connection status can be monitored from the **Diameter** > **Maintenance** > **Connections** page.
- **2.** Contact *[My Oracle Support \(MOS\)](#page-12-0)* for assistance if needed.

#### **TxRerouteSuccessSent**

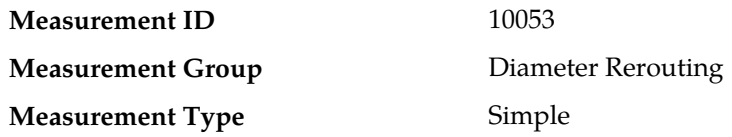

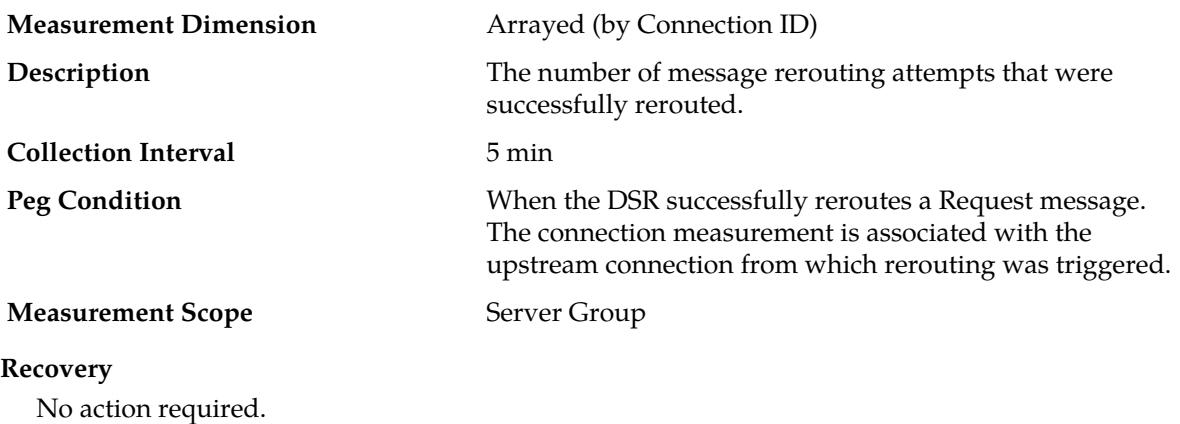

### **Link Exception measurements**

### **Table 35: Link Exception Measurement Report Fields**

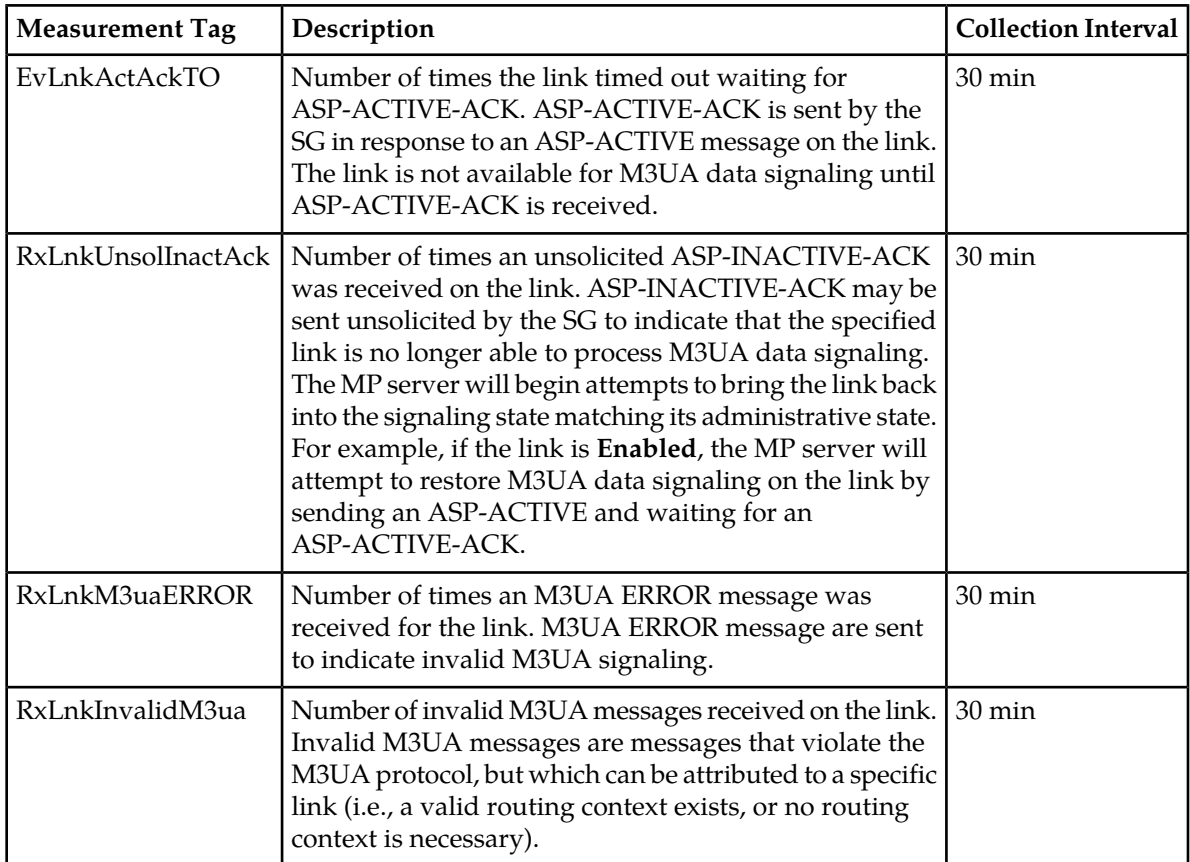

### **EvLnkActAckTO**

**Measurement ID** 9120

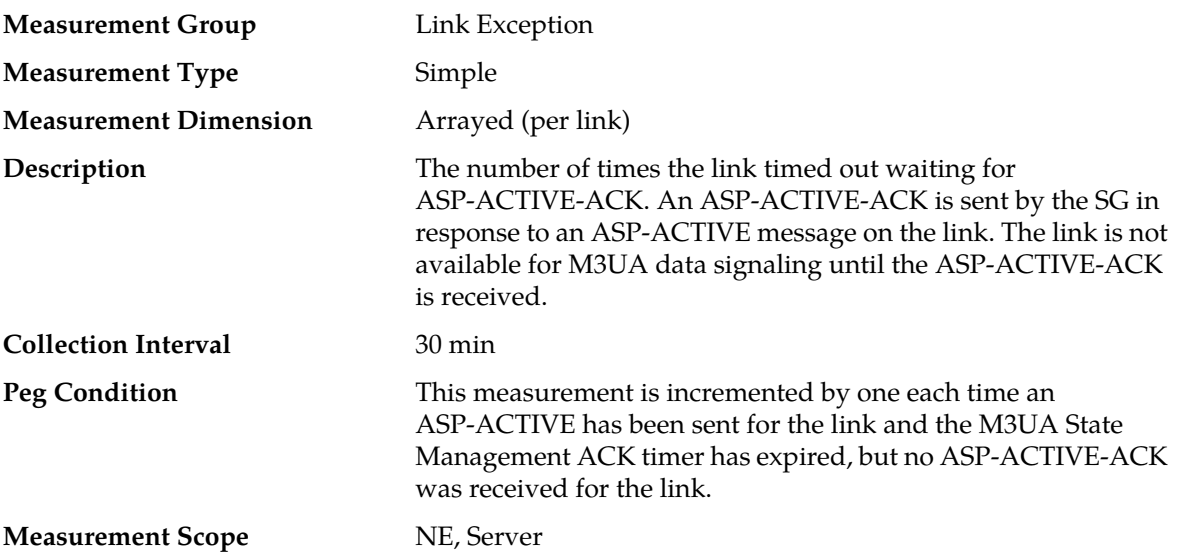

#### **Recovery**

- **1.** This measurement should have a zero value. You can view Link status from the GUI main menu under **SS7/Sigtran** > **Maintenance** > **Links**.
- **2.** Check the event history log from the GUI main menu under **Alarms & Events** > **View History**. Look for Event ID 19229, which shows when the ASP-ACTIVE-ACK timeout occurs.
- **3.** Verify that the far-end of the link on the SG is not undergoing maintenance.
- **4.** Verify that the **State Management ACK Timer** period is not set too short.
- **5.** Verify that the IP network between the MP server and the SG is performing up to expectations.
- **6.** Contact *[My Oracle Support \(MOS\)](#page-12-0)* for assistance if needed.

### **RxLnkUnsolInactAck**

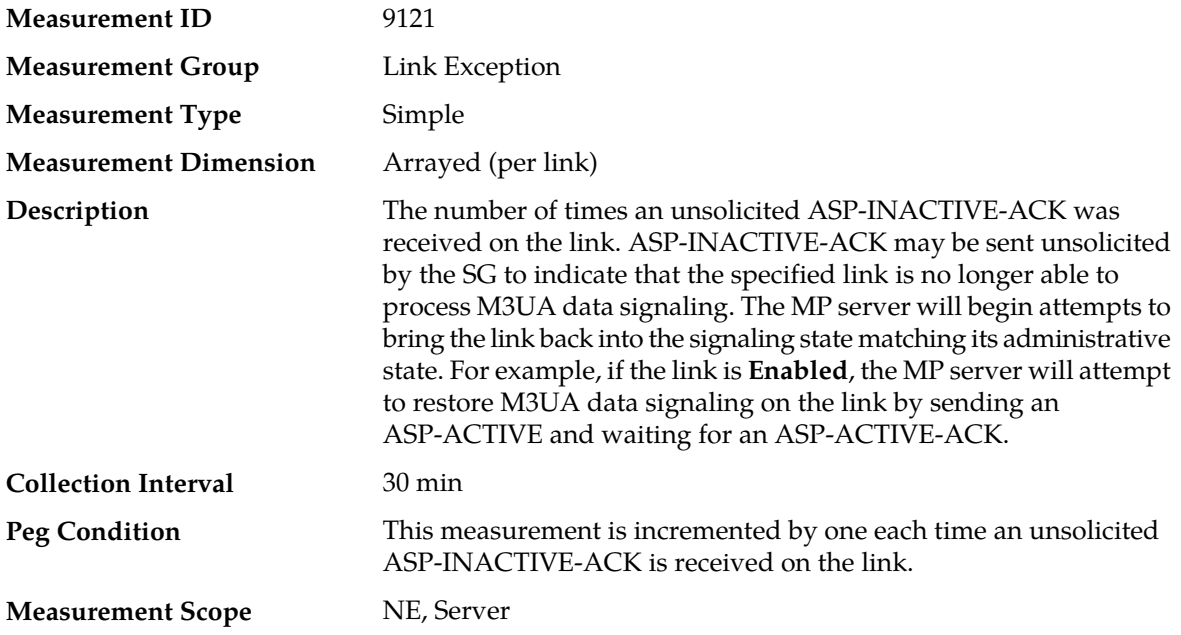

#### **Recovery**

- **1.** This measurement should have a zero value. A non-zero value means that the far-end of the link has stopped processing M3UA data. You can view Link status from the GUI main menu under **SS7/Sigtran** > **Maintenance** > **Links**.
- **2.** Check the event history log from the GUI main menu under **Alarms & Events** > **View History**, looking for Event ID 19230. Event ID 19230 will show when the unsolicited ASP-INACTIVE-ACK was received.
- **3.** Verify whether the far-end of the link is undergoing maintenance.
- **4.** Contact *[My Oracle Support \(MOS\)](#page-12-0)* for assistance if needed.

#### **RxLnkM3uaERROR**

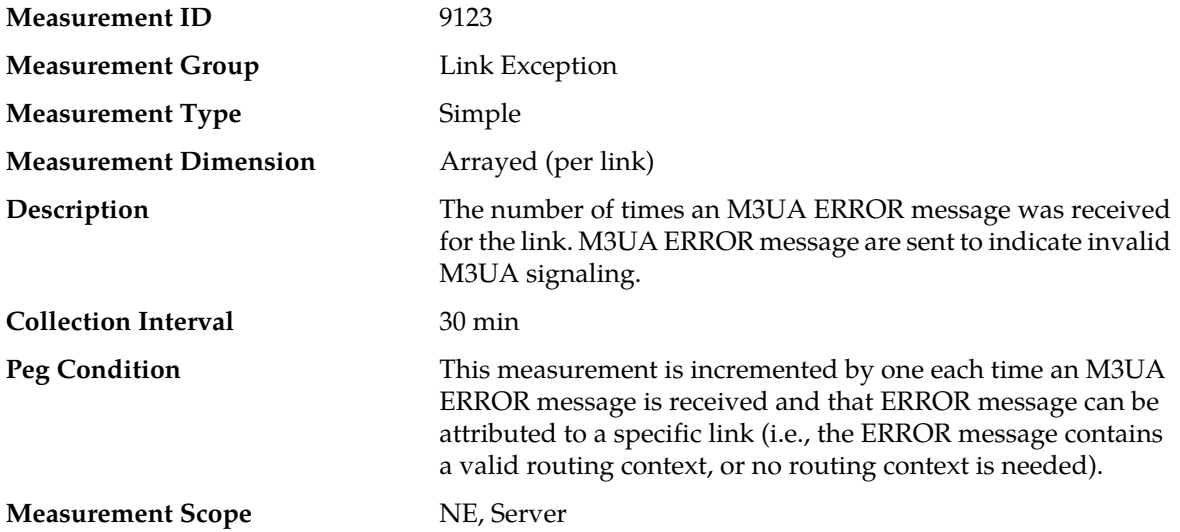

#### **Recovery**

- **1.** This measurement should have a value of zero. A non-zero value indicates a problem with the M3UA signaling sent by the MP server.
- **2.** Look for Event ID 19235 from the GUI main menu under **Alarms & Events>View History**. **Event ID 19235** provides information on the reason for the receipt of the ERROR message.
- **3.** If the ERROR reason in Event ID 19235 indicates a problem with routing context (i.e., error code 0x19), verify that the MP server link set and the SG are configured to agree on the routing context values that each M3UA signaling link uses.
- **4.** Contact *[My Oracle Support \(MOS\)](#page-12-0)* for assistance if needed.

#### **RxLnkInvalidM3ua**

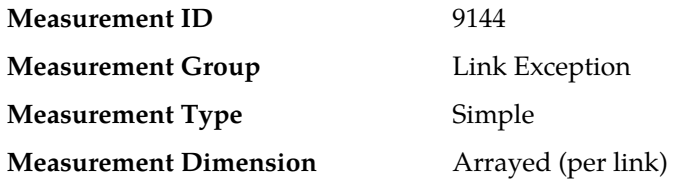
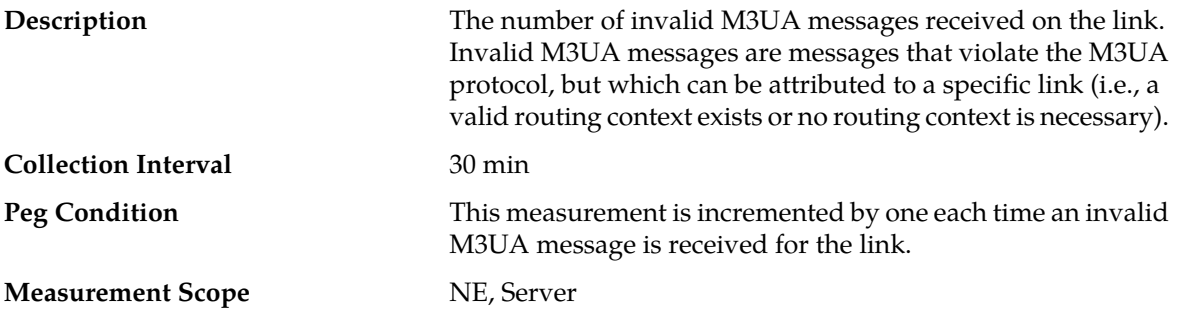

## **Recovery**

- **1.** This measurement should have a value of zero. A non-zero value indicates a problem with the M3UA signaling received by the MP server.
- **2.** Look for Event ID 19231 from the GUI main menu under **Alarms & Events** > **View History**. Event ID 19231 provides information on the reason the M3UA message was rejected.
- **3.** If the ERROR reason in Event ID 19231 indicates a problem with the routing context (i.e., error code 0x19), verify that the MP server link set and the SG are configured to agree on the routing context values that each M3UA signaling link uses.
- **4.** Contact *[My Oracle Support \(MOS\)](#page-12-0)* for assistance if needed.

## **Link Performance measurements**

**Note:** ASPSM messages and some M3UA ERROR messages cannot be mapped to a link and are not counted in these measurement.

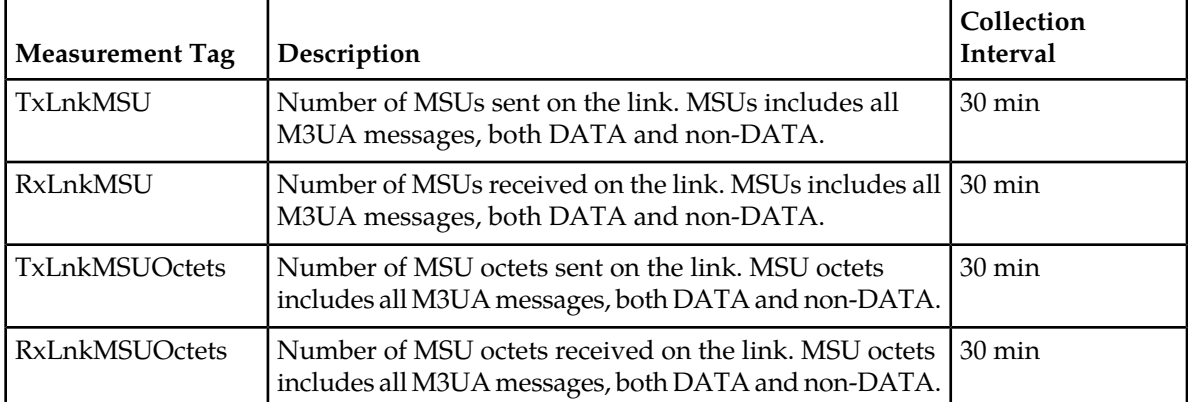

#### **Table 36: Link Performance Measurement Report Fields**

## **TxLnkMSU**

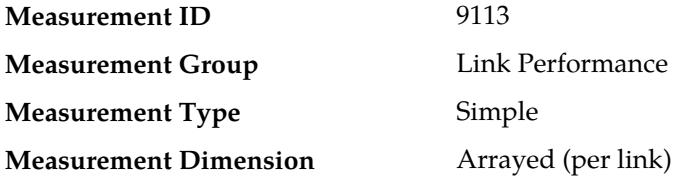

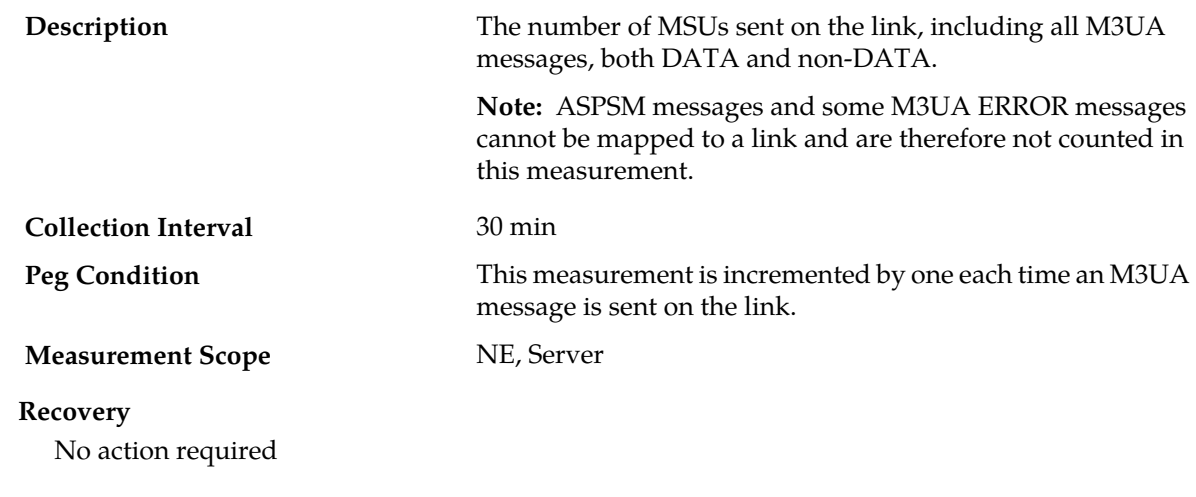

# **RxLnkMSU**

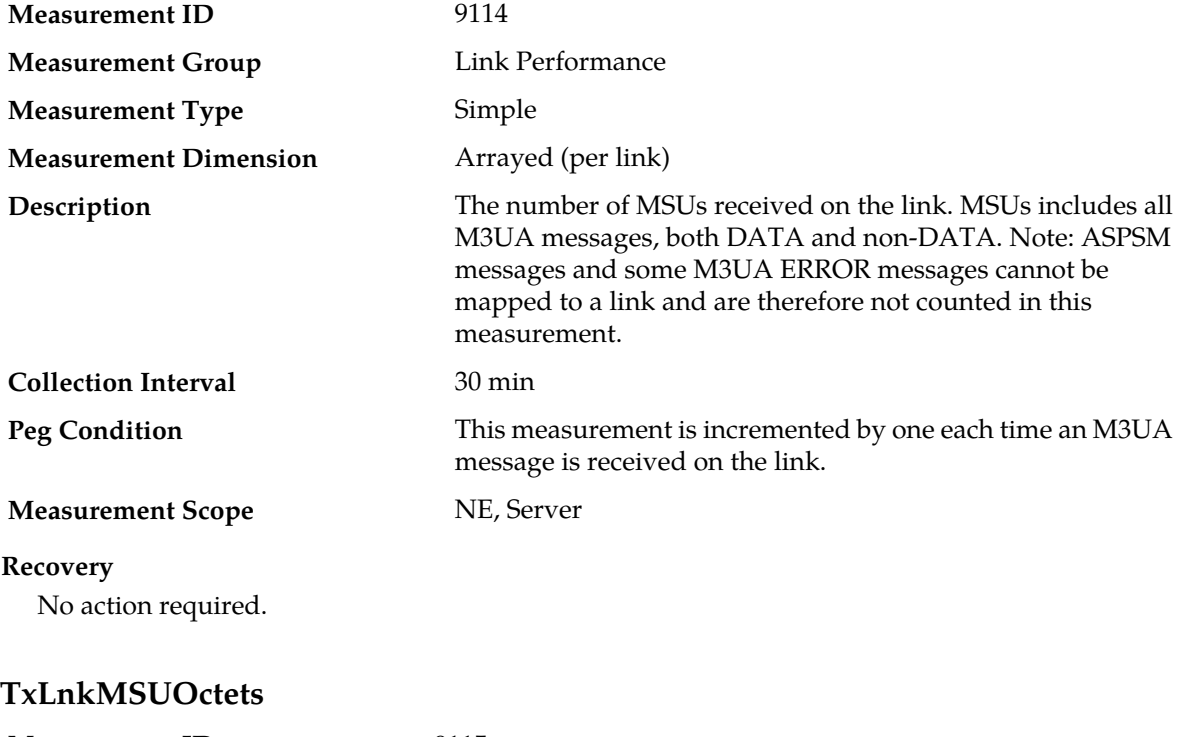

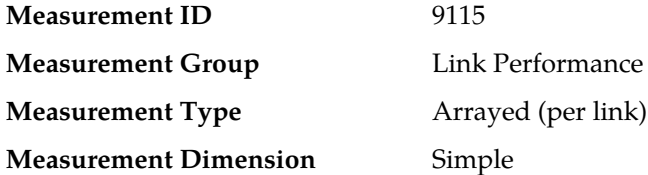

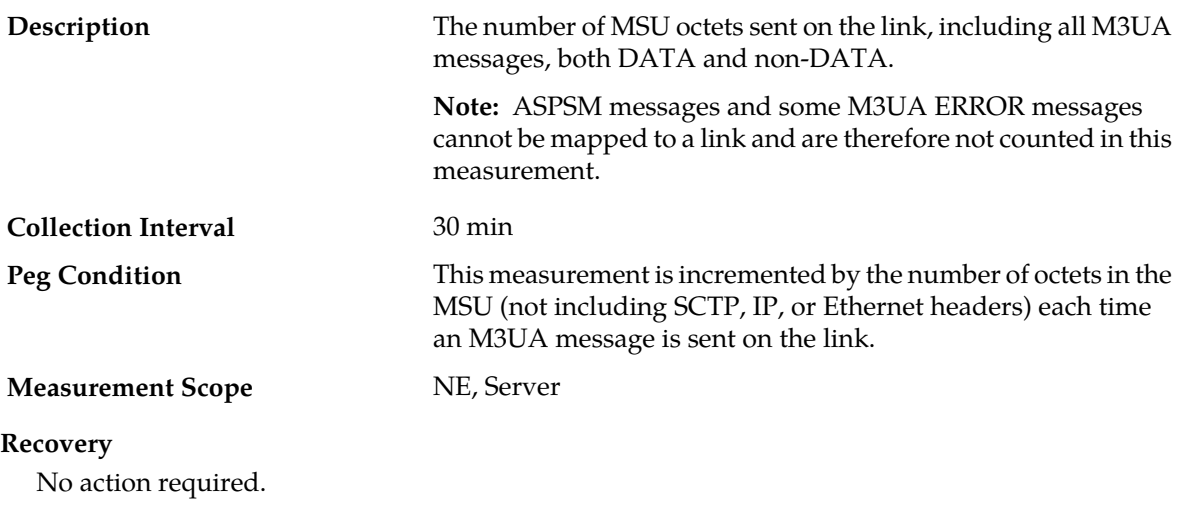

# **RxLnkMSUOctets**

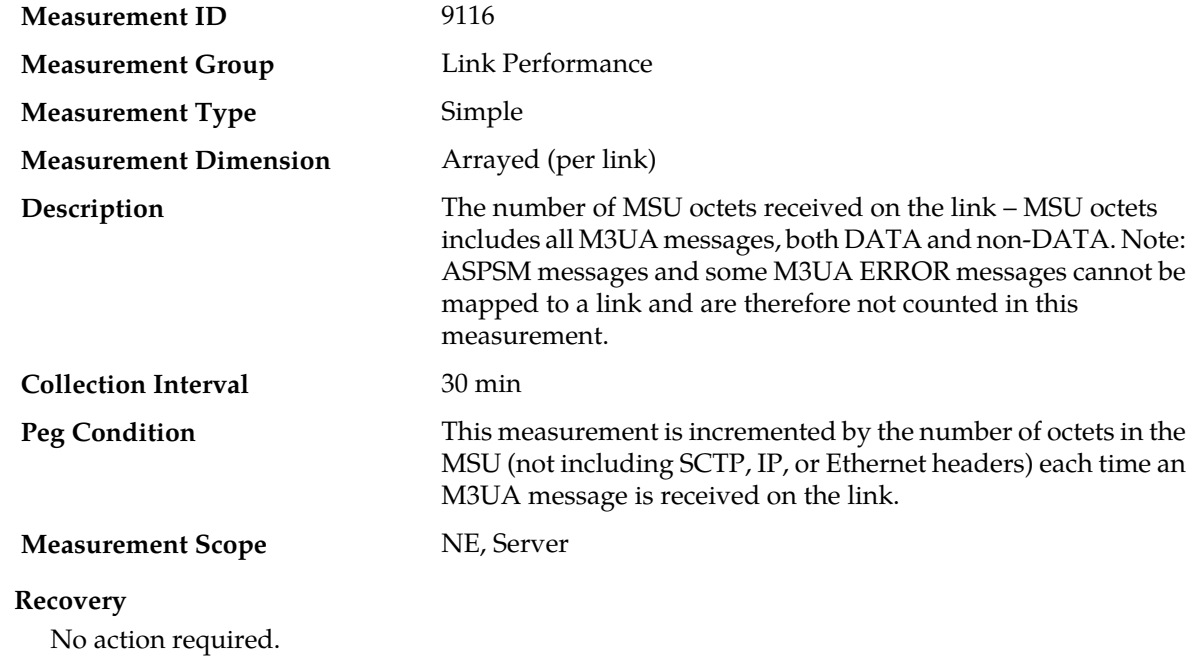

# **Link Set Performance measurements**

# **Table 37: Link Set Performance Measurement Report Fields**

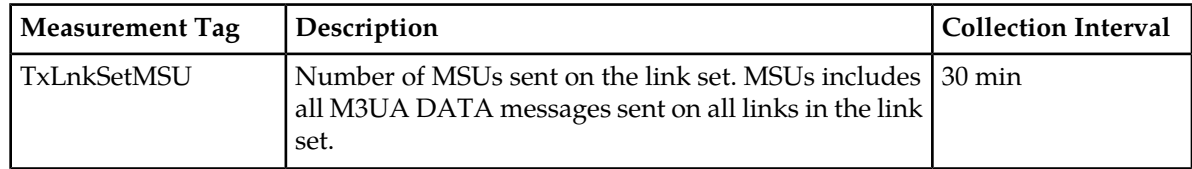

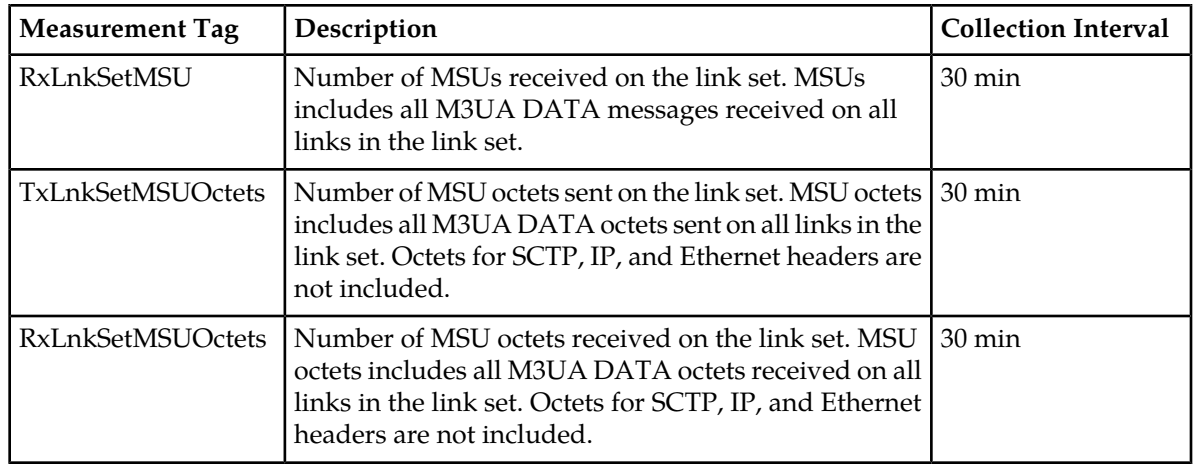

# **TxLnkSetMSU**

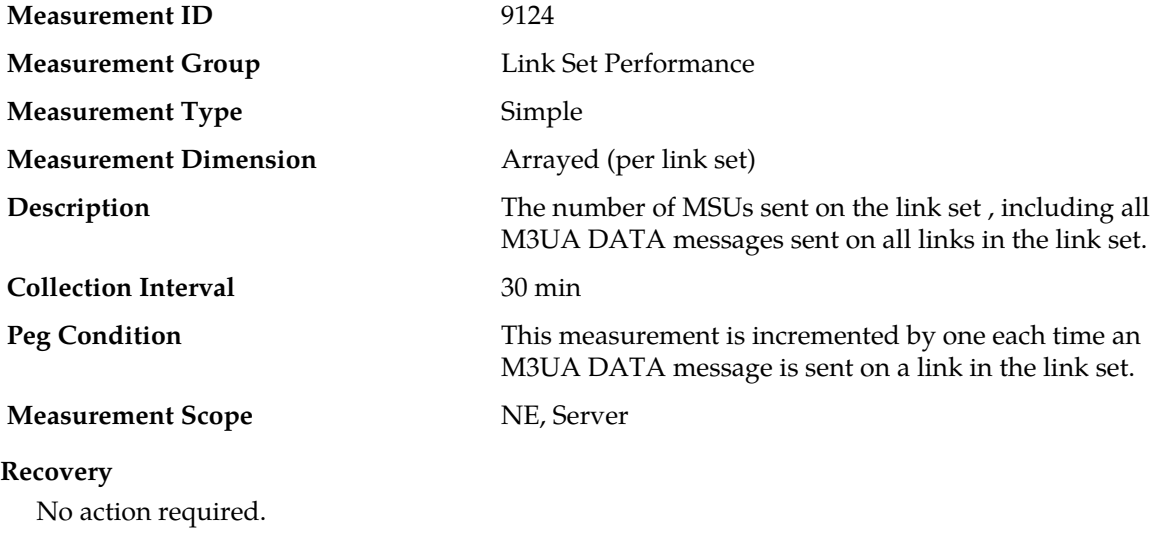

# **RxLnkSetMSU**

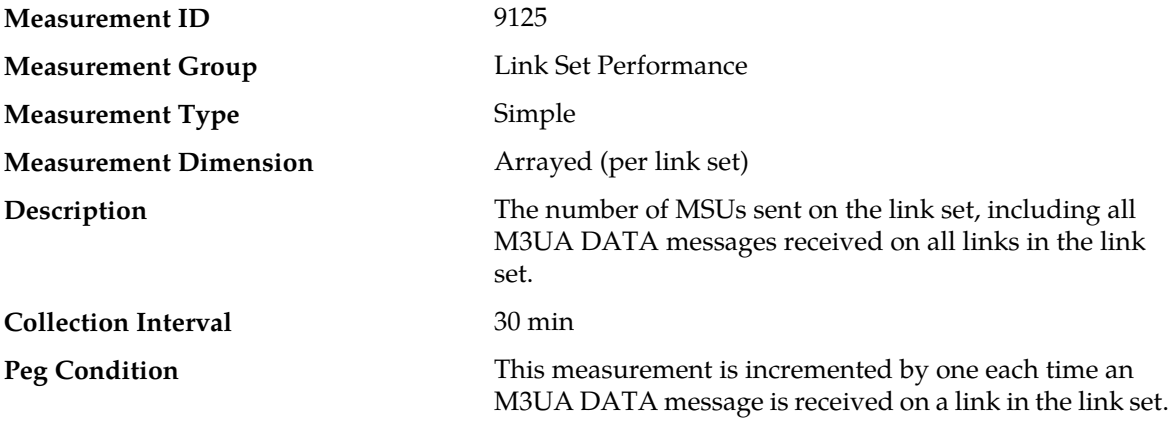

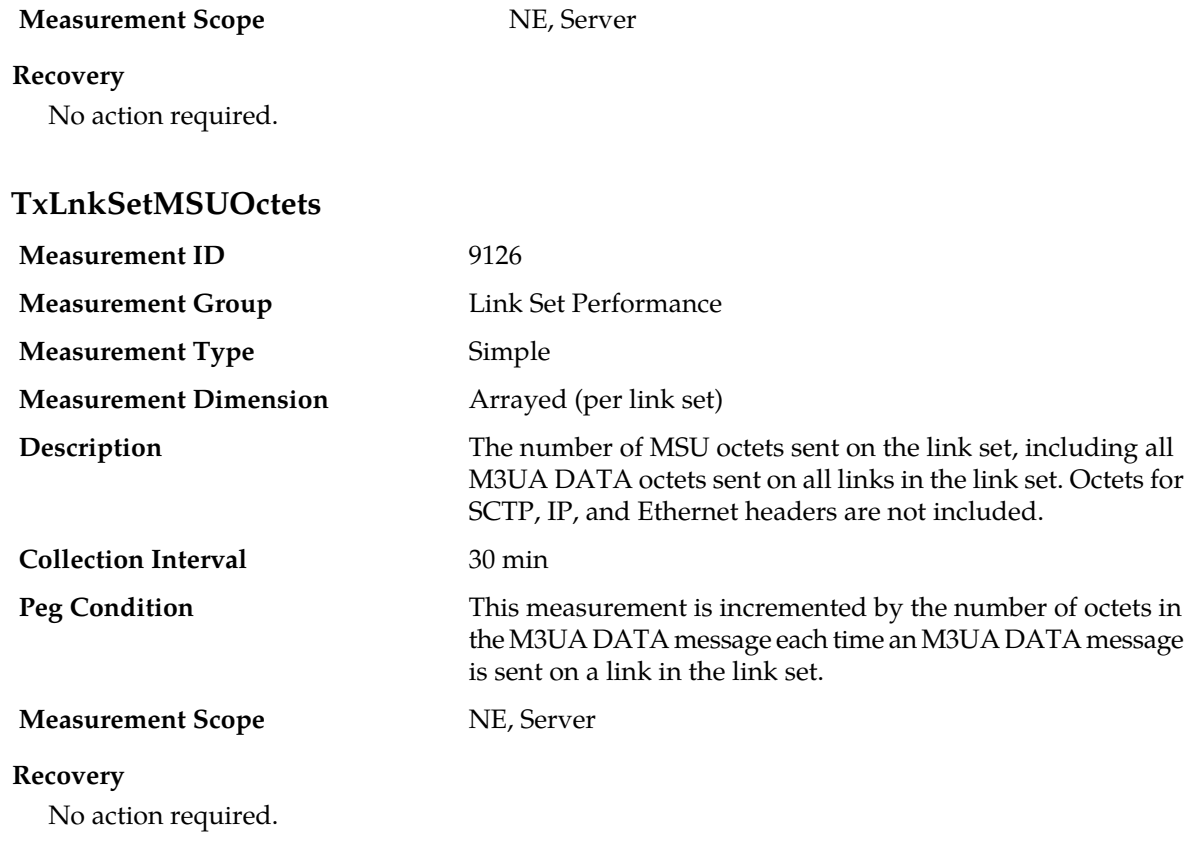

# **RxLnkSetMSUOctets**

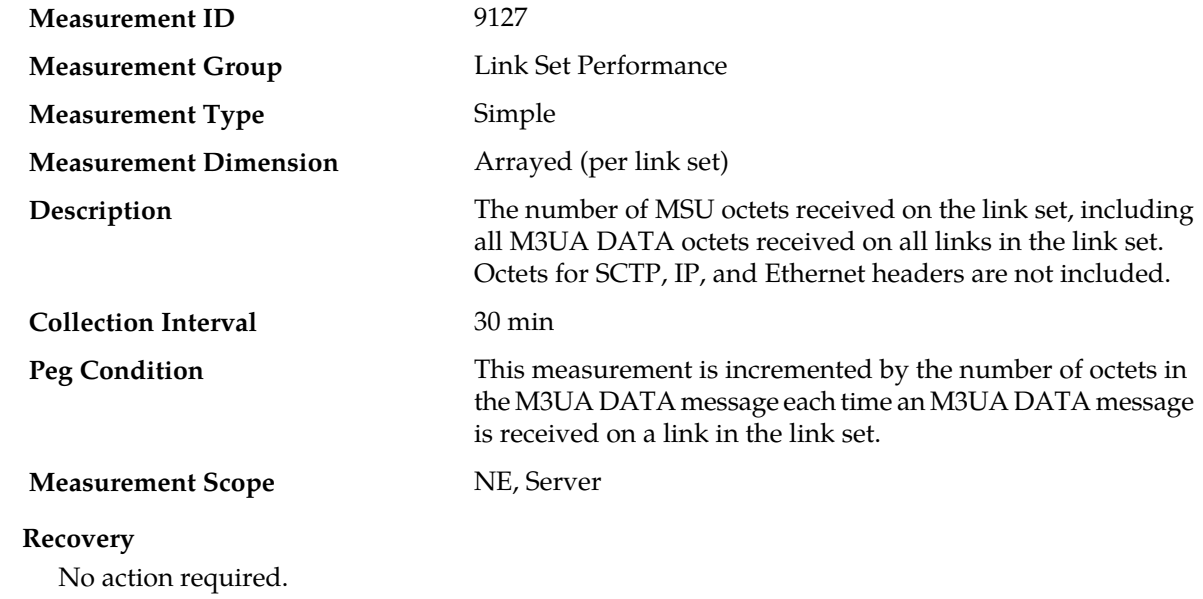

# **Link Set Usage measurements**

### **Table 38: Link Set Usage Measurement Report Fields**

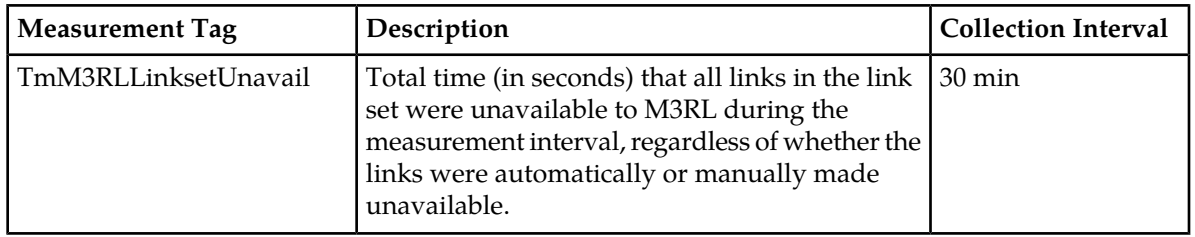

# **TmM3RLLinksetUnavail**

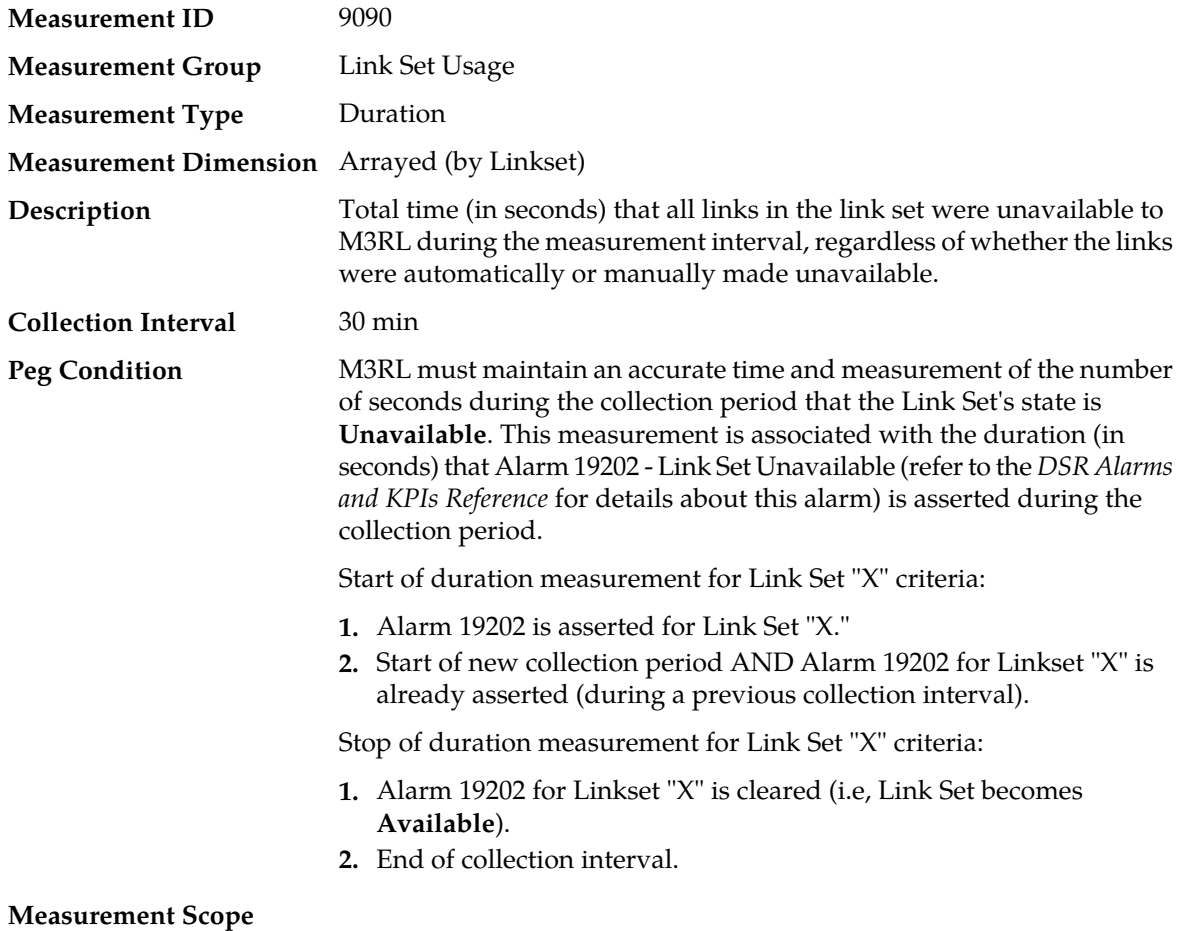

### **Recovery**

This value provides a measure of the availability of a Link Set. No action required.

# **Link Usage measurements**

# **Table 39: Link Usage Measurement Report Fields**

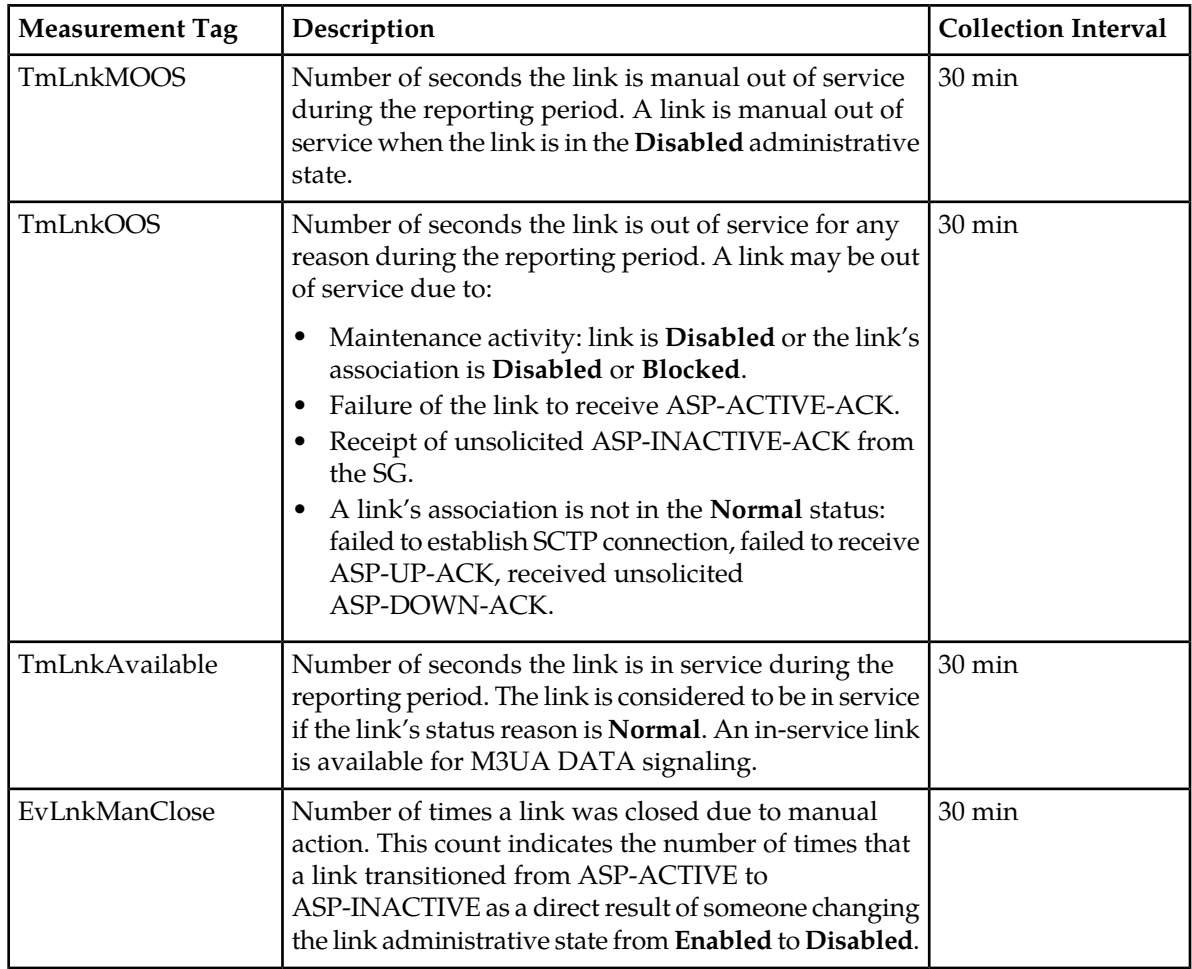

# <span id="page-474-0"></span>**TmLnkMOOS**

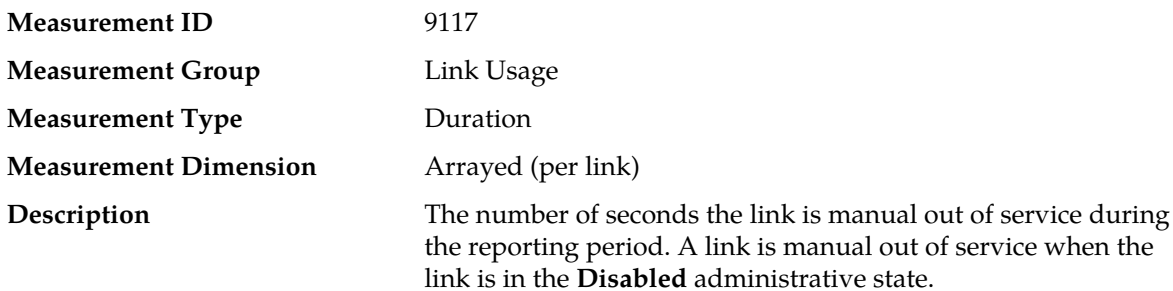

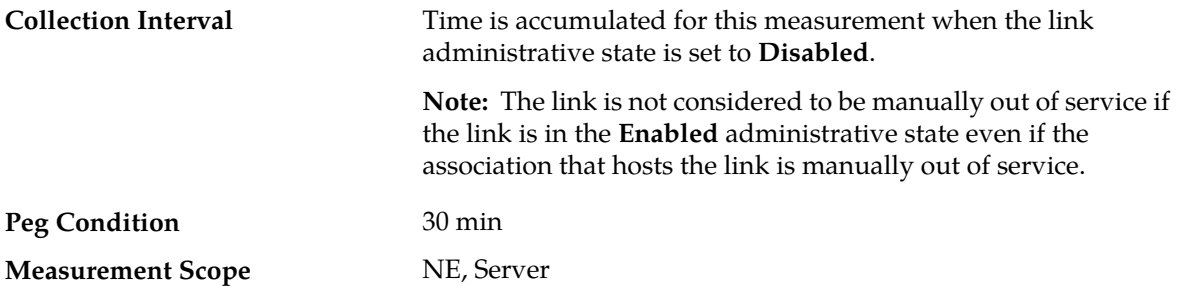

- **1.** If a non-zero value in this field is unexpected (i.e., no link maintenance is known to have occurred), the link status can be viewed from the GUI under **SS7/Sigtran>Maintenance>Links**.
- **2.** Also, look in the GUI main menu under **Alarms & Events>View History** in the event history for Event 19234 - Local link maintenance state change (refer to the *DSR Alarms and KPIs Reference* for details about this event). Event 19234 records each change in the link's administrative state. If the link was known to be under maintenance, this value represents the number of seconds during the reporting period that the link was in the **Disabled** administrative state.

# <span id="page-475-0"></span>**TmLnkOOS**

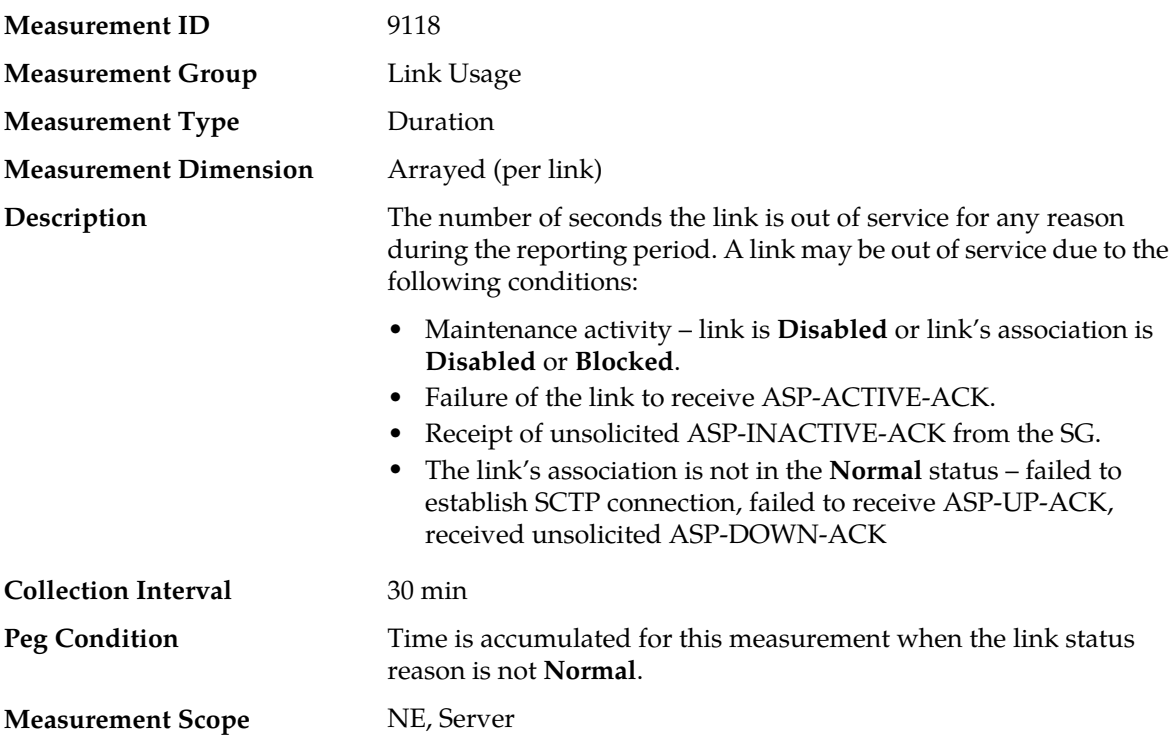

#### **Recovery**

- **1.** This measurement should have a value of zero. If the link or the link's association is known to be under maintenance, then a non-zero value in this measurement is expected.
- **2.** Otherwise, the link status can be viewed from the GUI main menu under **SS7/Sigtran>Maintenance>Links**.
- **3.** Also look in the event history from the GUI main menu under **Alarms & Events>View History** for events related to this link or the link's association.
- **4.** Contact *[My Oracle Support \(MOS\)](#page-12-0)* for assistance if needed.

# **TmLnkAvailable Measurement ID** 9119 **Measurement Group** Link Usage **Measurement Type** Duration **Measurement Dimension Arrayed (per link)** The number of seconds the link is in service during the reporting period. The link is considered to be in service if **Description** the link's status reason is **Normal**. An in-service link is available for M3UA DATA signaling. **Collection Interval** 30 min Time is accumulated for this measurement when the link status reason is **Normal**. **Peg Condition Measurement Scope** NE, Server

#### **Recovery**

- **1.** If all is well, this value should equal the length of the reporting period, meaning that the link was active for the entire reporting period. If the link-available time is not equal to the reporting period, it could be due to one of the following conditions:
	- Link maintenance. The measurements **TmLnkMOOS** and **TmLnkOOS** should have a non-zero values. See the actions for *[TmLnkMOOS](#page-474-0)*.
	- Link failure. The measurement **TmLnkOOS** should have a non-zero value. See the actions for*[TmLnkOOS](#page-475-0)*.
	- The link was added during the reporting period. The report indicates that the data is incomplete for the reporting period.
- **2.** Contact *[My Oracle Support \(MOS\)](#page-12-0)* for assistance if needed.

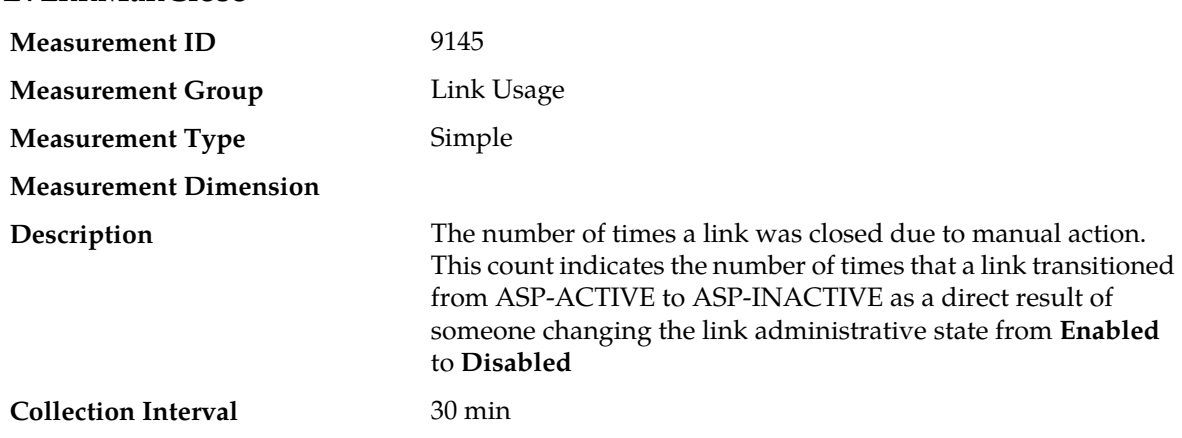

# **EvLnkManClose**

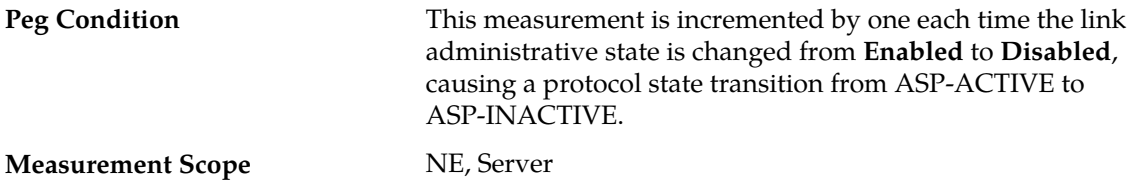

- **1.** If the link is known to be under maintenance, then no further action is necessary. If the link was not known to be under maintenance, then link status can be viewed from the GUI main menu under **SS7/Sigtran>Maintenance>Links**.
- **2.** View the event history from the GUI main menu under **Alarms & Events>View History** looking for **Event ID 19234**. **Event ID 19234** shows the manual link state transitions and contains a time-stamp of when the change occurred.
- **3.** The security logs from the GUI main menu under **Security Logs** can be searched using the time-stamp from the event history log to determine which login performed the manual state change on the link.
- **4.** Contact *[My Oracle Support \(MOS\)](#page-12-0)* for assistance if needed.

## **Message Copy measurements**

The Diameter Application Server (DAS) measurements reflect the Message Copy performance. These measurements allow the user to monitor the amount of traffic being copied and the percentage of times that messages were successfully (or unsuccessfully) copied. Measurements such as the following are included in this group:

- Number of messages being copied
- Number of errors in transmitting those copies (i.e., retransmits)
- Number of times a copy transaction failed
- Tx and Message Copy queue utilization

#### **Table 40: Message Copy Measurement Report Fields**

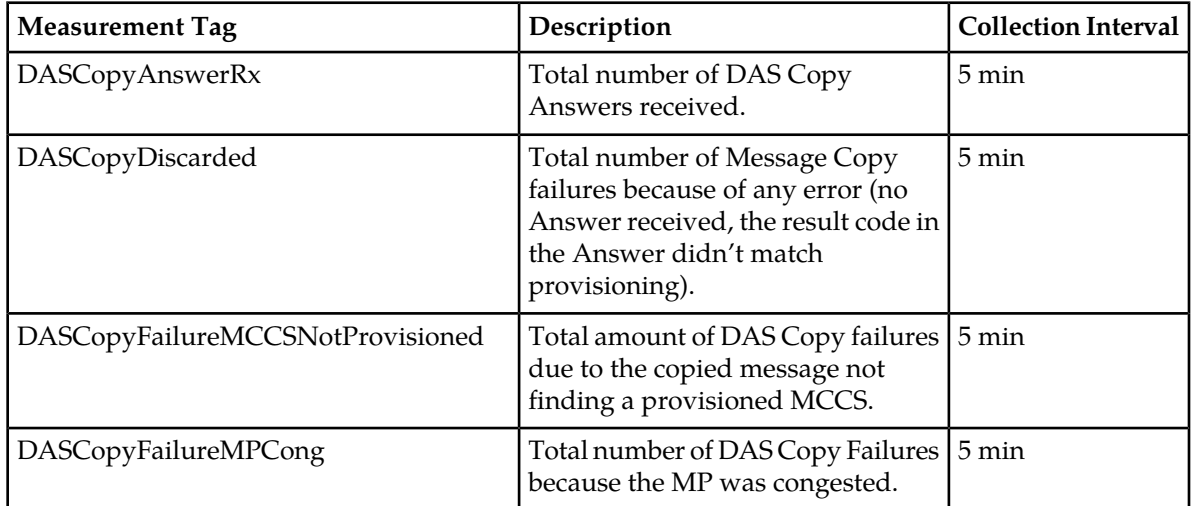

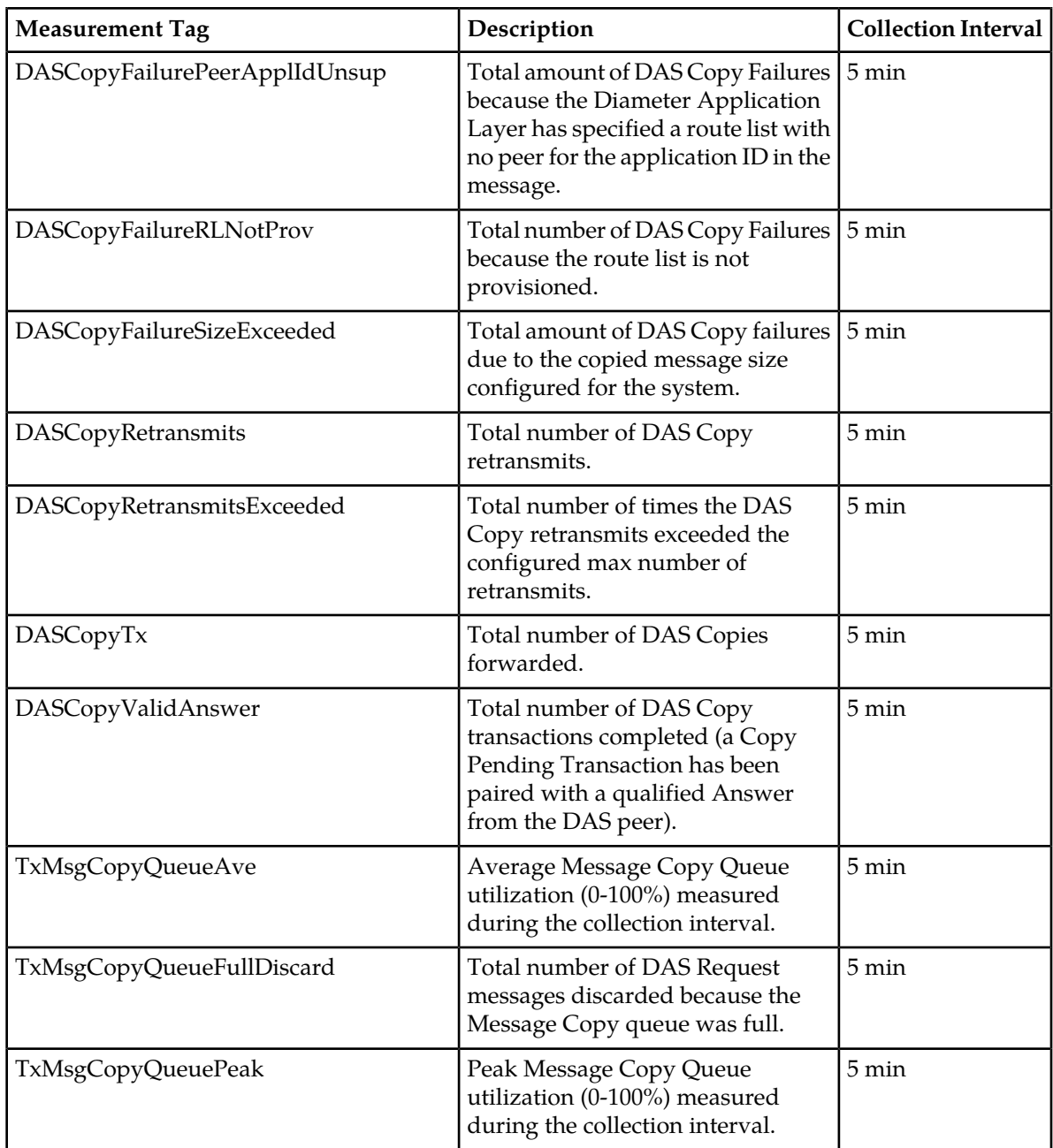

# **DASCopyAnswerRx**

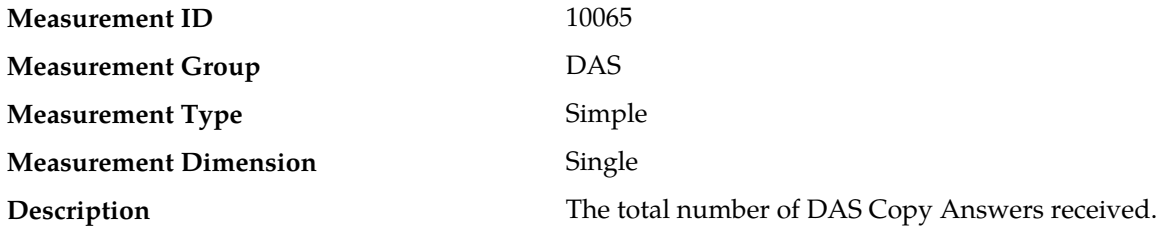

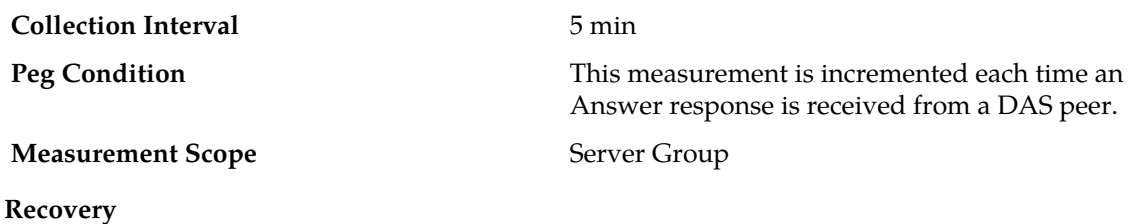

No action required.

This measurement is an indication of the Message Copy response traffic load being processed by the MP.

# **DASCopyDiscarded**

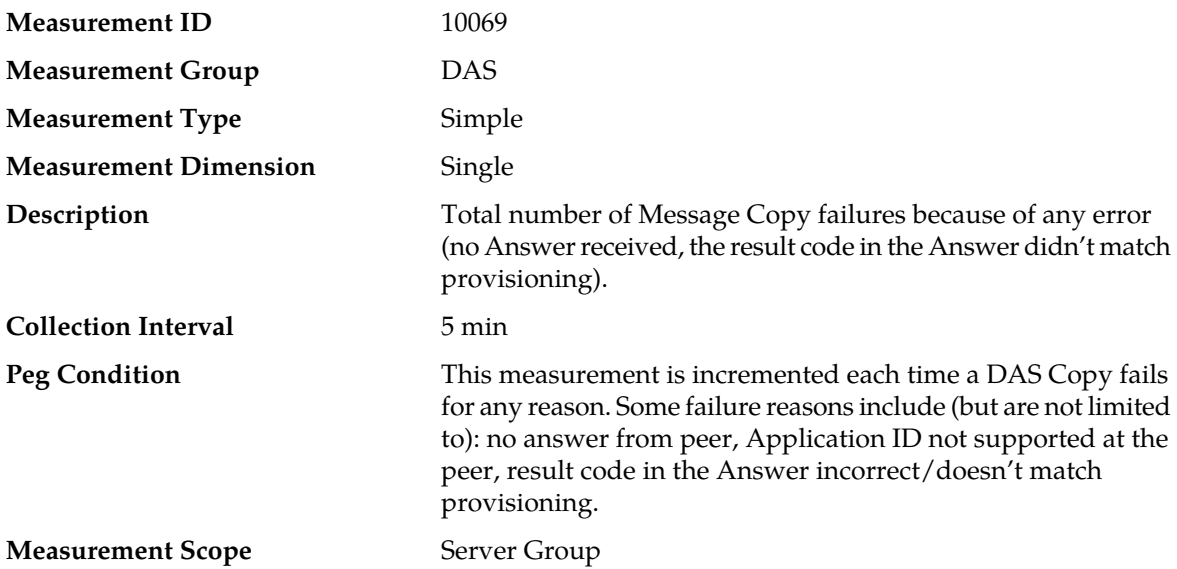

#### **Recovery**

- **1.** Verify proper routing to the intended DAS peer is configured and in service (route list is properly configured), Diameter application is selecting intended route list.
- **2.** Verify intended DAS peer is properly configured to receive the intended traffic and traffic load.
- **3.** Verify no network issues exist between the MP and intended DAS peer.
- **4.** Contact *[My Oracle Support \(MOS\)](#page-12-0)* for assistance.

## **DASCopyFailureMCCSNotProvisioned**

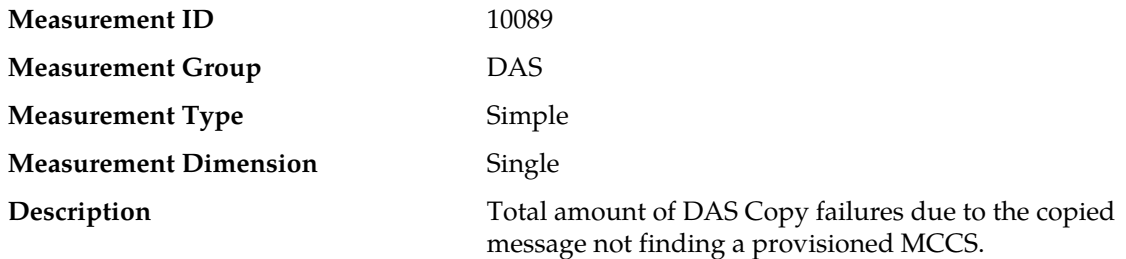

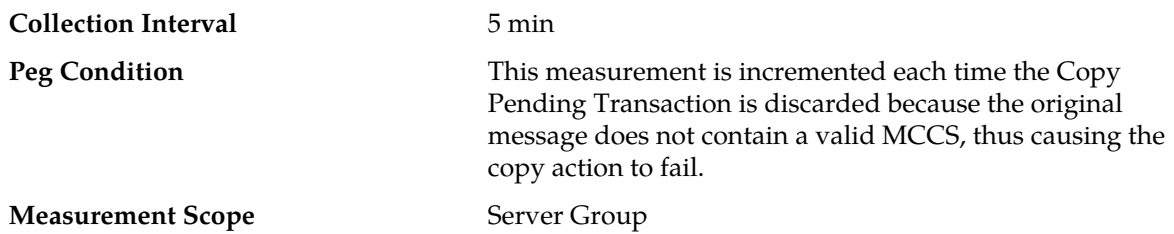

#### **Recovery**

- **1.** Verify the MCCS configured with the trigger points and ensure proper provisioning.
- **2.** If the problem persists, contact *[My Oracle Support \(MOS\)](#page-12-0)*.

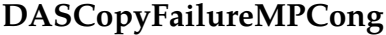

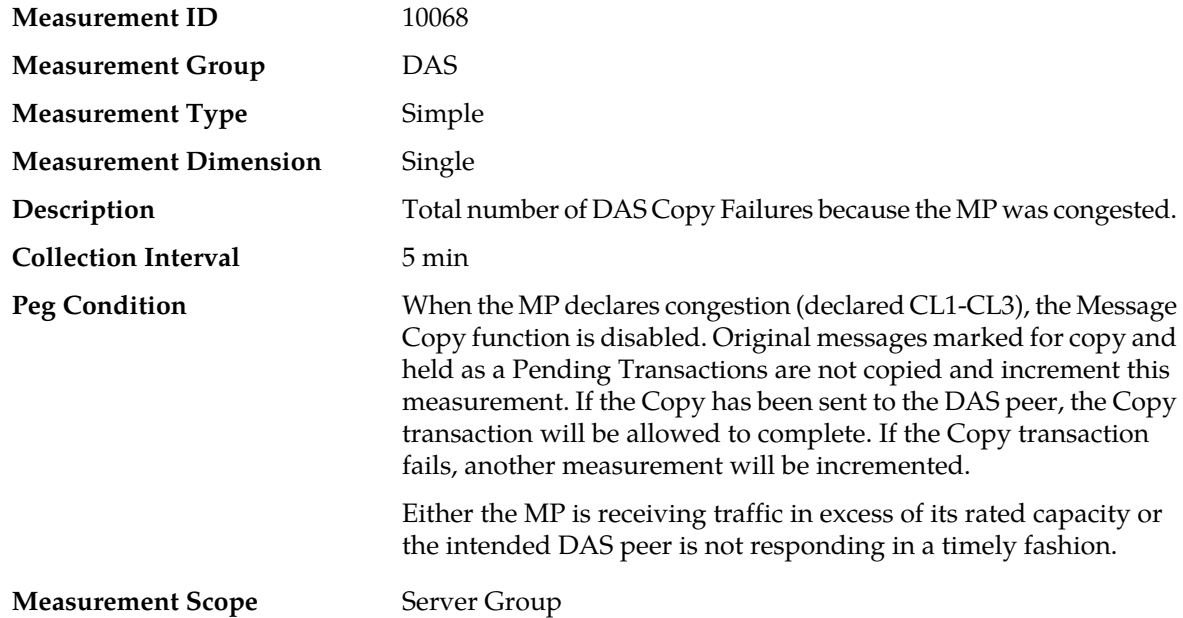

#### **Recovery**

- **1.** Reduce traffic being received by the MP.
- **2.** Verify there are no network issues between the MP and the intended DAS peer.
- **3.** Ensure the intended DAS peer has sufficient capacity to process the traffic being directed to it by the MP
- **4.** Contact *[My Oracle Support \(MOS\)](#page-12-0)* for assistance.

# **DASCopyFailurePeerApplIdUnsup**

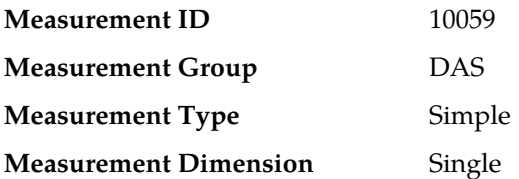

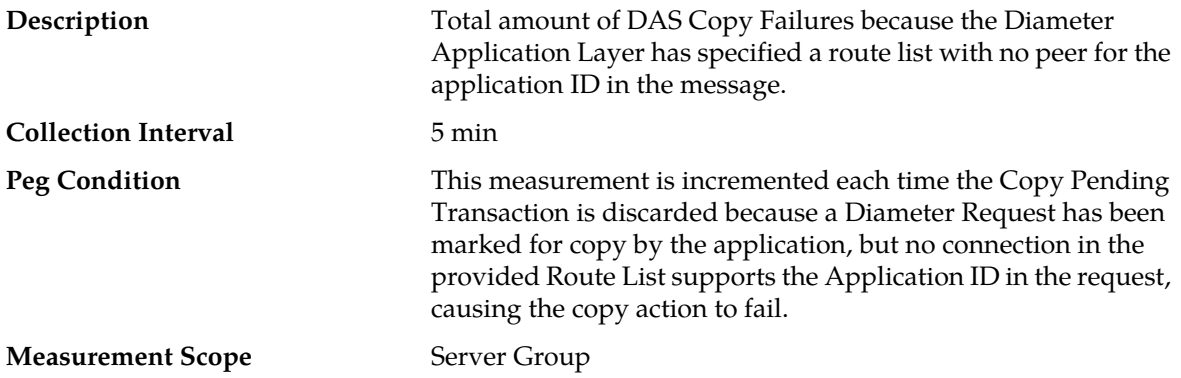

- **1.** Verify the route list provisioning points to the intended DAS peer, and the intended DAS peer is responding with the desired Application ID.
- **2.** Contact *[My Oracle Support \(MOS\)](#page-12-0)* for assistance.

# **DASCopyFailureSizeExceeded**

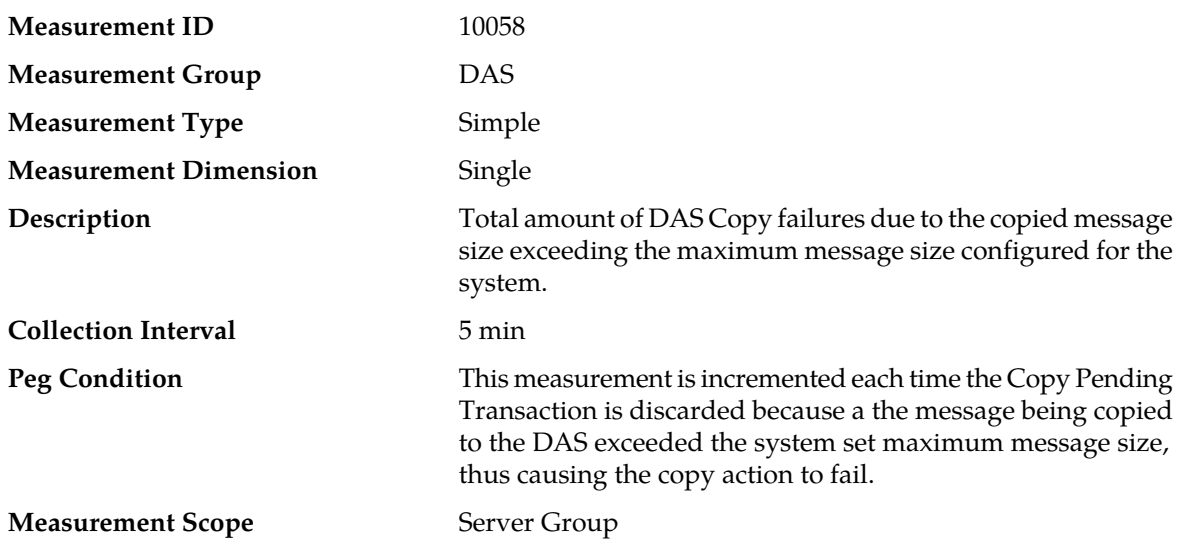

#### **Recovery**

- **1.** Verify the maximum message size set system wide is sufficient for handling the messages being processed.
- **2.** Contact *[My Oracle Support \(MOS\)](#page-12-0)* for assistance.

# **DASCopyFailureRLNotProv**

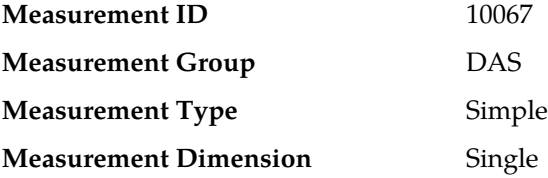

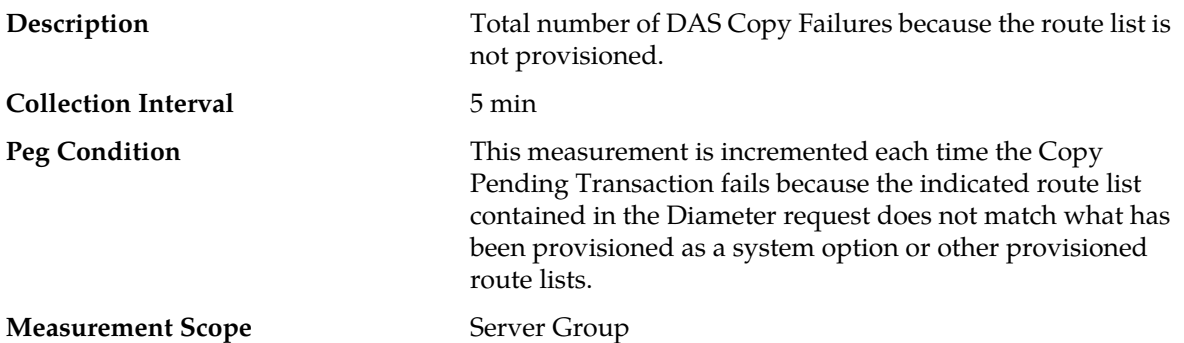

- **1.** Review local provisioning that connections to intended DAS peer server(s) are in service and that no network issues exist in the path(s) to intended DAS peer server(s).
- **2.** Review DAS peer provisioning to insure proper configuration.
- **3.** Contact *[My Oracle Support \(MOS\)](#page-12-0)* for assistance.

# **DASCopyRetransmits**

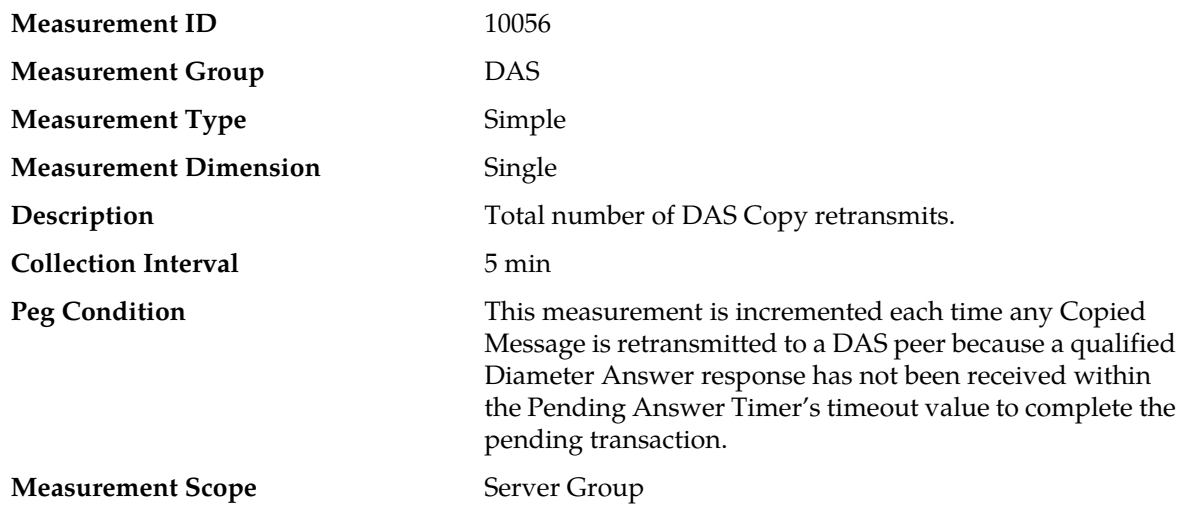

#### **Recovery**

- **1.** Verify proper routing to the intended DAS peer is configured and in service (route list is properly configured), Diameter application is selecting intended route list.
- **2.** Verify intended DAS peer is properly configured to receive the intended traffic and traffic load.
- **3.** Verify no network issues exist between the MP and intended DAS peer.
- **4.** Contact *[My Oracle Support \(MOS\)](#page-12-0)* for assistance.

## **DASCopyRetransmitsExceeded**

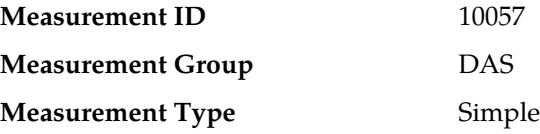

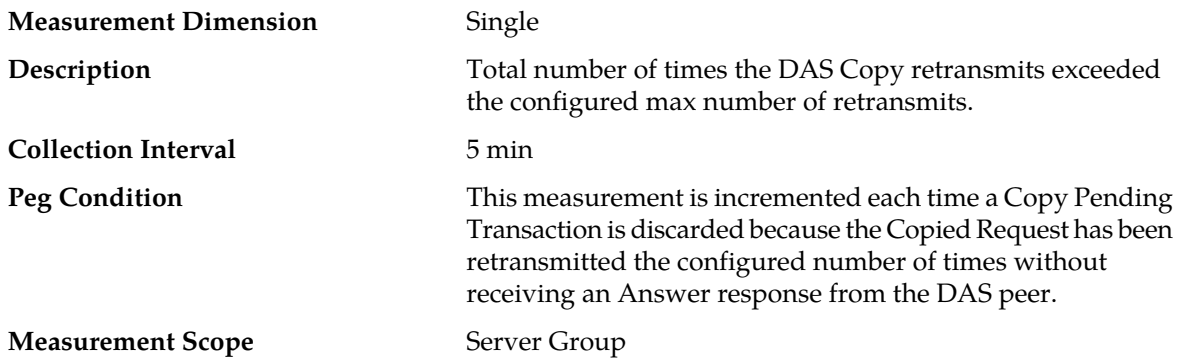

#### **Recovery**

- **1.** Verify proper routing to the intended DAS peer is configured and in service (route list is properly configured), Diameter application is selecting intended route list.
- **2.** Verify intended DAS peer is properly configured to receive the intended traffic and traffic load.
- **3.** Verify no network issues exist between the MP and intended DAS peer.
- **4.** Contact *[My Oracle Support \(MOS\)](#page-12-0)* for assistance.

### **DASCopyTx**

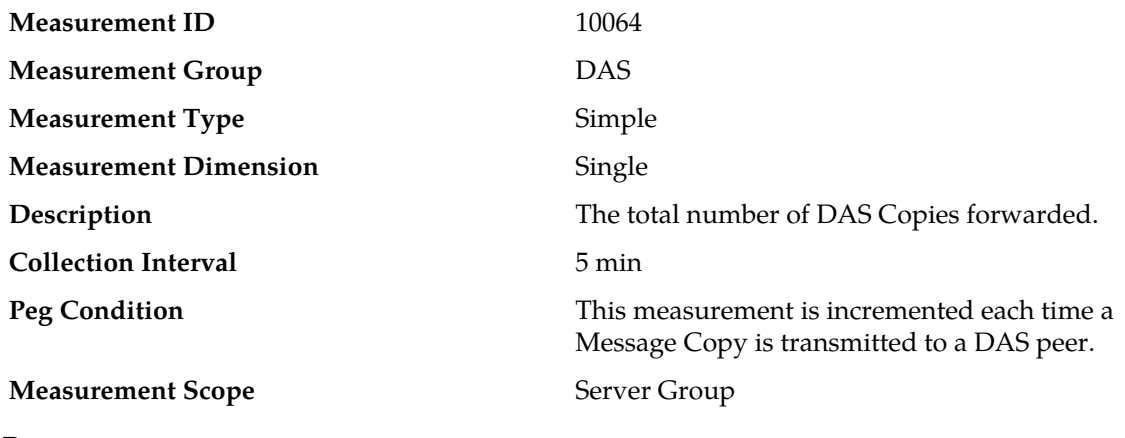

**Recovery**

No action required.

This measurement is an indication of the Message Copy traffic load being processed by the MP.

### **DASCopyValidAnswer**

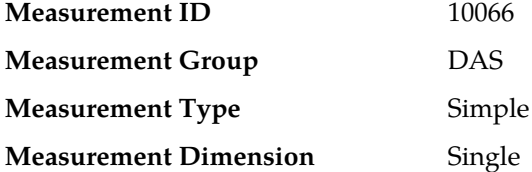

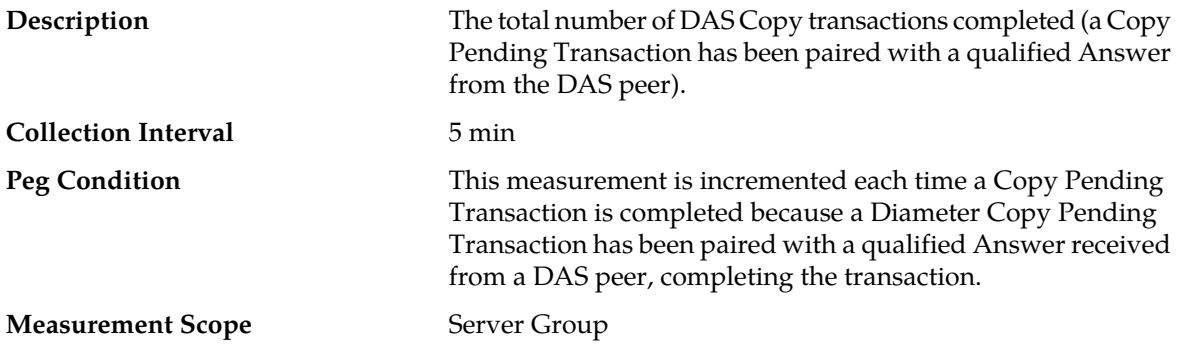

- **1.** Verify proper routing to the intended DAS peer is selected and in service.
- **2.** desired answer result code is provisioned in the **Diameter** > **System Options**.
- **3.** desired DAS peer is configured to return the answer result code provisioned in the **Diameter** > **System Options**.
- **4.** Contact *[My Oracle Support \(MOS\)](#page-12-0)* for assistance.

# **TxMsgCopyQueueAve**

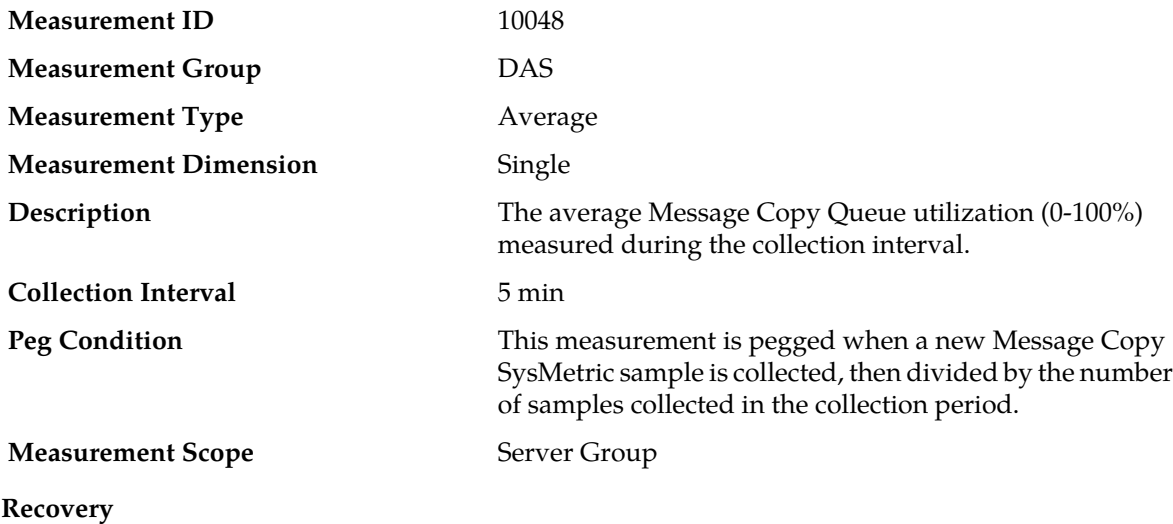

No action required.

This is a diagnostic indicator of the amount of traffic load being processed by the Message Copy feature.

# **TxMsgCopyQueueFullDiscard**

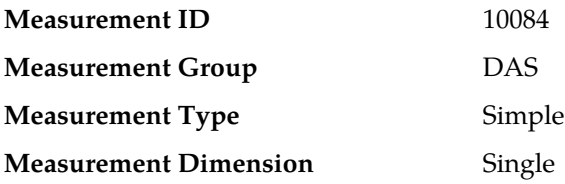

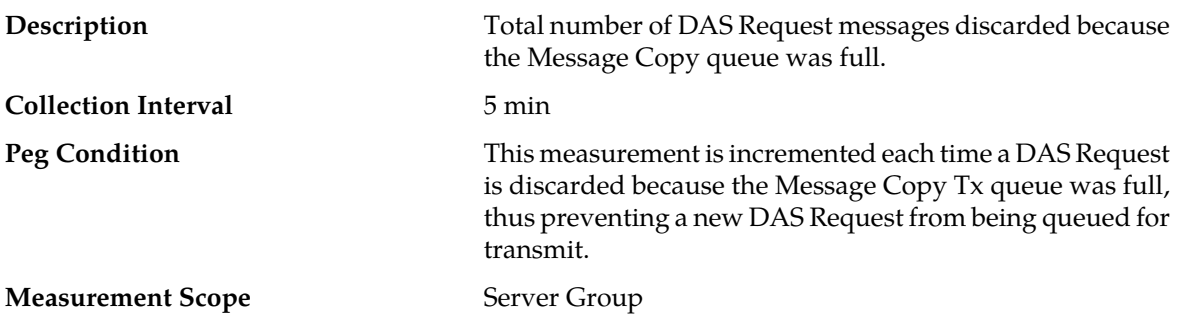

No action required.

This is a diagnostic indicator of the amount of traffic load being processed by the Message Copy feature.

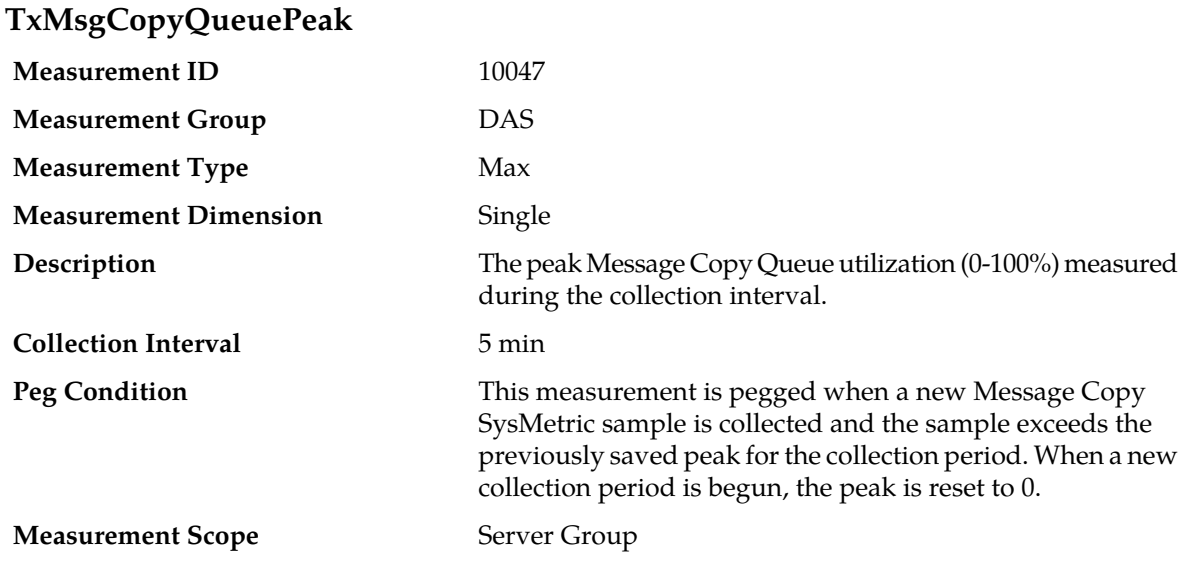

#### **Recovery**

No action required.

This is a diagnostic indicator of the amount of traffic load being processed by the Message Copy feature.

#### **Message Priority measurements**

The Message Priority measurement group contains measurements that provide information on message priority assigned to ingress Diameter messages. Measurements such as these are included in this group.

- Totals for the number of Request messages set to priority "X" when received from a peer.
- Totals for the number of Request messages set to priority "X" as a result of PRT processing.

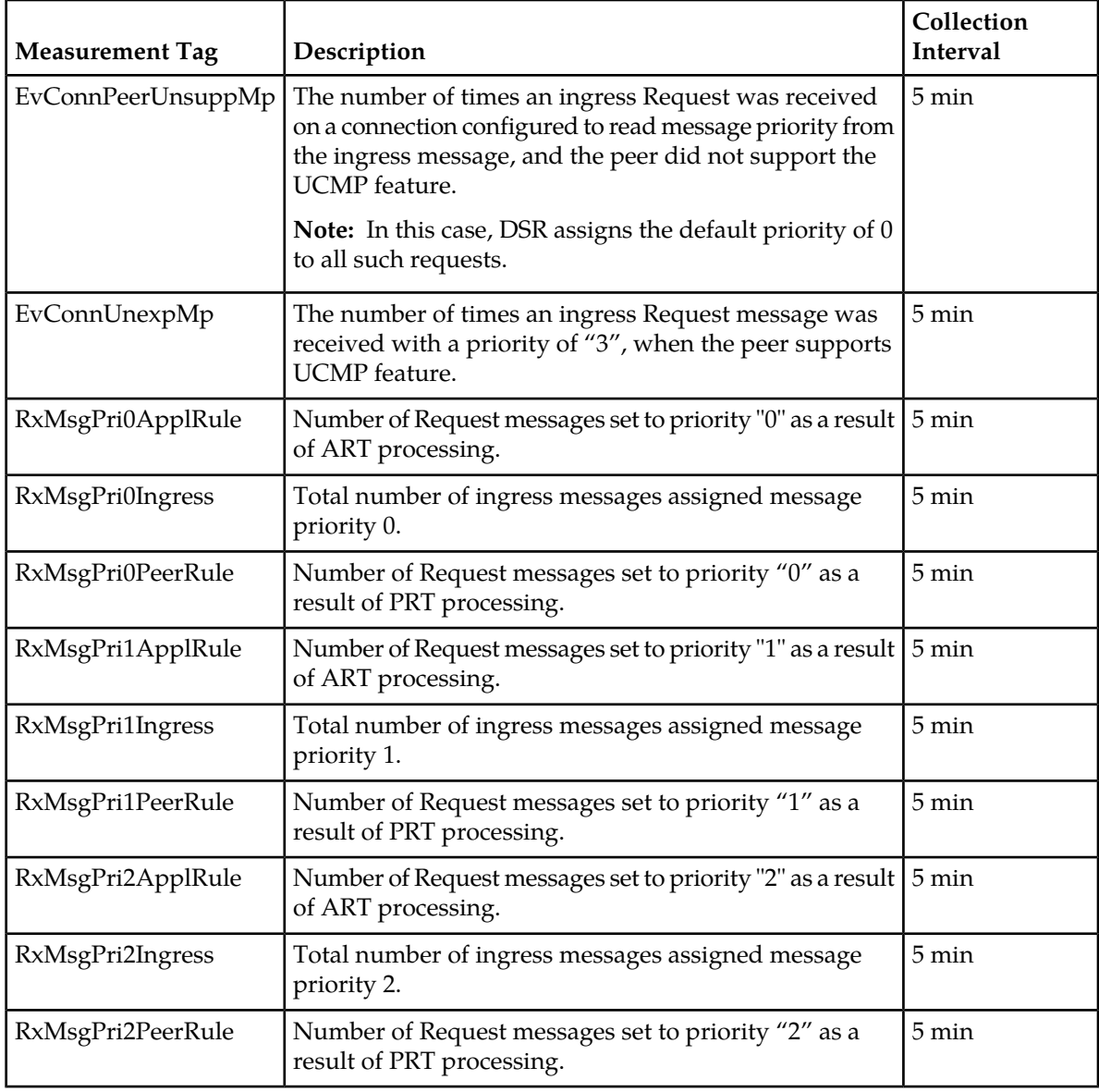

# **Table 41: Message Priority Measurement Report Fields**

# **EvConnPeerUnsuppMp**

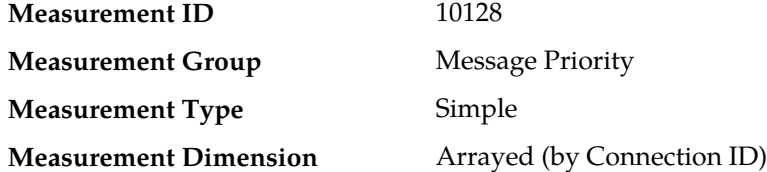

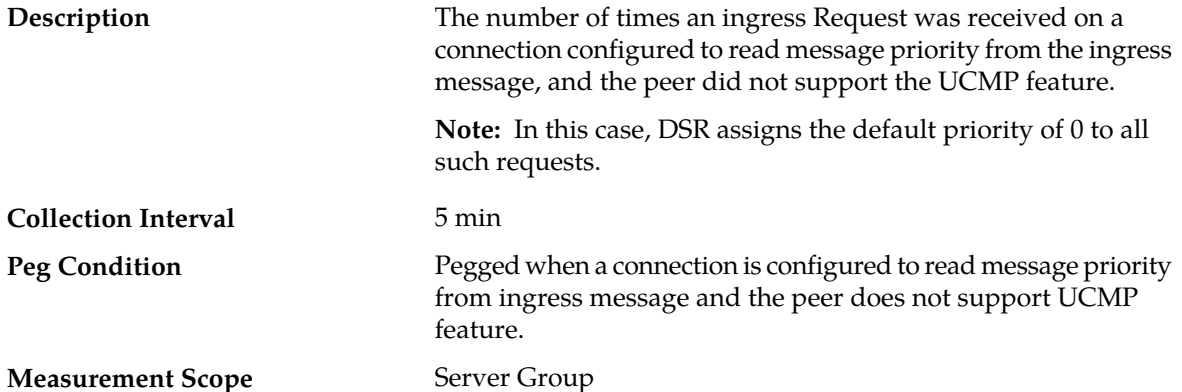

#### **Recovery**

- **1.** Verify that the peer is a DSR
	- Product-Name is reported as "Eagle XG DSR", in the Event Additional Information.
	- Vendor-Id is reported as 323 (Tekelec).
- **2.** Verify that the Firmware-Revision reported in the Event Additional Information represents a DSR software version that supports the Message Priority Feature.
	- Call *[My Oracle Support \(MOS\)](#page-12-0)* and obtain the minimum DSR software version that supports Message Priority and compare with this information.
	- If the reported Firmware-Version is greater than or equal to the minimum required DSR software version, call *[My Oracle Support \(MOS\)](#page-12-0)*.
	- If the reported Firmware-Version is less than the minimum required DSR software version, call *[My Oracle Support \(MOS\)](#page-12-0)* to seek advice on whether the peer DSR needs to be upgraded, or whether the Message Priority Setting for this Transport Connection or Peer Node needs to be changed to "None".

# **EvConnUnexpMp**

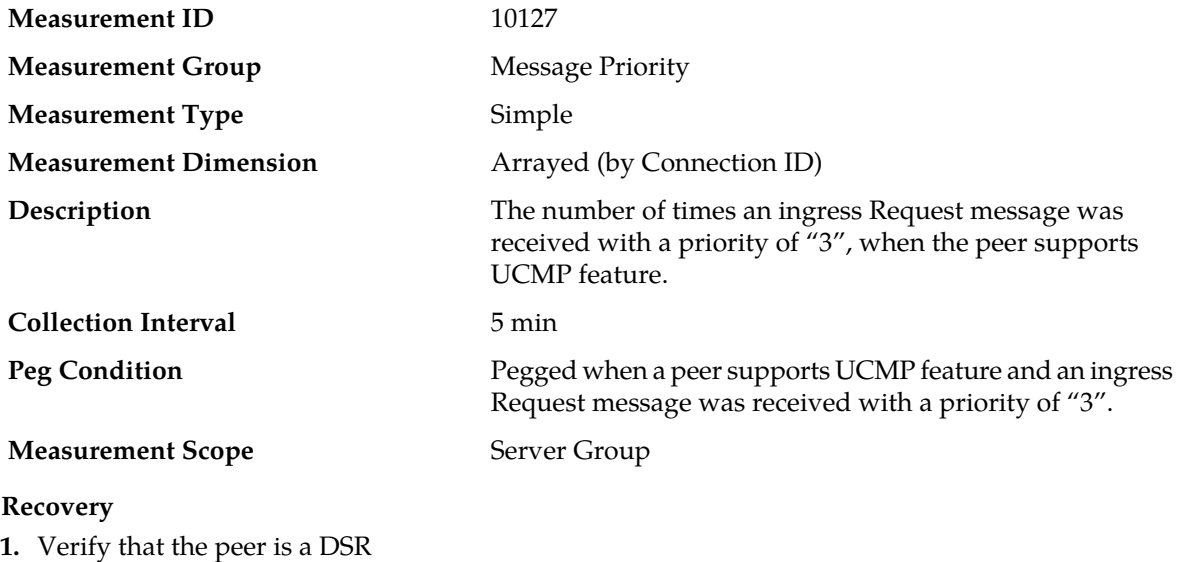

- Product-Name is reported as "Eagle XG DSR", in the Event Additional Information.
- Vendor-Id is reported as 323 (Tekelec).
- **2.** Verify that the Firmware-Revision reported in the Event Additional Information represents a DSR software version that supports the Message Priority Feature.
	- Call *[My Oracle Support \(MOS\)](#page-12-0)* and obtain the minimum DSR software version that supports Message Priority and compare with this information.
	- If the reported Firmware-Version is greater than or equal to the minimum required DSR software version, call *[My Oracle Support \(MOS\)](#page-12-0)*.
	- If the reported Firmware-Version is less than the minimum required DSR software version, call *[My Oracle Support \(MOS\)](#page-12-0)* to seek advice on whether the peer DSR needs to be upgraded, or whether the Message Priority Setting for this Transport Connection or Peer Node needs to be changed to "None".

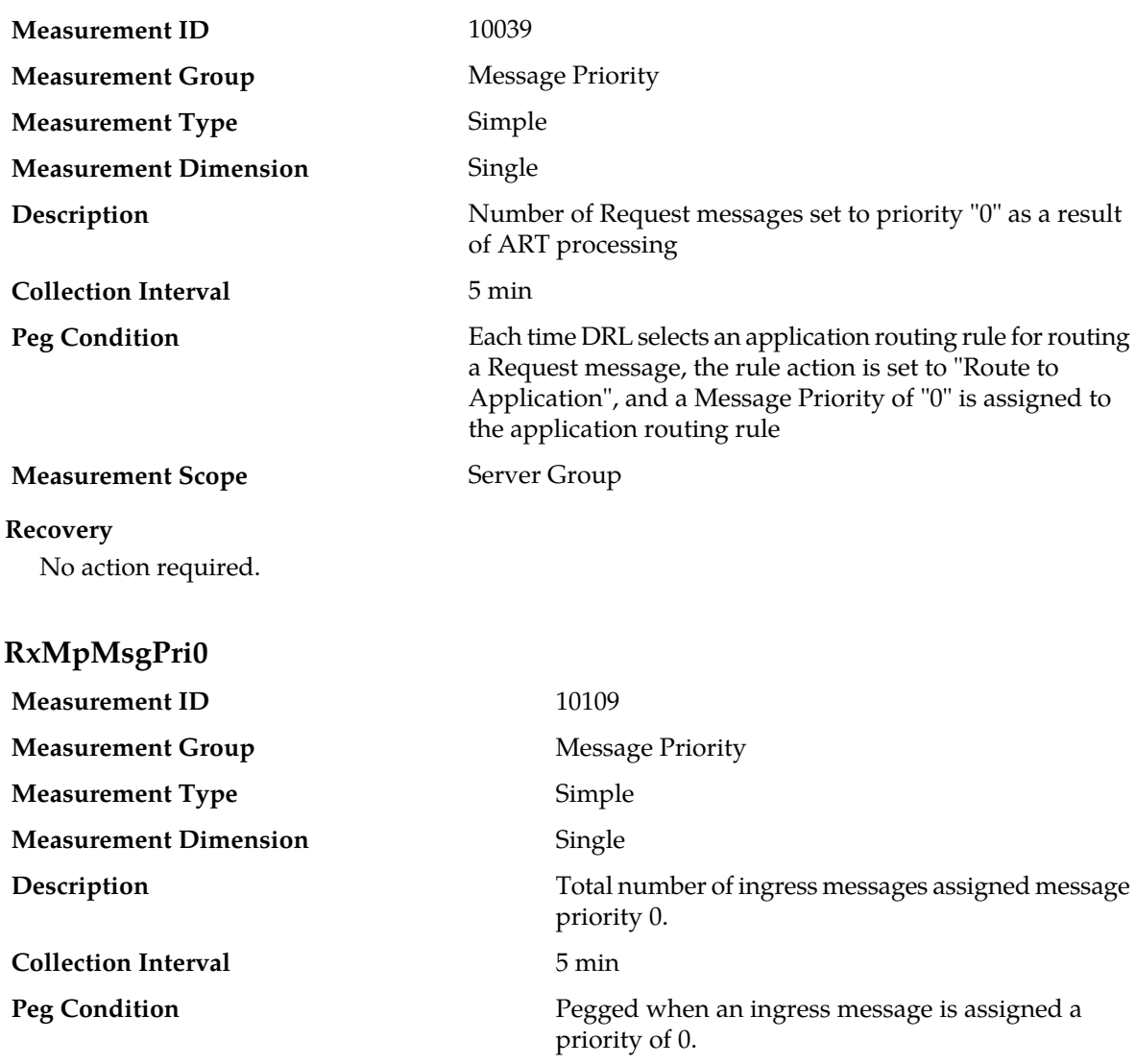

# **RxMsgPri0ApplRule**

# **Measurement Scope** Server Group

### **Recovery**

No action necessary.

# **RxMsgPri0PeerRule**

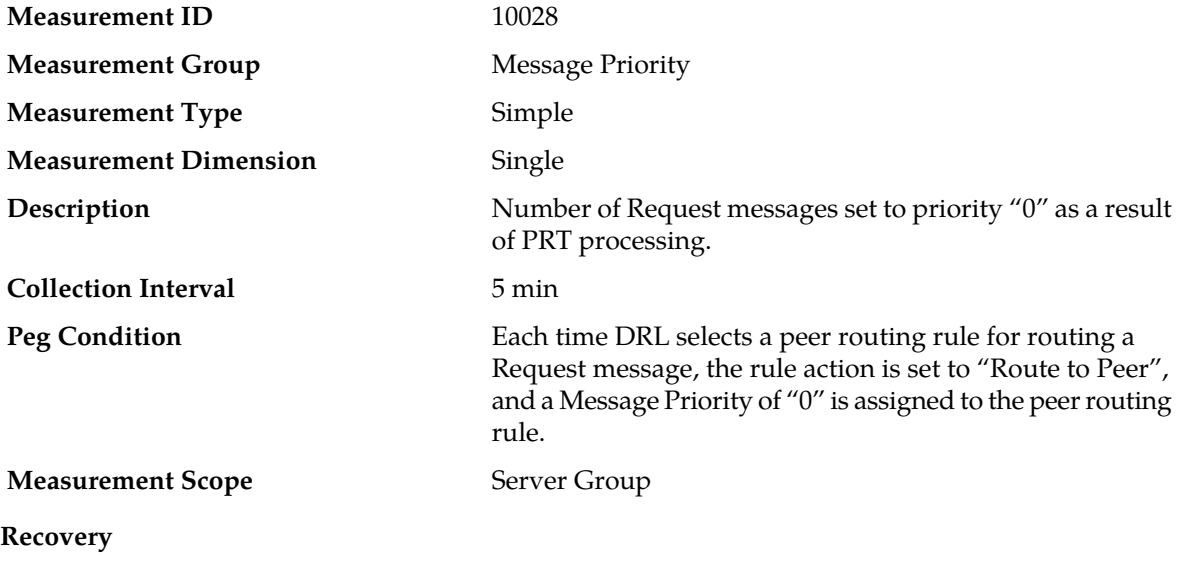

No action necessary.

# **RxMsgPri1ApplRule**

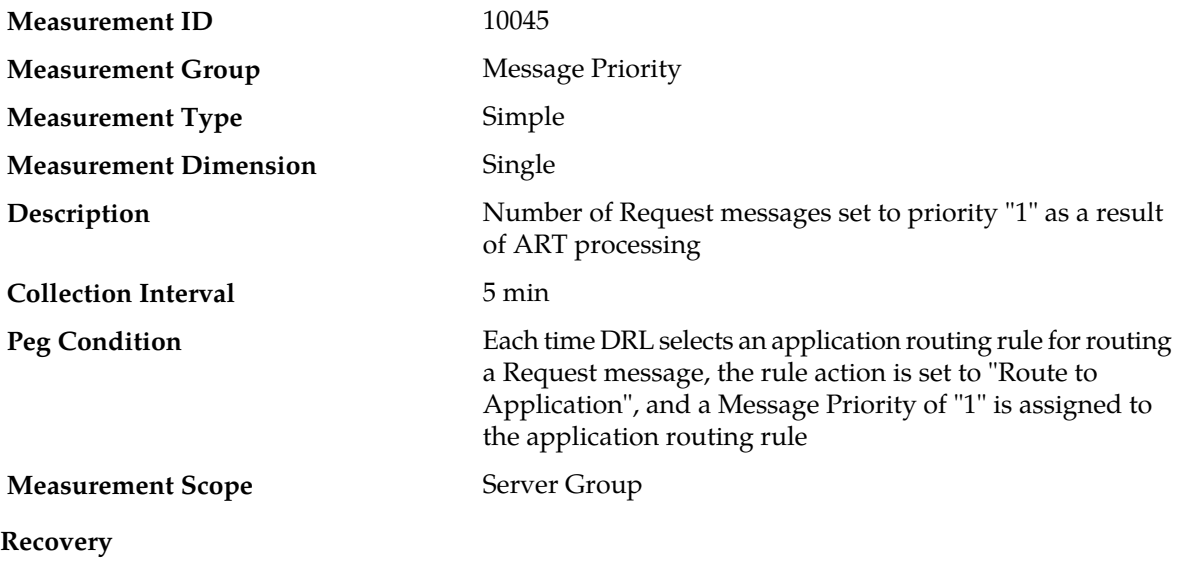

No action required.

# **RxMpMsgPri1**

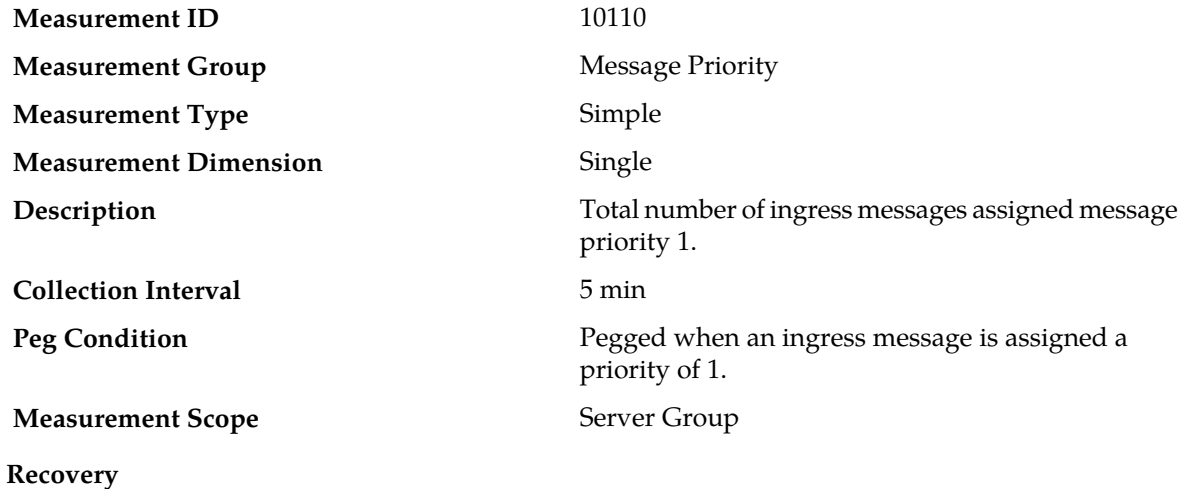

**RxMsgPri1PeerRule**

No action necessary.

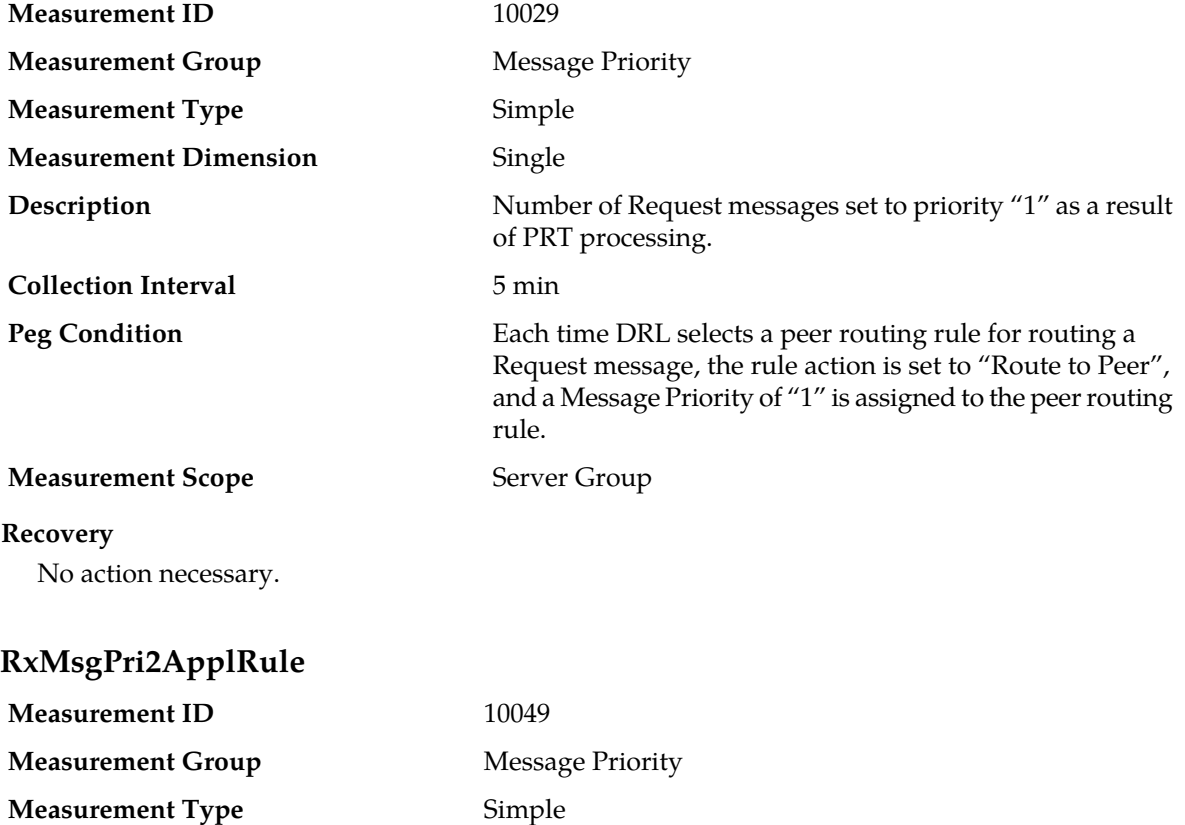

**Measurement Dimension** Single

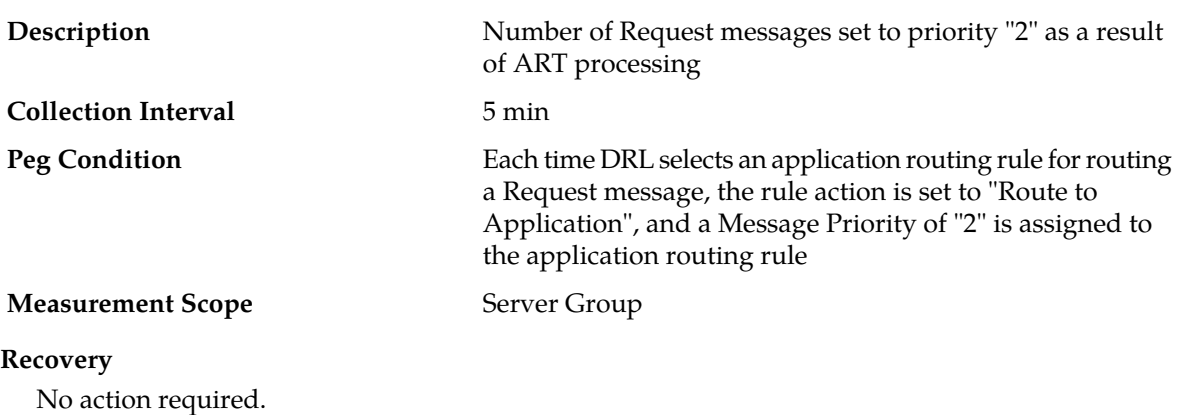

# **RxMpMsgPri2**

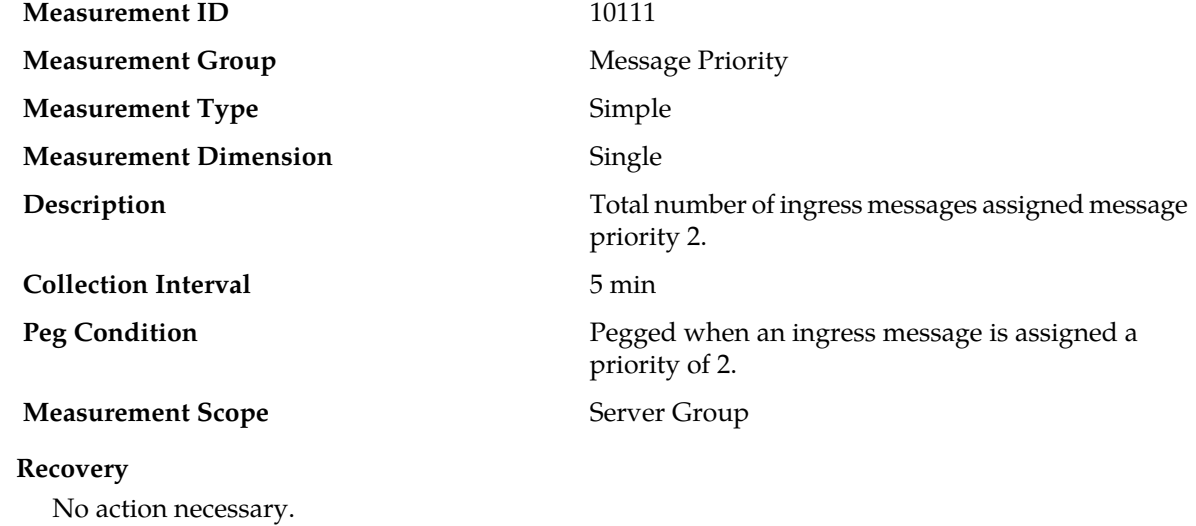

# **RxMsgPri2PeerRule**

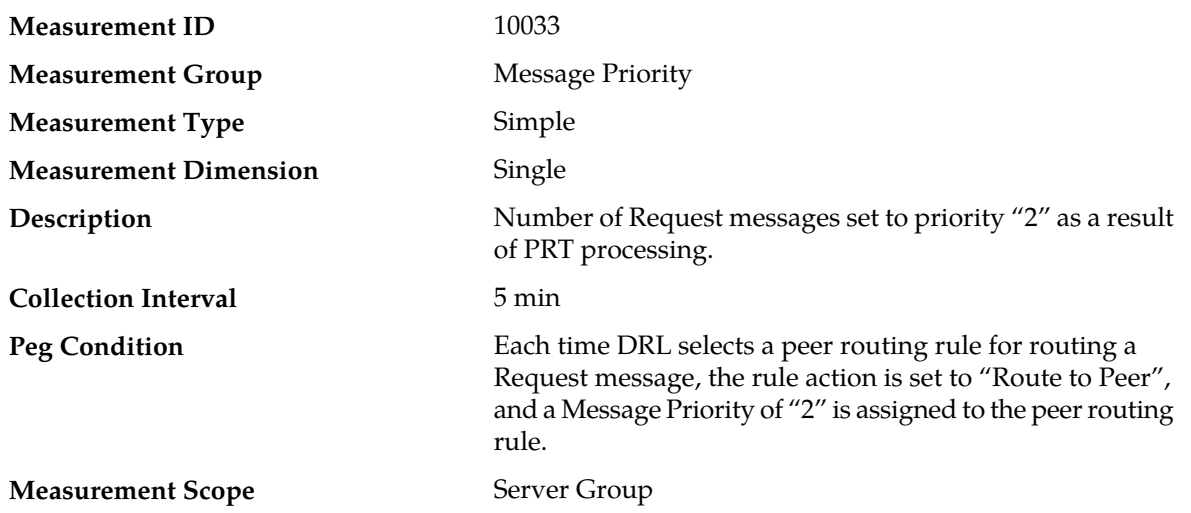

No action necessary.

# **Message Processor (MP) Performance measurements**

The MP Performance measurement report contains measurements that provide performance information for an MP server.

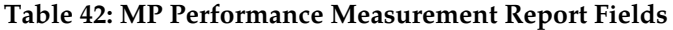

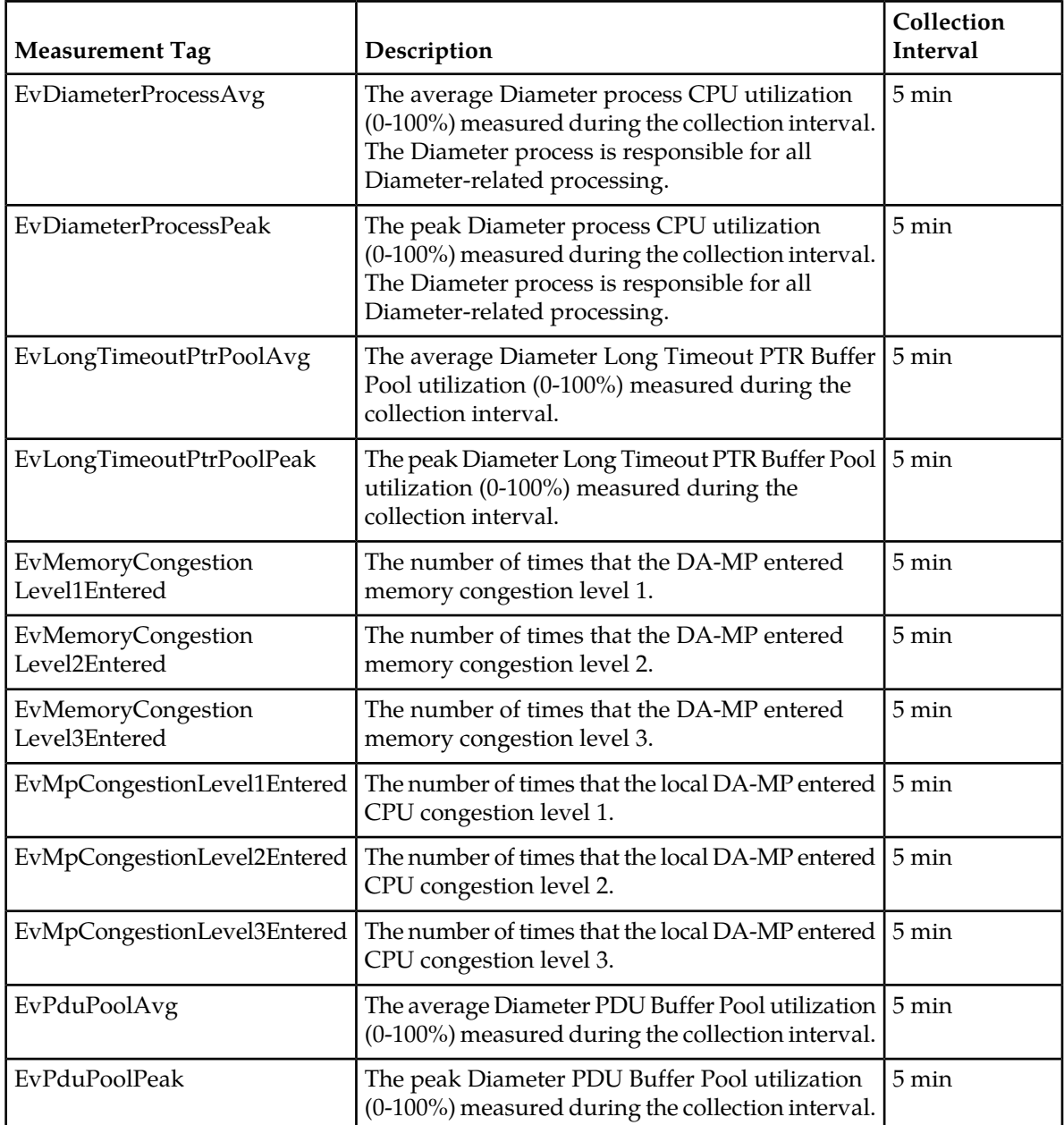

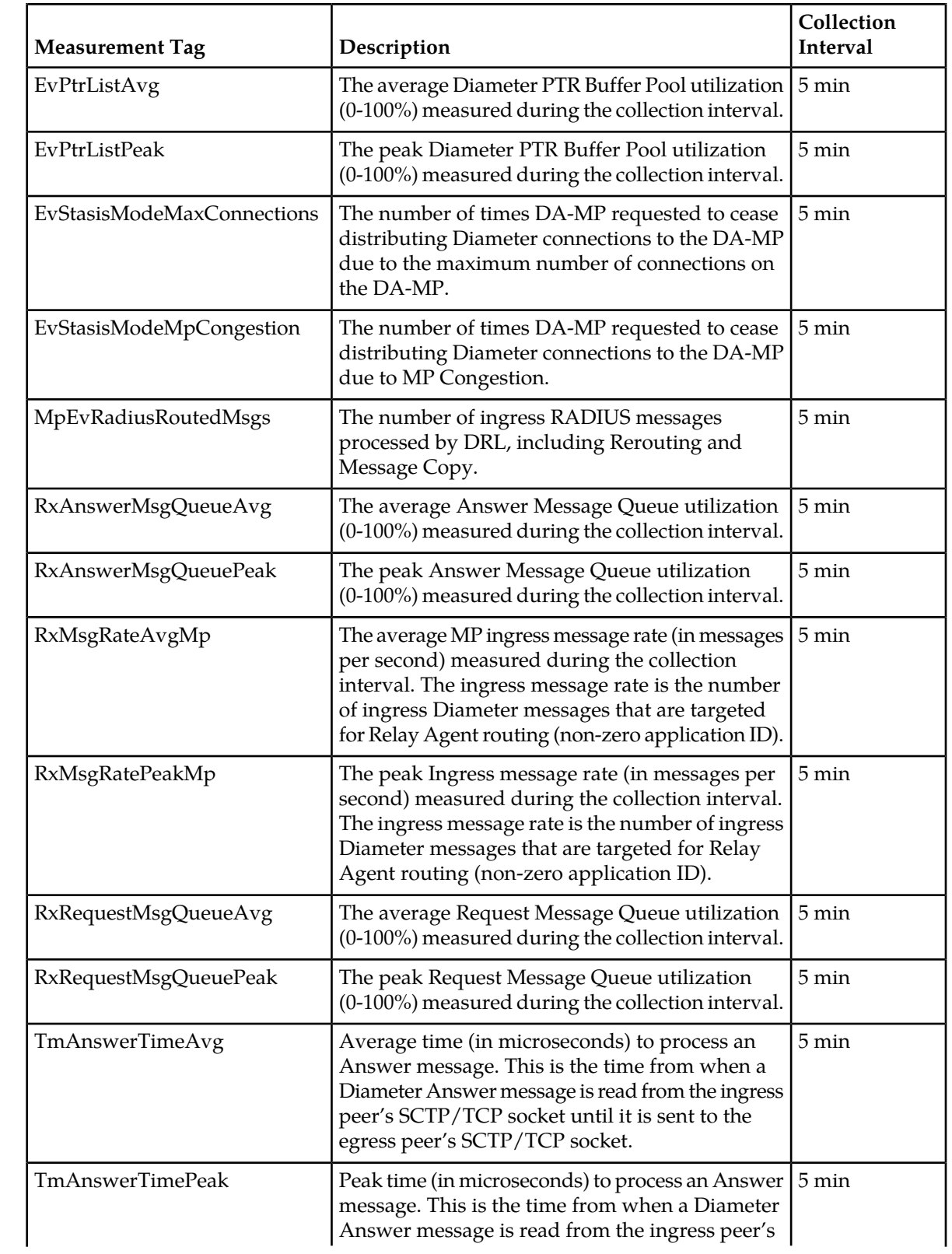

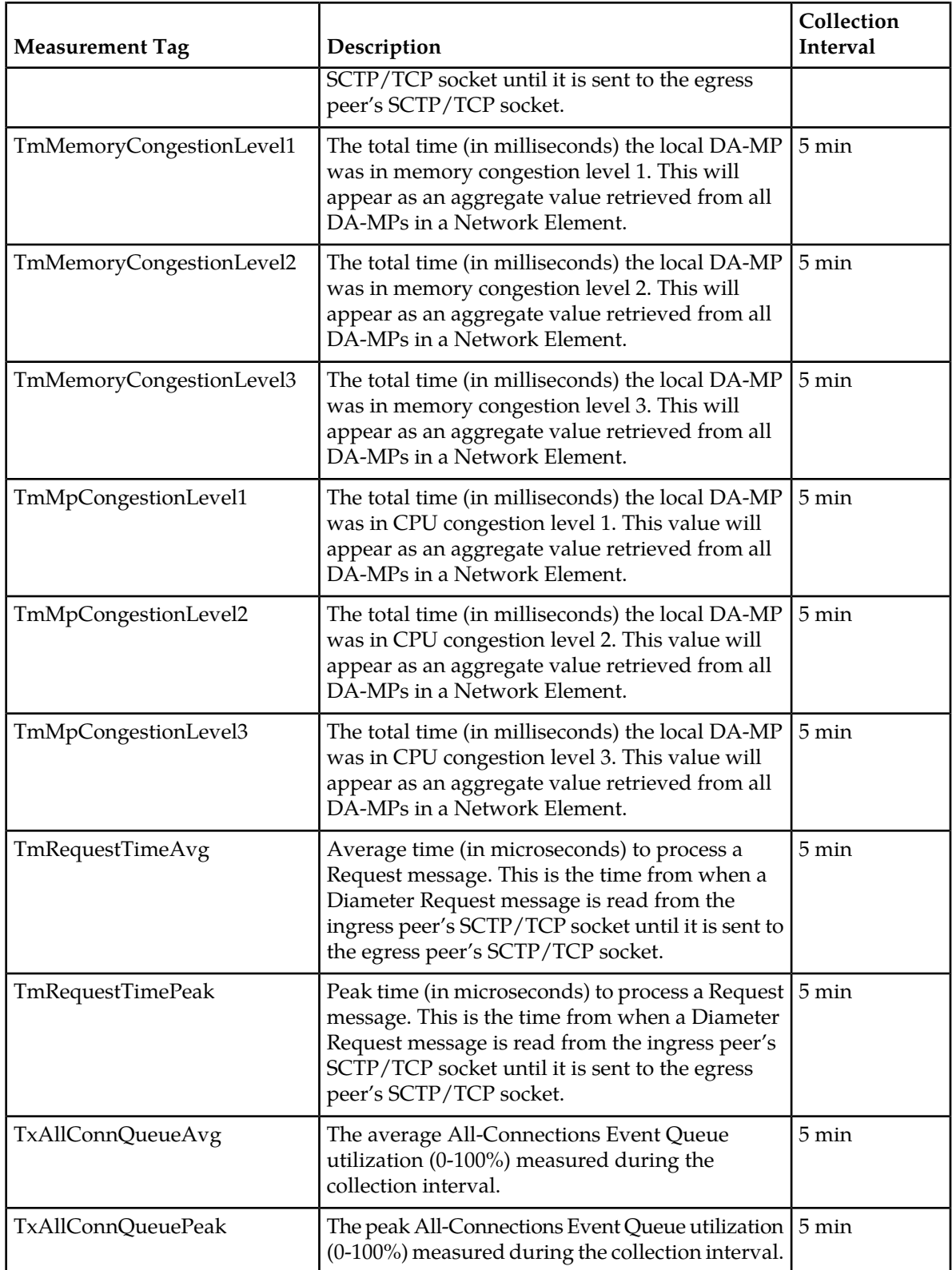

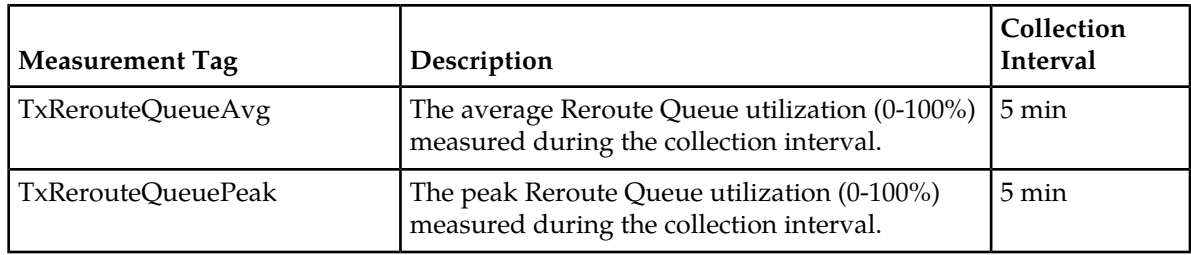

# **EvDiameterProcessAvg**

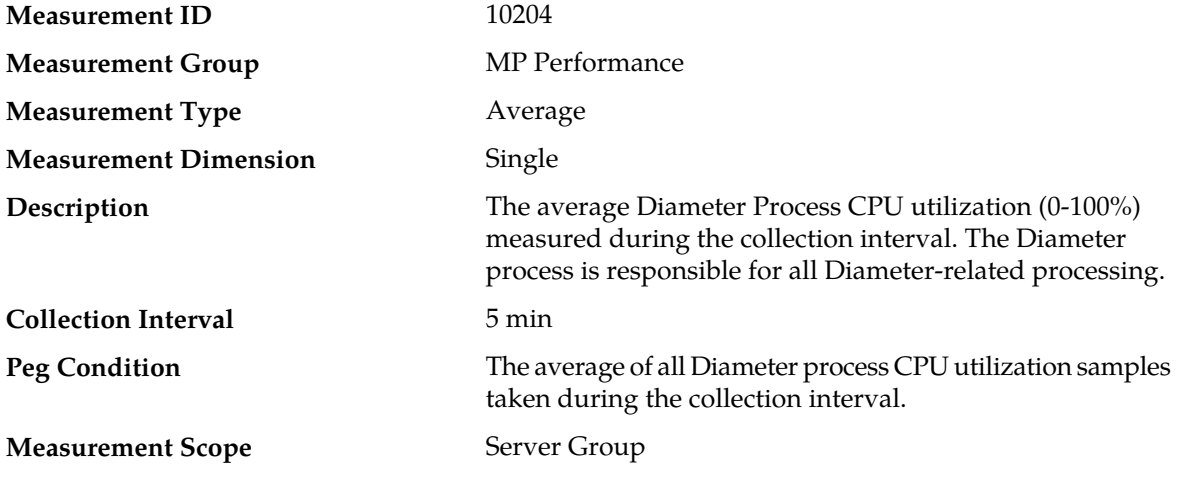

### **Recovery**

- **1.** If both the peak and average measurement for multiple MPs within a Network Element are consistently near the recommended maximum engineered capacity of an MP over several collection intervals, then the number of MPs in the Network Element may need to be increased.
- **2.** If the peak and average for an individual MP is significantly different than other MPs in the same Network Element then an MP-specific hardware, software, or configuration problem may exist or a Diameter peer and/or DNS routing mis-configuration problem may exist.
- **3.** Contact *[My Oracle Support \(MOS\)](#page-12-0)* for assistance if needed.

# **EvDiameterProcessPeak**

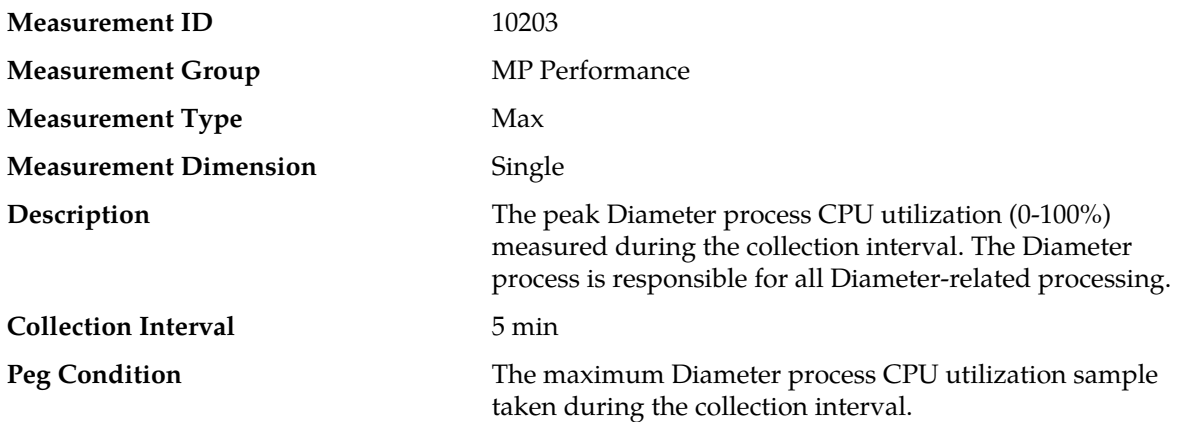

#### **Measurement Scope** Server Group

#### **Recovery**

- **1.** If both the peak and average measurement for multiple MPs within a Network Element are consistently near the recommended maximum engineered capacity of an MP over several collection intervals, then the number of MPs in the Network Element may need to be increased.
- **2.** If the peak and average for an individual MP is significantly different than other MPs in the same Network Element then an MP-specific hardware, software, or configuration problem may exist or a Diameter peer and/or DNS routing mis-configuration problem may exist.
- **3.** Contact *[My Oracle Support \(MOS\)](#page-12-0)* for assistance if needed.

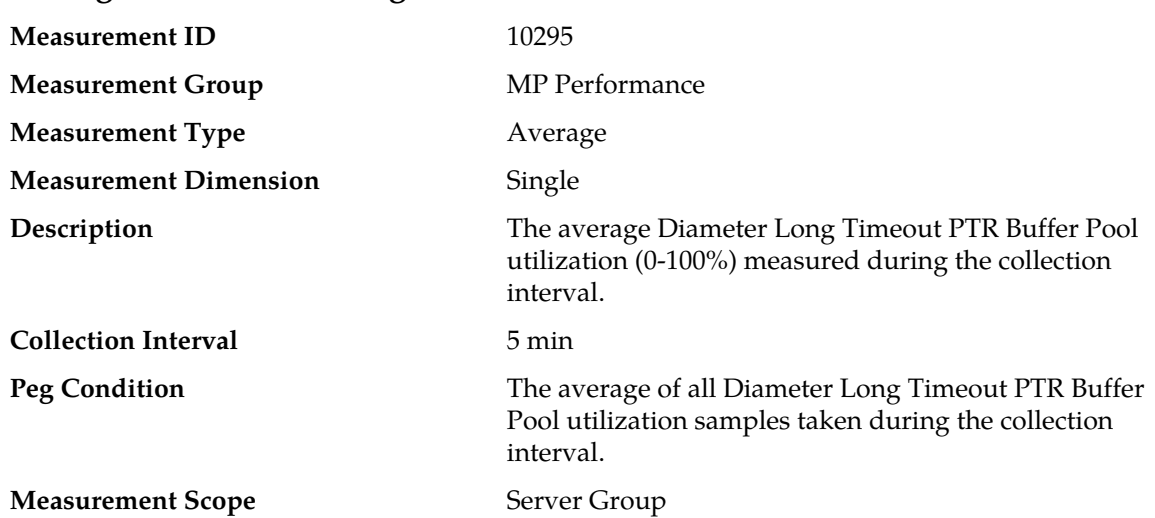

### **EvLongTimeoutPtrPoolAvg**

#### **Recovery**

- **1.** If both the peak and average measurements for multiple MPs within a Network Element are consistently near the recommended maximum engineered capacity of an MP, then a Diameter problem may exist that is causing excessive Long Timeout traffic to be delivered to the MP. Looking at these measurements on a time of day basis may provide additional insight into potential network problems.
- **2.** If the peak and average for an individual MP is significantly different than other MPs in the same Network Element then an MP-specific software problem may exist (e.g., a buffer pool leak).
- **3.** If the problem persists, contact *[My Oracle Support \(MOS\)](#page-12-0)*.

## **EvLongTimeoutPtrPoolPeak**

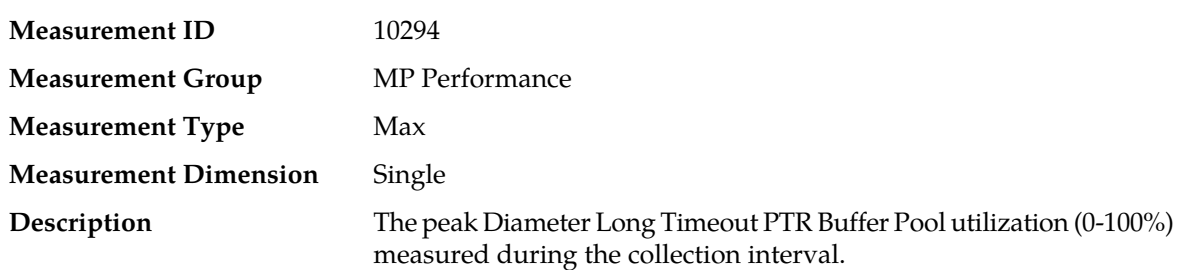

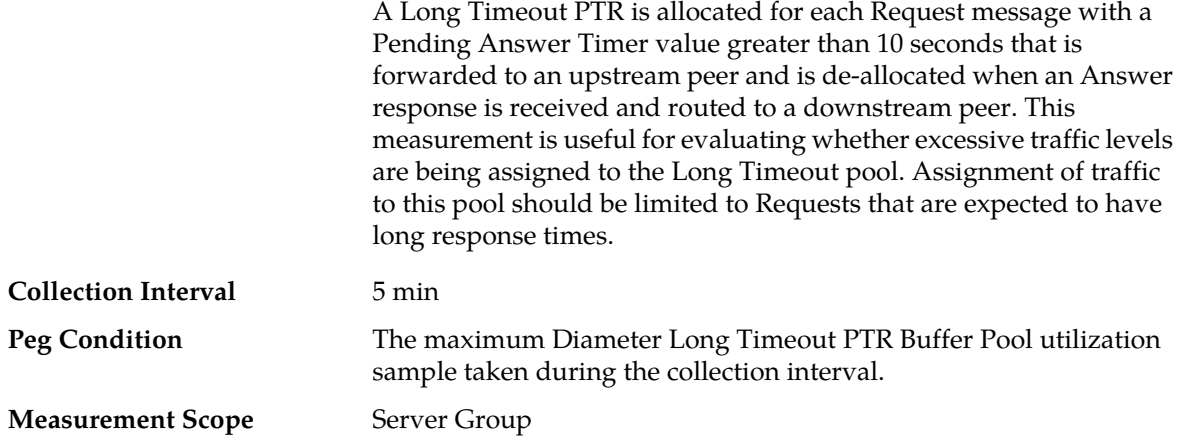

- **1.** If both the peak and average measurements for multiple MPs within a Network Element are consistently near the recommended maximum engineered capacity of an MP, then a Diameter problem may exist that is causing excessive Long Timeout traffic to be delivered to the MP. Looking at these measurements on a time of day basis may provide additional insight into potential network problems.
- **2.** If the peak and average for an individual MP is significantly different than other MPs in the same Network Element then an MP-specific software problem may exist (e.g., a buffer pool leak).
- **3.** If the problem persists, contact *[My Oracle Support \(MOS\)](#page-12-0)*.

## **EvMemoryCongestionLevel1Entered**

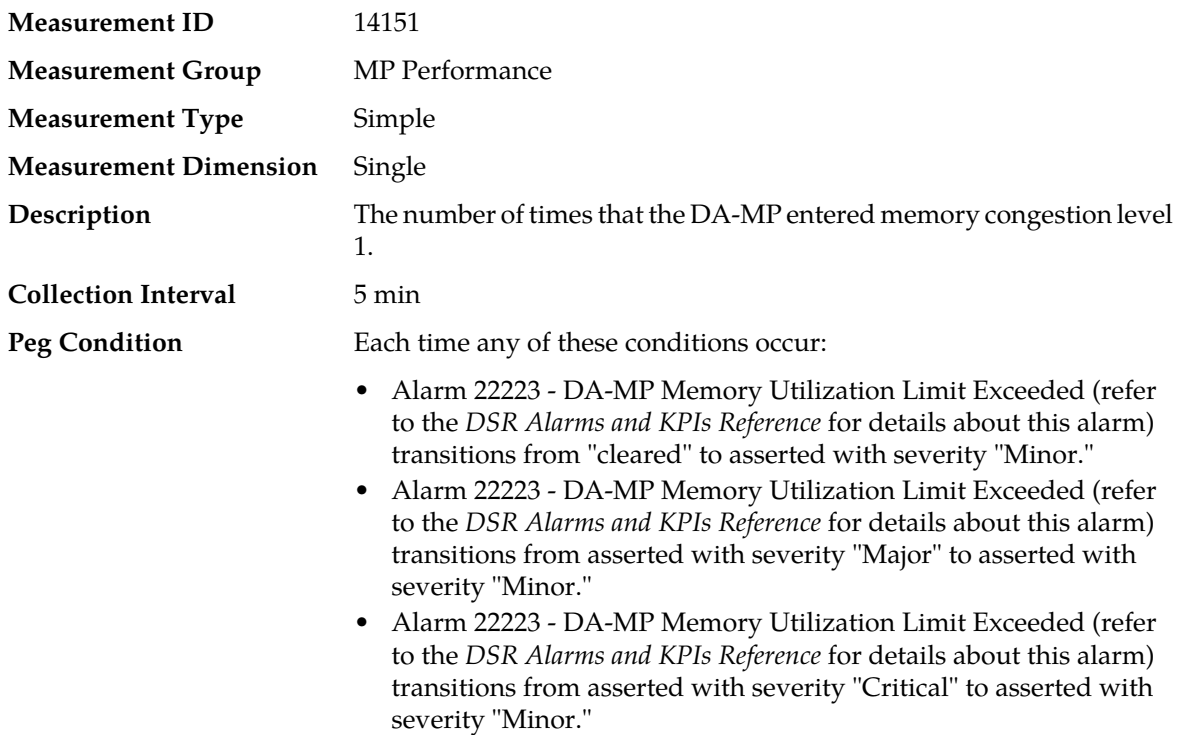

When the "time interval" completes, the time measured is added to the measurement value.

#### **Measurement Scope** Server Group

#### **Recovery**

- **1.** If one or more MPs in a server site have failed, the traffic will be distributed amongst the remaining MPs in the server site. DA-MP server status can be monitored from **Main Menu** > **Status & Manage** > **Server Status**.
- **2.** The misconfiguration of Diameter peers may result in too much traffic being distributed to the MP. The ingress traffic rate of each DA-MP can be monitored from **Main Menu** > **Status & Manage** > **KPIs**. Each DA-MP in the server site should be receiving approximately the same ingress transaction per second.
- **3.** There may be an insufficient number of MPs configured to handle the network traffic load. The ingress traffic rate of each DA-MP can be monitored from **Main Menu** > **Status & Manage** > **KPIs**. If all MPs are in a congestion state, then the offered load to the server site is exceeding its capacity.
- **4.** The Diameter Process may be experiencing problems. The alarm log be examined from **Main Menu** > **Status & Manage** > **Alarms & Events**.
- **5.** If the problem persists, contact *[My Oracle Support \(MOS\)](#page-12-0)*.

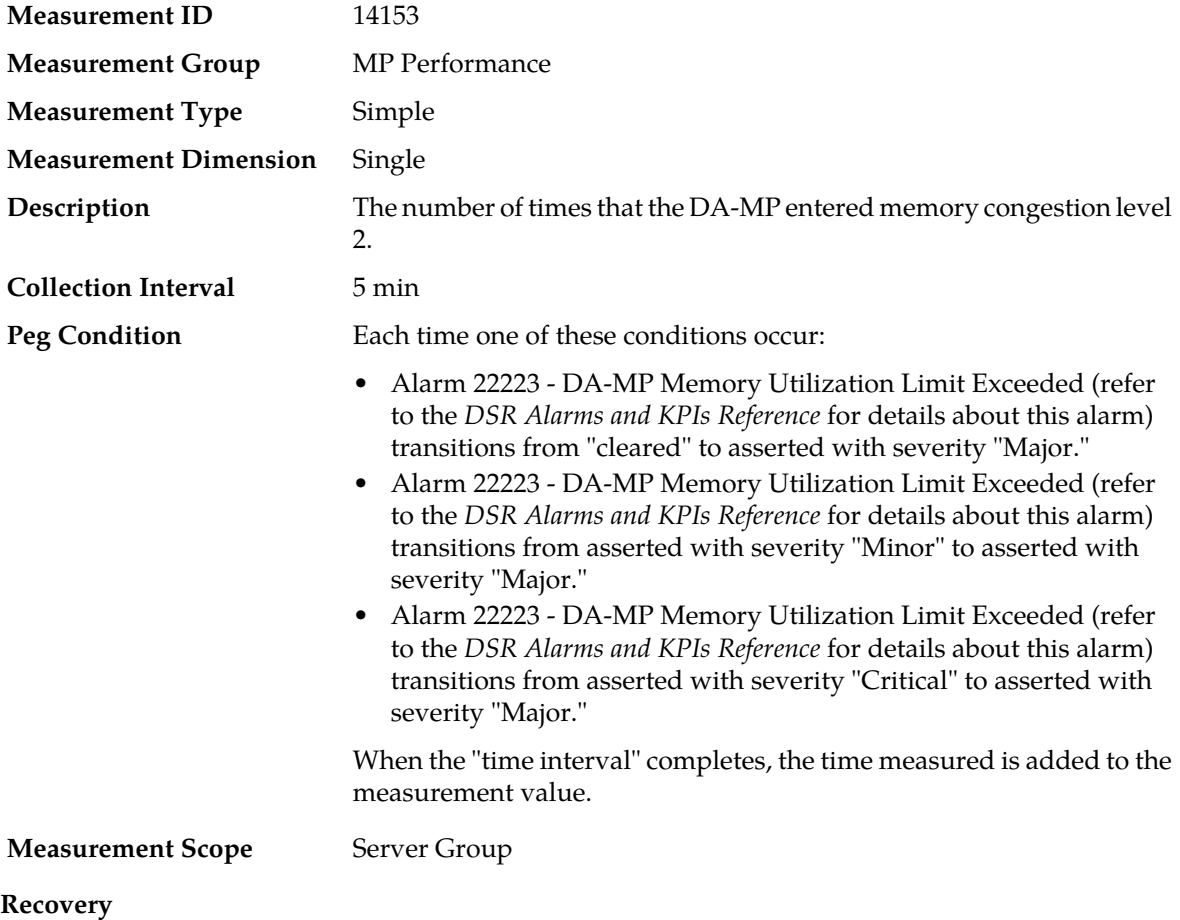

# **EvMemoryCongestionLevel2Entered**

- **1.** If one or more MPs in a server site have failed, the traffic will be distributed amongst the remaining MPs in the server site. DA-MP server status can be monitored from **Main Menu** > **Status & Manage** > **Server Status**.
- **2.** The misconfiguration of Diameter peers may result in too much traffic being distributed to the MP. The ingress traffic rate of each DA-MP can be monitored from **Main Menu** > **Status & Manage** > **KPIs**. Each DA-MP in the server site should be receiving approximately the same ingress transaction per second.
- **3.** There may be an insufficient number of MPs configured to handle the network traffic load. The ingress traffic rate of each DA-MP can be monitored from **Main Menu** > **Status & Manage** > **KPIs**. If all MPs are in a congestion state, then the offered load to the server site is exceeding its capacity.
- **4.** The Diameter Process may be experiencing problems. The alarm log be examined from **Main Menu** > **Status & Manage** > **Alarms & Events**.
- **5.** If the problem persists, contact *[My Oracle Support \(MOS\)](#page-12-0)*.

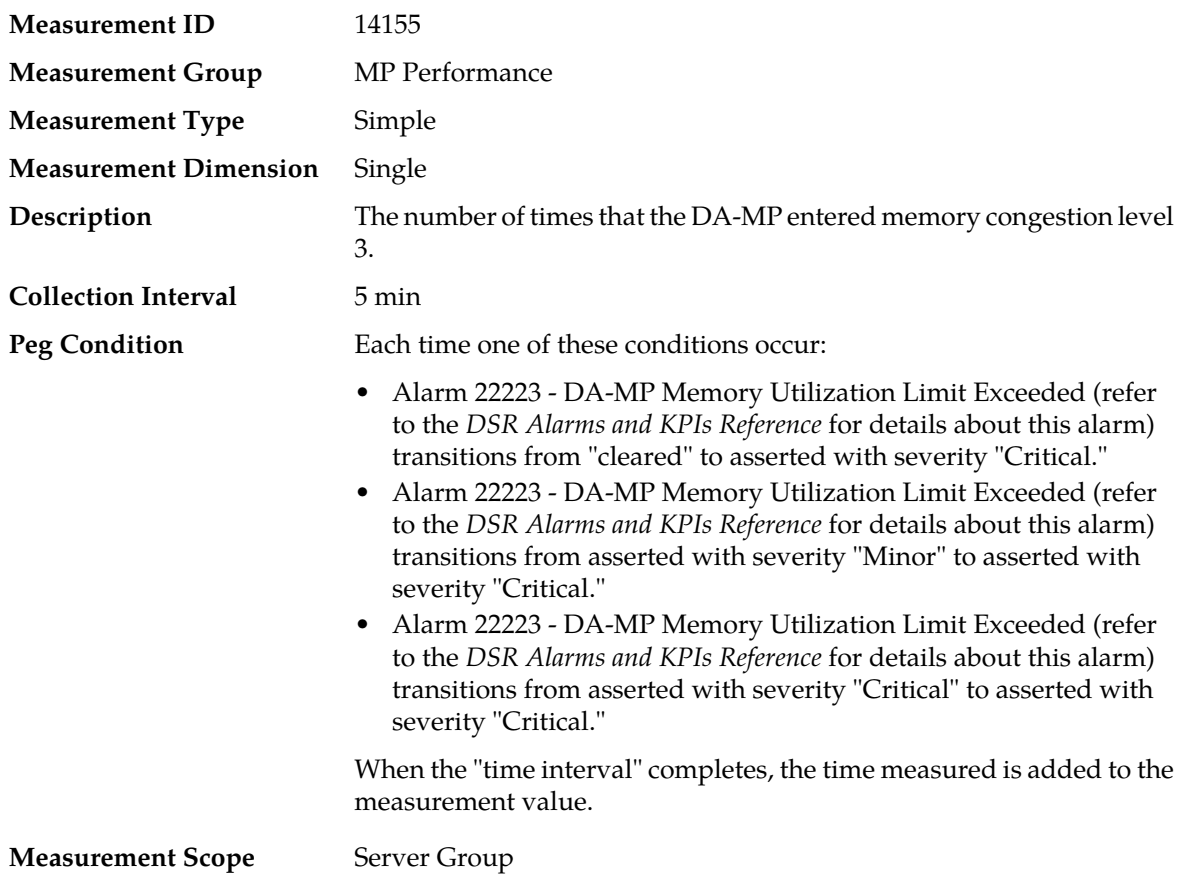

# **EvMemoryCongestionLevel3Entered**

#### **Recovery**

- **1.** If one or more MPs in a server site have failed, the traffic will be distributed amongst the remaining MPs in the server site. DA-MP server status can be monitored from **Main Menu** > **Status & Manage** > **Server Status**.
- **2.** The misconfiguration of Diameter peers may result in too much traffic being distributed to the MP. The ingress traffic rate of each DA-MP can be monitored from **Main Menu** > **Status & Manage** >

**KPIs**. Each DA-MP in the server site should be receiving approximately the same ingress transaction per second.

- **3.** There may be an insufficient number of MPs configured to handle the network traffic load. The ingress traffic rate of each DA-MP can be monitored from **Main Menu** > **Status & Manage** > **KPIs**. If all MPs are in a congestion state, then the offered load to the server site is exceeding its capacity.
- **4.** The Diameter Process may be experiencing problems. The alarm log be examined from **Main Menu** > **Status & Manage** > **Alarms & Events**.
- **5.** If the problem persists, contact *[My Oracle Support \(MOS\)](#page-12-0)*.

# **EvMpCongestionEntered**

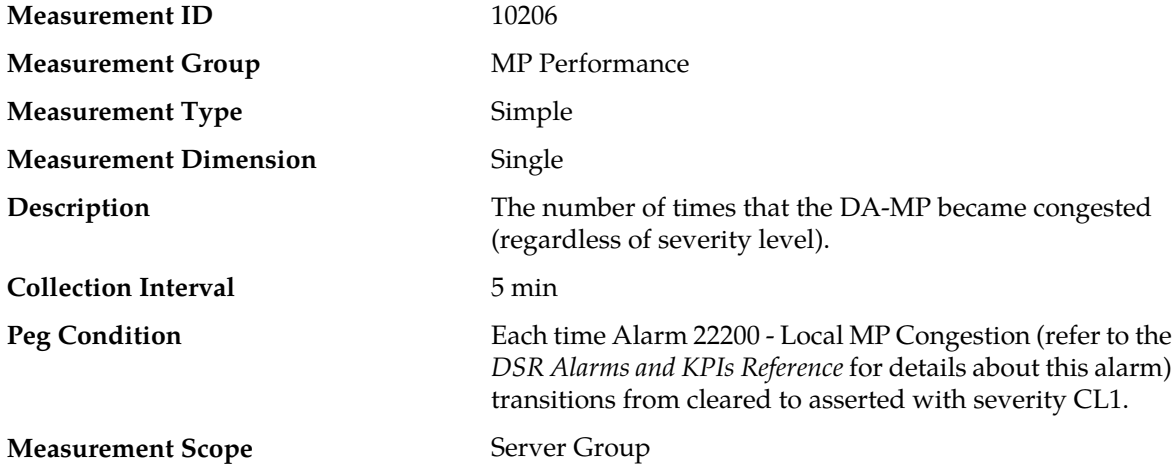

#### **Recovery**

- **1.** If one or more MPs in a server site have failed, the traffic will be distributed between the remaining MPs in the server site. DA-MP server status can be monitored from the **Status & Manage** > **Server** page.
- **2.** The mis-configuration of Diameter peers may result in too much traffic being distributed to the MP. The ingress traffic rate of each DA-MP can be monitored from the **Status & Manage** > **KPIs** page. Each DA-MP in the server site should be receiving approximately the same ingress transaction per second.
- **3.** There may be an insufficient number of MPs configured to handle the network traffic load. The ingress traffic rate of each DA-MP can be monitored from the **Status & Manage** > **KPIs** page. If all MPs are in a congestion state then the offered load to the server site is exceeding its capacity.
- **4.** The Diameter process may be experiencing problems. The alarm log should be examined using the **Alarms & Events** page.
- **5.** If the problem persists, contact *[My Oracle Support \(MOS\)](#page-12-0)*.

## **EvMpCongestionLevel1Entered**

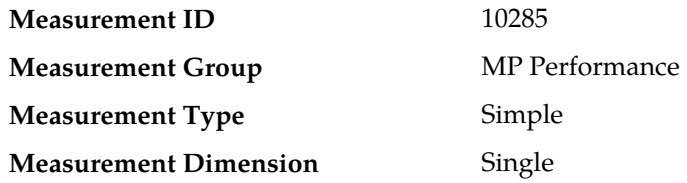

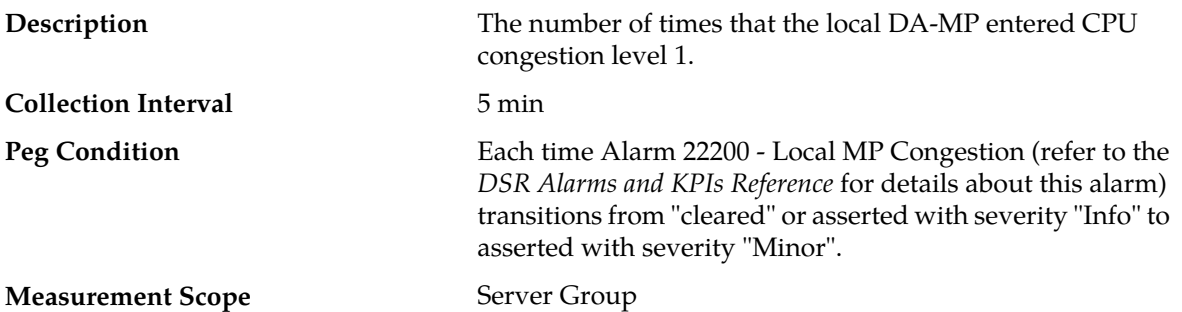

- **1.** If one or more MPs in a server site have failed, the traffic will be distributed amongst the remaining MPs in the server site. DA-MP server status can be monitored from **Main Menu** > **Status & Manage** > **Server Status**.
- **2.** The misconfiguration of Diameter peers may result in too much traffic being distributed to the MP. The ingress traffic rate of each DA-MP can be monitored from **Main Menu** > **Status & Manage** > **KPIs**. Each DA-MP in the server site should be receiving approximately the same ingress transaction per second.
- **3.** There may be an insufficient number of MPs configured to handle the network traffic load. The ingress traffic rate of each DA-MP can be monitored from **Main Menu** > **Status & Manage** > **KPIs**. If all MPs are in a congestion state, then the offered load to the server site is exceeding its capacity.
- **4.** The Diameter Process may be experiencing problems. The alarm log be examined from **Main Menu** > **Status & Manage** > **Alarms & Events**.
- **5.** If the problem persists, contact *[My Oracle Support \(MOS\)](#page-12-0)*.

# **EvMpCongestionLevel2Entered**

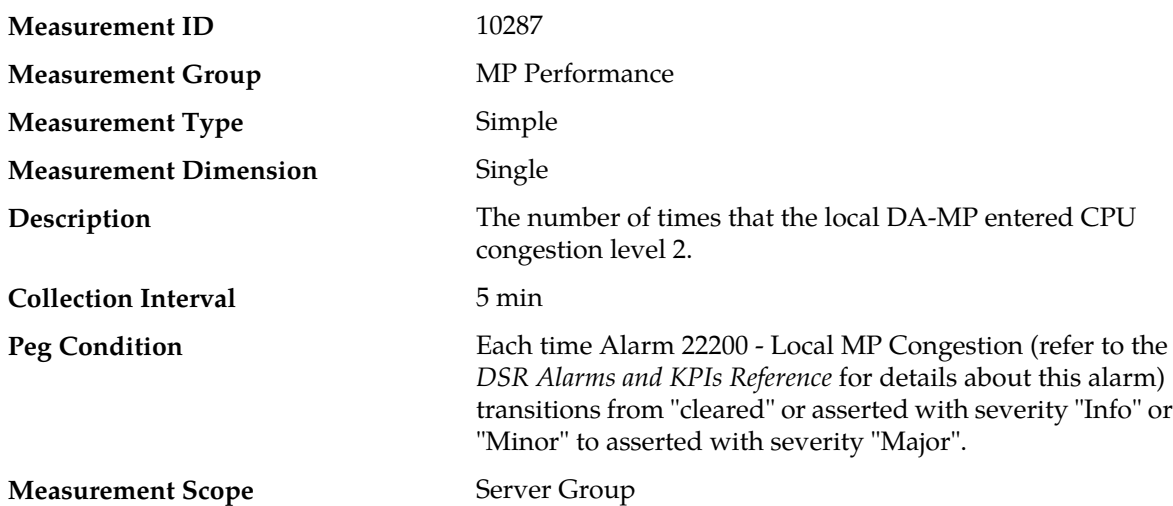

#### **Recovery**

- **1.** If one or more MPs in a server site have failed, the traffic will be distributed amongst the remaining MPs in the server site. DA-MP server status can be monitored from **Main Menu** > **Status & Manage** > **Server Status**.
- **2.** The misconfiguration of Diameter peers may result in too much traffic being distributed to the MP. The ingress traffic rate of each DA-MP can be monitored from **Main Menu** > **Status & Manage** >

**KPIs**. Each DA-MP in the server site should be receiving approximately the same ingress transaction per second.

- **3.** There may be an insufficient number of MPs configured to handle the network traffic load. The ingress traffic rate of each DA-MP can be monitored from **Main Menu** > **Status & Manage** > **KPIs**. If all MPs are in a congestion state, then the offered load to the server site is exceeding its capacity.
- **4.** The Diameter Process may be experiencing problems. The alarm log be examined from **Main Menu** > **Status & Manage** > **Alarms & Events**.
- **5.** If the problem persists, contact *[My Oracle Support \(MOS\)](#page-12-0)*.

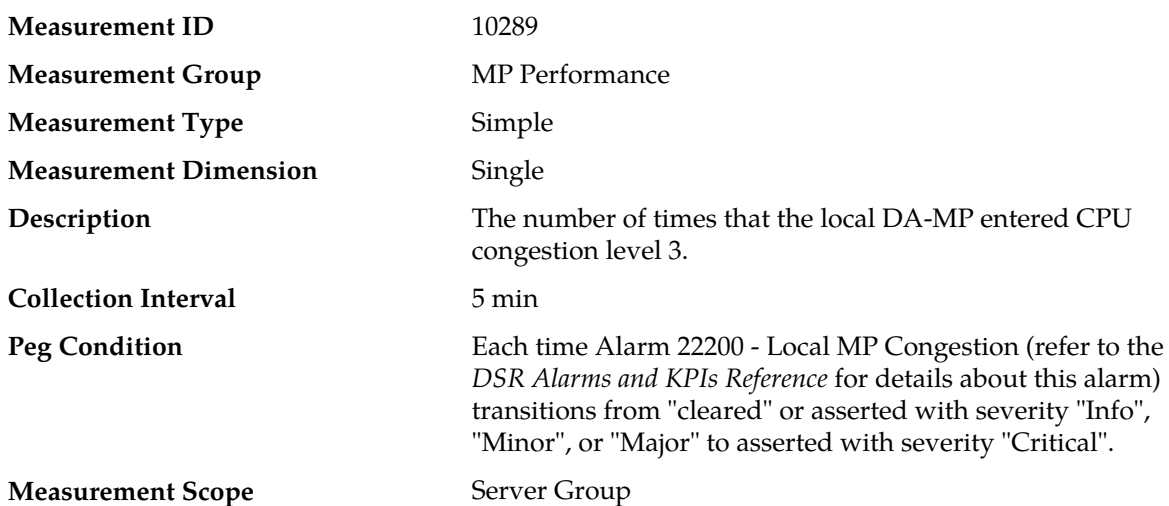

## **EvMpCongestionLevel3Entered**

#### **Recovery**

- **1.** If one or more MPs in a server site have failed, the traffic will be distributed amongst the remaining MPs in the server site. DA-MP server status can be monitored from **Main Menu** > **Status & Manage** > **Server Status**.
- **2.** The misconfiguration of Diameter peers may result in too much traffic being distributed to the MP. The ingress traffic rate of each DA-MP can be monitored from **Main Menu** > **Status & Manage** > **KPIs**. Each DA-MP in the server site should be receiving approximately the same ingress transaction per second.
- **3.** There may be an insufficient number of MPs configured to handle the network traffic load. The ingress traffic rate of each DA-MP can be monitored from **Main Menu** > **Status & Manage** > **KPIs**. If all MPs are in a congestion state, then the offered load to the server site is exceeding its capacity.
- **4.** The Diameter Process may be experiencing problems. The alarm log be examined from **Main Menu** > **Status & Manage** > **Alarms & Events**.
- **5.** If the problem persists, contact *[My Oracle Support \(MOS\)](#page-12-0)*.

## **EvMpDangerOfCongestionEntered**

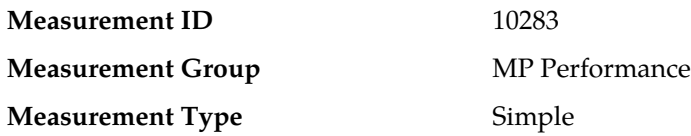

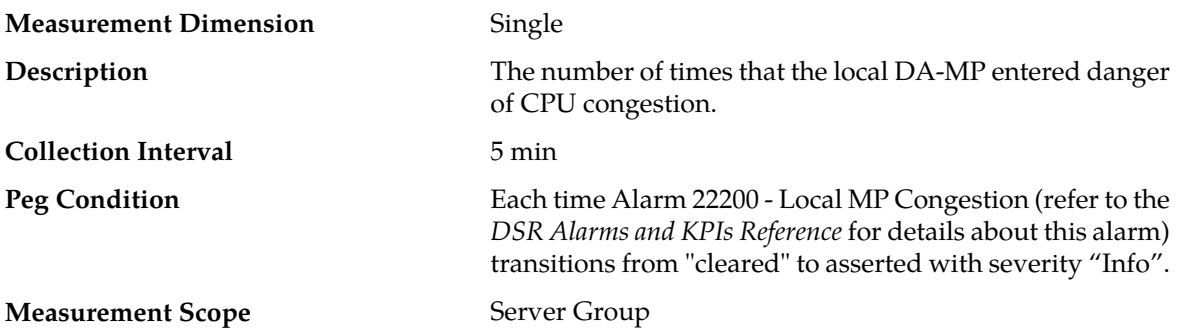

#### **Recovery**

- **1.** If one or more MPs in a server site have failed, the traffic will be distributed amongst the remaining MPs in the server site. Monitor the DA-MP server status from **Main Menu** > **Status & Manage** > **Server Status**.
- **2.** The mis-configuration of Diameter peers may result in too much traffic being distributed to the MP. Monitor the ingress traffic rate of each DA-MP from **Main Menu** > **Status & Manage** > **KPIs**. Each DA-MP in the server site should be receiving approximately the same ingress transaction per second.
- **3.** There may be an insufficient number of MPs configured to handle the network traffic load. Monitor the ingress traffic rate of each DA-MP from **Main Menu** > **Status & Manage** > **KPIs**. If all MPs are in a congestion state, then the offered load to the server site is exceeding its capacity.
- **4.** The Diameter Process may be experiencing problems. Examine the alarm log from **Main Menu** > **Alarms & Events**.
- **5.** If the problem persists, contact *[My Oracle Support \(MOS\)](#page-12-0)*.

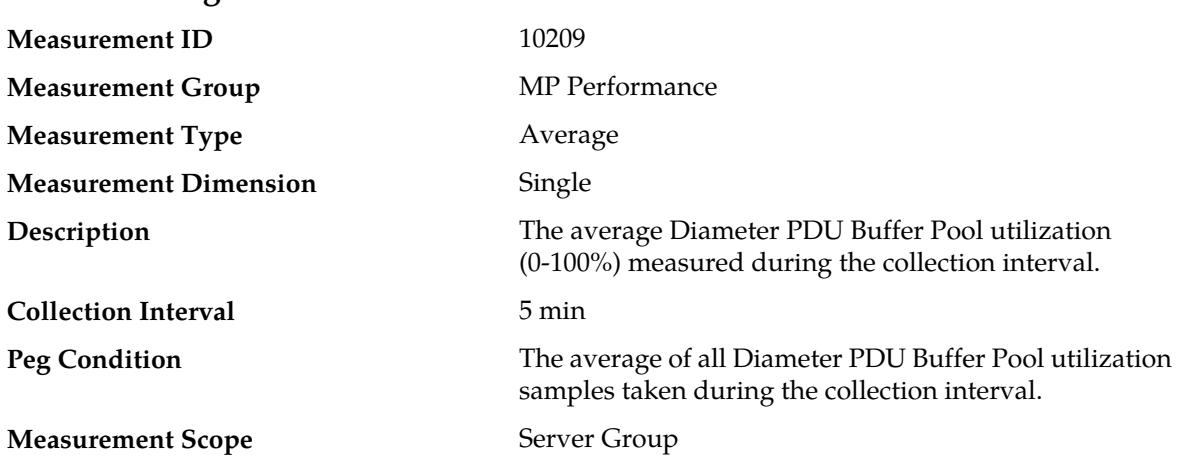

# **EvPduPoolAvg**

#### **Recovery**

**1.** If both the peak and average measurements for multiple MPs within a Network Element are consistently near the recommended maximum engineered capacity of an MP when the ingress message rate and/or Diameter process CPU utilization measurements are below the recommended maximum engineered capacity of an MP, then a network (IP or Diameter) problem may exist. Looking at these measurements on a time of day basis may provide additional insight into potential network problems.
- **2.** If the peak and average for an individual MP is significantly different than other MPs in the same Network Element then an MP-specific software problem may exist (e.g., a buffer pool leak).
- **3.** Contact *[My Oracle Support \(MOS\)](#page-12-0)* for assistance if needed.

## **EvPduPoolPeak**

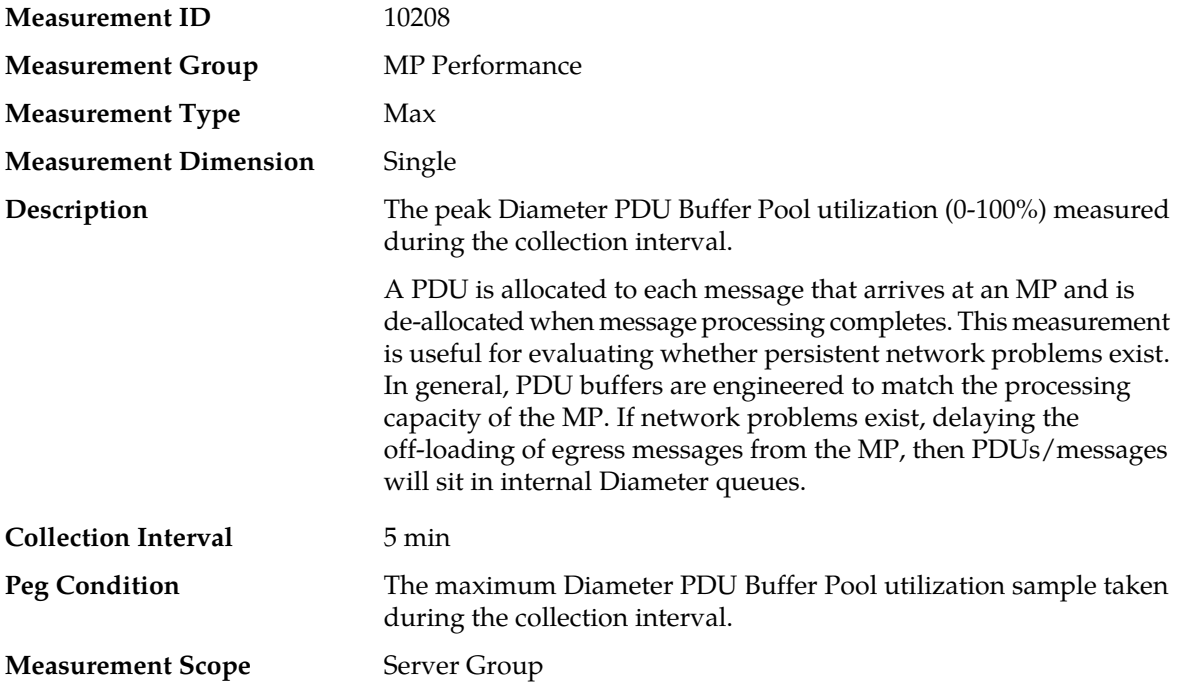

#### **Recovery**

- **1.** If both the peak and average measurements for multiple MPs within a Network Element are consistently near the recommended maximum engineered capacity of an MP when the ingress message rate and/or Diameter process CPU utilization measurements are below the recommended maximum engineered capacity of an MP, then a network (IP or Diameter) problem may exist. Looking at these measurements on a time of day basis may provide additional insight into potential network problems.
- **2.** If the peak and average for an individual MP is significantly different than other MPs in the same Network Element then an MP-specific software problem may exist (e.g., a buffer pool leak).
- **3.** Contact *[My Oracle Support \(MOS\)](#page-12-0)* for assistance if needed.

# **EvPtrListAvg**

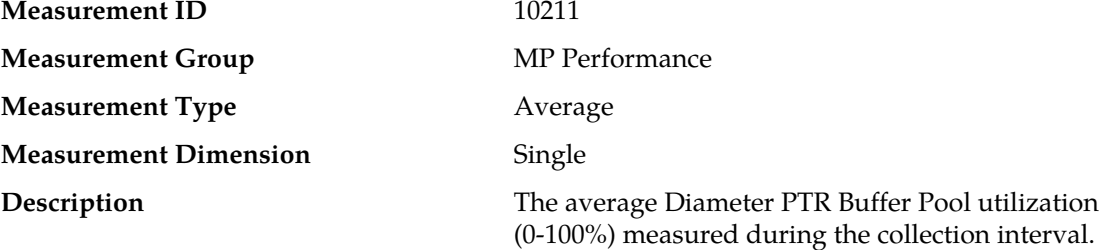

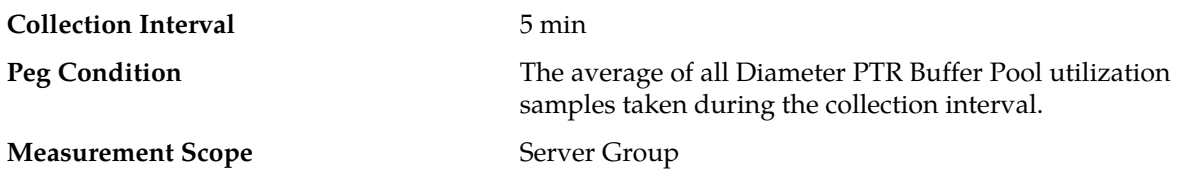

#### **Recovery**

- **1.** If both the peak and average measurements for multiple MPs within a Network Element are consistently near the recommended maximum engineered capacity of an MP when the ingress message rate and/or Diameter process CPU utilization measurements are below the recommended maximum engineered capacity of an MP, then a network (IP or Diameter) problem may exist. Looking at these measurements on a time of day basis may provide additional insight into potential network problems.
- **2.** If the peak and average for an individual MP is significantly different than other MPs in the same Network Element then an MP-specific software problem may exist (e.g., a buffer pool leak).
- **3.** Contact *[My Oracle Support \(MOS\)](#page-12-0)* for assistance if needed.

## **EvPtrListPeak**

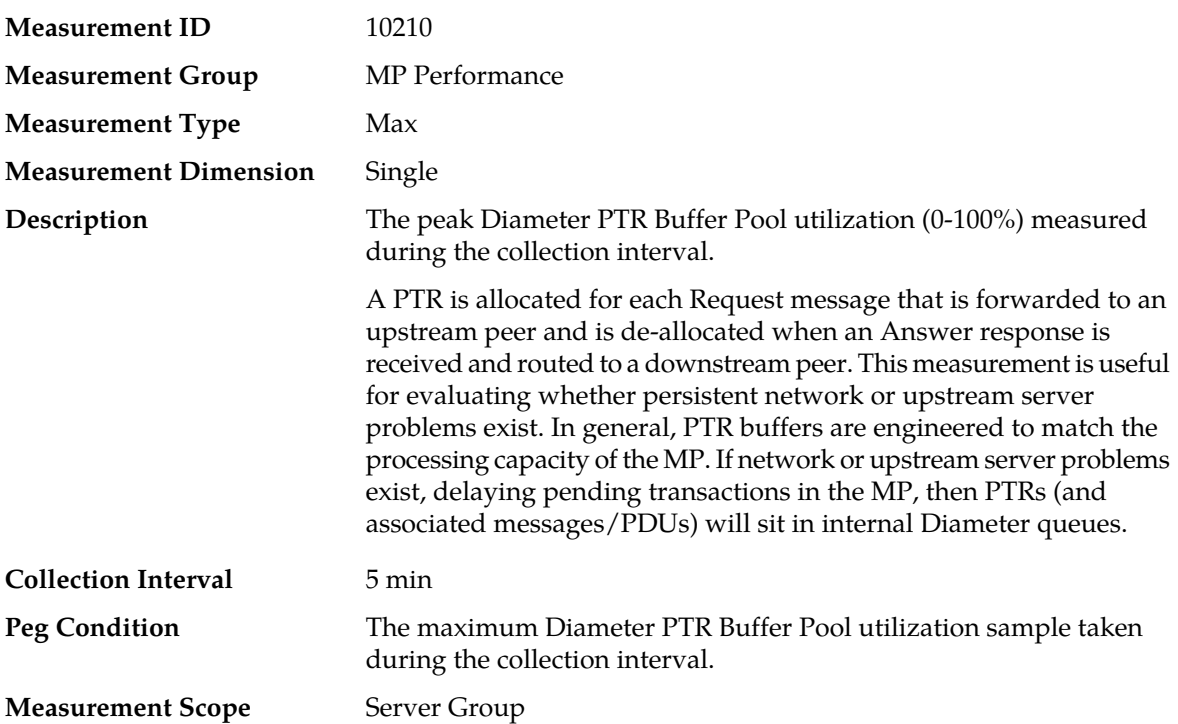

#### **Recovery**

**1.** If both the peak and average measurements for multiple MPs within a Network Element are consistently near the recommended maximum engineered capacity of an MP when the ingress message rate and/or Diameter process CPU utilization measurements are below the recommended maximum engineered capacity of an MP, then a network (IP or Diameter) problem may exist. Looking at these measurements on a time of day basis may provide additional insight into potential network problems.

- **2.** If the peak and average for an individual MP is significantly different than other MPs in the same Network Element then an MP-specific software problem may exist (e.g., a buffer pool leak).
- **3.** Contact *[My Oracle Support \(MOS\)](#page-12-0)* for assistance if needed.

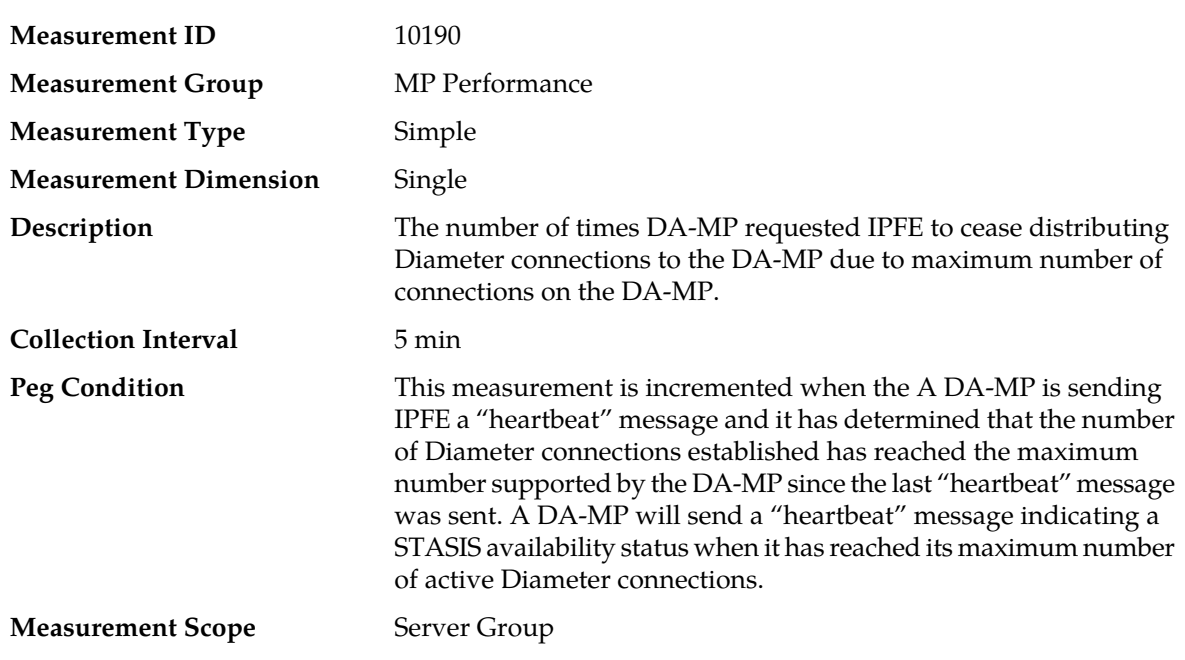

# **EvStasisModeMaxConnsExceeded**

### **Recovery**

**1.** If the DA-MP is a member of a IPFE TS, verify that the IPFE is configured to fully monitor the DA-MP's availability status.

When a IPFE fully monitors application servers in a IPFE TS, it will cease from distributing new Diameter connections to any/all application servers that report a "Stasis" availability status.

**2.** If the problem persists, contact *[My Oracle Support \(MOS\)](#page-12-0)*.

## **EvStasisModeMpCongestion**

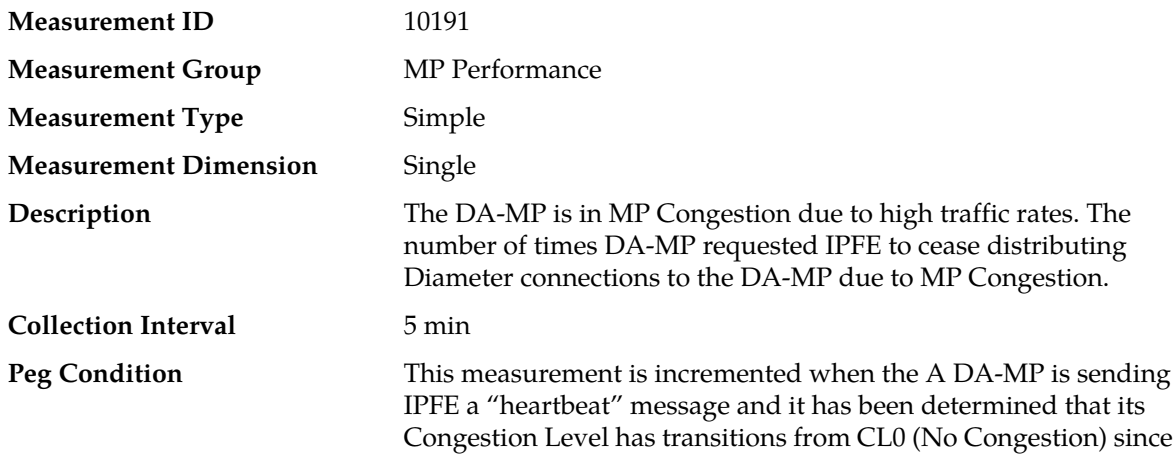

the last heartbeat message sent. A DA-MP will send a "heartbeat" message indicating STASIS availability status when it's Congestion Level is greater than CL0.

### **Measurement Scope** Server Group

#### **Recovery**

- **1.** The traffic rate needs to be decreased.
- **2.** Contact *[My Oracle Support \(MOS\)](#page-12-0)* for assistance.

## **RxAnswerMsgQueueAvg**

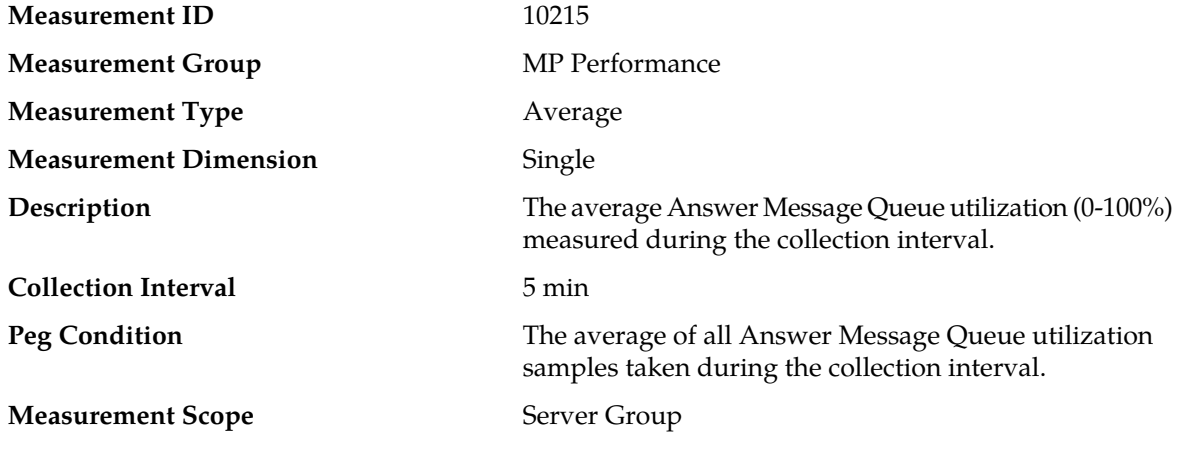

#### **Recovery**

- **1.** If both the peak and average measurement for multiple MPs within a Network Element are consistently near the recommended maximum engineered capacity of an MP over several collection intervals, then the number of MPs in the Network Element may need to be increased.
- **2.** If the peak and average for an individual MP is significantly different than other MPs in the same Network Element then an MP-specific hardware, software, or configuration problem may exist or a Diameter peer and/or DNS routing mis-configuration problem may exist.
- **3.** Contact *[My Oracle Support \(MOS\)](#page-12-0)* for assistance if needed.

### **RxAnswerMsgQueuePeak**

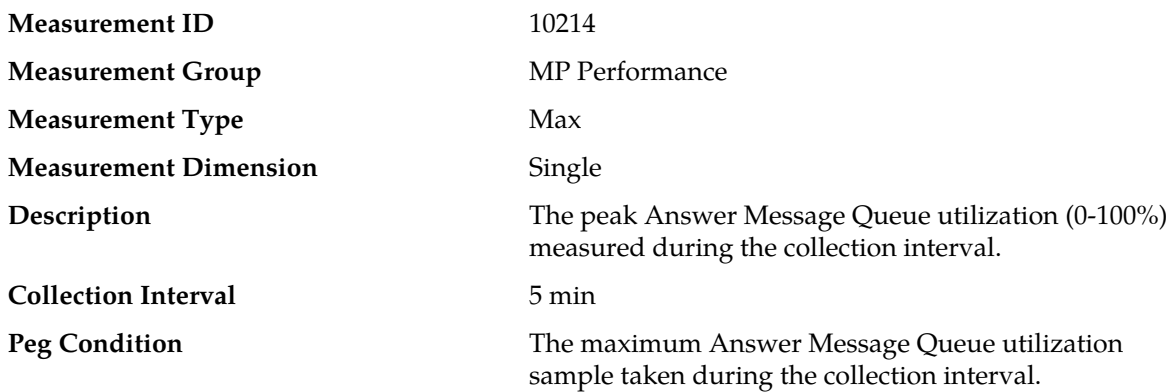

### **Measurement Scope** Server Group

### **Recovery**

- **1.** If both the peak and average measurement for multiple MPs within a Network Element are consistently near the recommended maximum engineered capacity of an MP over several collection intervals, then the number of MPs in the Network Element may need to be increased.
- **2.** If the peak and average for an individual MP is significantly different than other MPs in the same Network Element then an MP-specific hardware, software, or configuration problem may exist or a Diameter peer and/or DNS routing mis-configuration problem may exist.
- **3.** Contact *[My Oracle Support \(MOS\)](#page-12-0)* for assistance if needed.

## **RxMsgRateAvgMp**

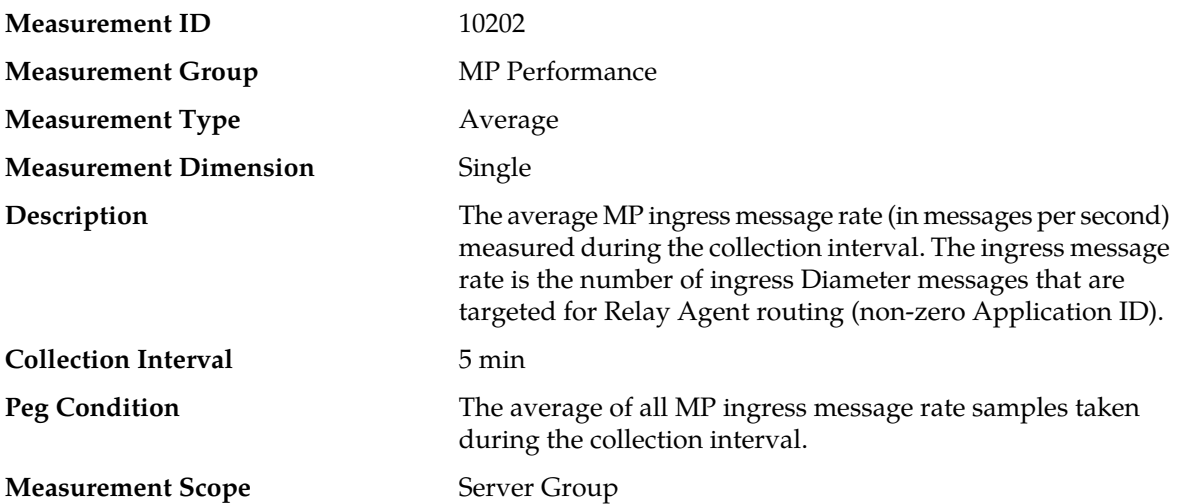

#### **Recovery**

- **1.** If both the peak and average measurement for multiple MPs within a Network Element are consistently near the recommended maximum engineered capacity of an MP over several collection intervals, then the number of MPs in the Network Element may need to be increased.
- **2.** If the peak and average for an individual MP is significantly different than other MPs in the same Network Element then an MP-specific hardware, software, or configuration problem may exist or a Diameter peer and/or DNS routing mis-configuration problem may exist.
- **3.** Contact *[My Oracle Support \(MOS\)](#page-12-0)* for assistance if needed.

## **RxMsgRatePeakMp**

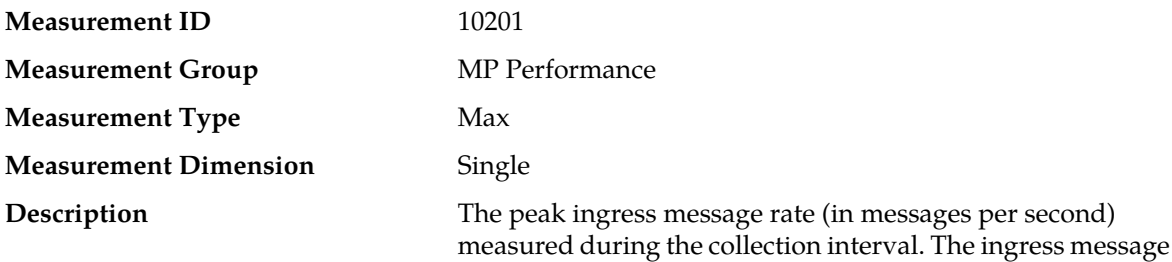

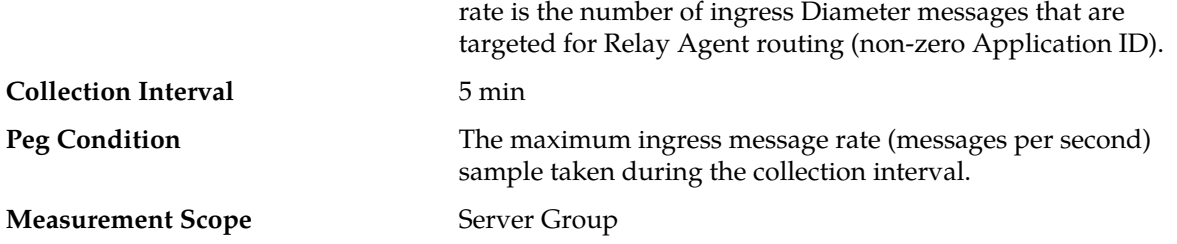

#### **Recovery**

- **1.** If both the peak and average measurement for multiple MPs within a Network Element are consistently near the recommended maximum engineered capacity of an MP over several collection intervals, then the number of MPs in the Network Element may need to be increased.
- **2.** If the peak and average for an individual MP is significantly different than other MPs in the same Network Element then an MP-specific hardware, software, or configuration problem may exist or a Diameter peer and/or DNS routing mis-configuration problem may exist.
- **3.** Contact *[My Oracle Support \(MOS\)](#page-12-0)* for assistance if needed.

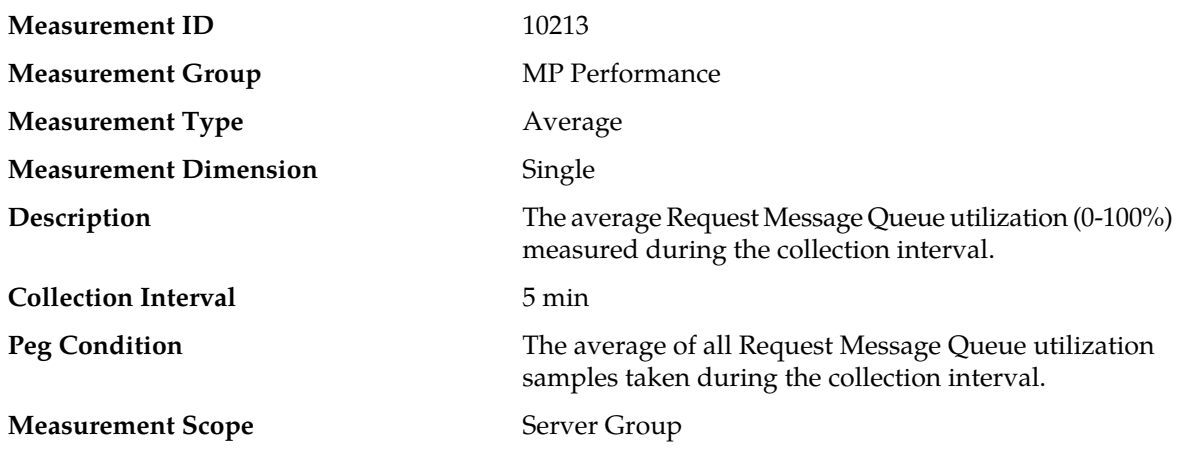

## **RxRequestMsgQueueAvg**

#### **Recovery**

- **1.** If both the peak and average measurement for multiple MPs within a Network Element are consistently near the recommended maximum engineered capacity of an MP over several collection intervals, then the number of MPs in the Network Element may need to be increased.
- **2.** If the peak and average for an individual MP is significantly different than other MPs in the same Network Element then an MP-specific hardware, software, or configuration problem may exist or a Diameter peer and/or DNS routing mis-configuration problem may exist.
- **3.** Contact *[My Oracle Support \(MOS\)](#page-12-0)* for assistance if needed.

## **RxRequestMsgQueuePeak**

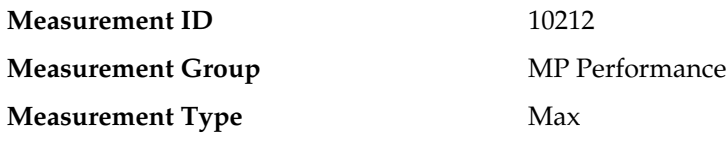

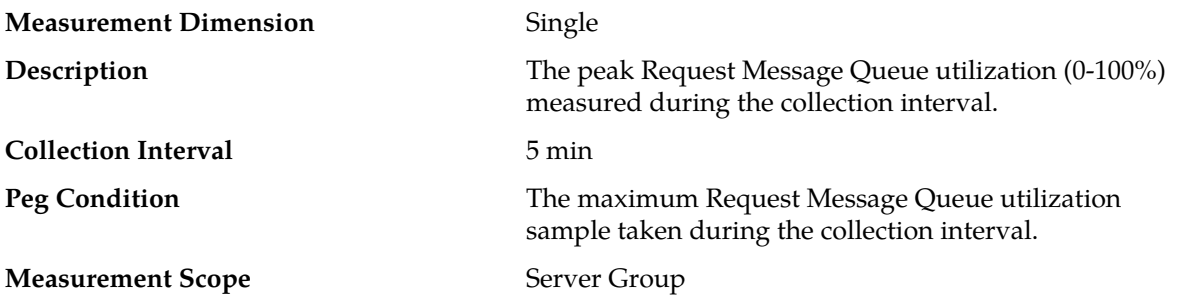

#### **Recovery**

- **1.** If both the peak and average measurement for multiple MPs within a Network Element are consistently near the recommended maximum engineered capacity of an MP over several collection intervals, then the number of MPs in the Network Element may need to be increased.
- **2.** If the peak and average for an individual MP is significantly different than other MPs in the same Network Element then an MP-specific hardware, software, or configuration problem may exist or a Diameter peer and/or DNS routing mis-configuration problem may exist.
- **3.** Contact *[My Oracle Support \(MOS\)](#page-12-0)* for assistance if needed.

## **TmAnswerTimeAvg**

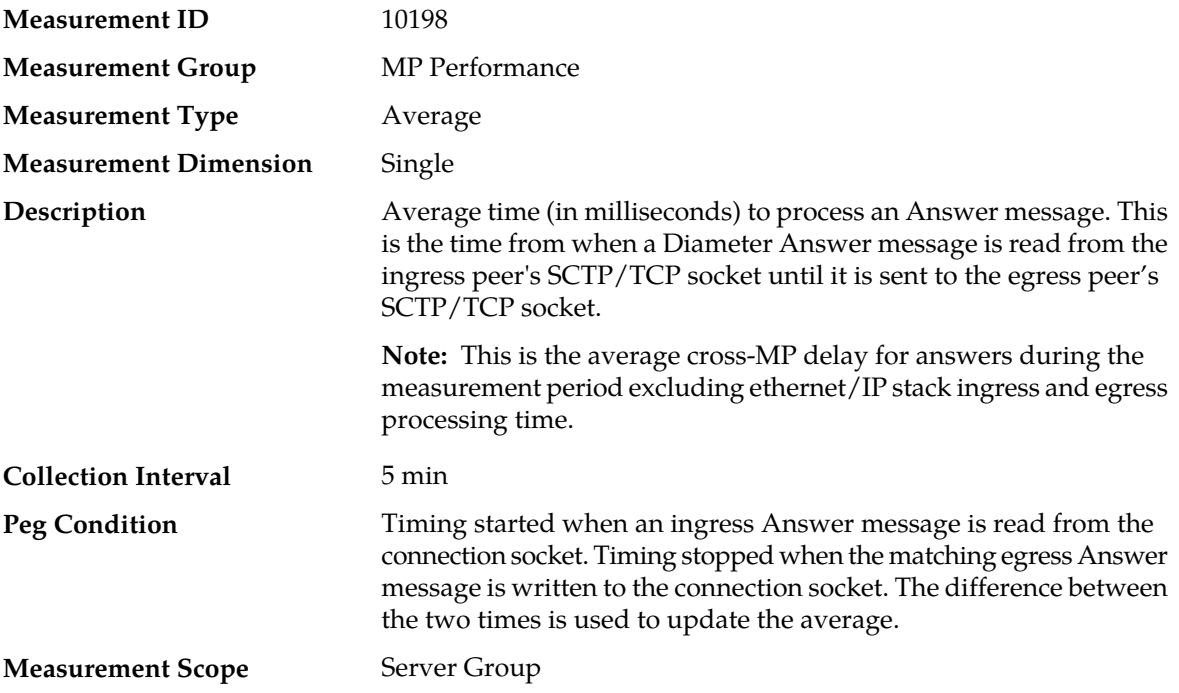

#### **Recovery**

- **1.** If this measurement indicates an excessive average cross-MP delay, examine the DIAM KPIs to determine if the system is under excessive load.
- **2.** Examine the Peer Routing Rules to determine if there are an excessive number of rules.
- **3.** Contact *[My Oracle Support \(MOS\)](#page-12-0)* for assistance if needed.

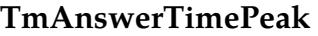

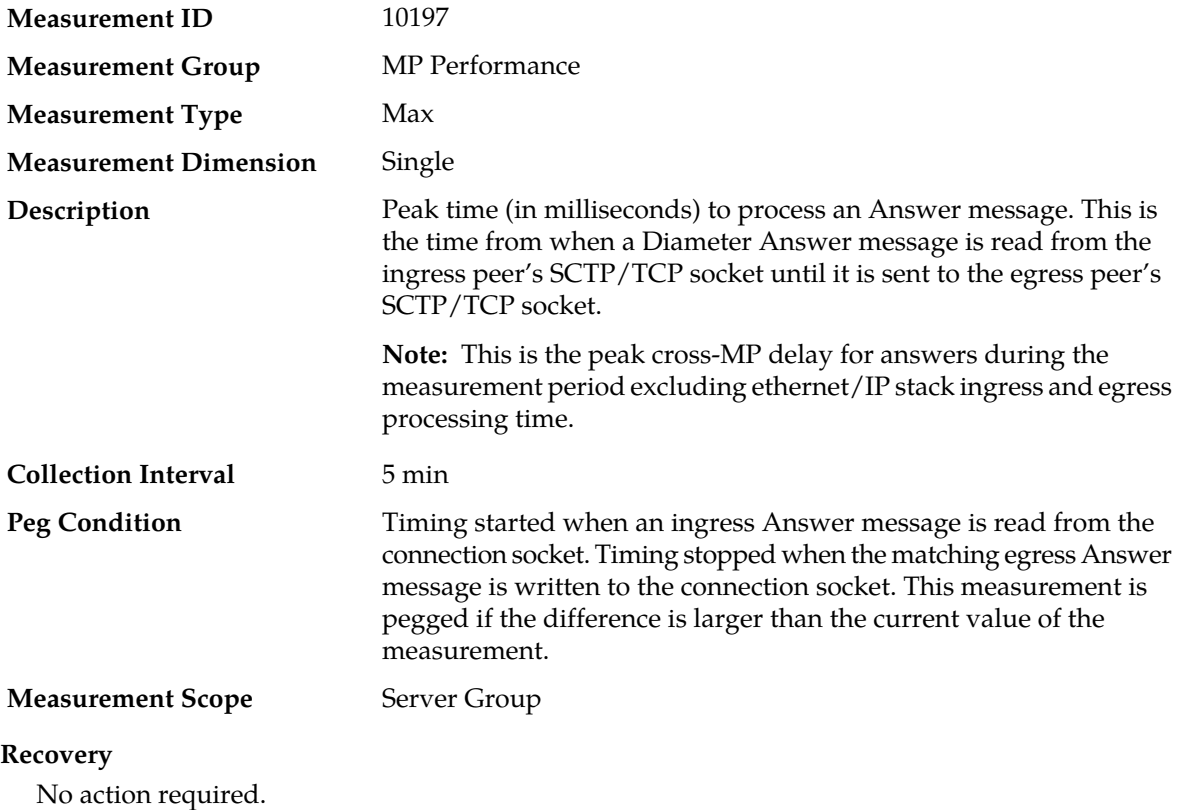

# **TmMemoryCongestionLevel1**

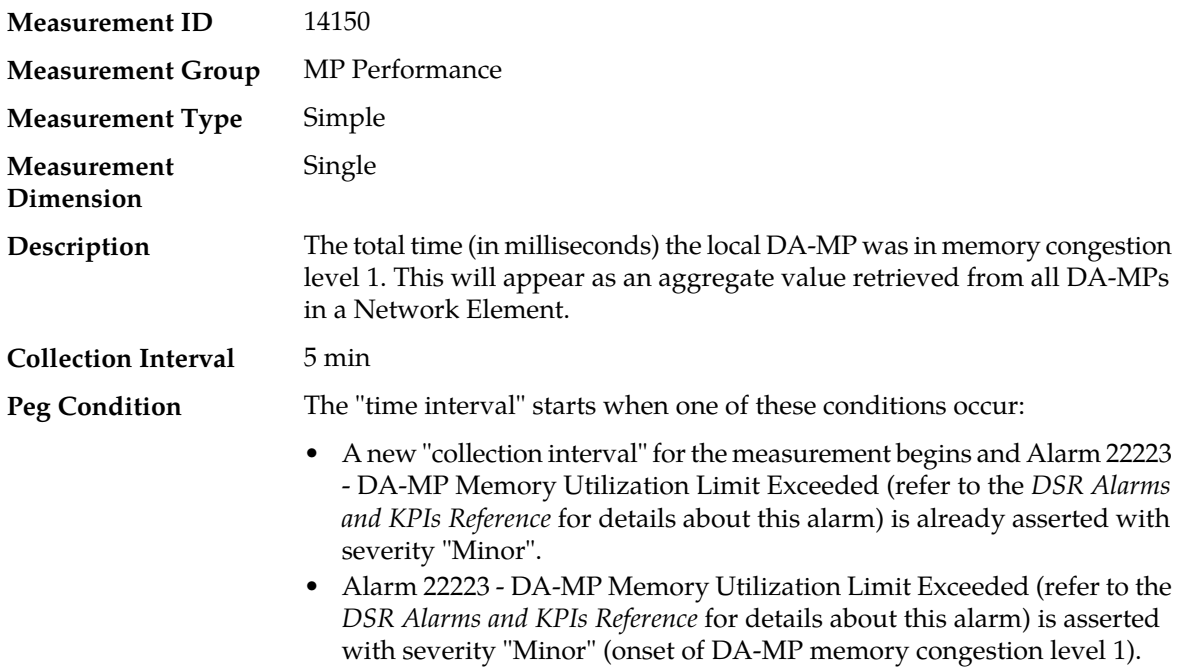

The "time interval" stops when one of these conditions occur:

- The "collection interval" for the measurement ends and Alarm 22223 DA-MP Memory Utilization Limit Exceeded (refer to the *DSR Alarms and KPIs Reference* for details about this alarm) is already asserted with severity "Minor".
- 22223 DA-MP Memory Utilization Limit Exceeded (refer to the *DSR Alarms and KPIs Reference* for details about this alarm) is no longer asserted with severity "Minor" (abatement of DA-MP memory congestion level 1).

When the "time interval" completes, the time measured is added to the measurement value.

#### **Measurement Scope** Server Group

#### **Recovery**

- **1.** If one or more MPs in a server site have failed, the traffic will be distributed amongst the remaining MPs in the server site. DA-MP server status can be monitored from **Main Menu** > **Status & Manage** > **Server Status**.
- **2.** The average transaction hold time is exceeding its configured limits, resulting in an abnormally large number of outstanding transactions. Reduce the average hold time by examining the configured Pending Answer Timer values and reducing any values that are unnecessarily large.
- **3.** The size of the average message processed by DSR is exceeding its configured limits. This may cause DSR to consume an abnormally large amount of memory, leading to performance degradation. Alarm 22223 - DA-MP Memory Utilization Limit Exceeded (refer to the *DSR Alarms and KPIs Reference* for details about this alarm) may be raised as a result. Examine the traffic coming from connected peers to see if any of them are sending abnormally large messages.
- **4.** If the problem persists, contact *[My Oracle Support \(MOS\)](#page-12-0)*.

# **Measurement ID** 14152 **Measurement Group** MP Performance **Measurement Type** Simple **Measurement** Single **Dimension** The total time (in milliseconds) the local DA-MP was in memory congestion **Description**

#### **TmMemoryCongestionLevel2**

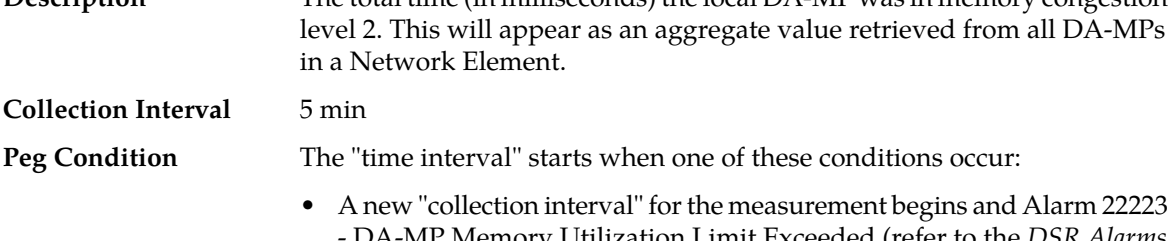

- DA-MP Memory Utilization Limit Exceeded (refer to the *DSR Alarms and KPIs Reference* for details about this alarm) is already asserted with severity "Major".

• Alarm 22223 - DA-MP Memory Utilization Limit Exceeded (refer to the *DSR Alarms and KPIs Reference* for details about this alarm) is asserted with severity "Major" (onset of DA-MP memory congestion level 2).

The "time interval" stops when one of these conditions occur:

- The "collection interval" for the measurement ends and Alarm 22223 DA-MP Memory Utilization Limit Exceeded (refer to the *DSR Alarms and KPIs Reference* for details about this alarm) is already asserted with severity "Major".
- 22223 DA-MP Memory Utilization Limit Exceeded (refer to the *DSR Alarms and KPIs Reference* for details about this alarm) is no longer asserted with severity "Major" (abatement of DA-MP memory congestion level 2).

When the "time interval" completes, the time measured is added to the measurement value.

#### **Measurement Scope** Server Group

#### **Recovery**

- **1.** If one or more MPs in a server site have failed, the traffic will be distributed amongst the remaining MPs in the server site. DA-MP server status can be monitored from **Main Menu** > **Status & Manage** > **Server Status**.
- **2.** The average transaction hold time is exceeding its configured limits, resulting in an abnormally large number of outstanding transactions. Reduce the average hold time by examining the configured Pending Answer Timer values and reducing any values that are unnecessarily large.
- **3.** The size of the average message processed by DSR is exceeding its configured limits. This may cause DSR to consume an abnormally large amount of memory, leading to performance degradation. Alarm 22223 - DA-MP Memory Utilization Limit Exceeded (refer to the *DSR Alarms and KPIs Reference* for details about this alarm) may be raised as a result. Examine the traffic coming from connected peers to see if any of them are sending abnormally large messages.
- **4.** If the problem persists, contact *[My Oracle Support \(MOS\)](#page-12-0)*.

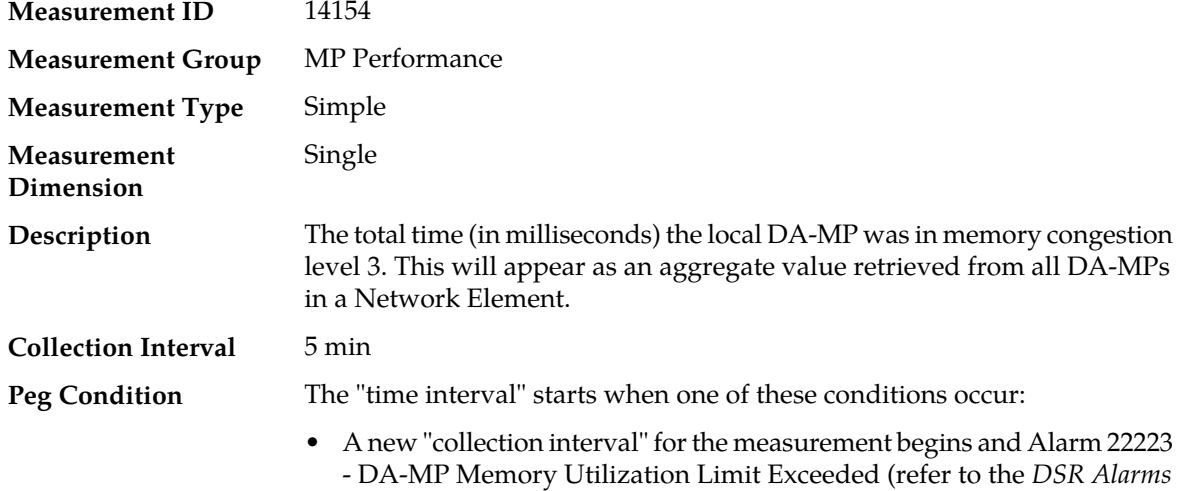

## **TmMemoryCongestionLevel3**

*and KPIs Reference* for details about this alarm) is already asserted with severity "Critical".

• Alarm 22223 - DA-MP Memory Utilization Limit Exceeded (refer to the *DSR Alarms and KPIs Reference* for details about this alarm) is asserted with severity "Critical" (onset of DA-MP memory congestion level 3).

The "time interval" stops when one of these conditions occur:

- The "collection interval" for the measurement ends and Alarm 22223 DA-MP Memory Utilization Limit Exceeded (refer to the *DSR Alarms and KPIs Reference* for details about this alarm) is already asserted with severity "Critical".
- 22223 DA-MP Memory Utilization Limit Exceeded (refer to the *DSR Alarms and KPIs Reference* for details about this alarm) is no longer asserted with severity "Critical" (abatement of DA-MP memory congestion level 3).

When the "time interval" completes, the time measured is added to the measurement value.

**Measurement Scope** Server Group

#### **Recovery**

- **1.** If one or more MPs in a server site have failed, the traffic will be distributed amongst the remaining MPs in the server site. DA-MP server status can be monitored from **Main Menu** > **Status & Manage** > **Server Status**.
- **2.** The average transaction hold time is exceeding its configured limits, resulting in an abnormally large number of outstanding transactions. Reduce the average hold time by examining the configured Pending Answer Timer values and reducing any values that are unnecessarily large.
- **3.** The size of the average message processed by DSR is exceeding its configured limits. This may cause DSR to consume an abnormally large amount of memory, leading to performance degradation. Alarm 22223 - DA-MP Memory Utilization Limit Exceeded (refer to the *DSR Alarms and KPIs Reference* for details about this alarm) may be raised as a result. Examine the traffic coming from connected peers to see if any of them are sending abnormally large messages.
- **4.** If the problem persists, contact *[My Oracle Support \(MOS\)](#page-12-0)*.

### **TmMpCongestion**

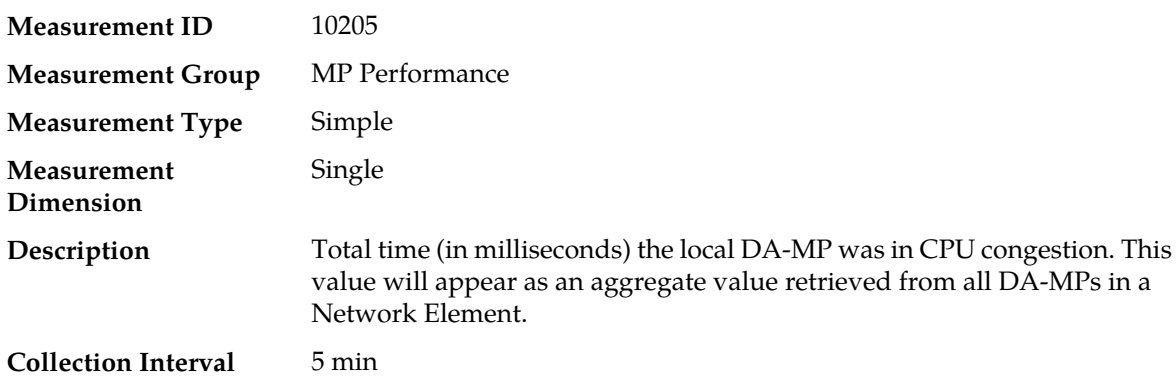

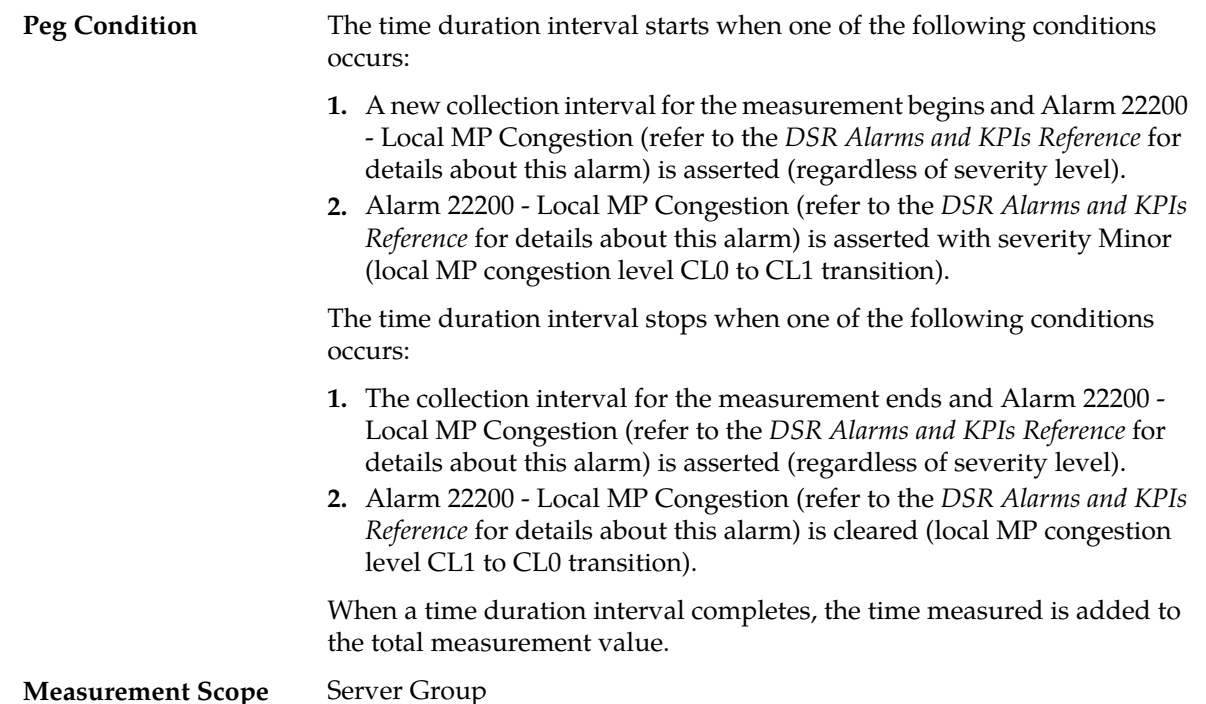

# **Recovery**

- **1.** If one or more MPs in a server site have failed, the traffic will be distributed between the remaining MPs in the server site. DA-MP server status can be monitored from the **Status & Manage** > **Server** page.
- **2.** The mis-configuration of Diameter peers may result in too much traffic being distributed to the MP. The ingress traffic rate of each DA-MP can be monitored from the **Status & Manage** > **KPIs** page. Each DA-MP in the server site should be receiving approximately the same ingress transaction per second.
- **3.** There may be an insufficient number of MPs configured to handle the network traffic load. The ingress traffic rate of each DA-MP can be monitored from the **Status & Manage** > **KPIs** page. If all MPs are in a congestion state then the offered load to the server site is exceeding its capacity.
- **4.** The Diameter Process may be experiencing problems. The alarm log should be examined using the **Alarms & Events** page.
- **5.** If the problem persists, contact *[My Oracle Support \(MOS\)](#page-12-0)*.

## **TmMpCongestionLevel1**

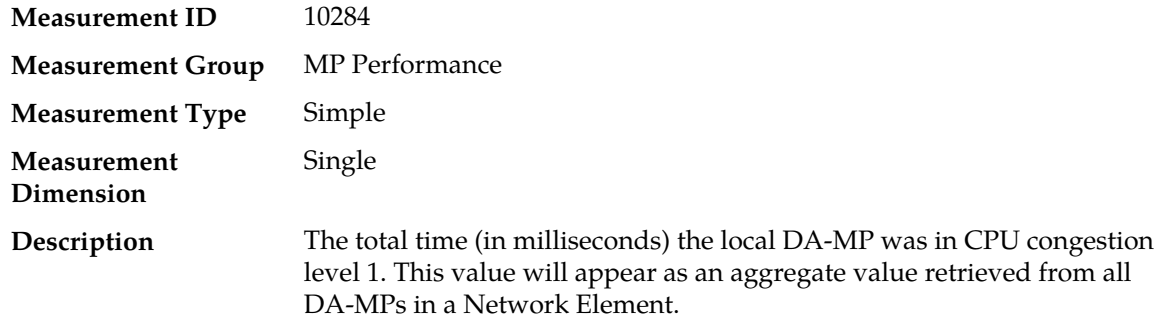

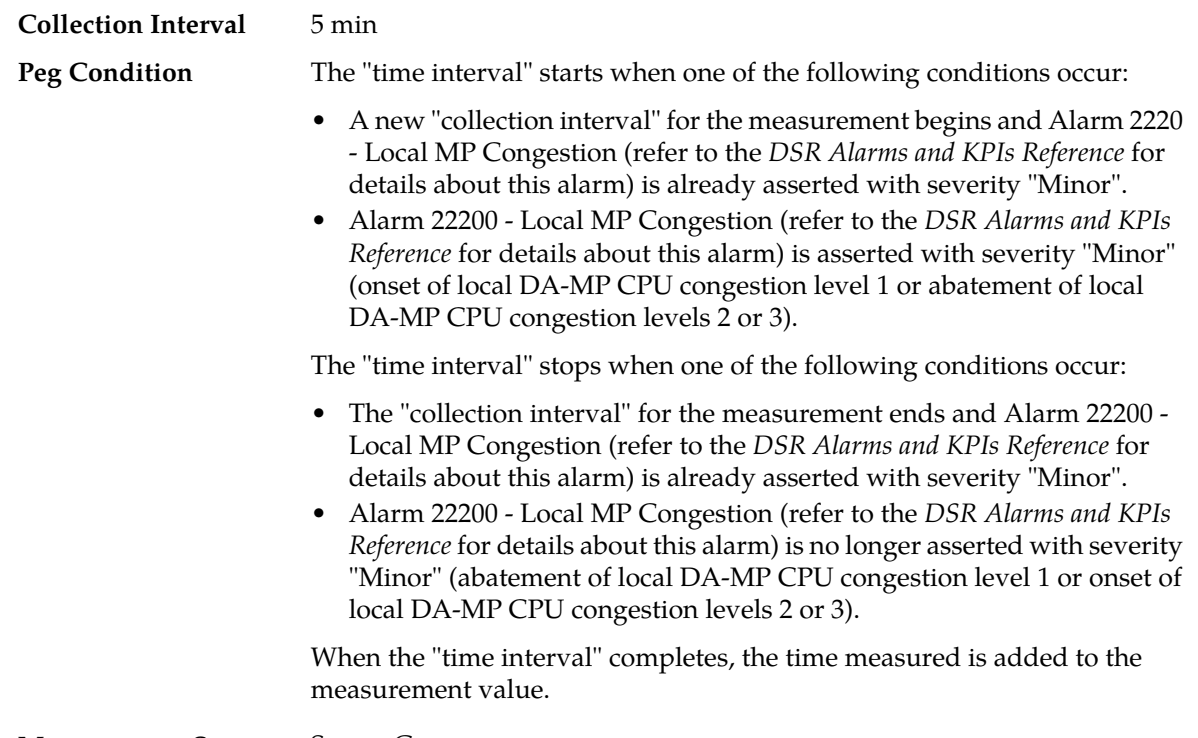

### **Measurement Scope** Server Group

#### **Recovery**

- **1.** If one or more MPs in a server site have failed, the traffic will be distributed amongst the remaining MPs in the server site. DA-MP server status can be monitored from **Main Menu** > **Status & Manage** > **Server Status**.
- **2.** The misconfiguration of Diameter peers may result in too much traffic being distributed to the MP. The ingress traffic rate of each DA-MP can be monitored from **Main Menu** > **Status & Manage** > **KPIs**. Each DA-MP in the server site should be receiving approximately the same ingress transaction per second.
- **3.** There may be an insufficient number of MPs configured to handle the network traffic load. The ingress traffic rate of each DA-MP can be monitored from **Main Menu** > **Status & Manage** > **KPIs**. If all MPs are in a congestion state, then the offered load to the server site is exceeding its capacity.
- **4.** The Diameter Process may be experiencing problems. The alarm log be examined from **Main Menu** > **Status & Manage** > **Alarms & Events**.
- **5.** If the problem persists, contact *[My Oracle Support \(MOS\)](#page-12-0)*.

## **TmMpCongestionLevel2**

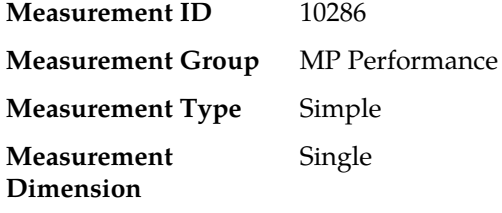

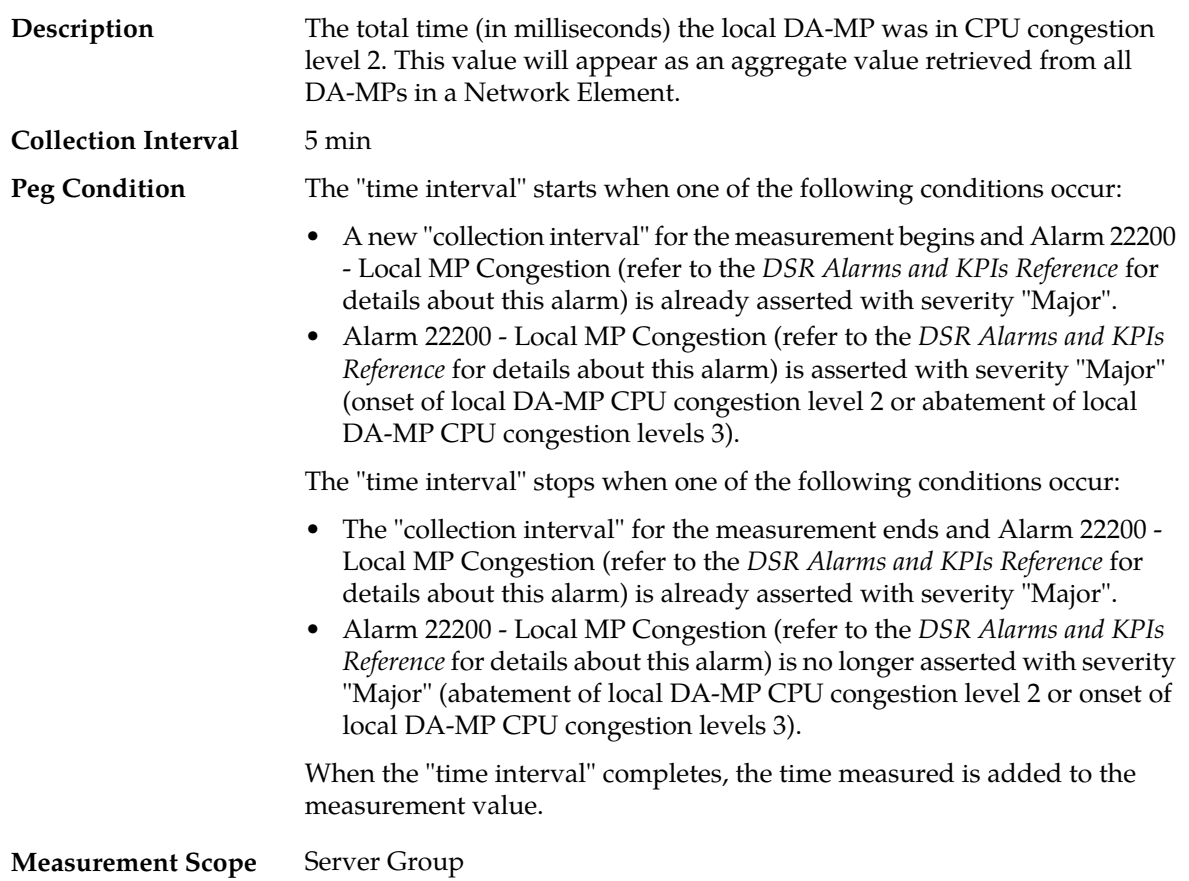

### **Recovery**

- **1.** If one or more MPs in a server site have failed, the traffic will be distributed amongst the remaining MPs in the server site. DA-MP server status can be monitored from **Main Menu** > **Status & Manage** > **Server Status**.
- **2.** The misconfiguration of Diameter peers may result in too much traffic being distributed to the MP. The ingress traffic rate of each DA-MP can be monitored from **Main Menu** > **Status & Manage** > **KPIs**. Each DA-MP in the server site should be receiving approximately the same ingress transaction per second.
- **3.** There may be an insufficient number of MPs configured to handle the network traffic load. The ingress traffic rate of each DA-MP can be monitored from **Main Menu** > **Status & Manage** > **KPIs**. If all MPs are in a congestion state, then the offered load to the server site is exceeding its capacity.
- **4.** The Diameter Process may be experiencing problems. The alarm log be examined from **Main Menu** > **Status & Manage** > **Alarms & Events**.
- **5.** If the problem persists, contact *[My Oracle Support \(MOS\)](#page-12-0)*.

## **TmMpCongestionLevel3**

**Measurement ID** 10288 **Measurement Group** MP Performance **Measurement Type** Simple

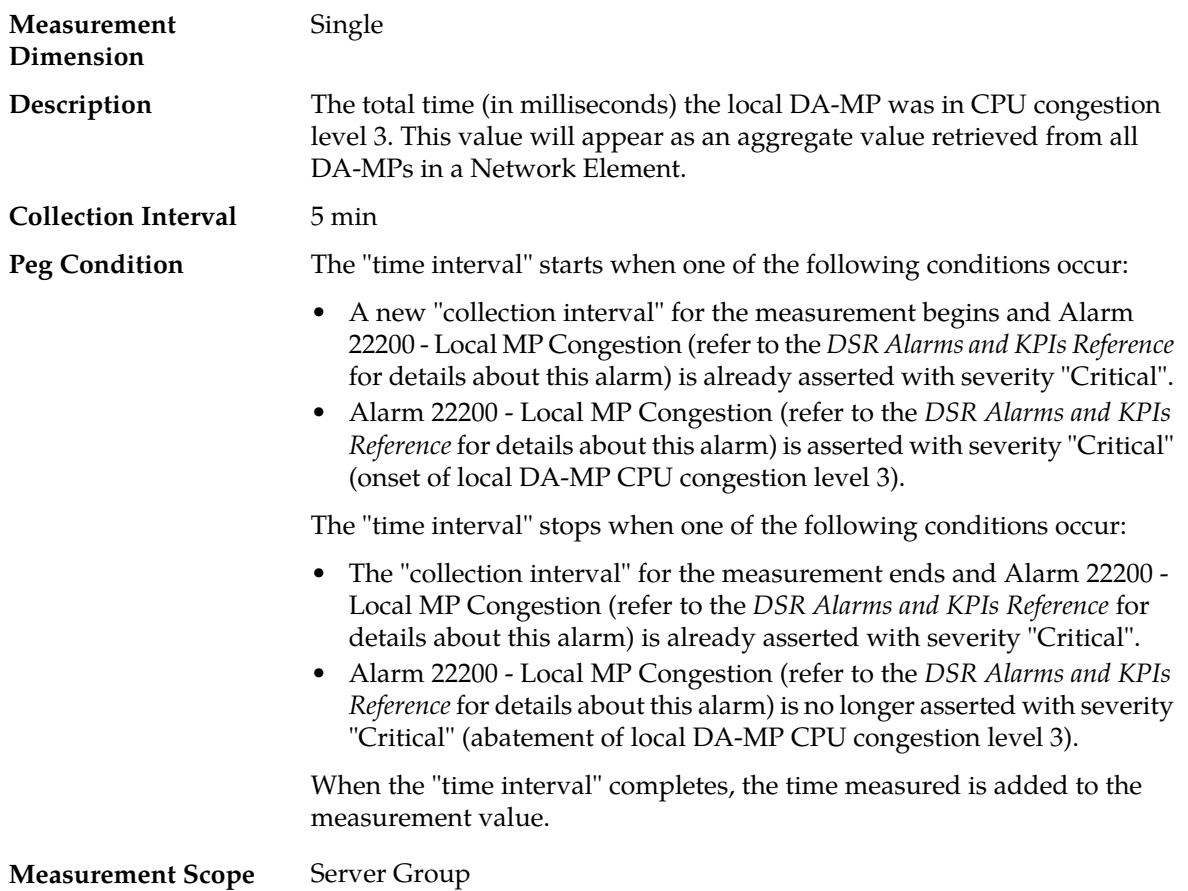

### **Recovery**

- **1.** If one or more MPs in a server site have failed, the traffic will be distributed amongst the remaining MPs in the server site. DA-MP server status can be monitored from **Main Menu** > **Status & Manage** > **Server Status**.
- **2.** The misconfiguration of Diameter peers may result in too much traffic being distributed to the MP. The ingress traffic rate of each DA-MP can be monitored from **Main Menu** > **Status & Manage** > **KPIs**. Each DA-MP in the server site should be receiving approximately the same ingress transaction per second.
- **3.** There may be an insufficient number of MPs configured to handle the network traffic load. The ingress traffic rate of each DA-MP can be monitored from **Main Menu** > **Status & Manage** > **KPIs**. If all MPs are in a congestion state, then the offered load to the server site is exceeding its capacity.
- **4.** The Diameter Process may be experiencing problems. The alarm log be examined from **Main Menu** > **Status & Manage** > **Alarms & Events**.
- **5.** If the problem persists, contact *[My Oracle Support \(MOS\)](#page-12-0)*.

## **TmMpDangerOfCongestion**

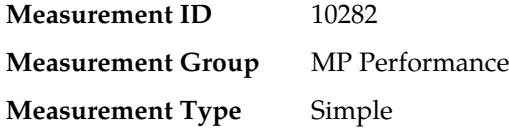

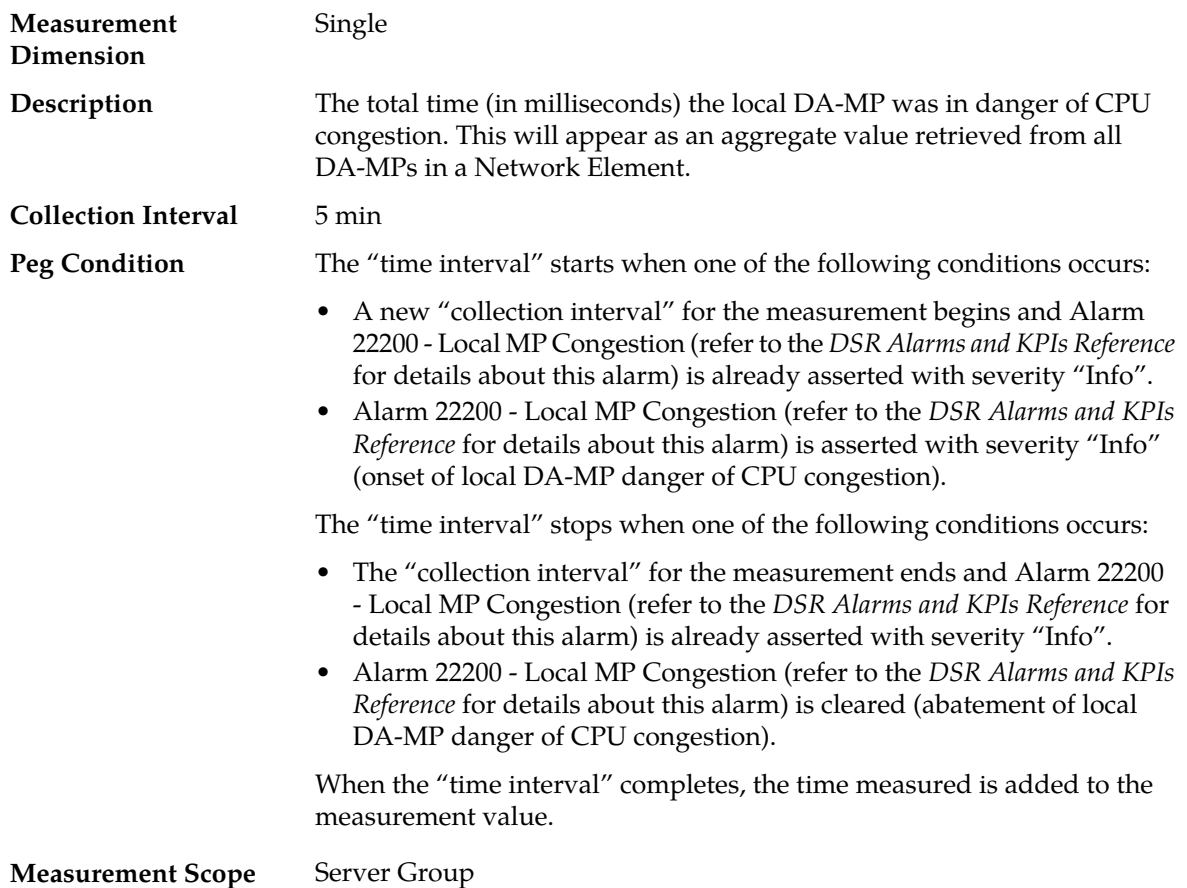

### **Recovery**

- **1.** If one or more MPs in a server site have failed, the traffic will be distributed amongst the remaining MPs in the server site. Monitor the DA-MP server status from **Main Menu** > **Status & Manage** > **Server Status**.
- **2.** The mis-configuration of Diameter peers may result in too much traffic being distributed to the MP. Monitor the ingress traffic rate of each DA-MP from **Main Menu** > **Status & Manage** > **KPIs**. Each DA-MP in the server site should be receiving approximately the same ingress transaction per second.
- **3.** There may be an insufficient number of MPs configured to handle the network traffic load. Monitor the ingress traffic rate of each DA-MP from **Main Menu** > **Status & Manage** > **KPIs**. If all MPs are in a congestion state, then the offered load to the server site is exceeding its capacity.
- **4.** The Diameter Process may be experiencing problems. Examine the alarm log from **Main Menu** > **Alarms & Events**.
- **5.** If the problem persists, contact *[My Oracle Support \(MOS\)](#page-12-0)*.

## **TmRequestTimeAvg**

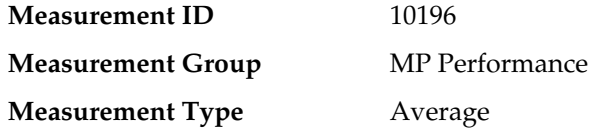

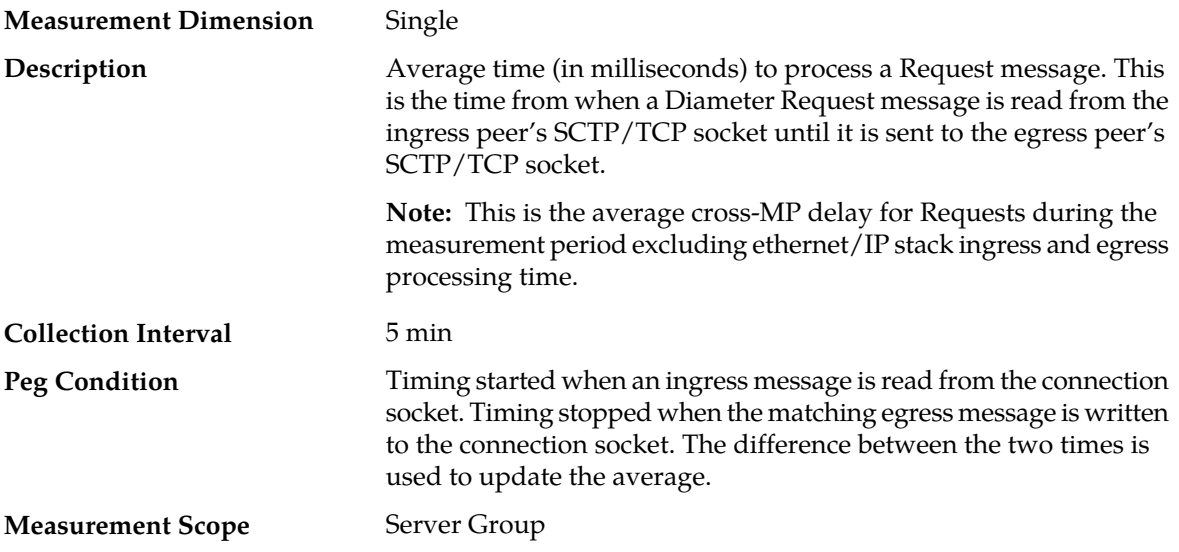

## **Recovery**

- **1.** If this measurement indicates an excessive average cross-MP delay, examine the DIAM KPIs to determine if the system is under excessive load.
- **2.** Examine the Peer Routing Rules to determine if there are an excessive number of rules.
- **3.** Contact *[My Oracle Support \(MOS\)](#page-12-0)* for assistance if needed.

# **TmRequestTimePeak**

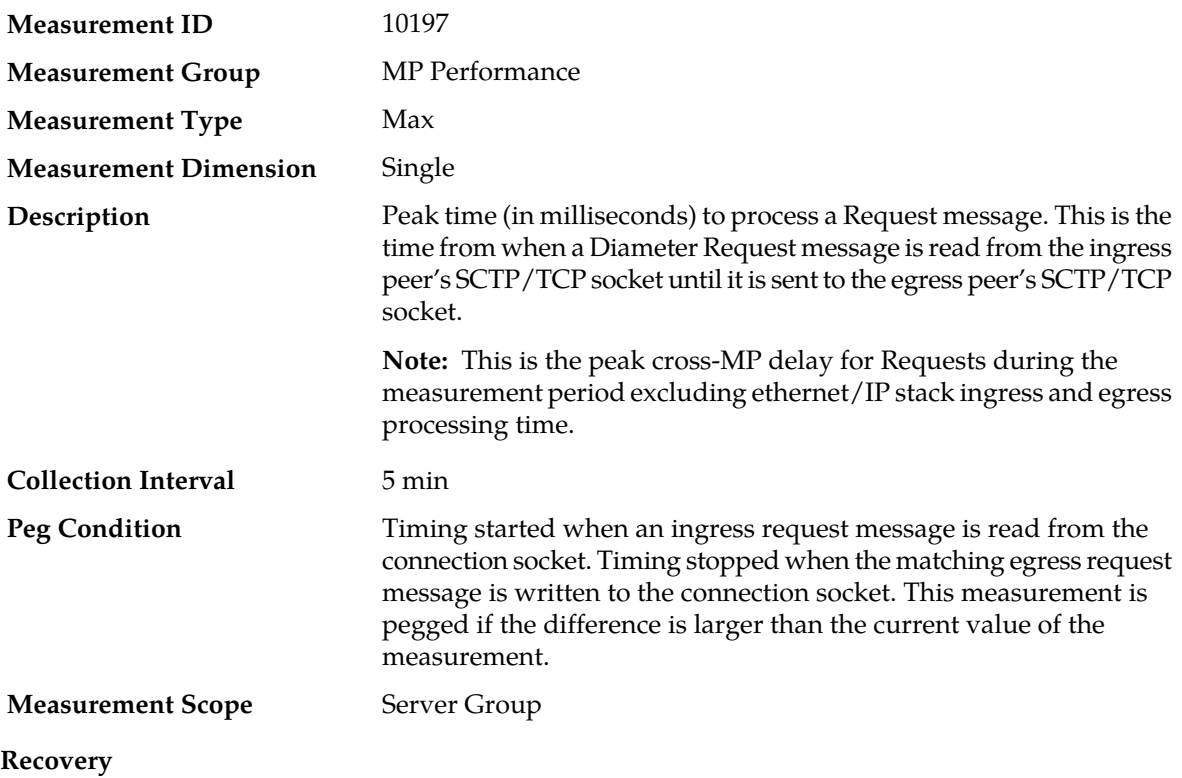

No action required.

## **TxAllConnQueueAvg**

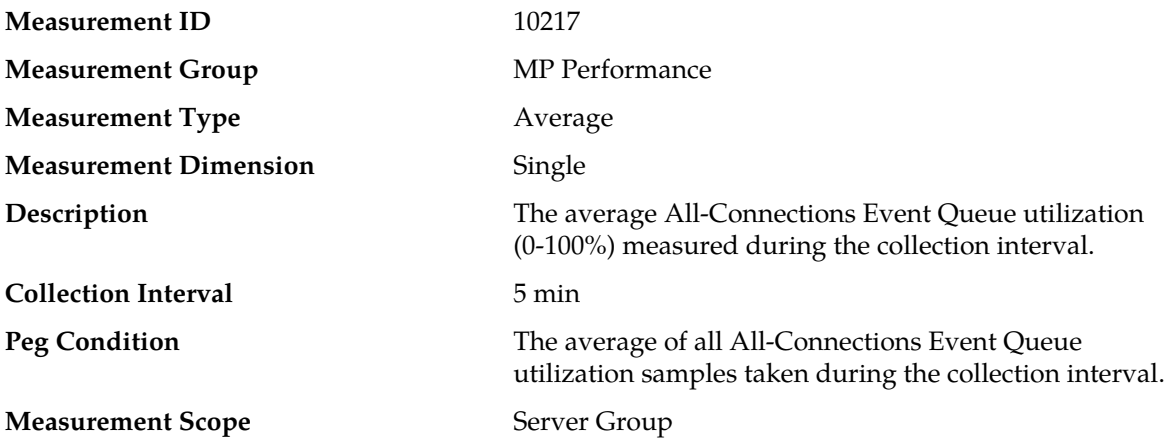

#### **Recovery**

- **1.** If one or more MPs in a server site have failed, the traffic will be distributed between the remaining MPs in the server site. MP server status can be monitored from the **Status & Manage** > **Server** page.
- **2.** The mis-configuration of Diameter peers may result in too much traffic being distributed to the MP. The ingress traffic rate of each MP can be monitored from the **Status & Manage** > **KPIs** page. Each MP in the server site should be receiving approximately the same ingress transaction per second.
- **3.** There may be an insufficient number of MPs configured to handle the network traffic load. The ingress traffic rate of each MP can be monitored from the **Status & Manage** > **KPIs** page. If all MPs are in a congestion state then the offered load to the server site is exceeding its capacity.
- **4.** If no additional congestion alarms are asserted, the DSR may be experiencing a problem preventing it from processing events from its All-Connections Event Queue. The alarm log should be examined using the **Alarms & Events** page.
- **5.** If the problem persists, contact *[My Oracle Support \(MOS\)](#page-12-0)*.

## **TxAllConnQueuePeak**

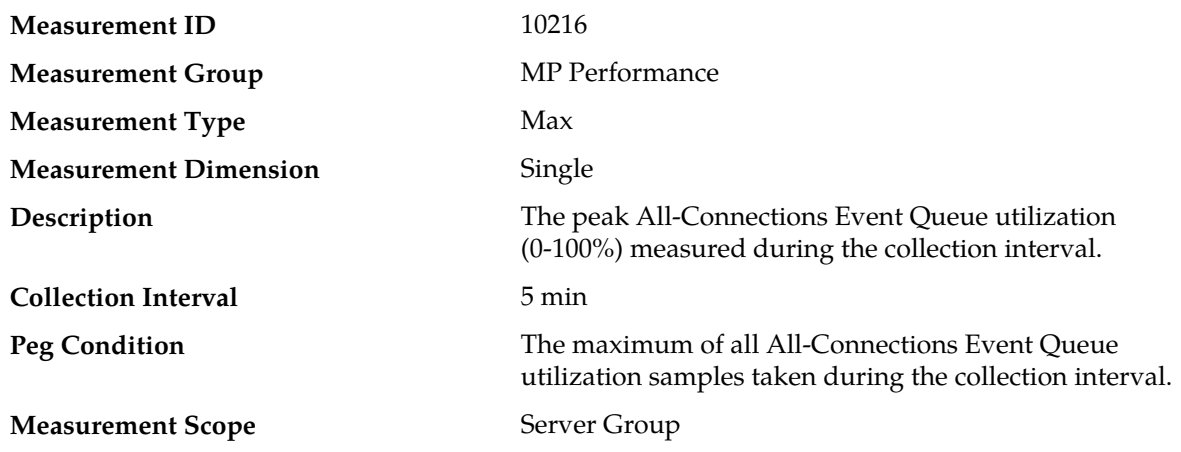

### **Recovery**

- **1.** If one or more MPs in a server site have failed, the traffic will be distributed between the remaining MPs in the server site. MP server status can be monitored from the **Status & Manage** > **Server** page.
- **2.** The mis-configuration of Diameter peers may result in too much traffic being distributed to the MP. The ingress traffic rate of each MP can be monitored from the **Status & Manage** > **KPIs** page. Each MP in the server site should be receiving approximately the same ingress transaction per second
- **3.** There may be an insufficient number of MPs configured to handle the network traffic load. The ingress traffic rate of each MP can be monitored from the **Status & Manage** > **KPIs** page. If all MPs are in a congestion state then the offered load to the server site is exceeding its capacity.
- **4.** If no additional congestion alarms are asserted, the DSR may be experiencing a problem preventing it from processing events from its All-Connections Event Queue. The alarm log should be examined using the **Alarms & Events** page.
- **5.** If the problem persists, contact *[My Oracle Support \(MOS\)](#page-12-0)*.

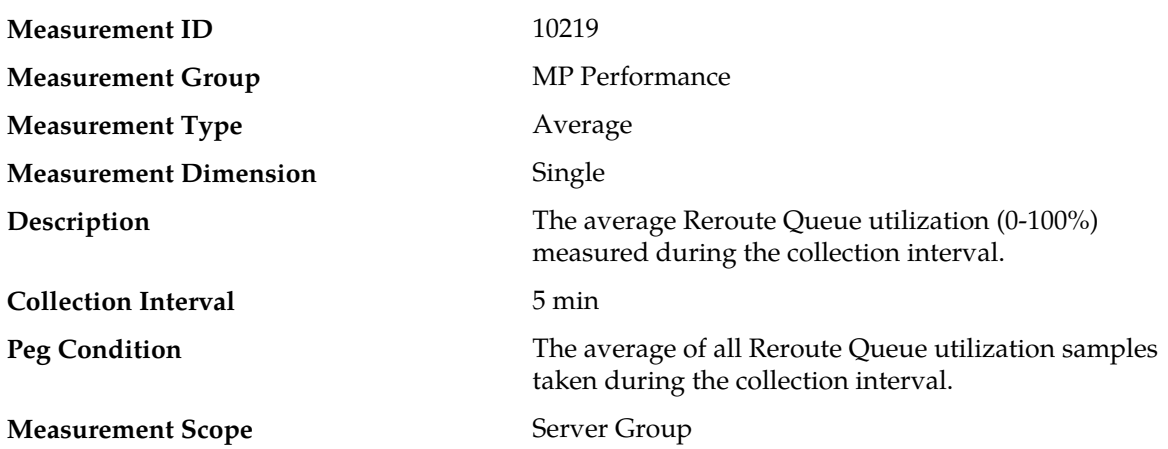

## **TxRerouteQueueAvg**

#### **Recovery**

- **1.** An excessive amount of Request message rerouting may have been triggered by either connection failures or Answer timeouts. The status of connections should be examined from the **Diameter** > **Maintenance** > **Connections** page.
- **2.** If no additional congestion alarms are asserted, the routing answer task may be experiencing a problem, preventing it from processing messages from its Reroute Queue. The alarm log should be examined using the **Alarms & Events** page.
- **3.** If the problem persists, contact *[My Oracle Support \(MOS\)](#page-12-0)*.

### **TxRerouteQueuePeak**

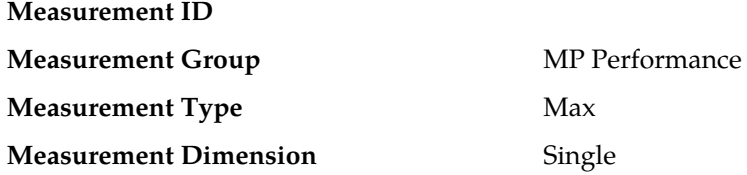

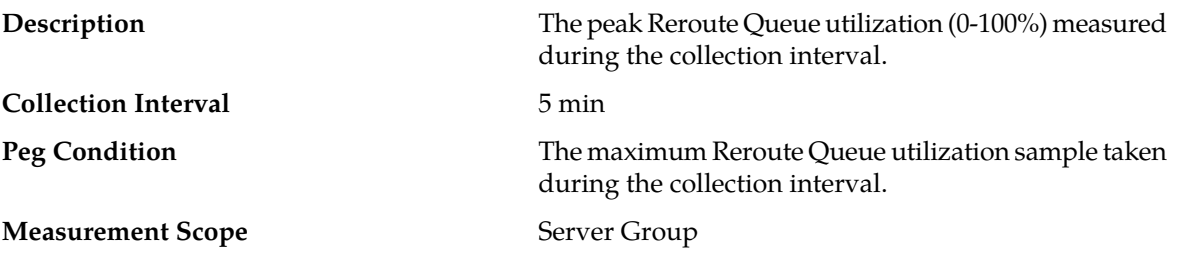

#### **Recovery**

- **1.** An excessive amount of Request message rerouting may have been triggered by either connection failures or Answer timeouts. The status of connections should be examined from the **Diameter** > **Maintenance** > **Connections** page.
- **2.** If no additional congestion alarms are asserted, the routing answer task may be experiencing a problem, preventing it from processing messages from its Reroute Queue. The alarm log should be examined using the **Alarms & Events** page.
- **3.** If the problem persists, contact *[My Oracle Support \(MOS\)](#page-12-0)*.

## **OAM.ALARM measurements**

## **Table 43: OAM Alarm measurements**

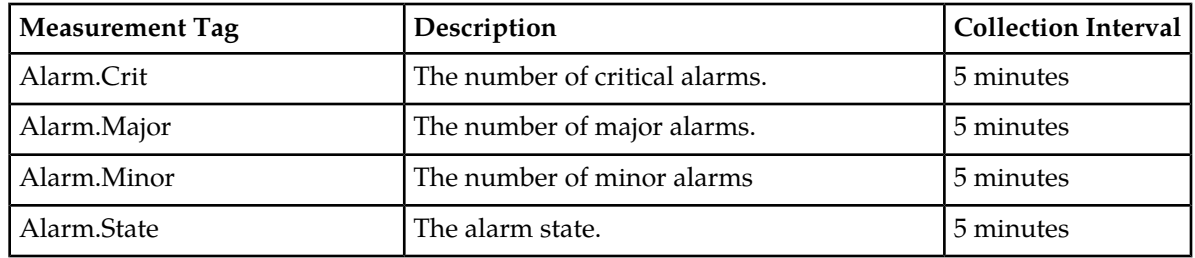

## **OAM.SYSTEM measurements**

### **Table 44: OAM System measurements**

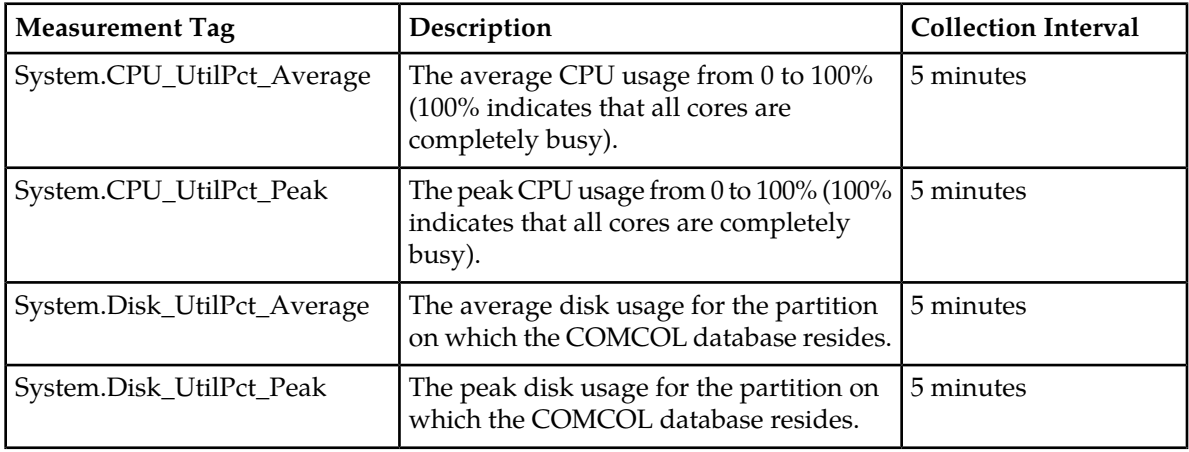

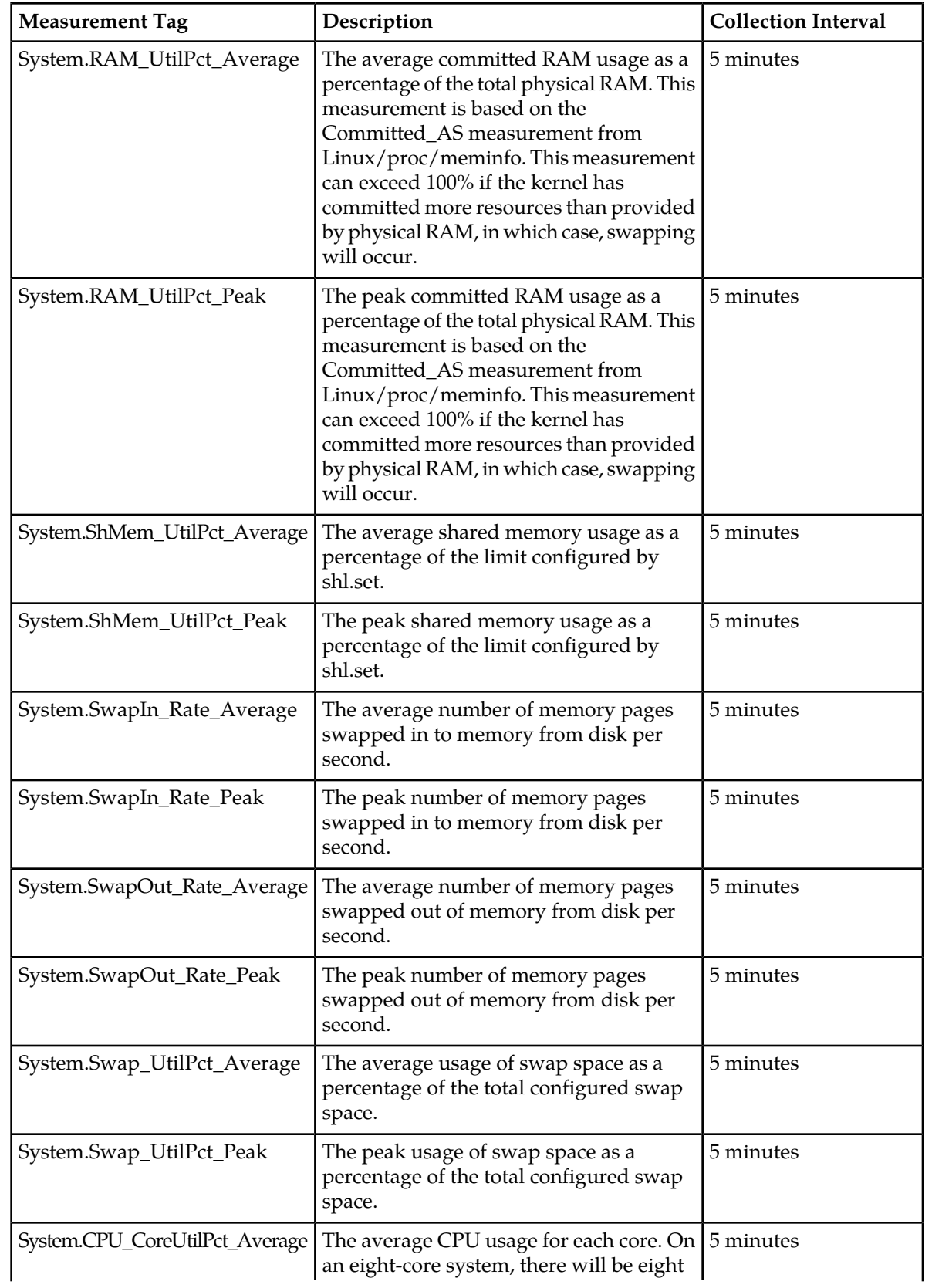

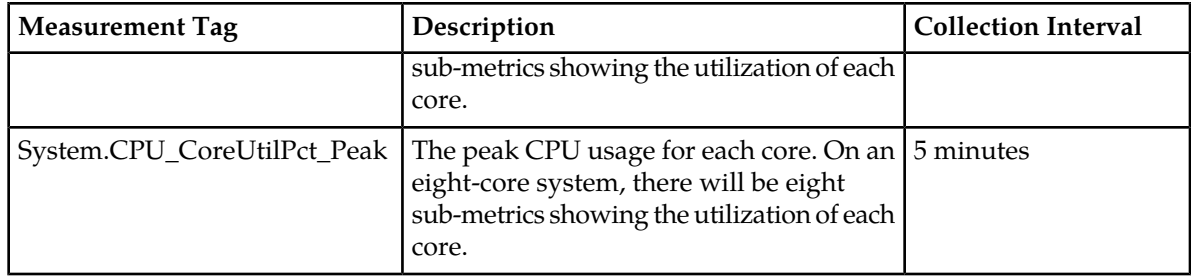

# **Peer Node Performance measurements**

The "Peer Node" measurement group is a set of measurements that provide performance information that is specific to a Peer Node. These measurements will allow you to determine how many messages are successfully forwarded and received to/from each Peer Node. Measurements such as the following are included in this group.

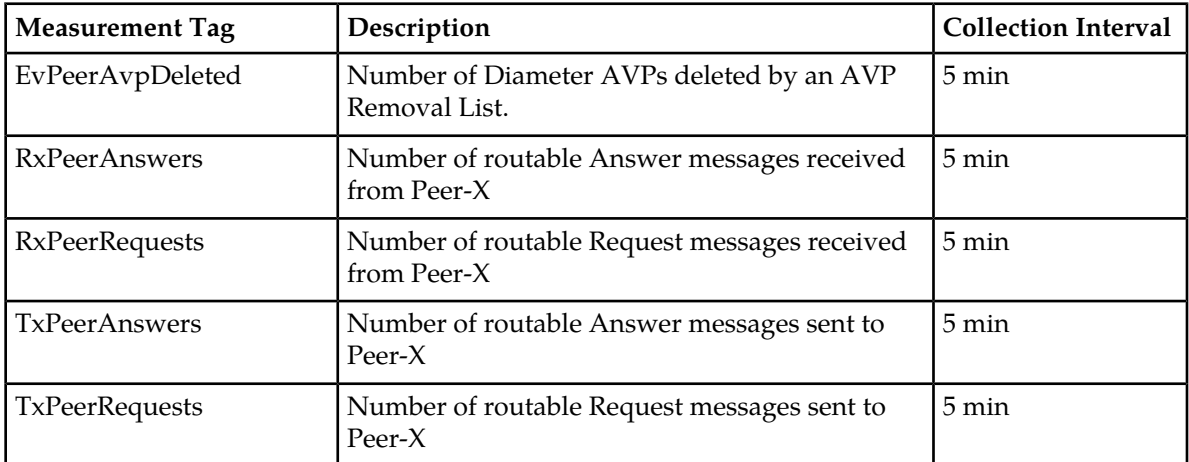

#### **Table 45: Peer Routing Rules Measurement Report Fields**

# **RxPeerAnswers**

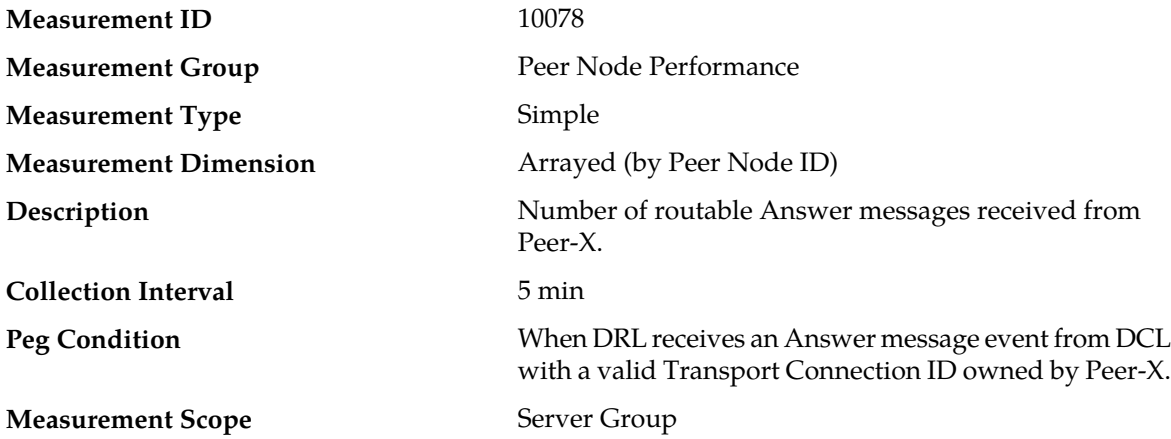

# **Recovery**

No action required.

# **RxPeerRequests**

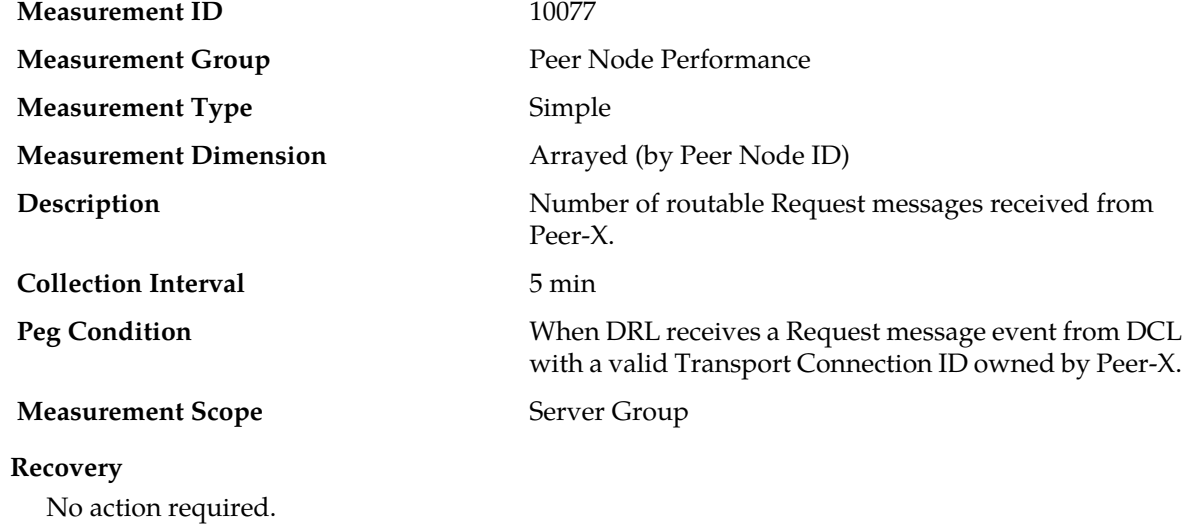

## **TxPeerAnswers**

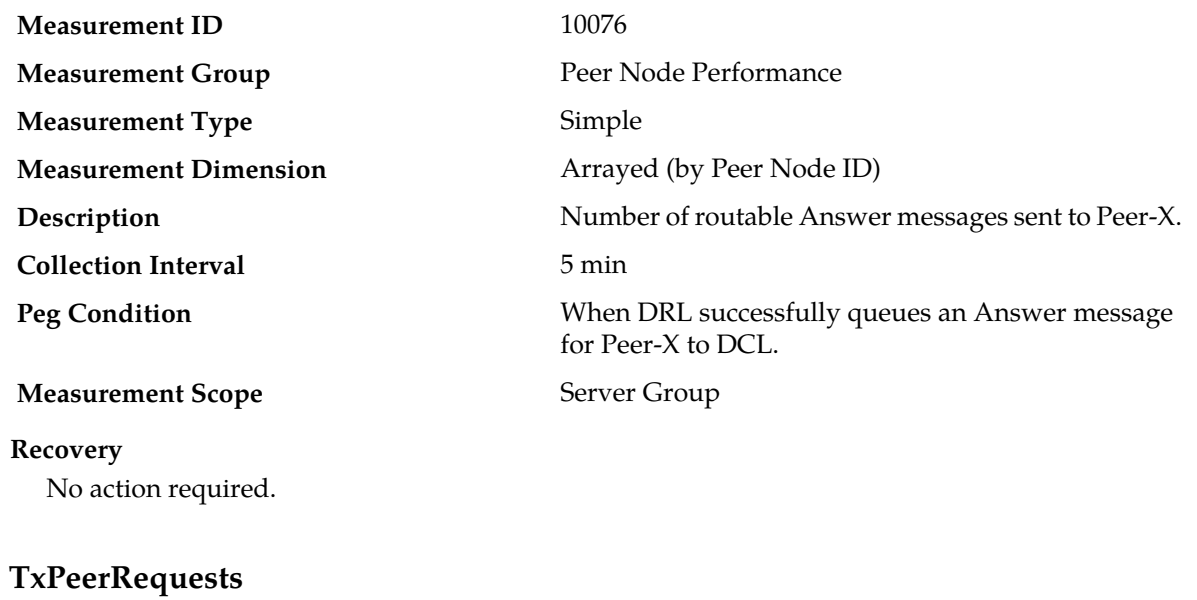

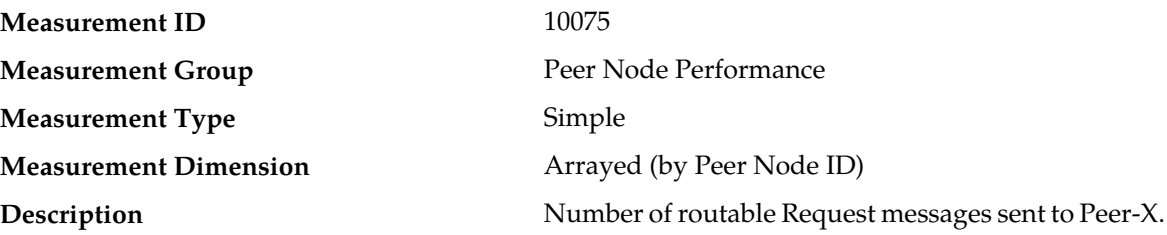

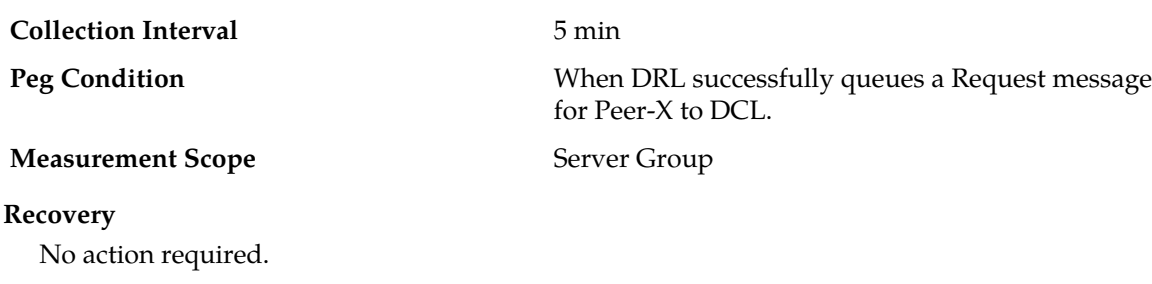

## **Peer Routing Rules measurements**

The Peer Routing Rules measurement report is a set of measurements associated with the usage of Peer Routing Rules. These measurements allow you to determine which Peer Routing Rules are most commonly used and the percentage of times that messages were successfully (or unsuccessfully) routed using the Route List.

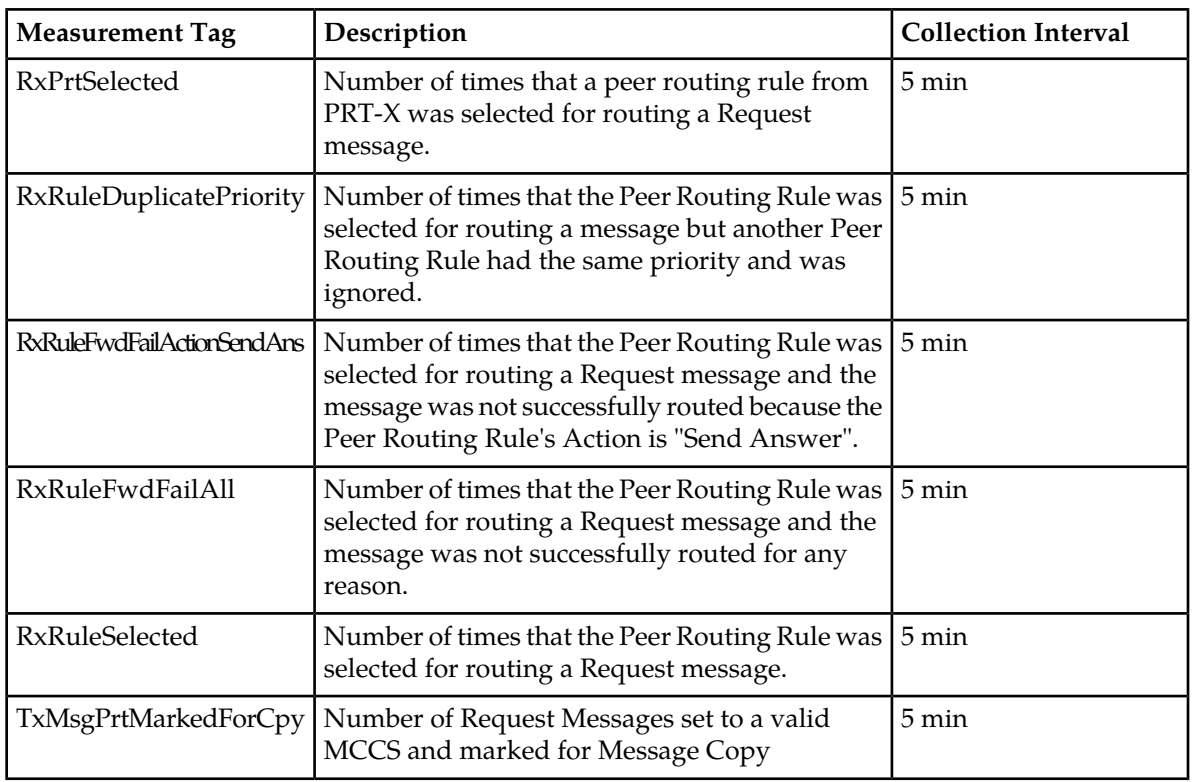

### **Table 46: Peer Routing Rules Measurement Report Fields**

## **RxPrtSelected**

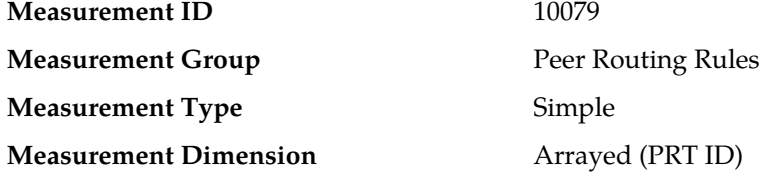

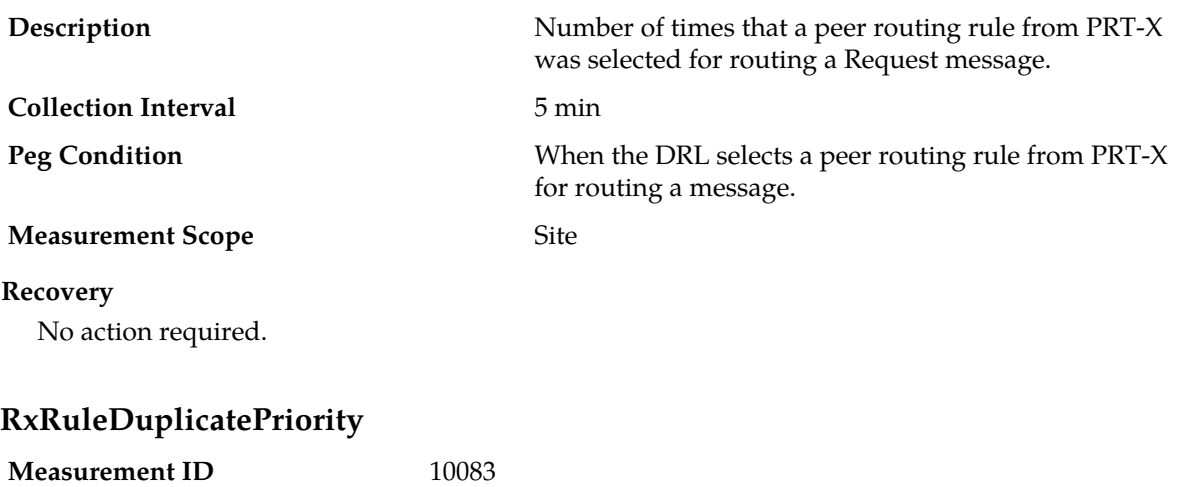

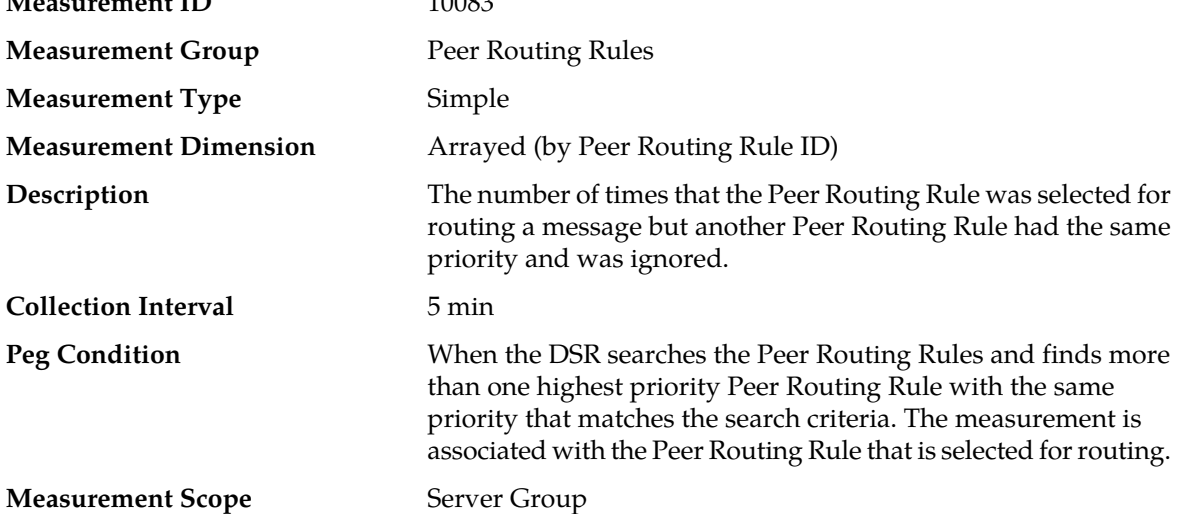

#### **Recovery**

- **1.** If one or more MPs in a server site have failed, the traffic will be distributed between the remaining MPs in the server site. MP server status can be monitored from the **Status & Manage** > **Server** page.
- **2.** The mis-configuration of Diameter peers may result in too much traffic being distributed to the MP. The ingress traffic rate of each MP can be monitored from the **Status & Manage** > **KPIs** page. Each MP in the server site should be receiving approximately the same ingress transaction per second.
- **3.** There may be an insufficient number of MPs configured to handle the network traffic load. The ingress traffic rate of each MP can be monitored from the **Status & Manage** > **KPIs** page. If all MPs are in a congestion state then the offered load to the server site is exceeding its capacity.
- **4.** A software defect may exist resulting in PDU buffers not being deallocated to the pool. This alarm should not normally occur when no other congestion alarms are asserted. The alarm log should be examined using the **Alarms & Events** page.
- **5.** If the problem persists, contact *[My Oracle Support \(MOS\)](#page-12-0)*.

# **RxRuleFwdFailActionSendAns**

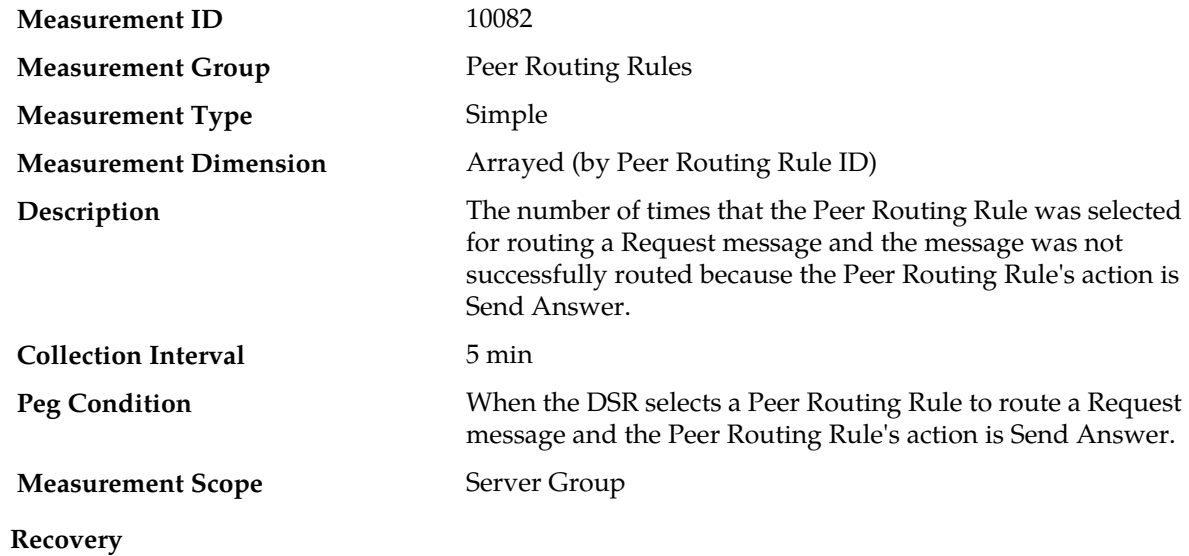

No action required.

# **RxRuleFwdFailAll**

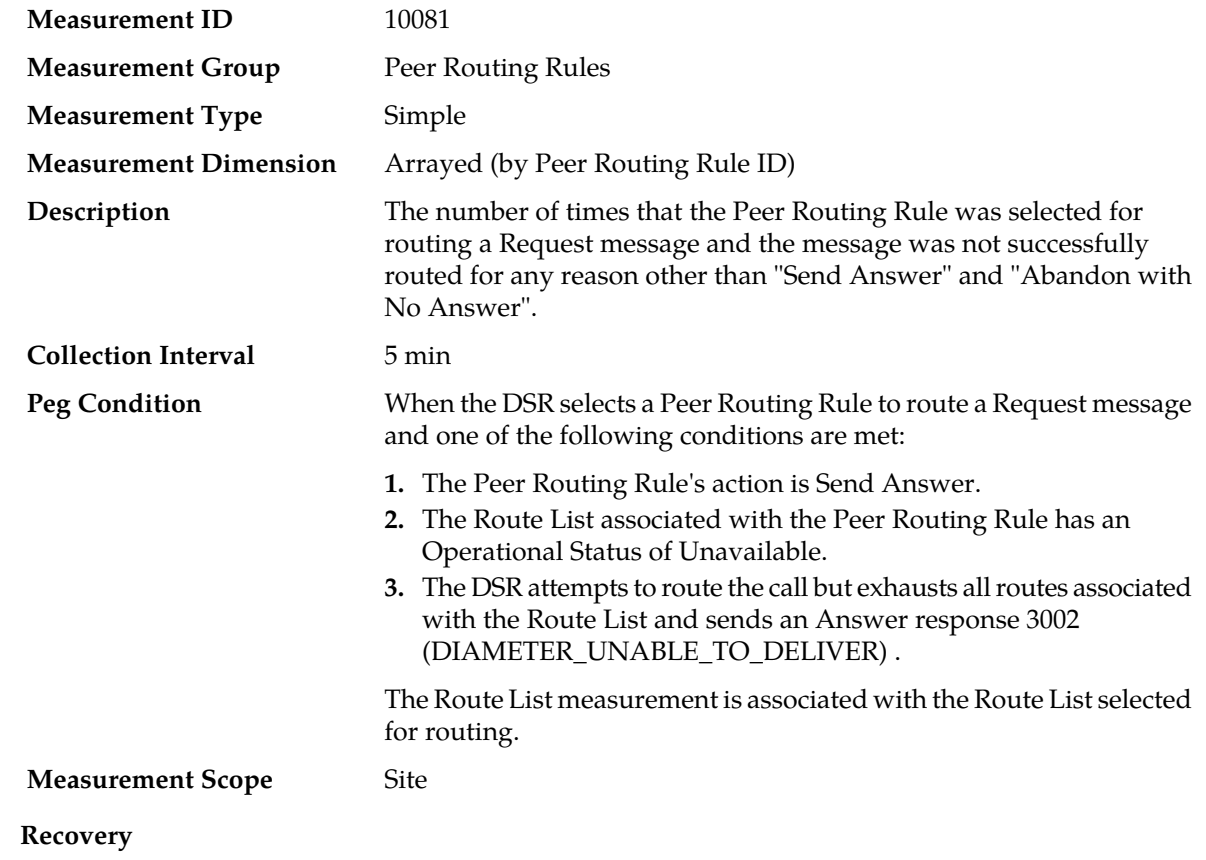

- **1.** If a Peer Routing Rule has been configured with the action Send Answer, then every time this Peer Routing Rule is selected for routing a message, this measurement will be incremented. A Peer Routing Rule's action can be viewed using the **Diameter** > **Configuration** > **Peer Routing Rules** page.
- **2.** If a Peer Routing Rule has been configured with the action Route to Peer, then every time this Peer Routing Rule is selected for routing a message, the Route List associated with this Peer Routing Rule will be used for routing the message. The Peer Routing Rule's Route List can be viewed using the **Diameter** > **Configuration** > **Peer Routing Rules** page.

## **RxRuleSelected**

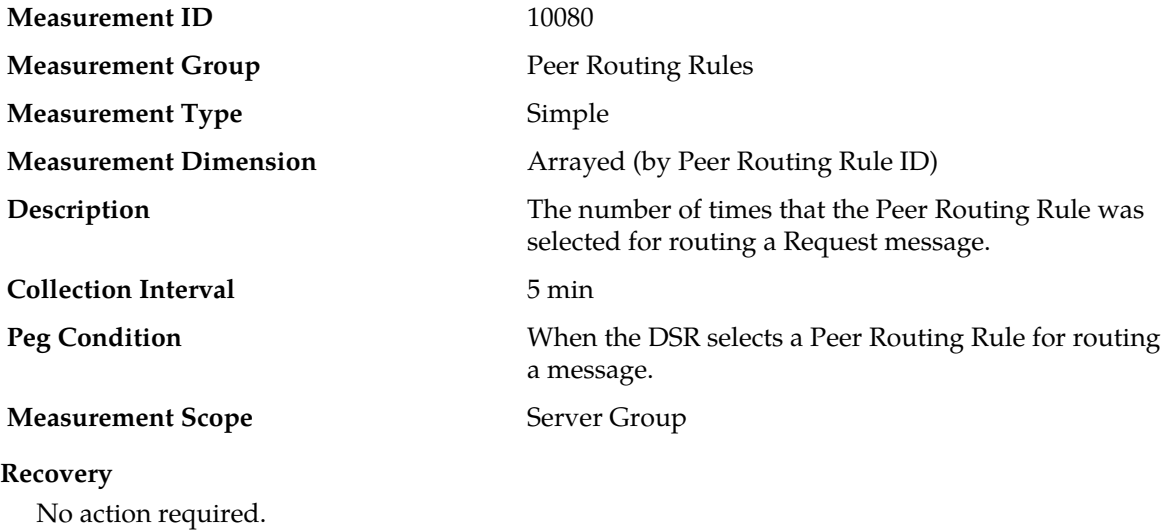

# **TxMsgPrtMarkedForCpy**

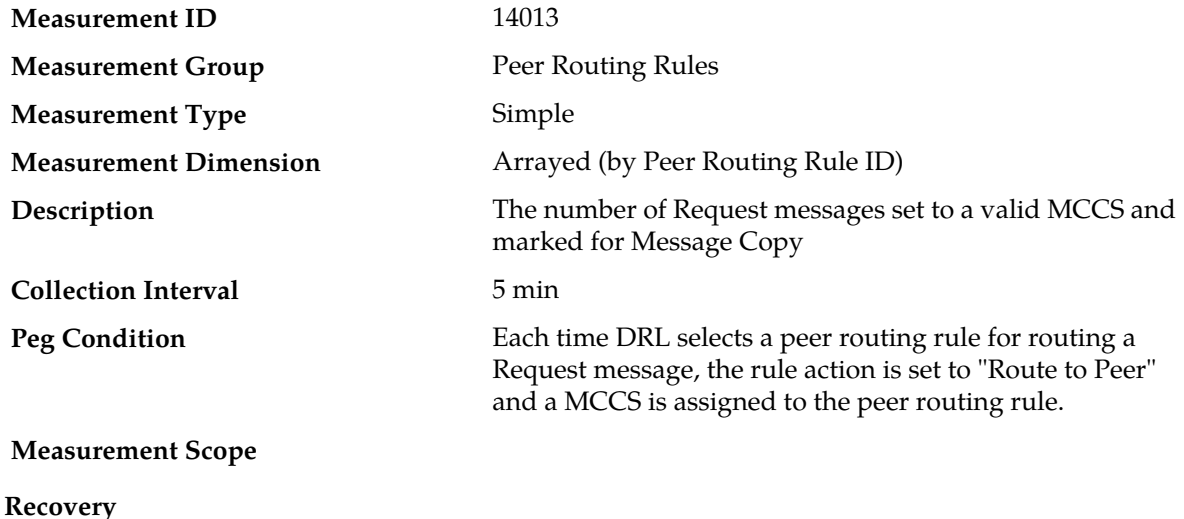

No action required.

## **Route List measurements**

The Route List measurement report is a set of measurements associated with the usage of Route Lists. These measurements will allow the user to determine which Route Lists are most commonly used and the percentage of times that messages were successfully (or unsuccessfully) routed using the Route List.

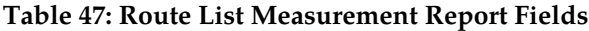

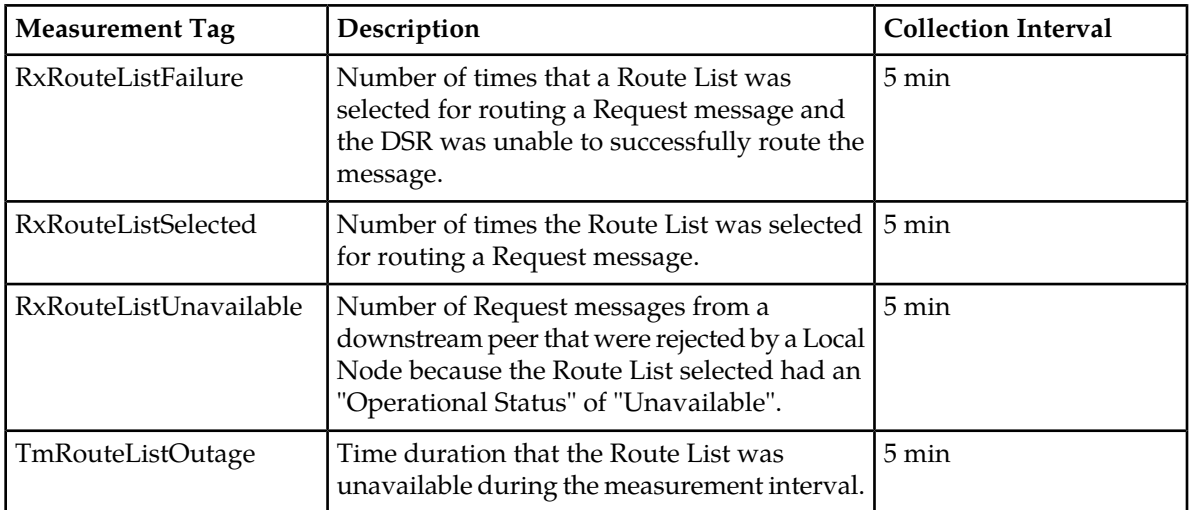

## **RxRouteListFailure**

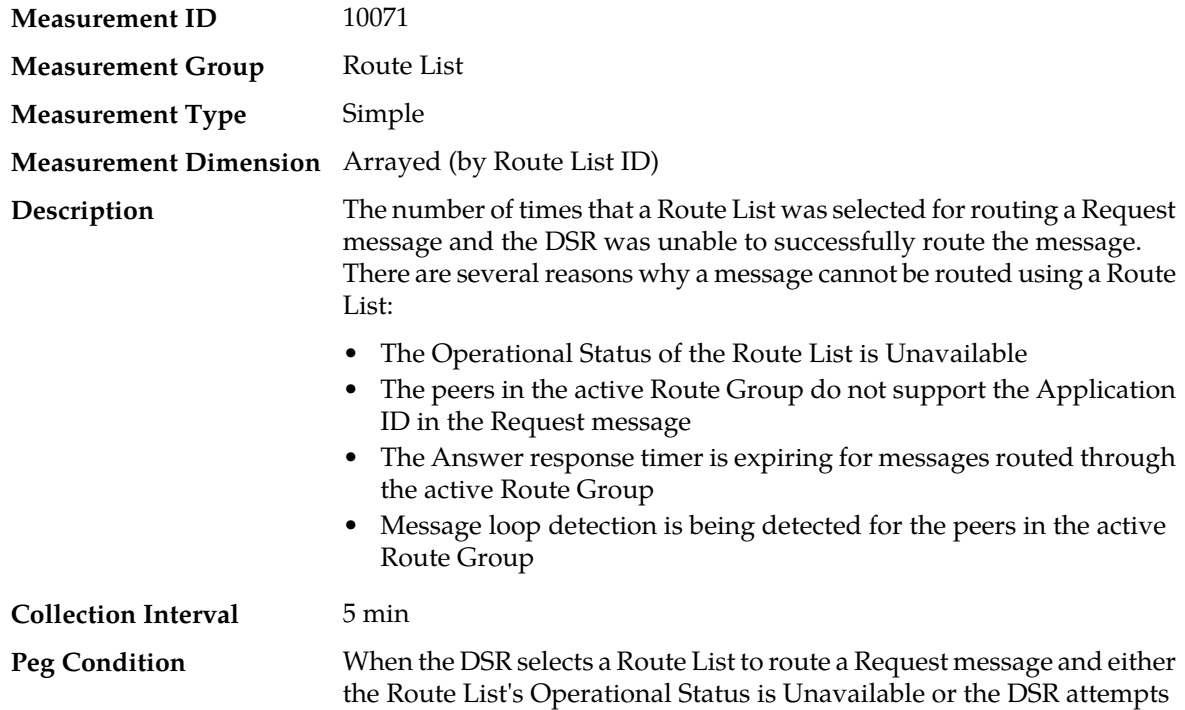

to route the call but exhausts all routesassociated with the Route List and sends an Answer response 3002 (DIAMETER\_UNABLE\_TO\_DELIVER).

The Route List measurement is associated with the Route List selected for routing.

#### **Measurement Scope** Server Group

### **Recovery**

**RxRouteListSelected**

- **1.** Check the Route List settings using the **Diameter** > **Configuration** > **Route Lists** page.
- **2.** Contact *[My Oracle Support \(MOS\)](#page-12-0)* for assistance if needed.

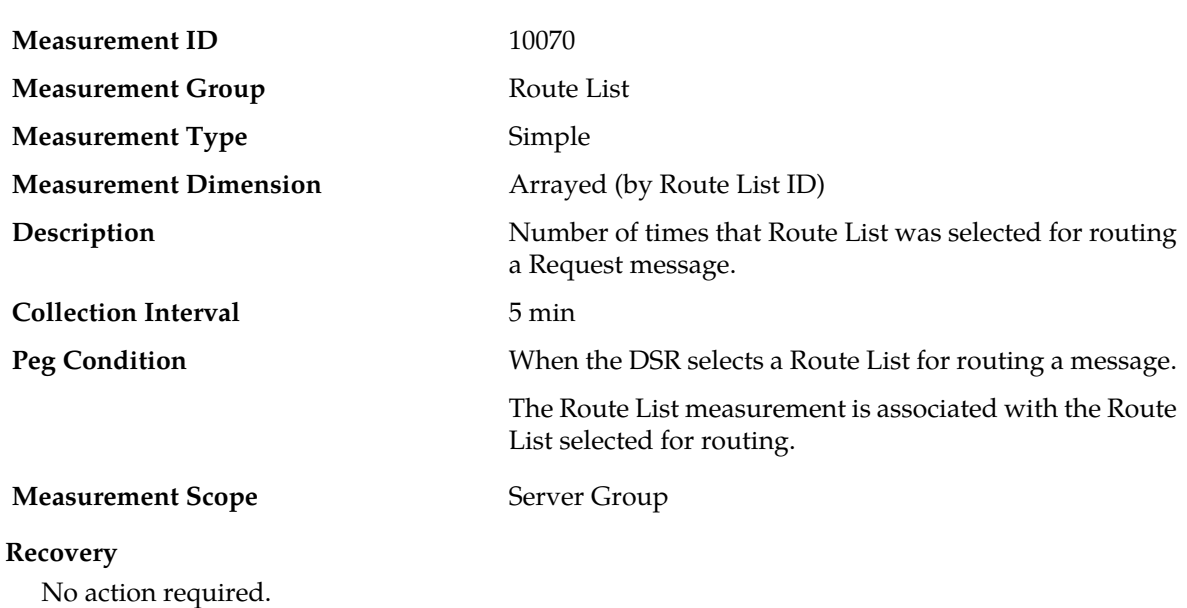

## **RxRouteListUnavailable**

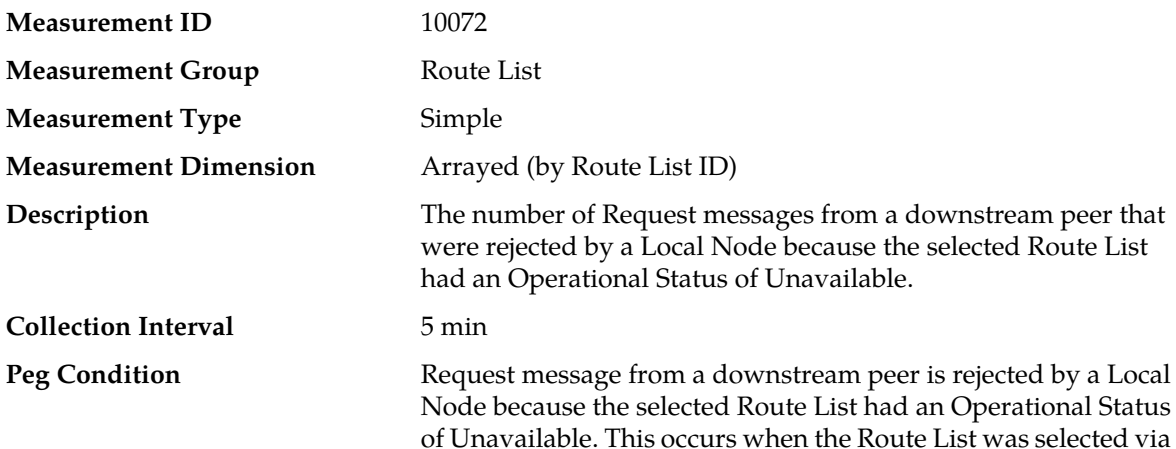

a Peer Routing Rule or implicit routing but its Operational Status was Unavailable.

### **Measurement Scope** Server Group

#### **Recovery**

- **1.** The operation status of the Route List should be verified using the **Diameter** > **Maintenance** > **Route Lists** page.
- **2.** Contact *[My Oracle Support \(MOS\)](#page-12-0)* for assistance if needed.

# **TmRouteListOutage**

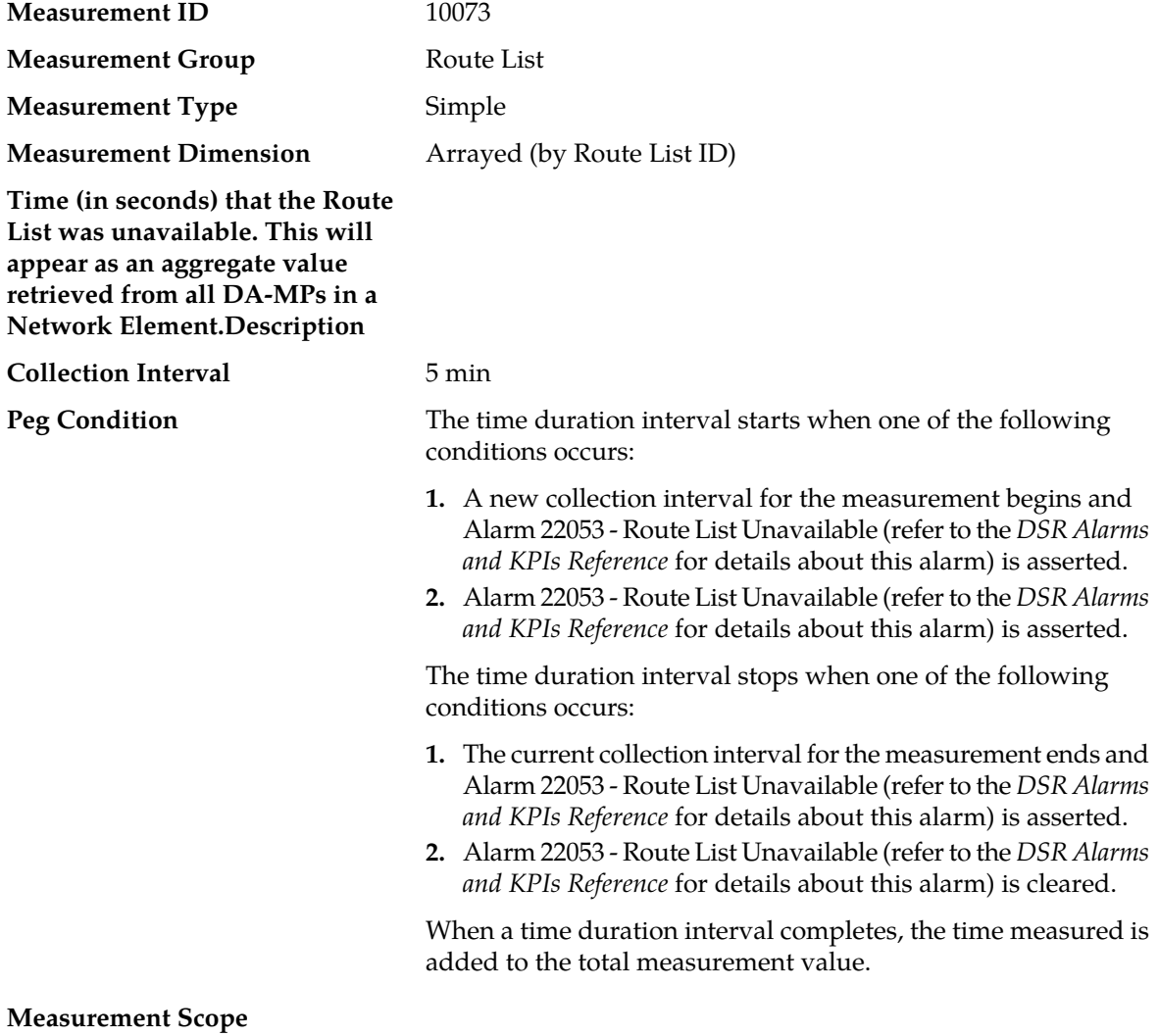

#### **Recovery**

- **1.** The operation status of the Route List should be verified using the **Diameter** > **Maintenance** > **Route Lists** page.
- **2.** Contact *[My Oracle Support \(MOS\)](#page-12-0)* for assistance if needed.

# **Routing Usage measurements**

The Routing Usage measurement report allows you to evaluate how ingress Request messages are being routed internally within the Relay Agent.

# **Table 48: Routing Usage Measurement Report Fields**

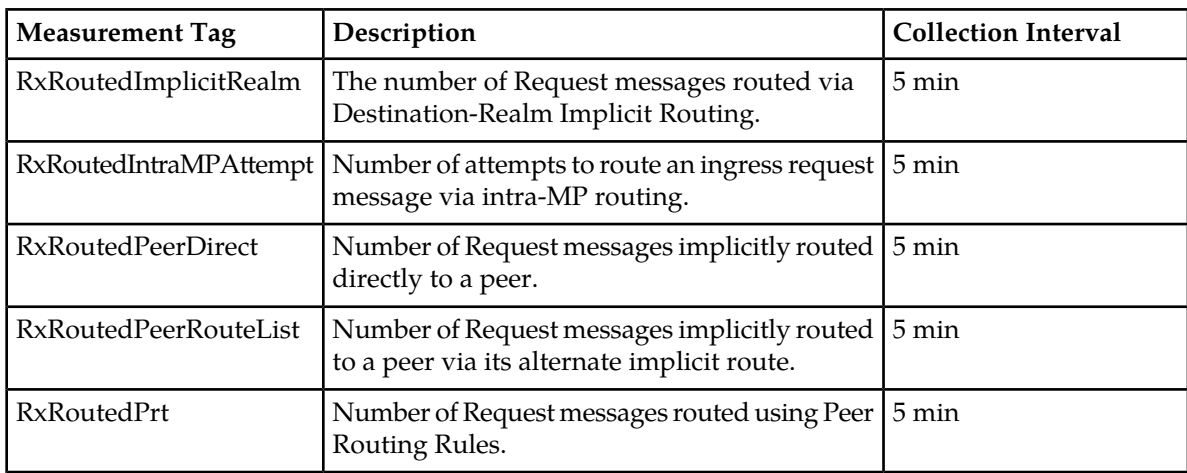

# **RxRoutedIntraMPAttempt**

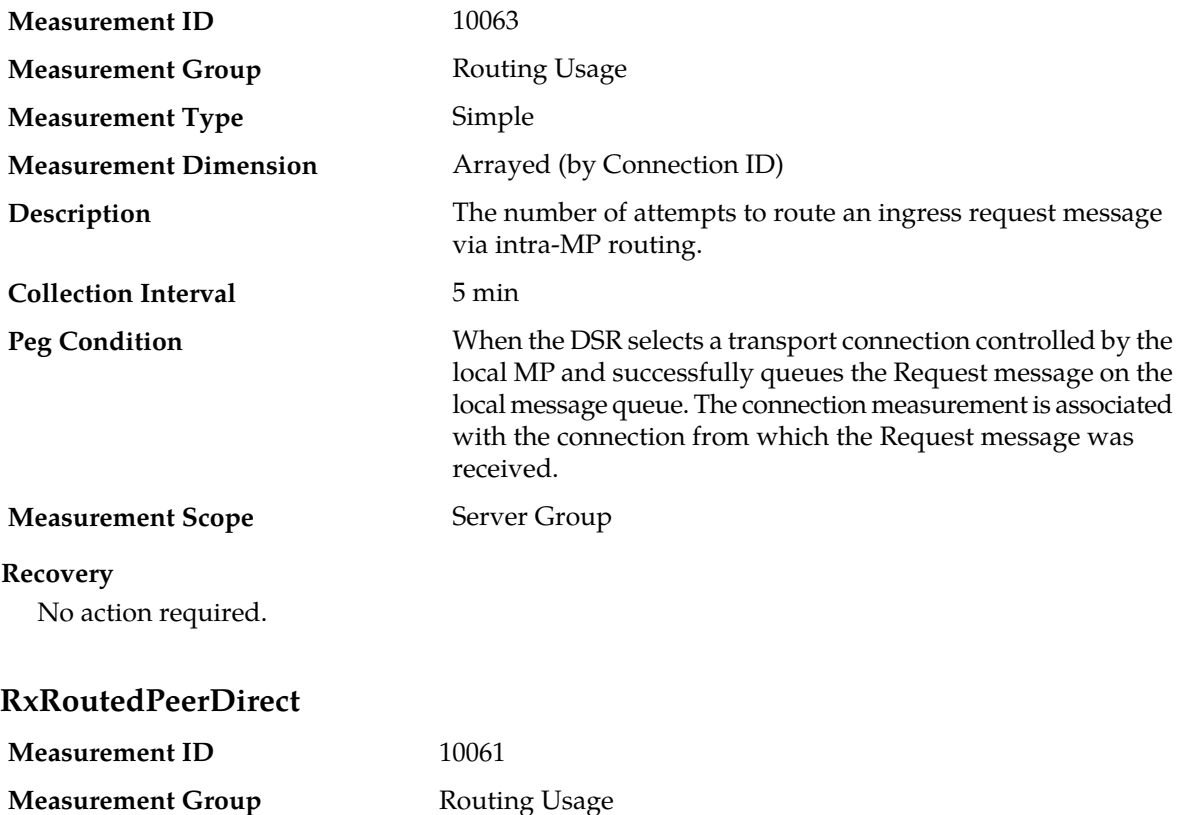

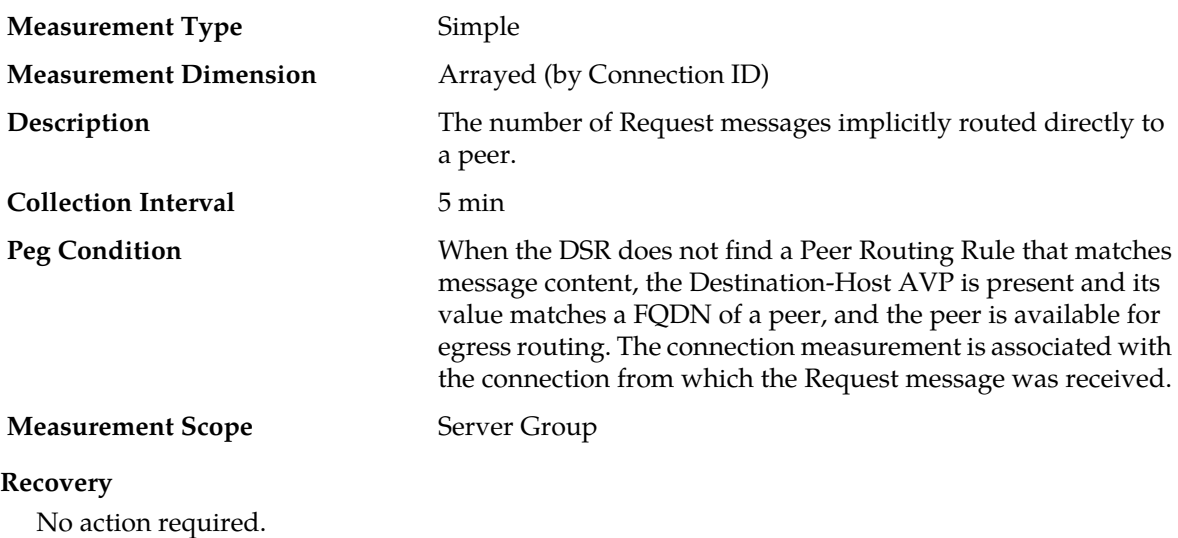

# **RxRoutedPeerRouteList**

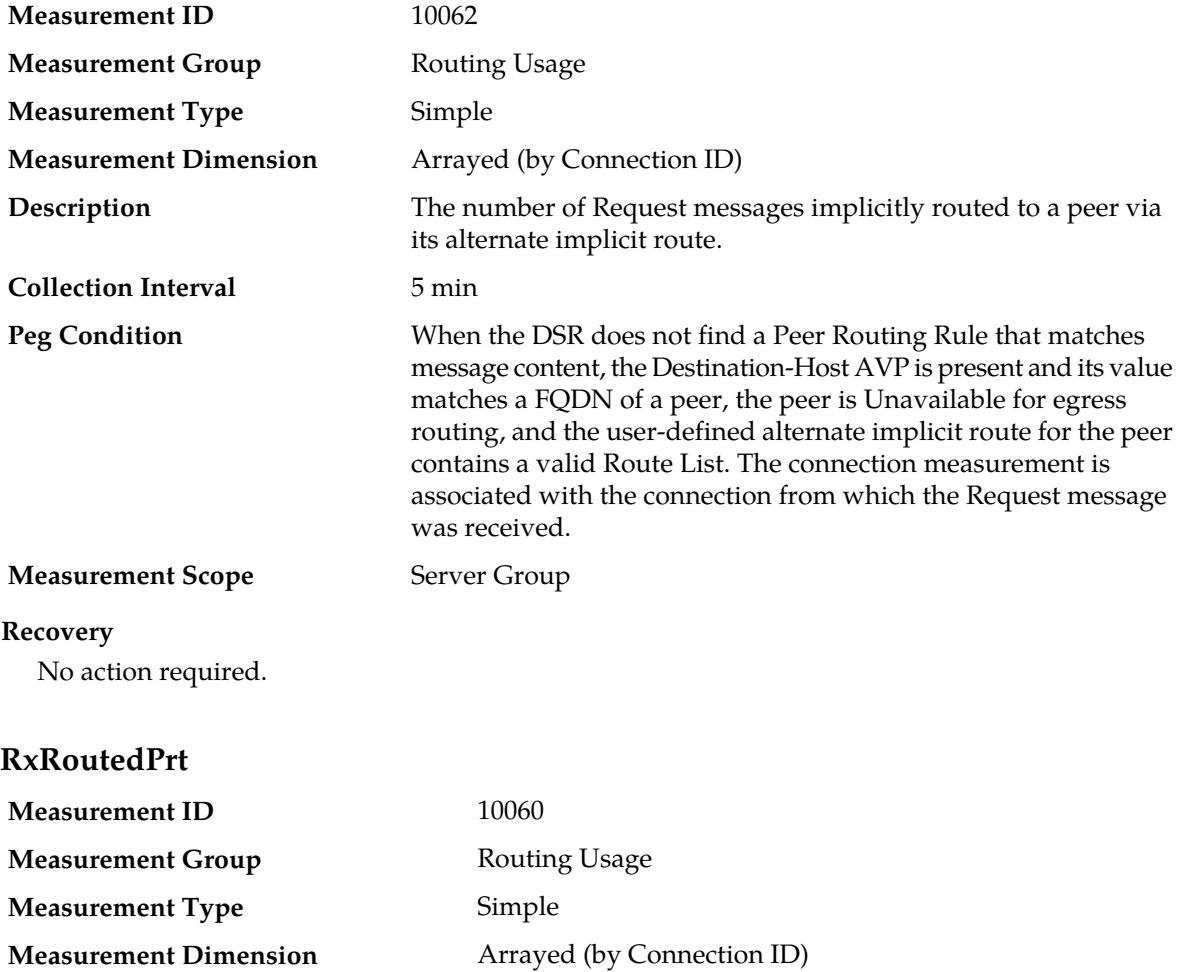

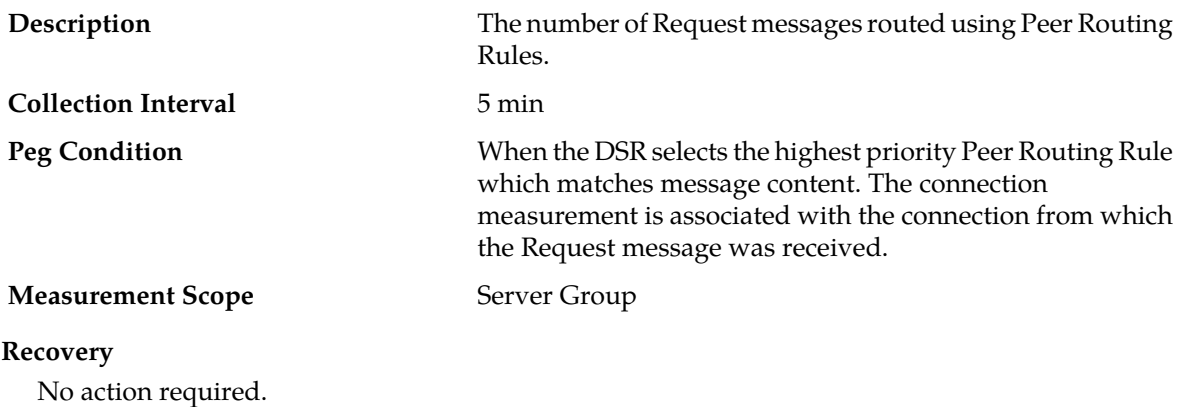

# **Server Exception measurements**

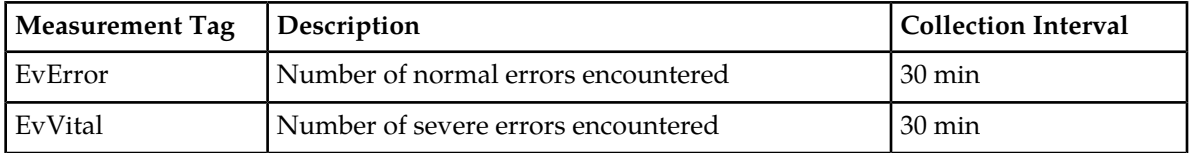

## **EvError**

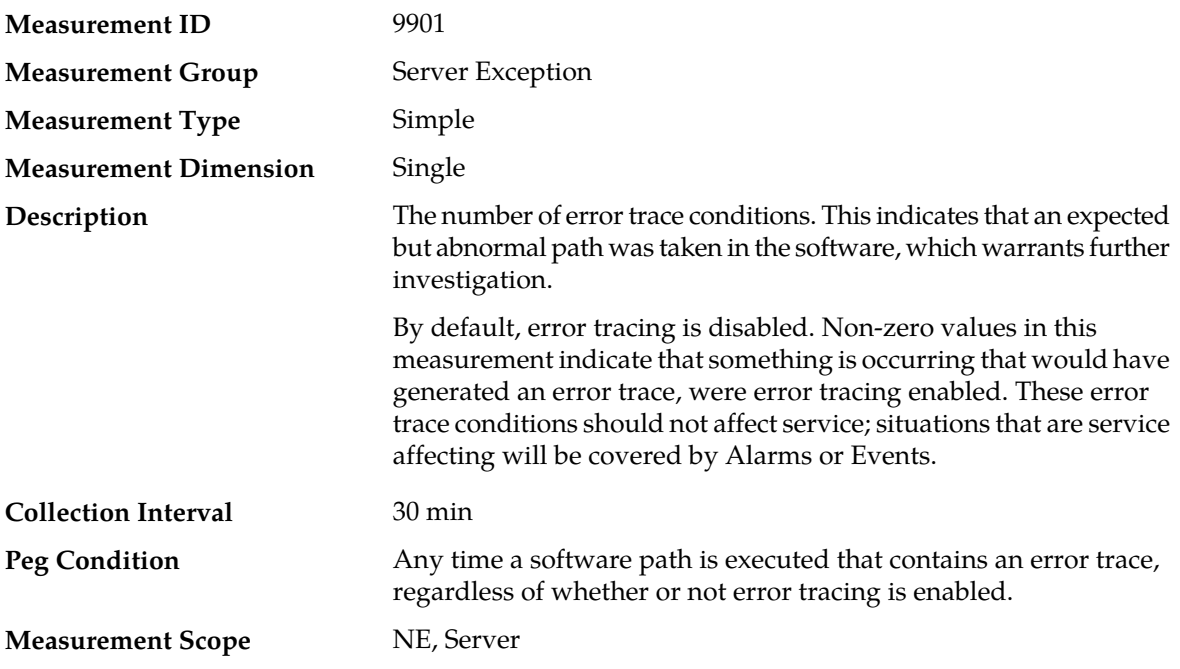

# **Recovery**

Contact *[My Oracle Support \(MOS\)](#page-12-0)* for assistance if any unexpected non-zero values in this measurement occur.

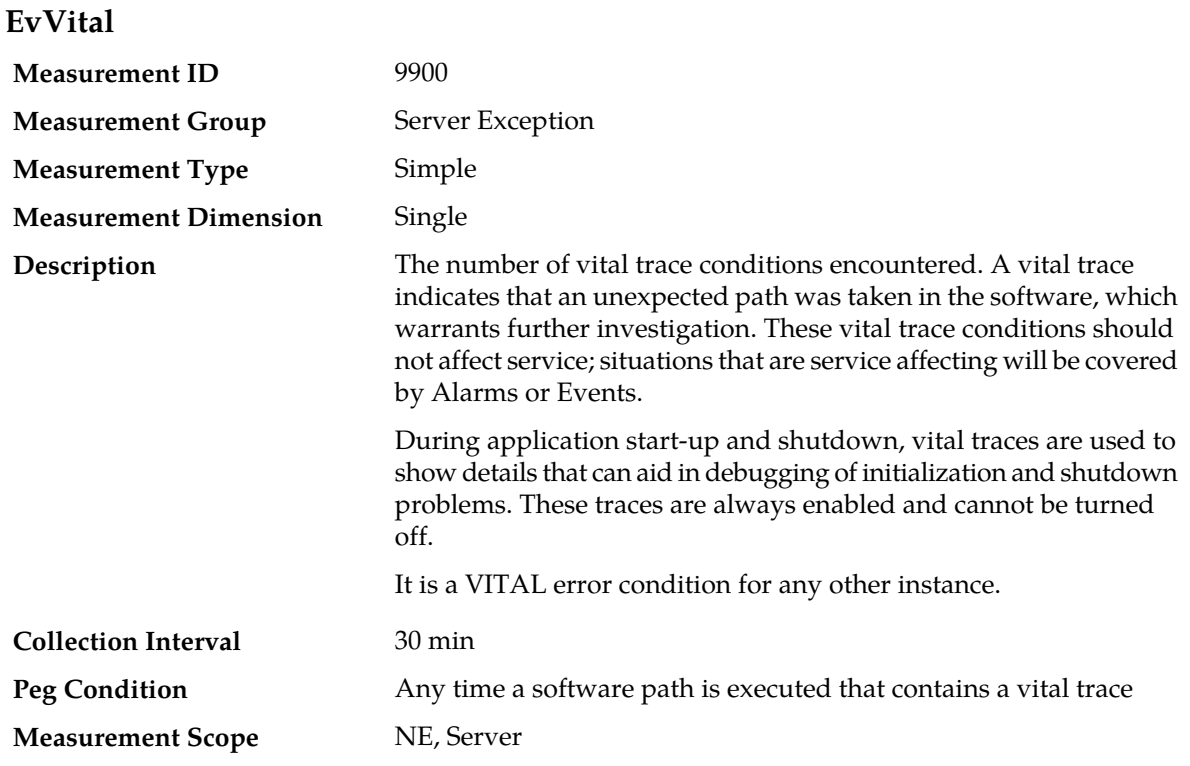

## **Recovery**

Contact *[My Oracle Support \(MOS\)](#page-12-0)* for assistance if any unexpected non-zero values in this measurement occur.

# **Transport Exception measurements**

The Transport Exception measurement group contains measurements that provide information about exceptions and unexpected events related to the Transport Manager.

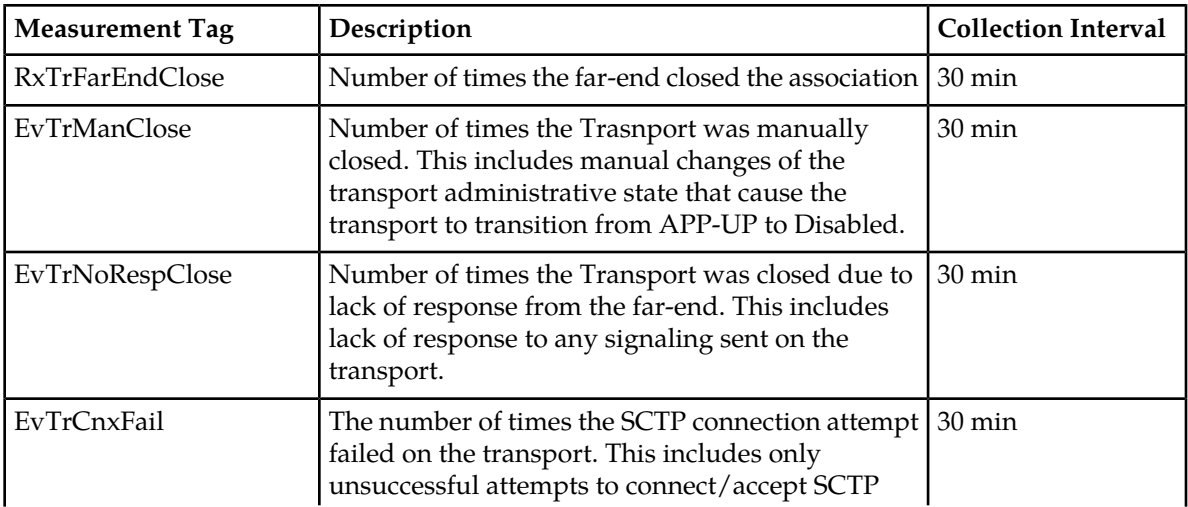

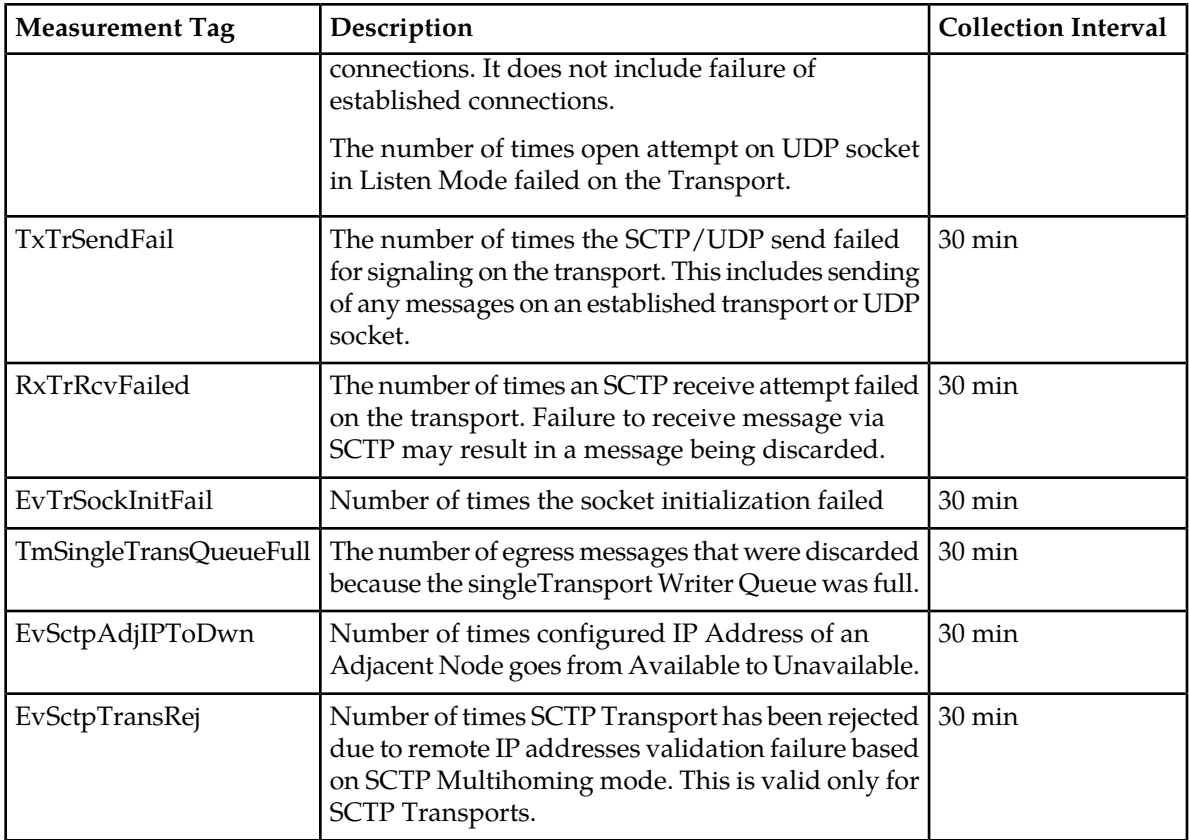

# **RxTrFarEndClose**

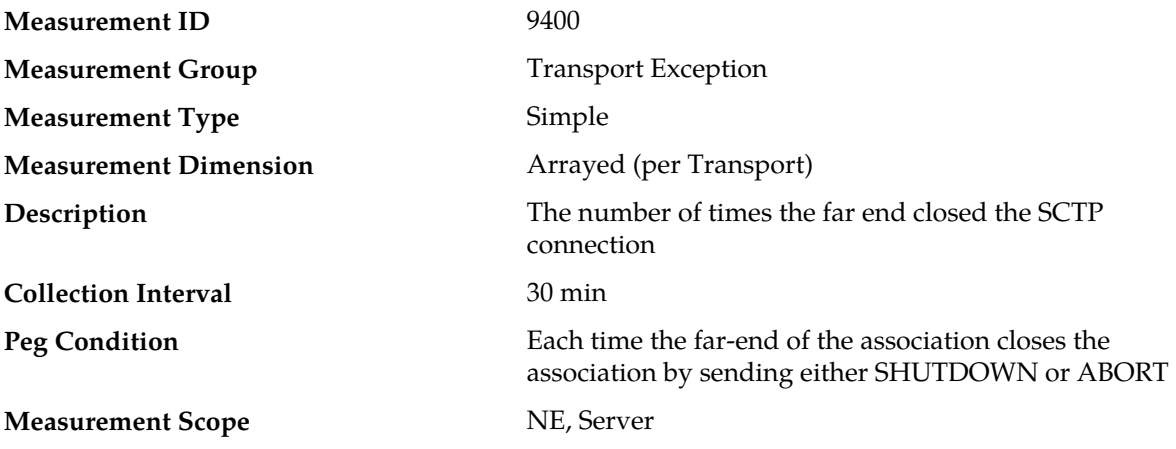

## **Recovery**

- **1.** If the closing of the association was expected, no further action is necessary the association will be recovered as soon as the far-end is ready to connect again.
- **2.** If the closing of the association was not expected:
	- a) Transport status can be viewed at **Main Menu** > **Transport Manager** > **Maintenance** > **Transport**.
- b) Look in the event history at **Main Menu** > **Alarms & Events** > **View History** Event 19404 Far-end closed the Transport to determine exactly when the far-end closed the association.
- c) Look for other events for the association or MP server in the event history.
- d) Verify that IP connectivity still exists between the MP server and the SG.
- e) Verify whether the far-end of the association is undergoing maintenance.

## **EvTrManClose**

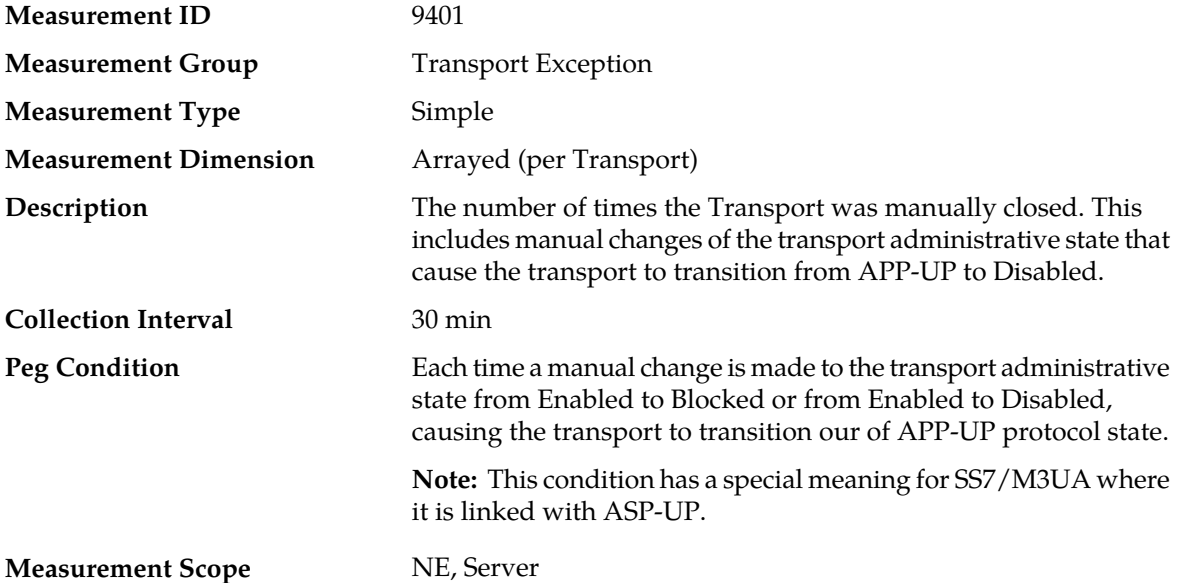

#### **Recovery**

- **1.** If the transport is known to be under maintenance, then no further action is necessary.
- **2.** If the closing of the association was not expected:
	- a) Transport status can be viewed at **Main Menu** > **Transport Manager** > **Maintenance** > **Transport**.
	- b) Look in the event history at **Main Menu** > **Alarms & Events** > **View History** Event 19406 Local Transport maintenance state change, which shows the manual transport state transitions and contains a time-stamp of when the change occurred.
	- c) The security logs at **Main Menu** > **Log Files** > **Security Logs History** can be searched using the time-stamp from the event history log to determine which login performed the manual state change on the association.
	- d) Contact *[My Oracle Support \(MOS\)](#page-12-0)* for assistance if needed.

### **EvTrNoRespClose**

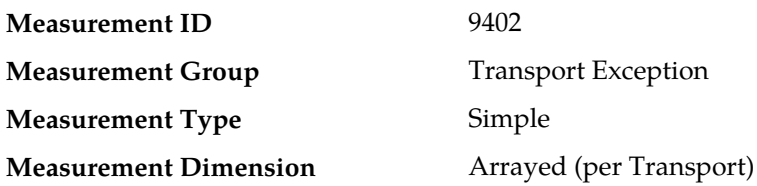
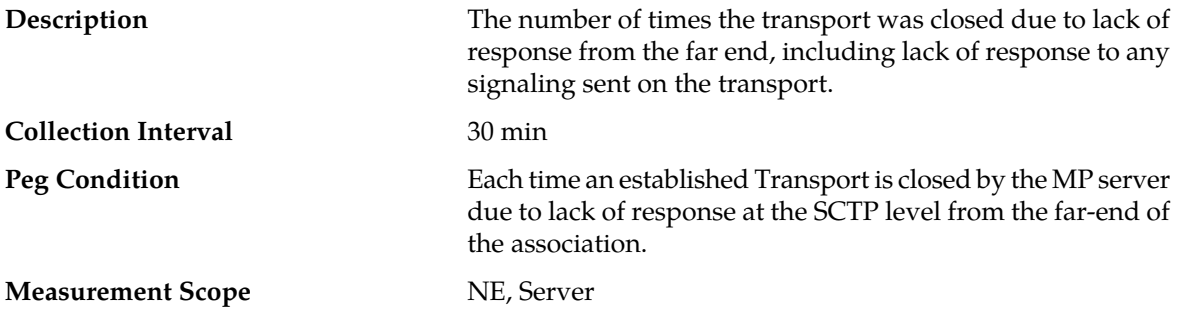

#### **Recovery**

- **1.** If all is well, this measurement should have a zero value. If non-zero, the association has been closed due to lack of response from the far-end. The MP server will begin periodic attempts to reconnect to the SG.
- **2.** Otherwise:
	- a) Transport status can be viewed at **Main Menu** > **Transport Manager** > **Maintenance** > **Transport**.
	- b) Look in the event history at **Main Menu** > **Alarms & Events** > **View History** Event 19405 Transport closed due to a lack of response (refer to the *DSR Alarms and KPIs Reference* for details about this event.
	- c) Verify IP connectivity between the MP server and the SG.
	- d) Determine if the far-end of the association is congested, possibly causing slow response times on the association.
	- e) Check the IP network between the MP server and the SG for excessive retransmissions.
	- f) Contact *[My Oracle Support \(MOS\)](#page-12-0)* for assistance if needed.

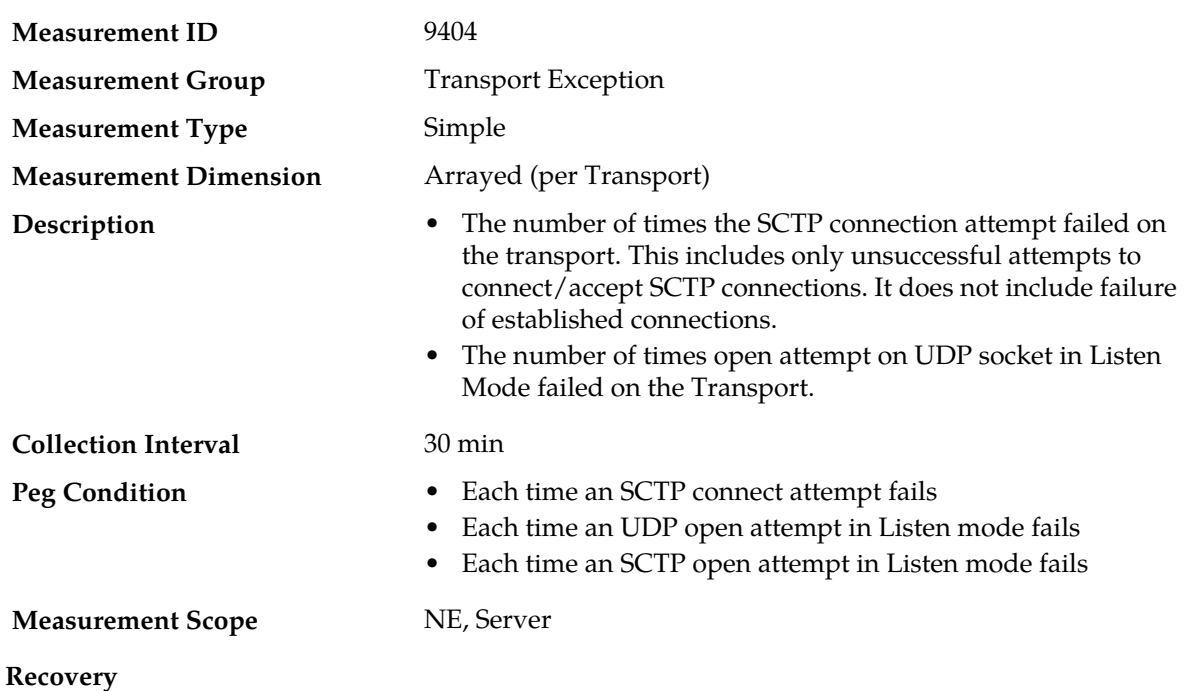

### **EvTrCnxFail**

- **1.** If all is well, this measurement should have a zero value. A non-zero value indicates that the MP server has attempted to connect to the Peer IP Address at least once and failed to establish the SCTP connection.
- **2.** Otherwise:
	- a) Transport status can be viewed at **Main Menu** > **Transport Manager** > **Maintenance** > **Transport**.
	- b) Look in the event history at **Main Menu** > **Alarms & Events** > **View History** Event 19402 Failed to connect Transport, which provides more details as to the actual cause of the failure.
	- c) Verify that the Adjacent Node that represents the far-end of the association is configured with the correct IP address at **Main Menu** > **Transport Manager** > **Configuration** > **Adjacent Node**.
	- d) Verify that the remote port configured at **Main Menu** > **Transport Manager** > **Configuration** > **Transport** for the association correctly identifies the port that the Adjacent Node is listening on for SCTP connections.
	- e) Verify the IP network connectivity between the MP server and the Adjacent Node.
	- f) If the SG must be configured to connect to the MP server's IP address and port, verify that the SG configuration matches the association configuration at **Main Menu** > **Transport Manager** > **Configuration** > **Transport**.
	- g) Contact *[My Oracle Support \(MOS\)](#page-12-0)* for assistance if needed.

### **TxTrSendFail**

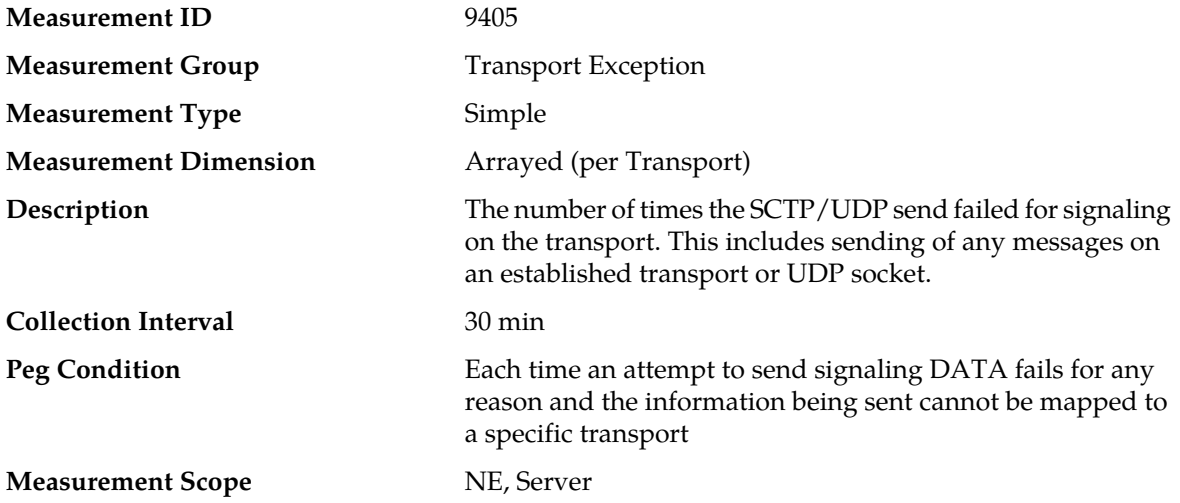

#### **Recovery**

**1.** If all is well, this measurement should have a zero value. A non-zero value indicates that an attempt to send a message to the far-end on this Transport has failed. Normally this happens if the far-end cannot keep up with the rate of messages being sent from all links on the association.

#### **2.** Otherwise:

- a) Transport status can be viewed at **Main Menu** > **Transport Manager** > **Maintenance** > **Transport**.
- b) Look in the event history at **Main Menu** > **Alarms & Events** > **View History** Event 19407 Failed to send Transport DATA Message, which gives more information about exactly what caused the failure to send.
- c) Verify that the IP network between the MP server and the Adjacent Node is functioning as expected.
- d) Contact *[My Oracle Support \(MOS\)](#page-12-0)* for assistance if needed.

### **RxTrRecvFailed**

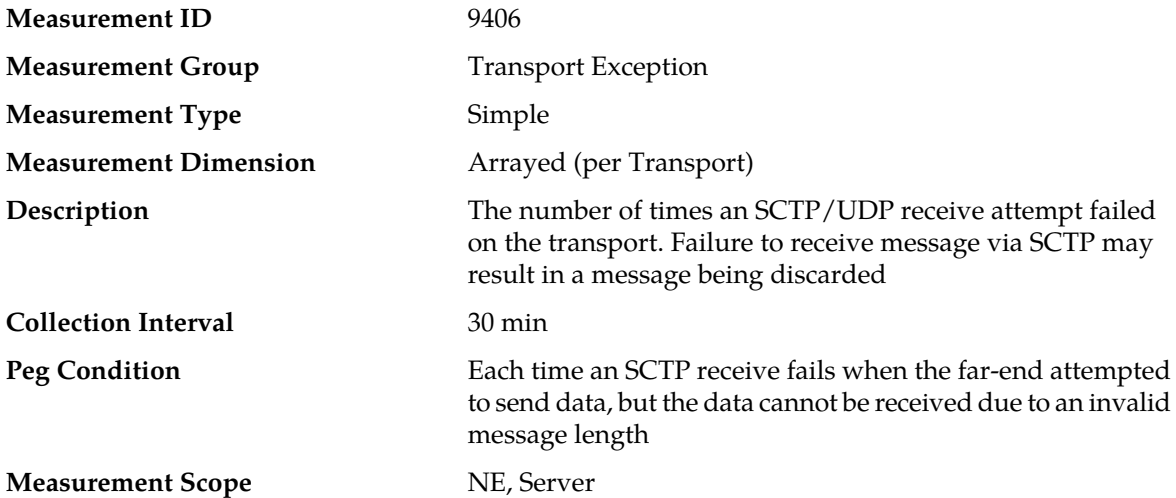

#### **Recovery**

- **1.** If all is well, this measurement should have a zero value. A non-zero value indicates that the far-end is sending data that is malformed.
- **2.** Otherwise:
	- a) Transport status can be viewed at **Main Menu** > **Transport Manager** > **Maintenance** > **Transport**.
	- b) Look in the event history at **Main Menu** > **Alarms & Events** > **View History** Event 19403 received malformed SCTP message (invalid length), which gives more information about exactly what caused the failure.
	- c) Try to bring the sockets back into alignment by manually Disabling and Enabling the Transport.
	- d) Contact *[My Oracle Support \(MOS\)](#page-12-0)* for assistance if needed.

### **EvTrSockInitFail**

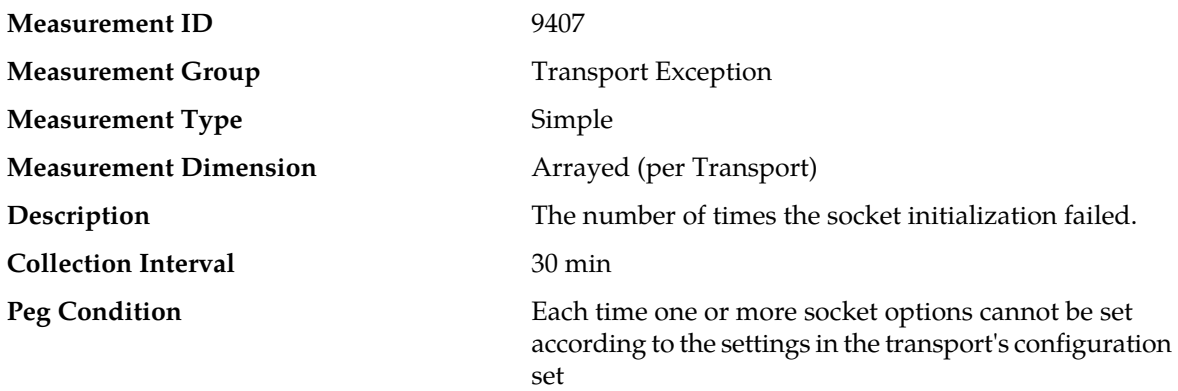

#### **Measurement Scope** NE, Server

#### **Recovery**

- **1.** If all is well, this measurement should have a zero value. A non-zero value indicates some problem with association setup prior to attempting to connect the association.
- **2.** If this issue occurs, look in **Main Menu** > **Alarms & Events** > **View History** for Event 19401 Failed to configure Transport, which provides details about exactly what part of the configuration failed.
- **3.** Contact *[My Oracle Support \(MOS\)](#page-12-0)* for assistance if needed.

### **TmSingleTransQueueFull**

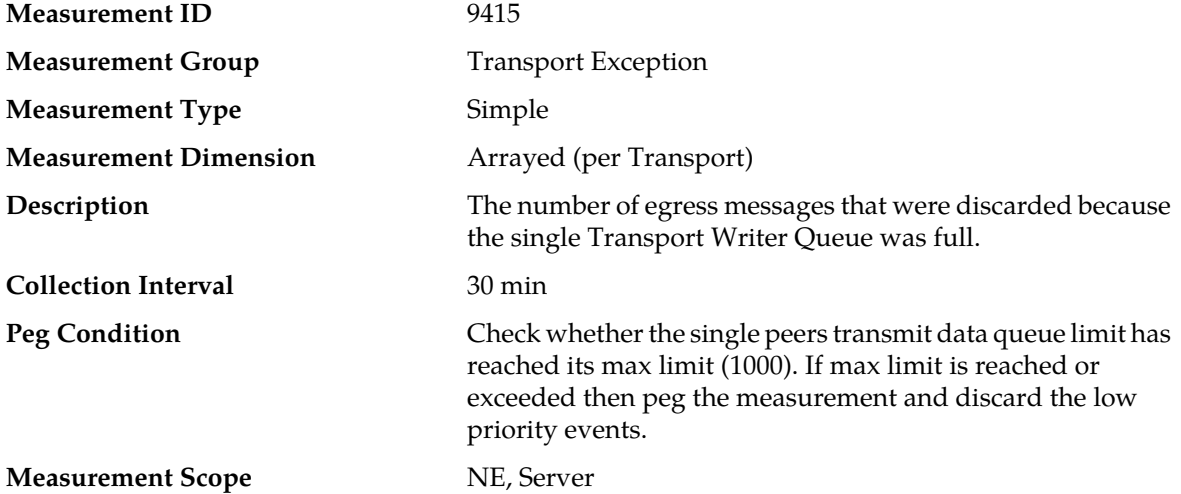

#### **Recovery**

- **1.** This measurements indicates that the Transport is backed up and there could be messages that will get discarded. If it's above the defined critical threshold, it results in generating Alarm 19408 - Single Transport Egress-Queue Utilization (refer to the *DSR Alarms and KPIs Reference* for details about this alarm).
- **2.** The percent utilization of the MP's Transport Writer Queue is approaching its maximum capacity. If this problem persists and the queue reaches 100% utilization, all new egress messages from the Transport will be discarded.

This alarm should not normally occur when no other congestion alarms are asserted. This may occur for a variety of reasons:

- **1.** An IP network or Adjacent node problem may exist preventing SCTP from transmitting messages into the network at the same pace that messages are being received form the network.
- **2.** The SCTP Association Writer process may be experiencing a problem preventing it from processing events from its event queue. The alarm log should be examined form **Main Menu** > **Alarms & Events**.
- **3.** If one or more MPs in a server site have failed, the traffic will be distributed amongst the remaining MPs in the server site. MP server status can be monitored form **Main Menu** > **Status & Control** > **Server Status**.
- **4.** The mis-configuration of Adjacent Node IP routing may result in too much traffic being distributed to the MP. Each MP in the server site should be receiving approximately the same ingress transaction per second.
- **5.** There may be an insufficient number of MPs configured to handle the network traffic load. The ingress traffic rate of each MP can be monitored from **Main Menu** > **Status & Control** > **KPI Display**. If all MPs are in a congestion state then the offered load to the server site is exceeding its capacity.
- **3.** Contact *[My Oracle Support \(MOS\)](#page-12-0)* for assistance if needed.

### **EvSctpAdjPToDwn**

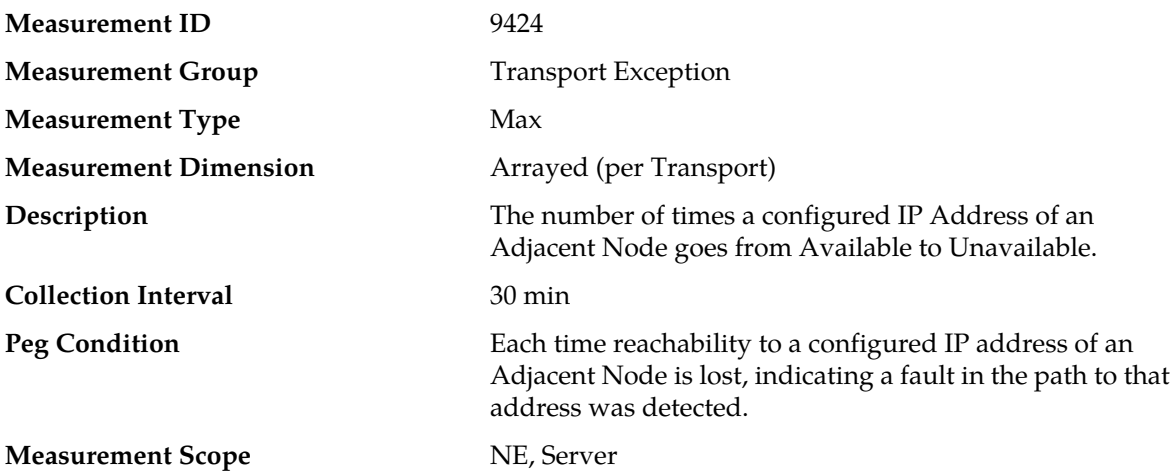

#### **Recovery**

- **1.** If all is well, this measurement should have a zero value. A non-zero value indicates a path fault to that address was detected.
- **2.** Otherwise:
	- **1.** Check the event history log at **Main Menu** > **Alarms & Events** > **View History**, looking for Event 19409 - Message Rejected by ACL Filtering which provide more details as to the actual cause of the failure.
	- **2.** Verify the Adjacent Node that represents the far-end of the association is configured with the correct address at **Main Menu** > **Transport Manager** > **Configuration** > **Adjacent Node**.
	- **3.** Verify the IP network connectivity between the MP server and the Adjacent Node's IP address using a ping or traceroute command
- **3.** Contact *[My Oracle Support \(MOS\)](#page-12-0)* for assistance if needed.

## **EvSctpTransRej Measurement ID** 9425 **Measurement Group** Transport Exception **Measurement Type** Max **Measurement Dimension Arrayed (per Transport)** The number of times SCTP Transport has been rejected due to remote IP addresses validation failure based on SCTP Multihoming mode. This is valid only for SCTP Transports. **Description**

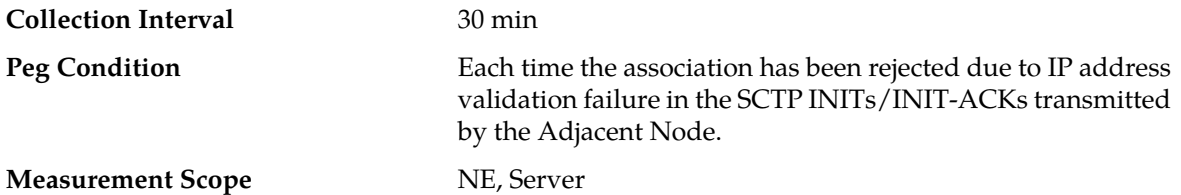

#### **Recovery**

- **1.**
- **2.** If all is well, this measurement should have a zero value. A non-zero value indicates that the Adjacent Node has attempted to connect to the Peer IP Address at least once and but the connection attempt was rejected because the IP addresses advertised by the Adjacent Node failed validation.

#### **3.** Otherwise:

- **1.** Transport status can be viewed at **Main Menu** > **Transport Manager** > **Maintenance** > **Transport**.
- **2.** Check the event history log at **Main Menu** > **Alarms & Events** > **View History**, looking for Events 19411 - SCTP Transport closed due to failure of multihoming validation or 19412 - SCTP Transport Transport Configuration Mismatch which provide more details as to the actual cause of the failure.
- **3.** Verify that the SCTP validation mode is as desired.
- **4.** Verify that the Adjacent Node that represents the far-end of the association is configured with the correct address at **Main Menu** > **Transport Manager** > **Configuration** > **Adjacent Node**.
- **5.** Verify that the remote port configured at **Main Menu** > **Transport Manager** > **Configuration** > **Transport** for the association correctly identifies the port that the Adjacent node is listening on for SCTOp connections.
- **6.** Contact *[My Oracle Support \(MOS\)](#page-12-0)* for assistance if needed.

### **Transport Usage measurements**

The Transport Usage measurement group contains measurements that provide information about the usage of the Transport Manager.

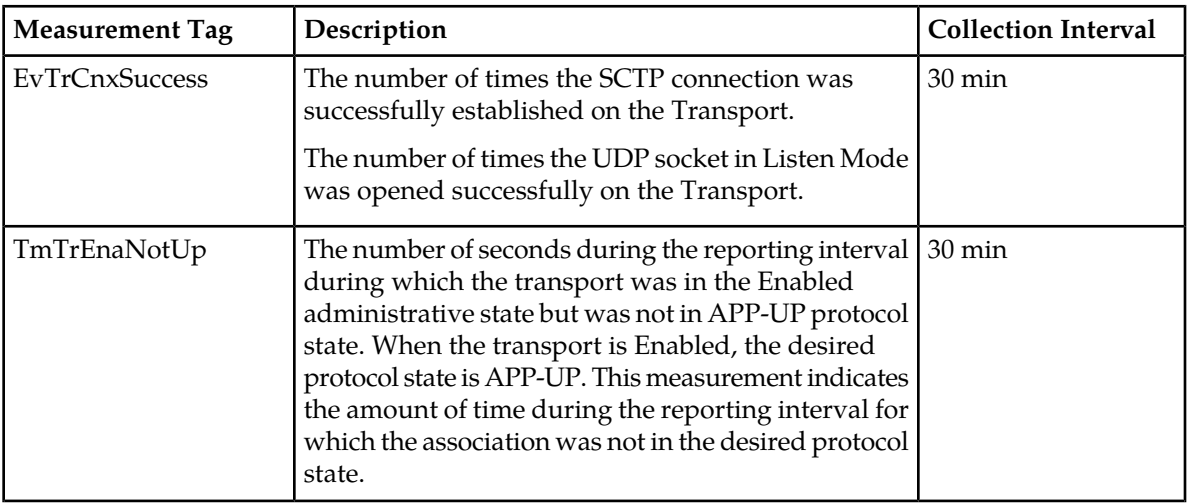

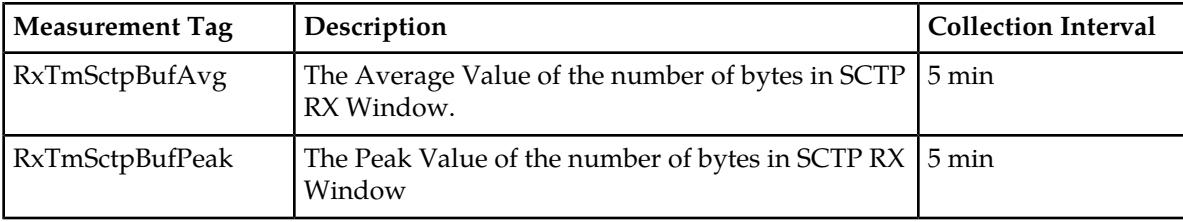

### **EvTrCnxSuccess**

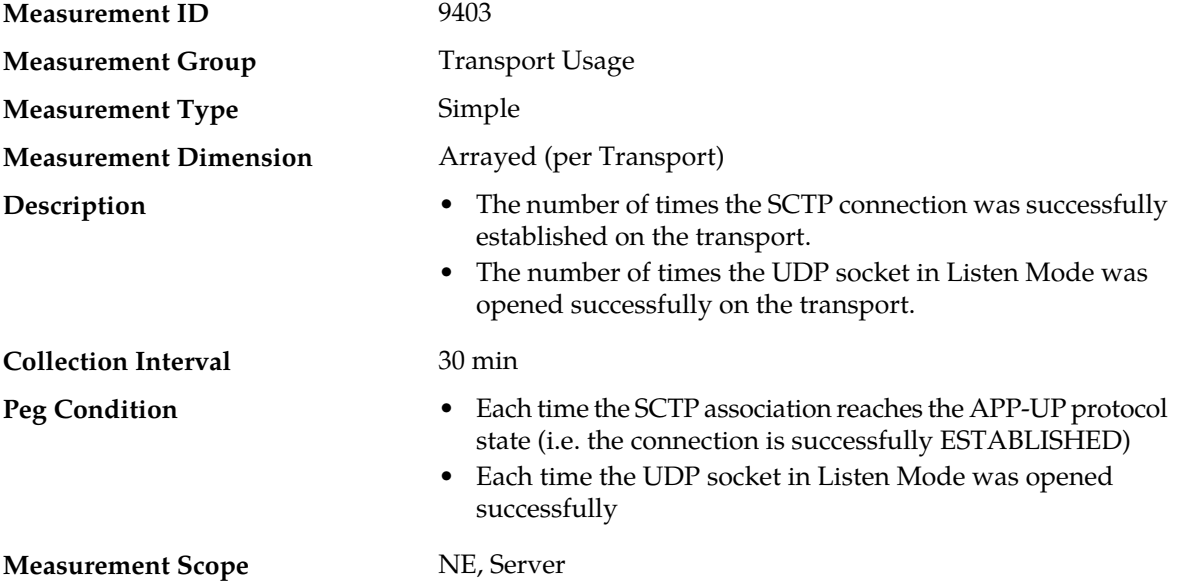

#### **Recovery**

- **1.** If the association is expected to have connected during the measurement reporting interval, no action is necessary.
- **2.** Otherwise:
	- a) Transport status can be viewed at **Main Menu** > **Transport Manager** > **Maintenance** > **Transport**.
	- b) Look in the event history at **Main Menu** > **Alarms & Events** > **View History** events related to the association or the MP server to determine what may have caused the Transport to fail.
	- c) Contact *[My Oracle Support \(MOS\)](#page-12-0)* for assistance if needed.

## **TmTrEnaNotUp**

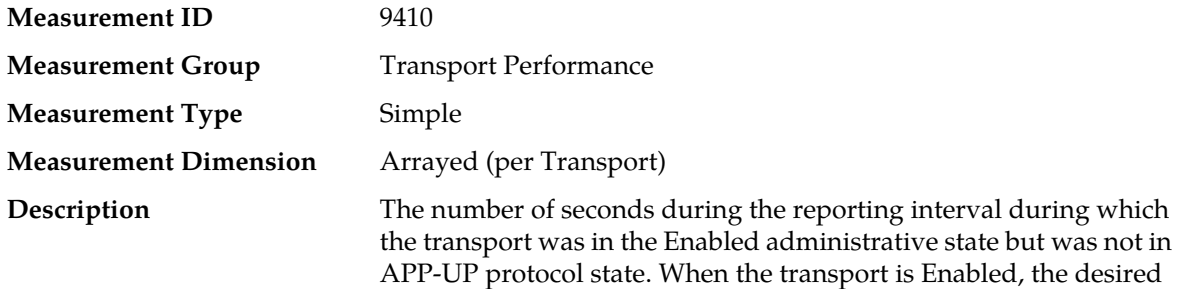

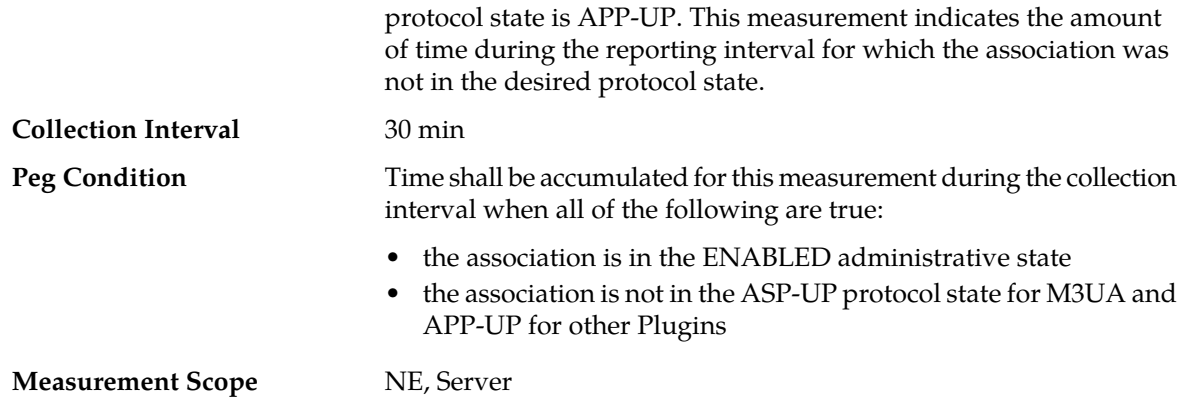

#### **Recovery**

- **1.** If all is well, this measurement should have a zero value. A non-zero value indicates that the MP server has attempted to connect to the Peer IP Address at least once and failed to establish the SCTP connection.
- **2.** Otherwise:
	- a) Association status can be viewed at **Main Menu** > **Transport Manager** > **Maintenance** > **Transport**.
	- b) Verify that the Adjacent server that represents the far-end of the association is configured with the correct IP address at **Main Menu** > **Transport Manager** > **Configuration** > **Adjacent Node**.
	- c) Verify that the remote port configured at **Main Menu** > **Transport Manager** > **Configuration** > **Transport** for the association correctly identifies the port that the SG is listening on for SCTP connections.
	- d) Verify the IP network connectivity between the MP server and the SG.
	- e) If the Adjacent Node must be configured to connect to the MP server's IP address and port, verify that the Adjacent Node configuration matches the association configuration at **Main Menu** > **Transport Manager** > **Maintenance** > **Transport**.
	- f) Contact *[My Oracle Support \(MOS\)](#page-12-0)* for assistance if needed.

### **RxTmSctpBufAvg**

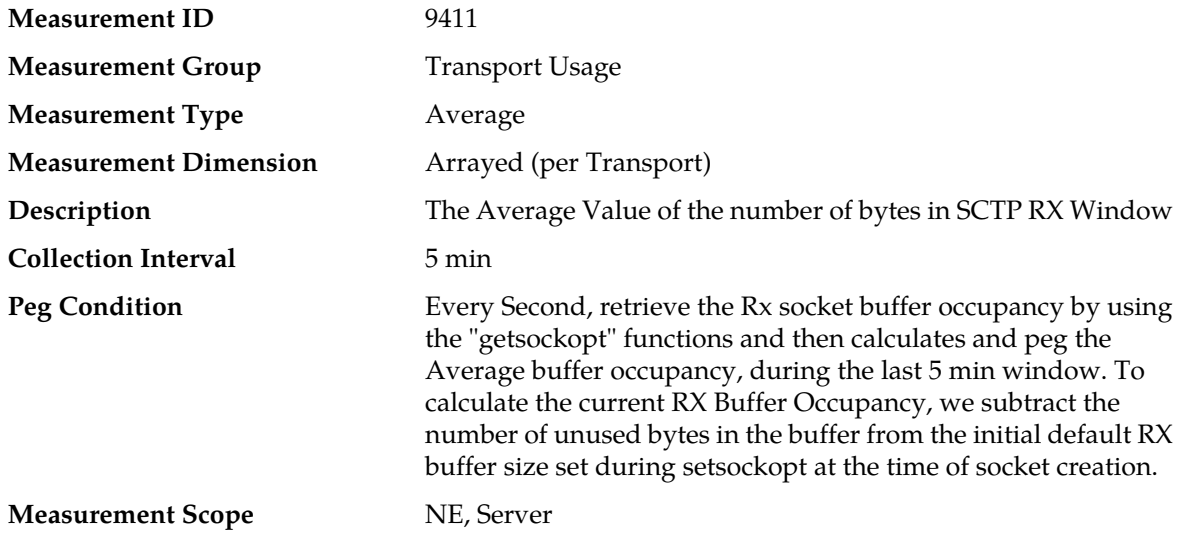

#### **Recovery**

No action required. This is debug statistical information retrieved from getsockopt (SO\_RCVBUF) interface.

## **RxTmSctpBufPeak**

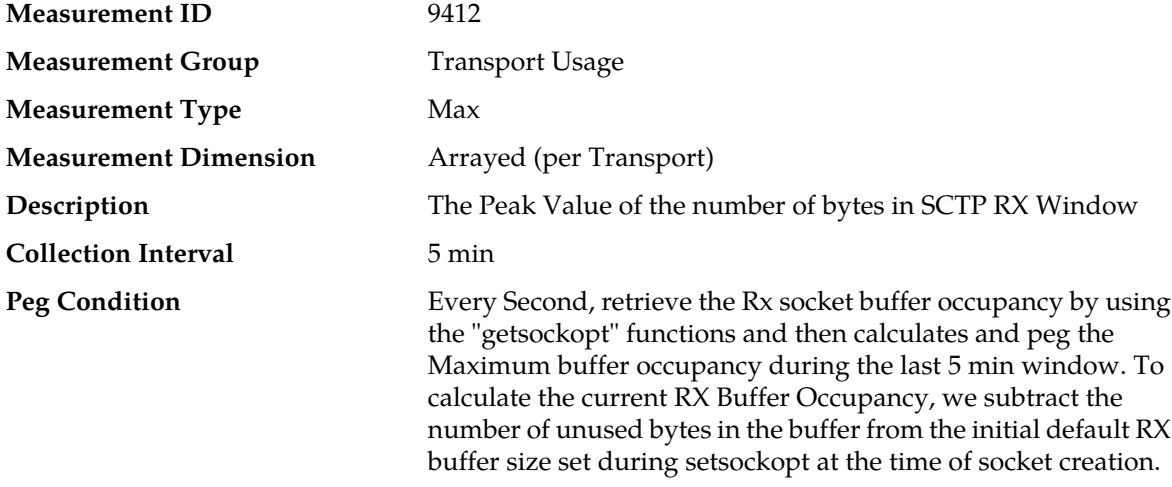

#### **Measurement Scope**

#### **Recovery**

No action required. This is debug statistical information retrieved from getsockopt (SO\_RCVBUF) interface.

### **Transport Performance measurements**

The Transport Performance measurement group contains measurements that provide information about performance related measurements for the Transport Manager.

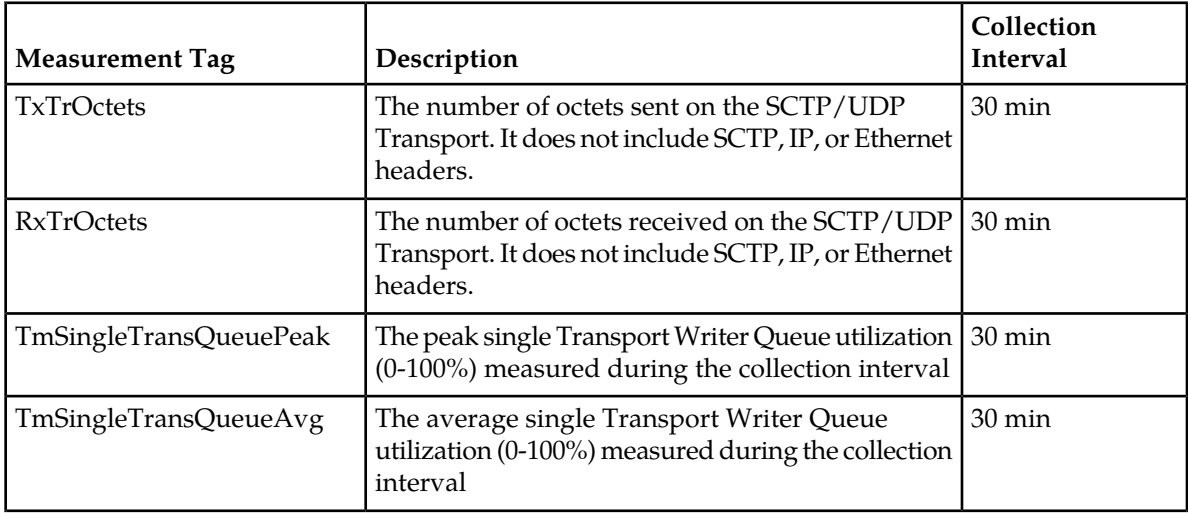

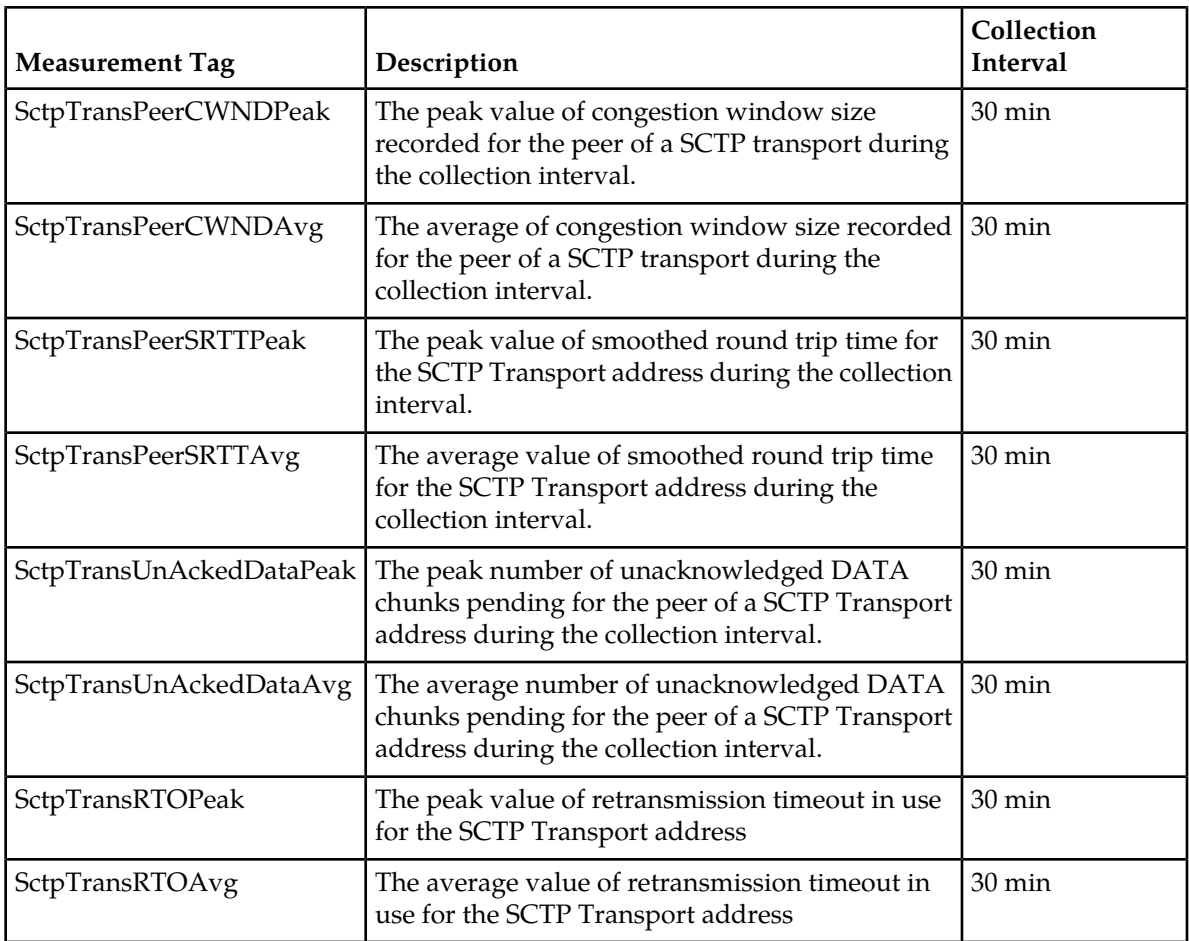

## **TxTrOctets**

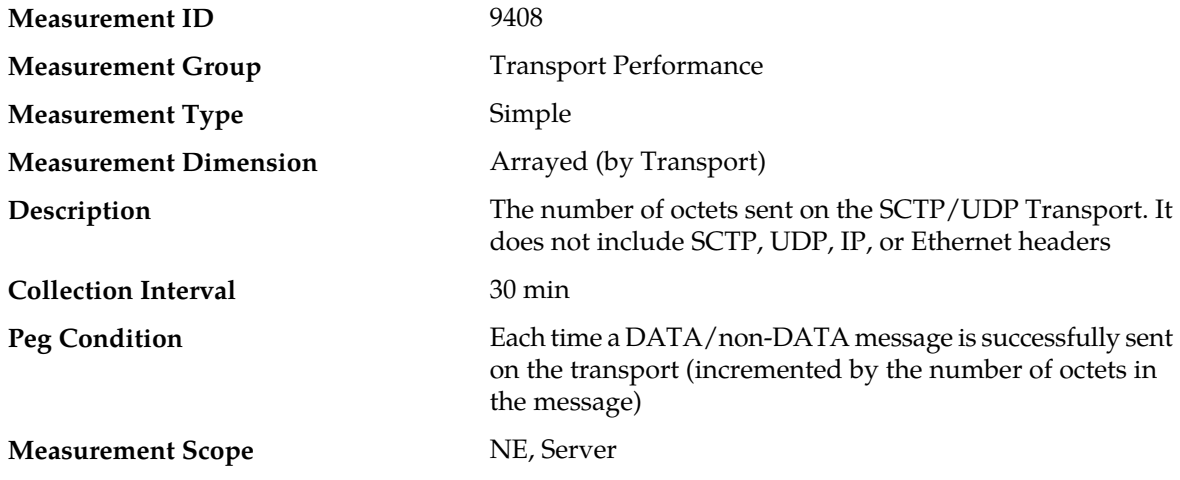

#### **Recovery**

No action required. This measurement indicates the level of signaling octets that have been sent over the association during the reporting interval.

#### **RxTrOctets**

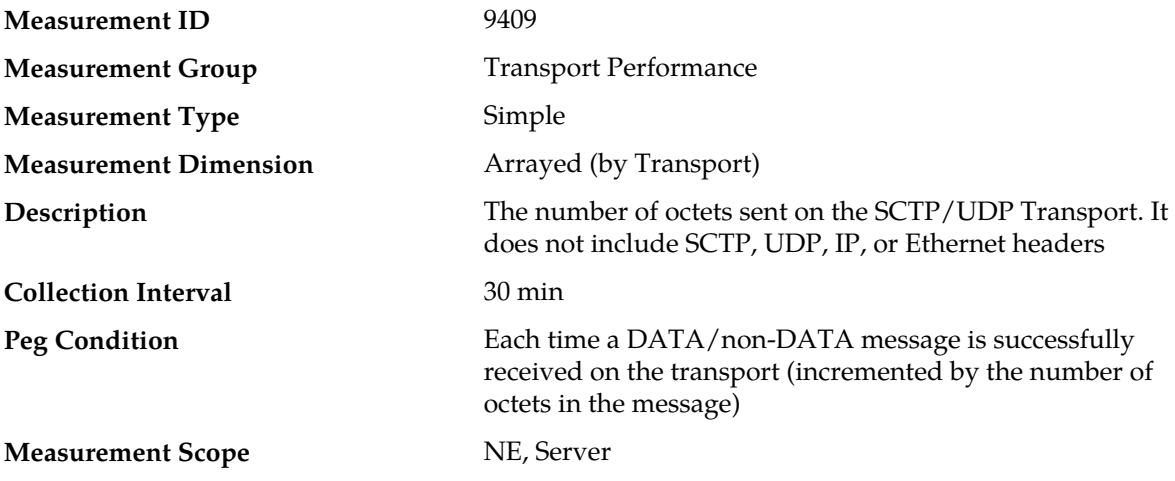

#### **Recovery**

No action required. This measurement indicates the level of signaling octets that have been sent over the association during the reporting interval.

#### **TmSingleTransQueuePeak**

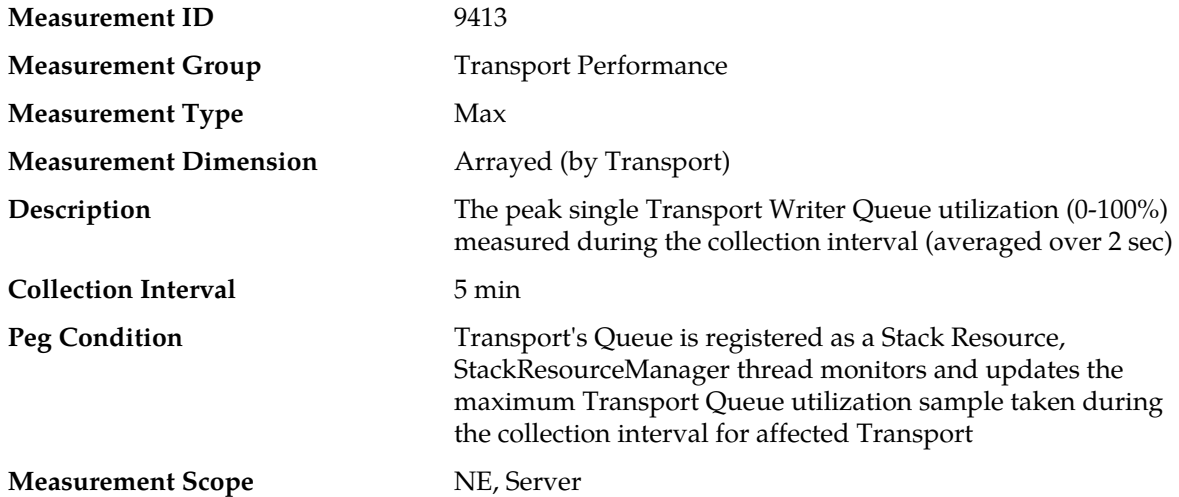

#### **Recovery**

- **1.** Transport single queue utilization depicts the SCTP or UDP Transport Writer Queues utilization. This is a measure of how fast the Transport queue is being processed. It indicates the maximum depth of queue over the monitored interval. It is primarily intended to assist in evaluating the needed for additional MP processing capacity at a Network Element.
- **2.** If both the peak and average measurement for multiple MPs within a Network Element are consistently near the recommended maximum engineered capacity of an MP over several collection intervals, then the number of MPs in the Network Element may need to be increased.
- **3.** If the peak and average for an individual MP is significantly different than other MPs in the same Network Element then an MP-specific hardware, software, or configuration problem may exist.
- **4.** The percent utilization of the MP's Transport Writer Queue is approaching its maximum capacity. If this problem persists and the queue reaches 100% utilization, all new egress messages from the Transport will be discarded.
	- a) An IP network or Adjacent node problem may exist preventing SCTP from transmitting messages into the network at the same pace that messages are being received form the network.
	- b) The SCTP Association Writer process may be experiencing a problem preventing it from processing events from its event queue. The alarm log should be examined from **Main Menu** > **Alarms & Events**.
	- c) If one or more MPs in a server site have failed, the traffic will be distributed amongst the remaining Mps in the server site. MP server status can be monitored from **Main Menu** > **Status & Control** > **Server Status**.
	- d) The mis-configuration of Adjacent Node IP routing may result in too much traffic being distributed to the MP. Each MP in the server site should be receiving approximately the same ingress transaction per second.
	- e) There may be an insufficient number of MPs configured to handle the network traffic load. The ingress traffic rate of each MP can be monitored from **Main Menu** > **Status & Control** > **KPI Display**. If all MPs are in a congestion state then the offered load to the server site is exceeding its capacity.
- **5.** Contact *[My Oracle Support \(MOS\)](#page-12-0)* for assistance if needed.

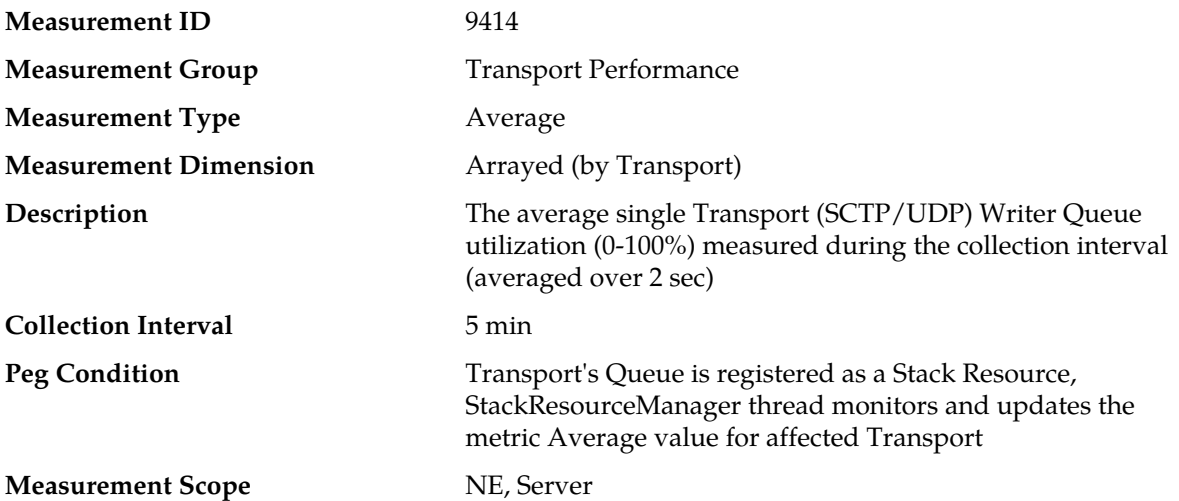

### **TmSingleTransQueueAvg**

#### **Recovery**

- **1.** This is a measure of how fast the Transport queue is being processed. It indicates the Average depth of queue over the monitored interval. It is primarily intended to assist in evaluating the need for additional MP processing capacity at a Network Element.
- **2.** If both the peak and average measurement for multiple MPs within a Network Element are consistently near the recommended maximum engineered capacity of an MP over several collection intervals, then the number of MPs in the Network Element may need to be increased
- **3.** If the peak and average for an individual MP are significantly different than other MPs in the same Network Element, then an MP-specific hardware, software, or configuration problem may exist
- **4.** Contact *[My Oracle Support \(MOS\)](#page-12-0)* for assistance if needed.

## **SctpTransPeerCWNDPeak**

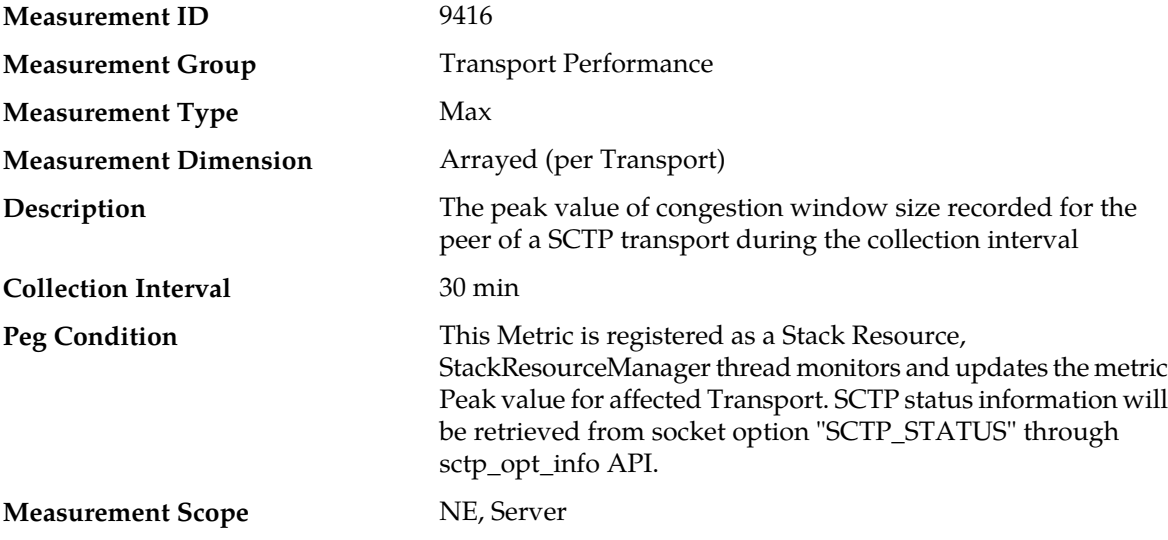

#### **Recovery**

This is debug information, which is retrieved from sctp socket option (SCTP\_STATUS), It indicates Peak of congestion window recorded for the peer address.

### **SctpTransPeerCWNDAvg**

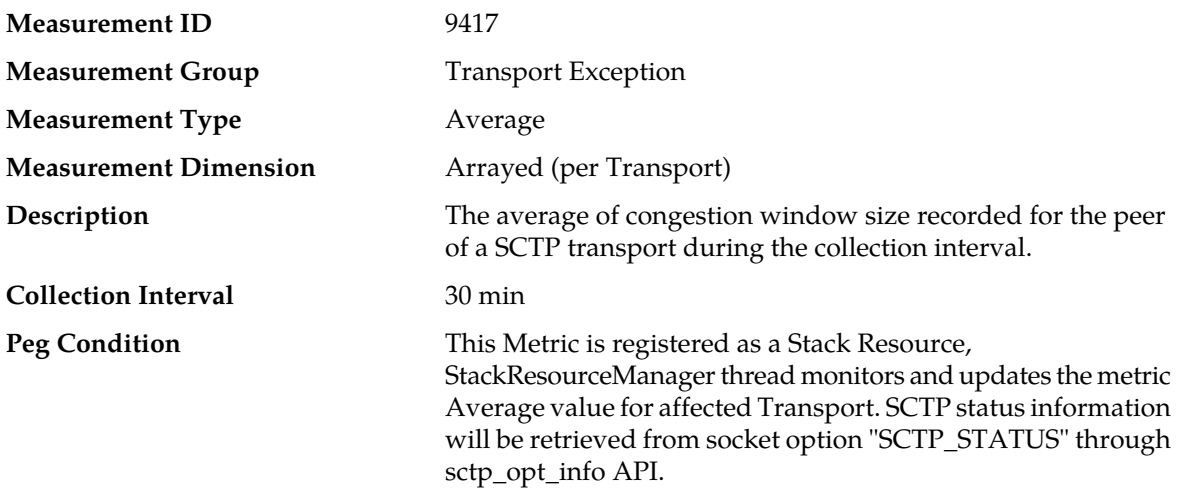

#### **Measurement Scope**

#### **Recovery**

This is debug information, which is retrieved from sctp socket option (SCTP\_STATUS); It indicates Average of congestion window recorded for the peer address.

## **SctpTransPeerSRTTPeak**

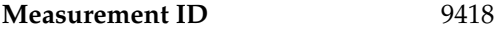

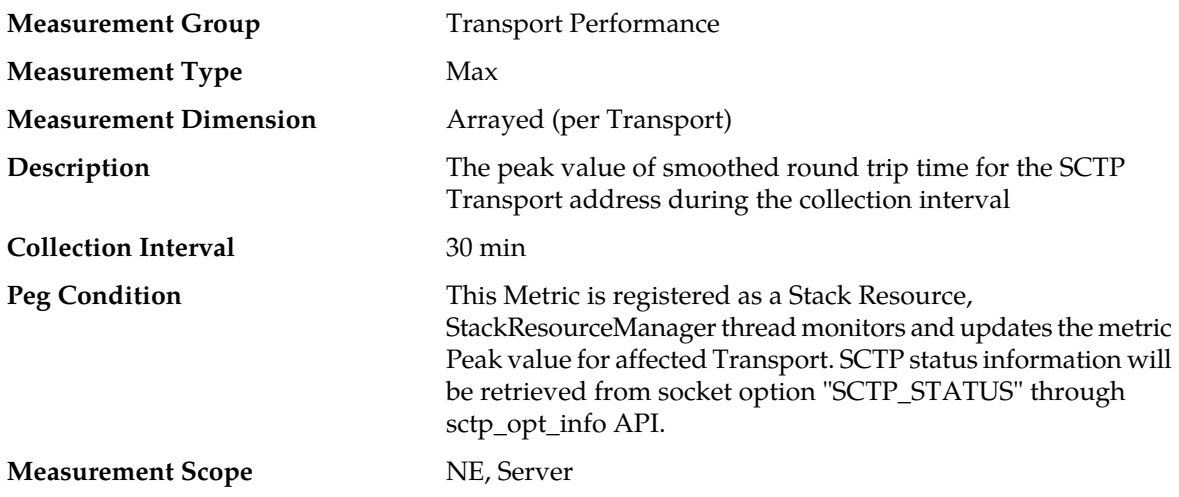

#### **Recovery**

This is debug information, which is retrieved from sctp socket option (SCTP\_STATUS).

## **SctpTransPeerSRTTAvg**

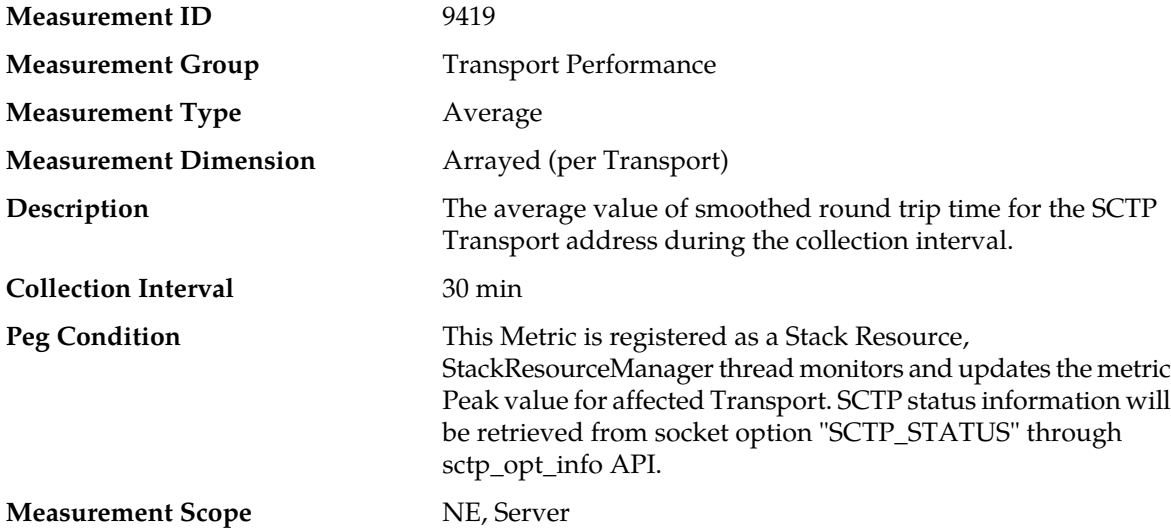

#### **Recovery**

This is debug information, which is retrieved from sctp socket option (SCTP\_STATUS).

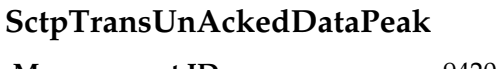

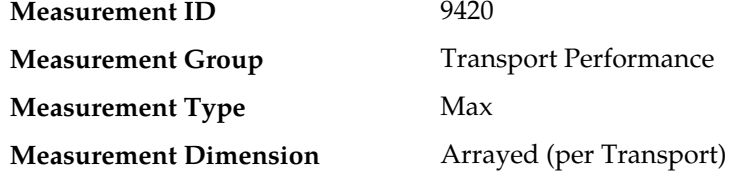

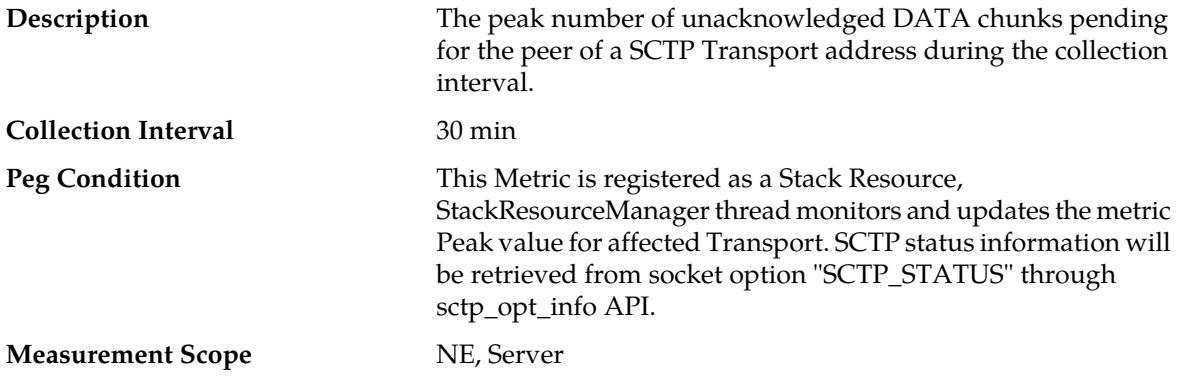

#### **Recovery**

This is debug information, which is retrieved from sctp socket option (SCTP\_STATUS).

## **SctpTransUnAckedDataAvg**

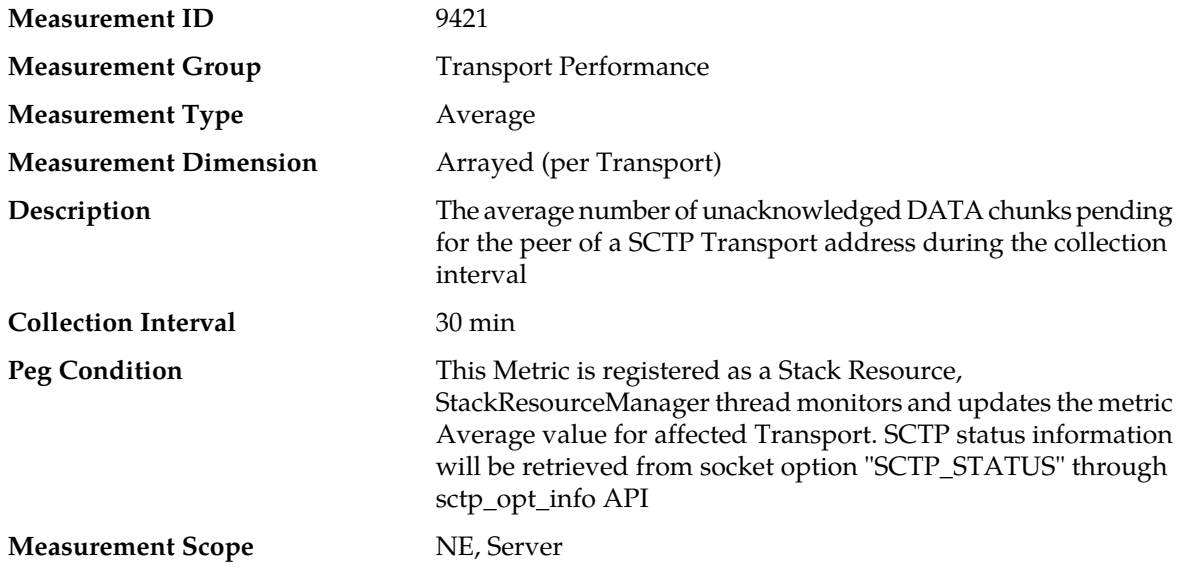

#### **Recovery**

This is debug information, which is retrieved from sctp socket option (SCTP\_STATUS).

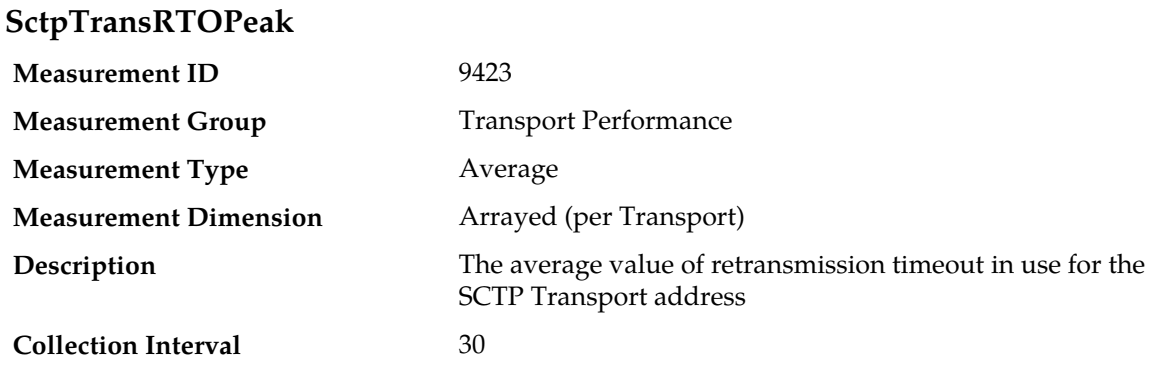

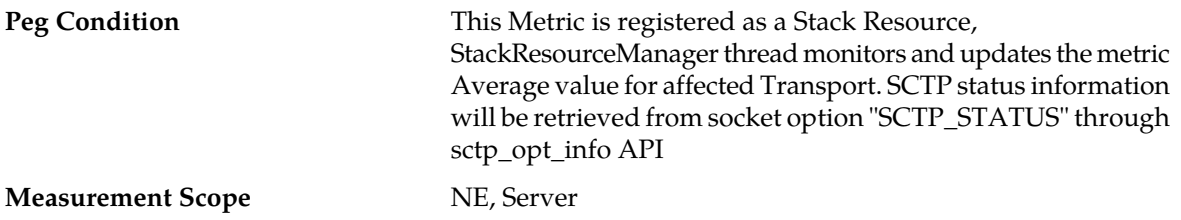

#### **Recovery**

**SctpTransRTOAvg**

This is debug information, which is retrieved from sctp socket option (SCTP\_STATUS).

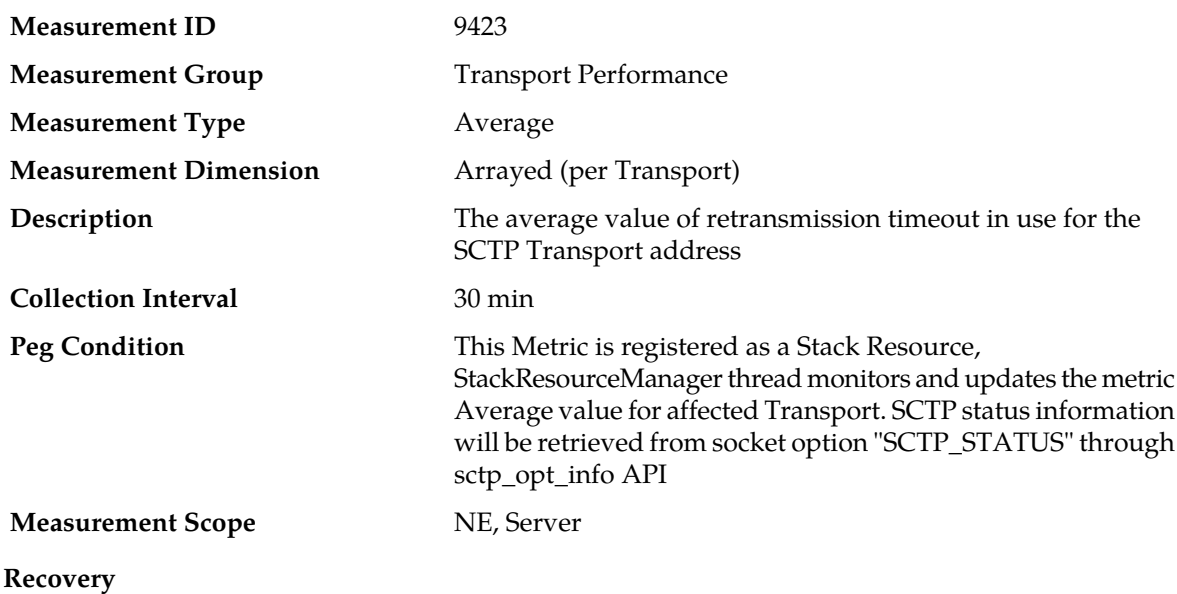

This is debug information, which is retrieved from sctp socket option (SCTP\_STATUS).

### **Topology Hiding Performance measurements**

The Topology Hiding Performance measurement report contains measurements providing information on the number of messages that the various topology hiding methods were applied.

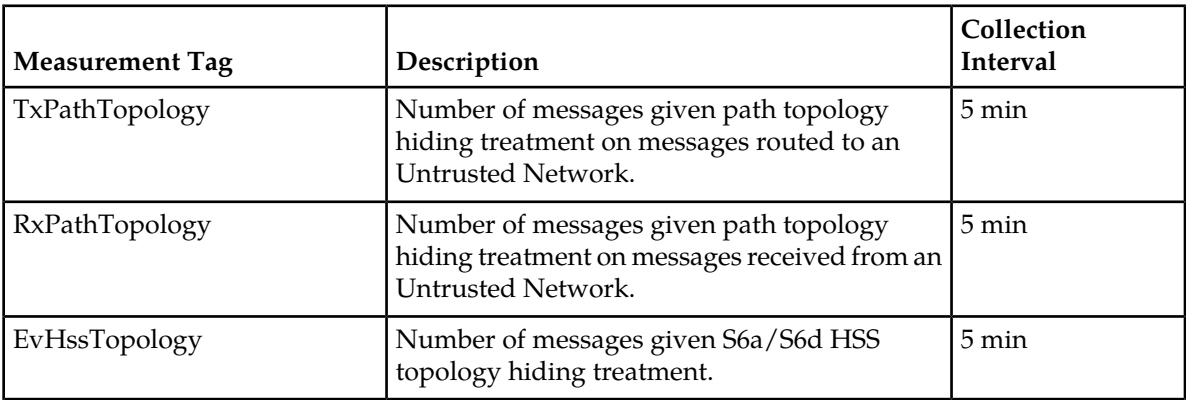

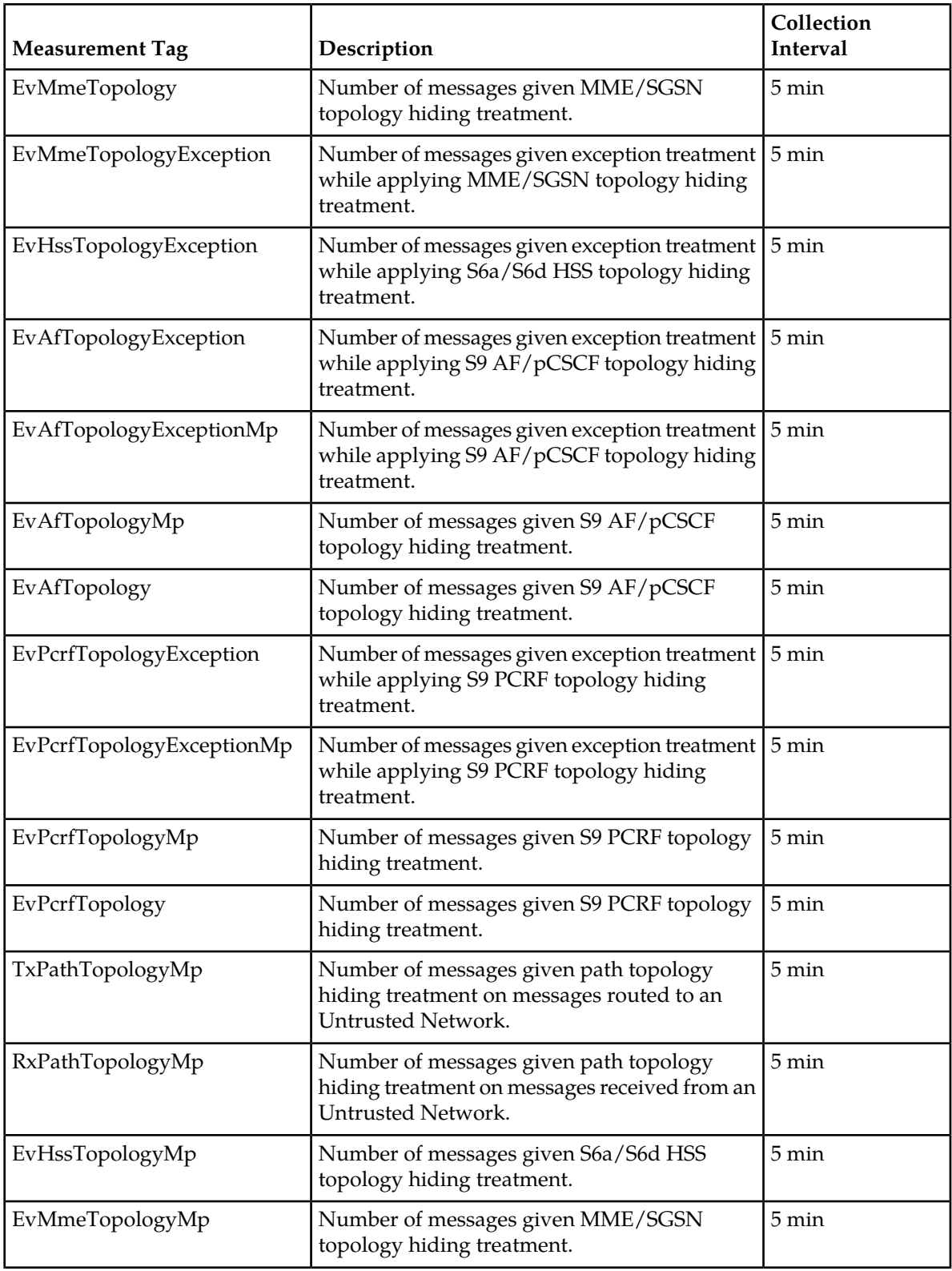

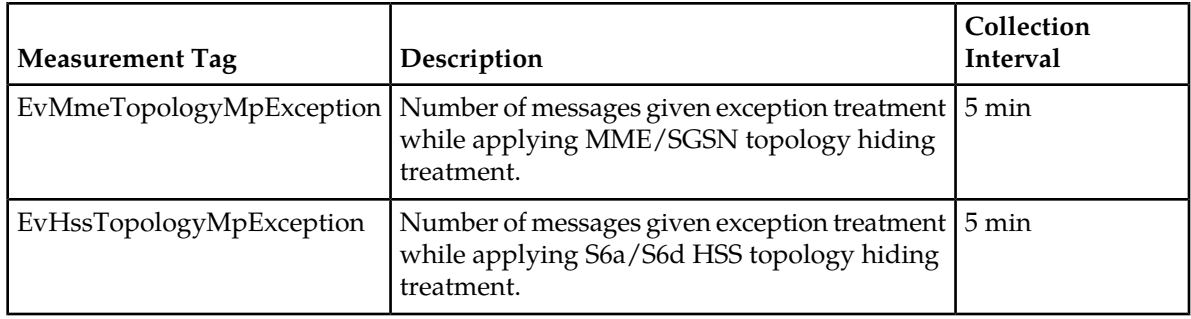

# **TxPathTopology**

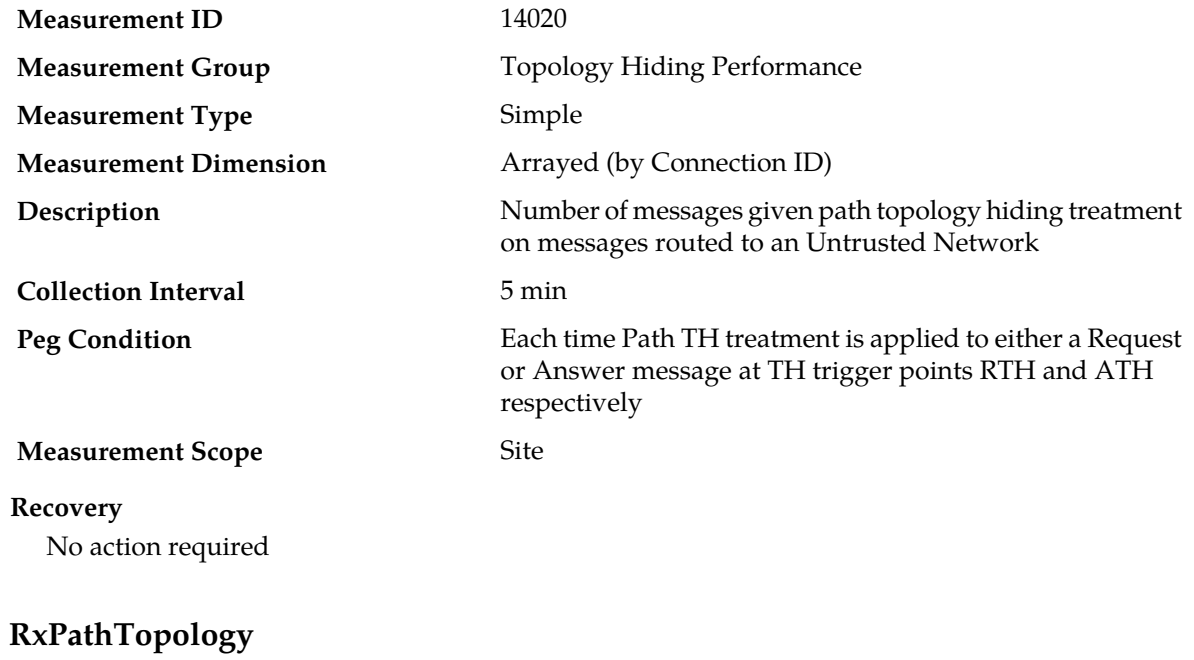

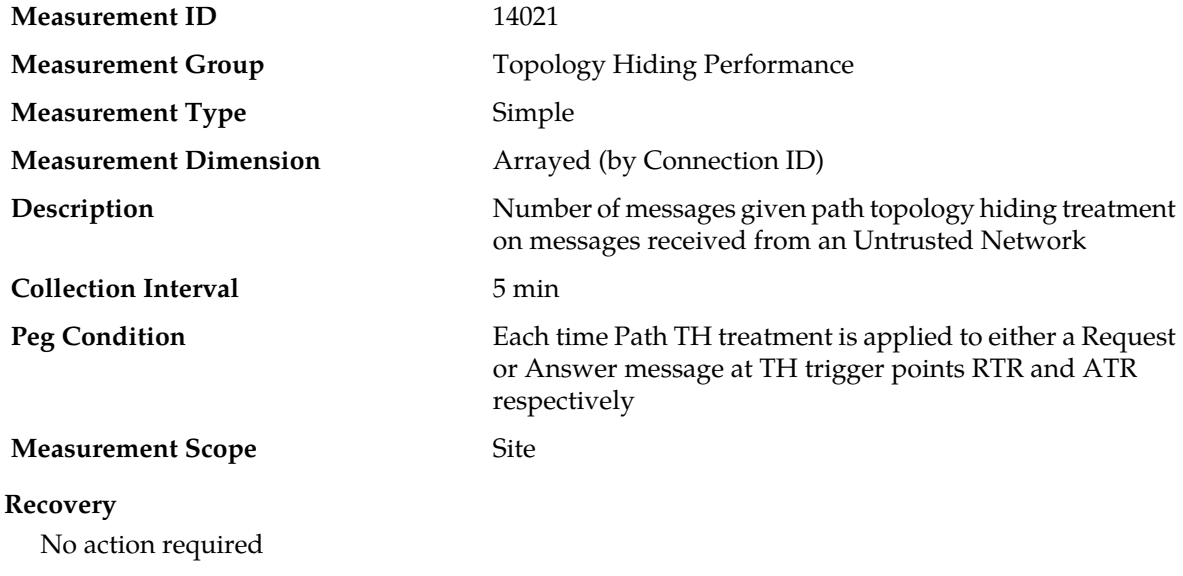

## **EvHssTopology**

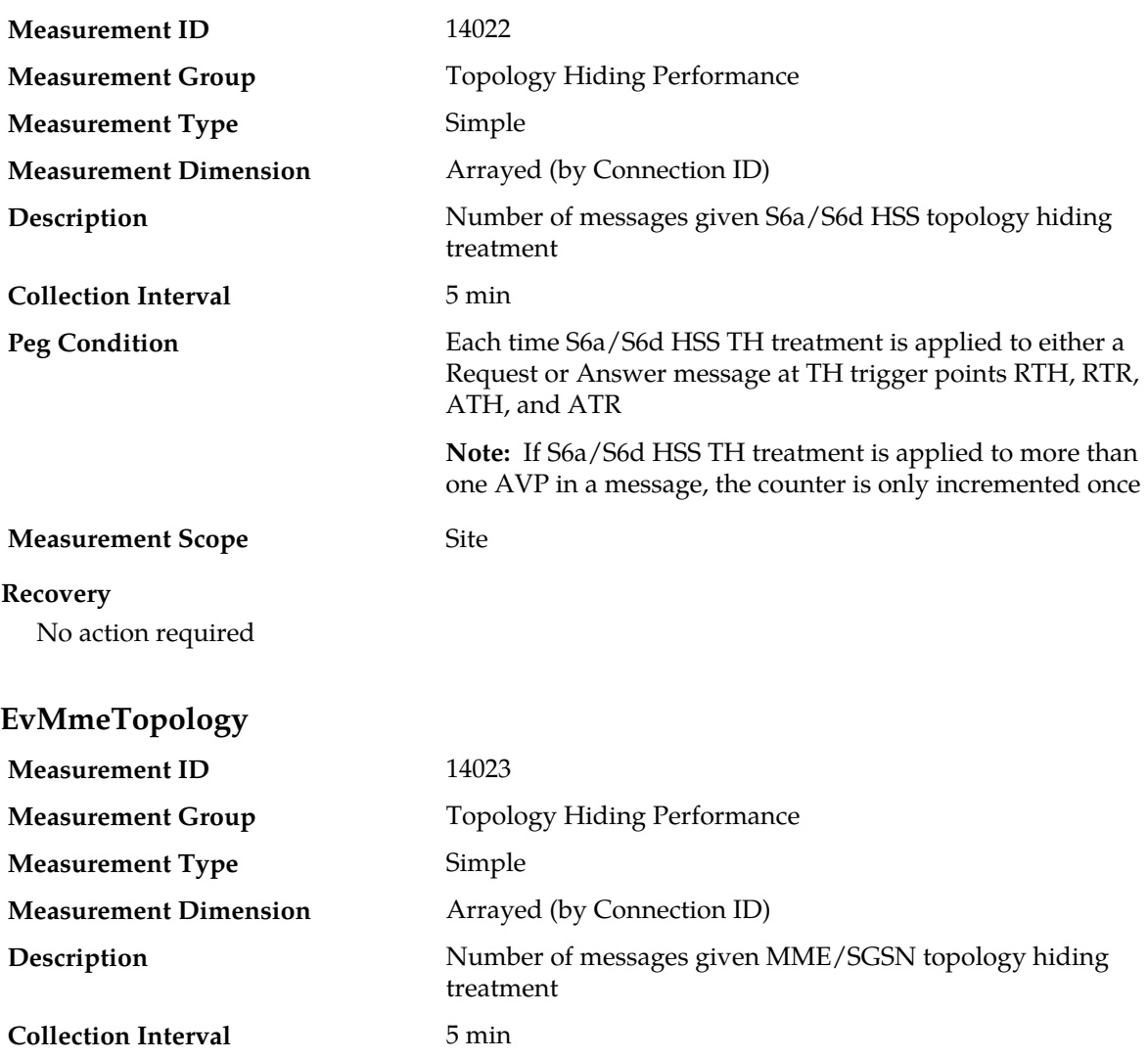

Each time MME/SGSN TH treatment is applied to either a Request or Answer message at TH trigger points RTH, RTR, ATH, and ATR

**Note:** If MME/SGSN TH treatment is applied to more than one AVP in a message, the counter is only incremented once

**Measurement Scope** Site

**Peg Condition**

#### **Recovery**

No action required

## **EvMmeTopologyException**

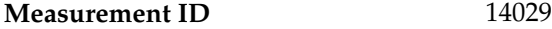

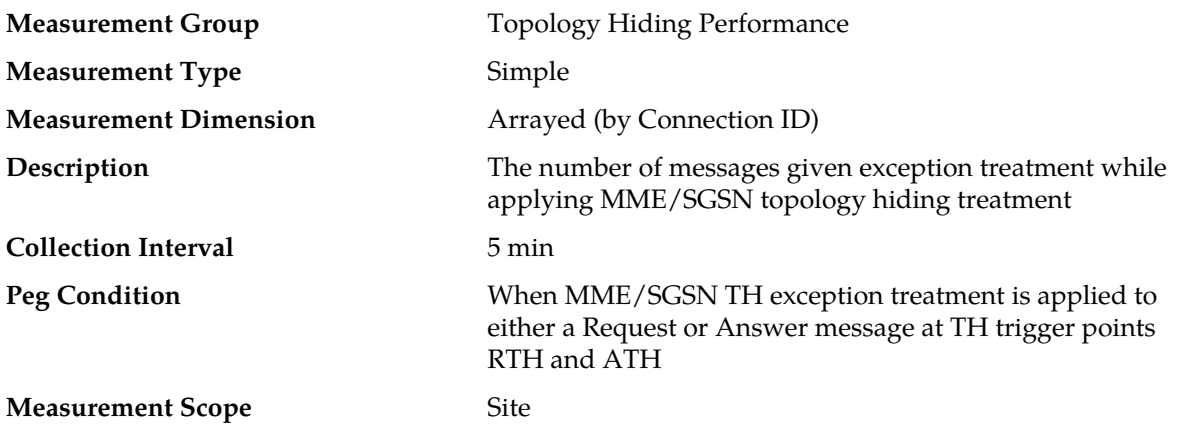

#### **Recovery**

Ensure that all MME/SGSN hostnames to be hidden are present in the MME/SGSN Configuration Set

## **EvHssTopologyException**

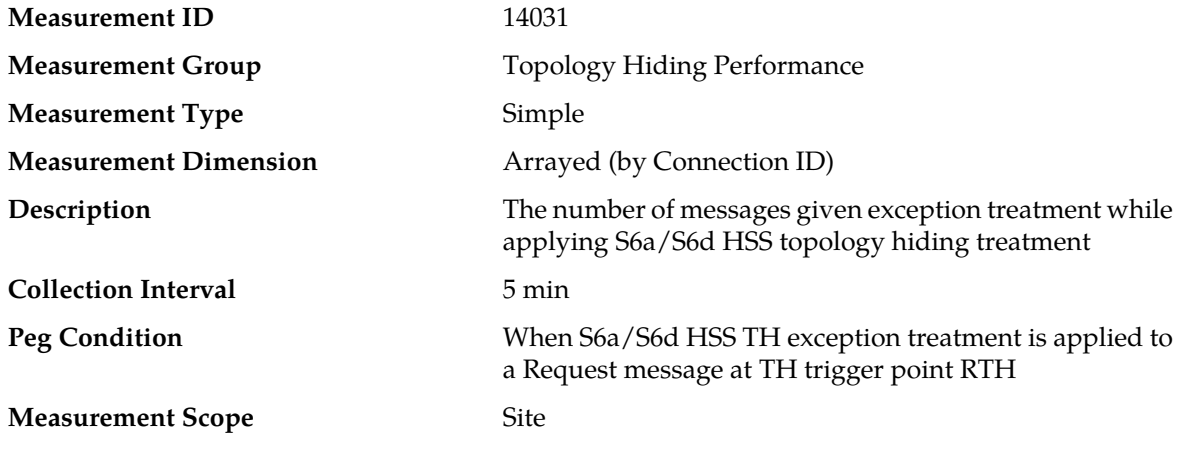

#### **Recovery**

Check the HSS Vendor and request the vendor to be RFC 6733 Compliant

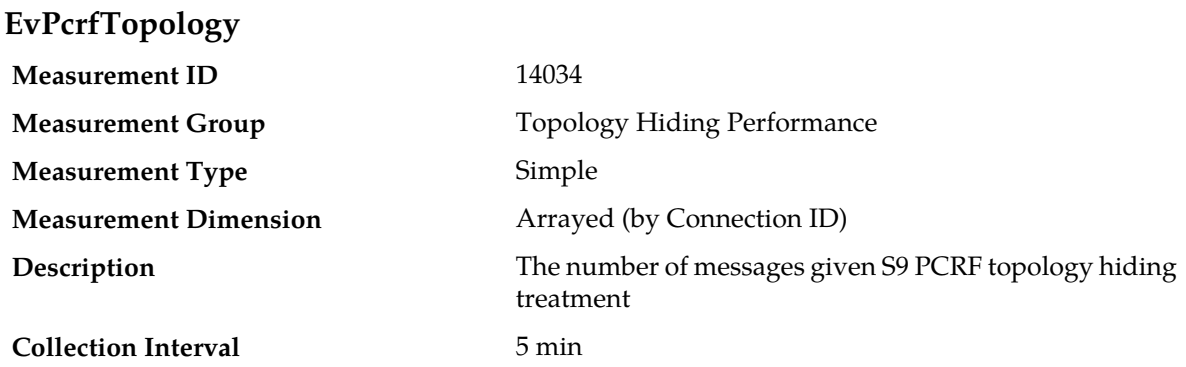

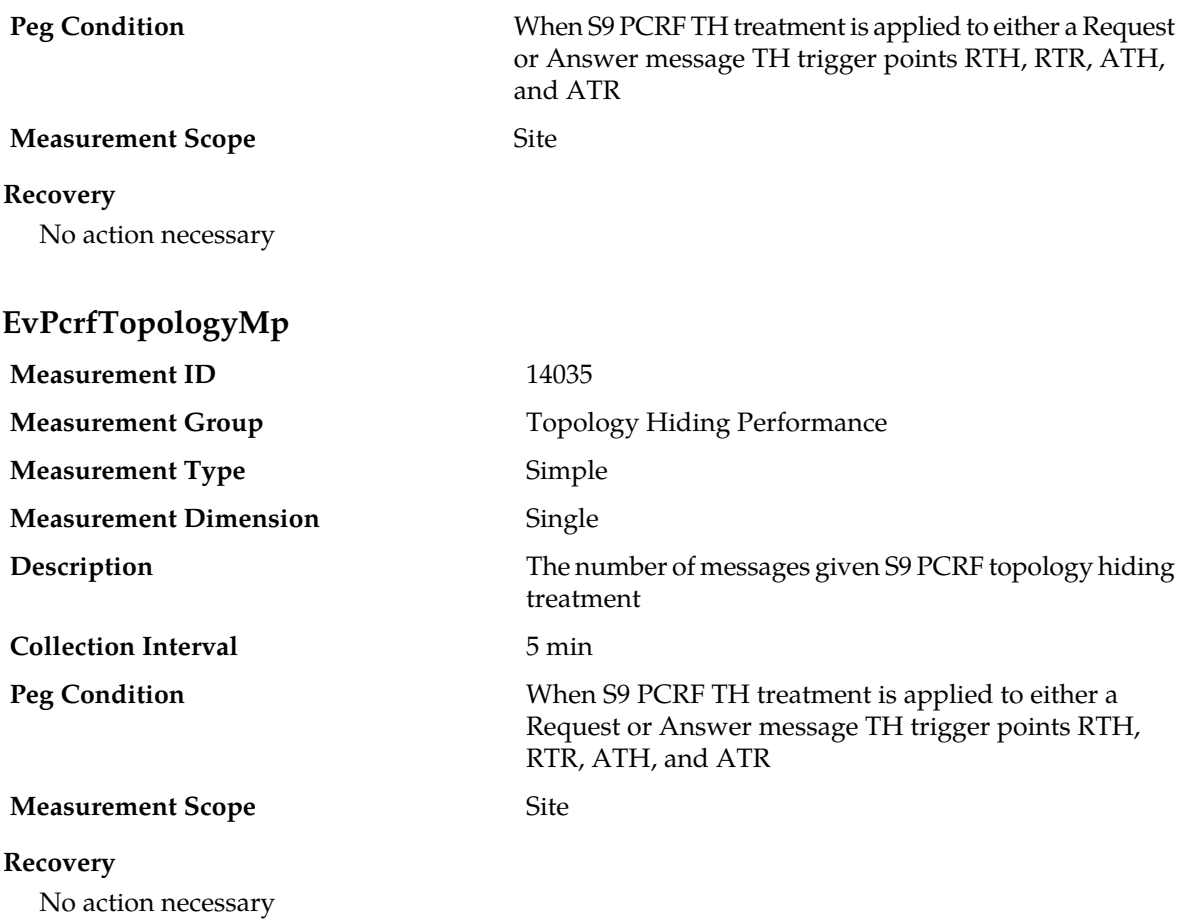

## **EvPcrfTopologyExceptionMp**

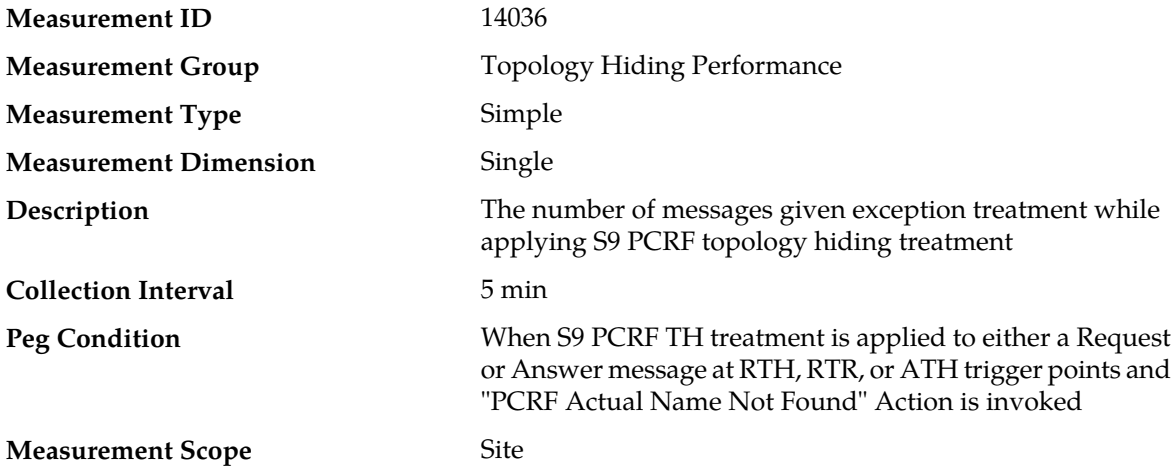

#### **Recovery**

**1.** Check with the PCRF Vendor and request them to be RFC 6733 Compliant if the format of the Session-ID AVP is not RFC 6733 compliant.

**2.** Check the configuration of TH Host Names and ensure that all PCRF host names to hidden are present in the S9 PCRF TH Configuration Set

## **EvPcrfTopologyException**

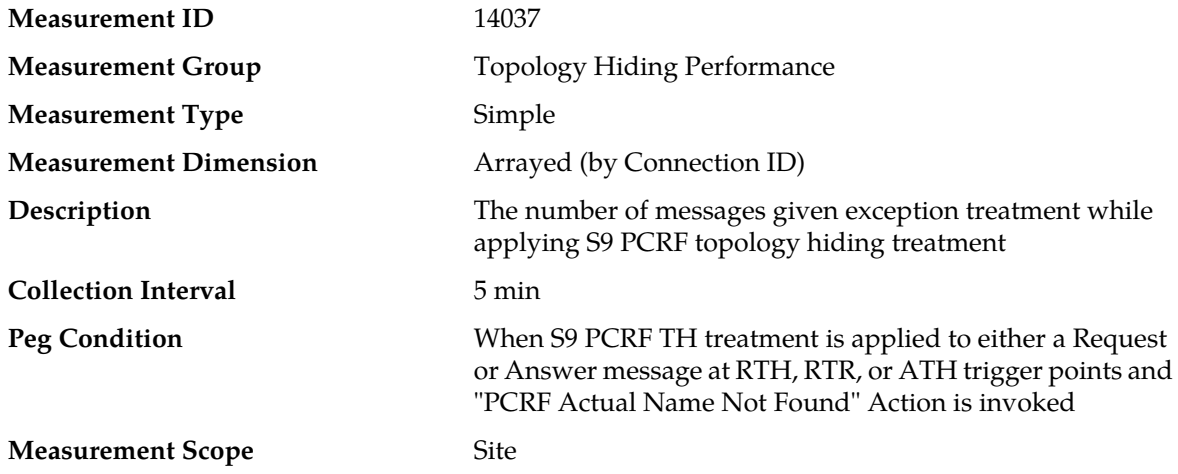

#### **Recovery**

- **1.** Check with the PCRF Vendor and request them to be RFC 6733 Compliant if the format of the Session-ID AVP is not RFC 6733 compliant.
- **2.** Check the configuration of TH Host Names and ensure that all PCRF host names to hidden are present in the S9 PCRF TH Configuration Set

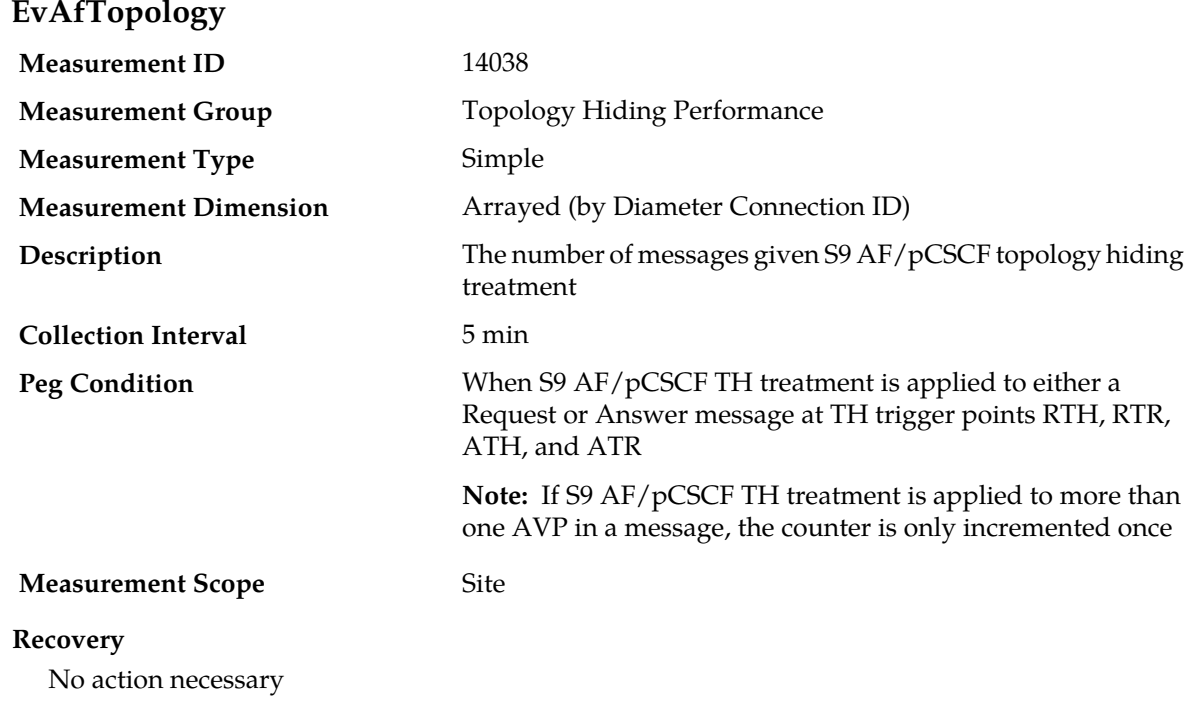

# **EvAfTopology**

# **EvAfTopologyMp**

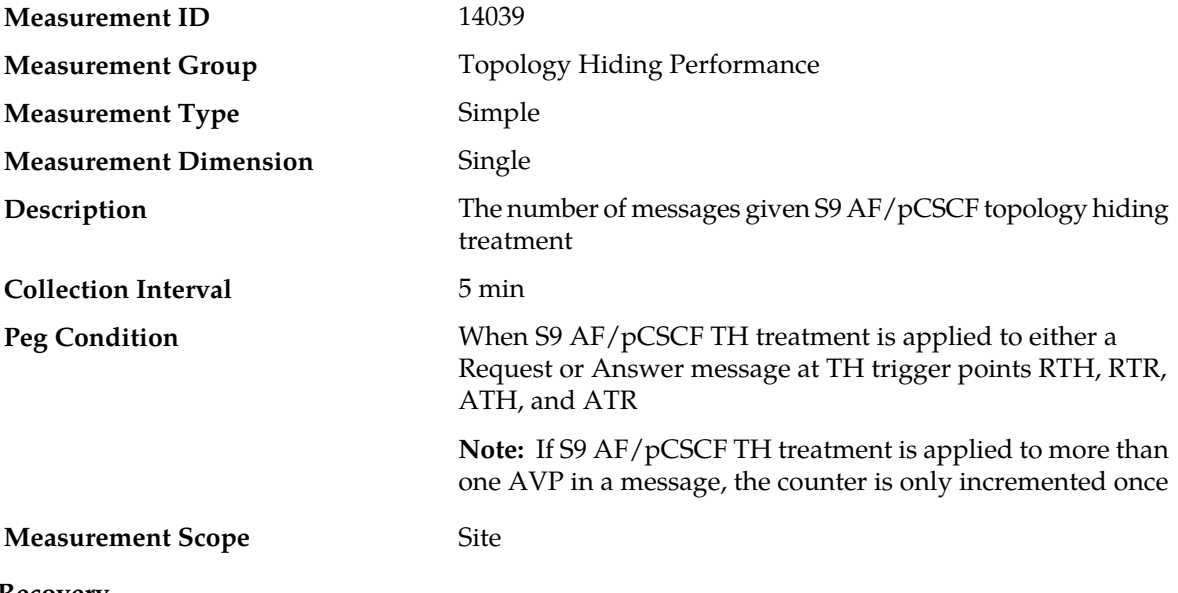

#### **Recovery**

No action necessary

## **EvAfTopologyExceptionMp**

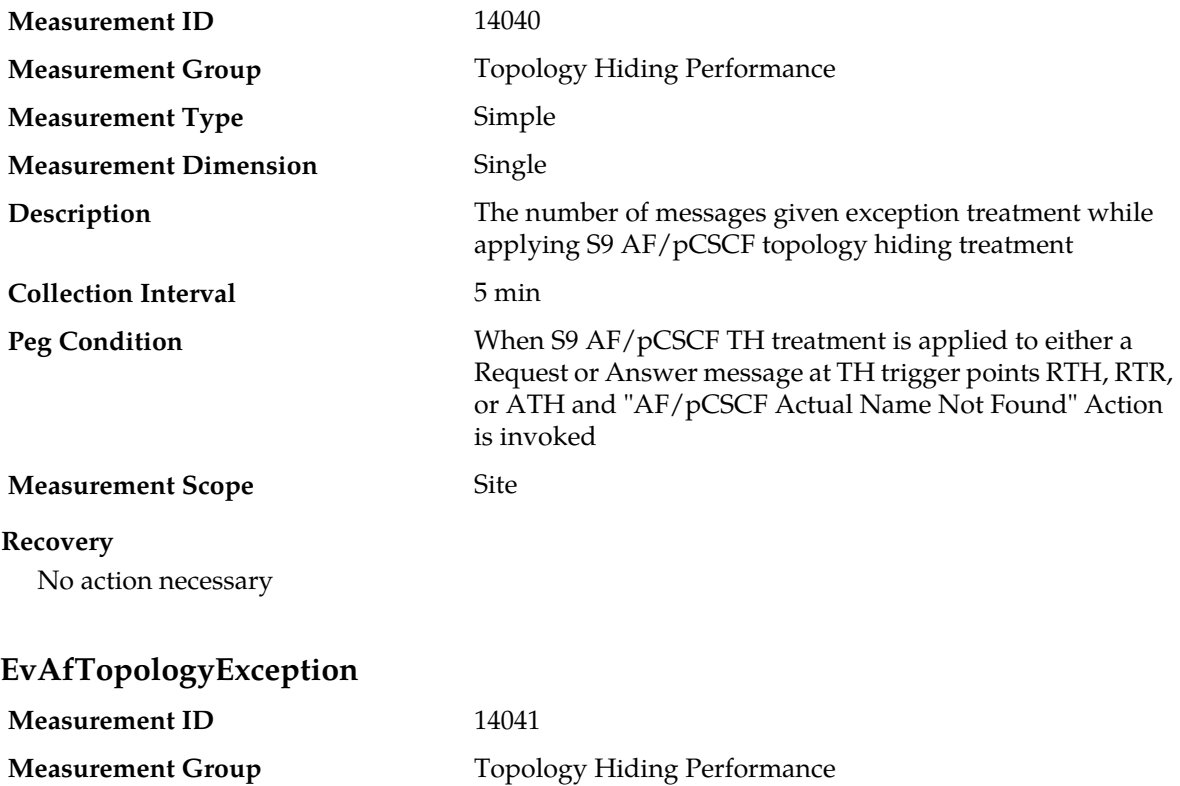

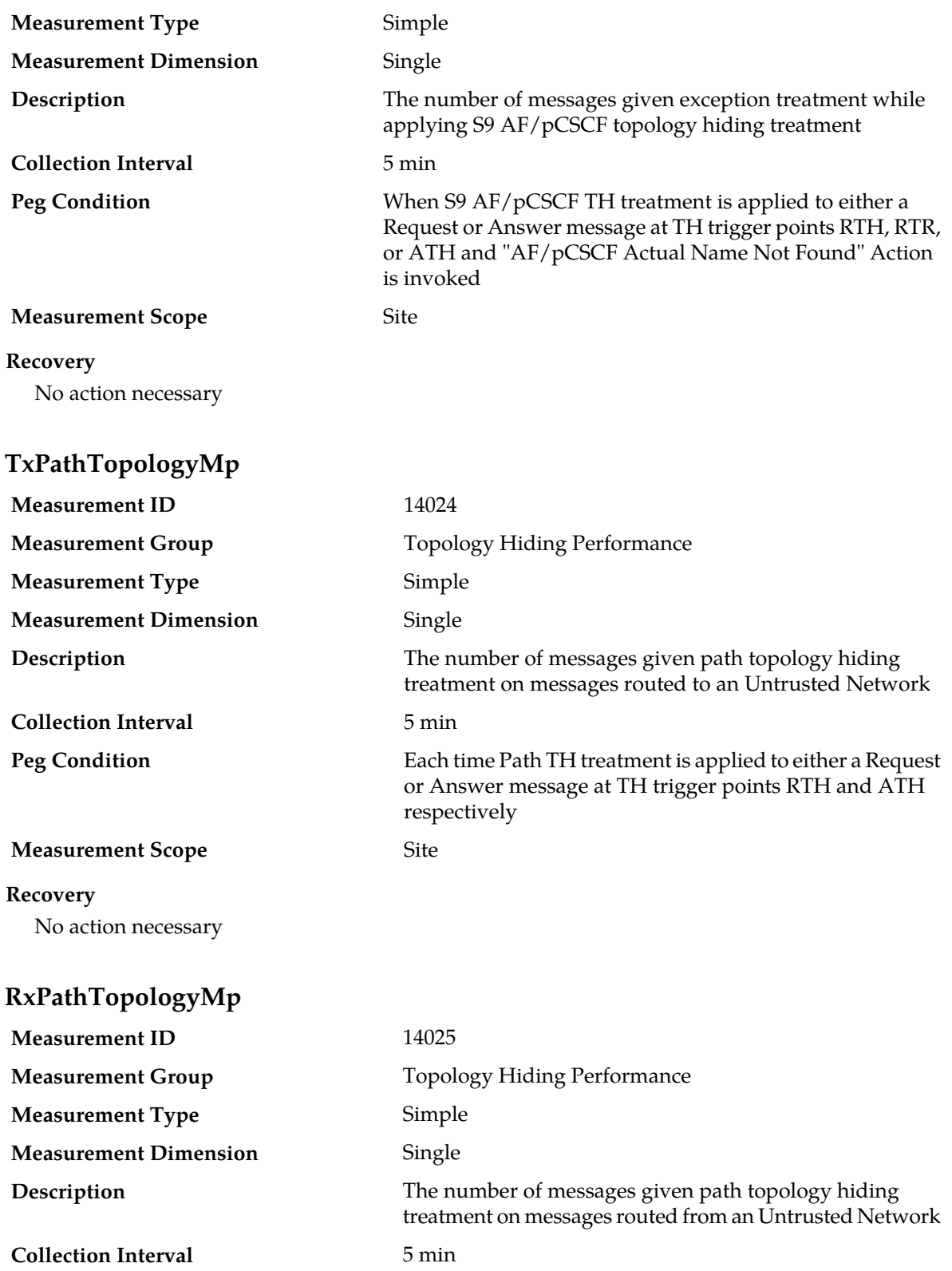

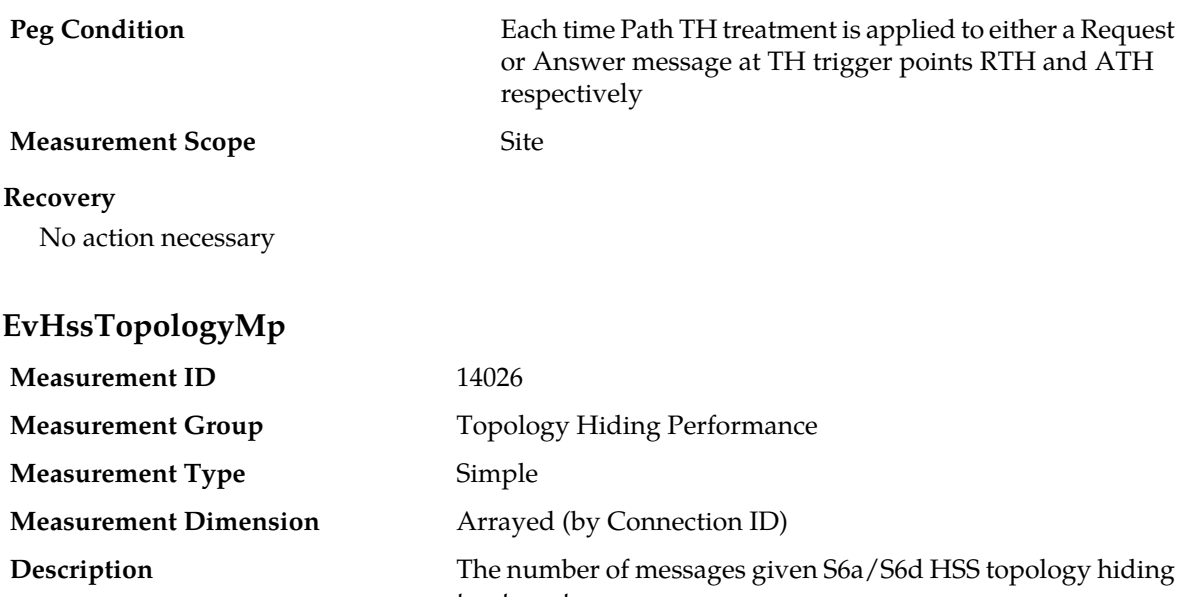

treatment **Collection Interval** 5 min Each time S6a/S6d HSS TH treatment is applied to either a Request or Answer message a TH trigger points RTH, RTR, ATH, and ATR **Note:** If S6a/S6d HSS TH treatment is applied to more than **Peg Condition**

one AVP in a message, the counter is only incremented once

**Measurement Scope** Site **Recovery** No action necessary

**EvMmeTopologyMp**

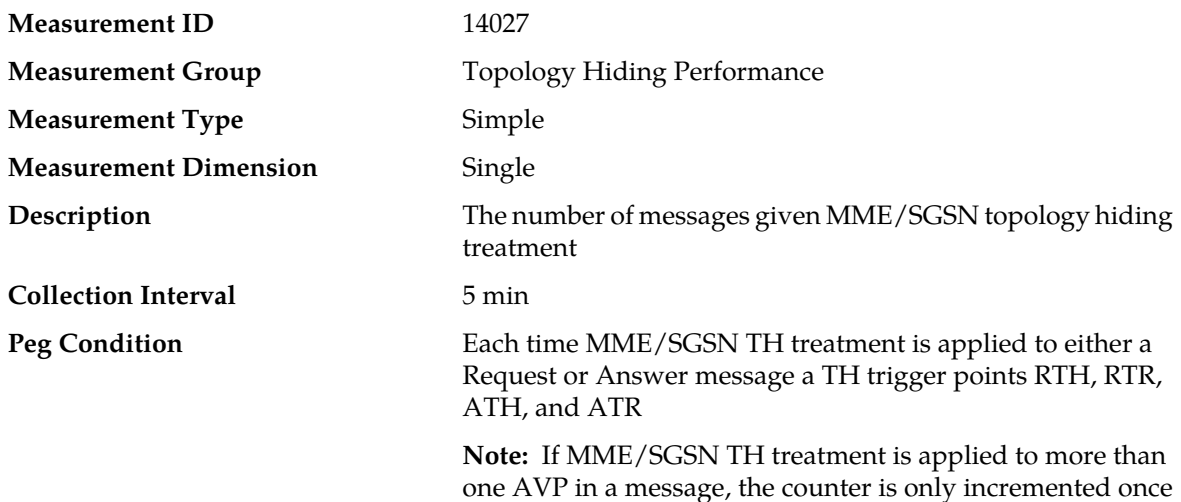

#### **Measurement Scope** Site

#### **Recovery**

No action necessary

## **EvMmeTopologyExceptionMp**

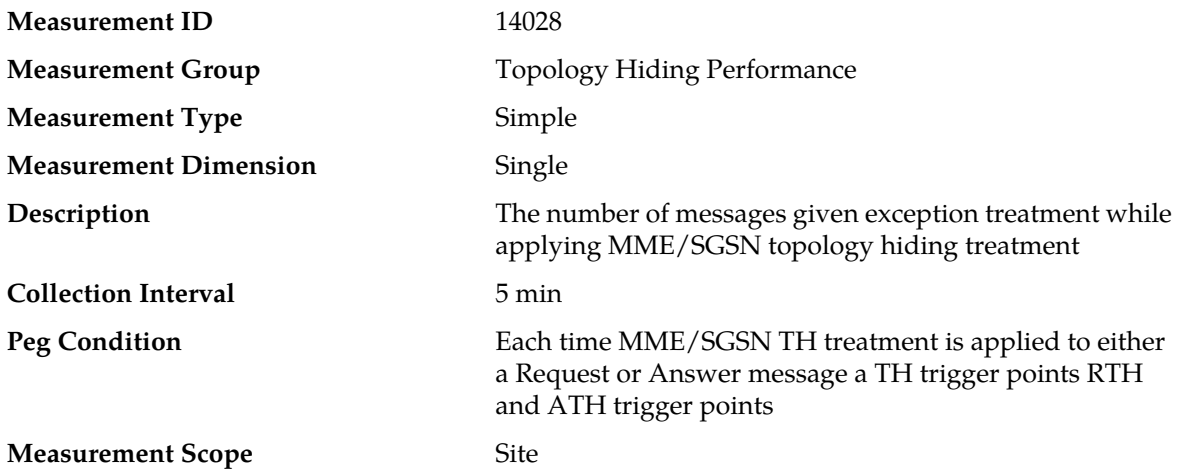

#### **Recovery**

Ensure that all MME/SGSN hostnames to be hidden are present in the MME/SGSN Configuration Set

## **EvHssTopologyExceptionMp**

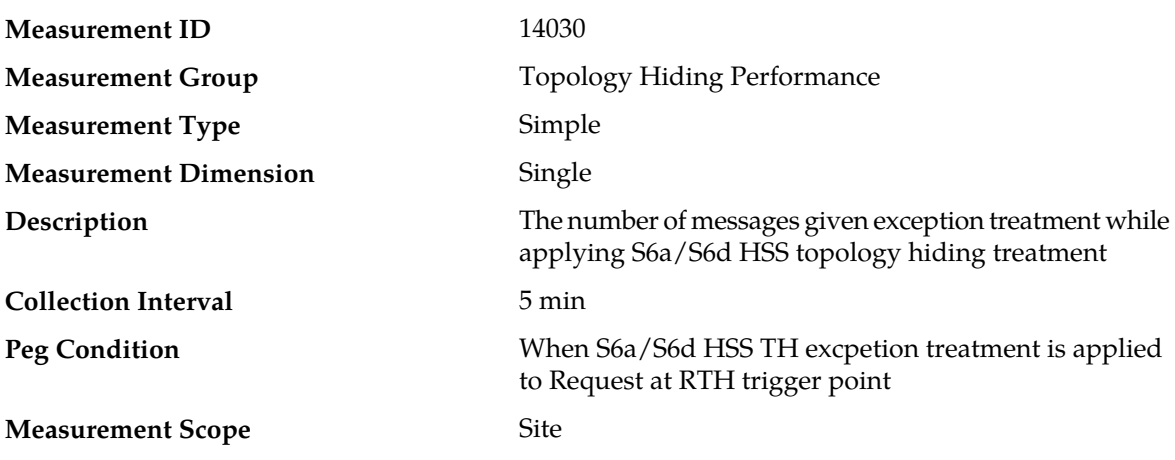

#### **Recovery**

Check with the HSS Vendor and request the vendor to be RFC 6733 Compliant.

## **ESPR Measurements**

#### **Table 49: ESPR Measurements**

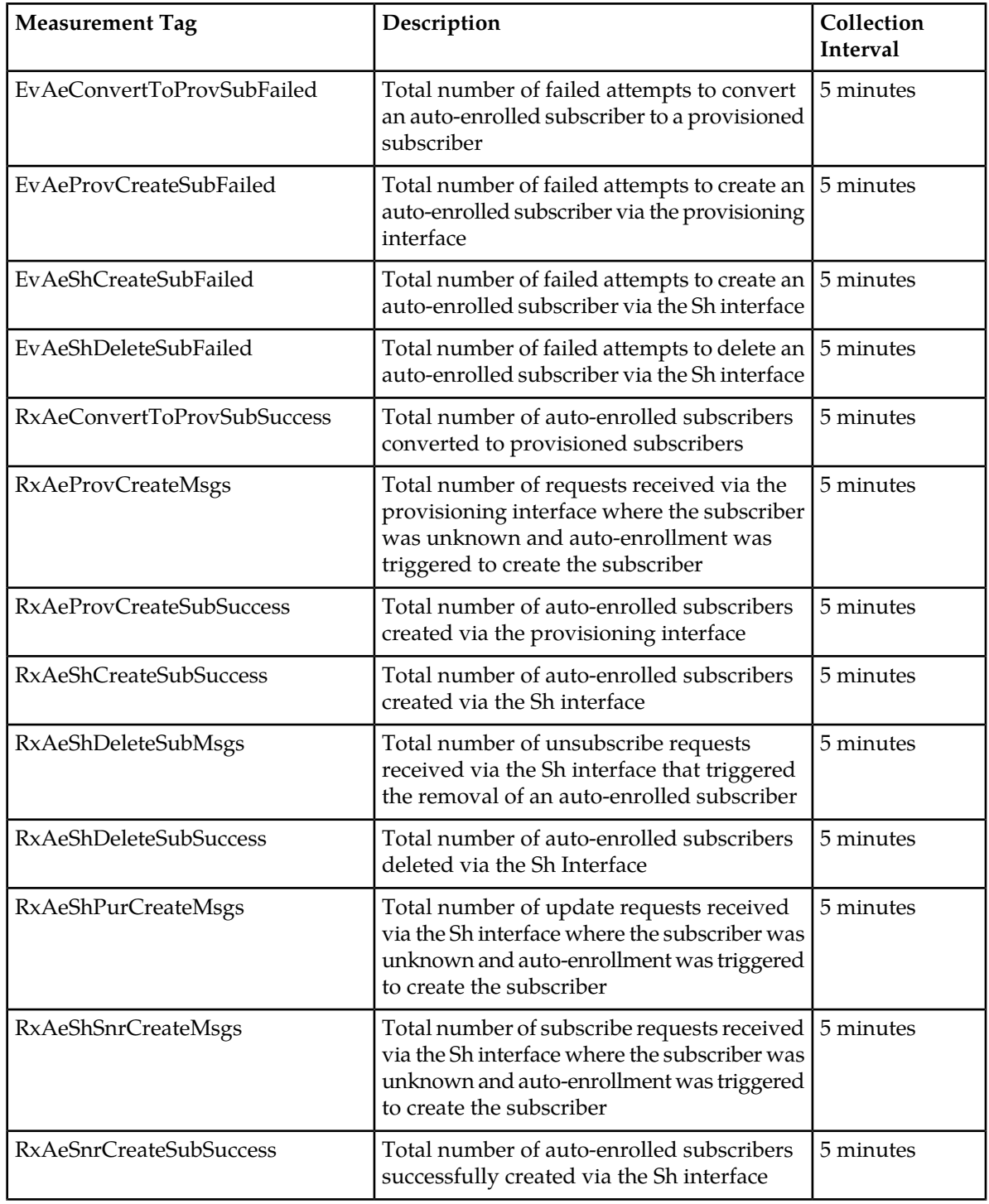

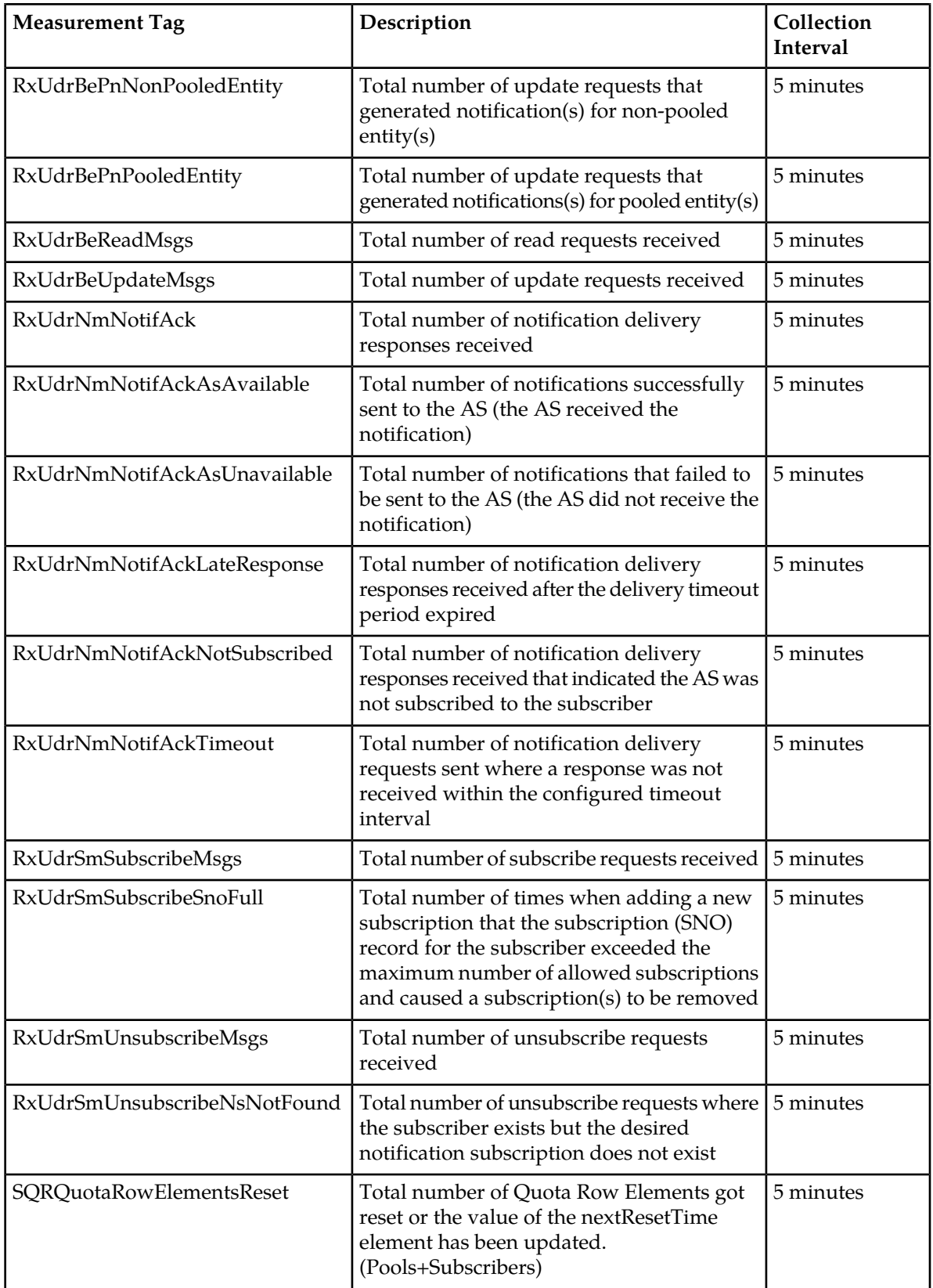

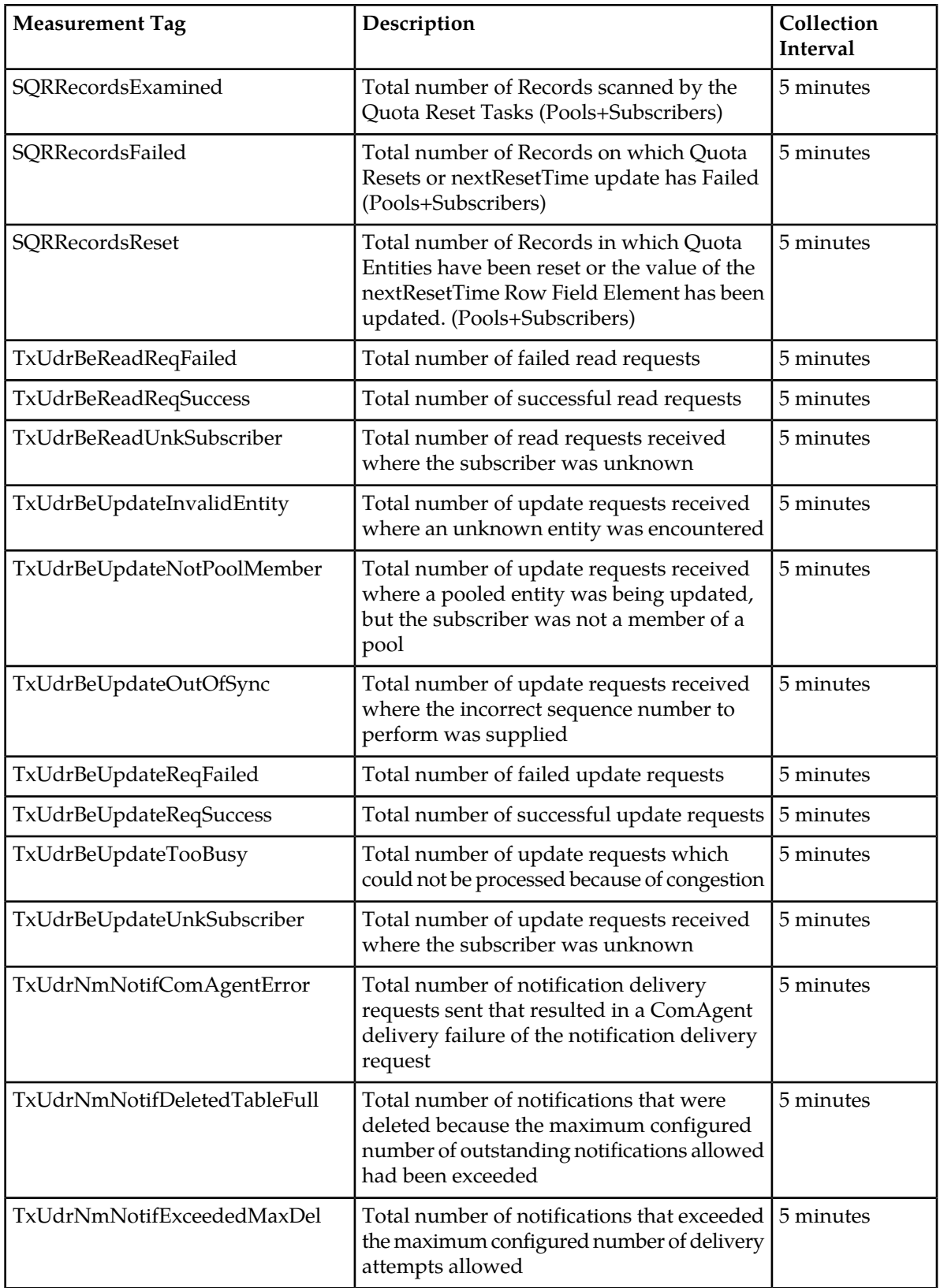

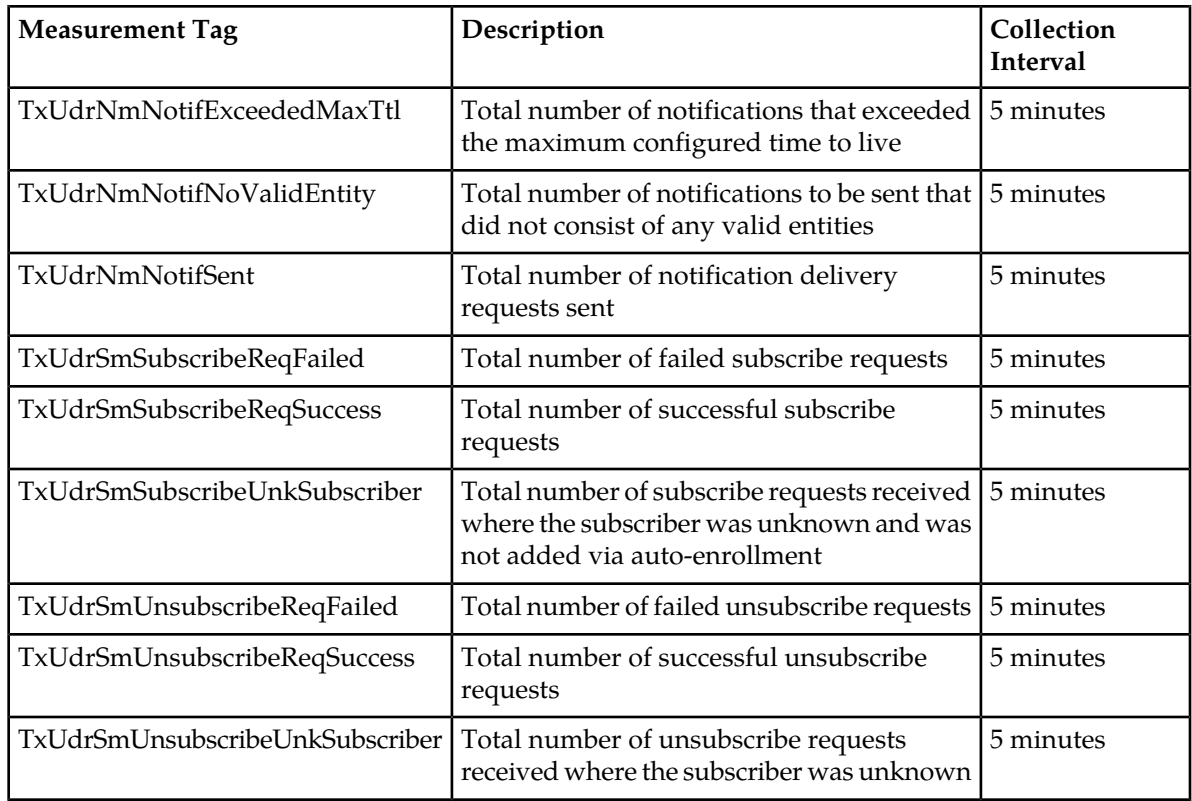

## **EvAeConvertToProvSubFailed**

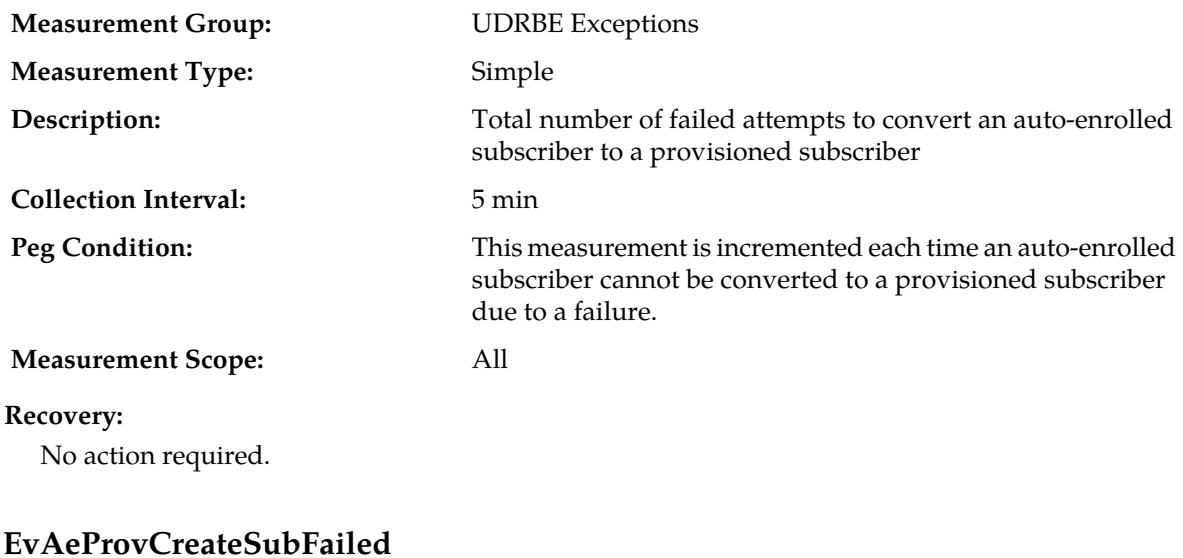

#### **Measurement Group:** UDRBE Exceptions **Measurement Type:** Simple Total number of failed attempts to create an auto-enrolled subscriber via the provisioning interface **Description:**

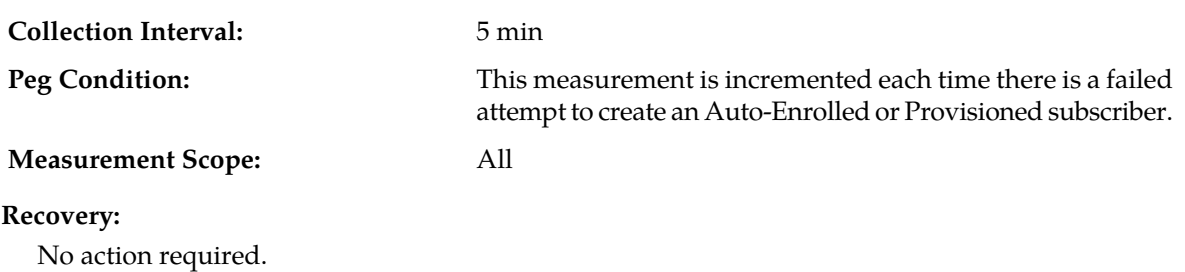

## **EvAeShCreateSubFailed**

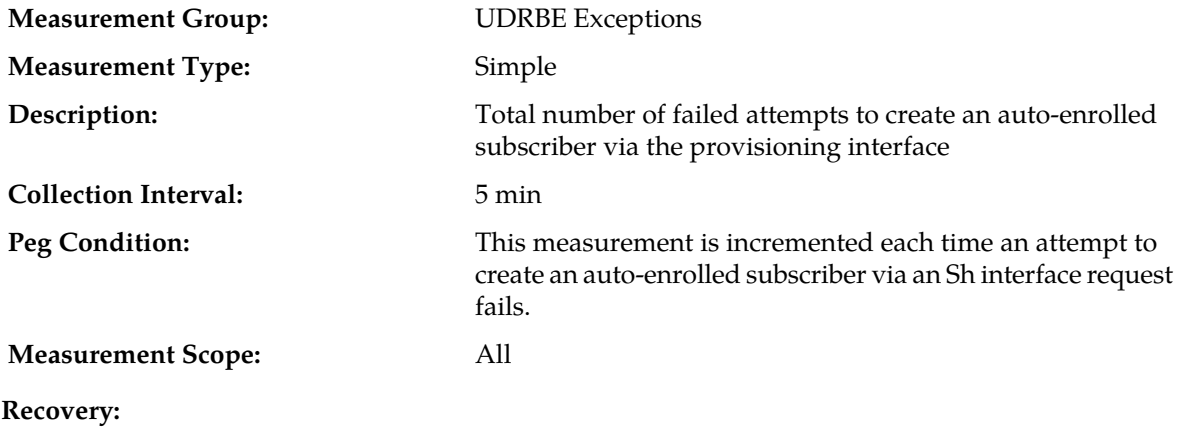

No action required.

## **EvAeShDeleteSubFailed**

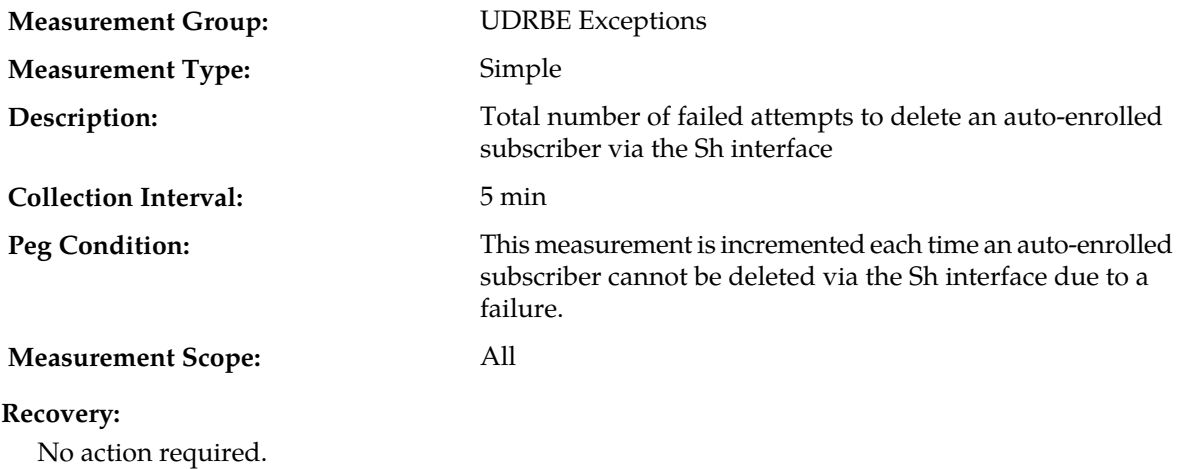

## **RxAeConvertToProvSubSuccess**

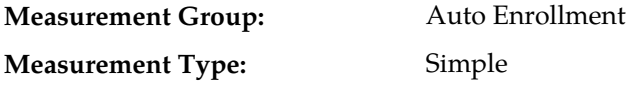

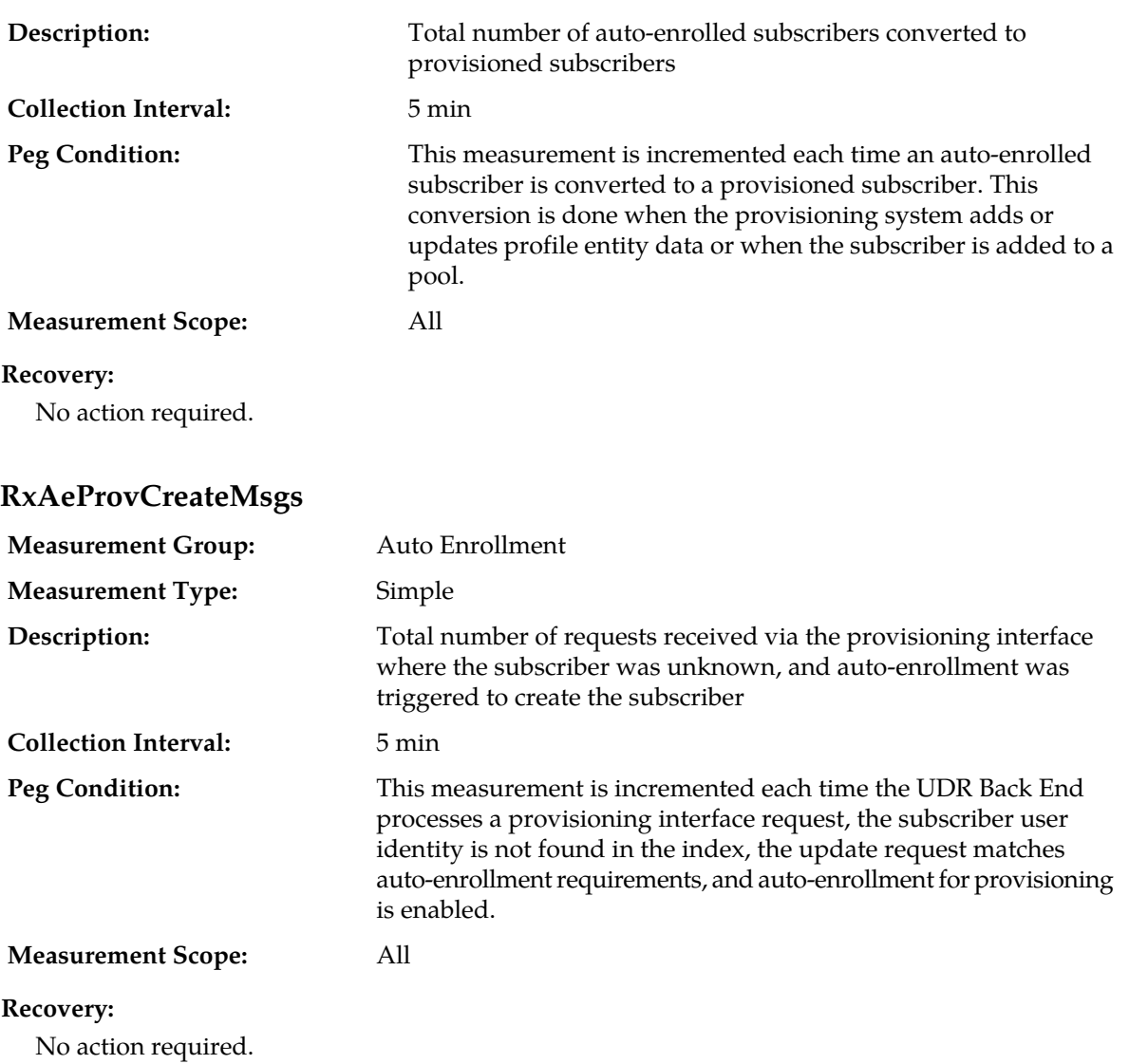

## **RxAeProvCreateSubSuccess**

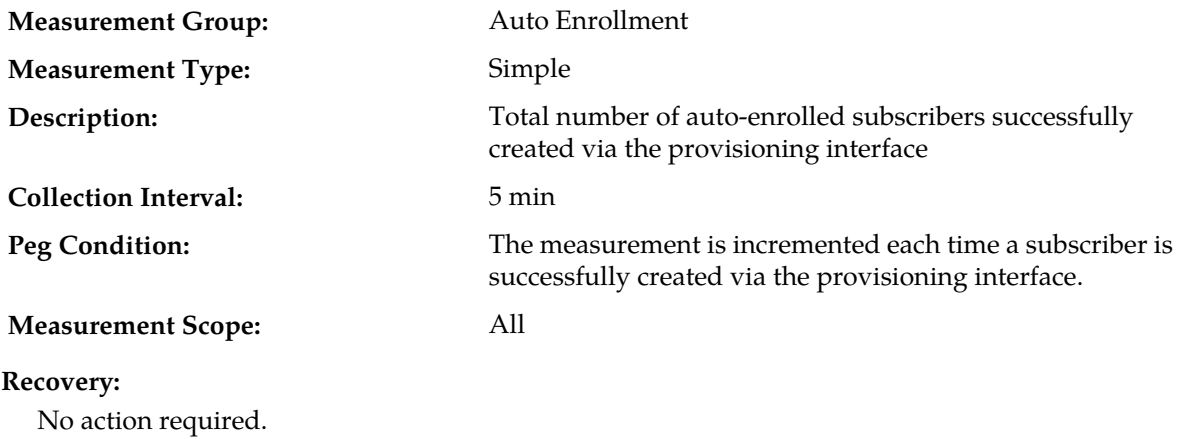

## **RxAeShCreateSubSuccess**

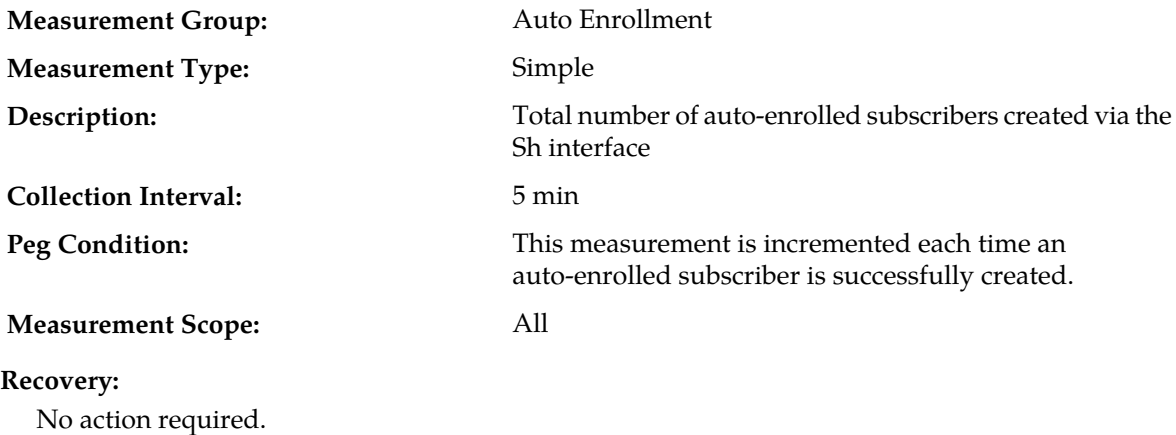

## **RxAeShDeleteSubMsgs**

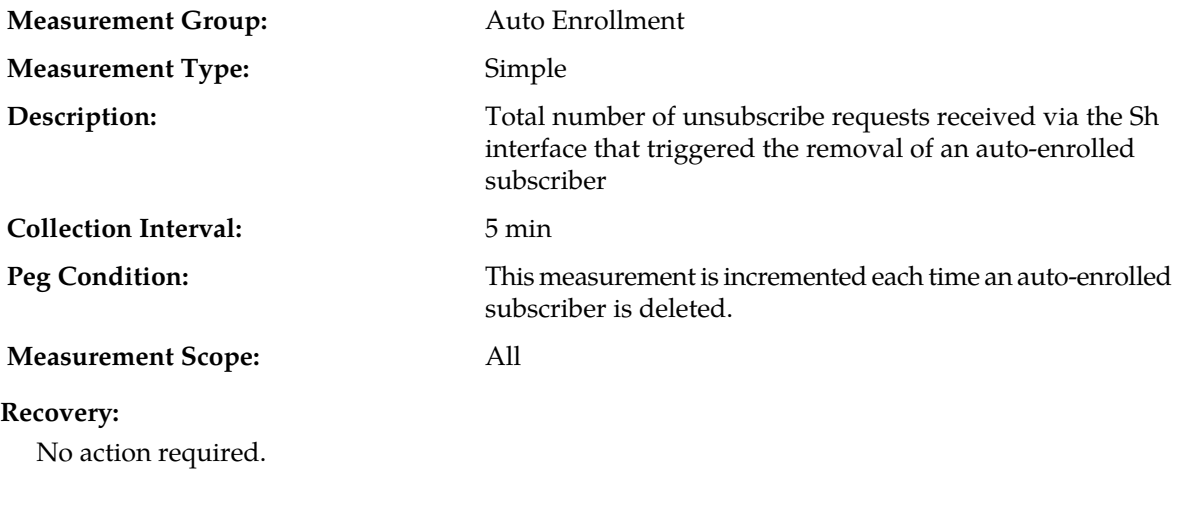

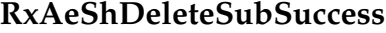

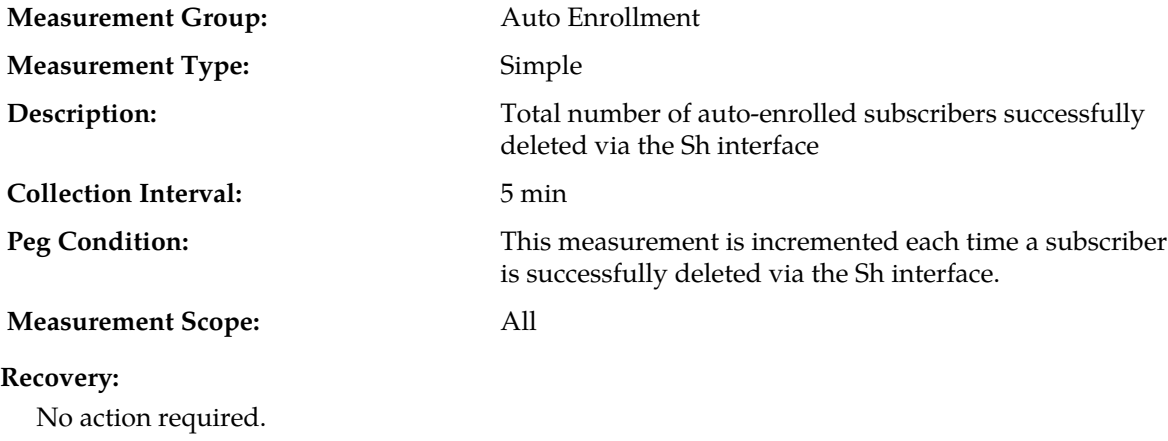

## **RxAeShPurCreateMsgs**

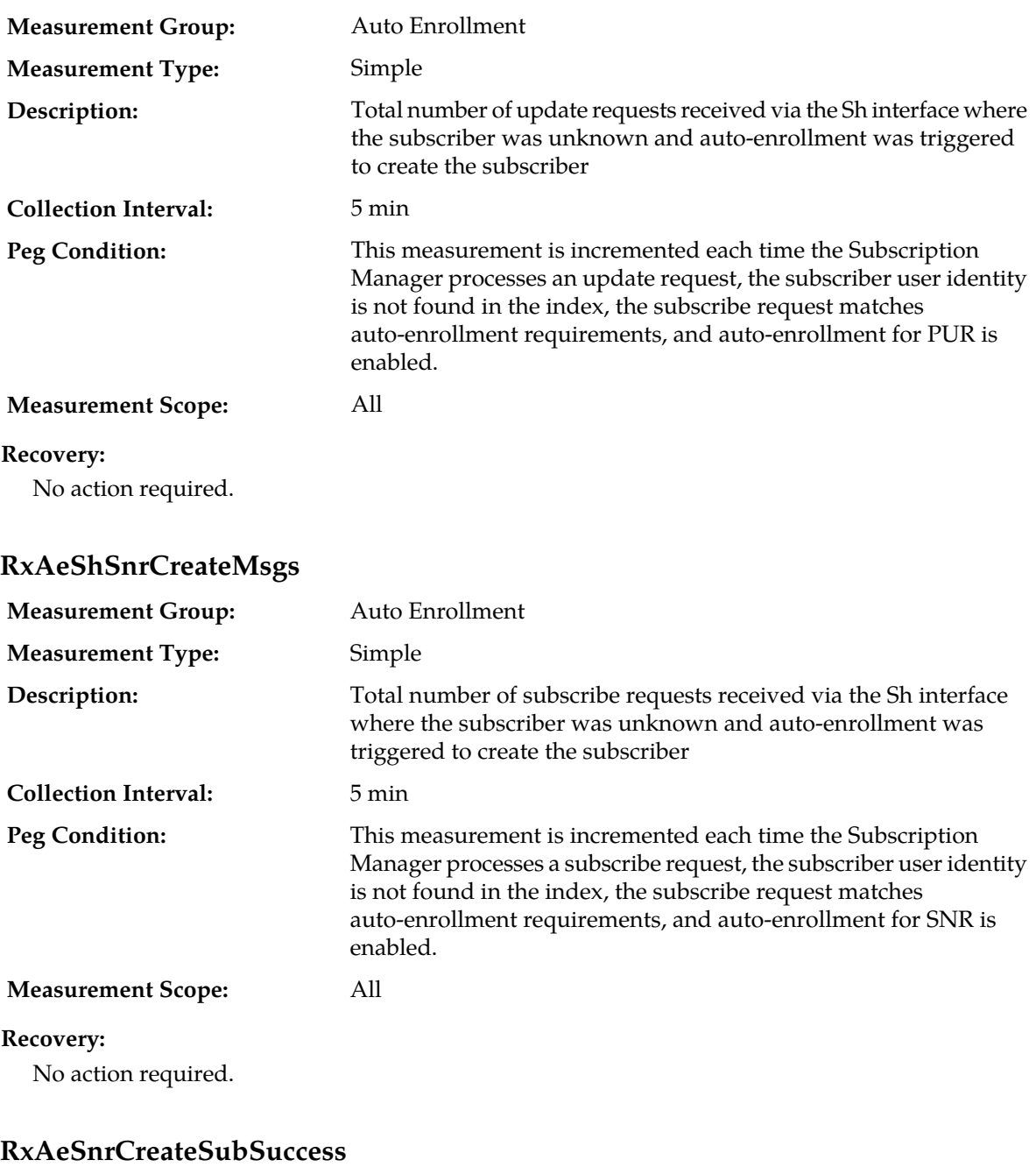

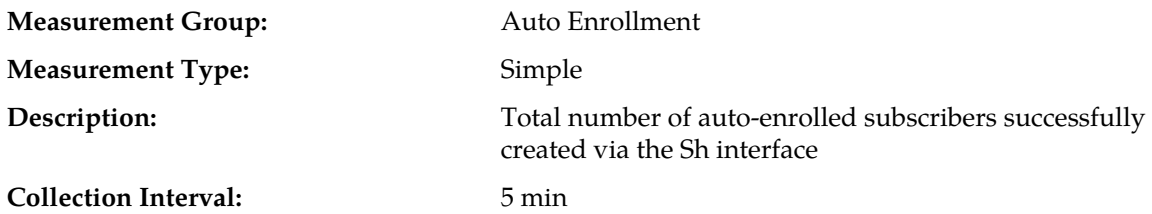

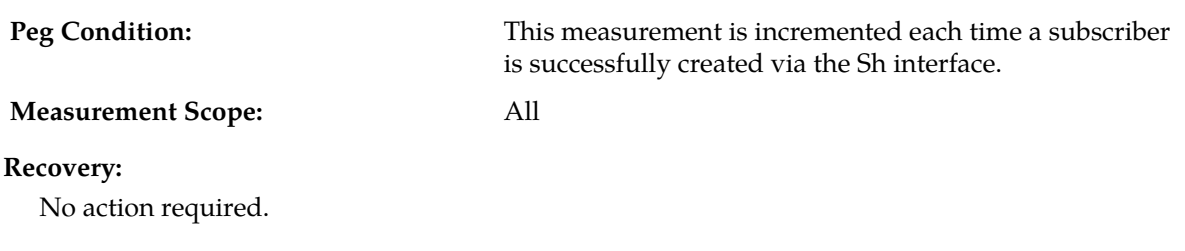

## **RxUdrBePnNonPooledEntity**

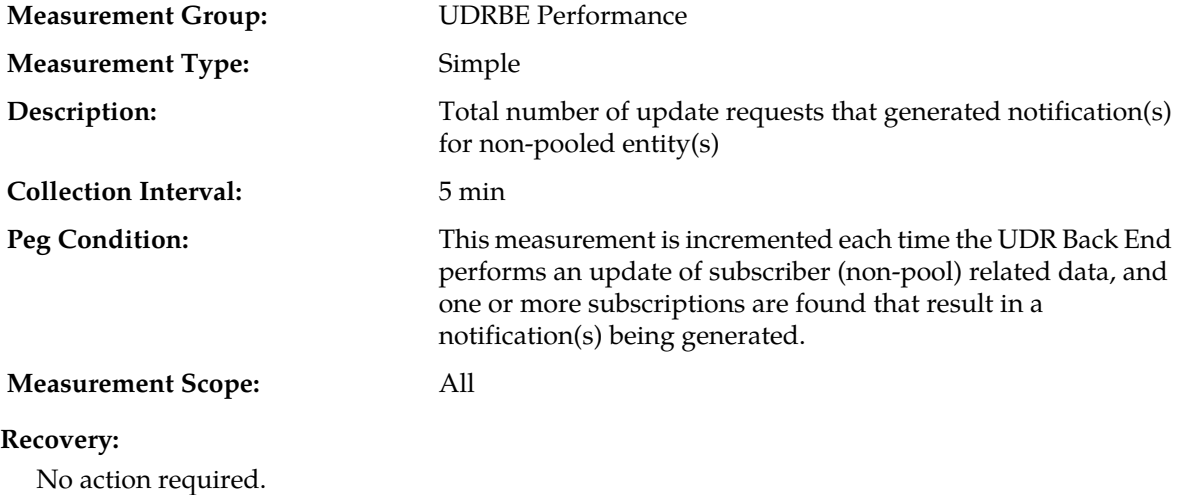

## **RxUdrBePnPooledEntity**

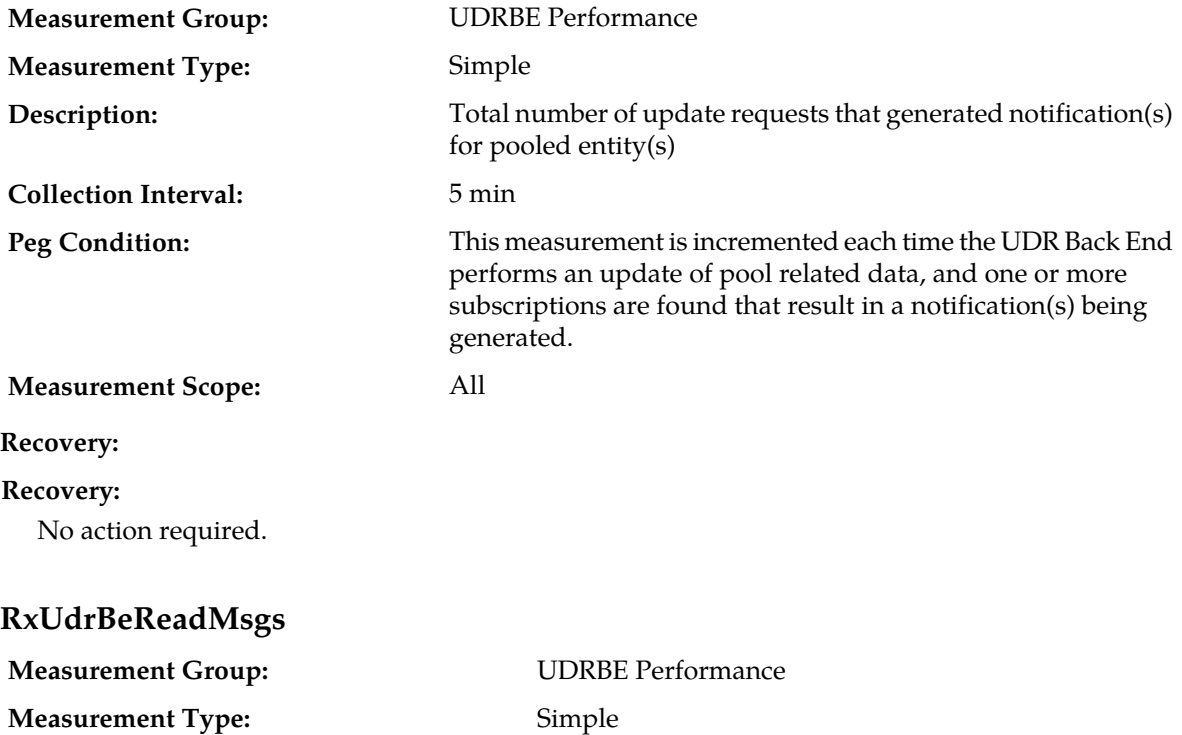

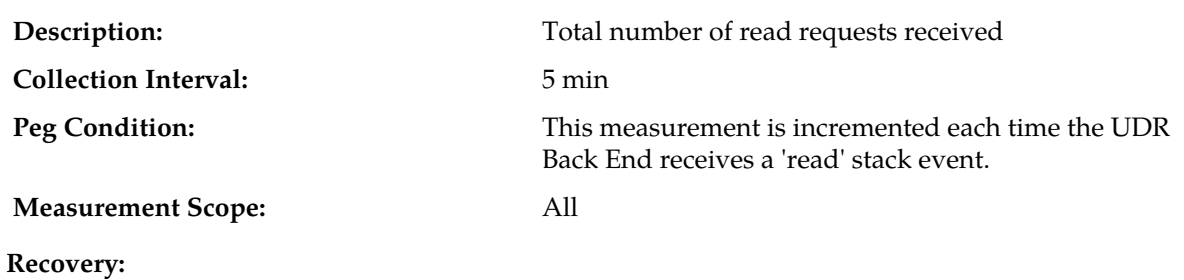

No action required.

# **RxUdrBeUpdateMsgs**

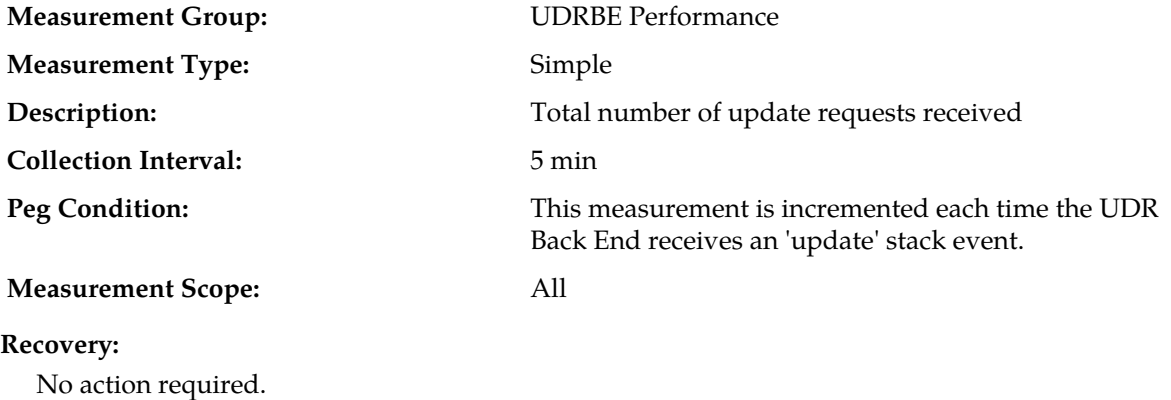

## **RxUdrNmNotifAck**

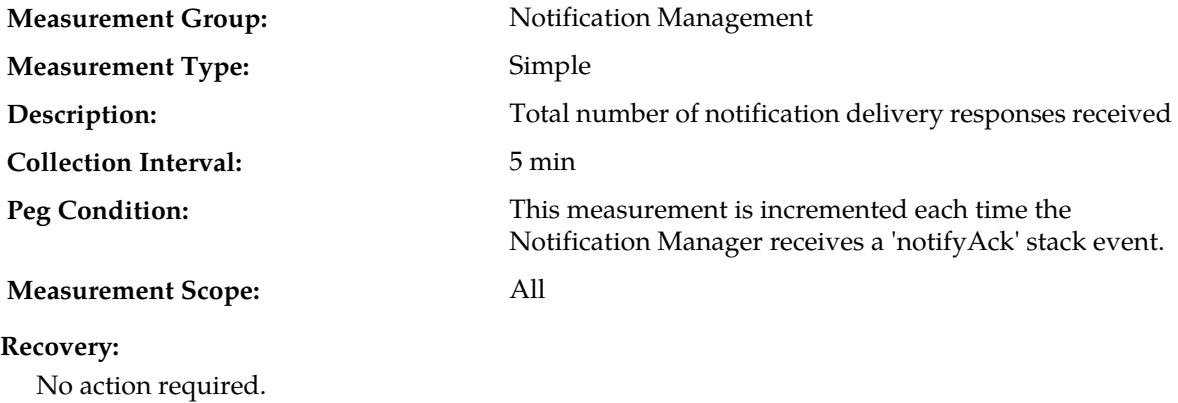

## **RxUdrNmNotifAckAsAvailable**

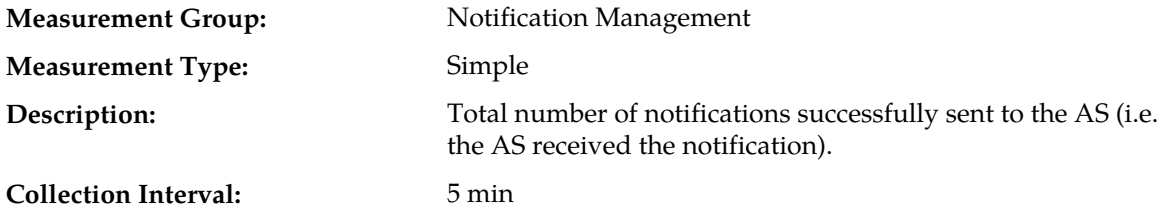
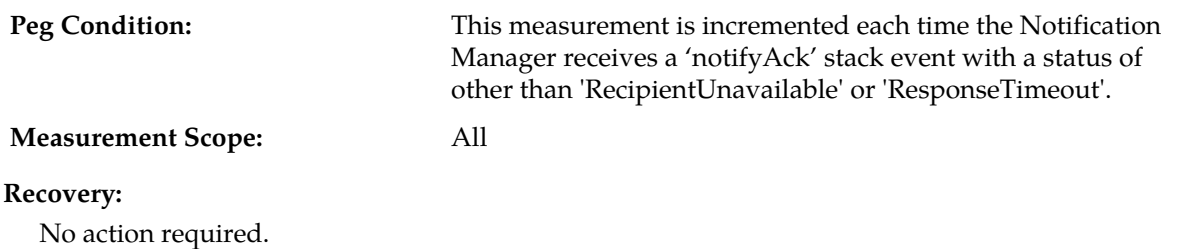

## **RxUdrNmNotifAckAsUnavailable**

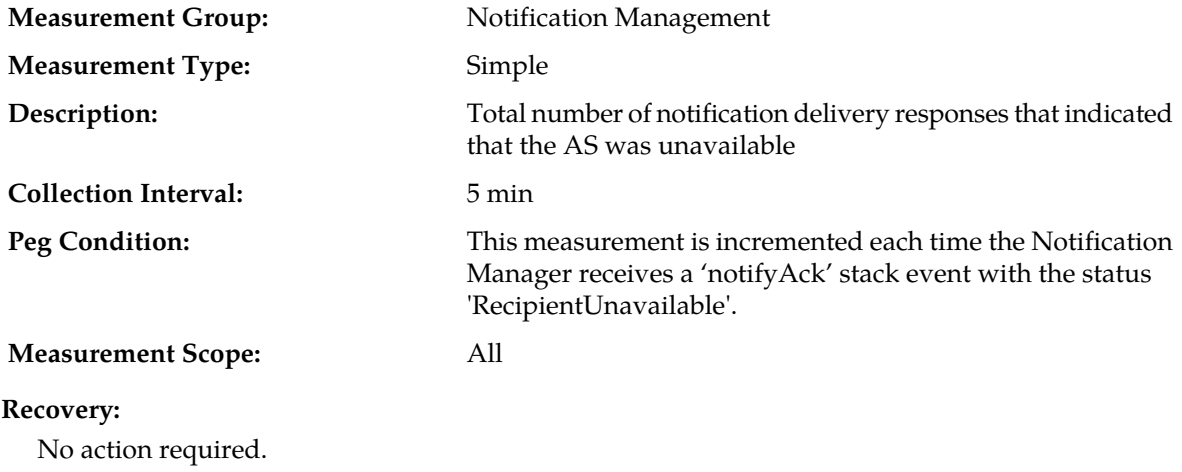

## **RxUdrNmNotifAckLateResponse**

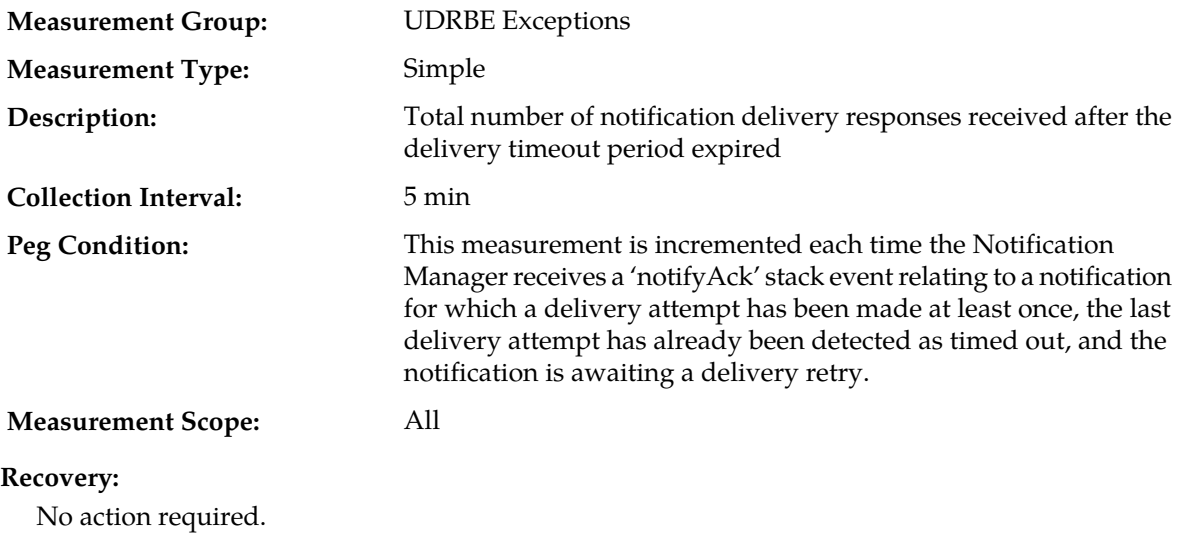

### **RxUdrNmNotifAckNotSubscribed**

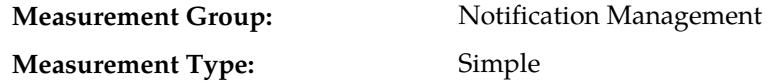

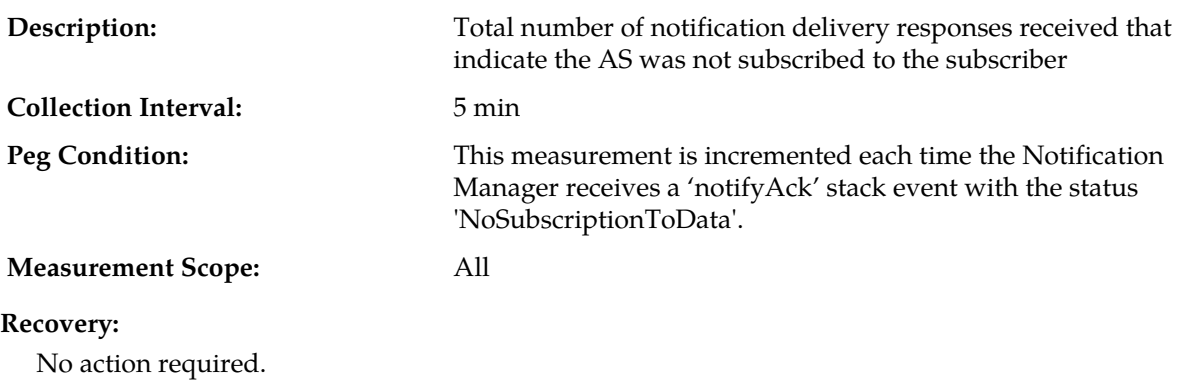

#### **RxUdrNmNotifAckTimeout**

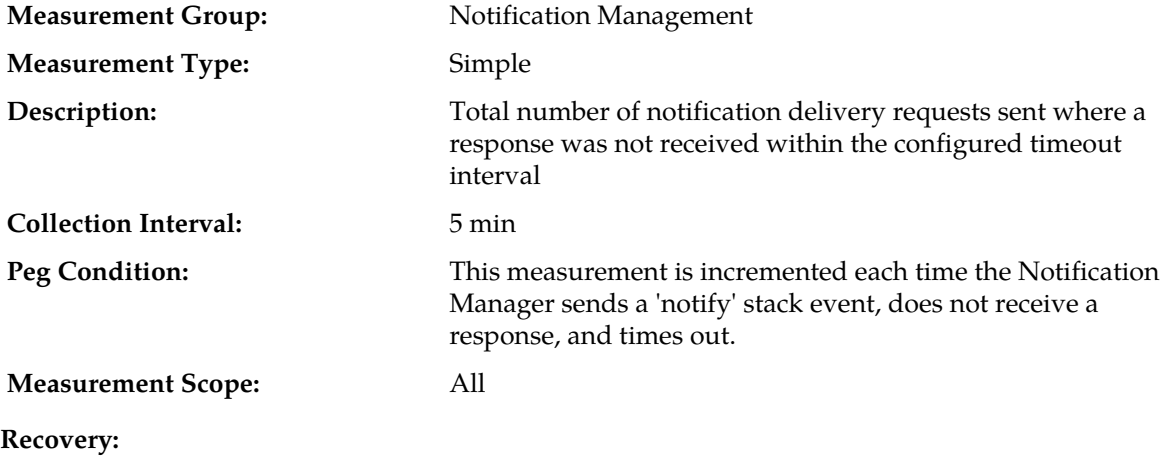

No action required.

# **RxUdrSmSubscribeMsgs**

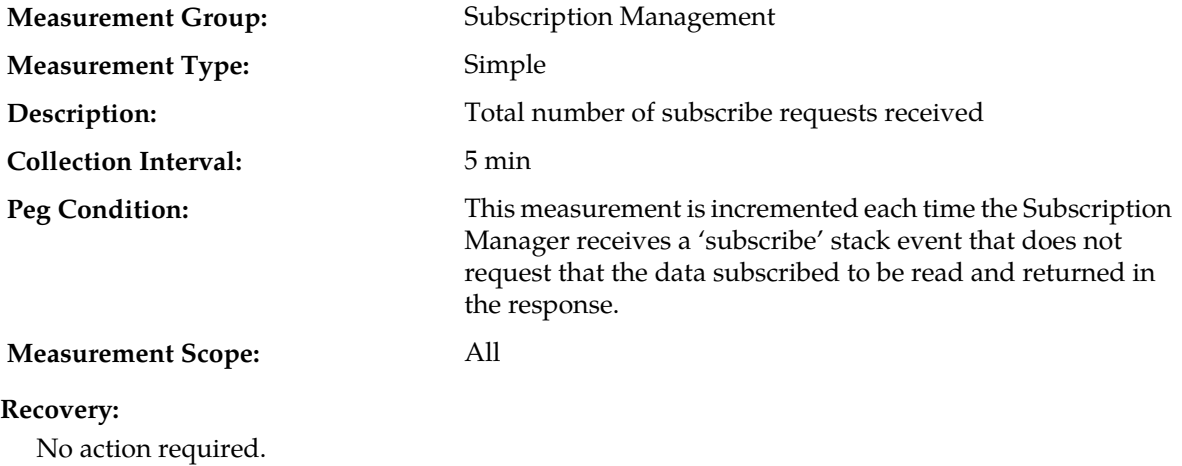

# **RxUdrSmSubscribeSnoFull**

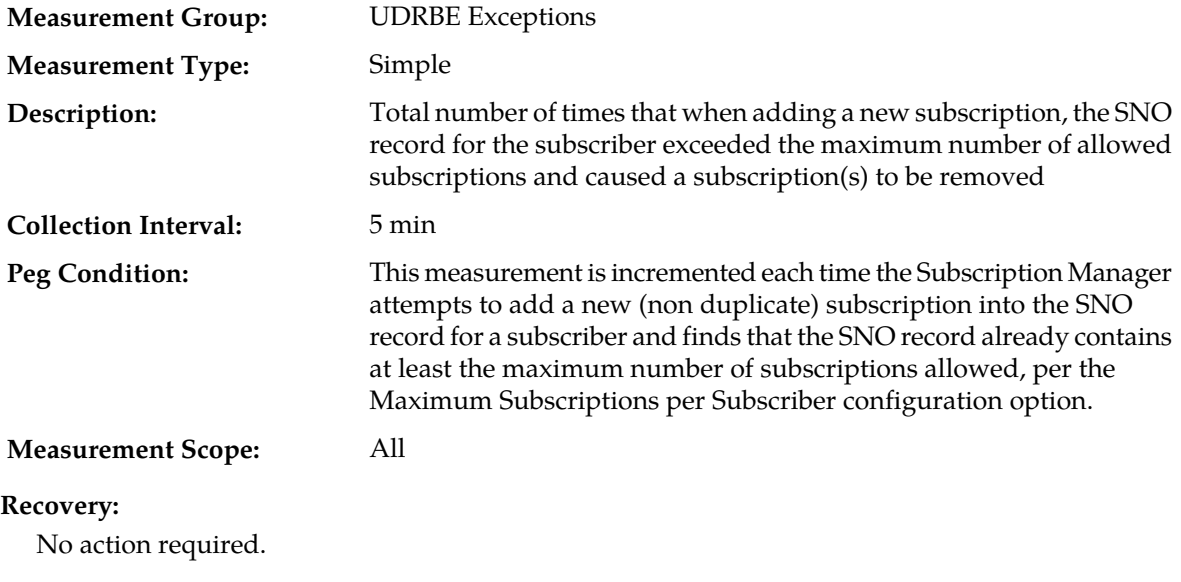

## **RxUdrSmUnSubscribeMsgs**

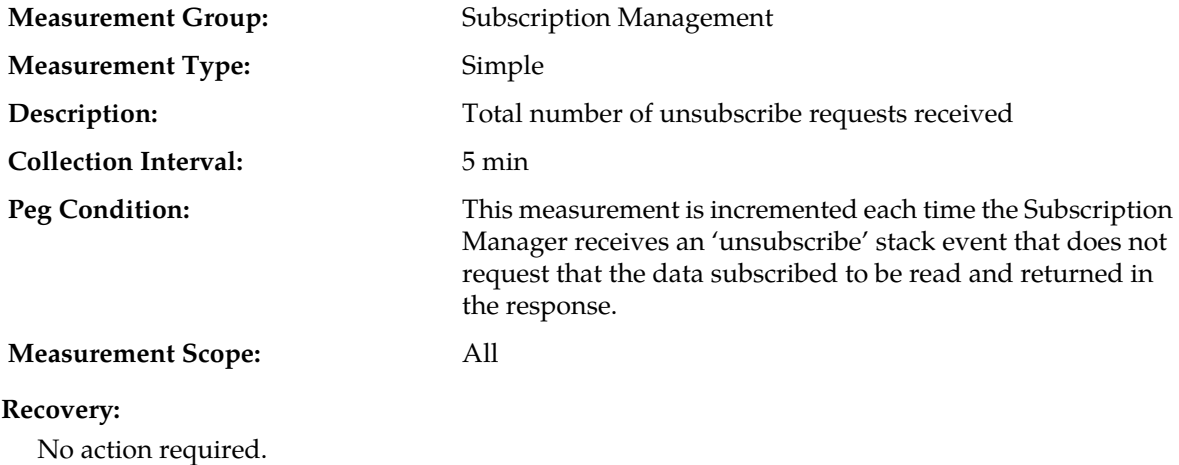

# **RxUdrSmUnsubscribeNsNotFound**

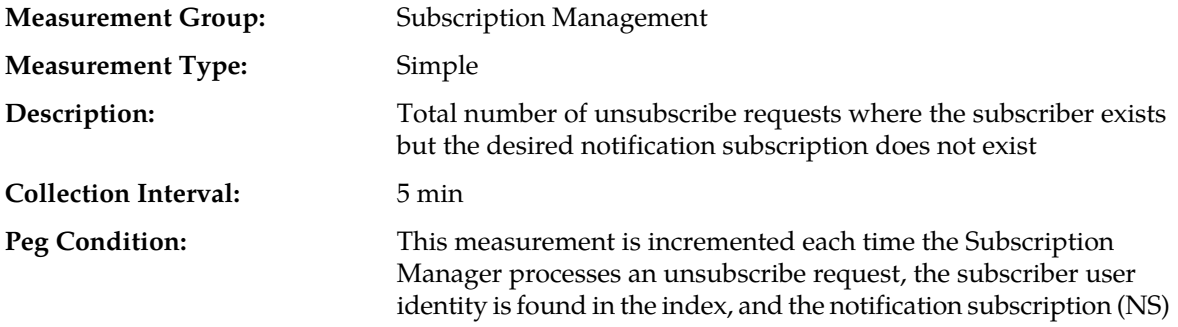

to which the unsubscribe request was made is not found in the SNO record for the subscriber.

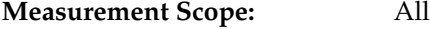

#### **Recovery:**

No action required.

## **SQRQuotaRowElementsReset**

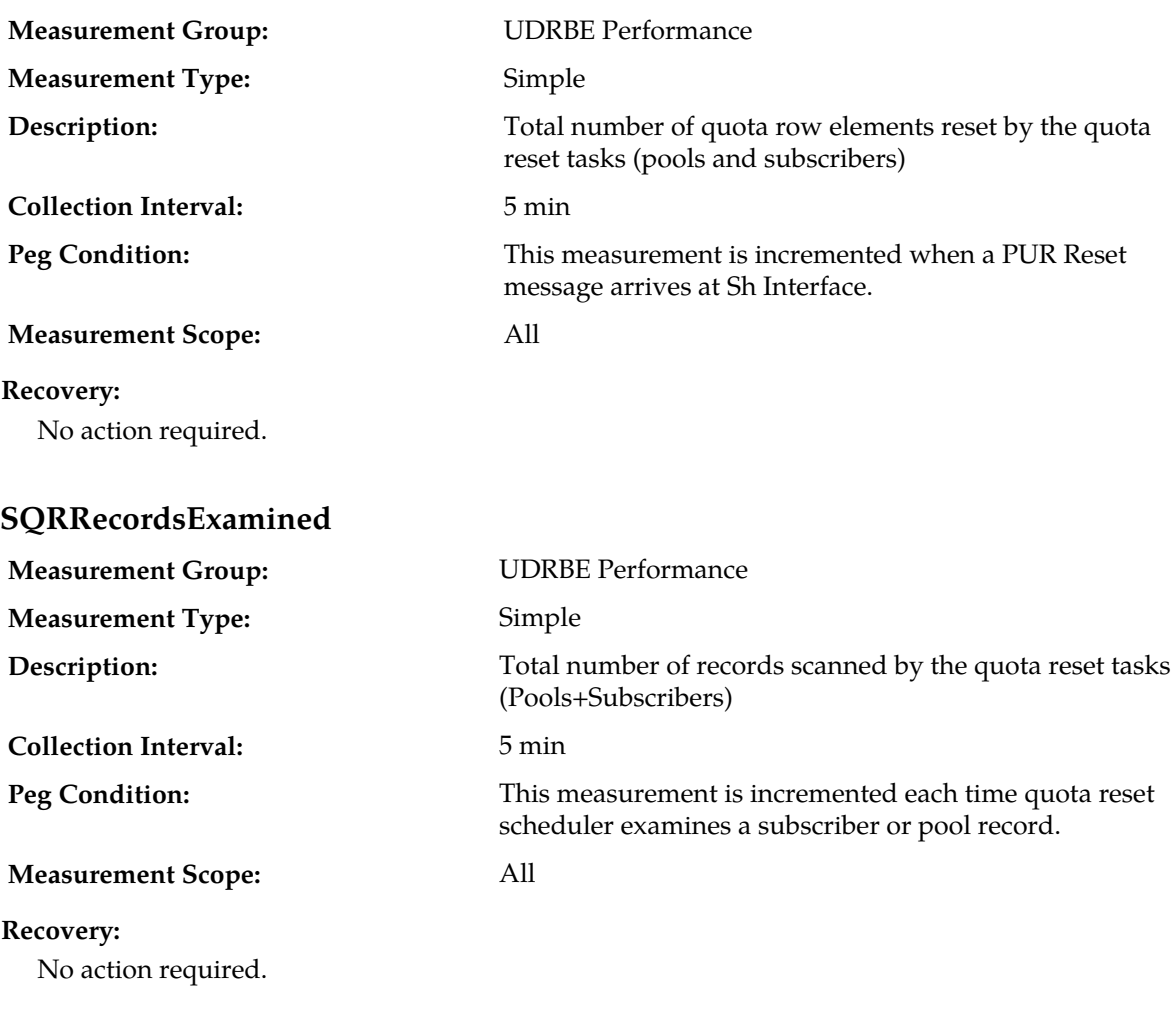

#### **SQRRecordsFailed**

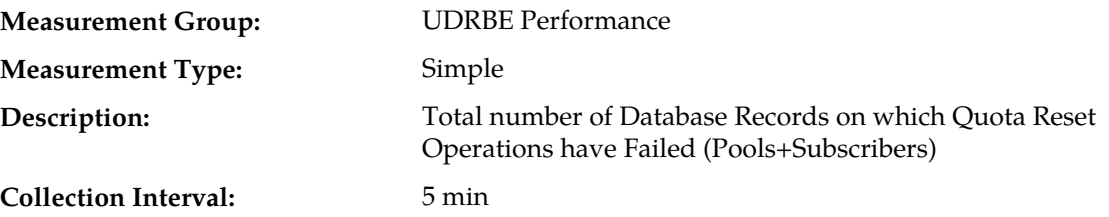

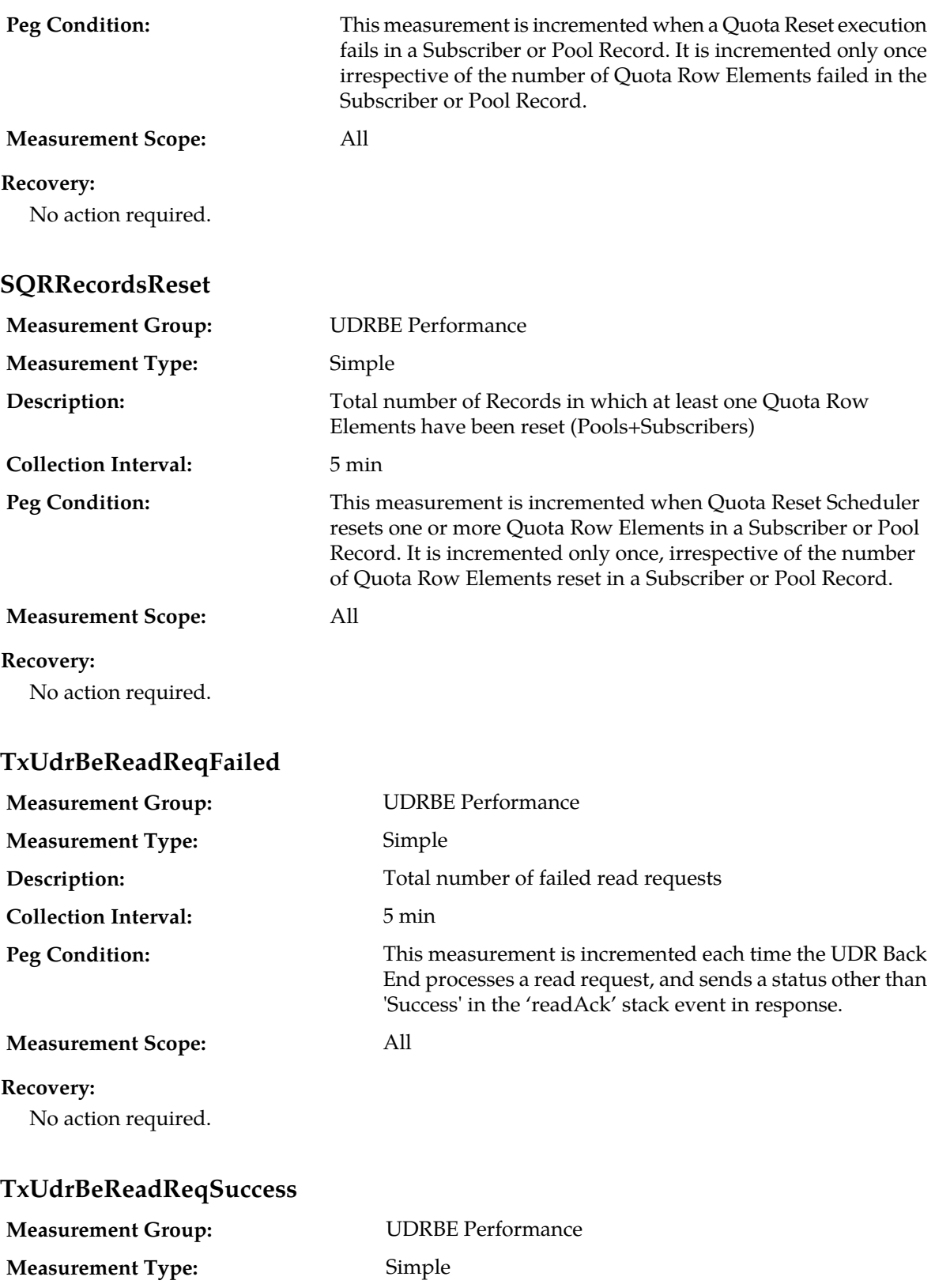

**Description:** Total number of successful read requests

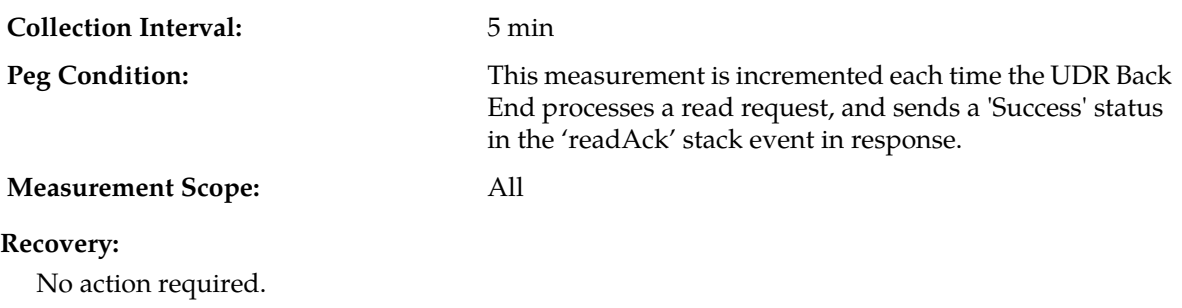

### **TxUdrBeReadUnkSubscriber**

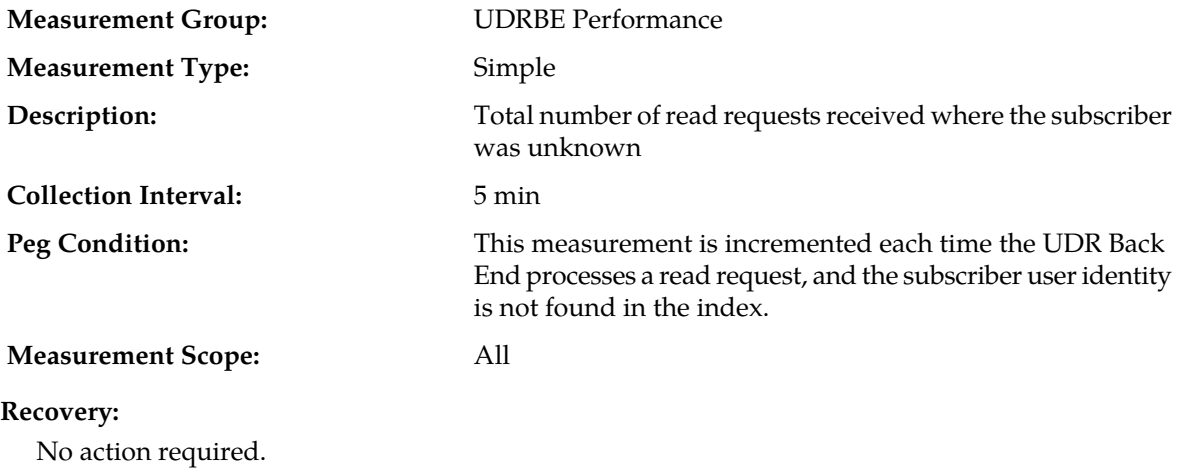

# **TxUdrBeUpdateInvalidEntity**

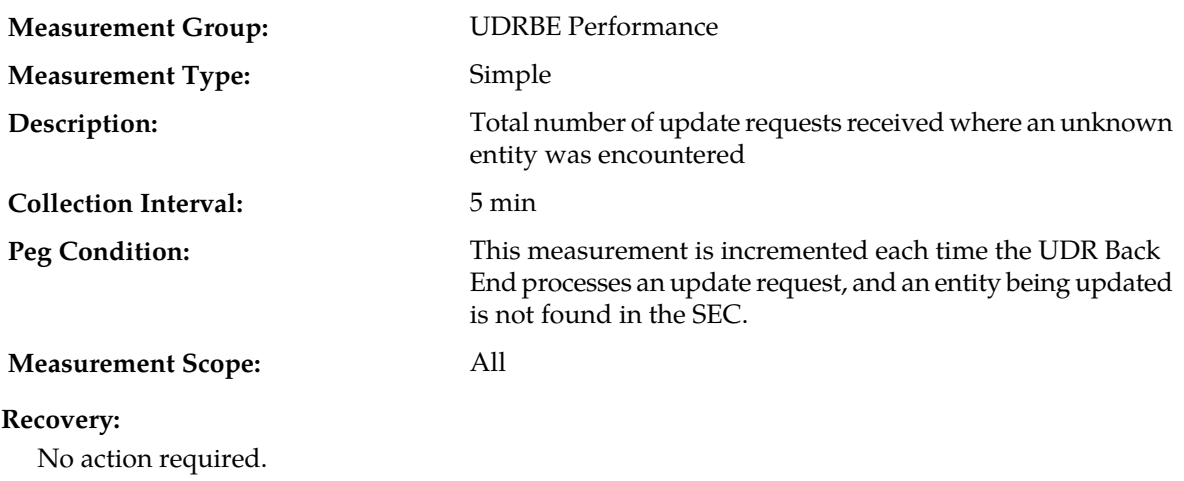

# **TxUdrBeUpdateNotPoolMember**

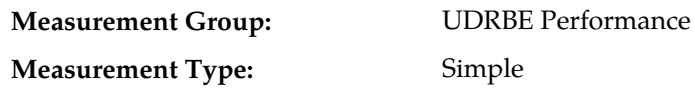

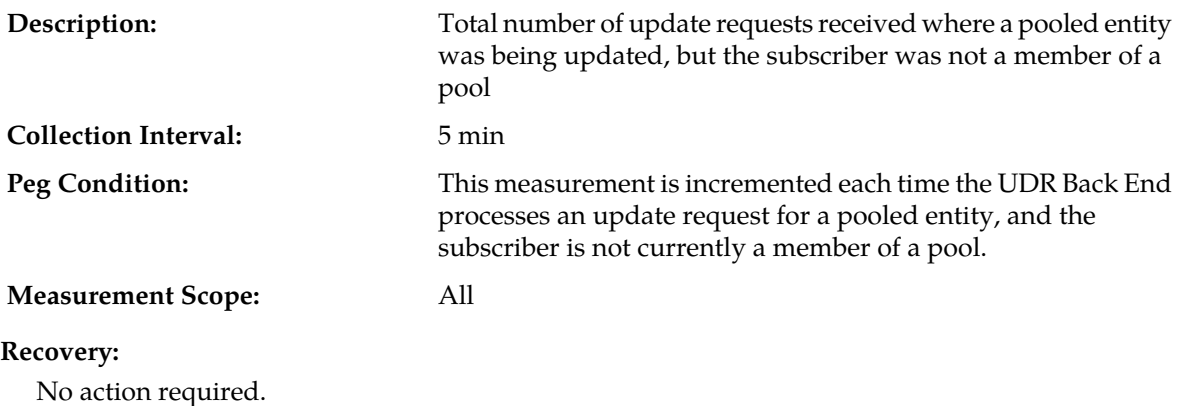

# **TxUdrBeUpdateOutOfSync**

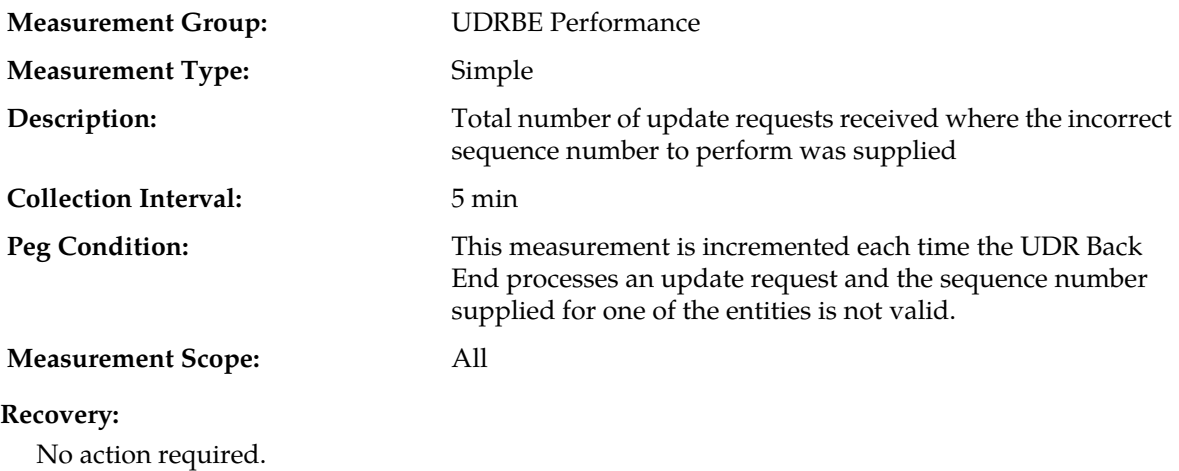

## **TxUdrBeUpdateReqFailed**

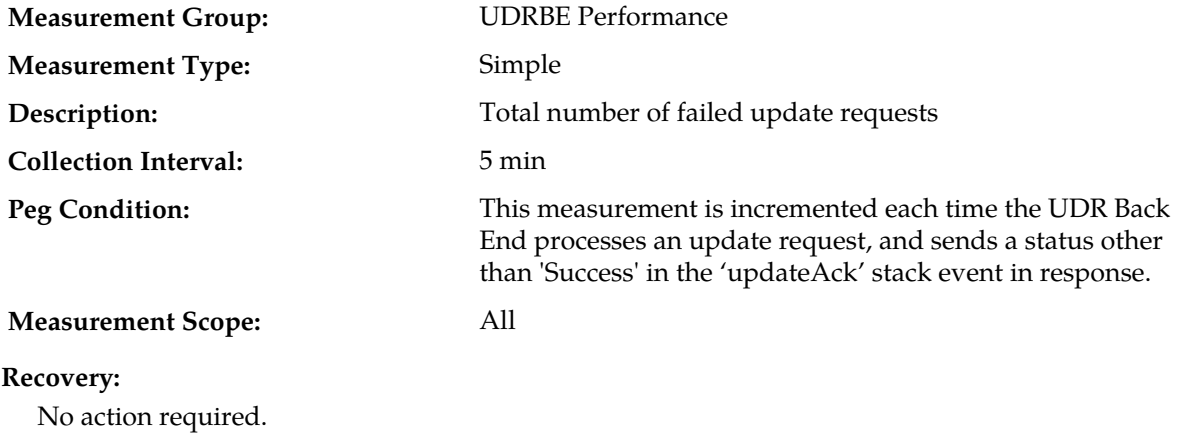

### **TxUdrBeUpdateReqSuccess**

**Measurement Group:** UDRBE Performance

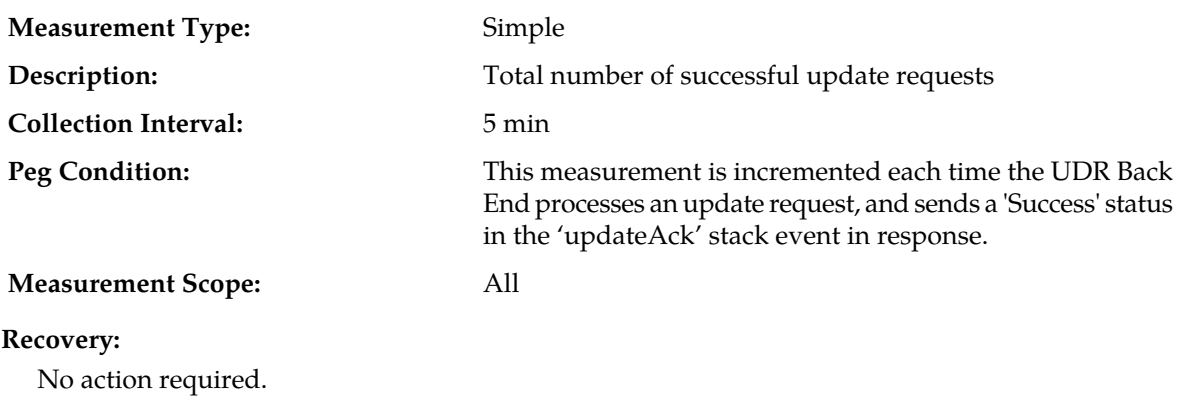

## **TxUdrBeUpdateTooBusy**

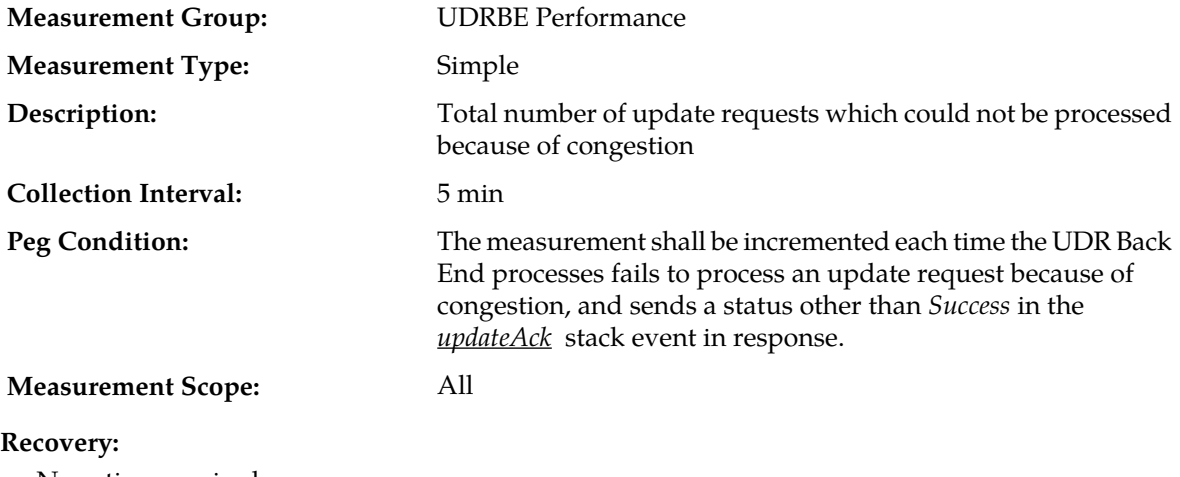

No action required.

## **TxUdrBeUpdateUnkSubscriber**

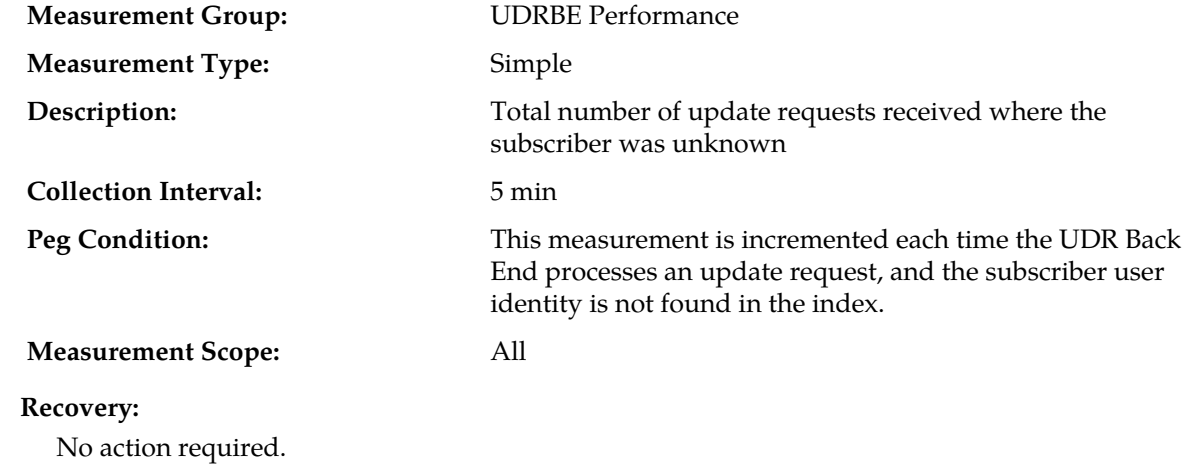

# **TxUdrNmNotifComAgentError**

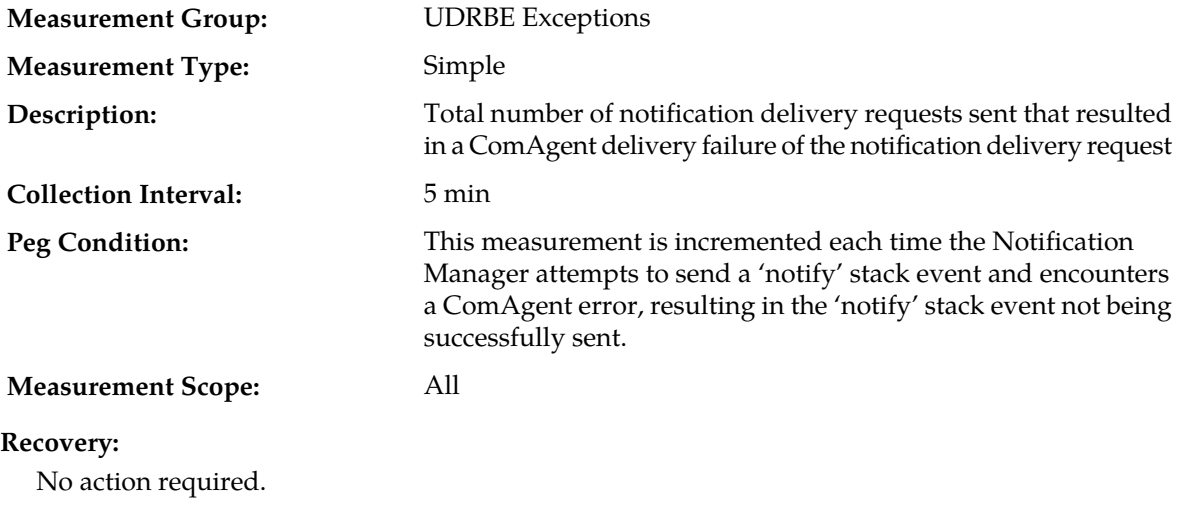

# **TxUdrNmNotifDeletedTableFull**

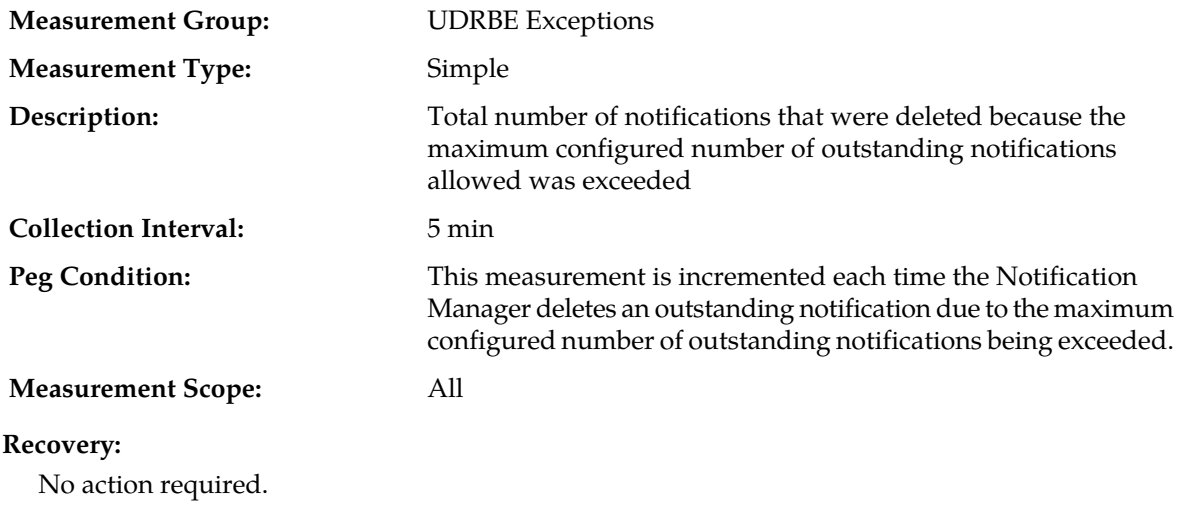

# **TxUdrNmNotifExceededMaxDel**

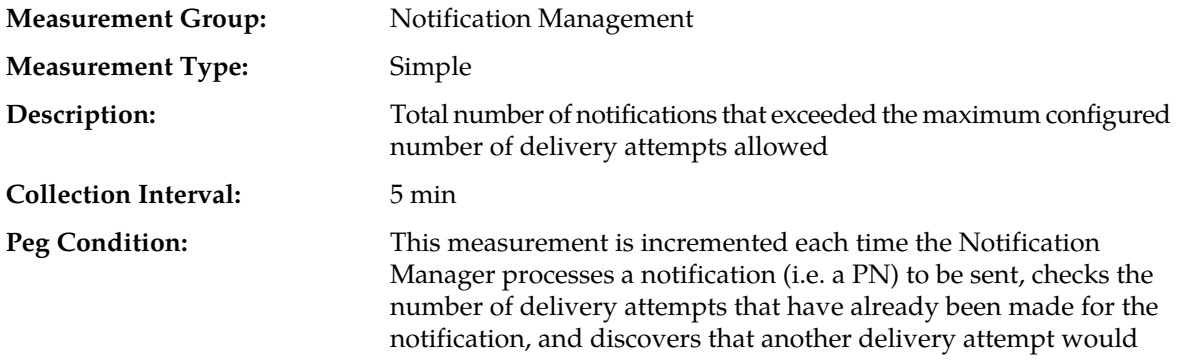

exceed the configured Notification Maximum Delivery Attempts value.

**Measurement Scope:** All

#### **Recovery:**

No action required.

### **TxUdrNmNotifExceededMaxTtl**

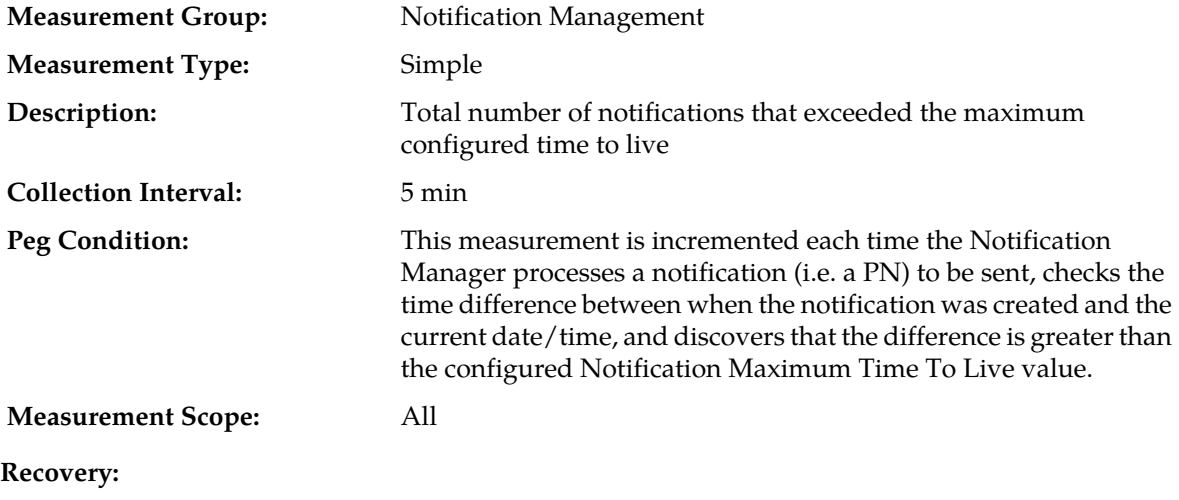

No action required.

### **TxUdrNmNotifNoValidEntity**

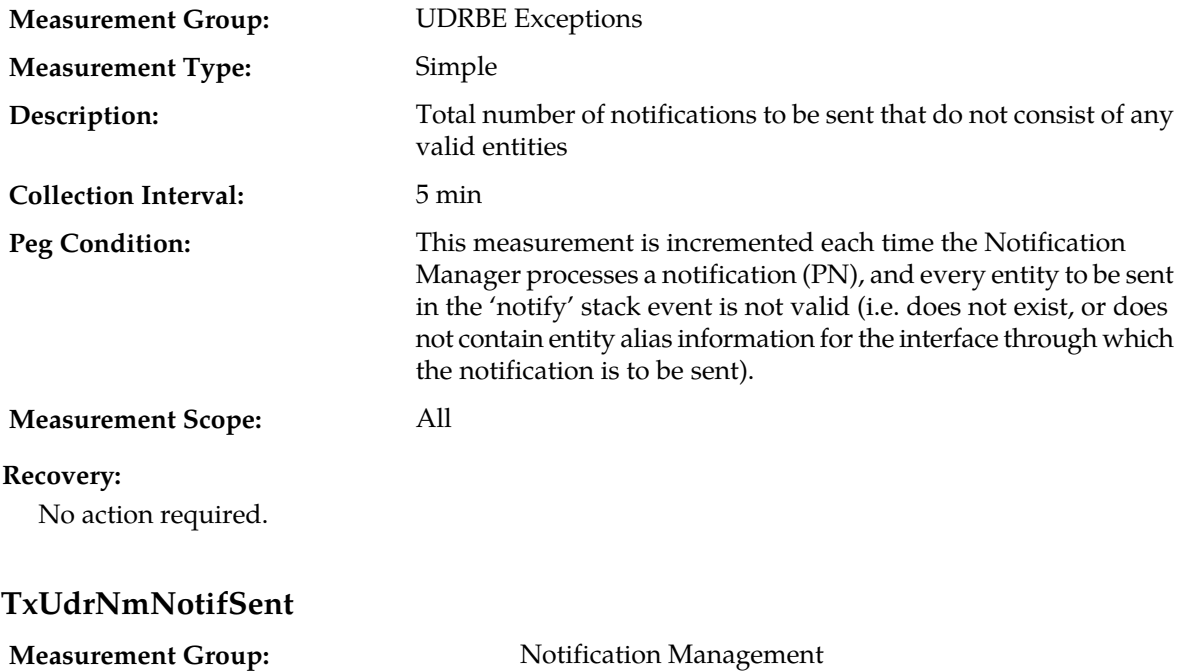

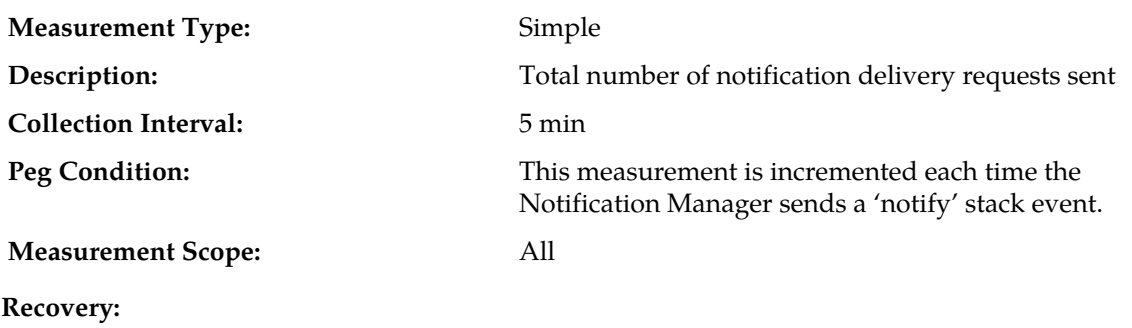

No action required.

## **TxUdrSmSubscribeReqFailed**

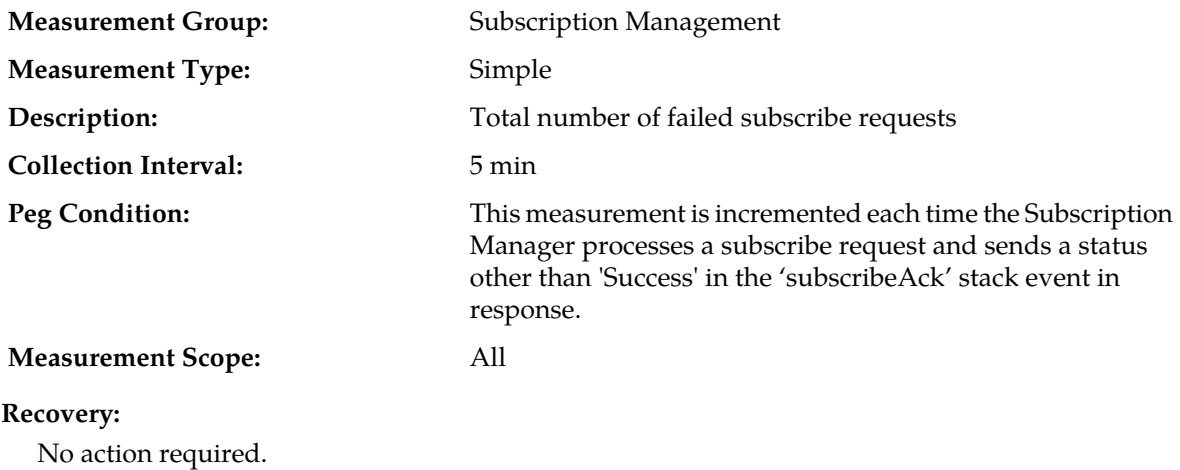

## **TxUdrSmSubscribeReqSuccess**

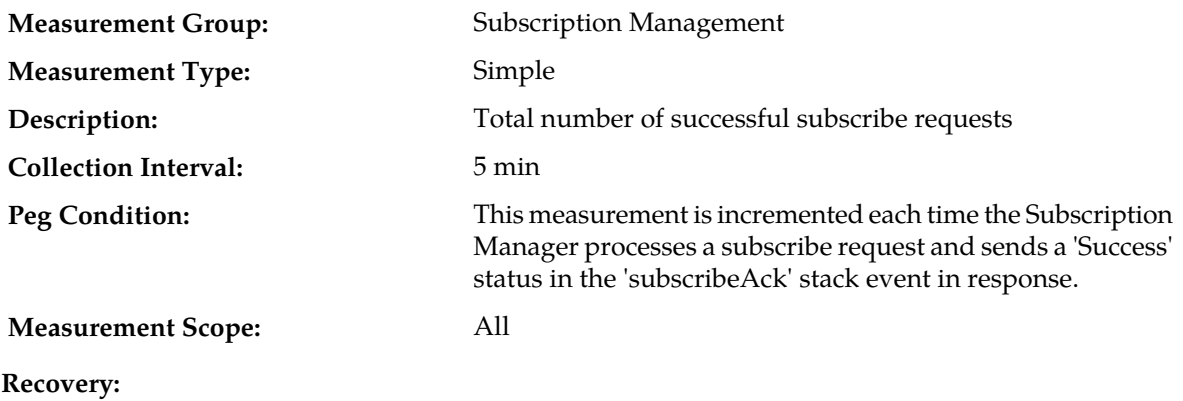

No action required.

# **TxUdrSmSubscribeUnkSubscriber**

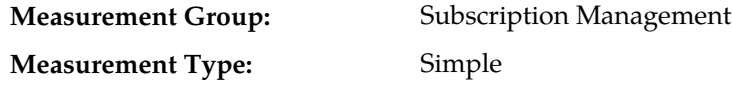

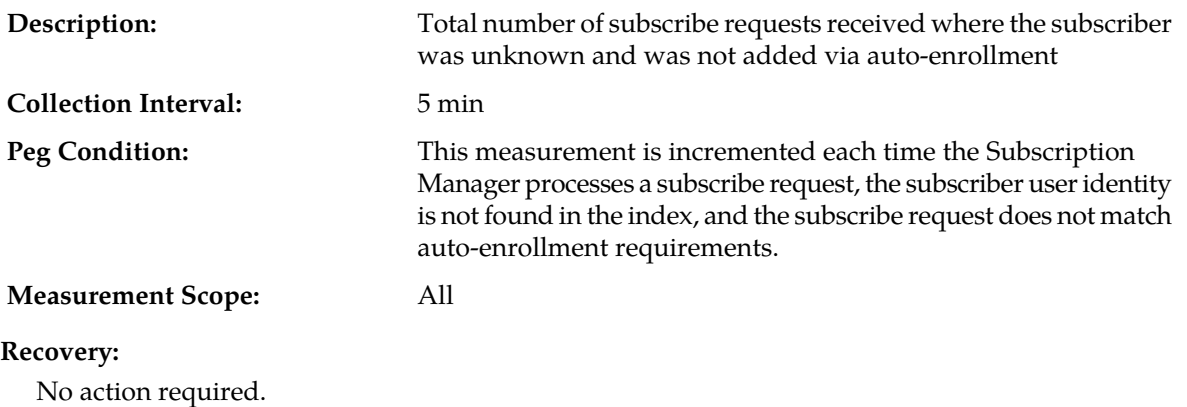

# **TxUdrSmUnSubscribeReqFailed**

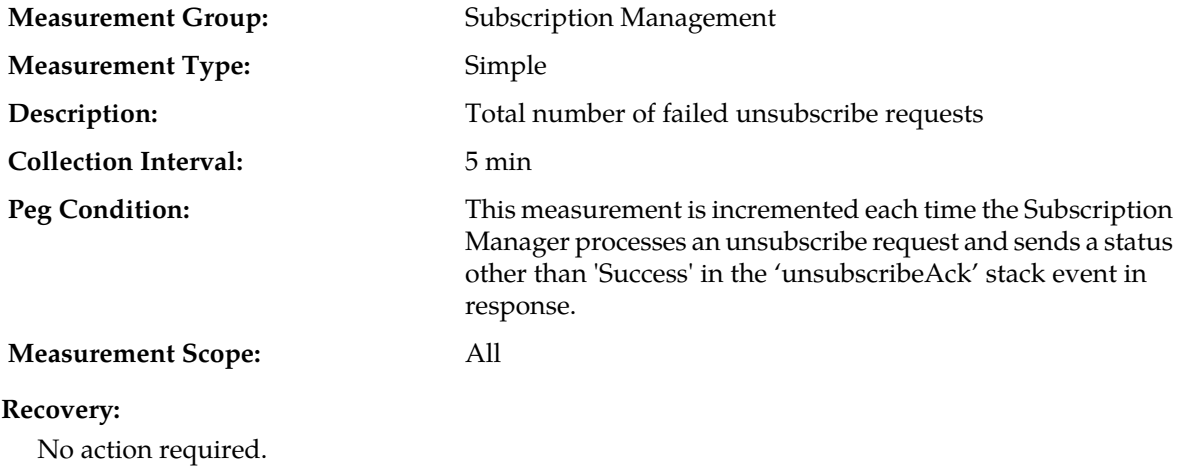

# **TxUdrSmUnSubscribeReqSuccess**

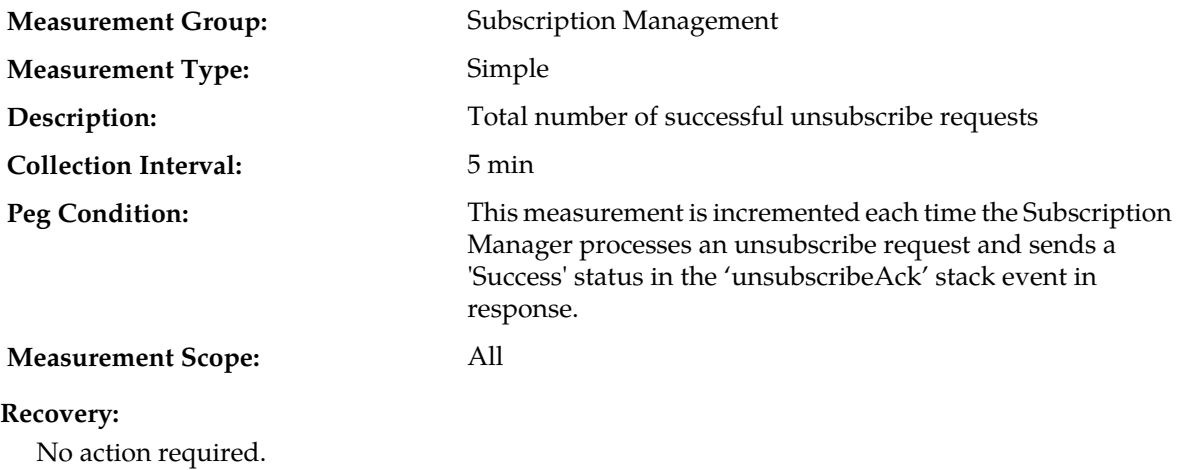

## **TxUdrSmUnSubscribeUnkSubscriber**

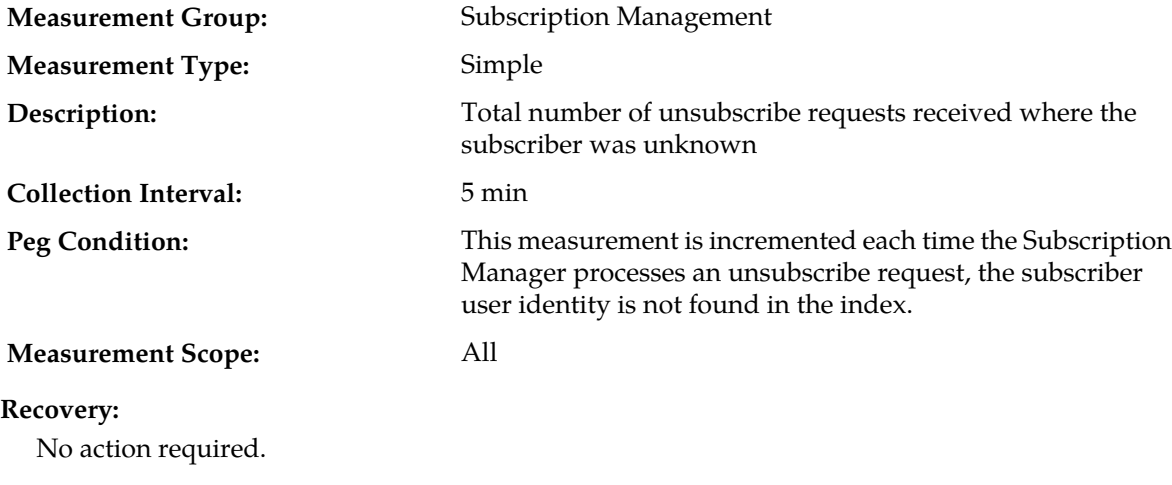

### **UDRFE Measurements**

#### **Table 50: UDRFE Measurements**

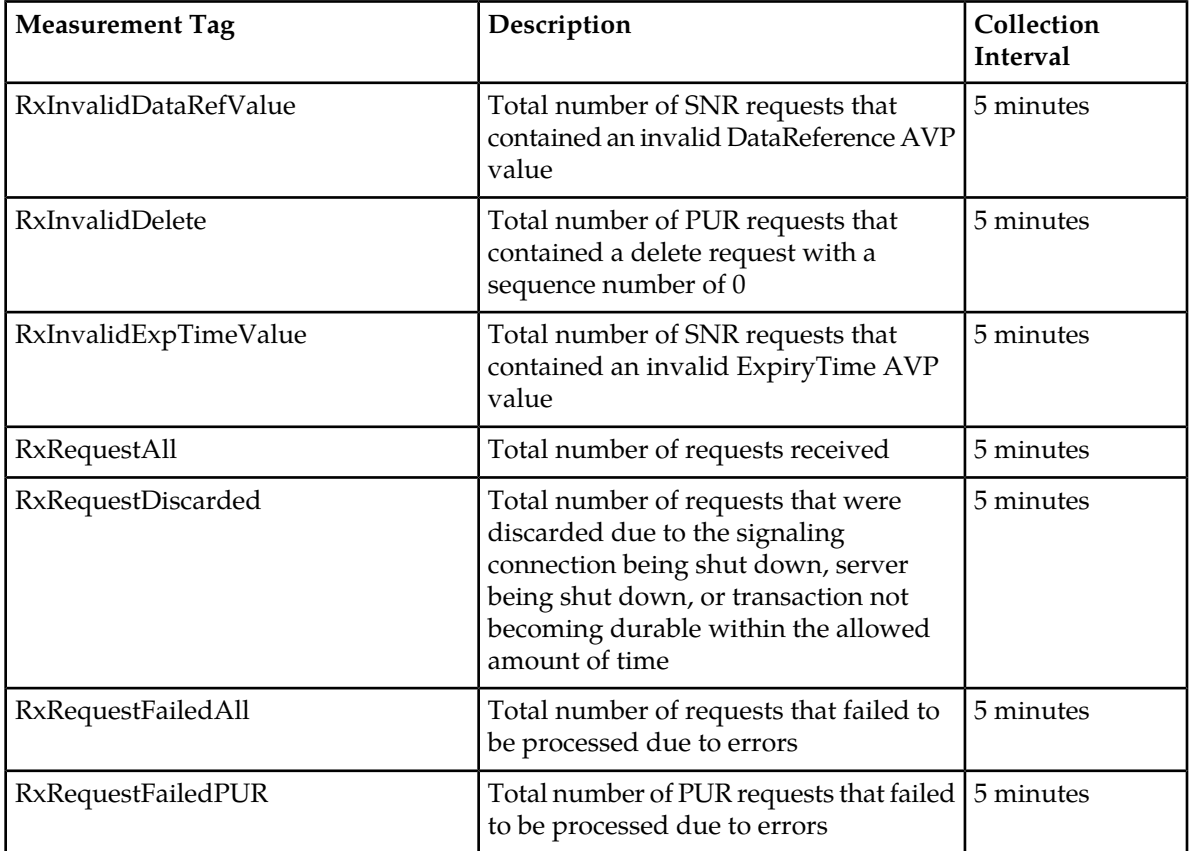

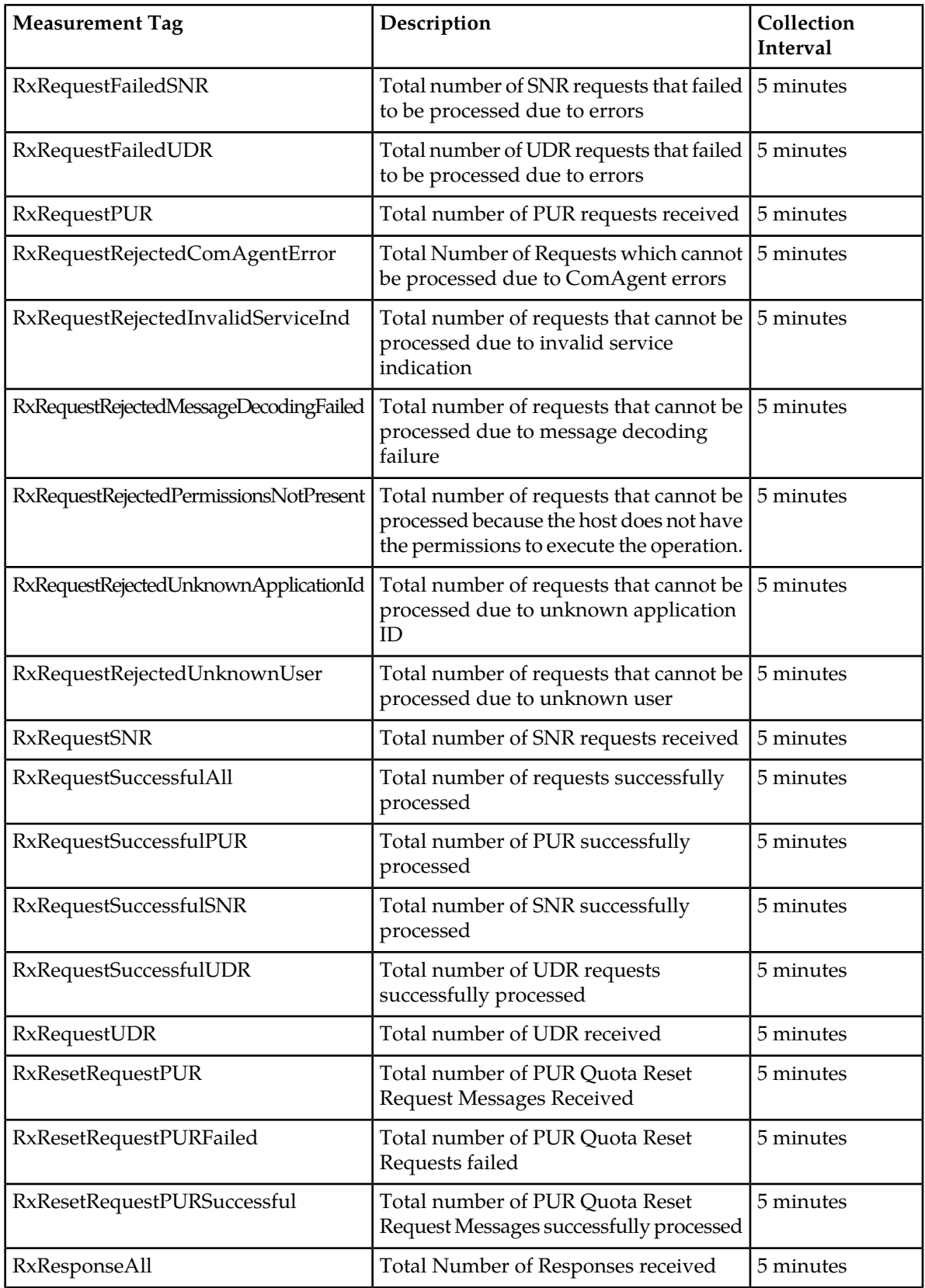

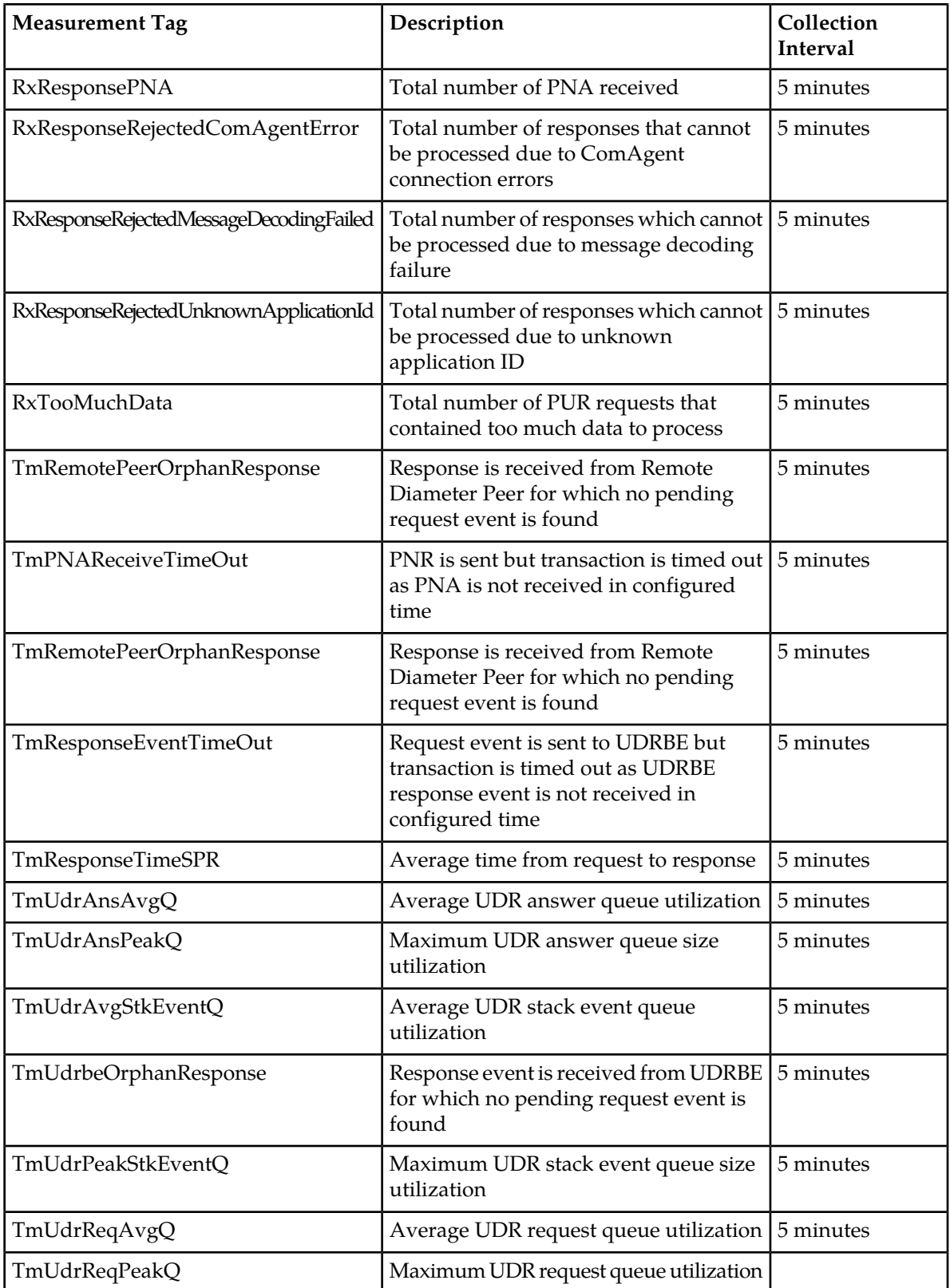

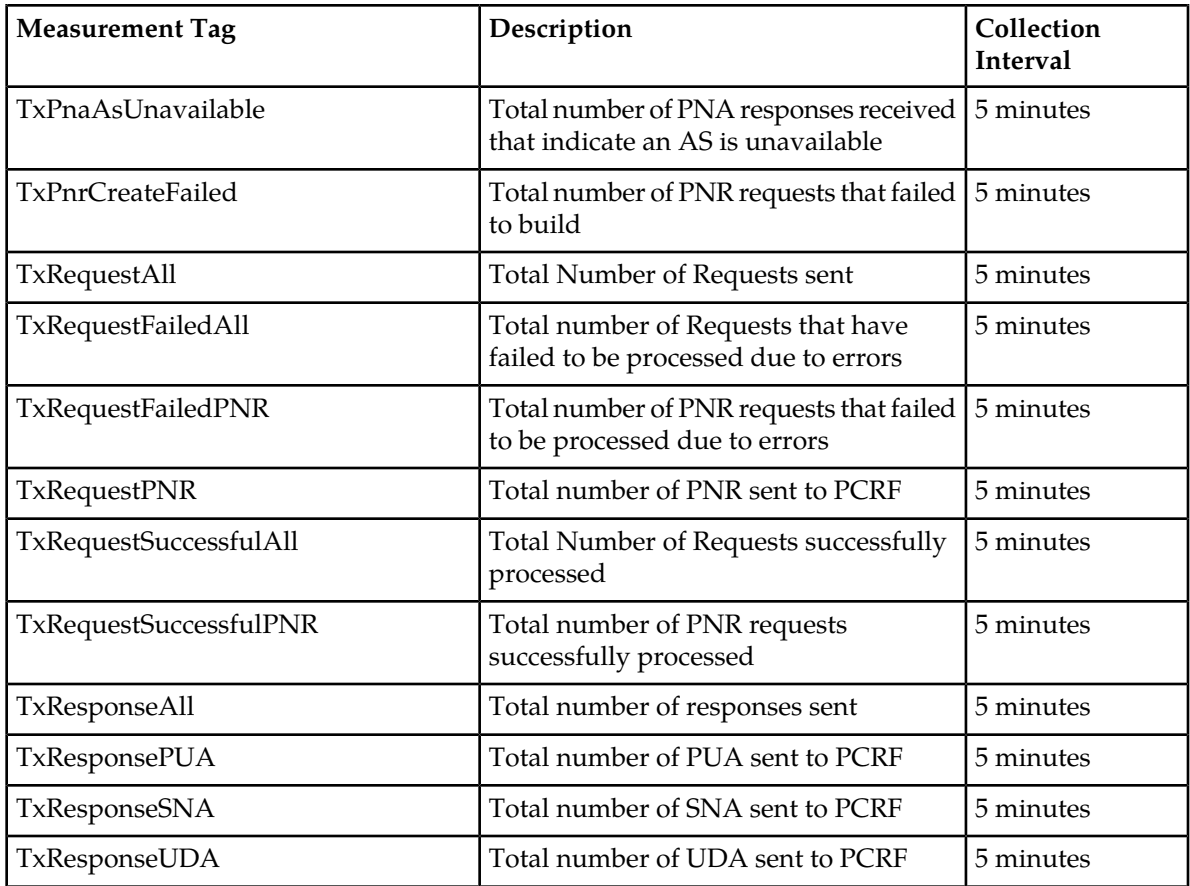

# **RxInvalidDataRefValue**

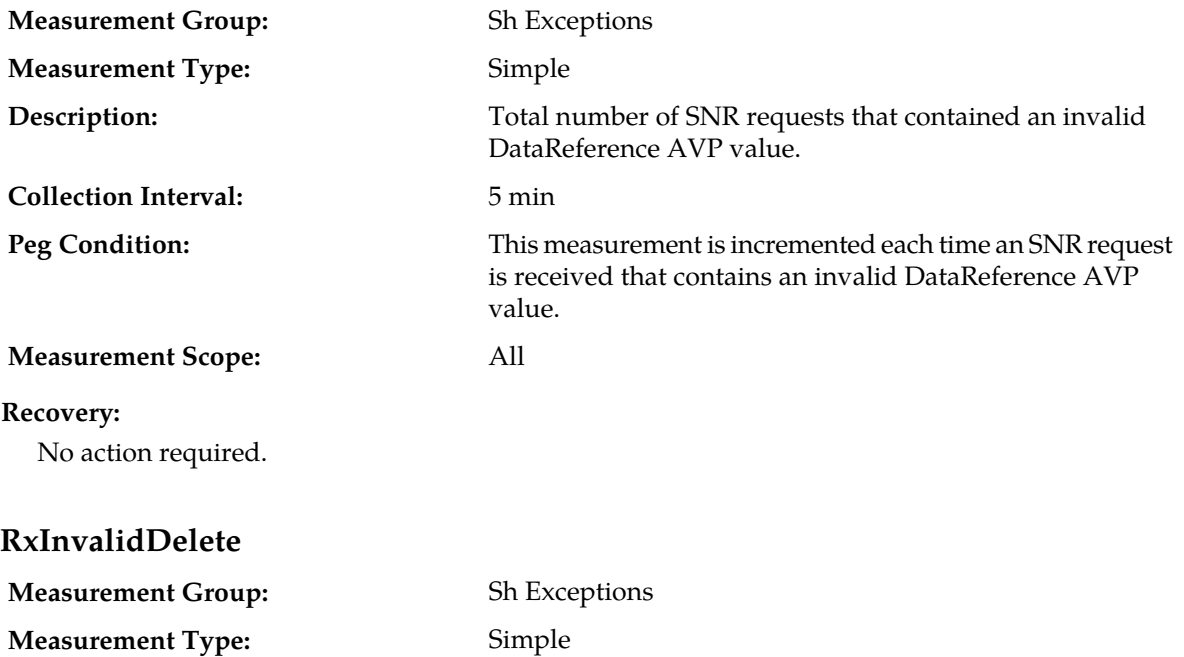

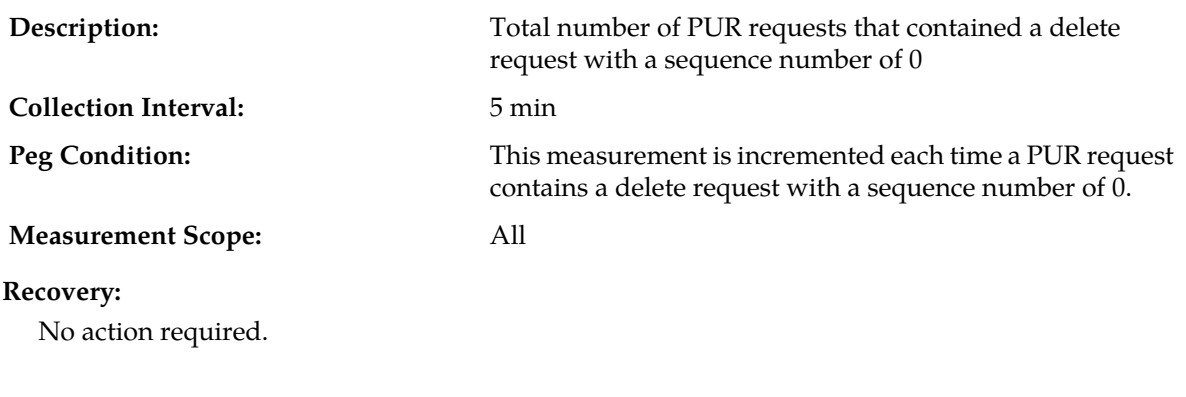

# **RxInvalidExpTimeValue**

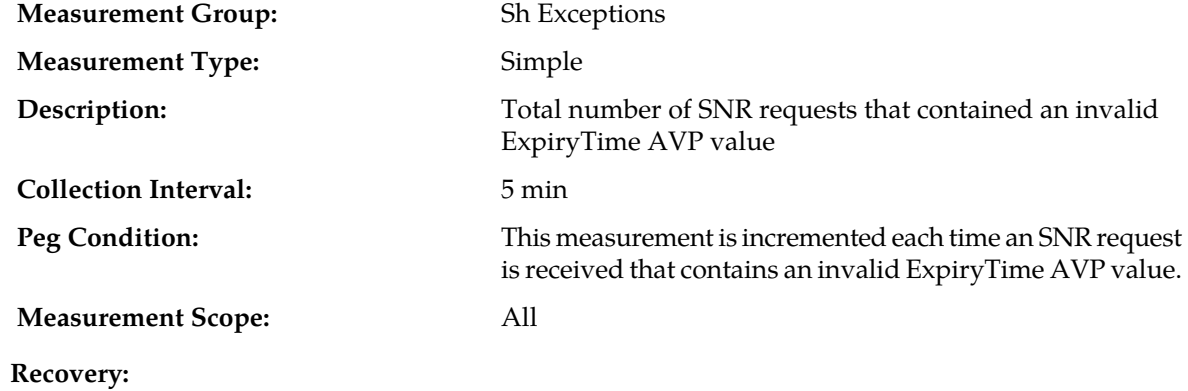

No action required.

## **RxRequestAll**

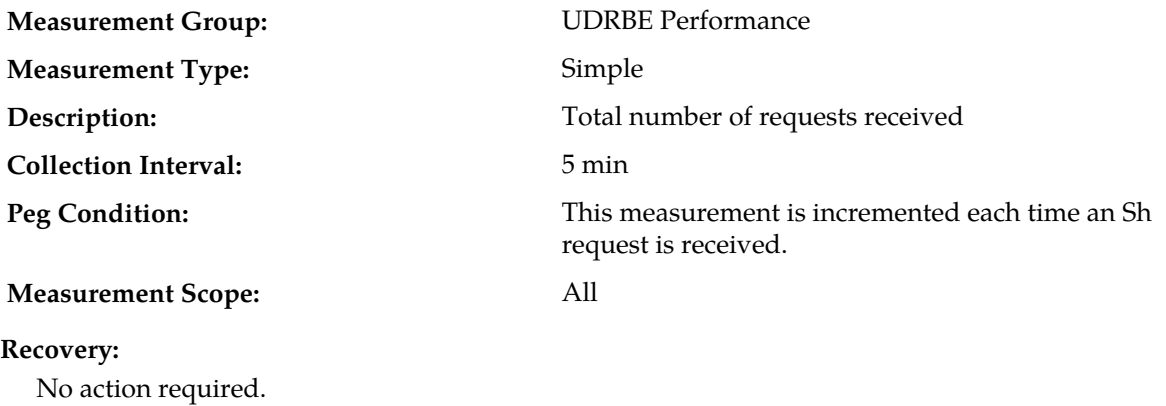

### **RxRequestDiscarded**

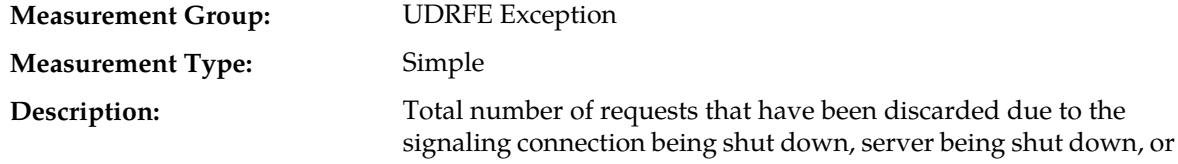

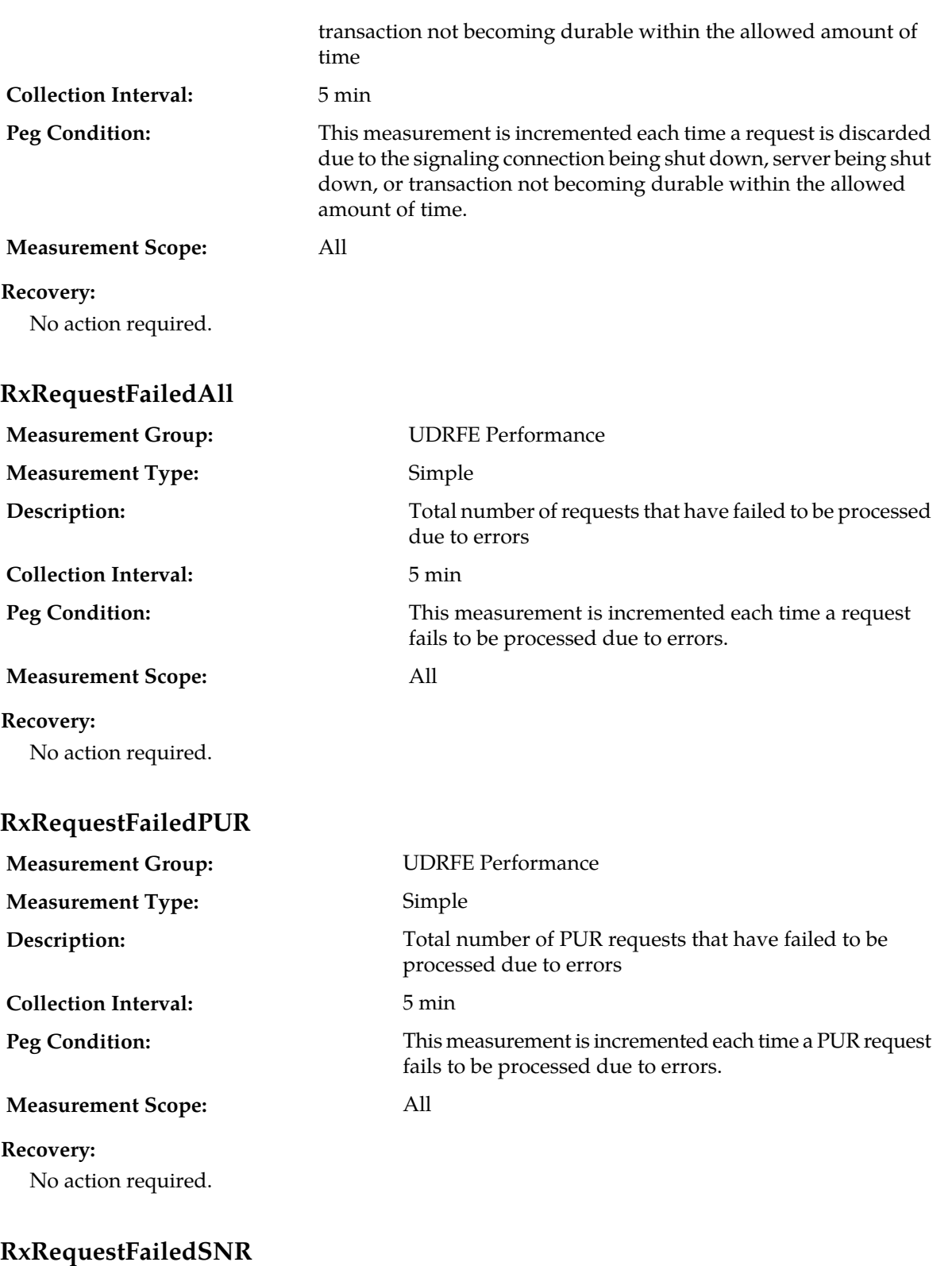

**Measurement Group:** UDRFE Performance

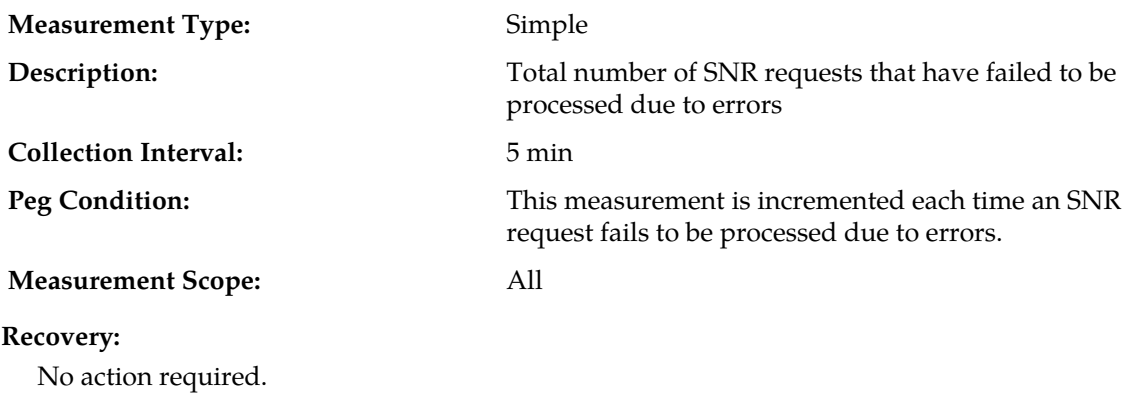

## **RxRequestFailedUDR**

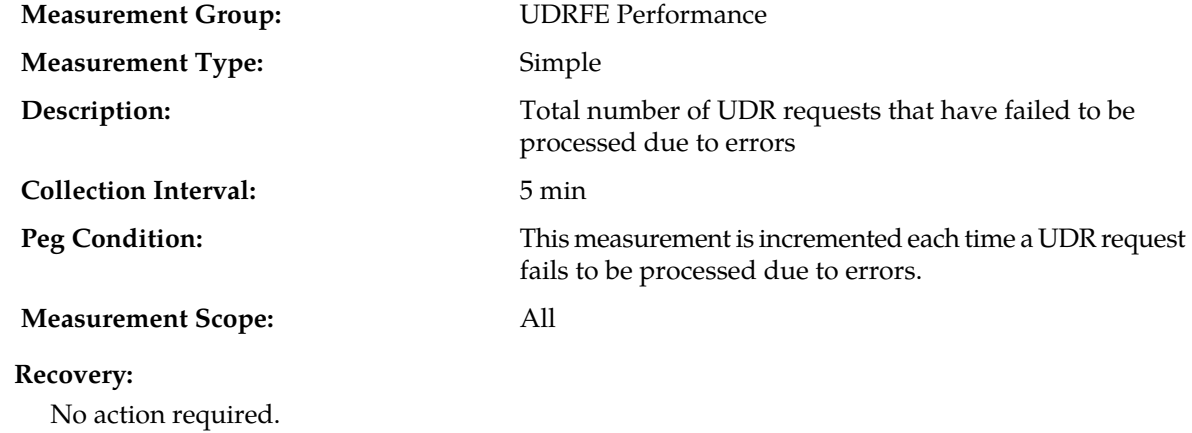

## **RxRequestPUR**

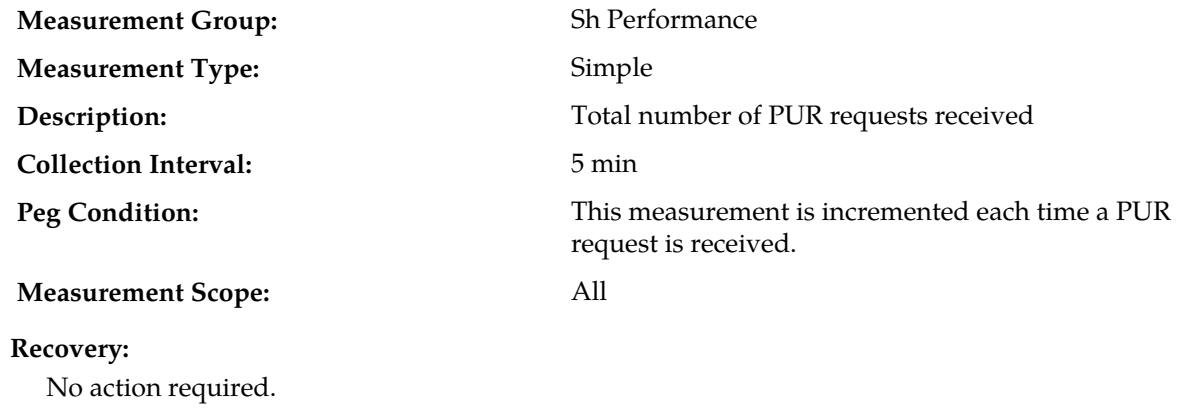

# **RxRequestRejectedComAgentError**

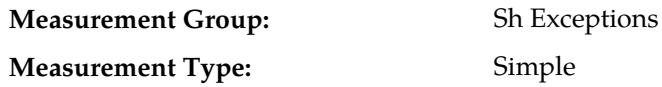

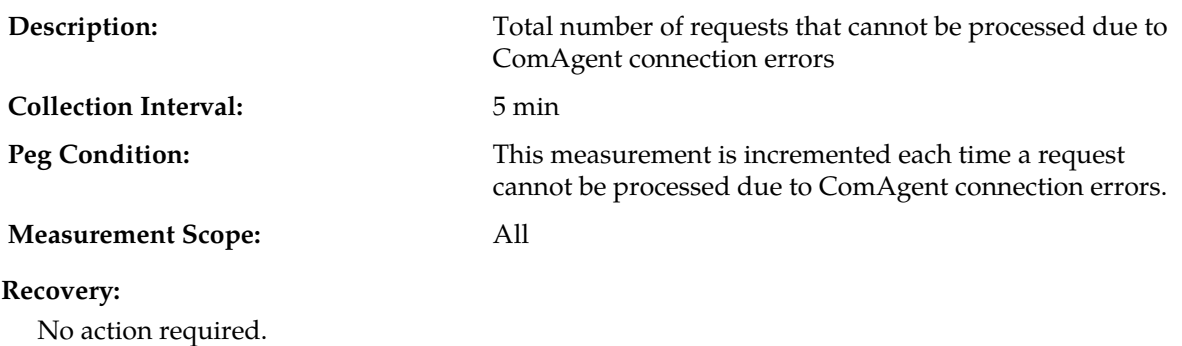

# **RxRequestRejectedInvalidServiceInd**

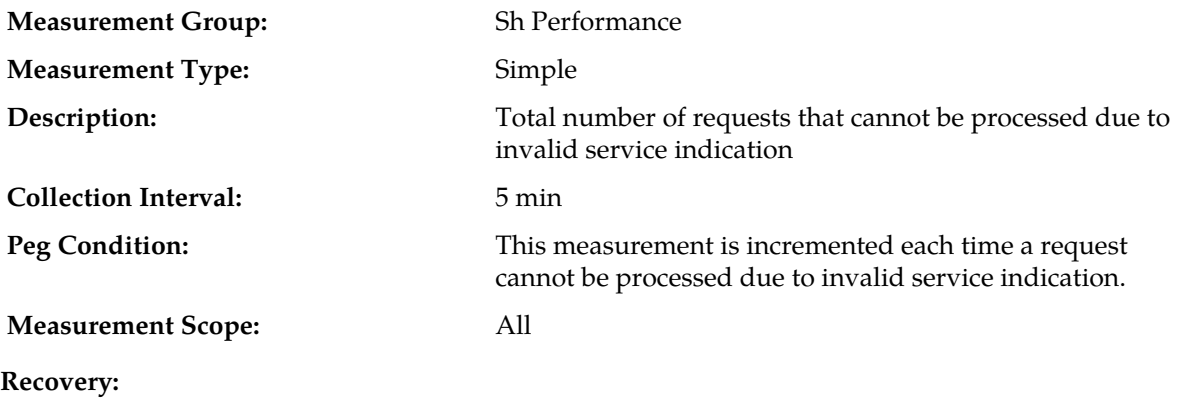

No action required.

## **RxRequestRejectedMessageDecodingFailed**

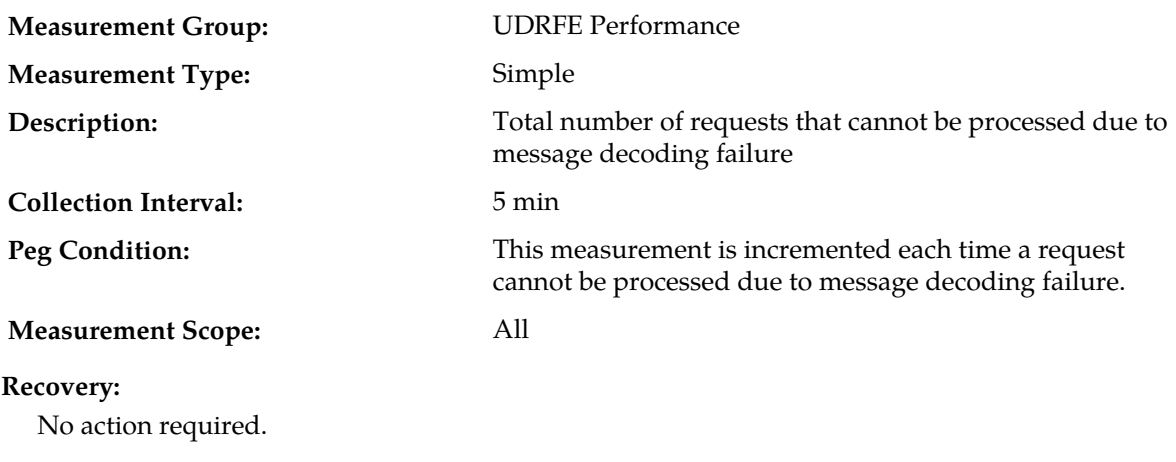

## **RxRequestRejectedPermissionsNotPresent**

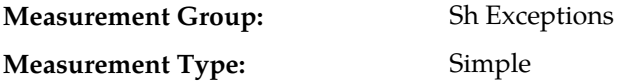

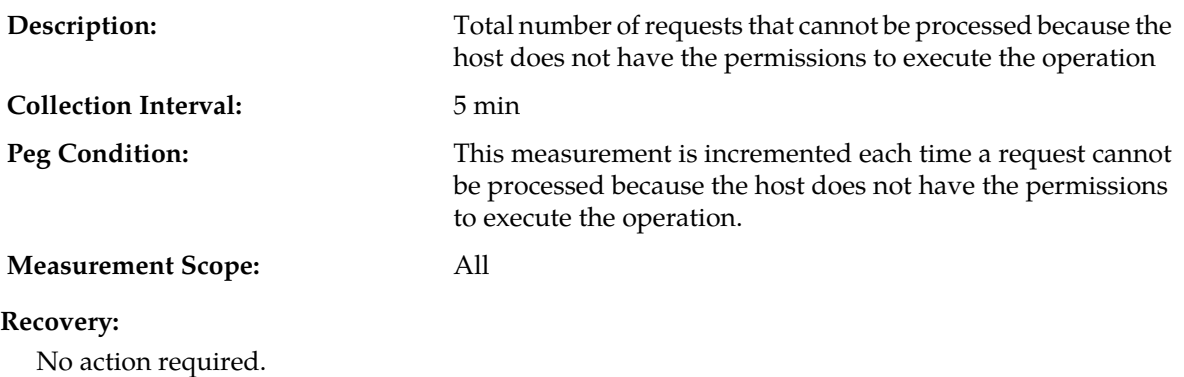

## **RxRequestRejectedUnknownApplicationId**

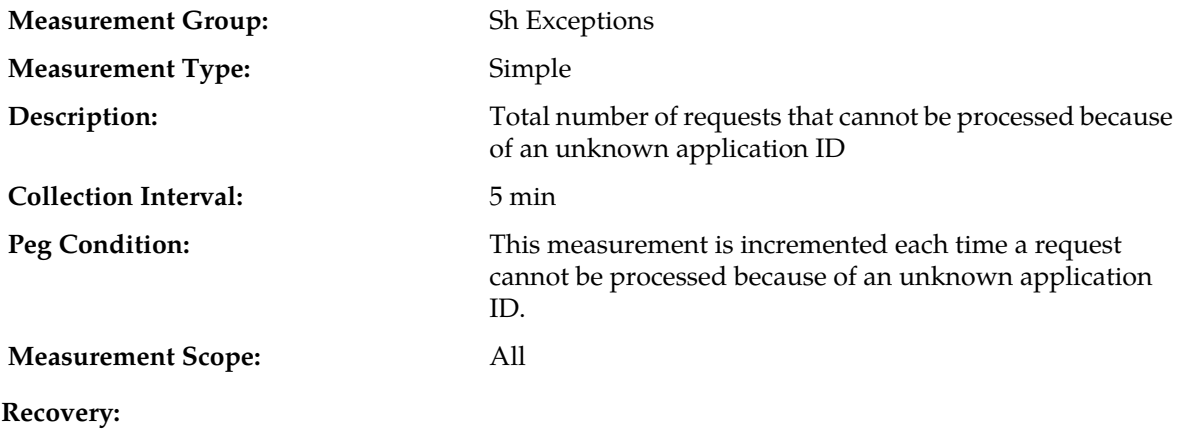

No action required.

## **RxRequestRejectedUnknownUser**

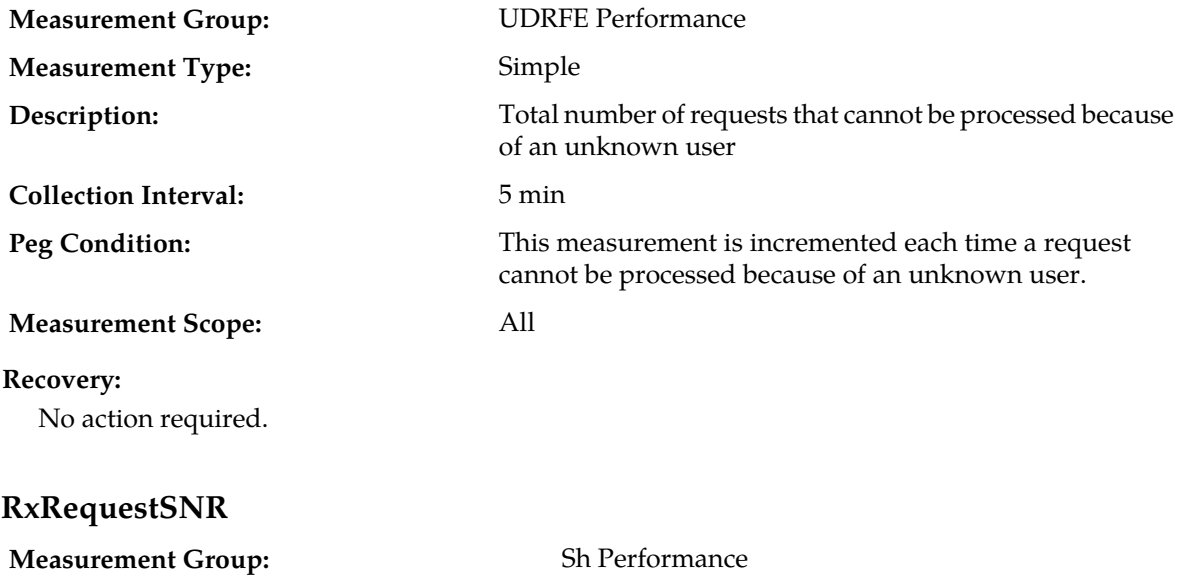

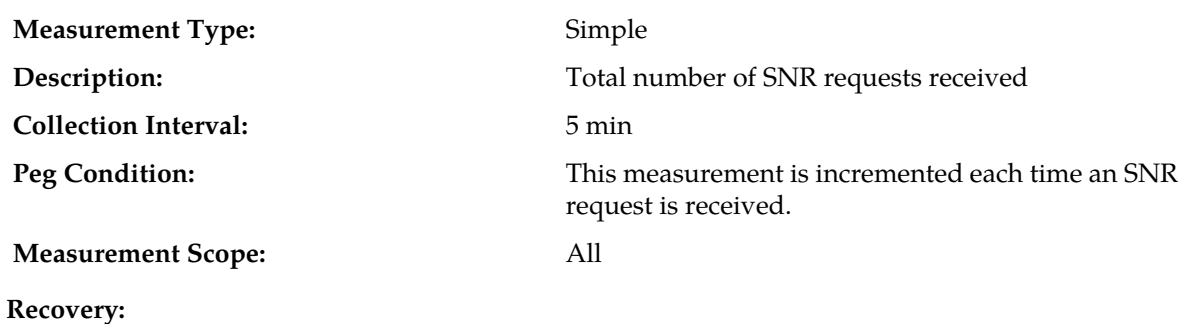

## **RxRequestSuccessfulAll**

No action required.

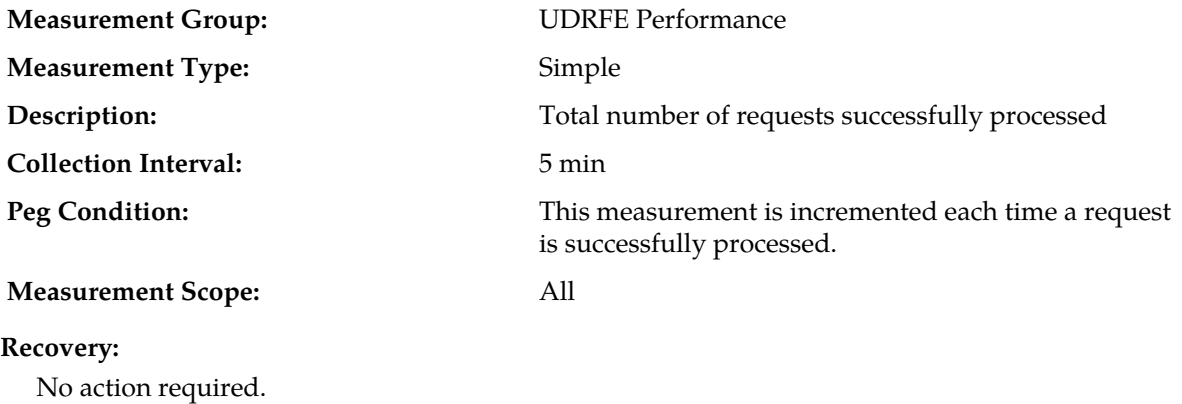

## **RxRequestSuccessfulPUR**

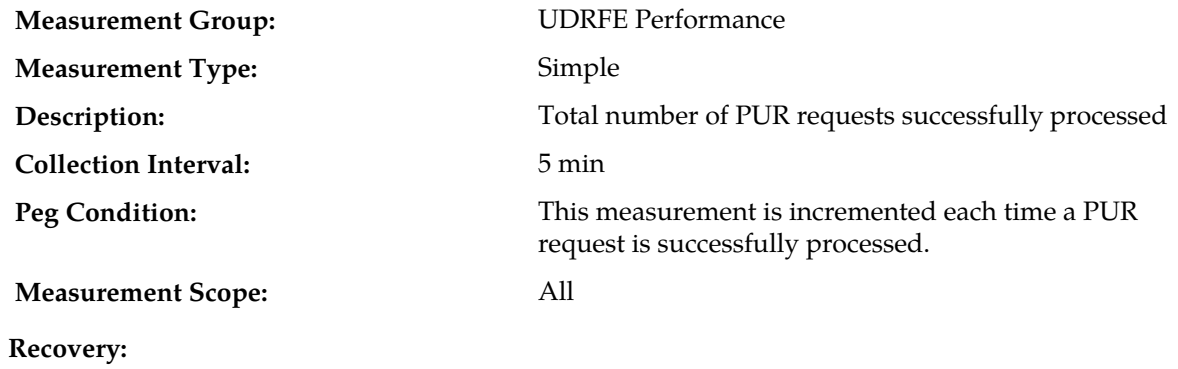

No action required.

### **RxRequestSuccessfulSNR**

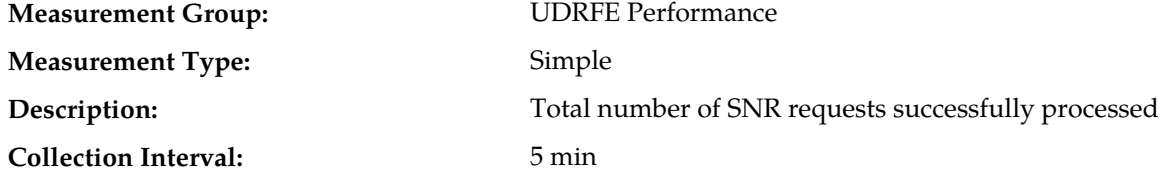

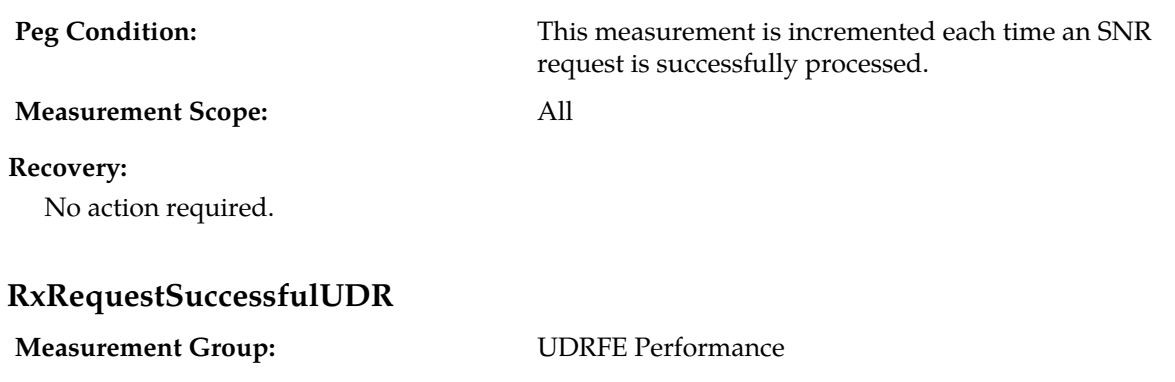

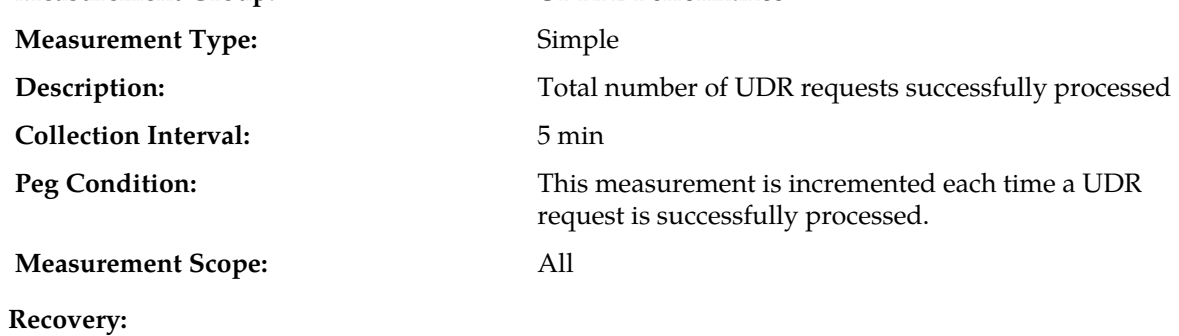

**RxRequestUDR**

No action required.

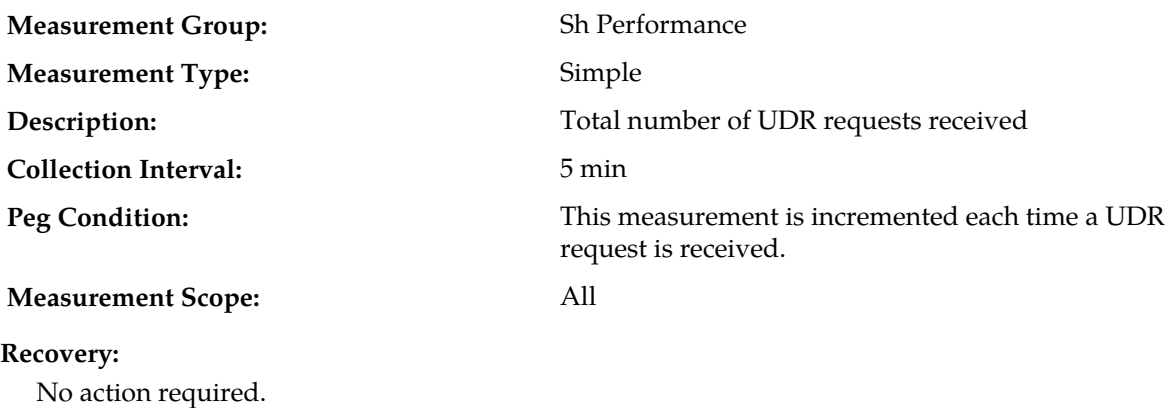

## **RxResetRequestPUR**

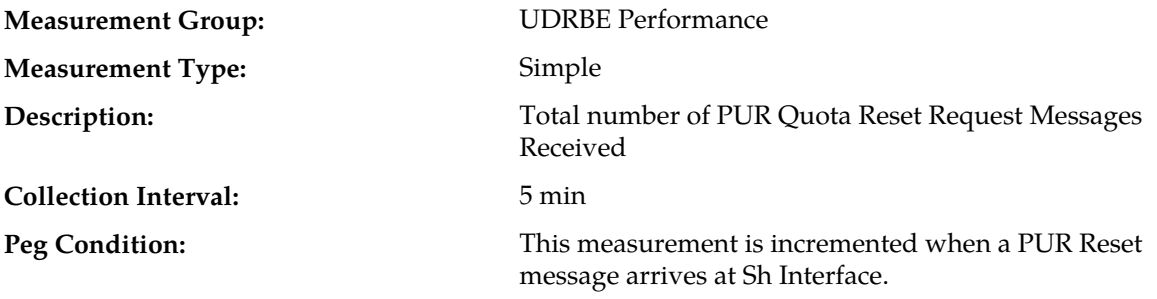

#### **Measurement Scope:** All

#### **Recovery:**

No action required.

## **RxResetRequestPURFailed**

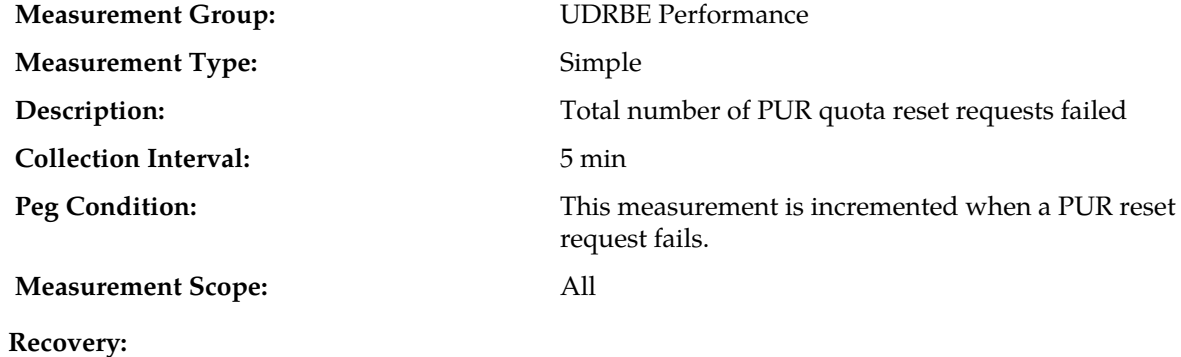

No action required.

### **RxResetRequestPURSuccessful**

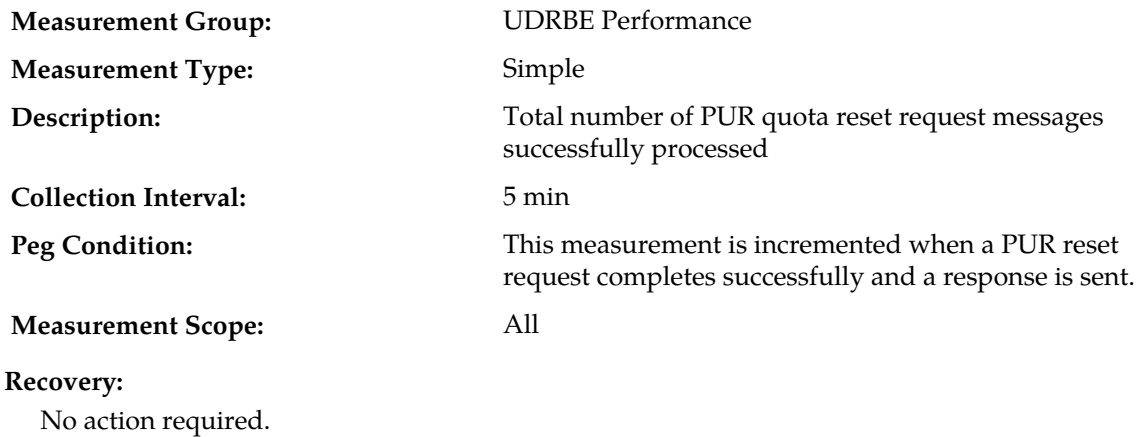

#### **RxResponseAll**

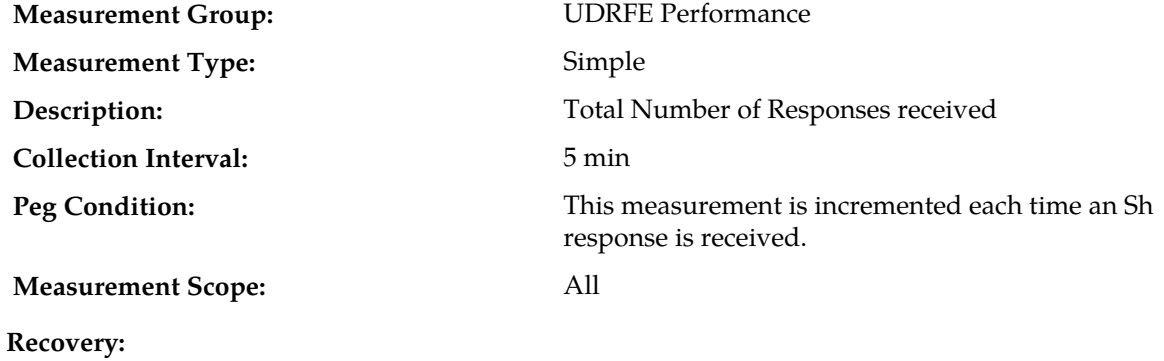

No action required.

## **RxResponsePNA**

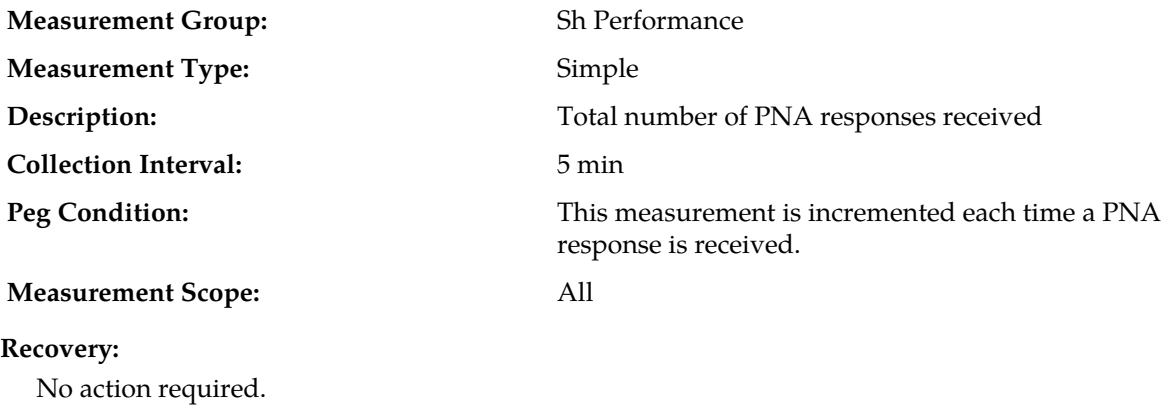

### **RxResponseRejectedComAgentError**

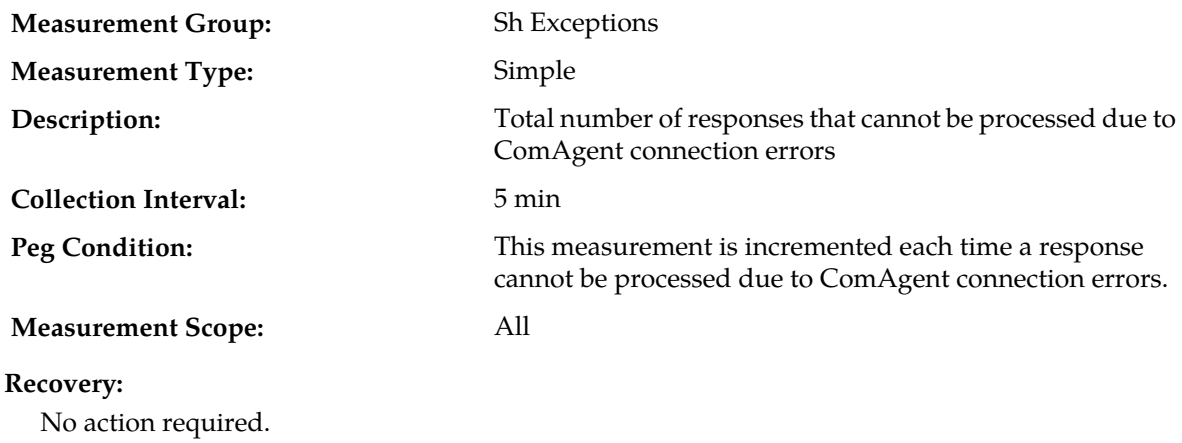

### **RxResponseRejectedMessageDecodingFailed**

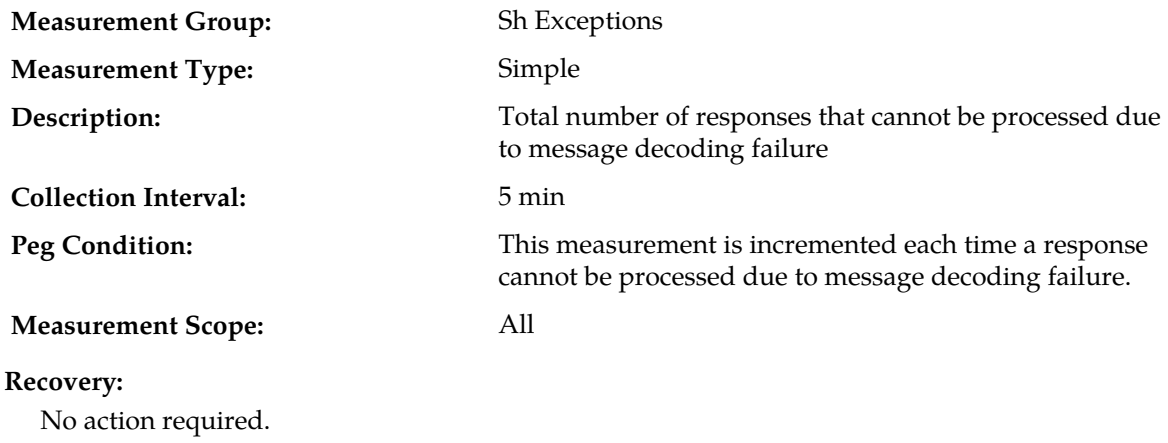

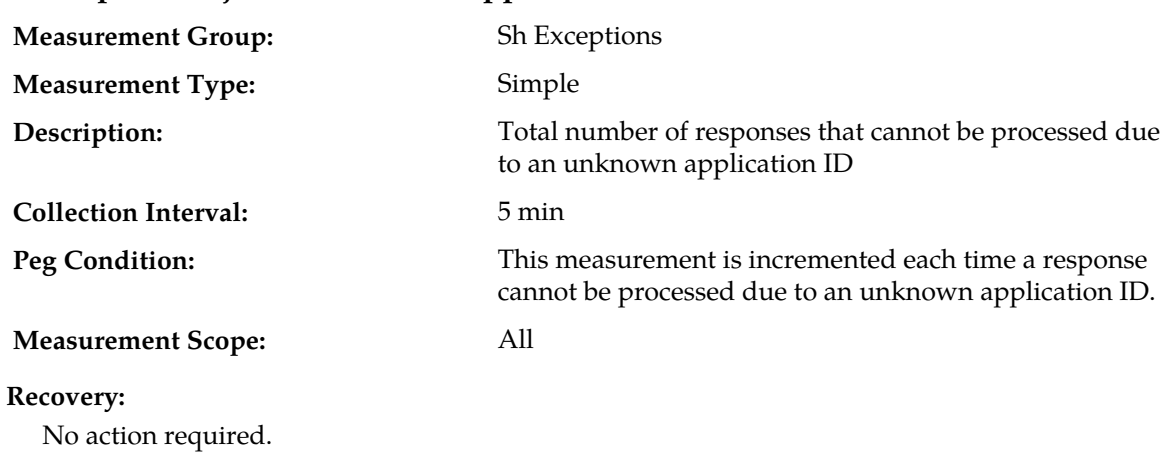

### **RxResponseRejectedUnknownApplicationId**

#### **RxTooMuchData**

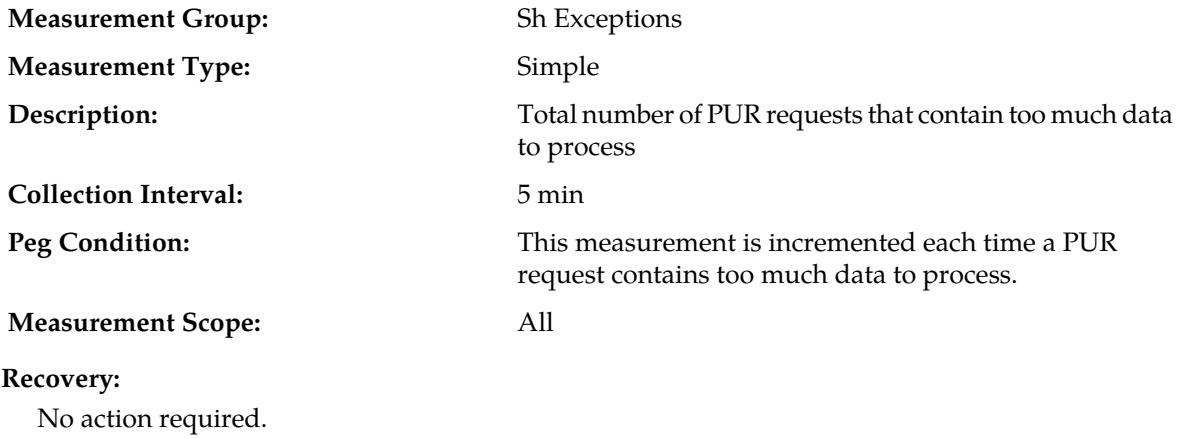

# **TmRemotePeerOrphanResponse**

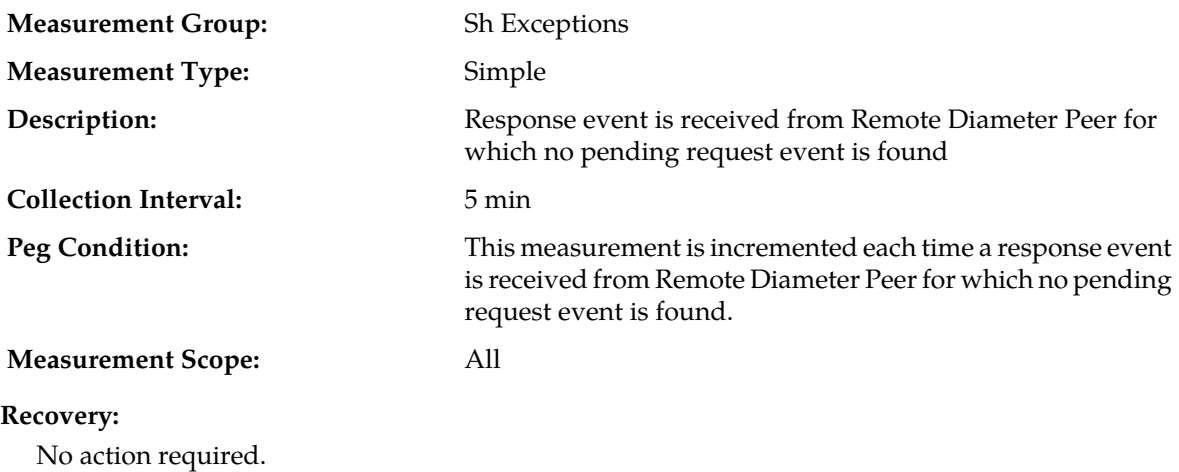

# **TmPNAReceiveTimeOut**

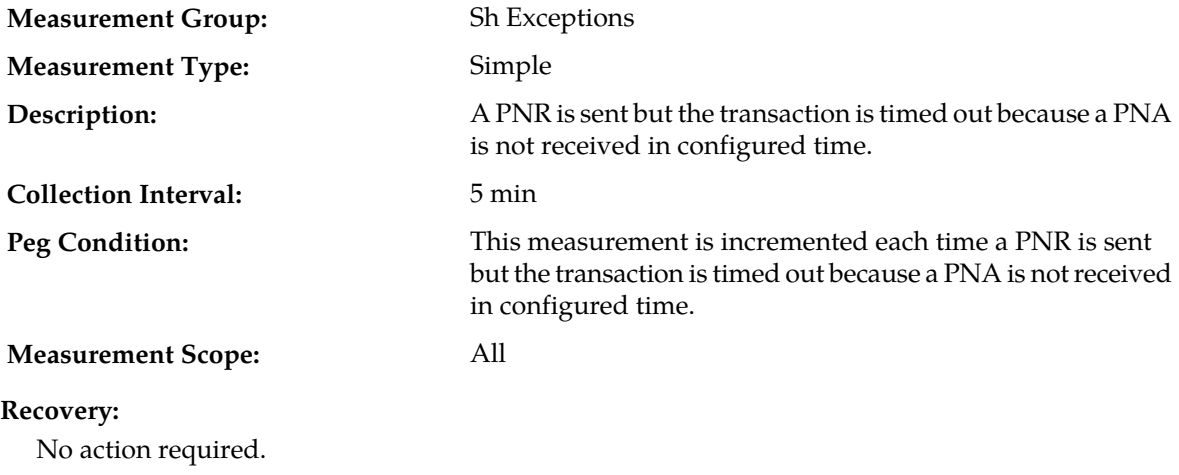

## **TmRemotePeerOrphanResponse**

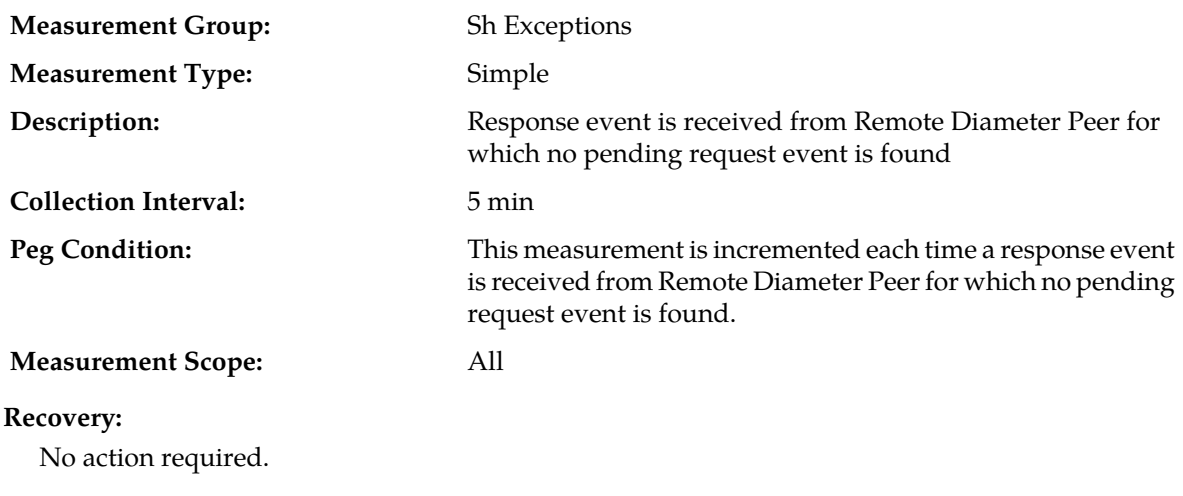

## **TmResponseEventTimeOut**

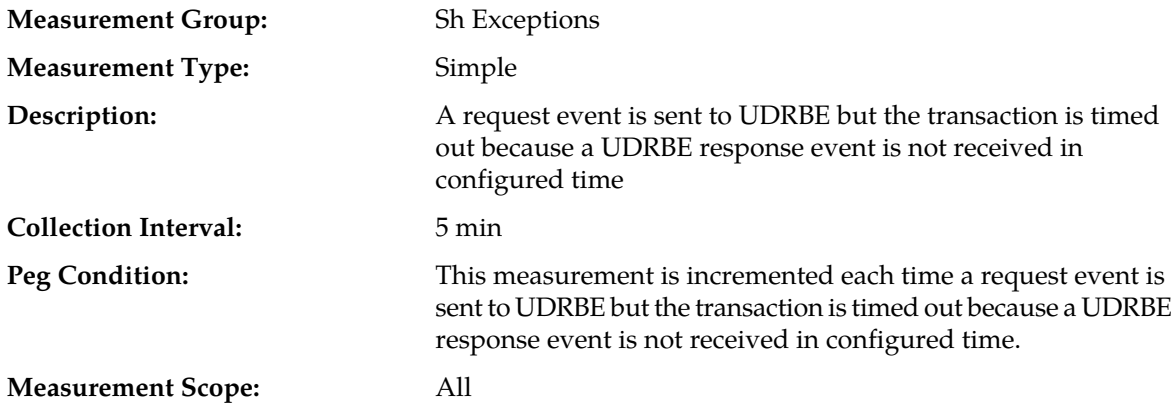

#### **Recovery:**

No action required.

#### **TmResponseTimeSPR**

No action required.

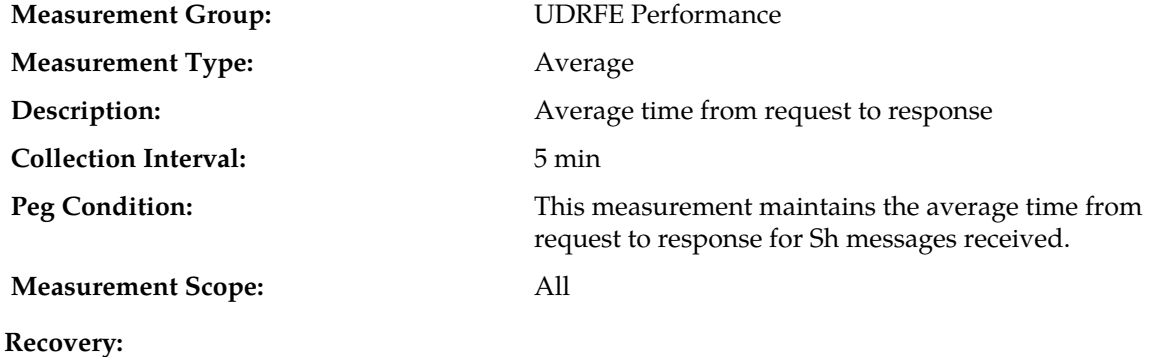

**TmUdrAnsAvgQ Measurement Group:** UDRFE Performance **Measurement Type:** Single **Description:** Average UDR answer task event queue utilization **Collection Interval:** 5 min This measurement maintains the average UDR answer task event queue size utilization. **Peg Condition: Measurement Scope:** All **Recovery:** No action required.

#### **TmUdrAnsPeakQ**

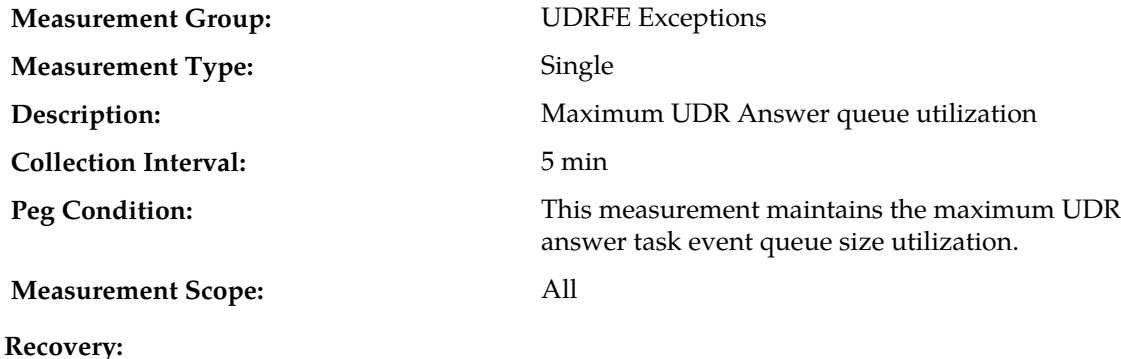

No action required.

# **TmUdrAvgStkEventQ**

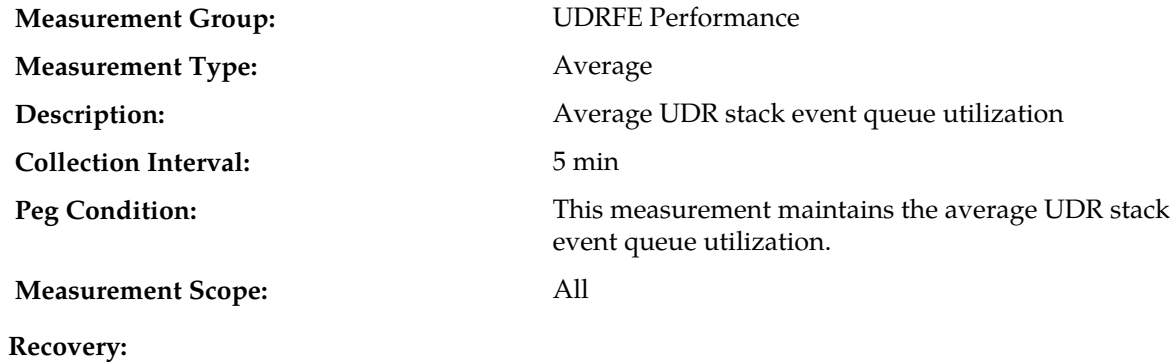

No action required.

### **TmUdrbeOrphanResponse**

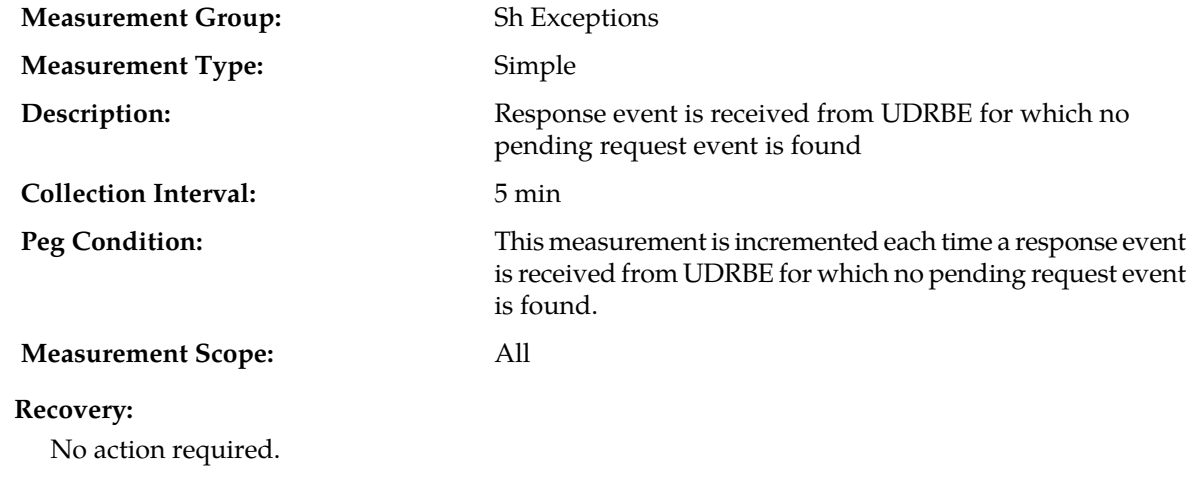

### **TmUdrPeakStkEventQ**

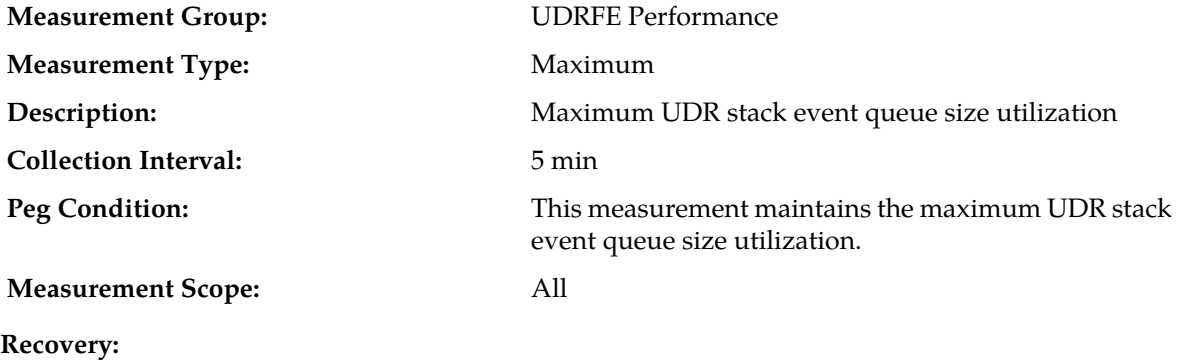

No action required.

# **TmUdrReqAvgQ**

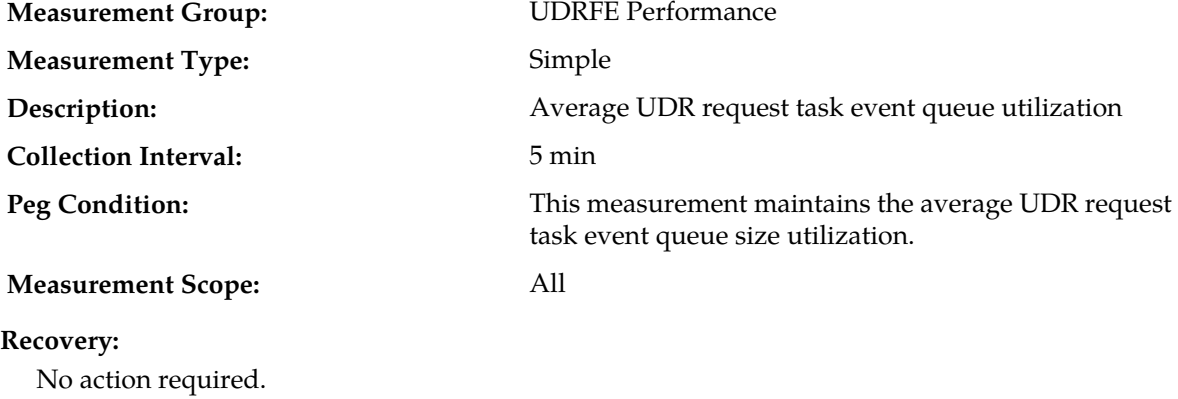

### **TmUdrReqPeakQ**

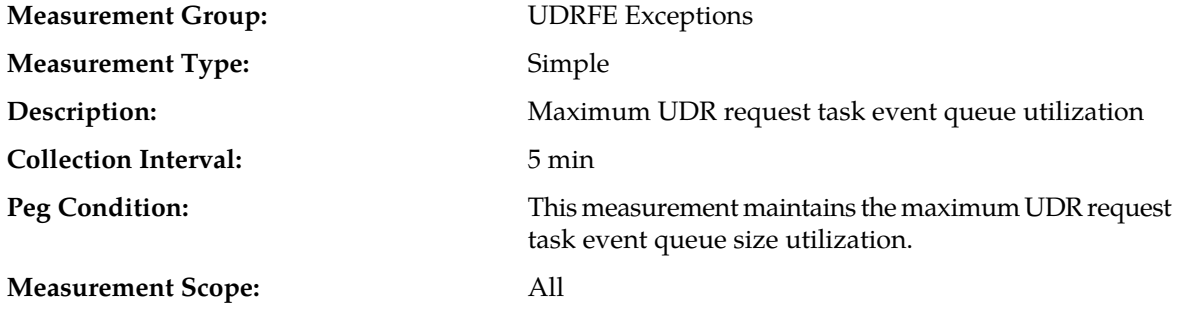

**Recovery:** No action required.

# **TxPnaAsUnavailable**

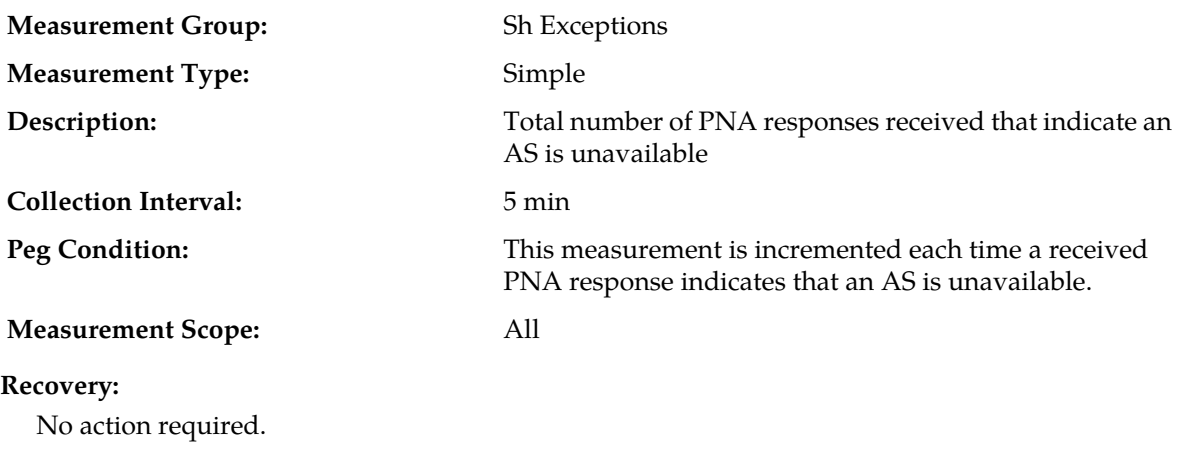

# **TxPnrCreateFailed**

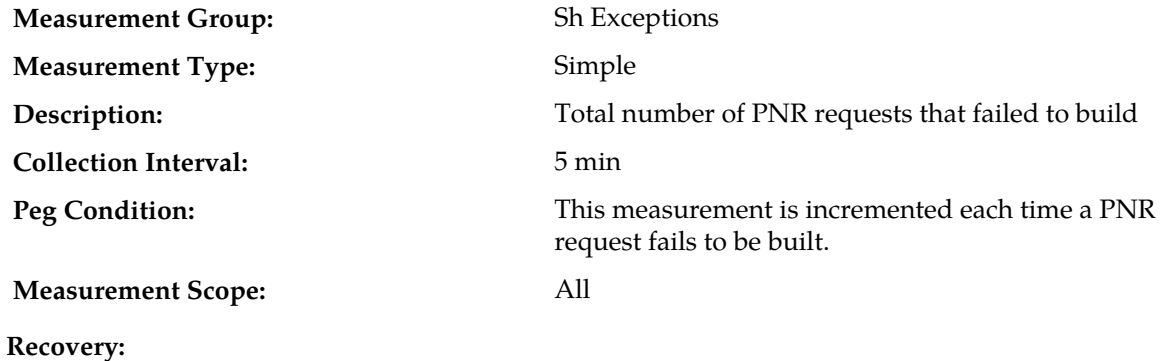

**TxRequestAll**

No action required.

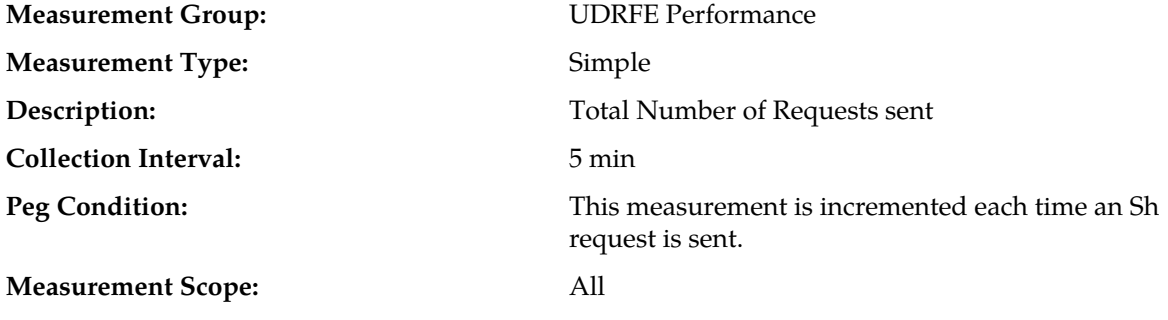

No action required.

**Recovery:**

# **TxRequestFailedAll**

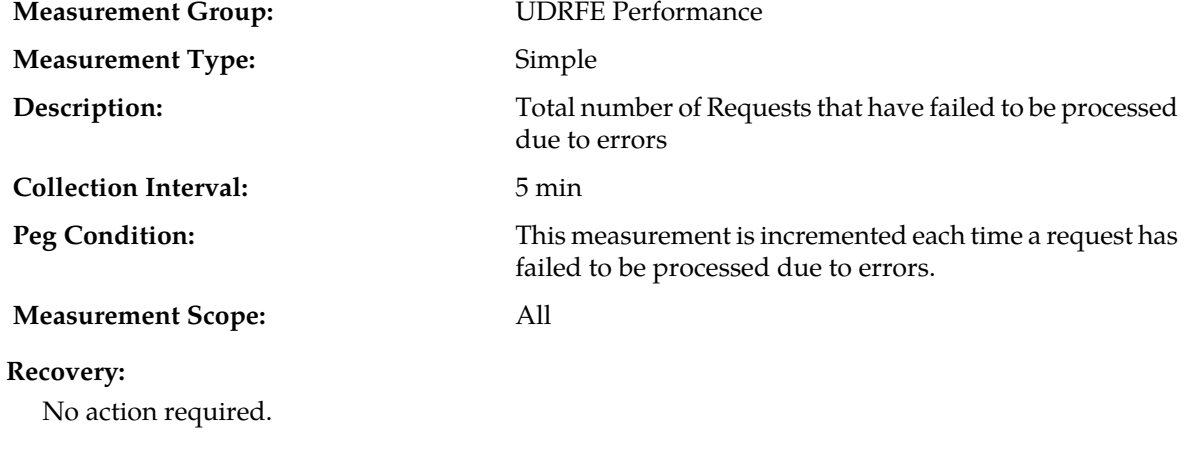

## **TxRequestPNR**

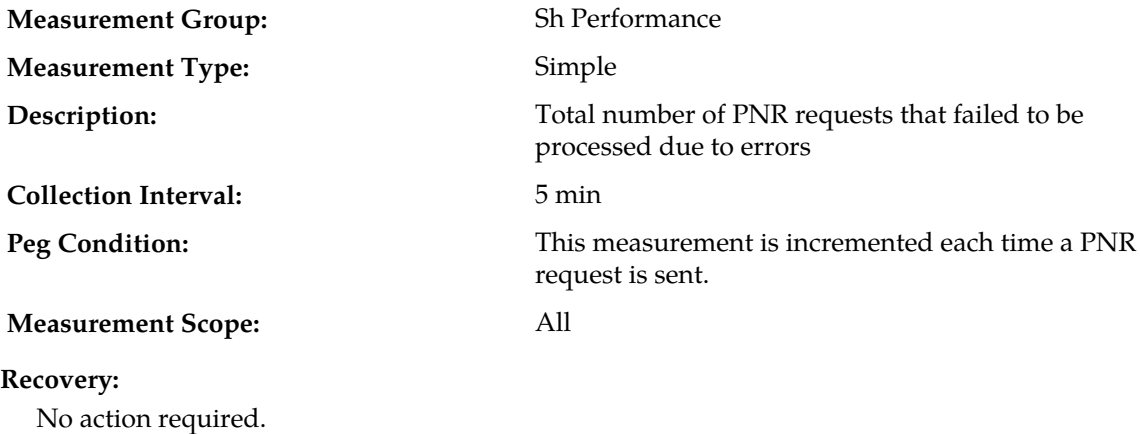

## **TxRequestFailedPNR**

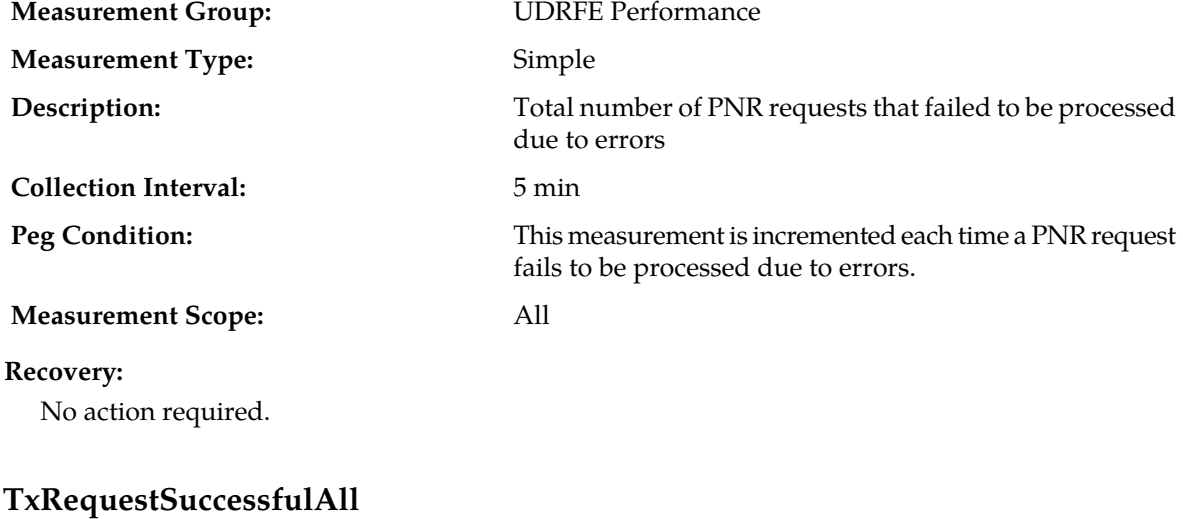

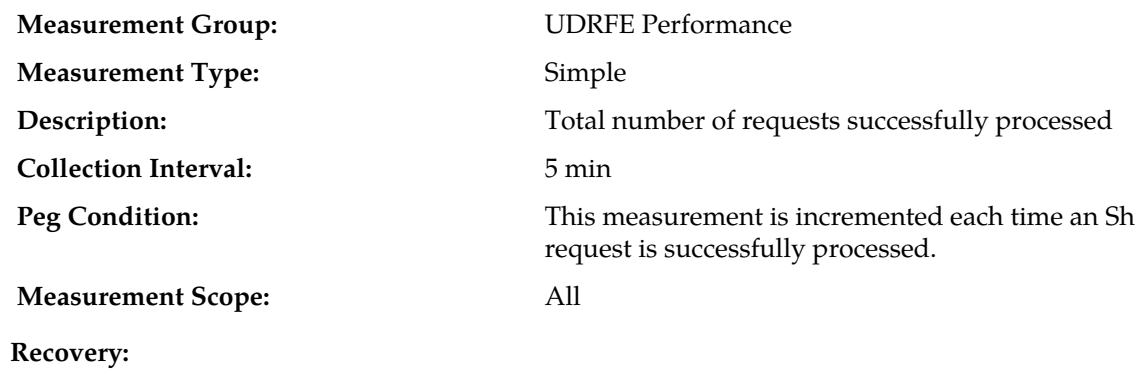

No action required.

## **TxRequestSuccessfulPNR**

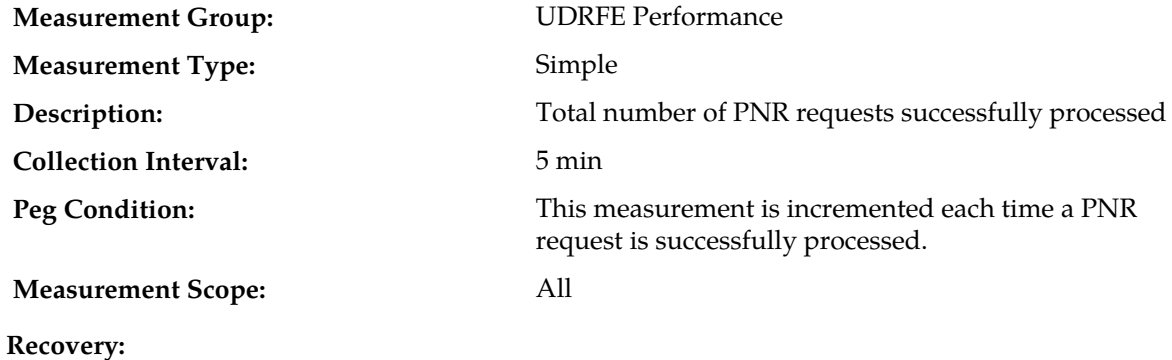

### **TxResponseAll**

No action required.

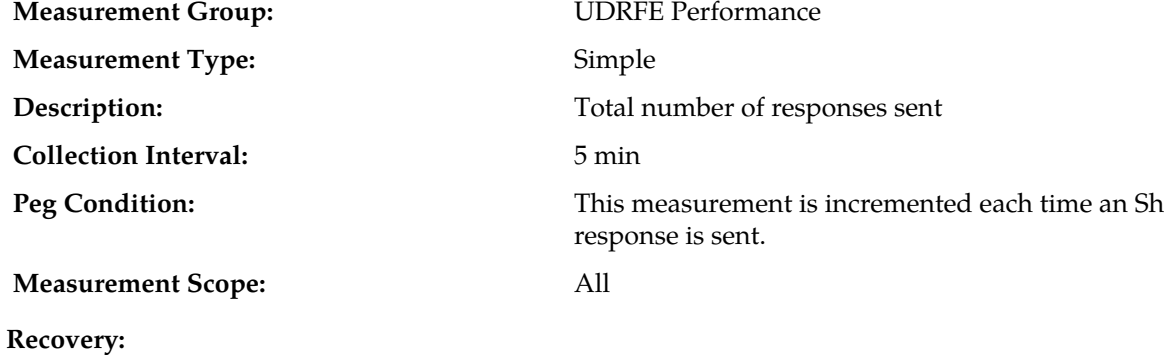

## **TxResponsePUA**

No action required.

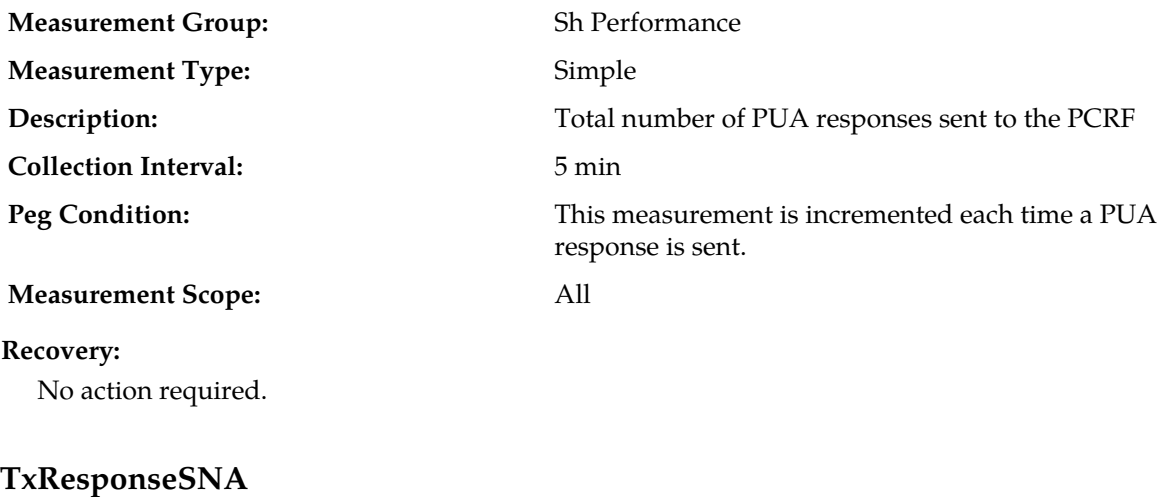

**Measurement Group:** Sh Performance

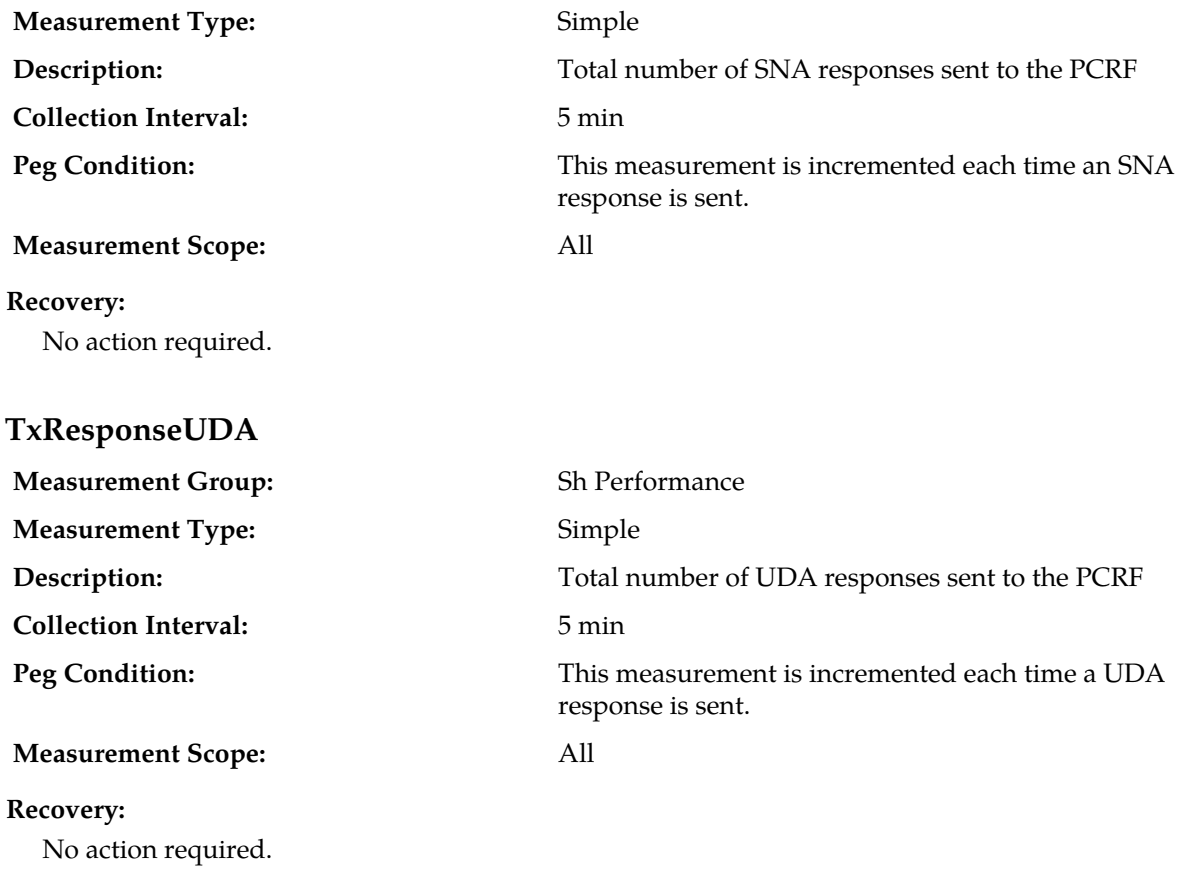

#### **UDR RAS and XSAS Provisioning Interface Measurements**

The provisioning interface measurement group is a set of measurements associated with the usage of provisioning rules. These measurements will allow you to determine which provisioning rules are most commonly used and the percentage of times that messages were successfully (or unsuccessfully) routed.

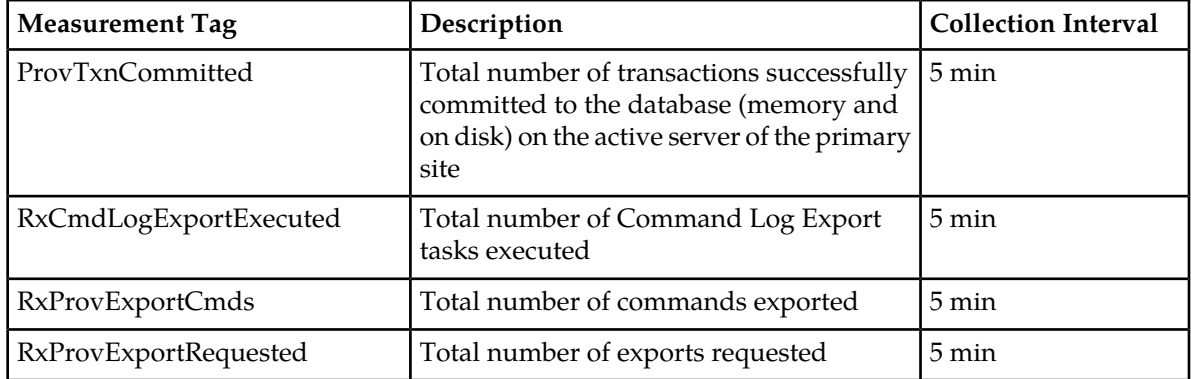

#### **Table 51: UDR RAS and XSAS Provisioning Related Measurements**

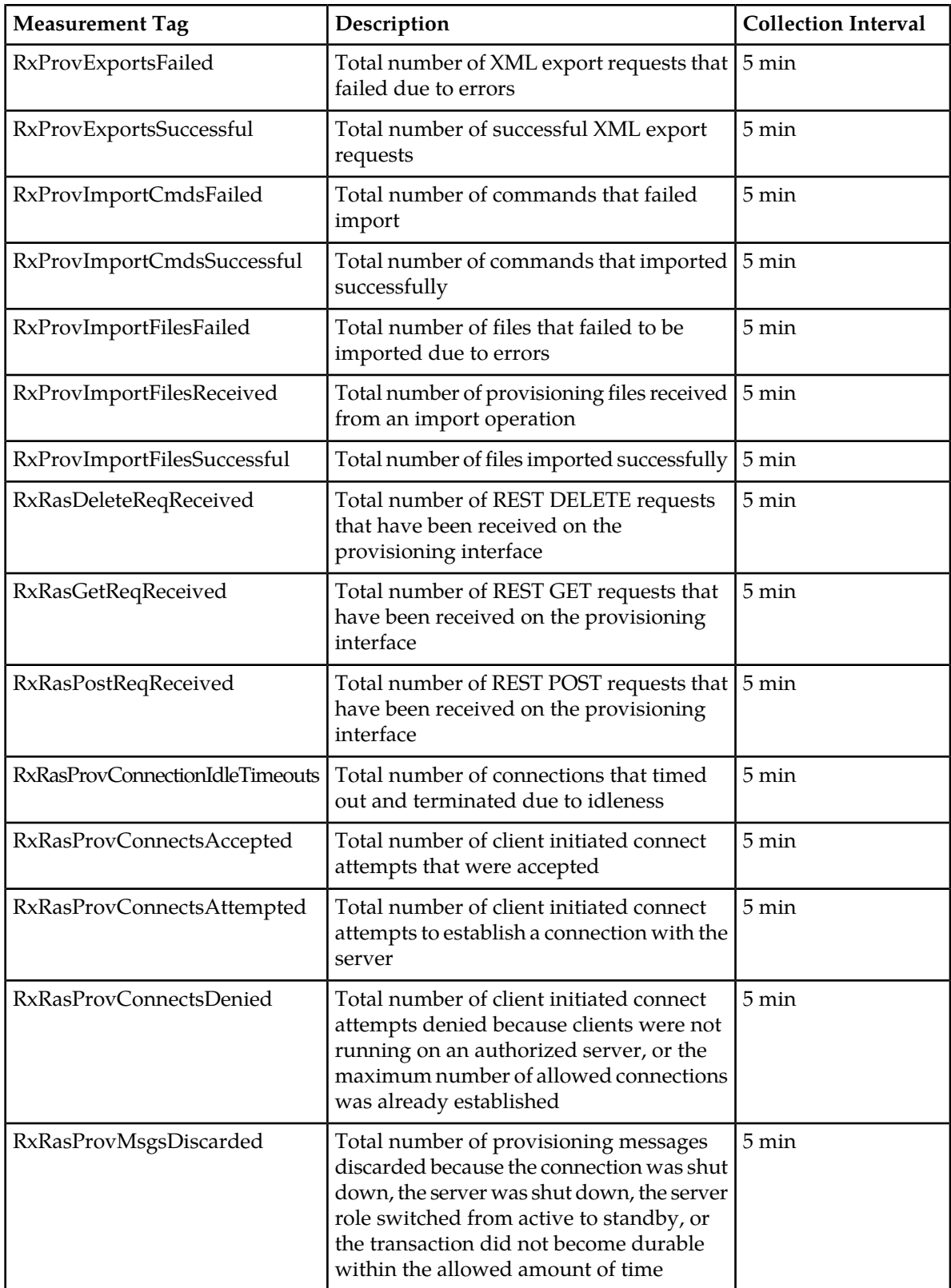

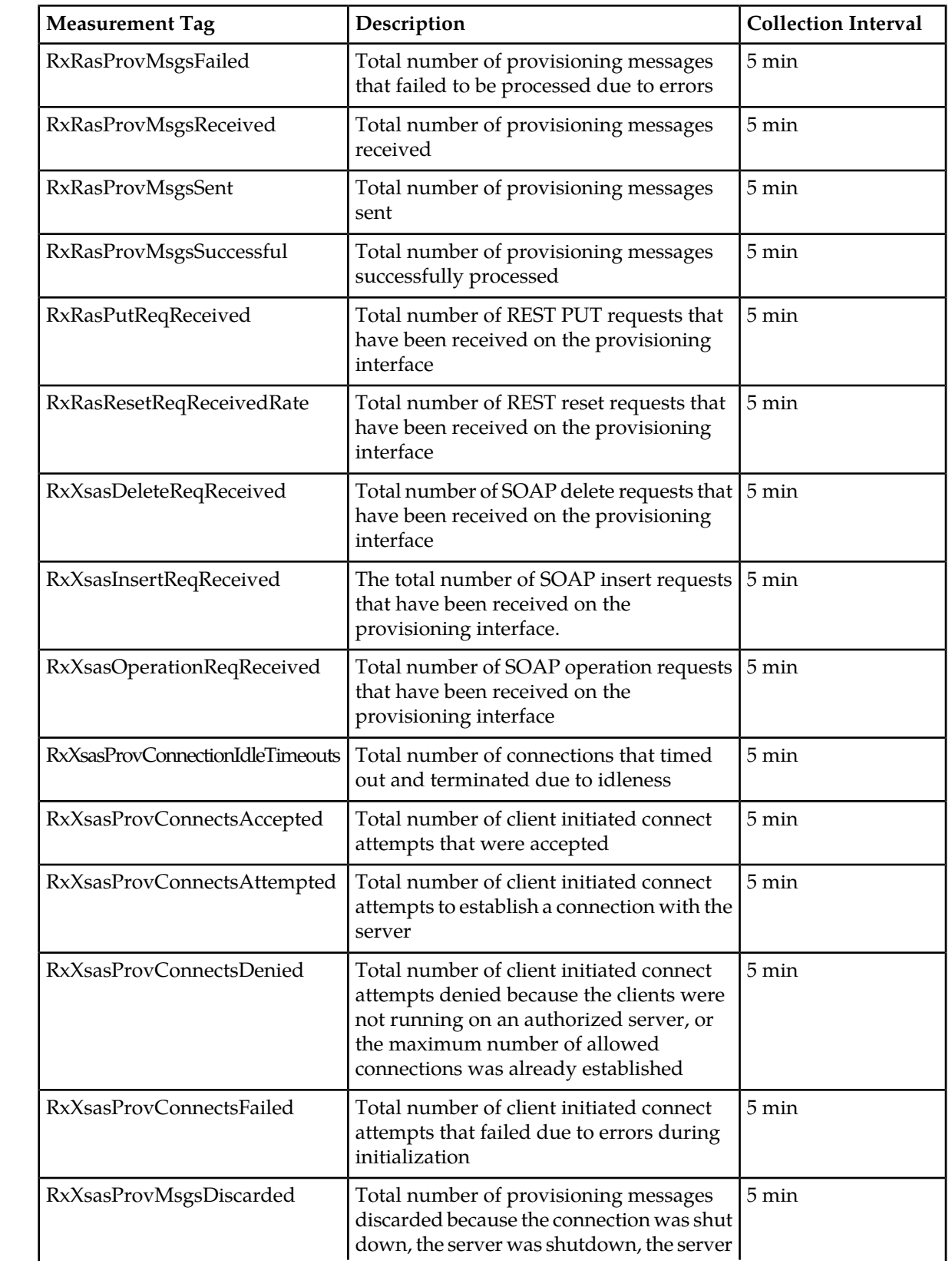
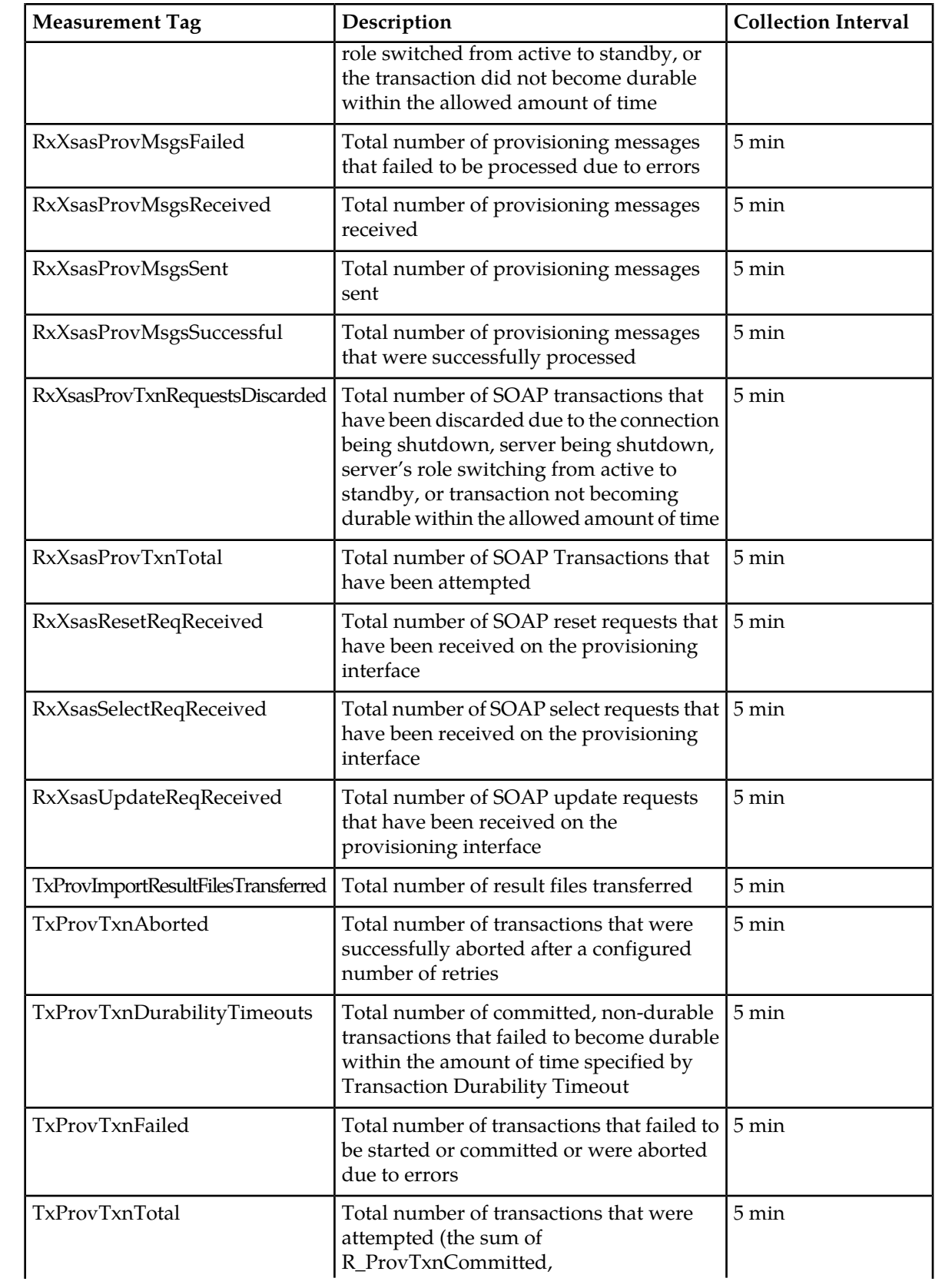

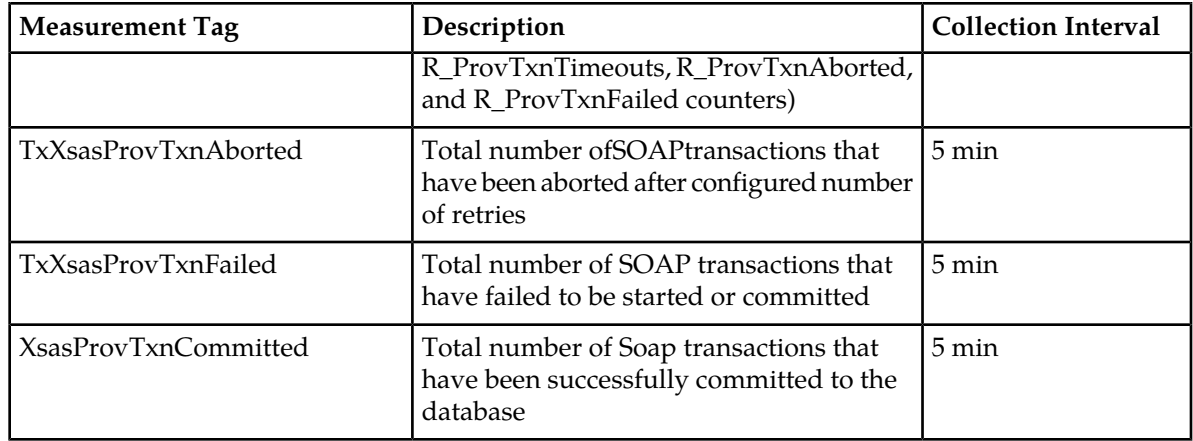

### **ProvTxnCommitted**

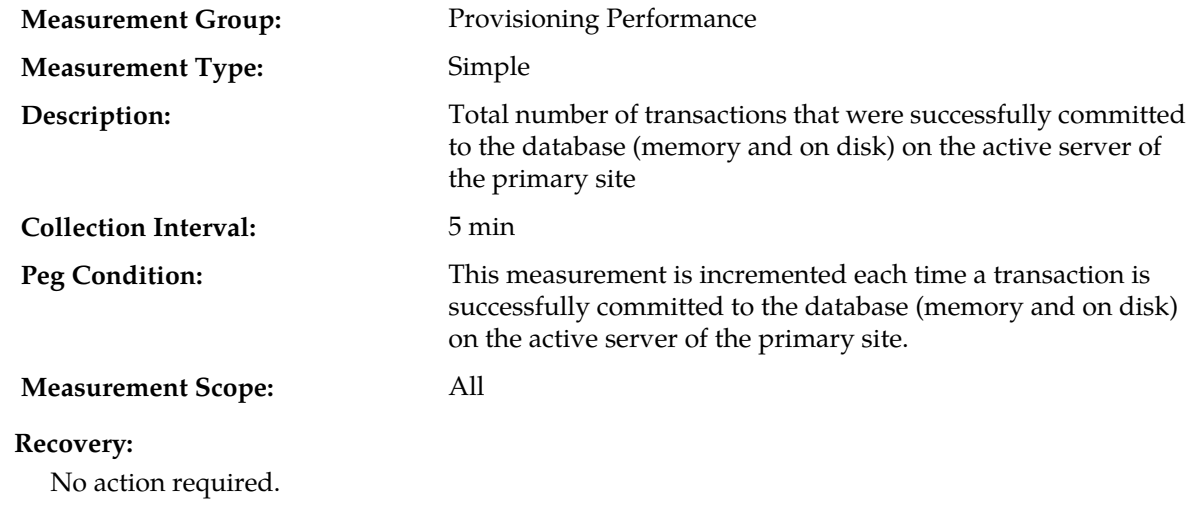

## **RxCmdLogExportExecuted**

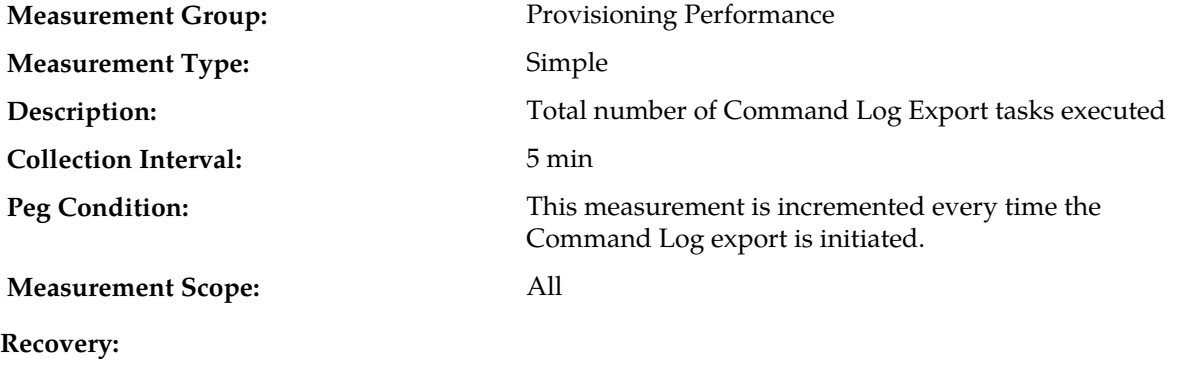

No action required.

# **RxProvExportCmds**

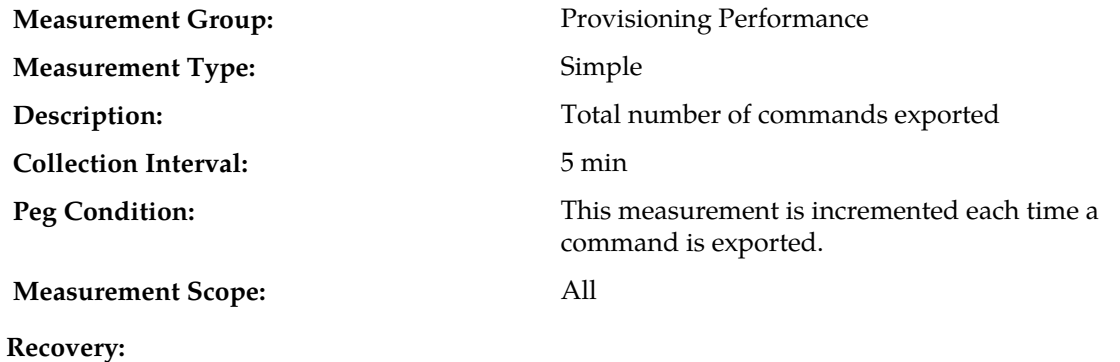

No action required.

#### **RxProvExportRequested**

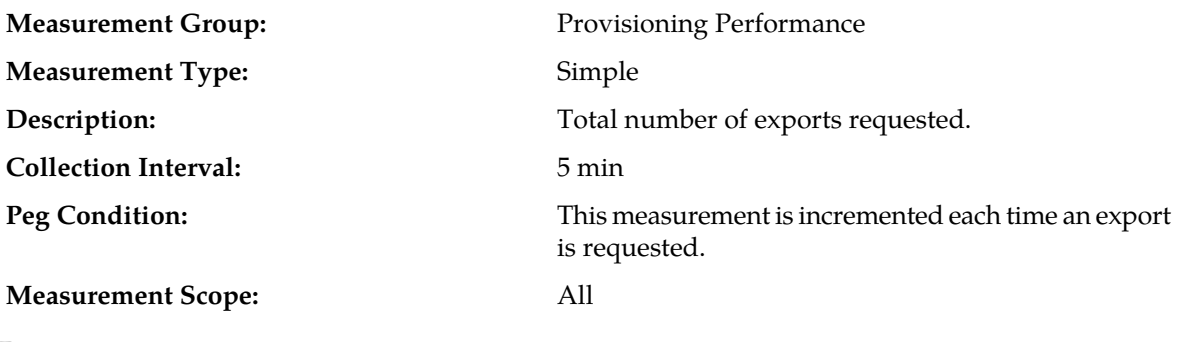

**Recovery:** No action required.

## **RxProvExportsFailed**

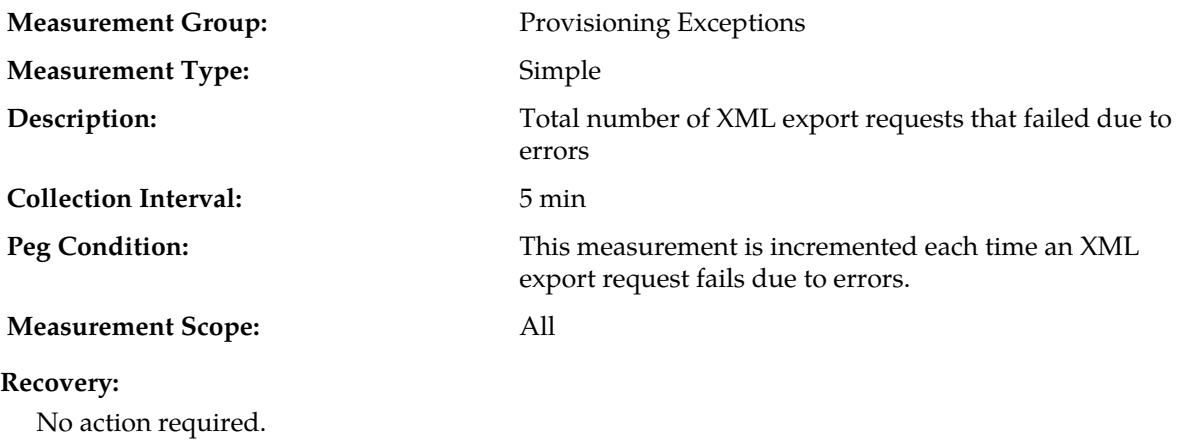

### **RxProvExportsSuccessful**

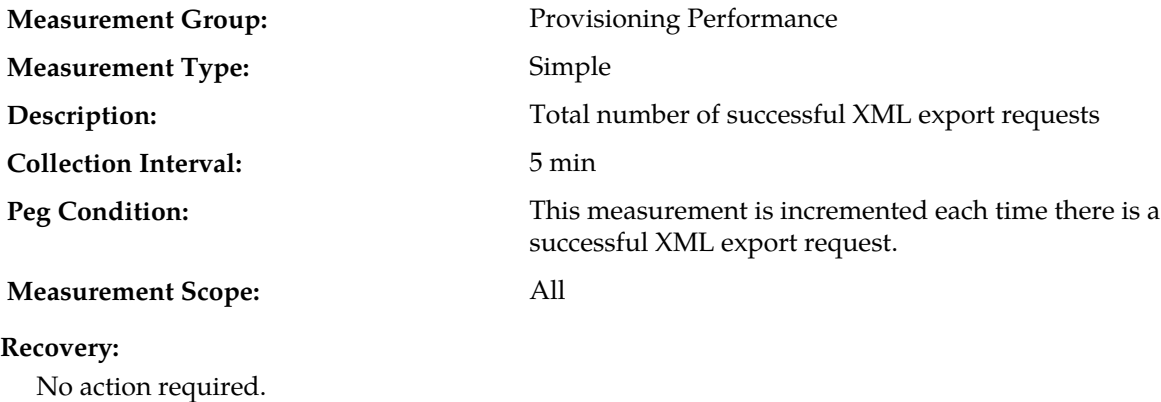

#### **RxProvImportCmdsFailed**

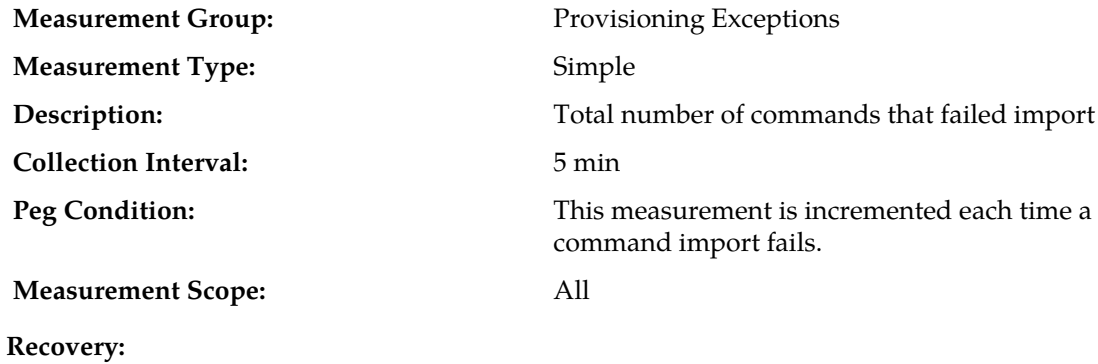

No action required.

### **RxProvImportCmdsSuccessful**

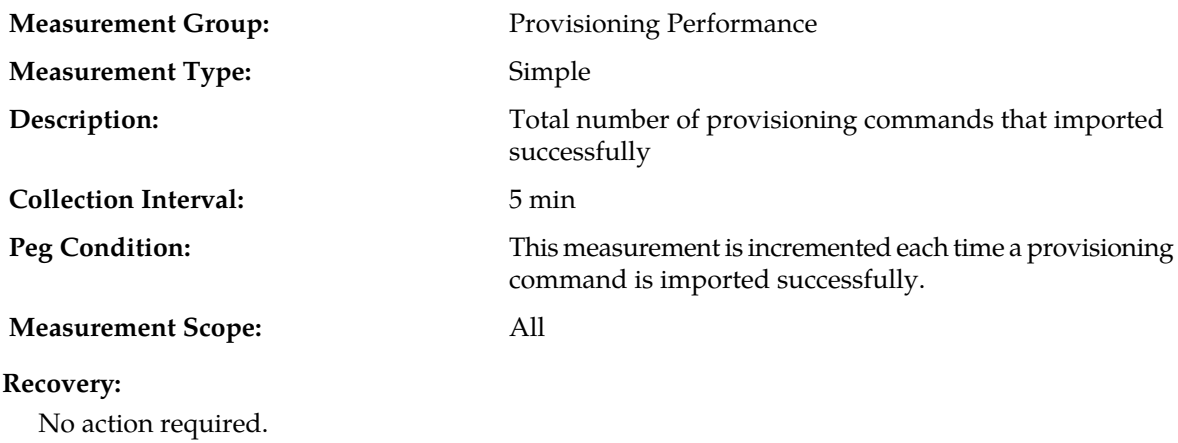

## **RxProvImportFilesFailed**

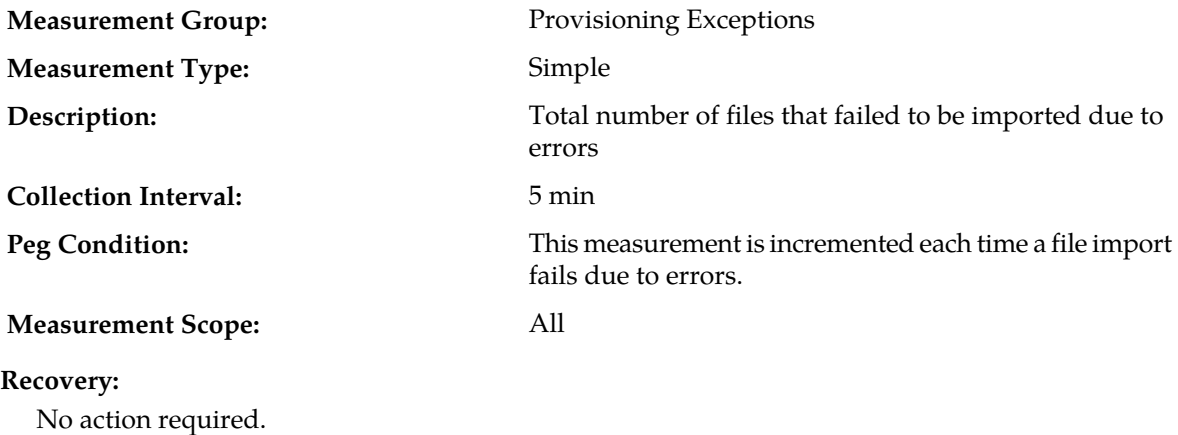

### **RxProvImportFilesReceived**

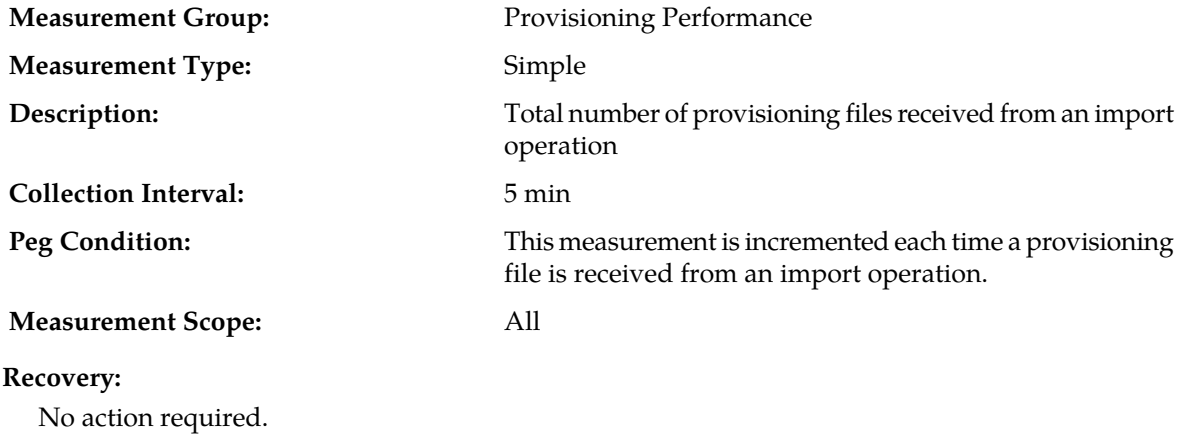

## **RxProvImportFilesSuccessful**

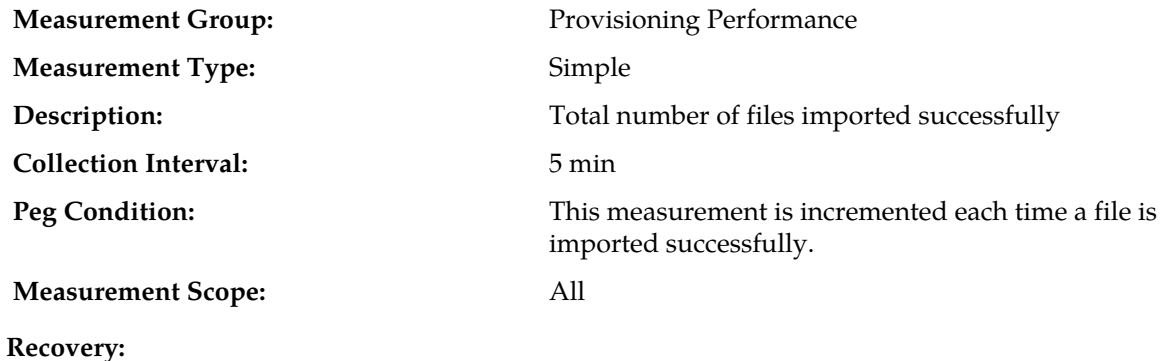

No action required.

## **RxProvImportResultFilesTransferred**

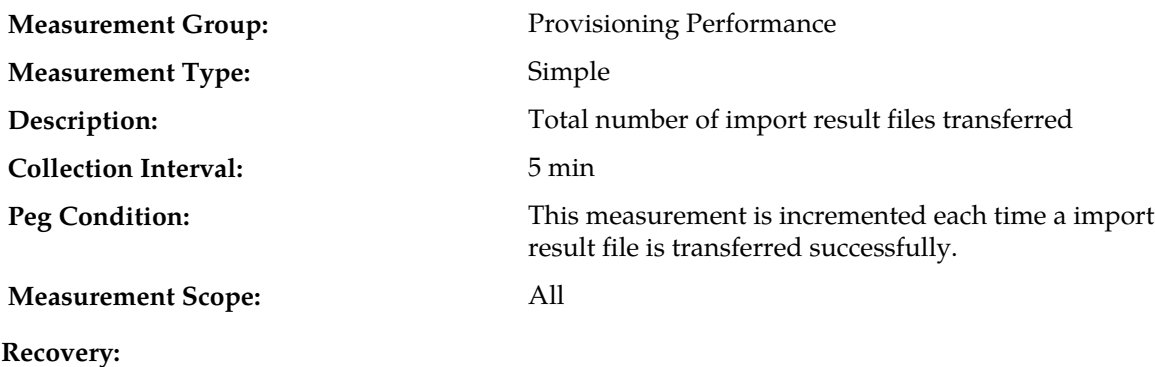

No action required.

### **RxRasDeleteReqReceived**

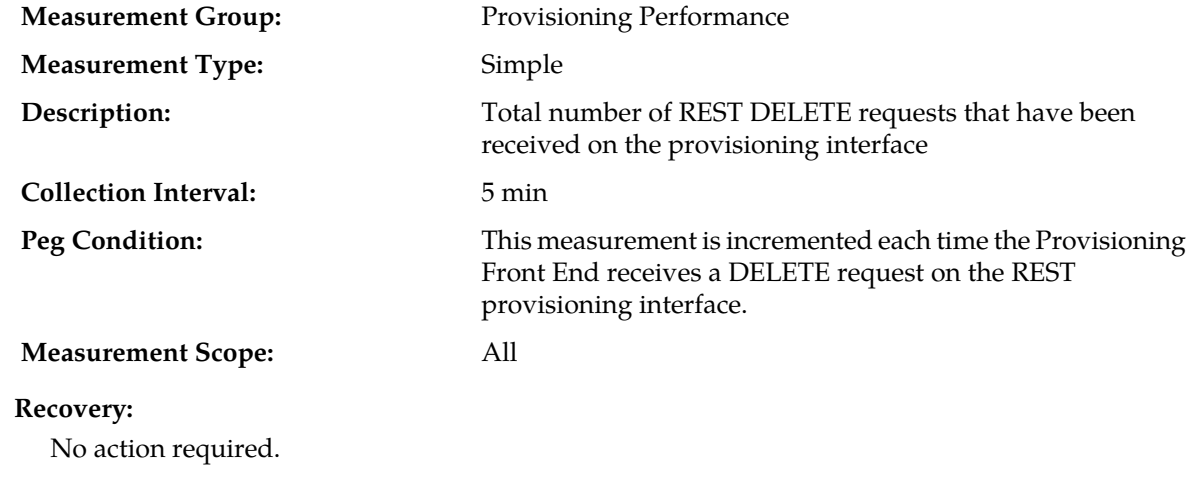

### **RxRasGetReqReceived**

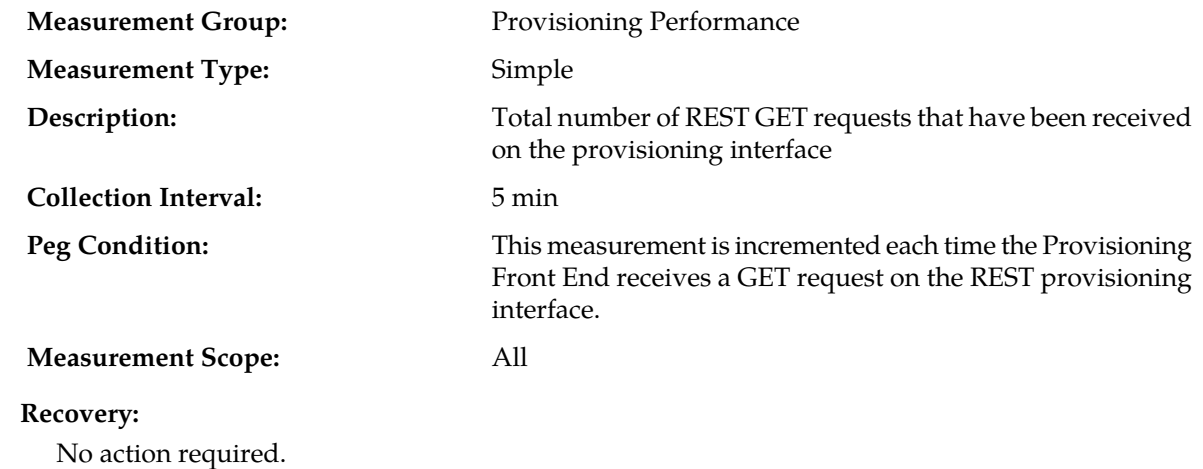

## **RxRasPostReqReceived**

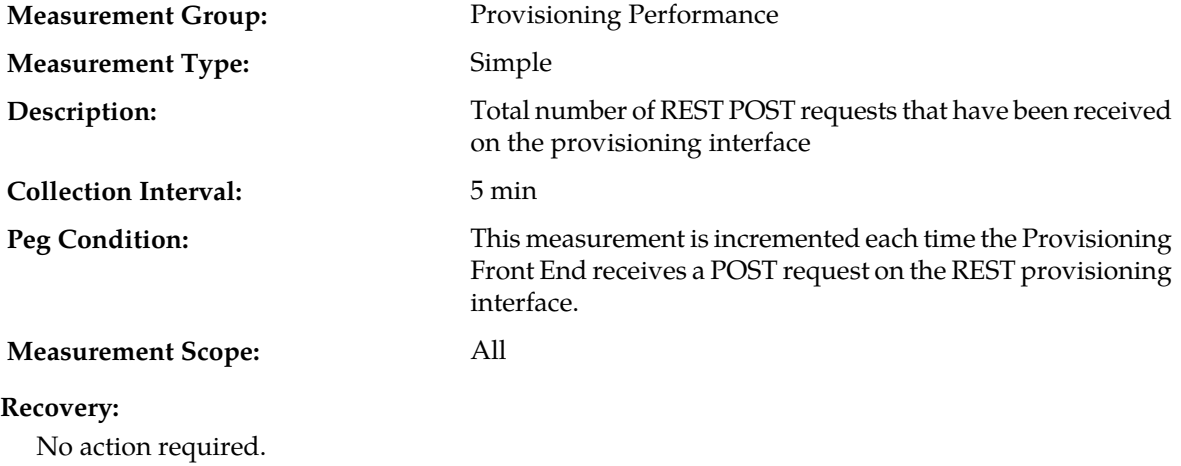

### **RxRasProvConnectionIdleTimeouts**

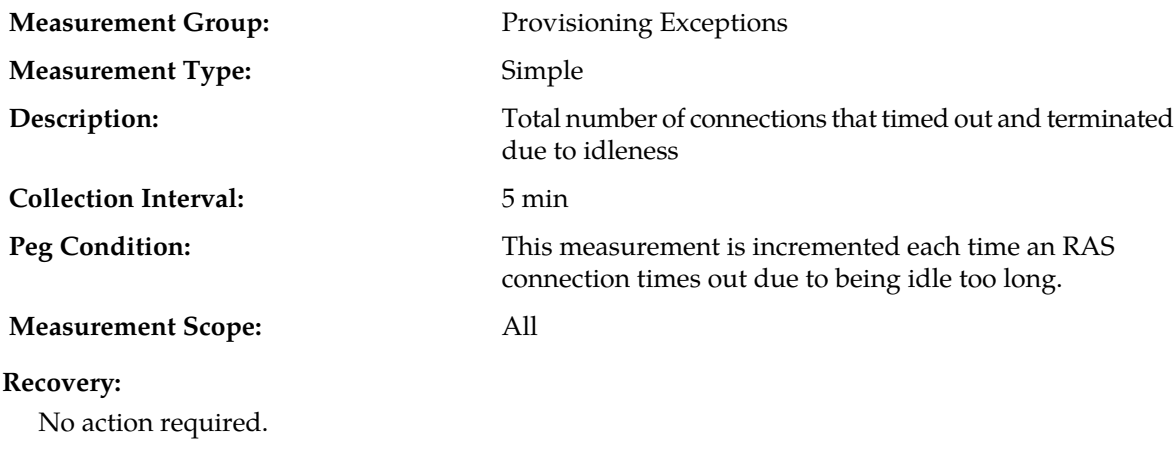

## **RxRasProvConnectsAccepted**

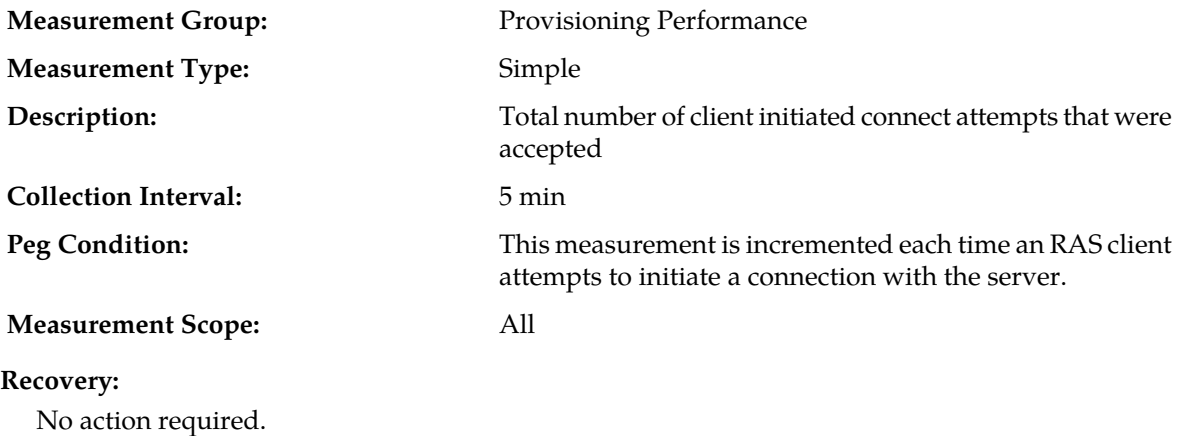

## **RxRasProvConnectsAttempted**

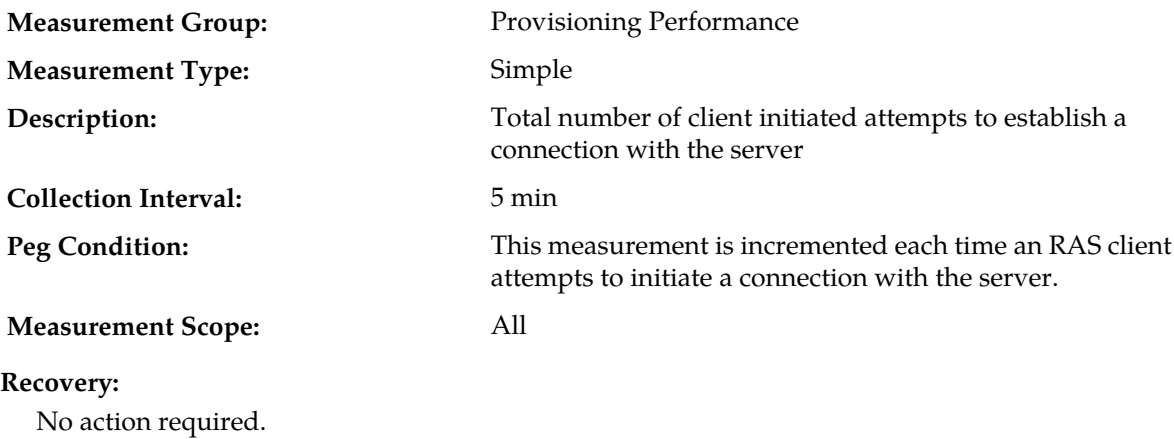

### **RxRasProvConnectsDenied**

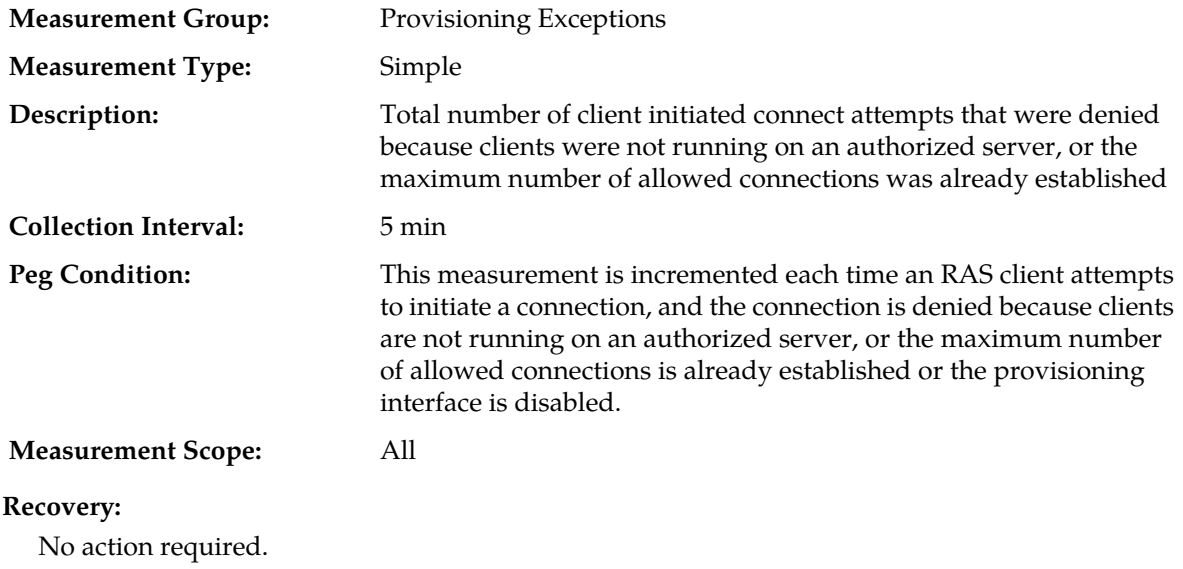

# **RxRasProvMsgsDiscarded**

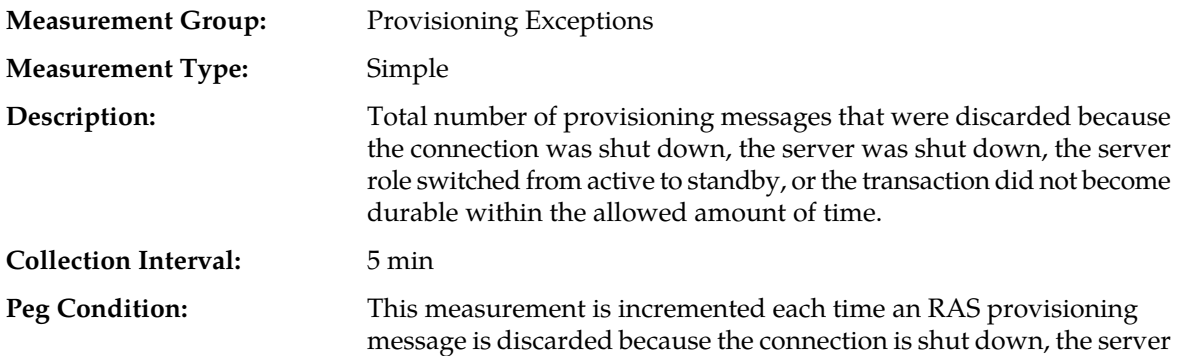

is shut down, the server role switches from active to standby, or the transaction does not become durable within the allowed amount of time.

#### **Measurement Scope:** All

#### **Recovery:**

No action required.

### **RxRasProvMsgsFailed**

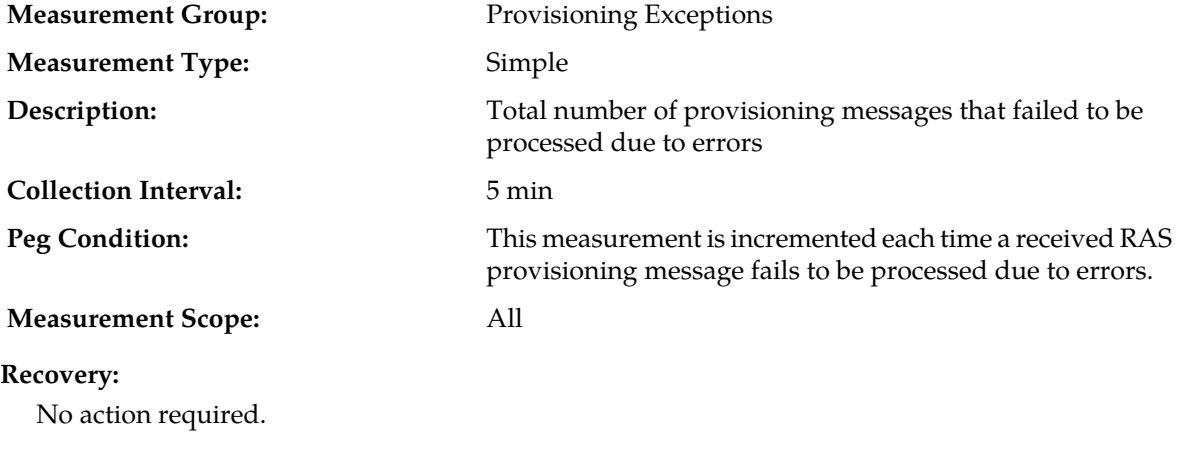

### **RxRasProvMsgsReceived**

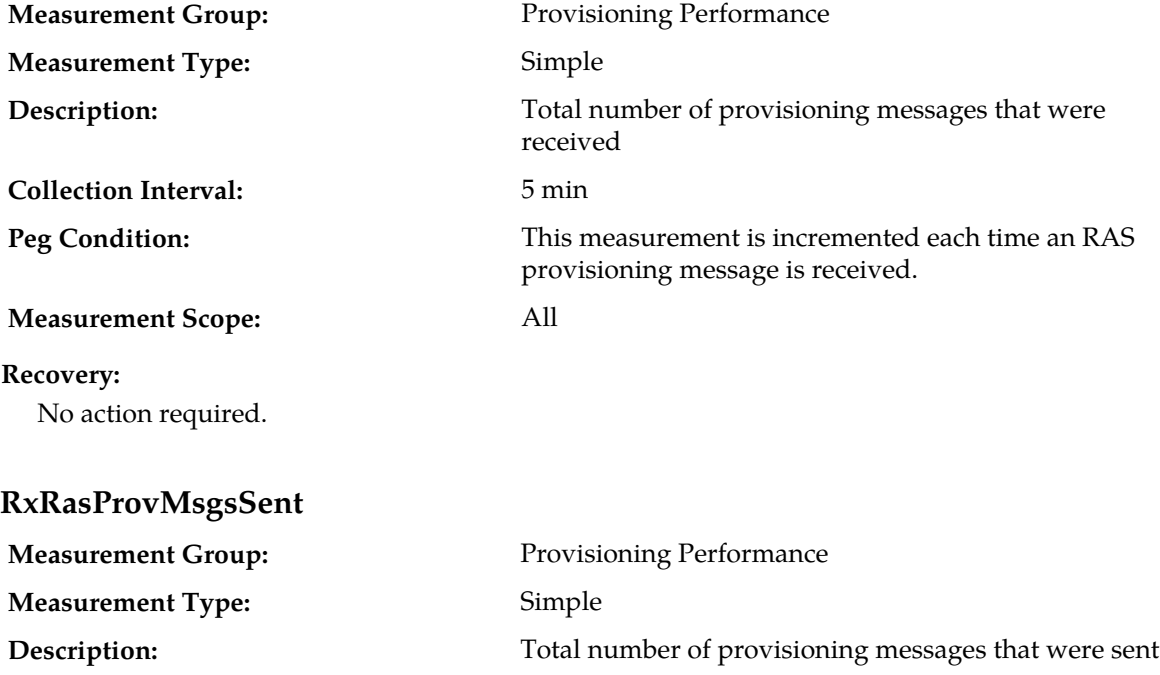

**Collection Interval:** 5 min

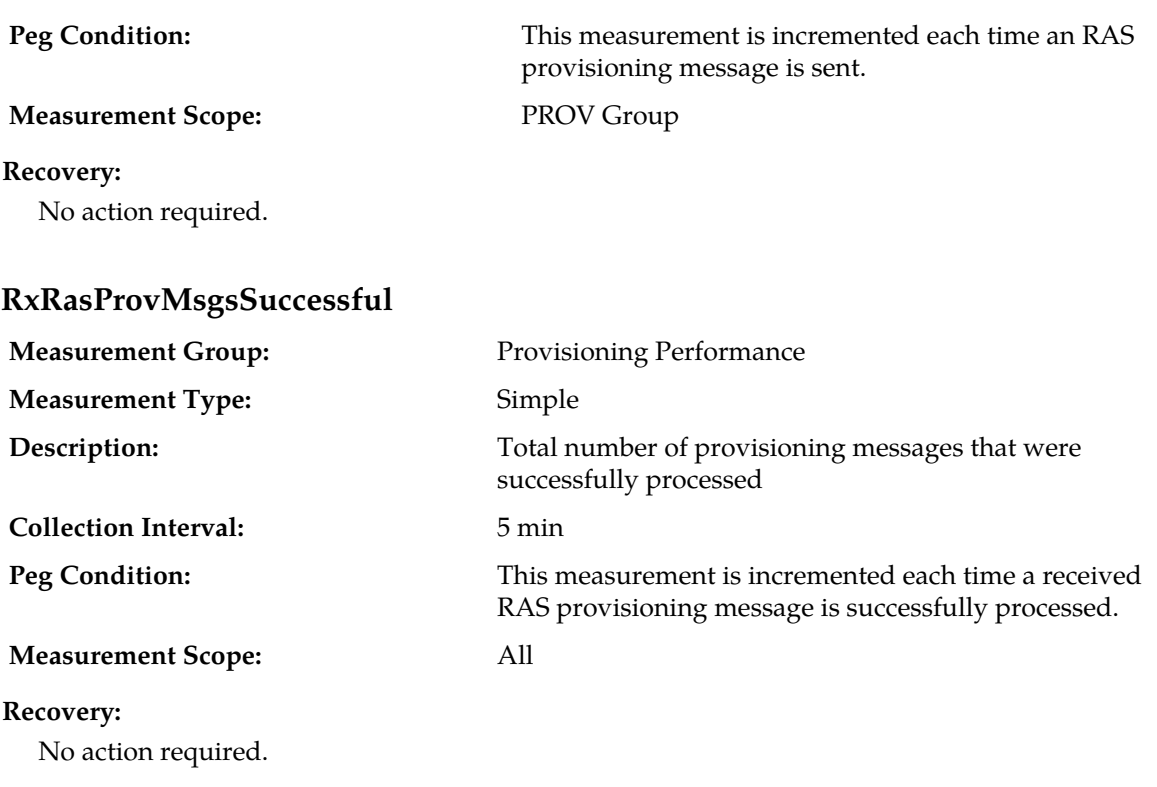

# **RxRasPutReqReceived**

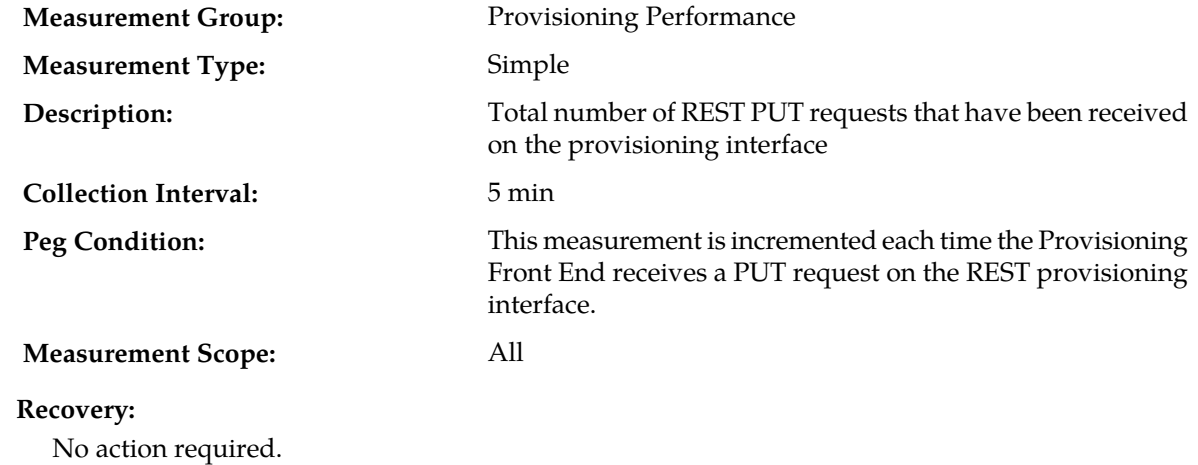

## **RxRasResetReqReceived**

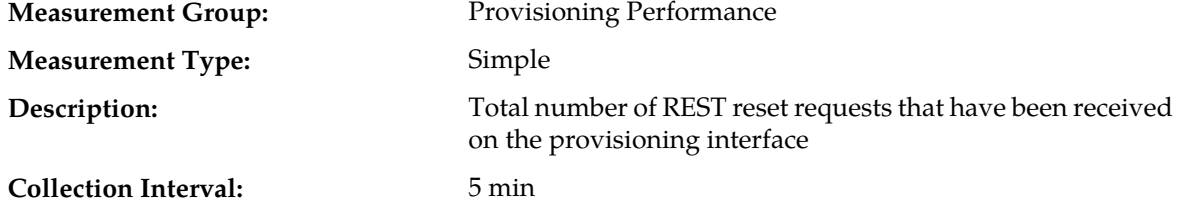

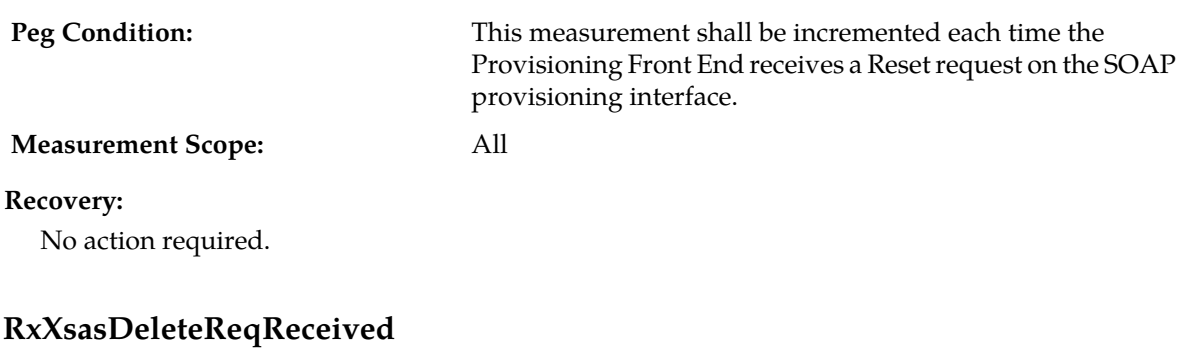

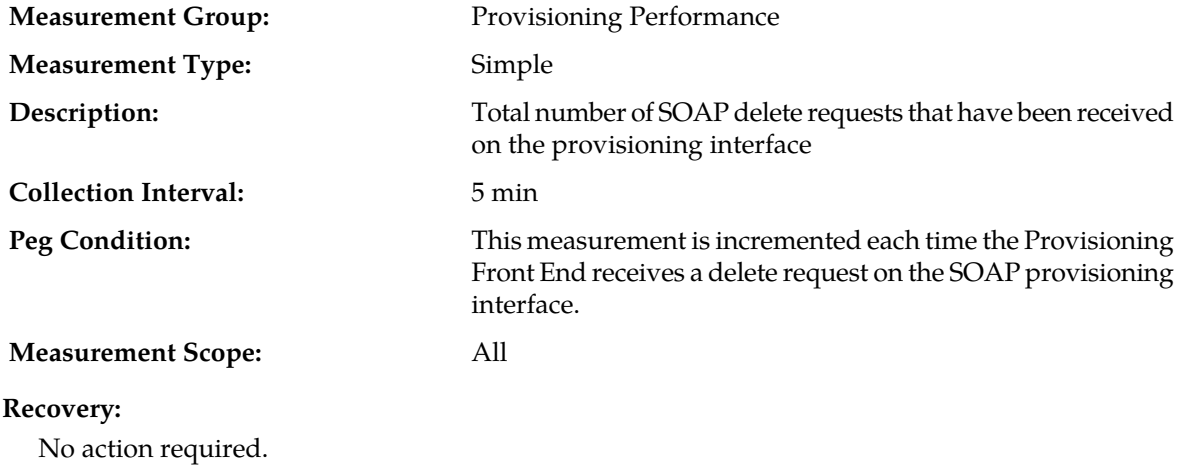

## **RxXsasInsertReqReceived**

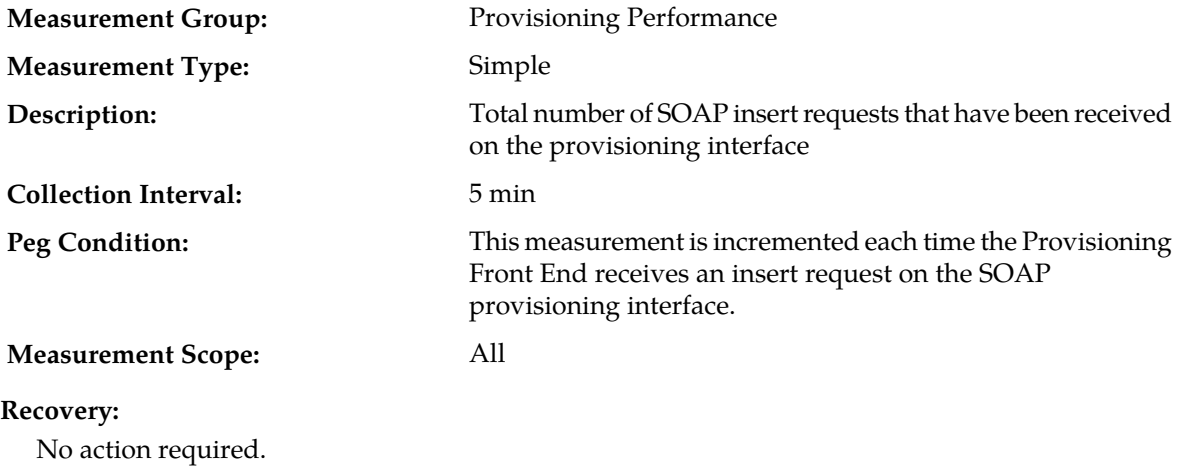

### **RxXsasOperationReqReceived**

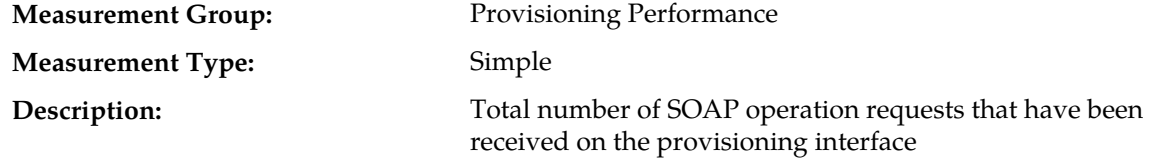

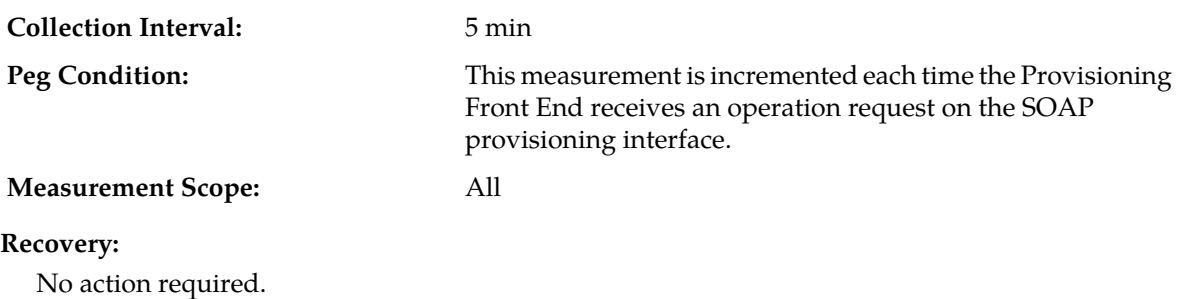

#### **RxXsasProvConnectionIdleTimeouts**

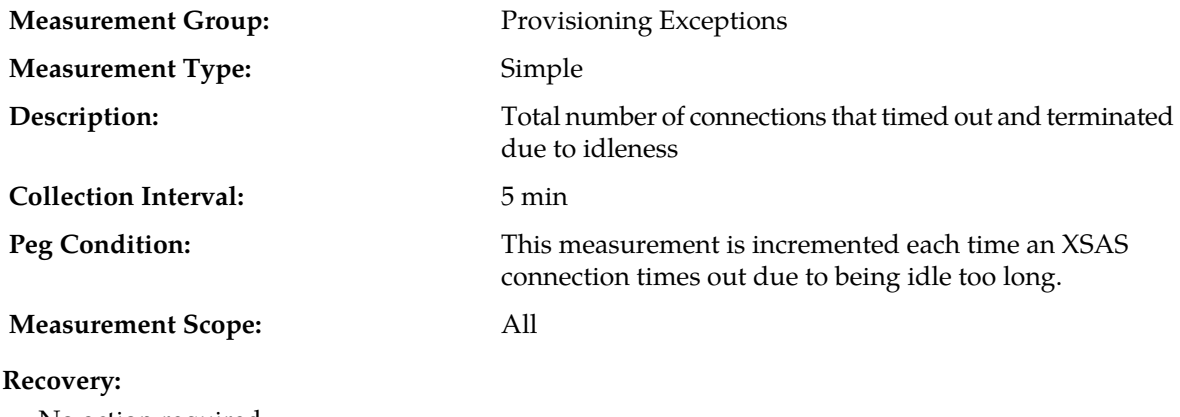

No action required.

#### **RxXsasProvConnectsAccepted**

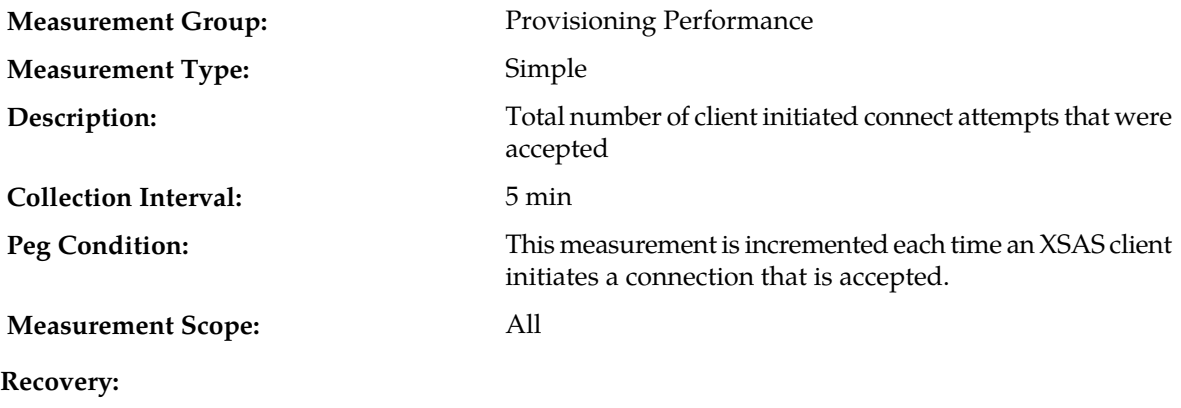

No action required.

#### **RxXsasProvConnectsAttempted**

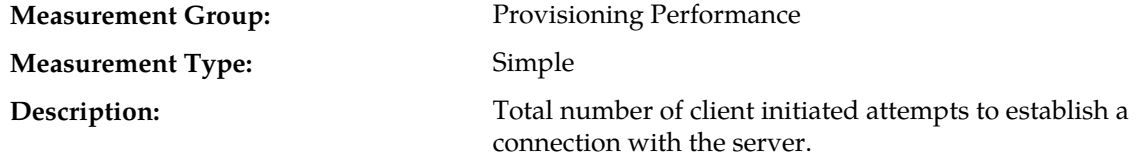

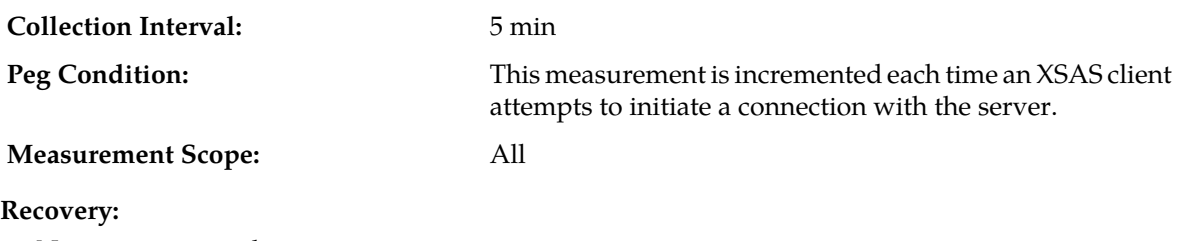

No action required.

#### **RxXsasProvConnectsDenied**

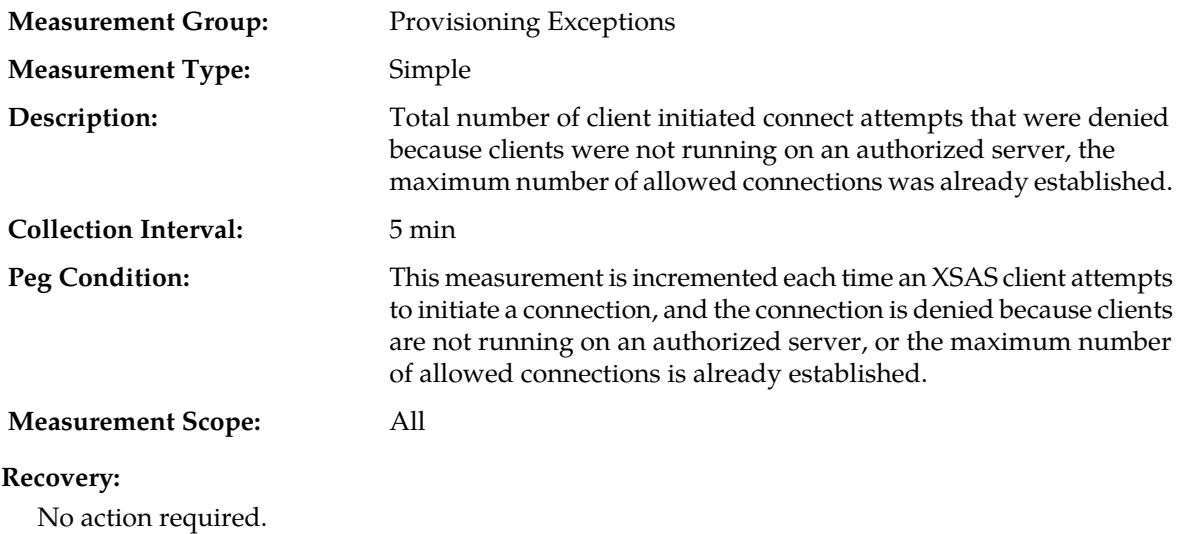

### **RxXsasProvConnectsFailed**

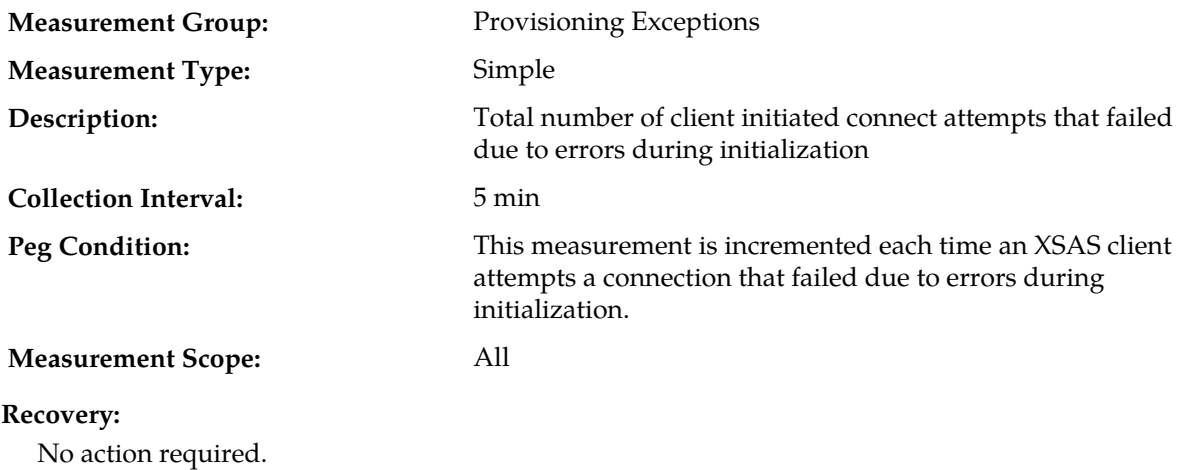

## **RxXsasProvMsgsDiscarded**

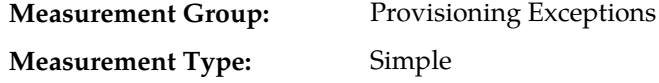

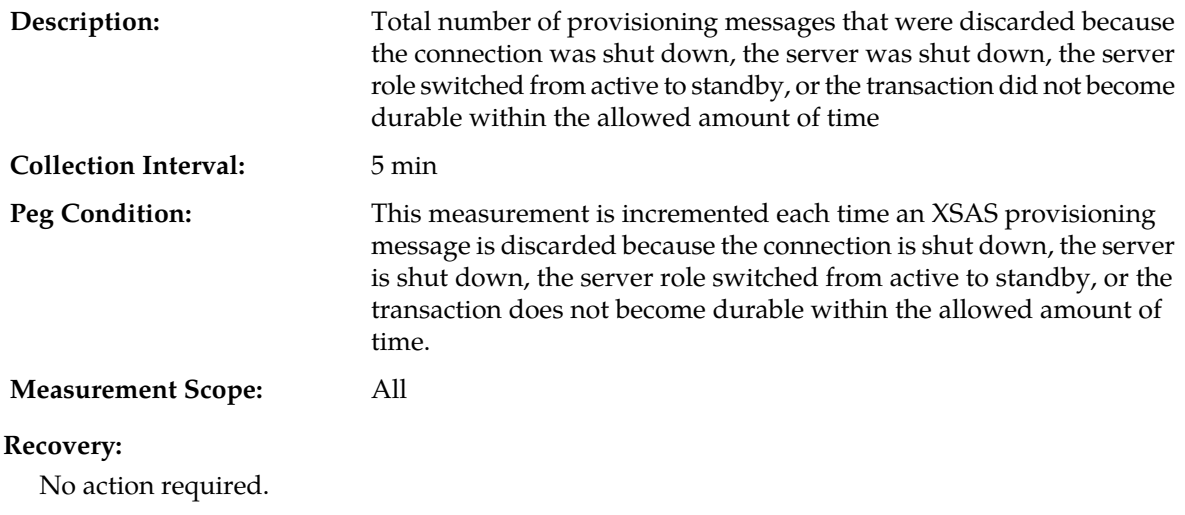

# **RxXsasProvMsgsFailed**

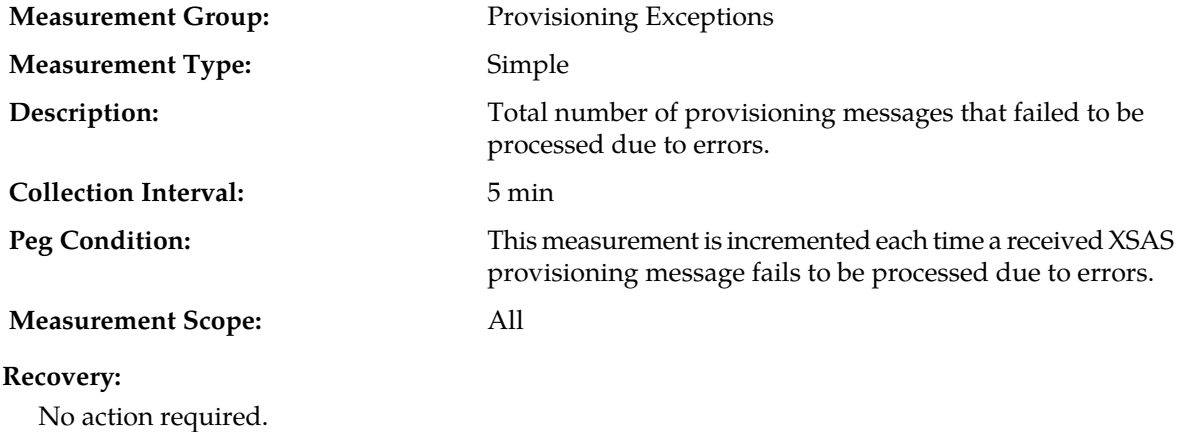

## **RxXsasProvMsgsReceived**

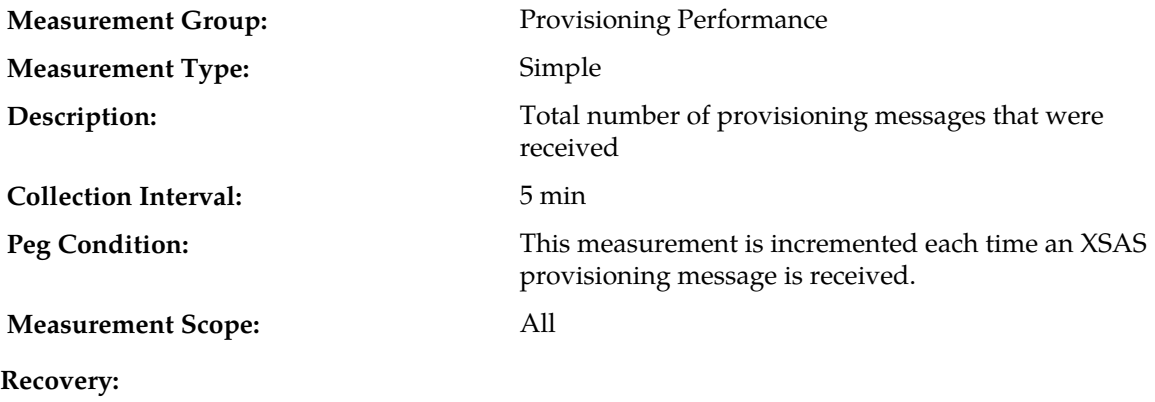

No action required.

## **RxXsasProvMsgsSent**

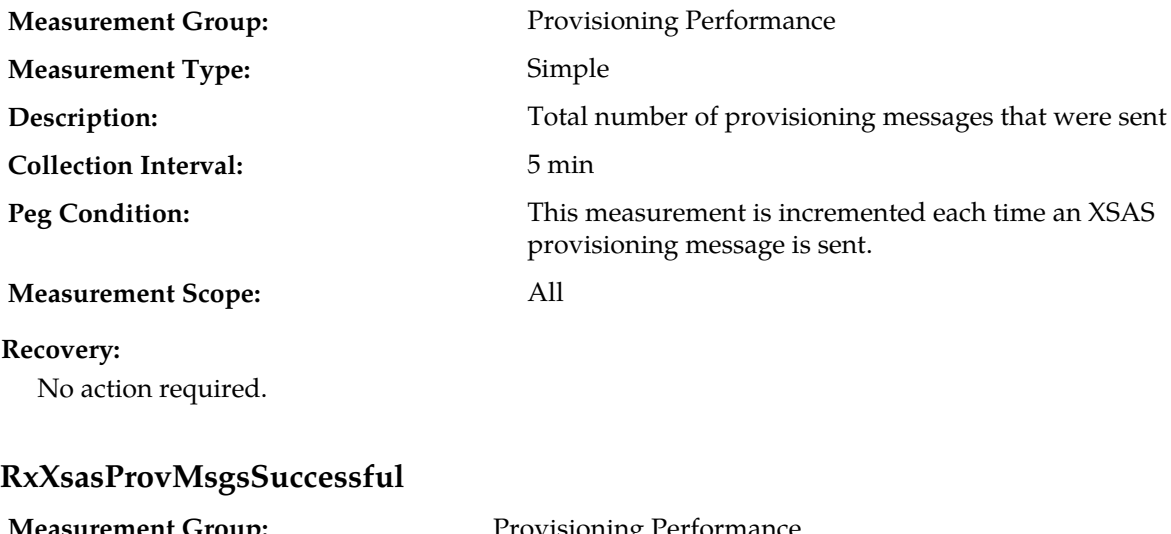

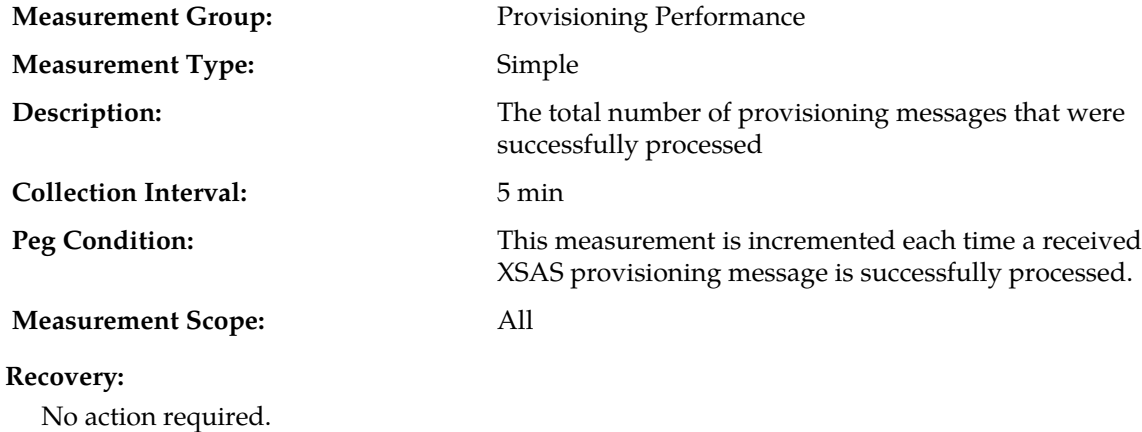

## **RxXsasProvTxnRequestsDiscarded**

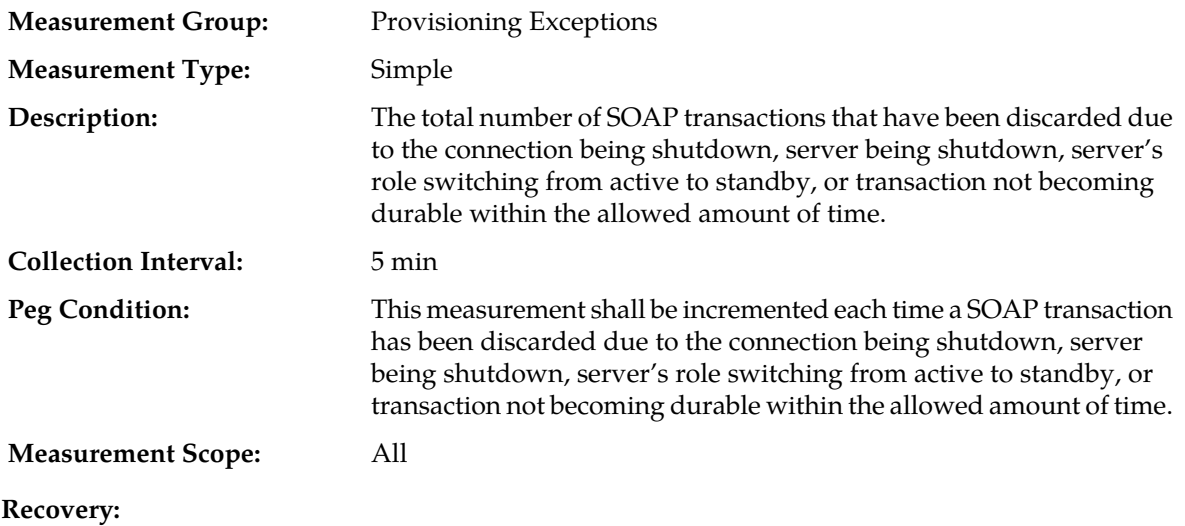

No action required.

#### **RxXsasProvTxnTotal**

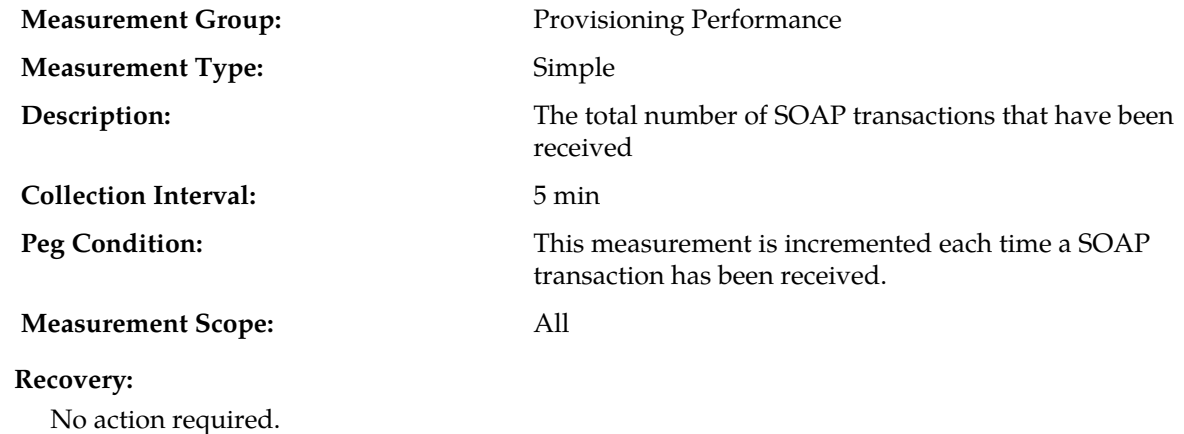

## **RxXsasResetReqReceived**

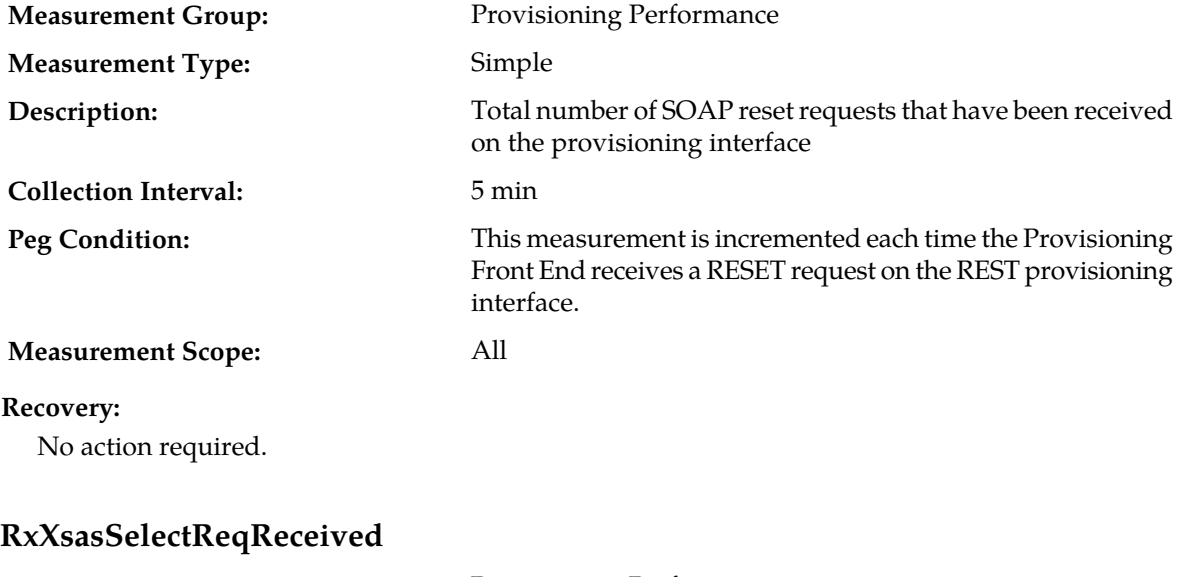

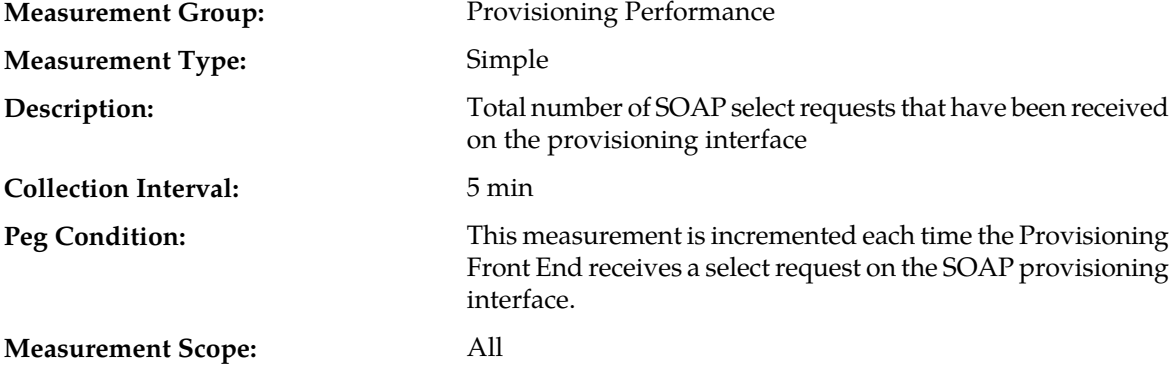

#### **Recovery:**

No action required.

### **RxXsasUpdateReqReceived**

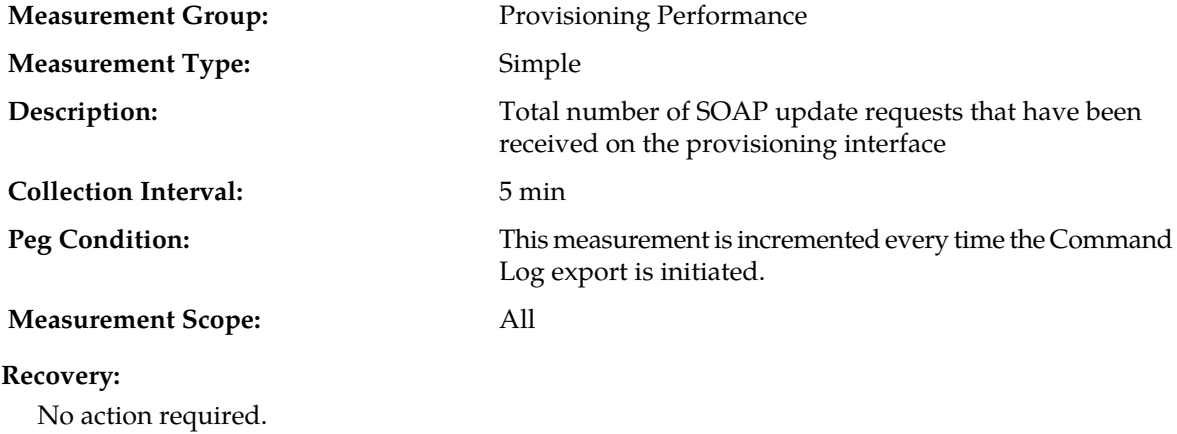

### **TxProvImportResultFilesTransferred**

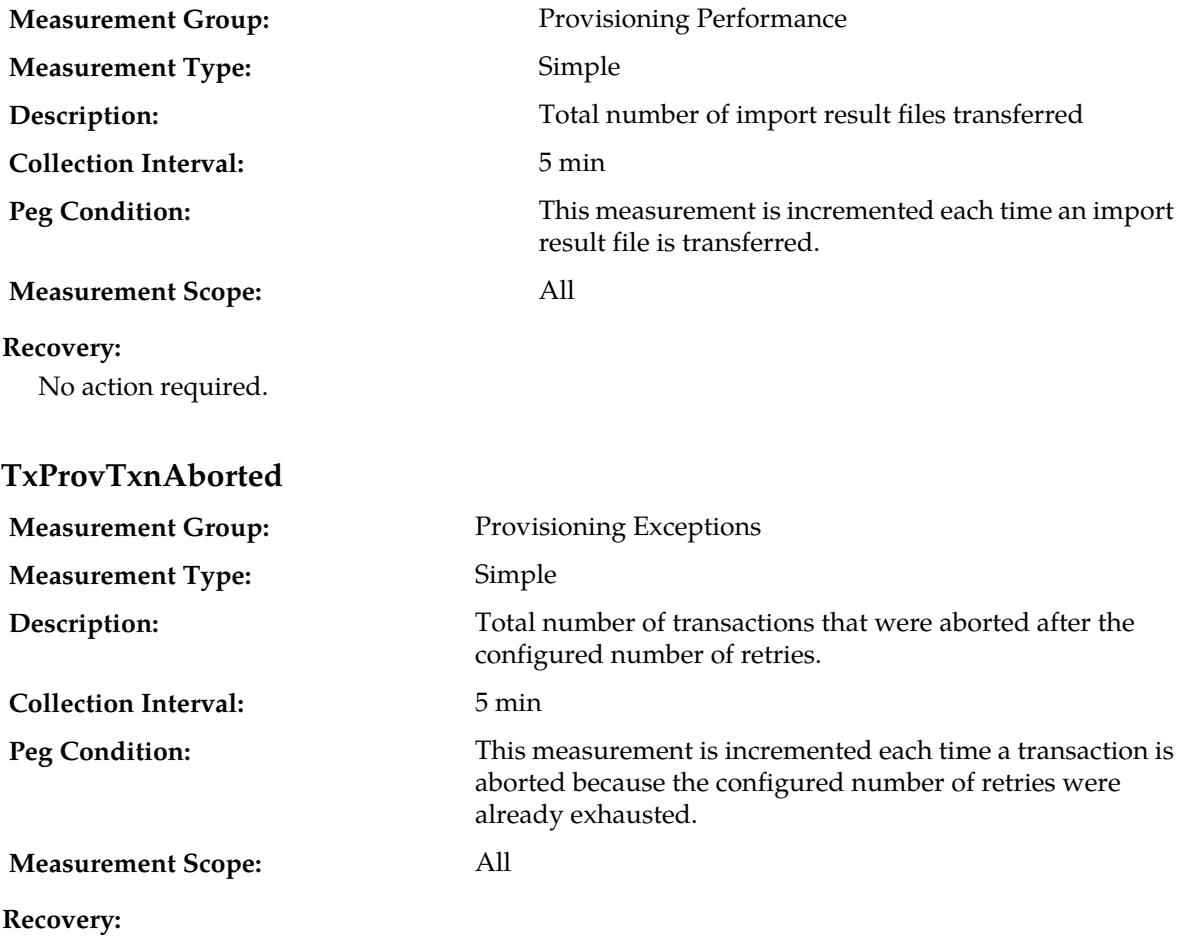

No action required.

## **TxProvTxnDurabilityTimeouts**

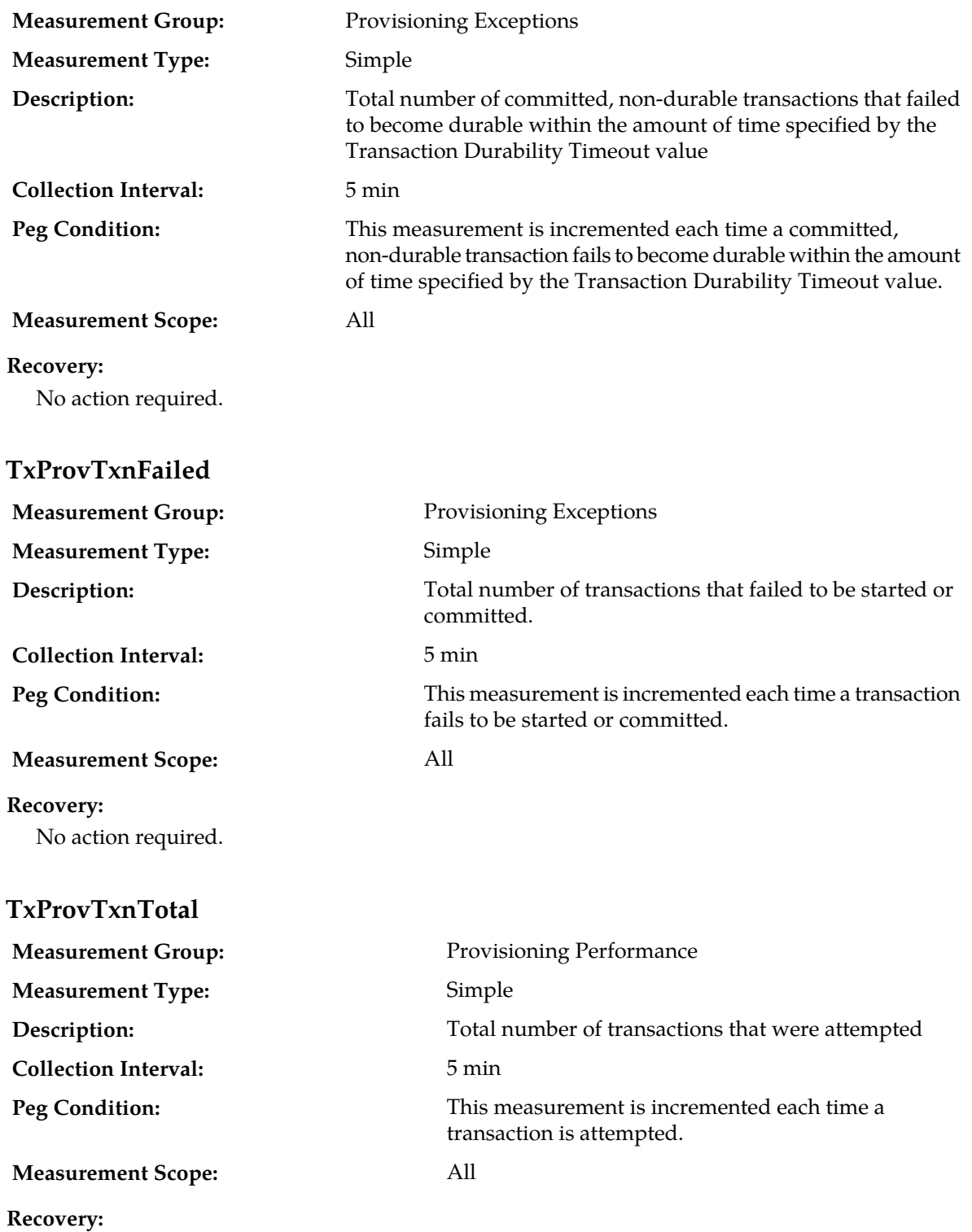

No action required.

#### **TxXsasProvTxnAborted**

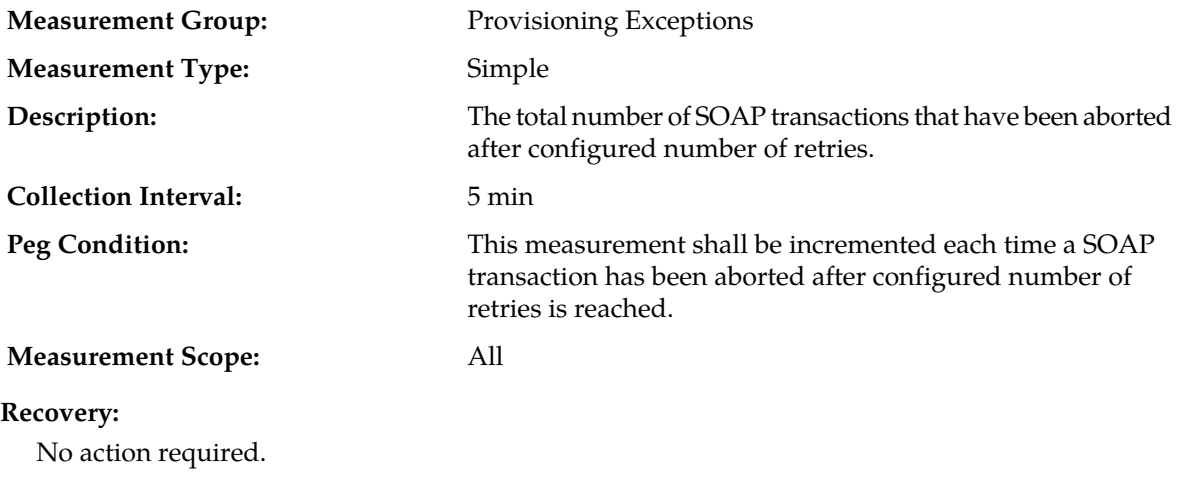

### **TxXsasProvTxnFailed**

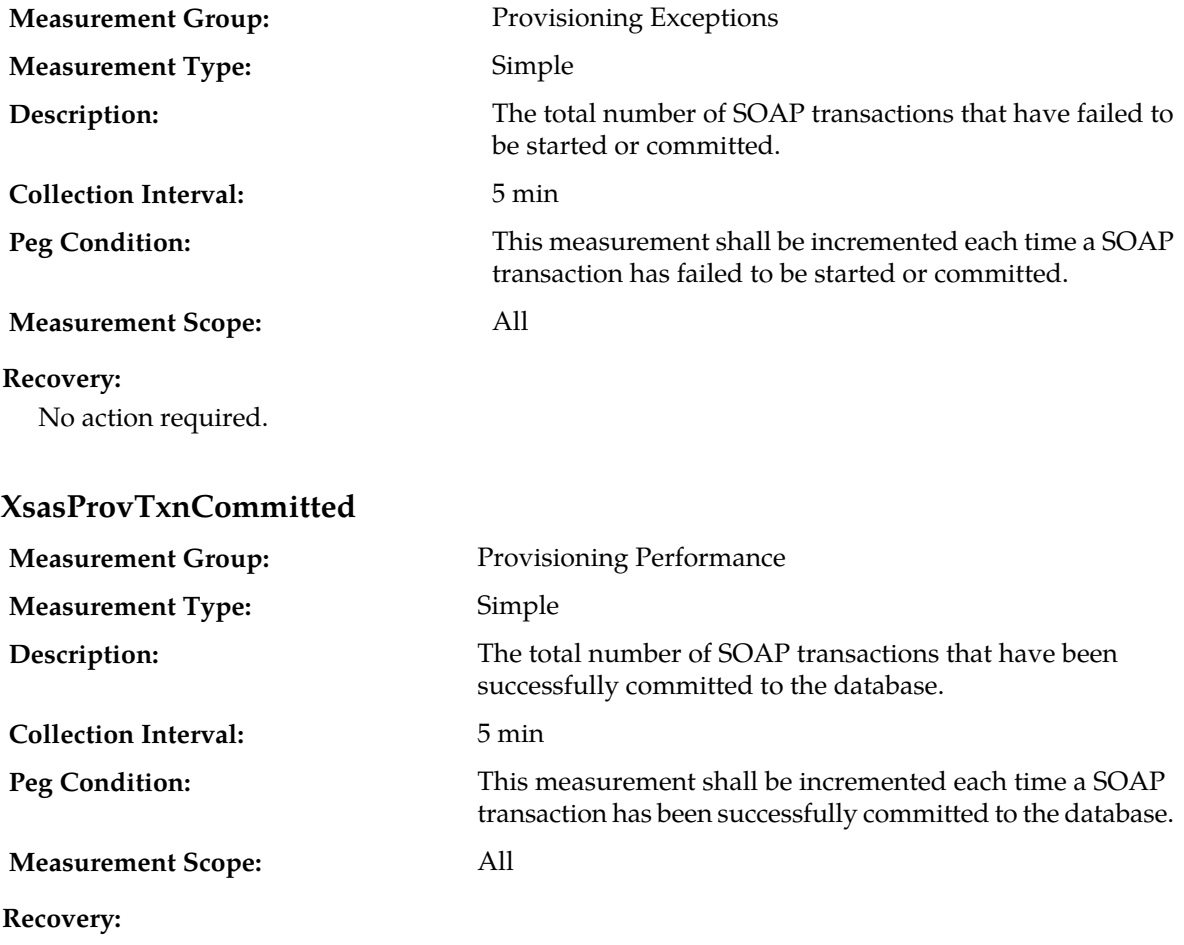

No action required.

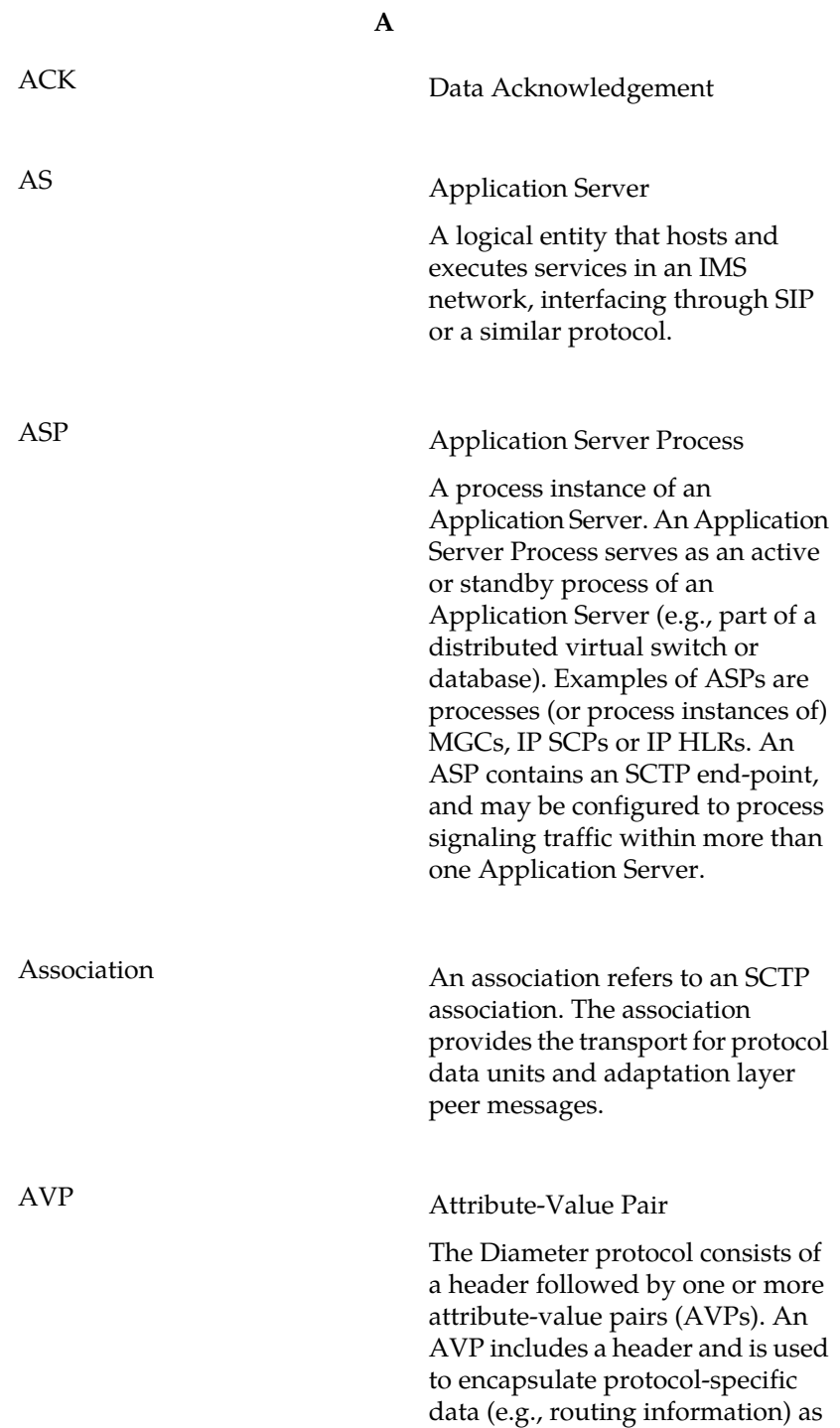

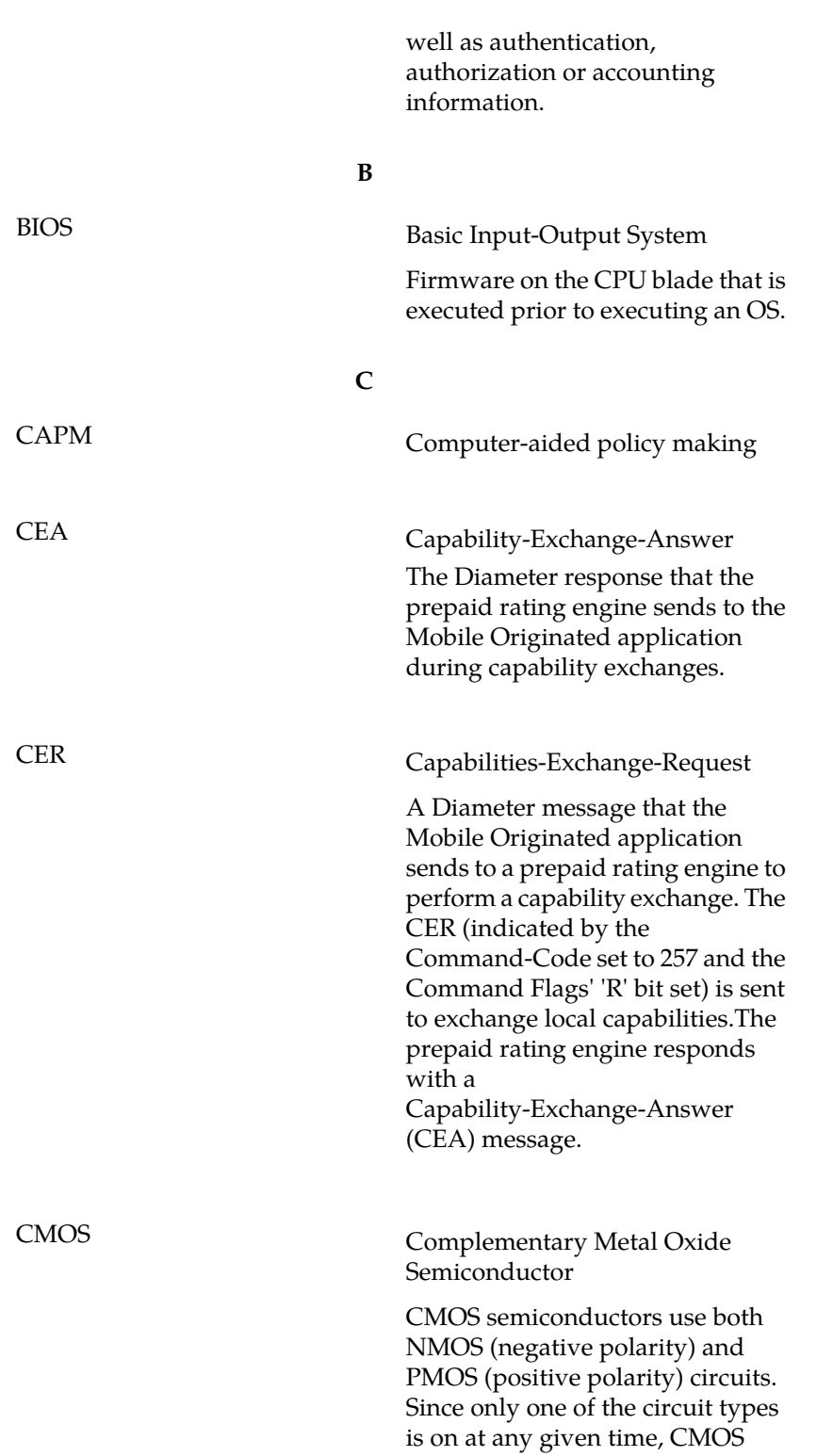

**A**

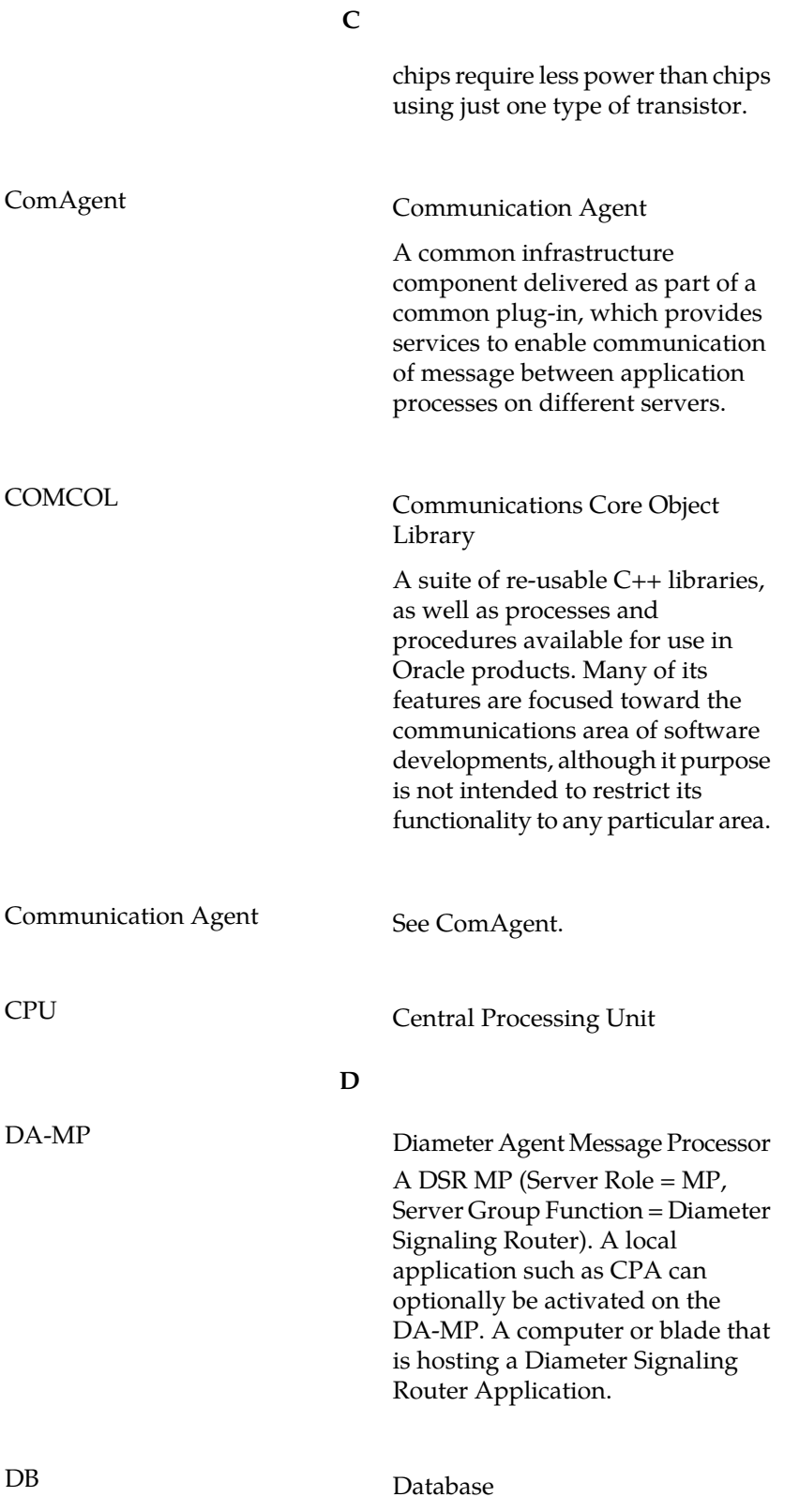

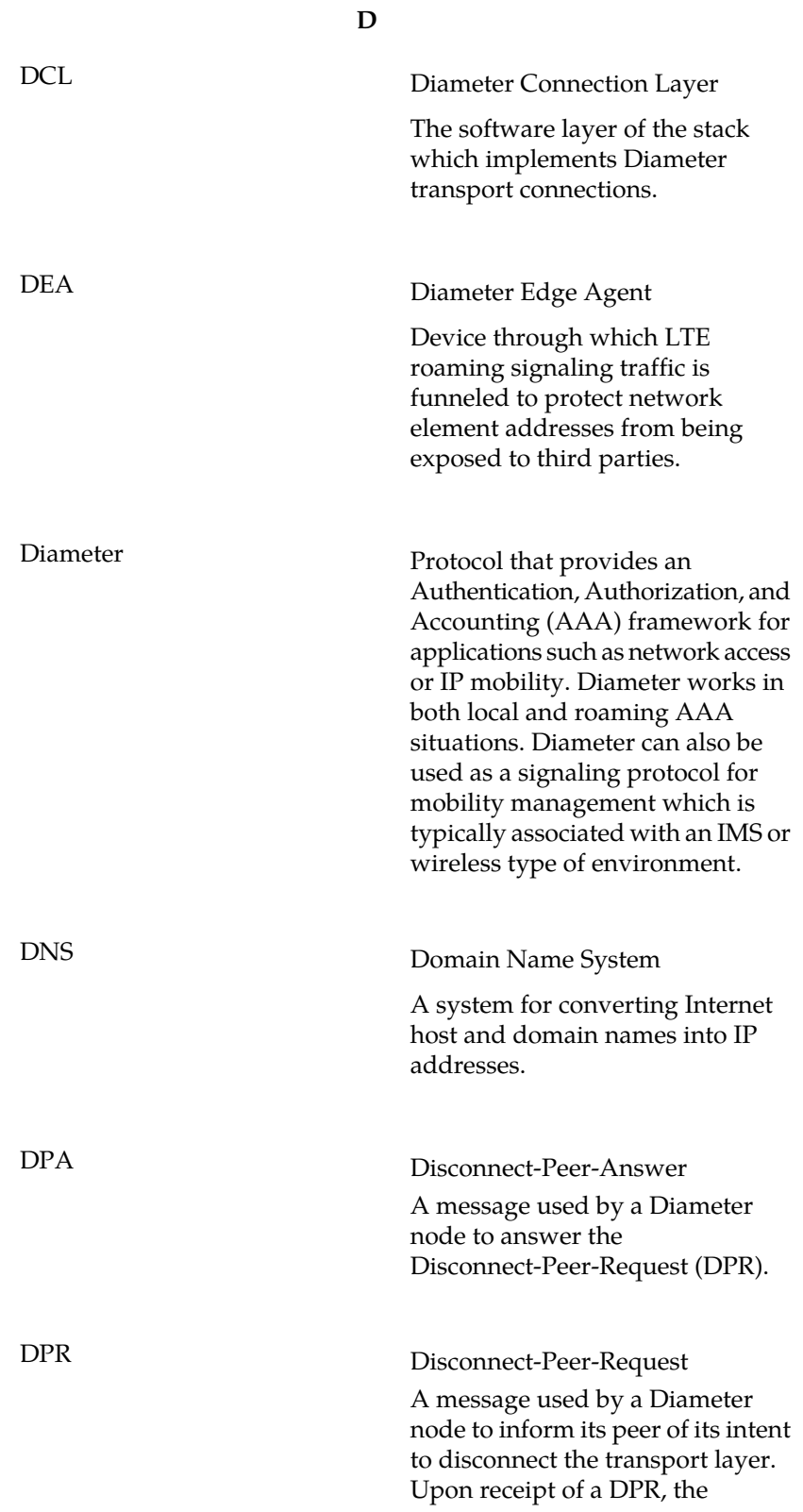

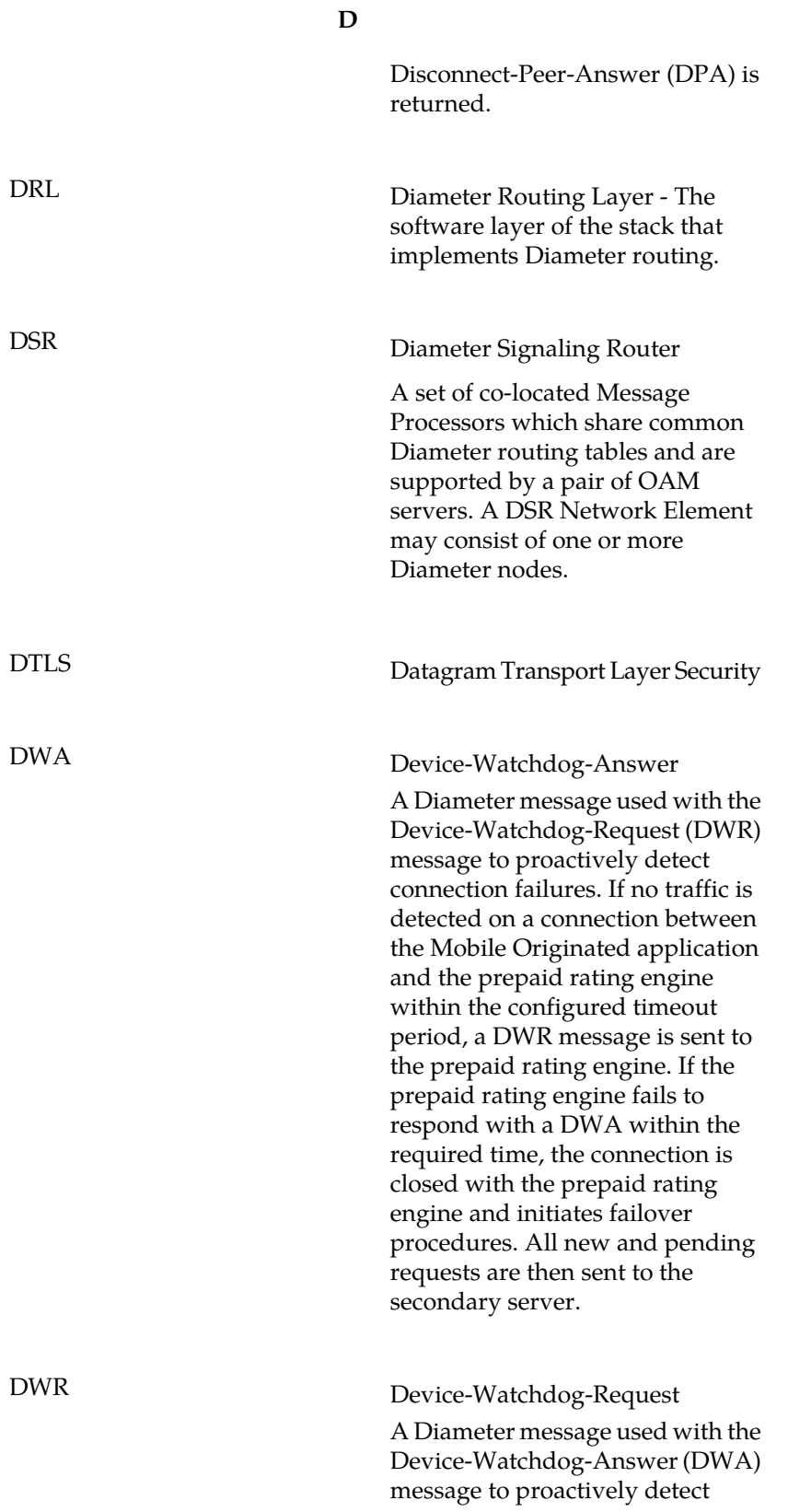

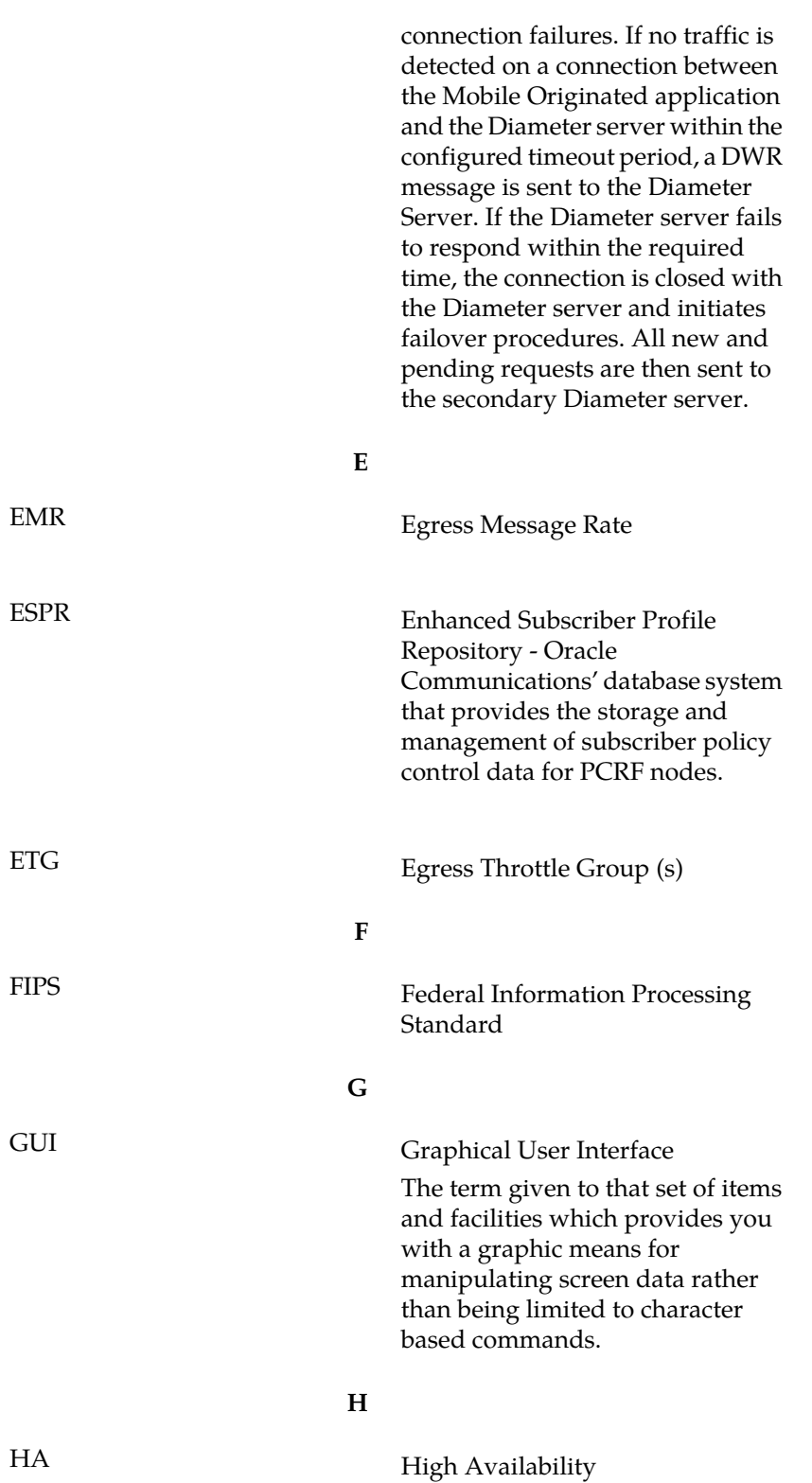

**D**

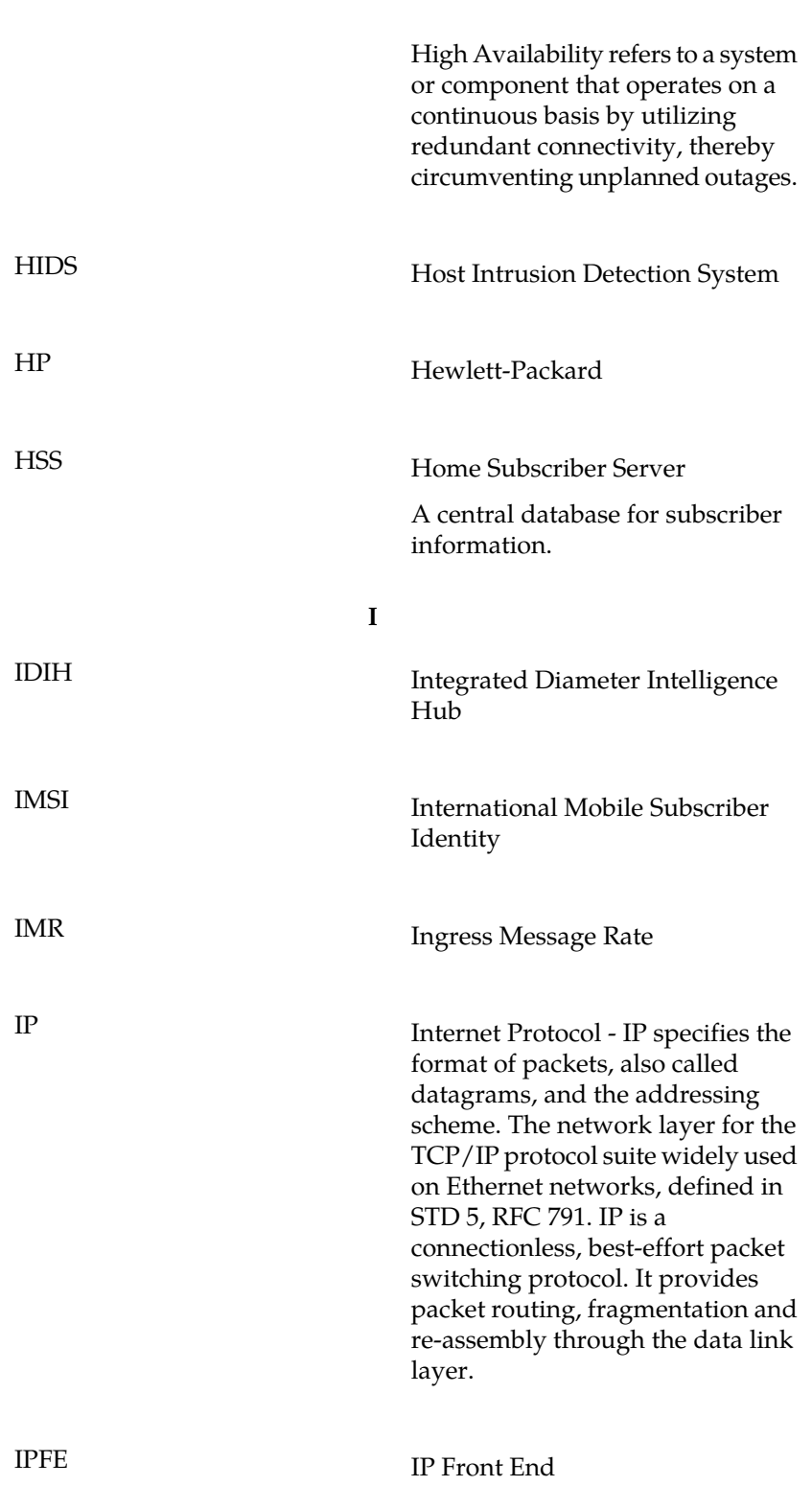

**H**

**I**

A traffic distributor that routes TCP traffic sent to a target set address

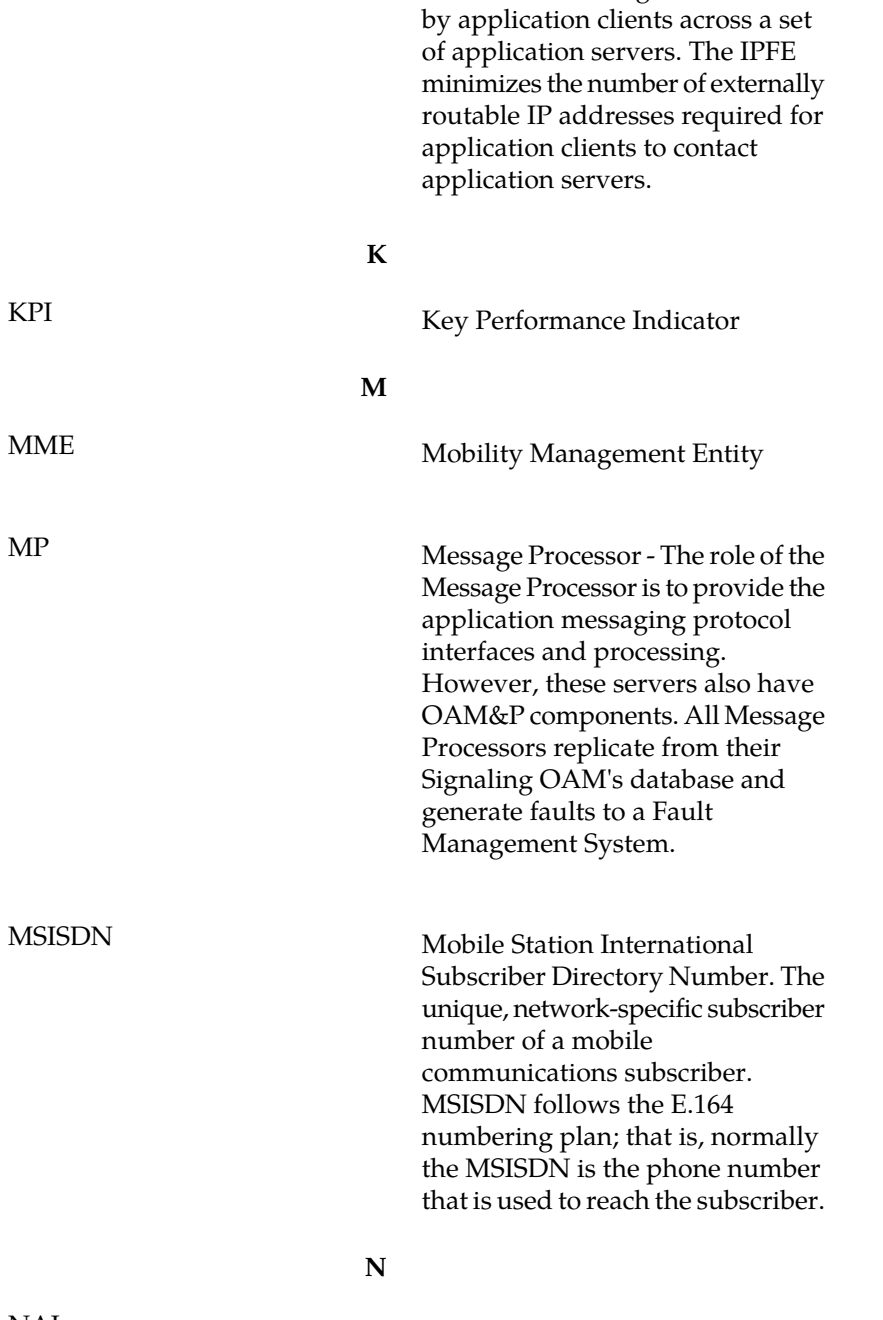

NAI Nature of Address Indicator Standard method of identifying users who request access to a network.

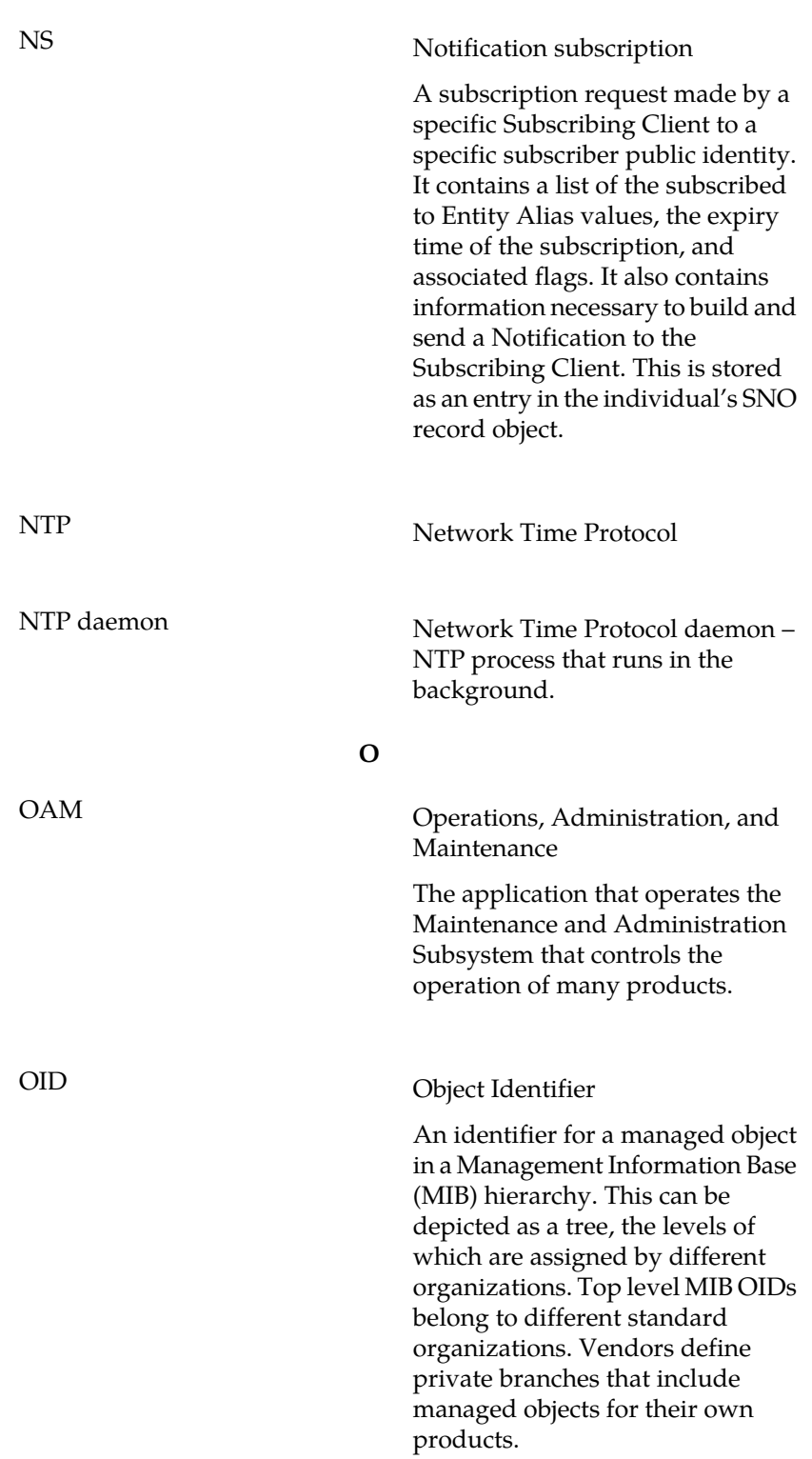

**N**

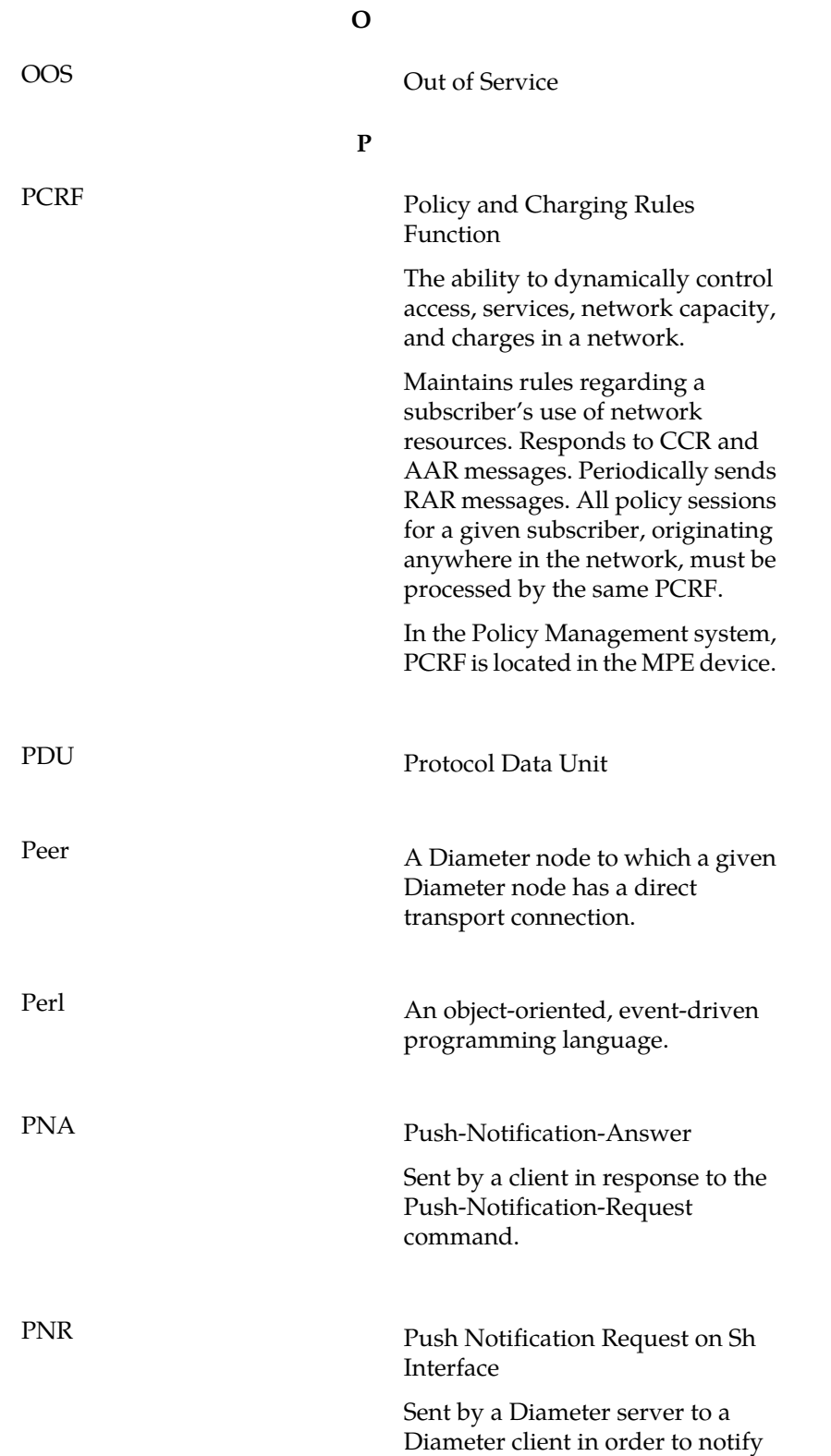

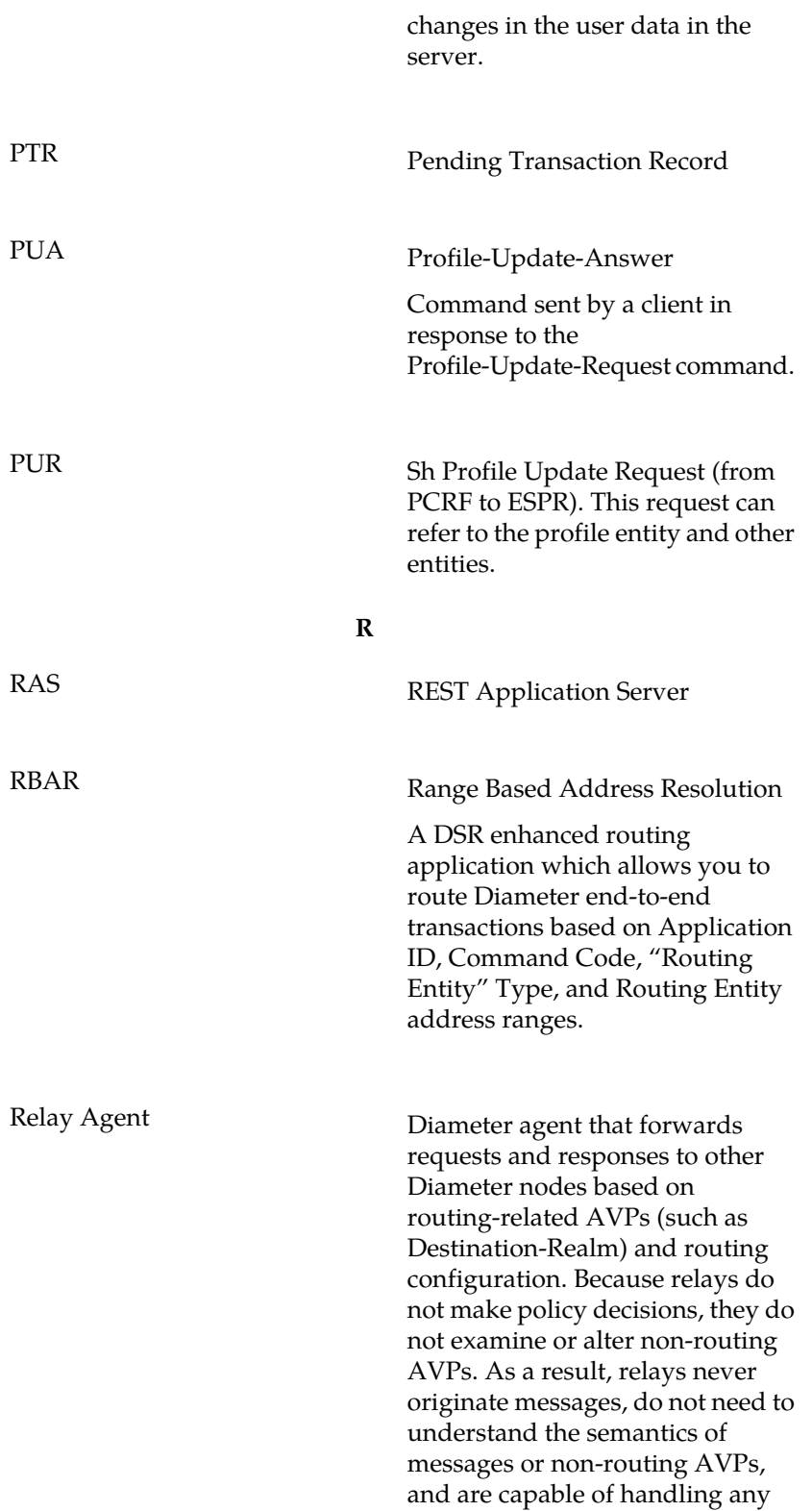

**P**

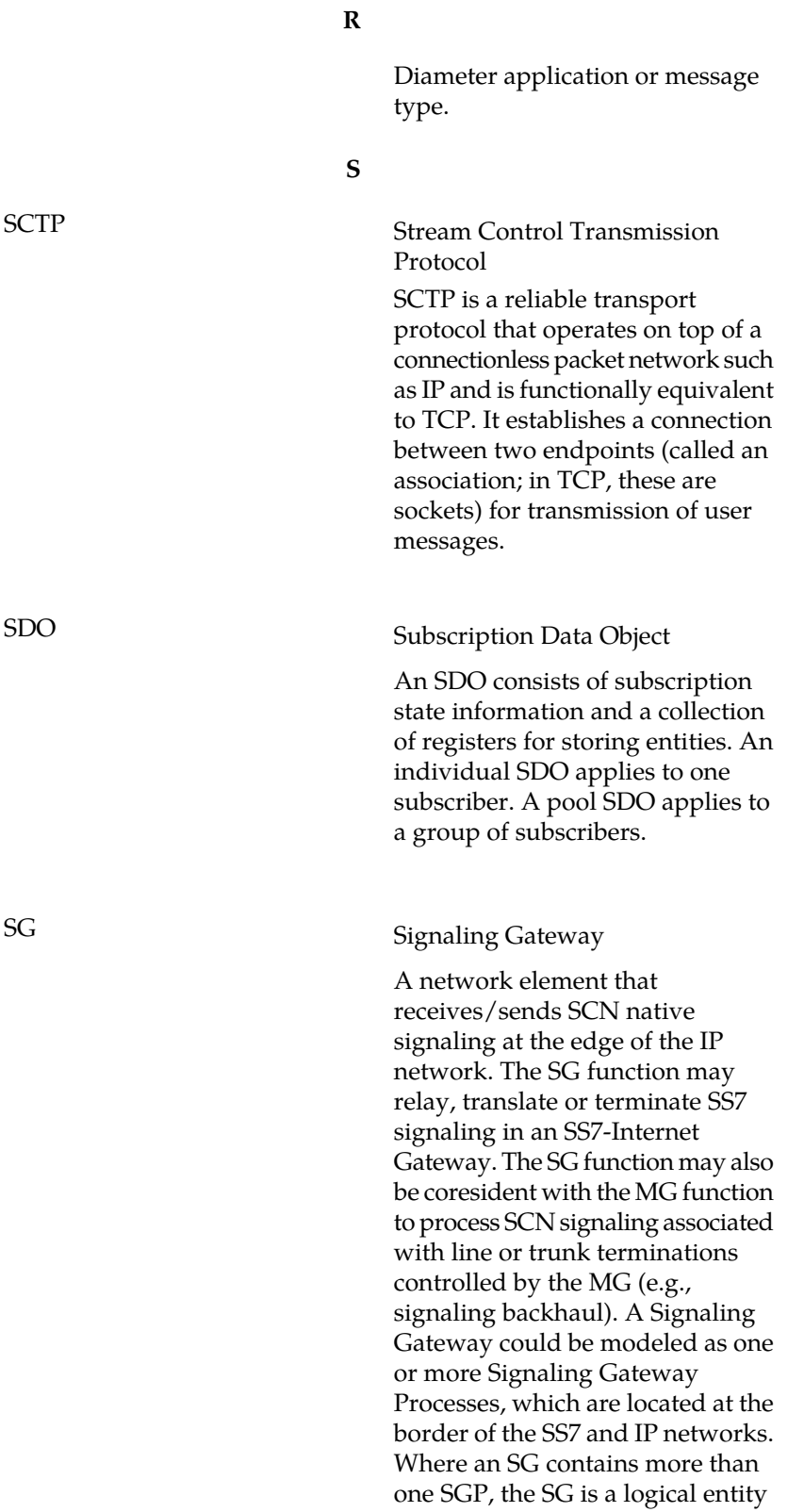

and the contained SGPs are

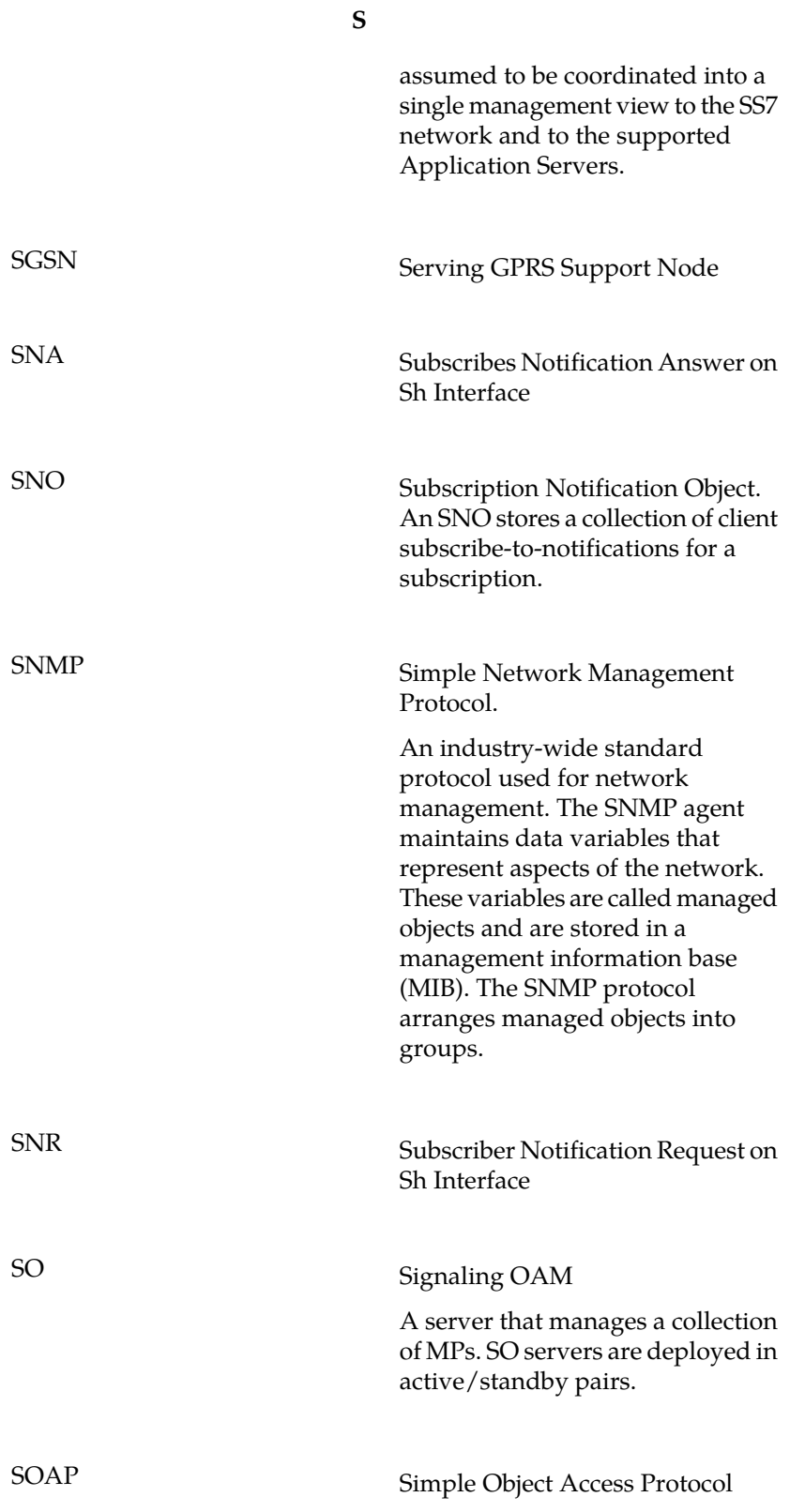

#### **Glossary**

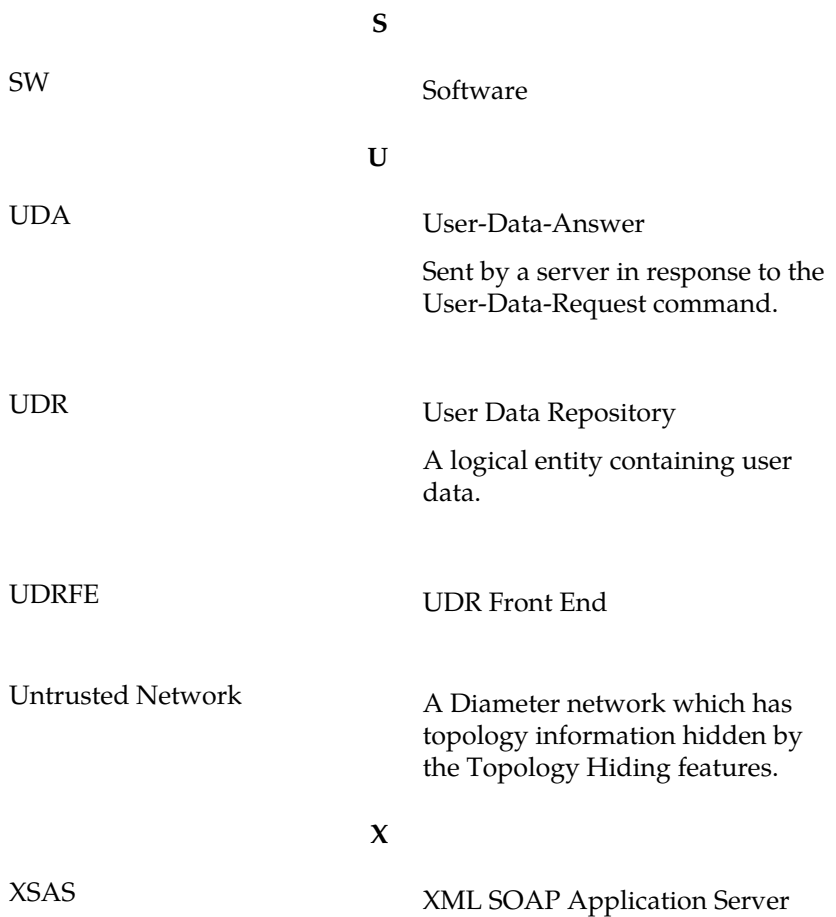